# **SICOM6648G Series Ethernet Switch Command Operation Manual**

Publication Date: Dec, 2023

Version: V1.0

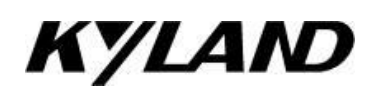

### **Disclaimer:**

Kyland Technology Co., Ltd. tries to keep the content in this manual as accurate and as up-to-date as possible.This document is not guaranteed to be error-free, and we reserve the right to amend it without notice.

### **All rights reserved**

No part of this documentation may be excerpted, reproduced, translated, annotated or duplicated, in any form or by any means without the prior written permission of KYLAND Corporation.

**Copyright © 2023 Kyland Technology Co., Ltd.**

Website: [http://www.kyland.com](http://www.kyland.cn) FAX: +86-10-88796678 Email: services@kyland.com.cn

## **Contents**

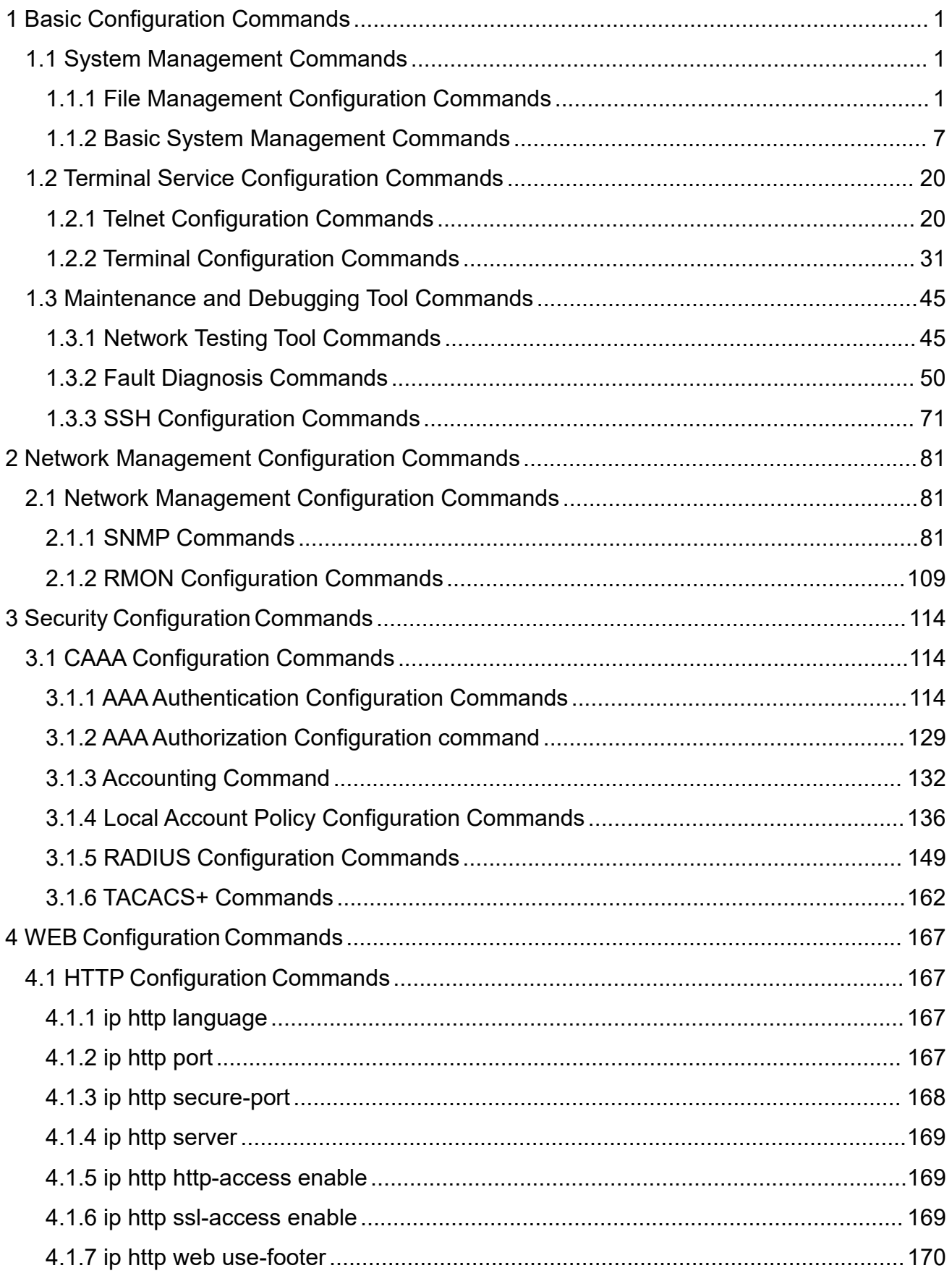

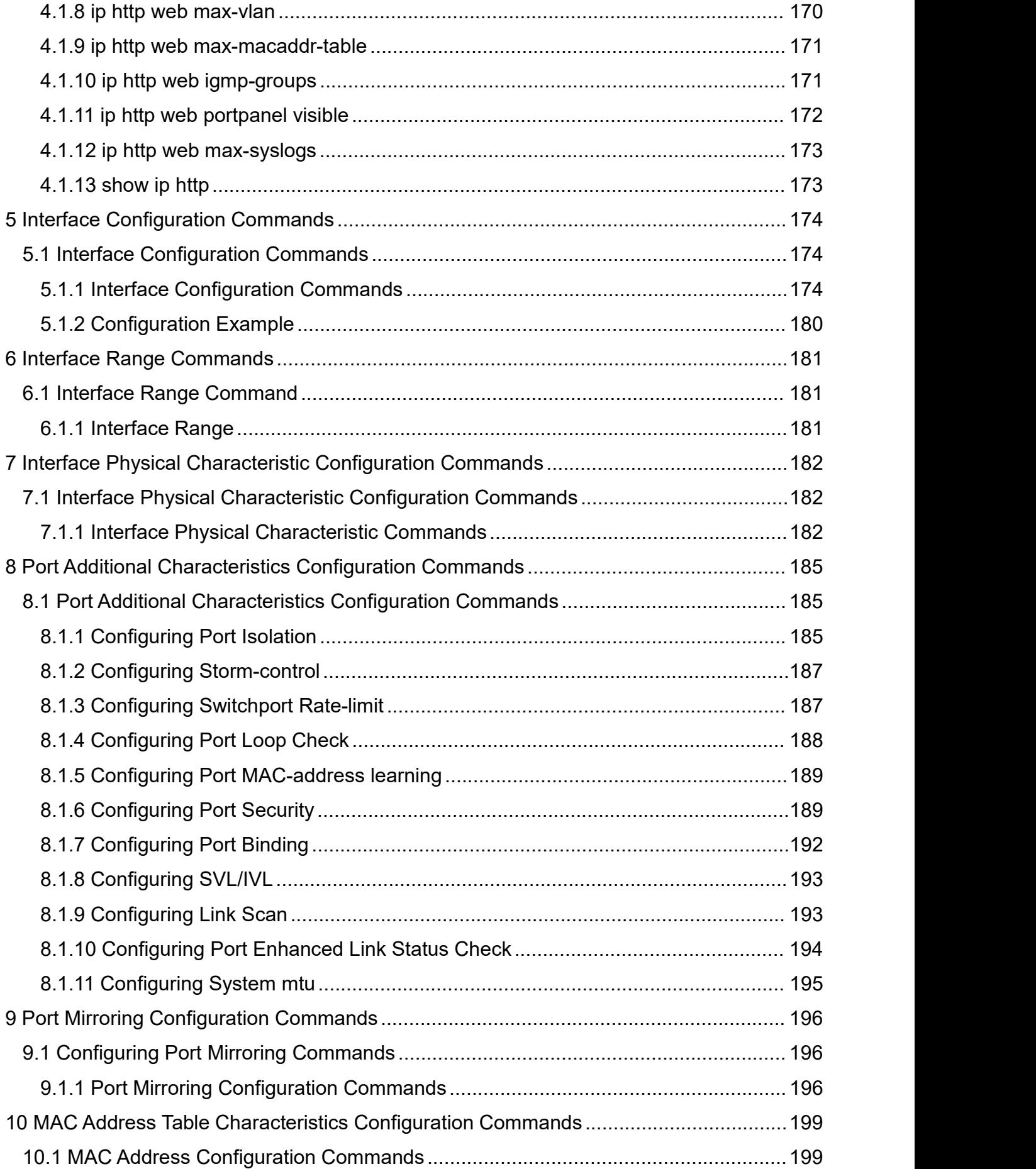

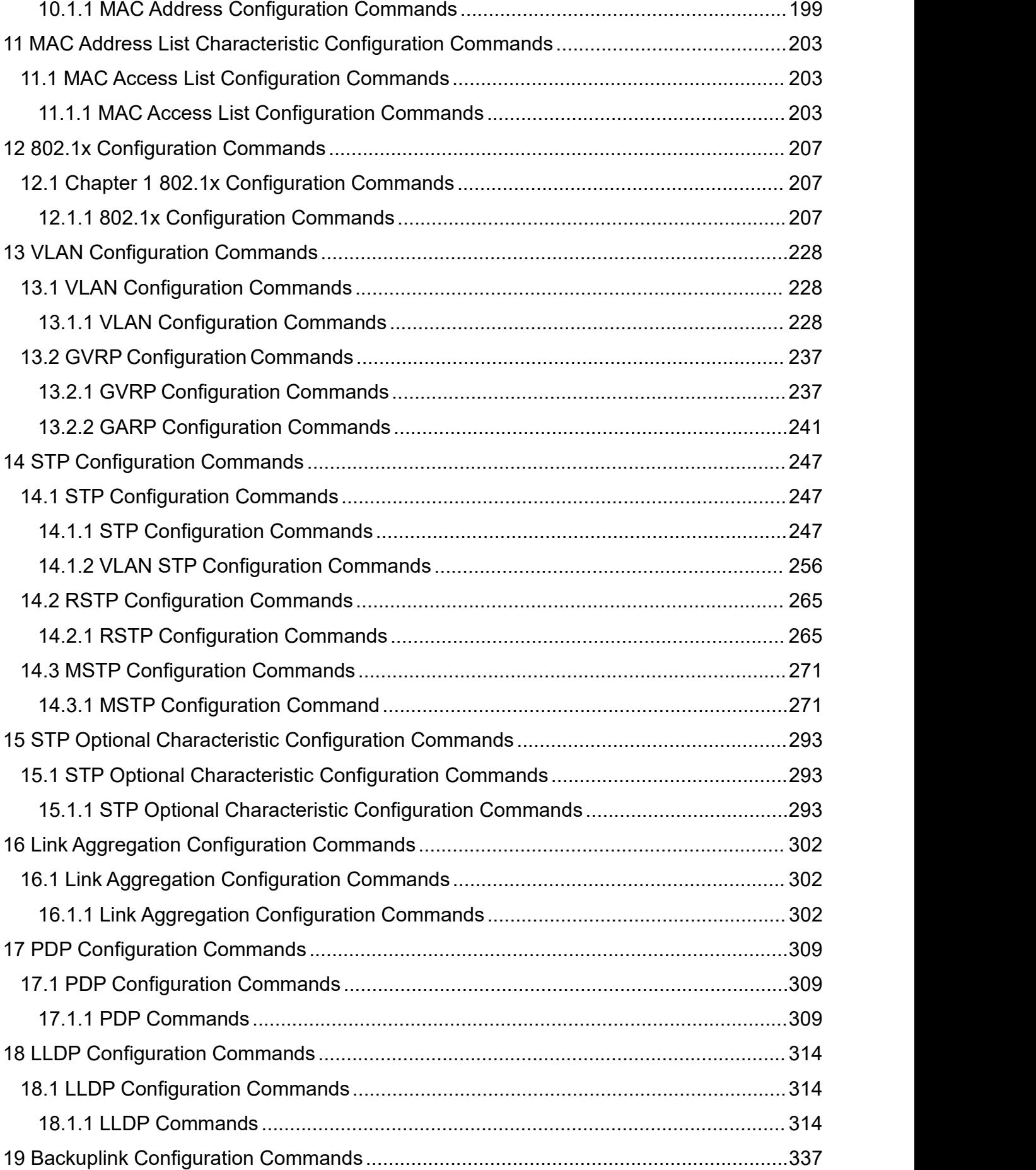

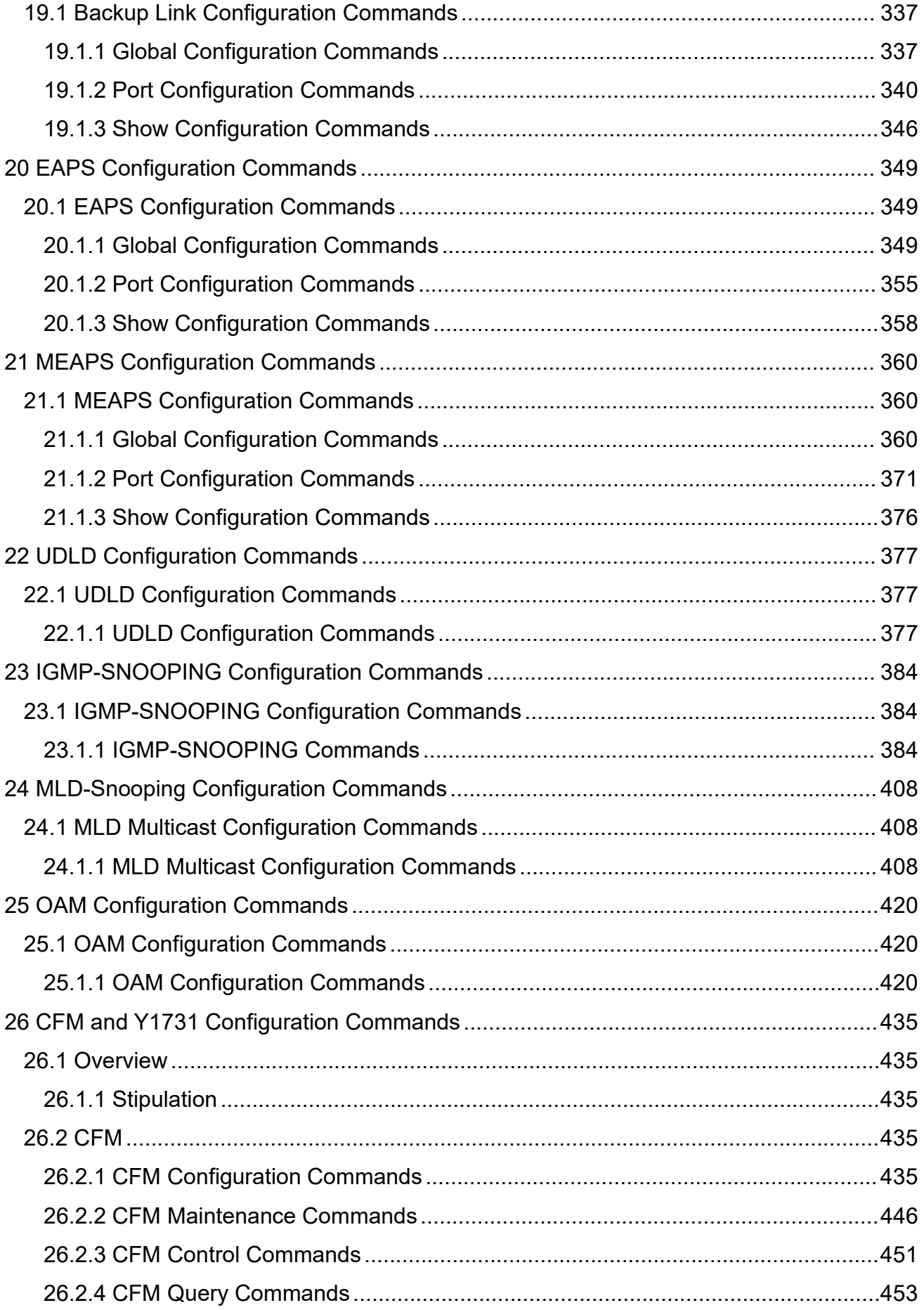

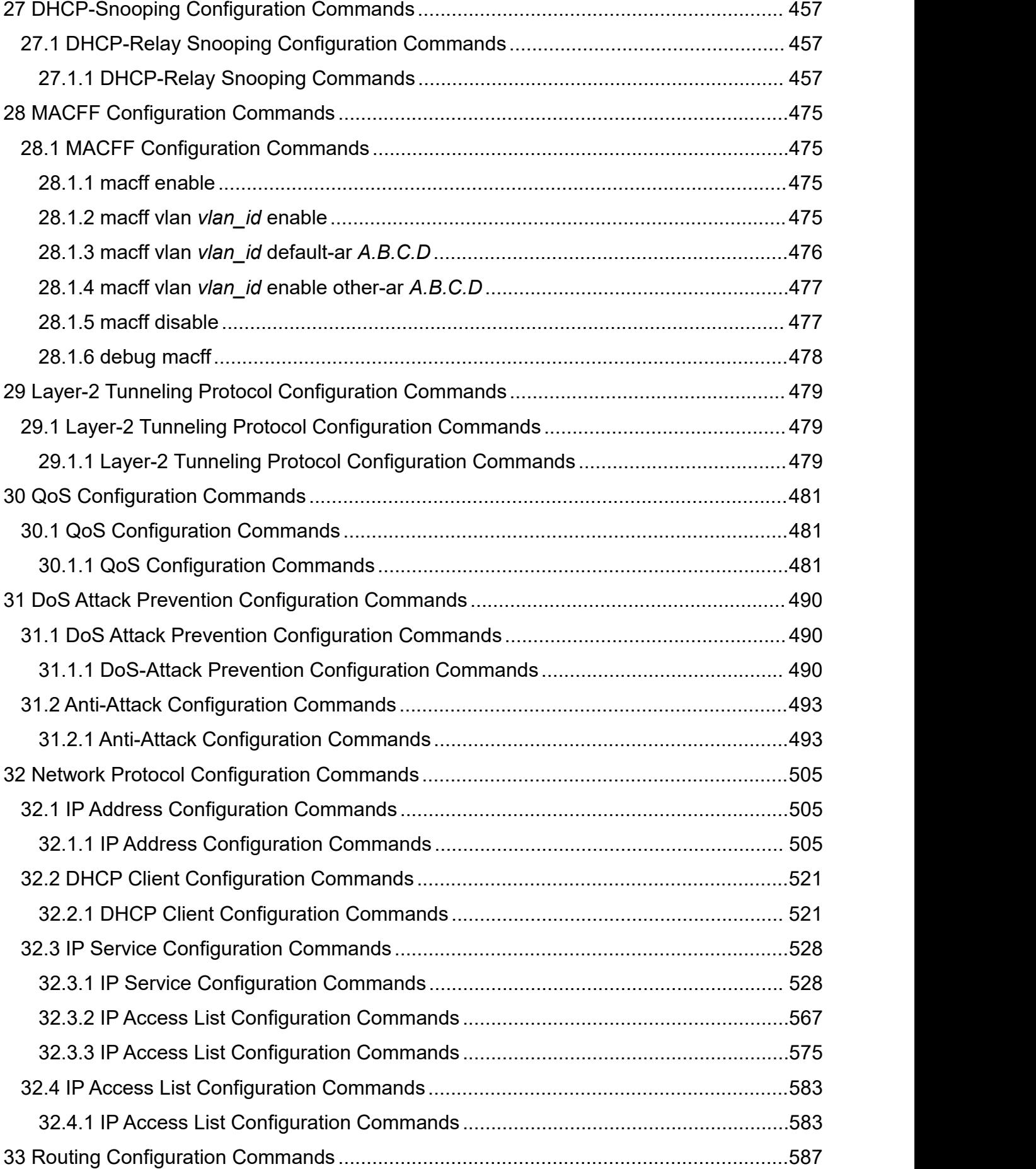

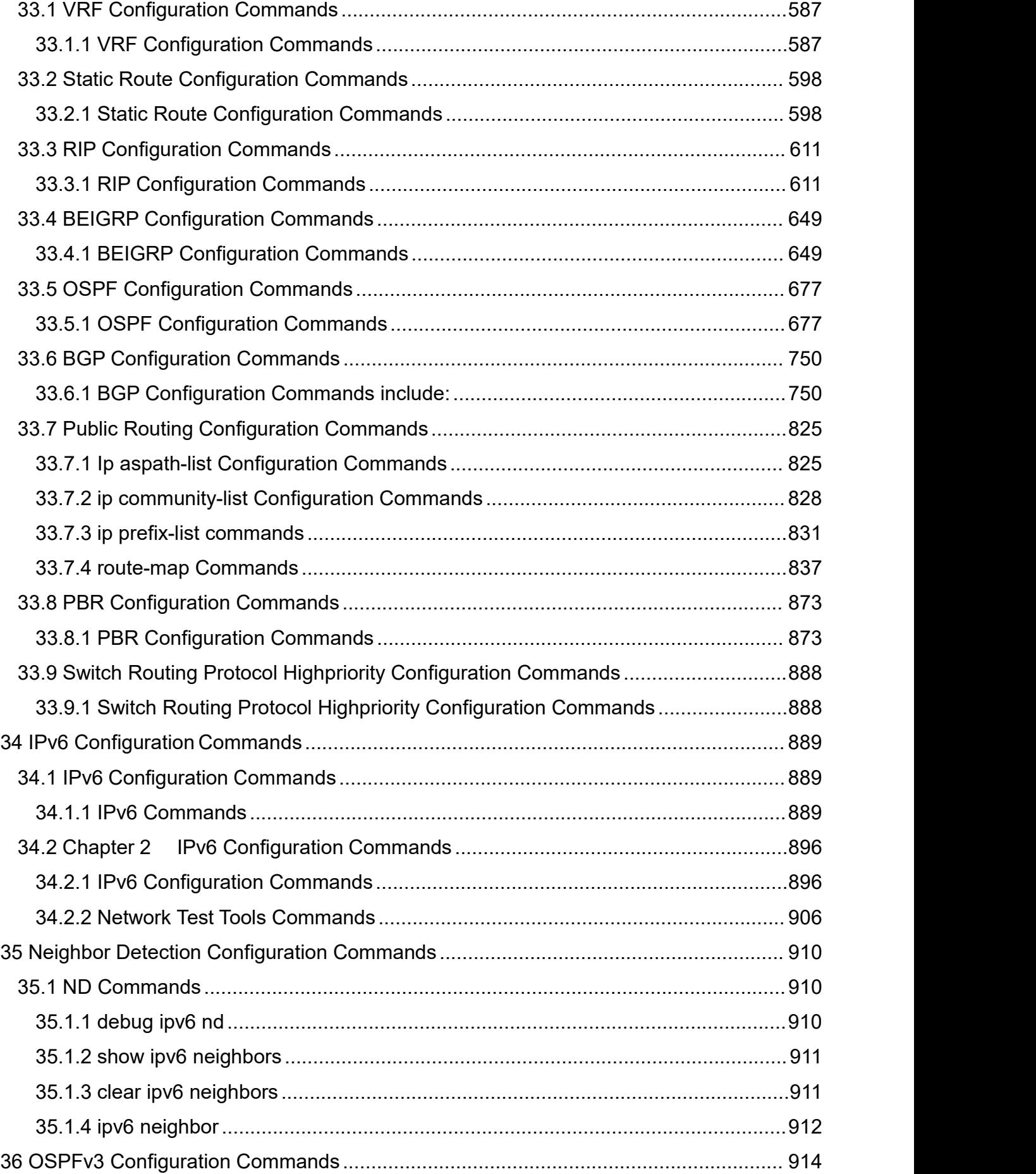

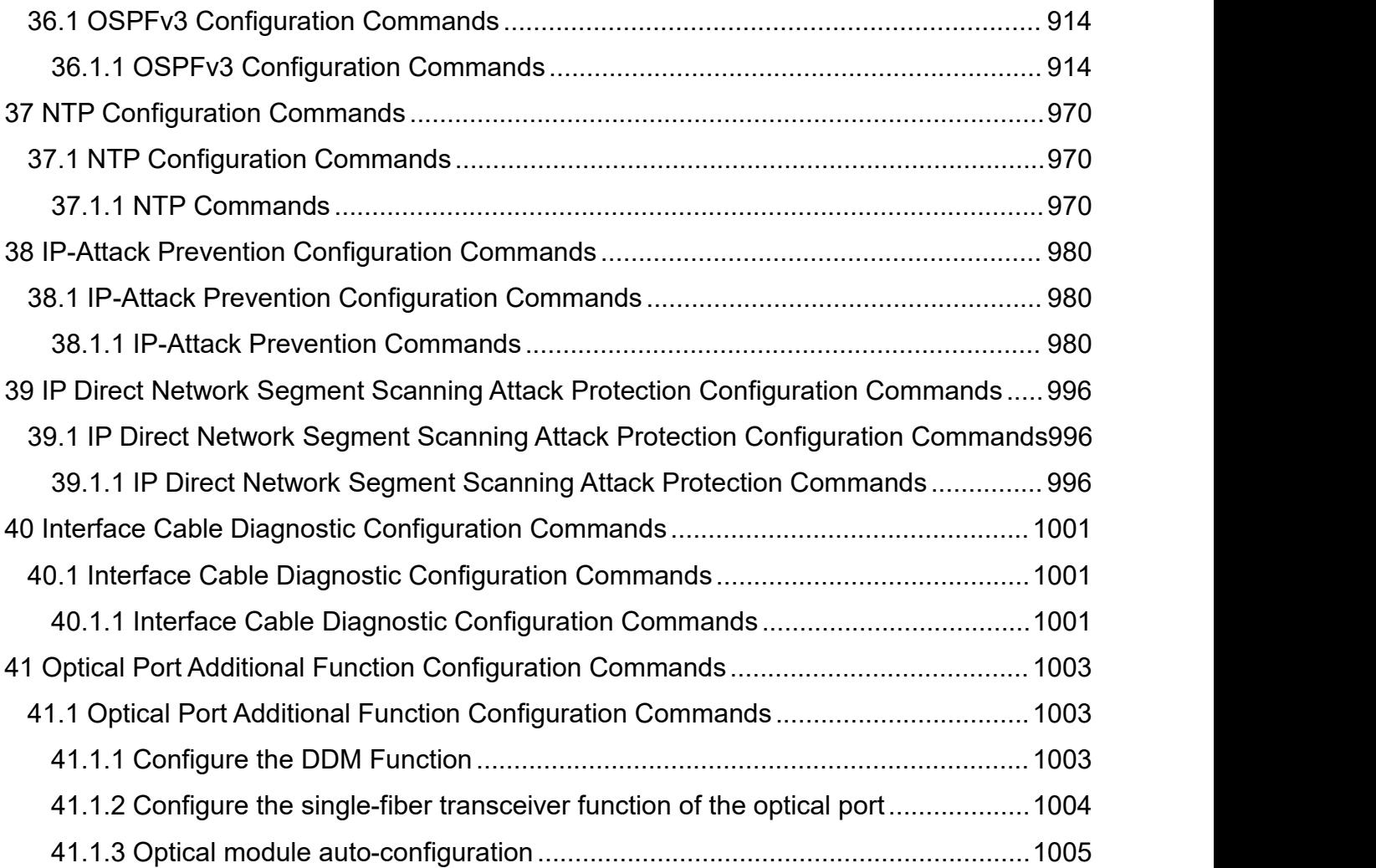

## <span id="page-9-0"></span>1 **Basic Configuration Commands**

## <span id="page-9-1"></span>1.1 **System Management Commands**

## <span id="page-9-2"></span>1.1.1 **File Management Configuration Commands**

The file management configuration commands include:

- $\bullet$  copy
- **•** delete
- $\bullet$  dir  $\bullet$  direction of  $\bullet$  direction of  $\bullet$  direction of  $\bullet$  direction of  $\bullet$  direction of  $\bullet$  direction of  $\bullet$
- **•** ip address
- ip route
- **•** show configuration
- format
- more

### 1.1.1.1 **copy**

### **Syntax**

To read a file from the tftp server to a switch, use the **copy** command. **copy tftp**<*:filename*> {**flash**<*:filename*>|**rom**} [*ip\_addr*]

### Parameter

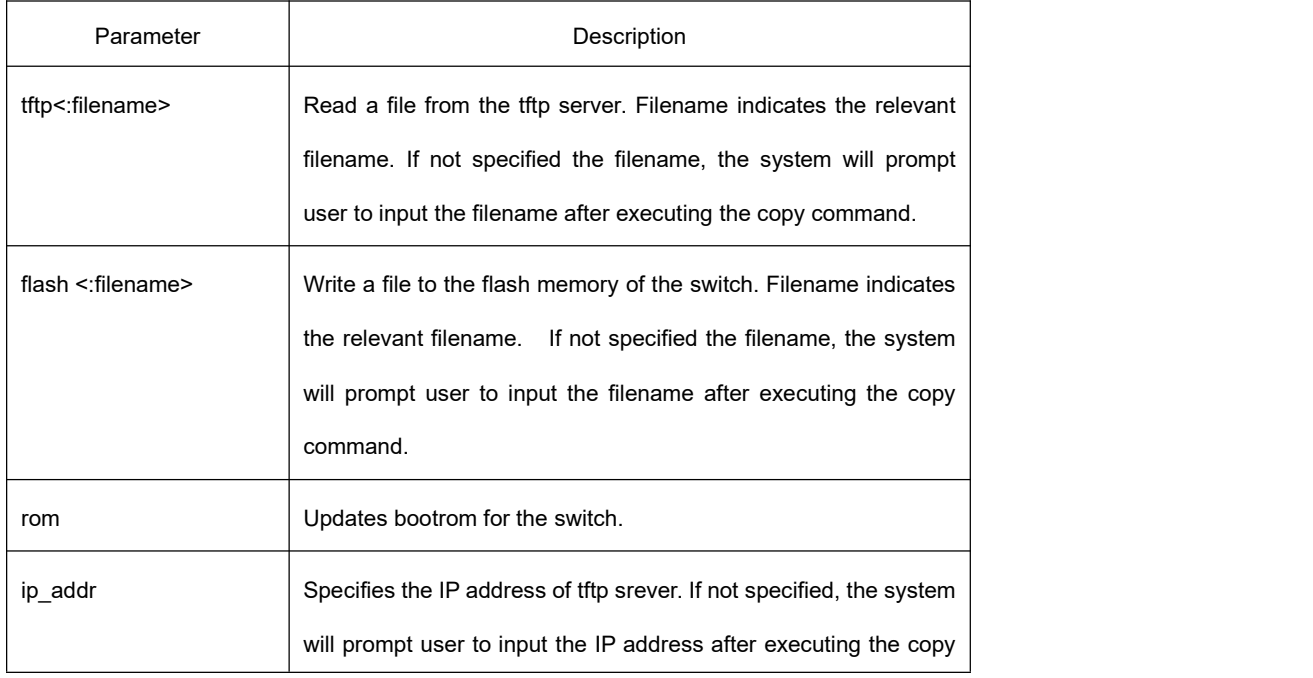

command.

### **Default**

None

### Command Mode

Monitor mode

### Usage Guidelines

None

### Example

monitor#copy tftp:switch.bin flash:switch.bin 192.2.2.1

The example shows how to read the switch.bin from the tftp server to the flash memory of the switch:

### Related Command

None

### 1.1.1.2 **delete**

#### **Syntax**

To delete a file, use the **delete** command. **delete** *file-name*

### Parameter

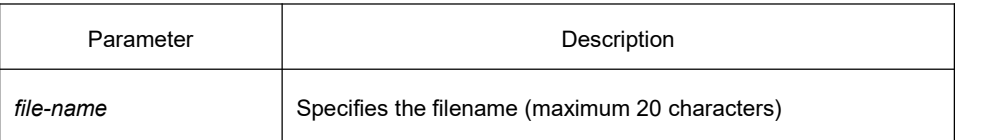

### **Default**

If not specified the file-name, the system will delete startup-config by default.

### Command Mode

Monitor mode

### Usage Guidelines

None

#### Related Command

None

### 1.1.1.3 **dir**

### **Syntax**

To display filename, use the **dir** command. **dir** *file-name*

### Parameter

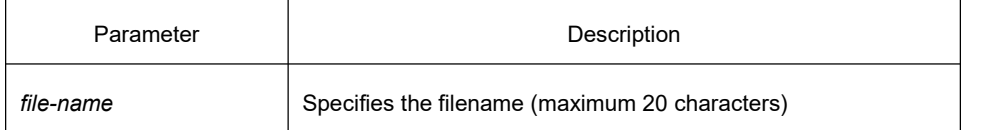

### **Default**

None

#### Command Mode

monitor mode

### Usage Guidelines

None

### Related Command

None

### 1.1.1.4 **ip address**

### Syntax

To set an IP address for an Ethernet interface, use the **ip address** command. **ip address** *ip-address mask*

#### Parameter

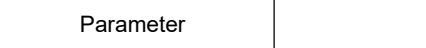

Description

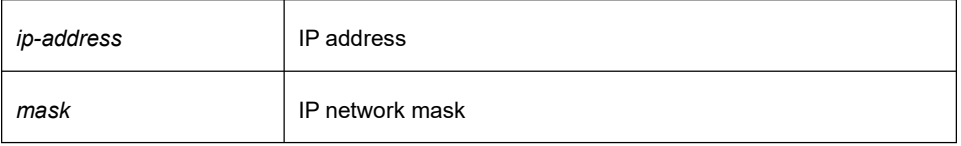

**Default** 

None

### Command Mode

Monitor mode

### Usage Guidelines

None

#### Example

monitor#ip address 192.168.1.1 255.255.255.0

#### Related Command

ip route ping

### 1.1.1.5 **ip default-gateway**

### **Syntax**

To set the default gateway, run the following command: **ip default-gateway** gw\_ip\_addr

### **Parameter**

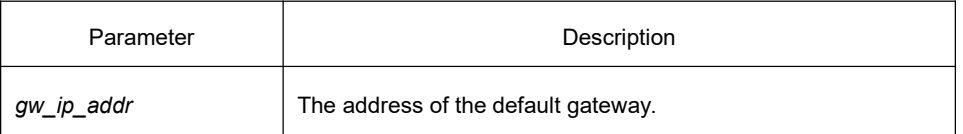

### **Default**

None

### **Command Mode**

The monitoring state.

### **Usage Guidelines**

None

### **Example**

monitor#ip default-gateway 192.168.1.3

### **Related Command**

ip address

### 1.1.1.6 **show configuration**

#### **Syntax**

To display the running configuration file, use the **show configuration** command. **show configuration**

#### Parameter

None

### **Default**

None

### Command Mode

Monitor mode

#### Usage Guidelines

None

### Related Command

None

### 1.1.1.7 **format**

### **Syntax**

To format file system, use the **format** command. **format**

#### Parameter

None

### **Default**

None

### Command Mode

EXEC

### Usage Guidelines

All files in the file system will de deleted after executing the **format** command.

#### Related Command

None

### 1.1.1.8 **more**

### **Syntax**

To display the contents of a file, use the **more** command. **more** *file-name*

### Parameter

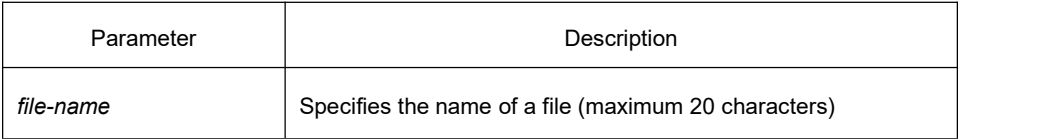

### **Default**

None

### Command Mode

### EXEC

### Usage Guidelines

If all files are displayable characters, they will be displayed in ASCII format, or they will be displayed binary format.

### Related Command

<span id="page-15-0"></span>None

## 1.1.2 **Basic System Management Commands**

- bootflash
- $\bullet$  cd  $\bullet$  cd  $\bullet$
- **•** chinese
- **e** english
- $\bullet$  date
- $\bullet$  md  $\bullet$  md  $\bullet$
- pwd
- $\bullet$  and  $\bullet$  and  $\bullet$
- rename
- reboot
- show break
- $\bullet$  alias
- $\bullet$  boot system flash
- help
- **•** show
- history
- **•** show alias

### 1.1.2.1 **boot flash**

### Syntax

To enable the system from the specified file in monitor mode, use the **boot flash** command. **boot flash** *filename*

### Parameter

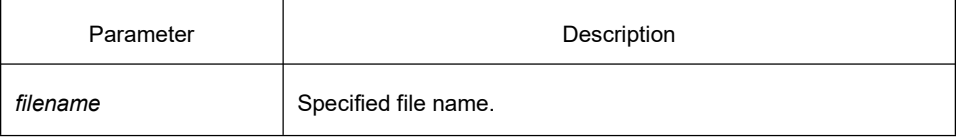

### **Default**

### Command Mode

Monitor mode

#### Usage Guidelines

Use the boot flash command to enable the device after user entering the monitor mode.

### Example

monitor#boot flash switch.bin

### Related Command

None

### 1.1.2.2 **cd**

### **Syntax**

To change the current directory, use the **cd** command. **cd** *directory|..*

#### Parameter:

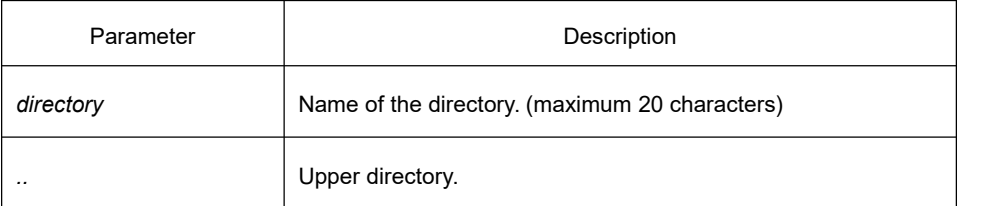

### **Default**

None

### Command Mode

Monitor mode

### Usage Guidelines

None

### Example

monitor#cd my\_dir

### Related Command

pwd

### 1.1.2.3 **chinese**

### Syntax

To switch command prompt to chinese mode, use the **chinese** command.

### Parameter

None

### **Default**

None

### Command Mode

Monitor mode

### Usage Guidelines

None

### Example

None

### Related Command

None

### 1.1.2.4 **date**

### Syntax

To set the absolute time, use the **date** command.

### Parameter

None

### **Default**

### Command Mode

#### Monitor mode

#### Usage Guidelines

This command is used to set the abslute time for the system. For the switch with a battery-powered clock, the clock will be powered by the battery. If the clock doesn't keep good

time, you need to change the battery.<br>For the swich without a battery-powered clock, the system date is configured to July 1<sup>st</sup>, 1970 after the reboot of the switch, and user needs to set the current time each time when starting the switch.

#### Example

#### monitor#date

The current date is 2000-7-27 21:17:24

Enter the new date(yyyy-mm-dd):2000-7-27

Enter the new time(hh:mm:ss):21:17:00

#### Related Command

#### 1.1.2.5 **english**

#### **Syntax**

To switch the command prompt to english mode, use the **english** command.

#### Parameter

None

### **Default**

None

### Command Mode

Monitor mode

#### Usage Guidelines

### Example

None

### Related Command

None

### 1.1.2.6 **md**

**Syntax** 

**md** *directory*

#### Parameter

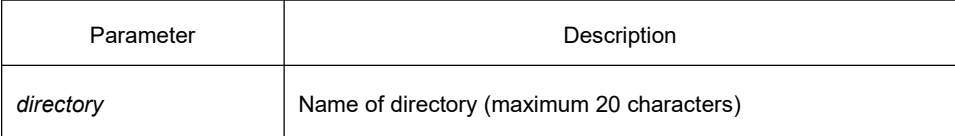

### **Default**

None

### Command Mode

Monitor mode

### Usage Guidelines

To set a directory, use the **md** command

#### Related Command

None

## 1.1.2.7 **pwd**

#### Parameter

None

#### **Default**

### Command Mode

Monitor mode

#### Usage Guidelines

To display the current directory, use the **pwd** command

### Related Command

None

### 1.1.2.8 **rd**

#### **Syntax**

**rd** *directory*

#### Parameter

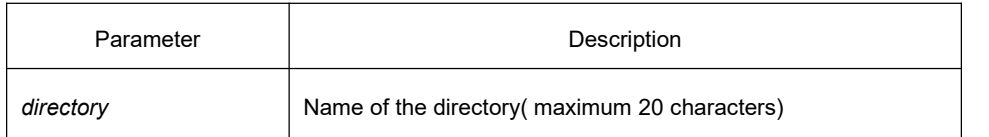

**Default** 

None

### Command Mode

Monitor mode

#### Usage Guidelines

The system prompts if the directory is not empty. The system prompts if the directory doesn't exist. To delete a command, use the rd command.

### Related Command

None

### 1.1.2.9 **rename**

### Syntax

To rename a file in a file system, use the **rename** command. **rename** *old\_file\_name new\_file\_name*

### Parameter

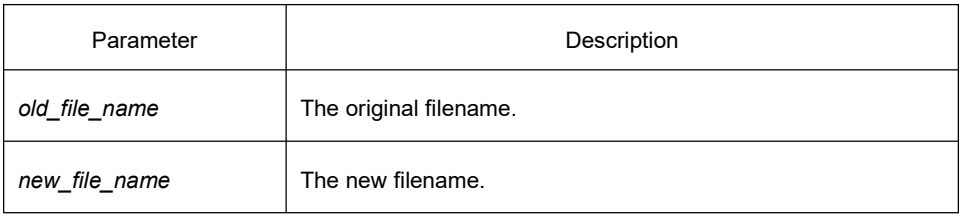

### **Default**

None

### Command Mode

Monitor mode

### Usage Guidelines

None

### Related Command

None

### 1.1.2.10 **reboot**

### Parameter

None

### **Default**

None

### Command Mode

Monitor mode

## Usage Guidelines

To reboot a switch, use the **reboot** command.

### Related Command

### 1.1.2.11 **alias**

#### **Syntax**

#### **alias** *alias\_name command\_line*

#### Parameter

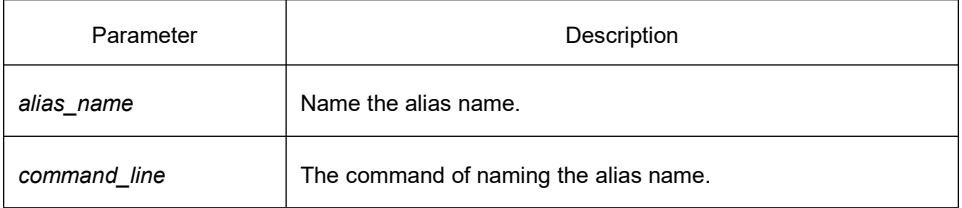

### **Default**

None

#### Comand mode

Global configuration mode

#### Usage Guidelines

The command can be used to replace "command\_line" with "alias\_name". For instance, alias update1 copy tftp: switch.bin flash:switch.bin 10.168.30.188. The command " copy tftp: switch.bin flash:switch.bin 10.168.30.188 " will automatically run on the SWITCH only update 1 is input.

#### Example

The following example shows how to use the command to replace " copy tftp:switch.bin flash:switch.bin 10.168.30.188" with " update1". alias update1 copy tftp:switch.bin flash:switch.bin 10.168.30.188

#### Related Command

None

#### 1.1.2.12 **boot system flash**

#### Syntax

Run the **boot system flash** command to specify the systematic mirroring files when the system is started up. Run the **no boot system flash** command to delete the previous configuration.

**boot system flash** *filename*

#### **no boot system flash** *filename*

#### Parameter

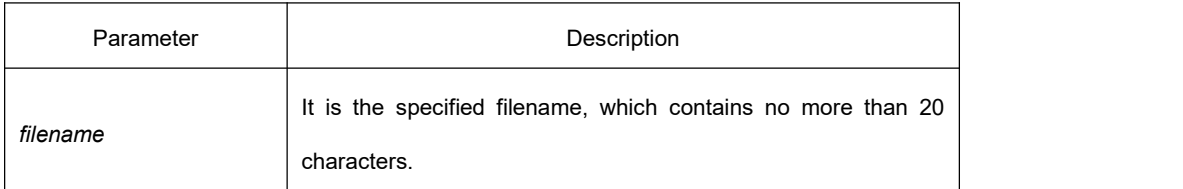

### **Default**

None

### Command Mode

Global configuration mode

#### Usage Guidelines

If you have not configured the command, the system will execute the first systematic mirroring file in the flash file system. If you have configured multiple commands, the system will execute the mirroring files one by one. If the file does not exist or the check sum is wrong, the system will execute the next file. If both fail, the system will run at the monitoring state.

### Example

config#boot system flash switch.bin

#### Related Command

None

#### 1.1.2.13 **help**

#### Syntax

**help**

#### Parameter

None

### **Default**

### Command Mode

#### EXEC mode

#### Usage Guidelines

The command is used to display the help system of the switch.

#### Example

The foloowing example shows how to display the help system of the switch, after you enter the command.

switch# help

Help may be requested at any point in a command by entering a question mark '?', If nothing matches, the help list will be empty and you must backup until entering a '?' shows the available options.

Two styles of help are provided:

- 1. Full help is available when you are ready to enter a command argument(e.g.'show ?') and describes each possible argument.
- 2. Partial help is provided when an abbreviated argument is entered and you want to know what arguments match the input (e.g. 'interface e?'.)

### Related Command

None

### 1.1.2.14 **history**

#### **Syntax**

The command is used to check the historical commands. Run the [no] history command to delete the historical commands.

**[no] history** [ + <*count*> *|* - <*count*> *|* clear]

#### Parameter

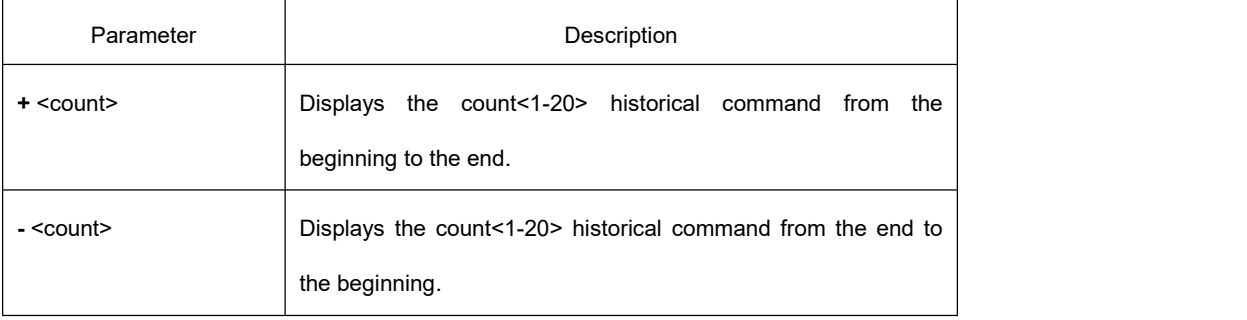

### **Default**

If there are no more than 20 commands executed, all historical command lines will be displayed from the beginning to the end. If there are more than 20 commands executed, the latest 20 command lines will be displayed from the beginning to the end.

#### Command Mode

Abandom command mode

#### Usage Guidelines

The modularized switch can save up to 20 historical commands. You can invoke these commands with the "up" or "down" key or directly use it after edition.

#### Example

The following example shows the latest five commands from the end to the beginning:

switch#history - 5 config int e1/1 no ip addr ip addr 192.2.2.49 255.255.255.0 exit

### Related Command

None

### 1.1.2.15 **show**

### **Syntax**

To display the relevant information of the system, which or specific ones of which can be filtered through the filter, run the following command:

**show <sub-command> [ | <begin | include | exclude |redirect> <***WORD***> [***SEPARATOR WORD***]]**

### **Parameter**

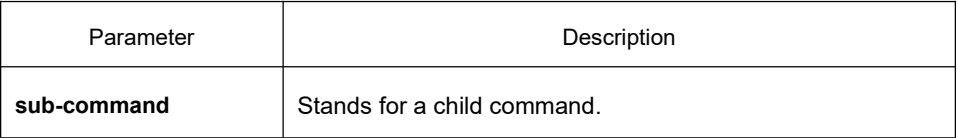

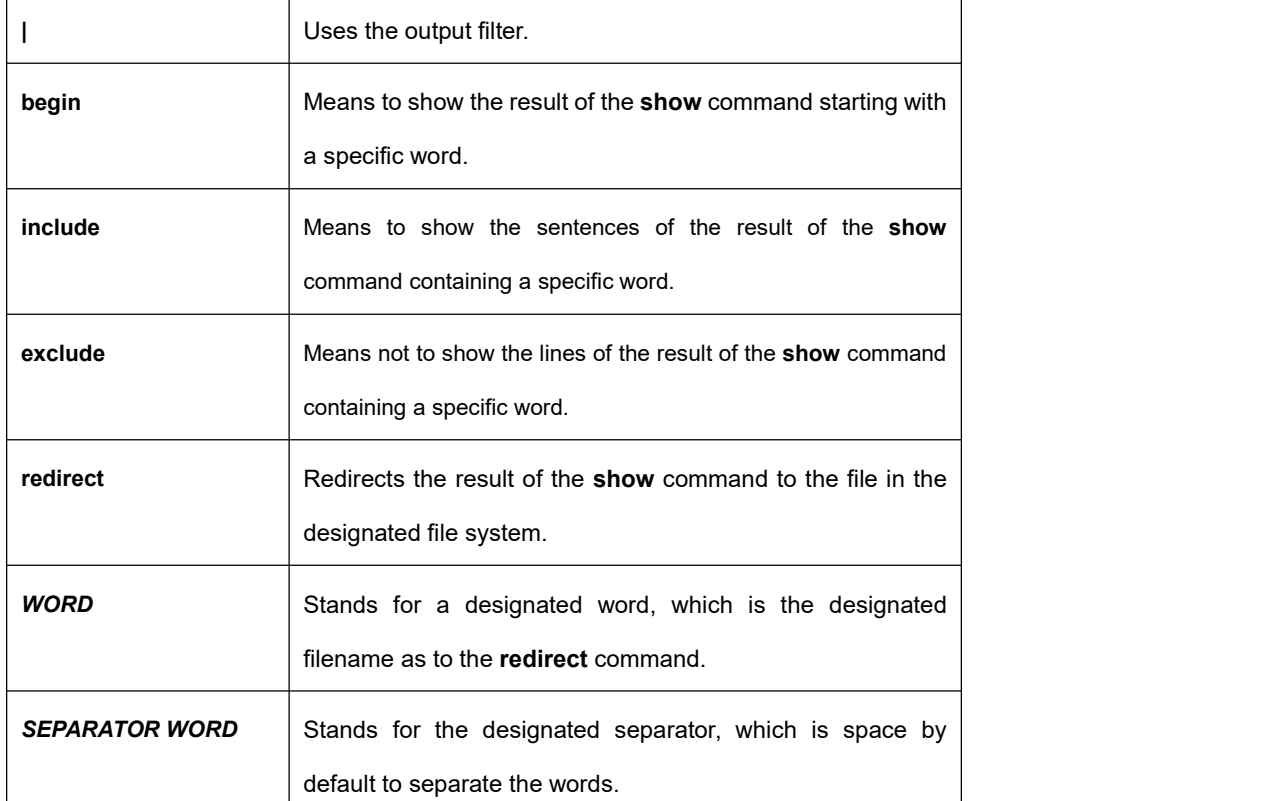

### **Default**

None

### **Command Mode**

EXEC mode or global configuration mode

#### **Usage Guidelines**

This command can be used to filter the useless information in the result of the **show** command, especially when the result is too much to read. For example, if you want to browse a designated MAC address in an MAC address table, which contains a lot of MAC addresses, this command will give you convenience for you.

### **Example**

The following example shows how to display the lines, in which the word "interface" is contained, in the result of **show running-config**. Switch#show running-config | include interface Building configuration...

Current configuration:

#### !

interface GigaEthernet0/1 interface GigaEthernet0/2 interface GigaEthernet0/3 interface GigaEthernet0/4 interface GigaEthernet0/5 interface GigaEthernet0/6 interface GigaEthernet0/7 interface GigaEthernet0/8

### **Related Command**

None

### 1.1.2.16 **show alias**

#### **Syntax**

To display all alias commands, or the alias commands in a specified mode, use the show aliases command.

**show alias** [<*alias name*>]

### **Parameter**

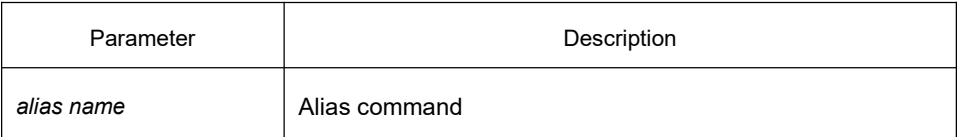

### **Default**

Display all alias commands in the format of alias name=command line.

#### **Command Mode**

EXEC mode or global configuration mode

#### **Usage Guidelines**

None

### **Example**

The following example shows how to use the command to display all alias names:

switch\_config#show alias

hualab=date

router=snmp

### **Related Command**

alias

### 1.1.2.17 **show break**

#### **Syntax**

It is used to display the abnormal information of the system. The system stores all abnormal information in the latest running. The abnormal information contains the times of abnormity, the stack content and the invoked functions when abnormity occurs.

#### Parameter

None

#### **Default**

None

Command Mode

Monitor mode

#### Usage Guidelines

The command is only used for debugging.

#### Related Command

None

### <span id="page-28-0"></span>1.2 **Terminal Service Configuration Commands**

## <span id="page-28-1"></span>1.2.1 **Telnet Configuration Commands**

The chapter describes telnet and related commands. The **telnet** command is used to establish a session with the remote server. The **telnet** command is always working at the UNIX operating systems. Option negotiation is required. Telnet does not provide itself the login authentication. Telnet is different from Rlogin because telnet does not provide itself password check.

The telnet configuration commands include:

- telnet
- ip telnet
- where
- disconnect
- resume
- **•** clear Telnet
- show Telnet
- debug Telnet

### 1.2.1.1 **telnet**

### **Syntax**

The following is a command for establishing a telnet session:

**telnet** *server-ip-addr/server-host-name* [**/port** *port*][**/source-interface** *interface*] [**/local** *local-ip-addr*] [**/debug**][**echo/noecho**] [**/script** *scriptnam*e]

### Parameter

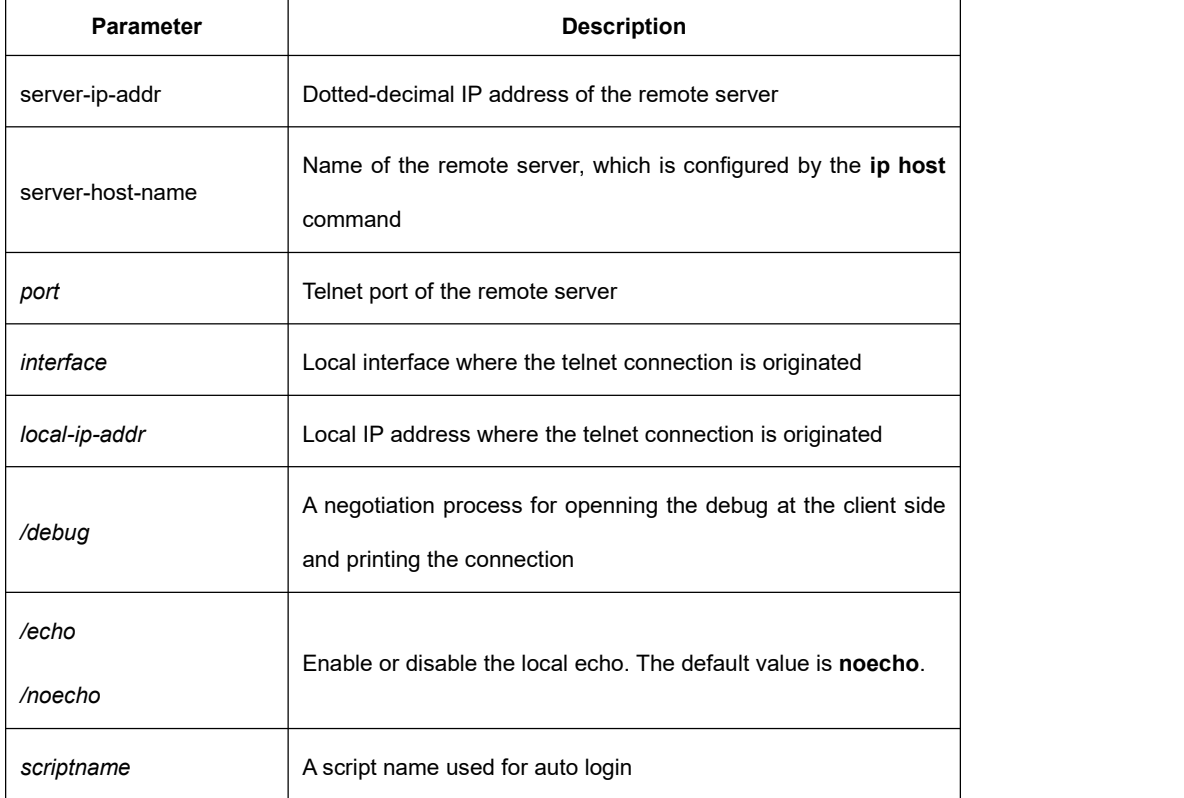

### **Default**

The default port number is 23. The interface has no default number.

### Command Mode

EXEC mode or global configuration mode

#### Usage Guidelines

You can use one of the following command lines to establish a remote login.

telnet server-ip-addr/server-host-name

In this case, the application program directly sends the telnet login request to port 23 of the remote server. The local IP address is the IP address which is nearest to the peer and found by the routing table.

telnet server-ip-addr/server-host-name /port port

In this case, the application program sends a telnet login request to the port of the peer.

telnet server-ip-addr/server-host-name /source-interface interface

In this case, the application program uses the IP address on the interface ass the local IP address.

telnet server-ip-addr/server-host-name /debug

In this case, the application program opens the debug and exports the connection at the client side.

telnet server-ip-addr/server-host-name echo/noecho

In this case, the application program enables or disables the local echo. The local echo is disabled by default. The echo iscompleted at the server side. Only when the server is not in charge of echo is the local echo enabled.

telnet server-ip-addr/server-host-name /script scriptname

Before executing the automatic login command of the script, run the command **ip telnet script** to configure the script.

The previous commands can be used together.

During the session with the remote server, you can press the **Q** button to exit the session. If the session is not manually closed, the session will be complete after a 10-second timeout.

#### Example

Suppose you want to telnet server 192.168.20.124, the telnet port of the server is port 23 and port 2323, and the local two interfaces are e1/1(192.168.20.240) and s1/0(202.96.124.240). You can run the following operations to complete the remote login.

1. telnet 192.168.20.124 /port 2323

In this case, the telnet connection with port 2323 of the peer is to be established. The local IP address of the peer is 192.168.20.240.

2. telnet 192.168.20.124 /source-interface s1/0

In this case, the telnet connection with port 23 of the peer is to be established. The local IP address of the peer is 202.96.124.240.

3. telnet 192.168.20.124 /local 192.168.20.240

In this case, the telnet connection with port 23 of the peer is to be established. The local IP address of the peer is 192.168.20.240.

4. telnet 192.168.20.124 /debug

In this case, the telnet connection negotiation with port 23 of the peer will be printed out.

5. telnet 192.168.20.124 /echo

In this case, the local echo is enabled. If the echo is also enabled at the server side, all input will be echoed twice.

6. telnet 192.168.20.124 /script s1

Use login script S1 for automatic login.

### 1.2.1.2 **ip telnet**

#### **Syntax**

The following are the configuration commands of the telnet session: **ip telnet source-interface vlan** *value* **ip telnet access-class** *accesslist* **ip telnet listen-port** *start-port [end-port]* **ip telnet script** *scriptname 'user\_prompt'user\_answer 'pwd\_prompt' pwd\_answer*

#### Parameter

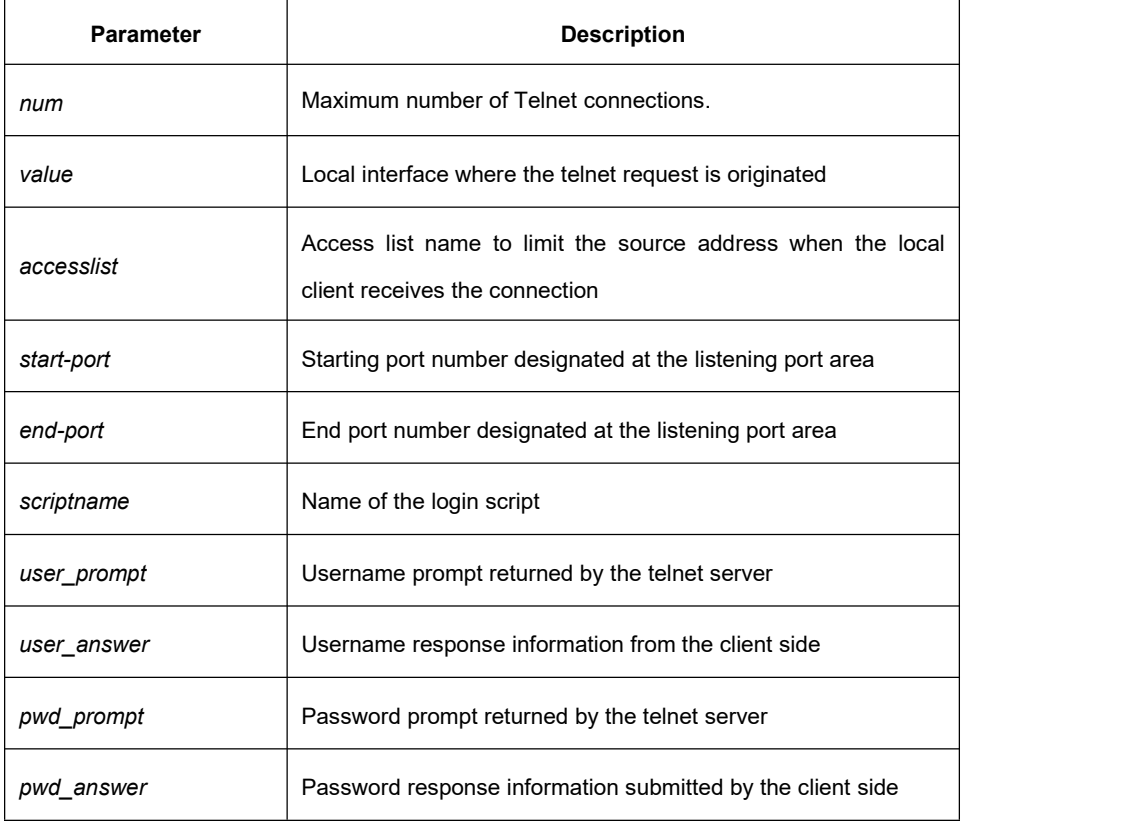

Default

### Command Mode

### Global configuration

### Usage Guidelines

 Run the following command to configure the local interface for originating the telnet connection:

#### ip telnet source-interface *interface*

In this case, all telnet connections originated afterwards are through the interface. The configuration command is similar to the command **telnet source-interface** *interface*. However, the **telnet** command has no interface parameters followed.When the interface is configured and the **telnet** command has interface parameters, the interface followed the telnet command is used.

 Run the following command to configure the name of the access list which performs limitation on local telnet connection reception.

ip telnet access-class *accesslist*

In this case, the access list will be checked when the server accepts all telnet connections.

 Run the following command to configure a port, except the default port 23, to receive the telnet service.

#### **ip telnet listen-port** *start-port [end-port]*

Usage Guidelines: If the end port number is not designated, the listening will be executed at a specific port. The number of the designated ports cannot be bigger than 16 and the port number ranges between 3001 and 3999.

Run the following command to configure the telnet login script.

ip telnet script s1 'login:' switch 'Password:' test

Usage Guidelines: When the script is configured, the username prompt and password prompt and their answers must be correctly matched, especially the prompt information is capital sensitive and has inverted comma ("). If one of them is wrongly configured, the automatic login cannot be performed.

#### **Note:**

You can add the NO prefix on the above four commands and then run them to cancel previous configuration.

#### Example

1. ip telnet source-interface vlan1

In this case, the interface vlan1 will be adopted to originate all telnet connections afterwards.

2. ip telnet access-class abc

In this case, all the received telnet connections use access list **abc** to perform the access list check.

3. ip telnet listen-port 3001 3010

Except port 23, all ports from port 3001 to port 3010 can receive the telnet connection.

4. ip telnet script s1 'login:' switch 'Password:' test

The login script **s1** isconfigured. The username prompt is **login:** and the answer is **switch**. The password prompt is **Password:** and the answer is **test**.

#### 1.2.1.3 **ctrl-shift-6+x (the current connection is mounted)**

#### **Syntax**

Run the following command to mount the current telnet connection: **ctrl-shift-6+x**

### Parameter

None

### Default

None

#### Command Mode

Any moment in the current telnet session

#### Usage Guidelines

You can use the shortcut key to mount the current telnet connection at the client side.

#### Example

switchA>telnet 192.168.20.1

Welcome to Multi-Protocol 2000 Series switch

switchB>ena

switchB#(press ctrl-shift-6+x)

switchA>

You press **ctrl-shift-6+x** to mount the telnet connection to switch B and return to the current state of switch A.

### 1.2.1.4 **where**

### **Syntax**

Run the following command to check the currently mounted telnet session: **where**

### Parameter

None

### **Default**

None

### Command Mode

Global configuration

#### Usage Guidelines

You can use the command to check the mounted outward telnet connection at the client side. The displayed information contains the serial number, peer address, local address and local port.

#### **Note:**

The **where** command isdifferent from the **show telnet** command. The former is used at the client side and the displayed information is the outward telnet connection. The latter is used at the server and the displayed information is the inward telnet connection.

#### Example

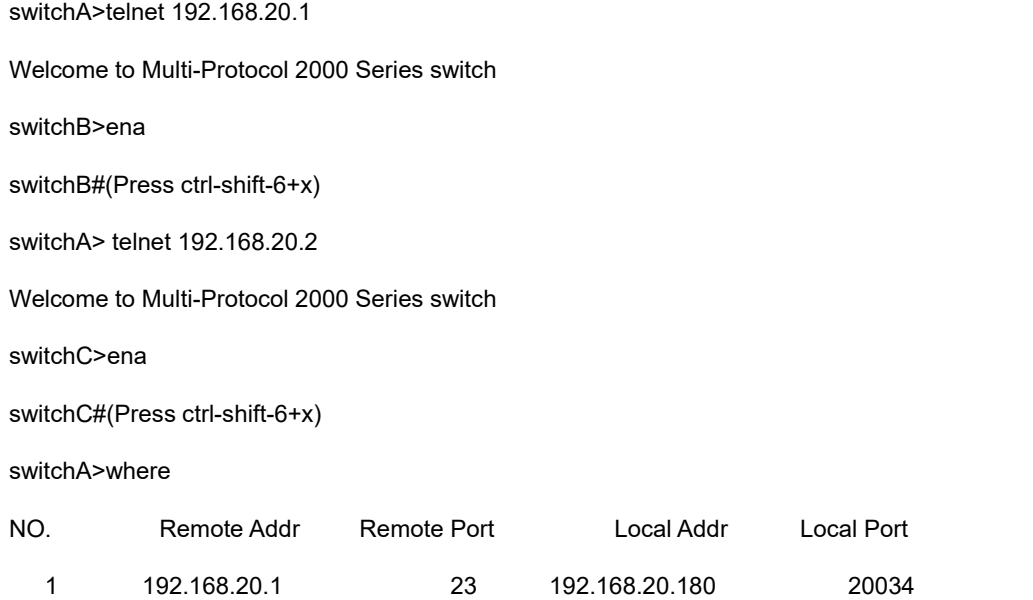

2 192.168.20.2 23 192.168.20.180 20035

Enter where at switch A. The mounted outward connection is displayed.

### 1.2.1.5 **resume**

### **Syntax**

The following command is used to resume the currently mounted outward telnet connection: **resume** *no*

### Parameter

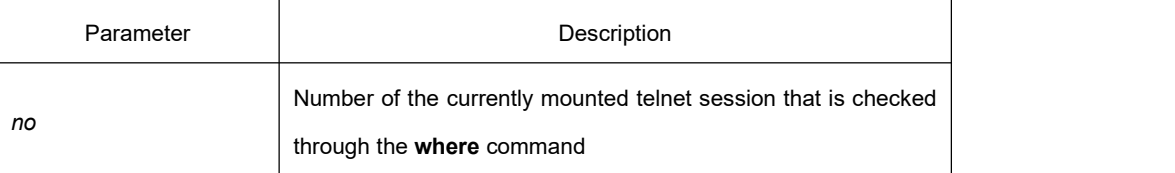

### **Default**

None

#### Command Mode

Global configuration

#### Usage Guidelines

The command can be used to resume the currently mounted outward telnet connection at the client side.

### Example

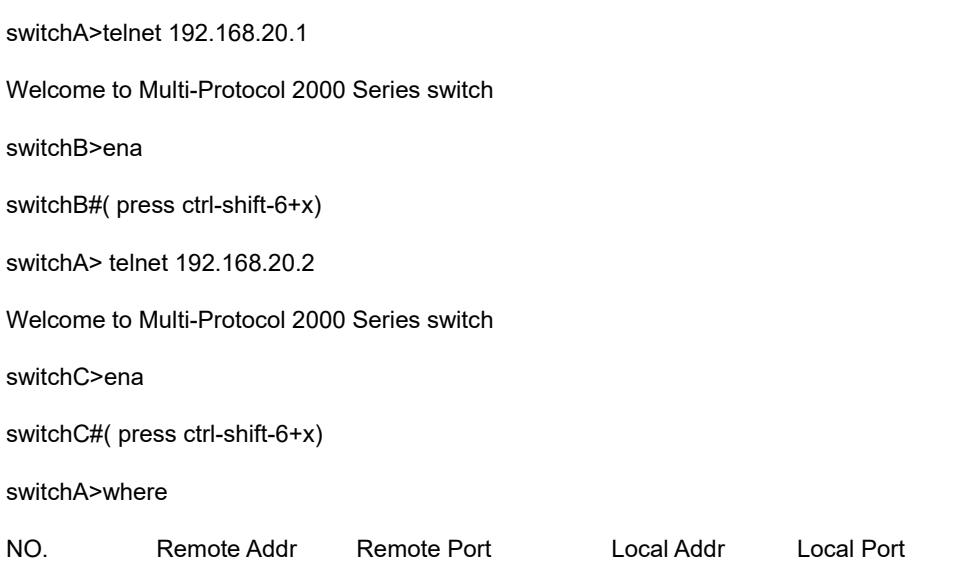
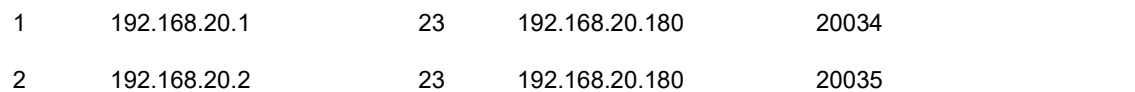

switchA>Resume 1

[Resuming connection 1 to 192.168.20.73 . . . ]

(enter)

switchB#

After you enter **where** at switch A and the mounted outward connection of switch A is displayed. When entering **Resume1**, you will be prompted that connection 1 isresumed. The command prompts of switch B are displayed after the **Enter** key is pressed.

### 1.2.1.6 **disconnect**

#### **Syntax**

The following command is used to clear the currently mounted outward telnet session: **disconnect** *no*

### Parameter

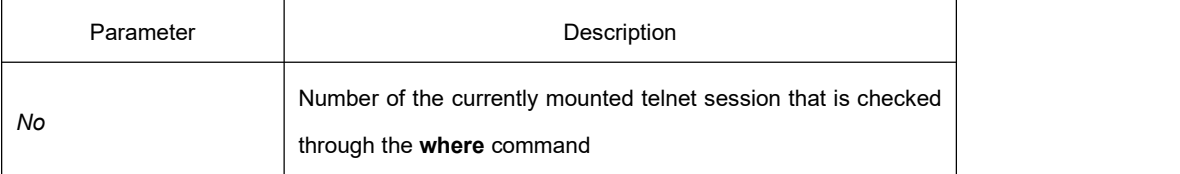

### **Default**

None

### Command Mode

Global configuration mode

#### Usage Guidelines

The command can be used to clear the currently mounted outward telnet connection at the client side.

#### **Note:**

The **disconnect** command is different from the **clear telnet** command. The former is used at the client side and clears the outward telnet connection. The latter is used at the server and clears the inward telnet connection.

### Example

switchA>telnet 192.168.20.1

Welcome to Multi-Protocol 2000 Series switch

switchB>ena

switchB#(press ctrl-shift-6+x)

switchA> telnet 192.168.20.2

Welcome to Multi-Protocol 2000 Series switch

switchC>ena

switchC#(press ctrl-shift-6+x)

switchA>where

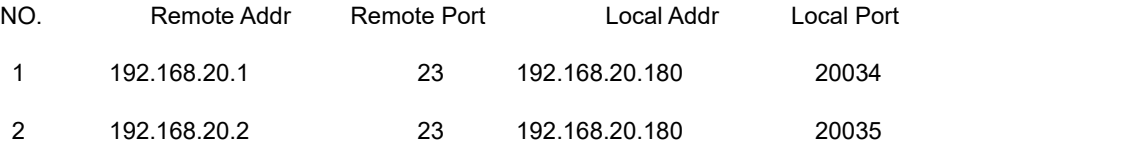

switchA>disconnect 1

<Closing connection to 192.168.20.1> <y/n>y

Connection closed by remote host.

switchA>

After you enter **where** at switch A and the mounted outward connection of switch A is displayed, enter **disconnect 1**. You will be prompted whether the connection of switch B is closed. After you enter **Y**, the connection is closed.

# 1.2.1.7 **clear telnet**

#### **Syntax**

The following is a command format to clear the telnet session at the server: **clear telnet** *no*

#### Parameter

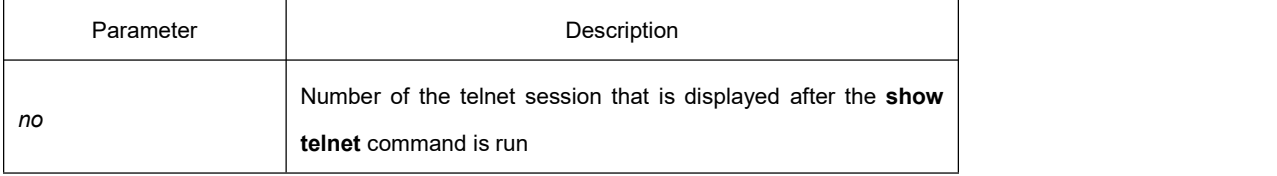

#### **Default**

None

#### Command Mode

EXEC mode

### Usage Guidelines

The command is used to clear the telnet session at the server.

#### Example

clear telnet 1

The telnet session whose sequence number is 1 is cleared at the server.

### 1.2.1.8 **show telnet**

### **Syntax**

The following is a command format to display the telnet session at the server:

# **show telnet**

### Parameter

None

#### **Default**

None

### Command Mode

All command modes except the user mode

#### Usage Guidelines

The command is used to display the telnet session at the server. The displayed information includes the sequence number, peer address, peer port, local address and local port.

### Example

Switch# show telnet If you run the previous command, the result is shown as follows:

NO. Remote Addr Remote Port Local Addr Local Port

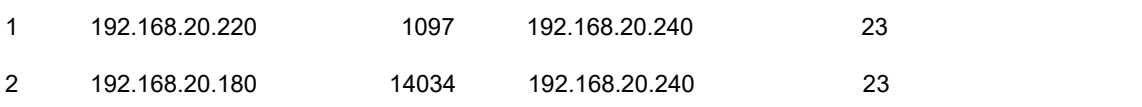

#### 1.2.1.9 **debug telnet**

### **Syntax**

The following is a format of the **debug** command for the telnet session:

**debug telnet**

### Parameter

None

### **Default**

None

# Command Mode

EXEC mode

#### Usage Guidelines

The command is used to enable the telnet debug.

If the switch of the telnet debug is opened, the negotiation processes of all the incoming telnet sessions are printed on the window that the debug command invokes. The **debug telnet** command is different from the **telnet debug** command. The former is to export the debug information of the telnet session connected to the server. The latter is to export the debug information of the telnet session that the client originates.

# Example

#### debug telnet

After using the comamnd, the debug information of the telnet session that is connected to the server is displayed.

# 1.2.2 **Terminal Configuration Commands**

The terminal configuration commands include:

- attach-port
- autocommand
- clear line
- connect
- $\bullet$  disconnect
- exec-timeout
- length
- $\bullet$  line and  $\bullet$  in the set of  $\bullet$  in the set of  $\bullet$  in the set of  $\bullet$  in the set of  $\bullet$
- **•** location
- **•** login authentication
- **•** monitor
- no debug all
- password
- **•** resume
- show debug
- **•** show line
- **•** terminal-type
- **•** terminal monitor
- **•** terminal width
- **•** terminal length
- where
- width

### 1.2.2.1 **attach-port**

### **Syntax**

The following command isto bind the telnet listening port to the **line vty** number and enable the telnet connection at a specific port generates **vty** according to the designated sequence number.

#### **[no] attach-port** *PORT*

#### Parameter

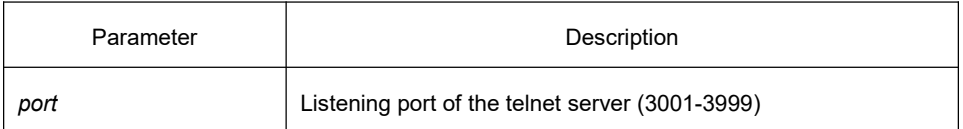

# **Default**

None

# Command Mode

Line configuration mode

### Example

The following example shows how to bind listening port 3001 to line vty 2 3.

switch\_config# line vty 2 3

switch\_config\_line#attach-port 3001

### 1.2.2.2 **autocommand**

### **Syntax**

It is used to set the automatically-run command when user logs in to the terminal. The connection is cut off after the command is executed. **autocommand** *LINE* **no autocommand**

### Parameter

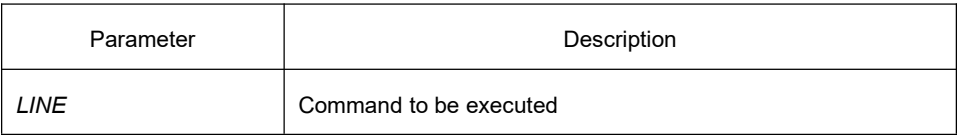

#### Command Mode

Line configuration mode

#### Example

switch\_conf#line vty 1

switch\_conf\_line#autocommand pad 123456

After you successfully log in, the host whose X.121 address is 123456 will be automatically padded.

# 1.2.2.3 **clear line**

# **Syntax**

To clear the designated line, use the following command: **clear line** [*aux | tty | vty*] [*number*]

### Parameter

Similar to the **line** command

#### Command Mode

EXEC mode

### Example

switch#clear line vty 0

### 1.2.2.4 **connect**

### **Syntax**

To connect the telnet server, use the following command: **connect** *server-ip-addr*/*server-host-name* {[/**port** *port*][/**source-interface** *interface*] [/**local** *local-ip-addr*]} [/**script** *word*]

### Parameter

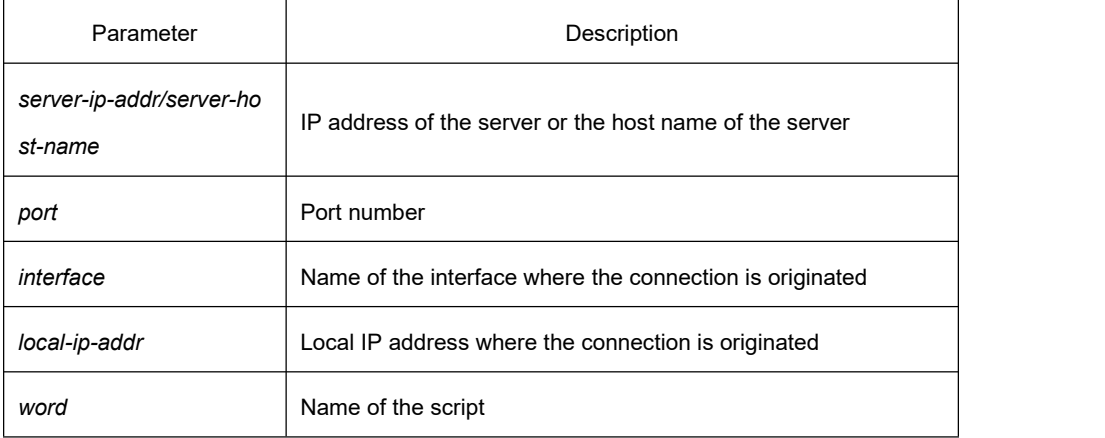

# Command Mode

All configuration modes

### Example

switch# connect 192.168.20.1

# 1.2.2.5 **disconnect**

# **Syntax**

To delete the mounted telnet session, use the following command:

**disconnect** *N*

#### Parameter

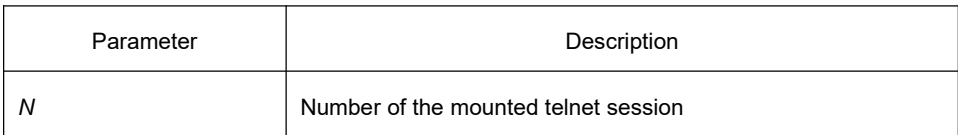

### Command Mode

All configuration modes

### Example

switch#disconnect 1

### 1.2.2.6 **exec-timeout**

### **Syntax**

To set the maximum spare time for the terminal, use the following command: [**no**] **exec-timeout** [*time*]

### Parameter

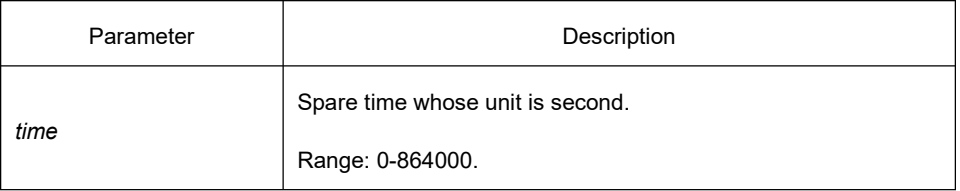

# **Default**

0 (No time-out limitation)

#### Command Mode

Line configuration mode

### Example

Set the spare time of the line to one hour.

switch\_config\_line#exec-timeout 3600

# 1.2.2.7 **length**

### **Syntax**

To set the line number on the screen of the terminal, use the following command: [**no**] **length** [*value*]

### Parameter

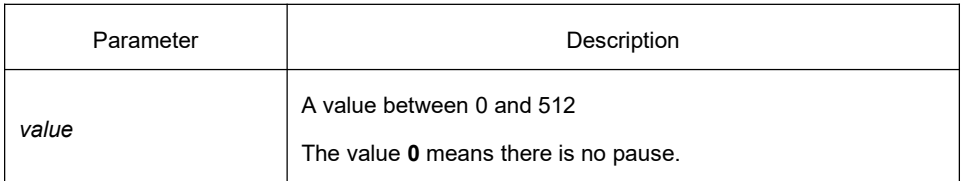

#### **Default**

24

# Command Mode

Line configuration mode

### 1.2.2.8 **line**

#### **Syntax**

To enter the line configuration mode, use the following command: **line** [**aux | console |tty | vty**] [*number*]

#### Parameter

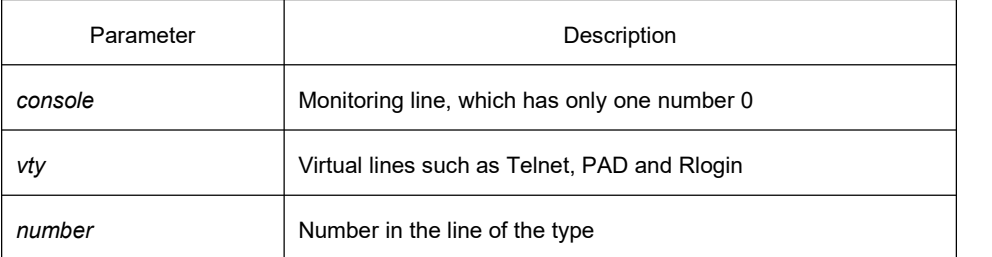

### Command Mode

Global configuration mode

#### Example

The following example shows how to enter the line configuration mode of VTY 0 to 10. switch\_config#line vty 0 10

# 1.2.2.9 **location**

### **Syntax**

To recoded the description of the current line, use the following command. To return to the default setting, use the no form of this command.

**location** [*LINE*]

**no location**

# **Parameter**

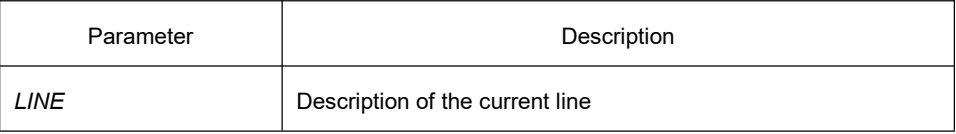

# Command Mode

Line configuration mode

# 1.2.2.10 **login authentication**

#### **Syntax**

To set line login authentication parameters, use the following command. To return to the default setting, use the no form of this command.

[**no**] **line login authentication** [**default** *| WORD*]

#### Parameter

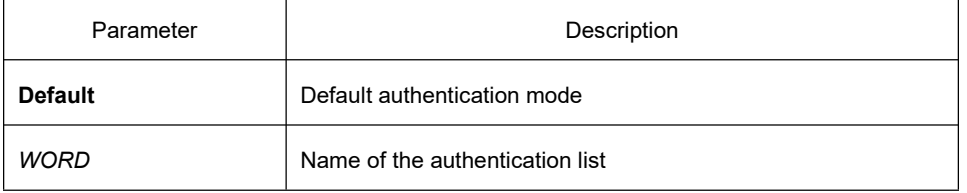

# Command Mode

Line configuration mode

#### Example

switch\_conf\_line#login authentication test

In the example, the authentication list of the line is set to **test**.

# 1.2.2.11 **monitor**

### **Syntax**

To export the log and debugging information to the line, use the following command. To return to the default setting, use the no form of this command. [**no**] **monitor**

#### Parameter

None

# Command Mode

Line configuration mode

#### Example

switch\_config\_line#monitor

#### 1.2.2.12 **no debug all**

#### **Syntax**

To shut down all debugging output of the current VTY, use the following command. **no debug all**

### Parameter

None

#### Command Mode

EXEC mode

#### Example

switch#no debug all

#### 1.2.2.13 **password**

### **Syntax**

To set the password for the terminal, use the following command. To return to the default setting, use the no form of this command. **password** {*password* | [encryption-type] *encrypted-password* }

### **no password**

### Parameter

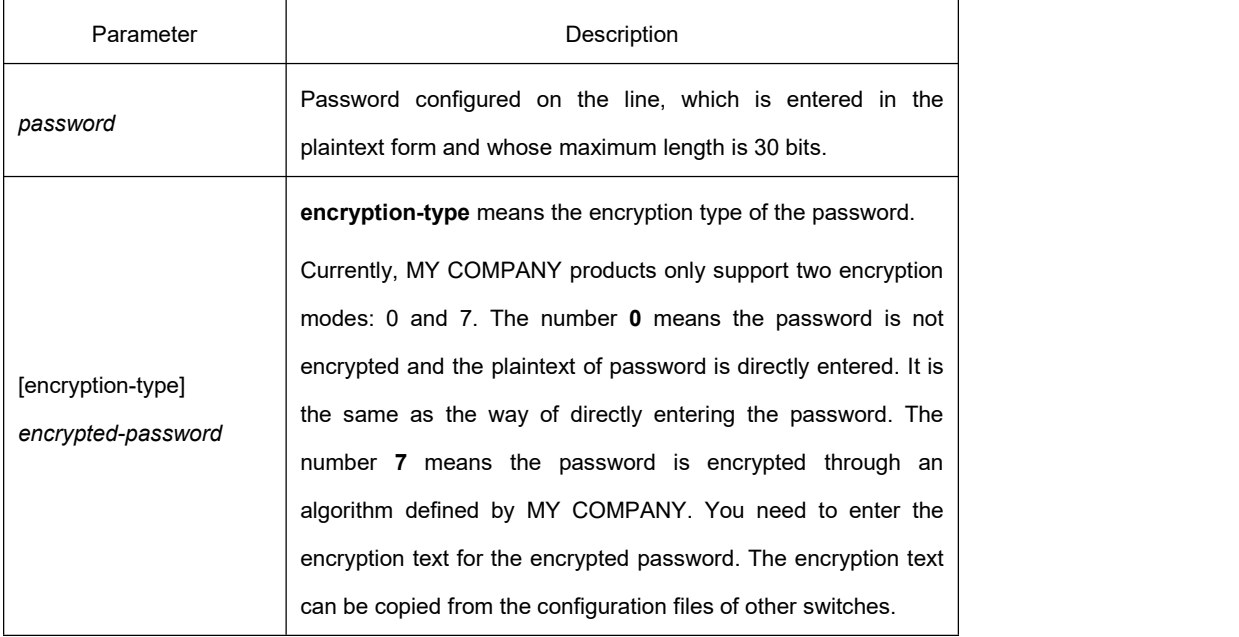

For password encryption, refer to the explanation of the commands **service** *password-encryption* and **enable password**.

#### Command Mode

Line configuration mode

# Example

switch\_conf#line vty 1

switch\_conf\_line#password test

The previous example shows the login password of VTY1 is set to test.

### 1.2.2.14 **resume**

# **Syntax**

To resume the mounted telnet session, use the following command.

**resume** *N*

#### Parameter

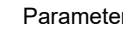

Parameter Description

*N* Number of the mounted telnet session

#### Command Mode

All configuration modes

#### Example

switch#resume 1

### 1.2.2.15 **show debug**

#### **Syntax**

To display all debugging information of the current VTY, use the following command. **show debug**

#### Parameter

None

# Command Mode

EXEC mode or global configuration mode

#### Example

Switch# show debug http authentication debug is on http cli debug is on http request debug is on http response debug is on http session debug is on http erro debug is on http file debug is on TELNET: Incoming Telnet debugging is on

# 1.2.2.16 **show line**

# **Syntax**

To display the status of the current effective line, use the following command. **show line** {[**console** | **vty**] [*number*]}}

### Parameter

If there is no parameter followed, the status of all effective lines will be displayed.

The definition of other parameters is similar to that of the **line** command.

# Command Mode

All configuration modes except the user mode

### 1.2.2.17 **terminal length**

### **Syntax**

It is used to change the line number on the current terminal screen. The parameter can be obtained by the remote host. The rlogin protocol uses the parameter to notify the remote UNIX host. Run the **no terminal length** command to resume the default value: **terminal length** *length* **no terminal length**

# Parameter

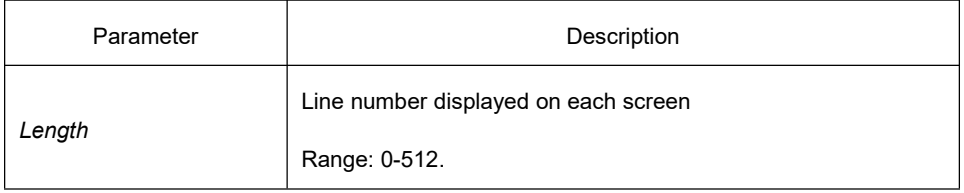

#### **Default**

Pause when 24 lines are displayed on the screen.

# Command Mode

Global configuration mode

#### Usage Guidelines

The command is effective only to the current terminal. When the session is complete, the terminal attribute is invalid.

### Example

switch#terminal length 40

### Related Command

**line**

# 1.2.2.18 **terminal monitor**

### **Syntax**

It is used to display the debugging output information and system faulty information at the current terminal. The no form of the command is used to disable the monitoring:

**terminal monitor**

**no terminal monitor**

# Parameter

None

# Default

The system monitoring port (console) is open by default. Other terminals are closed by default.

# Command Mode

Global configuration

#### Usage Guidelines

The command is effective only to the current terminal. When the session is complete, the terminal attribute is invalid.

#### Example

switch#terminal monitor

# Related Command

**line**

**debug**

# 1.2.2.19 **terminal width**

### **Syntax**

In default settings, the switch is to export 80 characters in each line. If the default settings cannot meet your requirements, you can reset it. The parameter can be obtained by the remote host. Run the **terminal width** command to set the character number in each line. Run the **no terminal width** command to resume to the default value. **terminal width** *number* **no terminal width**

### Parameter

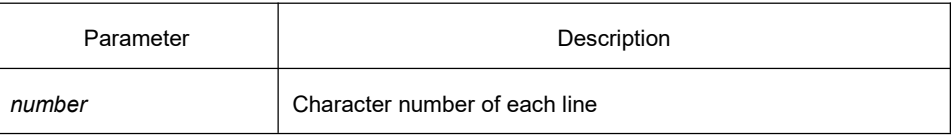

### Default

Display 80 characters in each line

#### Command Mode

Global configuration

#### Usage Guidelines

The command is effective only to the current terminal. When the session is complete, the terminal attribute is invalid.

#### Example

switch#terminal width 40

#### Related Command

line

# 1.2.2.20 **terminal-type**

#### **Syntax**

To set the terminal type, use the following command. [**no**] **terminal-type** [*name*]

### Parameter

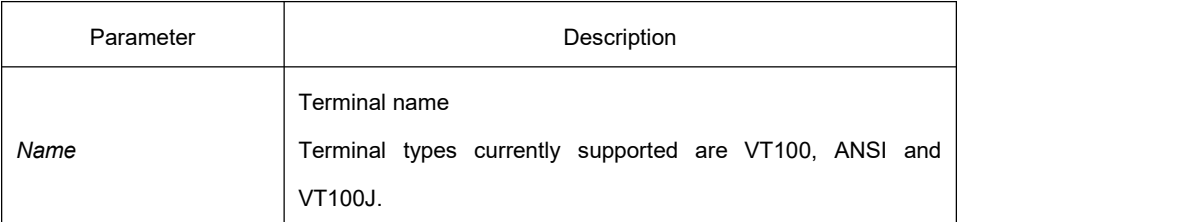

# **Default**

ANSI

# Command Mode

Line configuration mode

### 1.2.2.21 **where**

# **Syntax**

To check the currently mounted outward telnet session at the client side, use the following command.

#### **where**

#### Parameter

None

### Command Mode

All configuration modes

#### Example

switch#where

# 1.2.2.22 **width**

### **Syntax**

To set the terminal width of the line, use the following command. To return to the default setting, use the no form of this command. [**no**] **width** [*value*]

### Parameter

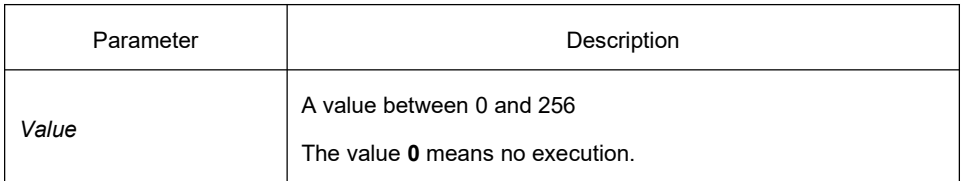

# **Default**

80

# Command Mode

Line configuration mode

# 1.3 **Maintenance and Debugging Tool Commands**

# 1.3.1 **Network Testing Tool Commands**

# 1.3.1.1 **ping**

### **Syntax**

It is used to test host accessibility and network connectivity. After the **ping** command is run, an ICMP request message is sent to the destination host, and then the destination host returns an ICMP response message.

**ping** [-a][-d][**-f**] [**-i** {source-ip-address}] [-**m** {source-interface}] [**-j** host1 [host2 host3 …]] [**–k** host1 [host2, host3 …]] [**-l** length] [**-n** number] [**-r** hops] [**-s** tos] [**-t** ttl] [**-v**] [**-w** *waittime*] [–**b** *interval*] [-**c**] **host**

# Parameter

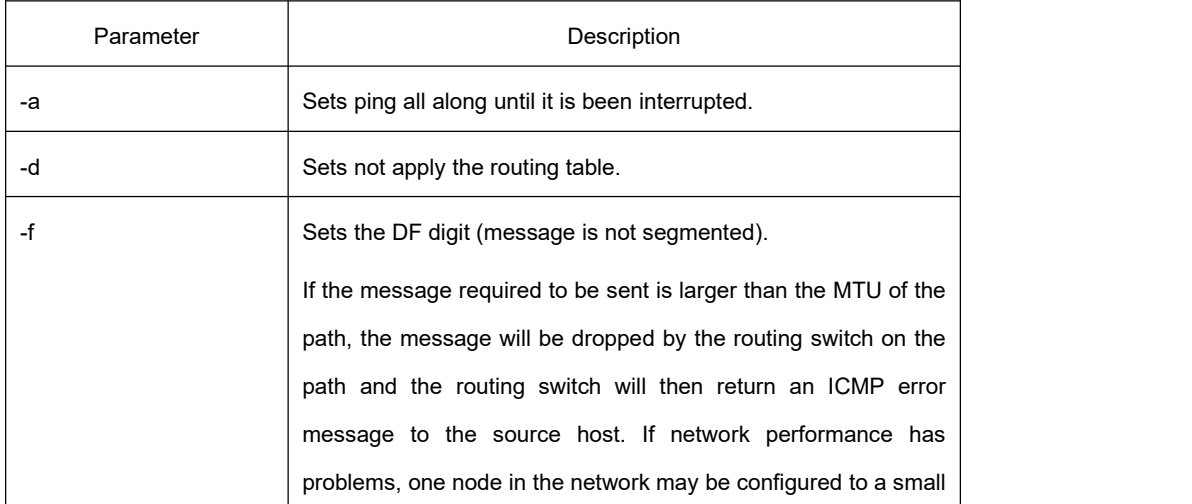

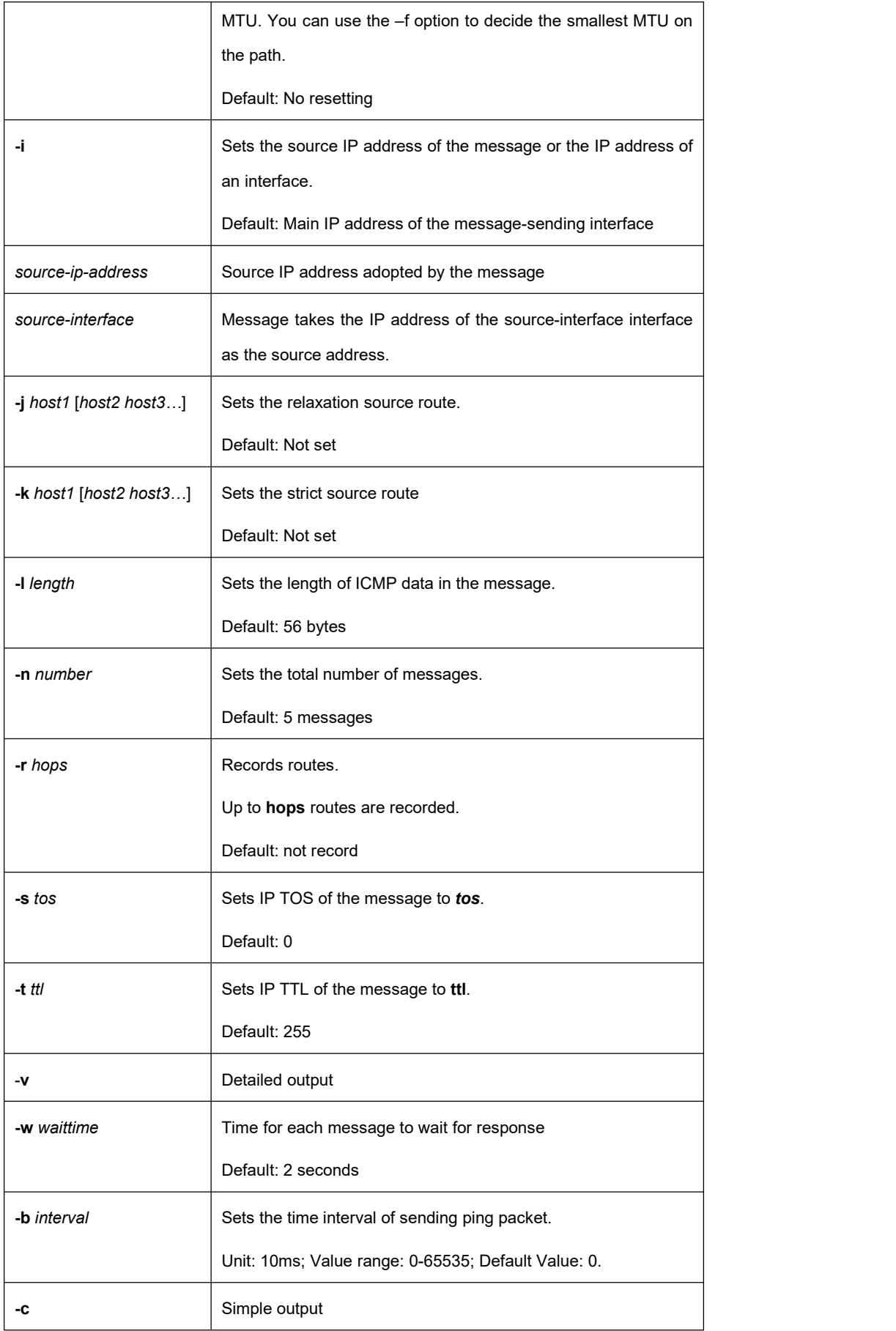

**host** Destination host

### Command Mode

EXEC mode, global configuration mode

### Usage Guidelines

The command supports that the destination address is the broadcast address or the multicast address. If the destination address is the broadcast address (255.255.255.255) or the multicast address, the ICMP request message issent on all interfaces that support broadcast or multicast. The routing switch is to export the addresses of all response hosts. By pinging multicast address 224.0.0.1, you can obtain the information about all hosts in directly-connected network segment that support multicast transmission.

Press the **Q** or **q** key to stop the **ping** command.

Simple output is adopted by default.

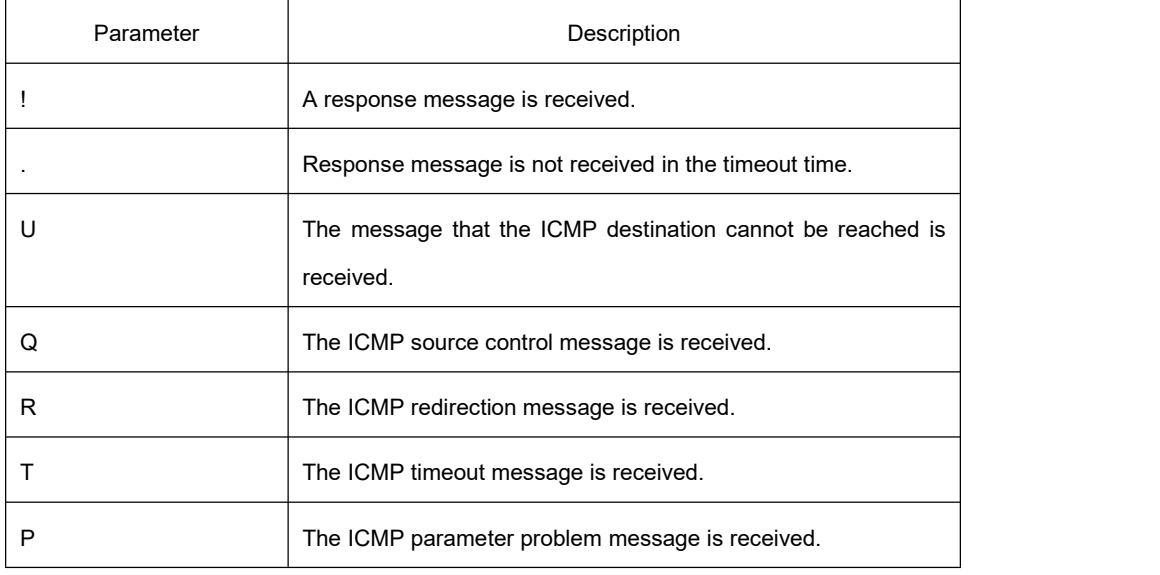

The statistics information is exported:

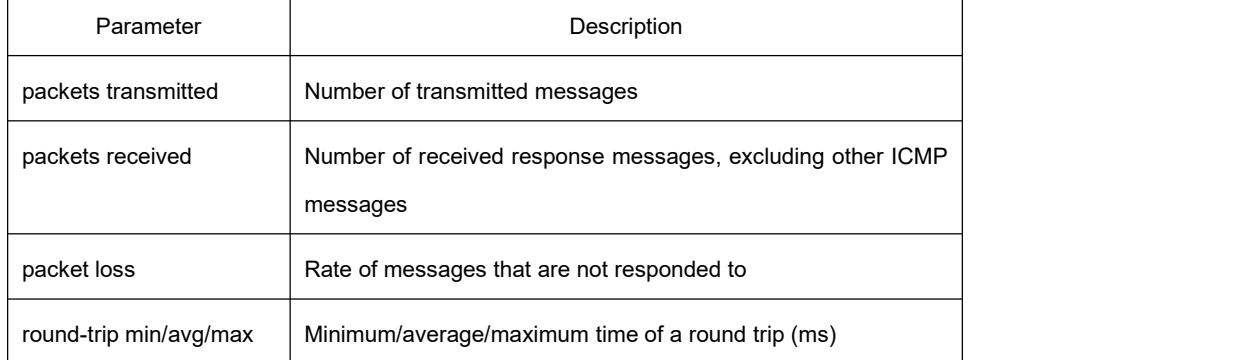

# Example

switch#ping -l 10000 -n 30 192.168.20.125

PING 192.168.20.125 (192.168.20.125): 10000 data bytes

!!!!!!!!!!!!!!!!!!!!!!!!!!!!!!

--- 192.168.20.125 ping statistics ---

30 packets transmitted, 30 packets received, 0% packet loss

round-trip min/avg/max = 50/64/110 ms

### 1.3.1.2 **traceroute**

#### Syntax

It is used to detect which routes have already reached the destination.

You can transmit to the destination the UDP packets (or ICMP ECHO packets) of different TTLs to confirm which routes have come to the destination. Each router on this path has to deduct 1 from the TTL value before forwarding ICMP ECHO packets. Speaking from this aspect, TTL is an effective hop count. When the TTL value of a packet is deducted to zero, the router sends back to the source system the ICMP timeout message.

By checking the ICMP timetout message sent back by intermedial routers, you can confirm the routers. At the arrival of the destination, the traceroute sends a UPD packet whose port ID is larger than 30000; the destination node hence can only transmit back a Port Unreachable ICMP message. This reception of this message means the arrival of destination.

**traceroute** [**-i** source-ip-address ] [**-m** source-interface}] [**-j** host1 [host2 host3 …]] [**–k** host1 [host2, host3 …]] [**-p** port-number] [**-q** probe-count] [**-r** hops] [**-t** ttl] [**-w** *waittime*] [**-x icmp**] **host**

# **Parameter**

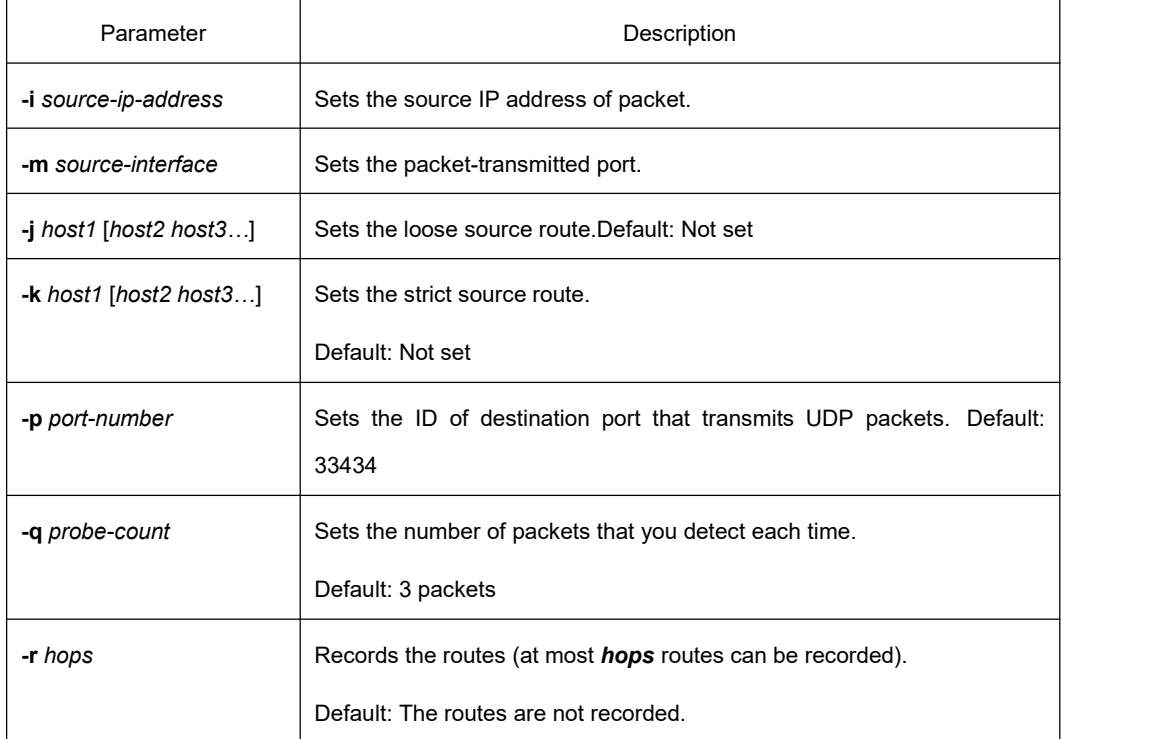

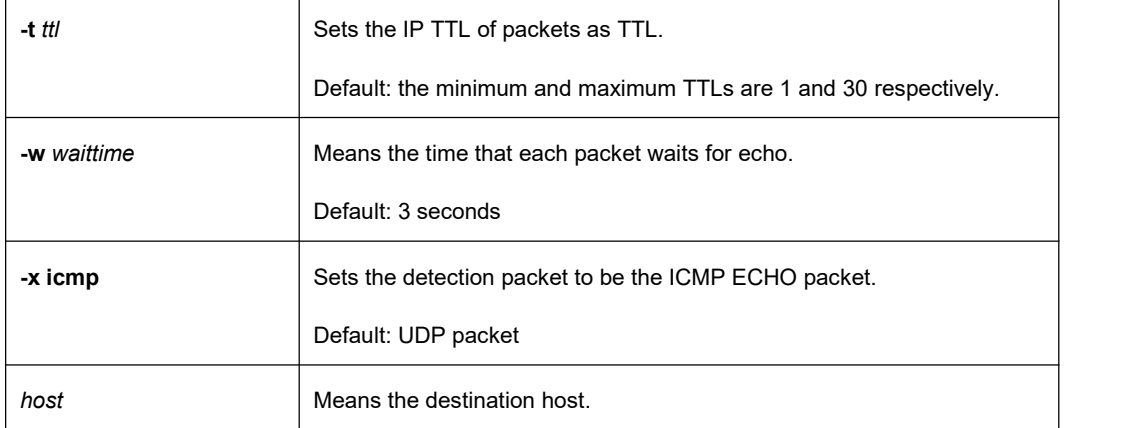

### **Command Mode**

EXEC or global configuration mode

### **Usage Guidelines**

The UDP packet is used for detection by default, but you can run **–x icmp** to replace it with ICMP ECHO for detection.

If you want to stop traceroute, press **q** or **Q**.

By default, the simple output information is as follows.

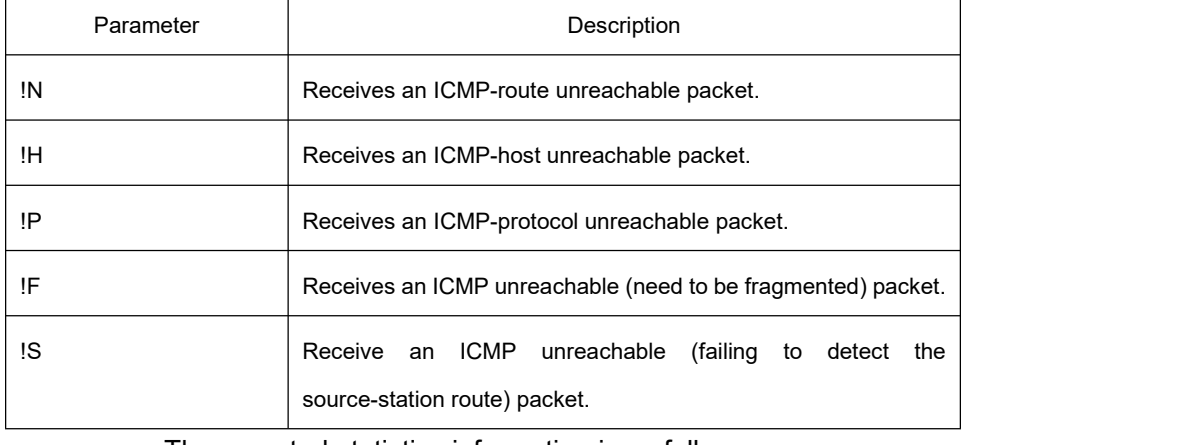

The exported statistics information is as follows:

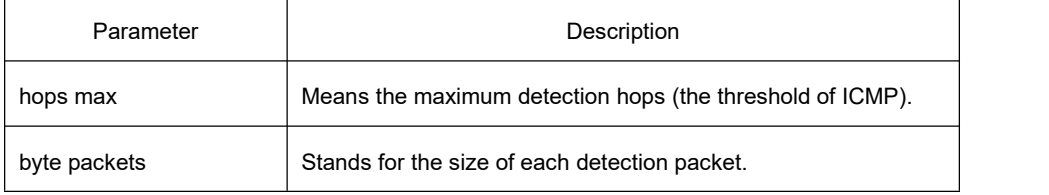

# **Example**

switch#traceroute 90.1.1.10

traceroute to 90.1.1.10 (90.1.1.10), 30 hops max, 36 byte packets

1 90.2.2.1 0 ms 0 ms 0 ms

2 90.1.1.10 0 ms 0 ms 0 ms

# 1.3.2 **Fault Diagnosis Commands**

The chapter describes the commands used for fault diagnosis. All the following commands are used to detect the reason of the fault. You can use other commands to remove the fault, such as the **debug** command.

The fault diagnosis commands include:

- logging
- **•** logging buffered
- **•** logging console
- **•** logging facility
- **•** logging monitor
- **•** logging on
- **•** logging trap
- $\bullet$  logging command
- **.** logging source-interface
- **•** logging history alerts
- **•** logging history critical
- **•** logging history debugging
- **•** logging history emergencies
- **•** logging history errors
- **•** logging history informational
- **•** logging history notifications
- **•** logging history warnings
- **•** logging history rate-limit
- **•** logging history size
- $\bullet$  service timestamps
- clear logging
- **•** show break
- show debug
- **•** show logging

# 1.3.2.1 **logging**

# Syntax

To record the log information to the **syslog** server, use the following command. To return to the default setting, use the no form of this command.

# **logging** *A.B.C.D* **no logging** *A.B.C.D*

### Parameter

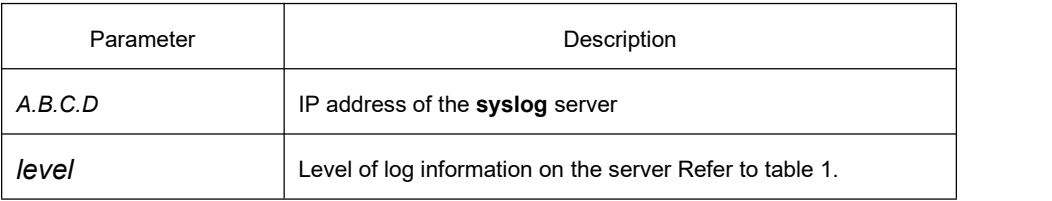

### Default:

The log information is not recorded to the server.

### Command Mode

Global configuration mode

#### Usage Guidelines

The **logging** command is used to record the log information to the designated **syslog** server. It can be used for many times to designate multiple **syslog** servers.

#### Example

logging 192.168.1.1 errors

### Related Command

logging trap

# 1.3.2.2 **logging buffered**

#### **Syntax**

To record the log information to the memory of the switch, use the following command. To return to the default setting, use the no form of this command. **logging buffered** [*size | level | dump* ]

#### **no logging buffered**

### Parameter

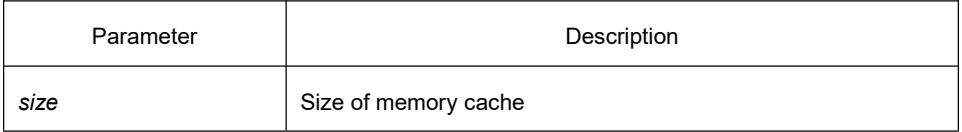

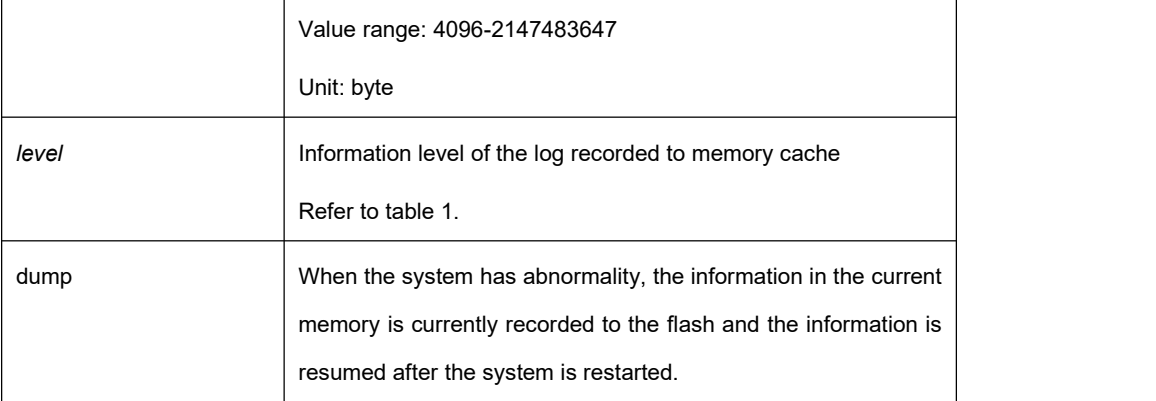

# **Default**

The information is not recorded to the memory cache.

# Command Mode

Global configuration mode

# Usage Guidelines

The command records the log information to the memory cache of the switch. The memory cache is circularly used. After the memory cache is fully occupied, the latter information will cover the previous information.

You can use the **show logging** command to display the log information recorded in the memory cache of the switch.

Do not use big memory for it causes the shortage of memory.

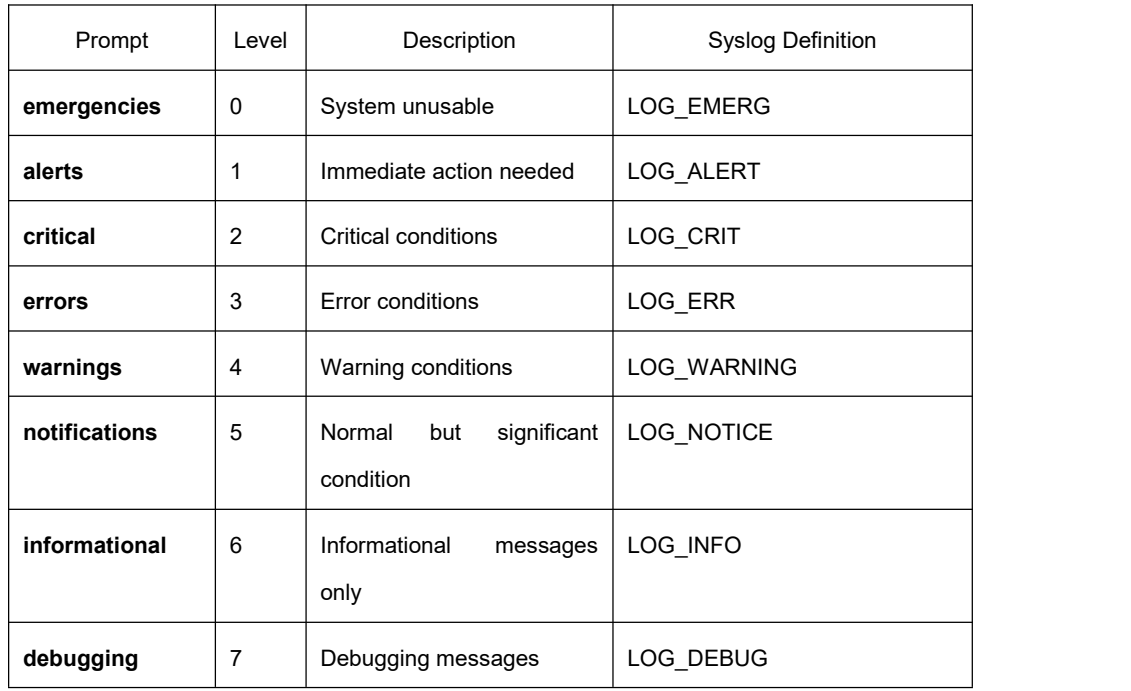

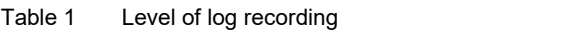

# Related Command

**clear logging show loggin**

# 1.3.2.3 **logging console**

### **Syntax**

Run the command **logging console** to control the information volume displayed on the console.

Run the command **no logging console** to forbid the log information to be displayed on the console:

**logging console** *level*

**no logging console**

### Parameter

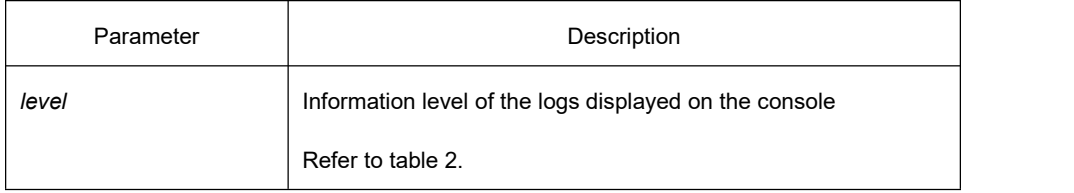

**Default** 

The log level displayed on the console port is debugging by default.

#### Command Mode

Global configuration mode

#### Usage Guidelines

After the information level is specified, information of this level or the lower level will be displayed on the console.

Run the command **show logging** to display the currently configured level and the statistics information recorded in the log.

| Prompt      | Level | Description                   | <b>Syslog Definition</b> |
|-------------|-------|-------------------------------|--------------------------|
| emergencies | 0     | System unusable               | LOG EMERG                |
| alerts      | 1     | Immediate<br>action<br>needed | LOG ALERT                |
| critical    | 2     | Critical conditions           | LOG CRIT                 |

Table 2 Level of log recording

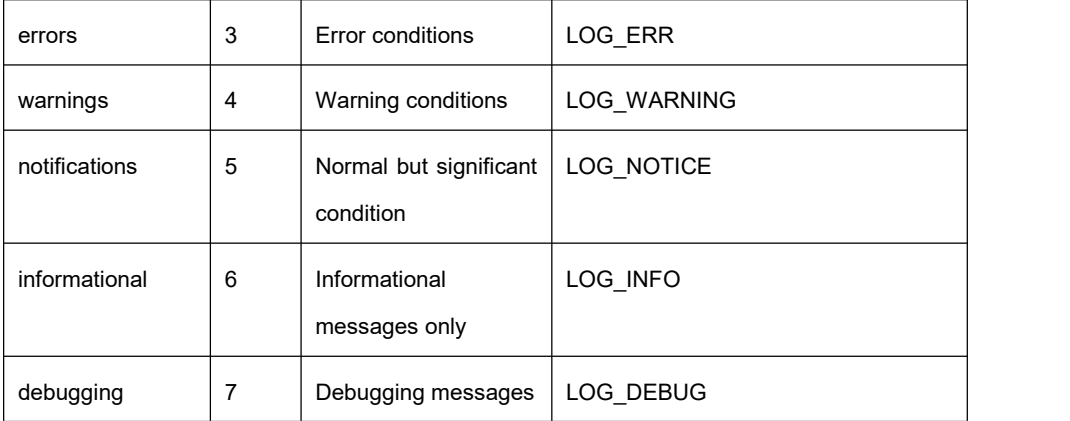

# Example

logging console alerts

### Related Command

**logging facility show logging**

# 1.3.2.4 **logging facility**

# Syntax

Run the command **logging facility** to configure to record specified error information. To restore to **local7**, run the command **no logging facility**. **logging facility** *facility-type* **no logging facility**

# Parameter

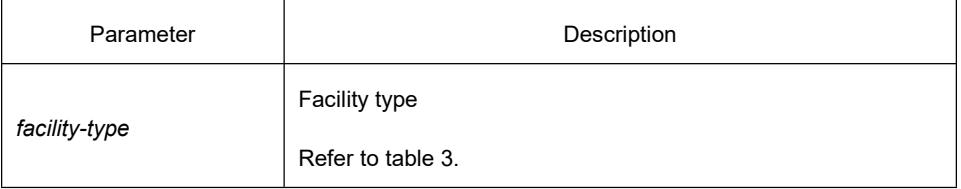

# **Default**

local7

### Command Mode

Global configuration

# Usage Guidelines

Table 3 Facility type

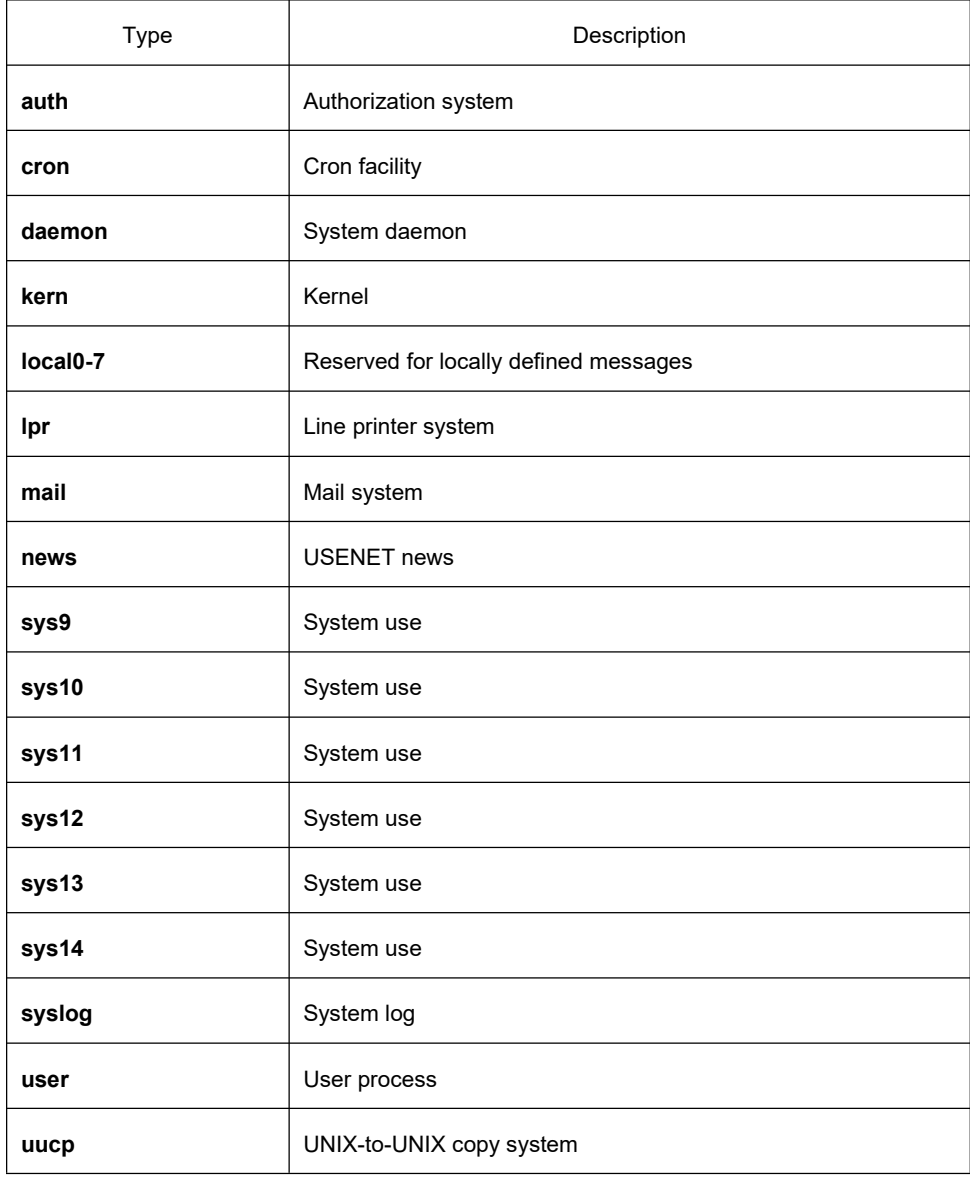

# Example

logging facility kern

Related Command

**logging console**

# 1.3.2.5 **logging monitor**

Syntax

Run the command **logging monitor** to control the information volume displayed on the

#### terminal line.

Run the command **no logging monitor** to forbid the log information to be displayed on the terminal line.

**logging monitor** *level*

**no logging monitor**

### Parameter

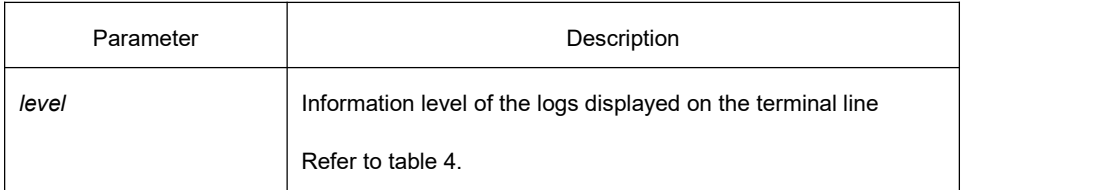

#### **Default**

Debugging

# Command Mode

Global configuration mode

# Usage Guidelines

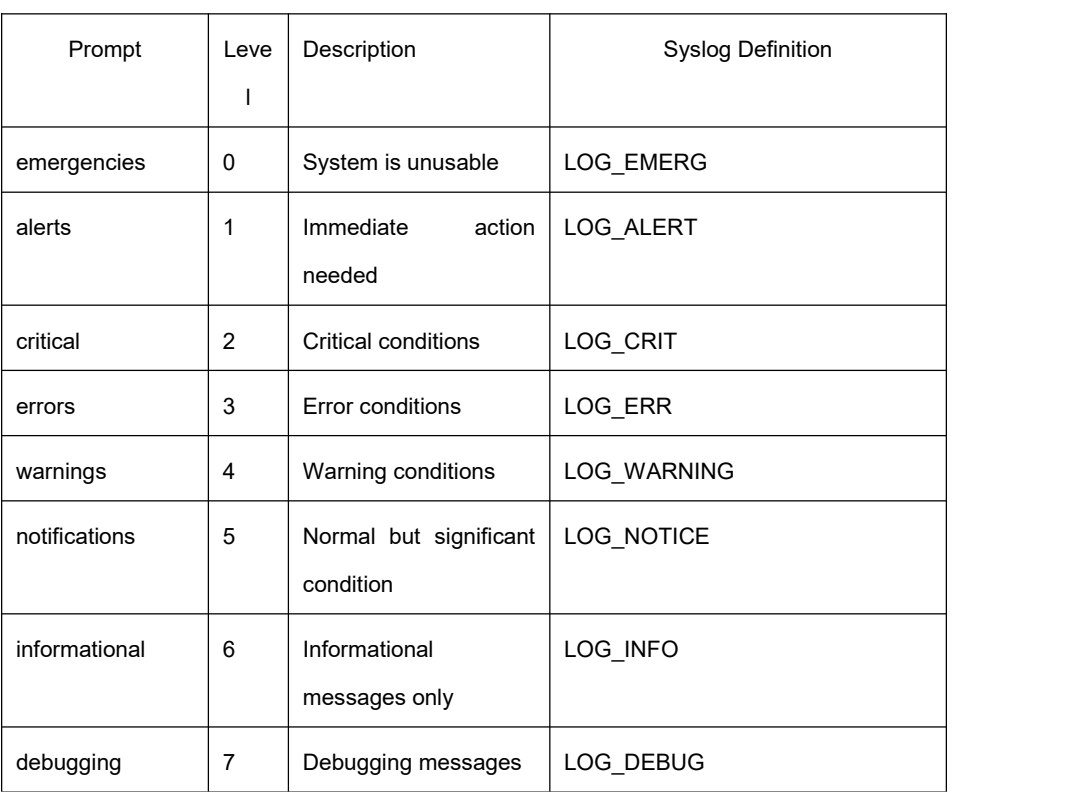

#### Table 4 Level of log recording

#### Example

logging monitor errors

### Related Command

terminal monitor

#### 1.3.2.6 **logging on**

#### **Syntax**

Run the command **logging on** to control the recording of error information. Run the command **no logging on** to forbid all records. **logging on no logging on**

#### Parameter

None

# **Default**

logging on

# Command Mode

Global configuration mode

### Example

switch\_config# **logging on**

switch\_config# ^Z

switch#

Configured from console 0 by DEFAULT

switch# **ping 192.167.1.1**

switch#ping 192.167.1.1

PING 192.167.1.1 (192.167.1.1): 56 data bytes

!!!!!

--- 192.167.1.1 ping statistics ---

5 packets transmitted, 5 packets received, 0% packet loss

#### round-trip min/avg/max = 0/4/10 ms

switch#IP: s=192.167.1.111 (local), d=192.167.1.1 (FastEthernet0/0), g=192.167.1.1, len=84, sending IP: s=192.167.1.1 (FastEthernet0/0), d=192.167.1.111 (FastEthernet0/0), len=84,rcvd IP: s=192.167.1.111 (local), d=192.167.1.1 (FastEthernet0/0), g=192.167.1.1, len=84, sending IP: s=192.167.1.1 (FastEthernet0/0), d=192.167.1.111 (FastEthernet0/0), len=84,rcvd IP: s=192.167.1.111 (local), d=192.167.1.1 (FastEthernet0/0), g=192.167.1.1, len=84, sending IP: s=192.167.1.1 (FastEthernet0/0), d=192.167.1.111 (FastEthernet0/0), len=84,rcvd IP: s=192.167.1.111 (local), d=192.167.1.1 (FastEthernet0/0), g=192.167.1.1, len=84, sending IP: s=192.167.1.1 (FastEthernet0/0), d=192.167.1.111 (FastEthernet0/0), len=84,rcvd IP: s=192.167.1.111 (local), d=192.167.1.1 (FastEthernet0/0), g=192.167.1.1, len=84, sending IP: s=192.167.1.1 (FastEthernet0/0), d=192.167.1.111 (FastEthernet0/0), len=84,rcvd

#### switch\_config# **no logging on**

switch\_config# ^Z switch# switch# **ping** 192.167.1.1 PING 192.167.1.1 (192.167.1.1): 56 data bytes !!!!! --- 192.167.1.1 ping statistics --- 5 packets transmitted, 5 packets received, 0% packet loss round-trip min/avg/max = 0/4/10 ms

#### Related Command

logging logging buffered logging monitor logging console

#### 1.3.2.7 **logging trap**

#### **Syntax**

Run the command **logging trap** to control the information volume recorded to the syslog server.

Run the command **no logging trap** to forbid the information to be recorded to the syslog

server.

# **logging trap** *level* **no logging trap**

# Parameter

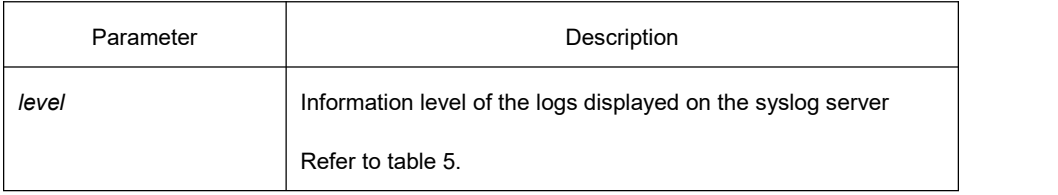

### **Default**

Informational

#### Command Mode

Global configuration mode

# Usage Guidelines

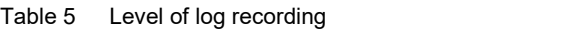

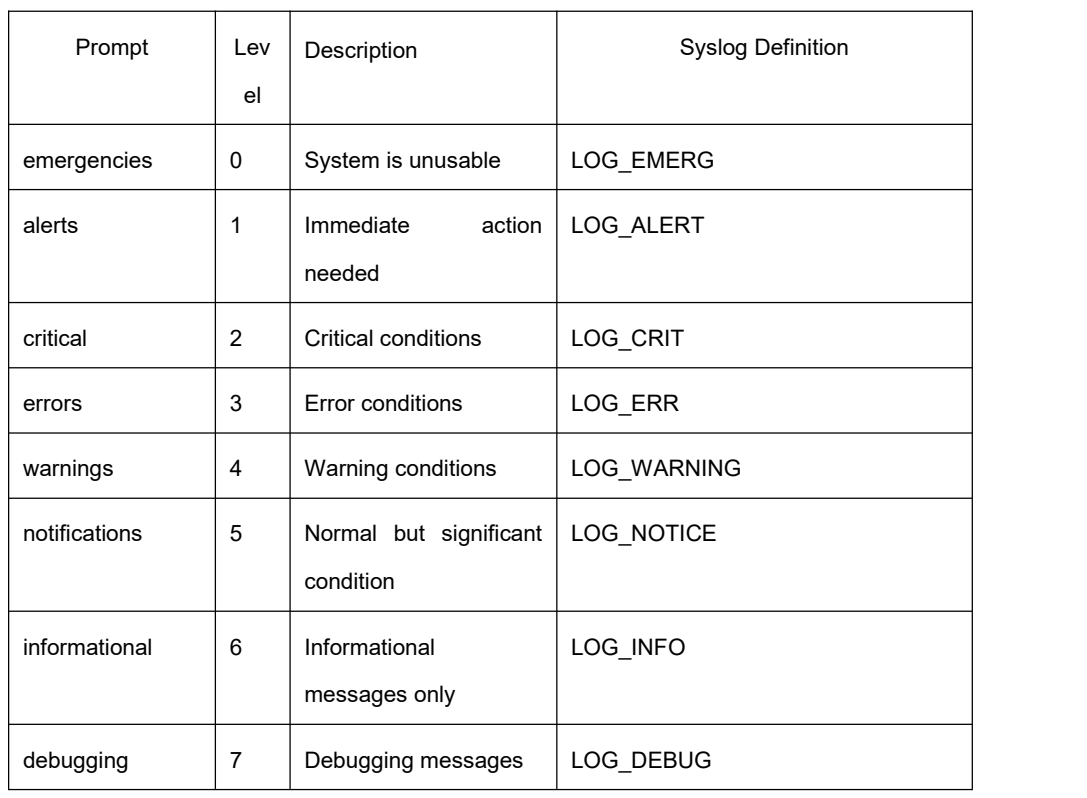

# Example

logging 192.168.1.1

logging trap notifications

### Related Command

logging

### 1.3.2.8 **logging command**

#### Syntax

To enable the command execution recording, run **logging command**. After this function is opened, a log will be generated for each of all entered commands, in which the line to execute this command, the command line, the execution result, the login line and the login address will be recorded.

You can use **no logging command** to disable this function.

#### **Parameter**

None

#### **Default**

no logging command

#### **Command Mode**

Global configuration mode

#### **Example**

Switch\_config#logging command

Switch\_config#Jul 11 15:26:56 %CMD-6-EXECUTE: `logging command ` return 0, switch(vty 0, 192.168.25.42).

#### **Related Command**

logging

#### 1.3.2.9 **logging source-interface**

#### **Syntax**

This command is used to set the source port of log exchange. You can use **no logging source-interface** to disable this function.

# **Parameter**

None

# **Default**

no logging source-interface

### **Command Mode**

Global configuration mode

### **Example**

Switch\_config# logging source-interface vlan 1

# **Related Command**

logging

### 1.3.2.10 **logging history alerts**

#### **Syntax**

This command is used to set the level of the historical log table to **alerts** (need to act immediately).

# **Parameter**

None

### **Default**

logging history warnings

### **Command Mode**

Global configuration mode

### **Example**

Switch\_config#logging history alerts

### **Related Command**

logging

# 1.3.2.11 **logging history critical**

### **Syntax**

This command is used to set the level of the historical log table to critical.

# **Parameter**

None

# **Default**

logging history warnings

# **Command Mode**

Global configuration mode

# **Example**

Switch\_config#logging history critical

# **Related Command**

logging

# 1.3.2.12 **logging history debugging**

# **Syntax**

This command is used to set the level of the historical log table to **debugging**.

# **Parameter**

None

# **Default**

logging history warnings

### **Command Mode**

Global configuration mode

#### **Example**

Switch\_config#logging history debugging

# **Related Command**

logging

# 1.3.2.13 **logging history emergencies**

### **Syntax**

This command is used to set the level of the historical log table to **emergencies** (system unavailable).

### **Parameter**

None

# **Default**

logging history warnings

# **Command Mode**

Global configuration mode

### **Example**

Switch\_config#logging history emergencies

# **Related Command**

logging

# 1.3.2.14 **logging history errors**

### **Syntax**

This command is used to set the level of the historical log table to *errors*.

### **Parameter**

None

# **Default**

logging history warnings

# **Command Mode**

Global configuration mode

### **Example**

Switch\_config#logging history errors
## **Related Command**

logging

## 1.3.2.15 **logging history informational**

#### **Syntax**

This command is used to set the level of the historical log table to **informational**.

#### **Parameter**

None

#### **Default**

logging history warnings

## **Command Mode**

Global configuration mode

#### **Example**

Switch\_config#logging history informational

## **Related Command**

logging

# 1.3.2.16 **logging history notifications**

#### **Syntax**

This command is used to set the level of the historical log table to **notifications** (normal but important condition).

#### **Parameter**

None

## **Default**

logging history warnings

## **Command Mode**

Global configuration mode

## **Example**

Switch\_config#logging history notifications

## **Related Command**

logging

## 1.3.2.17 **logging history warnings**

#### **Syntax**

This command is used to set the level of the historical log table to warnings.

#### **Parameter**

None

## **Default**

logging history warnings

## **Command Mode**

Global configuration mode

## **Example**

Switch\_config#logging history warnings

## **Related Command**

logging

## 1.3.2.18 **logging history rate-limit**

## **Syntax**

This command is used to set the log output rate.

#### **Parameter**

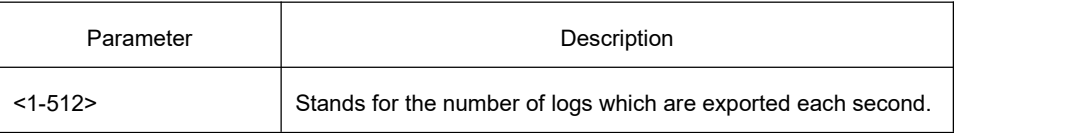

## **Default**

logging history rate-limit 0

#### **Command Mode**

Global configuration mode

#### **Example**

Switch\_config#logging history rate-limit 256

#### **Related Command**

logging

#### 1.3.2.19 **logging history size**

#### **Syntax**

This command is used to set the number of entries in the historical log table.

## **Parameter**

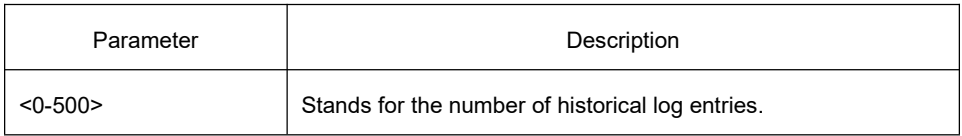

**Default** 

logging history size 0

## **Command Mode**

Global configuration mode

## **Example**

Switch\_config#logging history size 256

## **Related Command**

logging

#### 1.3.2.20 **service timestamps**

#### Syntax

Run the command **service timestamps** to configure the time stamp that is added when the system is debugged or records the log information.

Run the command **no service timestamps** to cancel the time stamp that is added when the system is debugged or records the log information.

**service timestamps** [log|debug] [*uptime| datetime*] **no service timestamps** [log|debug]

#### Parameter

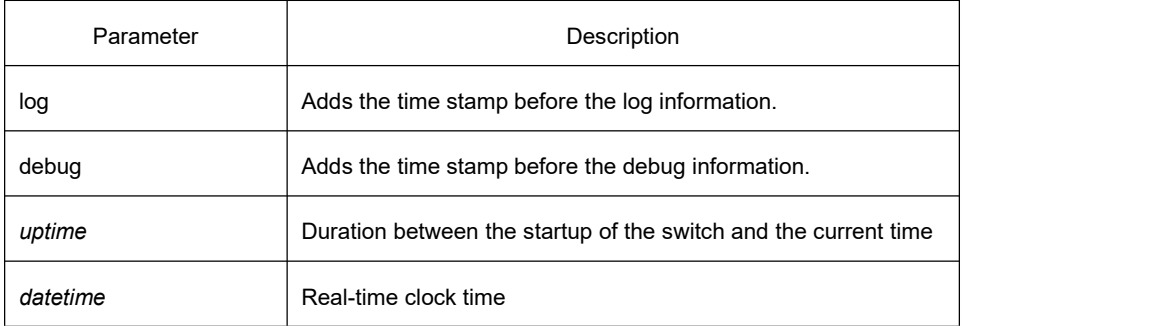

#### **Default**

Service timestamps log date Service timestamps debug date

#### Command Mode

Global configuration mode

#### Usage Guidelines

The time stamp in the **uptime** form is displayed like HHHH:MM:SS, meaning the duration from the start-up of the switch to the current time.

The time stamp in the **date** form is displayed like YEAR-MON-DAY HH:MM:SS, meaning the real-time clock time.

#### Example

Service timestamps debug uptime

#### 1.3.2.21 **clear logging**

#### **Syntax**

It is used to clear the log information recorded in the memory cache. **clear logging**

## Parameter

None

#### Command Mode

EXEC mode

#### Related Command

logging buffered show logging

#### 1.3.2.22 **show break**

#### **Syntax**

It is used to display the information about abnormal breakdown of the switch. **show break**

## Parameter

None

## **Default**

None

## Command Mode

EXEC mode

#### Usage Guidelines

It is used to display the information about abnormal breakdown of the switch, helping to find the cause of the abnormality.

#### Example

switch#show break Exception Type:1400-Data TLB error BreakNum: 1 s date: 2000-1-1 time: 0:34:6 r0 r1 r2 r3 r4 r5 r6 00008538-01dbc970-0054ca18-00000003-80808080-fefefeff-01dbcca1 r7 r8 r9 r10 r11 r12 r13 00000000-00009032-00000000-7ffffff0-00008588-44444444-0054c190 r14 r15 r16 r17 r18 r19 r20 000083f4-000083f4-00000000-00000000-00000000-00000000-00000000-

r21 r22 r23 r24 r25 r26 r27 00000000-0000000a-00000001-00000000-00000000-004d6ce8-01dbd15cr28 r29 r30 r31 spr8 spr9 ip 00000002-00467078-00010300-00000300-00000310-00008588-00000370- Variables : 00008538-44444444-01dbd15c-01dbcaac-00000002-00000000-004d6ce8- 01dbca18- 00008538 --- do\_chram\_mem\_sys\_addr---bspcfg.o 0001060c --- subcmd---cmdparse.o---libcmd.a 000083e4 --- do\_chram\_mem\_sys---bspcfg.o 0000fb24 --- lookupcmd---cmdparse.o---libcmd.a 0000f05c --- cmdparse---cmdparse.o---libcmd.a 003e220c --- vty---vty.o---libvty.a 00499820 --- pSOS\_qcv\_broadcast---ksppc.o---os\libsys.a The whole displayed content can be divided into six parts:

1 RROR:file function.map not found

The prompt information means that the system has not been installed the software **function.map**, which does not affect the system running.

If the version of the software **function.map** is not consistent with that of the switch, the system prompts that the version is not consistent.

2 Exception Type—Abnormal hex code plus abnormal name

#### 3 BreakNum

It is the current abnormal number. It means the number of abnormalities that the system has since it is powered on in the latest time. It is followed by the time when the abnormality occurs.

4 Content of the register

The common content of the register is listed out.

5 Variable area

The content in the stack is listed out.

6 Calling relationship of the number

If the **map** file is not installed on the system, only the function's address is displayed. If the **map** file is installed on the system, the corresponding function name, **.o** file name and **.a** file name are displayed.

The calling relationship is from bottom to top.

## 1.3.2.23 **show debug**

#### **Syntax**

It is used to display all the enabled debugging options of the switch. **show debug**

## Parameter

None

## Command Mode

EXEC mode

#### Example

switch# show debug

Crypto Subsystem:

Crypto Ipsec debugging is on

Crypto Isakmp debugging is on

Crypto Packet debugging is on

#### Related Command

debug

## 1.3.2.24 **show logging**

#### **Syntax**

It is used to display the state of logging (syslog). **show logging**

#### Parameter

None

#### Command Mode

EXEC mode

#### Usage Guidelines

It is used to display the state of logging (syslog), including the login information about the console, monitor and syslog.

#### Example

switch# show logging

Syslog logging: enabled (0 messages dropped,0 flushes, 0 overruns) Console logging: level debugging, 12 messages logged Monitor logging: level debugging, 0 messages logged Buffer logging: level debugging, 4 messages logged Trap logging: level informations, 0 message lines logged

Log Buffer (4096 bytes):

2000-1-4 00:30:11 Configured from console 0 by DEFAULT

2000-1-4 00:30:28 User DEFAULT enter privilege mode from console 0, level = 15

#### Related Command

clear logging

# 1.3.3 **SSH Configuration Commands**

#### 1.3.3.1 **ip sshd enable**

**Syntax** 

**ip sshd enable no ip sshd enable**

#### Parameter

None

#### **Default**

Disable

#### Usage Guidelines

It is used to generate the rsa encryption key and then monitor the connection to the ssh server. The process of generating encryption key is a process of consuming the calculation time. It takes one or two minutes.

#### Command Mode

Global configuration mode

#### Example

In the following example, the SSH service is generated.

device\_config#ip sshd enable

#### 1.3.3.2 **ip sshd timeout**

#### **Syntax**

**ip sshd timout** *time-length* **no ip timeout**

#### Parameter

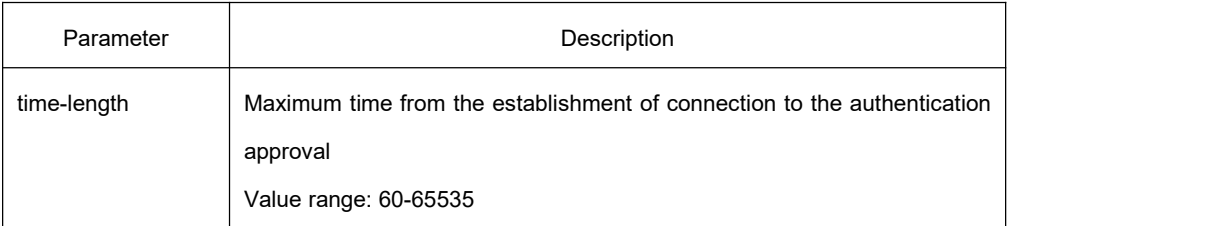

## Default

180 seconds

#### Usage Guidelines

To prevent the illegal user from occupying the connection resources, the connections that are not approved will be shut down after the set duration is exceeded.

## Command Mode

Global configuration mode

#### Example

In the following example, the timeout time is set to 360 seconds:

device\_config#ip sshd timeout 360

## 1.3.3.3 **ip sshd auth-method**

## **Syntax**

**ip sshd auth-method** *method* **no sshd auth-method**

## Parameter

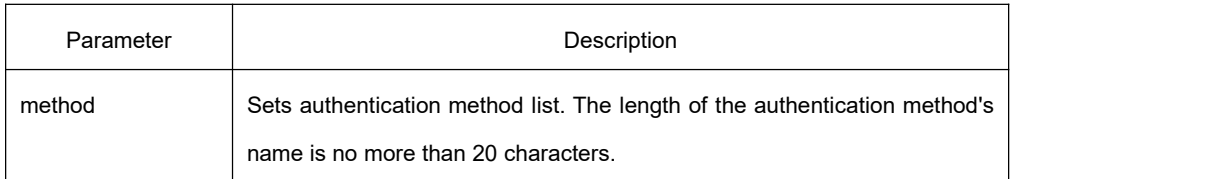

#### **Default**

The **default** authentication method list is used.

## Usage Guidelines

The ssh server uses the authentication method list of the login type.

## Command Mode

Global configuration mode

#### Example

In the following example, an **auth-ssh** authentication method list is configured and it is applied to the ssh server:

device\_config#aaa authentication login auth-ssh local

device\_config#ip sshd auth-method auth-ssh

## 1.3.3.4 **ip sshd access-class**

## **Syntax**

**ip sshd access-class** *access-list* **no ip sshd access-class**

## Parameter

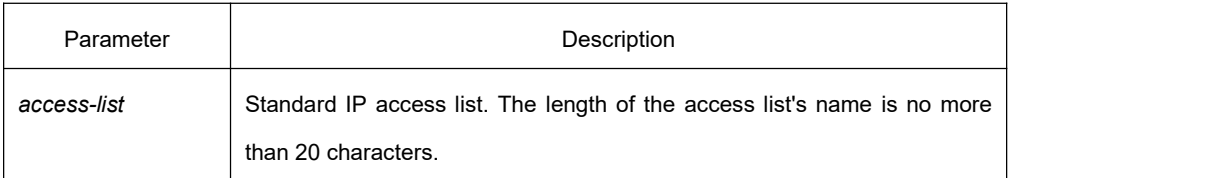

**Default** 

#### No access control list

#### Usage Guidelines

It is used to configure the access control list for the ssh server. Only the connections complying with the regulations in the access control list can be approved.

#### Command Mode

Global configuration mode

#### Example

In the following example, an **ssh-accesslist** access control list is configured and applied in the ssh server:

device\_config# ip access-list standard ssh-accesslist

device\_config\_std\_nacl#deny 192.168.20.40

device\_config#ip sshd access-class ssh-accesslist

#### 1.3.3.5 **ip sshd auth-retries**

#### **Syntax**

**ip sshd auth-retries** *times* **no ip sshd auth-retries**

#### Parameter

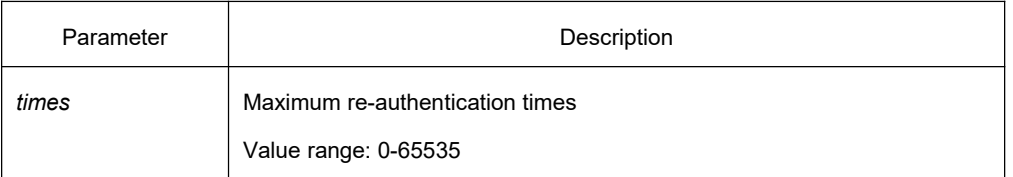

## **Default**

6 times

#### Usage Guidelines

The connection will be shut down when the re-authentication times exceeds the set times.

## Command Mode

Global configuration mode

## Example

In the following example, the maximum re-authentication times is set to five times: device\_config#ip sshd auth-retries 5

#### 1.3.3.6 **ip sshd clear**

#### Syntax

**ip sshd clear** *ID*

#### Parameter

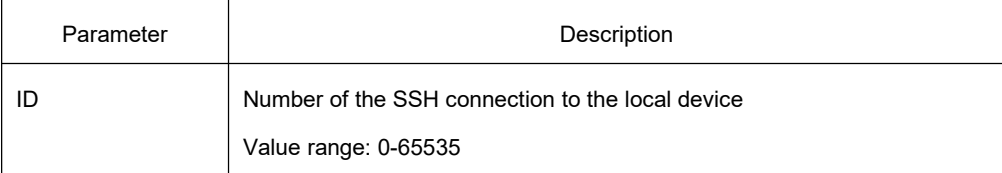

#### **Default**

#### None

#### Usage Guidelines

It is used to mandatorily close the incoming ssh connection with the specified number. You can run the command **show ip sshd line** to check the current incoming connection's number.

## Command Mode

Global configuration mode

#### Example

In the following example, the No.0 incoming connection is mandatorily closed:

device config#ip sshd clear 0

#### 1.3.3.7 **ip sshd silence-period**

#### **Syntax**

**ip sshd silence-period** *time-length* **no ip sshd silence-period**

## **Parameter**

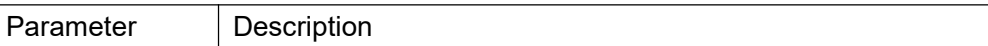

time-length Means the time of the silence, which ranges from 0 to 3600.

## **Default**

60s

#### **Usage Guidelines**

This command is used to set the login silence period. After the accumulated login failures exceed a certain threshold, the system regards that there exist attacks and disables the SSH service in a period of time, that is, the system enters the login silence period.

The silence period is set by the **ip sshd silence-period** command. The default silence period is 60 seconds. The allowable login failures are set by the **ip sshd auth-retries** command, whose default value is 6.

## **Command Mode**

Global configuration mode

#### **Example**

The following example shows how to set the silence period to 200 seconds. switch\_config#ip sshd silence-period 200

## 1.3.3.8 **ip sshd sftp**

#### **Syntax**

**ip** sshd **sftp no ip** sshd **sftp**

#### **Parameter**

None

#### **Default**

None

#### **Usage Guidelines**

This command isused to enable the SFTP function. The SFTP function refers to the secure file transmission system based on SSH, of which the authentication procedure and data transmission are encrypted. Though it has low transmission efficiency, network security is highly improved.

## **Command Mode**

Global configuration mode

#### **Example**

The following example shows how to enable the SFTP function. switch\_config#ip sshd sftp

#### 1.3.3.9 **ip sshd save**

#### **Syntax**

ip sshd save no ip sshd save

#### **Parameter**

None

#### **Default**

None

## **Usage Guidelines**

This command is used to save the initial key. When the SSH server is restarted, the key will be first read from the flash; if the key reading is successful, the recalculation of key will be avoided and the startup time will be shortened.

## **Command Mode**

Global configuration mode

#### **Example**

The following example shows how to enable the key protection function. switch config#ip sshd save

#### 1.3.3.10 **ip sshd disable-aes**

#### **Syntax**

ip sshd disable-aes no ip sshd disable-aes

## **Parameter**

None

## **Default**

The AES encryption algorithm is forbidden.

## **Usage Guidelines**

This command is used to decide whether to use the AES algorithm during the encryption algorithm negotiation. The AES algorithms such as aes128-cbc and aes256-cbc are not used by default.

## **Command Mode**

Global configuration mode

## **Example**

The following example shows how to disable the AES encryption algorithm. switch\_config#ip sshd disable-aes

## 1.3.3.11 **ssh**

## **Syntax**

**ssh –l** *userid* **–d** *destIP* **[-c {des|3des|blowfish }] [-o** *numberofpasswdprompts***] [-p** *port***] [-v** {1|2}**] [-s** *password***]**

#### Parameter

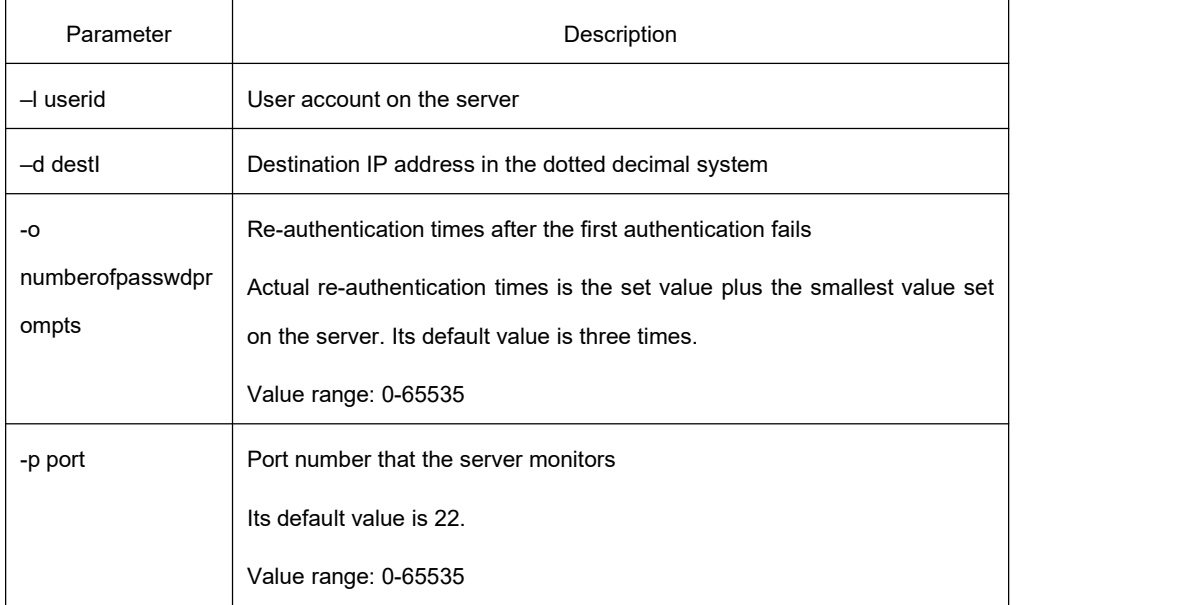

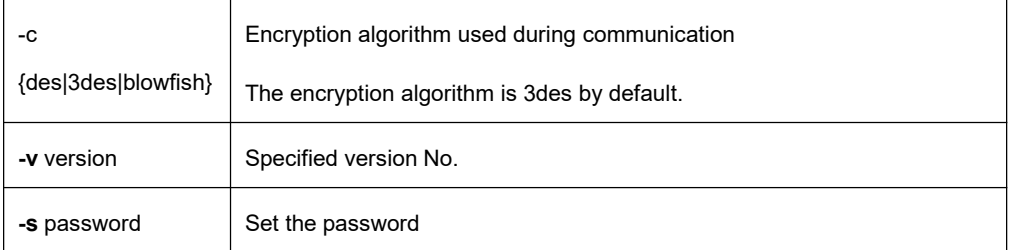

**Default** 

None

## Usage Guidelines

The command is used to create a connection with the remote ssh server.

## Command Mode

Privileged mode

#### Example

In the following example, a connection with the ssh server whose IP address is 192.168.20.41 is created. The account is **zmz** and the encryption algorithm is **blowfish**:

device#ip ssh –l zmz –d 192.168.20.41 –c blowfish

## 1.3.3.12 **show ssh**

## Syntax

**show ssh**

## Parameter

None

### **Default**

None

## Usage Guidelines

It is used to display the sessions on the ssh server.

## Command Mode

Privileged mode

## Example

In the following example, the sessions on the ssh server are displayed:

device#show ssh

## 1.3.3.13 **show ip sshd**

#### **Syntax**

**show ip sshd**

## Parameter

None

#### **Default**

None

## Usage Guidelines

It is used to display the current state of the ssh server.

## Command Mode

Privileged mode

## Example

In the following example, the current state of the ssh server is displayed: device#show ip sshd

# 2 **Network Management Configuration Commands**

# 2.1 **Network Management Configuration Commands**

# 2.1.1 **SNMP Commands**

SNMP commands are listed below:

- **•** snmp-server community
- **snmp-server contact**
- **•** [snmp-server](#page-103-0) engineID local
- **•** [snmp-server](#page-103-0) group
- **•** snmp-server host/hostv6
- **•** snmp-server location
- **•** snmp-server packetsize
- **•** snmp-server queue-length
- **•** snmp-server trap-source
- **•** snmp-server trap-timeout
- **•** [snmp-server](#page-100-0) user
- **•** snmp-server view
- **•** snmp-server source-addr
- **•** snmp-sever udp-port
- **•** snmp-server encryption
- **•** Snmp-server trap-add-hostname
- **•** [snmp-server](#page-100-0) trap-logs
- snmp-server set-snmp-dos-max
- **•** snmp-server keep-alive
- **snmp-server necode**
- **•** snmp-server event-id
- snmp-server getbulk-timeout
- **•** snmp-server getbulk-delay
- show snmp
- debug snmp

#### 2.1.1.1 **snmp-server community**

## **Syntax**

To set the community access string of the accessible SNMP protocol, run **snmp-server**

# **KYLAND**

**community** in global configuration mode. To delete the specified community character string, use the no form of this command.

**snmp-server community [0|7]** *string* [**view** *view-name*] [**ro | rw**] [*word*]

**no snmp-server community** *string*

**no snmp-server community**

## **Parameters**

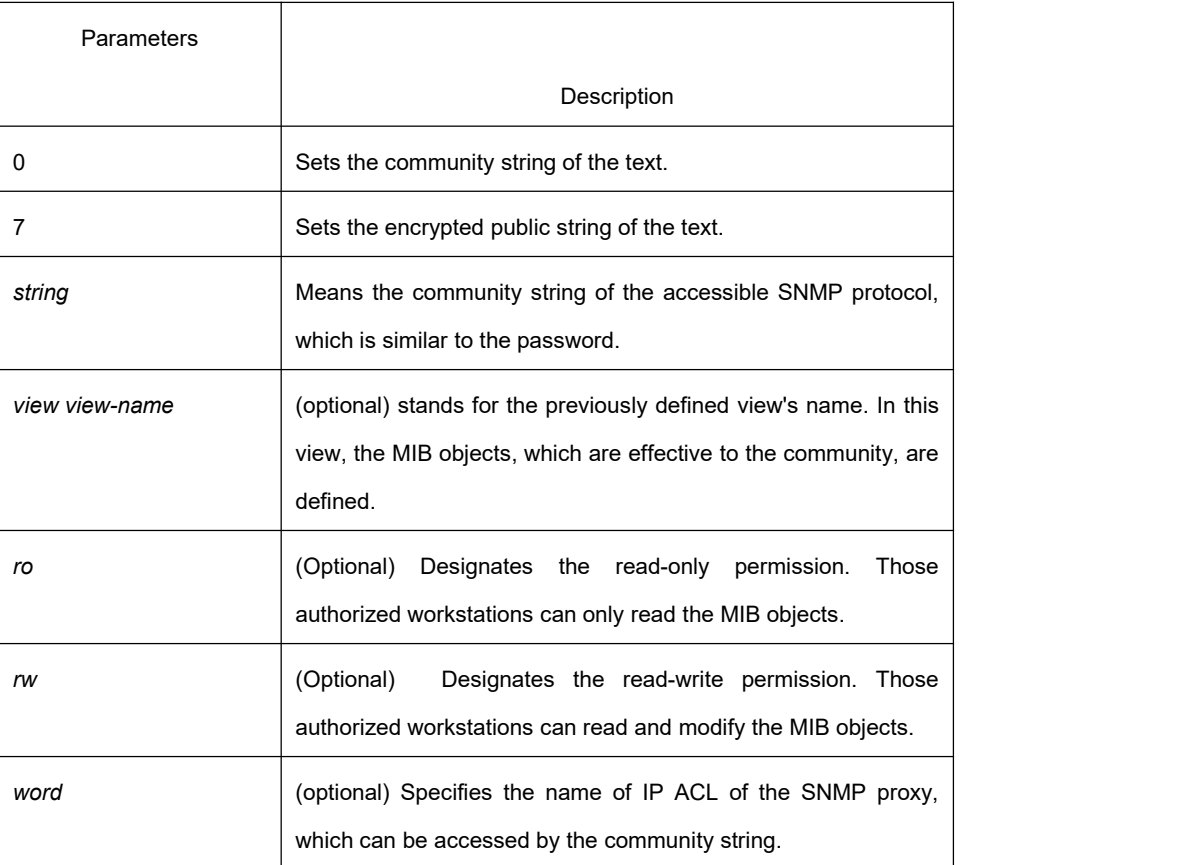

## **Default**

By default, the SNMP community string allows the read-only permission to all objects.

## **Command Mode**

Global configuration mode

#### **Usage Guidelines**

The following command shows how to delete a designated community. **no snmp-server community** *string* The following command shows how to delete all communities. **no snmp-server community**

## **Example**

The following example shows how to distribute the "comaccess" string to SNMP, allow the read-only access and designate IP ACL to use the community string.

#### **snmp-server community comaccess ro allowed**

The following example shows how to distribute the "mgr" string to SNMP, allow to read and write the objects in the Restricted view

#### **snmp-server community mgr view restricted rw**

The following example shows how to delete the "comaccess" community.

#### **no snmp-server community comaccess**

## **Related Command**

**access-list snmp-server view**

#### 2.1.1.2 **snmp-server contact**

#### **Syntax**

To set the information about the contact person in a management node, run **snmp-server contact text** command in the global configuration mode. To delete the contact information, use the no form of this command.

**snmp-server contact** *text*

**no snmp-server contact**

#### **Parameters**

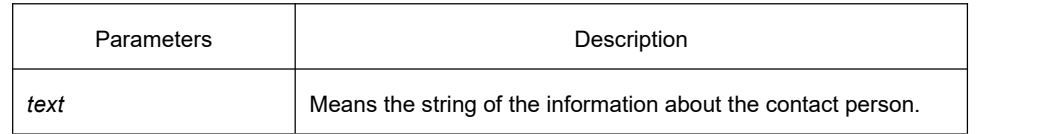

#### **Default**

The information about contact person is not set.

#### **Command Mode**

Global configuration mode

#### **Usage Guidelines**

It corresponds to the sysContact of the MIB variable in the System group.

#### **Example**

The following example shows the information about the contact person in a node.

snmp-server contact Dial\_System\_Operator\_at\_beeper\_#\_27345

#### 2.1.1.3 **snmp-server engineID local**

#### **Syntax**

To configure the SNMP engine ID of the local agent, run **snmp-server engineID local** command in the global configuration mode. To remove the SNMP engine ID of the local agent, use the no form of this command. **snmp-server engineID local** *engineID*

**no snmp-serverr engineID local** *engineID*

#### **Parameters**

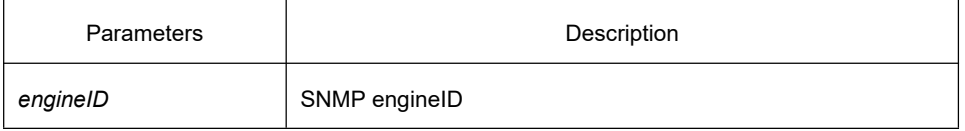

## **Default**

The SNMP engineID is not set.

#### **Command Mode**

Global configuration mode

#### **Usage Guidelines**

The command is used to configure the SNMP engine ID of the local agent.

#### **Example**

snmp-server engineID local 80000cf80300e00f3f56e3

#### 2.1.1.4 **snmp-server group**

#### **Syntax**

To create or update a snmp-server group in global configuration mode, run the following first command; to cancel this SNMP group, run the following second command. Format of the command is as follows:

**snmp-server group** [*groupname* { **v3 [auth | noauth | priv**]}][**read** readview][**write** writeview] [**notify** notifyview] [**access** access-list]

#### **no snmp-server group** *groupname*

## **Parameters**

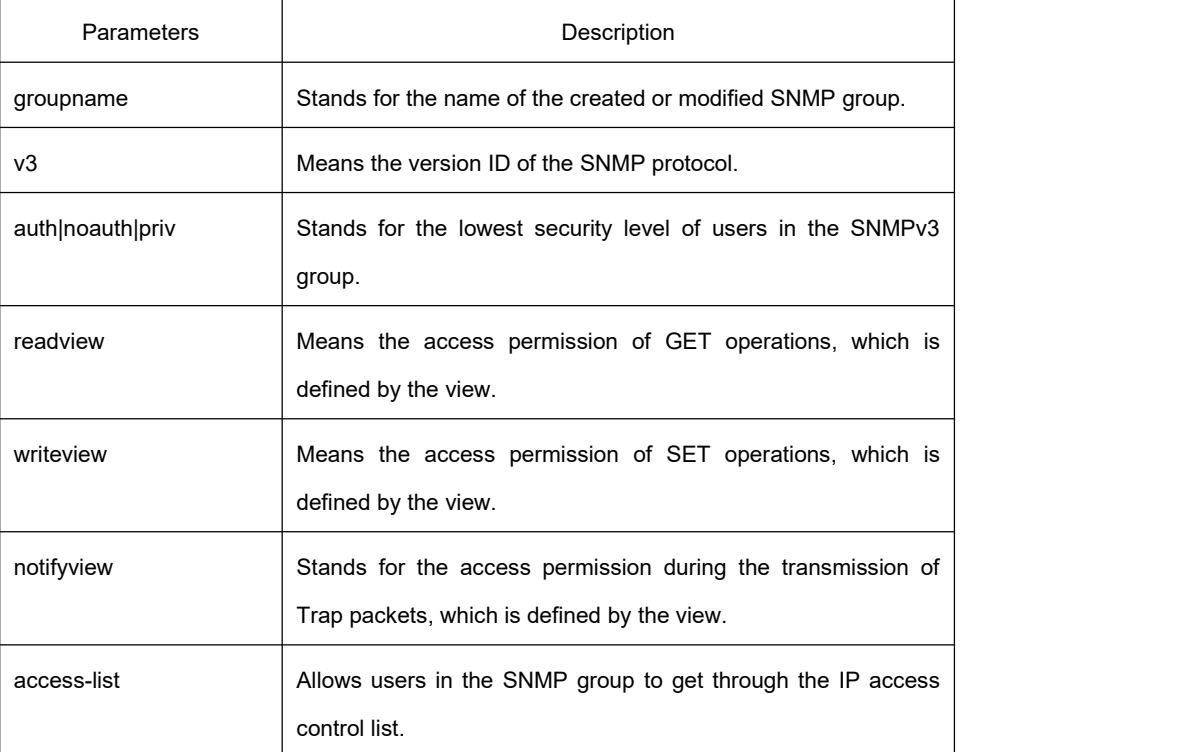

## **Default**

The readview allows all leaves of the Internet sub-tree to be accessed.

#### **Command mode:**

Global configuration mode

## **Usage Guidelines**

The SNMP group is used to designate the access permission of the users in this group.

## **Example**

In the following example, an SNMP group is set and named as setter, the version ID of the SNMP protocol is 3, the security level is authentication and encryption, and the view that is accessed by the set operation is v-write.

snmp-server group setter v3 priv write v-write

## **Related Command**

snmp-server view

snmp-server user

## 2.1.1.5 **snmp-server [host|hostv6]**

## **Syntax**

To specify the receiver of SNMP trap operation, run the first of the following commands in global configuration mode. To cancel this designated host, run the following second command.

snmp-server host | hostv6 host [udp-port port-num] [permit | deny event-id] {{version [v1 | v2c | v3]} | {[informs **| traps] | [auth |noauth]}}** *community-string/user* **[authentication | configure| snmp] no snmp-server host** *host community-string*

## **Parameters**

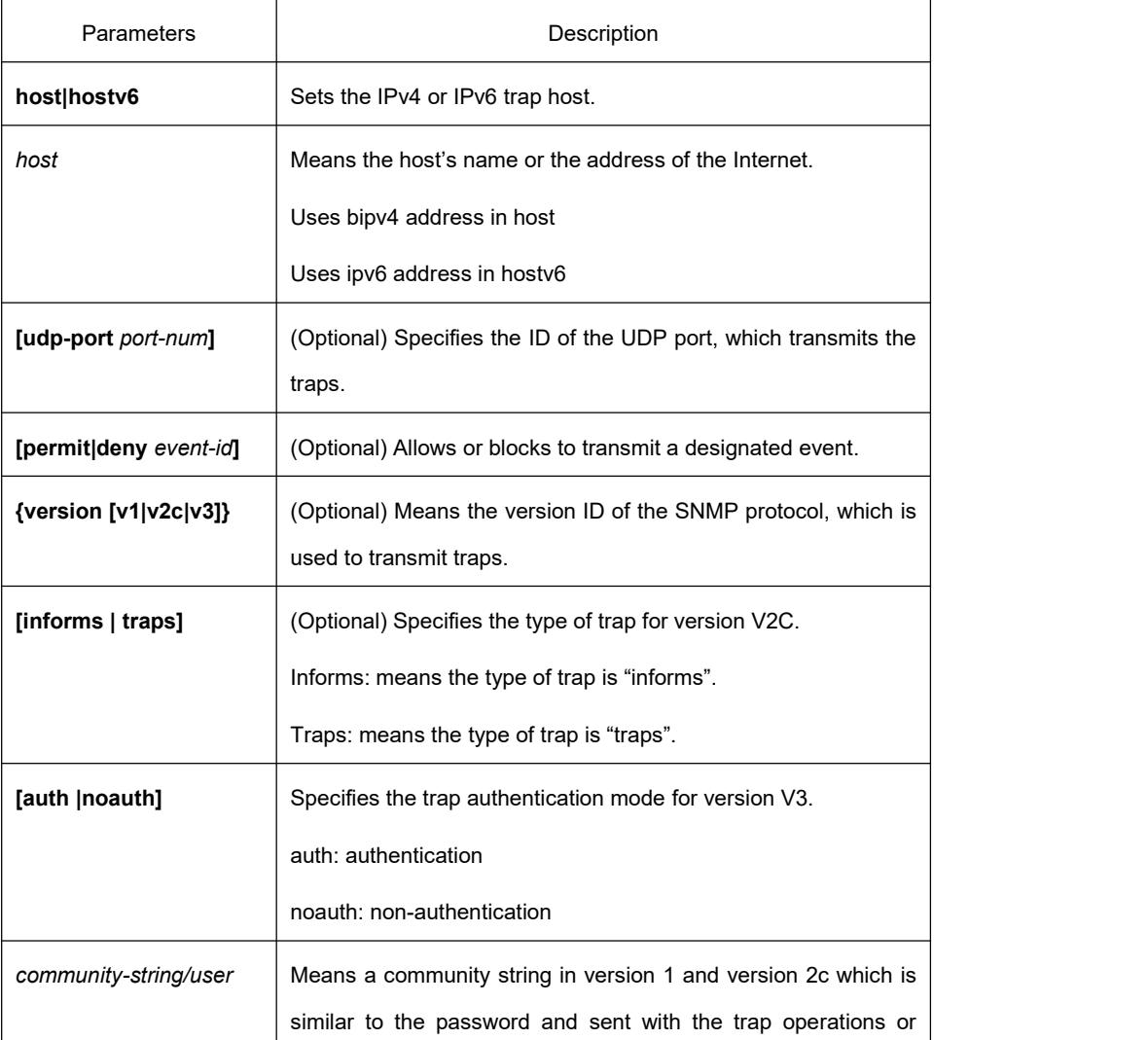

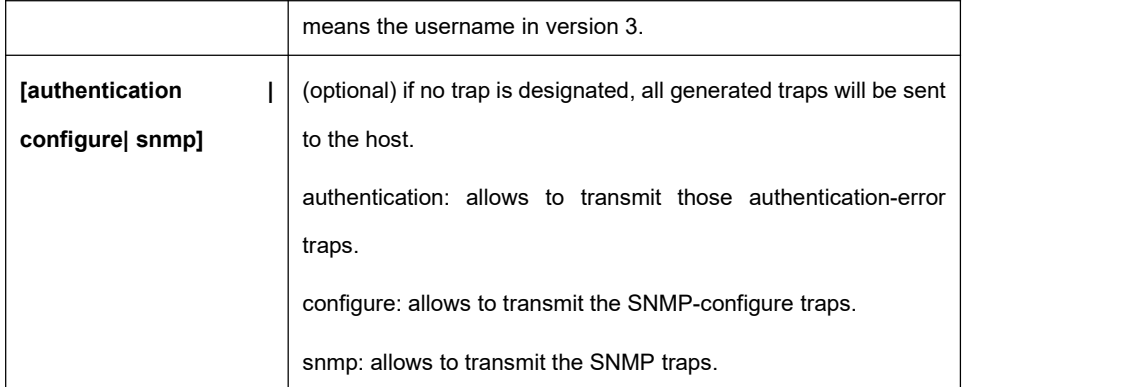

## **Default**

This command is invalid in default settings. That is to say, no trap will be sent by default. If no command with any key word is entered, all traps with v1 standard are not sent by default.

## **Command Mode**

Global configuration mode

## **Usage Guidelines**

If this command is not entered, the traps will not be sent. In order to enable a switch to send the SNMP traps. You must run **snmp-server host**. If the keyword "trap-type" is not contained in this command, all kinds of traps of this host will be activated. If the keyword "trap-type" is contained in this command, all trap types related with this keyword are activated. You can specify multiple trap types in this command for each host.

If you designate multiple **snmp-server host** commands on the same host, the SNMP trap messages that are sent to the hostwill be decided by the community string and the trap type filtration in this command. (Only one trap type can be configured for a same host and a same community string).

The availability of the **trap-type** option depends on the OLT type and the attributes of routing software, which is supported by this OLT.

## **Example**

The following example shows how to transmit the RFC1157-defined SNMP traps to host 10.20.30.40. The community string is defined as comaccess.

snmp-server host 10.20.30.40 comaccess snmp

The following example shows that the OLT uses the public community string to send all types of traps to host 10.20.30.40.

snmp-server host 10.20.30.40 public

The following example shows that only the authentication traps are effective and can be sent to host bob.

snmp-server host bob public authentication

## **Related Command**

**snmp-server queue-length snmp-server trap-source snmp-server trap-timeout snmp-server event-id snmp-server user**

## 2.1.1.6 **snmp-server location**

## **Syntax**

To set the location string of a node, run the first one of the following two commands in global configuration mode. To cancel this designated host, run the following second command.

**snmp-server location** *text*

**no snmp-server location**

## **Parameters**

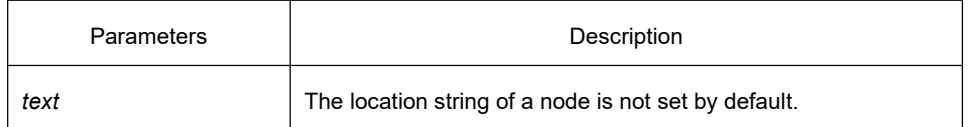

## **Default**

The location string of a node is not set by default.

## **Command Mode**

Global configuration mode

## **Usage Guidelines**

It corresponds to the sysLocation of the MIB variable in the System group.

## **Example**

The following example shows how to define the actual location of a OLT.

snmp-server location Building\_3/Room\_214

## **Related Command**

#### **snmp-server contact**

## 2.1.1.7 **snmp-server packetsize**

## **Syntax**

To define the maximum size of the SNMP packet when the SNMP server receives requests or responds, run the following first command in global configuration mode.

**snmp-server packetsize** *byte-count*

#### **no snmp-server packetsize**

## **Parameters**

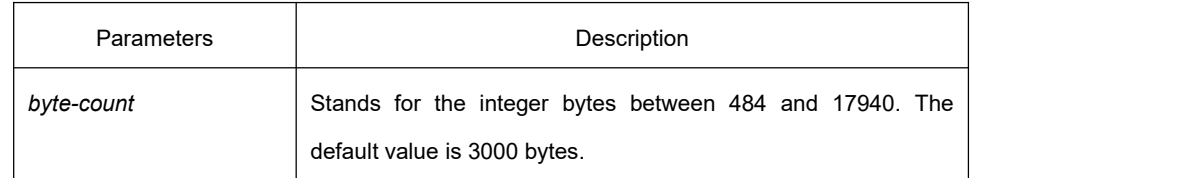

## **Default**

#### 3000 bytes

## **Command Mode**

Global configuration mode

## **Usage Guidelines**

The command corresponds to the sysLocation of the MIB variable in the System group.

## **Example**

The following example shows how to set up a filter to filter those packets whose maximum length is 1024 bytes. **snmp-server packetsize** 1024

## **Related Command**

#### **snmp-server queue-length**

## 2.1.1.8 **snmp-server queue-length**

## **Syntax**

To set the queue length for each trap host, run the following first command in global configuration mode. **snmp-server queue-length** *length* **no snmp-server queue-length**

## **Parameters**

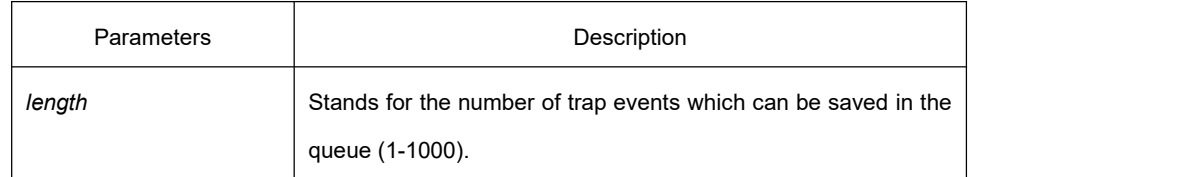

## **Default**

10 trap events.

## **Command Mode**

Global configuration mode

#### **Usage Guidelines**

This command is used to set the queue length for each trap host. Once the trap messages are successfully transmitted, the switch will empty the queue.

#### **Example**

The following example shows how to set up a message queue which can capture four events.

snmp-server queue-length 4

## **Related Command**

#### **snmp-server packetsize**

#### 2.1.1.9 **snmp-server trap-source**

#### **Syntax**

To designate an interface to be the source address of all traps, run the following first command in global configuration mode. To cancel this interface, run the following second command.

**snmp-server trap-source** *interface*

**no snmp-server trap-source**

## **Parameters**

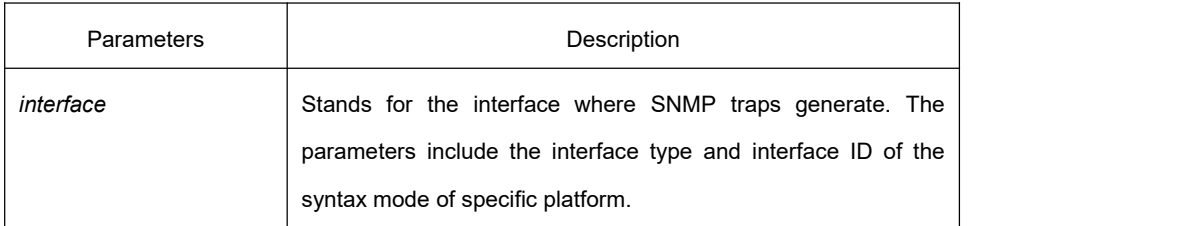

## **Default**

The interface is not designated.

## **Command Mode**

Global configuration mode

## **Usage Guidelines**

When the SNMP server sends out a SNMP trap on whichever interface, the SNMP trap shall carry a trap address. If you want to use the trap address for tracking, you can use this command.

## **Example**

The following example shows how to designate interface vlan1 as the source address of all traps. snmp-server trap-source vlan1

## **Related Command**

#### **snmp-server queue-length snmp-server host**

#### 2.1.1.10 **snmp-server trap-timeout**

## **Syntax**

To set the timeout value of retransmitting traps, run the following first command in global configuration mode. **snmp-server trap-timeout** *seconds* **no snmp-server trap-timeout**

## **Parameters**

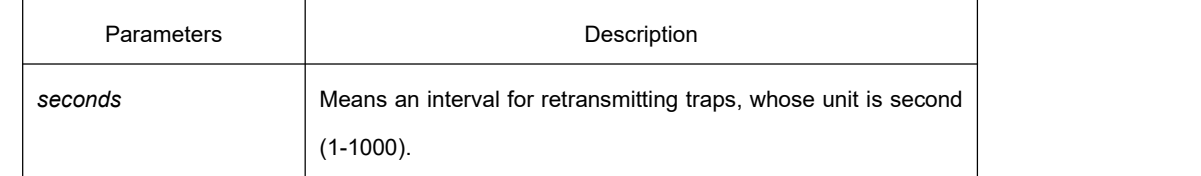

## **Default**

30 seconds

## **Command Mode**

Global configuration mode

## **Usage Guidelines**

Before OLT software tries to send traps, it is used to look for the route of destination address. If no routes exists, traps will be saved in the retransmission queue. The **server trap-timeout** command decides the retransmission interval.

#### **Example**

The following example shows how to set the retransmission interval to 20 seconds:

**snmp-server trap-timeout 20**

#### **Related Command**

**snmp-server host**

**snmp-server queue-length**

#### <span id="page-100-0"></span>2.1.1.11 **snmp-server user**

#### **Syntax**

To create or update an**snmp-server user** in global configuration mode, run the following first command; to cancel this SNMP user, run the following second command. If the remote parameter is designated, a remote user will be configured; when a remote user is configured, the SNMP engine ID that corresponds to the IP address of this management station must exist. Format of the command is as follows:

**snmp-server user** *username groupname* **{ v3 [ encrypted | auth ] [md5 | sha ]** *auth-password* **}**

no snmp-server user username groupname v3

## **Parameters**

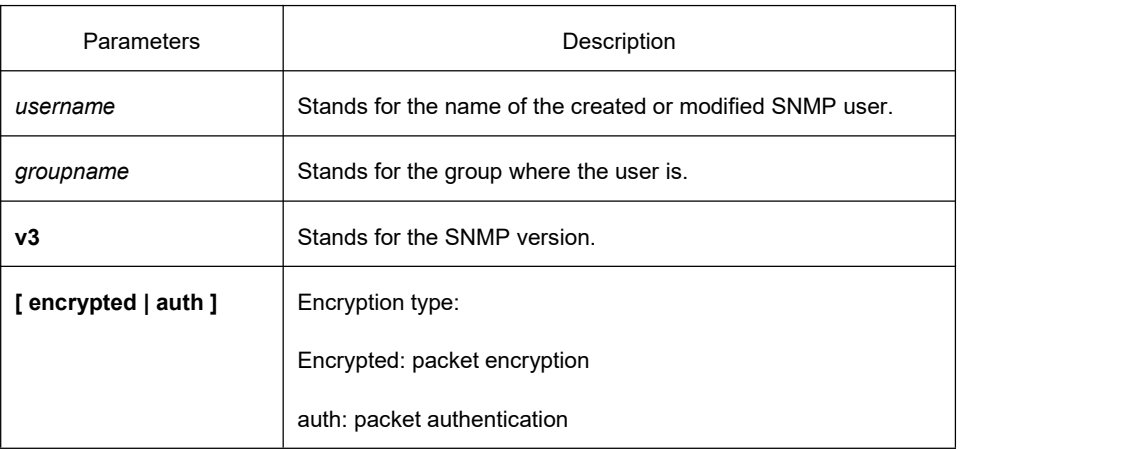

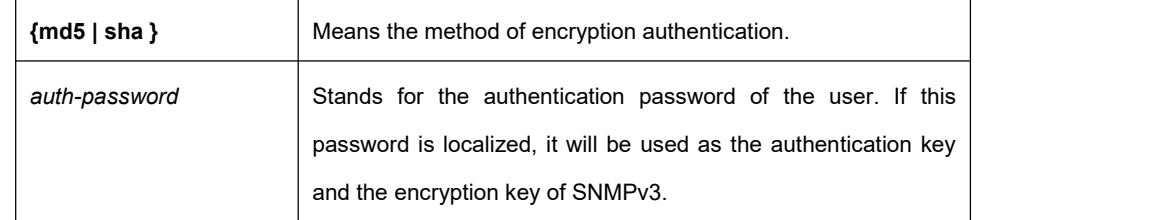

## **Default**

None

#### **Command Mode**

Global configuration mode

#### **Usage Guidelines**

This command is used to set the username and the password.

#### **Example**

In the following example, an SNMP user is created, whose name is set-user and which belongs to setter, the version of the SNMP protocol is version 3, the security level is authentication and encryption, the password is 12345678, and MD5 is used as the harsh algorithm.

snmp-server user set-user setter v3 encrypted auth md5 12345678

## **Related Command**

**snmp-server view**

**snmp-server group**

#### 2.1.1.12 **snmp-server view**

#### **Syntax**

To create or update a MIB view, run the first one of the following two commands in global configuration mode. To cancel a view in the SNMP server, run the second one of the following two commands.

**snmp-server view** *view-name oid-tree* {**included | excluded**}

**no snmp-server view** *view-name*

## **Parameters**

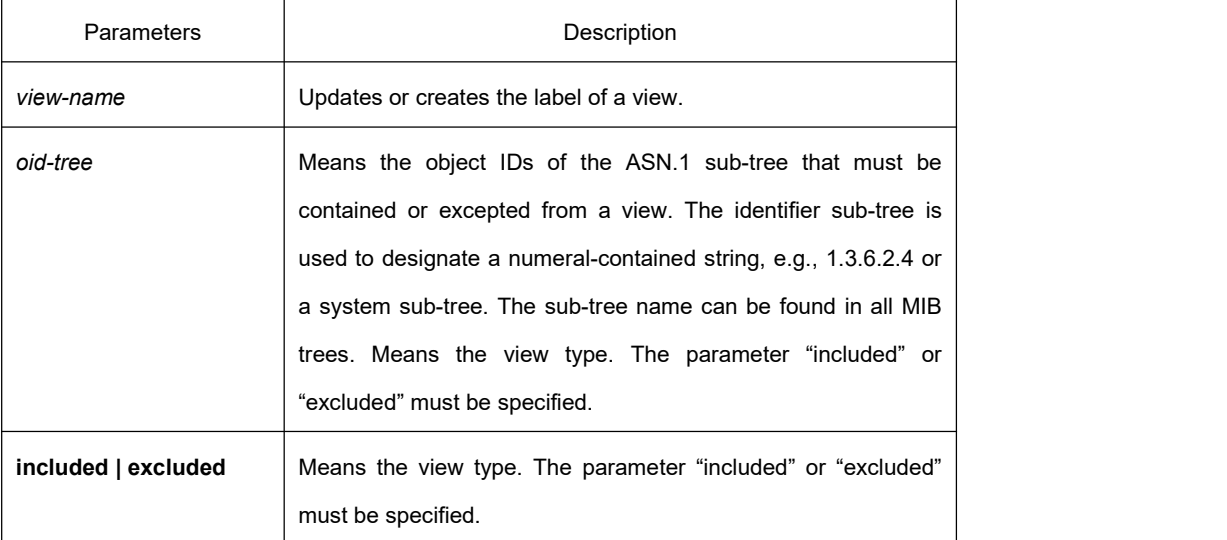

## **Default**

None

#### **Command Mode**

Global configuration mode

#### **Usage Guidelines**

If other SNMP commands need a view as a parameter, you can use this command to create a view. By default, you need not define the view and you can see all the views, equivalent to Cisco-predefined everything views. The command is used to define the object the view sees.

#### **Example**

The following example shows how to create the views of all objects in the MIB-II sub-tree.

snmp-server view mib2 mib-2 included

The following example shows how to create the views of all objects, including those objects in the system group.

snmp-server view phred system included

The following example shows how to create the views of all objects that includes the objects in the system groups but excludes the objects in system7(sysServices.7) and interface 1.

snmp-server view agon system included

snmp-server view agon system.7 excluded

## **Related Command**

#### **snmp-server community**

## <span id="page-103-0"></span>2.1.1.13 **snmp-server source-addr**

## **Syntax**

To specify a source address for answering all SNMP requests, run the second one of the following two commands in global configuration mode. To cancel this interface, run the following second command.

**snmp-server source-addr** *a.b.c.d*

**no snmp-server source-addr**

## **Parameters**

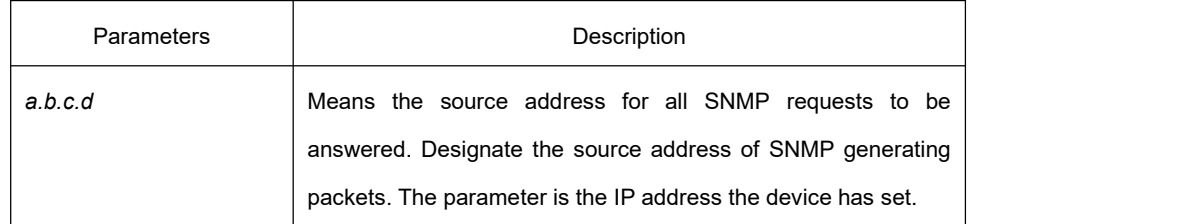

## **Default**

The default source address is the nearest routing address.

#### **Command Mode**

Global configuration mode

## **Usage Guidelines**

When the SNMP server transmits an SNMP request, you can run this command to designate a special source address.

## **Example**

The following example shows how to designate the IP address "1.2.3.4" of the designated interface as the source address of all SNMP packets.

snmp-server source-addr 1.2.3.4

## **Related Command**

None

## 2.1.1.14 **snmp-server udp-port**

## **Syntax**

To specify the port number for the SNMP agent to receive packets, run the following first command in global configuration mode.

# **snmp-server udp-port** *portnum*

**no snmp-server udp-port**

## **Parameters**

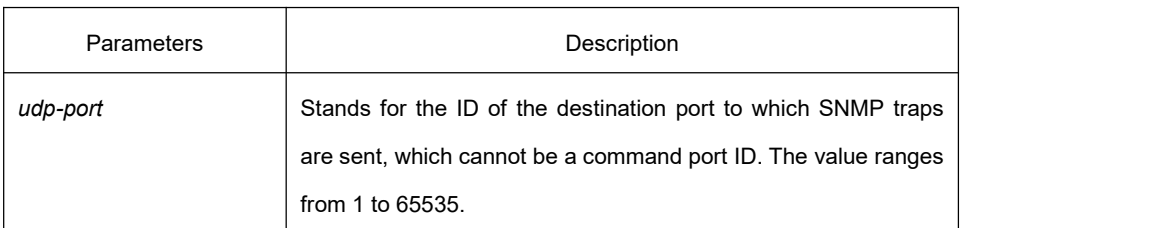

## **Default**

It is the listening port of SNMP agent by default, that is, port 162.

## **Command Mode**

Global configuration mode

## **Usage Guidelines**

The SNMP agent will listen to this portwhen SNMP server transmits SNMP packets.

## **Example**

The following example shows how to specify the listening port of SNMP agent to port 1234.

snmp-server udp-port 1234

## **Related Command**

None

## 2.1.1.15 **snmp-server encryption**

## **Syntax**

To display the configured SNMP community, the SHA encryption password and the MD5 encryption password, run **snmp-server encryption** in global mode. This command is a once-for-all command, which cannot be saved or canceled by its negative form. Format of the command is as follows:

**snmp-server encryption**

## **Parameters**

None

# **KYLAND**

## **Default**

The default settings is to display the SNMP community, the SHA encryption password and the MD5 encryption password in plain text.

## **Command Mode**

Global configuration mode

#### **Usage Guidelines**

This command is used to display the SNMP community, the SHA encryption password and the MD5 encryption password in plain text. In this way, the security of the password is guaranteed.

#### **Example**

The following example shows how to show in the plain text the SNMP community, the SHA encryption password and the MD5 encryption password, which are set for host 90.0.0.3.

snmp-server encryption

## **Related Command**

**snmp-server community**

**snmp-server user**

#### 2.1.1.16 **snmp-server trap-add-hostname**

#### **Syntax**

To add the host name to the binding variable when SNMP sends traps, run the first one of the following two commands.

**snmp-server trap-add-hostname**

**no snmp-server trap-add-hostname**

#### **Parameters**

None

## **Default**

The hostname is not added to the binding variable list when traps are being transmitted.

## **Command Mode**

Global configuration mode

## **Usage Guidelines**

This command is a great help in some cases when the NMS needs to locate which host sends these traps.

#### **Example**

The following example shows how to enable the trap-to-hostname binding function.

Router\_config# snmp-server trap-add-hostname

#### 2.1.1.17 **snmp-server trap-logs**

#### **Syntax**

To write the trap transmission records into logs, run the first one of the following two commands.

**snmp-server trap-logs no snmp-server trap-logs**

#### **Parameters**

None

## **Default**

The transmitted traps are not recorded by default.

## **Command Mode**

Global configuration mode

#### **Usage Guidelines**

After this function is enabled, the trap transmission records of a device can be sent to the log server and then you can know more about the running state of the device.

## **Example**

The following example shows how to the trap logs function.

Router\_config# snmp-server trap-logs

## 2.1.1.18 **snmp-server set-snmp-dos-max**

## **Syntax**

To set the incorrect community login retry times in five minutes on the SNMP server, run the first one of the following two commands.

**snmp-server set-snmp-dos-max** *retry times*

**no snmp-server set-snmp-dos-max**

## **Parameters**

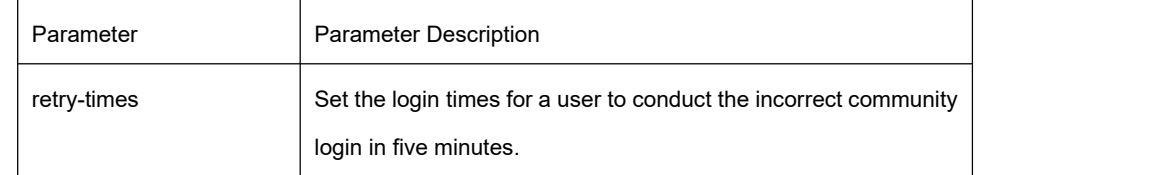

## **Default**

The incorrect community login times is not limited.

## **Command Mode**

Global configuration mode

## **Usage Guidelines**

This command can be used to prevent those SNMP host from guessing the device's community viciously, which lessening unnecessary CPU consumption of the device.

#### **Example**

The following example shows how to enable the refuse service function and set the max trying times to 10 in five minutes.

Router\_config# snmp-server set-snmp-dos-max 10

#### 2.1.1.19 **snmp-server keep-alive**

## **Syntax**

To set the timely sending heartbeat trap, run **snmp-server keep-alive** in global configuration mode. The time interval is times.

**snmp-server keep-alive** *times*

**no snmp-server keep-alive**
## **Parameters**

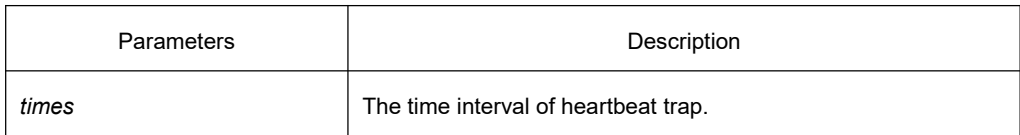

## **Default**

The command is not configured by default.

## **Command Mode**

Global configuration mode

## **Usage Guidelines**

The command must be used with snmp-server host.

## **Example**

The following example shows how to set the device sending heartbeat trap every 3 seconds.

snmp-server keep-alive 3

# **Related Command**

**snmp-server host**

**snmp-server hostv6**

#### 2.1.1.20 **snmp-server necode**

## **Syntax**

To set the information about the management node (the unique identifier of the device), run snmp-server necode text. To delete the identifier information, use the no form of this command.

**snmp-server necode** *text*

**no snmp-server necode**

#### **Parameters**

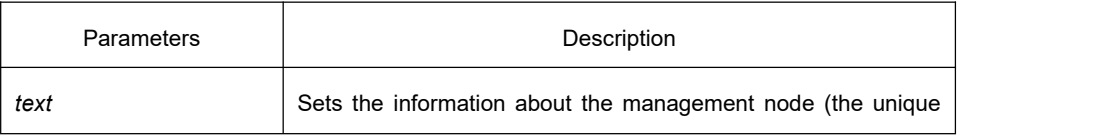

identifier of the device).

# **Default**

The node identifier is not set.

## **Command Mode**

Global configuration mode

## **Usage Guidelines**

The command is corresponding to the snmp private MIB variable.

## **Example**

The following example shows the information about the node.

snmp-server necode Dial\_System\_Operator\_at\_beeper\_#\_27345

## 2.1.1.21 **snmp-server event-id**

## **Syntax**

To create and set event list, run command snmp-server event-id in the global configuration mode. To delete the event list, use the no form of this command.

**snmp-server event-id** *number* **trap-oid** *oid*

**no snmp-server event-id** *number* [**trap-oid** *oid*]

#### **Parameters**

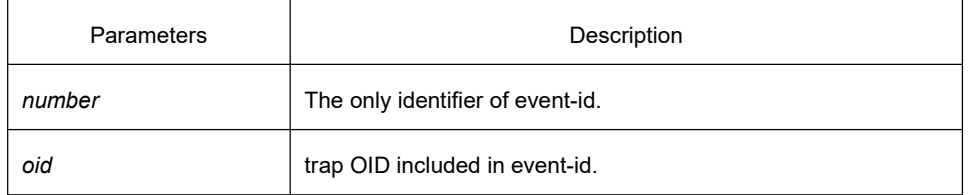

## **Default**

The event list information is not set by default.

#### **Command Mode**

Global configuration mode

#### **Usage Guidelines**

The command is used in host configuration.

# **Example**

The following example shows how to set trap whose trap OID is 1.2.3.4.5 to event ID 1.

snmp-server event-id 1 trap-oid 1.2.3.4.5

## 2.1.1.22 **snmp-server getbulk-timeout**

## **Syntax**

To set the timeout of processing getbulk request, run command snmp-server getbulk-timeout in the global configuration mode. If all getbulk requests cannot be processed in timeout, the system will return to the current result directly. To delete the configuration, use the no form of this command.

**snmp-server getbulk-timeout** *seconds*

**no snmp-server getbulk-timeout**

## **Parameters**

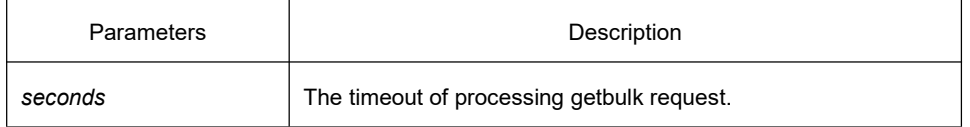

## **Default**

The timeout of processing getbulk request is not set by default.

## **Command Mode**

Global configuration mode

## **Usage Guidelines**

The command is used to set the timeout of processing getbulk request. If all getbulk requests cannot be processed in timeout, the system will return to the current result directly.

# **Example**

The following example shows how to set getbulk-timeout and set the timeout to 5 seconds.

snmp-server getbulk-timeout 5

## 2.1.1.23 **snmp-server getbulk-delay**

## **Syntax**

To set getbulk-delay time to prevent snmp occupying excessive cpu when snmp agent processing getbulk request, run command snmp-server getbulk-delay in the global configuration mode. The unit is 0.01 seconds. To delete the configuration, use the no form of this command.

#### **snmp-server getbulk-delay** *ticks* **no snmp-server getbulk-delay**

# **Parameters**

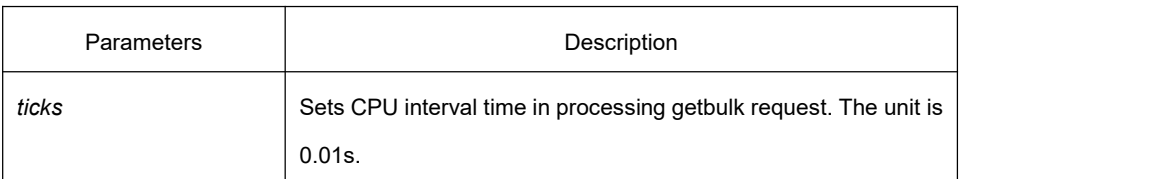

## **Default**

The command is not configured when CPU is processing getbulk request in full load.

## **Command Mode**

Global configuration mode

## **Usage Guidelines**

The command is used to set getbulk-delay time to prevent snmp from occupying excessive cpu when snmp agent processing getbulk request. The unit is 0.01s.

## **Example**

The following example shows how snmp agent pauses one ticks when getting one result in configuring getbulk. snmp-server getbulk-delay 1

## 2.1.1.24 **show snmp**

# **Syntax**

To monitor SNMP input and output statistics, including illegal community character strings, the number of errors and request variables, run command **show snmp**. To show SNMP engine information, run command **show snmp engineID**. To show SNMP trap host information, run commmand **show snmp host**. To show SNMP view information, run command **show snmp view**. To show snmp mibs registration information, run command **show snmp mibs**. To show snmp group information, run command **show snmp group**. To show SNMP user information, run command show **snmp user**.

**show snmp [engineID |host | view | mibs |group|user]**

# **Parameters**

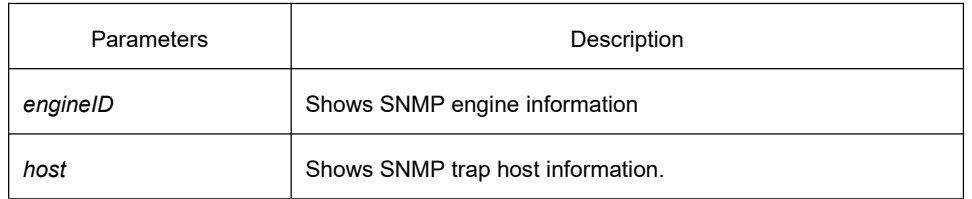

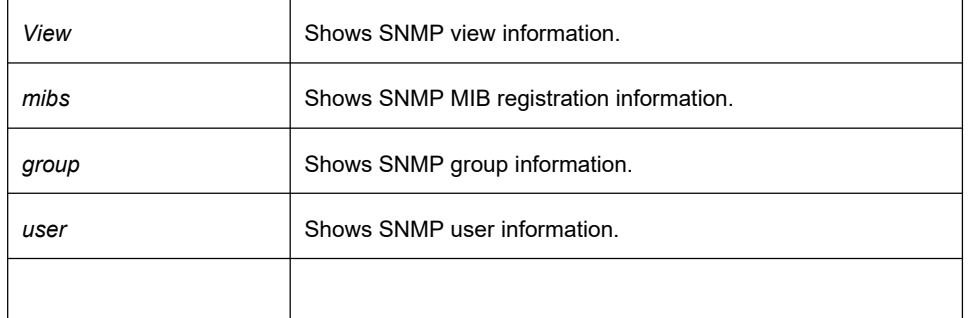

None

## **Command Mode**

EXEC mode or global configuration mode

## **Usage Guidelines**

The command **show snmp** is used to show SNMP input and output statistics. The command **show snmp engineID** is used to show SNMP engine information. The command **show snmp host** is used to show SNMP trap host information. The command **show snmp view** is used toshow SNMP view information. The command **show snmp mibs** is used to show mib registration information. The command **show snmp group** is used to show SNMP group information. The command **show snmp user** is used to show SNMP user information.

## **Example**

The following example shows how to list SNMP input and output statistics.

#### #**show snmp**

- 37 SNMP packets input 0 Bad SNMP version errors
- 4 Unknown community name
- 0 Illegal operation for community name supplied

0 Snmp encoding errors

- 24 Number of requested variables
- 0 Number of altered variables
- 0 Get-request PDUs
- 28 Get-next PDUs
- 0 Set-request PDUs
- 78 SNMP packets output

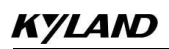

0 Too big errors (Maximum packet size 1500)

0 No such name errors

0 Bad values errors

0 General errors

24 Get-response PDUs PDUs

13 SNMP trap PDUs

#### Meaning of statistics information of SNMP Agent receiving and sending packets:

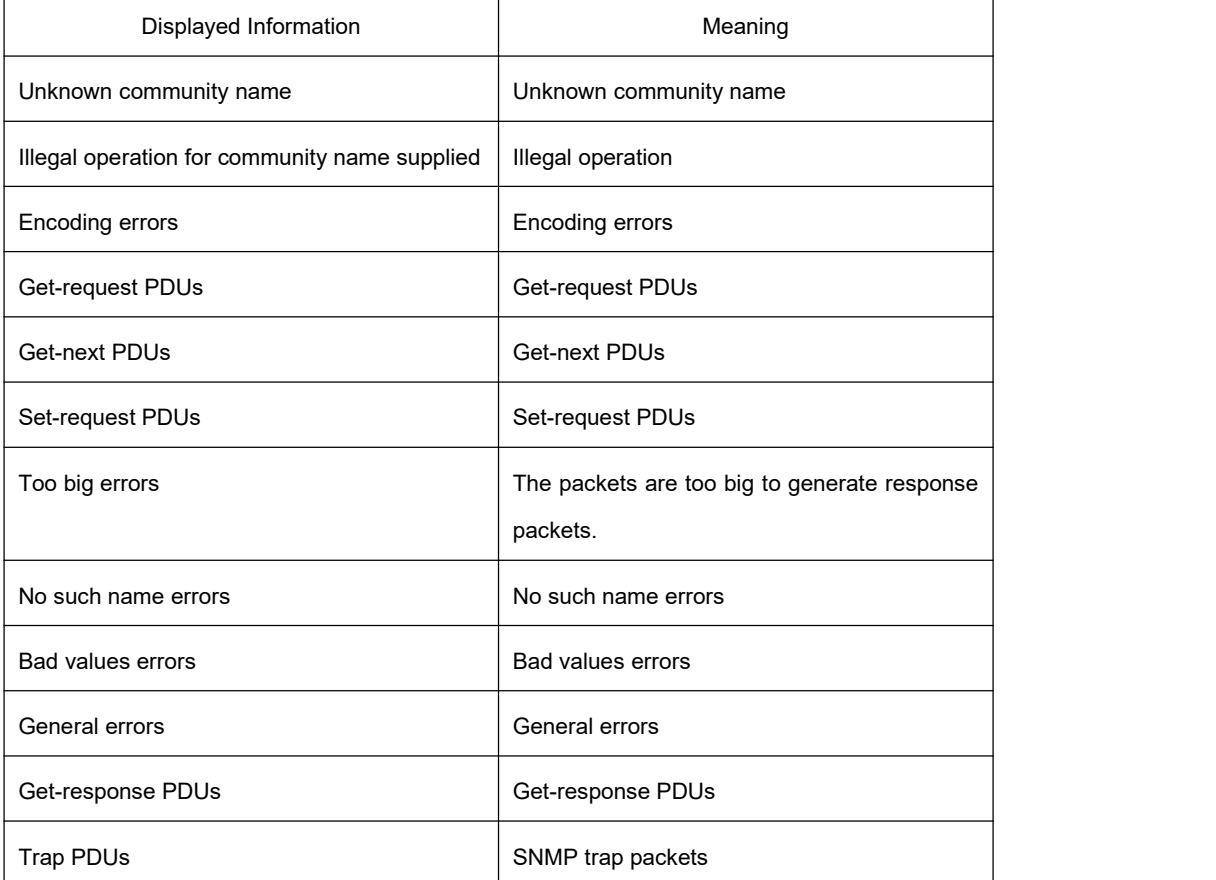

The following example shows how to show SNMP trap host information.

#show snmp host

Notification host: 192.2.2.1 udp-port: 162 type: trap

user: public security model: v1

The following example shows how to show SNMP view information.

#show snmp view

mib2 mib-2 - included permanent active

## **Related Command**

**snmp-server host**

#### **snmp-server view**

# 2.1.1.25 **debug snmp**

# **Syntax**

To show SNMP event, packet sending and receiving process and error information, run command **debug snmp**. **debug snmp** [ *error | event | packet* ]

To stop showing the information, run command **no debug snmp**.

**no debug snmp**

## **Parameters**

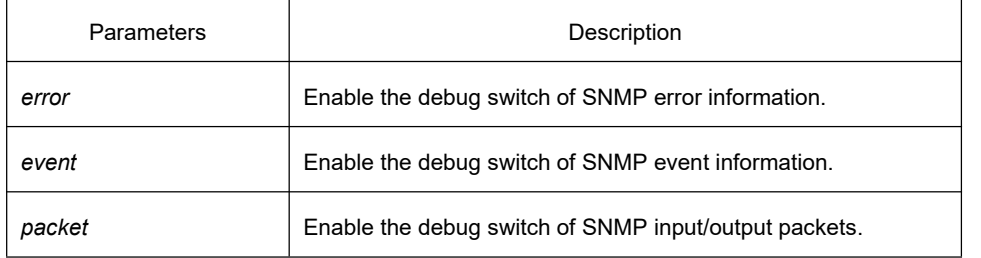

## **Default**

None

## **Command Mode**

EXEC mode

## **Usage Guidelines**

The command is used to enable SNMP debug information switch and output SNMP event, information of sending and receiving packets, which is helpful for SNMP fault diagnosis.

## **Example**

The following example shows how to debug SNMP receiving and sending packets.

switch#debug snmp packet Received 49 bytes from 192.168.0.29:1433 0000: 30 82 00 2D 02 01 00 04 06 70 75 62 6C 69 63 A0 0..-.....public. 0016: 82 00 1E 02 02 7D 01 02 01 00 02 01 00 30 82 00 .....}.......0.. 0032: 10 30 82 00 0C 06 08 2B 06 01 02 01 01 03 00 05 .0.....+........<br>0048: 00 .

Sending 52 bytes to 192.168.0.29:1433

0000: 30 82 00 30 02 01 00 04 06 70 75 62 6C 69 63 A2 0..0.....public.

0016: 82 00 21 02 02 7D 01 02 01 00 02 01 00 30 82 00 ..!..}.......0..

0032: 13 30 82 00 0F 06 08 2B 06 01 02 01 01 03 00 43 .0.....+.......C

0048: 03 00 F4 36 ...6

Received 51 bytes from 1192.168.0.29:1434

0000: 30 82 00 2F 02 01 00 04 06 70 75 62 6C 69 63 A0 0../.....public.

0016: 82 00 20 02 02 6B 84 02 01 00 02 01 00 30 82 00 .. ..k.......0..

0032: <sup>12</sup> <sup>30</sup> <sup>82</sup> <sup>00</sup> 0E <sup>06</sup> 0A 2B <sup>06</sup> <sup>01</sup> <sup>02</sup> <sup>01</sup> <sup>02</sup> <sup>02</sup> <sup>01</sup> <sup>02</sup> .0.....+........0048: <sup>01</sup> <sup>05</sup> <sup>00</sup> ...

Sending 62 bytes to 192.168.0.29:1434

0000: 30 82 00 3A 02 01 00 04 06 70 75 62 6C 69 63 A2 0..:.....public.

0016: 82 00 2B 02 02 6B 84 02 01 00 02 01 00 30 82 00 ..+..k.......0..

0032: 1D 30 82 00 19 06 0A 2B 06 01 02 01 02 02 01 02 .0.....+........

0048: 01 04 0B 45 74 68 65 72 6E 65 74 30 2F 31 ...Ethernet0/1

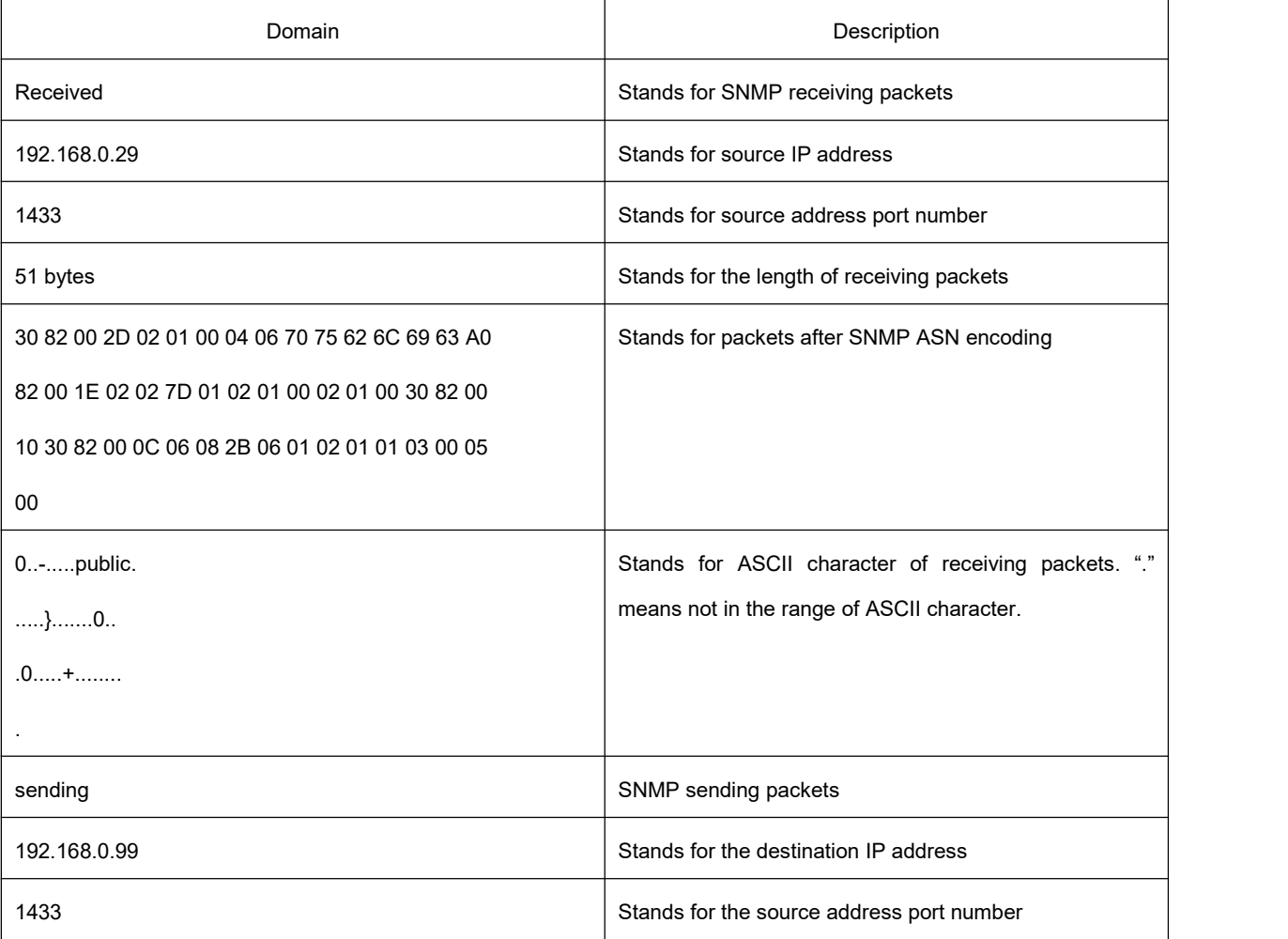

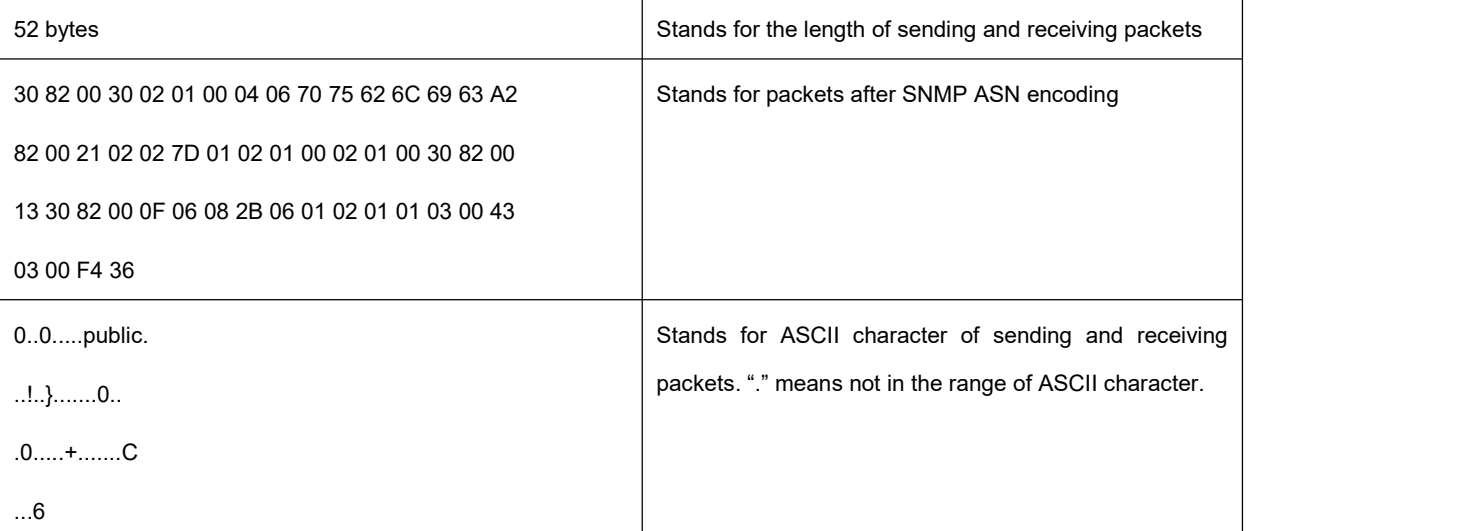

The following example shows how to debug SNMP events.

switch#debug snmp event

Received SNMP packet(s) from 192.2.2.51

SNMP: GETNEXT request

-- ip.ipReasmFails.0

SNMP: Response

>> ip.ipFragOKs.0 = 1

Received SNMP packet(s) from 192.2.2.51

SNMP: GETNEXT request

-- ip.ipFragOKs.0

SNMP: Response

>> ip.ipFragFails.0 = 0

Received SNMP packet(s) from 192.2.2.51

SNMP: GETNEXT request

-- ip.ipFragFails.0

#### SNMP: Response

>> ip.ipFragCreates.0 = 2

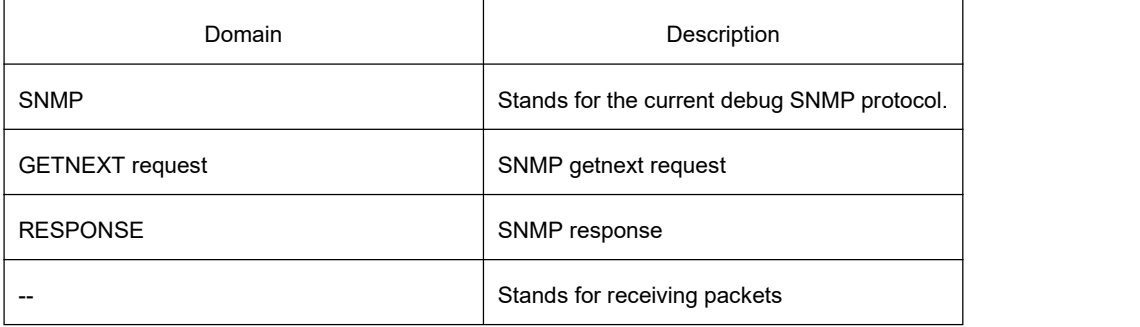

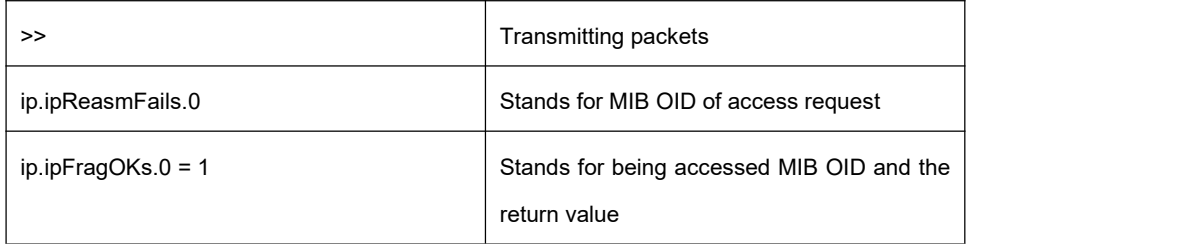

# 2.1.2 **RMON Configuration Commands**

RMON configuration commands include:

- rmon alarm
- **•** rmon event
- **•** mon collection stat
- **•** mon collection history
- show rmon

## 2.1.2.1 **rmon alarm**

## **Syntax**

**rmon alarm** *index variable interval* {absolute | delta} rising-threshold *value* [*eventnumber*] **falling-threshold** *value* [*eventnumber*] [repeat] [owner *string*]

To configure a rmon alarm entry, run the above command.

# **Parameters**

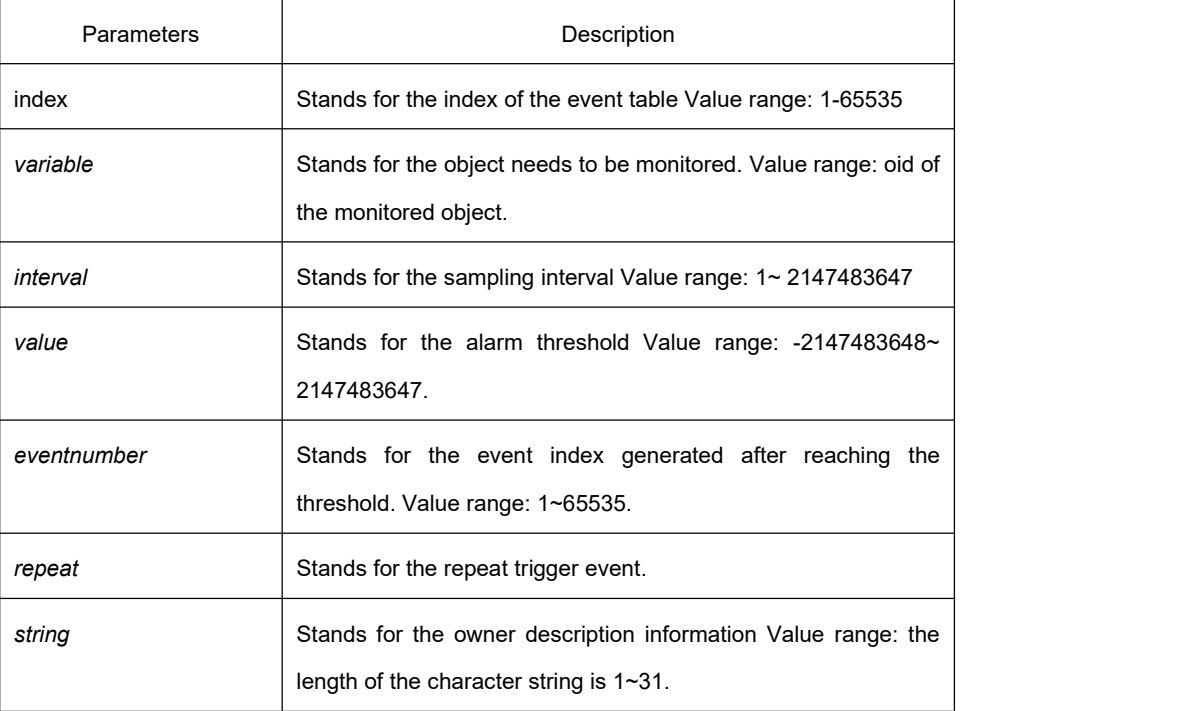

eventnumber is not set by default. repeat is not set by default.

# **Command Mode**

Global Configuration Mode

## **Usage Guidelines**

The command is used to monitor the value of specified object. The certain event will be triggered when the value exceeds the threshold.

## **Example**

The following example shows how to set an alarm entry to monitor the object ifInOctets.2 and the sampling interval is 10. When the sampling interval increases more than15, the event 1 will be triggered. When the sampling interval decreases more than 25, the event 2 will be triggered.

rmon alarm 1 1.3.6.1.2.1.2.2.1.10.2 10 absolute rising-threshold 15 1 falling-threshold 25 2 repeat owner switch

## 2.1.2.2 **rmon event**

## **Syntax**

**rmon event** *index* [description *des-string*] [log] [owner *owner-string*] [trap *community*] [ifctrl *interface*] To configure a rmon event entry, run the above command.

**no rmon event index**

To delete a rmon event entry, run the above command.

# **Parameters**

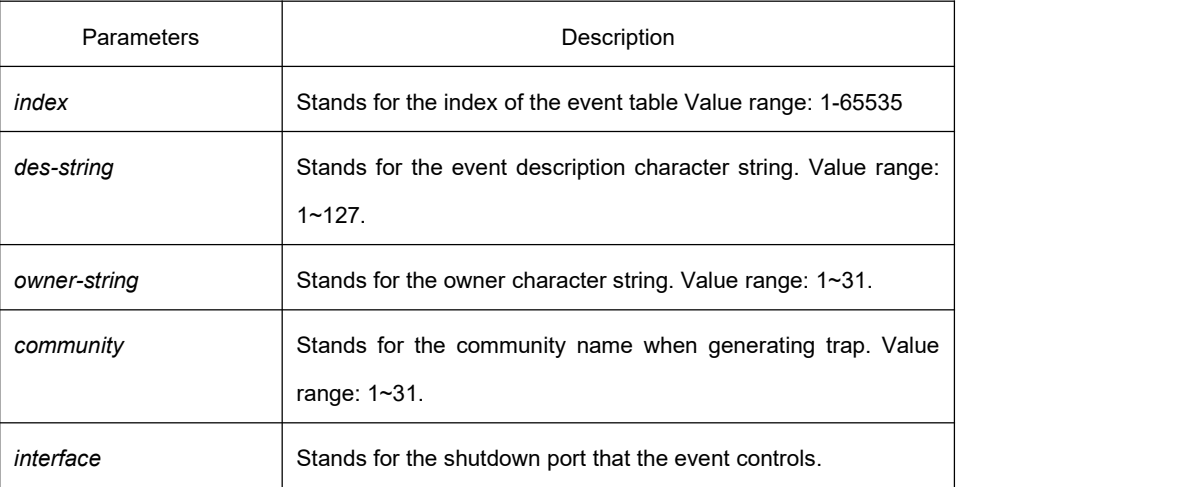

None

## **Command Mode**

Global Configuration Mode

## **Usage Guidelines**

The command is used to set a rmon event entry. It is used for alarm.

## **Example**

The following example shows to set one rmon event entry to 6 and the description character string to example; add one item in the log entry when triggering the event and generates trap with public as the community name.

rmon event 6 log trap public description example owner switch

## 2.1.2.3 **rmon collection stats**

## **Syntax**

**rmon collection stats** *index* [*owner string*] To set rmon statistics function, run the above command. **no rmon collection stats** *index* To delete rmon stats, run the above command.

## **Parameters**

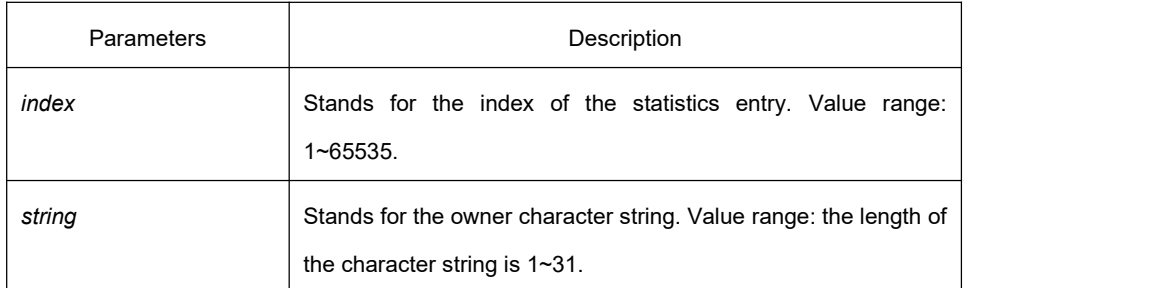

## **Default**

None

## **Command Mode**

Interface configuration mode

# **Usage Guidelines**

The command must be configured in the interface mode.

## **Example**

The following example shows how to enable the statistics function on gigabit Ethernet interface g0/1.

int g0/1

rmon collection stats 2 owner switch

# 2.1.2.4 **rmon collection history**

## **Syntax**

**rmon collection history** *index* [**buckets** *bucket-number*] [**interval** *second*] [**owner** *owner-name*] To configure a history control entry, run the above command.

#### **no rmon collection history** *index*

To delete a history index, run the above command.

## **Parameters**

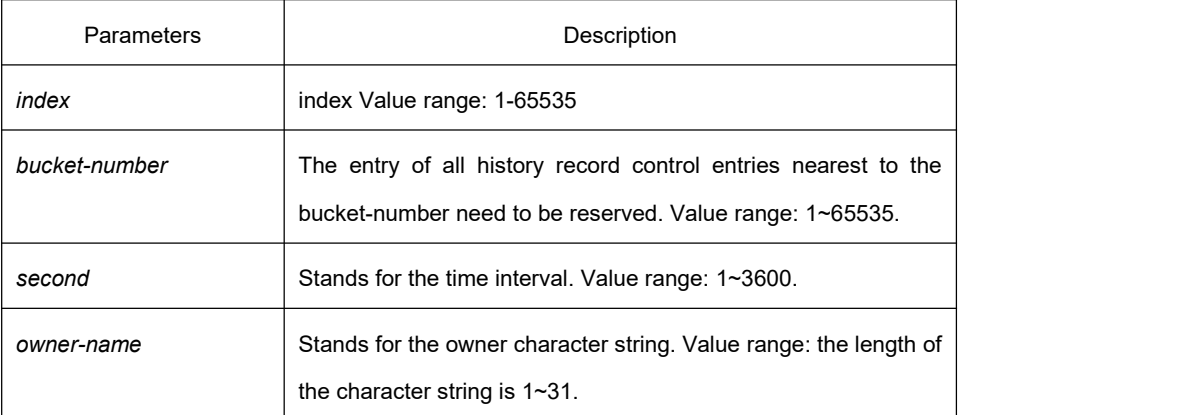

# **Default**

The default bucket-number is 50 and the default second is 1800.

## **Command Mode**

Interface configuration mode

## **Usage Guidelines**

The command is used to configure in the interface mode. It is used for adding one entry to the history control table.

# **Example**

The following example shows how to add the history control entry on the gigabit Ethernet interface g0/1 and save the statistics of latest 20 time intervals.(Each time interval is 10 seconds.)

int g0/1

rmon collection history 2 buckets 20 interval 10 owner switch

## 2.1.2.5 **show rmon**

# **Syntax**

**show rmon** [**alarm**] [**event**] [**statistics**] [**history**] To show rmon configuration, run the above command.

## **Parameters**

None

## **Default**

None

# **Command Mode**

Other modes except the user mode

## **Usage Guidelines**

To show rmon configuration, run the above command.

# **Example**

To show rmon configuration, run the above command.

show rmon

# 3 **Security Configuration Commands**

# 3.1 **CAAA Configuration Commands**

This chapter describes the commands used to configure AAA authentication methods. Authentication identifies users before they are allowed access to the network and network services.

# 3.1.1 **AAA Authentication Configuration Commands**

For information on how to configure authentication using AAA methods, refer to the "Configuring Authentication" chapter. For configuration examples using the commands in this chapter, refer to the "Authentication Examples" section located at the end of the "Configuring Authentication" chapter.

AAAAuthentication Configuration Commands include:

- 1. aaa authentication banner
- 2. aaa authentication fail-message
- 3. aaa authentication username-prompt
- 4. aaa authentication password-prompt
- 5. aaa authentication dot1x
- 6. aaa authentication enable default
- 7. aaa authentication login
- 8. aaa group server
- 9. server
- 10. debug aaa authentication
- 11. enable password
- 12. enable(enter)
- 13. service password-encryption

## 3.1.1.1 **aaa authentication banner**

#### **Syntax**

To configure the login banner, run the following command. To return to the default setting, use the no form of this command.

**aaa authentication banner** delimiter string delimiter **no aaa authentication banner**

## **Parameter**

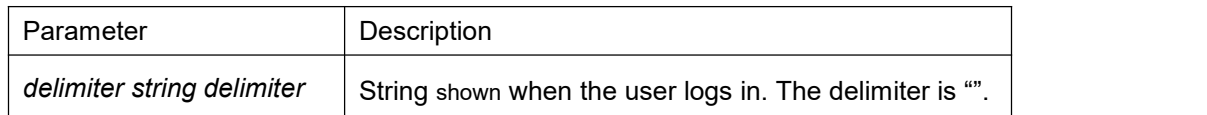

## **Default**

The default banner is: User Access Verification

#### **Command Mode**

Global configuration mode

#### **Usage Guidelines**

To create a banner, you have to configure a delimiter and then the text character string. The delimiter is to notify the system that its following text character string will be shown as the banner. The delimiter appears repeatedly at the end of the text character string, indicating that the banner is end.

#### **Example**

The following example shows how to change the login banner to the following character string:

aaa authentication banner "Welcome to XXCOM system!"

## **Related Command**

#### **aaa authentication fail-message**

#### 3.1.1.2 **aaa authentication fail-message**

## **Syntax**

To configure the failed-login banner, run the following command. To return to the default setting, use the no form of this command.

**aaa authentication fail-message** delimiter string delimiter **no aaa authentication fail-message**

## **Parameter**

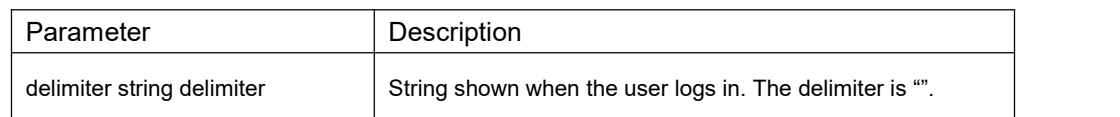

The default failed login banner: Authentication failed!

## **Command Mode**

Global configuration mode

#### **Usage Guidelines**

To create a banner, you have to configure a delimiterand then the text character string. The delimiter is to notify the system that its following text character string will be shown as the banner. The delimiter appears repeatedly at the end of the text character string, indicating that the banner is end.

#### **Example**

The following example shows how to change the failed-login banner to the following character string:

aaa authentication fail-message "See you later"

## **Related Command**

**aaa authentication banner**

#### 3.1.1.3 **aaa authentication username-prompt**

## **Syntax**

To change the username prompt, run the following command. To return to the default setting, use the no form of this command.

**aaa authentication username-prompt** text-string **no aaa authentication username-prompt**

## **Parameter**

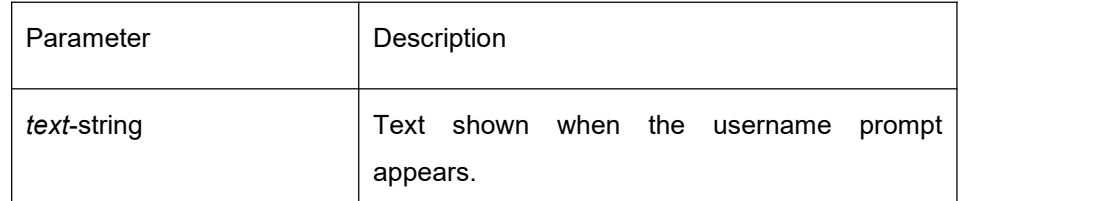

## **Default**

The username prompt character string is "Username" when there is no defined text string.

## **Command Mode**

Global configuration mode

## **Usage Guidelines**

The command "aaa authentication username-prompt" can be used to change the character string of the username prompt.

Username:

Some protocols (such as TACACS+) are capable of overlapping the local user name prompt information. In this circumstance, command "aaa authentication username-prompt" doesn't change the character string of the user name prompt.

#### **Note:**

The command **aaa authentication username-prompt** doesn't change any prompt information provided by remote TACACS+ or RADIUS server.

## **Example**

The following example shows how to change the character string of the username prompt to the following character string:

aaa authentication username-prompt "YourUsernam:"

## **Related Command**

**aaa authentication password-prompt**

## 3.1.1.4 **aaa authentication password-prompt**

#### **Syntax**

To change the text displayed when users are prompted for a password, use the aaa authentication password-prompt global configuration command. Use the no form of this command to return to the default password prompt text.

**aaa authentication password-prompt** text-string

#### **no aaa authentication password-prompt**

# **Parameter**

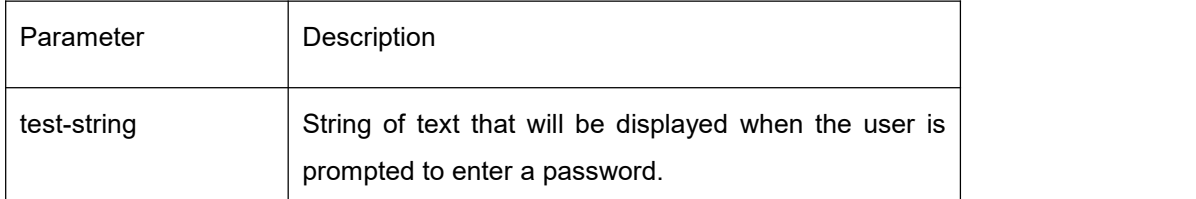

#### **Default**

There is no user-defined text-string, and the password prompt appears as "Password:"

## **Command Mode**

Global configuration mode

## **Usage Guidelines**

Use the **aaa authentication password-prompt** command to change the default text that the software displays when prompting a user to enter a password. This command changes the password prompt for the enable password as well as for login passwords that are not supplied by remote security servers. The no form of this command returns the password prompt to the default value:

Password:

The **aaa authentication password-prompt** command does not change any dialog that is supplied by a remote TACACS+ server or RADIUS server.

## **Example**

The following example shows how to change the text of the username prompt to "Your Password:"

aaa authentication password-prompt "YourPassword:"

## **Related Command**

**aaa authentication username-prompt enable password**

## 3.1.1.5 **aaa authentication dot1x**

#### **Syntax**

To configure dot1x access authentication, run the following command. To return to the default setting, use the no form of the above command.

**aaa authentication dot1x** {**default** | *list-name*} *method1* [*method2...*] **no aaa authentication dot1x** {**default** | *list-name*}

## **Parameter**

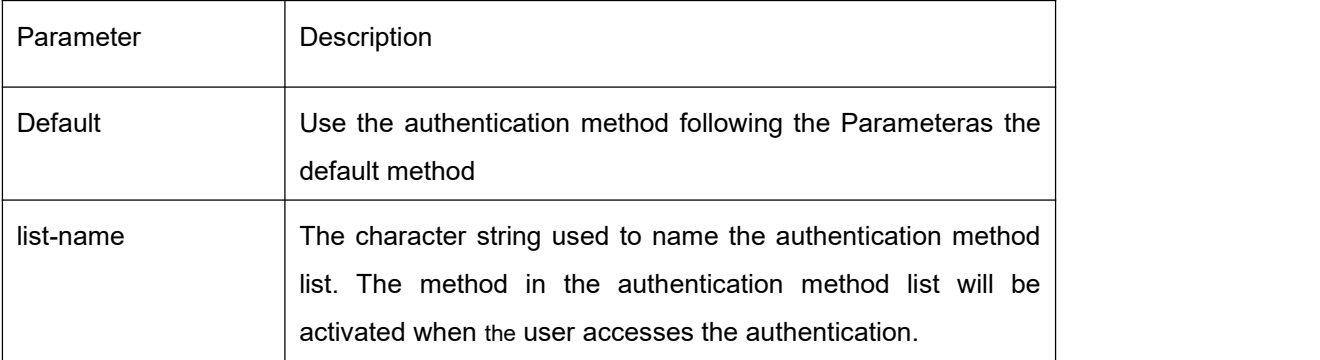

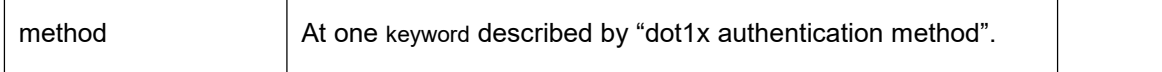

The authentication return will be failed if the authentication method is not configured.

#### **Command Mode**

Global configuration mode

#### **Usage Guidelines**

The default list or other defined lists created by the command **aaa authentication dot1x** will be quoted by dot1x application and thus the dot1x user will be authenticated.

The next authentication method will be adopted only when the former method is failed. Other authentication method will not be adopted if the former authentication method return is failed.

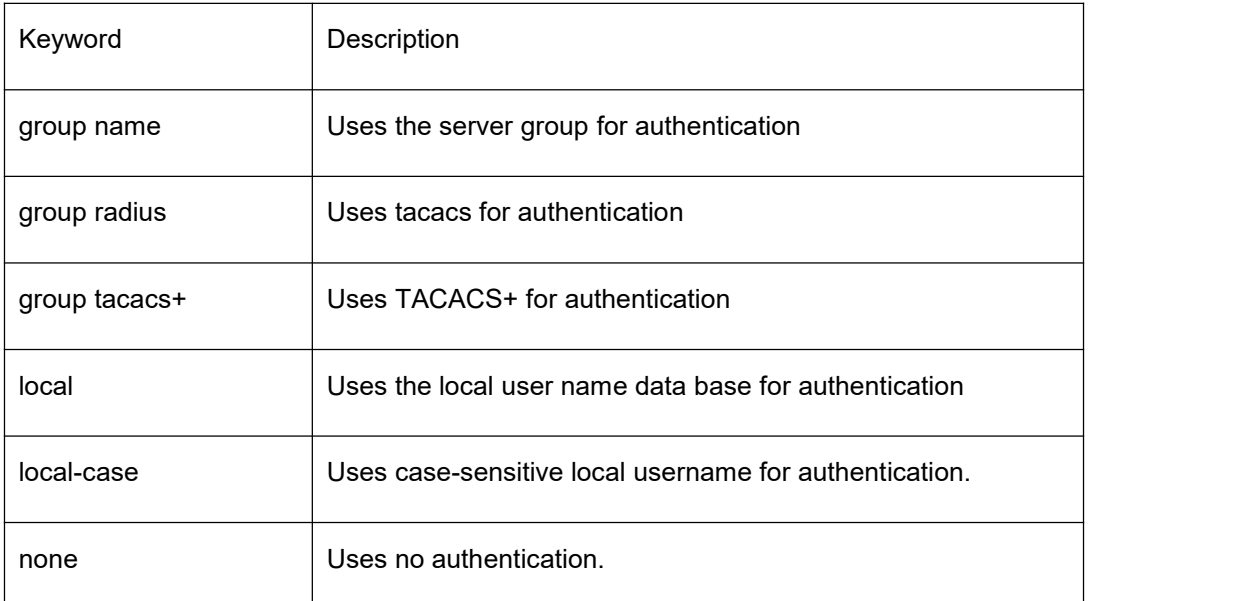

#### dot1x Authentication Method

#### **Example**

The following example shows how to create an authentication method list named "TEST". The authentication first tries to connect with TACACS+ server. If no result (either "success" or "failure") is acquired from the TACACS+ server group (no dead error returned from TACACS+ server), try another method: local. If the local method can't acquire accurate result either, the internet can be accessed without authentication. (Up to now the device's authentication methods including aaa system enable(line) and local can acquire an accurate result either success or failure. Therefore, the following command has no none method.)

aaa authentication dot1x TEST group tacacs+ local none

The following example shows how to create a same list but configured with default list. If no other

list is designated, the list is available to all dot1x authentications. aaa authentication dot1x default group tacacs+ local none

## **Related Command**

None

## 3.1.1.6 **aaa authentication enable default**

## **Syntax**

To enable AAA authentication to determine if a user can access the privileged command level, use the aaa authentication enable default global configuration command. Use the no form of this command to disable this authentication method. **aaa authentication enable default** method1 [method2...]

#### **no aaa authentication enable default**

## **Parameter**

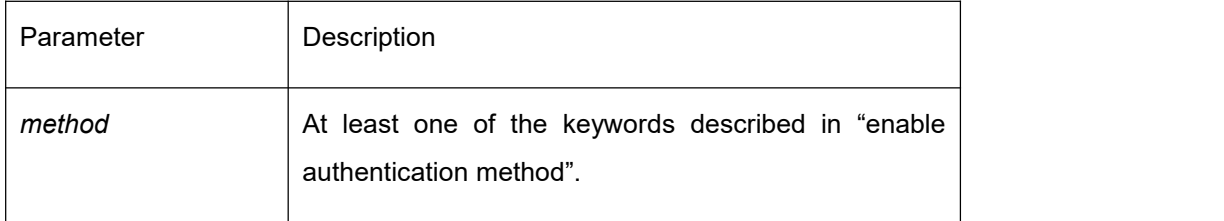

## **Default**

The authentication method is not configured. The authentication process returns successfully if the user is the console port. Otherwise, the authentication process fails.

## **Command Mode**

Global configuration mode

## **Usage Guidelines**

Use the **aaa authentication enable default** command to create a series of authentication methods that are used to determine whether a user can access the privileged command level. Method keywords are described in Table 1. The additional methods of authentication are used only if the previous method returns an error, not if it fails. To specify that the authentication should succeed even if all methods return an error, specify none as the final method in the command line.

Table 0- 1 aaa authentication enable default Methods

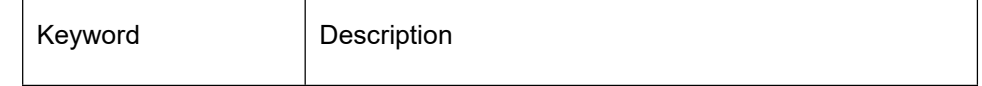

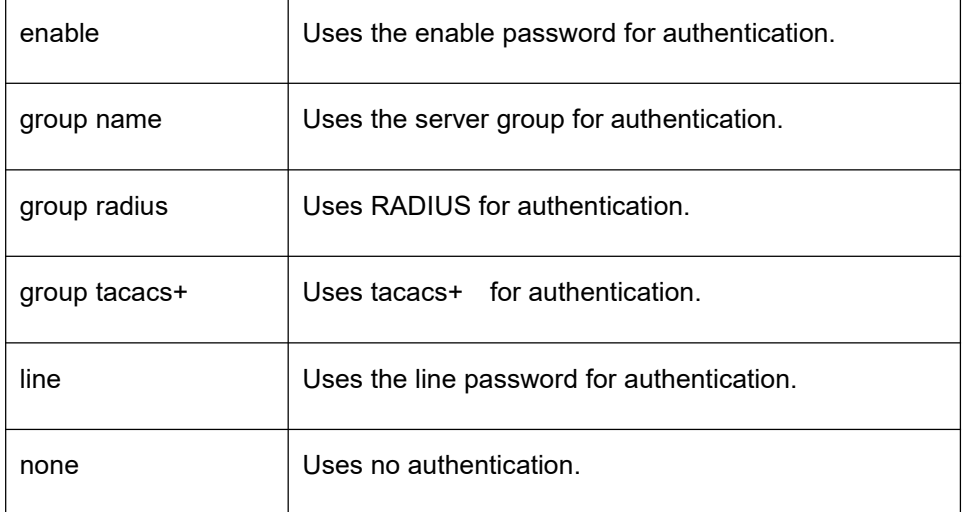

## **Example**

The following example shows how to create an authentication method list named "TEST". The authentication first tries to connect with TACACS+ server. If no result (either "success" or "failure") is acquired from the TACACS+ server group (no dead error returned from TACACS+ server), try another method: local. If the local method can't acquire accurate result either, the internet can be accessed without authentication. (Up to now the device's authentication methods including aaa system enable(line) and local can acquire an accurate result either success or failure. Therefore, the following command has no none method.) aaa authentication enable default group tacacs+ enable none

# **Related Command**

#### **enable password**

#### 3.1.1.7 **aaa authentication login**

#### **Syntax**

To set authentication, authorization, and accounting (AAA) authentication at login, use the **aaa authentication login** command in global configuration mode. To disable AAA authentication, use the no form of this command.

**aaa authentication login** {**default** | list-name} method1 [method2...] **no aaa authentication login** {**default** | list-name}

## **Parameter**

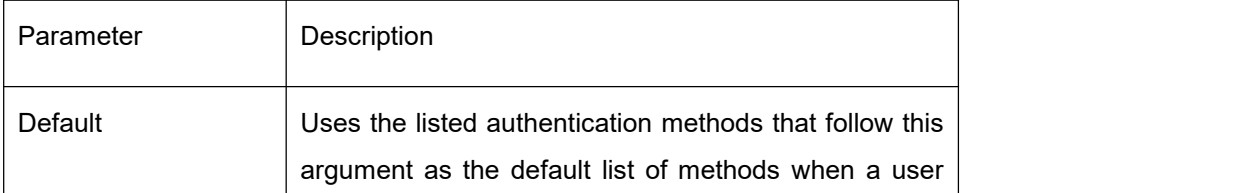

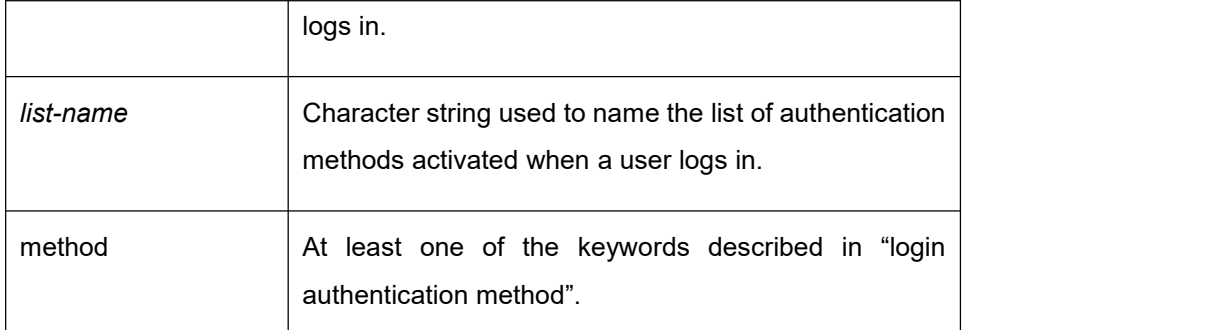

The authentication method is not configured. The authentication process returns successfully if the user is the console port. Otherwise, the authentication process fails.

## **Command Mode**

Global configuration mode

## **Usage Guidelines**

The default and optional list names that you create with the **aaa authentication login** command are used with the login authentication command.

The additional methods of authentication are used only if the previous method returns an error, not if it fails. To ensure that the authentication succeeds even if all methods return an error, specify none as the final method in the command line.

If authentication is not specifically set for a line, the default is to deny access and no authentication is performed.

| Keyword       | Description                                          |  |
|---------------|------------------------------------------------------|--|
| enable        | Uses the enable password for authentication.         |  |
| group name    | Uses the server group for authentication.            |  |
| group radius  | Uses RADIUS for authentication.                      |  |
| group tacacs+ | Uses tacacs+ for authentication                      |  |
| line          | Uses the line password for authentication.           |  |
| local         | Uses the local username database for authentication. |  |
| localgroup    | Uses the local strategy group user name database for |  |

AAA authentication login Methods

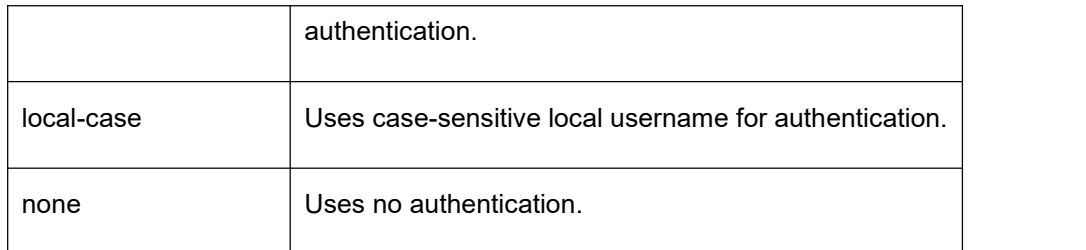

## **Example**

The following example creates an AAA authentication list called TEST. This authentication first tries to contact a TACACS+ server. If no server is found, TACACS+ returns an error and AAA tries to use the enable password. If this attempt also returns an error (because no enable password is configured on the server), the user is allowed access with no authentication. aaa authentication login TEST group tacacs+ group radius none

The following example creates the same list, but it sets it as the default list that is used for all login authentications if no other list is specified:

aaa authentication login default group tacacs+ group radius none

## **Related Command**

None

#### 3.1.1.8 **aaa group server**

#### **Syntax**

To group different RADIUS server hosts into distinct lists and distinct methods, enter the aaa group server radius command in global configuration mode. To remove a group server from the configuration list, enter the no form of this command. **aaa group server** {radius | tacacs+} group-name **no aaa group server** {radius | tacacs+} group-name

#### **Parameter**

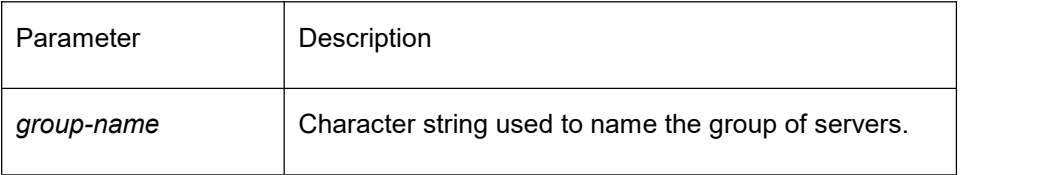

#### **Default**

No server group.

#### **Command Mode**

Global configuration mode

## **Usage Guidelines**

The authentication, authorization, and accounting (AAA) server-group feature introduces a way to group existing server hosts. The feature enables you to select a subset of the configured server hosts and use them for a particular service. It can set 63 server groups at most.

#### **Example**

The following example adds a radius server group named radius-group: aaa group server radius radius-group

## **Related Command**

**server**

#### 3.1.1.9 **server**

## **Syntax**

To add a server in the AAA server group, use the server command in server-group configuration mode. To remove the associated server from the authentication, authorization, and accounting (AAA) group server, use the no form of this command.

**server** {A.B.C.D | X:X:X:X::X} [**key** {*password* | {*encryption-type encrypted-password*}} ] [**auth-port** *num*] [**acct-port** *num*] [**retransmit** *value*] [**timeout** *value*] [**privilege** *pri*] To add a server in the radius server group, use the following command:

**server** {A.B.C.D | X:X:X:X::X} [**key** {*password* | {*encryption-type encrypted-password*}} ] **no server** A.B.C.D

#### **Parameter**

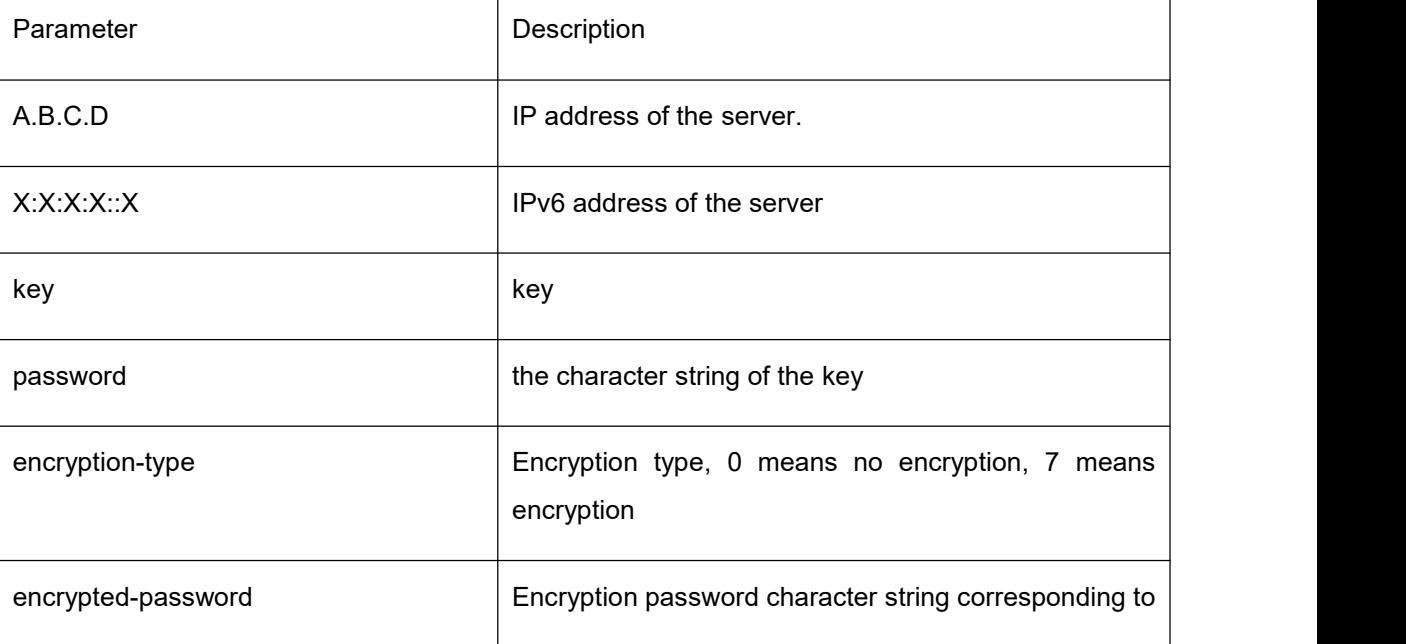

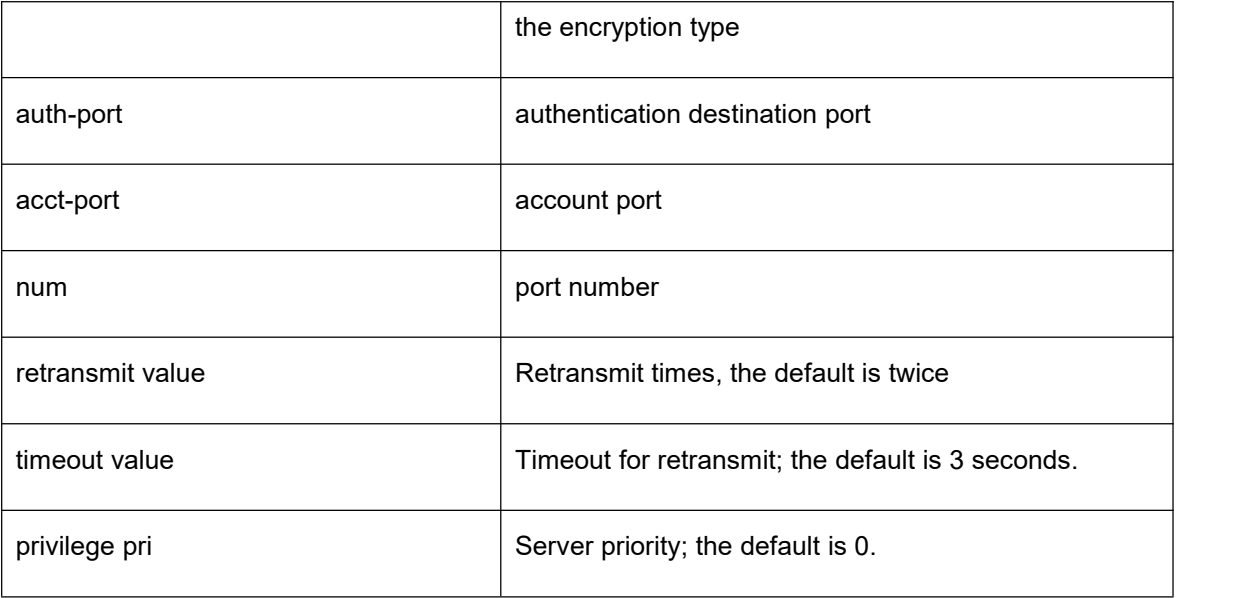

No server

## **Command Mode**

Server-group configuration

#### **Usage Guidelines**

You can set 63 server groups in maximum, 1 radius server chain table and 1 tacacs+ server chain table. The total of all radius server groups and server groups in the server chain tables is 64. The total of all tacacs+ server groups and server groups in the server chain tables is also 64.

#### **Example**

The following example adds a server at 12.1.1.1 to the server group:

server 12.1.1.1

## **Related Command**

#### **aaa group server**

#### 3.1.1.10 **debug aaa authentication**

#### **Syntax**

To display information on authentication, authorization, and accounting (AAA) TACACS+ authentication, use the **debug aaa authentication** command in privileged EXEC mode. To disable debugging output, use the no form of this command. **debug aaa authentication**

#### **no debug aaa authentication**

## **Parameter**

None

## **Default**

Disable debug information

#### **Command Mode**

EXEC mode

#### **Usage Guidelines**

Use this command to learn the methods of authentication being used and the results of these methods.

#### **Example**

None

## **Related Command**

None

#### 3.1.1.11 **enable password**

#### **Syntax**

To set a local password to control access to various privilege levels, use the enable password command in global configuration mode. To remove the password requirement, use the no form of this command.

**enable password** { *password* | [*encryption-type*] *encrypted-password* } [**level** *number*] **no enable password** [**level** *number*]

#### **Parameter**

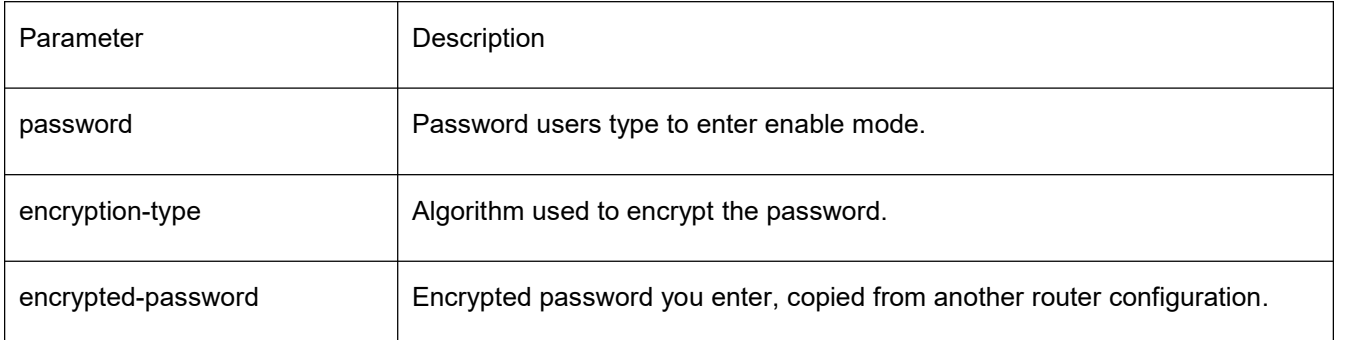

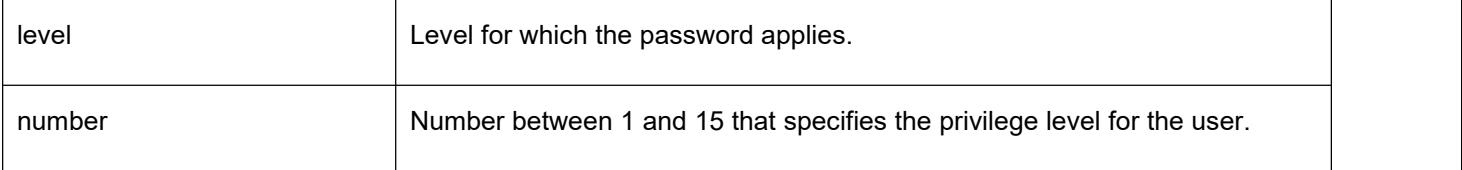

No password is defined.

#### **Command Mode**

Global configuration mode

## **Usage Guidelines**

There cannot have spaces in the password that the router configures. When using the enable password command, you cannot input space if you enter a clear text password. The length of the clear text password cannot exceed 127 characters.

The default level Parameter is 15 without inputting the level Parameter. If a privilege level is not configured password, then no authentication is performed when a user entering this privilege level.

Our system only supports two types of encryption. The encryption type is 0 and 7 respectively. Parameter 0 indicates no password is defined and you enter a clear text password in the following encrypted-password blank. Parameter 7 indicates a self-defined algorithm is used for encryption and you enter encrypted text password in the following encrypted-password blank. This encrypted text password can be copied from the configuration file of other device.

#### **Example**

The following example adds password clever for the privilege level 10, uses encryption-type 0, that is, the clear text password:

enable password 0 clever level 10

The following example adds password Oscar for the default privilege (15), uses encryption-type 7, that is, the encrypted text password:

enable password 7 074A05190326

Assuming the encrypted text password of Oscar is 074A05190326, which is obtained from the configuration file of other router.

## **Related Command**

**aaa authentication enable default service password-encryption**

## 3.1.1.12 **enable(enter)**

## **Syntax**

To enter the EXEC mode when logging in the system, run **enable(enter)** command. **enable(enter) <1-15>**

## **Parameter**

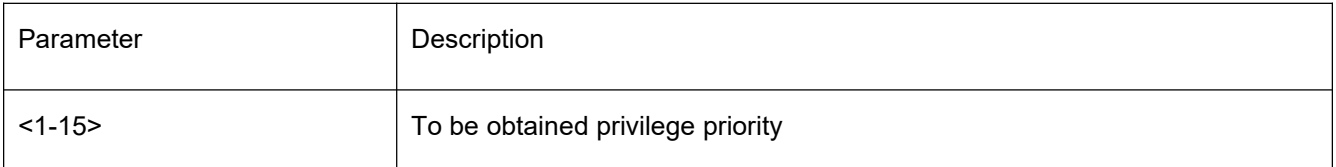

#### **Default**

Do not enter the privileged mode.

## **Command Mode**

User mode

## **Usage Guidelines**

None

## **Example**

**>**enable(The user is 15 by default.) **Password:** (To authenticate by entering the password)  $\#$ #exi >enable 1(To be obtained privilege priority is 1.) **Password:**(Enter password to authenticate.)  $\#$  and  $\#$  and  $\#$ 

## **Related Command**

**aaa authentication enable default enable password**

## 3.1.1.13 **service password-encryption**

## **Syntax**

To encrypt passwords, use the service password-encryption command in global configuration mode. To restore the default, use the no form of this command.

#### **service password-encryption no service password-encryption**

#### **Parameter**

None

#### **Default**

No encryption

#### **Command Mode**

Global configuration mode

#### **Usage Guidelines**

Currently in the realization of our router system, this command is related to username password, enable password and password. If this command is not configured on the router (namely default state), and the system uses the clear text storage method in the above three commands, then the configured clear text of the password can be displayed in the show running-config command. If this command is configured on the router, then the configured password of the above three commands will be encrypted, then the configured clear text of the password cannot be displayed in the show running-config command, even using the no service password-encryption cannot restore the clear text of the password. Please make sure of the configured password before using this command for encryption. The no service password-encryption command only has effect on the password configured by the service password-encryption command.

#### **Example**

Use the following command to encrypt for the configured clear text password and also to encrypt for the clear text password that configured after using this command.

switch\_config#service password-encryption

## **Related Command**

**username** username **password**

#### **enable password**

**password (the configuration command in vty which can be used for line authentication. )**

# 3.1.2 **AAA Authorization Configuration command**

This section describes the commands for authentication, authorization and accounting. AAA authorization can limit the effective service to a user. When the authorization result is effective, network access server configures the dialogue process of the user by using the authorization information fed back from authorization server.

The authorization commands include:

- 14. aaa authorization
- 15. debug aaa authorization

## 3.1.2.1 **aaa authorization**

## **Syntax**

The global configuration command "aaa authorization" is used for setting the parameter to limit the authority of the user's access to network. The "no" format of the command can be used for closing the authorization of some function.

**aaa authorization {{commands** *<0-15>***} | network** | **exec}** {**default** | *list-name*} *method1* [*method2..*.]

**no aaa authorization {{commands** *<0-15>***} | network** | **exec}** {**default** | *list-name*}

**aaa authorization config-commands**

**no aaa authorization config-commands**

## **Parameter**

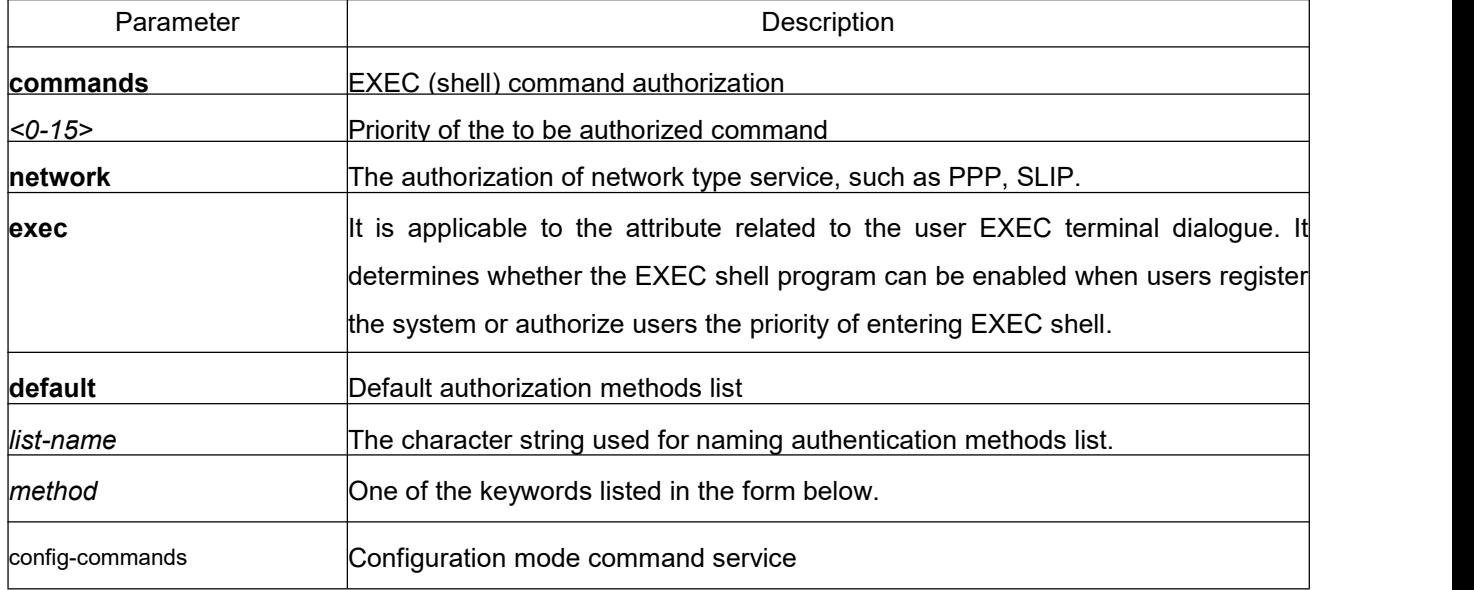

## **Default**

When the user requests for authorization and the authorization methods list required for use is not designated on the corresponding line or the interface, the default authorization methods list will be used. If default methods list is defined, no authorization will take place.

## **Command Mode**

Global configuration mode

## **Usage Guidelines**

The command "aaa authorization" is used for enabling the authorization, creating authorization methods list and defining the authorization method that can be used when the user accesses to the designated functions. The authorization methods list defines the method for authorization implementation and sequence for executing these authorization methods. The methods list is only a simple naming list describing the authorization method for inquiry on the sequence (such as RADIUS andTACACS+). The methods list can designate one or multiple security protocols used for authorization. So it is able to guarantee a backup method in case all the above listed authorization methods fail. Under general condition, the listed first method is used at first in an attempt to authorize the user the authority to access to the designated network service. If the method does not work, the next method in the list shall be selected. The process shall be continued till the successful feedback of authorization results by using some authorization method or all the defined methods are used up.

Keyword of AAAAuthorization:

Once the authorization methods list is defined, the methods list shall be used on the designated line or interface before the defined method is executed. As a part of the authorization process, the authorization command sends a series of request packets of AV pairs to the program of RADIUS or TACACS + server. The server is likely to execute one of the following actions:

- The request is accepted completely
- The request is accepted and the attribute is added to limit the authority of user service

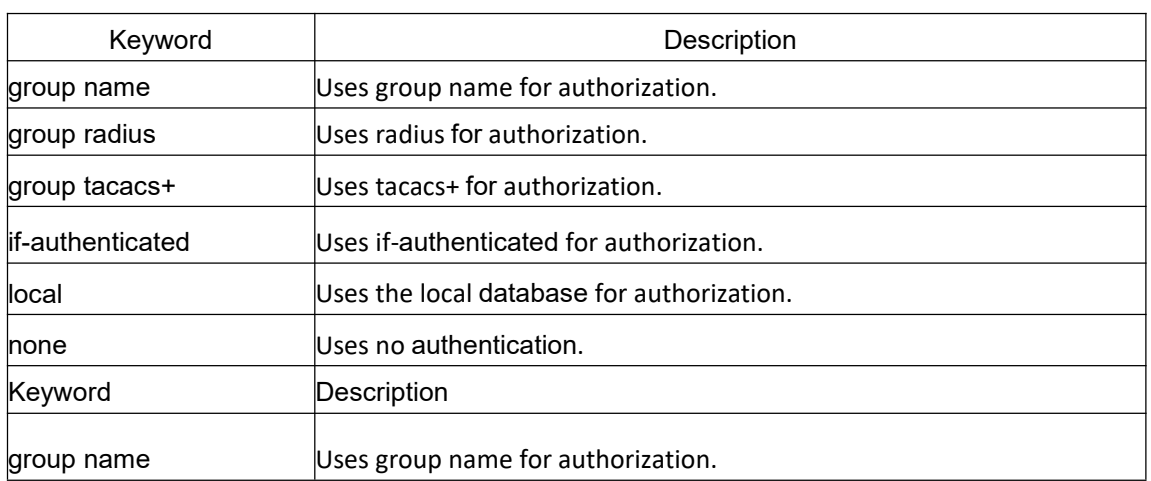

Request is refused and authorization fails

## **Example**

The following Example defines the network authorization methods list named "have a try". The methods list designates RADIUS authorization method used on the serial line employing PPP. If RADIUS server makes no response, the local network authorization is executed. aaa authorization exec have\_a\_try radius local

## **Related Command**

**aaa authentication aaa accounting**

#### 3.1.2.2 **debug aaa authorization**

## **Syntax**

To track the authorization process, use debug **aaa authorization** command. To return to the default setting, use the no form of this command.

**debug aaa authorization**

**no debug aaa authorization**

#### **Parameter**

None

#### **Default**

Disable debug information.

#### **Command Mode**

EXEC mode

## **Usage Guidelines**

The command is used to track the authorization process of each user, so that the reason of failure can be found.

#### **Example**

None

#### **Related command**

None

# 3.1.3 **Accounting Command**

This section describes the commands for configuring AAA authentication methods. The accounting function can track the services that users access, and at the same time track the service-consumed network resource number. When AAA accounting is activated, the router will report user's activities to the TACACS+ server or the RADIUS server in the accounting record method. Each accounting record contains the attribute value peer which is stored on the access control server. The data is then applied to network management, client's accounting analysis or audit.

- Authentication Configuration Commands include:
- 16. aaa accounting
- 17. aaa accounting update
- 18. aaa accounting suppress null-username
- 19. debug aaa accounting

#### 3.1.3.1 **aaa accounting**

#### **Syntax**

To execute AAA accounting onto required services on the basis of accounting or security, run **aaa accounting** in global mode. You can run **no aaa accounting** to disable the accounting function.

**aaa accounting** {{**commands** *<0-15>*} **| network** | **exec** | **connection**} {**default** | *list-name*} {{{**start-stop** | **stop-only**} **group** {*groupname |* **radius | tacacs+**}} | **none** } **no aaa accounting** { **network** | **exec** | **connection**} {**default** | *list-name*}

#### **Parameter**

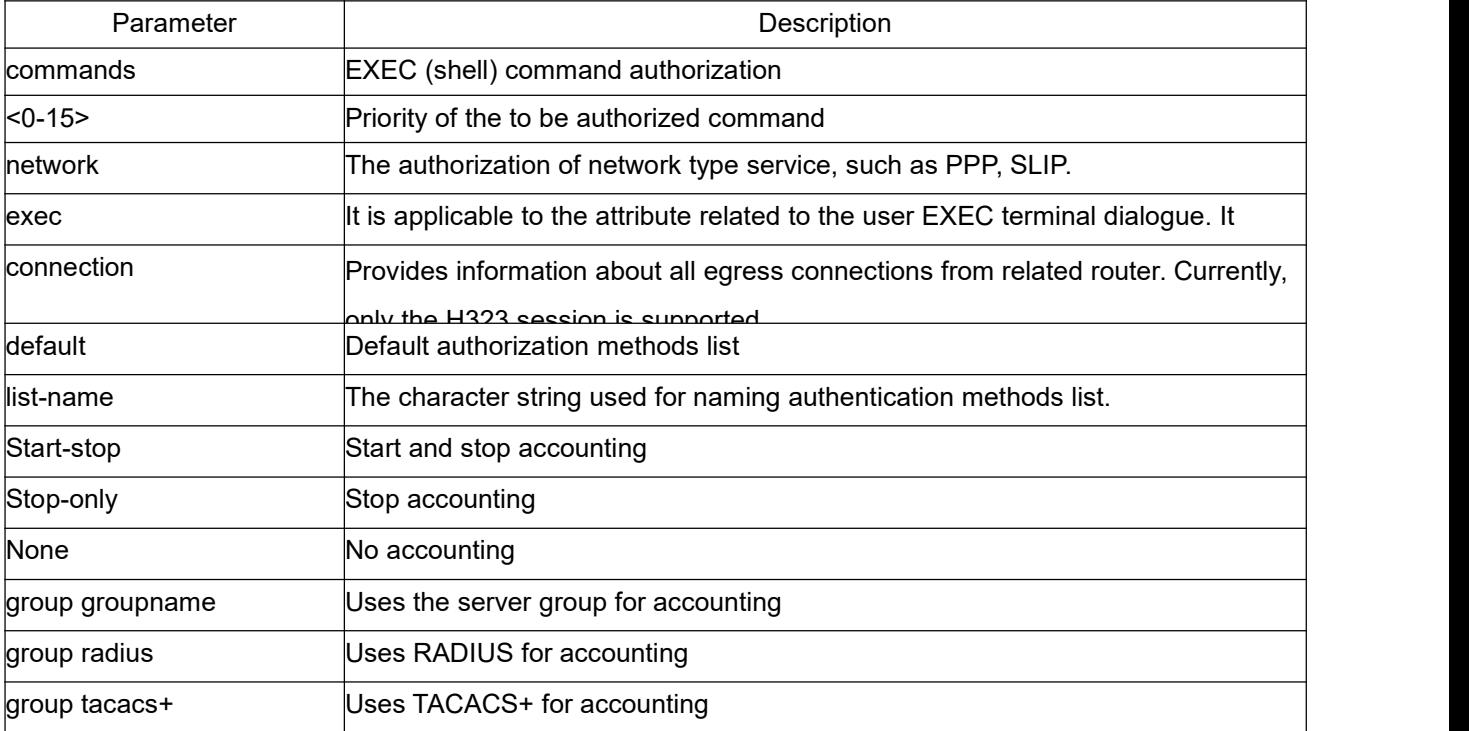

## **Default**

If the user requires accounting but he does not designate the accounting method list on the corresponding path or interface, the default accounting method listwill be applied. If the default method list is not defined, the accounting will not be executed.

## **Command Mode**

Global configuration mode

#### **Usage Guidelines**

You can use the **aaa accounting** command to enable the accounting function, create the accounting method list and define the applied accounting method when user sends the accounting record. The accounting method list defines the accounting execution method and the order to execute these accounting methods. The method list is just a simple naming list, describing the accounting method (RADIUS or TACACS+). The method list can designate one or multiple accounting security protocols. Hence, it secures a standby method if all previous accounting methods fail.

## **Related Command**

**aaa authentication aaa**

**accounting**

## 3.1.3.2 **aaa accounting update**

## **Syntax**

To periodically transmit temporary accounting records to the accounting server, run aaa **accounting update**. You can run **no aaa accounting update** to disable temporary accounting records.

**aaa accounting update** { **newinfo** | **periodic** *number*}

**no aaa accounting update** { **newinfo** | **periodic**}

## **Parameter**

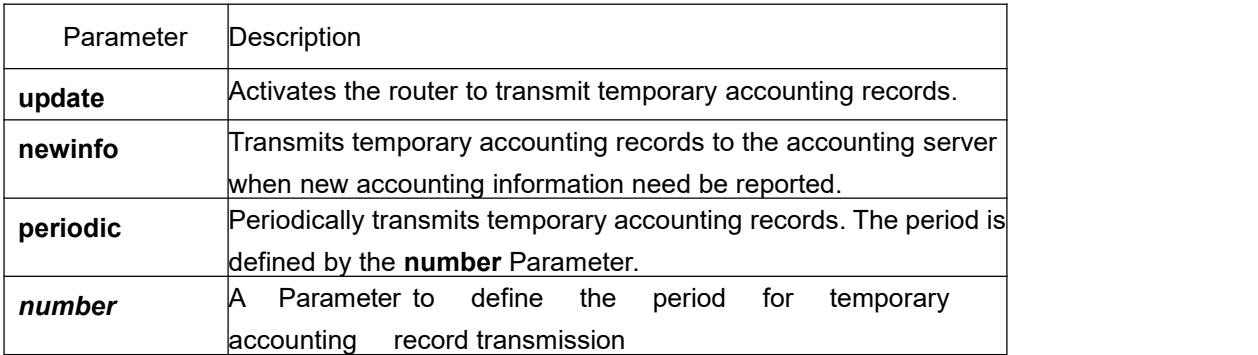

## **Default**

Temporary accounting activity does not occur.

#### **Command Mode**

Global configuration mode

#### **Usage Guidelines**

The function works with the support of the application end. Therefore, it is inapplicable at present.

## **Related Command**

**aaa accounting**

#### 3.1.3.3 **aaa accounting suppress null-username**

#### **Syntax**

To stop generating accounting records for those non-user sessions, run aaa accounting suppress null-username in global mode. You can run no aaa accounting suppress null-username to resume the default configuration.

**aaa accounting suppress null-username no aaa accounting suppress null-username**

## **Parameter**

None

#### **Default**

The accounting records will be generated for all sessions, no matter the sessions have username or not.

# **Command Mode**

Global configuration mode

#### **Usage Guidelines**

None

## **Related Command**

**aaa accounting**

#### 3.1.3.4 **debug aaa accounting**

#### **Syntax**

To track the accounting process, use debug aaa accounting command. To return to the default
setting, use the no form of this command. **debug aaa accounting no debug aaa accounting**

### **Parameter**

None

### **Default**

Disable debug information.

### **Command Mode**

EXEC mode

### **Usage Guidelines**

The command is used to track the accounting process of each user, so that the reason of failure can be found.

### **Example**

None

### **Related Command**

None

# 3.1.4 **Local Account Policy Configuration Commands**

The section describes the commands for local account policy configuration. The local account policy is used for local authentication and local authorization.

For information on how to configure local account policies, see "configuring local account policies". If you want to see an example of configuring using the commands in this section, read the example section at the end of the "configuring local account policy" document.

The local account policy configuration commands include:

- 20. localauthen
- 21. localauthor
- 22. localpass
- 23. localgroup
- 24. local authen-group
- 25. local author-group
- 26. local pass-group
- 27. local user
- 28. username
- 29. show local-users
- 30. show aaa users

### 3.1.4.1 **localauthen**

#### **Syntax**

To configure the local authentication policy, run **localauthen** command in the global configuration mode. To return to the default setting, use the no form of this command.

#### **localauthen** *WORD*

#### **no localauthen** *WORD*

### **Parameter**

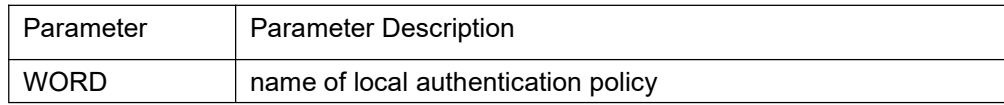

### **Default**

None

### **Command Mode**

Global Configuration Mode

#### **Usage Guidelines**

Enter the local authentication policy configuration, use localauthen WORD command. Use the following command to configure the local authentication policy:

31. The maximum tries with a certain time:

#### **login max-tries** *<1-9>* **try-duration** *1d2h3m4s*

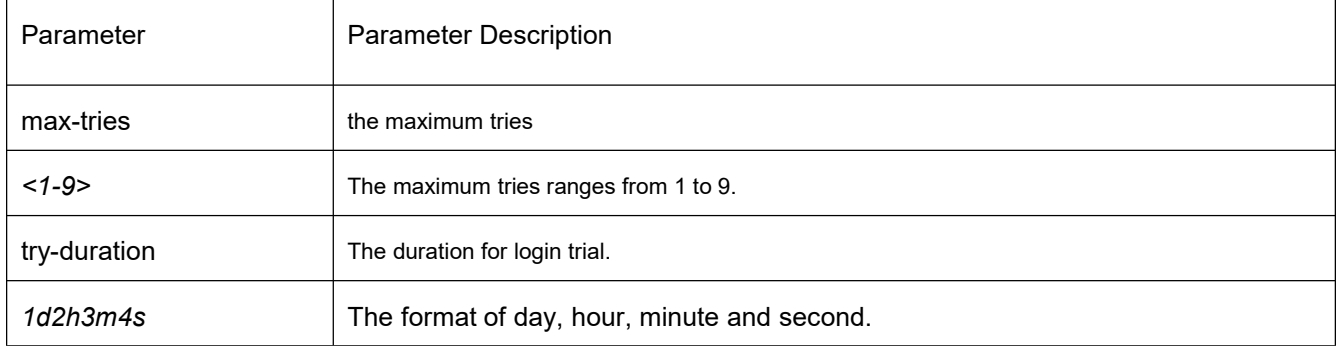

### **Related Command**

#### **login max-tries**

**localgroup local authen-group username**

### 3.1.4.2 **localauthor**

### **Syntax**

To configure the local authorization policy, run localauthor command in the global configuration mode. To return to the default setting, use the no form of this command.

#### **localauthor** *WORD*

#### **no localauthor** *WORD*

### **Parameter**

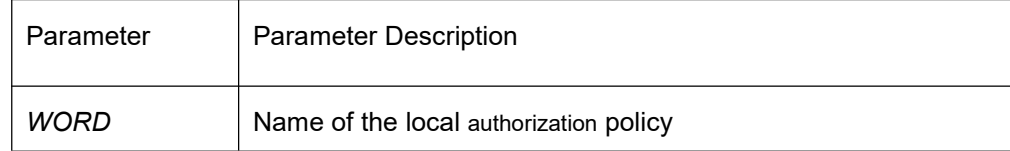

### **Default**

None

### **Command Mode**

Global Configuration Mode

### **Usage Guidelines**

Enter the local authorization policy configuration, use **localauthen WORD** command. Use the following command to configure the local authorization policy:

To authorize the priority for the login user

### **exec privilege** {**default | console | ssh | telnet}** *<1-15>*

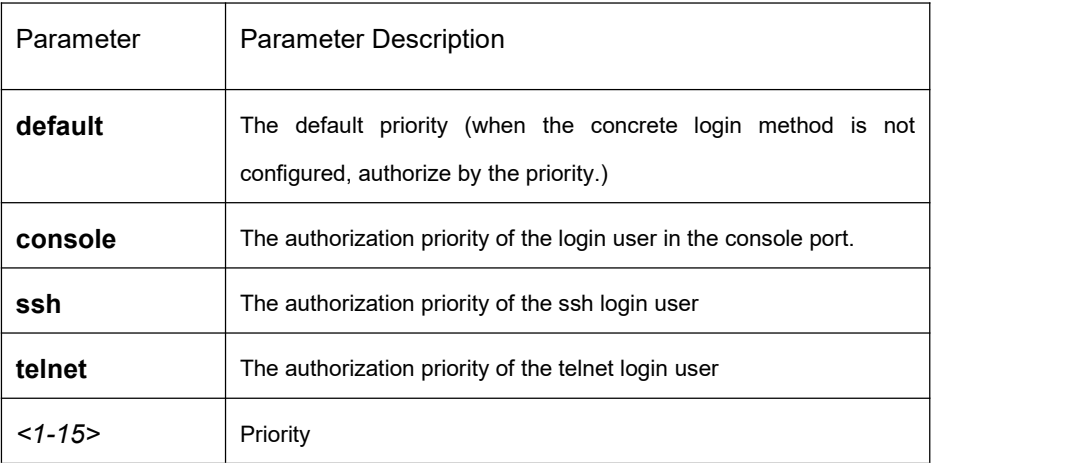

# **Related Command**

**exec privilege localgroup local author-group username**

### 3.1.4.3 **localpass**

### **Syntax**

To configure the local password policy, use **localpass** command. To return to the default setting, use the no form of this command.

**localpass** *WORD*

#### **no localpass** *WORD*

### **Parameter**

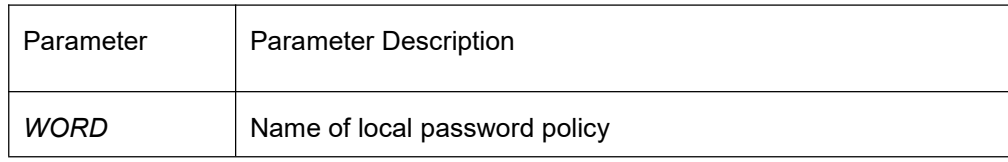

### **Default**

None

### **Command Mode**

Global Configuration Mode

#### **Usage Guidelines**

Enter the localpass WORD policy configuration, use localpass WORD command. Use the following command to configure the local password policy:

- 32. The password and username is different
- **non-user**
- 33. History password check (It is different with the history password when modifying the user password)
- **non-history**
- 34. Designate the password content
- **element** *[number] [lower-letter] [upper-letter] [special-character]*

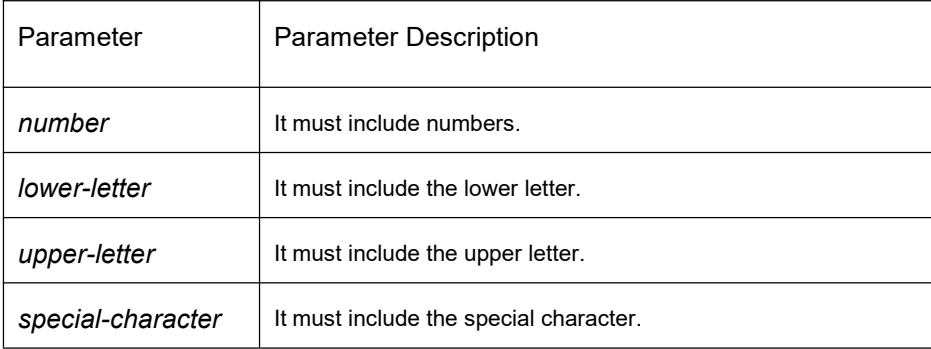

- 35. The minimum length of the password:
- **min-length** *<1-127>*

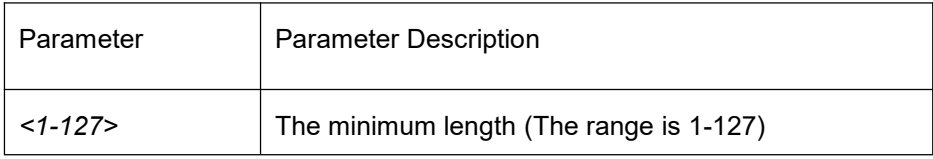

- 36. The password validity:
- **validity** *1d2h3m4s*

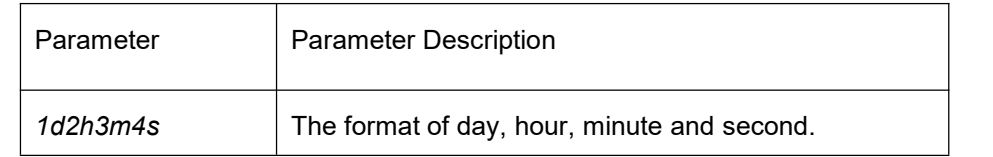

### **Related Command**

**non-use non-history element min-length validity localgroup local pass-group username**

# 3.1.4.4 **localgroup**

## **Syntax**

To configure the local group, run **localgroup** command in the global configuration mode. To return to the default setting, use the no form of this command.

**localgroup** *WORD*

**no localgroup** *WORD*

### **Parameter**

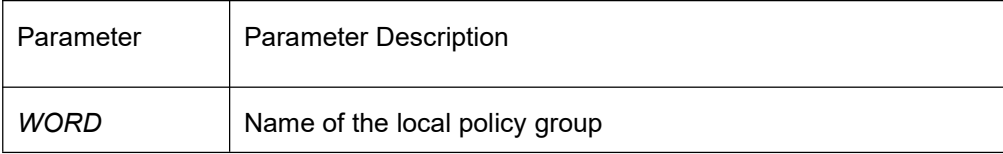

### **Default**

None

#### **Command Mode**

Global Configuration Mode

#### **Usage Guidelines**

Enter the localgroup WORD policy configuration, use localpass WORD command. Use the following command to configure the local password policy:

- **local authen-group**
- **local author-group**
- **local pass-group**
- **local user**
- **username**

### **Related Commands**

**local authen-group local author-group local pass-group local user username localgroup local author-group**

### 3.1.4.5 **local authen-group**

### **Syntax**

To configure the local authentication group, run local authen-group command. The local authentication group is by default in the global configuration mode. To return to the default setting, use the no form of this command.

**local authen-group** *WORD*

#### **no local authen-group**

## **Parameter**

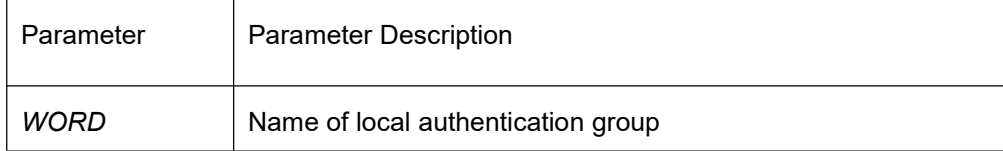

### **Default**

None

### **Command Mode**

Global configuration mode, local policy group configuration mode

### **Usage Guidelines**

None

# **Related commands**

**localauthen localgroup local authen-group**

### 3.1.4.6 **local author-group**

### **Syntax**

To configure the local authorization group, use the local author-group command. The local authorization group is by default in the global configuration mode. To return to the default setting, use the no form of this command.

## **local author-group** *WORD*

# **no local author-group**

## **Parameter**

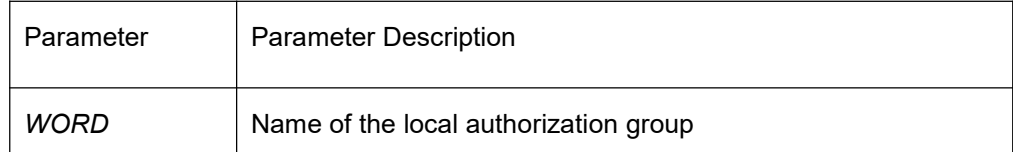

# **Default**

None

## **Command Mode**

Global configuration mode, local policy group configuration mode

### **Usage Guidelines**

None

### **Related Command**

**localauthor localgroup local author-group**

## 3.1.4.7 **local pass-group**

### **Syntax**

To configure the local password group, use the local pass-group command. The local pass-group is by default in the global configuration mode. To return to the default setting, use the no form of this command.

#### **local pass-group** *WORD*

#### **no local pass-group**

### **Parameter**

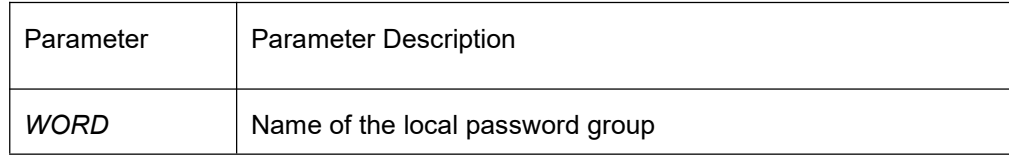

# **Default**

None

### **Command Mode**

Global configuration mode, local policy group configuration mode

#### **Usage Guidelines**

None

### **Related Command**

**localpass localgroup** **local pass-group**

### 3.1.4.8 **local user**

### **Syntax**

To configure the maximum connections and freeze users of the account configured in the local group, run **local user** command. The local user group isby default in the global configuration mode. To return to the default setting, use the no form of this command. **local user {maxlinks** *<1-255>***} | { freeze** *WORD* **} no local user {maxlinks** | { **freeze** *WORD* }**}**

### **Parameter**

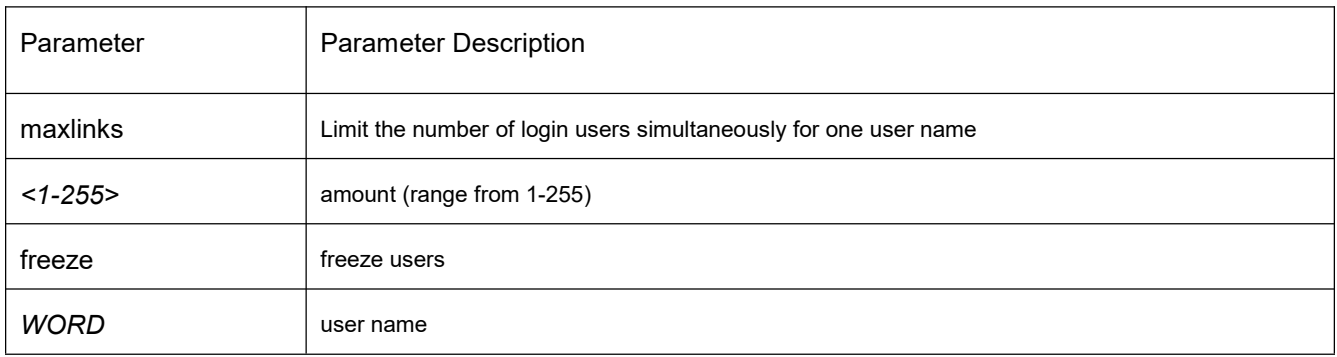

Default

None

### **Command Mode**

Global configuration mode, local policy group configuration mode

### **Usage Guidelines**

None

### **Related command**

**localgroup**

#### 3.1.4.9 **username**

### **Syntax**

To add users in the local user database for local authentication and authorization, run the following command. The username is by default in the global configuration mode. To return to the default setting, use the no form of this command.

**username** *username* [**password** *password* | {**encryption-type** *encrypted-password*}] [**maxlinks** *number*] [**authen-group** *WORD*] [**author-group** *WORD*] [**pass-group** *WORD*] [**autocommand** *command*] [**bind-ip** *A.B.C.D*] [**bind-mac** *H:H:H:H:H:H*] [**bind-pool** *WORD*] [**bind-port** *port*][**callback-dialstring** *string*] [**callback-line** *line*] [**callback-rotary** *rotary*] [**nocallback-verify**] [**nohangup**] [**noescape**]

**no username** *username*

### **Parameter**

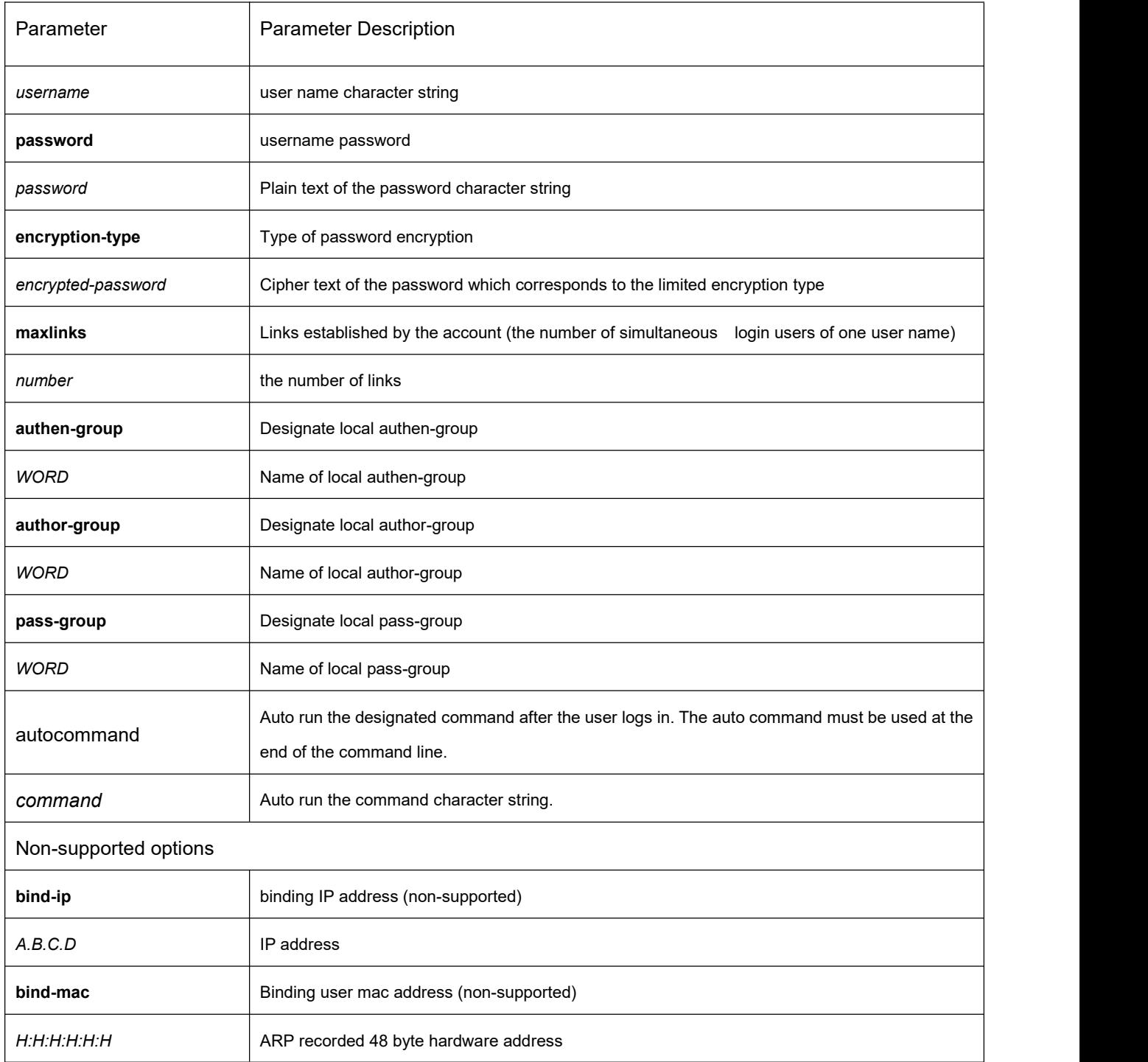

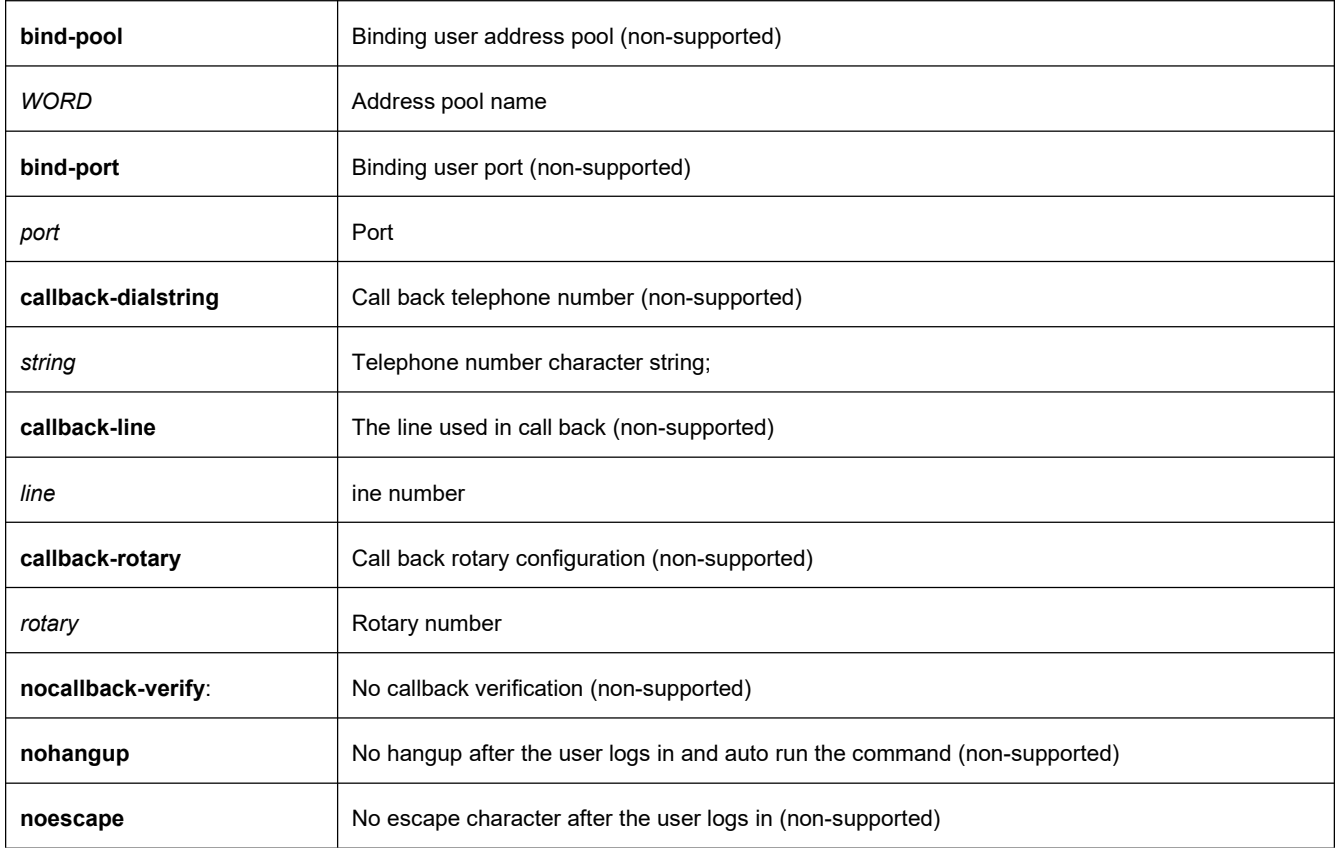

### **Default**

None

### **Command Mode**

Global configuration mode, local policy group configuration mode

### **Usage Guidelines**

The password is empty character string when there is no password parameter.

- User-maxlinks limit the established number of sessions simultaneously in one account. The session will not be count in if it is not authenticated by the local auth-group. To check the basic information of teach online user, run show aaa users command.
- Our system only supports two types of encryption. The encryption type is 0 and 7 respectively. Parameter 0 indicates no password is defined and you enter a clear text password in the following encrypted-password blank. Parameter 7 indicates a self-defined algorithm is used for encryption and you enter encrypted text password in the following encrypted-password blank. This encrypted text password can be copied from the configuration file of other device.

### **Example**

The following example shows how to add local users whose user name is someone and whose password is someother:

username someone password someother

The following example shows how to add the local user whose name is Oscar and whose password is Joan. The adopted encryption-type is 7. Enter the password ciphertext:

enable password 7 1105718265

Suppose that the cipher text of Joan is 1105718265, the value of the cipher text is obtained from the configuration files of other routers.

### **Related command**

#### **aaa authentication login**

#### 3.1.4.10 **show local-users**

#### **Syntax**

To show the overview of all local AAA account, run show local-users command.

#### **show local-users**

#### **Parameter**

None

### **Default**

None

### **Command Mode**

EXEC mode

### **Usage Guidelines**

The command is used to show all AAA accounts which include Local group default, links, pw present, login tries, login try time and freezing cause.

# **Example**

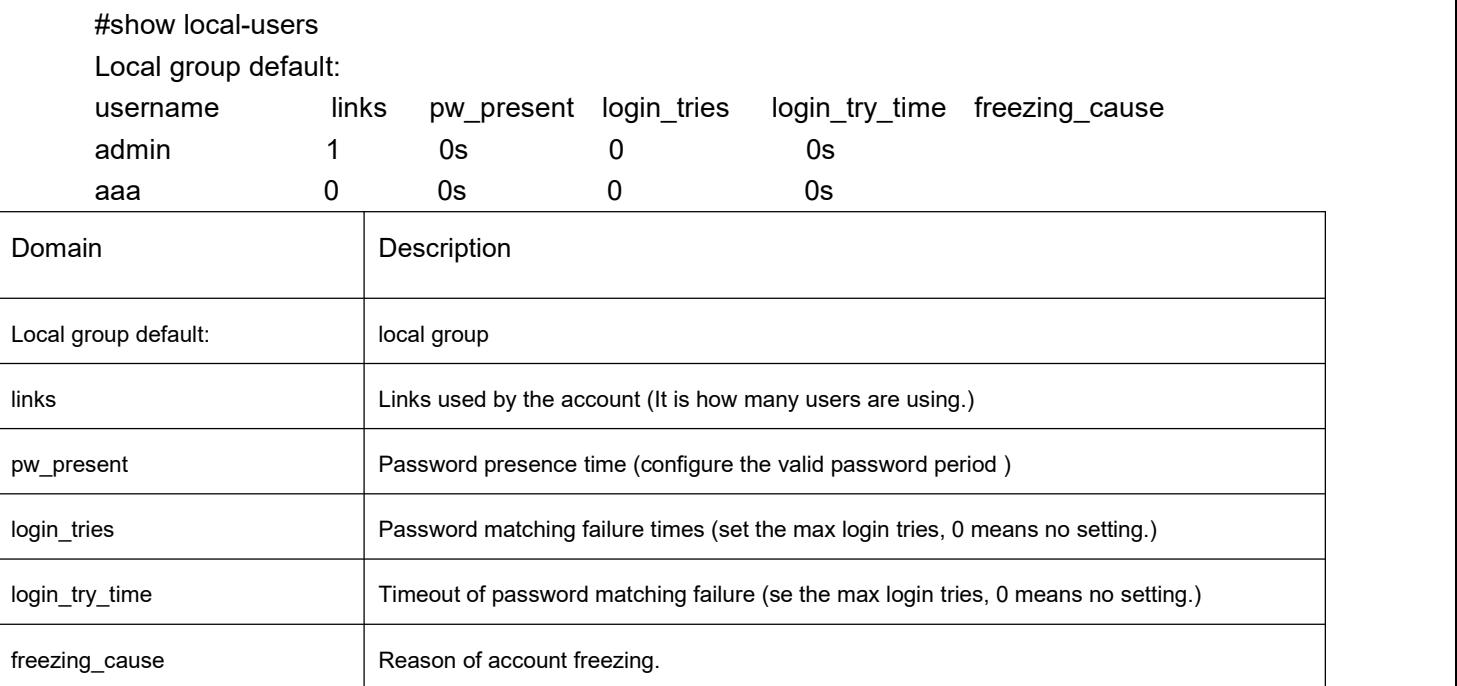

## **Related command**

#### **username**

### 3.1.4.11 **show aaa users**

## **Syntax**

To show the overview of all online AAA users, run show aaa users command. **show aaa users**

### **Parameter**

None

# **Default**

None

# **Command Mode**

EXEC mode

# **Usage Guidelines**

The command can be used to show information of all online users such as port, username, service type (service), online

duration (time) and IP address (peer\_address).

## **Example**

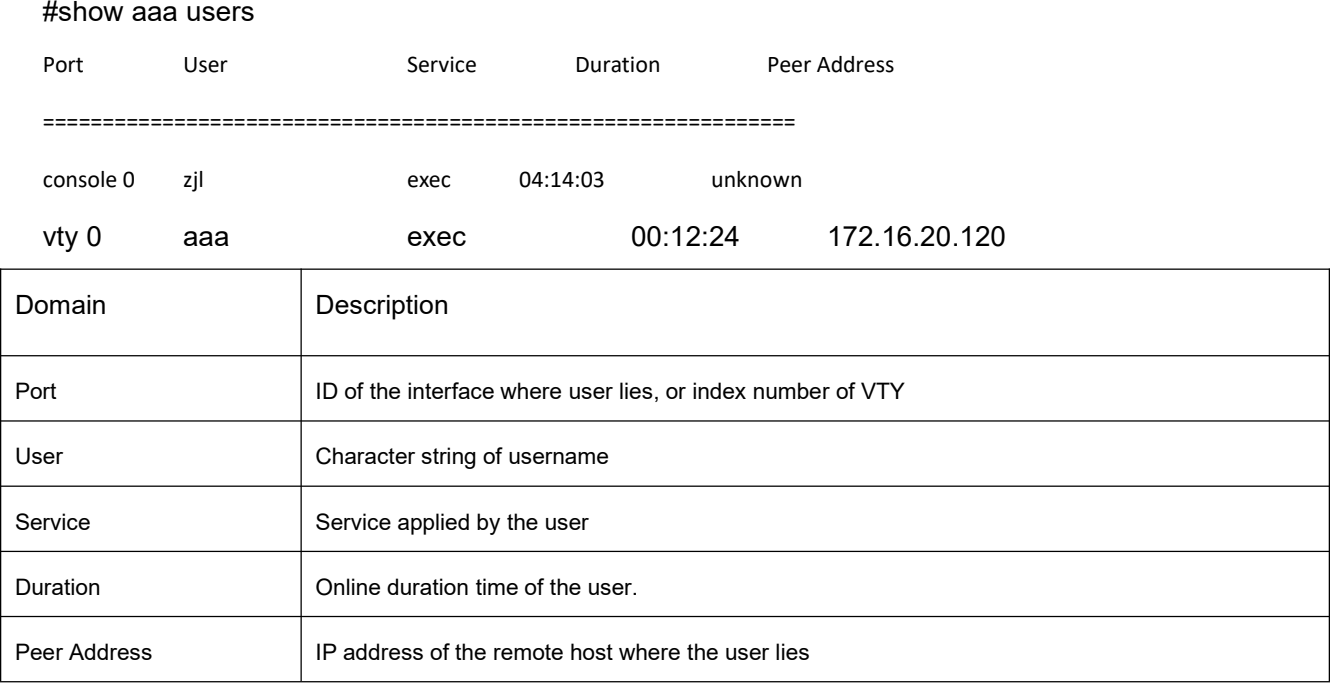

### **Related command**

#### **username**

# 3.1.5 **RADIUS Configuration Commands**

This chapter describes the commands used to configure RADIUS. RADIUS is a distributed client/server system that secures networks against unauthorized access. In the implementation, RADIUS clients run on routers and send authentication requests to a central RADIUS server that contains all user authentication and network service access information.

For information on how to configure RADIUS, refer to the chapter "Configuring

RADIUS".

RADIUS Configuration Commands include:

- 37. debug radius
- 38. ip radius source-interface
- 39. radius-server acct-on
- 40. radius-server challenge-noecho
- 41. radius-server deadtime
- 42. radius-server host
- 43. radius-server key
- 44. radius-server optional-passwords
- 45. radius-server retransmit
- 46. radius-server timeout
- 47. radius-server vsa send
- 48. radius-server attribute
- 49. radius-server directed-resquest

#### 3.1.5.1 **debug radius**

### **Syntax**

To display information associated with RADIUS, use the debug radius command in EXEC mode. To disable debugging output, use the no form of this command. **debug radius** {*event| packet*}

**no debug radius** {*event| packet*}

### **Parameter**

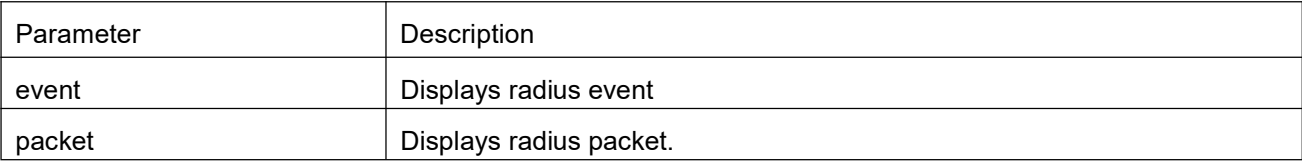

### **Default**

None

### **Command Mode**

EXEC mode

### **Usage Guidelines**

The command can be used to debug network system to locate the authentication failure reason.

### **Example**

The following example debugs RADIUS event:

debug radius event

### 3.1.5.2 **ip radius source-interface**

### **Syntax**

To force RADIUS to use the IP address of a specified interface for all outgoing RADIUS packets,

use the ip radius source-interface command in global configuration mode. To prevent RADIUS from using the IP address of a specified interface for all outgoing RADIUS packets, use the no form of this command.

**ip radius source-interface** *interface-name*

**no ip radius source-interface**

#### **Parameter**

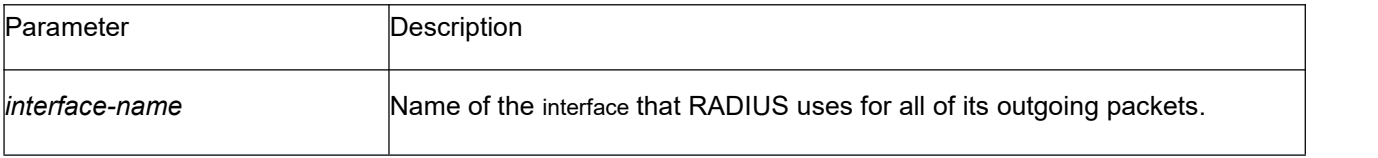

### **Default**

No default behavior or values

### **Command Mode**

Global configuration mode

#### **Usage Guidelines**

Use this command to set the IP address of a subinterface to be used as the source address for all outgoing RADIUS packets. The IP address is used as long as the subinterface is in the up state. In this way, the RADIUS server can use one IP address entry for every network access client instead of maintaining a list of IP addresses.

This command is especially useful in cases where the router has many subinterfaces and you

want to ensure that all RADIUS packets from a particular router have the same IP address.<br>The specified subinterface must have an IP address associated with it. If the specified subinterface does not have an IP address or is in the down state, then RADIUS reverts to the default. To avoid this, add an IP address to the subinterface or bring the subinterface to the up state.

### **Example**

The following example shows how to configure RADIUS to use the IP address of vlan 1 for all outgoing RADIUS packets:

ip radius source-interface vlan 1

# **Related Command**

**ip tacacs source-interface**

# 3.1.5.3 **radius-server attribute**

# **Syntax**

To transmit some attributes in radius AAA, run the following command. To return to the default setting, use the no form of this command.

**radius-server attribute** {**4** | **32 | 95**}

**no radius-server attribute** {**4** | **32 | 95**}

### **Parameter**

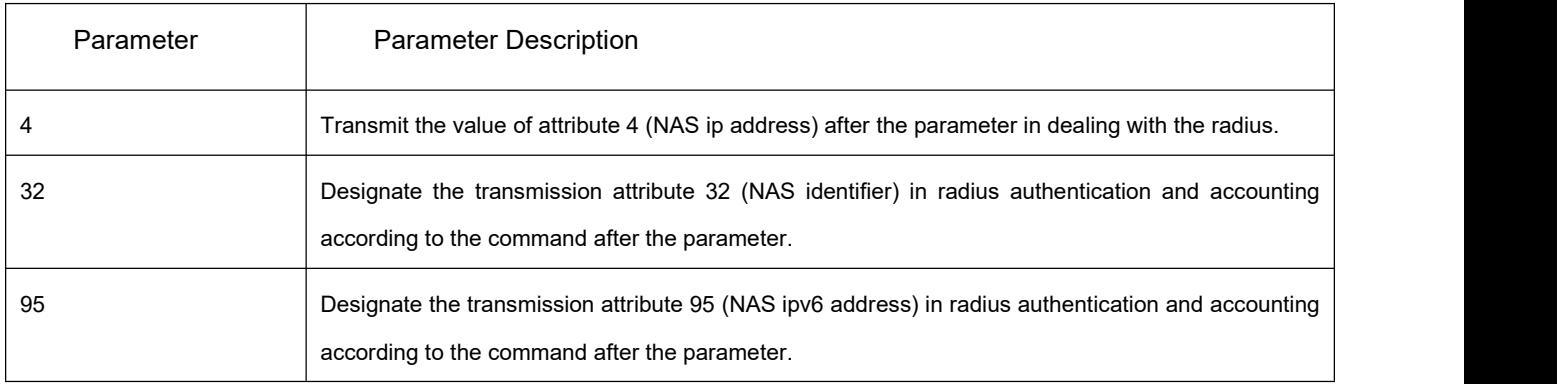

# **Default**

None

### **Command Mode**

Global configuration mode

# **Usage Guidelines**

Use radius-server attribute command to designate a certain attribute in dealing with radius.

Use radius-server attribute 4 (NAS IP address) and designate transmission in RADIUS packet.

Designate the transmission attribute 32 (NAS identifier) in radius authentication and accounting according to the command

after the parameter.<br>Designate the transmission attribute 95 (NAS ipv6 address) in radius authentication and accounting according to the command after the parameter.

# **Example**

radius-server attribute 4 X.X.X.X transmits radius attribute 4 in RADIUS packet and use X.X.X.X as the attribute value

radius-server attribute 32 in-access-req transmits NAS identifier in authentication request

radius-server attribute 32 in-account-req transmits NAS identifier in accounting request

radius-server attribute 32 identifier configures NAS identifier

radius-server attribute 95 X:X:X:X::X transmits radius attribute 95 in RADIUS packet and use X:X:X:X::X as the attribute value

### **Related Command**

#### None

#### 3.1.5.4 **radius-server challenge-noecho**

#### **Syntax**

To prevent user responses to Access-Challenge packets from being displayed on the screen, use the radius-server challenge-noecho command in global configuration mode. To return to the default condition, use the no form of this command. **radius-server challenge-noecho no radius-server challenge-noecho**

#### **Parameter**

None

### **Default**

All user responses to Access-Challenge packets are echoed to the screen.

#### **Command Mode**

Global configuration mode

### **Usage Guidelines**

None

### **Example**

radius-server challenge-noecho

#### 3.1.5.5 **radius-server deadtime**

#### **Syntax**

To improve RADIUS response times when some servers might be unavailable and cause the

unavailable servers to be skipped immediately, use the radius-server deadtime command in global configuration mode. To set dead-time to 0, use the no form of this command. **radius-server deadtime** minutes **no radius-server deadtime**

#### **Parameter**

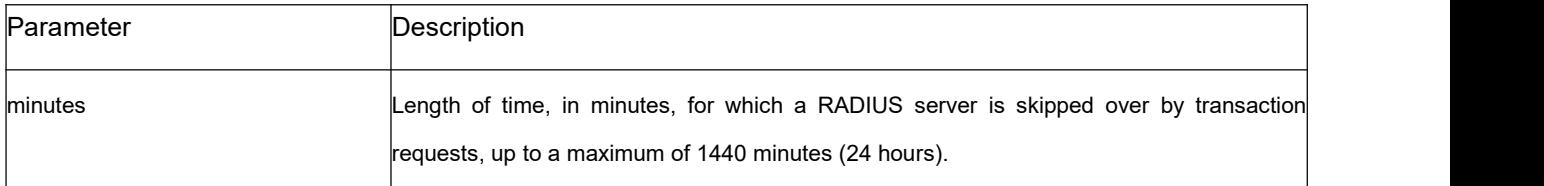

### **Default**

Dead time is set to 0.

#### **Command Mode**

Global configuration mode

#### **Usage Guidelines**

Use this command to cause the software to mark as "dead" any RADIUS servers that fail to respond to authentication requests, thus avoiding the wait for the request to time out before trying the next configured server. A RADIUS server marked as "dead" is skipped by additional requests for the duration of minutes or unless there are no servers not marked "dead."

### **Example**

The following example specifies five minutes deadtime for RADIUS servers that fail to respond to authentication requests: radius-server deadtime 5

### **Related Command**

**radius-server host radius-server retransmit radius-server timeout**

#### 3.1.5.6 **radius-server directed-resquest**

### **Syntax**

To designate RADIUS server with the format of '@server', run radius-server directed-resquest command in the global configuration mode. To return to the default setting, use the no form of this command.

### **radius-server directed-resquest [restricted] no radius-server directed-resquest [restricted]**

### **Parameter**

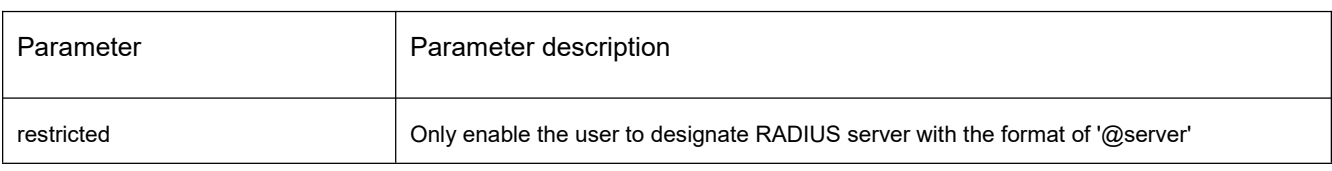

# **Default**

It doesn't support to designate RADIUS server with the format of '@server'.

### **Command Mode**

Global configuration mode

### **Usage Guidelines**

None

### **Example**

radius-server directed-resquest

### **Related Command**

None

### 3.1.5.7 **radius-server host**

### **Syntax**

To specify a RADIUS server host, use the radius-server host command in global configuration mode. To delete the specified RADIUS host, use the no form of this command.

**radius-server host** *ip-address|ipv6-address* [*auth-port port-number1*] [acct-port *port-number2*]

**no radius-server host** ip-address*|ipv6-address*

### **Parameter**

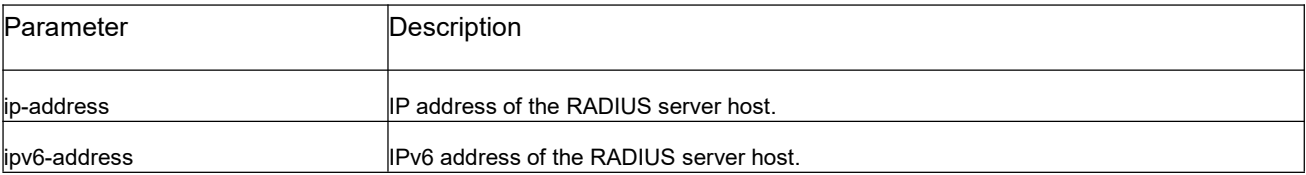

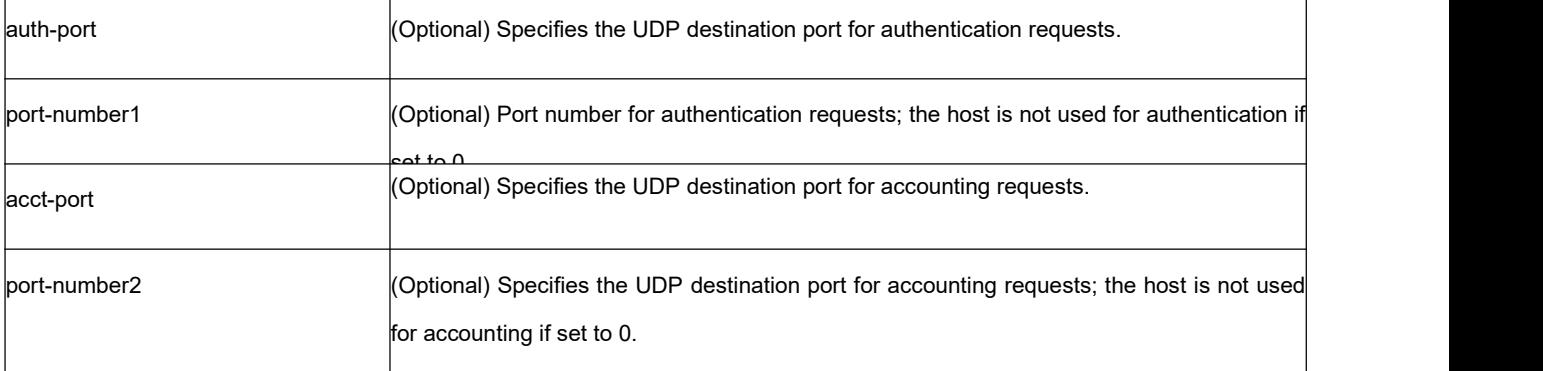

### **Default**

No RADIUS host is specified;

#### **Command Mode**

Global configuration mode

#### **Usage Guidelines**

You can use multiple radius-server host commands to specify multiple hosts. The software searches for hosts in the order in which you specify them.

#### **Example**

The following example specifies host 1.1.1.1 as the RADIUS server and uses default ports for both accounting and authentication

radius-server host 1.1.1.1

The following example specifies port 12 as the destination port for authentication requests and port 16 as the destination port for accounting requests on the RADIUS host named host1: radius-server host 1.2.1.2 auth-port 12 acct-port 16

### **Related Command**

**aaa authentication radius-server key tacacs server username**

### 3.1.5.8 **radius-server key**

### **Syntax**

To set the authentication and encryption key for all RADIUS communications between the router and the RADIUS daemon, use the radius-server key command in global configuration mode. To disable the key, use the no form of this command.

## **radius-server key** *string* | {encryption-type encrypted-password} **no radius-server key**

### **Parameter**

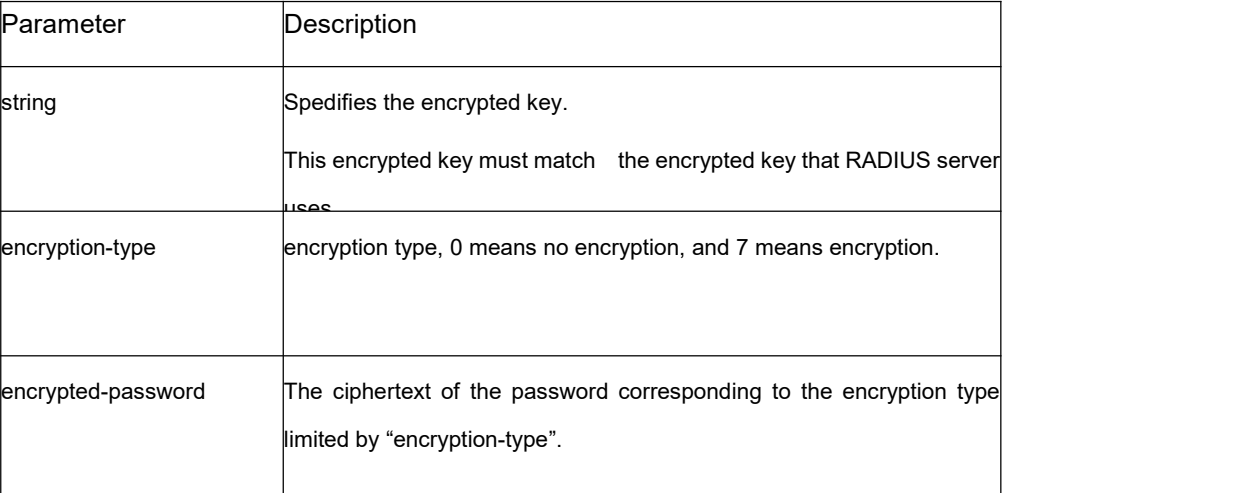

# **Default**

The encrypted key is the empty character string.

### **Command Mode**

Global configuration mode

### **Usage Guidelines**

The key entered must match the key used on the RADIUS daemon. All leading spaces are ignored, and all white spaces cannot be included in the encrypted key.

### **Example**

The following example sets the encryption key to " firstime ": radius-server key firstime

### **Related Command**

**radius-server host tacacs server username**

### 3.1.5.9 **radius-server optional-passwords**

### **Syntax**

To specify that the first RADIUS request to a RADIUS server be made without password

verification, use the radius-server optional-passwords command in global configuration mode. To restore the default, use the no form of this command. **radius-server optional-passwords**

**no radius-server optional-passwords**

### **Parameter**

This command has no Parameters or keywords.

### **Default**

Disabled

### **Command Mode**

Global configuration mode

### **Usage Guidelines**

When the user enters the login name, the login request is transmitted with the name and a zero-length password. If accepted, the login procedure completes. If the RADIUS server refuses this request, the server software prompts for a password and tries again when the user supplies a password. The RADIUS server must support authentication for users without passwords to make use of this feature.

### **Example**

The following example configures the first login to not require RADIUS verification: radius-server optional-passwords

### **Related Command**

**radius-server host**

### 3.1.5.10 **radius-server retransmit**

### **Syntax**

To specify the number of times the software searches the list of RADIUS server hosts before giving up, use the radius-server retransmit command in global configuration mode. To disable retransmission, use the no form of this command. **radius-server retransmit** *retries*

**no radius-server retransmit**

### **Parameter**

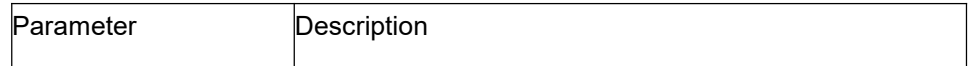

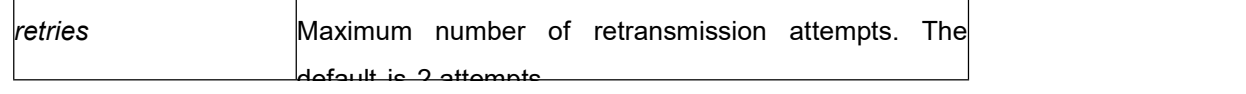

### **Default**

2 attempts

#### **Command Mode**

Global configuration mode

#### **Usage Guidelines**

This command is generally used with the radius-server timeout command, indicating the interval for which a router waits for a server host to reply before timing out and the times of retry after timing out.

#### **Example**

The following example specifies a retransmit counter value of five times: radius-server retransmit 5

# **Related Command**

**radius-server timeout**

### 3.1.5.11 **radius-server timeout**

### **Syntax**

To set the interval for which a router waits for a server host to reply, use the radius-server timeout command in global configuration mode. To restore the default, use the no form of this command.

**radius-server timeout** *seconds*

**no radius-server timeout**

### **Parameter**

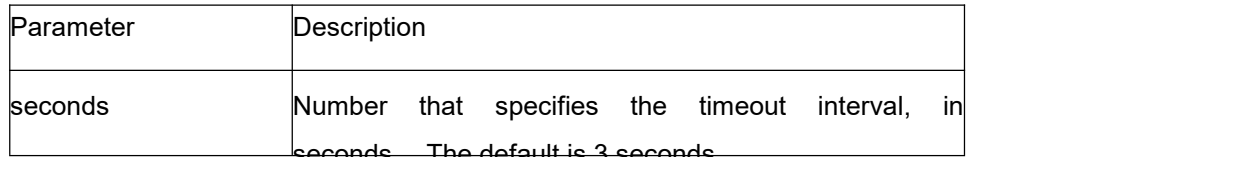

### **Default**

3 seconds

### **Command Mode**

Global configuration mode

#### **Usage Guidelines**

This command is generally used with the radius-server retransmit command.

### **Example**

Use this command to set the number of seconds a router waits for a server host to reply before timing out. radius-server timeout 10

### **Related Command**

None

### 3.1.5.12 **radius-server vsa send**

### **Syntax**

To configure the network access server to recognize and use vendor-specific attributes, use the radius-server vsa send command. To restore the default, use the no form of this command. **radius-server vsa send** [**authentication**] **no radius-server vsa send** [**authentication**]

### **Parameter**

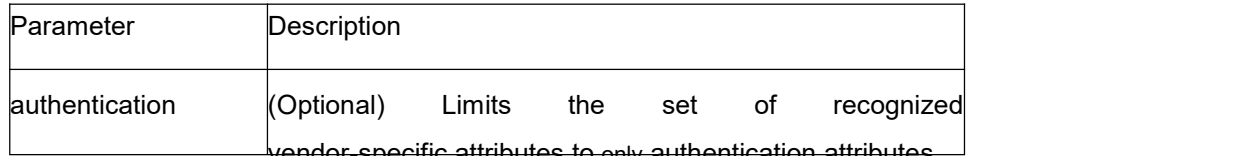

### **Default**

Disabled

#### **Command Mode**

Global configuration mode

### **Usage Guidelines**

The Internet Engineering Task Force (IETF) draft standard specifies a method for communicating vendor-specific information between the network access server and the RADIUS server by using the vendor-specific attribute (attribute 26). Vendor-specific attributes (VSAs) allow vendors to support their own extended attributes not suitable for general use. The

radius-server vsa send command enables the network access server to recognize and use both accounting and authentication vendor-specific attributes. Use the accounting keyword with the radius-server vsa send command to limit the set of recognized vendor-specific attributes to just accounting attributes. Use the authentication keyword with the radius-server vsa send command to limit the set of recognized vendor-specific attributes to just authentication attributes.

#### **Example**

The following example configures the network access server to recognize and use vendor-specific accounting attributes:

radius-server vsa send authentication

#### **Related Command**

#### **radius-server host**

#### 3.1.5.13 **radius-server acct-on**

Relevant configuration about accounting function. **[no] radius-server acct-on enable** Open/close radius accounting function. **[no] radius-server acct-on retransmit <1-15>** Set the time of radius accounting retransmit, the default is 3times.

#### **Parameter**

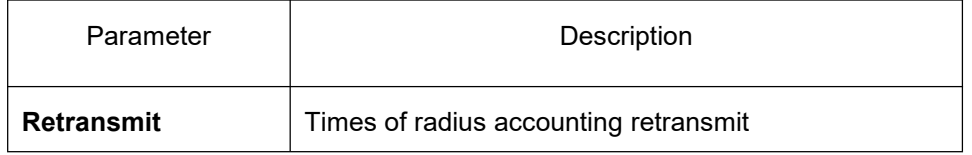

#### **Default**

Close accounting function, the retransmit is 3 times.

### **Command mode**

Global configuration mode

#### **Usage Guidelines**

None

### **Example**

The following example configures the switch. Open the accounting function, set the retransmit

times as 5:

radius-server acct-on enable

radius-server acct-on retransmit 5

### **Related Command**

None

# 3.1.6 **TACACS+ Commands**

This chapter describes the commands for configuring TACACS+ security protocols. TACACS+ can be used for authenticating the identity of the user, authorization of service authority and the accounting of the execution process of user service.

For information and examples of how to configure TACACS+, see "configuring TACACS+".

### 3.1.6.1 **debug tacacs**

#### **Syntax**

The command "debug tacacs" can be used for tracing TACACS+protocol event or checking the packets received or sent. The "no" format of the command can be used for canceling the trace. **debug tacacs** {**event** | **packet**} **no debug tacacs** {**event** | **packet**}

### **Parameter**

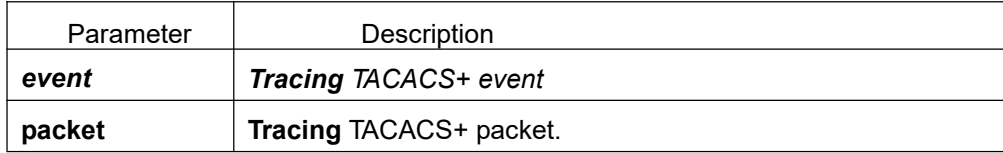

### **Default**

Disable debug information

### **Command Mode**

EXEC mode

### **Usage Guidelines**

The command is only used for the debugging of the network to find out the cause of failure of AAAservice.

### **Example**

The following example will open the event trace of TACACS+ debug tacacs event

### **Related Command**

None

### 3.1.6.2 **ip tacacs source-interface**

### **Syntax**

The global configuration command "ip tacacs source-interface" is used for applying IPaddress of the designated interface to all the TACACS+ packets. The "no" format of the command cancel the using of the IP address.

**ip tacacs source-interface** *subinterface-name* **no ip tacacs source-interface**

### **Parameter**

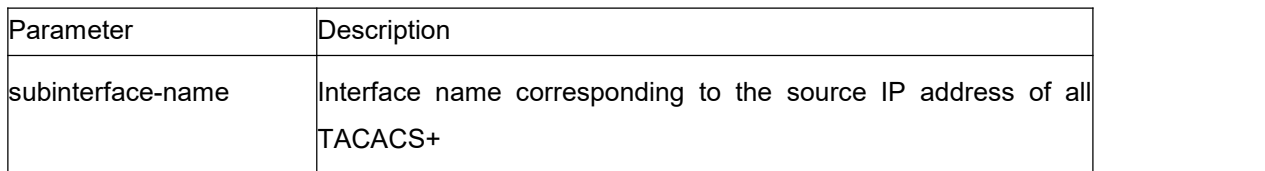

### **Default**

None

### **Command Mode**

Global configuration mode

### **Usage Guidelines**

The command can be used to set source IP address for all TACACSpackets by designating the source interface. So long as the interface is under "up" state, all TACACS+ packets will use IP address of the interface as the source address, thus ensuring that TACACS+ packet of each router will have the same source IP address. So TACACS+ server will not need to maintain the address list containing the IP address. That is to say, in order to ensure all TACACS + packets coming from the specific router to have the same source IP address, the command will work when the router has many interfaces.

The designated interface shall have the IP address linked to the interface. If the designated interface has no IP address or is under a "down" state, the default value will be restored, namely the source IP address shall be determined on the real condition. In order to avoid the case, the IP address shall be added to the interface and the interface shall be ensured under the

"up" state.

### **Example**

The following Example will use IP address of the interface s1/0 as source IP address of all TACACS+ packets.

ip tacacs source-interface vlan1

### **Related Command**

**ip radius source-interface**

### 3.1.6.3 **tacacs-server host**

### **Syntax**

The command "tacacs-server host" can be used for designating TACACS+ server, run tacacs-server host command. To return to the default setting, use the no form of this command. **tacacs-server host** *ip-address* [**single-connect**|**multi-connect**] [**port** *integer1*] [**timeout** *integer2*] [**key** *string*] **no tacacs-serve** *ip-address*

### **Parameter**

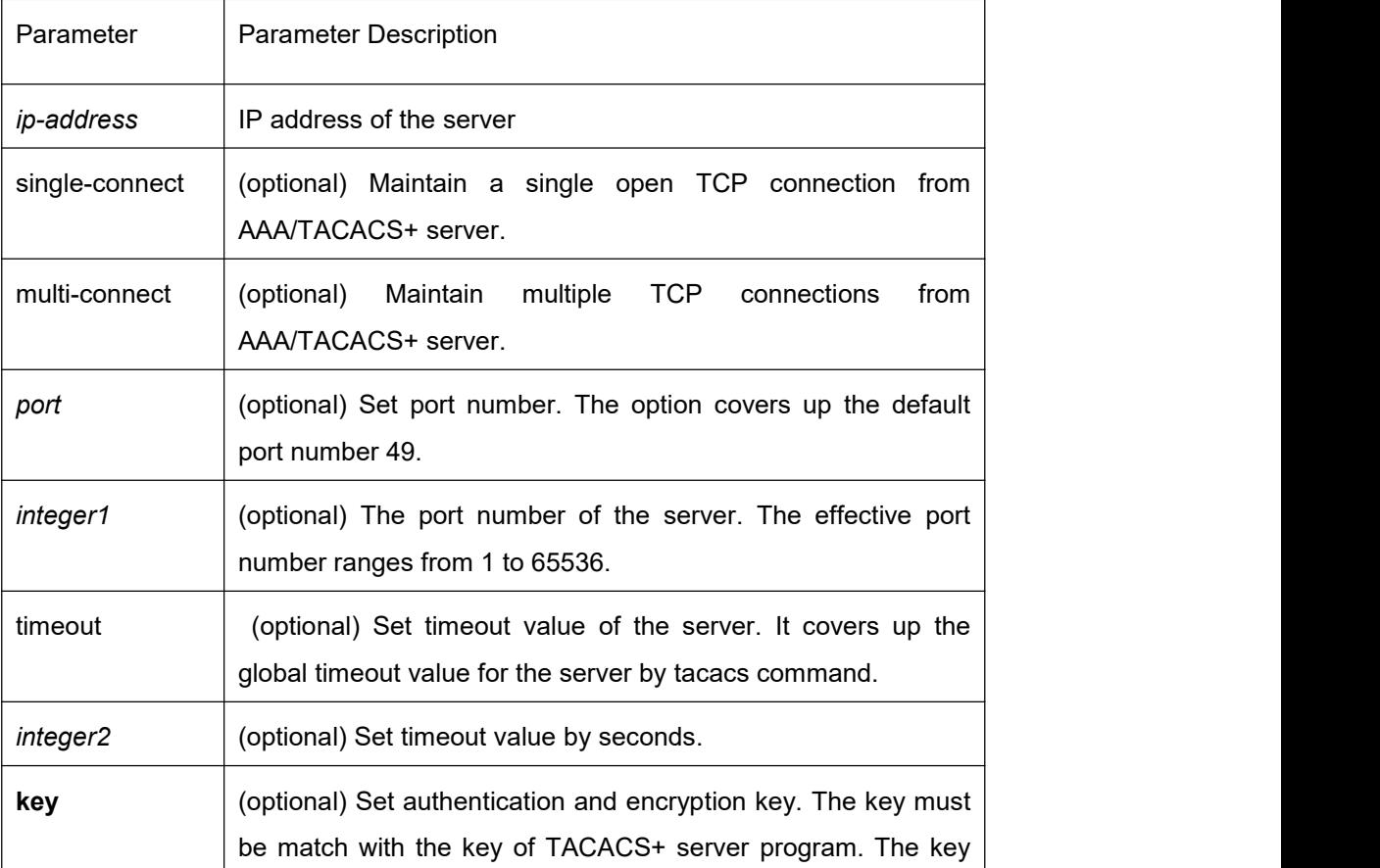

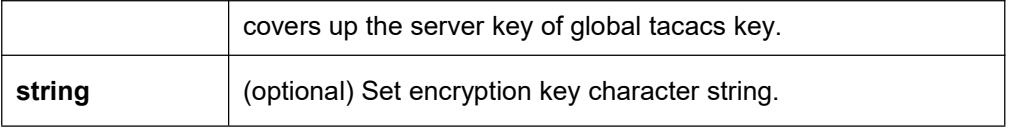

### **Default**

No TACACS+ server is set.

### **Command Mode**

Global Configuration Mode

### **Usage Guidelines**

Use tacacs-server commands to set multiple hosts and explore the host in order. As some parameters of tacacs-server host command cover up configurations tacacs-server timeout and tacacs-server key commands set in global configuration mode. Therefore, the command can configure the communication attribute of each TACACS+ server.

### **Example**

The following example shows how to negotiate the router and TACACS+ server whose IP address is 1.1.1.1 (for AAA) and set the TCP service port of the server as 51. The timeout value is 3 seconds and the encryption key is a secret.

tacacs -server host 1.1.1.1 single-connection port 51 timeout 3 key a\_secret

### 3.1.6.4 **tacacs-server key**

### **Syntax**

To set the encryption keys between the router and TACACS+ server, run tacacs-server key command in the global configuration mode. To return to the default setting, use the no form of this command.

**tacacs-server key no tacacs-server key**

### **Parameter**

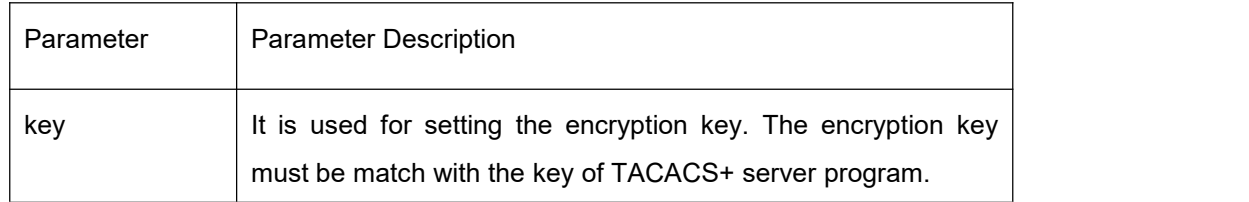

### **Command Mode**

Global Configuration Mode

### **Usage Guidelines**

The encryption key must be set by tacacs-server key command before running TACACS+ protocol. The encryption key must be match with the key of TACACS+ service program. All spaces must be avoided.

### **Example**

The following example shows how to set the encryption key as testkey: tacacs-server key testkey

#### 3.1.6.5 **tacacs-server timeout**

### **Syntax**

The command "tacacs timeout" can be used to set the length of timeout for TACACS+ to wait for the response from some server. The "no" format of the command can be used for restoring default value. **tacacs timeout** *seconds*

**no tacacs timeout**

#### **Parameter**

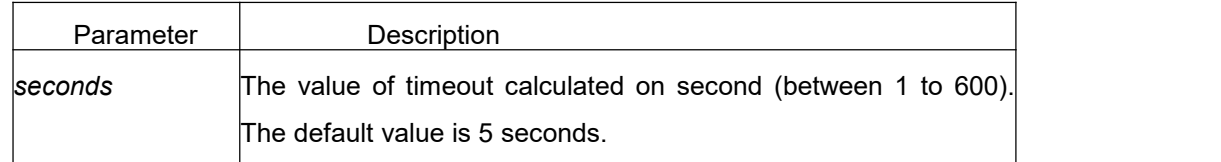

#### **Default**

5s

### **Command Mode**

Global configuration mode

#### **Usage Guidelines**

If some server sets its own timeout value of waiting through the parameter in the command "tacacs server", the value will cover the global timeout value set by this command.

### **Example**

The Example below changes the value of timeout timer as 10 seconds. tacacs-server timeout 10

# 4 **WEB Configuration Commands**

# 4.1 **HTTP Configuration Commands**

# 4.1.1 **ip http language**

# **Syntax**

[no] ip http language { english} It is used to set the prompt language when a command is configured.

### **Parameter**

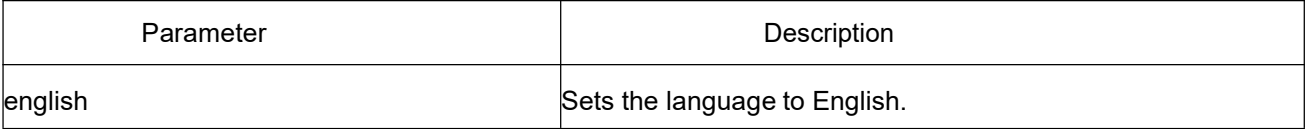

# **Default**

None

### **Usage Guidelines**

This command is configured in global configuration mode.

### **Example**

The following example shows how to set the language to English. Switch\_config#ip http language English

# 4.1.2 **ip http port**

### **Syntax**

ip http port { *portNumber* } It is used to set the HTTP port. no ip http port It is used to resume the HTTP port to be the default port 80.

### **Parameter**

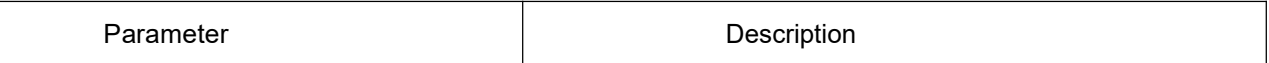

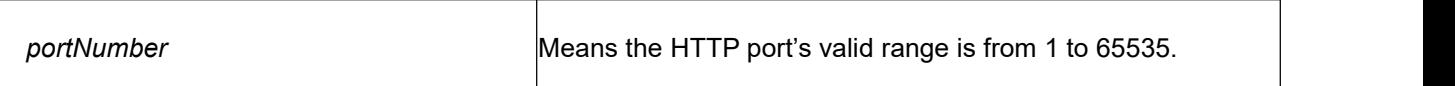

## **Default**

80

### **Usage Guidelines**

This command is configured in global configuration mode.

### **Example**

The following example shows how to set the HTTP port to 1234. Switch\_config#ip http port 1234

# 4.1.3 **ip http secure-port**

### **Syntax**

ip http secure-port {*portNumber*} It is used to set

the HTTPS port.

no ip http secure-port

It is used to resume the HTTPS port to be the default port 443.

### **Parameter**

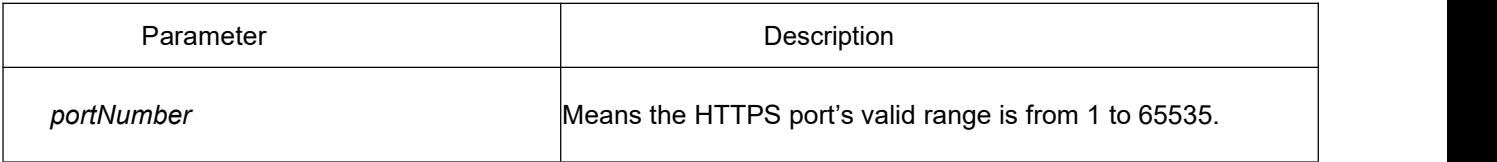

## **Default**

443

### **Usage Guidelines**

This command is configured in global configuration mode.

### **Example**

The following example shows how to set the HTTPS port to 1234. Switch\_config# ip http secure-port 1234

# 4.1.4 **ip http server**

### **Syntax**

[no] ip http server It is used to enable the HTTP service.

#### **Usage Guidelines**

This command is configured in global configuration mode.

#### **Example**

It is used to enable the HTTP service. Switch\_config# ip http server

# 4.1.5 **ip http http-access enable**

### **Syntax**

[no] ip http http-access enable It is used to set the HTTP access mode.

#### **Usage Guidelines**

This command is set in global configuration mode and used to access the website, which starts with http://.

#### **Example**

The following example shows how to set the HTTP access mode. Switch\_config# ip http http-access enable

# 4.1.6 **ip http ssl-access enable**

### **Syntax**

[no] ip http ssl-access enable It is used to set the HTTPS access mode.

#### **Usage Guidelines**

This command is set in global configuration mode and used to access the website, which starts with http://.

### **Example**

The following example shows how to set the HTTPS access mode. Switch\_config# ip http ssl-access enable

# 4.1.7 **ip http web use-footer**

### **Syntax**

ip http web use-footer It is used to set "about" option and the page displayed in a web page. no ip http web use-footer It is used to cancel "about" option and the page displayed in a web page.

### **Description**

This command is configured in global configuration mode.

### **Example**

The following example shows how to make the "about" page not displayed in a web page. Switch\_config# no ip http web use-footer

# 4.1.8 **ip http web max-vlan**

### **Syntax**

ip http web max-vlan { *max-vlan* } It is used to set the maximum number of VLAN entries displayed in a web page. no ip http web max-vlan It is used to resume the default maximum number of VLAN entries to 100.

### **Parameter**

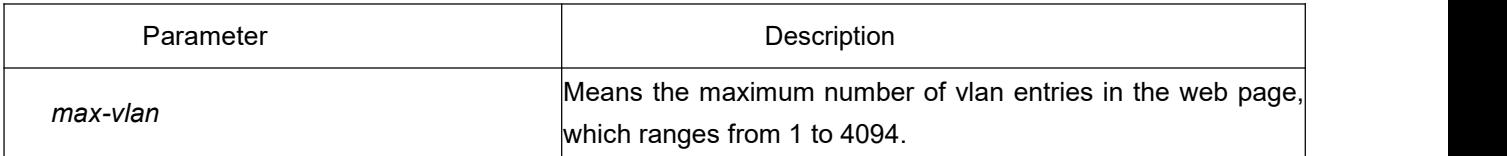

### **Default**

100

### **Usage Guidelines**

This command is configured in global configuration mode.

### **Example**

The following example shows how to set the maximum number of VLAN entries displayed in a web page to 123.

Switch config# ip http web max-vlan 123

# 4.1.9 **ip http web max-macaddr-table**

### **Syntax**

ip http web max-macaddr-table { *max-macaddr-table* } It is used to set the maximum number of MAC entries displayed in a web page. no ip http web max-macaddr-table It is used to resume the default maximum number of MAC entries to 100.

### **Parameters**

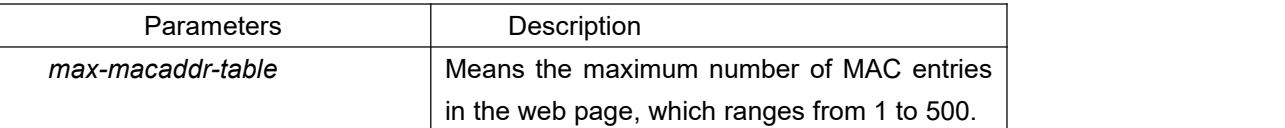

### **Default value**

100

### **Description**

This command is configured in global configuration mode.

### **Example**

The following example shows how to set the maximum number of MAC entries displayed in a web page to 123.

Switch config# ip http web max-macaddr-table 123

# 4.1.10 **ip http web igmp-groups**

### **Syntax**

ip http web igmp-groups { *igmp-groups* } It is used to set the maximum number of multicast entries displayed in a web page.
no ip http web igmp-groups

It is used to resume the default maximum number of multicast entries to 15.

#### **Parameters**

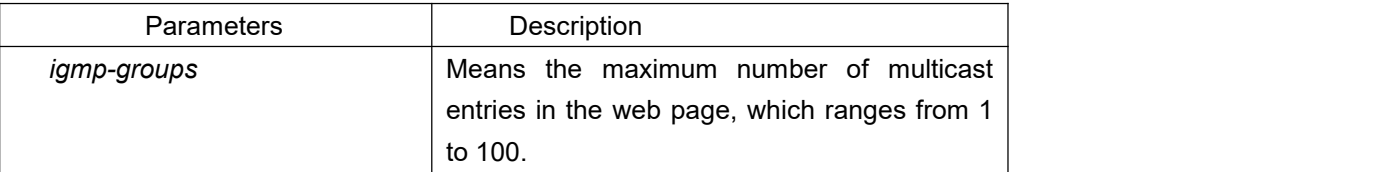

#### **Default value**

15

#### **Description**

This command is configured in global configuration mode.

#### **Example**

The following example shows how to set the maximum number of multicast entries displayed in a web page to 12.

Switch\_config#ip http web igmp-groups 12

# 4.1.11 **ip http web portpanel visible**

#### **Syntax**

ip http web portpanel visible It is used to set the port panel displayed in a web page. no ip http web portpanel visible It is used to set the port panel not displayed in a web page.

#### **Description**

This command is configured in global configuration mode.

#### **Example**

The following example shows how to set the port panel not displayed in a web page. Switch config#no ip http web portpanel visible

# 4.1.12 **ip http web max-syslogs**

## **Syntax**

ip http web max-syslogs { *max-syslogs* }

It is used to set the maximum number of system log entries displayed in a web page. no ip http web max-syslogs

It is used to resume the default maximum number of system log entries to 128.

#### **Parameters**

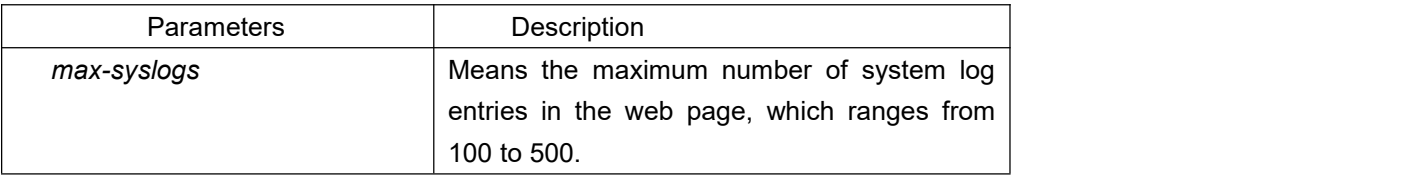

#### **Default value**

128

#### **Description**

This command is configured in global configuration mode.

#### **Example**

The following example shows how to set the maximum number of system log entries displayed in a web page to 200.

Switch\_config#ip http web max-syslogs 200

# 4.1.13 **show ip http**

#### **Syntax**

show ip http

#### **Usage Guidelines**

It is used to browse whether the HTTP server is enabled.

#### **Example**

Switch\_config#show ip http Http server is running

# 5 **Interface Configuration Commands**

# 5.1 **Interface Configuration Commands**

# 5.1.1 **Interface Configuration Commands**

The following are interface configuration commands:

- Interface
- **e** description
- **•** bandwidth
- **e** delay
- **•** shutdown
- **•** show interface
- show running-config interface

#### 5.1.1.1 **interface**

#### **Syntax**

#### **[no] interface** *port*

To enter the interface configuration mode, run the above-mentioned command. If the logical port is inexistent, you have to create this port first and then enter the port mode. If the physical port is inexistent, the command will fail to be executed. The negative form of this command has different functions for the physical port and the logical port.

The **no interface physical-port** command is used to resume the default settings of the physical port. The **no interface** *logical-port* command is used to delete the logical port.

#### **Parameter**

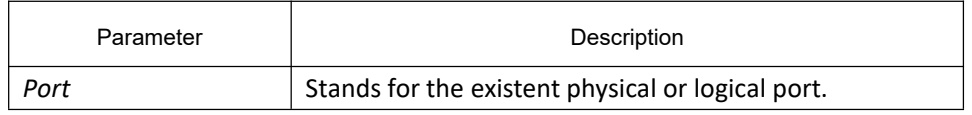

#### **Default**

The default mode is not the port mode.

#### **Usage Guidelines**

When you execute this command in configuration mode, you have to enable this command to be in port configuration mode first. When the port command is configured, you shall use the exit command to exit from the port mode.

## **Example**

The following example shows how to enter the port mode of port g0/1.

Switch\_config#

Switch\_config#interface gigaEthernet0/1

```
Switch_config_g0/1#exit
```
Switch\_config#

# 5.1.1.2 **description**

#### **Syntax**

#### **[no] description** *line*

To set the description information of a port, run the above-mentioned command.

#### **Parameter**

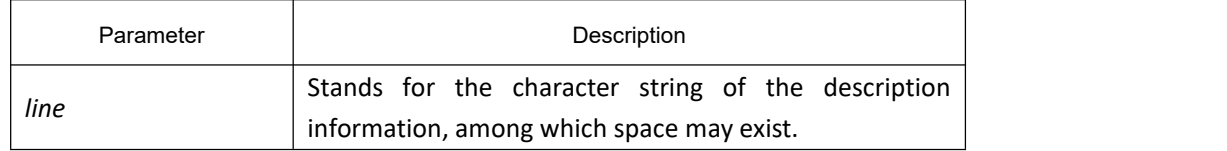

#### **Default**

There is no description information by default.

#### **Usage Guidelines**

This command is configured in port configuration mode.

#### **Example**

The following example shows how to set the description information of port g0/1 to "up link".

Switch\_config# interface gigaEthernet0/1

Switch\_config\_g0/1# description uplink

#### 5.1.1.3 **bandwidth**

# **Syntax**

#### **[no] bandwidth** *kilobps*

To set the bandwidth of an interface, ran the above-mentioned command.

#### **Parameter**

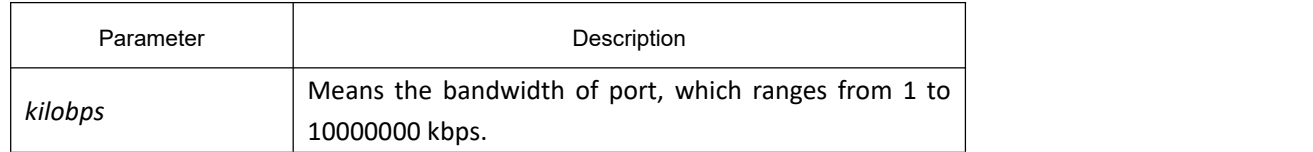

## **Default**

The default bandwidths of the 100M port, gigabit port and 10G port are 100000kbps, 1000000kbps and 10000000kbps respectively.

#### **Usage Guidelines**

This command is configured in port configuration mode.

#### **Note:**

The configured bandwidth does not mean the actual bandwidth of a port, but is used by some protocol (such

as spanning tree) to calculate the port cost.

#### **Example**

The following example shows how to set port g0/1 to 10000000.

Switch\_config # interface gigaEthernet0/1

Switch\_config\_g0/1# bandwidth 10000000

## 5.1.1.4 **delay**

#### **Syntax**

#### **[no] delay** *tensofmicroseconds*

To set the delay of an interface, run the above-mentioned command.

#### **Parameter**

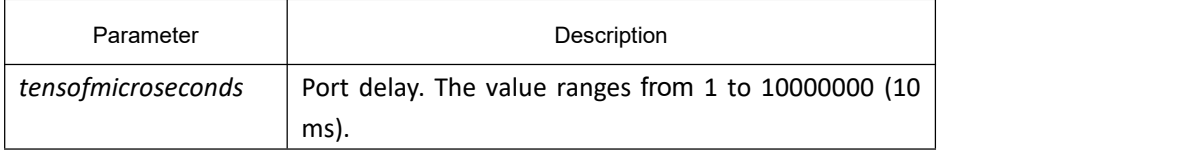

#### **Default**

The Default of the delay is 1.

## **Usage Guidelines**

This command is configured in port configuration mode.

#### **Example**

The following example shows how to set the delay of an interface to 10.

Switch\_config\_g0/1# delay 10

#### 5.1.1.5 **shutdown**

#### **Syntax**

#### **[no] shutdown**

To close a port, run **shutdown**; to restart a port, run **no shutdown**.

#### **Parameter**

#### None

#### **Default**

The physical port is in **enabled** status by default.

#### **Usage Guidelines**

This command can be used in port mode to enable or disable a port.

#### **Example**

The following example shows how to enable port  $g0/1$ .

Switch\_config\_g0/1#

Switch\_config\_g0/1# no shutdown

Switch\_config\_g0/1#

# 5.1.1.6 **show interface**

#### **Syntax**

#### **show interface** *<port>*

To browse the state of an interface, run the above-mentioned command.

#### **Parameter**

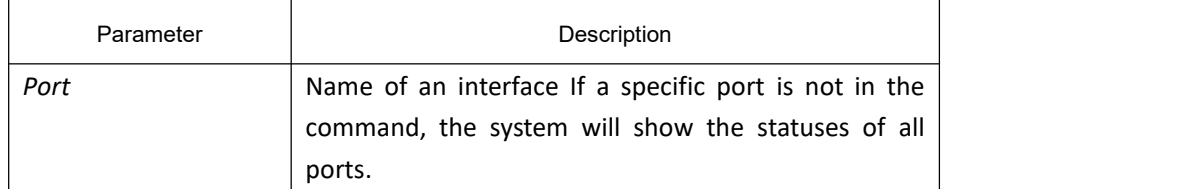

#### **Default**

None

#### **Usage Guidelines**

This command can be used in EXEC mode and configuration modes to show the physical status and packet reception statistics of a port.

#### **Example**

The following example shows the information about port g0/1:

Switch\_config# show interface gigaEthernet 0/1

GigaEthernet0/1 is administratively down, line protocol is down

Hardware is Giga-Combo-FX, address is 00e0.0fe4.d083 (bia 00e0.0fe4.d083)

MTU 1500 bytes, BW 1000000 kbit, DLY 10 usec

Encapsulation ARPA

Auto-duplex, Auto-speed

flow-control off

5 minutes input rate 0 bits/sec, 0 packets/sec

5 minutes output rate 0 bits/sec, 0 packets/sec

Received 0 packets, 0 bytes

0 broadcasts, 0 multicasts

0 discard, 0 error, 0 PAUSE

0 align, 0 FCS, 0 symbol

0 jabber, 0 oversize, 0 undersize

0 carriersense, 0 collision, 0 fragment

0 L3 packets, 0 discards, 0 Header errors

Transmited 0 packets, 0 bytes

0 broadcasts, 0 multicasts

0 discard, 0 error, 0 PAUSE

0 sqettest, 0 deferred

0 single, 0 multiple, 0 excessive, 0 late

0 L3 forwards

# 5.1.1.7 **show running-config interface**

#### **Syntax**

#### **show running-config interface** *port*

To display the settings of a port, run the above-mentioned command.

#### **Parameter**

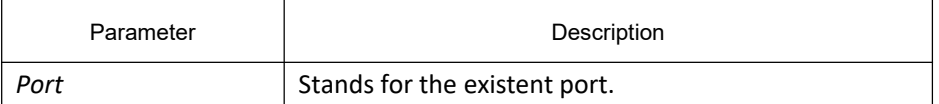

#### **Default**

None

#### **Usage Guidelines**

This command can be executed in EXEC or configuration mode to browse the settings of a port.

#### **Example**

The following example shows the settings of port g1/1:

Switch\_config#show running-config interface g0/1

Building configuration...

Current configuration:

! **!** The second second second second second second second second second second second second second second second second second second second second second second second second second second second second second second se

interface GigaEthernet0/1

shutdown

description uplink

bandwidth 10000000

delay 10

Switch\_config#

# 5.1.2 **Configuration Example**

The following example shows how to create a VLAN port, set its description information and IP address and browse the status and settings of this port.

> Switch\_config# Switch\_config# interface vlan1 Switch\_config\_v1# description uplink Switch\_config\_v1# Switch\_config\_v1# ip address 192.168.1.1 255.255.255.0 Switch\_config\_v1# exit Switch\_config# Switch\_config# show running-config interface vlan1 Building configuration... Current configuration: ! **!** We have a set of the set of the interface VLAN1 description uplink ip address 192.168.1.1 255.255.255.0 Switch\_config# show interface vlan1 VLAN1 is up, line protocol is down Description uplink Hardware is EtherSVI, Address is 00e0.0fe4.d06a(00e0.0fe4.d06a) Interface address is 192.168.1.1/24 MTU 1500 bytes, BW 1000000 kbit, DLY 2000 usec Encapsulation ARPA ARP type: ARPA, ARP timeout 04:00:00 Peak input rate 0 pps, output 0 pps 0 packets input, 0 bytes Received 0 broadcasts, 0 multicasts 0 mpls unicasts, 0 mpls multicasts, 0 mpls input discards 0 input errors, 0 input discards 0 packets output, 0 bytes Transmited 0 broadcasts,0 multicasts 0 mpls unicasts, 0 mpls multicasts, 0 mpls output discards 0 output errors, 0 discards Switch\_config#

# 6 **Interface Range Commands**

# 6.1 **Interface Range Command**

# 6.1.1 **Interface Range**

# **Syntax**

**interface range** *type slot*/<*port1*-*port2* | *port3*>[, <*port1*-*port2*|*port3*>]

#### **Parameter**

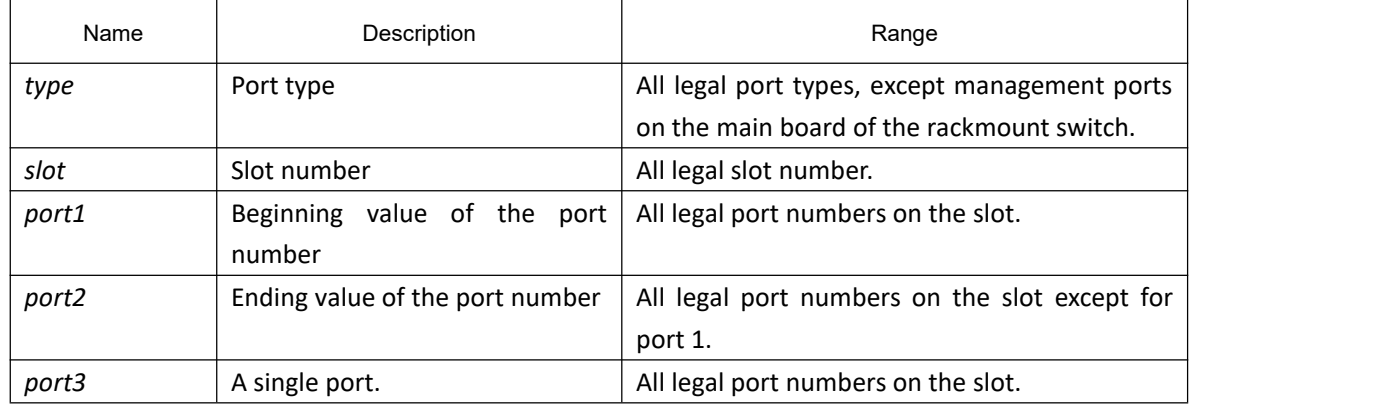

## **Default**

None

# **Usage Guidelines**

Use this command to enter the interface range mode.

# **Example**

Use the following command to enter the enterface configuration mode, including the Ethernet ports 1, 2, 3 and 4:

switch config# interface range gigaEthernet 0/1-4

switch\_config\_if\_range#

#### **Note:**

There are no space on either side of "-" and ","

# 7 **Interface Physical Characteristic Configuration Commands**

# 7.1 **Interface Physical Characteristic Configuration Commands**

# 7.1.1 **Interface Physical Characteristic Commands**

Interface physical characteristic configuration commands include:

- speed
- duplex
- $\bullet$  flow-control

#### 7.1.1.1 **speed**

#### **Syntax**

```
speed {10 | 100 | auto } (T port)
speed {100 | 1000 | auto } (SFP port)
```
#### **no speed**

To configure the speed for the interface, use the **speed** command.

#### **Parameter**

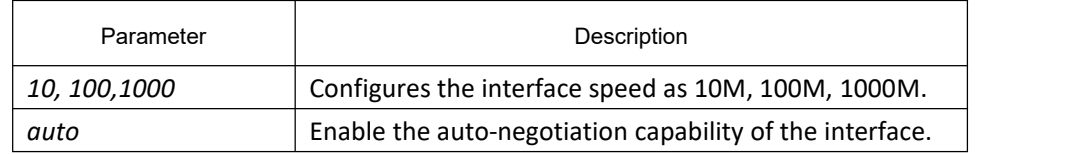

#### **Default**

TX interface is auto-negotiation operation, 100M optical interface speed is 100M, gigabit optical interface speed is 1000M.

#### **Usage Guidelines**

Use this command in the layer 2 interface configuration mode.

#### **Note:**

The speed of the optical interface is fixed. By default, the auto-negotiation function on the Gigabit optical interface is enabled.The combo port does not support forced gigabit and full duplex simultaneously. Ordinary TX interface does not support speed 1000.

#### **Example**

The following example sets the interface g0/1 speed to 100M:

Switch\_config# interface g0/1

Switch\_config\_g0/1# speed 100

#### 7.1.1.2 **duplex**

## **Syntax**

**duplex** {*auto | full | half* }

#### **no duplex**

To configure the duplex operation on an interface, use the duplex command.

## **Parameter**

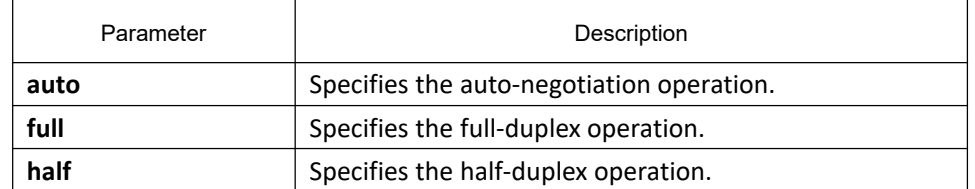

## **Default**

TX interface is auto-negotiation operation, optical interface is full-duplex operation.

#### **Usage Guidelines**

Use this command in the layer 2 configuration mode.

#### **Note:**

The duplex operation of the optical interface is fixed, that is full-duplex operation. The combo port doesn't support both gigabit and full-duplex operation. In half-duplex mode, back pressure occurs.

# **Example**

The following example configures interface g0/1 to full-duplex operation:

Switch\_config# interface g0/1

Switch\_config\_g0/1# duplex full

# 7.1.1.3 **flow-control**

# **Syntax**

#### **flow-control** { **on | off | auto**}

To configure flow control on an interface, use the flow control command.

#### **Parameter**

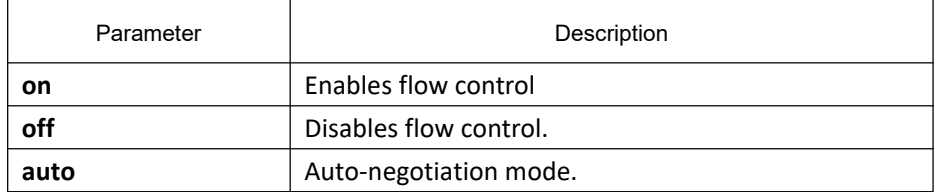

## **Default**

#### Disabled

# **Usage Guidelines**

Use this command in the layer 2 configuration mode.

#### **Note:**

Both "flow-control auto" and "flow-control on" are forced to receive flow-control frame. But in "auto" mode, the flow-control frame is sent only after successful negotiation with the opposite end.

#### **Example**

The following example enables the flow-control on the g0/1 interface:

Switch\_config#int g0/1

Switch\_config\_g0/1#flow-control on

# 8 **Port Additional Characteristics Configuration Commands**

# 8.1 **Port Additional Characteristics Configuration Commands**

# 8.1.1 **Configuring Port Isolation**

# 8.1.1.1 **port-protected**

# **Syntax**

#### **[no] port-protected** *group-id*

Configure a port isolation group with the above command.

## **Parameter**

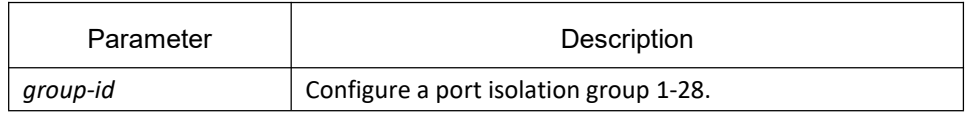

# **Default**

None

#### **Usage Guidelines**

Configure the command in global configuration mode for the group-based isolation.

#### **Example**

Configure the port isolation group 1. Switch\_config#port-protected 1

# 8.1.1.2 **description**

#### **Syntax**

**description** *word* Configure description of the port isolation group with the above command.

#### **no description**

Delete description with the above command.

# **Parameter**

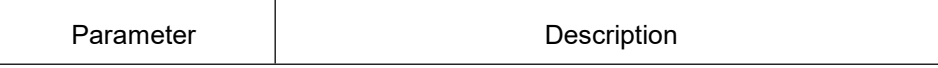

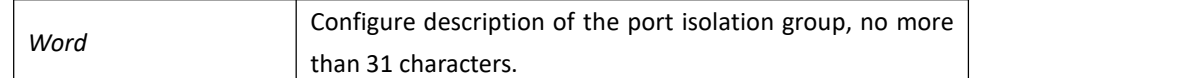

## **Default**

None

# **Usage Guidelines**

Configure the command in global configuration mode for the description.

## **Example**

The following example shows how to configure description g1 of the port isolation group 1. Switch-config-p1#description g1

# 8.1.1.3 **switchport protected**

## **Syntax**

**switchport protected** *<group-id>* **no switchport protected** Configure the port isolation with the above command.

#### **Parameter**

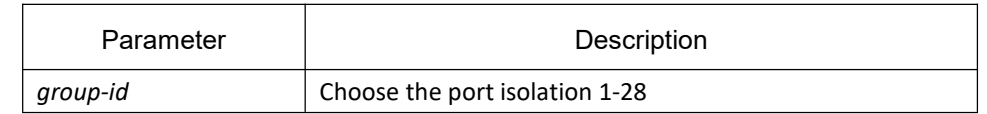

# **Default**

None

#### **Usage Guidelines**

The command works in the layer-2 interface. The default command is based on the non-group isolation that does not need to configure group-id in the end. If the command is based on group-based isolation, all ports need to configure group-based isolation in global configuration mode. Only after deleting isolations in all ports, the isolation type can be configure again.

#### **Example**

The following example shows how to configure the non-group based isolation on interface g0/1. Switch\_config\_g0/1#switchport protected

# 8.1.2 **Configuring Storm-control**

# **Syntax**

#### **storm-control** {**broadcast** | **multicast** | **unicast**} **threshold** *count*

**no storm-control** {**broadcast** | **multicast** | **unicast**} **threshold Parameter**

Configure the storm control function of the port.

## **Parameter**

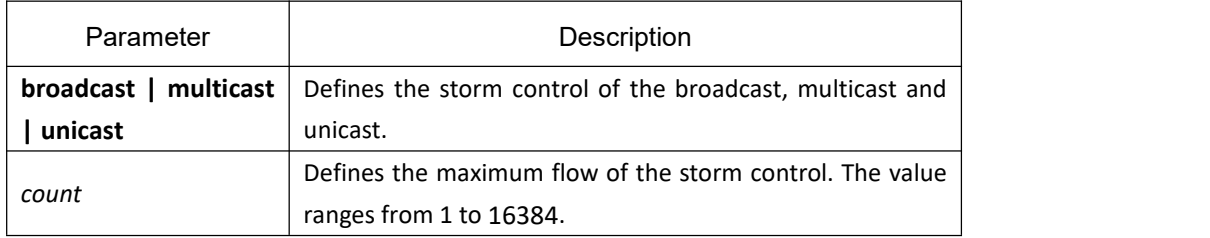

## **Default**

The storm control function is not enabled.

## **Usage Guidelines**

This command works in layer-2 port configuration mode.

# **Example**

Set the storm control of the unknown unicast frame on interface g0/1 to 20PPS. Switch\_config#interface g0/1 Switch\_config\_g0/1#storm-control unicast threshold 20

# 8.1.3 **Configuring Switchport Rate-limit**

# **Syntax**

# **switchport rate-limit** {*band | bandwidth percent*} { **ingress**|**egress**}

#### **no switchport rate-limit{ ingress|egress}**

Configure the flow rate limitation for the port.

#### **Parameter**

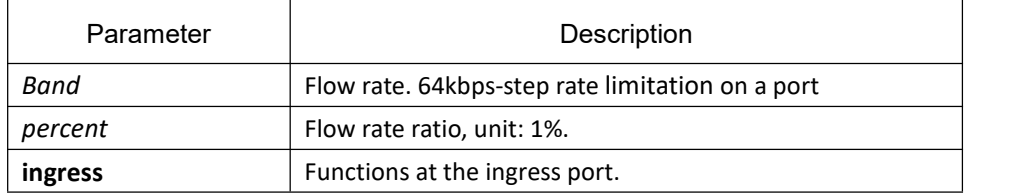

**egress** Functions at the egress port.

#### **Default**

The port has no port rate limitation.

#### **Usage Guidelines**

This command works in layer-2 port configuration mode.

#### **Example**

Set the incoming flow rate limitation on interface g0/1 to 1Mbps. Switch\_config#interface g0/1 Switch\_config\_g0/1#switchport rate-limit 16 ingress

# 8.1.4 **Configuring Port Loop Check**

#### **Syntax**

#### [**no**] **keepalive** *second*

To configure the interval for a port to transmit the loop check packets, run keep alive command.

#### **Parameter**

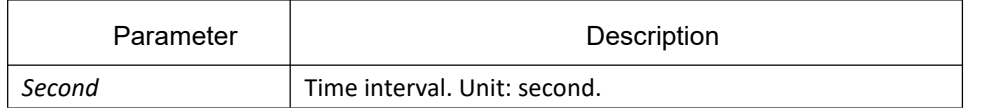

#### **Default**

The time interval is 12 seconds by default.

#### **Usage Guidelines**

Configure in the physical port configuration mode.

#### **Example**

The following example shows how to set the transmission interval on interface  $g0/1$  to 10 seconds.

Switch\_config#interface g0/1

Switch\_config\_g0/1#keepalive 10

# 8.1.5 **Configuring Port MAC-address learning**

# **Syntax**

#### [**no**] **switchport disable-learning**

Configure the learning MAC address on the port.

## **Parameter**

None

# **Default**

Enable the learning MAC address on the port.

## **Usage guidelines**

Configure in the physical port configuration mode.

## **Example**

The following example shows how to disable MAC address learning on the interface g0/1.

Switch\_config#interface g0/1

Switch\_config\_g0/1#switchport disable-learning

# 8.1.6 **Configuring Port Security**

Port security commands include:

- (1) **switchport port-security mode**
- (2) **switchport port-security dynamic**
- (3) **switchport port-security static**
- (4) **switchport port-security sticky**

#### 8.1.6.1 **switchport port-security mode**

#### **Syntax**

**switchport port-security mode** {**dynamic | static** *accept|reject* **| sticky**}

#### [**no**] **switchport port-security mode**

Set the static mode of the security port.

## **Parameter**

None

#### **Default**

The port security function is not enabled.

#### **Usage guidelines**

Configure the command on the physical port configuration mode.

#### **Example**

The following example shows how to configure interface g0/1 in the dynamic interface security mode. Switch\_config#inter g0/1

Switch\_config\_g0/1#switchport port-security mode dynamic

## 8.1.6.2 **switchport port-security dynamic**

## **Syntax**

#### **switchport port-security dynamic maximum** *dynamic*\_*number*

#### [**no**] **switchport port-security dynamic maximum**

To configure the maximum number of MAC addresses when the portis in dynamic security mode, run **switchport port-security dynamic maximum** command.

#### **Parameter**

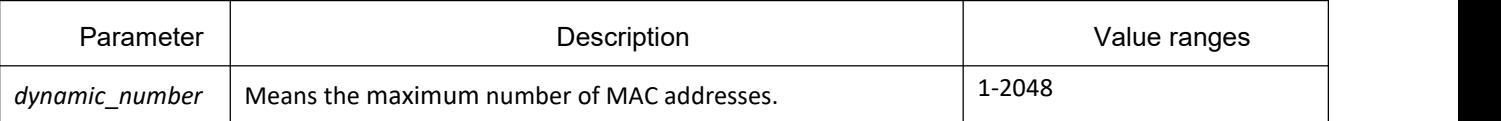

#### **Default**

The number of MAC addresses that can be learned is 1.

#### **Usage guidelines**

Configure the command on the physical port configuration mode.

#### **Example**

The following example shows how to apply maximum MAC addresses on interface g0/1 and set the learnable MAC address to 10.

Switch\_config#inter g0/1

Switch\_config\_g0/1# switchport port-security dynamic maximum 10

# 8.1.6.3 **switchport port-security static mac-address**

## **Syntax**

[**no**] **switchport port-security static mac-address H.H.H** Configure the static MAC address of the security port.

## **Parameter**

None

**Default**

None

#### **Usage Guidelines**

Configure the command on the physical port configuration mode.

#### **Example**

The following example shows how to configure mac: 0001.0002.0003 to static security mac.

Switch\_config#inter g0/1

Switch\_config\_g0/1# switchport port-security static mac-address 1.2.3

# 8.1.6.4 **switchport port-security sticky**

#### **Syntax**

**Switchport port-security sticky {maximum** *sticky*\_*number***| mac-address** H.H.H**| aging-time** *aging\_time***} [no] switchport port-security sticky {maximum | mac-address H.H.H| aging-time }** Configure the port-security sticky of MAC address.

#### **Parameter**

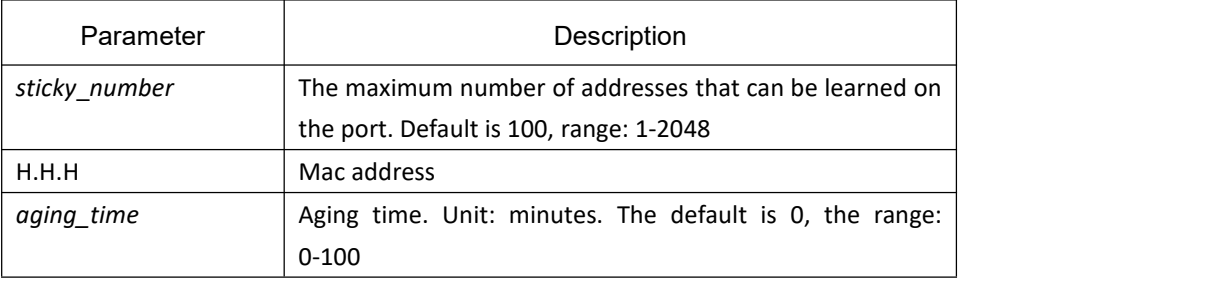

## **Default**

The port sticky of MAC address is not enabled.

#### **Usage Guidelines**

Configure the command on the physical port configuration mode.

#### **Example**

The following example shows how to manually configure mac: 4433.0002.0021 to security sticky mac address.

Switch\_config#inter g0/1

Switch\_config\_g0/1# switchport port-security sticky mac-address 4433.0002.0021

# 8.1.7 **Configuring Port Binding**

#### **Syntax**

**switchport port-security bind|block** {**ip|arp|both-arp-ip** *ip-addr*| **mac** *mac-addr* } **no switchport port-security bind|block** {**ip|arp| both-arp-ip** *ip-addr* **mac** *mac-addr*} To bind a MAC address to an IP address, run the first one of the above commands. To cancel the address binding one by one or to exit the port binding state by cancelling all addresses on the port, run the no form of the command.

#### **Parameter**

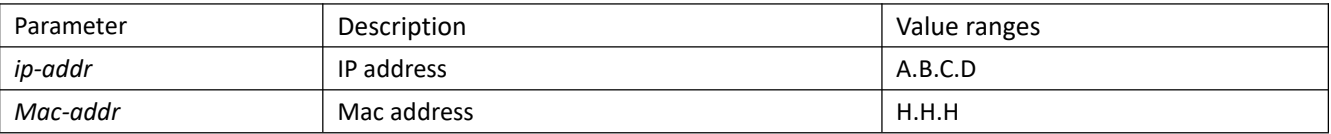

#### **Default**

None

# **Description**

This command works in layer-2 port configuration mode.

The port binding function is forbidden by default. However, if one address is bound, the port is then in binding state unless you use the negative form of this command to clear all bound address items.

#### **Example**

The following example shows how to bind IP address 1.2.3.4 to MAC address 0001.0001.1111 on interface g0/1 to decline the IP packets and ARP packets from the bound address.

Switch\_config#inter g0/1

Switch\_config\_g0/1# switchport port-security block both-arp-ip 1.2.3.4 mac 0001.0001.1111

# 8.1.8 **Configuring SVL/IVL**

#### **Syntax**

**[no]vlan shared-learning** The command is used to configure share vlan learning (SVL).

## **Parameter**

None

#### **Default**

Configure Independent Vlan Learning (IVL) on the port.

#### **Usage Guidelines**

Configure the command in global configuration mode.

#### **Example**

The following example shows how to configure shared learning. Switch config#vlan shared-learning

# 8.1.9 **Configuring Link Scan**

#### **Syntax**

#### **[no] Link scan [normal | fast]** *interval*

To set the scan interval of an interface, run the above command.

#### **Parameter**

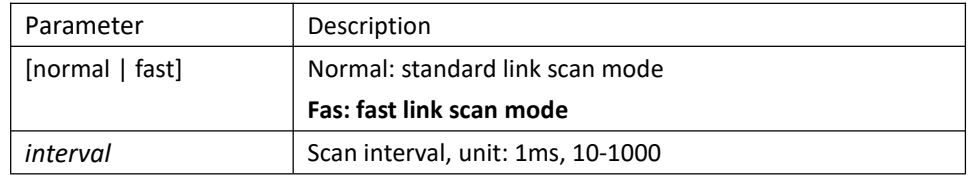

# **Default**

The default scan interval in the standard mode is 500ms; The default scan interval in the fast mode is 10ms.

# **Usage Guidelines**

Configure the command in global configuration mode. The Fast mode is mainly used for collaborating with the protocol, such as RSTP. Discover the interface up/down in the normal mode.

# **Example**

The following example shows how to set the scan interval of a switch to 20ms. Link scan normal 20

# 8.1.10 **Configuring Port Enhanced Link Status Check**

# **Syntax**

#### **[no] switchport enhanced-link**

To enable/disable status check of the port enhanced link, run the above command.

## **Parameter**

None

#### **Default**

Disable status check of the port enhanced link.

# **Usage Guidelines**

Configure the command in port configuration mode.

# **Example**

The following example shows how to enable status check of the port g0/1 enhanced link. Switch\_config#interface g0/1

Switch\_config\_g0/1#switchport enhanced-link

# 8.1.11 **Configuring System mtu**

# **Syntax**

#### **[no] system mtu** *mtu*

The command is used to configure mtu.

## **Parameter**

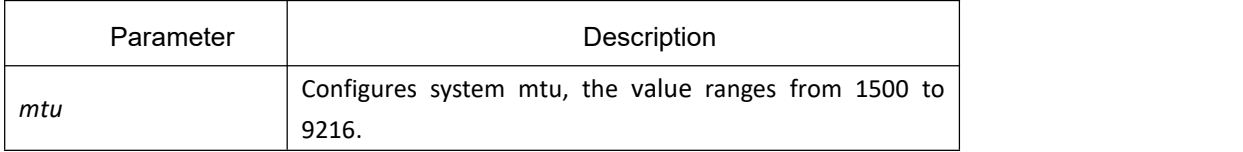

# **Default**

The default mtu is 1500 bytes.

## **Usage Guidelines**

Configure the command in the global configuration mode.

## **Example**

The following example shows how to configure mtu to 2000 bytes. Switch#config

Switch\_config#system mtu 2000

# 9 **Port Mirroring Configuration Commands**

# 9.1 **Configuring Port Mirroring Commands**

# 9.1.1 **Port Mirroring Configuration Commands**

The following are port mirroring configuration commands:

- mirror
- show mirror

#### 9.1.1.1 **mirror**

# **Syntax**

[**no**] **mirror session** *session\_number* {**destination** {**interface** *interface-id* } { **rspan** *vid tpid*} | **source** {**interface** *interface-id* [, | -] [**rx** | **tx | both** ] }

The command is used to configure port mirroring.

## **Parameters**

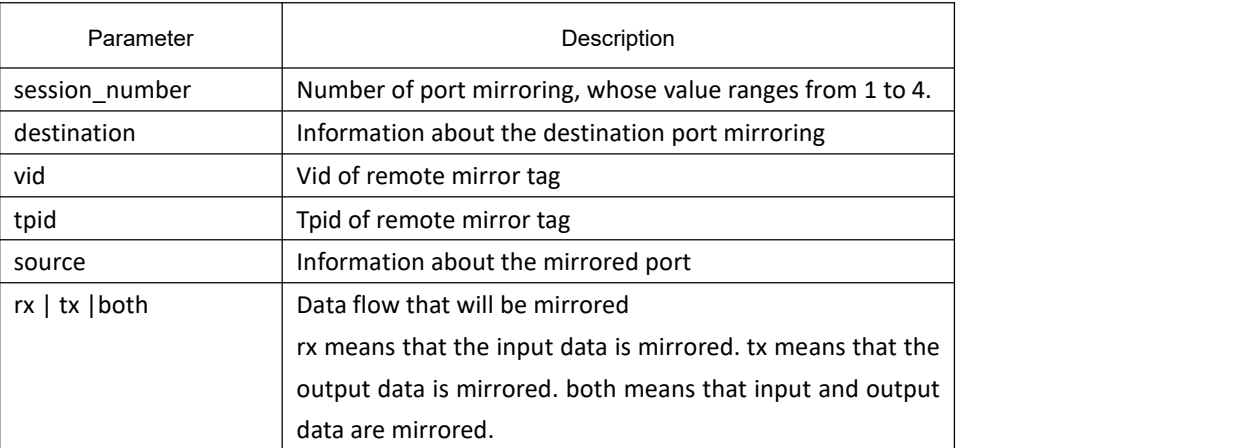

Default

None

#### **Usage Guidelines**

Configure the command in the global configuration mode.

#### **Note:**

When the unknown unicasts, broadcast and other unknown unicast output the mirrored data, configure mirror session 1 as a source port.

#### **Example**

Local mirror: The following example shows how to configure interface g0/2 to the output mirror of interface g0/1.

Switch\_config# mirror session 1 destination interface g0/2

Switch\_config# mirror session 1 source interface g0/1

Remote mirror: The following example shows how to configure interface g0/2 to the local output mirror

port of interface g0/1. The remote mirror vlan is 100, and the tpid is 0x8100.

Switch\_config# mirror session 1 destination interface g0/2 rspan 100 0x8100

Switch\_config# mirror session 1 source interface g0/1

#### 9.1.1.2 **show mirror**

#### **Syntax**

**show mirror** [session *session\_number]* It is used to display the port mirroring information.

#### **Parameter**

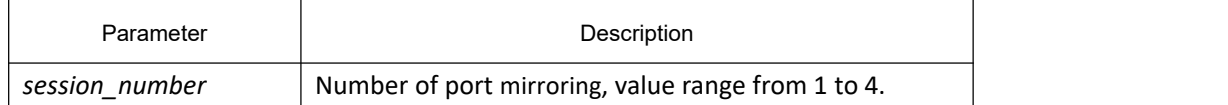

#### **Default**

None

#### **Usage Guidelines**

It is used to display the port mirroring information.

#### **Example**

The following example shows how to display the port mirroring information of the session 1.

Switch\_config#show mirror session 1

Session 1

---------

Destination Ports: g0/3

Source Ports:

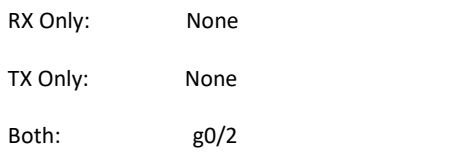

# 10 **MAC Address Table Characteristics Configuration Commands**

# 10.1 **MAC Address Configuration Commands**

# 10.1.1 **MAC Address Configuration Commands**

# 10.1.1.1 **mac address-table static**

# **Syntax**

To add/delete a static MAC address, use the **mac address-table static** command. [**no**] **mac address-table static** *mac-addr* **vlan** *vlan-id* **interface** *interface-id*

# **Parameters**

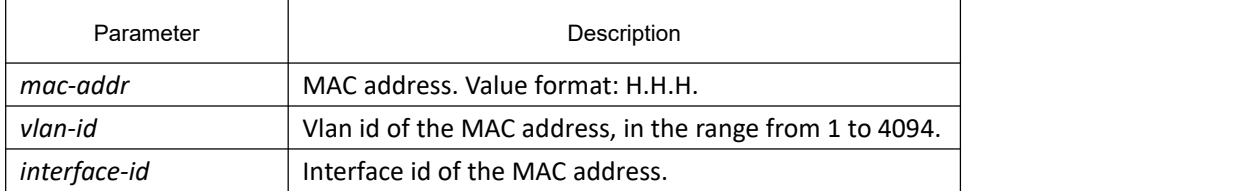

# **Default**

None

# **Command Mode**

Global configuration mode

# **Example**

The following example binds the MAC address 0004.5600.67ab to the interface g0/2 of VLAN 1:

Switch\_config# mac address-table static 0004.5600.67ab vlan 1 interface g0/2

# 10.1.1.2 **mac address-table aging-time**

# **Syntax**

To configure the maximum aging time for MAC address table. **mac address-table aging-time** [**0** | **10-1000000**]

#### **Parameters**

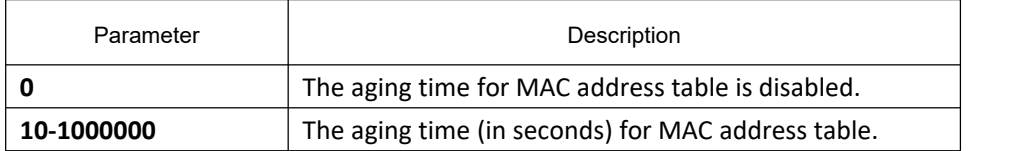

#### **Default**

#### 300s

#### **Command Mode**

Global configuration mode

#### **Example**

The following example configures the aging time for MAC address table to 100 seconds:

Switch\_config# mac address-table aging-time 100

#### 10.1.1.3 **mac address-table blackhole**

#### **Syntax**

To add/ delete a blackhole MAC address. [**no**] **mac address-table blackhole***mac-addr* **vlan** *vlan-id*

#### **Parameters**

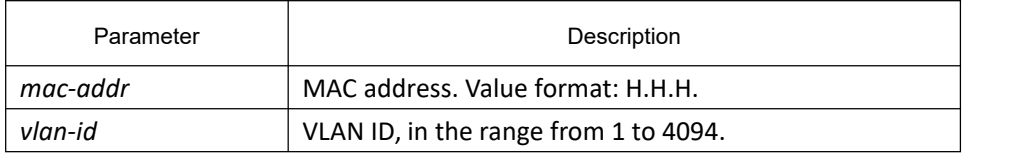

#### **Default**

None

#### **Usage Guidelines**

Global configuration mode

#### **Example**

The following example shows how to binds the MAC address 0004.5600.67ab to the mac blackhole of VLAN 1:

Switch\_config# mac address-table blackhole 0004.5600.67ab vlan 1

## 10.1.1.4 **show mac address-table**

# **Syntax**

To display the content of the switch MAC address table, use the **show mac address-table** command.

**show mac address-table [dynamic [interface** *interface-id* | **vlan** *vlan-id***]** | **static | brief | multicast | interface** *interface-id* **| vlan** *vlan-id* **|H.H.H | blackhole]**

## **Parameters**

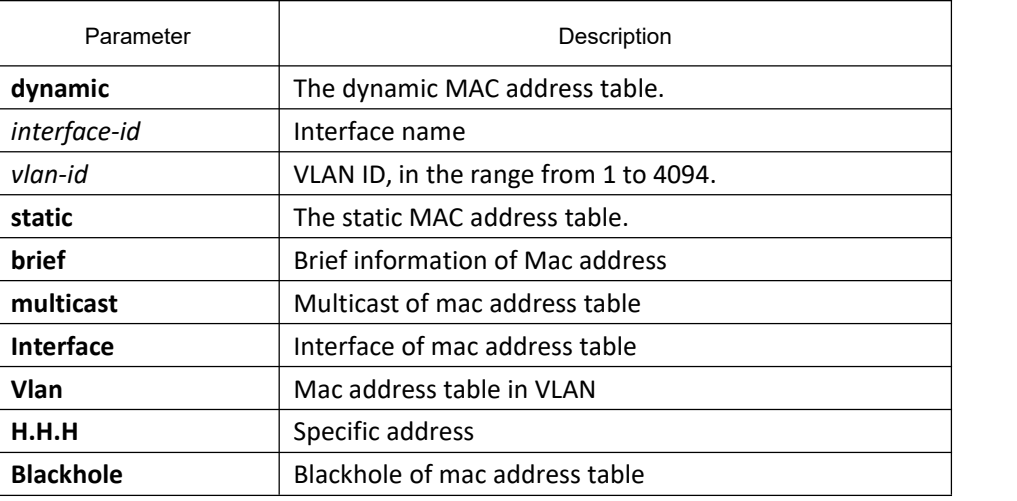

# **Default**

#### None

# **Usage Guidelines**

The command is used to display MAC address table.

# **Example**

The following example displays all dynamic MAC address tables: Switch\_config#show mac address-table

Mac Address Table (Total 2) ------------------------------------------

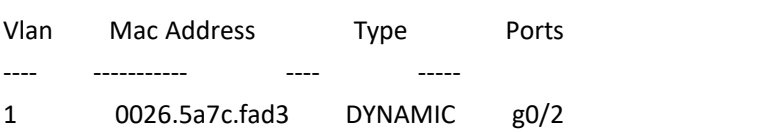

#### 10.1.1.5 **clear mac address-table**

## **Syntax**

To delete a dynamic MAC address, use the **clear mac address-table clear mac address-table** dynamic [address *mac-addr* | interface *interface-id* | vlan *vlan-id*]

#### **Parameter**

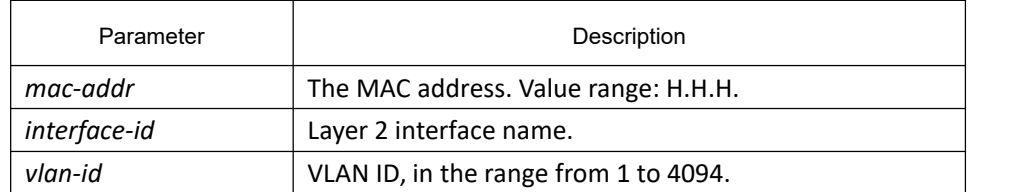

# **Default**

None

## **Command Mode**

Use the command in the management mode.

#### **Example**

The following example deletes all MAC addresses that acquire dynamically on interface g0/2:

Switch# clear mac address-table dynamic interface g0/2

# 11 **MAC Address List Characteristic Configuration Commands**

# 11.1 **MAC Access List Configuration Commands**

# 11.1.1 **MAC Access List Configuration Commands**

Mac access list configuration commands include:

- **•** mac access-list
- permit
- $\bullet$  deny
- $\bullet$  mac access-group

#### 11.1.1.1 **mac access-list**

#### **Syntax**

To add a MAC access list, use the **mac access-list** command. To delete a MAC access list, use the **no mac access-list** command.

[**no**] **mac access-list** *name*

#### **Parameter**

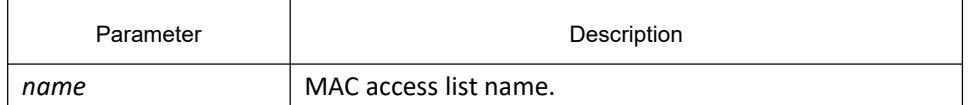

#### **Default**

If there is any entry is configured, one **deny any any** will be added at the end by default, and it is not displayed.

#### **Command Mode**

Global configuration mode

#### **Example**

The following example establishes MAC access list named mac-acl:

Switch-config# mac access-list mac-acl

Switch-config-macl#

#### 11.1.1.2 **permit**

#### **Syntax**

To add a permit entry to the MAC access list, use the **permit** command. To delete a permit entry to the MAC access list, use the **no permit** command.

> [**no**] **permit** {**any** | **host** *src-mac-addr | src-mac-addr src-mac-mask* } {**any** | **host** *dst-mac-addr | dst-mac-addr dst-mac-mask*}[ **arp** [{*any | src-ip-addr*} {*any | dst-ip-addr* }] | *ethertype | cos value*]

#### **Parameter**

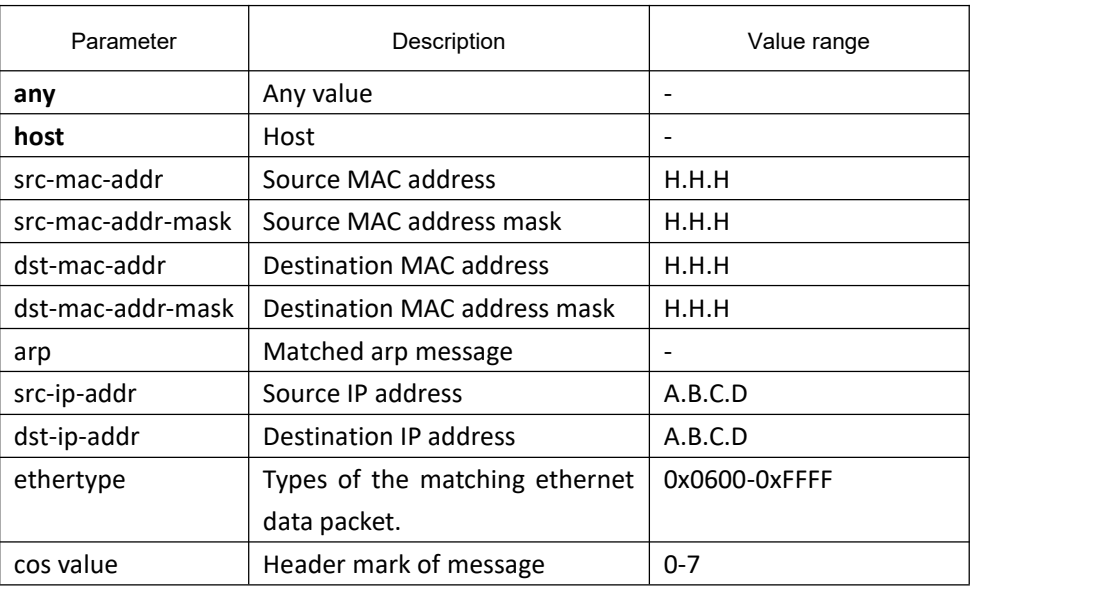

#### **Default**

Deny all.

#### **Command Mode**

MAC access list configuration mode

#### **Example**

The following example shows how to permit host whose source MAC address is 1234.5678.abcd:

Switch-config-macl#permit host 1234.5678.abcd any

#### 11.1.1.3 **deny**

#### **Syntax**

To add/ delete a deny entry to the MAC access list, use the following command.

[**no**] **deny** {**any** | **host***src-mac-addr | src-mac-addr src-mac-mask* } {**any** | **host** *dst-mac-addr | dst-mac-addr*

*dst-mac-mask*}[ **arp** [{*any | src-ip-addr*} {*any | dst-ip-addr* }] | *ethertype | cos value*]

#### **Parameter**

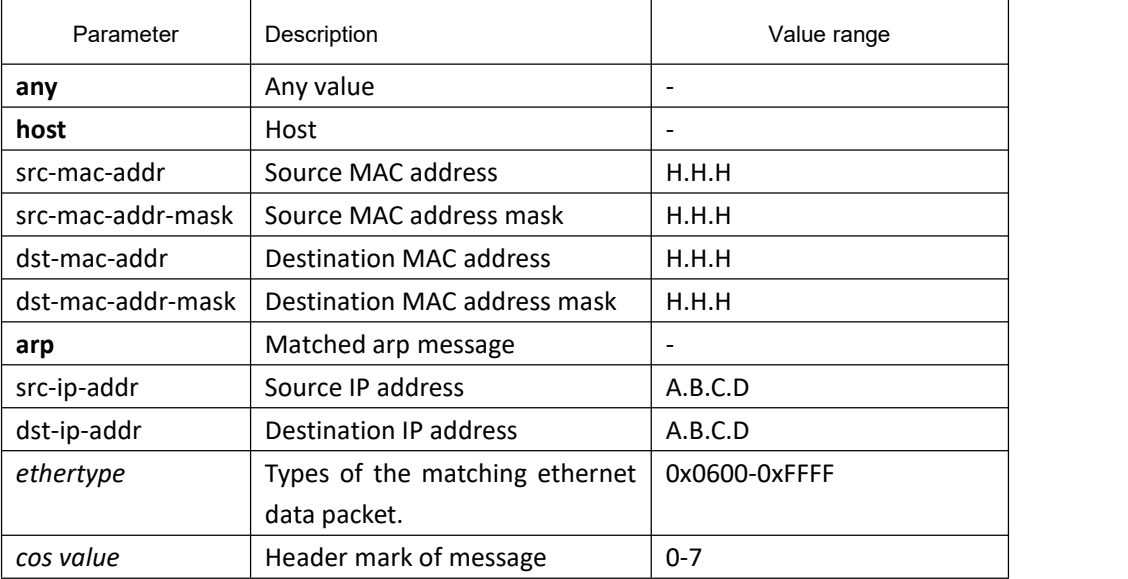

#### **Default**

Deny all.

#### **Comamnd mode**

MAC access list configuration mode

#### **Example**

The following example shows how to deny host whose source MAC address is 1234.5678.abcd:

Switch-config-macl#deny host 1234.5678.abcd any

#### 11.1.1.4 **mac access-group**

#### **Syntax**

Apply the configured MAC access list in interface configuration mode or global configuration mode, or delete the MAC access list applied in interface configuration mode or global configuration mode.

Global configuration mode:

**mac access-group** *name* **[vlan {***word* **|add** *word* **| remove** *word}***]**

[**no**] **mac access-group** *name* **[vlan ]**

Interface configuration mode:

[**no**] **mac access-group** *name*

#### **Parameter**

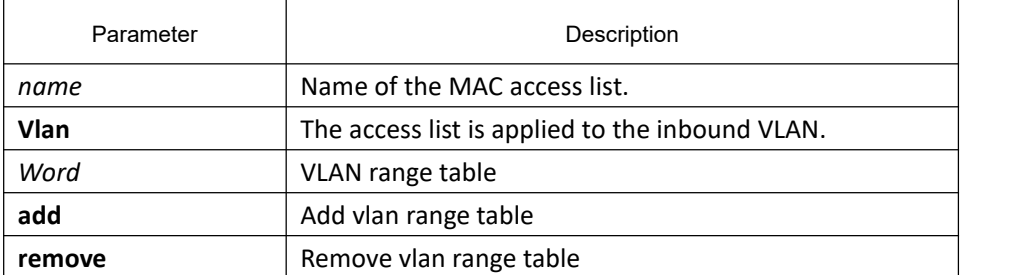

# **Default**

No MAC access list is applied.

#### **Command Mode**

Use the command in layer-2 global or interface configuration mode. If the access list does not exist, an access list with no rule will be created.

#### **Example**

The following example shows how to configure MAC access list named macacl on interface g0/1:

Switch\_config\_g0/1#mac access-group macacl

# 12 **802.1x Configuration Commands**

# 12.1 **Chapter 1 802.1x Configuration Commands**

# 12.1.1 **802.1x Configuration Commands**

#### 802.1x configuration commands include:

- 1) dot1x enable
- 2) dot1x port-control
- 3) dot1x authentication multiple-hosts
- 4) dot1x authentication multiple-auth
- 5) dot1x default
- 6) dot1x reauth-max
- 7) dot1x re-authentication
- 8) dot1x timeout quiet-period
- 9) dot1x timeout re-authperiod
- 10) dot1x timeout tx-period
- 11) dot1x mab
- 12) dot1x mabformat
- 13) dot1x user-permit
- 14) dot1x authentication method
- 15) dot1x accounting enable
- 16) dot1x accounting method
- 17) dot1x authen-type, dot1x authentication type
- 18) dot1x guest-vlan
- 19) dot1x guest-vlan id
- 20) dot1x forbid multi-network-adapter
- 21) dot1x keepalive
- 22) aaa authentication dot1x
- 23) debug dot1x error
- 24) debug dot1x state
- 25) debug dot1x packet
- 26) show dot1x
## 12.1.1.1 **dot1x enable**

## **Syntax**

**dot1x enable no dot1x enable**

## **Parameter**

None

**Default**

None

## **Usage Guidelines**

Use this command to enable 802.1x feature. The 802.1x feature cannot be enabled on an interface. If 802.1x feature is disabled, then all 802.1x packets will be forwarded like other multi-cast packets in VLAN rather than be received by CPU.

## **Command Mode**

Global Configuration Mode

## **Example**

The following example shows how to enable dot1x: Switch\_config#dot1x enable Switch\_config #

## 12.1.1.2 **dot1x port-control**

## **Syntax**

## **dot1x port-control** {**auto**|**force-authorized**|**force-unauthorized|misc-mab**}

**no dot1x port-control**

## **Parameter**

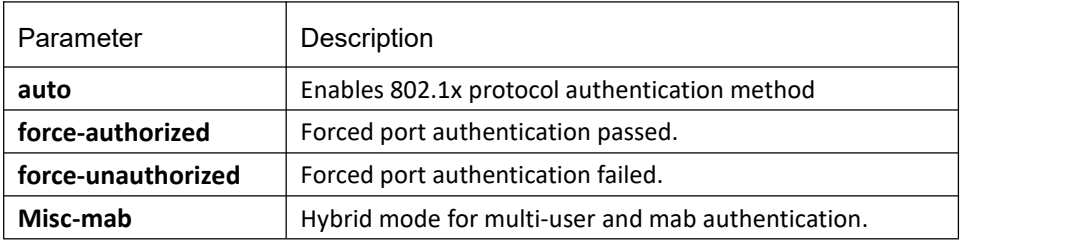

force-authorized

#### **Usage Guidelines**

The 802.1x protocol is an interface-based two-layer authentication mode. You can run the auto command to enable the authentication mode. This authentication mode can be configured only on the physical interface and the interface's attributes cannot include VLAN backbone, dynamical access, security port or listening port.

#### **Command Mode**

Interface configuration mode

#### **Example**

The following example enables 802.1x on interface g0/1

Switch\_config \_g0/1# dot1x port-control auto

Switch config  $g0/1#$ 

The following example configures interface g0/1 as the vlan trunk port and enables 802.1X.

- Switch\_config \_g0/1#switchport mode trunk
- Switch\_config \_g0/1#dot1x port-control auto
- 802.1x Control Failed, 802.1x cannot cmd on vlanTrunk port(g0/1)

Switch\_config \_g0/1#

## 12.1.1.3 **dot1x authentication multiple-hosts**

## **Syntax**

#### **dot1x authentication multiple-hosts no dot1x authentication multiple-hosts**

#### **Parameter**

None

## **Default**

Disable the multiple authentication of 802.1x.

## **Usage Guidelines**

Set one port to the multi-hosts mode of 802.1x, and the switch will authenticate different users. When one user passes the authentication, the port sets to the "up" state. Other users can access the port without authentication.

**Note:** After modifying the multi-host authentication mode, all users of the port will be authenticated again.

#### **Command Mode**

Interface configuration mode

#### **Example**

The following example enables multiple-hosts authentication on interface g0/1:

Switch\_config \_g0/1# dot1x authentication multiple-hosts

Switch\_config \_g0/1#

## 12.1.1.4 **dot1x authentication multiple-auth**

#### **Syntax**

**dot1x authentication multiple-auth no dot1x authentication multiple-auth**

#### **Parameter**

None

## **Default**

Disable the multiple authentication of 802.1x.

#### **Usage Guidelines**

After set one interface to the multiple-auth mode of 802.1x, the switch will set authentication for each user. The authentication for each user is unrelated. The interface shows "up" only when one user is successfully authenticate; the interface shows "down" when all users fail to authenticate. Thus, each user is respectively authenticated and any user's failure of authentication has no effect on the authority of other users.

**Note:** The multi-auth mode cannot be configured with guest vlan, nor with mab. To modify the multi-host mode, all user need to be re-authenticated.

## **Command Mode**

Interface configuration mode

## **Example**

The following example shows how to enable multiple-auth in interface g0/1:

Switch\_config \_g0/1# dot1x authentication multiple-auth

Switch\_config \_g0/1#

## 12.1.1.5 **dot1x default**

**Syntax**

**dot1x default**

**Parameter**

None

**Default**

None

#### **Usage Guidelines**

The command is used to return all configuration to the default setting.

#### **Command Mode**

Global Configuration Mode

#### **Example**

The command shows how to return all configurations of dot1x to the default setting.

Switch\_config #dot1x default

Switch\_config #

#### 12.1.1.6 **dot1x reauth-max**

#### **Syntax**

**dot1x reauth-max** *count*

#### **no dot1x reauth-max**

#### **Parameter**

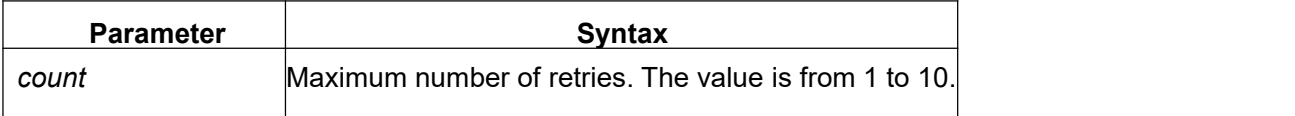

#### **Default**

 $5<sub>5</sub>$ 

## **Usage Guidelines**

Use this command to set maximum number of re-authentications. The authentication will be suspended when there is no response from client on exceeding the number of this configured re-authentication times.

## **Command Mode**

Global configuration mode

#### **Example**

The following example set 4 as the maximum number of re-authentications: Switch config #dot1x reauth-max 4 Switch\_config #

## 12.1.1.7 **dot1x re-authentication**

## **Syntax**

dot1x re-authentication

no dot1x re-authentication

#### **Parameter**

None

## **Default**

None

## **Usage Guidelines**

You configure the amount of time between the periodic re-authentication attempts by using the **dot1x timeout re-authperiod** global configuration command.

# **Command Mode**

Global configuration mode

## **Example**

This example shows how to enable the periodic re-authentication: Switch(config)#dot1x re-authentication Switch(config)#

# 12.1.1.8 **dot1x timeout quiet-period**

## **Syntax**

#### **dot1x timeout quiet-period** *time* **no dot1x timeout quiet-period**

## **Parameter**

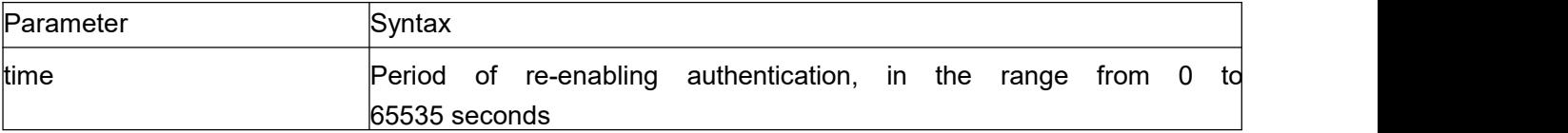

#### **Default**

60s

## **Usage Guidelines**

There will be a period of quiet time after authentication failure during which switch doesn't receive or enable any authentication.

## **Command Mode**

Global configuration mode

## **Example**

The following example configures quiet period value to 40: Switch\_config #dot1x timeout quiet-period 40 Switch\_config #

## 12.1.1.9 **dot1x timeout re-authperiod**

## **Syntax**

**dot1x timeout re-authperiod** *time* **no dot1x timeout re-authperiod**

## **Parameter**

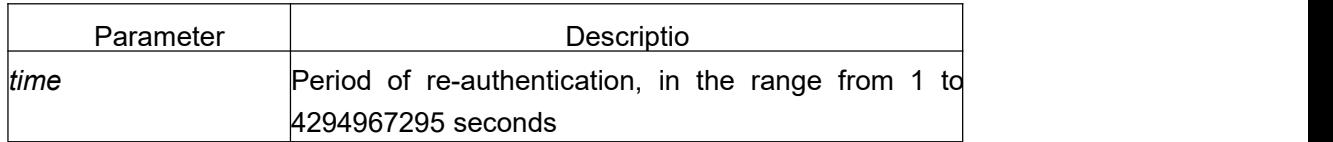

## **Default**

3600s

## **Usage Guidelines**

This command is valid only after enabling the dot1x re-authentication command.

## **Command Mode**

Global configuration mode

## **Example**

The following example configures dot1x re-authentication period to 7200s: Switch\_config # dot1x timeout re-authperiod 7200 Switch\_config #

## 12.1.1.10 **dot1x timeout tx-period**

## **Syntax**

#### **dot1x timeout tx-period** *time* **no dot1x timeout tx-period**

#### **Parameter**

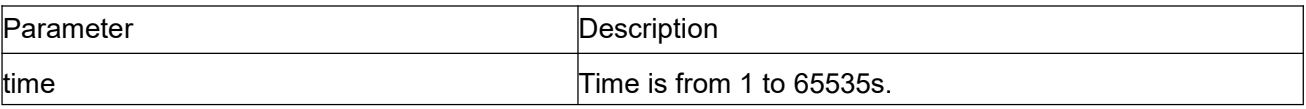

30s

## **Usage Guidelines**

This command specifies the time interval of the host client to respond to the authentication request. The switch will resend the authentication request when exceeding this time interval.

## **Command Mode**

Global Configuration Mode

## **Example**

The following command sets 24 as the timeout period: Switch(config\_f0/0)# dot1x timeout tx-period 24 Switch(config\_f0/0)#

## 12.1.1.11 **dot1x mab**

## **Syntax**

dot1x mab no dot1x mab

## **Parameter**

None

## **Default**

Disabled

## **Usage Guidelines**

When a peer device cannot run the 802.1x client software, the switch will adopt the MAB authentication mode and then the MAC address of the peer device will be sent as both the username and password to the radius server for authentication.

When MAB is enabled and the peer device, however, neither sends the eapol start packet nor responds to the request identity packet and exceeds the timeout threshold, the switch regards the peer device not to support the 802.1x authentication client and then turns to the MAB authentication.

**Note:** The multi-auth mode cannot coexist with guest vlan or mab.

## **Command Mode**

Interface Configuration Mode

## **Example**

The following example shows how to enable mab authentication in interface g0/1. Switch\_config \_g0/1# dot1x mab Switch\_config \_g0/1#

# 12.1.1.12 **dot1x mabformat**

## **Syntax**

# **dot1x mabformat** {**1**|**2**|**3**|**4**|**5**|**6**}

**no dot1x mabformat**

## **Parameter**

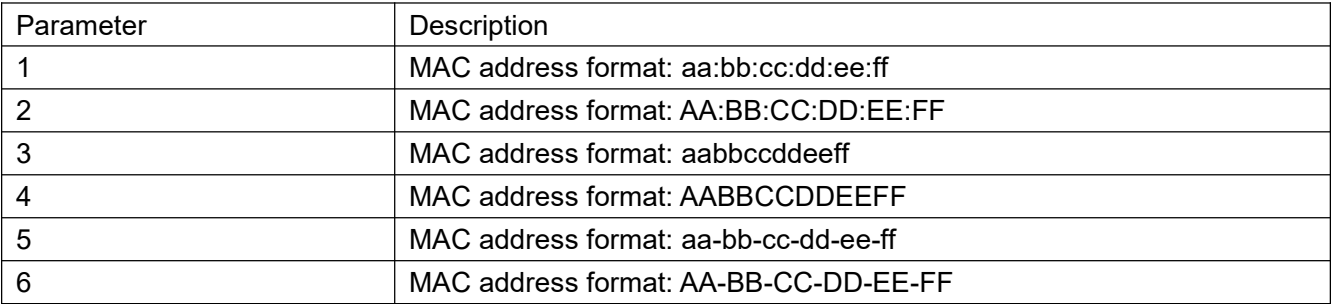

## **Default**

The default is 1.

## **Usage Guidelines**

When the MAB authentication is enabled, you can set the format of the MAC address to the Radius server through this command.

## **Command Mode**

Global configuration mode

## **Example**

The following example shows how to configure the mac format as 3. Switch config # dot1x mabformat 3 Switch\_config #

## 12.1.1.13 **dot1x user-permit**

## **Syntax**

**dot1x user-permit** xxx yyy zzz **no dot1x user-permit**

#### **Parameter**

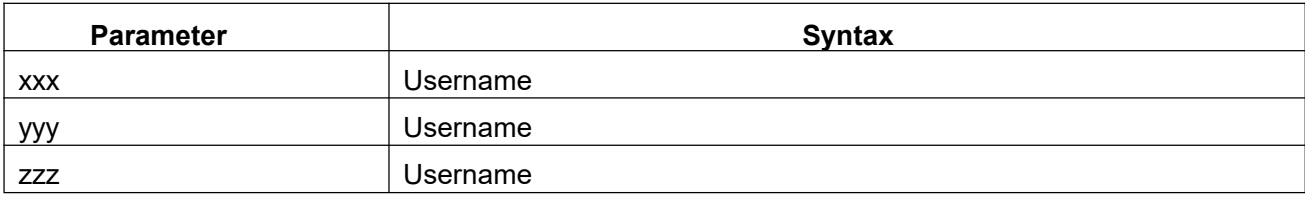

## **Default**

All users are allowed to pass without user-bind.

#### **Usage Guidelines**

Use this command to bind user on the interface, eight users can be binded on each interface. When enabled 802.1x authentication, the authentication is only available to the binding user.

## **Command Mode**

Interface configuration mode

#### **Example**

The following example configures a,b,c,d as the binding user on interface g0/1: Switch\_config \_g0/1# dot1x user-permit a b c d Switch\_config \_g0/1#

## 12.1.1.14 **dot1x authentication method**

#### **Syntax**

**dot1x authentication method** xxx

**no dot1x authentication method**

#### **Parameter**

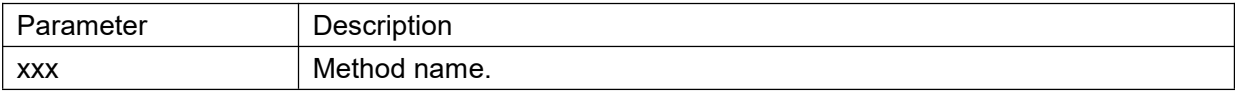

The default method.

#### **Usage Guidelines**

This command is used to configure the authentication method which must be one of authentication methods provided by AAA. One interface only uses one authentication method. When AAA performs authentication to the 802.1x user, AAA would select the configured authentication method to perform the authentication.

## **Command Mode**

Interface configuration mode

#### **Example**

The following example shows that how to set the authentication method of g0/1 to abcd. The method applies the local user name to authenticate. In interface g0/2 set the authentication method to efgh. The method applies radius remote authentication. Switch\_config #aaa authentication dot1x abcd local Switch config #aaa authentication dot1x efgh group radius Switch\_config #int g0/1 Switch\_config \_g0/1# dot1x authentication method abcd Switch\_config \_g0/1# int g0/2 Switch\_config \_g0/2# dot1x authentication method efgh

## 12.1.1.15 **dot1x accounting enable**

#### **Syntax**

**dot1x accounting enable no dot1x accounting enable**

#### **Parameter**

None

#### **Default**

Disabled

#### **Usage Guidelines**

Use this command to enable accounting feature on the interface. This command must combine with the authentication feature. You'd better enable dotx re-authentication feature.

## **Command Mode**

Interface Configuration Mode

## **Example**

The following command enables the dot1x authentication and accounting feature of interface g0/1: Switch\_config #dot1x enable Switch\_config #int g0/1 Switch\_config \_g0/1# dot1x port auto Switch\_config \_g0/1# dot1x accounting enable

## 12.1.1.16 **dot1x accounting method**

## **Syntax**

## **dot1x accounting method** xxx **no dot1x accounting method**

## **Parameter**

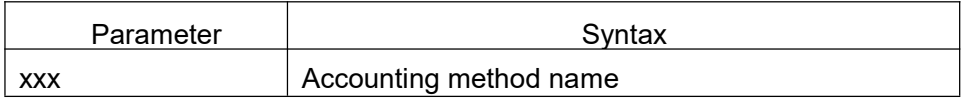

## **Default**

"default" method.

## **Usage Guidelines**

Use this command to configure the accounting method on an interface. This method is one of the accounting methods that AAA provides. Each interface only uses one method. When enabled dot1 accounting feature, this method will be used to perform accounting.

## **Command Mode**

Interface configuration mode

## **Example**

The following example configures abcd as the accounting method on interface g0/1 and this method uses radius server: Switch\_config # aaa accounting network abcd start-stop group radius Switch\_config #radius host 192.168.20.100

Switch\_config #int g0/1

Switch\_config \_g0/1# dot1x accounting method abcd

## 12.1.1.17 **dot1x authen-type, dot1x authentication type**

## **Syntax**

## **dot1x authen-type** {**chap**|**eap**}

#### **no dot1x authen-type**

To set the authentication type in global configuration mode, run the above command. To return to the

default setting, use the no form of this command.

#### **dot1x authentication type** {**chap**|**eap**}

#### **no dot1x authentication type**

To set the authentication type in interface configuration mode, run the above command. To return to the

default setting, use the no form of this command.

## **Parameter**

None

## **Default**

Eap in global configuration mode. Default authentication type of the interface is same as in the global configuration mode.

## **Usage Guidelines**

The authentication type decides whether AAA uses the CHAP authentication or the EAP authentication. If the CHAP authentication is used, the challenge required by MD5 is locally generated; if the EAP authentication is used, the challenge is generated on the authentication server. Only one authentication mode can be applied to one interface. By default, the authentication mode is applied in global mode. When an authentication mode is configured for an interface, the authentication mode will be always used on the interface unless the negative form of the command isrun to resume the default settings.

## **Command Mode**

Interface and global configuration mode

## **Example**

The following example shows how to set the authentication type on interface g0/1 to chap and the global authentication type to eap.

Switch\_config #dot1x authen-type eap

Switch\_config #int g0/1

Switch\_config \_g0/1# dot1x authentication type chap

#### 12.1.1.18 **dot1x guest-vlan**

#### **Syntax**

Enable the guest-vlan feature of the dot1x with **dot1x guest-vlan** command in global configuration mode, and disable with the no form of this command.

## **dot1x guest-vlan**

**no dot1x guest-vlan**

#### **Parameter**

None

## **Default**

Disable

#### **Usage Guidelines**

When you enable the guest-vlan command, the software will assign the corresponding port to a guest VLAN when it does not receive a response from the client. This command is used with the **dot 1x guest-valan id** interface configuration command. **Note:** This command cannot be configured with **multiple-auth** command simultaneously.

#### **Command Mode**

Global configuration mode

#### **Example**

The following example enables guest-vlan feature in global configuration mode: Switch(config) #dot1x guest-vlan

#### 12.1.1.19 **dot1x guest-vlan id**

#### **Syntax**

To configure dot1x guest-vlan id value (range from 1 to 4094) on an interface, use the **dot1x guest-vlan** command. Use the no form of this command to restore the default value. **dot1x guest-vlan** id **no dot1x guest-vlan**

## **Parameter**

Id: guest vlan value, which can be any configured vlan id in the system.

None

#### **Usage Guidelines**

When you enable the guest-vlan command, the software will assign the corresponding port to a guest VLAN when it does not receive a response from the client.

This command is used with the **dot1x guest-vlan** global configuration

command.

**Note:** This command cannot be configured with **multiple-auth** command simultaneously.

#### **Command Mode**

Interface configuration mode

#### **Example**

The following example configures guest-vlan id value on the interface g0/1: Switch\_config \_g0/1#dot1x guest-vlan 2

#### 12.1.1.20 **dot1x forbid multi-network-adapter**

#### **Syntax**

To forbid the supplicant of the multi-network-adapter, use the **dot1x forbid multi-network-adapter** command. Use no form of this command to restore the default configuration.

**dot1x forbid multi-network-adapter no dot1x forbid multi-network-adapter**

#### **Parameter**

None

#### **Default**

None

#### **Usage Guidelines**

Use this command to forbid the supplicant of the multi-network-adapter to avoid occurrence of the agent.

## **Command Mode**

Interface configuration mode

## **Example**

The following example forbids the supplicant of the multi-network-adapter on the interface g0/1:

Switch\_config \_g0/1 # dot1x forbid multi-network-adapter

## 12.1.1.21 **dot1x keepalive**

## **Syntax**

## **dot1x keepalive**

#### **no dot1x keepalive**

To enable/disable the keepalive detection for the authentication user in the global configuration mode, run the above commands.

## **Parameter**

None

## **Default**

Enable

## **Usage Guidelines**

The default is to enable the keepalive detection.

## **Command Mode**

Global configuration mode

## **Example**

The following example shows how to disable the keepalive function. Switch\_config #no dot1x keepalive Switch\_config #

## 12.1.1.22 **aaa authentication dot1x**

## **Syntax**

**aaa authentication dot1x** {*default* **|** *word* } *method1* [ *method2..*.]

#### **no aaa authentication dot1x** { *default* **|** *word}*

#### **Parameter**

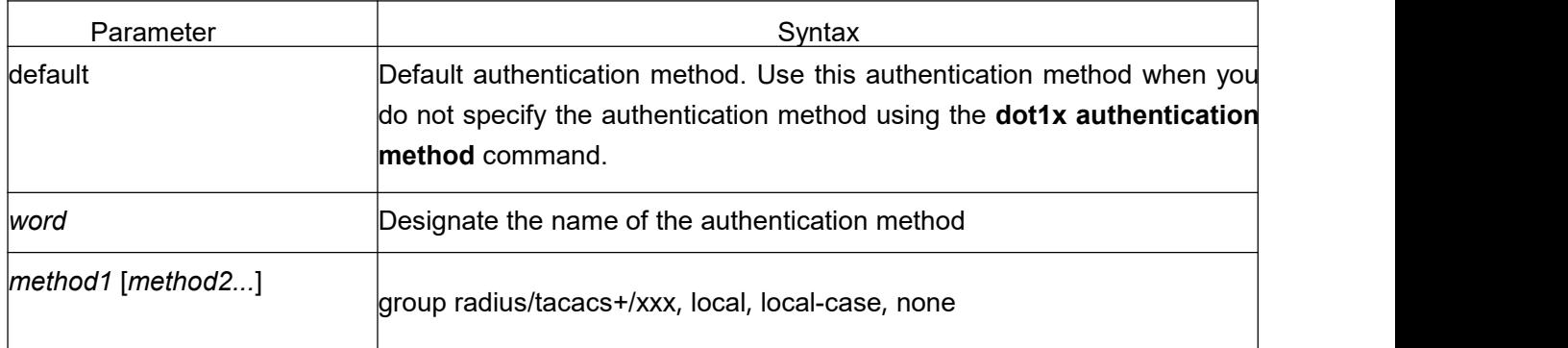

## **Default**

None

#### **Usage Guidelines**

The method parameter identifies the list of methods that the authentication algorithm tries in the given sequence to validate the password provided by the client. It is best to use radius authentication for the 802.1X aaa authentication, or you can use local configuration data for authentication, such as the user password stored locally in the configuration.

## **Command Mode**

Global configuration mode

## **Example**

The following example configures RADIUS as the dot1x authentication method: Switch config #aaa authentication dot1x default group radius Switch\_config #

## 12.1.1.23 **debug dot1x errors**

## **Syntax**

**debug dot1x errors**

## **Parameter**

None

None

## **Usage Guidelines**

This command is used to debug all error information during dot1x running to locate errors.

#### 12.1.1.24 **debug dot1x state**

## **Syntax**

**debug dot1x state**

#### **Parameter**

None

#### **Default**

None

## **Usage Guidelines**

Output format is as follows:

2003-3-18 17:40:09 802.1x:AuthSM(G0/1) state Connecting-> Authenticating, event rxRespId 2003-3-18 17:40:09 802.1x:G0/1 Create user for Enter authentication 2003-3-18 17:40:09 802.1x:BauthSM(G0/1) state Idle-> Response, event authStart 2003-3-18 17:40:09 802.1x:G0/1 user "myname" denied, Authentication Force Failed 2003-3-18 17:40:09 802.1x:G0/1 Authentication Fail 2003-3-18 17:40:09 802.1x:BauthSM(G0/1) state Response-> Fail, event aFail

## 12.1.1.25 **debug dot1x packet**

## **Syntax**

#### **debug dot1x packet**

## **Parameter**

None

#### **Default**

None

# **KYLAND**

## **Usage Guidelines**

2003-3-18 17:40:09 802.1xG0/1 Tx --> Supplicant(0008.74bb.d21f) EAPOL ver:01, type:00, len:5 EAP code:01, id:03, type:01, len:5 00 2003-3-18 17:40:09 802.1x:G0/1 Rx <-- Supplicant(0008.74bb.d21f) EAPOL ver:01, type:00, len:10 EAP code:02, id:03, type:01, len:10 62 64 63 6f 6d a5

#### 12.1.1.26 **show dot1x**

#### **Syntax**

To show 802.1x configuration information, use the **show dot1x** command. **show dot1x** [*interface intf-id | statistics|misc-mab-db*]

#### **Parameter**

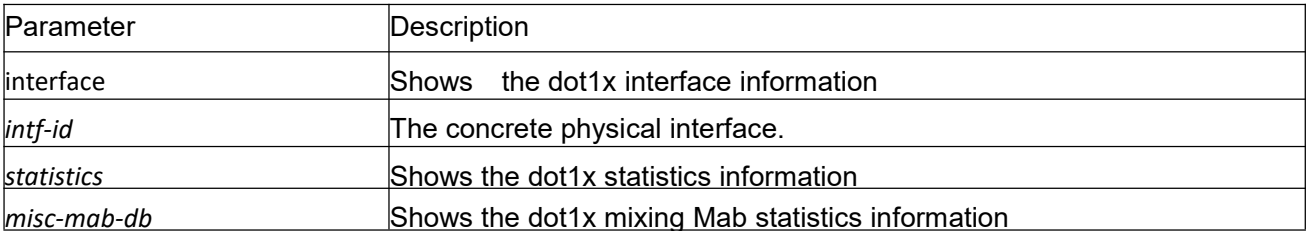

## **Default**

None

#### **Usage Guidelines**

This command is used to show 802.1x configuration information.

#### **Command Mode**

EXEC or configuration mode

#### **Example**

The following example shows how to display 802.1x configuration information: Switch\_config#show dot1x 802.1X Parameters reAuthen No reAuth-Period 3

quiet-Period 10 Tx-Period 30 Supp-timeout 30 Server-timeout 30 reAuth-max 4 max-request 2 authen-type Eap IEEE 802.1x on port G0/1 enabled Authorized Yes Authen Type Eap Authen Methoddefault Permit Users All Users Multiple Hosts Disallowed Supplicant aaa (0008.74bb.d21f) Current Identifier 21 Authenticator State Machine State Authenticated Reauth Count 0 Backend State Machine State Idle Request Count 0 Identifier (Server) 20 Port Timer Machine Auth Tx While Time 16 Backend While Time 16 reAuth Wait Time 3 Hold Wait Time 0

# 13 **VLAN Configuration Commands**

# 13.1 **VLAN Configuration Commands**

# 13.1.1 **VLAN Configuration Commands**

VLAN configuration commands include:

- **•** vlan
- name
- dot1q-tunnel
- **•** switchport pvid
- switchport mode
- **•** switchport trunk
- **•** show vlan
- show interface vlan

#### 13.1.1.1 **vlan**

## **Syntax**

To add a VLAN, use the **vlan** command. Use the no form of this command to delete a VLAN. [**no**] **vlan** *vlan-id*

#### **Parameter**

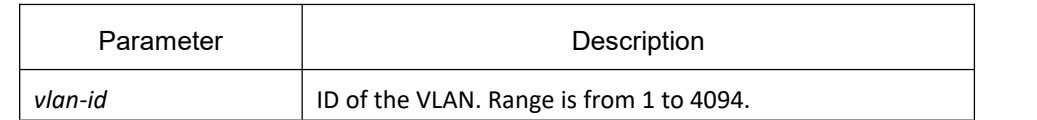

#### **Default**

The default is 1.

#### **Command Mode**

Global configuration mode

## **Usage Guidelines**

Use this command to enter VLAN configuration mode and to modify some attributes of the VLAN.

## **Example**

This example shows how to add a new VLAN with its ID as 2:

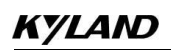

Switch\_config#

Switch\_config#vlan 2

Switch\_config\_vlan2#exit

#### 13.1.1.2 **name**

#### **Syntax**

To assign a name to a VLAN, use the name command. Use the no form of this command to remove the name assigned to a VLAN.

[**no**] **name** *str*

#### **Parameter**

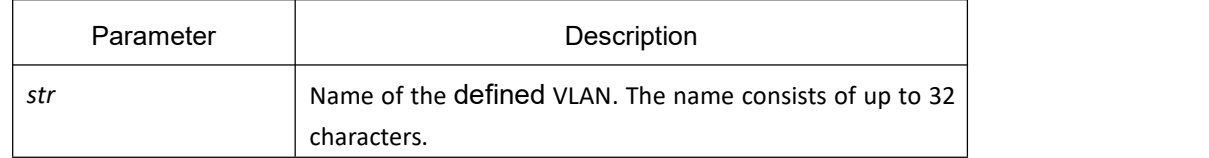

#### **Default**

The default VLAN name is 'Default'. Other VLAN name is VLANxxxx (xxxx is 4-digit stack ID)

#### **Command Mode**

VLAN configuration mode

## **Usage Guidelines**

This command can modify VLAN name to indicate special VLAN according to special requirements.

## **Example**

The following example shows how to modify vlan200 to main405.

Switch\_config#

Switch\_config#

Switch\_config#vlan 200

Switch\_config\_vlan200#name ?

WORD The ascii name of VLAN(32bytes)

Switch\_config\_vlan200#name main405

## 13.1.1.3 **dot1q-tunnel**

# **Syntax**

## **dot1q-tunnel**

#### **no dot1q-tunnel**

The command is used to enable or disable global Dot1q Tunnel.

## **Parameter**

None

# **Default**

Global Dot1q Tunnel is not enabled.

## **Command Mode**

Global configuration mode

## **Usage Guidelines**

The command is used to enable Dot1Q Tunnel globally, turn all ports to Dot1Q Tunnel downlink ports and add SPVLAN tag to the incoming packets.

## **Example**

The following example shows how to enable Dot1q Tunnel globally.

Switch\_config#dot1q-tunnel

# 13.1.1.4 **switchport pvid**

## **Syntax**

#### **switchport pvid** *vlan-id*

#### **no switchport pvid**

To configure VLAN of the access-mode port, run **switchport pvid vlan-id**.

## **Parameter**

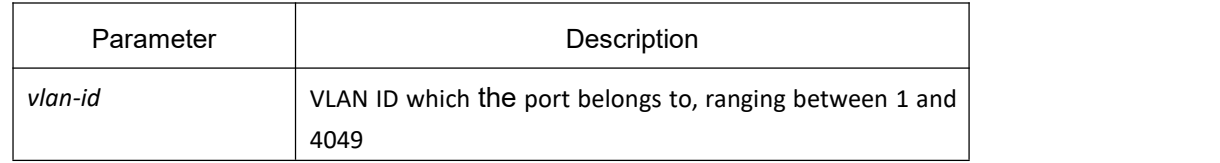

All ports belong to VLAN 1.

## **Command Mode**

Interface configuration mode

#### **Usage Guidelines**

If the vlan which pavid belongs to does not exist before the command is configured, the vlan vill be created at the same time as the pavid is genetated. The port can be in access mode or relay mode.

#### **Example**

The following example shows how to configure GigaEthernet 0/1 to the access port of VLAN 10.

Switch\_config#interface g0/1

Switch\_config\_g0/1#switchport pvid 10

## 13.1.1.5 **switchport mode**

#### **Syntax**

To configure the interface mode, use the **switchport mode** command.

**switchport mode {access | trunk | dot1q-tunnel-uplink | dot1q-translating-tunnel**

**no switchport mode**

#### **Parameter**

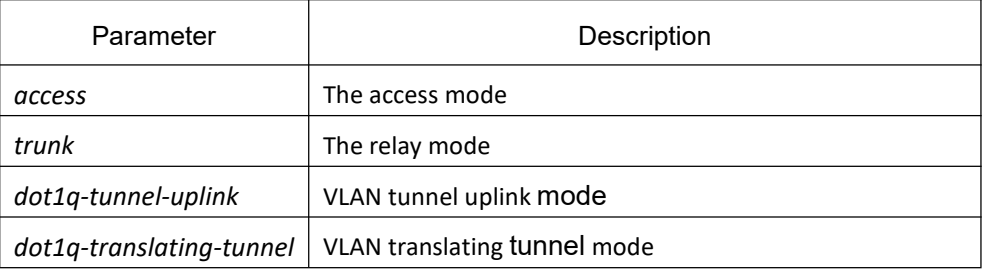

## **Default**

Access mode

#### **Command Mode**

Interface configuration mode

## **Usage Guidelines**

OLT supports the following modes: the access mode, the relay mode, the VLAN translating tunnel mode and the VLAN tunnel uplink mode.

The access mode indicates that the port belongs to just one VLAN; only the untagged Ethernet frame can be transmitted and received.

The relay mode indicates that the port connects other switches and the tagged Ethernet frame can be transmitted and received.

The VLAN translating tunnel mode is a sub mode based on the relay mode. The port looks up the VLAN translation table according to the VLAN tag of received packets to obtain corresponding SPVLAN, and then the switching chip replaces the original tag with SPVLAN or adds the SPVLAN tag to the outside layer of the original tag. When the packets is forwarded out of the port, the SPVLAN will be replaced by the original tag or the SPVLAN tag will be removed mandatorily. Hence, the OLT omits different VLAN partitions that access the network, and then passes them without change to the other subnet that connects the other port of the same client, realizing transparent transmission.

The VLAN tunnel uplink mode is a sub mode based on the relay mode. The SPVLAN should be set when packets are forwarded out of the port. When the packets are received by the port, their TPIDs will be checked. If difference occurs or they are untagged packets, the SPVLAN tag which contains their own TPID will be added to them as their outer-layer tag.

The port mode collides with the 802.1X protocol. The 802.1X protocol cannot be configured in relay mode (including the VLAN translating tunnel mode and the VLAN tunnel uplink mode); the port on which the 802.1X protocol is configured cannot be set to the relay mode. That is to say, the 802.1X protocol can be effective only on the access-mode port (including the VLAN tunnel mode).

The 802.1X standard does not support authentication on the trunk port. The reason is that the authentication object regulated in the standard is not the port. As to port multiplexing, if user authentication is approved in one VLAN, all other VLAN users who multiplex this port are also authorized correspondingly, therefore, the trunk port does not support authentication.

## **Example**

The following example shows how to set the port to the VLAN tunnel uplink mode:

Switch\_config\_g0/1#switchport mode dot1q-tunnel-uplink

## 13.1.1.6 **switchport trunk**

## **Syntax**

To set the trunk characteristics, use the **switchport trunk** command. [**no**] **switchport trunk {** {**vlan-allowed** *vlan-list*} | {**vlan-untagged** *vlan-list* } **}**

## **Parameter**

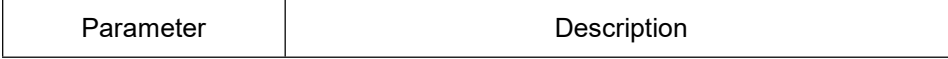

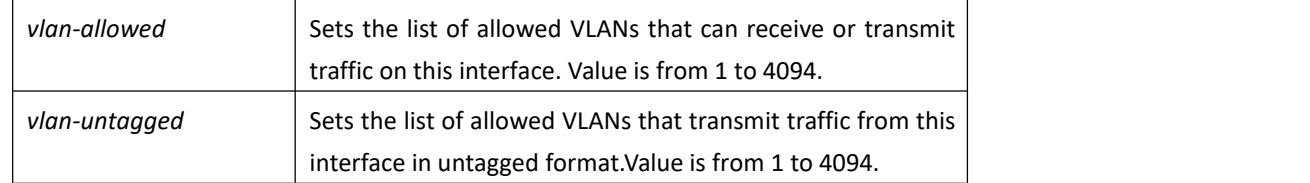

The default native vlan ID is 1. The valid VLAN ID is from 1 to 4094 (all VLANs).

## **Command Mode**

Interface configuration mode

#### **Usage Guidelines**

You can use this command on an interface no matter it is in access or trunk mode. But this command is valid only when the interface is in trunking mode.

The vlan-allowed parameter sets the list of allowed VLANs that transmit traffic from this interface in tagged format. The vlan-untagged parameter sets the list of allowed VLANs that transmit traffic from this interface in untagged format.

When the vlan list is used, you can add, remove or set (none, all, except) the lists of the existing VLAN. The input list is divided by "," and "-", for instance, '1, 3, 5, 7' reprents respectively "vlan 1, vlan 3, vlan 5 and vlan7"; '1, 3-5, 7'represents vlan 1, vlan 3, vlan4, vlan 5 and vlan7.

#### **Example**

The following example configures VLAN ID range to 1-10 and trunk untagged VLAN to 2-1000.

Switch\_config\_g0/1#switchport trunk vlan-allowed 1-10

Switch\_config\_g0/1#switchport trunk vlan-untagged 2-1000

## 13.1.1.7 **show vlan**

#### **Syntax**

To display VLAN information, use the show vlan command.

show vlan [ id vlan-id | interface intf-id | dot1q-tunnel [interface intf] | mac-vlan | subnet | protocol-vlan **|dot1q-translating-tunnel ]**

#### **Parameter**

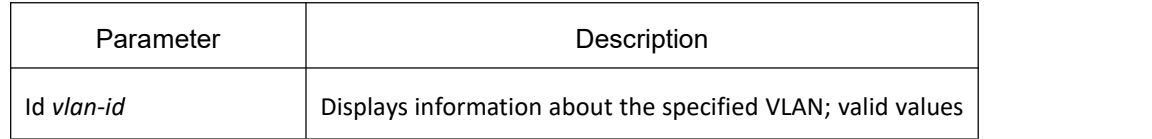

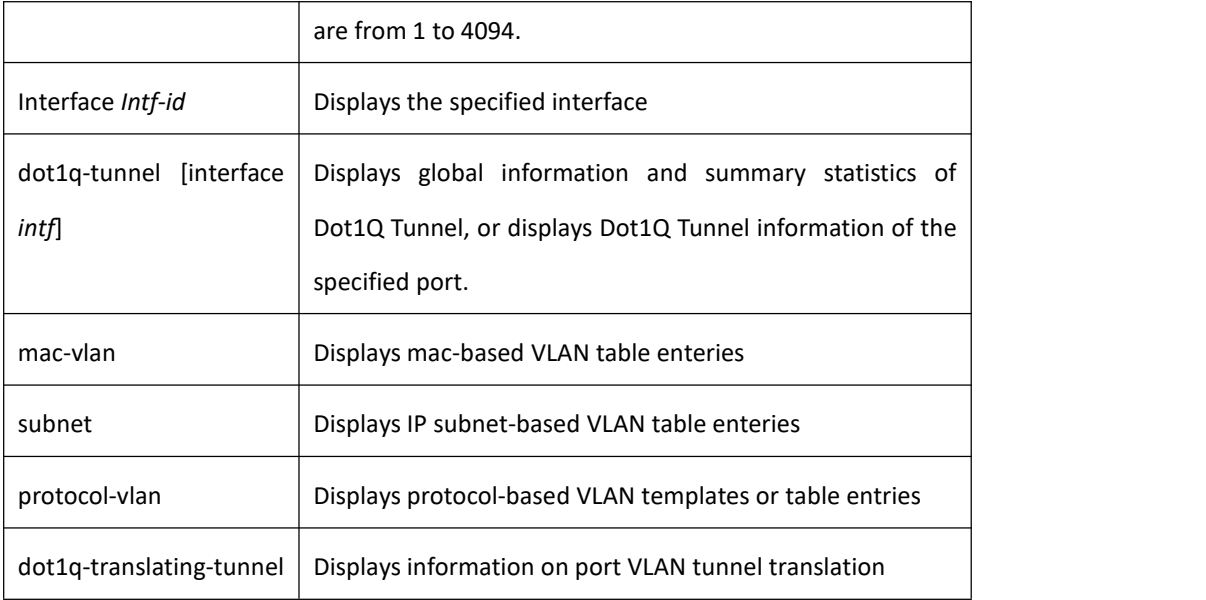

None

## **Command Mode**

EXEC/ All configuration modes

#### **Usage Guidelines**

None

#### **Example**

The following example shows all VLAN information:

Switch#show vlan

VLAN Status Name Ports

---- ------- ---------------- -------------------------------------------------

1 Static Default g0/1, g0/2, g0/4……

2 Static VLAN0002 g0/3

3 Static VLAN0003 g0/3

4 Static VLAN0004 g0/3

5 Static VLAN0005 g0/3

Status: indicates the source of VLAN. Static: indicates the VLAN is formed by configuration. Dynamic: indicates the VLAN is dynamically formed by GVRP protocol.

The following example shows the concrete information of a VLAN:

Switch#show vlan id 1

VLAN id: 1, Name: default, TotalPorts:11

Ports Atttributes

-----------------------------------------------------------------

g0/1 Trunk,Untagged

g0/2 Access

The following example shows the relevant information about a VLAN on an interface:

Switch#show vlan int g0/6

Interface VLAN

Name Property PVID Vlan-Map uTagg-VLan-Map

-------------------- -------- ---- ---------------- ----------------

GigaEthernet0/2 Trunk 1 3,5,7,9,11,13,15 none

17,19

Switch#show vlan int g0/7

Interface VLAN Name Property PVID Vlan-Map uTagg-VLan-Map GigaEthernet 0/3 Access 7 7 ----

## 13.1.1.8 **show interface vlan**

## **Syntax**

#### **show interface vlan** *intf-id*

The above command is used to show information about VLAN Interfcae.

## **Parameter**

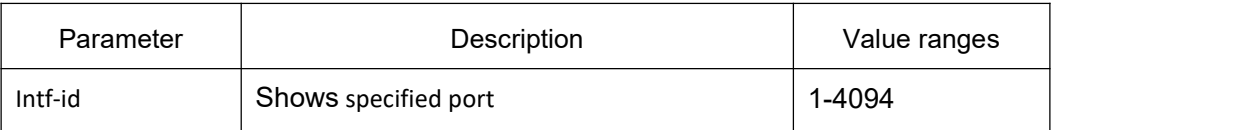

## **Default**

None

## **Command Mode**

EXEC/ All configuration modes

#### **Usage Guidelines**

None

#### **Example**

The following example shows how to show information about Interface VLAN 1.

Switch#show int vlan 1

VLAN1 is up, line protocol is up

Hardware is EtherSVI, Address is 00e0.0f42.0071(00e0.0f42.0071)

MTU 1500 bytes, BW 1000000 kbit, DLY 2000 usec

Encapsulation ARPA, loopback not set

5 minute input rate 0 bits/sec, 0 packets/sec

5 minute output rate 0 bits/sec, 0 packets/sec

0 packets input, 0 bytes, 0 no buffer

Received 0 broadcasts,0 multicasts

0 input errors, 0 input discards

0 packets output, 0 bytes, 0 underruns

Transmited 0 broadcasts,0 multicasts

0 output errors, , 0 discards

ARP type: ARPA, ARP timeout 04:00:00

The statistics values are explained as follows:

Pachets input means the input of all packets, including broadcast packets, multicast packets and unicast packets.

Bytes means the byte volume of all packets.

Broadcasts means received broadcast packets.

Multicasts means received multicast packets.

Input errors means received error packets.

Input discards means that the received packets are dropped, such as the received packets when the interface protocol is down.

Pachets output means the output of all packets, including broadcast packets, multicast packets and unicast packets.

Bytes means the byte volume of all transmitted packets.

Broadcasts means transmitted broadcast packets.

Multicasts means transmitted multicast packets.

Output errors means transmitting error packets.

Output discards means that the transmitted packets are dropped, such as the transmitted packets when the interface protocol is down.

# 13.2 **GVRP Configuration Commands**

# 13.2.1 **GVRP Configuration Commands**

#### 13.2.1.1 **GVRP**

#### **Syntax**

To enable GVRP globally on a device and on an interface, use the **gvrp** command. To disable GRVP, use the no form of this command.

**gvrp**

**no gvrp**

#### **Parameter**

None

#### **Default**

GVRP is disabled globally. GRVP is enabled on each interface.

#### **Usage Guidelines**

GVPRP can be enabled globally or on an interface in the system, and GVRP is not enabled until both of them are enabled.

#### **Example**

The following example configures global gvrp on the device and interfaces:

Switch\_config#gvrp

Switch\_config# The following example enables gvrp on interface 1: Switch\_config\_g0/1#gvrp Switch\_config\_g0/1#

## 13.2.1.2 **1.1.2 gvrp dynamic-vlan-pruning**

#### **Syntax**

**gvrp dynamic-vlan-pruning**

#### **no gvrp dynamic-vlan-pruning**

To set the dynamic VLAN only takes effect on the registered interface, run the first one of the above commands. To return to the default setting, use the no form of this command.

#### **Parameter**

None

## **Default**

Dynamic-vlan-prunning is disabled. That is, dynamic VLAN can take effect in all interfaces.

#### **Command Mode**

Global configuration mode

#### **Usage Guidelines**

After this command is enabled and, if a port has not registered a dynamic VLAN, this port will not belong to the dynamic VLAN even though this port is a trunk port and it allows the dynamic VLAN to pass through.

#### **Example**

The following example shows how to make dynamic VLAN validate on its registered port.

Switch\_config#gvrp dynamic-vlan-pruning

Switch\_config#

#### 13.2.1.3 **1.1.3 Show gvrp statistics**

#### **Syntax**

To show gvrp statistics, use the show gvrp statistics command. **show gvrp statistics** [interface *intf-id*]

#### **Parameter**

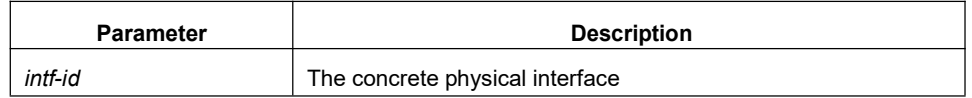

None

#### **Usage Guidelines**

Show GVRP statistics.

## **Example**

The following example show GVRP statistics of port g0/1:

Switch\_config#show gvrp statistics interface g0/1

GVRP statistics on port g0/1

GVRP Status : Enabled

GVRP Frames Received : 0

GVRP Frames Transmitted : 20

GVRP Frames Discarded : 0

GVRP Last Pdu Origin : 0000.0000.0000

## 13.2.1.4 **1.1.4 Show gvrp status**

## **Syntax**

To show GVRP status information, use **show gvrp status** command.

**show gvrp status**

#### **Parameter**

None

## **Default**

None

#### **Usage Guidelines**

Show GVRP status information.

#### **Example**

The following command shows GVRP status information of the switch:

Switch\_config#show gvrp status

GVRP is enabled

#### 13.2.1.5 **1.1.5 Debug gvrp event**

#### **Syntax**

To enable debugging GVRP event information, use the **debug gvrp event** command. Use the no form of this command to disable debugging.

#### **debug gvrp event**

**no debug gvrp event**

#### **Parameter**

None

#### **Default**

None

#### **Usage Guidelines**

Enable/disable debugging GVRP event information.

#### **Example**

Switch# debug gvrp event Switch#

## 13.2.1.6 **1.1.6 Debug gvrp packet**

#### **Syntax**

To enable debugging GVRP packet information, use the **debug gvrp event** command. Use the no form of this command to disable debugging.

#### **debug gvrp packet**

**no debug gvrp packet**

#### **Parameter**

None

## **Default**

None

#### **Usage Guidelines**

Enable/disable debugging GVRP packet information.

#### **Example**

switch# debug gvrp packet switch#

# 13.2.2 **GARP Configuration Commands**

GARP is the basic module of GVRP/GMRP. It is intended to scheduler GVRP/GMRP operation and provide services.

#### 13.2.2.1 **1.2.1 Garp timer leaveall**

#### **Syntax**

To configure garp leaveall timer, use the **garp timer leaveall** command. Use the no form of this command to restore the default value.

**garp timer leaveall** *time\_value*

**no garp timer leaveall**

#### **Parameter**

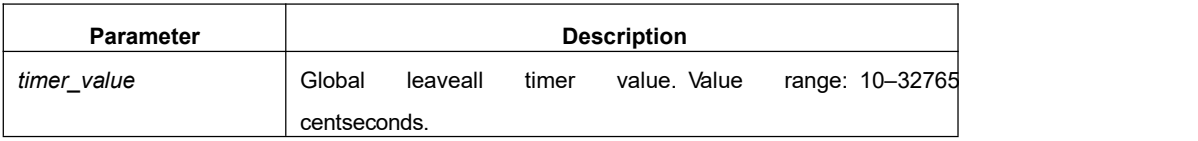

## **Default**

1000 centiseconds

#### **Usage Guidelines**

Bridge will clear all registered VLAN information and send out LeaveAll Message after leaveall timer expires.

#### **Example**

The following example configures leaveall timer on the switch to 1200 centiseconds:

Switch config# garp timer leaveall 1200

Switch\_config#

## 13.2.2.2 **1.2.2 garp timer hold**

## **Syntax**

**garp timer hold** time\_value

#### **no garp timer hold**

To set grap hold timer, run the first one of the above commands. To return to the default setting,

use the no form of this command.

## **Parameter**

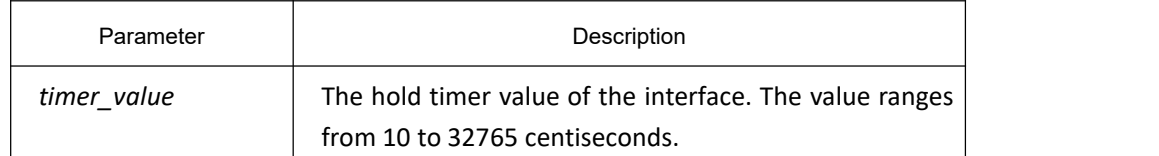

## **Default**

10 centiseconds

#### **Command Mode**

Interface configuration mode

## **Usage Guidelines**

None

## **Example**

The following example shows how to set the garp hold timer on the interface g0/1 to 15

centiseconds.

Switch\_config\_g0/1#garp timer hold 15

Switch\_config\_g0/1#

## 13.2.2.3 **1.2.3 garp timer join**

## **Syntax**

garp timer join time\_value

no garp timer join

To set garp join timer, run the first one of the above commands. To return to the default setting, use the no form of this command.

#### **Parameter**

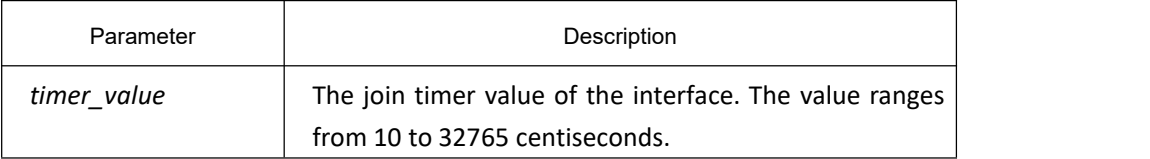

#### **Default**

20 centiseconds

#### **Command Mode**

Interface configuration mode

#### **Usage Guidelines**

None

#### **Example**

The following example shows how to set garp join timer on interface g0/1 to 25 centiseconds.

Switch config g0/1#garp timer join 25

Switch\_config\_g0/1#

## 13.2.2.4 **1.2.4 garp timer leave**

#### **Syntax**

garp timer leave time\_value

no garp timer leave

To set garp leaver timer, run the first one of the above commands. To return to the default setting,

use the no form of this command.
## **Parameter**

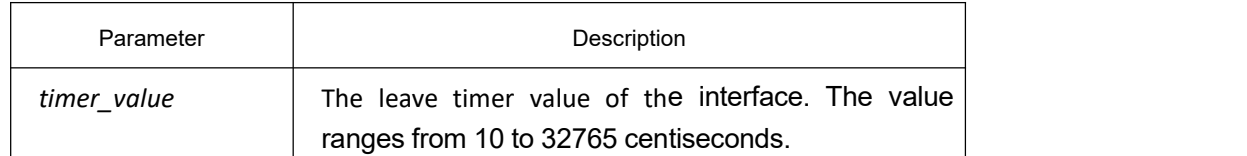

# **Default**

60 centiseconds

# **Command Mode**

Interface Configuration Mode

# **Usage Guidelines**

None

# **Example**

The following example shows how to set the value of the garp leave timer on interface g0/1 to 80

centiseconds.

Switch\_config\_g0/1#garp timer leave 80

Switch\_config\_g0/1#

### 13.2.2.5 **1.2.5 show garp timers**

# **Syntax**

**show garp timers** [ interface *intf\_id* ]

To show the GARP-configured clock information, run the above command.

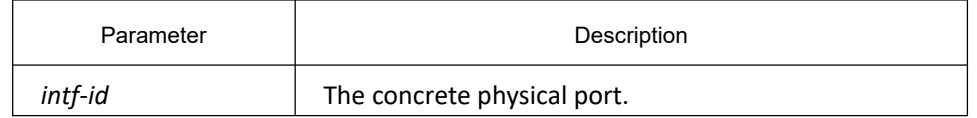

None

#### **Usage Guidelines**

This command is used to display the GARP-configured clock information, including the global leaveall timer value, the hold/join/leave timer value on the port.

#### **Example**

The following example shows how to show the timer configuration information on interface G0/1.

Switch# show garp timers interface g0/1

GARP timers on port 1(G0/1)

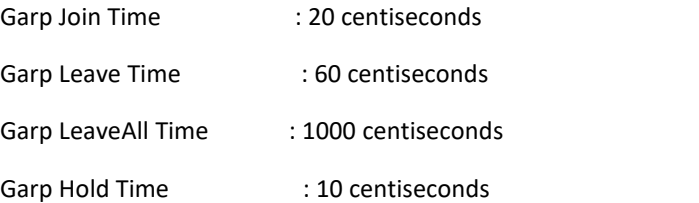

#### 13.2.2.6 **1.2.6 Show garp status**

#### **Syntax**

To show the currently-running garp application example, use the **show garp status** command.

**show garp status**

#### **Parameter**

None

#### **Default**

None

#### **Usage Guidelines**

Display the currently running GARP statistics.

#### **Example**

The following example shows the currently running GARP statistics:

Switch\_config#show garp status<br>No GARP application is running.

### 13.2.2.7 **1.2.7 Debug garp**

#### **Syntax**

To enable the garp event or timer debuging information, use the **debug garp event** command. Use the no form of this command to disable debugging.

**debug garp { event | timer }**

#### **no debug garp { event| timer }**

#### **Parameter**

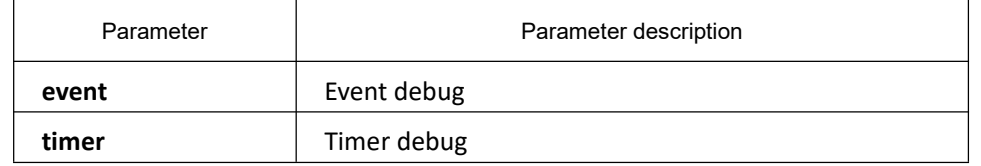

#### **Default**

None

#### **Usage Guidelines**

Use this command to enable/disable debugging GARP event information.

# **Example**

The following example shows how to enable debugging GARP event information

Switch# debug garp event

Switch#

# 14 **STP Configuration Commands**

# 14.1 **STP Configuration Commands**

# 14.1.1 **STP Configuration Commands**

# 14.1.1.1 **spanning-tree**

# **Syntax**

#### **spanning-tree**

#### **no spanning-tree**

To enable the defaultSTP mode, run **spanning-tree**; to disable the STP, run **no spanning-tree**. Enable or disable STP in interface configuration mode.

### **Parameter**

None

# **Default**

Enable RSTP mode by default.

### **Usage guidelines**

None

## **Command Mode**

Global configuration mode Physical port or aggression port configuration mode.

### **Example**

None

### 14.1.1.2 **spanning-tree mode sstp**

### **Syntax**

#### **spanning-tree mode sstp**

#### **no spanning-tree mode**

To switch between RSTP and SSTP modes, use the **spanning-tree mode** command. To return to the default settings, use the no form of this command.

# **Parameter**

None

#### **Default**

RSTP

#### **Usage guidelines**

None

### **Command Mode**

Global configuration

#### **Example**

The following command shows how to enable SSTP mode:

Switch\_config# spanning-tree mode sstp

Switch\_config#

# 14.1.1.3 **spanning-tree sstp priority**

### **Syntax**

To set the sstp bridge priority, use the spanning-tree sstp priority command. To return to the default settings, use the no form of this command.

**spanning-tree sstp priority** *value*

**no spanning-tree sstp priority**

### **Parameter**

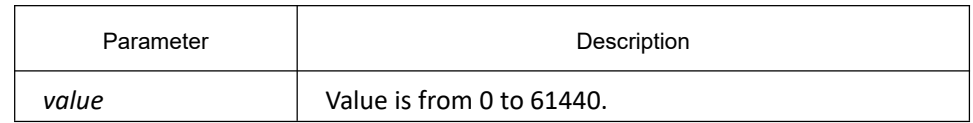

### **Default**

32768

### **Usage Guidelines**

When setting the priority value, you can make the node as the root of the spanning tree. The configuration value takes 4096 as a step and its value is the multiple of 4096. The configurable values are 0, 4096, 8192, 3\*4096, 4\*4096, …and 15\*4096.

# **Command mode**

Global configuration

#### **Example**

This example shows how to set the SSTP priority to 4096:

Switch(config)# spanning-tree sstp priority 4096

Switch(config)#

#### 14.1.1.4 **spanning-tree sstp hello-time**

#### **Syntax**

To set the hello-time delay timer, use the spanning-tree sstp hello-time command. To return to the default settings, use the no form of this command.

**spanning-tree sstp hello-time** *time* **no spanning-tree sstp hello-time**

#### **Parameter**

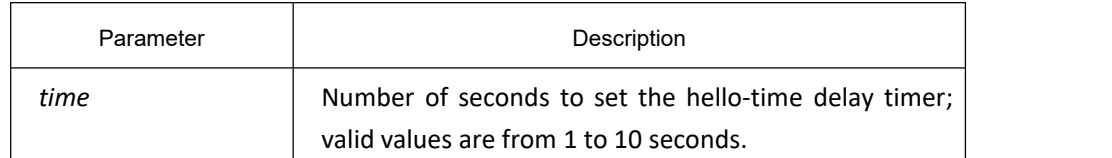

### **Default**

### 2s

# **Usage Guidelines**

The hello-time configured by the local OLT is valid only when the local OLT is the root OLT.

# **Command mode**

Global configuration

# **Example**

The following example sets the SSTP hello-time to 8 seconds:

Switch(config)# spanning-tree sstp hello-time 8

Switch(config)#

# 14.1.1.5 **spanning-tree sstp max-age**

# **Syntax**

To set the SSTP max-age timer, use the spanning-tree sstp max-age command.To return to the default settings, use the no form of this command.

**spanning-tree sstp max-age** *time*

#### **no spanning-tree sstp max-age**

### **Parameter**

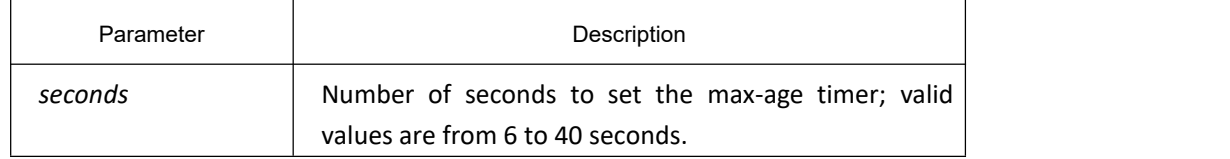

# **Default**

#### 20s

# **Usage Guidelines**

None

### **Command mode**

Global configuration

### **Example**

This example shows how to set the max-age timer to 24 seconds:

Switch(config)# spanning-tree sstp max-age 24

Switch(config)#

### 14.1.1.6 **spanning-tree sstp forward-time**

### **Syntax**

To set the forward-delay timer, use the spanning-tree sstp forward-time command in global configuration mode. To return to the default settings, use the no form of this command.

**spanning-tree sstp forward-time** *time*

**no spanning-tree sstp forward-time**

## **Parameter**

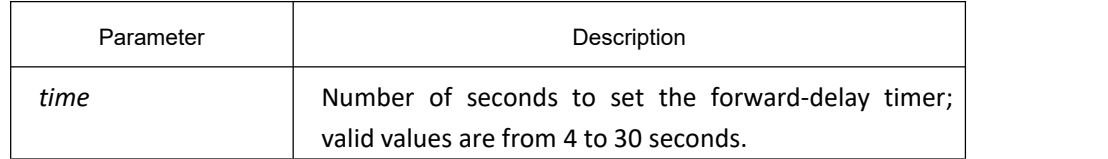

# **Default**

15 seconds

## **Usage Guidelines**

None

### **Command mode**

Global configuration

#### **Example**

The following example shows how to set forward delay timer to 20 seconds:

Switch\_config# spanning-tree sstp forward-time 20

Switch\_config#

### 14.1.1.7 **spanning-tree sstp cost**

### **Syntax**

To set the path cost of the interface for SSTP calculations, use the spanning-tree sstp cost command in interface configuration mode. To return to the default value, use the no form of this command.

# **spanning-tree sstp cost** *value*

#### **no spanning-tree sstp cost**

#### **Parameter**

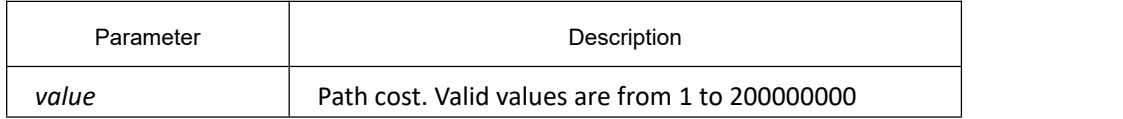

### **Default**

10M Ethernet:100 . 100M Ethernet: 19 . 1000M Ethernet: 4 .

# **Usage Guidelines**

None

#### **Command mode**

Interface configuration

#### **Example**

This example shows how to set a path cost value of 100 for the spanning tree VLAN associated with the interface G0/1:

Switch\_config\_g0/1#spanning-tree sstp cost 100

Switch\_config\_g0/1#

#### 14.1.1.8 **spanning-tree cost**

### **Syntax**

**To set the path cost of the interface for Spanning Tree Protocol (STP) calculations, use the spanning-tree cost command in interface configuration mode. To return to the default value, use the no form of this command.**

**spanning-tree cost** *value* **no spanning-tree cost**

#### **Parameter**

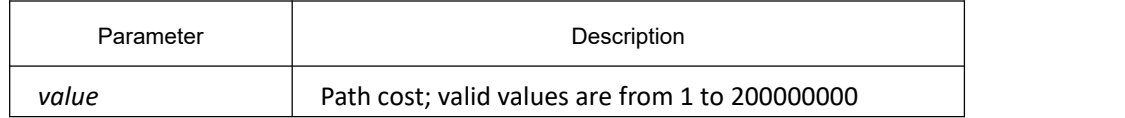

### **Default**

The default path cost is computed from the bandwidth setting of the interface.

### **Usage Guidelines**

The configuration result of this command is valid to all spanning-tree modes. In STP mode, the path cost of all VLAN spanning-trees on the interface will be updated. In MSTP mode, the path cost of all spanning-tree examples will be updated.

But the configuration result of the command will not influence the independent configuration in various modes. For example, the OLT respectively configured with the spanning-tree sstp cost 100 and the spanning-tree cost 110 in SSTP mode, the port priority will be 100.

# **Command mode**

Interface configuration

# **Example**

This example shows how to set a path cost value of 24 for the spanning tree VLAN associated with the interface g0/1:

Switch(config\_f0/0)# spanning-tree cost 24

Switch\_config\_g0/1#

# 14.1.1.9 **spanning-tree sstp port-priority**

# **Syntax**

To set the priority value in SSTP mode, use the spanning-tree sstp port-priority command. Use the no form of this command to restore the default value.

**spanning-tree sstp port-priority** *value*

**no spanning-tree sstp port-priority**

#### **parameter**

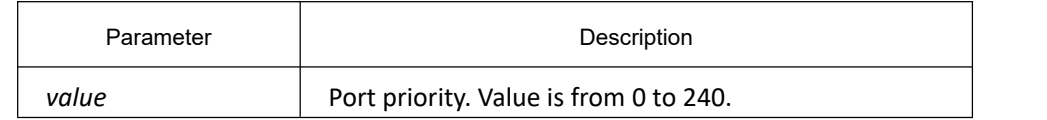

### **Default**

```
128 (0x80)
```
### **Usage Guidelines**

The port priority must be set in increments of 16 only.

### **Command mode**

Interface configuration

### **Example**

The following example sets 32 as the priority value on interface g0/1:

Switch\_config\_g0/1# spanning-tree sstp port-priority 32

Switch\_config\_g0/1#

# 14.1.1.10 **spanning-tree port-priority**

# **Description**

To prioritize an interface when two bridges compete for position as the root bridge, use the spanning-tree port-priority command. The priority you set breaks the tie. To return to the default value, use the no form of this command.

**spanning-tree port-priority** *value* **no spanning-tree port-priority**

#### **Parameter**

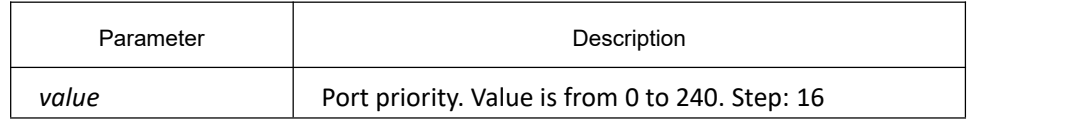

#### **default**

Port priority value is 128

# **Usage Guidelines**

The configuration result of this command is valid to all spanning-tree modes. In STP mode, the priority of all VLAN spanning-trees on the interface will be updated. In MSTP mode, the priority of all spanning-tree examples will be updated.

But the configuration result of the command will not influence the independent configuration in various modes. For example, the OLT respectively configured with the spanning-tree sstp port-priority 128 and the spanning-tree port-priority 48 in SSTP mode, the port priority will be 128.

### **Command mode**

Interface configuration

#### **example**

The following example shows how to set the priority value to  $g0/1$ :

Switch\_config\_g0/1#spanning-tree port-priority 16

Switch\_config\_g0/1#

### 14.1.1.11 **show spanning-tree**

### **Syntax**

To display spanning-tree information for the specified spanning-tree instances, use the show spanning-tree command.

**show spanning-tree** [**detail** | **interface** *intf-i*]

#### **Parameter**

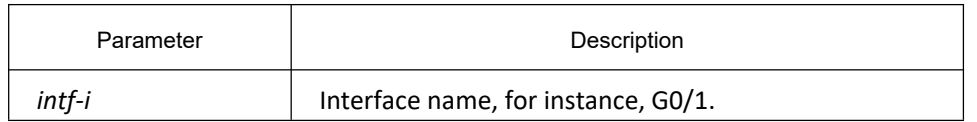

#### **Default**

None

### **Usage Guidelines**

Show spanning-tree state.

#### **Command mode**

EXEC/Global configuration/Interface configuration

#### **Example**

Switch\_config#show spanning-tree

Spanning tree enabled protocol SSTP

#### SSTP

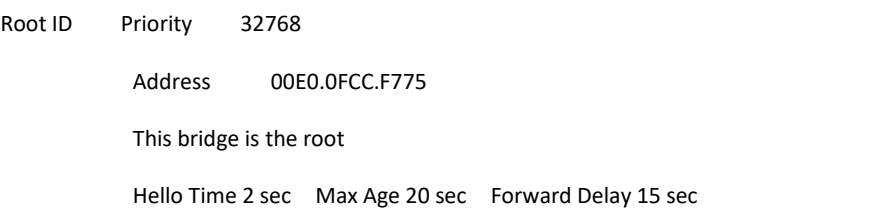

Bridge ID Priority 32768

#### Address 00E0.0FCC.F775

Hello Time 2 sec Max Age 20 sec Forward Delay 15 sec

```
Interface Role Sts Cost Pri.Nbr Type
---------------- ---- --- --------- ------- -------------------------------- G0/1 Desg FWD 19 128.16 P2p
```
Switch\_config#

# 14.1.1.12 **spanning-tree management trap**

### **Syntax**

To enable STP Trap, run command **spanning-tree management trap** [ **newroot** | **topologychange** ]. To return to the default value, use the no form of this command.

**[no] spanning-tree management trap** [ **newroot** | **topologychange** ]

#### **Parameter**

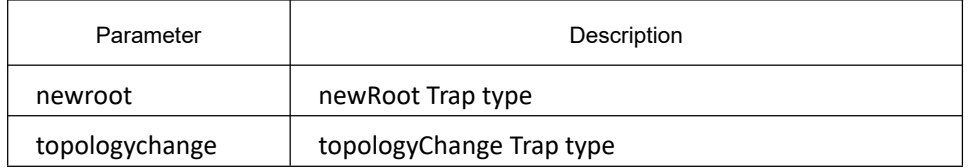

#### **Default**

STP Trap is not enabled.

#### **Usage guidelines**

None

#### **Command mode**

Global configuration

#### **Example**

#### None

# 14.1.2 **VLAN STP Configuration Commands**

#### 14.1.2.1 **spanning-tree mode pvst**

#### **Syntax**

#### **spanning-tree mode pvst**

**no spanning-tree mode**

To enable STP modes, use the **spanning-tree mode pvst** command. To disable all STP modes, use the no form of this command.

#### **Parameter**

None

RSTP mode

### **Usage guidelines**

None

#### **Example**

The following command shows how to enable PVST in switch.

Switch\_config# spanning-tree mode pvst

Switch\_config#

# 14.1.2.2 **spanning-tree vlan**

### **Syntax**

#### **spanning-tree vlan** *vlan-list*

**no spanning-tree vlan** *vlan-list*

To configure a STP instance for a specified VLAN, use **spanning-tree vlan** *vlan-list* command. To remove the specified spanning-tree vlan, use no form of the command.

#### **Parameter**

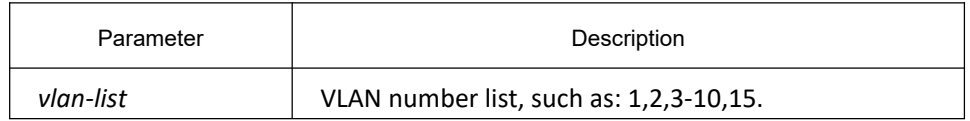

### **Default**

Switch can configure spanning-tree for a certain number of VLAN. In default mode, the exceeded VLAN will be prohibited.

### **Usage guidelines**

None

### **Command Mode**

Global configuration mode

### **Example**

The following command shows how to remove the spanning-tree of VLAN10, 11, 15-19, and configure the spanning-tree for VLAN 40-50:

```
Switch config#no spanning-tree vlan 10,11,15-19
```
Switch\_config#spanning-tree vlan 40-50

Switch\_config#

### 14.1.2.3 **spanning-tree vlan priority**

# **Syntax**

**spanning-tree vlan** *vlan-list* **priority** *value*

**no spanning-tree vlan** *vlan-list* **priority**

Use the command to configure the bridge priority value for the spanning-tree in specified VLAN.

#### **Parameter**

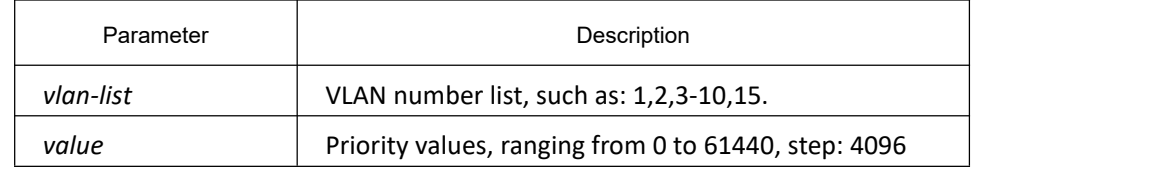

#### **Default**

In default mode, the bridge priority value of the spanning-tree VLAN is 32768 plus VLAN number.

#### **Usage guidelines**

None

#### **Command Mode**

Global configuration mode

#### **Example**

The following command shows how to configure the bridge priority value of VLAN1-3, 5-10 to 4096:

Switch\_config#spanning-tree vlan 1-3,5-10 priority 4096

Switch\_config#

### 14.1.2.4 **spanning-tree vlan forward-time**

### **Syntax**

**spanning-tree vlan** *vlan-list* **forward-time** *value*

**no spanning-tree vlan** *vlan-list* **forward-time**

To set the Forward DelayParameter of the specified spanning-tree vlan, use **spanning-tree vlan** *vlan-list* forward-time *value* command. To return to the default settings, use the no form of this command.

# **Parameter**

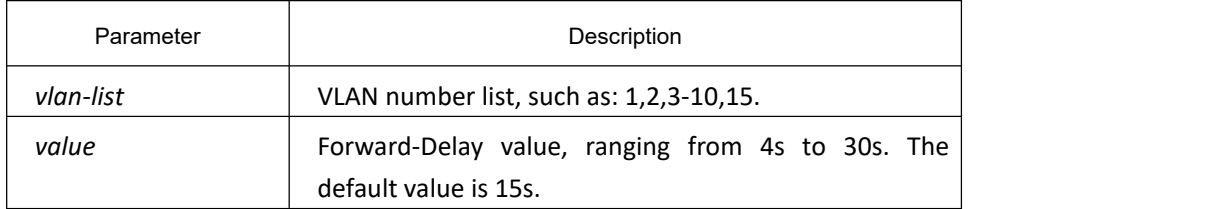

# **Default**

All VLAN Forward Delay is 15s.

### **Usage guidelines**

None

#### **Command Mode**

Global configuration mode

### **Example**

The following command shows how to configure the Forward Delay of VLAN1-3, 5-10 to 19s:

Switch\_config#spanning-tree vlan 1-3,5-10 forward-time 19

Switch\_config#

### 14.1.2.5 **spanning-tree vlan max-age**

### **Syntax**

**spanning-tree vlan** *vlan-list* **max-age** *value*

**no spanning-tree vlan** *vlan-list* **max-age**

To set the Max AgeParameter of the specified spanning-tree vlan, use **spanning-tree vlan** *vlan-list***max-age** *value* command. To return to the default settings, use the no form of this command.

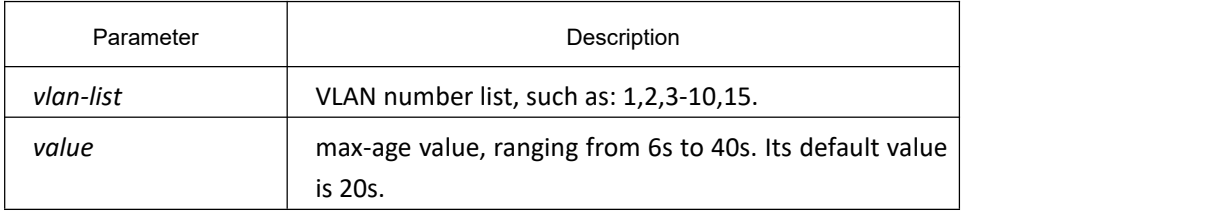

All VLAN Max Age is 20s.

#### **Usage guidelines**

None

### **Command Mode**

Global configuration mode

#### **Example**

The following command shows how to configure the Max Age of VLAN1-3, 5-10 to 19s:

Switch\_config#spanning-tree vlan 1-3,5-10 max-age 19

Switch\_config#

#### 14.1.2.6 **spanning-tree vlan hello-time**

### **Syntax**

#### **spanning-tree vlan** *vlan-list* **hello-time** *value*

#### **no spanning-tree vlan** *vlan-list* **hello-time**

To set the hello-timeParameter of the specified spanning-tree vlan, use **spanning-tree vlan** *vlan-list***hello-time** *value* command. To return to the default settings, use the no form of this command.

#### **Parameter**

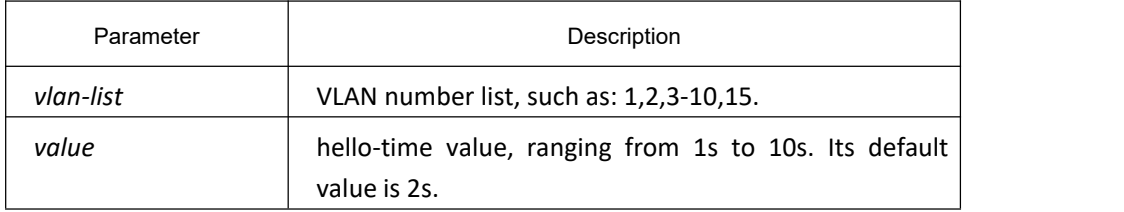

# **Default**

All VLAN Hello-Time is 2s.

#### **Usage guidelines**

None

### **Command Mode**

Global configuration mode

# **Example**

The following command shows how to configure the Hello Time of VLAN1-3, 5-10 to 9s:

Switch\_config#spanning-tree vlan 1-3,5-10 hello-time 9

Switch\_config#

#### 14.1.2.7 **spanning-tree vlan cost**

#### **Syntax**

**spanning-tree vlan** *vlan-list* **cost** *value*

**no spanning-tree vlan** *vlan-list* **cost**

To set the path cost of the interface for Spanning Tree Protocol (STP), use the **spanning-tree vlan** *vlan-list* **cost** *value* command. To return to the default value, use the no form of this command.

#### **Parameter**

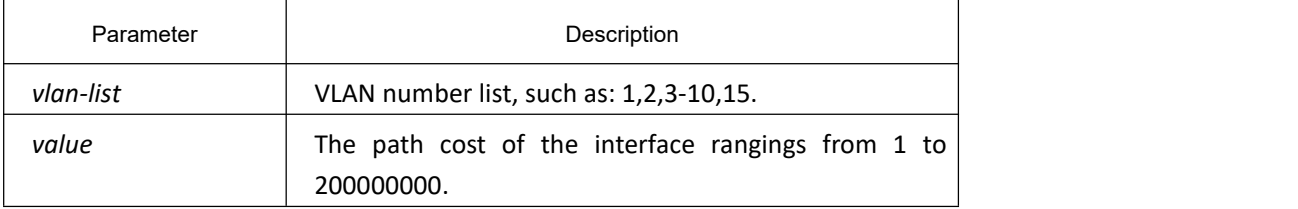

### **Default**

The path cost depends on the connection rate of the port. The path cost value of 10M Ethernet is 100. The path cost value of 100M Ethernet is 19. The path cost value of 1000M Ethernet is 1.

### **Usage guidelines**

None

## **Command Mode**

Interface configuration mode

#### **Example**

The following command shows how to configure the path cost of VLAN1-3, 5-10 in the interface G0/1 to 100: Switch\_config\_g0/1#spanning-tree vlan 1-3,5-10 cost 100 Switch\_config\_g0/1#

# 14.1.2.8 **spanning-tree vlan port-priority**

# **Syntax**

#### **spanning-tree vlan** *vlan-list* **port-priority** *value*

#### **no spanning-tree vlan** *vlan-list* **port-priority**

To set the interface priority for Spanning Tree Protocol (STP), use the **spanning-tree vlan** *vlan-list* **port-priority** *value* command. To return to the default value, use the no form of this command.

#### **Parameter**

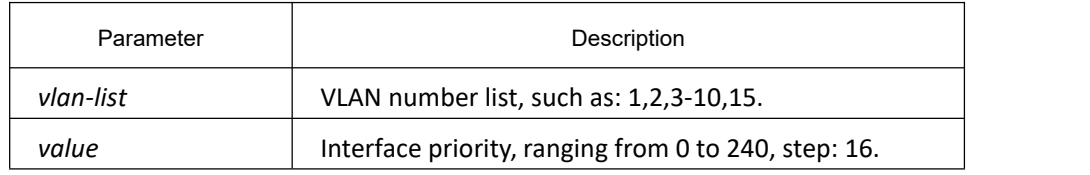

# **Default**

#### 128

### **Usage guidelines**

None

### **Command Mode**

Interface configuration mode

### **Example**

The following command shows how to configure the priority of VLAN1-3, 5-10 in the interface G0/1 to 32:

Switch\_config\_g0/1#spanning-tree vlan 1-3,5-10 port-priority 32

Switch\_config\_g0/1#

#### 14.1.2.9 **show spanning-tree vlan**

### **Syntax**

**show spanning-tree vlan** *vlan-list* [**detail** ]

Use the command to check the spanning-tree status of the specified VLAN.

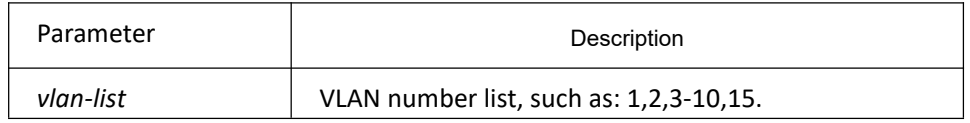

detail **Displays** the detailed information.

Default

None

#### **Usage guidelines**

None

#### **Command Mode**

EXEC, global configuration mode or interface configuration mode

#### **Example**

The following examples to check the spanning-tree of vlan 1-2:

Switch config#show spanning-tree vlan 1-2

Spanning tree enabled protocol PVST

#### VLAN0001

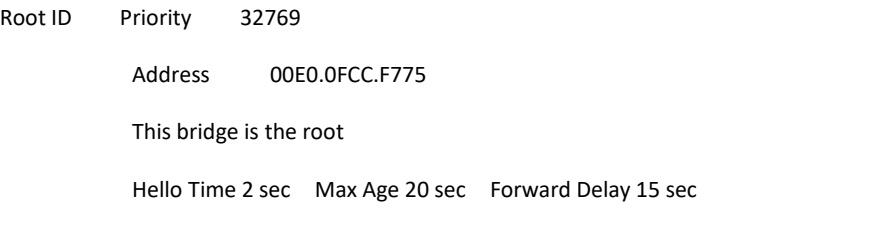

Bridge ID Priority 32769 Address 00E0.0FCC.F775 Hello Time 2 sec Max Age 20 sec Forward Delay 15 sec

Interface Role Sts Cost Pri.Nbr Type

---------------- ---- --- --------- ------- --------------------------------

G0/1 Desg FWD 19 128.1 P2p

#### VLAN0002

Root ID Priority 32770

Address 00E0.0FCC.F775

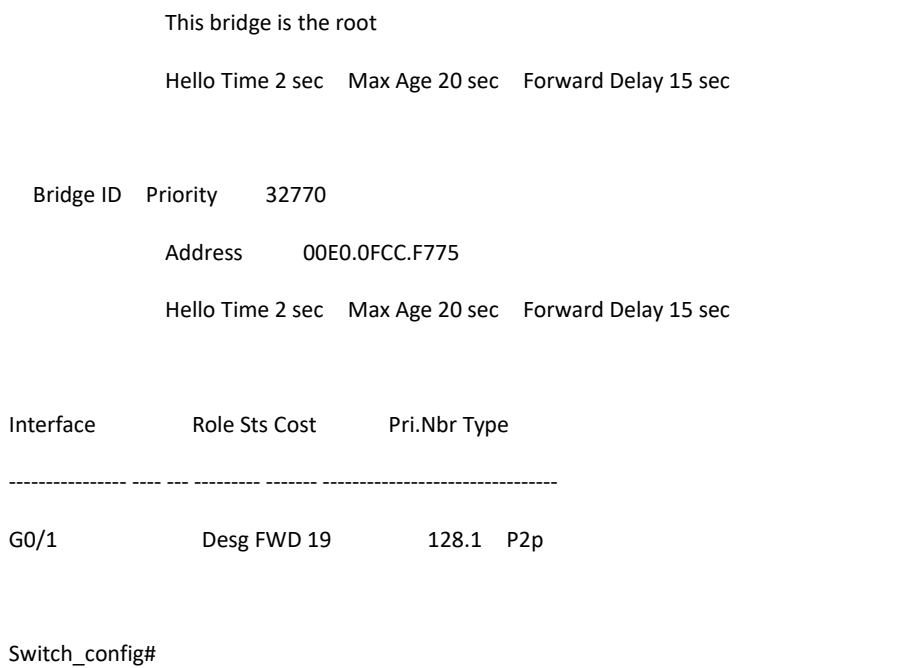

### 14.1.2.10 **show spanning-tree pvst instance-list**

# **Syntax**

#### **show spanning-tree pvst instance-list**

Use the command to check how the PVST instance corresponds to the VLAN.

### **Parameter**

None

# **Default**

None

# **Usage guidelines**

None

#### **Command Mode**

EXEC, global configuration mode or interface configuration mode

# **Example**

None

# 14.2 **RSTP Configuration Commands**

# 14.2.1 **RSTP Configuration Commands**

# 14.2.1.1 **spanning-tree mode rstp**

# **Syntax**

**spanning-tree mode rstp no spanning-tree mode** To enable the RSTP function, run spanning-tree mode rstp.To disable the RSTP, run no spanning-tree mode.

# **Parameter**

None

# **Default**

RSTP is enabled.

# **Usage Guidelines**

None

### **Example**

The following command shows how to enable rstp on switch.

Switch\_config# spanning-tree mode rstp

Switch\_config#

# 14.2.1.2 **spanning-tree rstp forward-time**

# **Syntax**

#### **spanning-tree rstp forward-time** *time*

#### **no spanning-tree rstp forward-time**

To configure the forwarding delay of RSTP, run spanning-tree rstp forward-time *time*. To resume the default forwarding delay of RSTP, run **no spanning-tree rstp forward-time**.

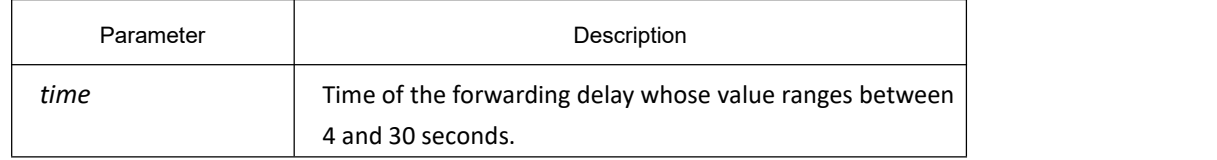

15s

### **Usage Guidelines**

None

#### **Example**

The following example shows how to set the forwarding delay of RSTP to 20 seconds.

Switch\_config# spanning-tree rstp forward-time 20

Switch\_config#

#### 14.2.1.3 **spanning-tree rstp hello-time**

#### **Syntax**

#### **spanning-tree rstp hello-time** *time*

#### **no spanning-tree rstp hello-time**

To configure the update interval of RSTP, run **spanning-tree rstp hello-time** *time*. To resume the default update interval of RSTP, run **no spanning-tree rstp hello-time**.

#### **Parameter**

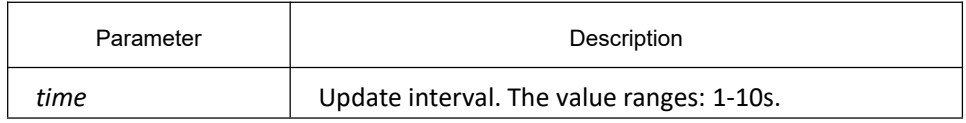

### **Default**

#### 2s

#### **Usage Guidelines**

The Hello-Time configured on the local switch validates only when the local switch runs as a root switch.

#### **Example**

The following example shows how to set the update interval of RSTP to 8 seconds.

Switch\_config# spanning-tree rstp hello-time 8

Switch\_config#

# 14.2.1.4 **spanning-tree rstp max-age**

# **Syntax**

#### **spanning-tree rstp max-age** *time*

#### **no spanning-tree rstp max-age**

To configure the maximum lifespan of the RSTP BPDU, run **spanning-tree rstp max-age time**. To resume the default interval time, run **no spanning-tree rstp max-age**.

#### **Parameter**

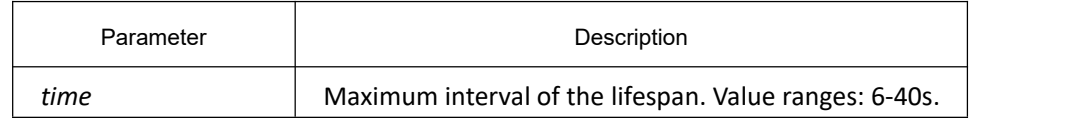

### **Default**

20s

# **Usage Guidelines**

None

#### **Example**

The following example shows how to set the maximum lifespan of RSTP to 24 seconds.

Switch\_config# spanning-tree rstp max-age 24

Switch\_config#

### 14.2.1.5 **spanning-tree rstp priority**

#### **Syntax**

#### **spanning-tree rstp priority** *value*

#### **no spanning-tree rstp priority**

To configure the RSTP priority value, run **spanning-tree rstp priority** *value*. To resume the default value of the RSTP priority value, run **no spanning-tree rstp priority**.

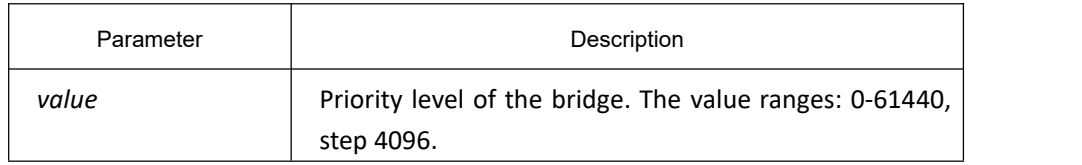

32768

### **Usage Guidelines**

None

#### **Example**

The following example shows how to configure the priority level of the brigde of rstp to 4096.

Switch\_config# spanning-tree rstp priority 4096

Switch\_config#

### 14.2.1.6 **spanning-tree rstp cost**

### **Syntax**

To configure the path cost of a port, run **spanning-tree rstp cost value**. To resume the default value, run **no spanning-tree rstp cost**.

**spanning-tree rstp cost** *value*

**no spanning-tree rstp cost**

#### **Parameter**

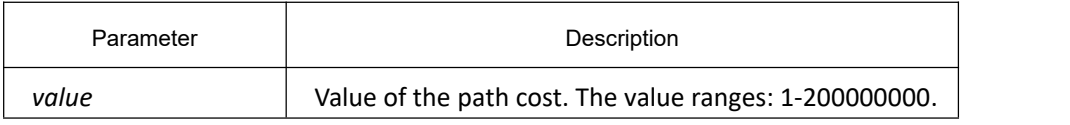

### **Default**

The path cost depends on the connection rate of the port. Mbps: 2000000 Mbps: 200000 Mbps: 20000

### **Usage Guidelines**

None

### **Example**

The following example shows how to set the path cost of port g0/1 to 24:

Switch\_config\_g0/1# spanning-tree rstp cost 24

Switch\_config\_g0/1#

# 14.2.1.7 **spanning-tree rstp port-priority**

#### **Syntax**

To configure the priority level of a port, run **spanning-tree rstp port-priority** *value*. To resume the default value, run **no spanning-tree rstp port-priority**.

**spanning-tree rstp port-priority** *value*

**no spanning-tree rstp port-priority**

#### **Parameter**

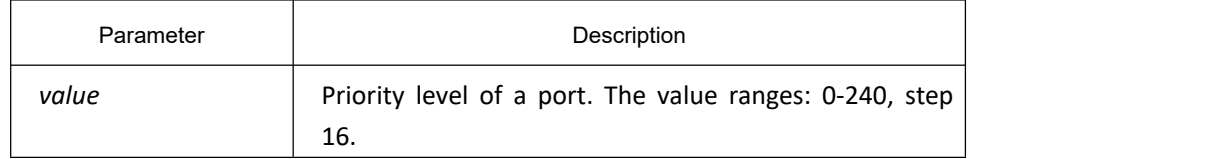

# **Default**

#### 128

#### **Usage Guidelines**

#### None

#### **Example**

The following example shows how to set the path cost of port g0/1 to 16:

Switch\_config\_g0/1# spanning-tree rstp port-priority 16

Switch\_config\_g0/1#

### 14.2.1.8 **spanning-tree rstp edge**

### **Syntax**

To configure the edge port, run **spanning-tree rstp edge**. To return to the default setting, run **no spanning-tree rstp edge**.

**spanning-tree rstp edge no spanning-tree rstp edge**

#### **Parameter**

None

#### **Default**

Automatic check

# **Usage Guidelines**

None

#### **Command Mode**

Interface configuration

## **Example**

None

# 14.2.1.9 **spanning-tree rstp point-to-point**

### **Syntax**

To set the point-to-point connection of a port to force-truce, force-false or auto, run this command. **spanning-tree rstp point-to-point [ force-true | force-false | auto ]**

#### **Parameter**

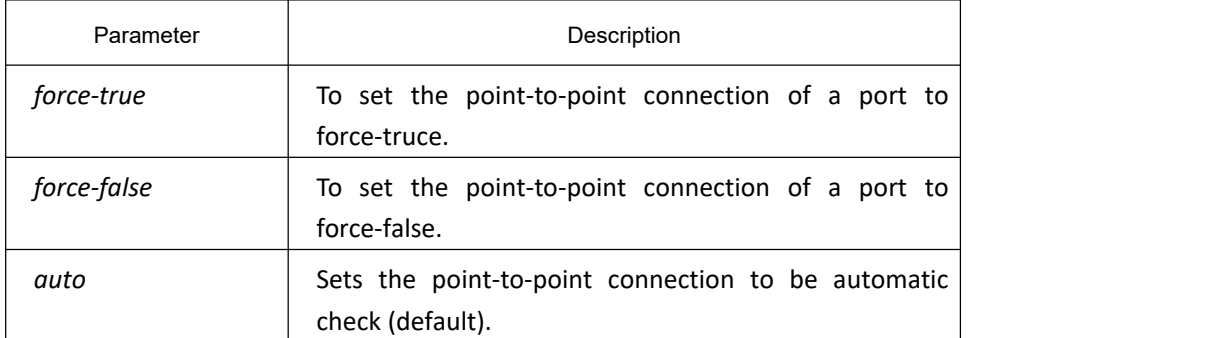

### **Default**

Automatic check

### **Usage Guidelines**

None

# **Command Mode**

Interface Configuration

## **Example**

None

# 14.2.1.10 **spanning-tree rstp migration-check**

# **Syntax**

To restart checking protocol transfer of RSTP, run **spanning-tree rstp migration-check**. **spanning-tree rstp migration-check**

#### **Parameter**

None

**Default**

None

#### **Usage Guidelines**

This command is used to restart the protocol transfer check on a port and to change the port in STP-compatible mode to the RSTP mode, enabling RSTP BPDU to be transmitted.

### **Command Mode**

Global and interface configuration

### **Example**

The following example shows how to run protocol transfer check on interface G0/1:

Switch\_config\_g0/1#spanning-tree rstp migration-check

Switch\_config\_g0/1#

# 14.3 **MSTP Configuration Commands**

# 14.3.1 **MSTP Configuration Command**

### 14.3.1.1 **spanning-tree mode mstp**

### **Syntax**

To set the running mode of STP to **MSTP**, run **spanning-tree mode mstp**. To disable STP, Run **no spanning-tree mode**.

**spanning-tree mode mstp**

**no spanning-tree mode**

### **Parameter**

None

The MSTP mode is disabled, while the RSTP mode is running.

#### **Usage Guidelines**

None

#### **Example**

The following example shows how to enable MSTP protocol on the switch:

switch(config)# spanning-tree mode mstp

switch(config)#

#### 14.3.1.2 **spanning-tree mstp name**

#### **Syntax**

#### **spanning-tree mstp name** *string*

#### **no spanning-tree mstp name**

To configure the regional name of the STP, run **spanning-tree mstp name** *string*. To resume the default name, run **no spanning-tree mstp**.

#### **Parameter**

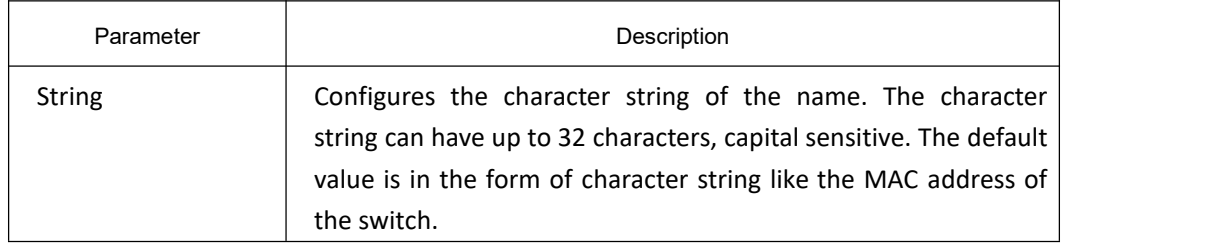

### **Default**

Character string form of the switch's MAC address

#### **Usage Guidelines**

None

### **Example**

The following example shows how to set the configuration name of the switch's STP to reg-01.

switch(config)# spanning-tree mstp name reg-01

switch(config)#

# 14.3.1.3 **spanning-tree mstp revision**

# **Syntax**

To generate the revision number of STP, run **spanning-tree mstp revision** *value*. To return to the default value, run **no spanning-tree mstp revision**.

**spanning-tree mstp revision** *value*

**no spanning-tree mstp revision**

### **Parameter**

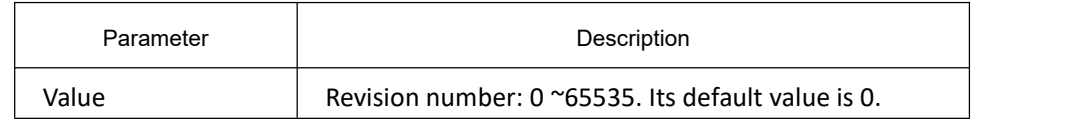

### **Default**

The default value of the revision number is **0**.

# **Usage Guidelines**

None

### **Example**

The following commands are used to set the regional revision number of STP to **100**.

switch(config)# spanning-tree mstp revision 100

switch(config)#

# 14.3.1.4 **spanning-tree mstp instance**

### **Syntax**

To map the VLAN to theMSTI, run **spanning-tree mstp instance** *instance-id* **vlan** *vlan-list*. To re-map the VLAN to the CIST, run **no spanning-tree mstp instance** *instance-id*. **spanning-tree mstp instance** *instance-id* **vlan** *vlan-list* **no spanning-tree mstp instance** *instance-id*

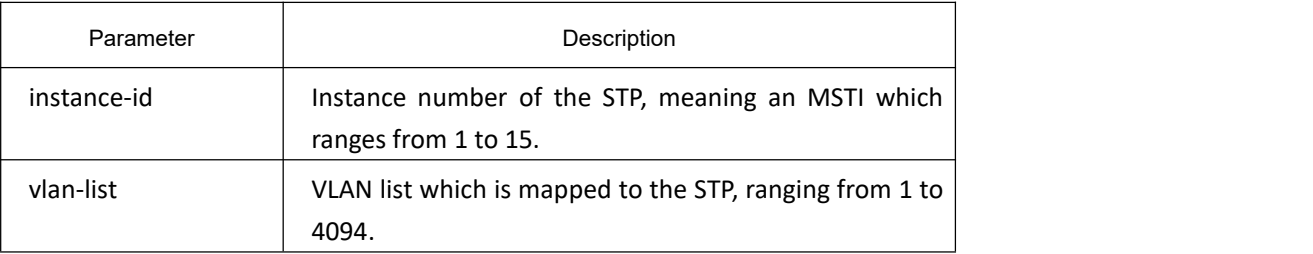

All VLANs are mapped to the CIST (MST00).

# **Usage Guidelines**

**instance-id** is an unique value representing an STP instance. **vlan-list** represents a VLAN group, such as "1,2,3", "1-5" and "1,2,5-10".

### **Example**

The following commands map VLAN1 to instance 1 of STP, and VLAN5,7,10-20 to instance 2 of STP, and then re-map these VLANs to MST00.

Switch\_config# spanning-tree mstp instance 1 vlan 2

Switch\_config# spanning-tree mstp instance 2 vlan 5,7,10-20

Switch\_config# no spanning-tree mstp instance 1

Switch config# no spanning-tree mstp instance 2

# 14.3.1.5 **spanning-tree mstp root**

# **Syntax**

**spanning-tree mstp** *instance-id* **root** {**primary** | **secondary**}

[ **diameter** *net-diameter* [ **hello-time** *seconds* ] ]

**no spanning-tree mstp** *instance-id* **root**

To configure the specified MSTP instance to the primary/secondary root, run **spanning-tree mstp** *instance-id* **root** {**primary** | **secondary**}. To return to the default setting, run the negative form of the above command.

Both the **diameter** command and the **hello-time** command can modify the network diameter and the **HelloTime** parameter of the MSTP when they are setting the root.

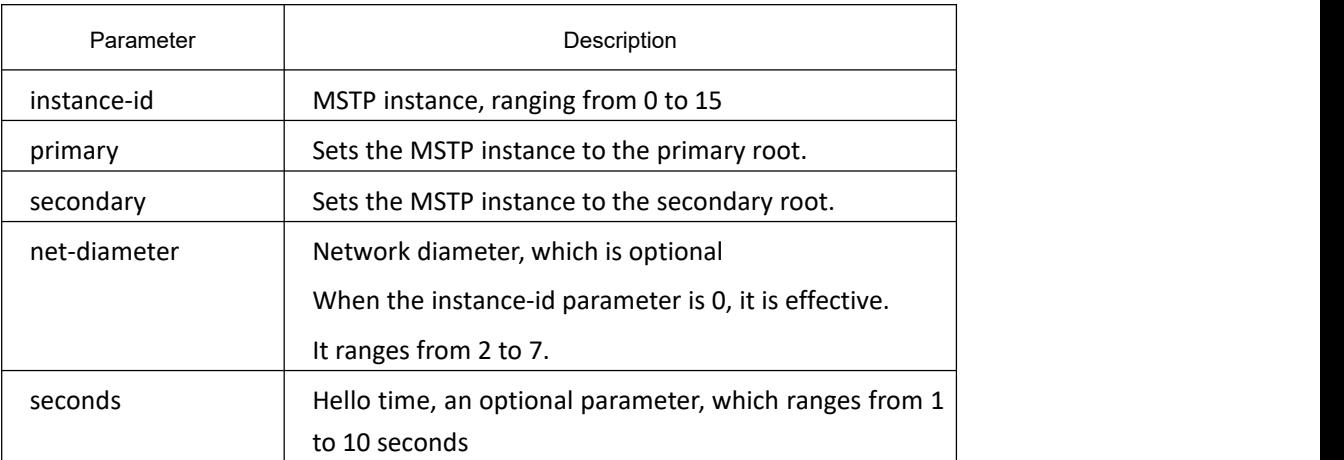

The priority value of all default roots of all MSTP instances are 32768, the network diameter is 7 and the HelloTime is 2 seconds.

### **Usage Guidelines**

Both the **diameter** command and the **hello-time** command are valid only when **instanc-id** is **0**.

Generally, after you run the command to set the primary root, the protocol automatically checks the ID of the current network root and then sets the priority field of the root identifier to 24576 if this value gurantees the current OLT to be the root of the MSTP instance. If the priority value of the root is smaller than 24576, the protocol will automatically set the MSTP priority of the current root to a value which is 4096 smaller than the root's priority. Here, 4069 is the step of the root priority.

Different from the configuration of the primary root, the protocol directly sets the MSTP priority of the OLT to **28672** after the command for configuring the secondary root is run. Thus, the current OLT can be the secondary root when the priorities of other OLTs are the default value **32768**.

### **Example**

The following commands are used to set the OLT to the primary root in the CIST and recalculate the time parameter of the MSTP through network diameter 3 and HelloTime3, and at last set the OLT to the secondary root in the MST01.

Switch\_config# spanning-tree mstp 0 root primary diameter 3 hello-time 3

Switch\_config# spanning-tree mstp 1 root secondary

#### 14.3.1.6 **spanning-tree mstp priority**

### **Syntax**

To configure the bridge priority of the MSTP instance, run **spanning-tree mstp** *instance-id* **priority** *value.* To return to the default setting, run no spanning-tree mstp *instance-id* priority.

**spanning-tree mstp** *instance-id* **priority** *value*

**no spanning-tree mstp** *instance-id* **priority**

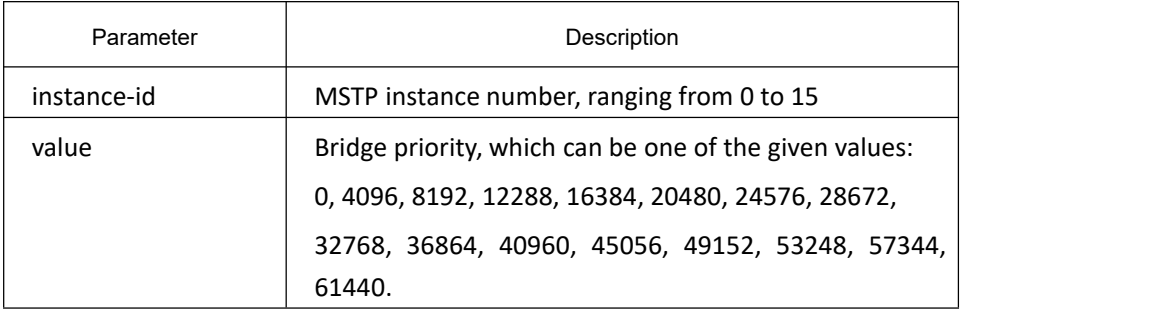

The default priority of the bridges of all MSTP instances is 32768.

#### **Usage Guidelines**

Each priority value in the MSTP instance is independent and can be configured independently.

#### **Example**

The following commands are used to set the priority of the switch in the CIST and MST01 to 4096 and 8192 respectively.

Switch\_config# spanning-tree mstp 0 priority 4096

Switch config# spanning-tree mstp 1 priority 8192

#### 14.3.1.7 **spanning-tree mstp hello-time**

#### **Syntax**

#### **spanning-tree mstp hello-time** *seconds*

#### **no spanning-tree mstp hello-time**

It is used to configure the hello-time of the MSTP, and its negative form is used to resume the default settings of the HelloTime.

#### **Parameter**

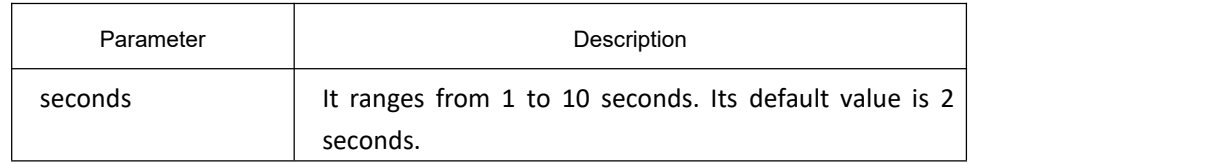

#### **Default**

2 seconds

#### **Usage Guidelines**

None

#### **Example**

The following commands are used to set the HelloTime of the MSTP to **10**.

switch(config)# spanning-tree mstp hello-time 10

switch(config)# no spanning-tree mstp hello-time

# 14.3.1.8 **spanning-tree mstp forward-time**

# **Syntax**

#### **spanning-tree mstp forward-time** *seconds*

#### **no spanning-tree mstp forward-time**

It is used to configure the Forward Delay of the MTSP. Its negative is used to resume the default settings.

#### **Parameter**

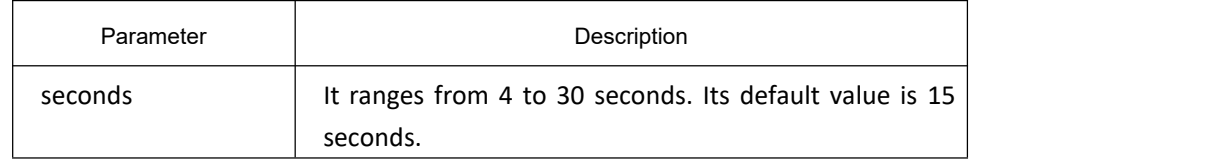

#### **Default**

15 seconds

### **Usage Guidelines**

None

### **Example**

The following commands are used to set the **Forward Delay** parameter of the MTSP to **10**.

Switch config# spanning-tree mstp forward-time 10

Switch\_config# no spanning-tree mstp forward-time

### 14.3.1.9 **spanning-tree mstp max-age**

### **Syntax**

To configure the Max Age parameter of the MSTP, run **spanning-tree mstp max-age** *seconds*. To return to the default setting, run the negative form of the command.

**spanning-tree mstp max-age** *seconds*

**no spanning-tree mstp max-age**

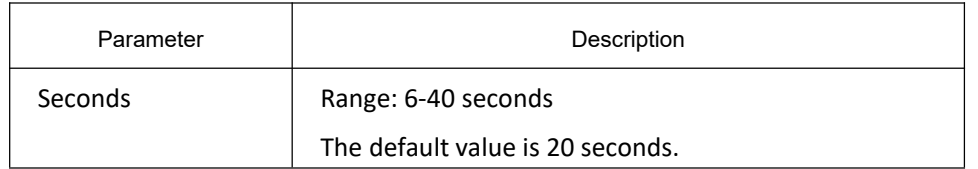

20 seconds

#### **Usage Guidelines**

None

#### **Example**

The following commands are used to set the **MaxAge** parameter of the MSTP to **10**.

Switch\_config# spanning-tree mstp max-age 10

Switch config# no spanning-tree mstp max-age

### 14.3.1.10 **spanning-tree mstp diameter**

#### **Syntax**

To configure the network diameter of the MSTP, run **spanning-tree mstp diameter** *net-diameter*. To return to the default setting, run **no spanning-tree mstp diameter**.

**spanning-tree mstp diameter** *net-diameter*

**no spanning-tree mstp diameter**

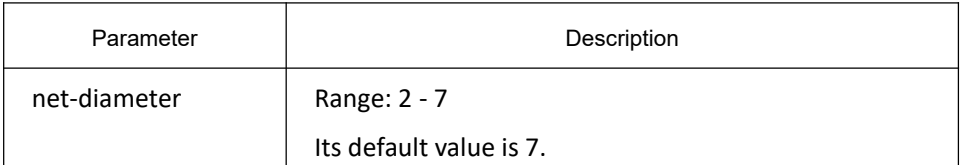

### **Default**

The default network diameter is 7.

#### **Usage Guidelines**

The **net-diameter** parameter is not saved as an independent settings in the OLT. The time parameter that is modified through network diameter configuration can be saved. The **net-diameter** parameter is valid in the CIST. After settings, the three time parameters of the STP can be automatically updated to a relatively advantageous value.

> It is recommended to set the time parameters of the STP through root configuration or network diameter configuration. In this way, the reasonability of the time parameters can be assured.

#### **Example**

The following first command is to set the bridge diameter of MSTP to 5. The second command is to resume the default value of the bridge diameter.

Switch\_config# spanning-tree mstp diameter 5

Switch\_config# no spanning-tree mstp diameter

# 14.3.1.11 **spanning-tree mstp max-hops**

# **Syntax**

**spanning-tree mstp max-hops** *hop-count*

#### **no spanning-tree mstp max-hops**

The **spanning-tree mstp max-hops** *hop-count* command is used to set the maximum number of hops of the MSTP BPDU. Its negative is used to resume the default settings.

#### **Parameter**

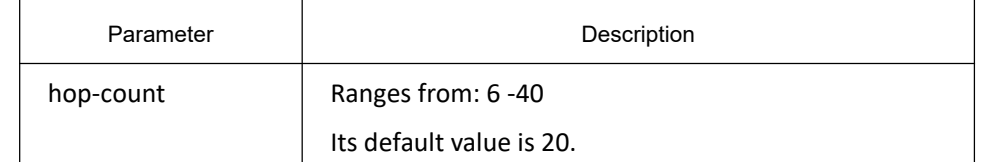

### **Default**

The default vaue of the maximum hop counts is 20.

### **Usage Guidelines**

None

#### **Example**

The first command is to set the maximum hop counts of the MSTP BPDU to 6. The second command is to restore the default value of the maximum hop counts.

Switch\_config# spanning-tree mstp max-hops 6

Switch\_config# no spanning-tree mstp max-hops

# 14.3.1.12 **spanning-tree mstp port-priority**

### **Syntax**

To designate the priority of the spanning-tree STP instance, run **spanning-tree mstp** *instance-id* **port-priority** value. To return to the default setting, run the no form of the command.

**spanning-tree mstp** *instance-id* **port-priority** *value*

#### **no spanning-tree** *instance-id* **port-priority**

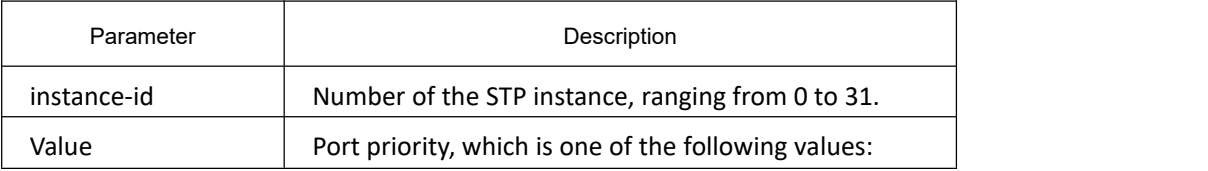
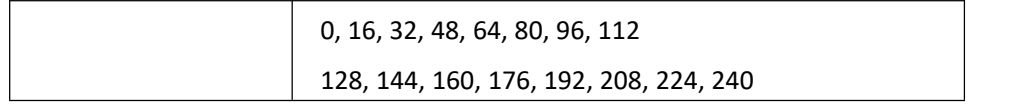

#### **Default**

The default priority value of the port in all STP instances is 128.

#### **Usage Guidelines**

#### None

#### **Example**

The first command is to set the priority of port G0/1 in the CIST to 16. The second command is to resume the default value.

Switch\_config\_g0/1# spanning-tree mstp 0 port-priority 16

Switch\_config\_g0/1# no spanning-tree mstp 0 port-priority

#### 14.3.1.13 **spanning-tree mstp cost**

#### **Syntax**

The command **spanning-tree mstp** *instance-id* **cost value** is used to set the path cost of the port in the specified STP instance. Its negative is used to resume the default settings.

**spanning-tree mstp** *instance-id* **cost** value

**no spanning-tree mstp** *instance-id* **cost**

#### **Parameter**

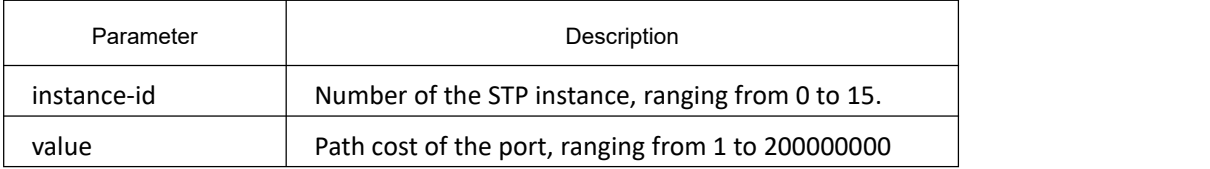

#### **Default**

It depends on the connection rate of the port: Mbps: 2000000 Mbps: 200000 Mbps: 20000

### **Usage Guidelines**

None

### **Example**

The following commands are used to set the path cost of port G0/1 in the CIST to 200.

Switch\_config\_g0/1# spanning-tree mstp 0 cost 200

Switch\_config\_g5/1#

### 14.3.1.14 **spanning-tree mstp edge**

### **Syntax**

#### **spanning-tree mstp edge**

#### **no spanning-tree mstp edge**

To configure the edge port, run **spanning-tree mstp edge**. To return to the default setting, run **no spanning-tree mstp edge**.

#### **Parameter**

None

#### **Default**

Automatic check edge port

#### **Usage Guidelines**

None

#### **Example**

None

### 14.3.1.15 **spanning-tree mstp point-to-point**

#### **Syntax**

#### **spanning-tree mstp point-to-point** { **force-true** | **force-false** | **auto** }

#### **no spanning-tree mstp point-to-point**

To configure the connection type of a port, run **spanning-tree mstp point-to-point { force-true | force-false | auto }**. To resume the connection type to auto-check, run **no spanning-tree mstp point-to-point**.

#### **Parameter**

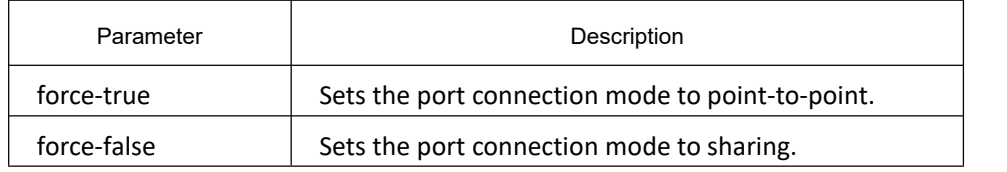

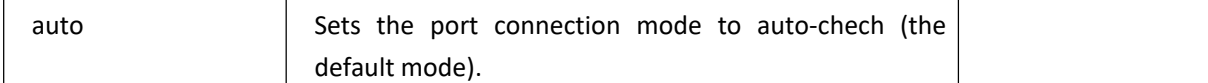

#### **Default**

MSTP will automatically check the port connection mode by default.

#### **Usage Guidelines**

None

#### **Example**

The following example shows how to set the connection mode of port G0/1 to sharing.

Switch\_config\_g0/1# spanning-tree mstp point-to-point force-false

Switch\_config\_g0/1#

#### 14.3.1.16 **spanning-tree mstp mst-compatible**

#### **Syntax**

**spanning-tree mstp mst-compatible**

**no spanning-tree mstp mst-compatible**

Enable/disable the MST-compatible mode, the global configuration mode.

#### **spanning-tree mstp mst-compatible {enable | disable}**

**no spanning-tree mstp mst-compatible**

Enable/disable the MST-compatible mode, the interface configuration mode.

#### **Parameter**

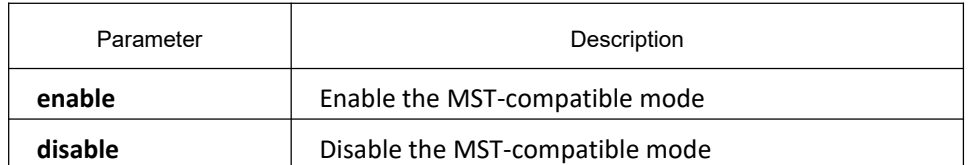

#### **Default**

The compitable mode is not activated by default and OLT cannot establish an area with other switches which transmit BPDU in compatible mode.

#### **Usage Guidelines**

After the MST-compatible mode is enabled, configure other connected switches that are running other MSTP protocols to the roots of CIST, ensuring that the OLT can enter the MSTP-compatible mode by receiving the message.

### **Example**

The following command is to activate the MST-compatible mode in global configuration mode:

switch(config)#spanning-tree mstp mst-compatible

#### 14.3.1.17 **spanning-tree mstp migration-check**

#### **Syntax**

#### **spanning-tree mstp migration-check**

Clear the STP information that is checked by the port, and restart the protocol conversion process.

#### **Parameter**

None

#### **Default**

None

#### **Usage Guidelines**

The command is valid in global configuration mode and in port configuration mode.

#### **Example**

The following commands are used to check the protocol conversion on all ports first, and then check the protocol conversion on port G0/1 again.

Switch\_config# spanning-tree mstp migration-check

Switch\_config# interface g0/1

Switch\_config\_g0/1# spanning-tree mstp migration-check

### 14.3.1.18 **spanning-tree mstp restricted-role**

#### **Syntax**

**[no] spanning-tree mstp restricted-role** Enable/disable the role restriction on the port.

#### **Parameter**

None

#### **Default**

Disable the port's role restriction.

### **Command Mode**

Interface Configuration

#### **Usage Guidelines**

Enable the role restriction and the port will not be chosen as the root port.

#### **Example**

None

#### 14.3.1.19 **spanning-tree mstp restricted-tcn**

#### **Syntax**

#### **[no] spanning-tree mstp restricted-tcn**

Enable/disable the TCN restriction on the port.

#### **Parameter**

None

#### **Default**

Disable the TCN restriction on the port.

#### **Command Mode**

Interface Configuration

#### **Usage Guidelines**

Enable the TCN restriction on the port and do not tranmit topology changes to other ports.

#### **Example**

None

#### 14.3.1.20 **show spanning-tree mstp**

### **Syntax**

#### **show spanning-tree mstp** [ **instance** *instance-id* ]

The command above is used to check the MSTP information. If you run the command **show spanning-tree mstp**, the information about all STP instances is displayed.

#### **Parameter**

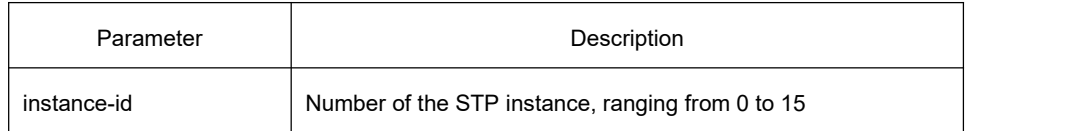

#### **Default**

None

### **Usage Guidelines**

It is valid in monitoring mode, global configuration mode or port mode.

### **Example**

The following shows how to view all STP instances through the command.Here, **MST00** stands for CIST, and the **Type** field stands for the port connection type.

Switch#show spanning-tree mstp

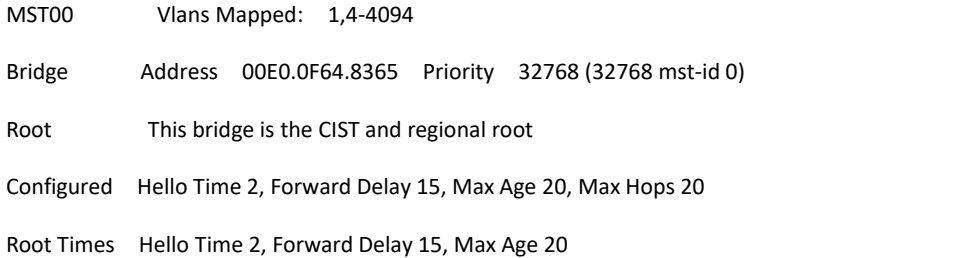

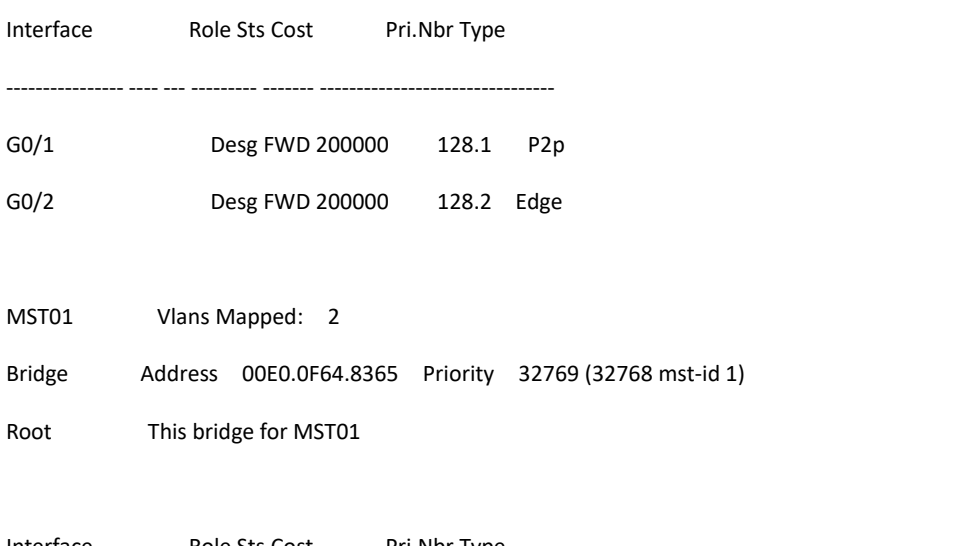

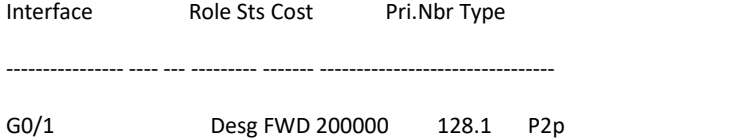

MST02 Vlans Mapped: 3

Bridge Address 00E0.0F64.8365 Priority 32770 (32768 mst-id 2)

Root This bridge for MST02

Interface Role Sts Cost Pri.Nbr Type

---------------- ---- --- --------- ------- --------------------------------

G0/1 Desg FWD 200000 128.1 P2p

#### 14.3.1.21 **show spanning-tree mstp region**

#### **Syntax**

#### **show spanning-tree mstp region**

Check the regional configuration information about the MSTP.

#### **Parameter**

None

#### **Default**

None

#### **Usage Guidelines**

None

#### **Example**

See the following information. **MST Config Table** shows the relation between VLAN and STP instance.

switch(config)# show spanning-tree mstp region

MST Region:

Name: [reg01]

Revision:[0]

#### MST Config Table:

Instance VLAN IDs

---------- ----------

- 0 1,4-4094
- 1 2
- 2 3

### 14.3.1.22 **show spanning-tree mstp detail**

### **Syntax**

#### **show spanning-tree mstp detail**

The command above is used to check the detailed information about MSTP.

#### **Parameter**

None

#### **Default**

None

### **Usage Guidelines**

None

#### **Example**

The following example shows the detailed STP information after the command is run, including the port connection type and optional characteristics:

Switch#show spanning-tree mstp detail

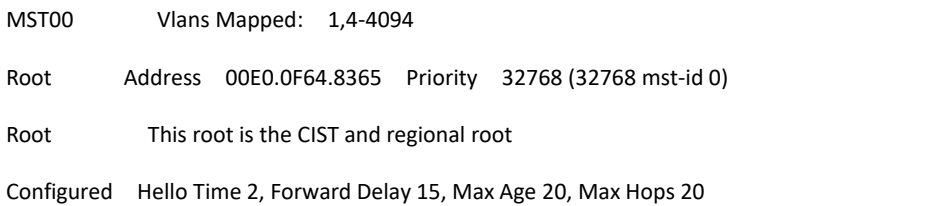

Root Times Hello Time 2, Forward Delay 15, Max Age 20

#### FastEthernet0/1 of MST00 is designated forwarding

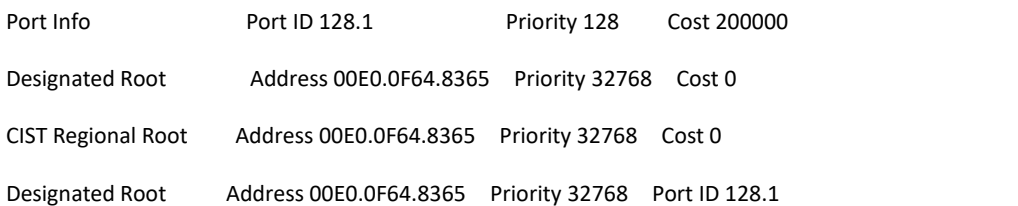

# **KYLAND**

Edge Port: disabled Link Type: point-to-point (auto) Bpdu Guard: disabled (default) Root Guard: disabled (default) Loop Guard: disabled (default) Timers: message expires in 0 sec, forward delay 0 sec, up time 662 sec Number of transitions to forwarding state: 1 Bpdu sent 335, received 5

FastEthernet0/3 of MST00 is backup blocking

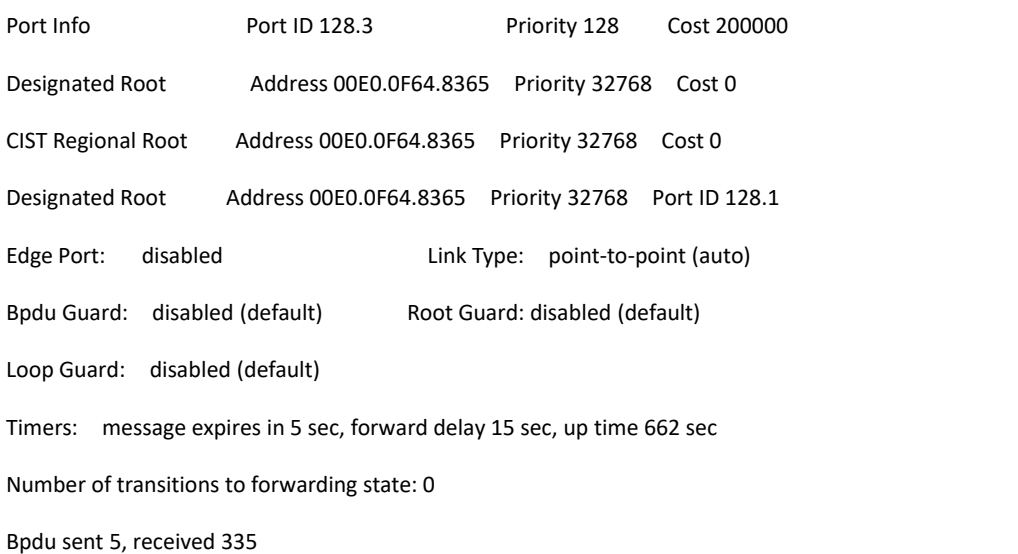

#### FastEthernet0/47 of MST00 is designated forwarding

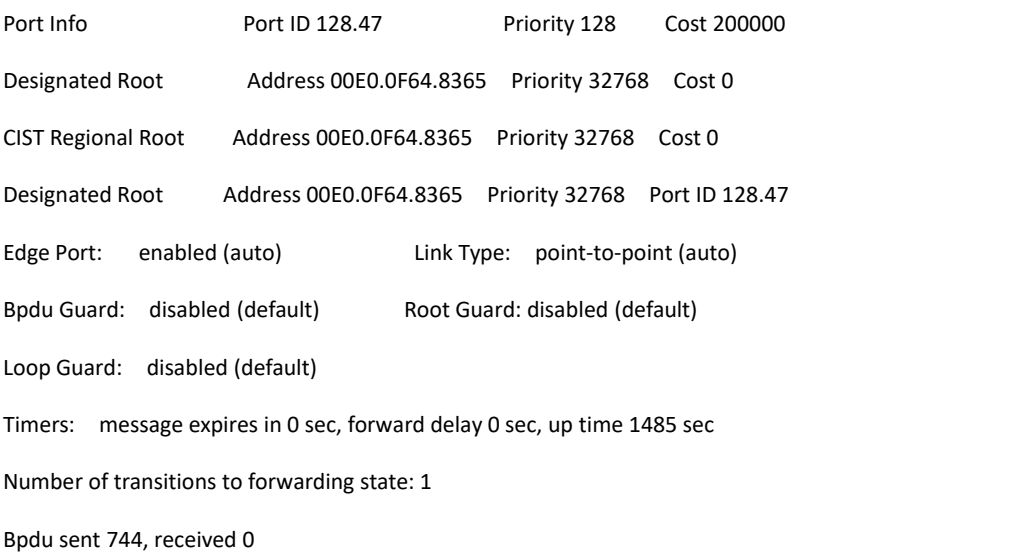

MST01 Vlans Mapped: 2

# **KYLAND**

Root Address 00E0.0F64.8365 Priority 32769 (32768 mst-id 1)

Root This root for MST01

FastEthernet0/1 of MST01 is designated forwarding

Port Info Port ID 128.1 Priority 128 Cost 200000 Designated Root Address 00E0.0F64.8365 Priority 32769 Cost 0 Desingated Root Address 00E0.0F64.8365 Priority 32769 Port ID 128.1 Timers: message expires in 0 sec, forward delay 0 sec, up time 662 sec Number of transitions to forwarding state: 1

MST Config Message transmitted 335, received 0

MST02 Vlans Mapped: 3 Root Address 00E0.0F64.8365 Priority 32770 (32768 mst-id 2) Root This root for MST02

FastEthernet0/1 of MST02 is designated forwarding

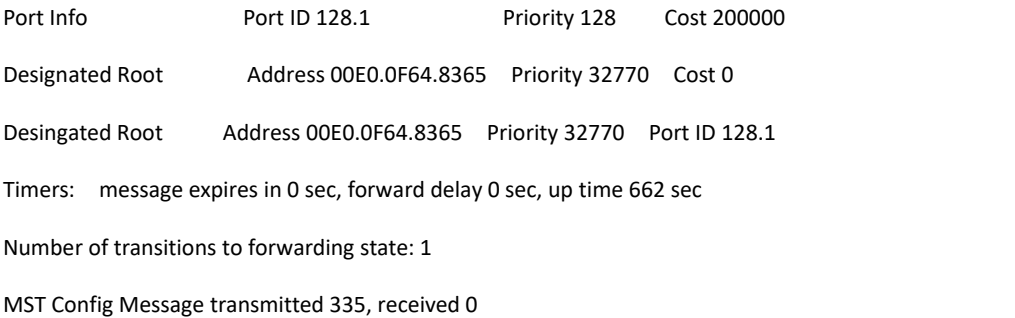

#### 14.3.1.23 **show spanning-tree mstp interface**

#### **Syntax**

#### **show spanning-tree mstp interface** *interface-id*

The command above is used to check the information about the port which is run under MSTP.

#### **Parameter**

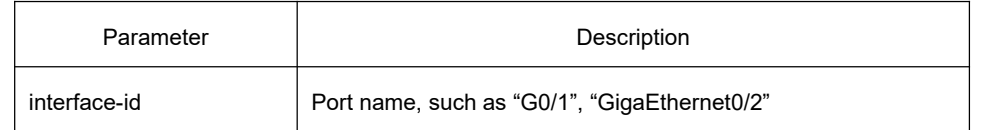

#### **Default**

None

#### **Usage Guidelines**

None

#### **Example**

The following example shows the information about port G0/1 after you run the command Switch#show spanning-tree mstp interface

g0/1

#### GigaEthernet0/1 of MST00 is designated forwarding

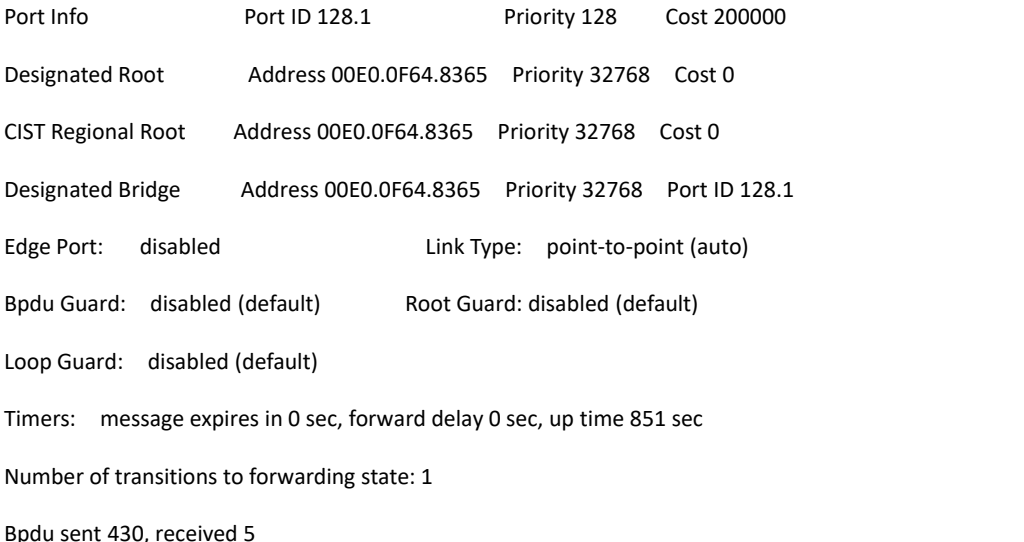

#### GigaEthernet0/1 of MST01 is designated forwarding

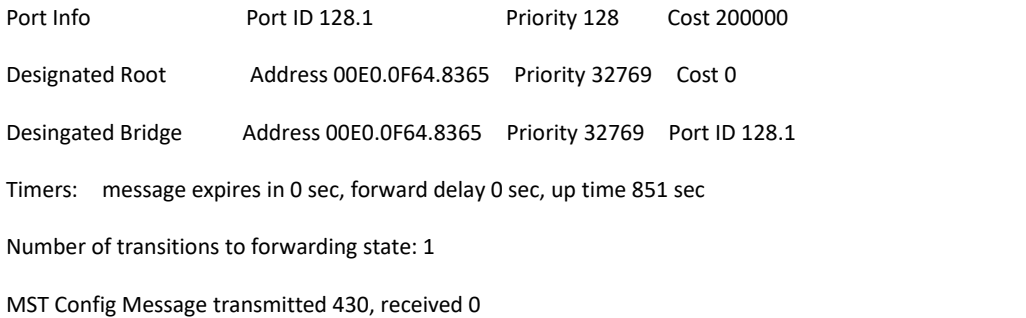

#### GigaEthernet0/1 of MST02 is designated forwarding

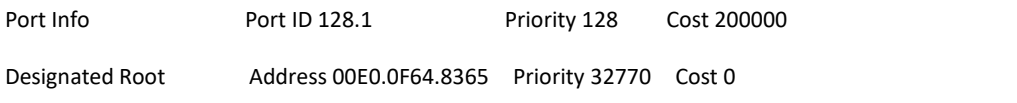

## **KYLAND**

Desingated Bridge Address 00E0.0F64.8365 Priority 32770 Port ID 128.1 Timers: message expires in 0 sec, forward delay 0 sec, up time 851 sec Number of transitions to forwarding state: 1 MST Config Message transmitted 430, received 0

Instance Role Sts Cost Pri.Nbr Vlans Mapped

-------- ---- --- --------- ------- --------------------

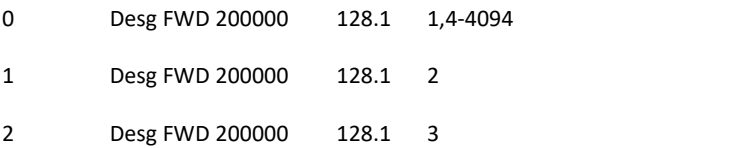

#### 14.3.1.24 **show spanning-tree mstp protocol-migration**

#### **Syntax**

The command above is used to check the protocol conversion information when the port is running under MSTP. **show spanning-tree mstp protocol-migration**

#### **Parameter**

None

### **Default**

None

#### **Usage Guidelines**

None

#### **Example**

The following example shows the information about protocol conversion after the command **show spanning-tree mstp protocol-migration** is run. Note that port G0/1 has transferred to the 802.1D STP mode.

Switch#show spanning-tree mstp protocol-migration

MSTP Port Protocol Migration

Interface Protocol

---------------- ---------- ------------

G0/1 802.1D

# 15 **STP Optional Characteristic Configuration Commands**

# 15.1 **STP Optional Characteristic Configuration Commands**

# 15.1.1 **STP Optional Characteristic Configuration Commands**

### 15.1.1.1 **spanning-tree portfast**

### **Syntax**

To enable Port Fast features, use the **spanning-tree portfast** command in global configuration mode. To return to the default settings, use the no form of this command.

**spanning-tree portfast** {bpdufilter | bpduguard | default}

**no spanning-tree portfast** {bpdufilter | bpduguard | default}

To enable Port Fast features, use the s **spanning-tree portfast** command in interface configuration mode. To return to the default settings, use the no form of this command.

**spanning-tree portfast** [disable]

**no spanning-tree portfast**

#### **Parameter**

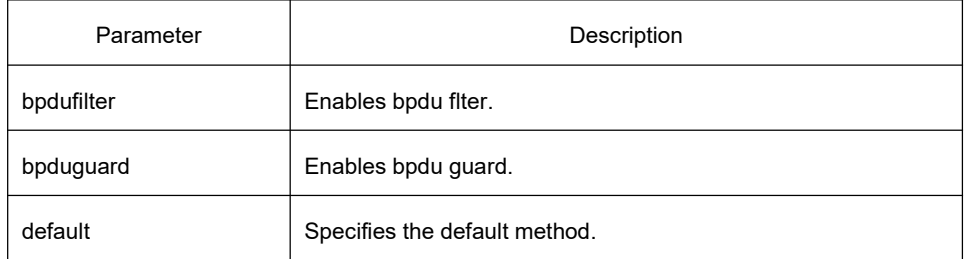

### **Default**

Disabled

#### **Usage Guidelines**

In SSTP/PVST mode, the Port Fast characteristic makes a port immediately enter Forwarding state without experiencing any status change process. This configuration is invalid in RSTP/MSTP mode.

After configuring Port Fast, BPDU Guard or BPDU Filter needs to be configured for protection.

### **Command Mode**

Global and interface configuration mode

#### **Example**

This example shows how to enable PortFast mode globally:

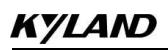

Switch(config)# spanning-tree portfast default

Switch(config)#

This example shows how to enable PortFast mode on the interface g0/1:

Switch\_config\_g0/1# spanning-tree portfast

Switch\_config\_g0/1#

#### 15.1.1.2 **spanning-tree bpduguard**

### **Syntax**

To enable bridge protocol data unit (BPDU) guard on the interface, use the **spanning-tree bpduguard** command in interface configuration mode. To return to the default settings, use the no form of this command. **spanning-tree bpduguard** {**disable** | **enable**}

**no spanning-tree bpduguard**

#### **Parameter**

None

**Default**

Disabled

#### **Usage Guidelines**

In SSTP/PVST mode, if a port that configured BPDU Guard and Port Fast receives BPDU, this port will be forced to shutdown. User can restore it by the manual configuration. In RSTP/MSTP mode, if a port that configured BPDU Guard receives BPDU, this port will be configured to Blocking state for a period of time.

#### **Command Mode**

Interface configuration

#### **Example**

This example shows how to enable BPDU guard on the interface G0/1:

Switch\_config\_g0/1# spanning-tree bpduguard enable

Switch\_config\_g0/1#

#### 15.1.1.3 **spanning-tree bpdufilter**

#### **Syntax**

To enable bridge protocol data unit (BPDU) filtering on the interface, use the **spanning-tree bpdufilter** command in interface configuration mode. To return to the default settings, use the no form of this command.

**spanning-tree bpdufilter** {**disable** | **enable**} **no spanning-tree bpdufilter**

#### **Parameter**

None

#### **Default**

Disabled

#### **Usage Guidelines**

In SSTP/PVST mode, if a port that configured BPDU Filter and Port Fast receives BPDU, the BPDU Filter and Port Fast characteristics on that port will be disabled automatically to restore the port to an ordinary port. Then this port must endure the wait from Listening to Learning before entering Forwarding state. This feature is invalid in RSTP/MSTP mode.

#### **Command Mode**

Interface configuration

#### **Example**

This example shows how to enable BPDU filtering on the interface G0/1:

Switch\_config\_g0/1# spanning-tree bpdufilter enable

Switch\_config\_g0/1#

#### 15.1.1.4 **spanning-tree uplinkfast**

#### **Syntax**

To enable the debugging of the spanning-tree UplinkFast events, use the **spanning-tree uplinkfast** command. To disable the debugging output, use the no form of this command.

**spanning-tree uplinkfast**

**no spanning-tree uplinkfast**

#### **Parameter**

None

#### **Default**

Disabled

#### **Usage Guidelines**

Uplink Fast characteristic is only valid in SSTP/PVST mode.

#### **Command Mode**

Global configuration mode

#### **Example**

The following example enables uplinkfast characteristic:

Switch(config)# spanning-tree uplinkfast

Switch(config)#

#### 15.1.1.5 **spanning-tree backbonefast**

#### **Syntax**

To enable debugging of the spanning-tree BackboneFast events, use the **spanning-tree backbonefast** command. To disable the debugging output, use the no form of this command.

**spanning-tree backbonefast**

**no spanning-tree backbonefast**

#### **Parameter**

None

**Default**

Disabled

#### **Usage Guidelines**

Backbone Fast characteristic is only valid in SSTP/PVST mode.

#### **Command Mode**

Global configuration mode

#### **Example**

The following command enables backbonefast characteristic:

Switch(config)# spanning-tree backbonefast

Switch(config)#

### 15.1.1.6 **spanning-tree guard**

#### **Syntax**

To enable or disable the guard mode, use the spanning-tree guard command in interface configuration mode. To return to the default settings, use the no form of this command.

**spanning-tree guard** {loop | none | root}

#### **no spanning-tree guard**

#### **Parameter**

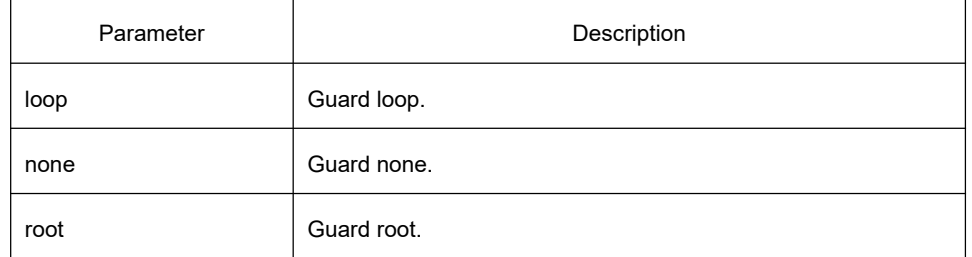

#### **Default**

Disabled

#### **Usage Guidelines**

Root Guard characteristic can prevent a port from becoming Root port due to receving high priority BPDU. Loop Guard characteristic can protect a Root Port or a Alternate Port when it becomes the Designated Port. This function can prevent a port from occuring the loop when it cannot continuously receive BPDU.

#### **Command Mode**

Interface configuration

#### **Example**

This example shows how to enable G0/1 to root guard:

Switch\_config\_g0/1# spanning-tree guard root

Switch\_config\_g0/1#

### 15.1.1.7 **spanning-tree loopguard**

#### **Syntax**

To enable loop guard as a default on all ports of a given bridge, use the **spanning-tree loopguard default** command in global configuration mode. To disable loop guard, use the **no** form of this command.

**spanning-tree loopguard** default

#### **Default**

None

#### **Usage Guidelines**

None

### **Command Mode**

Global configuration

#### **Example**

The following command enables loopguard function: Switch(config)# spanning-tree loopguard default

Switch(config)#

### 15.1.1.8 **spanning-tree loopfast**

#### **Syntax**

#### **spanning-tree loopfast**

To configure Loop Fast, run **spanning-tree loopfast** in the global configuration mode. To return to the default setting, use the no form of this command.

#### **spanning-tree loopfast**

#### **spanning-tree loopfast disable**

To configure Loop Fast, run spanning-tree loopfast. To return to the default setting, use the no form of this command.

#### **Parameter**

None

#### **Default**

None

#### **Usage Guidelines**

Please configure this command under the guide of XXCOM's technical engineers.

### **Command Mode**

Global configuration and interface configuration

#### **Example**

The following example shows how to enable loopfast on the interface G0/1 in the global configuration mode and disable the function.

> Switch\_config#spanning-tree loopfast Switch\_config#int g0/1 Switch\_config\_g0/1#spanning-tree loopfast disable Switch\_config\_g0/1#exit Switch\_config#

### 15.1.1.9 **spanning-tree fast-aging**

### **Syntax**

**spanning-tree fast-aging**

**no spanning-tree fast-aging**

The commands are used to enable/disable address table fast aging.

**spanning-tree fast-aging protection**

**no spanning-tree fast-aging protection**

The commands are used to enable/disable address table fast aging protection.

**spanning-tree fast-aging protection time** *value*

#### **no spanning-tree fast-aging protection time**

The commands are used to configure address table aging protection time.

#### **Parameter**

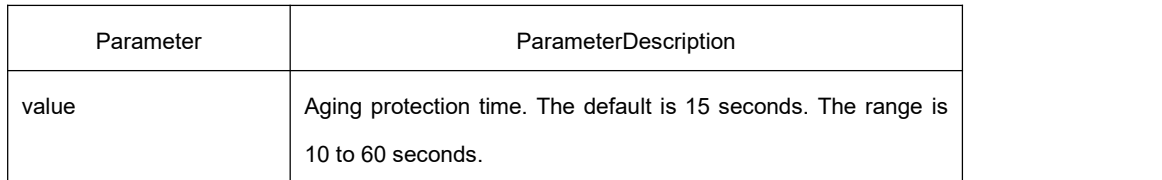

#### **Default**

Enable **fast-aging** and disable **protection** by default.

#### **Usage Guidelines**

None

### **Command Mode**

Global configuration mode

#### **Example**

The following example shows how to enable fast aging protection and configure the protection time to 30s.

Switch\_config#spanning-tree fast-aging protection

Switch config#spanning-tree fast-aging protection time 30

#### 15.1.1.10 **spanning-tree fast-aging flush-fdb**

### **Syntax**

**spanning-tree fast-aging flush-fdb no spanning-tree fast-aging flush-fdb** Enable/disable FDB-Flush.

#### **Parameter**

None

#### **Default**

Enable FDB-Flush by default.

#### **Usage Guidelines**

Please configure this command under the guide of our's technical engineers.

FDB-Flush is independent of fast aging. FDB-Flush can be configured while **no spanning-tree fast-aging** is configured. Fast aging protection is invalid to FDB-Flush.

#### **Command Mode**

Global configuration

### **Example**

The following example shows how to disable fast-aging and enable FDB-Flush:

Switch\_config#no spanning-tree fast-aging

Switch\_config#spanning-tree fast-aging flush-fdb

### 15.1.1.11 **spanning-tree bpdu-terminal**

### **Syntax**

**spanning-tree bpdu-terminal no spanning-tree bpdu-terminal** Enable/disable BPDU Terminal.

#### **Parameter**

None

### **Default**

Disable BPDU Terminal by default.

#### **Usage Guidelines**

BPDU Terminal function can disable the forwarding of BPDU when no spanning tree is running.

#### **Command Mode**

Global configuration mode

#### **Example**

The following example shows how to enable BPDU Terminal:

Switch\_config#spanning-tree bpdu-terminal

# 16 **Link Aggregation Configuration Commands**

# 16.1 **Link Aggregation Configuration Commands**

# 16.1.1 **Link Aggregation Configuration Commands**

### 16.1.1.1 **aggregator-group**

### **Syntax**

To configure interface aggregation, use the **aggregator-group** command. Use the no form of this command to restore the default value.

**aggregator-group** *id* mode {lacp |static } **no aggregator-group**

### **Parameter**

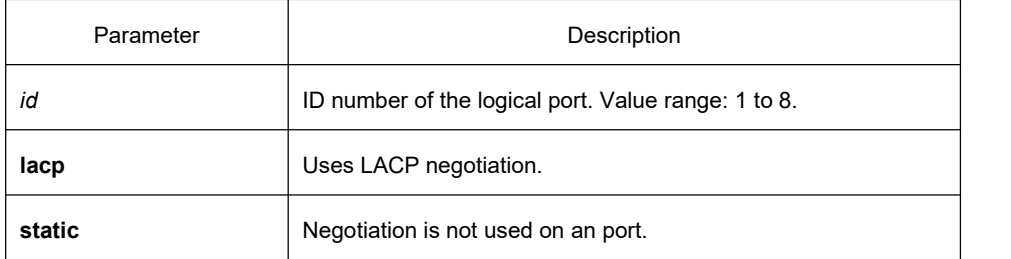

### **Default**

#### Disabled

### **Usage Guidelines**

Port link aggregation is to bind several ports with the familiar attrubute to one logical port. LACP negotiation can be used to form binding process. Also the binding process can be forced to be formed without any LACP negotiation .

If the static aggregation is used, please make sure the port is link up and the VLAN attribute of the ports to be binded is the same.

You can select LACP negotiation mode when configuring port aggregation. Active—Places a port into an active negotiating state, in which the port initiates negotiations with remote ports by sending LACP packets. Passive—Places a port into a passive negotiating state, in which the port responds to LACP packets it receives but does not initiate LACP negotiation.

Switches of partial models doesn't support dynamic negotiation mode, therefore relevant configuration commands are not provided.

### **Command Mode**

Interface configuration

### **Example**

The following example shows how to bind g0/1 and port g0/2 to logic port port-aggregator 3, and then to use LACP negotiation.

Switch\_config\_g0/2#aggregator-group 3 mode lacp Switch\_config\_g0/2#int g0/1 Switch\_config\_g0/1#aggregator-group 3 mode lacp

### 16.1.1.2 **aggregator-group load-balance**

### **Syntax**

To configure the load balance after port aggregation, use the **aggregator-group load-balance** command. Use the no form of this command to restore the default value.

**aggregator-group load-balance** { dst-mac| src-mac| both-mac| dst-ip| src-ip| both-ip }

**no aggregator-group load-balance**

#### **Parameter**

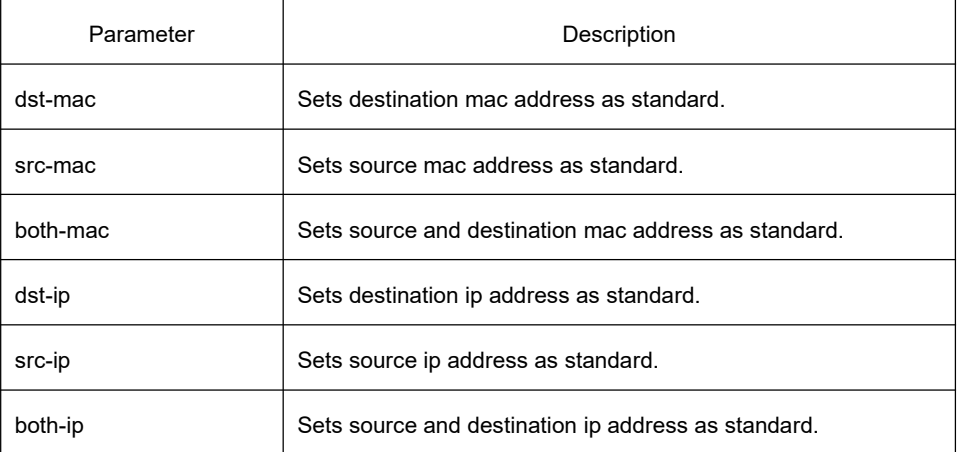

### **Default**

scr-mac

#### **Usage Guidelines**

To ensure load balance of each physical port after port aggregation, use this command to equably distribute data flow on each physical port.

When dst-mac mode is selected, the distribution of data flow sets destination MAC address of the data packet as standard. The same MAC address is only sent out on a certain physical interface. The src-mac uses source MAC address as standard.

The supporting capability in load balance policy varies according to different models of switches. The command prompt only shows the sharing policy that the switch supports. If the switch doesn't support any sharing polich or just supports one of them, the relevant subcommands will not be displayed.

### **Command Mode**

EXEC

#### **Example**

The following command modifies load balance of the port-aggregator to src-mac mode: Switch\_config# int port-aggregator 1 Switch\_config\_p1#exit Switch config# aggregator-group load-balance src-mac

#### 16.1.1.3 **show aggregator-group**

#### **Syntax**

**show aggregator-group** [*id*] {detail|brief|summary} To show the concrete information of aggregator-group, run the above command.

### **Parameter**

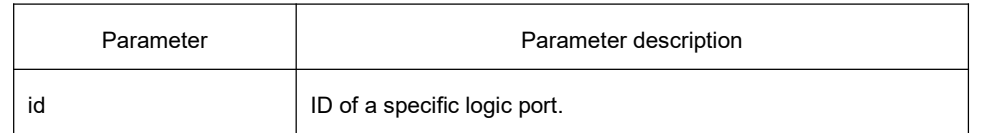

#### **Default**

None

#### **Usage Guidelines**

This command is used to display the information about port aggregation.

#### **Command Mode**

EXEC

#### 16.1.1.4 **show interface port-aggregator**

### **Syntax**

#### **show interface port-aggregator** *id*

To show the concrete information of aggregator-group, run the above command.

#### **Parameter**

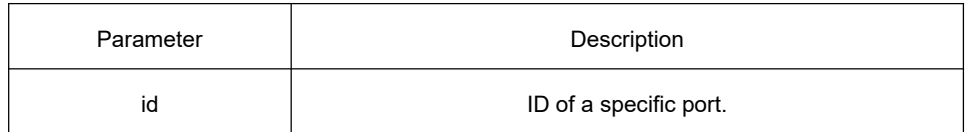

#### **Default**

None

#### **Usage Guidelines**

This command is used to display the information about port aggregation.

#### **Command mode**

EXEC

#### **Example**

The following example show how to display the information about the port-aggregator 1:

Switch#show interface port-aggregator 1

Port-aggregator1 is down, line protocol is down

Hardware is PortAggregator, Address is 0000.0000.0000(0000.0000.0000)

MTU 1500 bytes, BW 1000 kbit, DLY 2000 usec

Encapsulation ARPA, loopback not set

Members in this Aggregator:

5 minute input rate 0 bits/sec, 0 packets/sec

5 minute output rate 0 bits/sec, 0 packets/sec

0 packets input, 0 bytes, 0 no buffer

Received 0 broadcasts, 0 multicasts

0 input errors, 0 input discards

0 CRC, 0 frame, 0 overrun, 0 ignored

0 packets output, 0 bytes, 0 underruns

Transmited 0 broadcasts,0 multicasts

0 output errors, , 0 discards

0 output buffer failures, 0 output buffers swapped out

**Description:** Members in this Aggregator, means to aggregate to the pysicalport of the logical prt.

The statistics values are explained as follows:

Pachets input means the input of all packets, including broadcast packets, multicast packets and unicast packets. Bytes means the byte volume of all packets.

Broadcasts means received broadcast packets.

Multicasts means received multicast packets.

Input errors means received error packets.

Input discards means that the received packets are dropped, such as the received packets when the interface protocol is down.

Pachets output means the output of all packets, including broadcast packets, multicast packets and unicast packets.

Bytes means the byte volume of all transmitted packets.

Broadcasts means transmitted broadcast packets.

Multicasts means transmitted multicast packets.

Output errors means transmitting error packets.

Output discards means that the transmitted packets are dropped, such as the transmitted packets when the interface protocol is down.

### 16.1.1.5 **debug lacp errors**

#### **Syntax**

To debug LACP errors information, use the **debug lacp errors** command. **debug lacp errors**

**no debug lacp errors**

#### **Parameter**

None

### **Default**

None

#### **Usage Guidelines**

This command is used to debug all errors information during lacp operation to locate the error.

#### **Command Mode**

EXEC

### **Example**

Switch# debug lacp errors

Switch#

### 16.1.1.6 **debug lacp state**

### **Syntax**

To debug lacp state, use the **debug lacp state** command. **debug lacp state no debug lacp state**

### **Parameter**

None

### **Default**

None

### **Command Mode**

EXEC

### **Example**

Switch# debug lacp state

Switch#

### 16.1.1.7 **debug lacp packet**

### **Syntax**

To debug lacp packet information, use the **debug lacp packet** command.

#### **debug lacp packet**

**no debug lacp packet**

#### **Parameter**

None

### **Default**

None

### **Command Mode**

EXEC

# **Example**

Switch# debug lacp packet

Switch#

# 17 **PDP Configuration Commands**

# 17.1 **PDP Configuration Commands**

# 17.1.1 **PDP Commands**

### 17.1.1.1 **pdp timer**

### **Syntax**

[no|default] pdp timer seconds It is used to set the time of the PDP timer.

#### **Parameter**

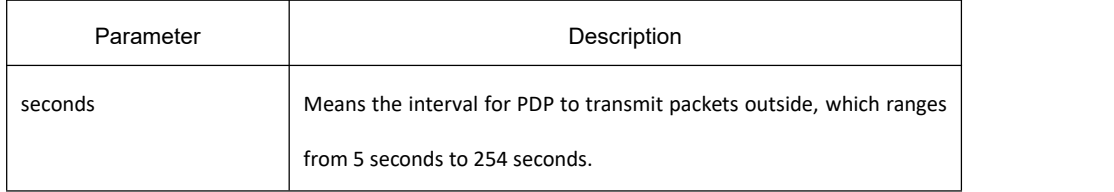

#### **Default**

The default settings is 60 seconds.

#### **Usage Guidelines**

This command is configured in global configuration mode.

#### **Example**

The following example shows that a switch transmits PDP packets every 5 seconds.

pdp timer 5

### 17.1.1.2 **pdp holdtime**

### **Syntax**

[no|default] pdp holdtime seconds It is used to set the PDP holdtime.

#### **Parameter**

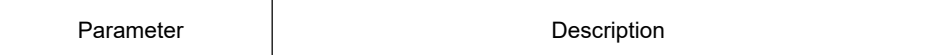

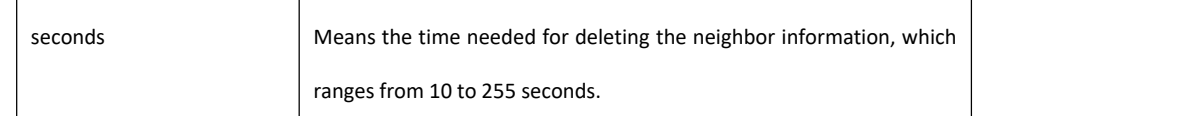

#### **Default**

The default settings is 180 seconds.

#### **Usage Guidelines**

This command is configured in global configuration mode.

#### **Example**

The following example shows that the neighbor information is kept for 15 seconds.

#### pdp holdtime 15

#### 17.1.1.3 **pdp version**

### **Syntax**

[no] pdp version <1|2> It is used to set the PDP version.

#### **Parameter**

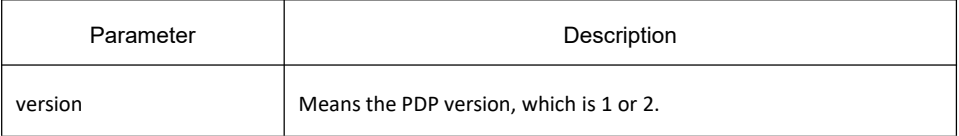

#### **Default**

The default version is version 2.

#### **Usage Guidelines**

This command is configured in global configuration mode.

#### **Example**

The following example shows that the PDP version of a switch is version 1.

pdp version 1

### 17.1.1.4 **pdp run**

### **Syntax**

[no] pdp run It is used to enable PDP.

#### **Parameter**

None

### **Default**

The PDP protocol is disabled.

#### **Usage Guidelines**

This command is configured in global configuration mode.

#### **Example**

The following example shows to disable PDP.

no pdp run

#### 17.1.1.5 **pdp enable**

#### **Syntax**

[no] pdp enable It is used to enable or disable PDP on a port.

#### **Parameter**

None

#### **Default**

PDP is enabled by default.

#### **Usage Guidelines**

This command is set in port configuration mode and takes effect in port or global mode only when PDP is enabled.

#### **Example**

The following example shows that PDP is disabled on port g0/1.

switch\_config\_g0/1#no pdp enable

### 17.1.1.6 **show pdp traffic**

### **Syntax**

show pdp traffic It is used to display the number of received PDP packets.

### **Parameter**

None

## **Default**

None

#### **Usage Guidelines**

It is used to browse the running of PDP.

#### **Example**

Switch\_config#show pdp traffic

Packets output: 253491, Input: 0

Hdr syntax: 0, Chksum error: 0

No memory: 0, Invalid packet: 0

### 17.1.1.7 **show pdp neighbor**

### **Syntax**

show pdp neighbor It is used to display the PDP neighbor.

#### **Parameter**

None

#### **Default**

None

#### **Usage Guidelines**

It is used to browse the running of PDP neighbor.

# **KYLAND**

### **Example**

Switch\_config#show pdp neighbor Capability Codes: R - Router, T - Trans Bridge, B - Source Route Bridge S - Switch, H - Host, I - IGMP, r - Repeater

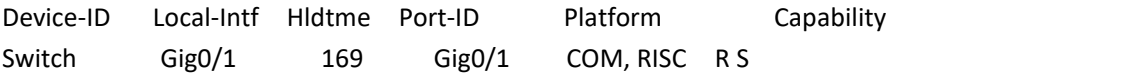

# 18 **LLDP Configuration Commands**

# 18.1 **LLDP Configuration Commands**

# 18.1.1 **LLDP Commands**

18.1.1.1 **lldp run**

### **Syntax**

**lldp run**

**no lldp run** To start up LLDP, run **lldp run**; to Disable LLDP, run **no lldp run**.

#### **Parameter**

None

**Default**

Disabled

#### **Usage Guidelines**

None

#### **Command Mode**

Global configuration mode

### **Example**

The following command is used to start up LLDP. Switch\_config# lldprun

## 18.1.1.2 **lldp holdtime**

### **Syntax**

#### **lldp holdtime** *time*

#### **no lldp holdtime**

To configure the ttl value of LLDP, run **lldp holdtime** *time*. To resume the default transmission delay, run **no lldp holdtime**.

#### **Parameter**

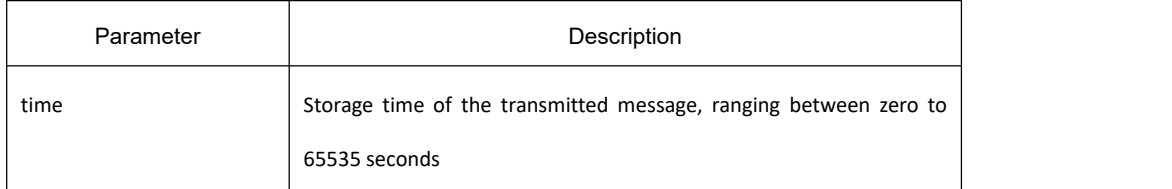

#### **Default**

120s

#### **Usage Guidelines**

In normal, the remote information stored in the MIB will be updated before its aging. But the update frame may be lost during the transmission process, causing the information in the MIB to age. To prevent this, set the TTL value so that it updates the LLDP frame multiple times during the aging time.

#### **Command Mode**

Global configuration mode

#### **Example**

The following example shows how to set the ttl value of LLDP to 100 seconds.

Switch\_config# lldpholdtime 100

Switch\_config#

#### 18.1.1.3 **lldp timer**

#### **Syntax**

**lldp timer** *time*

#### **no lldp timer**

To configure the transmission interval of LLDP, run **lldp timer time**. To resume the default transmission delay, run **no lldptimer**.

#### **Parameter**

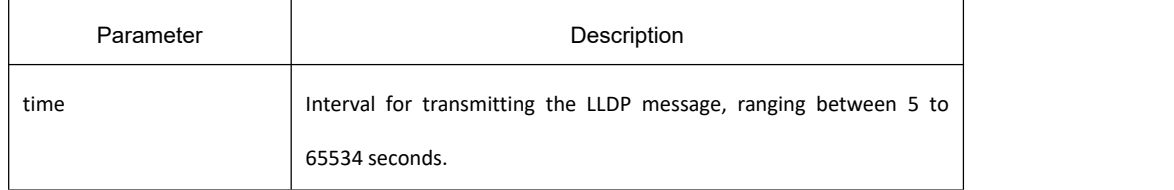
## **Default**

30s

### **Usage Guidelines**

The transmission interval of the LLDP message must be shorter than its storage time, ensuring multiple updates in the storage time and preventing error which is led by packet loss.

### **Command Mode**

Global configuration mode

### **Example**

The following example shows how to configure the transmission interval of LLDP to 24 seconds.

Switch\_config# lldptimer24

Switch\_config#

### 18.1.1.4 **lldp reinit**

### **Syntax**

**lldp reinit** *time*

### **no lldp reinit**

To configure the transmission delay of LLDP, run **lldp reinit time**. To resume the defaulttransmission delay, run **no lldp reinit**.

### **Parameter**

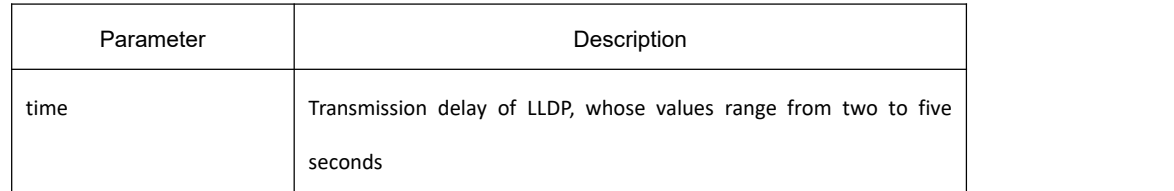

## **Default**

2s

### **Usage Guidelines**

LLDP information is automatically sent when the status or value of one or more information elements (managed objects) in the local system changes and the transmission timer expires. Since a single information change requires sending LLDP packets, a series of continuous information changes may trigger the transmission of many LLDP frames. Only one change is reported in each frame. To avoid this situation, network management defines waiting time between two consecutively senting LLDP frames.

## **Command Mode**

Global configuration mode

### **Example**

The following example shows how to set the transmission delay of LLDP to five seconds.

Switch\_config# lldpreinit5

Switch\_config#

### 18.1.1.5 **lldp tlv-select**

### **Syntax**

### **lldp tlv-select** *tlv-type*

### **no lldp tlv-select** *tlv-type*

To add TLV which is transmitted by the LLDP message, run **lldp tlv-select** *tlv-type*. To delete TLV which is transmitted by the LLDP message, run **no lldp tlv-select** *tlv-type*.

### **Parameter**

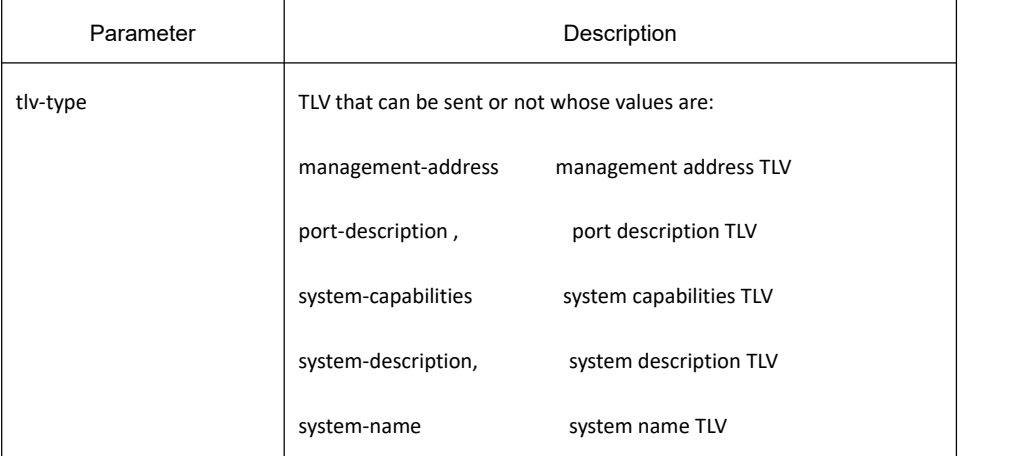

## **Default**

All TLVs are sent.

### **Usage Guidelines**

Three mandatory TLVs must be sent.

### **Command Mode**

Global configuration mode

## **Example**

The following example shows how to enable the port description not to be transmitted in the message.

Switch\_config#nolldptlv-selectport-description

Switch\_config#

### 18.1.1.6 **lldp dot1-tlv-select**

### **Syntax**

**lldp dot1-tlv-select** *tlv-type*

**no lldp dot1-tlv-select** *tlv-type*

To add TLV which is transmitted bythe LLDP message, run **lldp dot1-tlv-select***tlv-type*. To return to the default setting, use the no form of this command.

### **Parameter**

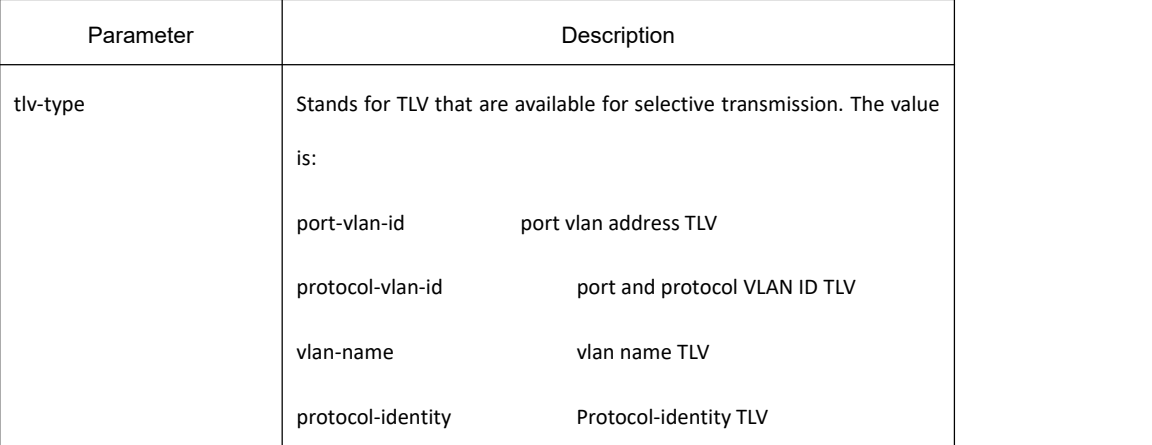

## **Default**

All TLVs are sent.

### **Usage Guidelines**

The TLV of the protocol identity does not support transmission but supports reception.

### **Command Mode**

Port Configuration Mode

### **Example**

The following example shows how to enable the TLV not to be transmitted by deletion of the VLAN address of a port in the transmitted packet. switch\_config#int g0/1

switch\_config\_g0/1#nolldpdot1-tlv-selectport-vlan-id switch\_config\_g0/1#

## 18.1.1.7 **lldp dot3-tlv-select**

## **Syntax**

### **lldpdot3-tlv-select***tlv-type*

### **no lldpdot3-tlv-select***tlv-type*

To add TLV which is transmitted by the LLDP message, run **lldpdot3-tlv-select***tlv-type*. To return to the default setting, use the no form of this command.

## **Parameter**

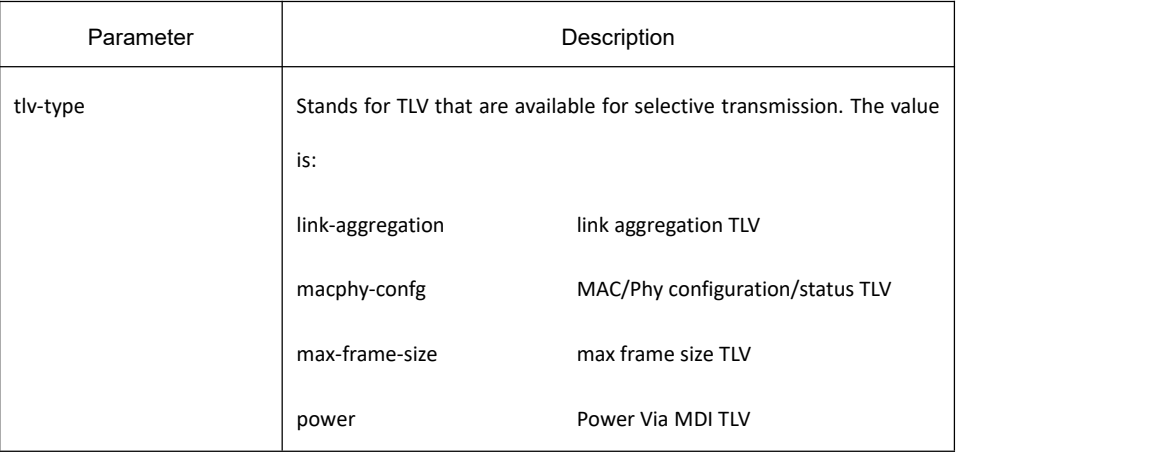

# **Default**

All TLVs are sent.

# **Usage Guidelines**

None

### **Command Mode**

Port Configuration Mode

## **Example**

The following example shows how to enable the TLV not to be transmitted by deletion of the MAC/Phy configuration/status of a port in the transmitted packet. switch\_config#int g0/1 switch\_config\_g0/1#nolldpdot3-tlv-select macphy-confg switch\_config\_g0/1#

## 18.1.1.8 **lldp med-tlv-select**

## **Syntax**

### **lldpmed-tlv-select***tlv-type*

### **no lldpmed-tlv-select***tlv-type*

To add TLV which is transmitted by the LLDP message, run lldp med-tlv-select tlv-type. To return to the default setting, use the no form of this command.

### **Parameter**

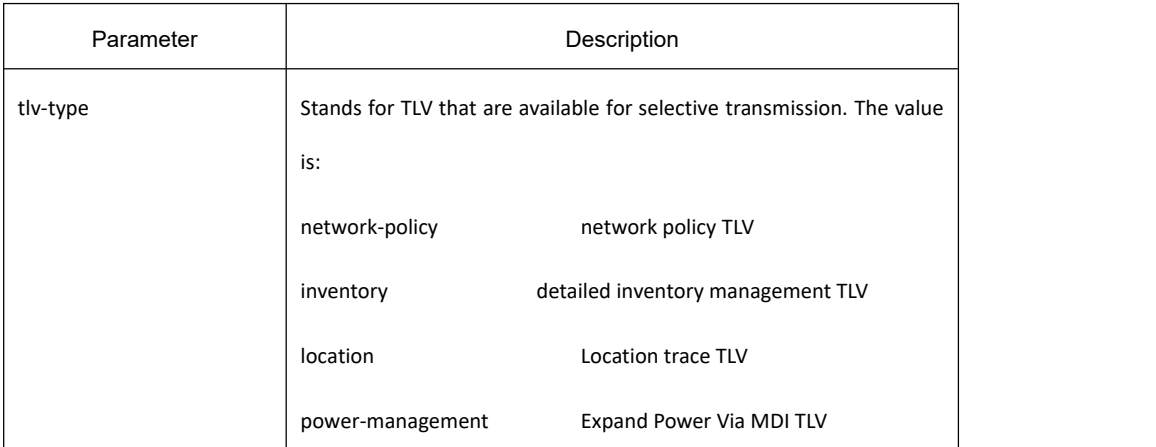

### **Default**

All TLVs are sent.

### **Usage Guidelines**

When the TLV of MED need be transmitted, the MED capability TLV must be transmitted. Hence it does not fall into the choice.

## **Command Mode**

Port Configuration Mode

## **Example**

The following example shows how to enable the TLV not to be transmitted by deletion of the detailed list management in a transmitted packet.

switch\_config#int g0/1 switch\_config\_g0/1#nolldpmed-tlv-selectinventory switch\_config\_g0/1#

## 18.1.1.9 **lldp transmit**

## **Syntax**

### **lldp transmit**

### **no lldp transmit**

To set the port to send the LLDP message, run **lldp transmit**. To forbid receiving the LLDP message, run **no lldp transmit**.

## **Parameter**

None

## **Default**

Transmittable LLDP message mode

### **Usage Guidelines**

Only after the LLDP module is started can the command be valid.

## **Command Mode**

Port configuration mode

## **Example**

The following example shows how to set port g0/1 not to send the LLDP message.

switch\_config\_g0/1# no lldptransmit

switch\_config\_g0/1#

## 18.1.1.10 **lldp receive**

## **Syntax**

### **lldpreceive**

### **no lldpreceive**

To set the port to the receivable LLDP message mode, run **lldp receive**. To forbid receiving the LLDP message, run **no lldp receive**.

## **Parameter**

## **Default**

Receivable LLDP message mode

### **Usage Guidelines**

Only after the LLDP module is started can the configuration be valid.

### **Command Mode**

Port configuration mode

### **Example**

The following example shows how to set port g0/1 to the LLDP message mode.

switch\_config\_g0/1# no lldpreceive

switch\_config\_g0/1#

### 18.1.1.11 **lldp management-ip**

## **Syntax**

#### **lldp management-ip***A.B.C.D*

#### **nolldp management-ip**

To configure the management address of the LLDP port, run **lldp management-ip A.B.C.D**. To resume the default transmission delay, run **no lldp management-ip**.

### **Parameter**

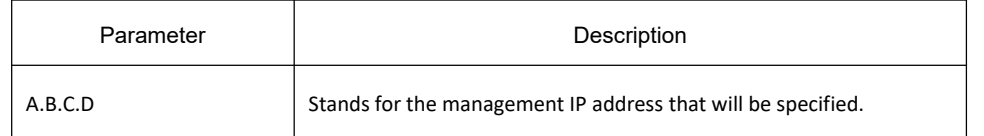

### **Default**

The default management address is the IP of vlan interface corresponding to pvid. If the IP is not existed, the default management address is 0.0.0.0.

### **Usage Guidelines**

The configured management IP address should be the IP address related with a port.

### **Command Mode**

Interface configuration mode

## **Example**

The following example shows how to set the management IP address of the port g0/1 to 90.0.0.99: switch\_config\_g0/1# lldpmanagement-ip 90.0.0.99 switch\_config\_g0/1#

18.1.1.12 **lldp trap-send**

## **Syntax**

**lldp tranp-send lldp-mib** To send trap notification to lldp mib base, run the above command. **lldp tranp-send ptopo-mib**

To send trap notification to ptopo mib base, run the above command.

### **Parameter**

None

## **Default**

None

**Usage Guidelines**

None

### **Command Mode**

Global Configuration mode

## **Example**

The following example shows how to send trap notification to lldp mib base, run the following commands.

switch\_config#lldp trap-send lldp-mib

switch\_config#

The following example shows how to send trap notification to ptopo mib base, run the following command. switch\_config#lldp trap-send ptopo-mib

switch\_config#

## 18.1.1.13 **location elin identifier id WORD**

## **Syntax**

### **location elin identifier***id WORD*

### **no location elin identifier***id*

To add the elin information, run **location elin identifier id WORD**; to delete the elin information, run

### **no location elin identifier id**.

### **Parameter**

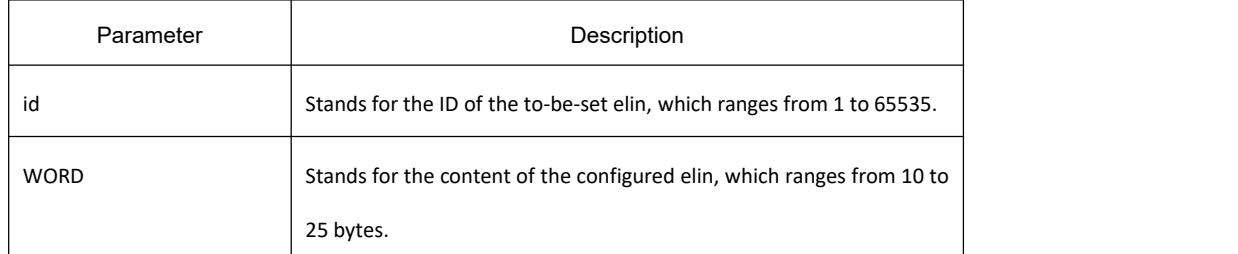

## **Default**

None

### **Usage Guidelines**

None

## **Command Mode**

Global configuration mode

### **Example**

The following example shows how to set the identifier to 1 and the content of elin to 1234567890. switch\_config# location elin identifier 1 1234567890 switch\_config#

## 18.1.1.14 **location civic identifier id**

## **Syntax**

### **location civic identifier***id*

### **no location civic identifier***id*

To enter the location configuration mode and set the civic information, run **location civic identifier id**. To return to the default setting, use the no form of this command.

## **Parameter**

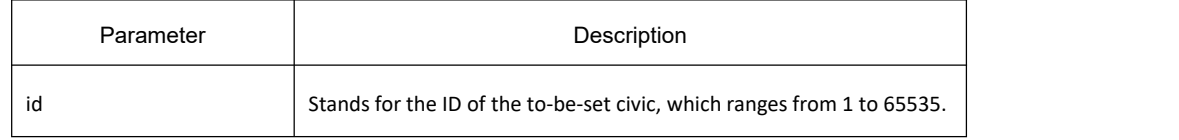

## **Default**

# **Usage Guidelines**

After the system enters the location configuration mode, you can run the following commands to conduct the corresponding configuration to the civic of the ID. To return to the default setting, use the no form of this command.

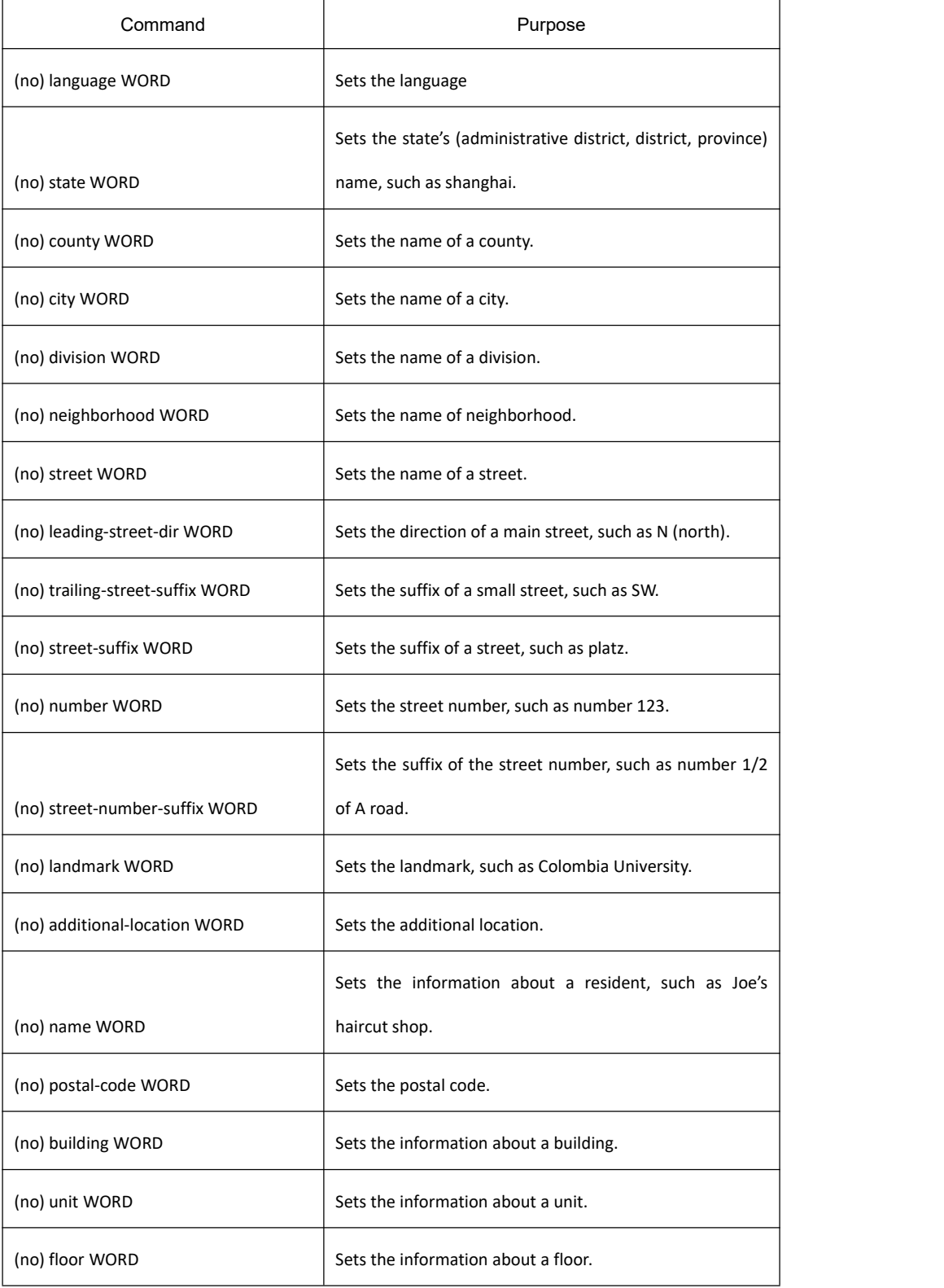

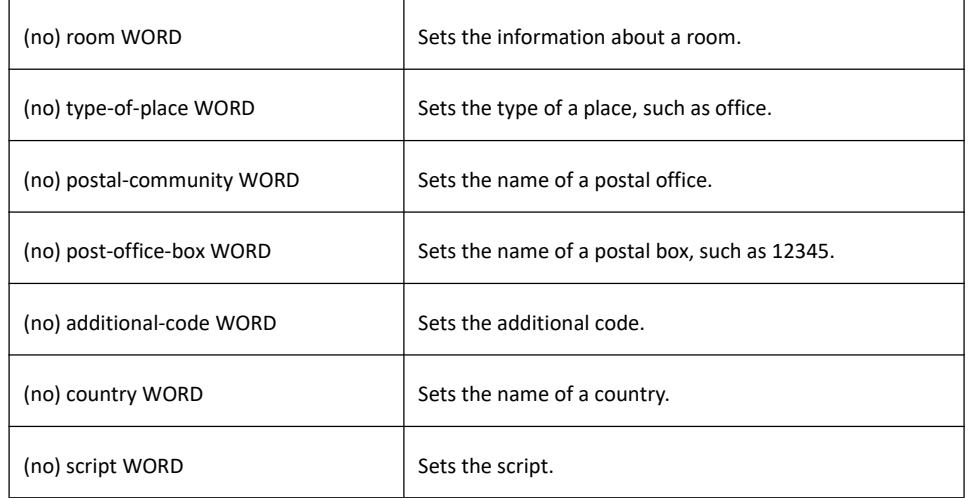

# **Command Mode**

Global Configuration Mode

### **Example**

The following example shows how to set the civic information of identifier 1.

Switch\_config#location civic identifier 1

Switch\_config\_civic#language English

Switch\_config\_civic#city Shanghai

Switch\_config\_civic#street Curie

Switch\_config\_civic#script EN

Switch\_config\_civic#quit

Switch\_config#

## 18.1.1.15 **location elin/civic id**

## **Syntax**

#### **location elin/civic***id*

**no location elin/civic**

To set the location for a port, run **location elin/civic id**. To delete the location of a port, run **no location elin/civic**.

### **Parameter**

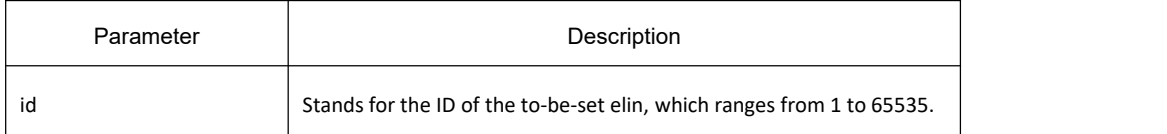

## **Default**

None

**Usage Guidelines**

None

## **Command Mode**

Port Configuration Mode

### **Example**

The following example shows how to set the elin and the civic for a port.

Switch\_config#int g0/8

Switch\_config\_g0/8#location elin 1

Switch\_config\_g0/8#location civic1

# 18.1.1.16 **show lldp errors**

## **Syntax**

### **Showlldperrors**

It is used to display the error information about the LLDP module.

### **Parameter**

None

**Default**

None

## **Usage Guidelines**

None

## **Command Mode**

EXEC/Global configuration mode

## **Example**

The following example shows how to view the error information of the lldp module.

switch\_config#show lldp errors

LLDP errors/overflows:

Total memory allocation failures: 0

Total encapsulation failures: 0

Total table overflows: 0

switch\_config#

## 18.1.1.17 **show lldp interface**

### **Syntax**

#### **Showlldpinterface***interface-name*

To check the transmission and reception mode, run **show lldp interface interface name**.

### **Parameter**

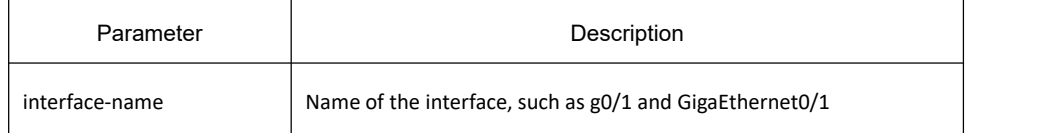

## **Default**

None

### **Usage Guidelines**

After LLDP is started, you can check the state of the port.

### **Command Mode**

EXEC/global configuration mode

### **Example**

The following example shows how to check the transmission and reception mode of port g0/1.

```
switch_config#show lldp interface g0/1
GigaEthernet0/1: Rx: enabled
Tx: enabled
switch_config#
```
# **KYLAND**

## 18.1.1.18 **show lldp neighbors**

## **Syntax**

### **show lldpneighbors**

It is used to display the simple information about neighbors.

### **Parameter**

None

# **Default**

None

### **Usage Guidelines**

The command is used to display the simple information about neighbors.

### **Command Mode**

EXEC / global configuration mode

### **Example**

switch\_config#show lldp neighbors

#### Capability Codes:

(R)Router,(B)Bridge,(C)DOCsIs Cable Device,(T)Telephone

(W)WLAN Access Point, (P)Repeater,(s)station,(O)Other

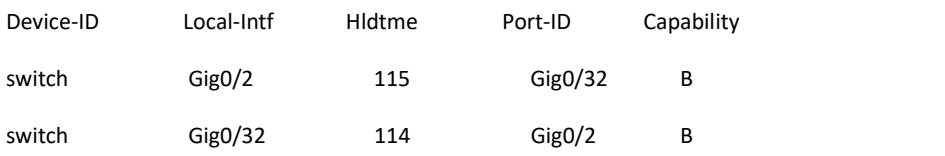

Total entries dispalyed: 2

switch\_config#

# **KYLAND**

## 18.1.1.19 **show lldp neighbors detail**

## **Syntax**

### **Showlldpneighborsdetail**

It is used to display the detailed information about the neighbor.

### **Parameter**

None

**Default**

None

**Usage Guidelines**

None

### **Command Mode**

EXEC/global configuration mode

### **Example**

switch\_config#show lldp neighbors detail

chassis id: 00e0.0f61.ca53

port id: Gig0/32

port description: GigaEthernet0/32

system name: switch

system description: s3448 software, Version 2.0.1K serial: s35000456 Compiled: 2008-11-13 13:33:36 by 16170F032B9F

Time remaining: 98

system capabilities: R B

enabled capabilities: B

Managment Address:

IP: 192.168.213.62

Auto Negotiation -- supported,enabled

Physical media capabilitise:

100baseTX(FD)

100baseTX(HD)

10baseT(FD)

10baseT(HD)

Media Attachment Unit type: 16

------------------------------------------

chassis id: 00e0.0f61.ca35

port id: Gig0/2

port description: GigaEthernet0/2

system name: switch

system description: s3448 software, Version 2.0.1K

serial: s35000456

Compiled: 2008-11-13 13:33:36 by 16170F032B9F

Time remaining: 95

system capabilities: R B

enabled capabilities: B

Managment Address:

IP: 90.0.0.66

Auto Negotiation -- supported,enabled

Physical media capabilitise:

100baseTX(FD)

100baseTX(HD)

10baseT(FD)

10baseT(HD)

Media Attachment Unit type: 16

------------------------------------------

Total entries dispalyed: 2

switch#

# 18.1.1.20 **show lldp traffic**

## **Syntax**

### **Showlldptraffic**

To display all statistics information about LLDP, run **show lldp traffic**.

## **Parameter**

None

## **Default**

None

**Usage Guidelines**

None

### **Command Mode**

EXEC/global configuration mode

## **Example**

switch\_config#show lldp traffic

LLDP traffic statistics:

Total frames out: 1599

- Total entries aged: 0
- Total frames in: 624

Total frames received in error: 0

Total frames discarded: 0

Total TLVs unrecognized: 0

switch\_config#

## 18.1.1.21 **show location elin**

## **Syntax**

### **showlocation elin**

To display the elin configuration of the location, run the above command.

### **Parameter**

None

**Default**

None

## **Usage Guidelines**

None

## **Command Mode**

EXEC/Global Configuration Mode

# **Example**

Switch\_config#show location elin

elin information:

elin 2: 0987654321

elin 1: 1234567890

total: 2

Switch\_config#

# 18.1.1.22 **show location civic [identifier** *id***]**

# **Syntax**

### **show locationcivic[identifier***id***]**

To display the civic information of the location, run the above command.

## **Parameter**

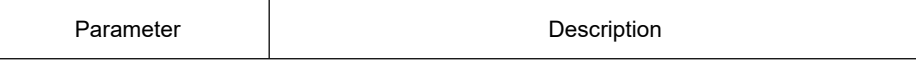

id Stands for the ID of the to-be-set civic, which ranges from 1 to 65535.

### **Default**

None

### **Usage Guidelines**

None

## **Command Mode**

Exec/ Global Configuration Mode

### **Example**

Switch\_config#show location civic

civic address information:

identifier: 2

Language: Chinese

Script: CN

-------------------------------------

identifier: 1

City: Shanghai

Language: English

Script: EN

-------------------------------------

total: 2

Switch\_config#

## 18.1.1.23 **clear lldp counters**

## **Syntax**

### **clearlldpcounters**

To clear the statistics information, run **clear lldp counters**.

## **Parameter**

### **Default**

None

**Usage Guidelines**

None

### **Command Mode**

EXEC

### **Example**

switch#clear lldp counters

switch#

switch#show lldp traffic

#### LLDP traffic statistics:

Total frames out: 0

Total entries aged: 0

Total frames in: 0

Total frames received in error: 0

Total frames discarded: 0

Total TLVs unrecognized: 0

switch#

switch#show lldp errors LLDP errors/overflows: Total memory allocation failures: 0 Total encapsulation failures: 0 Total table overflows: 0

#### switch#

## 18.1.1.24 **clear lldp table**

## **Syntax**

**clearlldptable**

To remove the neighbor list, run **clear lldp table**.

## **Parameter**

## **Default**

None

**Usage Guidelines**

None

### **Command Mode**

EXEC

## **Example**

switch#clear lldp table

switch#

switch#show lldp neighbors

Capability Codes:

(R)Router,(B)Bridge,(C)DOCsIs Cable Device,(T)Telephone

(W)WLAN Access Point, (P)Repeater,(s)station,(O)Other

Device-ID Local-Intf Hldtme Port-ID Capability

Total entries displayed: 0

# 19 **Backuplink Configuration Commands**

# 19.1 **Backup Link Configuration Commands**

# 19.1.1 **Global Configuration Commands**

# 19.1.1.1 **backup-link-group** *id*

# **Syntax**

To set the BackupLink group, run the following command: **backup-link-group** *id* To delete the BackupLink group, run the following command: **no backup-link-group** *id*

## **Parameter**

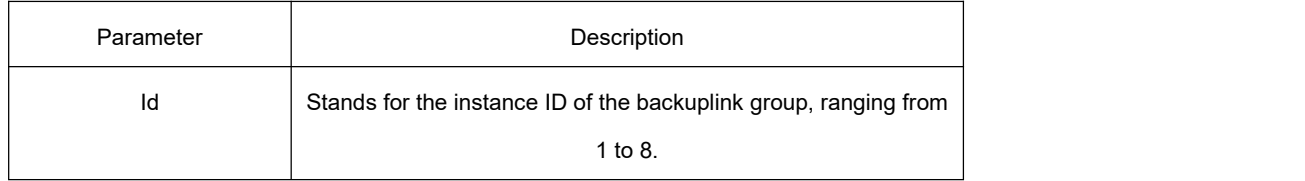

# **Default**

The backuplink group is not configured by default.

## **Command Mode**

Global configuration mode

# **Usage Guidelines**

None

# **Example**

Switch\_config#backup-link-group 1

Switch\_config#

# **Related Command**

# 19.1.1.2 **backup-link-group** *id* **preemption-mode forced {delay** *value***}**

## **Syntax**

To set the port-based preemption mode for the backuplink group, run the following command: **backup-link-group** *id* **preemption-mode forced** {**delay** *value*}

To delete the port-based preemption mode for the backuplink group, run the following command: **no backup-link-group** *id*

## **Parameter**

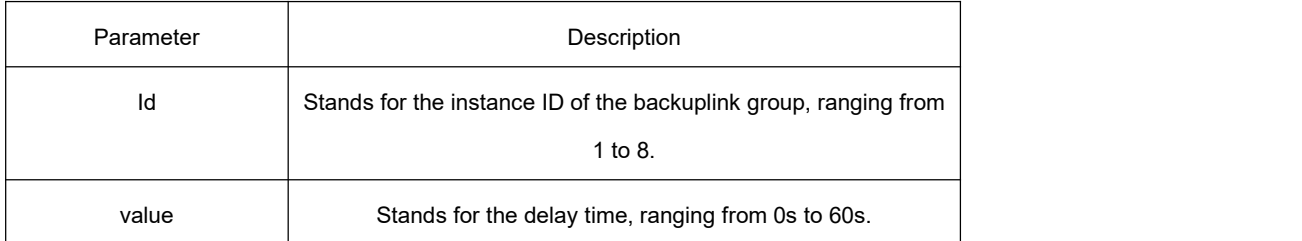

## **Default**

The backuplink group has not been set with the trait of port-based preemption by default.

## **Command Mode**

Global configuration mode

## **Usage Guidelines**

The **backup-link-group id preemption-mode forced {delay** value**}** command can be used to create the backuplink group directly.

## **Example**

Switch\_config#backup-link-group 1 preemption-mode forced delay 5

Switch\_config#

# **Related Command**

backup-link-group id backup-link-group id preemption-mode bandwidth {delay value}

# 19.1.1.3 **backup-link-group** *id* **preemption-mode bandwidth {delay** *value***}**

# **Syntax**

To set port bandwidth preemption mode for the backuplink group, run the following command:

### **backup-link-group** *id* **preemption-mode bandwidth** {**delay** *value*}

To delete port bandwidth preemption mode for the backuplink group, run the following command: **no backup-link-group** *id*

### **Parameter**

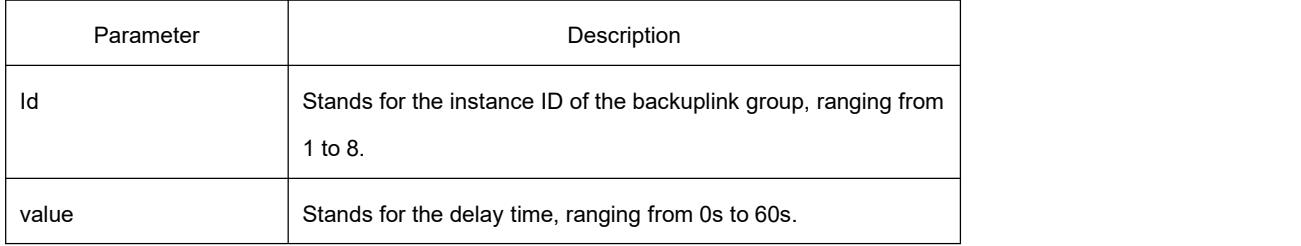

### **Default**

The backuplink group has not been set with the trait of port bandwidth preemption by default.

### **Command Mode**

Global configuration mode

### **Usage Guidelines**

None

### **Example**

Switch\_config#backup-link-group 1 preemption-mode bandwidth delay 5

Switch\_config#

# **Related Command**

backup-link-group id backup-link-group id preemption-mode forced {delay value}

## 19.1.1.4 **monitor-link-group** *id*

## **Syntax**

To set the MonitorLink group, run the following command: **monitor-link-group** *id* To delete the MonitorLink group, run the following command: **no monitor-link-group** *id*

# **Parameter**

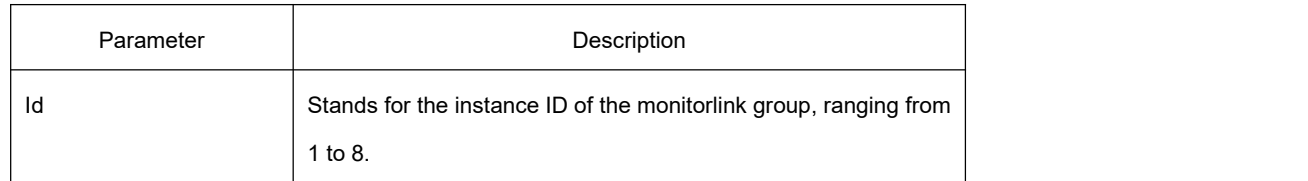

## **Default**

The MonitorLink group is not configured by default.

## **Command Mode**

Global configuration mode.

## **Usage Guidelines**

None

## **Example**

Switch config# monitor-link-group 1

Switch\_config#

# **Related Command**

None

# 19.1.2 **Port Configuration Commands**

# 19.1.2.1 **backup-link-group** *id* **active**

# **Syntax**

To set a port to be an active port, run the following command:

### **backup-link-group** *id* **active**

To cancel the active port, run the following command:

# **no backup-link-group** *id*

# **Parameter**

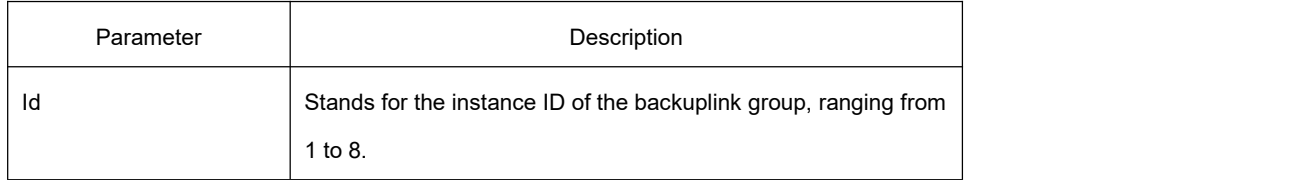

# **Default**

The primary port is not configured by default.

## **Command Mode**

The physical port configuration mode and the aggregation port configuration mode

## **Usage Guidelines**

If the backuplink group is not established, it will be automatically created when you configure the backuplink group on a port directly.

## **Example**

Switch\_config#interface gigaEthernet 0/1

Switch\_config\_g0/1#backup-link-group 1 active

Switch\_config\_g0/1#exit

# **Related Command**

backup-link-group id backup-link-group id backup

# 19.1.2.2 **backup-link-group** *id* **backup**

# **Syntax**

To set a port to be a backup port, run the following command:

### **backup-link-group** *id* **backup**

To cancel the backup port, run the following command:

**no backup-link-group** *id*

## **Parameter**

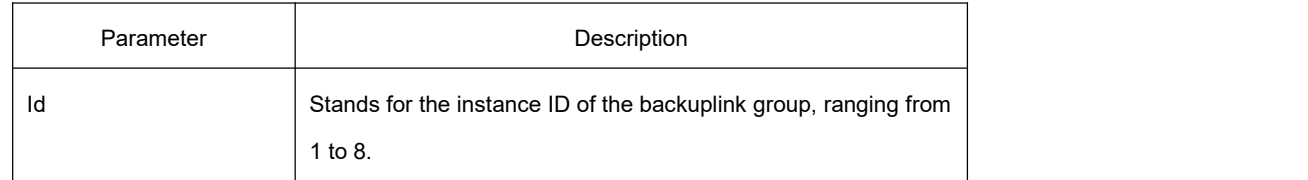

# **Default**

The backup port is not configured by default.

## **Command Mode**

The physical port configuration mode and the aggregation port configuration mode

## **Usage Guidelines**

If the backuplink group is not established, it will be automatically created when you configure the backuplink group on a port directly.

### **Example**

Switch\_config#interface gigaEthernet 0/1

Switch\_config\_g0/1#backup-link-group 1 backup

Switch\_config\_g0/1#exit

### **Related Command**

backup-link-group id backup-link-group id active

### 19.1.2.3 **share-load vlan** *vlanmap*

### **Syntax**

To set VLAN load balance for the backup port, run the following command:

**share-load vlan** *vlanmap*

To delete VLAN load balance for the backup port, run the following command:

**no share-load vlan**

### **Parameter**

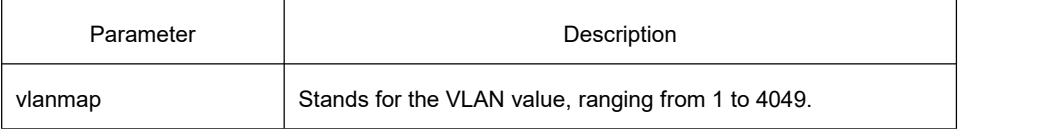

### **Default**

VLAN load balance is not set for the backup port by default.

### **Command Mode**

The physical port configuration mode and the aggregation port configuration mode

### **Usage Guidelines**

This command can be set only on the backup port, that is, a port must be set to be a backup port before VLAN load balance is set on the port.

Different BackupLink groups can be set to have the same VLAN group or the overlapped VLAN segments. If there are overlapped VLAN segments, the system will classify these VLANs into different MSTs (STGs) and conduct operations toward a group of ports, the statuses of these ports in different MSTs vary. So, you'd better rule out those overlapped VLAN groups when configuring load balance for VLANs.

# **Example**

Switch\_config#interface gigaEthernet 0/1

Switch\_config\_g0/1# share-load vlan 100-200

Switch\_config\_g0/1#exit

## **Related Command**

backup-link-group id backup-link-group id backup

## 19.1.2.4 **backup-link-group mmu transmit**

# **Syntax**

To set MMU transmission for the ports of the backuplink group, run the following command: **backup-link-group mmu transmit**

To delete MMU transmission for the ports of the backuplink group, run the following command: **no backup-link-group mmu**

### **Parameter**

None

## **Default**

The MMU transmission function for the ports of the backuplink group is not set by default.

## **Command Mode**

The physical port configuration mode and the aggregation port configuration mode

# **Usage Guidelines**

Only the ports of the backuplink group can be set to **transmit**, that is, the ports must be set to **active** or **backup**.

# **Example**

Switch\_config#interface gigaEthernet 0/1

Switch\_config\_g0/1#backup-link-group mmu transmit

Switch\_config\_g0/1#exit

# **Related Command**

backup-link-group id

## 19.1.2.5 **backup-link-group mmu receive**

## **Syntax**

To set MMU reception for ports, run the following command: **backup-link-group mmu receive** To delete MMU reception for ports, run the following command: **no backup-link-group mmu**

### **Parameter**

None

## **Default**

The MMU reception function for the ports is not set by default.

## **Command Mode**

The physical port configuration mode and the aggregation port configuration mode

## **Usage Guidelines**

The ports that are set to **receive** are not necessarily the ports of the backuplink group.

## **Example**

Switch\_config#interface gigaEthernet 0/1

Switch\_config\_g0/1#backup-link-group mmu receive

Switch\_config\_g0/1#exit

# **Related Command**

### None

## 19.1.2.6 **monitor-link-group** *id* **uplink**

### **Syntax**

To set a port to be an uplink port, run the following command: **monitor-link-group** *id* **uplink** To cancel the uplink port configuration, run the following command: **no monitor-link-group** *id*

## **Parameter**

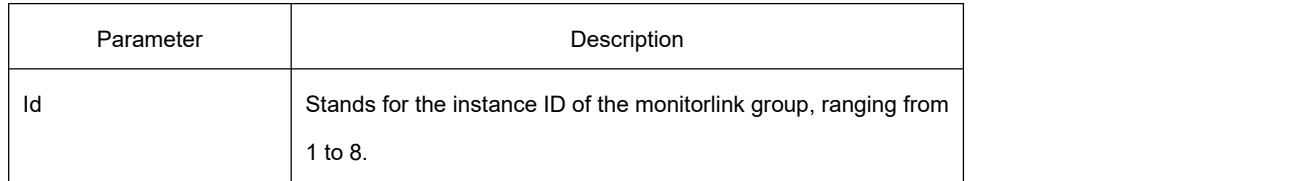

## **Default**

The uplink port is not configured by default.

## **Command Mode**

The physical port configuration mode and the aggregation port configuration mode

## **Usage Guidelines**

If the Monitorlink group is not established, it will be automatically created when you configure the Monitorlink group on a port directly.

## **Example**

Switch\_config#interface gigaEthernet 0/1

Switch\_config\_g0/1# monitor-link-group 1 uplink

Switch\_config\_g0/1#exit

# **Related Command**

monitor-link-group id monitor-link-group id downlink

# 19.1.2.7 **monitor-link-group** *id* **downlink**

# **Syntax**

To set a port to be a downlink port, run the following command:

### **monitor-link-group** *id* **downlink**

To cancel the downlink port configuration, run the following command: **no monitor-link-group** *id*

## **Parameter**

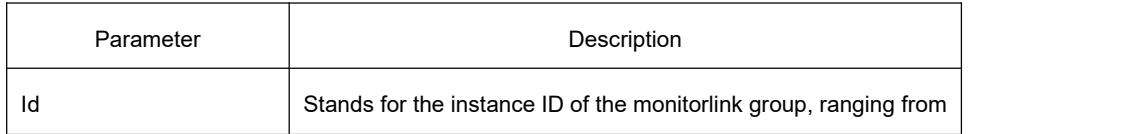

1 to 8.

## **Default**

The downlink port is not configured by default.

## **Command Mode**

The physical port configuration mode and the aggregation port configuration mode

# **Usage Guidelines**

If the Monitorlink group is not established, it will be automatically created when you configure the Monitorlink group on a port directly.

## **Example**

Switch\_config#interface gigaEthernet 0/1

Switch\_config\_g0/1# monitor-link-group 1 downlink

Switch\_config\_g0/1#exit

# **Related Command**

monitor-link-group id monitor-link-group id uplink

# 19.1.3 **Show Configuration Commands**

# 19.1.3.1 **show backup-link-group** *id*

## **Syntax**

To display the information about the backuplink group, run the following command: **show backup-link-group** *id*

## **Parameter**

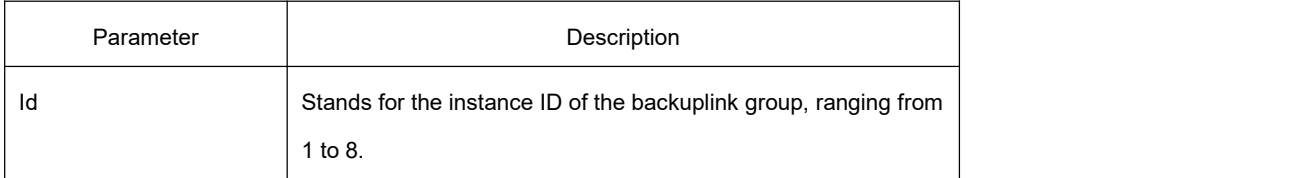

## **Default**

## **Command Mode**

Monitoring mode, global configuration mode, node configuration mode or port configuration mode

### **Usage Guidelines**

None

### **Example**

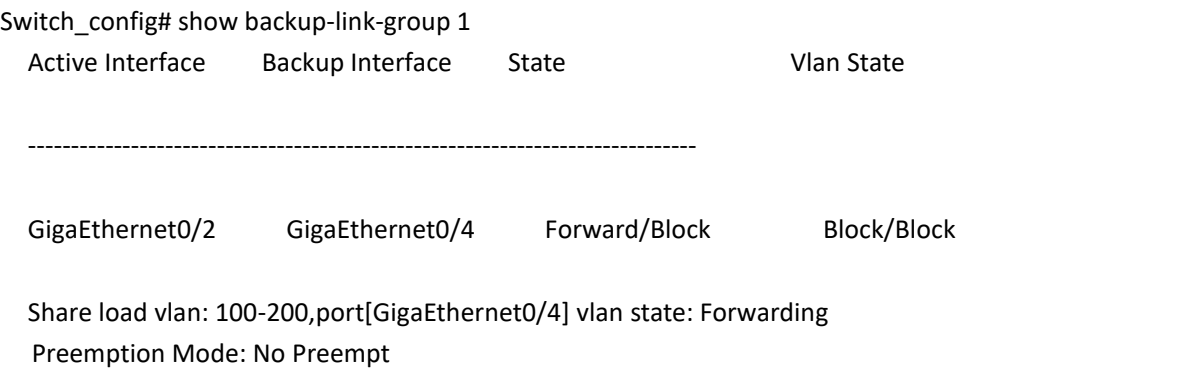

Preemption Delay: 0 seconds

## **Related Command**

None

# 19.1.3.2 **show monitor-link-group** *id*

### **Syntax**

To display the information about the monitorlink group, run the following command: **show monitor-link-group** *id*

### **Parameter**

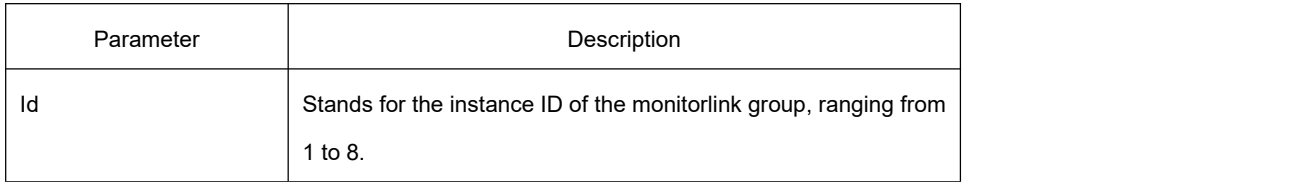

### **Default**

None

## **Command Mode**

Monitoring mode, global configuration mode, node configuration mode or port configuration mode

# **Usage Guidelines**

None

## **Example**

Switch\_config#show monitor-link-group 1 uplink interface: GigaEthernet0/2 Forwarding downlink interface: GigaEthernet0/1 Forwarding GigaEthernet0/3 Forwarding

## **Related Command**

# 20 **EAPS Configuration Commands**

# 20.1 **EAPS Configuration Commands**

# 20.1.1 **Global Configuration Commands**

## 20.1.1.1 **ether-ring**

# **Syntax**

To set an instance of ring and enter the node mode, run the following command: **ether-ring** *id* To cancel an instance of ring, run the following command: **no ether-ring** *id*

### **Parameter**

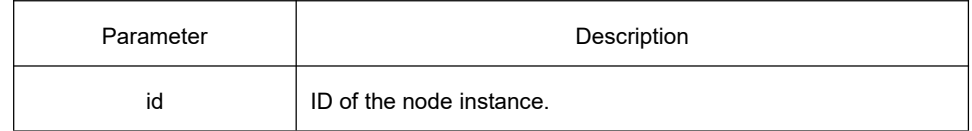

### **Default**

By default, the ring node is not configured.

### **Command Mode**

Global configuration mode

## **Usage Guidelines**

STP should not be disabled before the configuration of node instance.

### **Example**

S1\_config#ether-ring 1

S1\_config\_ring1#

# **Related Command**

## 20.1.1.2 **control-vlan**

## **Syntax**

To set the control VLAN of the ring node, run the following command: **control-vlan** *vlan-id*

## **Parameter**

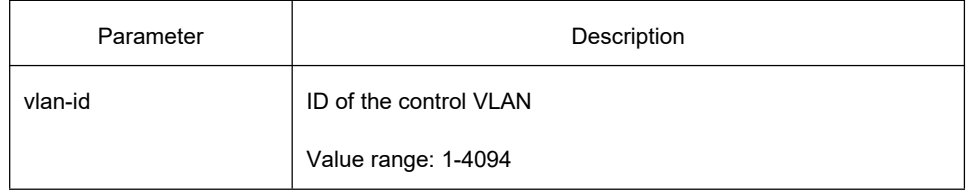

## **Default**

By default, the control VLAN of a node is not configured.

## **Command Mode**

Node configuration mode for the Ethernet ring

## **Usage Guidelines**

1. Any VLAN can be configured as the control VLAN of the node. When specifying the control VLAN, the corresponding VLAN system will be created. In this case, the user does not need to manually create the system VLAN.

2. After the control VLAN and node types of the Ethernet ring are configured, you cannot modify the control VLAN even if the system exits from the Ethernet ring configuration mode because the Ethernet ring has already been started.

## **Example**

S1\_config#ether-ring 1

S1\_config\_ring1#control-vlan 2

# **Related Command**

ether-ring master-node transit-node

## 20.1.1.3 **master-node**

# **Syntax**

To configure an Ethernet ring as a master node, run the following command: **master-node**

## **Parameter**

None

# **Default**

By default, the node type is not configured.

## **Command Mode**

Node configuration mode

## **Usage Guidelines**

1. A node can be set to be a master node or a transit node.

2. After the control VLAN and node types of the Ethernet ring are configured, you cannot modify the control VLAN even if the system exits from the Ethernet ring configuration mode because the node of the Ethernet ring has already been started.

# **Example**

S1\_config#ether-ring 1

S1\_config\_ring1#control-vlan 2

S1\_config\_ring1#master-node

# **Related Commands**

control-vlan transit-node

## 20.1.1.4 **transit-node**

# **Syntax**

Configures the node type to be a transit node. **transit-node**

# **Parameter**
By default, the node type is not configured.

# **Command Mode**

Node configuration mode

# **Usage Guidelines**

1. A node can be set to be a master node or a transit node.

2. After the control VLAN and node types of the Ethernet ring are configured, you cannot modify the control VLAN even if the system exits from the Ethernet ring configuration mode because the node of the Ethernet ring has already been started.

# **Example**

S1\_config#ether-ring 1

S1\_config\_ring1#control-vlan 2

S1\_config\_ring1#transit-node

# **Related Commands**

control-vlan master-node

#### 20.1.1.5 **hello-time**

# **Syntax**

To configure the cycle for the master node to transmit the HEALTH packets of the Ethernet ring, run the following command:

**hello-time** *value*

To resume the Default of the cycle, run the following command:

**no hello-time**

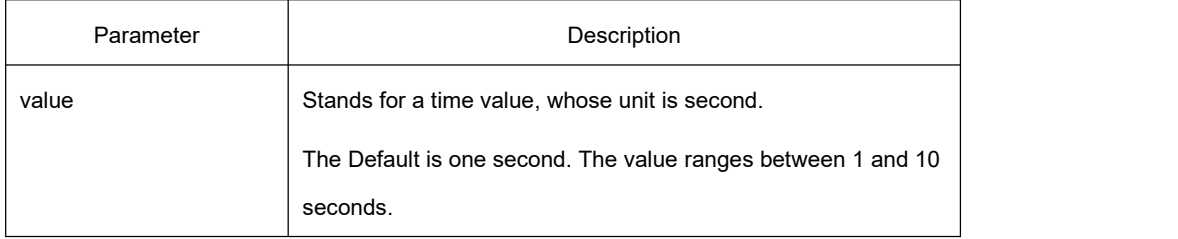

# **KYLAND**

# **Default**

By default, the hello-time is one second.

# **Command Mode**

Node configuration mode for the Ethernet ring

# **Usage Guidelines**

1. The hello-time configuration validates only on the master node.

2. By default, the value of the hello-time is smaller than that of the fail-time, which avoids the Ethernet ring protocol from being shocked.

# **Example**

- S1\_config#ether-ring 1
- S1\_config\_ring1#control-vlan 2
- S1\_config\_ring1#master-node
- S1\_config\_ring1#hello-time 2

# **Related Command**

#### [fail-time](#page-375-0)

20.1.1.6 **fail-time**

# **Syntax**

To configure the time cap of waiting for the HEALTH packets for the secondary port of the master node, run the following command:

#### **fail-time** *value*

To resume the Default of the fail-time, run the following command:

#### **no fail-time**

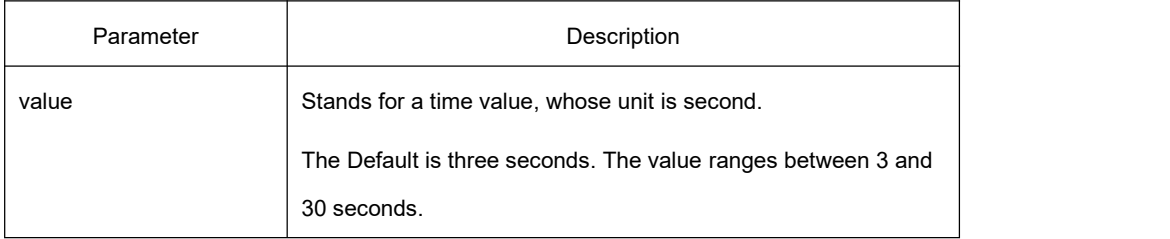

By default, the fail-time is 3 seconds.

# **Command Mode**

Node configuration mode for the Ethernet ring

# **Usage Guidelines**

1. The fail-time configuration validates only on the master node.

2. By default, the value of the fail-time is triple of the fail-time, which avoids the Ethernet ring protocol from being shocked. After modifying the hello-time, you need to adjust the fail-time accordingly.

# **Example**

- S1\_config#ether-ring 1
- S1\_config\_ring1#control-vlan 2
- S1\_config\_ring1#master-node
- S1\_config\_ring1#hello-time 2
- S1\_config\_ring1#fail-time 6

# **Related Command**

#### hello-time

# 20.1.1.7 **pre-forward-time**

# **Syntax**

Configures the time of maintaining the pre-forward state on the transit port.

**pre-forward-time** *value*

To resume the Default of the pre-forward-time, run the following command:

**no pre-forward-time**

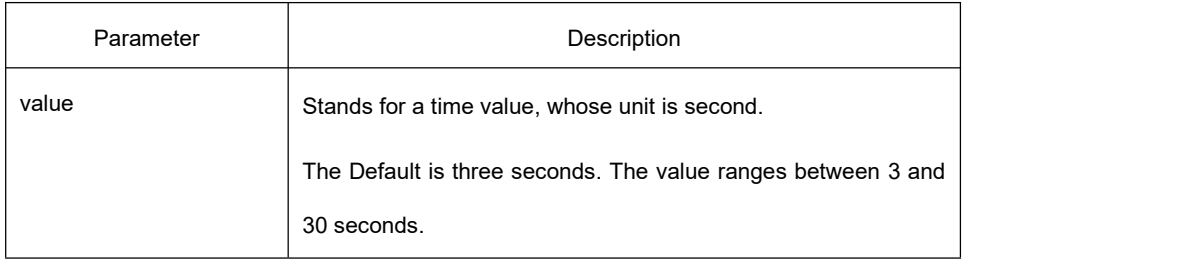

By default, the pre-forward-time is 3 seconds.

# **Command Mode**

Node configuration mode for the Ethernet ring

# **Usage Guidelines**

1. The pre-forward-time configuration validates only on the transit node.

2. By default, the pre-forward-time on the transit node is three times the value of the hello-time on the master node, which avoids the network loop from being occurred after the transmission link recovers from disconnection. After the hello-time of the master node is modified, the corresponding pre-forward-time on the transit node need be adjusted.

# **Example**

- S1\_config#ether-ring 1
- S1\_config\_ring1#control-vlan 2
- S1\_config\_ring1#transit-node
- S1\_config\_ring1#pre-forward-time 8

# **Related Command**

None

# 20.1.2 **Port Configuration Commands**

# 20.1.2.1 **ether-ring primary-port**

# **Syntax**

To set a port to be the primary port of a master node, run the following command:

#### **ether-ring** *id* **primary-port**

To cancel the primary port configuration of a port, run the following command:

#### **no ether-ring** *id* **primary-port**

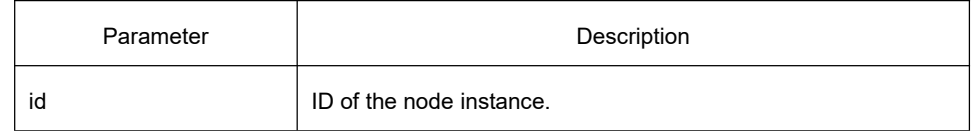

The primary port is not configured by default.

# **Command Mode**

The physical port configuration mode and the converged port configuration mode

Note: The versions of switch software prior to version 2.0.1L and the versions of hi-end switch software prior to version 4.0.0M do not support the configuration of the converged port.

# **Usage Guidelines**

The primary port can be configured only after the control VLAN and node type of the Ethernet ring are configured, and when the node type is the master node.

# **Example**

S1\_config#interface GigaEthernet 0/1

S1\_config\_g0/1#ether-ring 1 primary-port

S1\_config\_g0/1#exit

# **Related Command**

master-node ether-ring secondary-port

# 20.1.2.2 **ether-ring secondary-port**

# **Syntax**

To set a port to be the secondary port of a master node, run the following command:

#### **ether-ring** *id* **secondary-port**

To cancel the secondary port configuration, run the following command:

**no ether-ring** *id* **secondary-port**

# **Parameter**

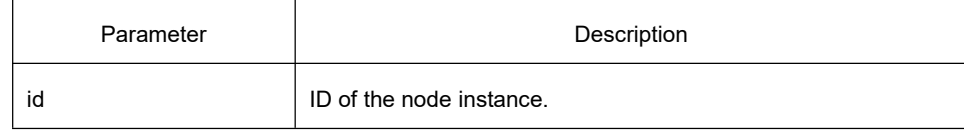

# **Default**

The secondary port on the master node is not configured by default.

# **Command Mode**

The physical port configuration mode and the converged port configuration mode

Note: The versions of switch software prior to version 2.0.1L and the versions of hi-end switch software prior to version 4.0.0M do not support the configuration of the converged port.

# **Usage Guidelines**

The secondary port can be configured only after the control VLAN and node type of the Ethernet ring are configured, and when the node type must be the master node.

# **Example**

S1\_config#interface GigaEthernet 0/3

S1 config g0/3#ether-ring 1 secondary-port

S1\_config\_g0/3#exit

# **Related Command**

master-node ether-ring primary-port

# 20.1.2.3 **ether-ring transit-port**

# **Syntax**

To set a port to be the transit port of a transit node, run the following command:

**ether-ring** *id* **transit-port**

To cancel the transit port, run the following command:

#### **no ether-ring** *id* **transit-port**

#### **Parameter**

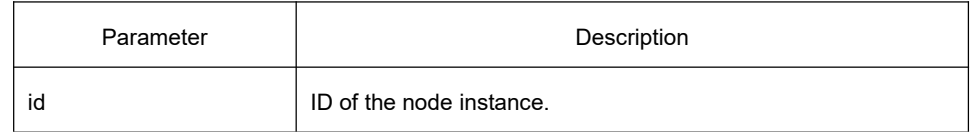

# **Default**

The transit port on the transit node is not configured by default.

# **Command Mode**

The physical port configuration mode and the converged port configuration mode

Note: The versions of switch software prior to version 2.0.1L and the versions of hi-end switch software prior to version 4.0.0M do not support the configuration of the converged port.

# **Usage Guidelines**

The transit port can be configured only after the control VLAN and node type of the Ethernet ring are configured, and when the node type must be the transit node. Two transit ports can be configured on one transit node.

# **Example**

- S1 config ring1#exit
- S1\_config#interface GigaEthernet 0/1
- S1 config g0/1#ether-ring 1 transit-port
- S1\_config\_g0/1#exit
- S1\_config#interface GigaEthernet 0/3
- S1 config g0/3#ether-ring 1 transit-port
- S1 config g0/3#exit

# **Related Command**

#### transit-node

# 20.1.3 **Show Configuration Commands**

# 20.1.3.1 **show ether-ring**

# **Syntax**

To display the summary information about the Ethernet-ring node, run the following command: **show ether-ring** *id*

To display the detailed information about the Ethernet-ring node, run the following command: **show ether-ring** *id* **detail**

To display the information about the Ethernet-ring port, run the following command:

#### **show ether-ring** *id* **interface** *intf-name*

To display the summary information about the Ethernet-ring node, run the following command: **show** ether-ring <cr>

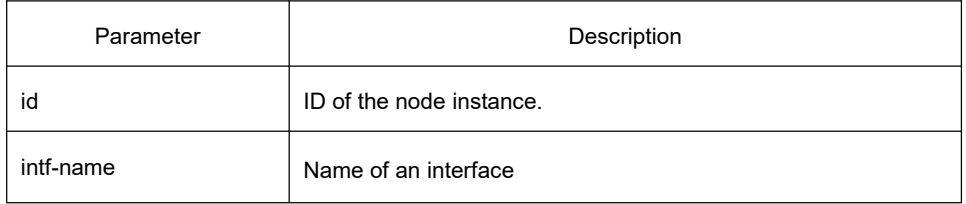

None

# **Command Mode**

EXEC, global configuration mode, node configuration mode or port configuration mode

# **Usage Guidelines**

None

**Example**

None

**Related Command**

None

# 21 **MEAPS Configuration Commands**

# 21.1 **MEAPS Configuration Commands**

# 21.1.1 **Global Configuration Commands**

# 21.1.1.1 **mether-ring** *id1* **domain** *id2*

# **Syntax**

To set an instance of ring and enter the node mode, run the following command: **mether-ring** *id1* **domain** *id2* To cancel an instance of ring, run the following command: **no mether-ring** *id1* **domain** *id2*

# **Parameter**

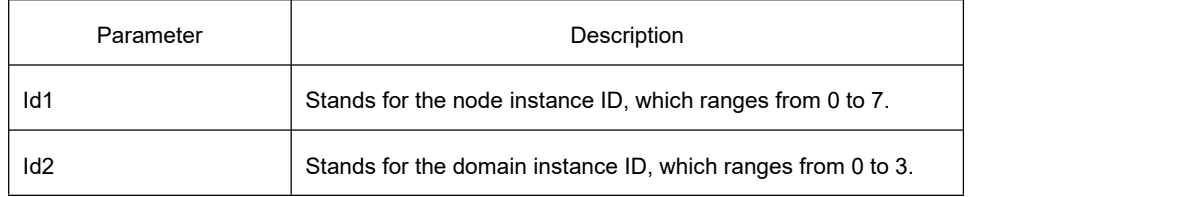

# **Default**

By default, the ring node is not configured.

# **Command Mode**

Global configuration mode

# **Usage Guidelines**

If the configured domain is 0, that is, id2 is o, domain id2 can be omitted.

# **Example**

S1 config#mether-ring 1 domain 2

S1\_config\_ring1#

# **Related Command**

None

# 21.1.1.2 **master-node**

# **Syntax**

To configure an Ethernet ring as a master node, run the following command: **master-node**

# **Parameter**

None

# **Default**

By default, the node type is not configured.

#### **Command Mode**

Node configuration mode

# **Usage Guidelines**

1. A node can be set to be a master node, a transit node, an edge node or an assistant node.

2. After the node type, the node ring's level and ring control VLAN are set, you need to decide whether to exist from the ring configuration mode and enable the ring's node, for if you conduct the two actions, the node type can never be modified.

# **Example**

S1 config#mether-ring 1 domain 2

S1\_config\_ring1#master-node

S1\_config\_ring1#

# **Related Commands**

transit-node edge-node assistant-node major-ring sub-ring control-vlan

# 21.1.1.3 **transit-node**

# **Syntax**

Configures the node type to be a transit node.

#### **transit-node**

#### **Parameter**

None

#### **Default**

By default, the node type is not configured.

# **Command Mode**

Node configuration mode

# **Usage Guidelines**

1. A node can be set to be a master node, a transit node, an edge node or an assistant node.

2. After the node type, the node ring's level and ring control VLAN are set, you need to decide whether to exist from the ring configuration mode and enable the ring's node, for if you conduct the two actions, the node type can never be modified.

# **Example**

S1\_config#mether-ring 1 domain 2

S1\_config\_ring1# transit-node

S1\_config\_ring1#

# **Related Commands**

master-node edge-node assistant-node major-ring sub-ring control-vlan

# 21.1.1.4 **edge-node**

To set the node type to be an edge node, run the following command: **edge-node**

# **Parameter**

None

By default, the node type is not configured.

# **Command Mode**

Node configuration mode

#### **Usage Guidelines**

1. A node can be set to be a master node, a transit node, an edge node or an assistant node.

2. After the node type, the node ring's level and ring control VLAN are set, you need to decide whether to exist from the ring configuration mode and enable the ring's node, for if you conduct the two actions, the node type can never be modified.

# **Example**

S1 config#mether-ring 1 domain 2

S1\_config\_ring1# edge-node

S1\_config\_ring1#

# **Related Commands**

master-node transit-node assistant-node major-ring sub-ring control-vlan

# 21.1.1.5 **assistant-node**

To set the node type to be an assistant edge node, run the following command: **assistant-node**

# **Parameter**

None

# **Default**

By default, the node type is not configured.

# **Command Mode**

Node configuration mode

# **Usage Guidelines**

1. A node can be set to be a master node, a transit node, an edge node or an assistant node.

2. After the node type, the node ring's level and ring control VLAN are set, you need to decide whether to exist from the ring configuration mode and enable the ring's node, for if you conduct the two actions, the node type can never be modified.

# **Example**

- S1\_config#mether-ring 1 domain 2
- S1 config ring1# assistant-node

S1\_config\_ring1#

# **Related Commands**

master-node transit-node edge-node major-ring sub-ring control-vlan

# 21.1.1.6 **major-ring**

# **Syntax**

To set the node ring's level to be the major ring node, run the following command: **major-ring**

# **Parameter**

None

#### **Default**

By default, the node ring's level is not configured.

# **Command Mode**

Node configuration mode

# **Usage Guidelines**

1. The node ring's level can only be set to one of the two levels: major-ring or sub-ring.

2. After the node type, the ring's level and ring control VLAN are set, you need to decide whether to exist from the ring configuration mode and enable the ring's node, for if you conduct the two actions, the node ring's level can

# **KYLAND**

never be modified.

3. The edge node and the assistant node cannot be set to major ring.

# **Example**

S1 config#mether-ring 1 domain 2

S1\_config\_ring1# transit-node

S1\_config\_ring1#major-ring

S1 config ring1#

# **Related Commands**

master-node transit-node edge-node assistant-node sub-ring control-vlan

# 21.1.1.7 **sub-ring**

# **Syntax**

To set the node ring's level to be the sub-ring node, run the following command: **sub-ring**

#### **Parameter**

None

# **Default**

By default, the node type is not configured.

# **Command Mode**

Node configuration mode

# **Usage Guidelines**

1. The node ring's level can only be set to one of the two levels: major-ring or sub-ring.

2. After the node type, the ring's level and ring control VLAN are set, you need to decide whether to exist from the ring configuration mode and enable the ring's node, for if you conduct the two actions, the node ring's level can never be modified.

3. If the edge node or the assistant node is set, they are regarded as sub-rings by default. Of course, you can set them not to be sub-rings.

# **Example**

- S1\_config#mether-ring 1 domain 2
- S1\_config\_ring1#master-node
- S1\_config\_ring1#sub-ring
- S1 config ring1#

# **Related Commands**

master-node transit-node edge-node assistant-node major-ring control-vlan

# 21.1.1.8 **control-vlan**

# **Syntax**

To set the control VLAN of the ring node, run the following command: **control-vlan** *vlan-id*

#### **Parameter**

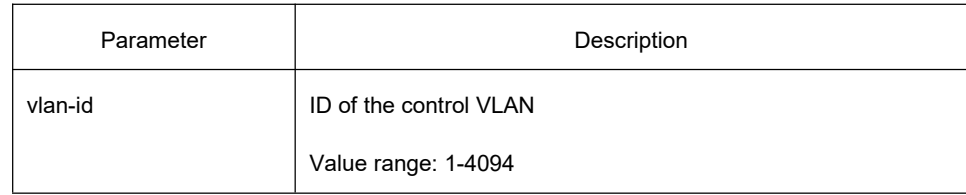

#### **Default**

By default, the control VLAN of a node is not configured.

# **Command Mode**

Node configuration mode for the Ethernet ring

# **Usage Guidelines**

1. You can set any VLAN to be the control VLAN of a node and at the same time the system will create the corresponding system VLAN and another control VLAN according to the ring level.

2. After the node type, the ring's level and ring control VLAN are set, you need to decide whether to exist from the ring configuration mode and enable the ring's node, for if you conduct the two actions, the ring control VLAN can never be modified.

# **Example**

- S1\_config#mether-ring 1 domain 2
- S1\_config\_ring1#master-node
- S1\_config\_ring1#sub-ring
- S1\_config\_ring1#control-vlan 2

S1 config ring1#

# **Related Commands**

master-node transit-node edge-node assistant-node major-ring sub-ring

# <span id="page-375-0"></span>21.1.1.9 **single-subring-mode**

# **Syntax**

To configure the edge node (assistant edge node) in the single-subring mode, use this command. **single-subring-mode**

# **Parameter**

None

# **Default**

By default, the single-subring mode is not configured.

# **Command mode**

Node configuration mode for the Ethernet ring

#### **Usage Guidelines**

- 1. Configuration in single-subring mode can only be valid in the edge node (assistant edge node).
- 2. In single-subring mode, there is no state check for message channel of subring protocol on the main ring. Therefore, ensure no double-belong network group in the ring network.

# **Example**

S1 config#mether-ring 1 domain 2

S1\_config\_ring1#edge-node

- S1\_config\_ring1#control-vlan 2
- S1\_config\_ring1#single-subring-mode

# **Related Commands**

None

# 21.1.1.10 **hello-time**

# **Syntax**

To configure the cycle for the master node to transmit the HEALTH packets of the Ethernet ring, run the following command:

**hello-time** *value*

To resume the default value of the cycle, run the following command:

#### **no hello-time**

# **Parameter**

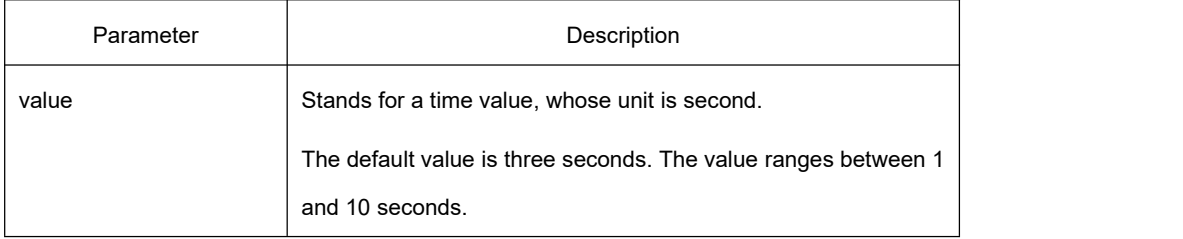

# **Default**

By default, the hello-time is three seconds.

# **Command Mode**

Node configuration mode for the Ethernet ring

#### **Usage Guidelines**

1. The hello-time configuration validates only on the master node.

2. By default, the value of the hello-time is smaller than that of the fail-time, which avoids the Ethernet ring protocol from being shocked. After the hello-time is modified, the corresponding fail-time need be modified too.

# **Example**

S1 config#mether-ring 1 domain 2

- S1\_config\_ring1#master-node
- S1\_config\_ring1#sub-ring

S1\_config\_ring1#control-vlan 2

S1\_config\_ring1#hello-time 4

# **Related Command**

#### [fail-time](#page-375-0)

21.1.1.11 **fail-time**

# **Syntax**

To configure the time cap of waiting for the HEALTH packets for the secondary port of the master node, run the following command:

**fail-time** *value*

To resume the default value of the fail-time, run the following command:

**no fail-time**

# **Parameter**

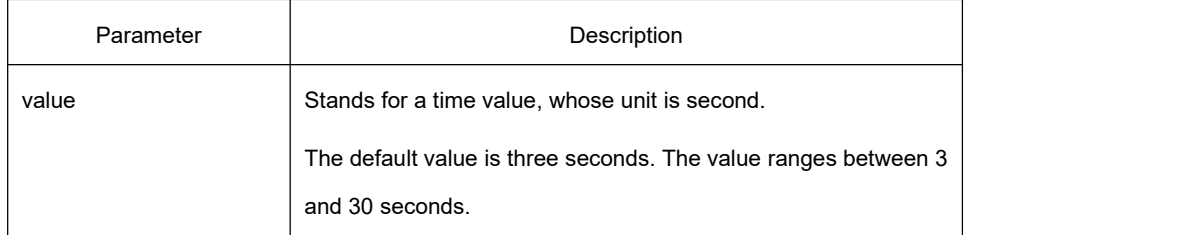

# **Default**

By default, the fail-time is 9 seconds.

# **Command Mode**

Node configuration mode for the Ethernet ring

# **Usage Guidelines**

1. The fail-time configuration validates only on the master node.

2. By default, the value of the fail-time is triple of the fail-time, which avoids the Ethernet ring protocol from being shocked. After the hello-time is modified, the corresponding fail-time need be modified too.

# **Example**

S1\_config#mether-ring 1 domain 2

- S1 config ring1#master-node
- S1\_config\_ring1#sub-ring
- S1\_config\_ring1#control-vlan 2

S1\_config\_ring1#hello-time 4

S1\_config\_ring1#fail-time 12

# **Related Command**

#### [hello-time](#page-375-0)

21.1.1.12 **pre-forward-time**

# **Syntax**

Configures the time of maintaining the pre-forward state on the transit port.

**pre-forward-time** *value*

To resume the default value of the pre-forward-time, run the following command:

#### **no pre-forward-time**

#### **Parameter**

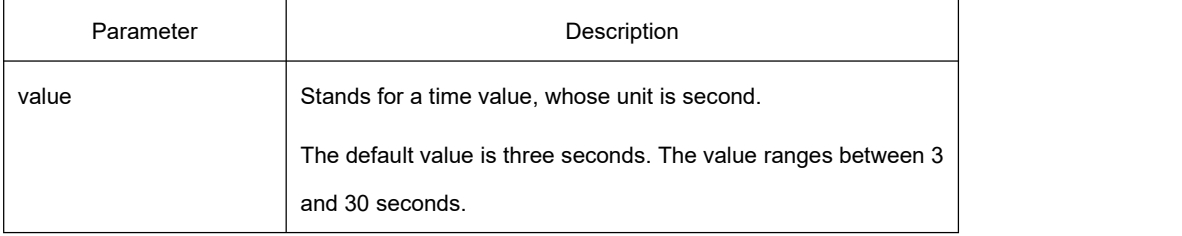

#### **Default**

By default, the pre-forward-time is 9 seconds.

# **Command Mode**

Node configuration mode for the Ethernet ring

#### **Usage Guidelines**

1. The pre-forward-time configuration validates only on the transit node.

2. By default, the pre-forward-time on the transit node is three times the value of the hello-time on the master node, which avoids the network loop from being occurred after the transmission link recovers from disconnection. After the hello-time of the master node is modified, the corresponding pre-forward-time on the transit node need be adjusted.

#### **Example**

- S1\_config#mether-ring 1 domain 2
- S1\_config\_ring1#transit-node
- S1\_config\_ring1#sub-ring

S1\_config\_ring1#control-vlan 2

S1\_config\_ring1#pre-forward-time 12

# **Related Command**

None

# 21.1.2 **Port Configuration Commands**

# 21.1.2.1 **mether-ring** *id1* **domain** *id2* **primary-port**

# **Syntax**

To set a port to be the primary port of a master node, run the following command: **mether-ring** *id1* **domain** *id2* **primary-port** To cancel the primary port configuration of a port, run the following command: **no mether-ring** *id1* **domain** *id2* **primary-port**

# **Parameter**

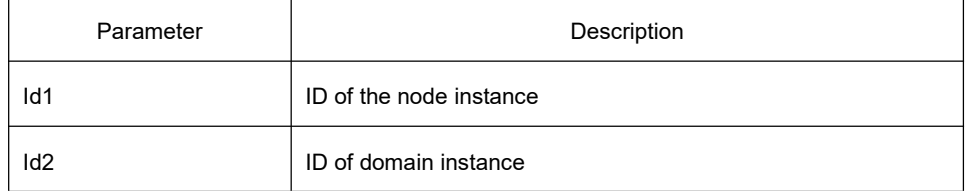

# **Default**

The primary port is not configured by default.

# **Command Mode**

The physical port configuration mode and the converged port configuration mode

# **Usage Guidelines**

The primary port can be configured only when the ring control VLAN, the ring's node type and the ring level are configured, and when the node type is the master node.

If the configured domain is 0, that is, id2 is o, domain id2 can be omitted.

# **Example**

S1\_config#interface GigaEthernet 0/1

- S1\_config\_g0/1# mether-ring 1 domain 2 primary-port
- S1\_config\_g0/1#exit

# **Related Commands**

master-node

mether-ring id1 domain id2 secondary-port

# 21.1.2.2 **mether-ring** *id1* **domain** *id2* **secondary-port**

# **Syntax**

To set a port to be the secondary port of a master node, run the following command: **mether-ring** *id1* **domain** *id2* **secondary-port** To cancel the secondary port configuration, run the following command: **no mether-ring** *id1* **domain** *id2* **secondary-port**

# **Parameter**

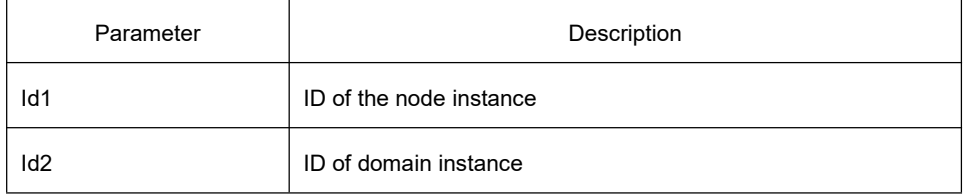

#### **Default**

The secondary port on the master node is not configured by default.

# **Command Mode**

The physical port configuration mode and the converged port configuration mode

# **Usage Guidelines**

The secondary port can be configured only when the ring control VLAN, the ring's node type and the ring level are configured, and when the node type is the master node.

If the configured domain is 0, that is, id2 is o, domain id2 can be omitted.

# **Example**

S1\_config#interface GigaEthernet 0/3

S1 config\_g0/3# mether-ring 1 domain 2 secondary-port

S1\_config\_g0/3#exit

# **Related Commands**

master-node mether-ring id1 domain id2 primary-port

# 21.1.2.3 **mether-ring** *id1* **domain** *id2* **transit-port**

# **Syntax**

To set a port to be the transit port of a transit node, run the following command: **mether-ring** *id1* **domain** *id2* **transit-port**

To cancel the transit port, run the following command:

**no mether-ring** *id1* **domain** *id2* **transit-port**

# **Parameter**

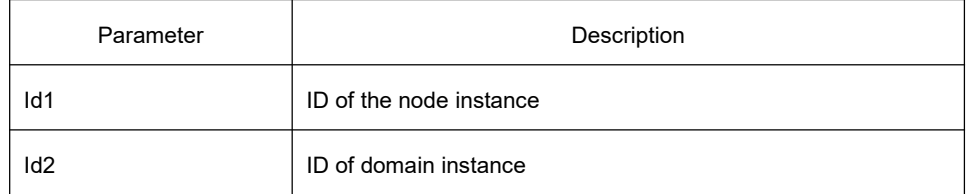

# **Default**

The transit port on the transit node is not configured by default.

# **Command Mode**

The physical port configuration mode and the converged port configuration mode

# **Usage Guidelines**

The primary port can be configured only when the ring control VLAN, the ring's node type and the ring level are configured, and when the node type is the transit node. Two transit ports can be configured on one transit node. If the configured domain is 0, that is, id2 is o, domain id2 can be omitted.

# **Example**

S1 config ring1#exit

- S1\_config#interface GigaEthernet 0/1
- S1\_config\_g0/1# mether-ring 1 domain 2 transit-port
- S1\_config\_g0/1#exit
- S1\_config#interface GigaEthernet 0/3
- S1\_config\_g0/3# mether-ring 1 domain 2 transit-port
- S1\_config\_g0/3#exit

# **Related Command**

#### transit-node

# 21.1.2.4 **mether-ring** *id1* **domain** *id2* **common-port**

# **Syntax**

To set a port to be a public port of an edge node (assistant edge node), run the following command: **mether-ring** *id1* **domain** *id2* **common-port**

To cancel the public port, run the following command:

**no mether-ring** *id1* **domain** *id2* **common-port**

#### **Parameter**

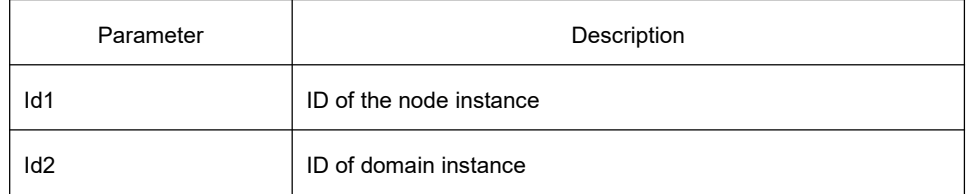

# **Default**

By default, there is no configuration of the public port of an edge node.

# **Command Mode**

The physical port configuration mode and the converged port configuration mode

# **Usage Guidelines**

The public port can be configured only when the ring control VLAN, the ring's node type and the ring level are configured, and when the node type is the edge node.

If the configured domain is 0, that is, id2 is o, domain id2 can be omitted.

# **Example**

S1 config ring1#exit

- S1\_config#interface GigaEthernet 0/1
- S1\_config\_g0/1# mether-ring 2 domain 2 common-port

S1\_config\_g0/1#exit

# **Related Command**

edge-node assistant-node mether-ring id1 domain id2 edge-port

# 21.1.2.5 **mether-ring** *id1* **domain** *id2* **edge-port**

# **Syntax**

To set a port to be an edge port of an edge node (assistant edge node), run the following command: **mether-ring** *id1* **domain** *id2* **edge-port**

To cancel the edge port configuration of a port, run the following command:

**no mether-ring** *id1* **domain** *id2* **edge-port**

#### **Parameter**

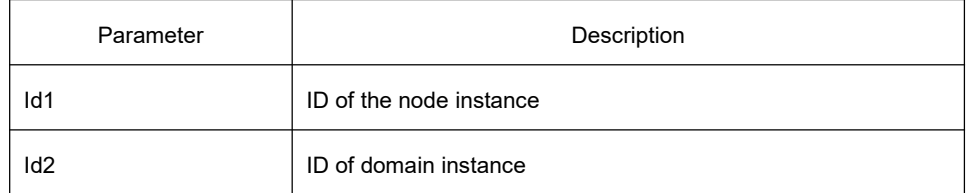

# **Default**

By default, there is no configuration of the edge port of an edge node.

# **Command Mode**

The physical port configuration mode and the converged port configuration mode

# **Usage Guidelines**

The edge port can be configured only when the ring control VLAN, the ring's node type and the ring level are configured, and when the node type is the edge node.

If the configured domain is 0, that is, id2 is o, domain id2 can be omitted.

# **Example**

S1\_config\_ring1#exit

- S1\_config#interface GigaEthernet 0/3
- S1\_config\_g0/3# mether-ring 2 domain 2 edge-port
- S1\_config\_g0/3#exit

# **Related Commands**

edge-node assistant-node mether-ring id1 domain id2 common-port

# 21.1.3 **Show Configuration Commands**

# 21.1.3.1 **show mether-ring**

# **Syntax**

To display the summary information about the Ethernet-ring node, run the following command: **show mether-ring** *id1* **domain** *id2*

To display the detailed information about the Ethernet-ring node, run the following command:

**show mether-ring** *id1* **domain** *id2* **detail**

To display the information about the Ethernet-ring port, run the following command:

**show mether-ring** *id1* **domain** *id2* **interface** *intf-name*

To display the summary information about the Ethernet-ring node, run the following command: **show mether-ring**

# **Parameter**

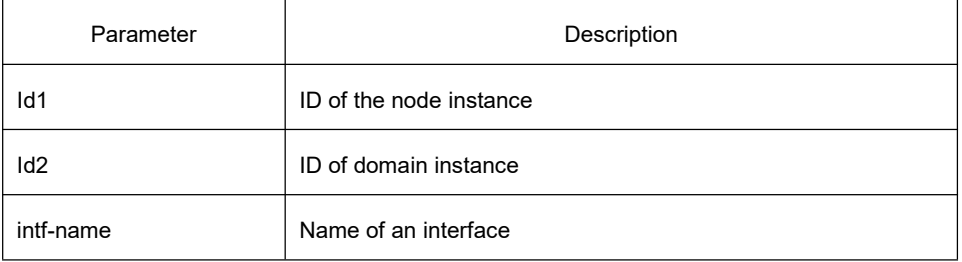

# **Default**

None

# **Command Mode**

Monitoring mode, global configuration mode, node configuration mode or port configuration mode

# **Usage Guidelines**

If the configured domain is 0, that is, id2 is o, domain id2 can be omitted.

# **Example**

None

# **Related Command**

None

# 22 **UDLD Configuration Commands**

# 22.1 **UDLD Configuration Commands**

# 22.1.1 **UDLD Configuration Commands**

UDLD configuration commands include:

- udld enable
- udld aggressive
- udld port
- udld port aggressive
- udld message
- udld reset
- show udld

#### 22.1.1.1 **udld enable**

#### **Syntax**

#### **udld enable**

To enable global UDLD function in normal mode, use **udld enable** command.

#### **no udld enable**

To disable global UDLD function in normal mode, use **no udld enable** command.

# **Parameter**

None

#### **Default**

None

#### **Usage Guidelines**

Enable UDLD function of all interfaces in normal mode. In normal mode, if cannot connect, UDLD will set the interface in the state of undetermined, without disabling the interface protocol. If the UDLD is thought to be a two-way link, then the interface is in state of Bidirectional.

# **Command Mode**

Global configuration mode

# **Example**

The following example shows how to enable UDLD in normal mode:

Switch\_config#udld enable

# 22.1.1.2 **udld aggressive**

# **Syntax**

#### **udld aggressive**

To enable global UDLD function in aggressive mode, use **udld aggressive** command. **no udld aggressive** To disable global UDLD function in aggressive mode, use **udld aggressive** command.

#### **Parameter**

None

**Default**

None

#### **Usage Guidelines**

Enable UDLD function of all interfaces in aggressive mode. In aggressive mode, if UDLD cannot connect and fail to reconnect, there is consider to be serious network problem for communication interruption. Then UDLD will disable the interface protocol and the interface is in the state of errdisable. If the UDLD is thought to be a two-way link, then the interface is in state of Bidirectional.

#### **Command Mode**

Global configuration mode

#### **Example**

The following example shows how to enable UDLD in aggressive mode:

Switch\_config#udld aggressive

# 22.1.1.3 **udld port**

# **Syntax**

#### **udld port**

To enable UDLD function of the port in normal mode, use **udld port** command.

#### **no udld port**

To disable UDLD function of the port in normal mode, use **no udld port** command.

#### **Parameter**

None

#### **Default**

None

#### **Usage Guidelines**

Enable UDLD function of itsinterface in normal mode. In normal mode, if cannot connect, UDLD will set the interface in the state of undetermined, without disabling the interface protocol. If the UDLD is thought to be a two-way link, then the interface is in state of Bidirectional.

#### **Command Mode**

Interface configuration mode

#### **Example**

The following example shows how to enable UDLD of the port in normal mode:

Switch\_config\_g0/1#udld port

# 22.1.1.4 **udld port aggressive**

#### **Syntax**

#### **udld port aggressive**

To enable UDLD function of the port in aggressive mode, use **udld port aggressive** command.

#### **no udld port aggressive**

To disable UDLD function of the port in aggressive mode, use **no udld port aggressive** command.

#### **Parameter**

None

#### **Default**

None

# **Usage Guidelines**

Enable UDLD function of its interface in aggressive mode. In aggressive mode, if UDLD cannot connect and fail to

reconnect, there is consider to be serious network problem for communication interruption. Then UDLD will disable the interface protocol and the interface is in the state of errdisable. If the UDLD is thought to be a two-way link, then the interface is in state of Bidirectional.

# **Command Mode**

Interface configuration mode

#### **Example**

The following example shows how to enable UDLD of the port in aggressive mode:

Switch\_config\_g0/1#udld port aggressive

#### 22.1.1.5 **udld message**

#### **Syntax**

**udld message** *time*

To set udld message intervals in aggressive mode, use above command.

**no udld message**

To return to the default setting, use the no form of this command.

#### **Parameter**

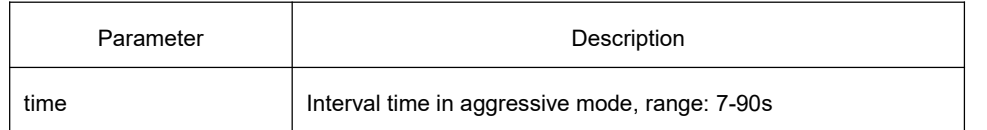

# **Default**

15s

# **Usage Guidelines**

Set the udld message interval in aggressive mode. Only after restarting the aggressive mode, new interval time can be valid.

# **Command Mode**

Global configuration mode

# **Example**

The following example shows how to set the udld message interval in aggressive mode as 7s, which is valid after restarting the aggressive mode:

Switch\_config#udld message 7

### 22.1.1.6 **udld reset**

# **Syntax**

#### **udld reset**

To reset the interface disabled by UDLD mode protocol, use above command.

#### **Parameter**

None

#### **Default**

None

#### **Usage Guidelines**

Reset the interface disabled by UDLD mode protocol.

#### **Command Mode**

Management configuration mode

# **Example**

The following example shows how to reset the interface disabled by UDLD module:

Switch#udld reset

1 ports shutdown by UDLD were reset.

%%UDLD-2-UDLD\_PORT\_RESET: UDLD reset interface GigaEthernet0/1.

%%PM-4-ERR\_RECOVER: Attempting to recover from udld err-disable state on GigaEthernet0/1.

# 22.1.1.7 **show udld**

# **Syntax**

**show udld interface** [*interface* ]

To display the connection information of running UDLD, use above command.

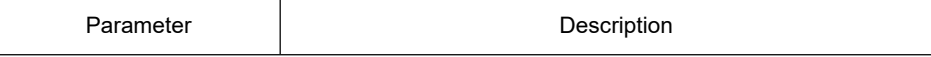

*interface* **Display UDLD** operation information of the specified interface.

#### **Default**

None

#### **Usage Guidelines**

Display the operation information of UDLD module. When not input the interface parameter, UDLD operation information of all interfaces will be displayed. When input the interface parameter, only display the UDLD information of the interface whose parameter is input.

# **Command Mode**

Management/Global configuration mode

#### **Example**

The following example shows how to display the operation state information of UDLD module in all interfaces:

Switch\_config#show udld

Interface GigaEthernet0/1

---

Port enable administrative configuration setting: Enabled

Port enable operational state: Enabled

Current bidirectional state: Unknown

Current operational state: Link down

Message interval: 15

Time out interval: 1

No neighbor cache information stored

Interface GigaEthernet0/2

---

Port enable administrative configuration setting: Enabled

Port enable operational state: Enabled

Current bidirectional state: Unknown

Current operational state: Link down

Message interval: 15

# **KYLAND**

Time out interval: 1

No neighbor cache information stored

Interface GigaEthernet0/3

---

Port enable administrative configuration setting: Enabled

Port enable operational state: Enabled

Current bidirectional state: Unknown

Current operational state: Link down

Message interval: 15

Time out interval: 1

No neighbor cache information stored

....

....

....

The following example shows how to display the operation state information of UDLD module in thterface G0/1: Switch\_config#show udld interface g0/1

Interface GigaEthernet0/1

---

Port enable administrative configuration setting: Enabled Port enable operational state: Enabled Current bidirectional state: Unknown Current operational state: Link down Message interval: 15 Time out interval: 1 No neighbor cache information stored

Switch\_config#

# 23 **IGMP-SNOOPING Configuration Commands**

# 23.1 **IGMP-SNOOPING Configuration Commands**

# 23.1.1 **IGMP-SNOOPING Commands**

IGMP-SNOOPING configuration commands include:

- $\bullet$  ip igmp-snooping
- **•** ip igmp-snooping static
- ip igmp-snooping immediate-leave
- **•** ip igmp-snooping mrouter
- ip igmp-snooping dlf-drop
- **•** ip igmp-snooping policy
- **•** ip igmp-snooping router age
- **•** ip igmp-snooping response time
- **•** ip igmp-snooping querier
- **•** ip igmp-snooping querier timer
- ip igmp-snooping forward-l3-to-mrouter
- ip igmp-snooping sensitive
- ip igmp-snooping v3-leave-check
- ip igmp-snooping forward-wrongiif-within-vlan
- ip igmp-snooping limit
- show ip igmp-snooping
- **•** show ip igmp-snooping vlan
- show ip igmp-snooping timer
- show ip igmp-snooping group
- **•** show ip igmp-snooping statistics
- $\bullet$  debug ip igmp-snooping packet
- $\bullet$  debug ip igmp-snooping timer
- debug ip igmp-snooping event
- debug ip igmp-snooping error
- debug ip igmp-snooping

#### 23.1.1.1 **igmp-snooping**

# **Syntax**

To enable the IGMP-snooping of VLAN, use the ip igmp-snooping command. Use the no form of this command to

restore the default. **ip igmp-snooping [ vlan** *vlan\_id* **] no ip igmp-snooping [ vlan** *vlan\_id* **]**

# **Parameter**

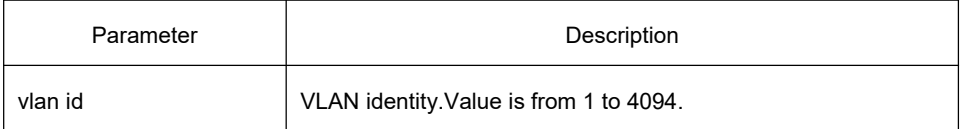

# **Default**

Disabled

# **Usage Guidelines**

If not specified the vlan parameter, this command enable or disable all vlans in the system (IGMP-snooping currently can be ran on 16 vlans at most at the same time.)

#### **Example**

The following command enables IGMP snooping of vlan 1:

switch(config)# ip igmp-snooping vlan 1

switch(config)#

# 23.1.1.2 **igmp-snooping static**

#### **Syntax**

**ip igmp-snooping vlan** *vlan\_id* **static** *A.B.C.D* **interface** *intf* **no ip igmp-snooping vlan** *vlan\_id* **static** *A.B.C.D* **interface** *intf*

# **Parameter**

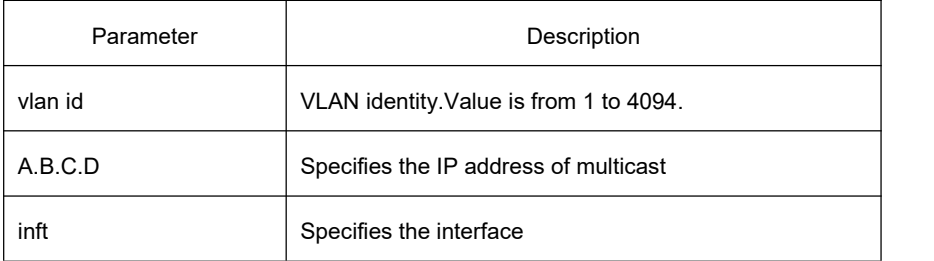

# **Default**

None

#### **Usage Guidelines**

Use this command to configurethe the static multicast address of vlan. Use the no form of this command to delete the address.

#### **Example**

The following command adds the static multicast address at 234.5.6.7 to the fast ethernet interface G0/5 of vlan 2:

switch config# ip igmp-snooping vlan 2 static 234.5.6.7 interface gigaEthernet0/5

switch\_config#

#### **Note:**

224.0.0.0-224.0.0.255, as the multicast address which cannot be routed, cannot be registered to each interface.

#### 23.1.1.3 **igmp-snooping immediate-leave**

#### **Syntax**

In global configuration mode:

To configure the immediate-leave characteristic of vlan, use the **ip igmp-snooping vlan** command. Use the no form of this command to restore the default.

**ip igmp-snooping vlan** *vlan\_id* **immediate-leave**

**no ip igmp-snooping vlan** *vlan\_id* **immediate-leave**

#### **Parameter**

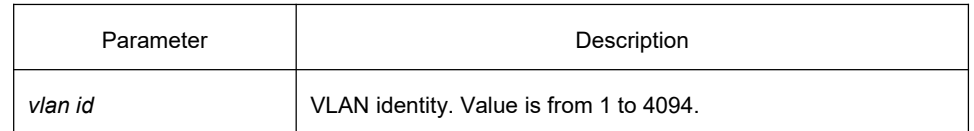

#### **Default**

Disabled

#### **Syntax**

In interface configuration mode:

To configure the immediate-leave characteristic of vlan, use the **ip igmp-snooping immediate-leave** command. Use the no form of this command to restore the default.

**ip igmp-snooping immediate-leave**

**no ip igmp-snooping immediate-leave**

# **Parameter**

None

#### **Default**

Disabled

### **Usage Guidelines**

Configuring the immediate-leave feature of a VLAN or port allows the switch to delete the port from the port list of the corresponding multicast group immediately after receiving the leave message on the port, instead of turning on the timer and waiting for other hosts to join this multicast. If other hosts under the same port also belong to this group but do not want to leave, the multicast communication of these users may be affected, and the immediate-leave function should not be enabled at this time.

The immediate-leave configuration of the port and the immediate-leave configuration of the VLAN work simultaneously.

# **Example**

The following command enables immediate-leave characteristic of vlan 1:

switch\_config# ip igmp-snooping vlan 1 immediate-leave

switch\_config#

The following command enables immediate-leave characteristic of interface g0/8:

switch\_config\_g0/8#ip igmp-snooping immediate-leave

# 23.1.1.4 **igmp-snooping mrouter**

# **Syntax**

**ip igmp-snooping vlan** *vlan\_id* **mrouter interface** *intf* **no ip igmp-snooping vlan** *vlan\_id* **mrouter interface** *intf*

# **Parameter**

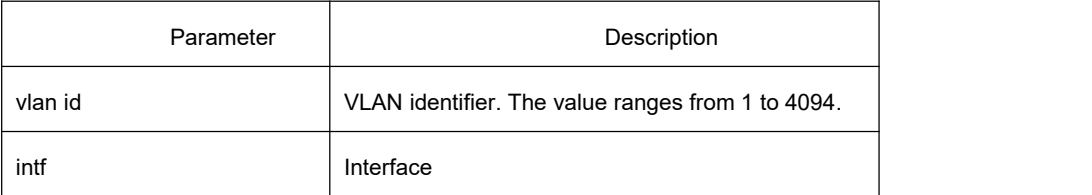

# **Default**

None
### **Usage Guidelines**

The command is used to configure the static route port. Use the no form of this command to delete the route port.

Only static routing ports can be configured for existing VLANs.

### **Example**

The following example shows how to add the gigabit Ethernet G0/5 of VLAN 2 as its static route port.

switch\_config# ip igmp-snooping vlan 2 mrouter interface GigaEthernet0/5

switch\_config#

### 23.1.1.5 **igmp-snooping policy**

### **Syntax**

**ip igmp-snooping policy** *word* **no ip igmp-snooping policy**

#### **Parameter**

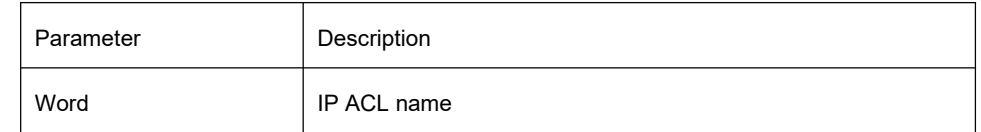

### **Default**

None

### **Usage Guidelines**

The command is used to configure the IP ACL list when igmp-snooping adds the multicast forwarding table. To return to the default setting, use the no form of this command. Ipacl must already exist when configuring this command.

### **Example**

The following example shows how to detect the IP ACI named 123 when adding the multicast forwarding table.

switch\_config# ip igmp-snooping policy 123

switch\_config#

### 23.1.1.6 **igmp-snooping dlf-drop**

### **Syntax**

**ip igmp-snooping dlf-drop no ip igmp-snooping dlf-drop**

### **Default**

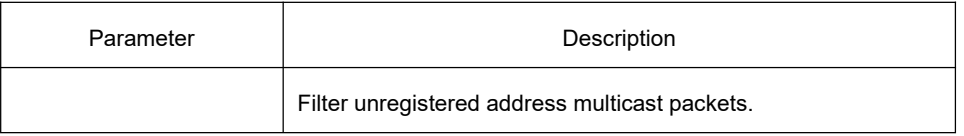

### **Usage Guidelines**

This command is used to set the multicast packets whose destination multicast addresses are not registered to the filtration mode. The negative form of this command is used to resume the default settings.

### **Example**

The following example shows how to drop the multicast packets with unregistered destination addresses in all VLANs.

switch\_config# ip igmp-snooping dlf-drop

switch\_config#

### 23.1.1.7 **igmp-snooping router age**

### **Syntax**

**ip igmp-snooping timer router-age** *timer\_value* **no ip igmp-snooping timer router-age**

### **Parameter**

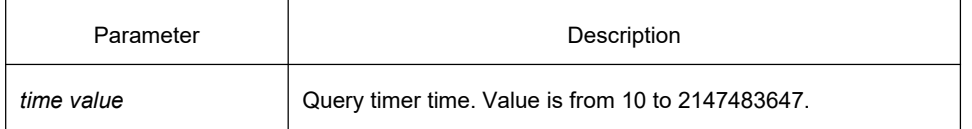

### **Default**

260 seconds

### **Usage Guidelines**

Use this command to configure query timer time. Use the no form of this command to restore the defaultvalue.

### **Example**

The following example configures router-age to 300 seconds

switch(config)# ip igmp-snooping timer router-age 300

switch(config)#

#### 23.1.1.8 **igmp-snooping response time**

### **Syntax**

To configure the maximum response time of IGMP-snooping, use IGMP-snooping command. Use the no form of this command to restore the default value.

**ip igmp-snooping timer response-time** *timer\_value*

**no ip igmp-snooping timer response-time**

#### **Parameter**

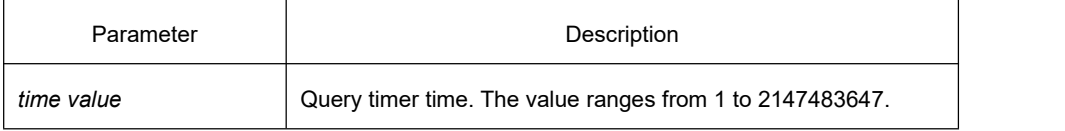

### **Default**

15 seconds

#### **Usage Guidelines**

None

#### **Example**

The following example configures response-time to 20 seconds:

switch(config)# ip igmp-snooping timer response-time 20

switch(config)#

### 23.1.1.9 **igmp-snooping querier**

#### **Syntax**

To activate IGMP-snooping querier mechanism or configure the source ip address of the spontaneous query packets. Use the no form of this command to restore the default value.

**ip igmp-snooping querier [address** *<ip\_addr>***]**

**no ip igmp-snooping querier [address** *<ip\_addr>***]**

### **Parameter**

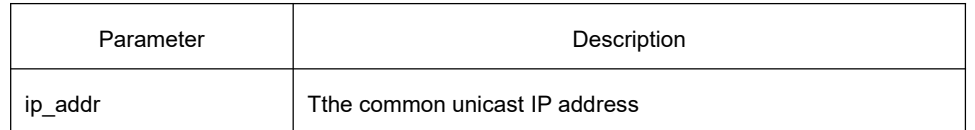

#### **Default**

Disabled, the default source IP address is 10.0.0.200.

### **Usage Guidelines**

None

### **Example**

The following command activates IGMP quirier:

switch(config)# ip igmp-snooping querier

switch(config)#

### 23.1.1.10 **igmp-snooping querier querier-timer**

### **Syntax**

#### **ip igmp-snooping querier querier-timer** *time\_value* **no ip igmp-snooping querier querier-timer**

To configure the forward interval of forwarding query packets by the local querier, run the first one of the above commands. To return to the default setting, use the no form of this command.

### **Parameter**

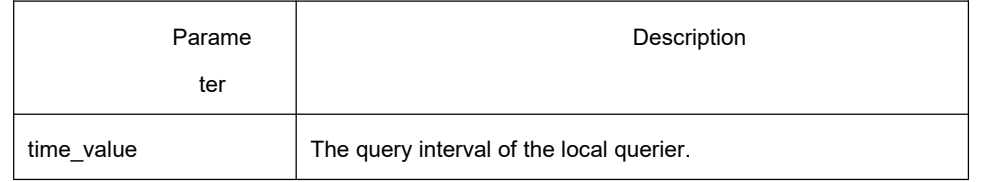

### **Default**

The default interval is 200s when enable the Querier function.

### **Usage Guidelines**

None

### **Example**

The following command shows how to configure the query period of the local querier as 140s.

switch\_config# ip igmp-snooping querier querier-timer 140

switch\_config#

### 23.1.1.11 **igmp-snooping forward-l3-to-mrouter**

### **Syntax**

**ip igmp-snooping forward-l3-to-mrouter**

**no ip igmp-snooping forward-l3-to-mrouter**

To send the data packets to the multicast routing port, run **ip igmp-snooping forward-l3-to-mrouter**. To return to the default setting, use the no form of this command.

### **Parameter**

None

### **Default**

If the forward-l3-to-mrouter command is not enabled, the data packets will not be sent to the related multicast routing port.

### **Usage Guidelines**

This command is mainly to send the data packets to the IGMP JOIN port and meanwhile to the multicast routing port. Especially in case of L3 multicast cascading, the upstream L3 switches cannot receive the IGMP JOIN packets from a relative group and hence cannot learn the information about the relative group, and then the data packets will be sent to all physical ports in the L3 egress VLAN. After this command is run, the data packets will only be sent to the multicast routing port, which is registered on PIM-SM.

### **Example**

The following example shows how to activate IGMP forward-l3-to-mrouter and make the upstream multicast data packets be sent to the multicast routing port:

switch\_config# ip igmp-snooping forward-l3-to-mrouter

switch\_config#

### 23.1.1.12 **igmp-snooping sensitive**

### **Syntax**

#### **ip igmp-snooping sensitive [value** *int<3-30>***]**

#### **no ip igmp-snooping sensitive [value]**

To activate IGMP-snooping sensitive mechanism or set the value of sensitive, run the first one of the above commands. To return to the default setting, use the no form of this command.

### **Parameter**

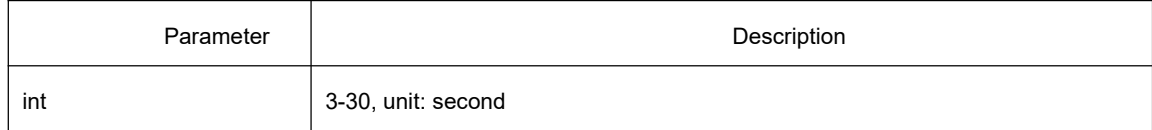

### **Default**

The sensitive function is disabled. The default valueis 5s.

### **Usage Guidelines**

This command is mainly used to modify the router-age of the mrouter port in active state and deliver the new query packets rapidly when a port in trunk mode is shut down.

### **Example**

The following example shows how to activate IGMP sensitive and set the route-age of mrouter to be a converged one.

switch\_config# ip igmp-snooping sensitive

switch\_config# ip igmp-snooping sensitive value 10

### 23.1.1.13 **igmp-snooping v3-leave-check**

### **Syntax**

#### **ip igmp-snooping v3-leave-check**

#### **no ip igmp-snooping v3-leave-check**

To send the special query packets after the v3-leave packet is received, run ip igmp-snooping v3-leave-check; To return to the default setting, use the no form of this command.

### **Default**

v3-leave-check is disabled and the special query packet will not be sent after v3-leave packet is received.

### **Parameter**

None

#### **Usage Guidelines**

None

#### **Example**

The following example shows how to activate IGMP v3-leave-check and send the special query packet after the v3-leave packet is received.

switch config# ip igmp-snooping v3-leave-check

switch\_config#

### 23.1.1.14 **igmp-snooping forward-wrongiif-within-vlan**

### **Syntax**

#### **ip igmp-snooping forward-wrongiif-within-vlan**

#### **no ip igmp-snooping forward-wrongiif-within-vlan**

To send the multicast data packets, received from the wrongiif port, to the relative physical ports in the local vlan, run ip igmp-snooping forward-wrongiif-within-vlan; To return to the default setting, use the no form of this command.

#### **Parameter**

None

### **Default**

This command is enabled by default and the multicast packets from the wrongiif port will be sent to the relative physical ports.

#### **Usage Guidelines**

This comman takes its importance only when the L3 multicast is enabled. After this command is enabled, the multicast packets, entering from the wrongiif port, will be sent to the physical ports that are added into the group of vlan; otherwise, the multicast packets will be dropped.

#### **Example**

The following example shows how to activate IGMP forward-wrongiif-within-vlan, and how to send the multicast packets from the wrongiif port to the relative physical ports in the local VLAN:

switch\_config# ip igmp-snooping forward-wrongiif-within-vlan

switch\_config#

#### 23.1.1.15 **igmp-snooping filter**

#### **Syntax**

**ip igmp-snooping filter** *word* **no ip igmp-snooping filter**

#### **Parameter**

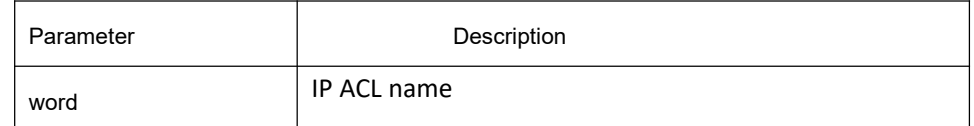

### **Default**

None

#### **Usage Guidelines**

If the IPACL function of IGMP-snooping port is enabled, the IPACL will be used under the port to specify the packets of a multicast IP address to be processed or ignored.

### **Command Mode**

Interface configuration mode

#### **Example**

The following example shows how to configure IP ACL deny-pc on port g0/2:

switch\_config#ip access-list standard deny-pc switch\_config\_std#deny 239.255.255.250 255.255.255.255 switch\_config\_std#permit any switch\_config\_std#exit switch\_config#interface g0/2 switch\_config\_g0/2#ip igmp-snooping filter deny-pc

### 23.1.1.16 **igmp-snooping vlan filter**

### **Syntax**

**ip igmp-snooping vlan** *vlanid-list* **filter** *ipaddr-list* **no ip igmp-snooping vlan** *vlanid-list* **filter** *ipaddr-list*

### **Parameter**

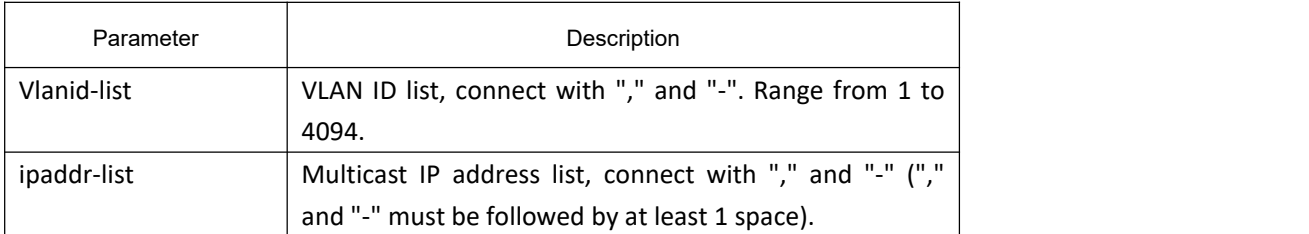

### **Default**

None

### **Usage Guidelines**

If multicast filtering in the IGMP-snooping VLAN is enabled, only the multicast group report request in the filtering list will be accepted and added to the group in the VLAN, otherwise it will be discarded and no group will be added.

### **Command Mode**

Global configuration mode

### **Example**

The following example shows how to configure filter list on VLAN 2:

switch config#ip igmp-snooping vlan 2 filter 230.1.1.1 - 230.1.1.100

### 23.1.1.17 **igmp-snooping limit**

### **Syntax**

**ip igmp-snooping limit** *value* **no ip igmp-snooping limit**

### **Parameter**

Parameter and Description

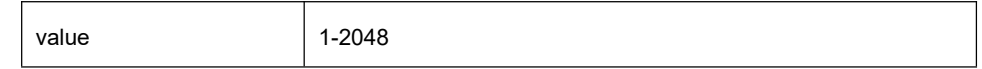

#### **Default**

2048

#### **Usage Guidelines**

The command configures the max multicast IP address number in the port of IGMP-snooping. The command will estimate whether the applied groups have reached the configuration number when IGMP-snooping generating the forward table. Otherwise, the table of the port is no longer generated.

### **Command Mode**

Interface configuration mode

### **Example**

The following example shows how to set the max number of the joining group as 1000.

switch\_config\_G0/1# ip igmp-snooping limit 1000

switch\_config\_G0/1#

### 23.1.1.18 **igmp-snooping report-suppression**

### **Syntax**

**ip igmp-snooping report-suppression** [**max-number** *value*] **no ip igmp-snooping report-suppression**

### **Parameter**

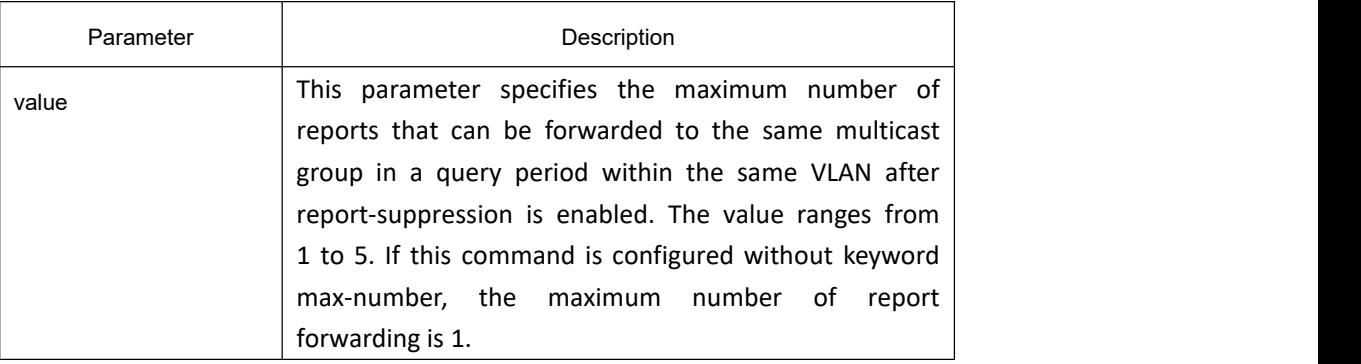

### **Default**

Disabled.

#### **Usage Guidelines**

If the report-suppression function of IGMP-snooping is configured, in the same VLAN, for the report request of a multicast group, whether the client enables the function in the initial state or the response to the query, the switch forwards only a limited number to the mrouter port. The forwarding number is determined by the Parameter after max-number, and the range is from 1 to 5. If the max-number keyword is omitted, the number of forwardings is 1 by default.

This function is to reduce the processing cost of the local switch and the upstream switch and save the bandwidth for forwarding report packets when the IGMP Snooping function is normal.

### **Command Mode**

Global configuration mode

### **Example**

The following example shows how to enable report-suppression function of IGMP-snooping.

switch\_config# ip igmp-snooping report-suppression

switch\_config#

### 23.1.1.19 **igmp-snooping proxy-leave**

#### **Syntax**

**ip igmp-snooping proxy-leave no ip igmp-snooping proxy-leave**

#### **Parameter**

None.

### **Default**

Disabled.

### **Usage Guidelines**

If the IGMP-snooping proxy-leave function is configured, in the same VLAN, the switch sends the leave message of the multicast group to the upstream device only after all members of a multicast group have truly left the group. This function is to reduce the processing cost of the local switch and the upstream switch and save the bandwidth for forwarding report packets when the IGMP Snooping function is normal.

### **Command Mode**

Global configuration mode

### **Example**

The following example shows how to enable the proxy-leave function of IGMP-snooping.

switch\_config# ip igmp-snooping proxy-leave

switch\_config#

### 23.1.1.20 **show ip igmp-snooping**

### **Syntax**

**show ip igmp-snooping**

### **Parameter**

None

### **Default**

None

### **Usage Guidelines**

Use this command to show configuration information of IGMP-snooping.

### **Example**

The following example shows the vlan information of the running ipmp-snooping:

switch\_config# show ip igmp-snooping

Global IGMP snooping configuration:

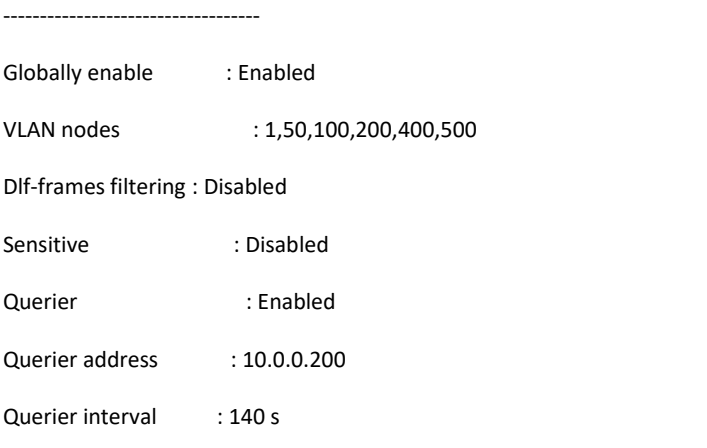

## **KYLAND**

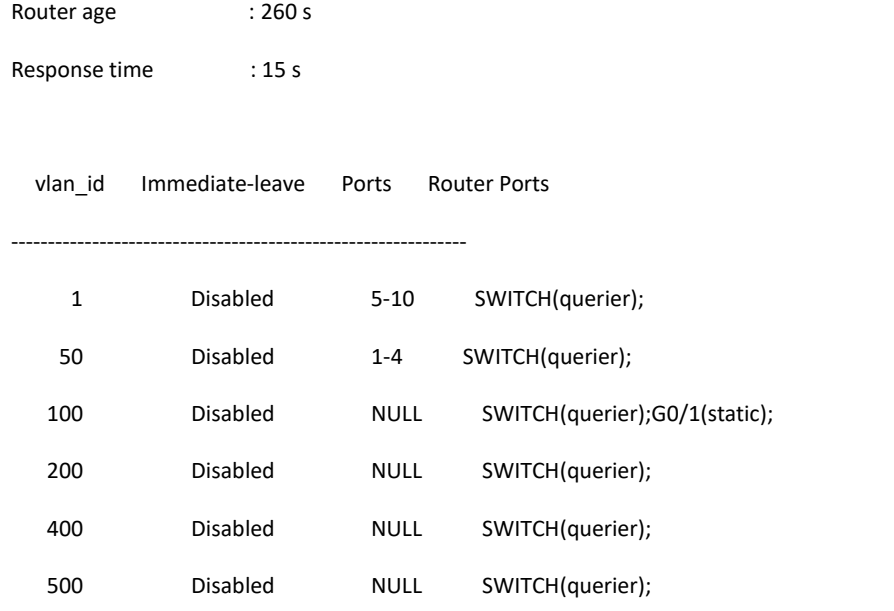

switch\_config#

### 23.1.1.21 **show ip igmp-snooping timer**

### **Syntax**

**show ip igmp-snooping timer**

#### **Parameter**

None

### **Default**

None

### **Usage Guidelines**

Use this command to show timer information of IGMP.

### **Example**

The following example shows timer information of igmp-snooping:

switch\_config# show ip igmp-snooping timer

vlan 1 mrouter on port 3 :251

switch\_config#

### 23.1.1.22 **show ip igmp-snooping groups**

### **Syntax**

**show ip igmp-snooping groups**

#### **Parameter**

None

### **Default**

None

### **Usage Guidelines**

Use this command to display multicast group information of IGMP-snooping.

### **Example**

The following example shows the multicast group information of igmp-snooping:

switch\_config# show ip igmp-snooping group

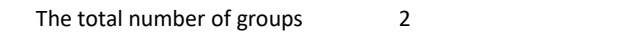

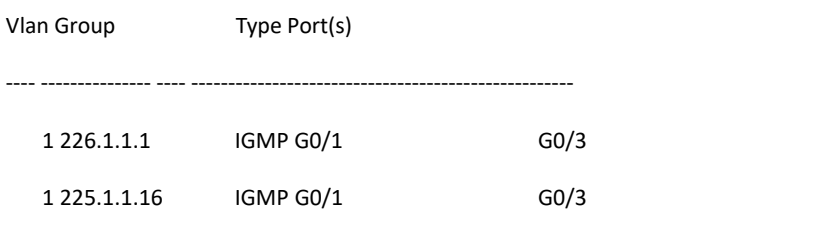

switch\_config#

## 23.1.1.23 **show ip igmp-snooping group interface**

### **Syntax**

**show ip igmp-snooping group interface**

### **Parameter**

None

### **Default**

None

#### **Usage Guidelines**

Displays the IGMP-snooping multicast group information added on the port.

#### **Example**

The following example shows how to display the igmp-snooping multicast group information on port g0/4.

Switch#show ip igmp-snooping group interface g0/4

Number of joined groups: 1

Vlan Group Mode Source Num  $-$ 2 230.1.1.1 Exclude 0 Switch#

### 23.1.1.24 **show ip igmp-snooping statistics**

#### **Syntax**

**show ip igmp-snooping statistics[message|packet|hardware|vlan** *vlanid***]**

#### **Parameter**

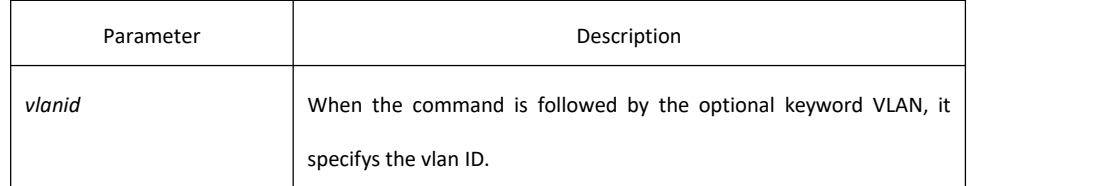

### **Default**

None

### **Usage Guidelines**

Display IGMP-snooping statistics. The keywords messge, packet, hardware, VLAN are optional. With optional keywords, the message statistics, received packet statistics, hardware operation statistics, and sub-VLAN statistics of the IGMP-Snooping task are displayed separately. Without optional keywords, global messages, messages, and hardware operation statistics are displayed. When using a keyword VLAN, you need to specify Parametervlanid to display the statistics under the VLAN.

### **Example**

The following example shows igmp-snooping statistics:

Switch#show ip igmp-snooping statistics

#### IGMP Snooping Message Statistics

------------------------------------

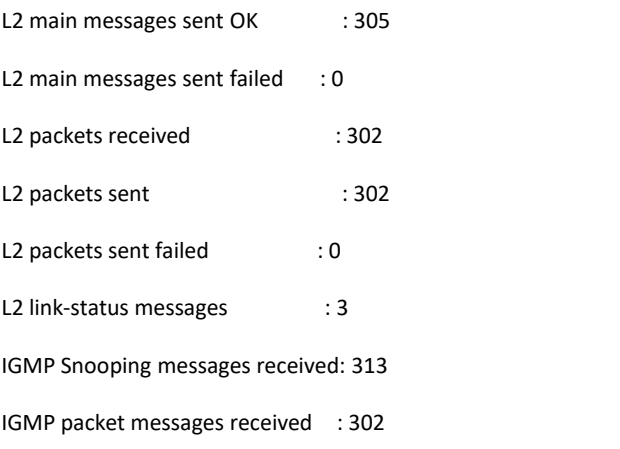

#### IGMP Snooping Packet Statistics

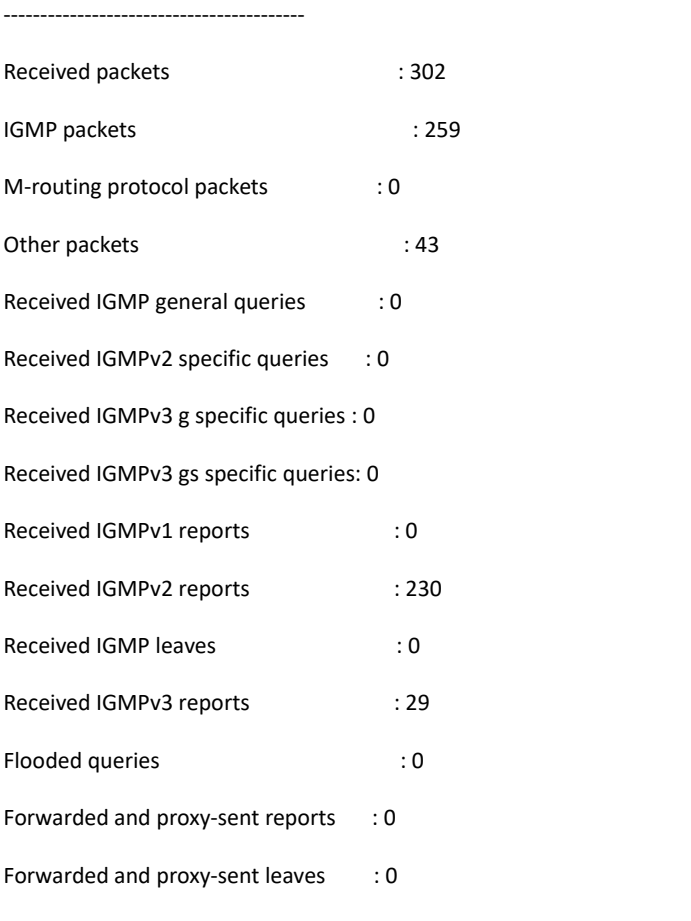

IGMP Snooping Hardware Operation Statistics

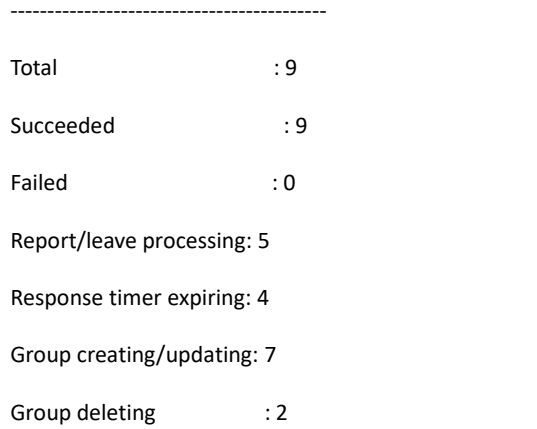

### 23.1.1.25 **show ip igmp-snooping vlan**

### **Syntax**

**show ip igmp-snooping vlan** *vlan-id*

### **Parameter**

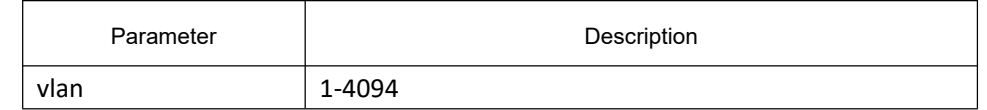

#### **Default**

#### None

### **Usage Guidelines**

Display VLAN information of IGMP-snooping.

#### **Example**

The following example shows how to display the vlan information of igmp-snooping.

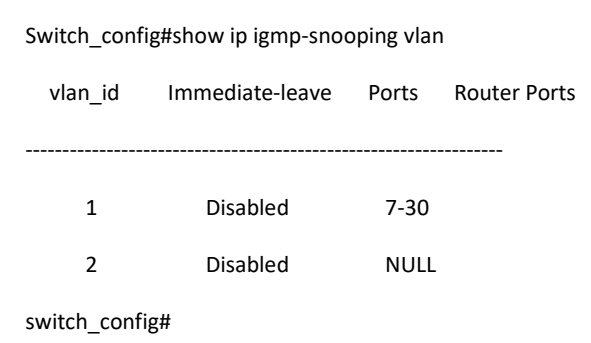

### 23.1.1.26 **debug ip igmp-snooping packet**

### **Syntax**

**debug ip igmp-snooping packet no debug ip igmp-snooping packet**

### **Parameter**

None

**Default**

None

#### **Usage Guidelines**

Use this command to enable/disable the packet debugging switch of IGMP-snooping.

#### **Example**

The followig command enables the packet debugging switch of igmp-snooping:

switch# debug ip igmp-snooping packet

#### switch#

### 23.1.1.27 **debug ip igmp-snooping timer**

### **Syntax**

**debug ip igmp-snooping timer no debug ip igmp-snooping timer**

#### **Parameter**

None

### **Default**

None

### **Usage Guidelines**

Use this command to enable/disable the timer debugging switch of IGMP-snooping

### **Example**

The following example enables timer debugging switch of igmp-snooping:

switch# debug ip igmp-snooping timer

switch#

### 23.1.1.28 **debug ip igmp-snooping event**

### **Syntax**

**debug ip igmp-snooping event no debug ip igmp-snooping event**

### **Parameter**

None

### **Default**

None

### **Usage Guidelines**

Use this command to enable/disable the event debugging switch of IGMP-snooping.

### **Example**

The following example enable event debugging switch of igmp-snooping:

Switch#debug ip igmp-snooping event

Switch#

### 23.1.1.29 **debug ip igmp-snooping error**

### **Syntax**

**debug ip igmp-snooping error no debug ip igmp-snooping error**

### **Parameter**

None

### **Default**

None

### **Usage Guidelines**

Use this command to enable/disable the error debugging switch of IGMP-snooping.

### **Example**

The following example shows how to enable error debugging switch of igmp-snooping:

Switch#debug ip igmp-snooping error<br>Switch#

### 23.1.1.30 **debug ip igmp-snooping**

### **Syntax**

**debug ip igmp-snooping no debug ip igmp-snooping**

### **Parameter**

None

### **Default**

None

### **Usage Guidelines**

Turn on/off all debugging switches of igmp-snnoping.

### **Example**

The following example shows how to turn on all debugging switches of igmp-snooping.

Switch#debug ip igmp-snooping

IGMP-snooping packet debugging is on

IGMP-snooping timer debugging is on

IGMP-snooping event debugging is on

IGMP-snooping error debugging is on

Switch#

# 24 **MLD-Snooping Configuration Commands**

## 24.1 **MLD Multicast Configuration Commands**

## 24.1.1 **MLD Multicast Configuration Commands**

The MLD multicast configuration commands include:

- **1) ipv6 mld-snooping**
- 2) **ipv6 mld-snooping solicitation**
- 3) **ipv6 mld-snooping vlan** *vlan\_id* **static** *X:X:X:X::X* **interface** *intf*
- 4) **ipv6 mld-snooping timer router-age** *timer\_value*
- 5) **ipv6 mld-snooping timer response-time** *timer\_value*
- 6) **ipv6 mld-snooping vlan** *vlan\_id* **mrouter interface** *inft\_name*
- 7) **ipv6 mld-snooping vlan** *vlan\_id* **immediate-leave**
- **8) show ipv6 mld-snooping**
- 9) **show ipv6 mld-snooping vlan** *vlan\_id*
- **10) show ipv6 mld-snooping timer**
- **11) show ipv6 mld-snooping groups**
- **12) show ipv6 mld-snooping statistics**
- **13) show ipv6 mld-snooping mac**

#### 24.1.1.1 **ipv6 mld-snooping**

### **Syntax**

#### **ipv6 mld-snooping**

#### **no ipv6 mld-snooping**

To enable MLD snooping, run **ipv6 mld-snooping**. To disable the MLD snooping, use the no form of the command.

### **Parameter**

None

### **Default**

This command is used to enable MLD snooping.

### **Usage Guidelines**

After MLD snooping is enabled, when DLF occurs on multicast packets (that is, the destination address is not registered in the swap chip through the MLD-snooping), all multicast packets whose destination addresses are not registered on any port will be dropped.

### **Example**

The following example shows how to enable the MLD snooping function:

switch\_config# ipv6 mld-snooping

### 24.1.1.2 **ipv6 mld-snooping solicitation**

#### **Syntax**

#### **ipv6 mld-snooping solicitation**

**no ipv6 mld-snooping solicitation**

To enable or disable the hardware forwarding of the multicast group, run **ip mld-snooping solicitation**.To resume the default value, run no ip mld-snooping solicitation.

#### **Parameter**

None

#### **Default**

This function is shut down.

#### **Usage Guidelines**

None

### **Example**

The following example shows how to enable the hardware forward of the multicast group.

switch\_config#ipv6 mld-snooping solicitation

### 24.1.1.3 **ipv6 mld-snooping vlan vlan\_id static X:X:X:X::X interface intf\_name**

### **Syntax**

**ipv6 mld-snooping vlan** *vlan\_id* **static** *X:X:X:X::X* **interface** *intf\_name* **no ipv6 mld-snooping vlan** *vlan\_id* **static** *X:X:X:X::X* **interface** *intf\_name*

### **Parameter**

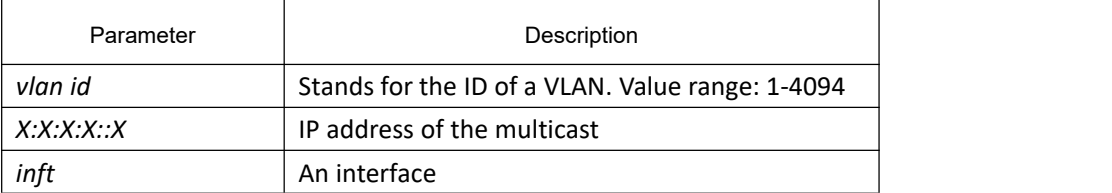

### **Default**

None

### **Usage Guidelines**

This command is used to configure the static multicast address of VLAN. Its negative form is used to cancel the static multicast address.

#### **Example**

The following example shows how to add the static multicast address, ff12::5, to interface g1/1.

switch\_config# ipv6 mld-snooping vlan 1 static ff12::5 interface g0/1

switch\_config#

### 24.1.1.4 **ipv6 mld-snooping timer router-age** *timer\_value*

#### **Syntax**

**ipv6 mld-snooping timer router-age** *timer\_value* **no ipv6 mld-snooping timer router-age**

#### **Parameter**

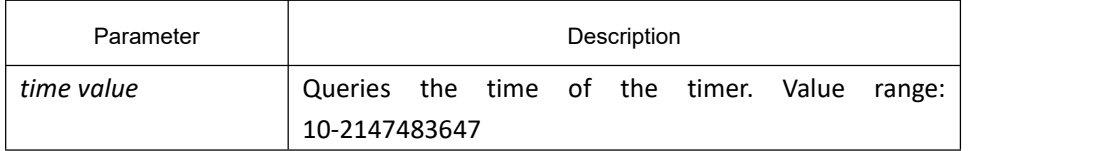

### **Default**

260 seconds

#### **Usage Guidelines**

This command is used to query the time of the timer of MLD-Snooping. The negative form of this command is used to resume the default value.

#### **Example**

The following example shows how to set the query time of the router to 300 seconds.

switch\_config# ipv6 mld-snooping timer router-age 300

switch\_config#

### 24.1.1.5 **ipv6 mld-snooping timer response-time** *timer\_value*

### **Syntax**

#### **ipv6 mld-snooping timer response-time** *timer\_value*

#### **no ipv6 mld-snooping timer response-time**

To configure the maximum response time of IGMP snooping, run **ip mld-snooping timer response-time** *timer\_value*. To resume the default value of IGMP snooping, run **no ip mld-snooping timer response-time** *timer\_value*.

#### **Parameter**

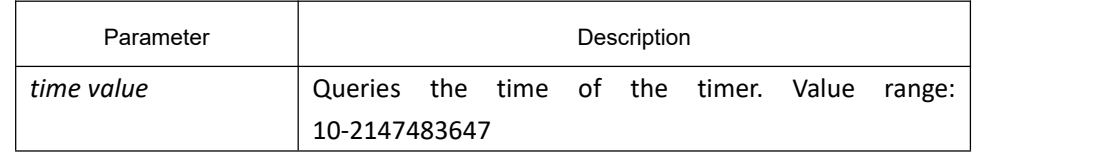

### **Default**

#### 15 seconds

#### **Usage Guidelines**

None

#### **Example**

The following example shows how to set the query response time of IGMP snooping to 20 seconds.

switch config# ipv6 mld-snooping timer response-time 20

### 24.1.1.6 **ipv6 mld-snooping querier**

### **Syntax**

#### **Ipv6 mld-snooping querier [address** *<ip\_addr>***]**

#### **no ipv6 mld-snooping querier [address]**

To activate mld-snooping querier mechanism or set the source IP address of the query packet, run the first one of the above commands.

To return to the default setting, use the no form of this command.

### **Parameter**

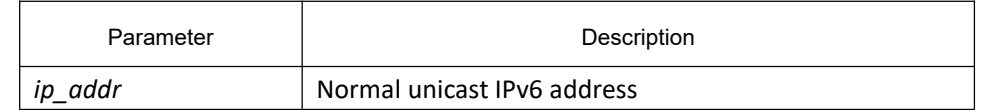

### **Default**

Querier function is not disabled. The default source IP address is FE80::3FF:FEFE:FD00:1.

#### **Usage Guidelines**

None

#### **Example**

The following example shows how to activate IGMP querier and replace its work in condition of no multicast router.

switch\_config# ipv6 mld-snooping querier

switch\_config#

### 24.1.1.7 **ipv6 mld-snooping vlan** *vlan\_id* **mrouter interface** *inft\_name*

#### **Syntax**

**ipv6 mld-snooping vlan** *vlan\_id* **mrouter** interface *inft\_name* **no ipv6 mld-snooping vlan** *vlan\_id* **mrouter** interface *inft\_name* To set the static multicast router's port of MLD snooping, run the first one of the above-mentioned commands.

#### **Parameter**

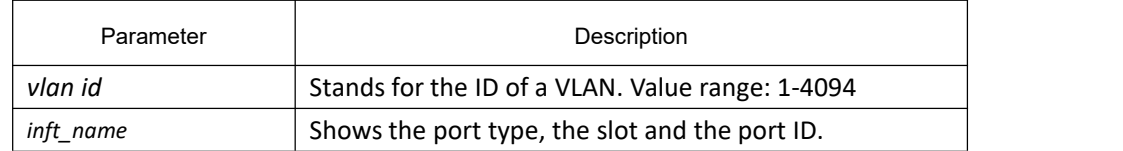

#### **Default**

None

### **Usage Guidelines**

None

#### **Example**

The following example shows how to set interface G0/4 to be the interface of the static multicast router of MLD snooping.

switch config# ipv6 mld-snooping vlan 1 mrouter interface g0/4

### 24.1.1.8 **ipv6 mld-snooping vlan vlan\_id immediate-leave**

### **Syntax**

**ipv6 mld-snooping vlan** *vlan\_id* **i**mmediat**e-leave no ipv6 mld-snooping vlan** *vlan\_id* **immediate-leave**

### **Parameter**

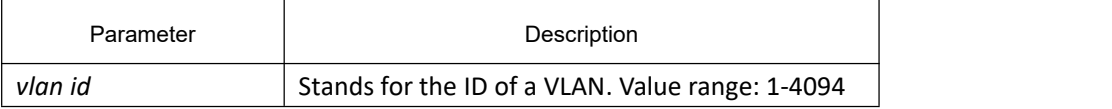

#### **Default**

The immediate-leave functionality is disabled.

### **Usage Guidelines**

This command is used to set the immediate-leave functionality.

### **Example**

The following example shows how to enable the immediate-leave functionality on VLAN 1:

switch\_config# ipv6 mld-snooping vlan 1 immediate-leave

switch\_config#

### 24.1.1.9 **show ipv6 mld-snooping**

**Syntax**

**show ipv6 mld-snooping**

#### **Parameter**

None

### **Default**

None

### **Usage Guidelines**

This command is used to display the information about MLD-snooping configuration.

#### **Example**

The following example shows how to display the information about MLD snooping.

switch#**show ipv6 mld-snooping**

Global MLD snooping configuration:

-----------------------------------

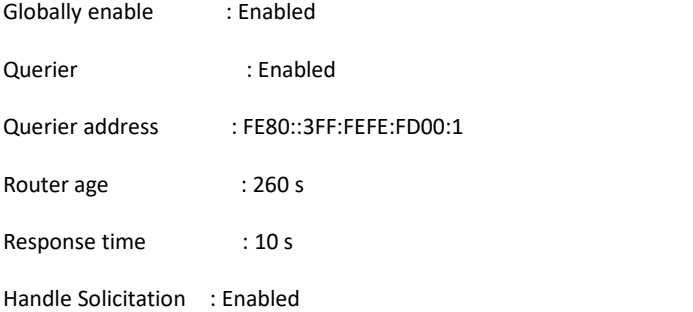

Vlan 1:

----------

Running

Routers: SWITCH(querier);

#### Vlan 2:

----------

Running

Routers: SWITCH(querier);

Switch\_config#show ipv6 mld-s g

Vlan Group Type Port(s)

---- --------------- ---- -------------------------------------

```
1 FF02::1:FF13:647D MLD G0/2
1 FF02::1:FF13:394 MLD G0/2
2 FF02::1:FF00:2 MLD G0/1
1 FF02::1:FF00:12 MLD G0/1
1 FF02::1:FF00:2 MLD G0/1
2 FF02::1:FF61:9901 MLD G0/2
```
switch#

### 24.1.1.10 **show ipv6 mld-snooping vlan vlan\_id**

### **Syntax**

**show ipv6 mld-snooping vlan** *vlan\_id*

#### **Parameter**

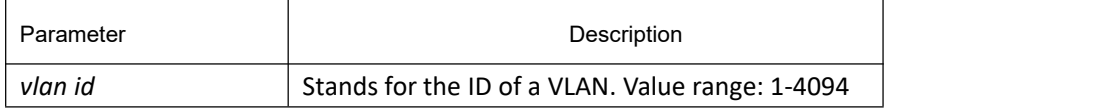

### **Default**

None

### **Usage Guidelines**

This command is used to display the concrete information about MLD-snooping of the specified vlan.

### **Example**

The following example shows how to display the information about MLD snooping of the specified vlan.

switch#**show ipv6 mld-snooping vlan 1**

Vlan 1:

----------

Running

Ports: g0/1 g0/2 g0/3 g0/4 g0/5 g0/6 g0/8 g0/9 g0/10 g0/11 g0/12 g0/13 g0/14 g0/16 g0/17 g0/18 g0/19 g0/20 g0/21 g0/22 g0/23 g0/24 Routers:

No querier, MLD snooping doesn't work on this vlan

### 24.1.1.11 **show ipv6 mld-snooping timer**

### **Syntax**

#### **show ipv6 mld-snooping timer**

#### **Parameter**

None

### **Default**

None

### **Usage Guidelines**

This command is used to display the information about the MLD-snooping clock.

### **Example**

The following example shows how to display the information about the MLD-snooping clock.

switch#show ipv6 mld-snooping timer

vlan 1 Querier on port 0 : 251

vlan 2 Querier on port 0 : 251

vlan 2 multicast address 3333.0000.0005 response time : 13

#### switch#

**Querier on port 0: 251:** This shows the switch router aging timer expires.

**vlan 2 multicast address 3333.0000.0005 response time:** This shows the time period from receiving a multicast query packet to the present; if there is no host to respond when the timer times out, the port will be canceled.

### 24.1.1.12 **show ipv6 mld-snooping groups**

#### **Syntax**

**show ipv6 mld-snooping groups**

#### **Parameter**

None

#### **Default**

None

### **Usage Guidelines**

This command is used to display the information about the multicast group of MLD-snooping.

### **Example**

The following example shows how to display the information about the multicast group of MLD-snooping.

switch# show ipv6 mld-snooping groups

Vlan Group Type Port(s)

---- --------------- ---- -------------------------------------

- 2 FF02::1:FF00:2 MLD G0/2
- 2 FF02::1:FF61:9901 MLD G0/2
- 1 FF02::1:FF13:394 MLD G0/1
- 1 FF02::1:FF00:2 MLD G0/1
- 1 FF02::1:FF00:12 MLD G0/1
- 1 FF02::1:FF13:647D MLD G0/2

switch#

#### 24.1.1.13 **show ipv6 mld-snooping statistics**

#### **Syntax**

**show ipv6 mld-snooping statistics**

#### **Parameter**

None

#### **Default**

None

#### **Usage Guidelines**

This command is used to display the information about MLD-snooping statistics.

#### **Example**

The following example shows how to display the information about MLD-snooping statistics.

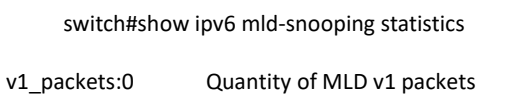

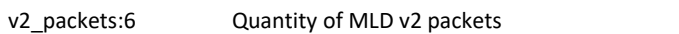

- general\_query\_packets:5 Quantity of general query packets
- special\_query\_packets:0 Quantity of special query packets
- listener\_packets:6 Quantity of Report packets

done\_packets:0 Quantity of Leave packets

send\_query\_packets:0 Send the packets quantity of Query

err\_packets:0 Quantity of error packets

#### 24.1.1.14 **show ipv6 mld-snooping mac**

#### **Syntax**

**show ipv6 mld-snooping mac**

#### **Parameter**

None

#### **Default**

None

#### **Usage Guidelines**

This command is used to display the multicast MAC of MLD snooping.

#### **Example**

The following example shows how to display the multicast MAC of MLD snooping.

switch#show ipv6 mld-snooping mac Vlan Mac
Bef Flags
volument and Ref Flags
volument and Ref Flags
volument and Ref Flags
volument and Ref Flags
volument and Ref Flags
volument and Ref Flags
volument and Ref Flags
volument and Ref Flags
volument and Ref Fl ---- --------------- ---- ------ 1 3333:0000:0001 1 2 2 3333:ff61:9901 1 0 FF02::1:FF61:9901 1 3333:0000:0002 1 2 1 3333:ff00:0002 1 0 FF02::1:FF00:2 1 3333:ff00:0012 1 0 FF02::1:FF00:12 1 3333:ff13:647d 1 0 FF02::1:FF13:647D 2 3333:ff00:0002 1 0 FF02::1:FF00:2

 3333:ff13:0394 1 0 FF02::1:FF13:394 3333:ff00:0001 1 2 3333:ff8e:7000 1 2

#### switch#

Ref means the quantity of referred IPv6 addresses of MAC.

Flags means the debug output information, and 2 means the information need be sent to CPU.

# 25 **OAM Configuration Commands**

## 25.1 **OAM Configuration Commands**

## 25.1.1 **OAM Configuration Commands**

The following are OAM configuration commands:

- **e** ethernet oam
- ethernet oam {max-rate | min-rate | mode | timeout }
- ethernet oam remote-failure {critical-event | dying-gasp | link-fault } action
- ethernet oam link-monitor {symbol-period |frame | frame-period | frame-seconds | receive-crc} threshold high
- ethernet oam link-monitor {symbol-period |frame | frame-period | frame-seconds | receive-crc} threshold low
- ethernet oam link-monitor {symbol-period |frame | frame-period | frame-seconds | receive-crc} window
- ethernet oam link-monitor high-threshold action
- ethernet oam link-monitor negotiation-supported

#### 25.1.1.1 **ethernet oam**

### **Syntax**

#### [**no**] **ethernet oam**

To enable or disable the OAM function, run [**no**] **ethernet oam**.

#### **Parameter**

None

### **Default**

Ethernet OAM is disabled by default.

### **Command Mode**

Port configuration mode

### **Usage Guidelines**

None

### **Example**

The following commands are used to enable the OAM function on GigaEthernet 0/2 interface.

Switch#

Switch#config

Switch\_config#interface g0/2

Switch\_config\_g0/2#ethernet oam

## 25.1.1.2 **ethernet oam {max-rate | min-rate | mode | timeout }**

### **Syntax**

[**no**] **ethernet oam {max-rate** *value1* **| min-rate** *value2* **| mode {active | passive} | timeout** *value3***} ethernet oam max-rate** *value1* is used to set the fastest transmission rate of the OAM packet. **ethernet oam max-rate** *value2* is used to set the slowest transmission rate of the OAM packet. **ethernet oam mode {active |passive}** is used to set the OAM mode. **ethernet oam timeout** *value3* is used to set the timeout time of the OAM connection.

### **Parameter**

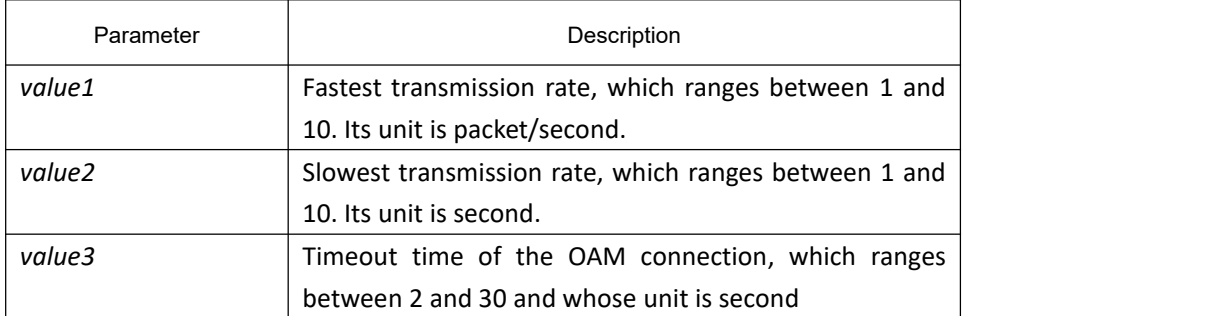

### **Default**

The value of **max-rate** is 10. The value of **min-rate** is 1. The value of **timeout** is 5. The value of **mode** is **active**.

### **Command Mode**

Port configuration mode

### **Usage Guidelines**

This command can be used to configure some optional parameters for establishing the OAM connection.

### **Example**

The following example shows how to set the fastest and slowest connection rates of the OAM on the GigaEthernet 0/2 interface to 5 packets/second, the connection timeout time to 10 seconds and the OAM mode to **passive**.Switch #config

Switch\_config#

Switch\_config#interface g0/2

Switch\_config\_g0/2# ethernet oam max-rate 5

Switch\_config\_g0/2#ethernet oam min-rate 5

Switch\_config\_g0/2#ethernet oam timeout 10

Switch\_config\_g0/2#ethernet oam mode passive

### 25.1.1.3 **ethernet oam remote-failure {critical-event | dying-gasp | link-fault } action**

#### **Syntax**

**ethernet oam remote-failure {critical-event | dying-gasp | link-fault } action error-disable-interface no ethernet oam remote-failure {critical-event | dying-gasp | link-fault } action**

This command is used to configure the trigger action after the remote fault instruction is received.

#### **Parameter**

None

#### **Default**

No trigger action is conducted after the remote fault instruction is received.

#### **Command Mode**

Port configuration mode

#### **Usage Guidelines**

The switch cannot generate the LINK FAULT packets and the Critical Event packets. However, these packets will be handled if they are received from the remote terminal. Router can transmit and receive the Dying Gasp packet. When the local port enters the **errdisabled** state or isclosed by the administrator or the OAM function of the local port is closed by the manager, the Dying Gasp packet will be transmitted to the remote terminal that connects the local port.

#### **Example**

The following example shows how to enable action error-disable-interface after receiving remote link fault instruction in the GigaEthernet0/1:

Switch\_config#interface g0/1

Switch\_config\_g0/1#ethernet oam remote-failure link-fault action error-disable-interface

## 25.1.1.4 **ethernet oam link-monitor {symbol-period | frame | frame-period | frame-seconds | receive-crc} threshold high**

### **Syntax**

[**no**] **ethernet oam link-monitor {symbol-period | frame | frame-period | frame-seconds | receive-crc} threshold high {none |** *value***}**

To configure the high threshold for link monitoring, run the previous command.

### **Parameter**

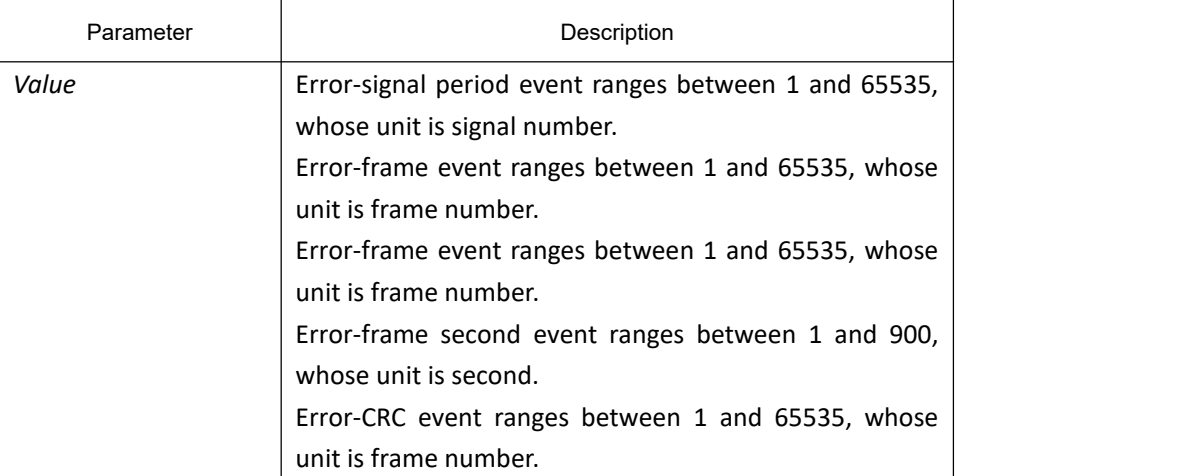

### **Default**

The default value of each general link event is **none**.

#### **Command Mode**

Port configuration mode

### **Usage Guidelines**

After the high threshold of an event and **ethernet oam link-monitor high-threshold action error-disable-interface** are configured, the local port enters the **errdisabled** state when the local port receives the high threshold of the event.

### **Example**

The following example shows how to configure the high threshold of the error-frame event to **10** on interface GigaEthernet0/2.
Switch\_config\_g0/2#ethernet oam link-monitor symbol-period threshold high 10

# 25.1.1.5 **ethernet oam link-monitor {symbol-period | frame | frame-period | frame-seconds | receive-crc} threshold low**

# **Syntax**

# [**no**] **ethernet oam link-monitor {symbol-period | frame | frame-period | frame-seconds | receive-crc} threshold low {none |** *value***}**

To configure the low threshold for link monitoring, run the previous command.

### **Parameter**

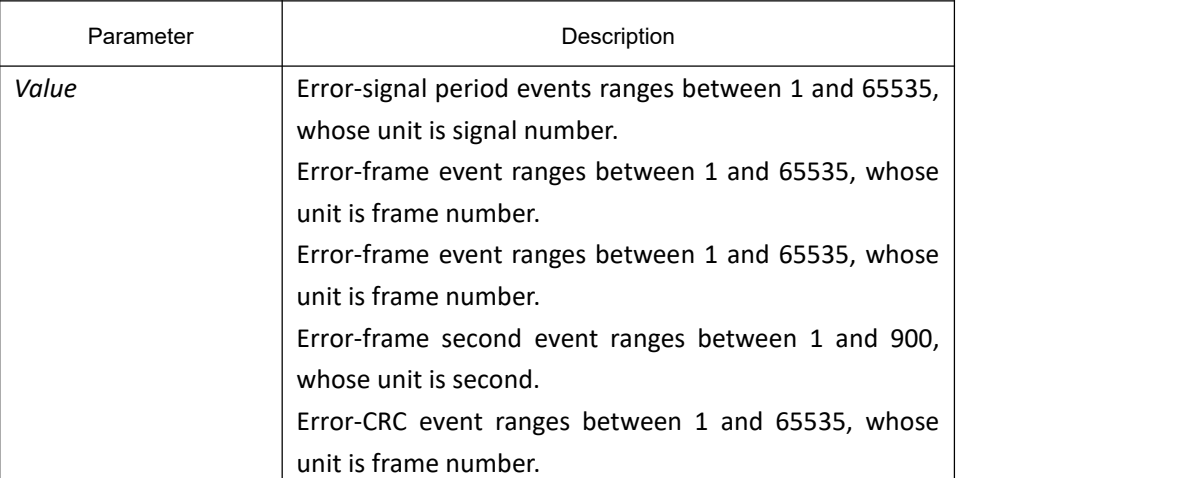

# **Default**

The default value of the error-signal period event is 1. The default value of the error-frame event is 1. The default value of the error-frame period event is 1. The default value of the error-frame second event is 1. The default value of the error-CRC event is 10.

# **Command Mode**

Port configuration mode

# **Usage Guidelines**

After the low threshold of an event is configured and the locally-received event exceeds the low threshold, the Event Notification OAM packet will be transmitted to notify the peer terminal.

### **Example**

The following example shows how to set the low threshold of the error-frame event to **10** on interface

#### GigaEthernet0/2.

Switch\_config\_g0/2#ethernet oam link-monitor symbol-period threshold low 10

# 25.1.1.6 **ethernet oam link-monitor {symbol-period | frame | frame-period | frame-seconds | receive-crc} window**

# **Syntax**

**ethernet oam link-monitor {symbol-period | frame | frame-period | frame-seconds | receive-crc} window** *value* To configure the size of the round-query window for link monitoring, run the previous command.

### **Parameter**

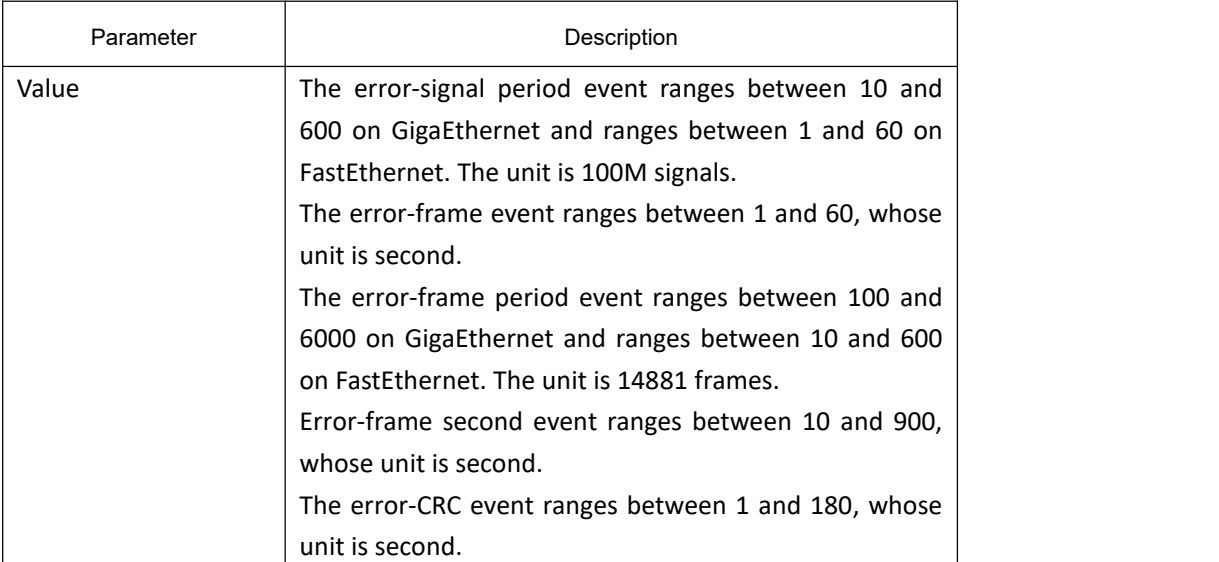

# **Default**

The default value of the error-signal period event is 10 on GigaEthernet and is 1 on FastEthernet. The default value of the error-frame event is 1.

The default value of the error-frame period event is 100 on GigaEthernet and is 10 on FastEthernet.

The default value of the error-frame second event is 60.

The default value of the error-CRC event is 1.

# **Command Mode**

Port configuration mode

# **Usage Guidelines**

# **Example**

The following example shows how to set the window of the error-frame period event to **50** on interface GigaEthernet0/2.

Switch\_config\_g0/2#ethernet oam link-monitor symbol-period window 50

# 25.1.1.7 **ethernet oam link-monitor high-threshold action**

# **Syntax**

**ethernet oam link-monitor high-threshold action error-disable-interface**

[**no**] **ethernet oam link-monitor high-threshold action**

To configure the link-monitor trigger event with the high threshold, run **ethernet oam link-monitor high-threshold action error-disable-interface**.

# **Parameter**

None

# **Default**

The high-threshold trigger event does not exist by default.

# **Command Mode**

Port configuration mode

### **Usage Guidelines**

After the high threshold of an event and **ethernet oam link-monitor high-threshold action error-disable-interface** are configured, the local port enters the **errdisabled** state when the local port receives the high threshold of the event.

# **Example**

The following example shows how to set the high-threshold trigger event on interface GigaEthernet 0/2 to **error-disable-interface**.

Switch\_config\_g0/2#ethernet oam link-monitor high-threshold action error-disable-interface

# 25.1.1.8 **ethernet oam link-monitor negotiation-supported**

# **Syntax**

#### [**no**] **ethernet oam link-monitor negotiation-supported**

To configure the link-monitor negotiation, run **ethernet oam link-monitor negotiation-supported**.

# **Parameter**

None

# **Default**

Link-monitor negotiation is supported.

## **Command Mode**

Port configuration mode

# **Usage Guidelines**

Devices support link monitoring. However, if the third-party devices do not support link monitoring, devices automatically do not support link monitoring during OAM Discovery and the OAM connection can be established through the third-party devices in this case. Otherwise, when the link-monitor negotiation is not configured, devices mandatorily support the link-monitor function, but the OAM connection cannot be created if the third-party devices do not support the link-monitor function.

# **Example**

The following example shows that the link-monitor function is not supported on interface GigaEthernet 0/2.

Switch\_config\_g0/2#no ethernet oam link-monitor negotiation-supported

# 25.1.1.9 **clear ethernet oam statistics**

# **Syntax**

### **clear ethernet oam statistics [interface intf-type** intf-id**]**

To clear the OAM statistics information, run the previous command.

# **Parameter**

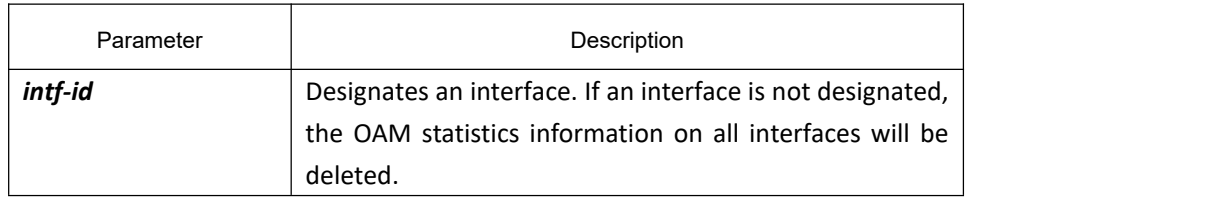

# **Default**

None

### **Command Mode**

Privileged mode

# **Usage Guidelines**

After this command is run, the following statistics information (type-classified packet numbering information, link-event statistics information and remote trouble statistics information) is deleted meanwhile.

# **Example**

The following example shows how to clear the OAM statistics information on interface GigaEthernet 0/2.

Switch#clear ethernet oam statistics interface g0/2

### 25.1.1.10 **show ethernet oam discovery**

### **Syntax**

#### **show ethernet oam discovery interface [intf-type intf-id]**

To display the OAM discovery information on all interfaces or a designated interface, run the previous command.

### **Parameter**

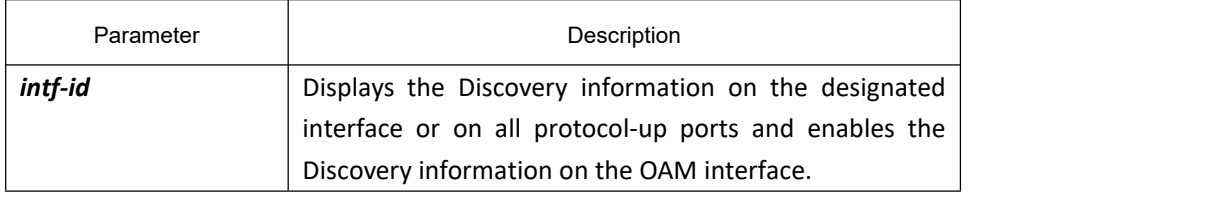

# **Default**

None

# **Usage Guidelines**

None

### **Example**

The following example shows how to display the OAM discovery information on interface GigaEthernet 0/2.

Switch\_config\_g0/2#show ethernet oam discovery interface g0/2

GigaEthernet0/2

Local Info TLV

--------------

PDU revision: 1

Loopback status: LB\_DISABLED

OAM configurations field:

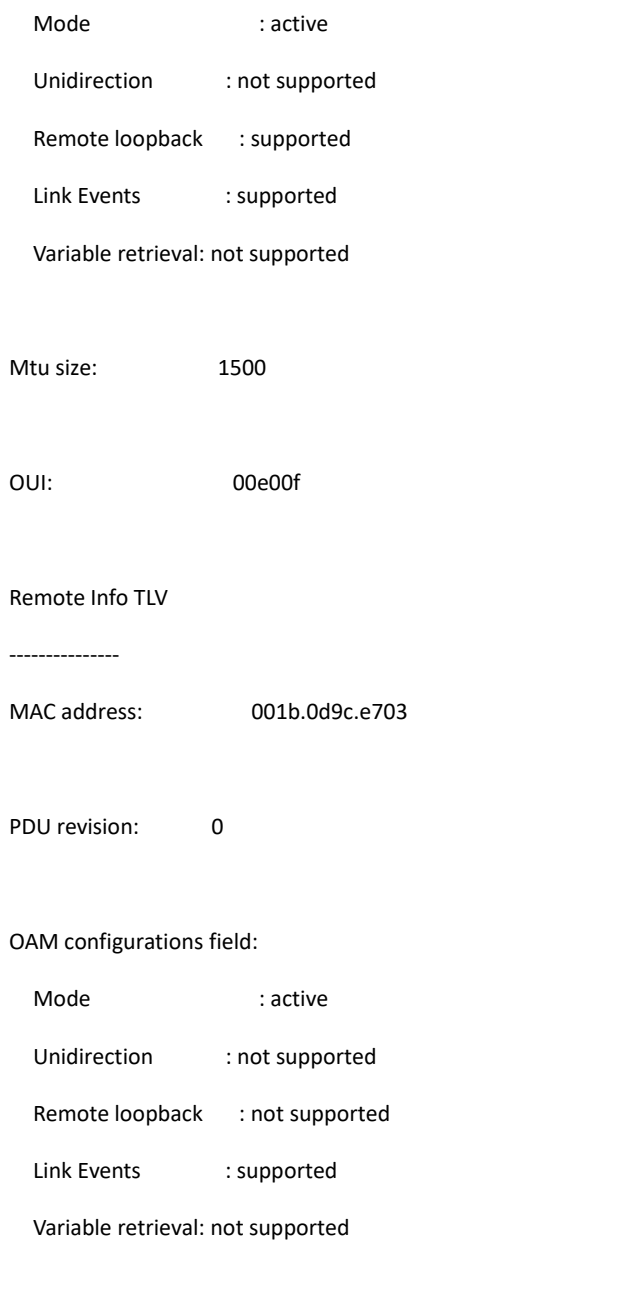

Mtu size: 1500

OUI: 00000c

# 25.1.1.11 **show ethernet oam statistics {pdu | link-monitor | remote-failure}**

# **Syntax**

**show ethernet oam statistics {pdu | link-monitor | remote-failure} interface [intf-type** intf-id**]**

To display the OAM statistics information on a designated interface or all interfaces, run the previous command.

## **Parameter**

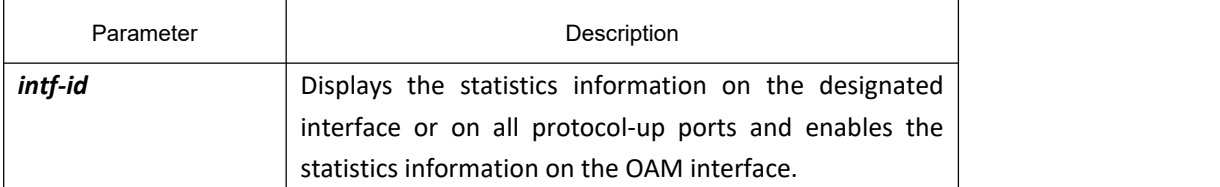

# **Default**

None

# **Usage Guidelines**

None

### **Example**

The following example shows how to display the classified OAM packet numbering information on interface GigaEthernet 0/2.

Switch#show ethernet oam statistics pdu interface g0/2

GigaEthernet0/2

Counters:

---------

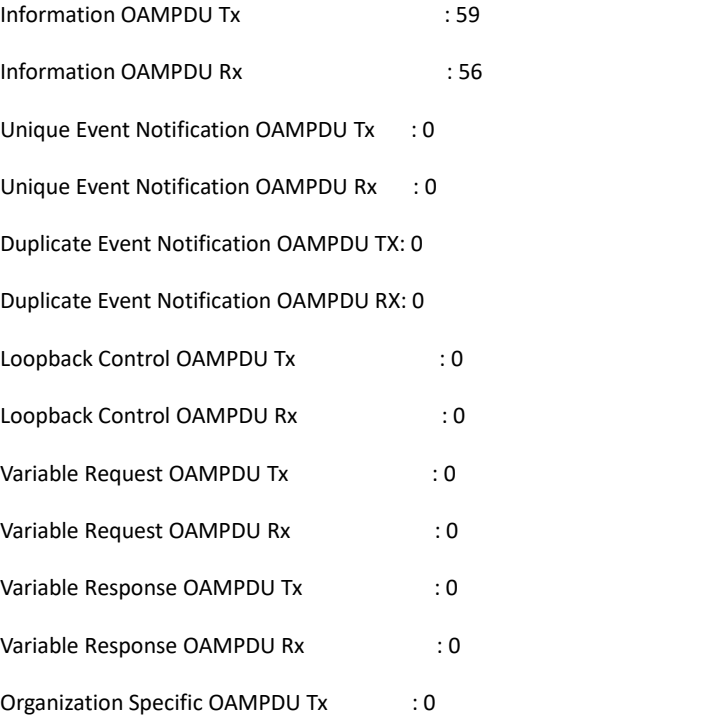

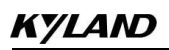

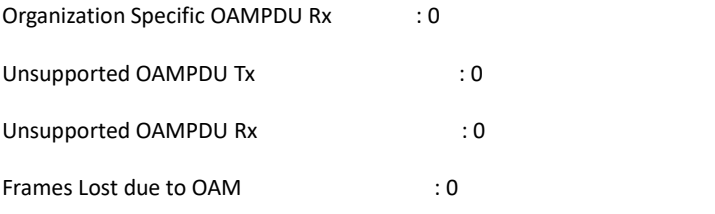

# 25.1.1.12 **show ethernet oam configuration**

# **Syntax**

### **show ethernet oam configuration interface [intf-type intf-id]**

To display the OAM configuration information on all interfaces or a designated interface, run **show ethernet oam configuration interface [intf-type intf-id]**.

# **Parameter**

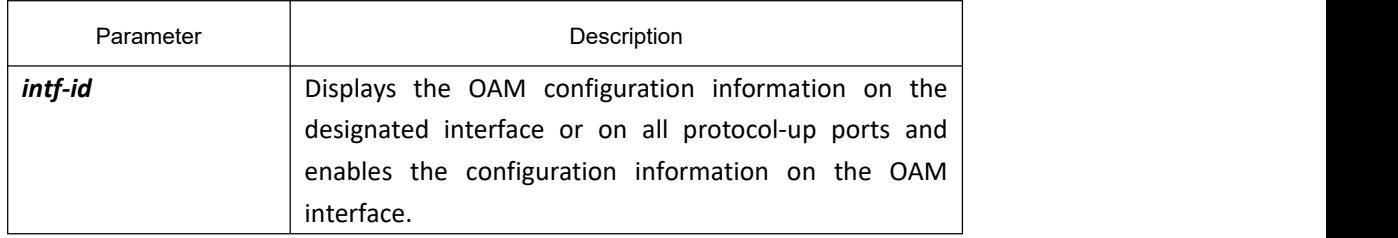

### **Default**

None

# **Usage Guidelines**

None

# **Example**

The following example shows how to display the OAM configuration information on interface GigaEthernet 0/2.

Switch#show ethernet oam configuration interface g0/2

GigaEthernet0/2

General

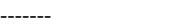

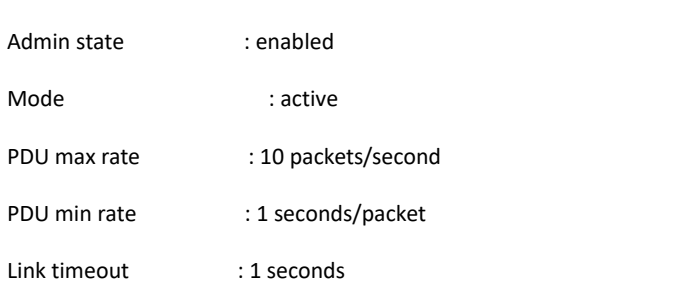

High threshold action: no action

#### Remote Failure

--------------

- Link fault action : no action
- Dying gasp action : no action
- Critical event action: no action

#### Remote Loopback

---------------

- Is supported : supported
- Loopback timeout : 2

#### Link Monitoring

---------------

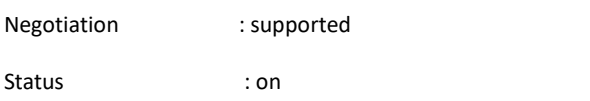

#### Errored Symbol Period Event

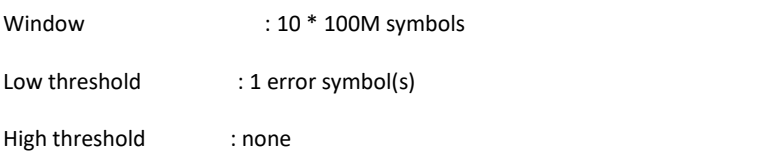

#### Errored Frame Event

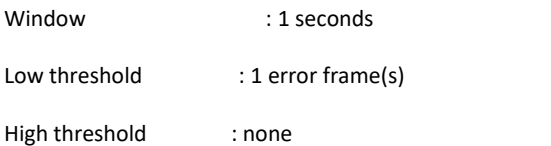

#### Errored Frame Period Event

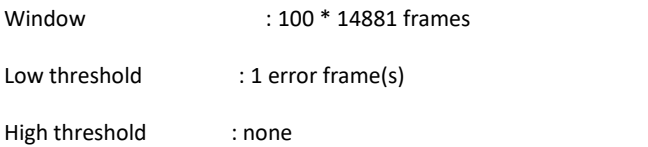

Errored Frame Seconds Summary Event

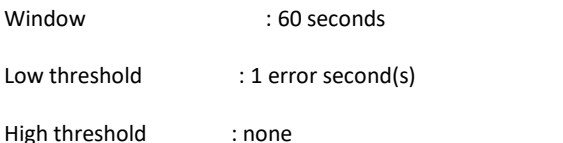

Errored CRC Frames Event

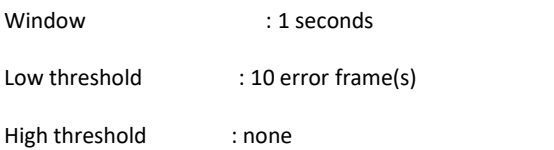

# 25.1.1.13 **show ethernet oam runtime**

# **Syntax**

#### **show ethernet oam runtime interface [intf-type** intf-id**]**

To display the OAM running information on all interfaces or a designated interface, run the previous command.

### **Parameter**

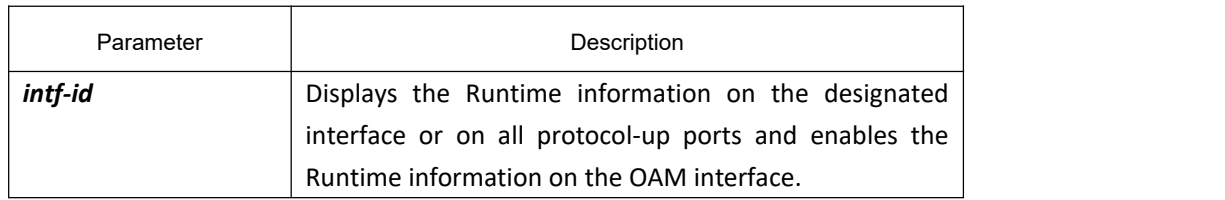

# **Default**

None

# **Usage Guidelines**

None

### **Example**

The following example shows how to display the OAM Runtime information on interface GigaEthernet 0/2.

Switch#show ethernet oam runtime interface g0/2

GigaEthernet0/2

Runtime Settings:

-----------------

# **KYLAND**

local\_pdu : NOT\_WORKING

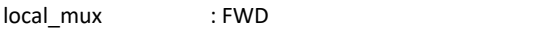

local\_par : FWD

local\_link\_status : OK

local\_satisfied : FALSE

- local\_stable : FALSE
- pdu\_cnt : 10
- pdu\_timer : stopped

lost\_link\_timer : stopped

remote\_state\_valid: FALSE

remote\_stable : FALSE

remote\_evaluating : FALSE

Discovery State Machine:

------------------------

Last 10 state transition recorded: INACTIVE -> FAULT -> ACTIVE\_SEND\_LOCAL -> SEN

D\_LOCAL\_REMOTE -> SEND\_LOCAL\_REMOTE\_OK -> SEND\_ANY -> INACTIVE

# 26 **CFM and Y1731 Configuration Commands**

# 26.1 **Overview**

# 26.1.1 **Stipulation**

# 26.1.1.1 **Format Stipulation in the Command Line**

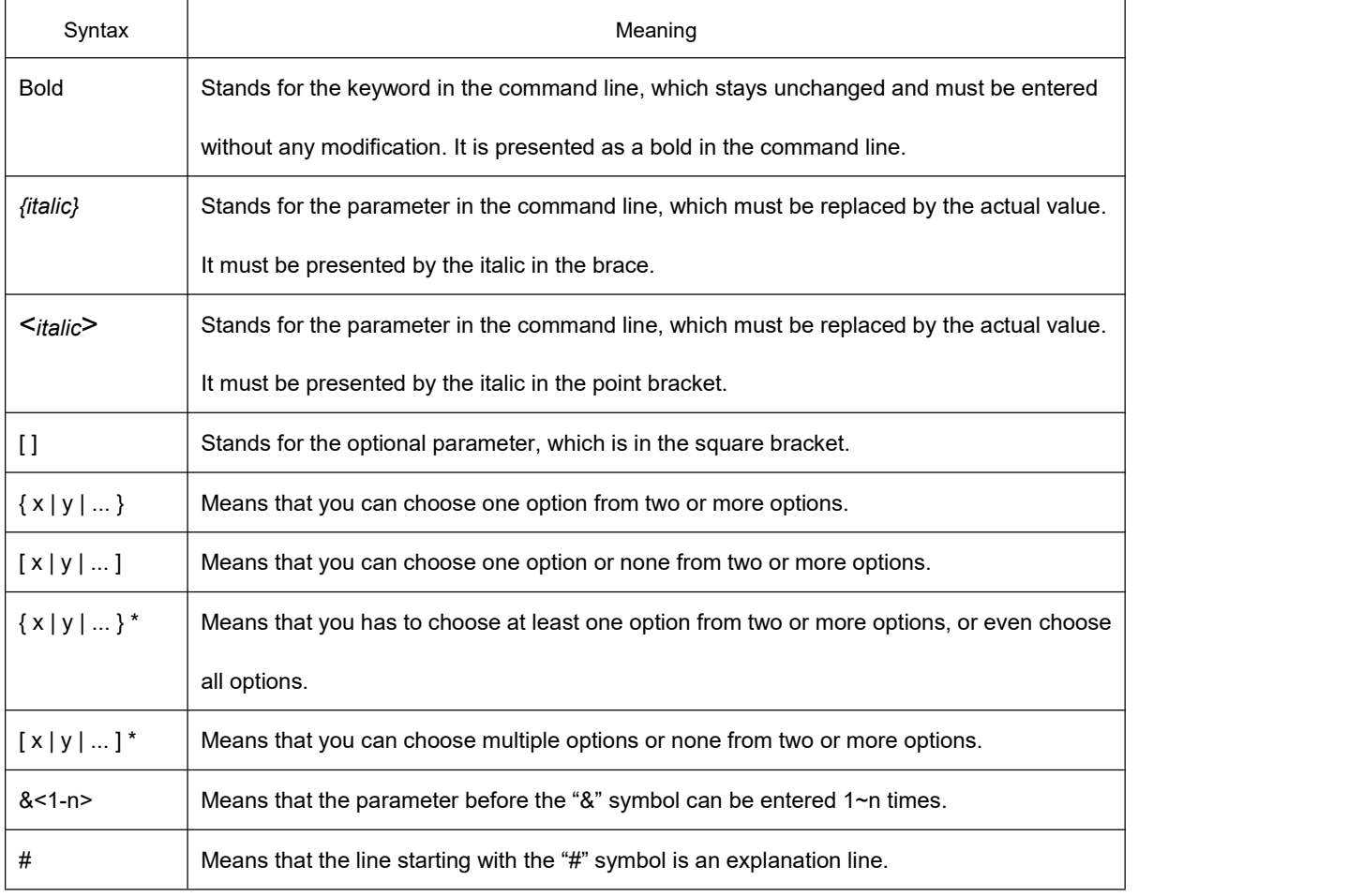

# 26.2 **CFM**

# 26.2.1 **CFM Configuration Commands**

# 26.2.1.1 **Adding the Maintenance Domain and Entering the Maintenance Domain Mode**

# **Syntax**

To add a maintenance domain or enter the already existent maintenance domain, run the following command.

**ethernet cfm md mdnf** *{string} <char\_string>* [**level** *<0-7> |* **creation** *<MHF\_creation\_type> |* **sit**

*<sender\_id\_type> |***ip** *<IP\_address>*]

### **Parameters**

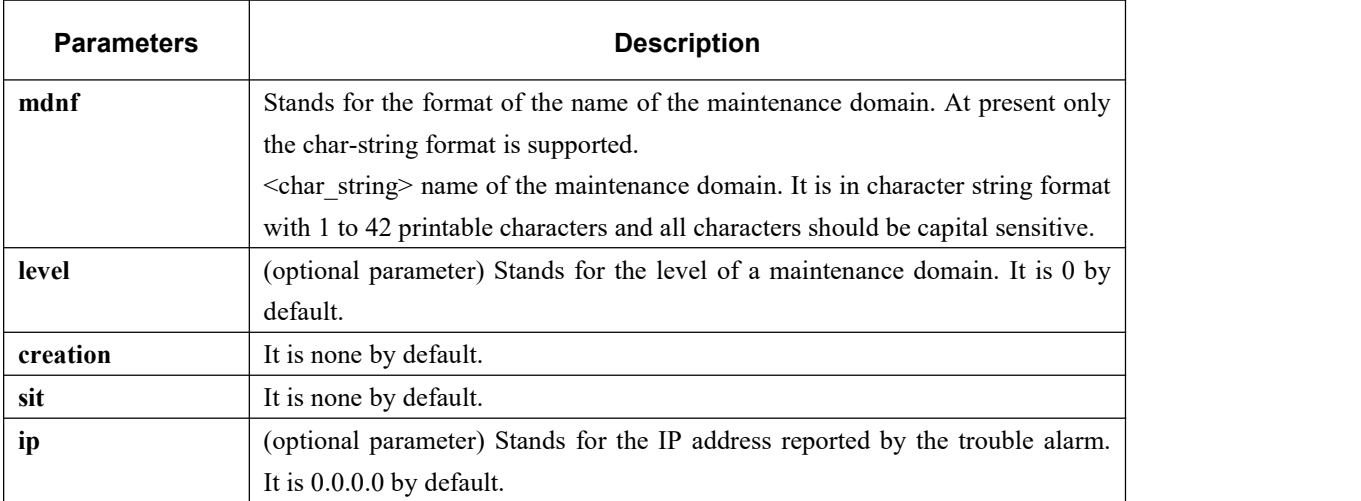

### **Command Mode**

Global configuration mode

### **Example**

Switch\_config#ethernet cfm md mdnf string customer level 5

## **Related Command**

None

# 26.2.1.2 **Deleting the Maintenance Domain**

### **Syntax**

To delete a designated maintenance domain, run the following command.

**no ethernet cfm md mdnf** *{string} <char\_string>*

## **Parameters**

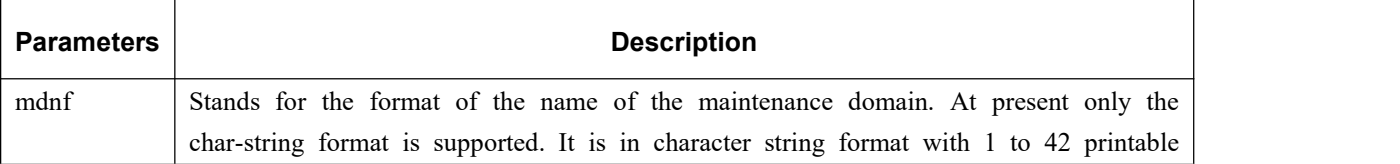

characters and all characters should be capital sensitive.

# **Command Mode**

Global configuration mode

# **Example**

Switch\_config#no ethernet cfm md mdnf string customer

### **Related Command**

None

### 26.2.1.3 **Browsing the Maintenance Domain**

### **Syntax**

To browse all the maintenance domains or the designated maintenance domains of the local device, run the following

command.

```
show ethernet cfm md [mdnf {string} <char_string>]
```
### **Parameters**

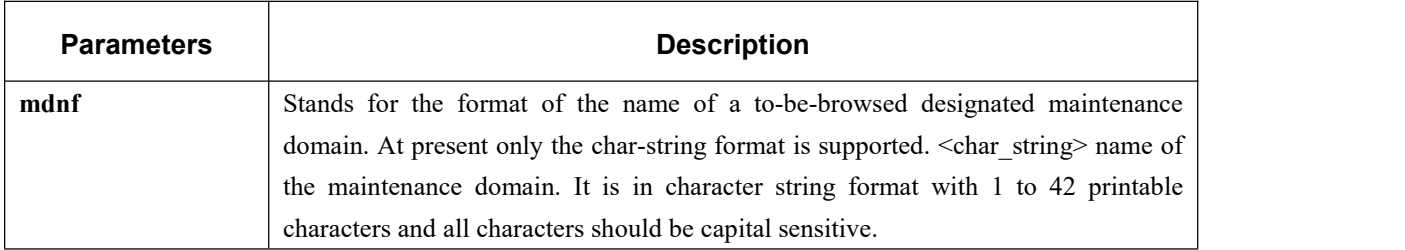

### **Command Mode**

EXEC, global, interface, maintenance domain

### **Example**

Switch\_config#show ethernet cfm md mdnf string customer

## **Related Command**

# 26.2.1.4 **Adding a Maintenance Association**

# **Syntax**

To add a maintenance association, run the following command.

**ma manf** *{string} <char\_string>* [**ci** *{100ms | 1s| 10s | 1min | 10min}* **meps** *<mepids>* **vlan** *<1-4094> |* **creation** *<MHF\_creation\_type> |***sit** *<sender\_id\_type> |***ip** *<IP\_address>*]

# **Parameters**

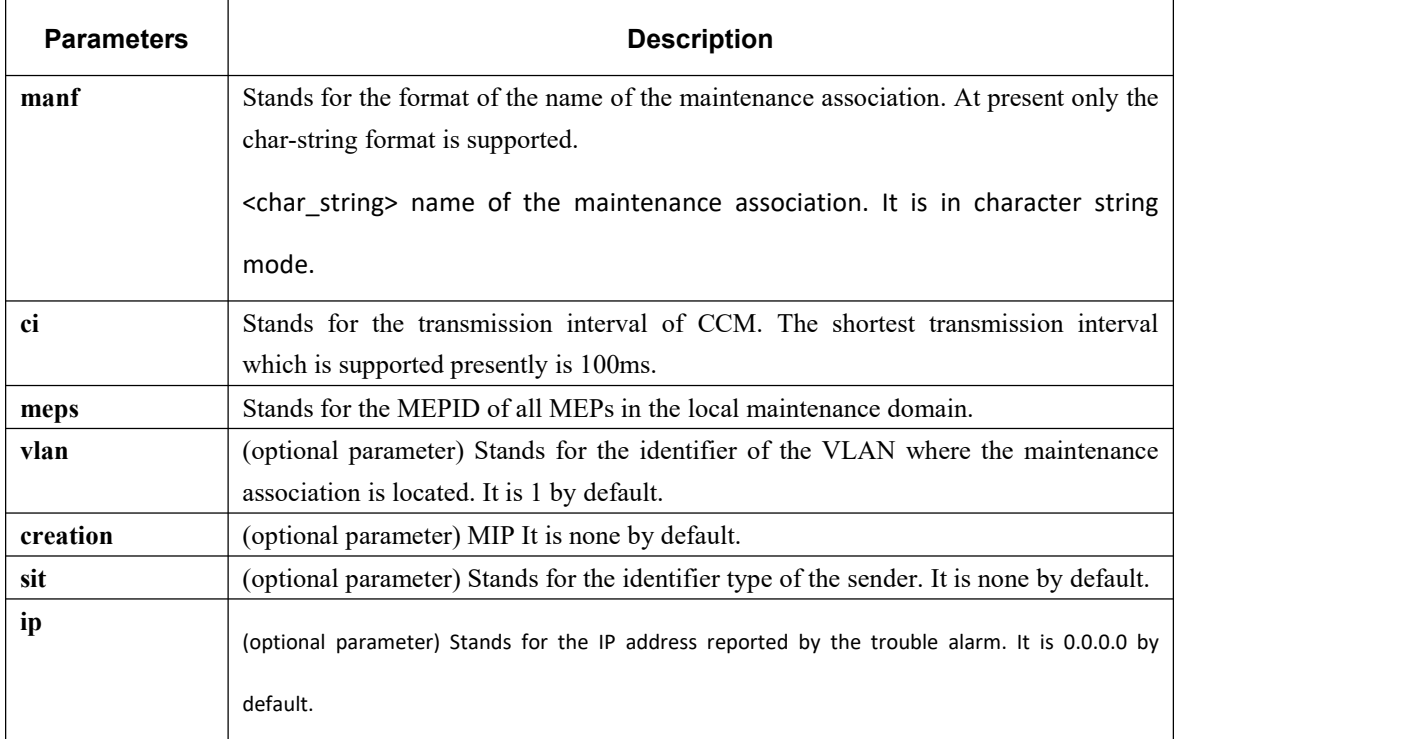

# **Command Mode**

Maintenance domain mode

# **Example**

Switch\_config\_cfm#ma manf string customer1 ci 1s meps 1-2,2009 vlan 10

# **Related Command**

# 26.2.1.5 **Deleting the Maintenance Association**

# **Syntax**

To delete a designated maintenance association, run the following command.

no ma manf *{string} <char\_string>*

# **Parameters**

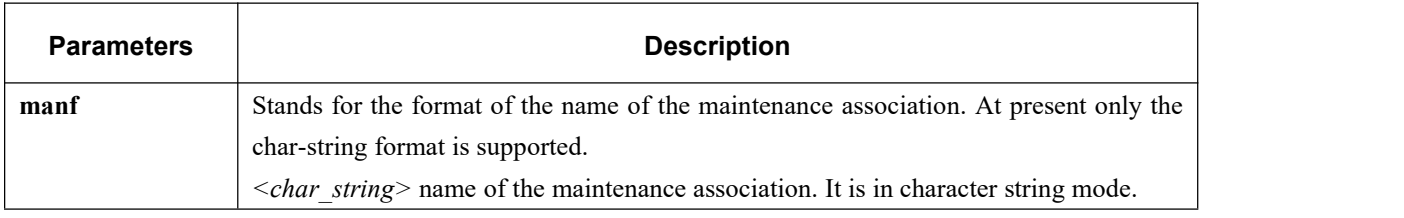

# **Command Mode**

Maintenance domain mode

# **Example**

Switch\_config\_cfm#no ma manf string customer

# **Related Command**

None

# 26.2.1.6 **Browsing the Maintenance Association**

# **Syntax**

To browse all or designated maintenance associations in a designated maintenance domain on the local device, run the

following command.

**show ethernet cfm ma mdnf** *{string} <char\_string>* [**manf** {string} <char\_string>]

# **Parameters**

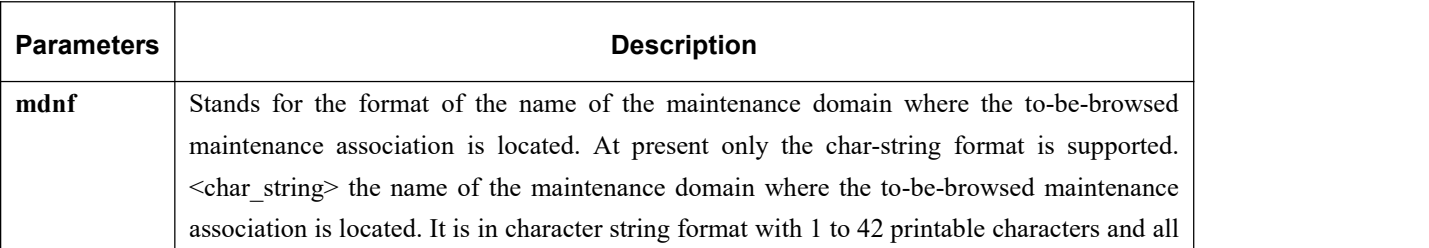

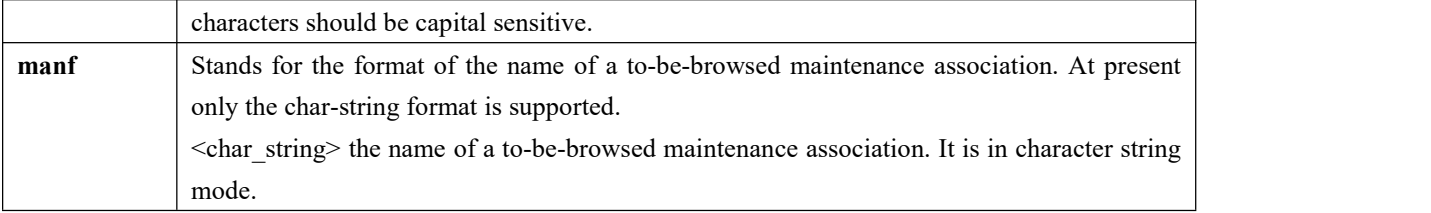

### **Command Mode**

EXEC, global, interface, maintenance domain

### **Example**

Switch\_config#show ethernet cfm ma mdnf string customer manf string customer1

# **Related Command**

None

# 26.2.1.7 **Adding MIP**

# **Syntax**

To add an MIP of a specific level, which belongs to a designated VLAN, on a specific interface, run the following command.

**ethernet cfm mip add level** *<0-7>* [**vlan** *<1-4094>*]

### **Parameters**

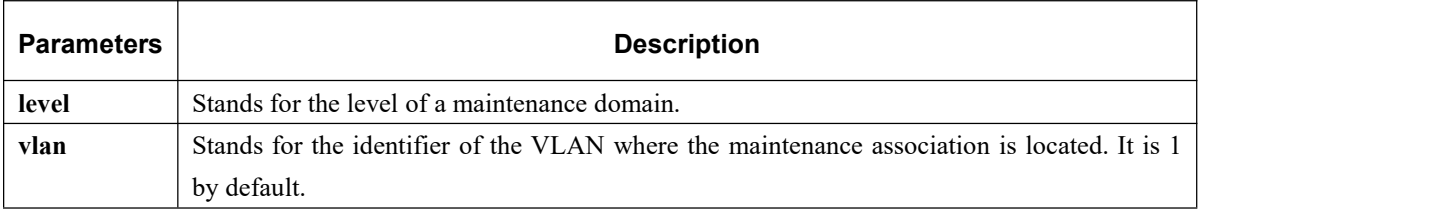

# **Command Mode**

Physical interface configuration mode

### **Example**

Switch\_config\_g0/1#ethernet cfm mip add level 1 vlan 10

# **Related Command**

# 26.2.1.8 **Deleting MIP**

# **Syntax**

To delete a designated MIP, run the following command.

**ethernet cfm mip del vlan** *<1-4094>*

## **Parameters**

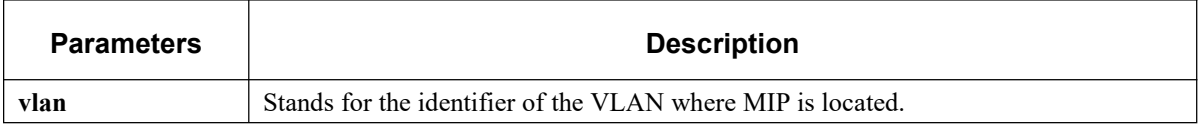

### **Command Mode**

Interface configuration mode

# **Example**

Switch\_config\_g0/1#ethernet cfm mip del vlan 10

# **Related Command**

None

# 26.2.1.9 **Browsing MIP**

[Method 1]

# **Syntax**

To browse all MIPs of a designated interface in the local device or MIPs in a specific VLAN, run the following command.

**show ethernet cfm mip vlan** *<1-4094>* **interface** *<interface\_name>*

**show ethernet cfm mip interface** *<interface\_name>*

### **Parameters**

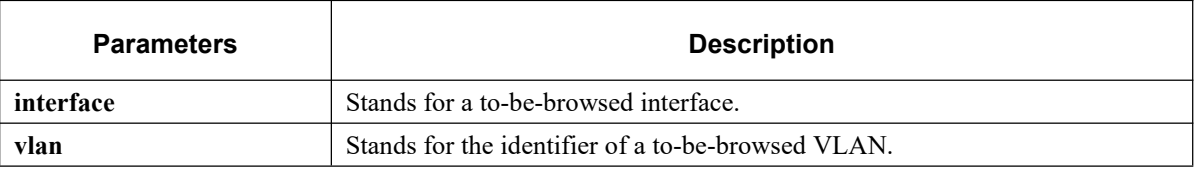

# **Command Mode**

EXEC, global, interface, maintenance domain

### **Example**

Switch\_config#show ethernet cfm mip vlan 1 interface g0/1

# **Related Command**

None

[Method 2]

### **Syntax**

To browse all MIPs on the current interface of the local device, run the following command.

#### **ethernet cfm mip display**

### **Parameters**

None

### **Command Mode**

Physical interface mode

### **Example**

Switch\_config\_g0/1#ethernet cfm mip display

# **Related Command**

None

# 26.2.1.10 **Adding MEP**

### **Syntax**

To add an MEP, which belongs to a designated maintenance association, on a specific interface, run the following

command.

**ethernet cfm mep add mdnf** *{string} <char\_string>* **manf** *{string} <char\_string>* **mepid** *<1-8191>* **rmepid** <1-8191> [direction {up | down} | ip <ip\_address> | lap {all | mac | rCCM | eCCM | xcon | none}]

# **Parameters**

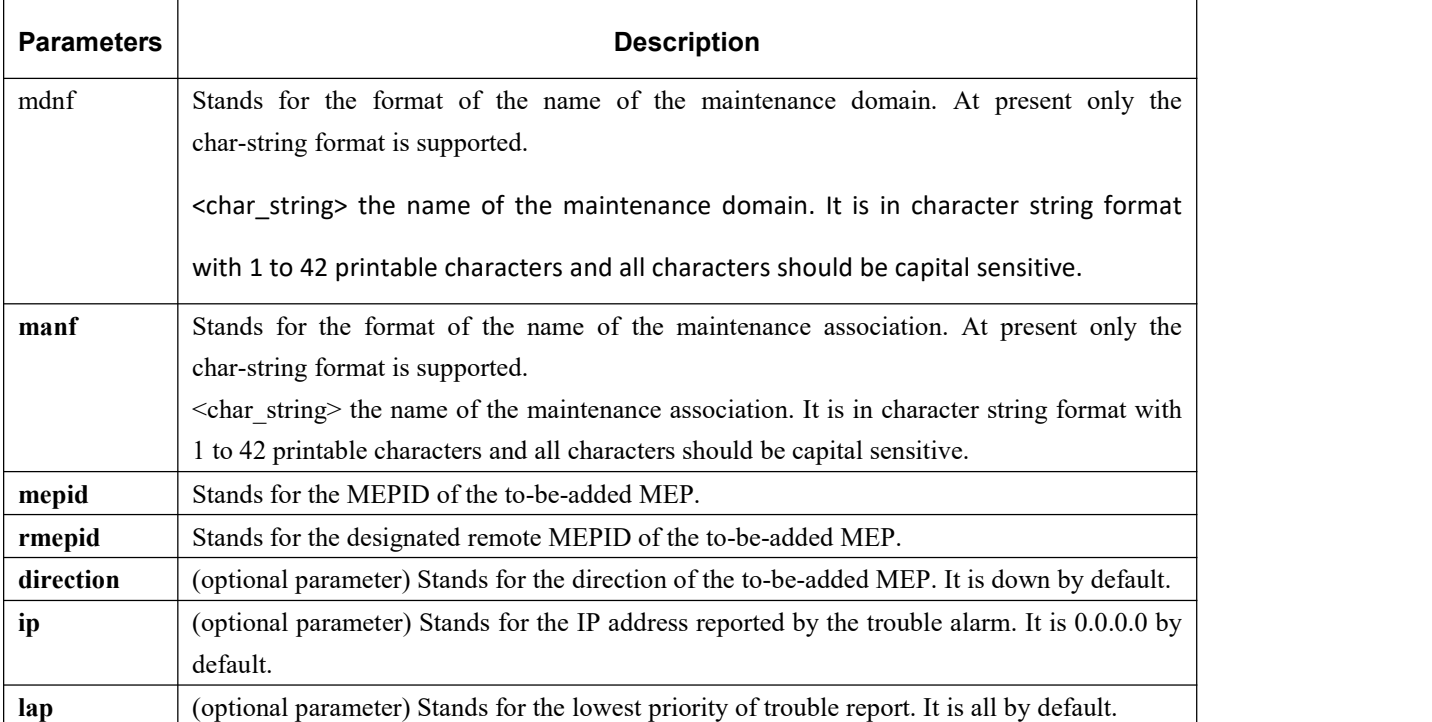

# **Command Mode**

Physical interface configuration mode

# **Example**

Switch\_config\_g0/1#ethernet cfm mep add mdnf string customer manf string customer1 mepid 2009 rmepid 2008 direction

up lap all

# **Related Command**

None

# 26.2.1.11 **Deleting MEP**

# **Syntax**

To delete a designated MEP, run the following command.

**ethernet cfm mep del mdnf** *{string} <char\_string>* **manf** *{string} <char\_string>* **mepid** *<1-8191>*

# **Parameters**

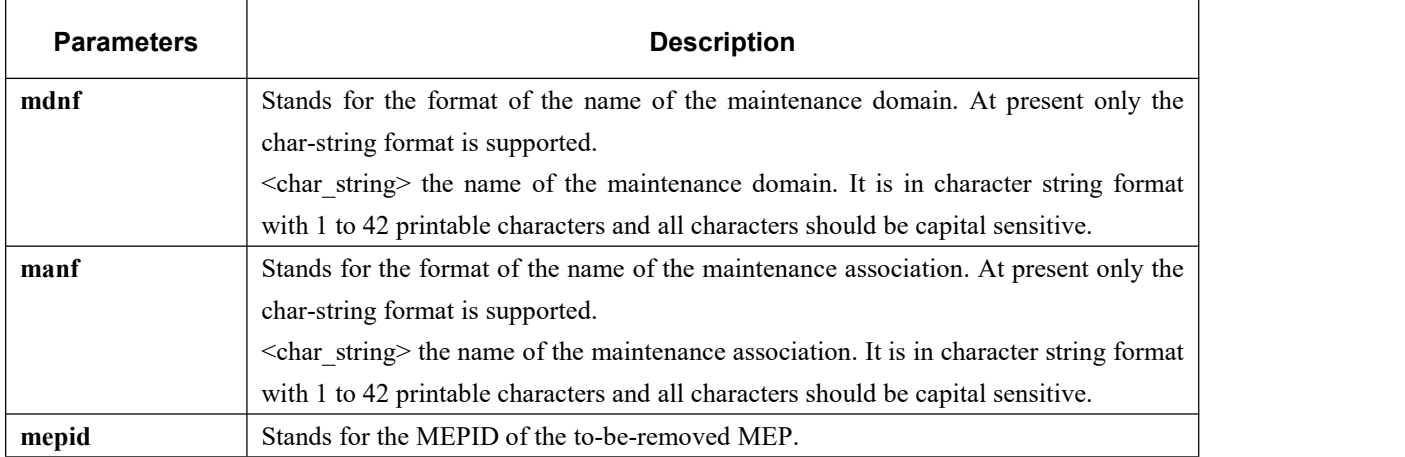

### **Command Mode**

Physical interface configuration mode

# **Example**

Switch\_config\_g0/1#ethernet cfm mep del mdnf string customer manf string customer1 mepid 2009

# **Related Command**

None

# 26.2.1.12 **Browsing MEP**

[Method 1]

# **Syntax**

To browse the detailed or brief information about all MEPs in the designated maintenance domain of the local device, or that about a specific MEP, run the following command.

**show ethernet cfm mep mdnf** *{string} <char\_string>* **manf** *{string} <char\_string>* [**mepid** *<1-8191>*] [**view** *{detail | brief}*]

# **Parameters**

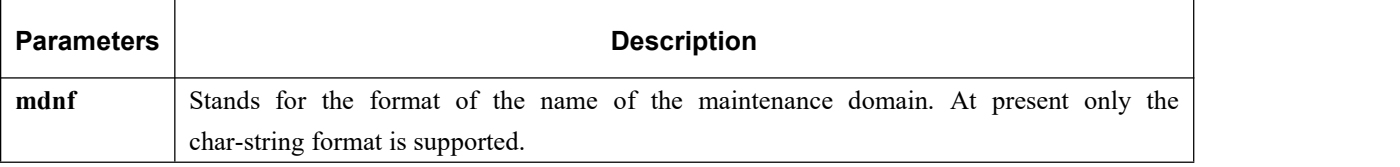

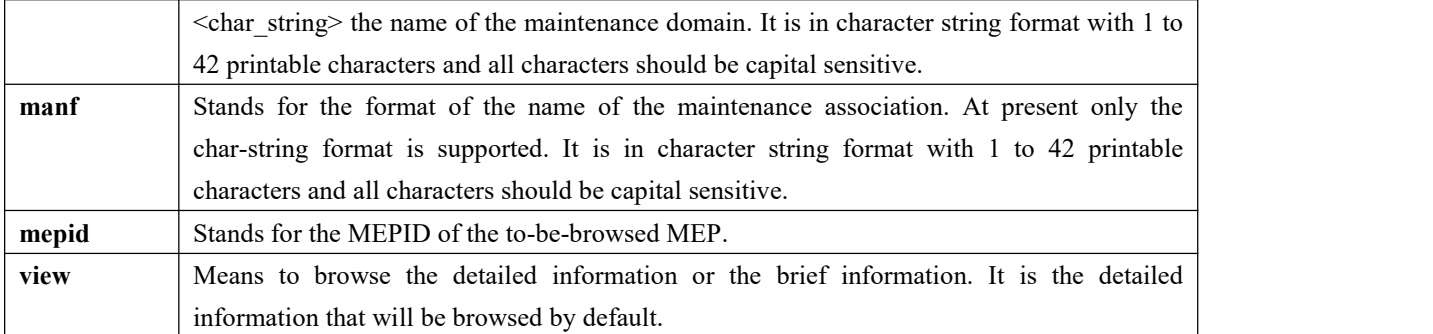

# **Command Mode**

EXEC, global, interface, maintenance domain

# **Example**

Switch\_config#show ethernet cfm mep mdnf string x manf string x view brief

# **Related Command**

None

[Method 2]

# **Syntax**

To browse all MEPs on the current interface of the local device, run the following command.

#### **ethernet cfm mep display**

# **Parameters**

None

# **Command Mode**

Physical interface mode

# **Example**

Switch\_config\_g0/1#ethernet cfm mep display

# **Related Command**

# 26.2.2 **CFM Maintenance Commands**

# 26.2.2.1 **Loopback**

# **Syntax**

To use a designated MEP at the local terminal to conduct loopback towards another designated MEP at the remote terminal, run the following command.

**ethernet cfm loopback mdnf** *{string} <char\_string>* **manf** *{string} <char\_string>* **mepid** *<1-8191>* **mac** *<AA:BB:CC:DD:EE:FF>* [**number** *<1-64>*]

# **Parameters**

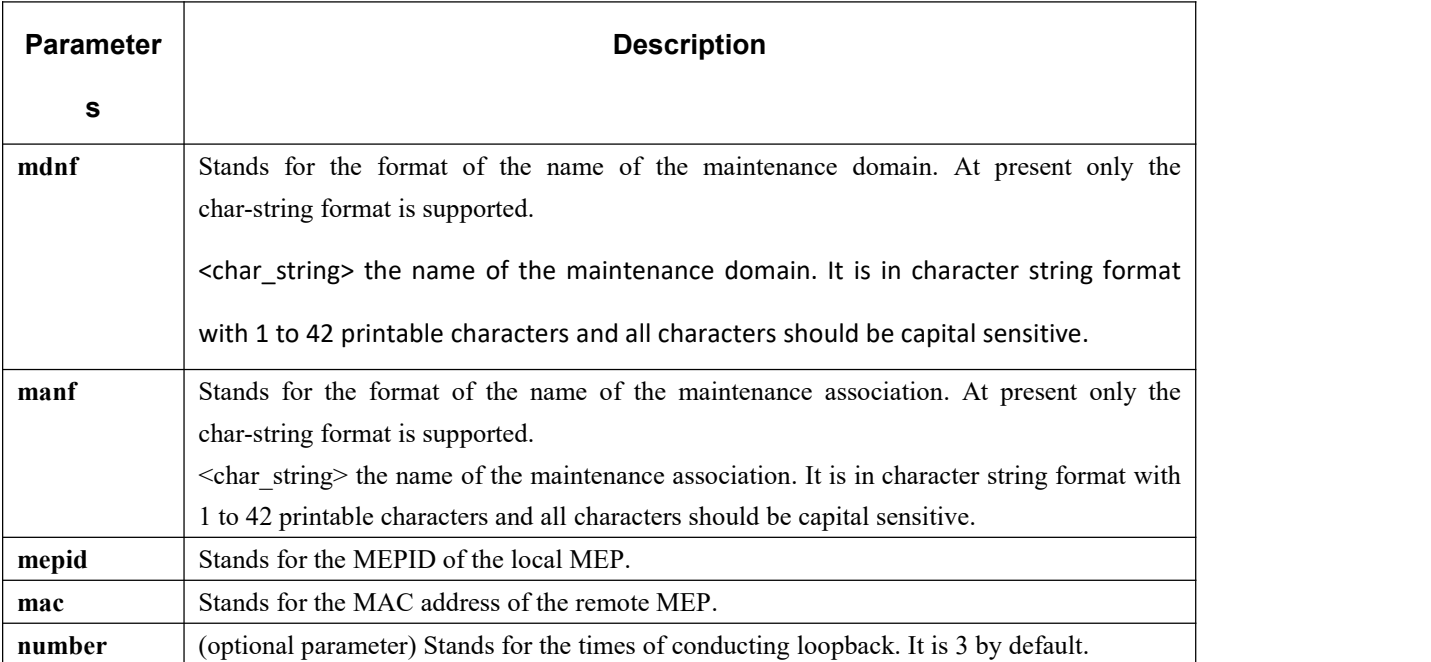

# **Command Mode**

EXEC

# **Example**

Switch#ethernet cfm loopback mdnf string x manf string x mepid 1 mac 00:15:E9:43:AD:E3 number 3

# **Related Command**

# 26.2.2.2 **Linktrace**

# **Syntax**

To use a designated local MEP to conduct linktrace towards a designated remote MEP, run the following command.

**ethernet cfm linktrace mdnf** *{string} <char\_string>* **manf** *{string} <char\_string>* **mepid** *<1-8191>* **mac**

*<AA:BB:CC:DD:EE:FF>* [**ttl** *{1-255} |* **fdb-only** *{yes}*]

### **Parameters**

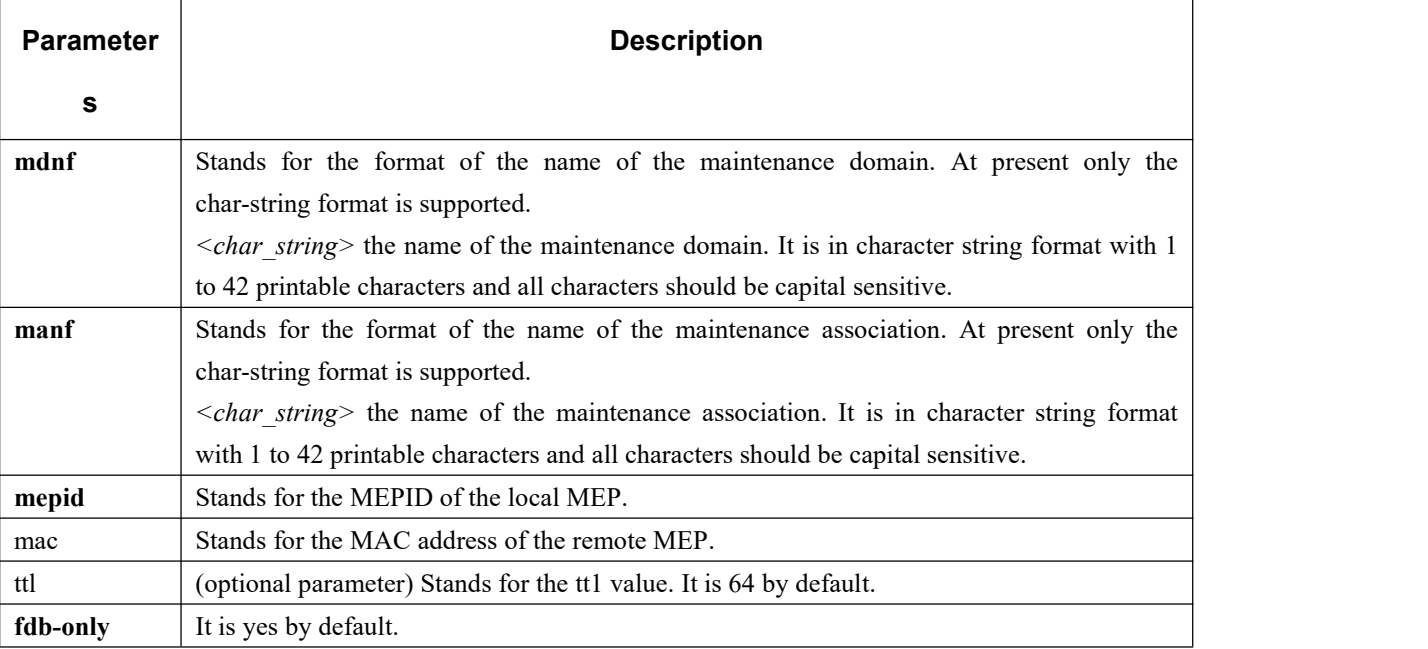

# **Command Mode**

EXEC

# **Example**

Switch#ethernet cfm linktrace mdnf s x manfstring x mepid 1 mac 00:15:E9:43:AD:E3 ttl 64

# **Related Command**

None

# 26.2.2.3 **Deleting the Linktrace Result Table**

# **Syntax**

To delete the linktrace result table of a designated MEP, run the following command.

**clear ethernet cfm linktrace mdnf** *{string}<char\_string>* **manf** *{string} <char\_string>* [**mepid** *<1-8191>*]

# **Parameters**

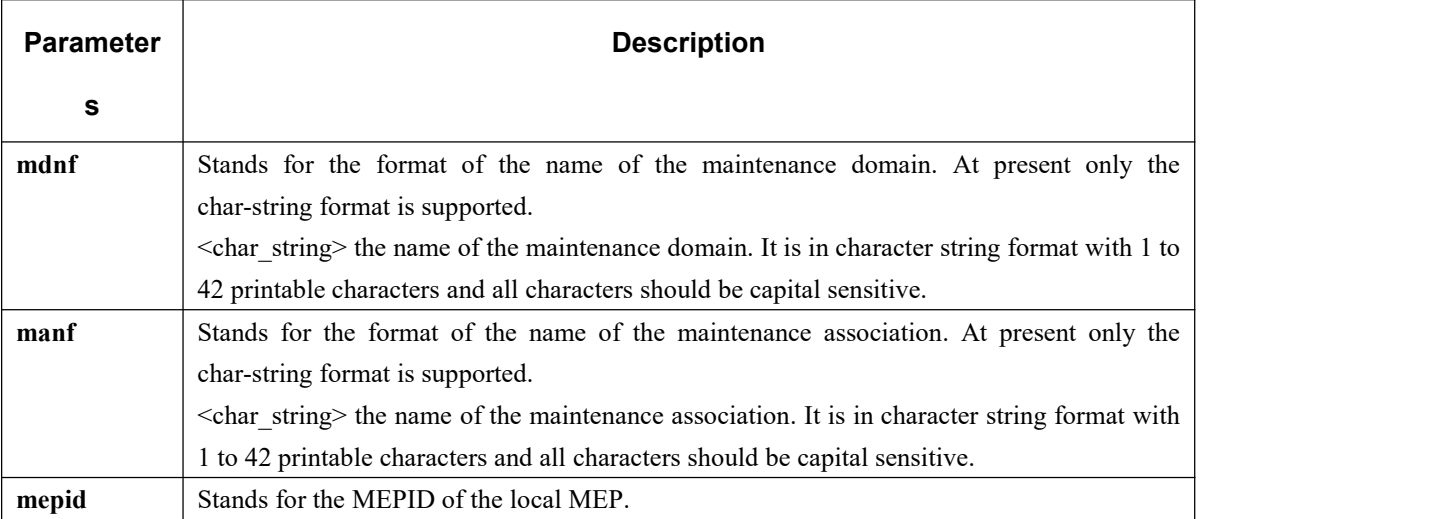

## **Command Mode**

EXEC

### **Example**

Switch#clear ethernet cfm linktrace mdnf string x manf string x mepid 1

# **Related Command**

None

# 26.2.2.4 **Setting the Size ofthe Linktrace Result Table**

### **Syntax**

To set the size of the linktrace result table (that is, the number of linktraces which can be conducted concurrently), run the

following command.

**ethernet cfm linktrace table-size** *<1-16>*

# **Parameters**

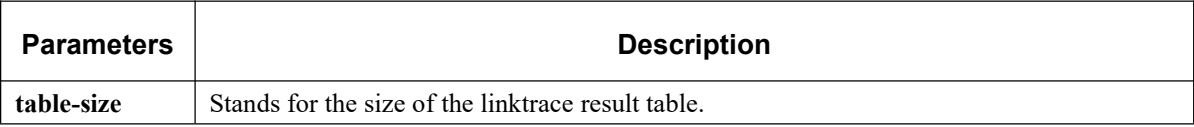

# **Command Mode**

Global configuration mode

## **Example**

Switch\_config#ethernet cfm linktrace table-size 1

# **Related Command**

None

# 26.2.2.5 **Setting the Number of Entries in the Linktrace Result Table**

### **Syntax**

To set the maximum number of entries that are received each time by the linktrace result table, run the following

command.

**ethernet cfm linktrace entry-number** *<2-4095>*

## **Parameters**

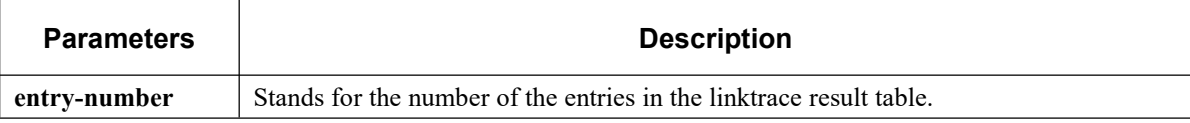

### **Command Mode**

Global configuration mode

### **Example**

Switch\_config#ethernet cfm linktrace entry-number 2009

### **Related Command**

None

# 26.2.2.6 **Setting the Aging Time of the Linktrace Result Table**

# **Syntax**

To set the maximum number of entries that are received each time by the linktrace result table(Unit:min), run the following

command.

**ethernet cfm linktrace hold-time** *<1-29>*

## **Parameters**

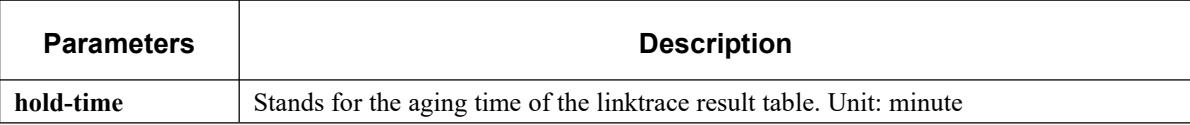

### **Command Mode**

Global configuration mode

# **Example**

Switch\_config#ethernet cfm linktrace hold-time 10

# **Related Command**

None

# 26.2.2.7 **Deleting the MEP Statistics Data**

### **Syntax**

To delete the statistics data of a designated MEP, run the following command.

**ethernet cfm mep clear mdnf** *{string} <char\_string>* **manf** *{string} <char\_string>* **mepid** *<1-8191>*

### **Parameters**

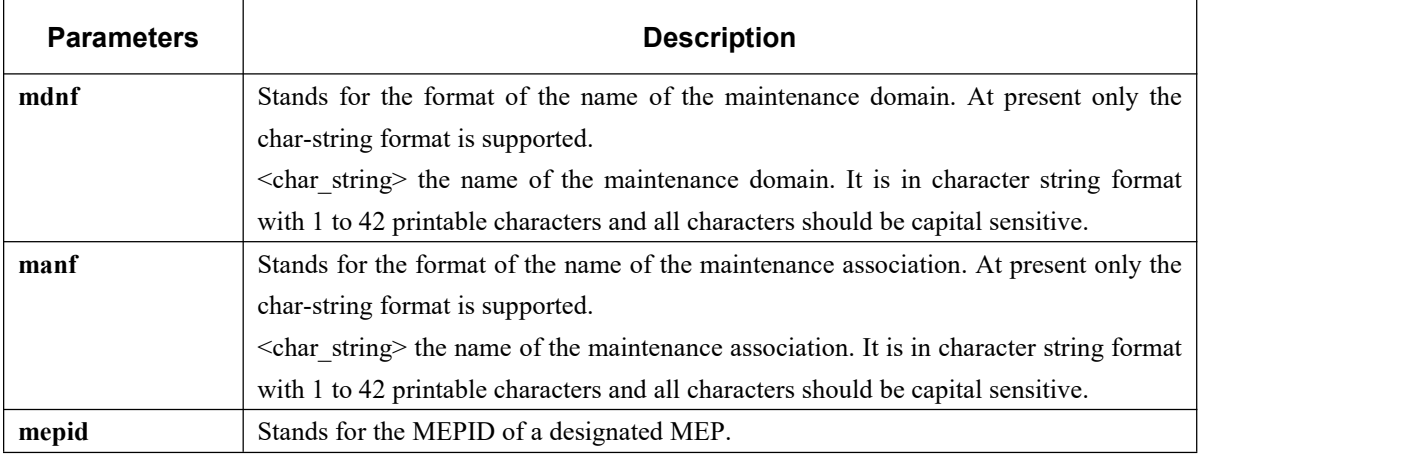

# **Command Mode**

Physical interface mode

# **Example**

Switch\_config\_g0/1#ethernet cfm mep clear mdnf string x manf string x mepid 1

## **Related Command**

None

# 26.2.3 **CFM Control Commands**

### 26.2.3.1 **CFM Stack Control Command**

### **Syntax**

**ethernet cfm** *{enable | disable}*

To enable or disable the whole CFM protocol stack, run the followingcommand.

### **Parameters**

None

# **Command Mode**

Global configuration mode

### **Example**

Switch\_config#ethernet cfm enable

## **Related Command**

None

# 26.2.3.2 **CFM Interface Control Command**

### **Syntax**

To enable or disable the CFM function of the current interface, run the following command.

**ethernet cfm** *{enable | disable}*

# **Parameters**

None

## **Command Mode**

Physical interface mode

### **Example**

Switch\_config\_g0/1#ethernet cfm enable

# **Related Command**

None

# 26.2.3.3 **MIP Control Command**

### **Syntax**

To enable or disable the MIP of a designated VLAN on the current interface, run the following command.

**ethernet cfm mip** *{enable | disable}* **vlan** *<1-4094>*

### **Parameters**

None

### **Command Mode**

Physical interface mode

### **Example**

Switch\_config\_g0/1#ethernet cfm mip enable vlan 1

# **Related Command**

# 26.2.4 **CFM Query Commands**

# 26.2.4.1 **Browsing the CFM Protocol Stack**

# **Syntax**

To browse the CFM protocol stack, run the following command.

**show ethernet cfm stack**

# **Parameters**

None

### **Command Mode**

Non-user mode

# **Example**

Switch\_config#show ethernet cfm stack

# **Related Command**

None

# 26.2.4.2 **Browsing the CFM Interface**

### **Syntax**

The command is used to check the relevant information of CFM interface.

**show ethernet cfm interface** [*<interface\_name>*]

# **Parameters**

None

# **Command Mode**

Non-user mode

# **Example**

Switch\_config#show ethernet cfm interface g0/1

# **Related Command**

None

# 26.2.4.3 **Browsing the Locally Stored Information about the Remote MEP**

### **Syntax**

To browse the detailed or brief information about all remote MEPs, which together with a designated local MEP belong to

the same maintenance association, or about a designated remote MEP, run the following command.

**show ethernet cfm rmep mdnf** *{string} <char\_string>* **manf** *{string} <char\_string>* [**mepid** *<1-8191>*] [**rmepid** *<1-8191>*] [**view** *{detail | brief}*]

### **Parameters**

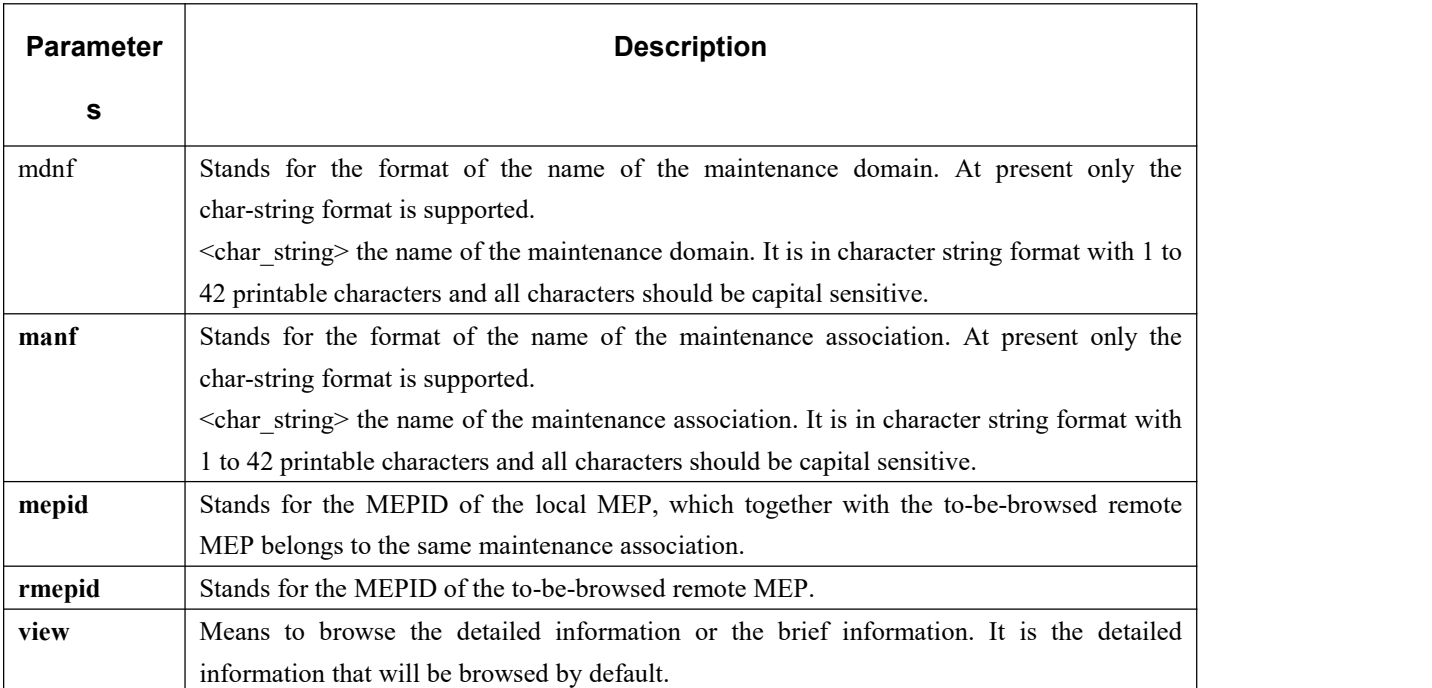

### **Command Mode**

Non-user mode

### **Example**

Switch\_config#show ethernet cfm rmep mdnf string x manf string x mepid 1 rmepid 2 view brief

# **Related Command**

None

# 26.2.4.4 **Browsing the LinkTrace Result Table**

## **Syntax**

To browse the linktrace result table which is carried out by a specified TID of a specific MEP, run the following command.

**show ethernet cfm linktrace mdnf** *{string} <char\_string>* **manf** *{string} <char\_string>* **mepid** *<1-8191>* **tid**

*<0-4294967295>*

### **Parameters**

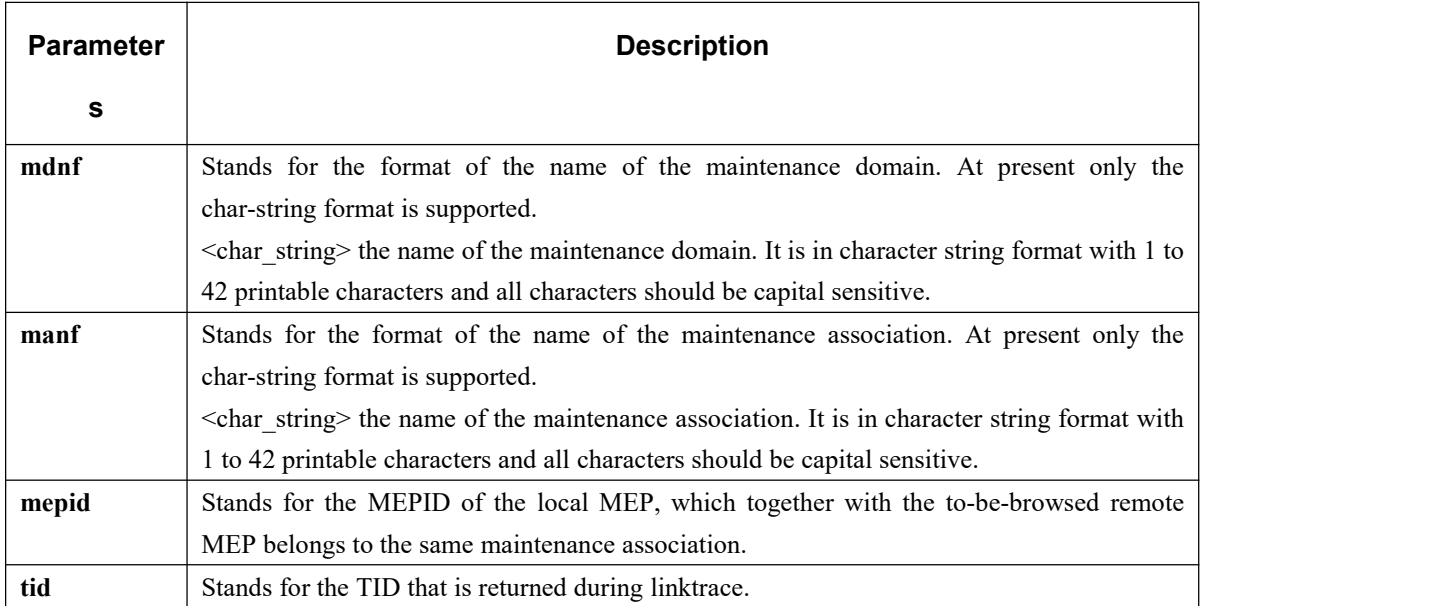

### **Command Mode**

Non-user mode

### **Example**

Switch\_config#show ethernet cfm linktrace mdnf string x manf string x mepid 1 tid 19830719

```
**** [RESULT FOR READING LINKTRACE REPLY] ****
               ==============================================
                                    ID :0x12E97BF (19830719)[Event ID of the presently running LT]
                             TTL :0x00000004(4) [TTL value of the presently running LT]
TOTAL LTRs:1[LTRs returned by the remote terminal of the result table]
                               MAX LTRs:100[receiving at most 100 LTRs]
                             NEXT ORDER:2[The next expected LTR order ID]
                               [The total information of one Linktrace is shown above]<br>======== LTRs ====================
```
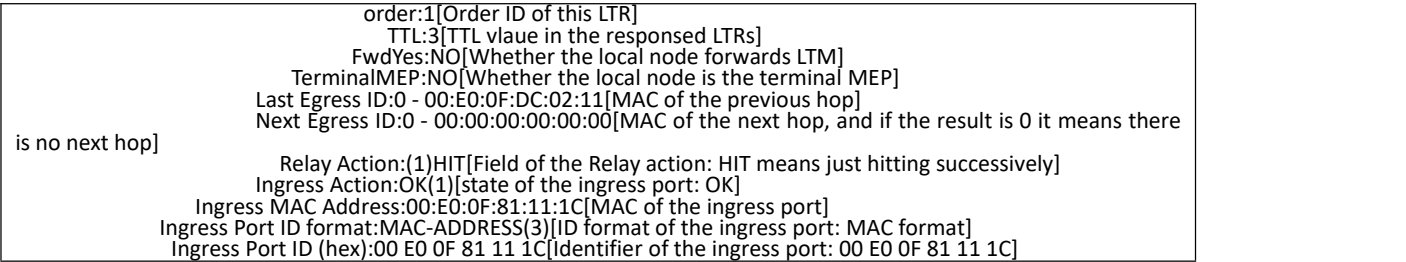

# **Related Command**

None

# 26.2.4.5 **Browsing the Whole Running Status of CFM**

### **Syntax**

To browse the whole running status of CFM, run the following command.

**show ethernet cfm running-info**

# **Parameters**

None

### **Command Mode**

Non-user mode

# **Example**

Switch\_config#show ethernet cfm running-info

# **Related Command**

# 27 **DHCP-Snooping Configuration Commands**

# 27.1 **DHCP-Relay Snooping Configuration Commands**

# 27.1.1 **DHCP-Relay Snooping Commands**

The DHCP-relay snooping configuration commands include:

- **•** ip dhcp-relay snooping
- **•** ip dhcp-relay snooping vlan
- **•** ip dhcp-relay snooping database-agent
- **•** ip dhcp-relay snooping db-file
- **•** ip verify source vlan
- **•** ip arp inspection vlan
- **•** ip source binding
- **arp inspection trust**
- $\bullet$  dhcp snooping trust
- **•** ip-source trust
- **•** show ip dhcp-relay snooping
- **•** show ip dhcp-relay snooping binding
- **debug ip dhcp-relay snooping**
- **debug ip dhcp-relay event**
- **debug ip dhcp-relay binding**

# 27.1.1.1 **ip dhcp-relay snooping**

# **Syntax**

### **ip dhcp-relay snooping**

### **no ip dhcp-relay snooping**

To enable or disable the DHCP-relay snooping function in aVLAN, run **ip dhcp-relay snooping**. To resume the corresponding default settings, run **no dhcp-relay snooping**.

# **Parameter**

None

# **Default**

The dhcp-relay snooping function is disabled by default.

# **Usage Guidelines**

None

# **Example**

The following example shows how to enable the DHCP-relay snooping function:

Switch\_config#ip dhcp-relay snooping

Switch\_config#

# 27.1.1.2 **ip dhcp-relay snooping vlan**

# **Syntax**

**ip dhcp-relay snooping vlan** *vlan\_id* **no ip dhcp-relay snooping vlan** *vlan\_id*

### **Parameter**

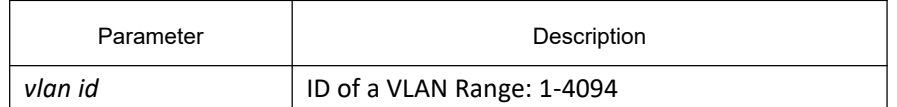

## **Default**

None

# **Usage Guidelines**

This command is used to configure the VLAN of DHCP snooping.

# **Example**

The following example shows how to conduct the snooping inspection to the DHCP packets in VLAN2.

switch(config)# ip dhcp-relay snooping vlan 2

switch(config)#

# 27.1.1.3 **ip dhcp-relay snooping vlan** *vlan\_id* **max-client**

# **Syntax**

**ip dhcp-relay snooping vlan** *vlan\_id* **max-client** *number* **no ip dhcp-relay snooping vlan** *vlan\_id* **max-client**

# **Parameter**

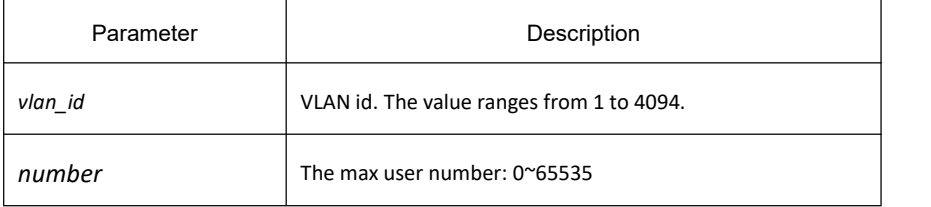

# **Default**

The max user number is 65535 by default.

# **Usage Guidelines**

You can use this command to set the maximum users in a VLAN of DHCP snooping. During this settings, the principle "first come and first be distributed" will be followed. When the number of users in the VLAN reaches the maximum value, new clients are then forbidden to distribute.

# **Example**

The following example shows how to set snooping detection for DHCP packets on VLAN 2 and the number of maximum users is 3.

Switch\_config#ip dhcp-relay snooping vlan 2 max-client 3

Switch\_config#

# 27.1.1.4 **ip dhcp-relay snooping database-agent**

# **Syntax**

**ip dhcp-relay snooping database-agent** *A.B.C.D*

#### **no ip dhcp-relay snooping database-agent** *A.B.C.D*

To configure the TFTP server for backing up DHCP-snooping binding, run **ip dhcp-relay snooping database-agent** *A.B.C.D*.

# **Parameter**

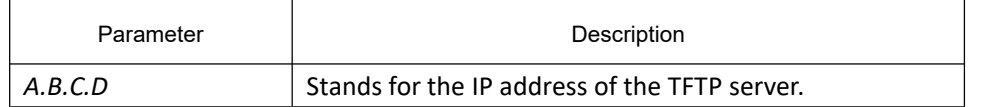

# **Default**

There is no standby servers by default.

# **Usage Guidelines**

If the address of the TFTP server is not configured, the binding backup is not conducted.
# **Example**

The following example shows how to set the address of a server of backing up DHCP snooping binding to 192.168.1.1.

Switch config#ip dhcp-relay snooping database-agent 192.168.1.1

Switch\_config#

### 27.1.1.5 **ip dhcp-relay snooping db-file**

### **Syntax**

**ip dhcp-relay snooping db-file** *name [timestamp]* **no ip dhcp-relay snooping db-file** *[timestamp]*

#### **Parameter**

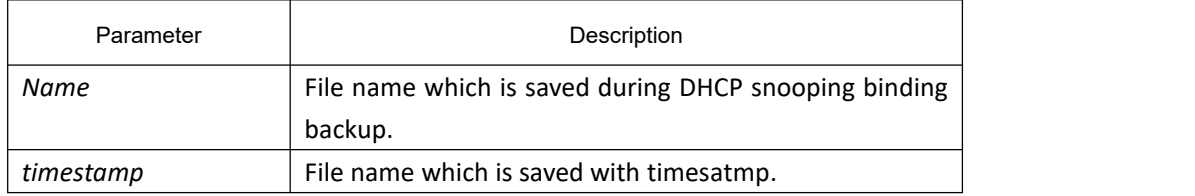

### **Default**

There is no file.

# **Usage Guidelines**

If the file name is not configured, the binding backup is not conducted.

#### **Example**

The following example shows how to set the file name of binding backup to **dhcp\_binding.txt**.

switch(config)# ip dhcp-relay snooping db-file dhcp\_binding.txt

switch(config)#

# 27.1.1.6 **ip dhcp-relay snooping write-time**

# **Syntax**

**ip dhcp-relay snooping write-time** *num* **no ip dhcp-relay snooping write-time**

# **Parameter**

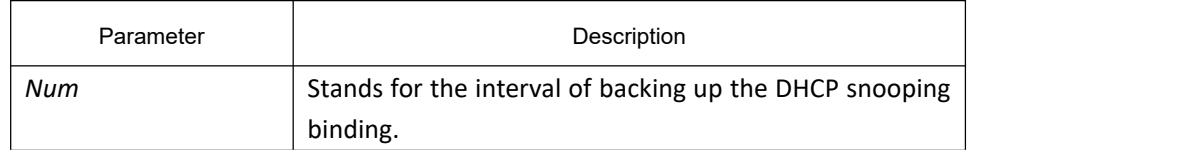

# **Default**

The Default of the interval is 30 minutes.

### **Usage Guidelines**

The binding update will be checked during interval configuration. If the binding is updated, the binding information need be backed up.

# **Example**

The following example shows how to set the interval of backing up the binding to 60 minutes.

switch(config)# ip dhcp-relay snooping write 60

switch(config)#

# 27.1.1.7 **ip dhcp-relay snooping write-immediately**

#### **Syntax**

**ip dhcp-relay snooping write-immediately no ip dhcp-relay snooping write-immediately**

#### **Parameter**

None

**Default**

None

### **Usage Guidelines**

The command enables the item update is immediately written into the binding item database. It is recommended that do not enable the function when there are many items.

# **Example**

The following example shows how to back up the binding item immediately after its configuration item is updated.

Switch config#ip dhcp-relay snooping write-immediately

Switch\_config#

# 27.1.1.8 **ip dhcp-relay snooping log**

# **Syntax**

**ip dhcp-relay snooping log no ip dhcp-relay snooping log**

### **Parameter**

None

# **Default**

None

### **Usage Guidelines**

After this function is enabled, if there are any packet of dhcp server in the untrust port, the syslog indicates that there is an illegal dhcp server.

### **Example**

The following example shows how to enable the log function of dhcp snooping.

Switch\_config#ip dhcp-relay snooping log

Switch\_config#

# 27.1.1.9 **ip dhcp-relay snooping rapid-refresh-bind**

# **Syntax**

#### **ip dhcp-relay snooping rapid-refresh-bind**

#### **no ip dhcp-relay snooping rapid-refresh-bind**

To enable dhcp snooping rapid refresh item function, run the first one of the above commands. To return to the default setting, use the no form of this command.

#### **Parameter**

None

# **Default**

None

# **Usage Guidelines**

After this function is enabled, the DHCP attack of fake MAC will be closed; when the client is allowed to change the access port, the IP address can be directly acquired without waiting for the expiration of the IP lease.

After this function is enabled, if the client changes its access port, the device with snooping enabled will take it as the dhcp packet attack of the fake mac and drop the dhcp packets.

# **Example**

None

# 27.1.1.10 **dhcp-relay snooping information option**

# **Syntax**

**ip dhcp-relay snooping information option [format snmp-ifindex | manual | cm-type | hn-type [host] | hw-type ]**

**no ip dhcp-relay snooping information option [ format snmp-ifindex | manual | cm-type | hn-type [host] | hw-type ]**

# **Parameter**

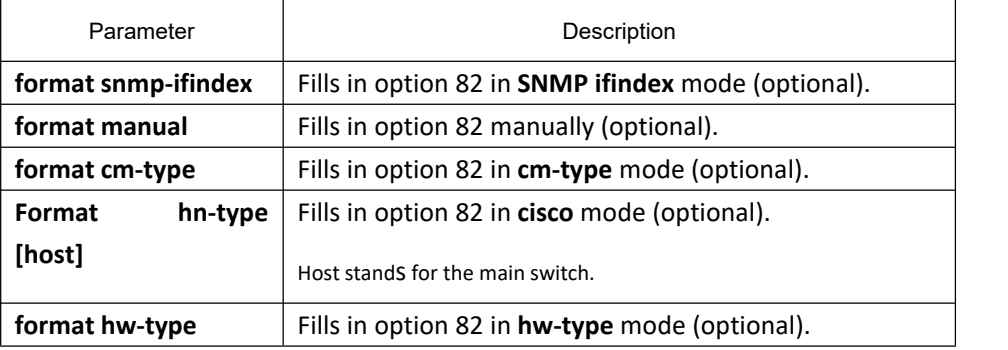

# **Default**

Option 82 will not be added to or removed from the report by default.

# **Usage Guidelines**

This command is used to set whether DHCP option82 can be handled when a switch is conducting DHCP snooping. If **format snmp-ifindex** is designated, Use the **SNMP ifindex** mode to fill in option 82; otherwise, fill in option 82 according to RFC3046.

# **Example**

The following example shows how to fill in option 82 in **SNMP ifindex** mode: Switch config#ip dhcp-relay snooping

Switch config#ip dhcp-relay snooping information option format snmp-ifindex

The following example shows how to fill in option 82 in **manual** mode: Switch config#ip dhcp-relay snooping

Switch config#ip dhcp-relay snooping vlan [WORD] //[WORD] is the vlan name that means need for enable snooping function

Switch\_config# ip dhcp-relay snooping information option format manual

# 27.1.1.11 **ip verify source vlan**

# **Syntax**

**ip verify source vlan** *vlanid* **no ip verify source vlan** *vlanid*

### **Parameter**

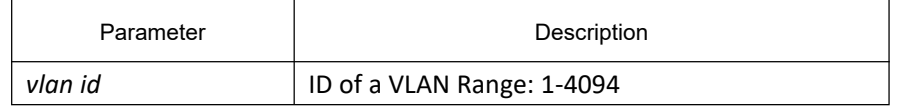

# **Default**

#### None

# **Usage Guidelines**

This command is used to configure a VLAN for monitoring the source IP address.The "no" form of this command is used to cancel this VLAN. If the source IP and source MAC of the IP packet are not the legal client address assigned by the dhcp server monitored by dhcp snooping, then such a packet is regarded as an illegal packet in the vlan with IP source address monitoring enabled, and the packet is discarded Text.

# **Example**

The following example shows how to conduct source IP address monitoring to the packets from all physical interfaces (except trusted interfaces) in VLAN2.

switch(config)# ip verify source vlan 2

switch(config)#

27.1.1.12 **ip arp inspection vlan**

# **Syntax**

**ip arp inspection vlan** *vlanid* **no ip arp inspection vlan** *vlanid*

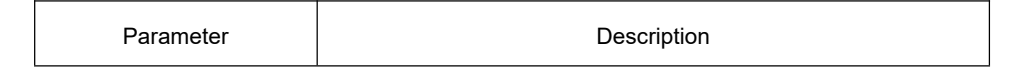

*vlan id* Queries the time of the timer. Range: 1-4094

# **Default**

None

### **Usage Guidelines**

This command is used to configure a VLAN for monitoring the source address of the ARP packet. The "no" form of this command is used to cancel this VLAN. Under the VLAN that enables ARP packet source address monitoring, ARP packets with SIP and SMAC corresponding to the IP address and mac address assigned by the dhcp server to the client are discarded.

# **Example**

The following example shows how to conduct source address monitoring to the ARP packets from all physical interfaces (except trusted interfaces) in VLAN2.

Switch config#ip arp inspection vlan 2

Switch\_config#

# 27.1.1.13 **ip source binding**

# **Syntax**

**ip source binding** *xx:xx:xx:xx:xx:xx A.B.C.D* **interface** *name* **vlan** *vlan-id* **no ip source binding** *xx:xx:xx:xx:xx:xx A.B.C.D* **vlan** *vlan-id* To add MAC-to-IP binding to an interface, run ip source binding xx-xx-xx-xx-xx-xx A.B.C.D interface name.

#### **Parameter**

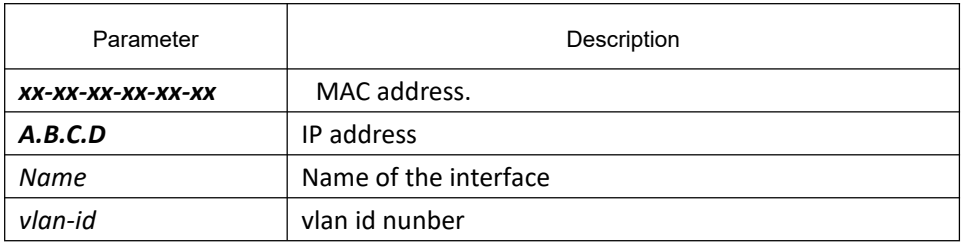

#### **Default**

None

# **Usage Guidelines**

None

# **Example**

The following example shows how to bind MAC address **08:00:3e:00:00:01** to IP address **192.168.1.2** on interface GigaEthernet0/1.

Switch\_config#ip source binding 08:00:3e:00:00:01 192.168.1.2 interface GigaEthernet0/1

Switch\_config#

27.1.1.14 **arp inspection trust**

# **Syntax**

**arp inspection trust no arp inspection trust**

#### **Parameter**

None

### **Default**

The interfaces are distrusted ones by default.

### **Usage Guidelines**

The ARP monitoring is not conducted to the ARP-trusted interface. The "no" form of this command is used to configure the Default of this interface.

# **Example**

The following example shows how to set interface GigaEthernet0/1 to an ARP-trusted interface.

Switch\_config\_g0/1#arp inspection trust

# 27.1.1.15 **dhcp snooping trust**

#### **Syntax**

**dhcp snooping trust no dhcp snooping trust**

# **Parameter**

None

# **Default**

The default interface is a distrusted one.

# **Usage Guidelines**

DHCP snooping is not conducted to the DHCP-trusted interface. The "no" form of this command is used to resume the Default of this interface.

# **Example**

The following example shows how to set interface GigaEthernet0/1 to a DHCP-trusted interface.

Switch\_config\_g0/1#dhcp snooping trust

# 27.1.1.16 **dhcp snooping deny**

# **Syntax**

**dhcp snooping deny no dhcp snooping deny**

### **Parameter**

None

# **Default**

DHCP snooping is allowed on the default interface.

# **Usage Guidelines**

After this command is configured, DHCP snooping trust, IP-sourcetrust and ARP inspection trust are automatically enabled. The "no" form of this command is used to configure the Default of this interface.

# **Example**

The following example shows how to disable DHCP snooping on interface GigaEthernet0/1.

Switch\_config\_g0/1#dhcp snooping deny

# 27.1.1.17 **dhcp snooping information circuit-id**

# **Syntax**

**dhcp snooping information circuit-id {string** *STRING* **| hex** *xx-xx-xx-xx-xx-xx***}**

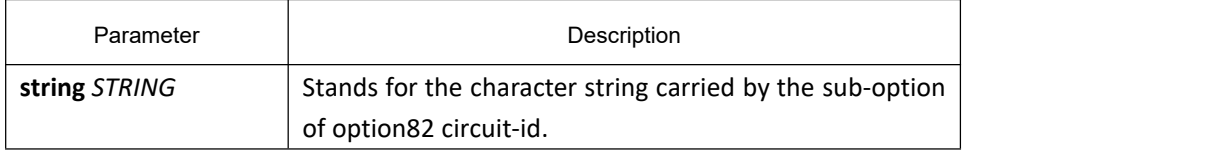

**hex**  $xx$ -xx-xx-xx-xx-xx | Stands for the Hex system carried by option82 circuit-id.

### **Default**

None

### **Usage Guidelines**

This command can be set on each port that connects the client. This command is used to configure option82 of the DHCP packet, which is sent by DHCP client to DHCP server and monitored by DHCP snooping. (the switch of manually set option82 need be enabled. See the command,**ip dhcp-relay snooping information option format manual**)

# **Example**

The following example shows how to set option82 to group1 manually on interface g0/3, which belongs to interface g0/3.

Switch\_config#ip dhcp-relay snooping

Switch\_config#ip dhcp-relay snooping vlan 1

Switch config#ip dhcp-relay snooping information option format manual

Switch\_config#interface g0/3

Switch\_config\_g0/3#dhcp snooping information circuit-id string group1

### 27.1.1.18 **dhcp snooping information remote-id string**

# **Syntax**

**dhcp snooping information remote-id {string** *STRING* **| hex** *xx-xx-xx-xx-xx-xx***}**

#### **Parameter**

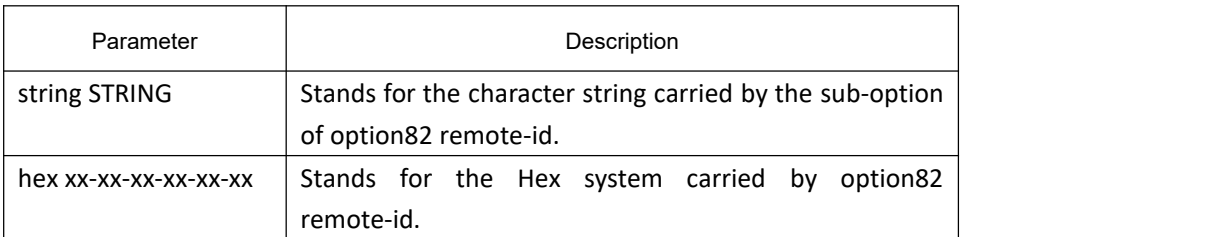

#### **Default**

None

#### **Usage Guidelines**

This command can be set on each port that connects the client. This command is used to configure option82 of the DHCP packet, which is sent by DHCP client to DHCP server and monitored by DHCP snooping. (The switch of manually set option82 need be enabled. See the command,**ip dhcp-relay snooping information option format**

#### **manual**)

# **Example**

The following example shows how to set option82 to group1 manually on interface g0/3, which belongs to interface g0/3.

Switch config# ip dhcp-relay snooping Switch config# ip dhcp-relay snooping vlan 1 Switch config#ip dhcp-relay snooping information option format manual Switch\_config#interface g0/3 Switch\_config\_g0/3# dhcp snooping information remote-id string group1

# 27.1.1.19 **dhcp snooping information vendor-specific**

# **Syntax**

**dhcp snooping information vendor-specific { string** *STRING* **| hex** *xx-xx-xx-xx-xx-xx* **}**

# **Parameter**

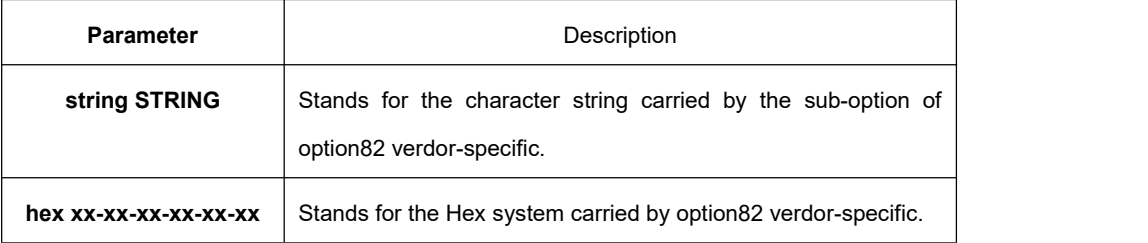

# **Default**

None

# **Usage Guidelines**

This command can be set on each port that connects the client. This command is used to configure option82 of the DHCP packet, which is sent by DHCP client to DHCP server and monitored by DHCP snooping. (The switch of manually set option82 need be enabled. See the command,**ip dhcp-relay snooping information option format manual**)

# **Example**

The following example shows how to set vendor-specific (suboption 9) of option 82 by the hex system on interface g0/3.

Switch config# ip dhcp-relay snooping

Switch config# ip dhcp-relay snooping vlan 1

Switch\_config#ip dhcp-relay snooping information option format manual

Switch\_config#interface g0/3

Switch config\_g0/3# dhcp snooping information vendor-specific hex 00-00-00-09-0d-01-0b-78-69-61-6f-6d-69-6e-37-31-31-34

# 27.1.1.20 **dhcp snooping information append**

# **Syntax**

**dhcp snooping information append**

**dhcp snooping information append first-subop9-param { hex** *xx-xx-xx-xx-xx-xx* **| hostname | vlanip } dhcp snooping information append second-subop9-param { hex** *xx-xx-xx-xx-xx-xx* **| hostname | vlanip } no dhcp snooping information append**

**no dhcp snooping information append first-subop9-param**

**no dhcp snooping information append second-subop9-param**

# **Parameter**

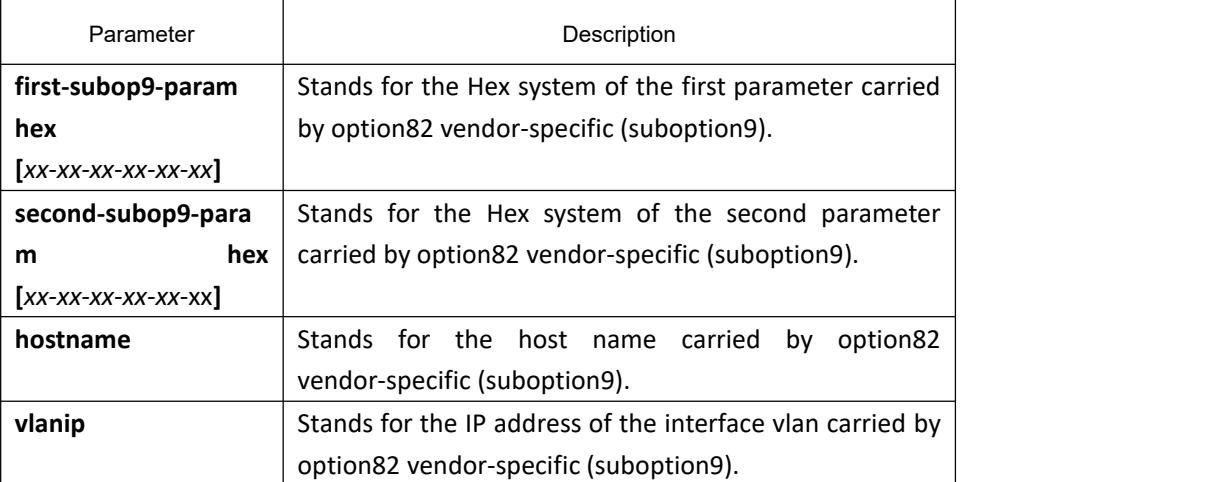

# **Default**

#### None

# **Usage Guidelines**

This command can be set on each port that connects the client. This command is used to configure option82 of the DHCP packet, which is sent by DHCP client to DHCP server and monitored by DHCP snooping.

This command without parameters acts as a switch command. When append is enabled, the information of this command will be added to suboption9 of option82. The added information is first-subop9-param and second-subop9-param.

# **Example**

The following example shows how to expand the packet with option82 on interface g0/3 and add parameter 1 for suboption9 with the hex system 61-62-63-61-62-63.

Switch\_config\_g0/3# dhcp snooping information append

Switch\_config\_g0/3#dhcp snooping information append first-subop9-param hex 61-62-63-61-62-63

61-62-63-61-62-63 is the hex system for the added parameter.

# 27.1.1.21 **dhcp snooping information drop**

### **Syntax**

**dhcp snooping information drop no dhcp snooping information drop**

### **Parameter**

None

#### **Default**

None

### **Usage Guidelines**

This command can be set on each port that connects the client. After this command is set, the request packets that contain option82 will be dropped on the stipulated port.

#### **Example**

The following example shows how to drop the dhcp packet with option82 on interface g0/3. Switch\_config\_g0/3# dhcp snooping information drop

# 27.1.1.22 **ip-source trust**

**Syntax**

**ip-source trust no ip-source trust**

#### **Parameter**

None

# **Default**

The default interface is a distrusted one.

# **Usage Guidelines**

Source IP address snooping is not conducted to the source-IP-trusted interface. The "no" form of this command is used to resume the Default of this interface.

# **Example**

The following example shows how to set interface GigaEthernet0/1 to a source-ip-trusted interface. Switch\_config\_g0/1#ip-source trust

# 27.1.1.23 **show ip dhcp-relay snooping**

# **Syntax**

**show ip dhcp-relay snooping**

# **Parameter**

None

# **Default**

None

# **Usage Guidelines**

This command is used to display the information about DHCP-relay snooping configuration.

# **Example**

The following example shows how to display the information about DHCP-relay snooping configuration. Switch\_config#show ip dhcp-relay snooping

# 27.1.1.24 **show ip dhcp-relay snooping binding**

# **Syntax**

**show ip dhcp-relay snooping binding [all]**

# **Parameter**

None

# **Default**

None

# **Usage Guidelines**

This command is used to display the binding information about DHCP-relay snooping.

If the **all** parameter is in the command sentence, all binding information about DHCP-relay snooping will be displayed.

### **Example**

The following example shows how to display the binding information about DHCP-relay snooping.

Switch config#show ip dhcp-relay snooping binding

### 27.1.1.25 **debug ip dhcp-relay snooping**

#### **Syntax**

**debug ip dhcp-relay snooping no debug ip dhcp-relay snooping**

#### **Parameter**

None

### **Default**

None

# **Usage Guidelines**

This command is used to enable or disable the debugging switch of DHCP-relay snooping.

# **Example**

The following example shows how to enable the debugging switch of DHCP-relay snooping.

Switch#debug ip dhcp-relay snooping

Switch#

# 27.1.1.26 **debug ip dhcp-relay event**

#### **Syntax**

**debug ip dhcp-relay eventr no debug ip dhcp-relay event**

# **Parameter**

None

# **Default**

None

# **Usage Guidelines**

This command is used to enable or disable the event debugging switch of DHCP-relay.

# **Example**

The following example shows how to enable the event debugging switch of DHCP-relay.

Switch#debug ip dhcp-relay event

Switch#

# 27.1.1.27 **debug ip dhcp-relay binding**

# **Syntax**

**debug ip dhcp-relay binding no debug ip dhcp-relay binding**

# **Parameter**

None

#### **Default**

None

# **Usage Guidelines**

This command is used to enable or disable the binding debugging switch of DHCP-relay snooping.

# **Example**

The following example shows how to enable the binding debugging switch of DHCP-relay snooping.

Switch#debug ip dhcp-relay binding

Switch#

# 28 **MACFF Configuration Commands**

# 28.1 **MACFF Configuration Commands**

# 28.1.1 **macff enable**

# **Syntax**

To enable or disable the MACFF function globally, run the following command. To return to the default setting, use the no form of this command.

**macff enable**

**no macff enable**

# **Parameters**

None

# **Default Value**

MACFF function is disabled by default.

# **Usage Guidelines**

None

# **Example**

The following example shows how to enable the MACFF function.

Switch\_config#macff enable

Switch\_config#

# 28.1.2 **macff vlan** *vlan\_id* **enable**

# **Syntax**

**macff vlan** *vlan\_id* **enable no macff vlan** *vlan\_id* **enable**

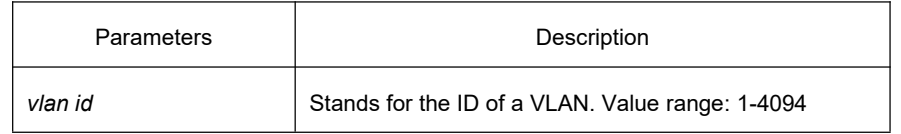

# **Default Value**

None

### **Usage Guidelines**

The command is used to send MAC-Based VLAN.

# **Example**

The following example shows how to enable MACFF on VLAN 2 and the default gateway address is 192.168.1.1. Switch\_config#arp 192.168.1.1 00:e0:0f:17:92:ed vlan 2

Switch\_config#macff vlan 2 enable

Switch\_config#

# 28.1.3 **macff vlan** *vlan\_id* **default-ar** *A.B.C.D*

# **Syntax**

To bind DHCP snooping to standby TFTP server, run the following command. To return to the default setting, use the no form of this command.

**macff vlan** *vlan\_id* **default-ar** *A.B.C.D* **no macff vlan** *vlan\_id* **default-ar** *A.B.C.D*

#### **Parameters**

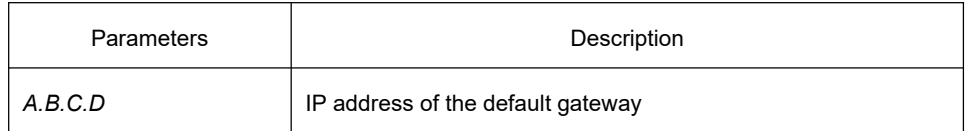

# **Default Value**

None

# **Usage Guidelines**

This command is used when you set the IP address of the client host and the default gateway manually. Of course, you also need to add the DHCP snooping binding table manually.

# **Example**

The following example shows how to set the address of MACFF binding gateway in vlan1 to 192.168.1.1 and the client's address to 192.168.1.10.

Switch\_config#arp 192.168.1.1 00:e0:0f:17:92:ed vlan 1

Switch\_config#ip source binding 6c:62:6d:59:18:b6 192.168.1.10 interface GigaEthernet0/1

Switch\_config# macff vlan 1 default-ar 192.168.1.1

Switch\_config#

# 28.1.4 **macff vlan** *vlan\_id* **enable other-ar** *A.B.C.D*

# **Syntax**

**macff vlan** *vlan\_id* **other\_ar** *A.B.C.D* **no macff vlan** *vlan\_id* **other\_ar** *A.B.C.D*

# **Parameters**

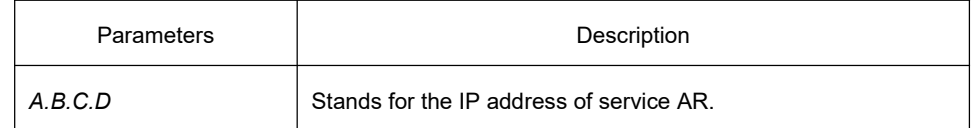

# **Default Value**

None

# **Usage Guidelines**

When the network segment where the client host is has other service ARs and these ARs are only accessed by the client directly without the need of gateway to forwarding packets, this command can be used to add these service ARs.

#### **Example**

The following example shows how to set an AR with its IP being 192.168.2.254 and its MAC being 00:e0:0f:23:02:fc on port g0/1 in vlan1.

Switch\_config#arp 192.168.2.254 00:e0:0f:23:02:fc vlan 1

Switch\_config#interface g0/1

Switch\_config\_g0/1# dhcp snooping trust

Switch\_config\_g0/1#exit

Switch\_config#macff vlan 1 other\_ar 90.1.1.1

# 28.1.5 **macff disable**

#### **Syntax**

**macff disable no macff disable**

# **Parameters**

None

# **Default Value**

A specified port is allowed to enable MACFF.

### **Usage Guidelines**

Though MACFF is enabled in a VLAN, MACFF can be disabled on one of the ports in this VLAN. The DHCPR snooping functionality is not affected on this port after disabled its MACFF functionality.

### **Example**

The following example shows how to disable MACFF on port g0/1.

Switch\_config\_g0/1#macff disable

Switch\_config\_g0/1#

# 28.1.6 **debug macff**

**Syntax**

**debug macff no debug macff**

#### **Parameters**

None

# **Default Value**

None

# **Usage Guidelines**

This command is used to enable or disable the MACFF debugging switch.

# **Example**

The following example shows how to enable the debugging switch of MACFF.

Switch\_config#debug macff

Switch\_config#

# 29 **Layer-2 Tunneling Protocol Configuration Commands**

# 29.1 **Layer-2 Tunneling Protocol Configuration Commands**

# 29.1.1 **Layer-2 Tunneling Protocol Configuration Commands**

# 29.1.1.1 **l2protocol-tunnel**

# **Syntax**

### **[no] l2protocol-tunnel [stp]**

To set layer 2 protocol tunnel, run the above command.

# **Parameter**

None

# **Default**

By default, the tunnel function of any L2 protocol is not enabled on the port of the switch. When the tunnel function is enabled, the tunnel function of all supported L2 protocols is enabled if no specific L2 protocol is designated.

# **Usage Guidelines**

Currently only STP supports the tunnel function in our switches.

# **Example**

The following example shows how to enable the tunnel function of the STP (include STP/PVST) on interface g0/2.

Switch\_config# interface g0/2

Switch\_config\_g0/2# l2protocol-tunnel stp

# 29.1.1.2 **no spanning-tree**

# **Syntax**

#### **no spanning-tree**

To disable the STP of a port, run the above-mentioned command.

# **Parameter**

None

# **Default**

STP can be enabled on all switch's ports by default.

# **Usage Guidelines**

This command is used to disable STP on the port of a tunnel entrance, preventing this port from influencing the devices that access the tunnel by sending the STP packets.

### **Example**

The following example shows how to disable STP on port g0/2:

Switch\_config# interface g0/2

Switch\_config\_g0/2# no spanning-tree

# 30 **QoS Configuration Commands**

# 30.1 **QoS Configuration Commands**

# 30.1.1 **QoS Configuration Commands**

# 30.1.1.1 **cos default**

### **Syntax**

To configure the default value of CoS, use the cos default command. To disable the configuration, use the no form of this command.

**cos default** *cos*

#### **no cos default**

#### **Parameter**

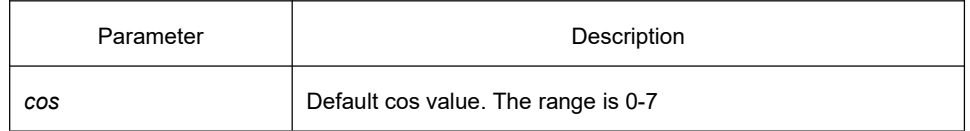

#### **Default**

The default CoS value is 0.

#### **Usage Guidelines**

Use the command in layer-2 port configuration mode and global configuration mode.

In global configuration mode, the command will configure the default CoS value of all ports. However, in layer-2 port configuration mode, the command will only configure the default CoS value of the configured port.

#### **Example**

The following example shows how to set thecos value received in interface g0/1 to 4: Switch\_config#inter g0/1

Switch\_config\_g0/1#cos default 4

#### 30.1.1.2 **scheduler weight bandwidth**

# **Syntax**

To set the weight of the wrr queues, use the first one of the following commands. To return to the default value, use the no form of this command.

**scheduler weight bandwidth** *weight1...weightn* **no scheduler weight bandwidth**

# **Parameter**

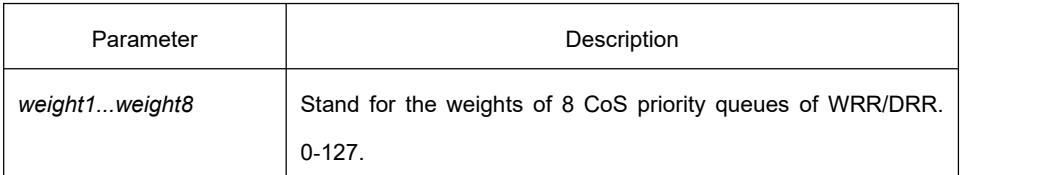

# **Default**

The weight of each queue is 1.

# **Usage Guidelines**

Use the command in layer-2 port configuration mode and global configuration mode.

If this command is run in global configuration mode, the bandwidth of all priority queues on all interfaces are affected. If this command is run in layer-2 port configuration mode, only the bandwidth of the priority queues on its interfaces are affected. This command validates only when the queue schedule mode is set to WRR. This command decides the bandwidth weight value of the CoS priority queue when the WRR schedule policy is used. The weight of the third queue and following queues can be assigned to 0. Once the weight of a queue is assigned to 0, the following queue weight will be forced to 0. In this case, mixing mode is used.

# **Example**

The following example shows how to set the weight values of eight CoS priority queues to 1, 2, 3, 4, 5, 6, 7 and 8 respectively.

Switch\_config # scheduler weight bandwidth 1 2 3 4 5 6 7 8

# 30.1.1.3 **scheduler policy**

# **Syntax**

#### **scheduler policy** { **sp** | **wrr | wfq | fcfs** }

**no scheduler policy**

To set CoS priority queue debug policy, use the scheduler policy command.

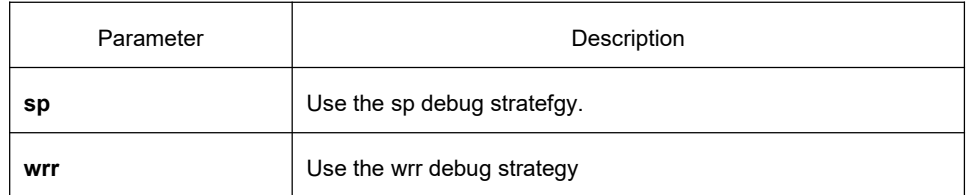

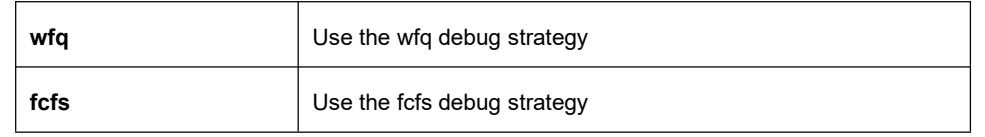

#### **Default**

Use SP

#### **Usage Guidelines**

Use the command in layer-2 port configuration mode and global configuration mode.

If this command is run in global configuration mode, the queue debug policy of all ports are affected. If this command is run in port configuration mode, only the queue debug policy of its port are affected. After configure the command, the interface send debug mode is configured to specified value.

# **Example**

The following example shows how to set configure interface send debug mode as wrr:

Switch config # scheduler policy wrr

# 30.1.1.4 **policy-map**

# **Syntax**

To set QOS policy-map, use the policy-map command. **policy-map** *name* **no policy-map** *name*

# **Parameter**

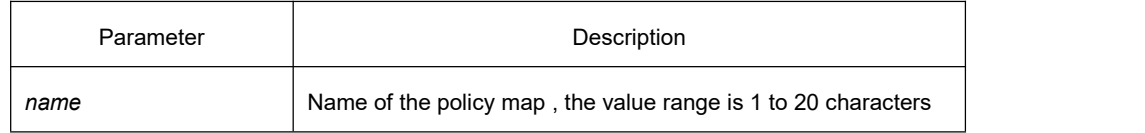

#### **Default**

None

# **Usage Guidelines**

Global configuration mode

After inputting this command, the system will enter QoS policy mapping configuration mode. There are following commands in this mode:

- **classify**: It is used to configure QoS flow.
- **description**: It is used to describe QoS policy mapping.
- **exit**: It is used to quit from QoS policy mapping configuration mode.
- **no**: It is used to cancel the command that formerly inputs.
- **action**: It is used to define QoS action.

#### **Example**

The following example shows how to configure QoS policy map:

Switch\_config # policy-map myqos

# 30.1.1.5 **classify**

### **Syntax**

To configure the matching data traffic of QoS policy, use the classify command.

**classify** {**any** | **cos** *cos* | **icos** *icos* | **vlan** *vlanid* | **ivlan** *ivlanid* | **ethernet-type** *ethernet-type* | **precedence** *precedence-value* | **dscp** *dscp-value* | **tos** *tos-value* | **diffserv** *diffserv-value* | **ip** *ip-access-list* | **ipv6** *ipv6-access-list* | **mac** *mac-access-list* }

**no classify** { **cos** | **icos** | **vlan** | **ivlan** | **ethernet-type** | **precedence** | **dscp** | **tos** | **diffserv** | **ip** | **ipv6** | **mac** }

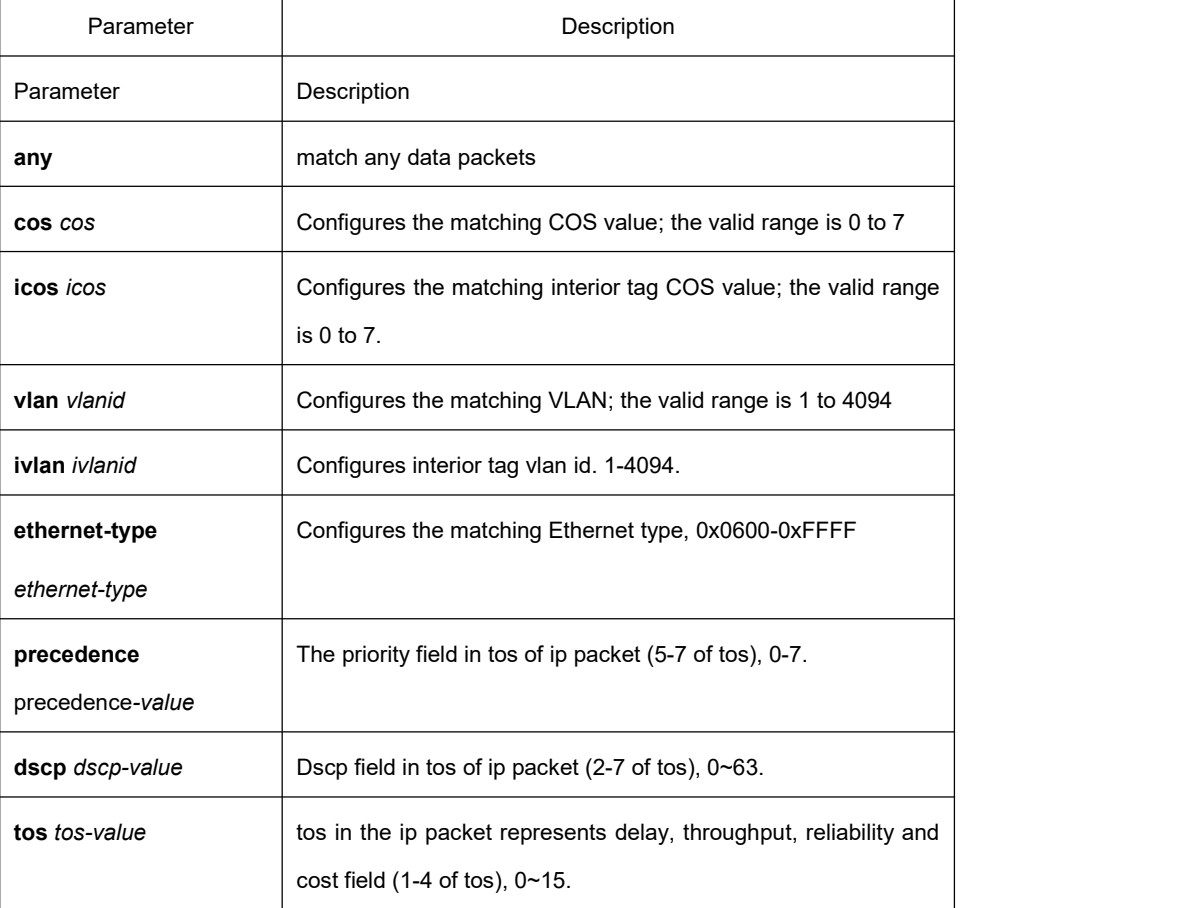

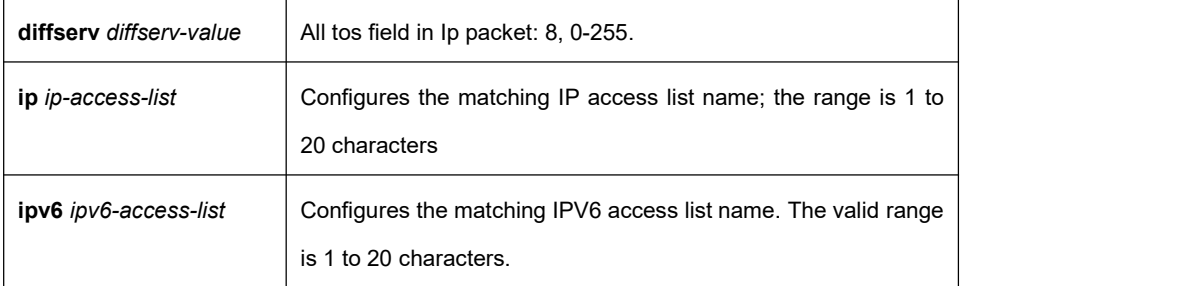

# **Default**

Match any data packets

# **Usage Guidelines**

QoS policy map configuration mode

All data flows in a QoS policy table must have the same mask value, and the port number in the ip access-list must be determined, not a range.

The permit rules in the IP access list and MAC access list used to match the data flow are valid, that is, the permit rule is used to match the data flow, and the deny rule is not used to configure the data flow.

When the qinq mode is enabled, that is, after the dot1q-tunnel command is configured, the downlink interface matches the vlan or cos value of the source packet with ivlan and icos values.

# **Example**

Switch-policy-map#classify vlan 4

# 30.1.1.6 **action**

# **Syntax**

To configure the matching data traffic policy of QoS policy map, use the action command.

**action**{**bandwidth** *max***-***band* | **cos** *cos* **| drop | dscp** *dscp-value* **| precedence** *precedence-value* **| forward | icos** *icos* **| ivlanID** { **add** *addivlanid* | *ivlanid*}**| monitor** *session-value* **| quequ** *quequ-value* **| redirect** *interface-id* **| stat-packet | stat-byte | vlanID** { **add** *addvlanid* | *vlanid*} **| copy-to-cpu**} no action {bandwidth | cos | drop | dscp | precedence | forward | | icos | ivlanID | monitor | quequ | redirect **| stat-packet | stat-byte | vlanID | copy-to-cpu**}

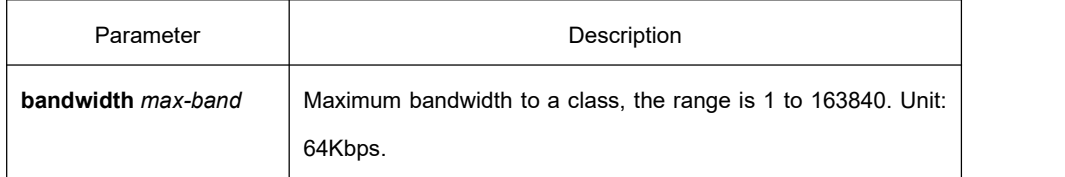

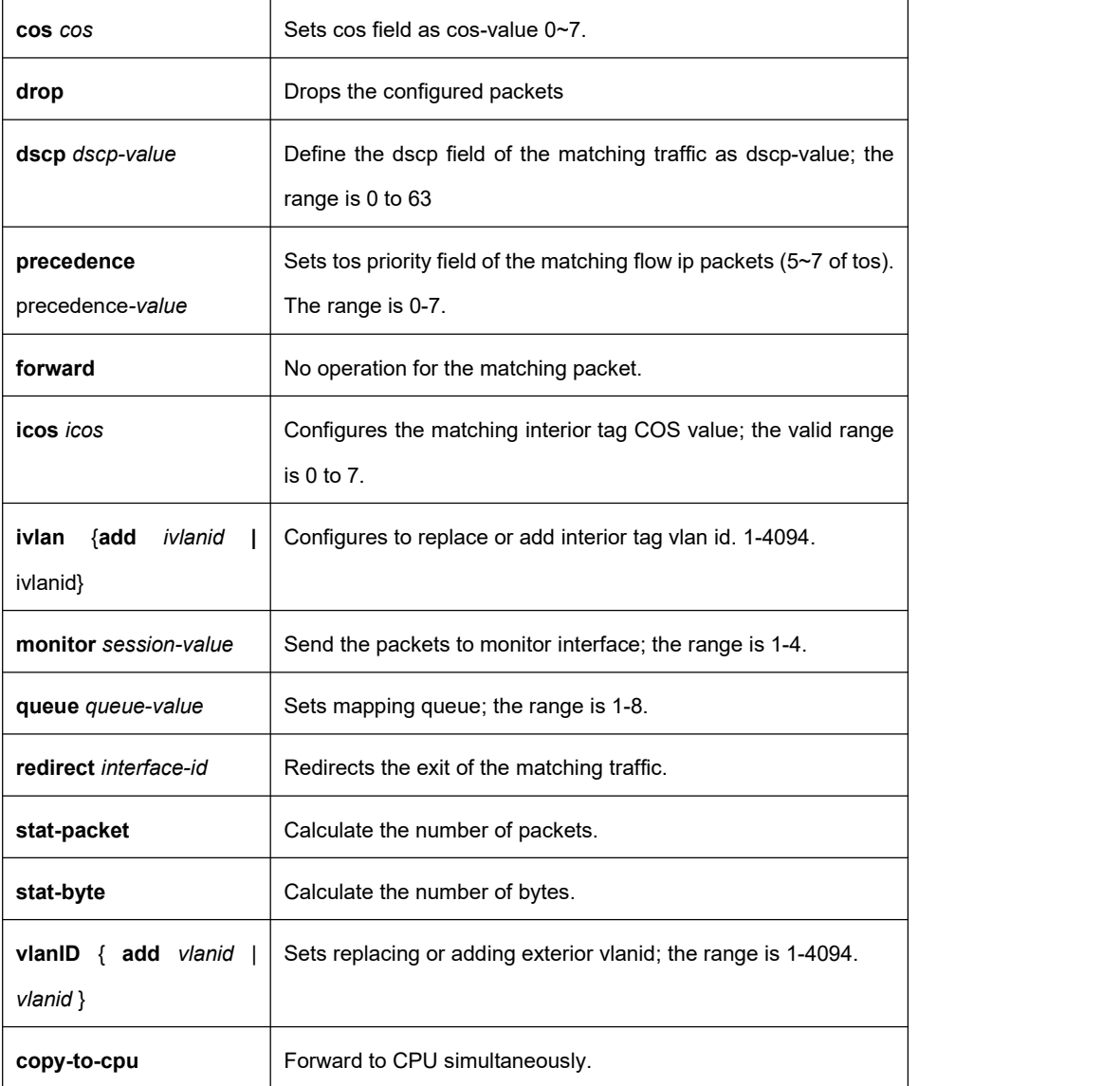

# **Default**

None

# **Usage Guidelines**

QoS policy map configuration mode.

vlan and cos can be effective on the non-dot1q-tunnel-uplink interface when ivlan and icos are configured. A policymap needs to be configured independently when Monitor is applied on the egress, or the result is abnormal.

In ingress direction, vlan, ivlan cannot configure with dscp, precedence, bandwidth, cir, mirror, stat, redirect. In ingress direction, cos, icos cannot configure with dscp, precedence, bandwidth, cir, mirror, stat, redirect. In egress direction, cos, icos cannot configure with dscp, precedence, bandwidth, cir, mirror, stat, redirect.

# **Example**

Switch-policy-map#action redirect g0/1

# 30.1.1.7 **qos policy**

# **Syntax**

To configure the QoS policy on interface, use the qos policy command. [**no**] **qos policy** *name* {**ingress**}

# **Paramter**

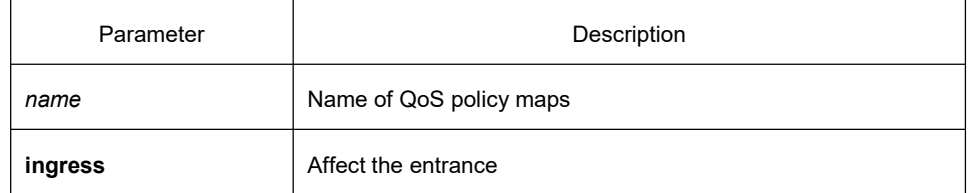

### **Deault**

#### None

# **Usage Guidelines**

Use the command in layer-2 port configuration mode and global configuration mode. When applied in egress direction, for most actions, the incoming flow must be a known unicast to correctly match.

# **Example**

Apply the QoS policy named pmap on the g0/1 interface Switch\_config#inter g0/1

Switch\_config\_g0/1# qos policy pmap ingress

# 30.1.1.8 **show policy-map**

# **Syntax**

**show policy-map** {*policy-map-name |* **interface** [*interface-id*] | **global** } Displays all or some designated QoS policy maps.

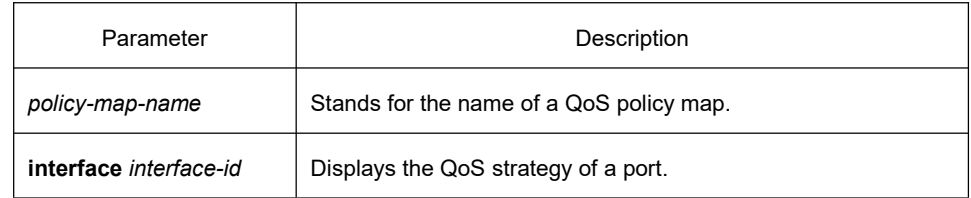

**global** Global configuration strategy

# **Default**

None

# **Usage Guidelines**

None

# **Example**

The following example displays all QoS strategy mapping tables.

Switch\_config#show policy-map

policy-map 1

classify any

action redirect g0/1

policy-map 11

classify any

action

Switch\_config#

### 30.1.1.9 **trust**

# **Syntax**

[**no**]**qos trust {** *cos* **|** *dscp* **|***untrust* **}** To configure in trust mode, use **qos trust** command.

# **Parameter**

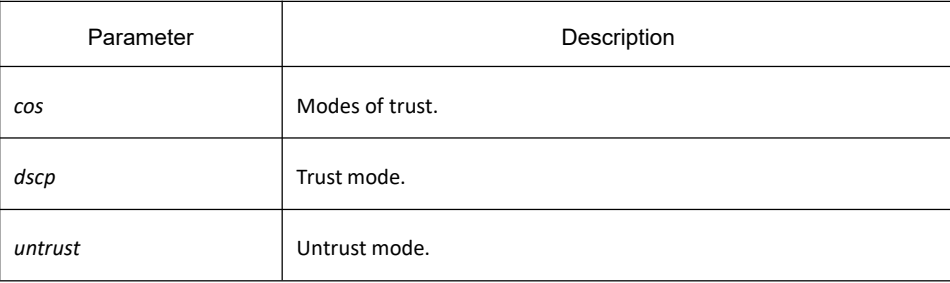

# **Default**

None

# **Usage Guidelines**

Use the command in global configuration mode.

# **Example**

The following example shows how to configure trust cos: Switch\_config#qos trust cos

# 31 **DoS Attack Prevention Configuration Commands**

# 31.1 **DoS Attack Prevention Configuration Commands**

# 31.1.1 **DoS-Attack Prevention Configuration Commands**

DoS attack prevention configuration commands are shown below:

- dos enable
- show dos

### 31.1.1.1 **dos enable**

# **Syntax**

dos enable {all / icmp icmp-value | ip | I4port | mac | tcpflags | tcpfrag tcpfrag-value | tcpsmurf | icmpsmurf **| ipsmurf }**

no dos enable { all / icmp icmp-value | ip | I4port | mac | tcpflags | tcpfrag tcpfrag-value | tcpsmurf | icmpsmurf **| ipsmurf** }

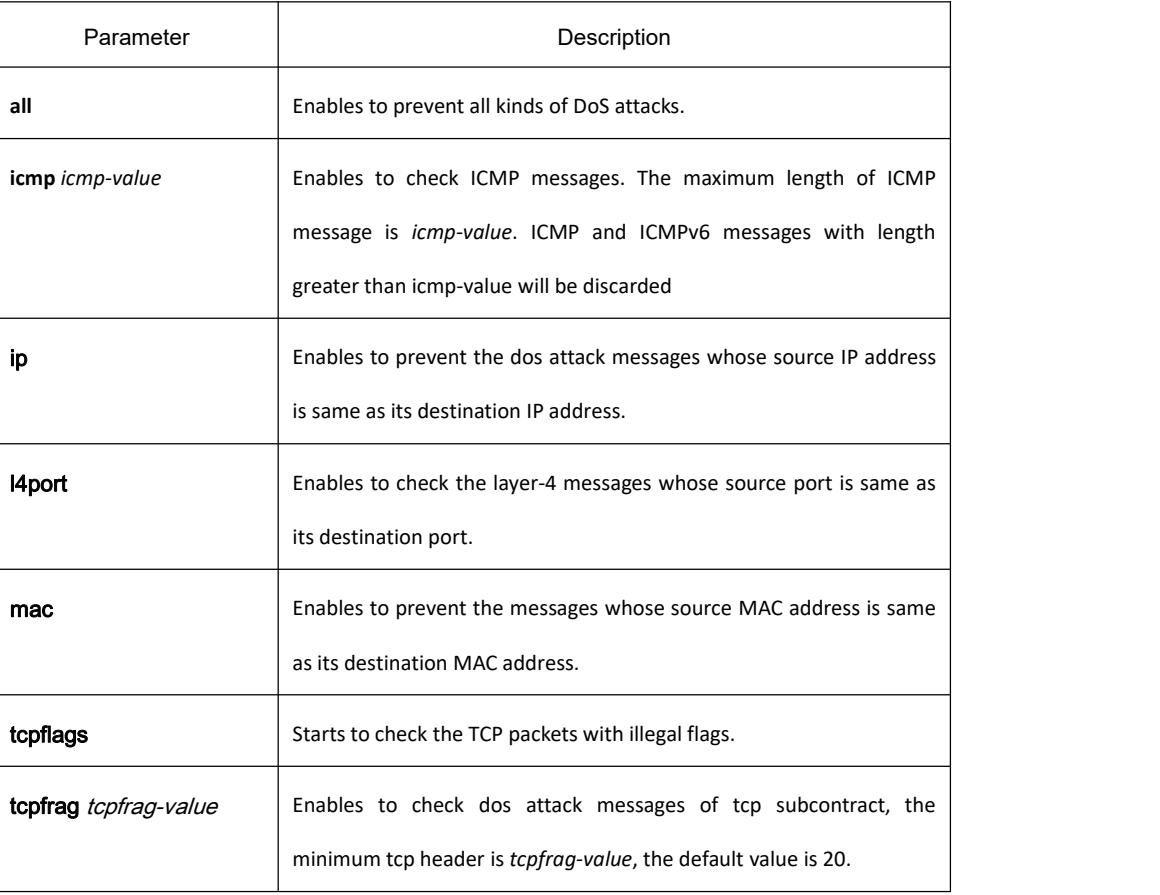

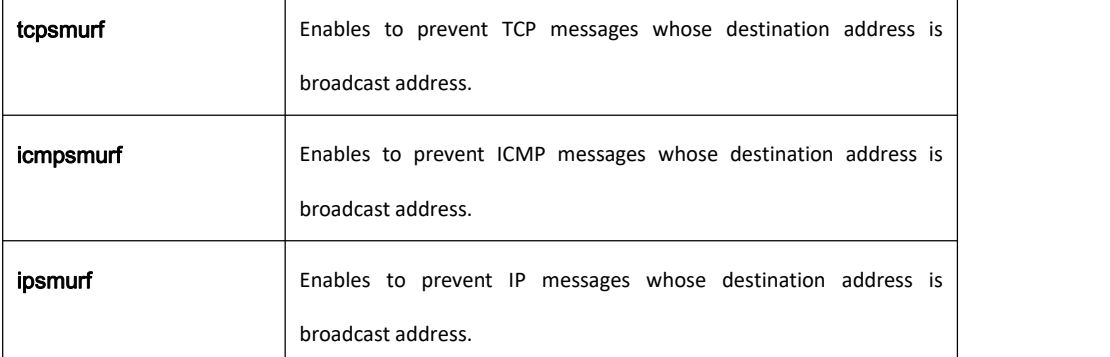

# **Default**

DoS attack prevention is disabled by default.

# **Usage Guidelines**

DoS attack prevention is configured in global mode.

The ip sub-function can defend against LAND attack, preventing IP messages whose source address is the same as destination address.

The icmp sub-function can drop packets: 1. ICMP, ICMPv6 ping request message that is large than *icmp-value*; 2. Subcontact ICMP, ICMPv6 message. It can defend against PING attack.

The l4port sub-function can drop TCP/UDP packets whose source port number is the same as destination port number.

The mac sub-function can check MAC address, preventing messages whose source MAC address is the same as destination MAC address.

The tcpflags sub-function can drop the following 4 kinds of TCP packets: 1.TCP SYN flag = 1 & source port<1024; 2.TCP control flags = 0 & sequence = 0; 3.TCP FIN URG PSH =1 & sequence = 0; 4.TCP FIN SYN =1.

The tcpfrag sub-function can drop the following 2 kinds of TCP packets: 1. TCP subcontract whose header is smaller than *tcpfrag-value*; 2. TCP subcontract whose offset is 1. It can defend against TearDrop attack.

The tcpsmurf sub-function can defend against tcpsmurf attack, preventing TCP messages whose destination address is the broadcast address.

The icmpsmurf sub-function can defend against icmpsmurf attack, preventing ICMP messages whose destination address is the broadcast address.

The ipsmurf sub-function can defend against ipsmurf attack, preventing IP messages whose destination address is the broadcast address.

# **Example**

The following example shows how to set DoS attack prevention subfunctions in global mode to prevent IP messages whose source IP address is same as destination IP address.

Switch config#dos enable ip

The following example shows how to set **dos enable tcpflags** to check illegal TCPflag messages in global mode. Switch\_config#dos enable tcpflags

# 31.1.1.2 **show dos**

# **Syntax**

#### **show dos**

It is used to show all DoS attack prevention functions that users have set.

# **Parameter**

None

# **Default value**

None

### **Remarks**

EXEC mode

#### **Example**

The following example shows how to display all DoS attack prevention functions.

Switch\_config#dos enable all

Switch\_config#show dos

dos enable icmp

dos enable ip

dos enable l4port

dos enable mac

dos enable tcpflags

dos enable tcpfrag

dos enable tcpsmurf

dos enable icmpsmurf

dos enable ipsmurf

#### Switch\_config#

The following example shows how to set **dos enable ip** to display the sub-function that users have set. Switch\_config#dos enable ip Switch\_config#show dos dos enable ip

# 31.2 **Anti-Attack Configuration Commands**

# 31.2.1 **Anti-Attack Configuration Commands**

# 31.2.1.1 **filter period**

# **Syntax**

To configure filter period for attack, use the filter period command.

**filter period** *time*

To configure the attack checkup period, run the following command.

#### **no filter period**

### **Parameter**

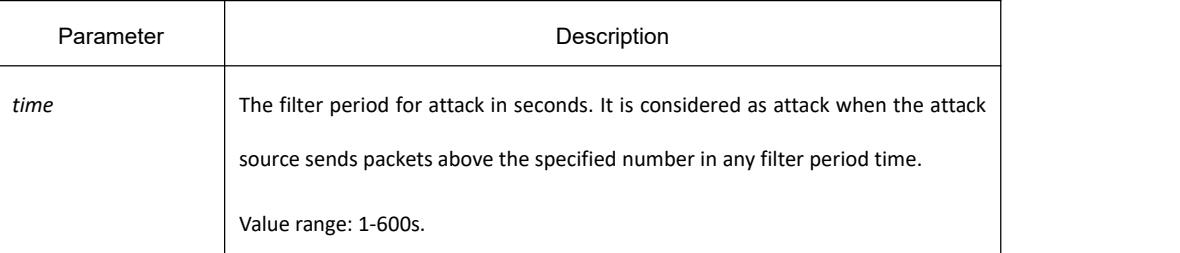

# **Default**

10 seconds

# **Command Mode**

Global configuration mode

# **Example**

Switch\_config# filter period 15

# **Related Command**

#### **filter threshold**

31.2.1.2 **filter threshold**

# **Syntax**

To configure the filter threshold value, use the filter threshold value command. Vary your configuration in terms of the packet type.

**filter threshold** *type value*

To resume to the default value, use the no form of the previous command. **no filter threshold** *type*

# **Parameter**

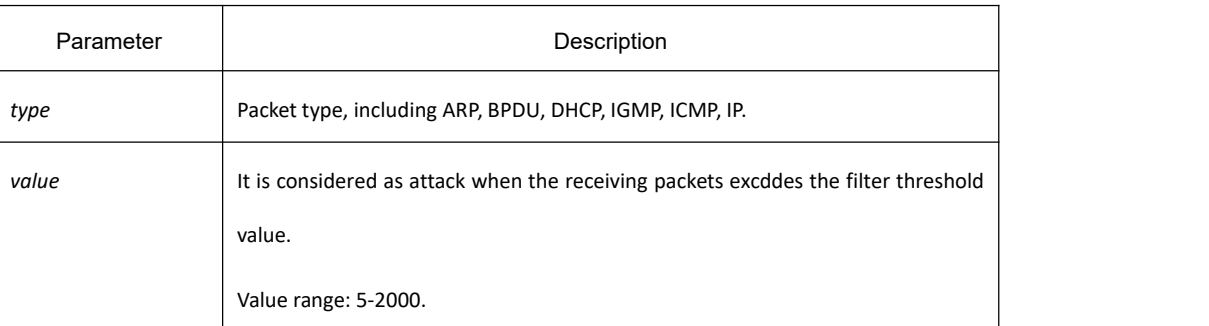

# **Default**

1000

# **Command Mode**

Global configuration mode

# **Example**

Switch\_config# filter threshold ip 1500

# **Related Command**

**filter period**

# 31.2.1.3 **filter block-time**

# **Syntax**

To configure the time to block attack resource, use the filter block-time value command.

#### **filter block-time** *value*

To resume to the default value, use the no form of this command. **no filter block**-**time**

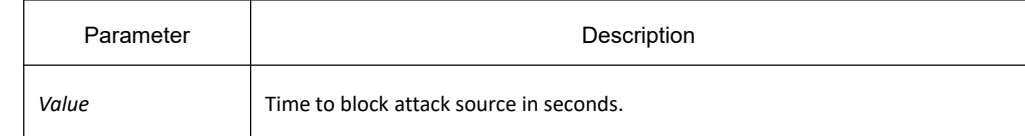

Value range: 1-86400.

# **Default**

300 seconds

### **Command Mode**

Global configuration mode

### **Example**

Switch\_config# filter block-time 600

# **Related Command**

filter period filter threshold

# 31.2.1.4 **filter polling period**

# **Syntax**

To configure the period of the attack source polling check in the hybrid mode, run the following command. **filter polling period** *time*

To resume to the default value, use the no form of the previous command.

#### **no filter polling period**

# **Parameter**

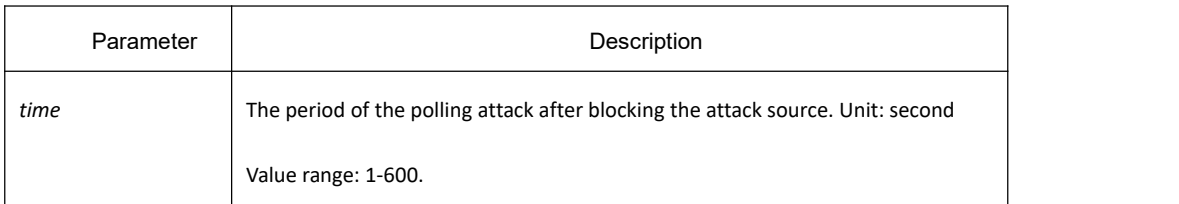

# **Default**

10s

# **Command Mode**

Global configuration mode
### **Example**

Switch\_config# filter polling period 20

### **Related Command**

filter polling threshold filter polling auto-fit

# 31.2.1.5 **filter polling threshold**

### **Syntax**

To configure the filter polling threshold in the hybrid mode, run the following command.

**filter polling thredhold** *type value*

To resume to the default value, use the no form of the previous command.

#### **no filter polling threshold** *type*

#### **Parameter**

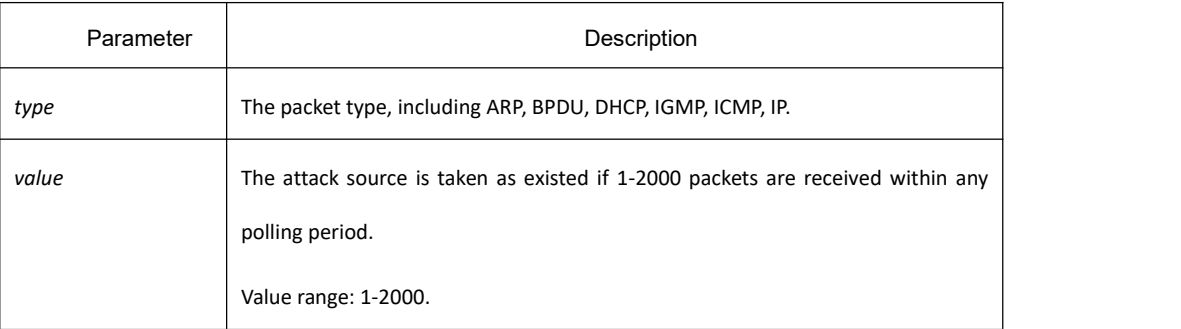

### **Default**

750 packets

### **Command Mode**

Global configuration mode

#### **Example**

Switch\_config# filter polling threshold ip 1500

### **Related Commands**

filter polling period filter polling auto-fit

# 31.2.1.6 **filter polling auto-fit**

# **Syntax**

To configure auto-fit the polling detect period and thereshold, run the following command. The command is efficient by default. The polling period equals with the attack detection period and the polling packet threshold equals to 3/4 of the attack detection packet threshold.

#### **filter polling auto-fit**

To resume to the default setting, use the no form of this command. **no filter polling auto-fit**

### **Parameter**

None

### **Command Mode**

Global configuration mode

### **Example**

Switch\_config# filter polling auto-fit

### **Related Commands**

filter polling period filter polling threshold

# 31.2.1.7 **filter igmp**

## **Syntax**

To enable IGMP attack detection, run the following command. **filter igmp** To disable IGMP attack detection, run the no form of the previous command. **no filter igmp**

## **Parameter**

None

## **Command mode**

Global configuration mode

### **Example**

Switch\_config# filter igmp

### **Related command**

filter enable

### 31.2.1.8 **filter ip source-ip**

### **Syntax**

To enable IP attack detection, run the following command.

**filter ip source-ip**

To disable IP attack detection, run the no form of the previous command.

**no filter ip source-ip**

### **Parameter**

None

### **Command mode**

Global configuration mode and physical port configuration mode. The command is efficient when both the global port and the physical port are configured.

### **Example**

Switch\_config# filter ip source-ip

Switch\_config# interface g0/1

switch\_config\_g0/1# filter ip source-ip

### **Related command**

filter enable

## 31.2.1.9 **filter icmp**

### **Syntax**

To enable ICMP attack detection, run the following command. **filter icmp** To disable ICMP attack detection, run the no form of the previous command. **no filter icmp**

### **Parameter**

None

#### **Command mode**

Global configuration mode and physical port configuration mode. The command is efficient when both the global port and the physical port are configured.

#### **Example**

Switch\_config# filter icmp

Switch\_config# interface g0/1

switch\_config\_g0/1# filter icmp

### **Related command**

filter enable

### 31.2.1.10 **filter icmpv6**

#### **Syntax**

To enable ICMPv6 attack detection, run the following command. **filter icmpv6** To disable ICMPv6 attack detection, run the no form of the previous command. **no filter icmpv6**

### **Parameter**

None

#### **Command mode**

Global configuration mode and physical port configuration mode. The command is efficient when both the global port and the physical port are configured.

### **Example**

Switch\_config# filter icmpv6 Switch\_config# interface g0/1 switch\_config\_g0/1# filter icmpv6

# **Related command**

filter enable

### 31.2.1.11 **filter dhcp**

### **Syntax**

To enable DHCP attack detection, run the following command.

**filter dhcp**

To disable DHCP attack detection, run the no form of the previous command. **no filter dhcp**

### **Parameter**

#### None

### **Command Mode**

Global configuration mode and physical port configuration mode. The command is efficient when both the global port and the physical port are configured.

#### **Example**

Switch\_config# filter dhcp

Switch\_config# interface g0/1

switch\_config\_g0/1# filter dhcp

## **Related Commands**

filter enable

### 31.2.1.12 **filter arp**

### **Syntax**

To fliter ARP attack, use the filter arp command.

#### **filter arp**

To resume to the default value, use the no form of the previous command.

**no filter arp**

### **Parameter**

#### None

# **Command Mode**

Physical interface configuration

### **Example**

Switch\_config\_g0/1# filter arp

### **Related Command**

#### **filter enable**

### 31.2.1.13 **filter bpdu**

### **Syntax**

To enable BPDU attack detection, run the following command.

#### **filter bpdu**

To resume to the default setting, use the no form of previous command. **no filter bpdu**

### **Parameter**

None

### **Command Mode**

Physical interface configuration

### **Example**

Switch\_config\_g0/1# filter bpdu

## **Related Commands**

filter enable

### 31.2.1.14 **filter mode**

## **Syntax**

To configure the filter mode, run the following command. **filter mode [ raw | hybrid ]**

### **Parameter**

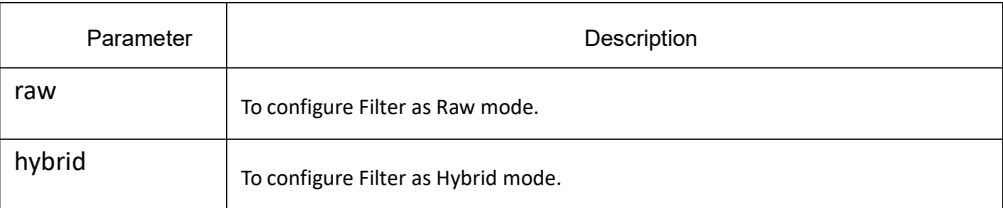

### **Default**

#### Hybrid mode

### **Command Mode**

Global configuration mode

#### **Example**

Switch\_config# filter mode raw

### **Related Command**

filter enable

### 31.2.1.15 **filter enable**

### **Syntax**

To enable filter feature, use the filter enable command.

#### **filter enable**

To resume to the default setting, run the no form of the previous command. **no filter enable**

#### **Parameter**

None

### **Command Mode**

Global configuration mode

### **Example**

Switch\_config# filter enable

# **Related Command**

None

### 31.2.1.16 **filter shutdown-action**

### **Syntax**

To configure to shut down the port when an attack source is detected in raw mode, run the following command.

### **filter shutdown-action**

To configure not to shut down the port when an attack source is detected in raw mode,, use the no form of the previous command.

#### **no filter shutdown-action**

### **Parameter**

None

### **Command mode**

Global configuration mode

#### **Example**

Switch\_config# filter shutdown-action

## **Related command**

None

### 31.2.1.17 **show filter**

## **Syntax**

To display working state of the anti-attack feature of the current switch, use the show filter command.

**show filter**

To resume to the default setting, use the no form of the previous command.

**show filter summary**

## **Parameter**

None

### **Command Mode**

Non-user mode

### **Example**

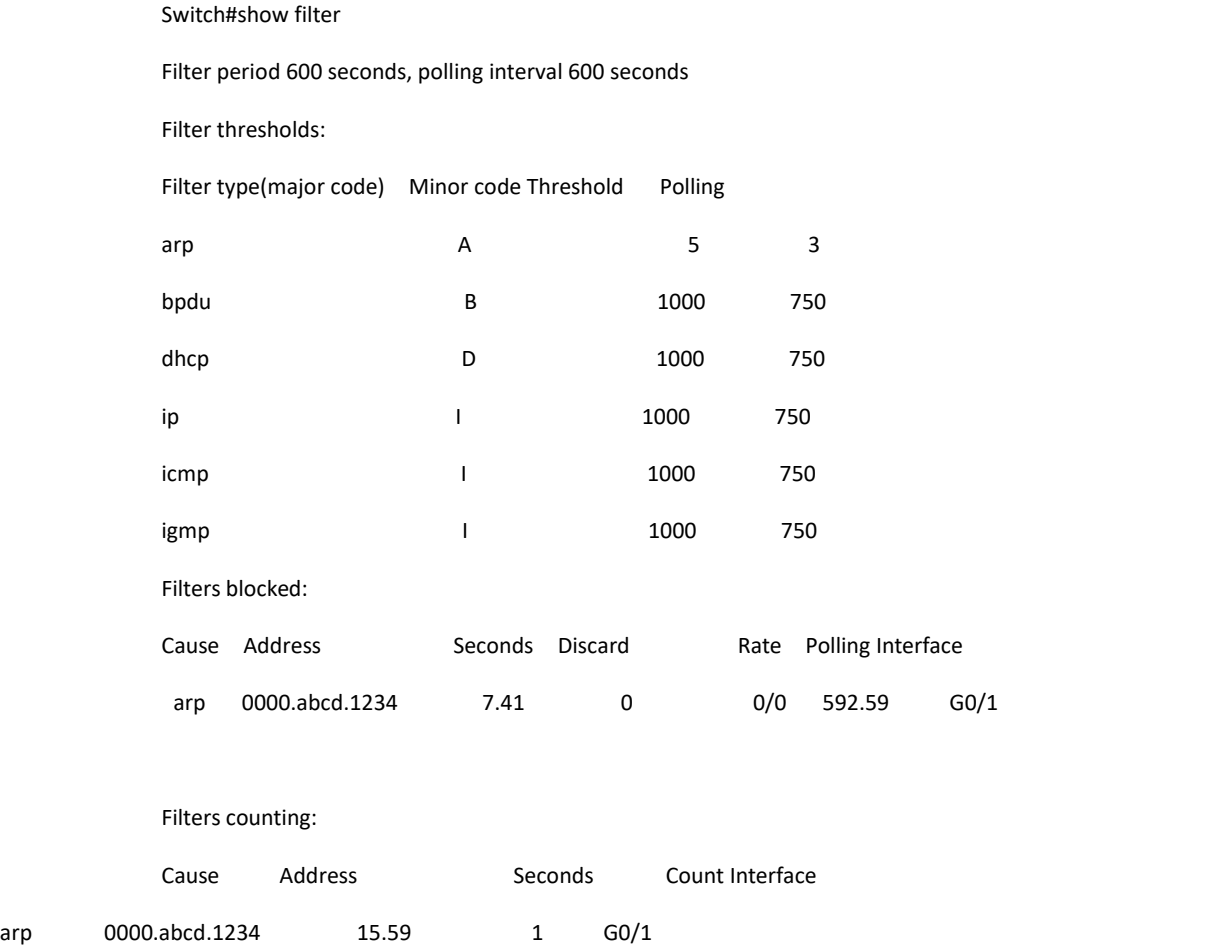

Filters blocked: indicates MAC address of the blocked attack source, blocked time and source interface.

Filters counting: indicates MAC address of the attack source, counting time, the number of the receiving packets and the source interface.

# <sup>32</sup> **Network Protocol Configuration Commands**

# 32.1 **IP Address Configuration Commands**

# 32.1.1 **IP Address Configuration Commands**

## 32.1.1.1 **arp**

## **Syntax**

To add a static and permanent entry in the Address Resolution Protocol (ARP) cache, use the **arp** command in global configuration mode. To remove an entry from the ARP cache, use the no form of this command. **arp** *ip-address hardware-address vlan* [**alias**] **no arp** *ip-address [vlan]*

### **Parameter**

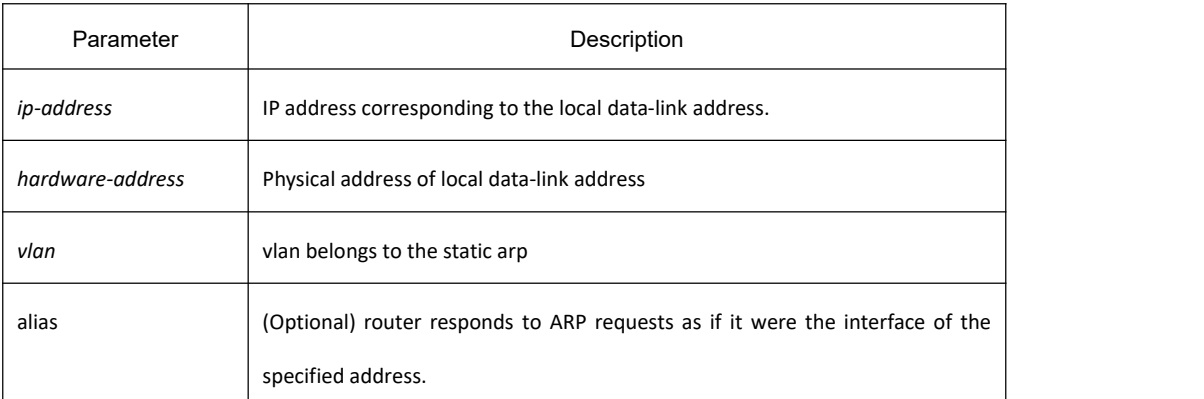

## **Default**

No entries are permanently installed in the ARP cache.

### **Command Mode**

Global configuration mode

### **Usage Guidelines**

The common host all supports dynamic ARP analysis, so user doesn't need to configure static ARP entries for host.

### **Example**

The following is an example of a static ARP entry for a typical Ethernet host:

arp 1.1.1.1 00:12:34:56:78:90 vlan1

### **Related Commands**

**clear arp-cache**

#### 32.1.1.2 **arp pending-time**

#### **Syntax**

To configure the pending time for ARP cache resolution, use the arp pending-time command. To resume the default setting, use the no form of this command.

**arp pending-time** *seconds*

**no arp pending-time**

#### **Parameter**

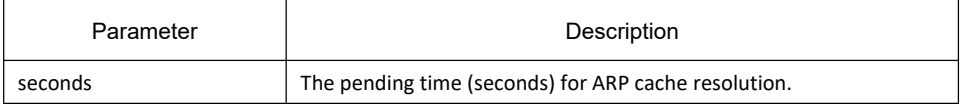

#### **Default**

15s

#### **Command Mode**

Global configuration mode

#### **Usage Guidelines**

The first resolution of arp will generate an incomplete entry. This command sets the survival time of the incomplete entry.

#### **Example**

The following example shows how to set the arp pending time to 10 seconds.

arp pending-time 10

### **Related Commands**

**show arp**

#### 32.1.1.3 **arp max-incomplete**

### **Syntax**

To configure the maximum number of incomplete ARP entries, use the **arp max-incomple** command. To resume

the default setting, use the no form of this command. **arp max-incomplete** *number* **no arp max-incomplete**

### **Parameter**

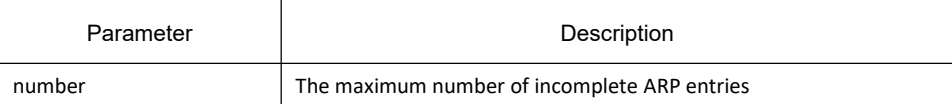

### **Default**

0 (means no upper limit)

### **Command Mode**

Global configuration mode

#### **Usage Guidelines**

This command sets the upper limit number of incomplete entries during ARP resolution, that is, the number of entries that can be simultaneously resolved.

### **Example**

The following example shows how to configure an upper limit of incomplete ARP cache entries to 10.

arp max-incomplete 10

### **Related Commands**

#### **show arp**

### 32.1.1.4 **arp max-gw-retries**

### **Syntax**

To set the maximum retransmissions of the Re-Detect packets, run the first one of the following commands. To return to the default setting, use the no form of this command.

**arp max-gw-retries** *number* **no arp max-gw-retries**

#### **Parameter**

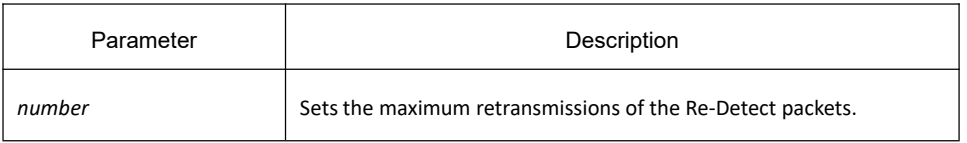

### **Default**

3

### **Command Mode**

Global configuration mode

#### **Usage Guidelines**

The ARP entries, which the routing entry gateway depends on, require being redetected at their aging so that the promptness and correctness of the hardware subnet routing can be guaranteed. This command is here used for setting the maximum ARP retransmissions in the redetection process. The bigger its value is, the greater chance the detection has.

#### **Example**

The following example shows how to set the maximum retransmissions of the Re-Detect packets to 5:

arp max-gw-retries 5

### **Related Commands**

**show arp**

### 32.1.1.5 **arp retry-allarp**

#### **Syntax**

To set whether to carry on redetection at the aging of ARP entries (not just meaning the gateway-related ARP entries), run the following command:

#### **arp retry-allarp**

**no arp retry-allarp**

#### **Parameter**

None

### **Command Mode**

Global configuration

### **Usage Guidelines**

By default, redetection is conducted only to the aging ARPs, which the routing entry gateway depends on. However, if this command is enabled, redetection will be conducted towards all types of aging ARP entries.

### **Example**

The following example shows how to enable redetection to be carried out to all aging ARP entries.

arp retry-allarp

#### **Related Commands**

**show arp**

### 32.1.1.6 **arp timeout**

#### **Syntax**

To configure the exist time that a dynamic ARP entry remains in the Address Resolution Protocol (ARP) cache, use the **arp timeout**. To restore the defaultvalue, use the no form of this command or **default arp timeout** command. **arp timeout** *seconds*

#### **no arp timeout**

**default arp timeout**

#### **Parameter**

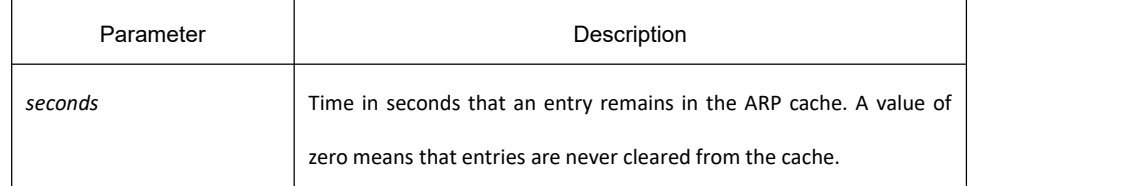

### **Default**

14400 seconds (4 hours)

#### **Mode**

Interface configuration

### **Usage Guidelines**

This command is ignored when it is not configured on interfaces using ARP. The show interface command displays the ARP timeout value, as seen in the following example from the show interfaces command: ARP type: ARPA, ARP timeout 04:00:00

### **Example**

The following example sets the ARP timeout to 900 seconds on Ethernet interface 10 to allow entries to time out more quickly than the default

interface vlan 10

arp timeout 900

### **Related Commands**

#### **show interface**

#### 32.1.1.7 **arp dynamic**

### **Syntax**

To configure dynamic learning of ARP, use the arp dynamic command. To restore the default seeting, use the no form of this command.

#### **arp dynamic**

#### **no arp dynamic**

#### **Parameter**

None

#### **Command Mode**

Interface configuration mode

#### **Example**

The following example shows how to allow dynamic ARP learning on interface VLAN 10:

interface vlan 10

arp dynamic

### **Related Commands**

**show interface**

#### 32.1.1.8 **arp send-gratuitous**

### **Syntax**

To configure gratuitous ARP sending function, run the first one of the following commands. To return to the default setting, use the no form of this command.

**arp send-gratuitous** [ **interval** *value* ]

**no arp send-gratuitous**

### **Parameter**

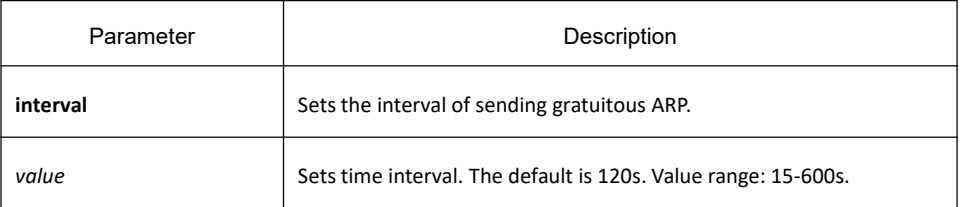

#### **Command Mode**

Interface configuration

#### **Example**

The following example shows how to enable gratuitous ARP sending on Interface Vlan1 and set the time interval to 180s.

switch\_config\_v1#arp send-gratuitous interval 180

### **Related Commands**

**arp**

#### 32.1.1.9 **arp fast-refresh**

#### **Syntax**

To configure ARP fast refresh, run the first one of the following commands. To return to the default setting, use the no form of this command.

**arp fast-refresh no arp fast-refresh**

#### **Parameter**

**None**

#### **Command Mode**

Global configuration mode

#### **Example**

The following example shows how to enable ARP fast refresh.

switch\_config#arp fast-refresh

# **Related Commands**

#### **arp**

# 32.1.1.10 **arp timeout-adjust**

### **Syntax**

To configure ARP timeout adjustion, run the first one of the following commands. To return to the default setting, use the no form of this command.

**arp timeout-adjust [***time*]

**no arp timeout-adjust**

### **Parameter**

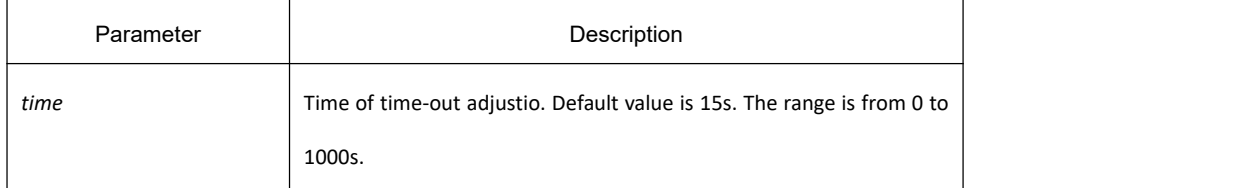

### **Command Mode**

Global configuration mode

## **Example**

The following example shows how to configure ARP timeout to 1s.

switch\_config#arp timeout-adjust 1

## **Related Commands**

**arp**

### 32.1.1.11 **arp synchronize**

### **Syntax**

To configure ARP synchronization parameter, run the first one of the following commands. To return to the default setting, use the no form of this command.

**arp synchronize [***type*]

**no arp synchronize [***type***]**

### **Parameter**

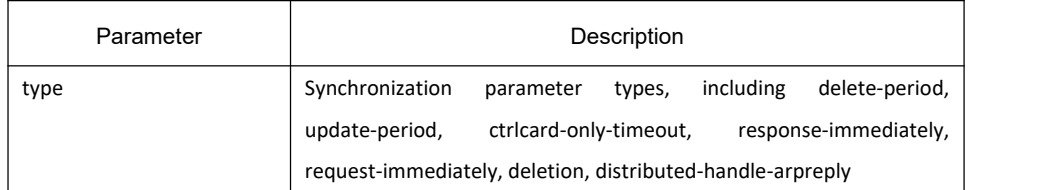

### **Command Mode**

Global configuration mode

#### **Example**

The following example shows how to synchronize the deletion of arp.

switch\_config#arp synchronize deletion

### **Related Commands**

**arp**

### 32.1.1.12 **clear arp-cache**

### **Syntax**

To clear all dynamic entries from the ARP cache, use the clear arp-cache command.

**clear arp-cache**[ *ip-address* [ *mask | vlan vlanid* ] ]

### **Parameter**

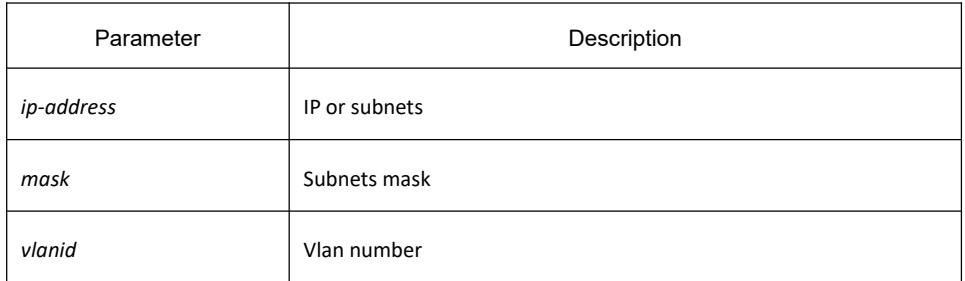

### **Command Mode**

EXEC

### **Example**

The following example removes all dynamic entries from the ARP cache:

clear arp-cache

### **Related Command**

#### **arp**

#### 32.1.1.13 **clear arp statistics**

#### **Syntax**

To configure ARP statistics, run the following command.

**clear arp statistics**[**vlan** *vlan* ]

#### **Parameter**

The parameter vlan means to only show statistics within a vlan.

#### **Command Mode**

EXEC

#### **Example**

The following command clears all arp statistics (the current number will not be cleared).

clear arp statistic

### **Related Commands**

**show arp statistic**

### 32.1.1.14 **ip address**

### **Syntax**

To set an IP address and mask for an interface, use the **ip address** command. Currently, there is no strict regulation to distinguish A.B.C IP address. But multicast address and broadcast address can not be used (all host section is '1'). Other than the Ethernet, multiple interfaces of other types can be connected to the same network. Other than the unnumbered interface, the configured network range to the Ethernet interface can not be the same as the arbitrary interfaces of other types. You should configure the primary address before configuring the secondary address. Also you should delete all secondary addresses before deleting the primary address. IP packets generanted by the system, if the upper application does not specify the soruce address, the router will use the IP address configured on the sending interface that on the same network range with the gateway as the source address of the packet. If the IP address is uncertain (like interface route), the routerwill use the primary address of the sending interface. If the ip address is not configured on an interface, also it is not the unnumbered interface, and then this interface will not deal with any IP packet.To remove an IP address or disable IP processing, use the

no form of this command. **ip address** *ip-address mask* [secondary] **no ip address** *ip-address mask*

#### **no ip address**

#### **Parameter**

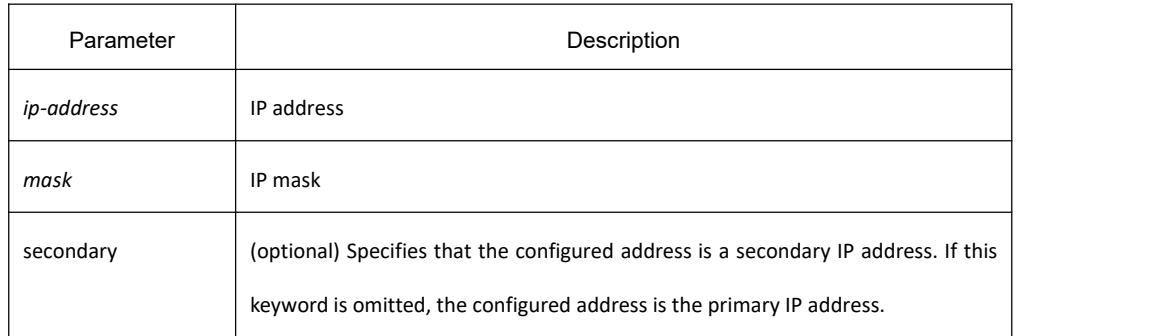

### **Default**

No IP address is defined for the interface.

### **Command Mode**

interface configuration mode

### **Usage Guidelines**

If any router on a network segment uses a secondary address, all other devices on that same segment must also use a secondary address from the same network or subnet. Inconsistent use of secondary addresses on a network segment can very quickly cause routing loops. When you are routing using the Open Shortest Path First (OSPF) algorithm, ensure that all secondary addresses of an interface fall into the same OSPF area as the primary addresses

#### **Example**

In the following example, 202.0.0.1 is the primary address, 255.255.255.0 is the mask and 203.0.0.1 and 204.0.0.1 are secondary addresses for Ethernet interface 1/0:

> interface vlan 10 ip address 202.0.0.1 255.255.255.0 ip address 203.0.0.1 255.255.255.0 secondary ip address 204.0.0.1 255.255.255.0 secondary

### 32.1.1.15 **ip host**

### **Syntax**

To define a static host name-to-address mapping in the host cache, use the **ip host** command in global configuration mode. To remove the host name-to-address mapping, use the no form of this command. **ip host** *name address*

#### **no ip host** *name*

### **Parameter**

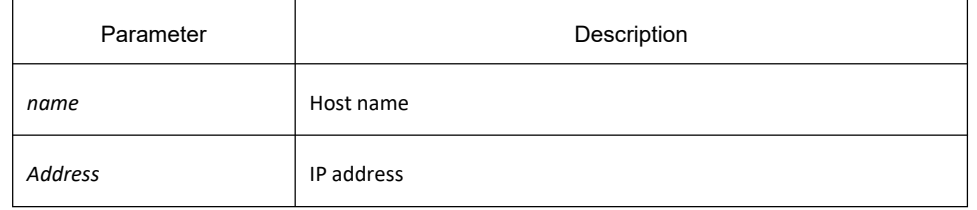

### **Default**

#### Disabled

### **Command Mode**

Global configuration

### **Example**

The following example shows how to configure host name dns-server to IP host address 202.96.1.3:

ip host dns-server 202.96.1.3

### 32.1.1.16 **show arp**

### **Syntax**

To display the entries in the Address Resolution Protocol (ARP) table, including the ARP mapping of interface IP address, the static ARP mapping that user configures and the dynamic ARP mapping, use the **show arp** command. show arp

### **Parameter**

This command has no parameters or keywords.

### **Mode**

EXEC

# **Usage Guidelines**

The display includes:

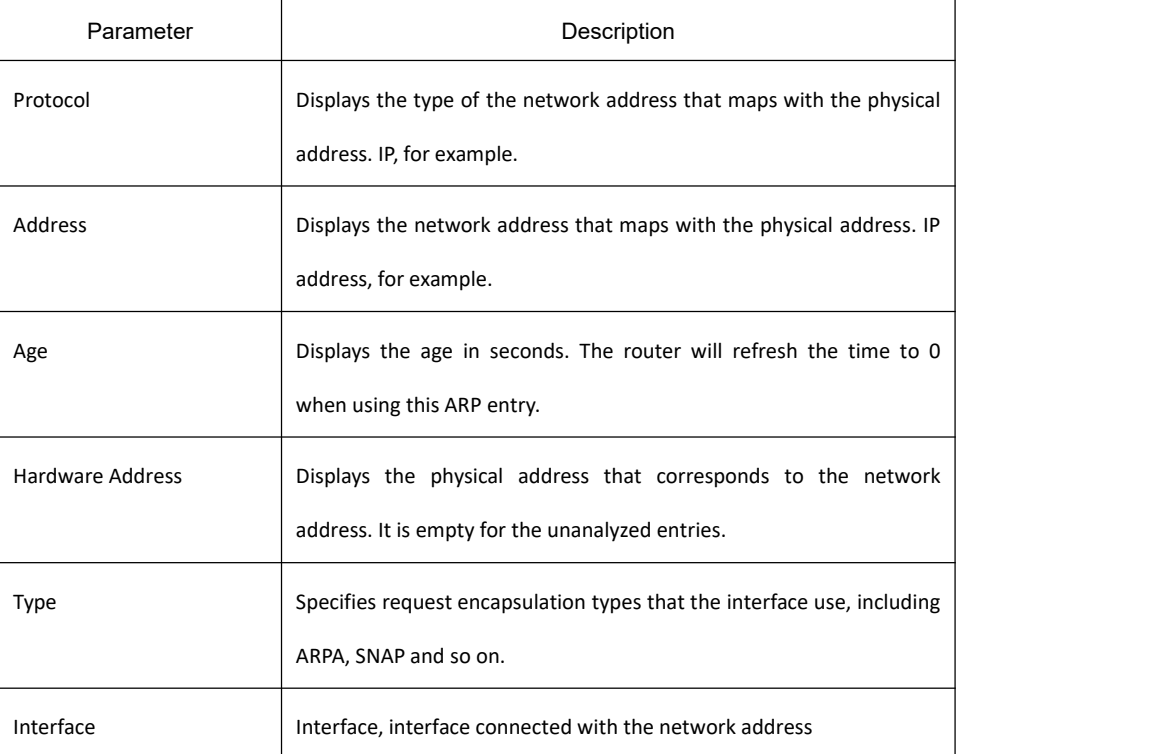

# **Example**

The following command displays ARP cache.

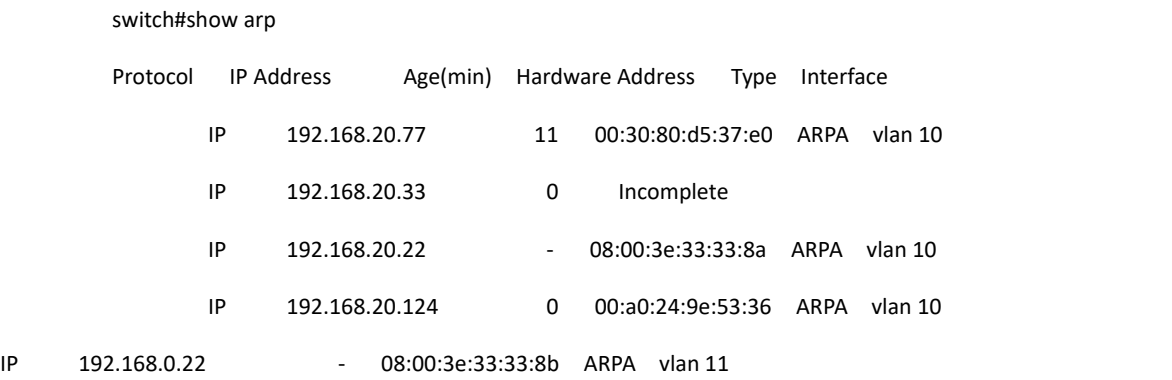

### 32.1.1.17 **show arp statistics**

# **Syntax**

To show ARP related statistical table items, use the following command. **show arp statistic**[**vlan** *vlan*]

### **Parameter**

The parameter vlan means to only show statistics within a vlan.

#### **Command Mode**

EXEC

### **Usage Guidelines**

Display description:

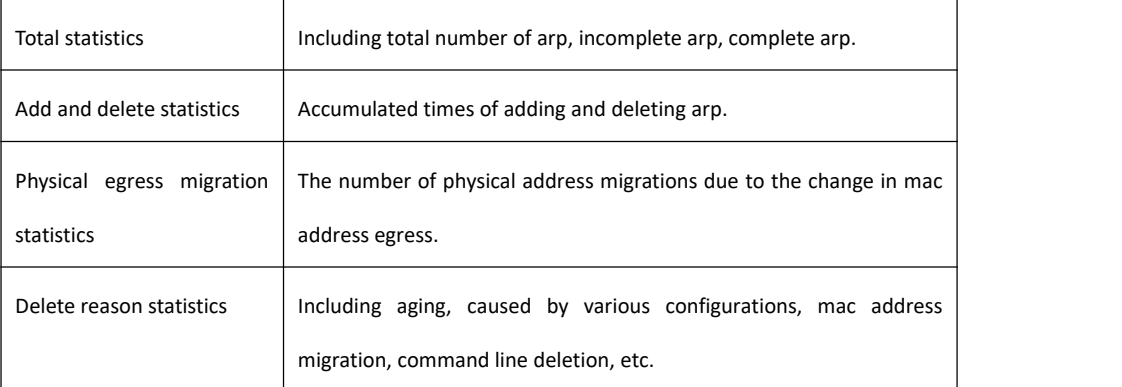

### **Example**

The following command displays ARP statistics:

switch\_config#show arp statistics

Total ARP entries 1, Complete ARP entries 1, Incomplete ARP entries 0

Total added: 20, Total deleted: 19

Physical port changed: 18

Deleted by reason

-------------------------------------

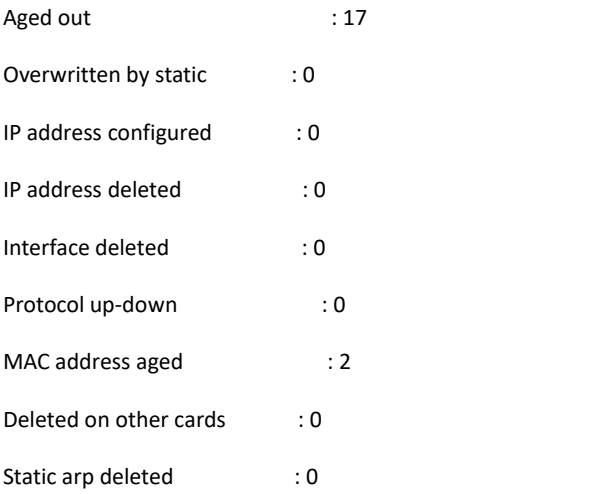

Clear arp in the contract of the contract of the contract of the contract of the contract of the contract of the contract of the contract of the contract of the contract of the contract of the contract of the contract of t

HSRP or OIR insertion : 0

HSRP or sync static deletion: 0

#### 32.1.1.18 **show hosts**

### **Syntax**

To display all entries of the host name-address cathe, use the **show hosts** command.

#### **show hosts**

### **Parameter**

This command has no parameters or keywords.

### **Command Mode**

EXEC

### **Example**

The following command shows how to display all host names/address mappings.

#### show hosts

### **Related Command**

None

## 32.1.1.19 **show ip interface**

### **Syntax**

To display the IP configuration on interface, use the **show ip interface** command **show ip interface** [**type** *number | brief* ]

### **Parameter**

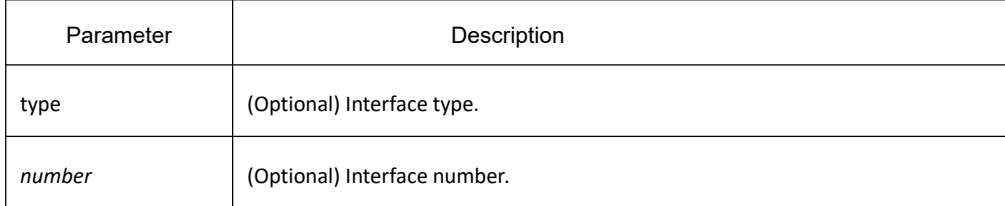

brief (Optional) Displays the brief of ip protocols of all vlan ports

#### **Command Mode**

EXEC

#### **Usage Guidelines**

If the interface link layer is usable, the line protocol is marked "Protocol up." If you configure IP address on this interface, the router will add a direct route to the routing table. If the link layer protocol is marked "Protocol down", the direct route will be deleted. This command displays the specified interface information if specified interface type and number, or IP configuration information of all interfaces will be displayed.

#### **Example**

The following example shows how to display IP configuration on interface VLAN 10.

switch#show ip interface vlan 10 vlan 10 is up, line protocol is up IP address : 192.168.20.167/24 Broadcast address : 192.168.20.255 Helper address : not set MTU : 1500(byte) Forward Directed broadcast : OFF Multicast reserved groups joined: 224.0.0.9 224.0.0.6 224.0.0.5 224.0.0.2 224.0.0.1 Outgoing ACL : not set Incoming ACL : not set IP fast switching : ON IP fast switching on the same interface : OFF ICMP unreachables : ON ICMP mask replies : OFF ICMP redirects : ON

#### Display description:

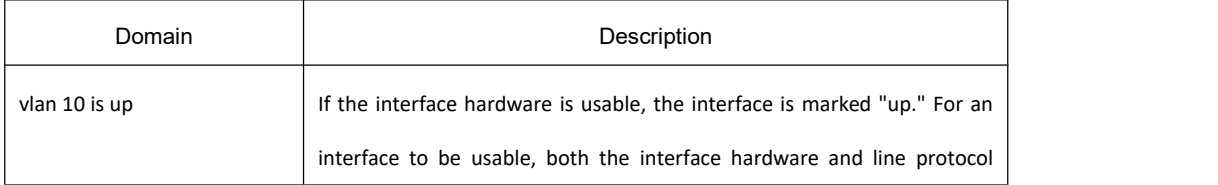

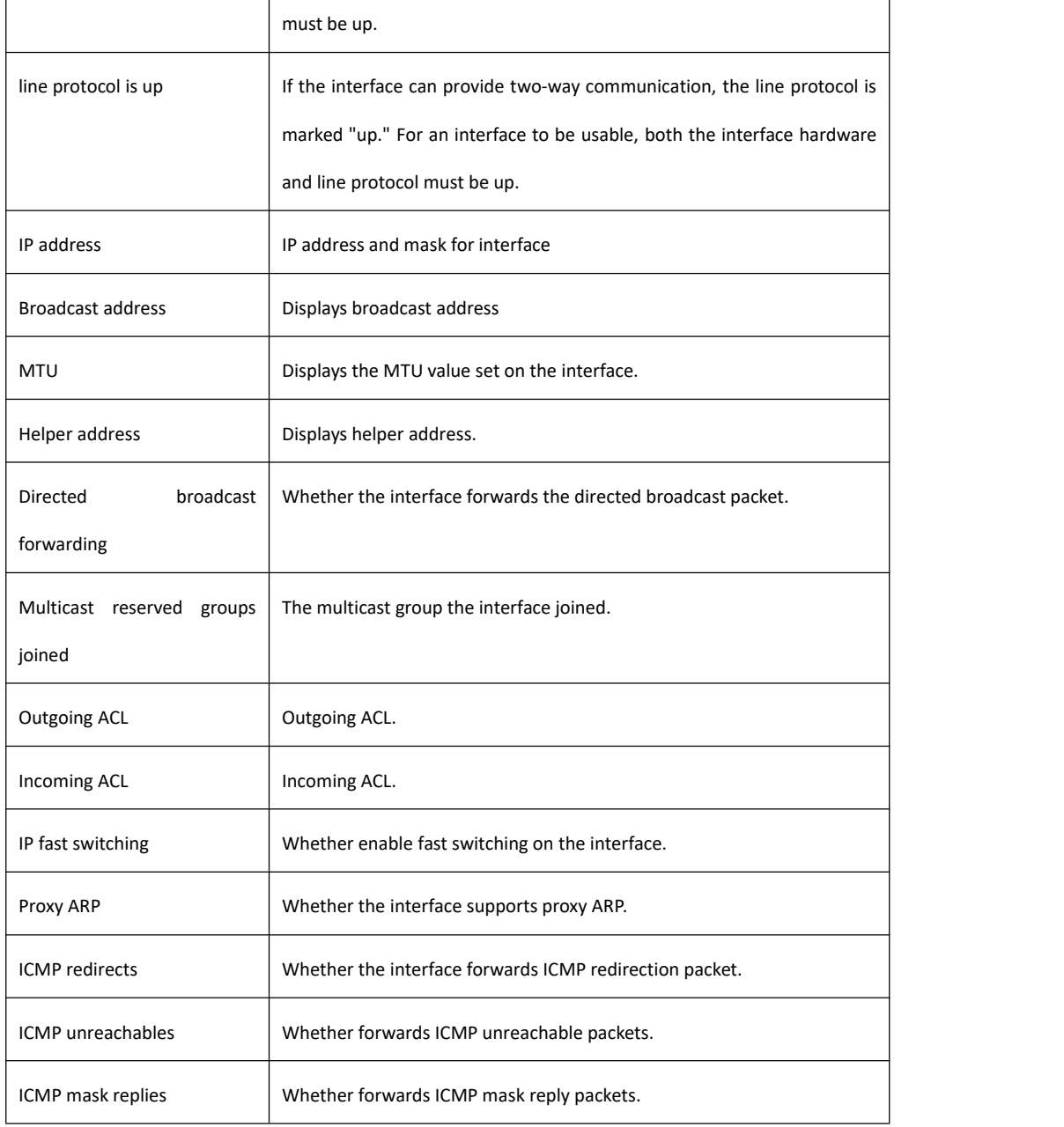

# 32.2 **DHCP Client Configuration Commands**

# 32.2.1 **DHCP Client Configuration Commands**

The section describes DHCP configuration commands, which configure and monitor DHCP protocols on the switch.

### 32.2.1.1 **ip address dhcp**

### **Syntax**

To obtain an IP address for the interface through Dynamic Host Configuration Protocol (DHCP), run **ip address dhcp**. To delete all IP addresses, use the no form of this command. **ip address dhcp**

**no ip address dhcp**

#### **Parameter**

None

#### **Default**

None

### **Command Mode**

Interface configuration mode

### **Usage Guidelines**

The command enables the interface to obtain an IP address through DHCP protocol, which is conducive for connecting the ISP through the Ethernet interface.

When the command is configured, the switch will forward DHCPDISCOVER information to the DHCP server on the internet.

When the command is canceled, the switch will forward DHCPRELEASE information.

### **Example**

The following example shows how VLAN11 interface obtains an IP address through DHCP protocol.

! **!** We have a set of the set of the interface vlan11 ip address dhcp

## **Related Commands**

**ip dhcp client ip dhcp-server show dhcp lease show dhcp server**

## 32.2.1.2 **ip dhcp client**

### **Syntax**

To configure parameters of local switch DHCP client, run the following command.

**ip dhcp client** { **bootfileaddmac** | **minlease** *seconds* | **retransmit** *count* | **select** *seconds |* **class\_identifier** *WORD |* **client\_identifier hrd\_ether | retry\_interval** *<1-1440>* **| tftpdownload | timeout\_shut** } **no ip dhcp client** { **bootfileaddmac | minlease** |**retransmit** | **select | class\_identifier | client\_identifier** |

**retry\_interval** | **tftpdownload** | **timeout\_shut** }

### **Parameter**

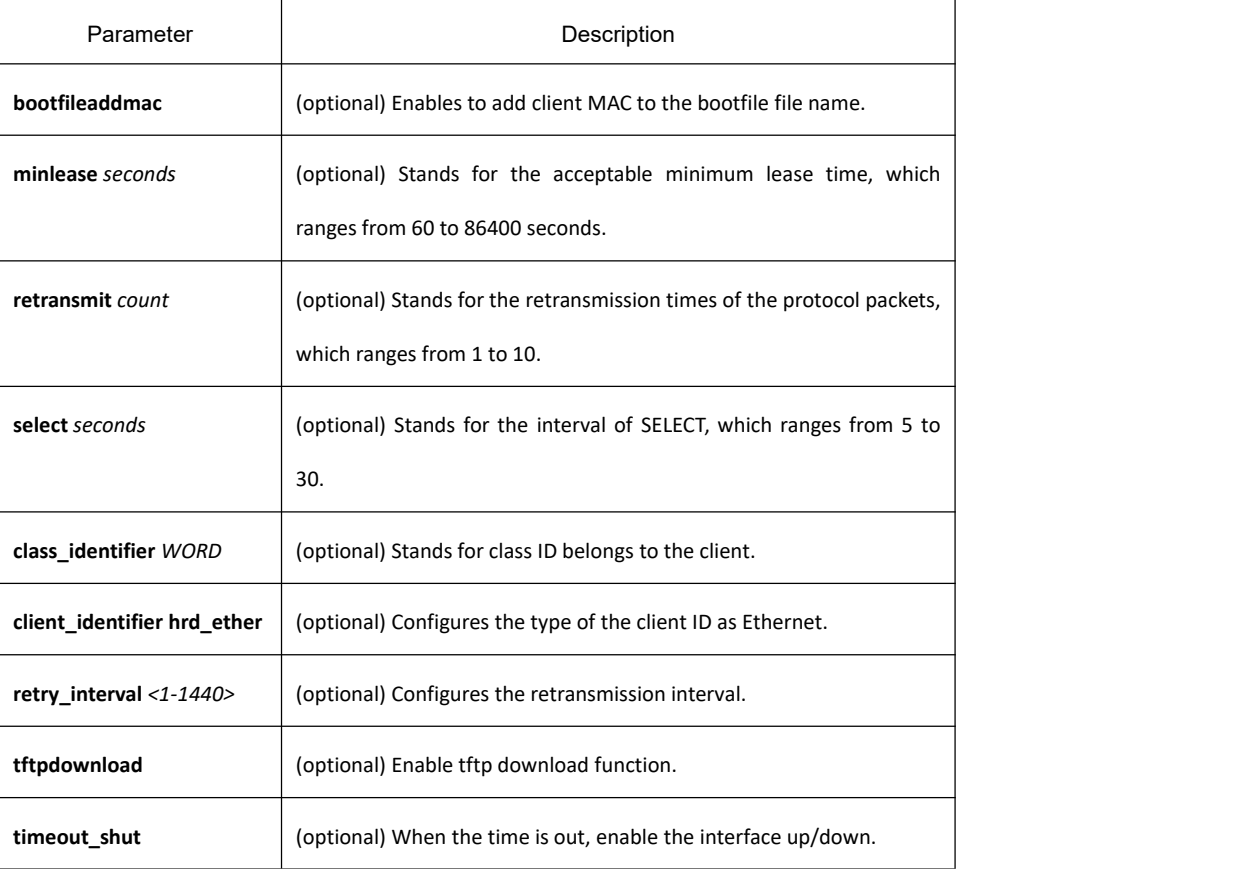

### **Default**

The default of minlease is 60s. The default of retransmit is 4 times. The default of select is 5s. The default of class\_identifier is no parameter. The default of client\_identifier is the character string. The default of retry\_interval is 1 mins. The default of timeout\_shut is no parameter.

## **Command Mode**

Global configuration mode

### **Usage Guidelines**

Modify these parameters, according to the network structure and the DHCP server. To return to the default setting, use the no form of these commands.

### **Example**

The following example shows how to set the minilease time on the DHCP client to 100s.

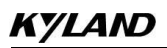

ip dhcp client minlease 100

The following example shows how to set the retransmit times on the DHCP client to 3.

ip dhcp client retransmit 3

The following example shows how to set the time interval of SELECT on the DHCP client to 10s.

ip dhcp client select 10

### **Related Commands**

**ip address dhcp ip dhcp-server show dhcp lease show dhcp server**

#### 32.2.1.3 **ip dhcp-server**

#### **Syntax**

To specify a familiar DHCP server, you can use ip dhcp-server to designate the IP address of the DHCP server. **ip dhcp-server** *ip-address*

**no ip dhcp-server** *ip-address*

#### **Parameter**

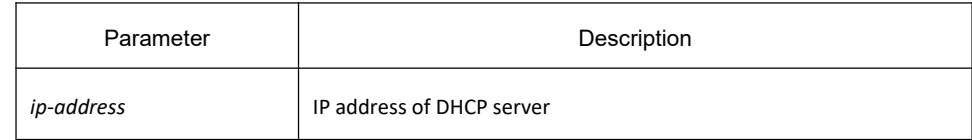

#### **Default**

No any default IP address on the DHCP server.

#### **Command Mode**

Global configuration

#### **Usage Guidelines**

You can designate an IP address for a DHCP server by using this command, which will not replace the previously designated IP address of the DHCP server.

The delete all previous configured IP addresses on the DHCP server, use the no form of this command.

#### **Example**

The following example shows how to designate IP address 192.168.20.1 on the DHCP server:

ip dhcp-server 192.168.20.1

### **Related Commands**

**ip address dhcp ip dhcp client show dhcp lease show dhcp server**

#### 32.2.1.4 **show dhcp lease**

### **Syntax**

To check DHCP server distribution information on the switch, run the following command:

#### **Show dhcp lease**

#### **Parameter**

None

### **Default**

None

#### **Command Mode**

**EXEC** 

### **Usage Guidelines**

The command is used to check DHCP server distribution information on the switch.

### **Example**

The following example shows DHCP distribution information on the switch:

switch#show dhcp lease Temp IP addr: 192.168.20.3 for peer on Interface: vlan11 Temp sub net mask: 255.255.255.0 DHCP Lease server: 192.168.1.3, state: 4 Rebinding DHCP transaction id: 2049 Lease: 86400 secs, Renewal: 43200 secs, Rebind: 75600 secs Temp default-gateway addr: 192.168.1.2 Next timer fires after:02:34:26

Retry count: 1 Client-ID: router-0030.80bb.e4c0-v11

### **Related Commands**

**ip address dhcp ip dhcp client ip dhcp-server show dhcp server debug dhcp**

#### 32.2.1.5 **show dhcp server**

#### **Syntax**

To show DHCP server information, run the following command: **show dhcp server**

#### **Parameter**

None

### **Default**

None

#### **Command Mode**

EXEC

#### **Usage Guidelines**

The command is used to show DHCP server information.

#### **Example**

The following example shows DHCP server information:

switch#show dhcp sever DHCP server: 255.255.255.255 Leases: 0 Discovers: 62 Requests: 0 Declines: 0 Releases: 0 Offers: 0 Acks: 0 Naks: 0 Bad: 0 Subnet: 0.0.0.0, Domain name:

# **Related Commands**

**ip address dhcp ip dhcp client ip dhcp-server show dhcp lease**

### 32.2.1.6 **debug dhcp**

### **Syntax**

To check the operating state of the dhcp protocol, run the first one of the following two commands:

#### **debug dhcp** [**detail**] **no debug dhcp** [**detail**]

#### **Parameter**

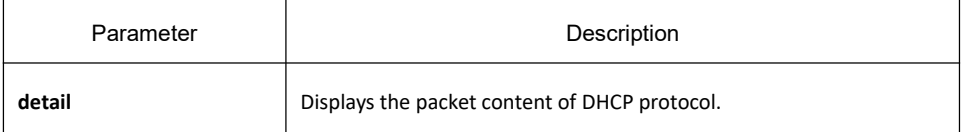

#### **Default**

No information is shown by default.

#### **Command Mode**

#### EXEC

#### **Usage Guidelines**

The following example shows important information about dealing with DHCP:

switch#debug dhcp switch#2000-4-22 10:50:40 DHCP: Move to INIT state, xid: 0x7 2000-4-22 10:50:40 DHCP: SDISCOVER attempt # 1, sending 277 byte DHCP packet 2000-4-22 10:50:40 DHCP: B'cast on vlan11 interface from 0.0.0.0 2000-4-22 10:50:40 DHCP: Move to SELECTING state, xid: 0x7 2000-4-22 10:50:46 DHCP: SDISCOVER attempt # 2, sending 277 byte DHCPpacket 2000-4-22 10:50:46 DHCP: B'cast on vlan11 interface from 0.0.0.0 2000-4-22 10:50:54 DHCP: SDISCOVER attempt # 3, sending 277 byte DHCPpacket

# **Related Commands**

**show dhcp lease**

# 32.3 **IP Service Configuration Commands**

# 32.3.1 **IP Service Configuration Commands**

The following are IP service configuration commands:

- clear tcp
- **e** clear tcp statistics
- debug arp
- debug ip icmp
- **e** debug ip packet
- debug ip raw
- $\bullet$  debug ip tcp packet
- **debug ip tcp transactions**
- debug ip udp
- ip mask-reply
- **•** ip mtu
- **•** ip source-route
- ip tcp synwait-time
- **•** ip tcp window-size
- ip unreachables
- **•** show ip sockets
- show ip traffic
- show tcp
- **•** show tcp brief
- show tcp statistics
- show tcp tcb

#### 32.3.1.1 **clear tcp**

## **Syntax**

It is used to delete a TCP connection.

**clear tcp** {**local** *host-name port* **remote** *host-name port* | **tcb** *address*}

### **Parameter**

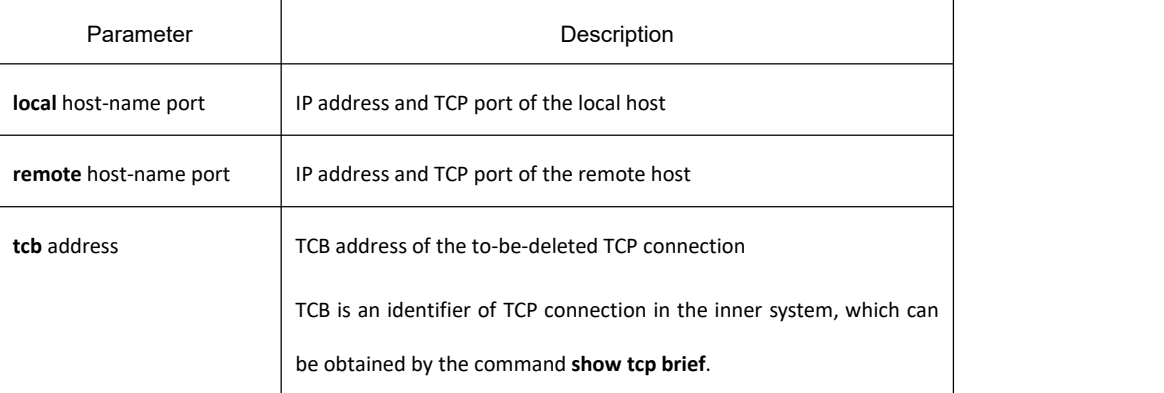

#### **Command Mode**

Management mode

#### **Usage Guidelines**

The **clear tcp** command is mainly used to delete the terminated TCP connection. In some cases, such as faulty in communication lines, restarting TCP connection or the peer host, the TCP connections are terminated in fact. However, the system cannot obtain information about the terminated TCP connection because there is no communication on the TCP connections. In this case, you can run the **clear tcp** command to terminate these invalid TCP connections. The command **clear tcp local host-name port remote host-name port** is used to terminate the connections between the specified host's IP address/port and the remote host's IP address/port. The command **clear tcp tcb address** is used to terminate the TCP connections identified by the TCB address.

#### **Example**

The following example shows that the TCP connection between 192.168.20.22:23 and 192.168.20.120:4420 is deleted. The **show tcp brief** command is used to show the information about the local host and the remote host in TCP connection.

switch#show tcp brief

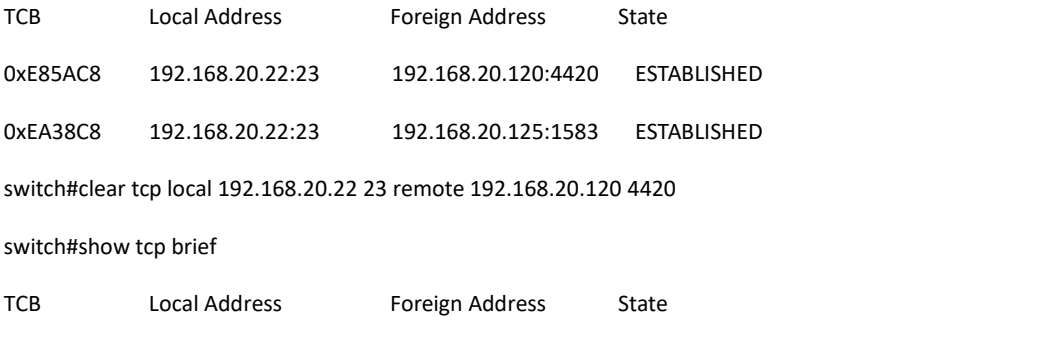

0xEA38C8 192.168.20.22:23 192.168.20.125:1583 ESTABLISHED

In the following example, the TCP connection whose TCB address is **0xea38c8** is deleted. The command **show tcp brief** displays the TCB address of the TCP connection.

switch#show tcp brief

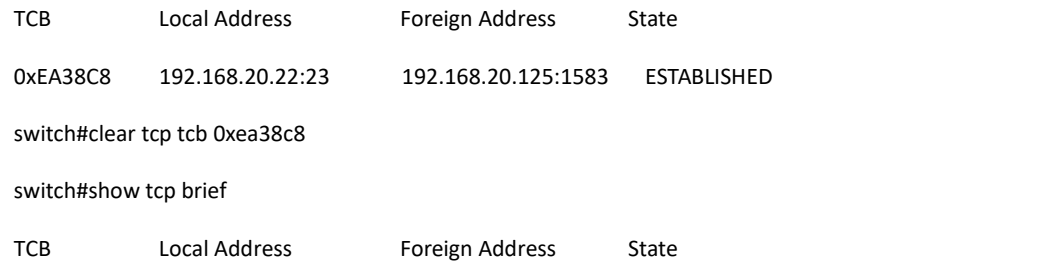

#### **Related Commands**

**show tcp show tcp brief show tcp tcb**

### 32.3.1.2 **clear tcp statistics**

#### **Syntax**

It is used to clear the TCP statistics data.

#### **clear tcp statistics**

#### **Parameter**

The command has no parameter or keyword.

#### **Command Mode**

Management mode

#### **Example**

The following command is used to delete the TCP statistics data:

switch#clear tcp statistics

### **Related Command**

**show tcp statistics**

### 32.3.1.3 **debug arp**

### **Syntax**

It is used to display the ARP interaction information, such as sending ARP requests, receiving ARP requests, sending ARP response and receiving ARP response. When the switch cannot communicate with the host, the

# *KYLAND*

command is used to analyze the ARP interaction.You can run the **no debug arp** command to stop displaying the relative information.

**debug arp [** *packet| delete* **] no debug arp**

#### **Parameter**

The command has no parameter or keyword.

#### **Command Mode**

Management mode

#### **Example**

switch#debug arp

switch#IP ARP: rcvd req src 192.168.20.116 00:90:27:a7:a9:c2, dst 192.168.20.111, vlan 10

IP ARP: req filtered src 192.168.20.139 00:90:27:d5:a9:1f, dst 192.168.20.82 00:

00:00:00:00:00, wrong cable, vlan 11

IP ARP: created an incomplete entry for IP address 192.168.20.77, vlan 10

IP ARP: sent req src 192.168.20.22 08:00:3e:33:33:8a, dst 192.168.20.77, vlan 10

IP ARP: rcvd reply src 192.168.20.77 00:30:80:d5:37:e0, dst 192.168.20.22, vlan 10

The first information indicates: the switch receives an ARP request on interface vlan 10; the IP address of the host that sends the ARP requestis 192.168.20.116 and the MAC address of the host is 00:90:27:a7:a9:c2; the MAC address of the host 192.168.20.111 is **IP ARP: rcvd req src 192.168.20.116 00:90:27:a7:a9:c2, dst 192.168.20.111, vlan 10**.

The second information indicates that the switch receives an ARP request from 192.168.20.139 host on interface vlan 10. However, the interface is not in the network the host declares according to the interface configuration on the switch. The host may not be correctly configured. If the switch creates the ARP cache according to the information, it may not communicate with the host that is configured the same address and connected to the normal interface

IP ARP: req filtered src 192.168.20.139 00:90:27:d5:a9:1f, dst 192.168.20.82 00:

#### 00:00:00:00:00, wrong cable, vlan 11

In the third information, to resolve the MAC address of host 192.168.20.77, the switch first creates an incomplete ARP item in the ARP cache. After receiving an ARP response, the MAC address is then added to the ARP cache. According to the location of the switch, the host connects the interface vlan 10.

IP ARP: created an incomplete entry for IP address 192.168.20.77, vlan 10

In the fourth information, the switch sends out the ARP request from the interface vlan 10. The IP address of the switch is 192.168.20.22. The MAC address of the interface is 08:00:3e:33:33:8a. The IP address of the requested host is 192.168.20.77. The fourth information is relative with the third information.
IP ARP: sent req src 192.168.20.22 08:00:3e:33:33:8a, dst 192.168.20.77, vlan 10

In the fifth information, the switch receives the ARP response on interface vlan 10 from host 192.168.20.77 to host 192.168.20.22. The switch is then informed that the MAC address of the host that returns the ARP response is 00:30:80:d5:37:e0. The information is relative to the third and fourth information.

IP ARP: rcvd reply src 192.168.20.77 00:30:80:d5:37:e0, dst 192.168.20.22, vlan 10

### 32.3.1.4 **debug ip icmp**

### **Syntax**

It is used to display the ICMP interaction information. You can run the command **no debug ip icmp** to close the debugging output.

**debug ip icmp**

**no debug ip icmp**

#### **Parameter**

The command has no parameter or keyword.

#### **Command Mode**

Management mode

#### **Usage Guidelines**

The command is used to display the received or transmitted ICMP message, which helps to solve end-to-end connection problems. To know the detailed meaning of the command debug ip icmp, refer to RFC 792, "Internet Control Message Protocol".

#### **Example**

switch#debug ip icmp switch#ICMP: sent pointer indicating to 192.168.20.124 (dst was 192.168.20.22), len 48 ICMP: rcvd echo from 192.168.20.125, len 40 ICMP: sent echo reply, src 192.168.20.22, dst 192.168.20.125, len 40 ICMP: sent dst (202.96.209.133) host unreachable to 192.168.20.124, len 36 ICMP: sent dst (192.168.20.22) protocol unreachable to 192.168.20.124, len 36 ICMP: rcvd host redirect from 192.168.20.77, for dst 22.0.0.3 use gw 192.168.20.26, len 36 ICMP: rcvd dst (22.0.0.3) host unreachable from 192.168.20.26, len 36 ICMP: sent host redirect to 192.168.20.124, for dst 22.0.0.5 use gw 192.168.20.77, len 36 ICMP: rcvd dst (2.2.2.2) host unreachable from 192.168.20.26, len 36

Details about the first information are shown in the following table:

ICMP: sent pointer indicating to 192.168.20.124 (dst was 192.168.20.22), len 48

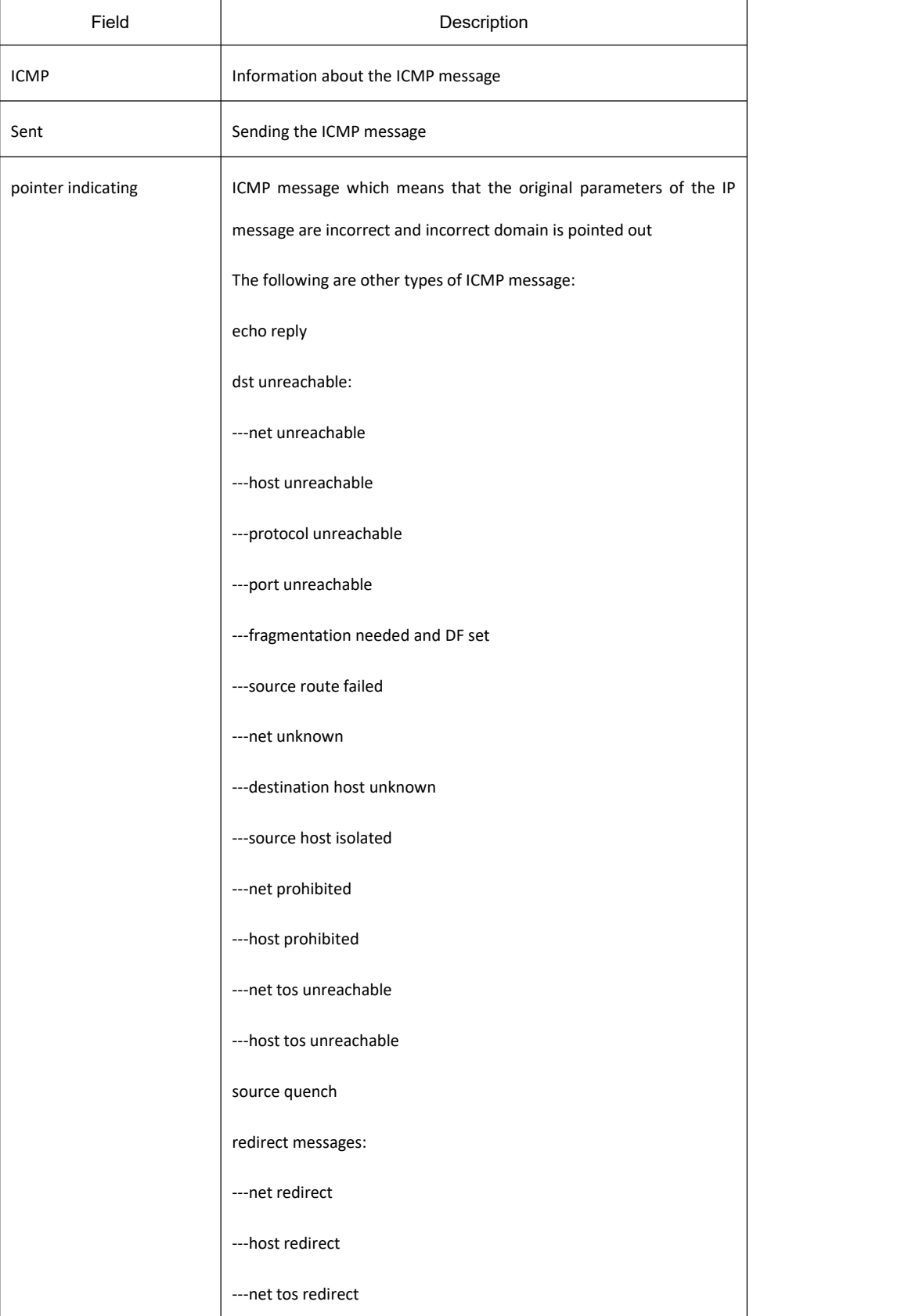

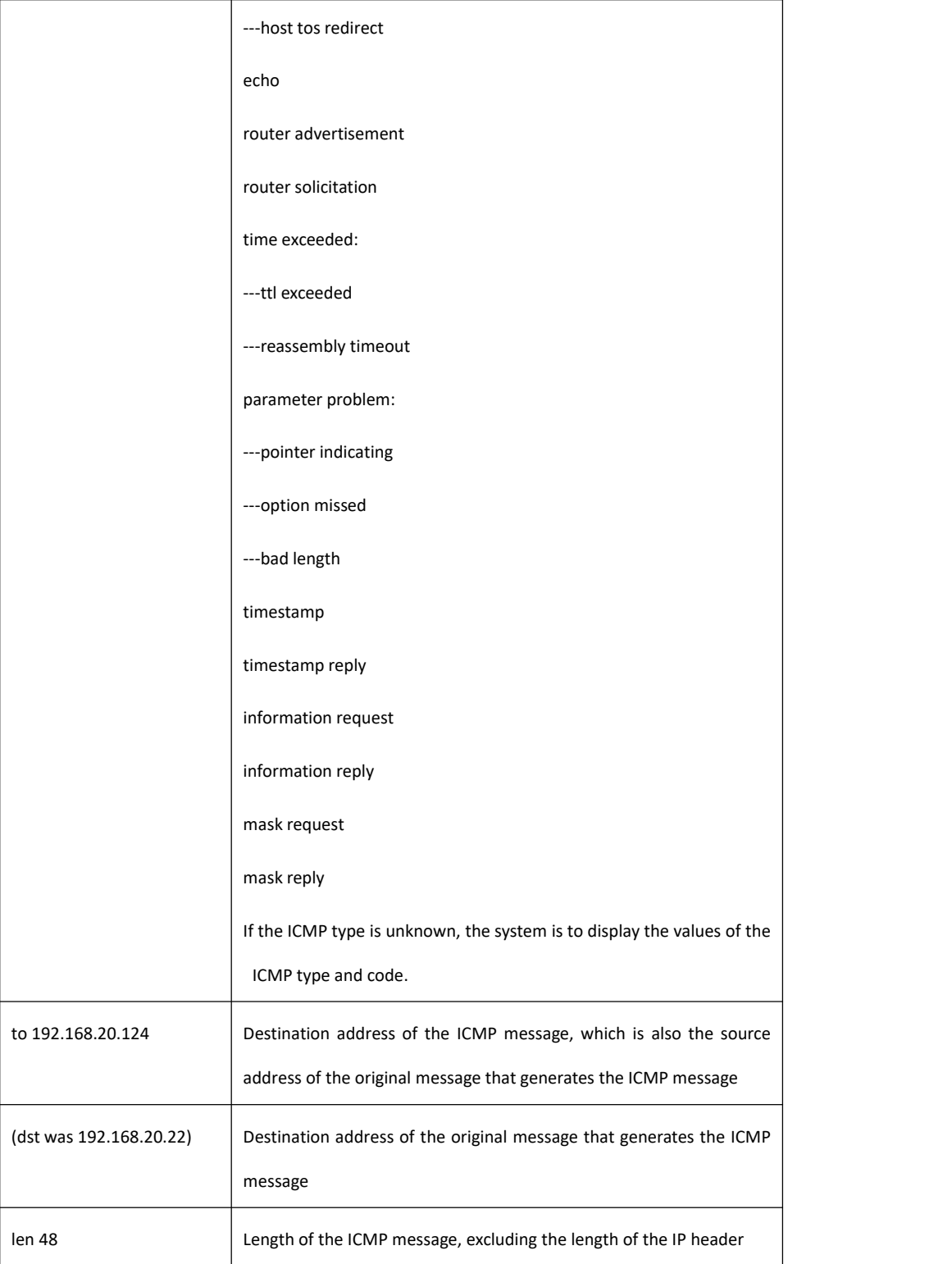

Details about the second information are shown in the following table:

#### ICMP: rcvd echo from 192.168.20.125, len 40

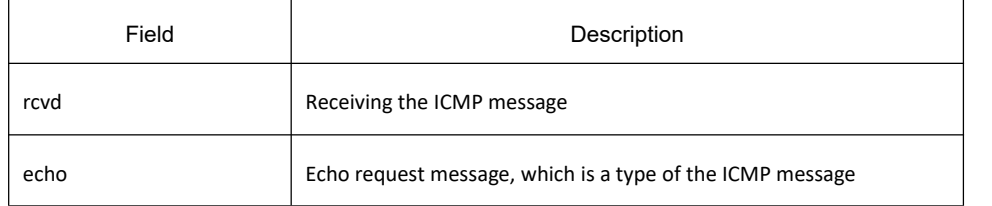

from 192.168.20.125 Source address of the ICMP message

Details about the third information are shown in the following table:

ICMP: sent echo reply, src 192.168.20.22, dst 192.168.20.125, len 40

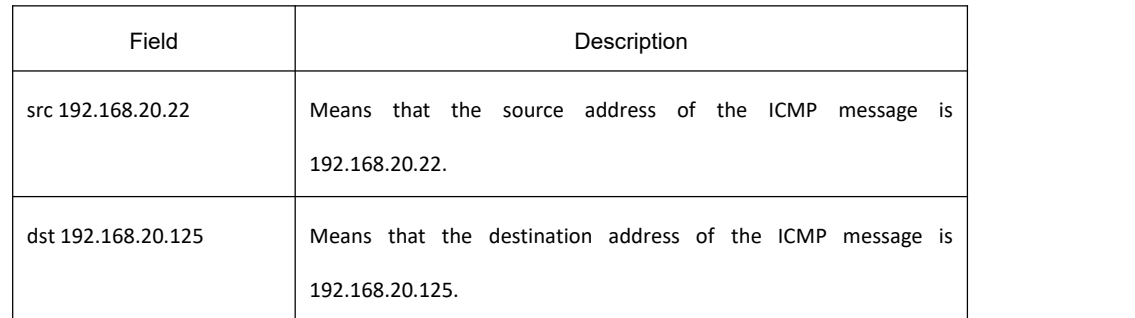

According to the type of the ICMP message, the information that generates the ICMP message adopts different formats to display the message content.

For example, the **redirect** message of ICMP is printed in the following format:

ICMP: rcvd host redirect from 192.168.20.77, for dst 22.0.0.3 use gw 192.168.20.26, len 36

ICMP: sent host redirect to 192.168.20.124, for dst 22.0.0.5 use gw 192.168.20.77, len 36

In the first information, an ICMP redirect message from host 192.168.20.77 is received. Gateway 192.168.20.26 is recommended to reach the destination host 22.0.0.3. The length of the ICMP message is 36 bytes.

In the second information, the ICMP redirect message is sent to from host 192.168.20.124 to host 22.0.0.5 through gateway 192.168.20.77. The length of the ICMP message is 36 bytes.

The **dst unreachable** message of ICMP adopts the following format for printing:

ICMP: sent dst (202.96.209.133) host unreachable to 192.168.20.124, len 36

ICMP: rcvd dst (2.2.2.2) host unreachable from 192.168.20.26, len 36

In the first information, the switch cannot route a certain IP message, so it sends the **destination** (202.96.209.133) **unreachable** message to the source host (192.168.20.124). The length of the ICMP message is 36 bytes.

In the second information, after receiving an ICMP message from host192.168.20.26, the switch notifies host 192.168.20.26 that the destination address (2.2.2.2) cannot be reached. The length of the ICMP message is 36 bytes.

# 32.3.1.5 **debug ip packet**

## **Syntax**

It is used to display the IP interaction information. The command **no debug ip packet** is used to stop displaying information.

**debug ip packet** [**detail**] *[***access-group** *ip-access-list-name*] [**interface** *type number*] **no debug ip packet**

### **Parameter**

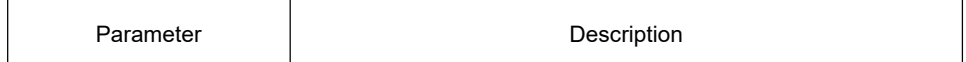

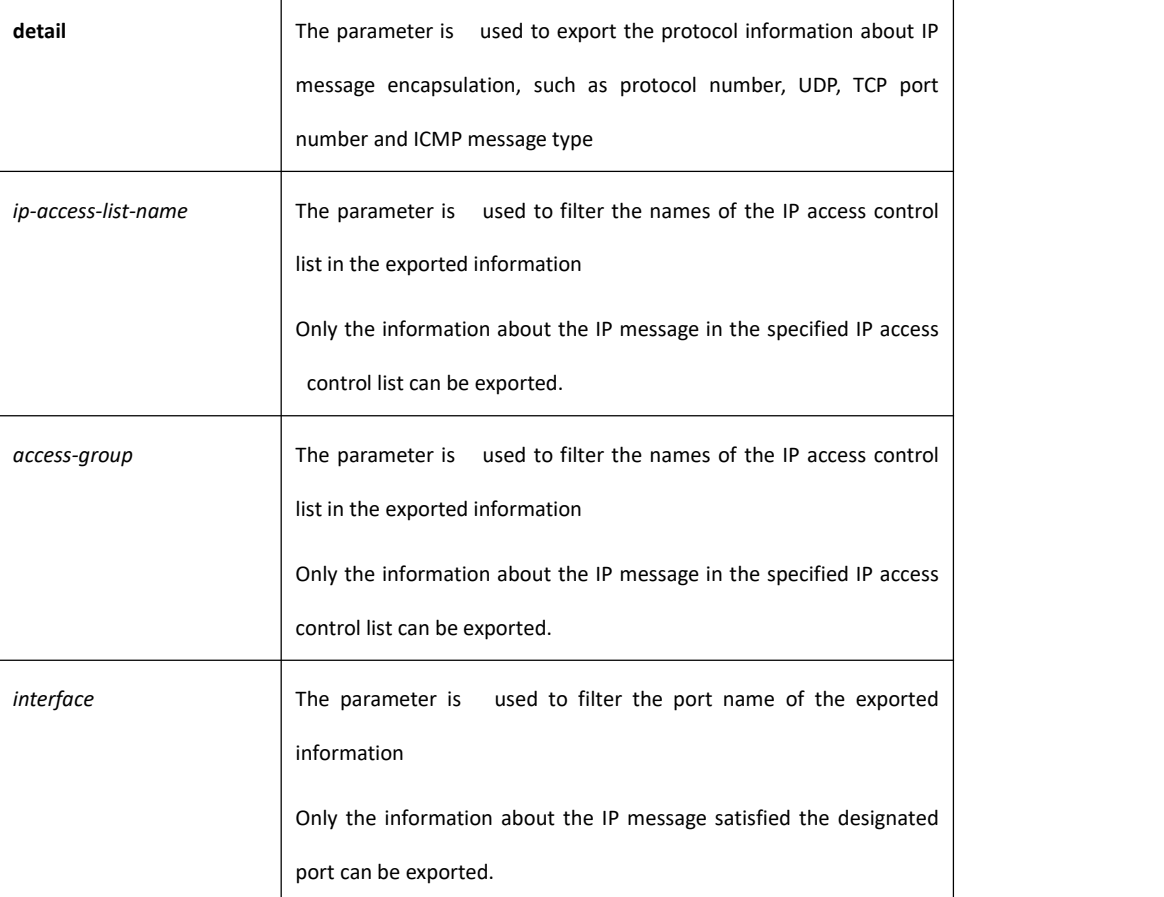

## **Command Mode**

Management mode

#### **Usage Guidelines**

The command is used to find the destination of each received or locally generated IP message, which helps to detect the reason of communication problems.

The command is used in the following cases:

- forwarded
- forwarded as the multicast message or the broadcast message
- **•** addressing failure during message forwarding
- Sending the **redirect** message
- Rejected because of having the original routing option
- Rejected because of illegal IP options
- **•** Original route
- Message sent from the local machine should be segmented, but the DF is reset.
- **Receiving message**
- **Receiving IP segment**
- Sending message
- Sending broadcast/multicast
- Addressing failure when message is generated locally
- **•** Locally generated message is segmented
- **•** Received message is filtered
- **•** Transmitted message is filtered
- Link layer fails to be encapsulated (only for Ethernet)
- Unknown protocol

This command may export lots of information. You'd better use it when the switch is in the free state. Otherwise, the performance of the system will be badly affected. You are recommended to filter the output information through the IP access control list, enabling the system to export the useful message.

#### **Command Mode**

Management mode

#### **Example**

switch#debug ip packet

switch#IP: s=192.168.20.120 (vlan 10), d=19.0.0.9 (vlan 10), g=192.168.20.1, len=60, redirected

IP: s=192.168.20.22 (local), d=192.168.20.120 (vlan 10), g=192.168.20.120, len=56, sending

IP: s=192.168.20.120 (vlan 10), d=19.0.0.9 (vlan 10), g=192.168.20.1, len=60, forward

IP: s=192.168.20.81 (vlan 10), d=192.168.20.22 (vlan 10), len=56, rcvd

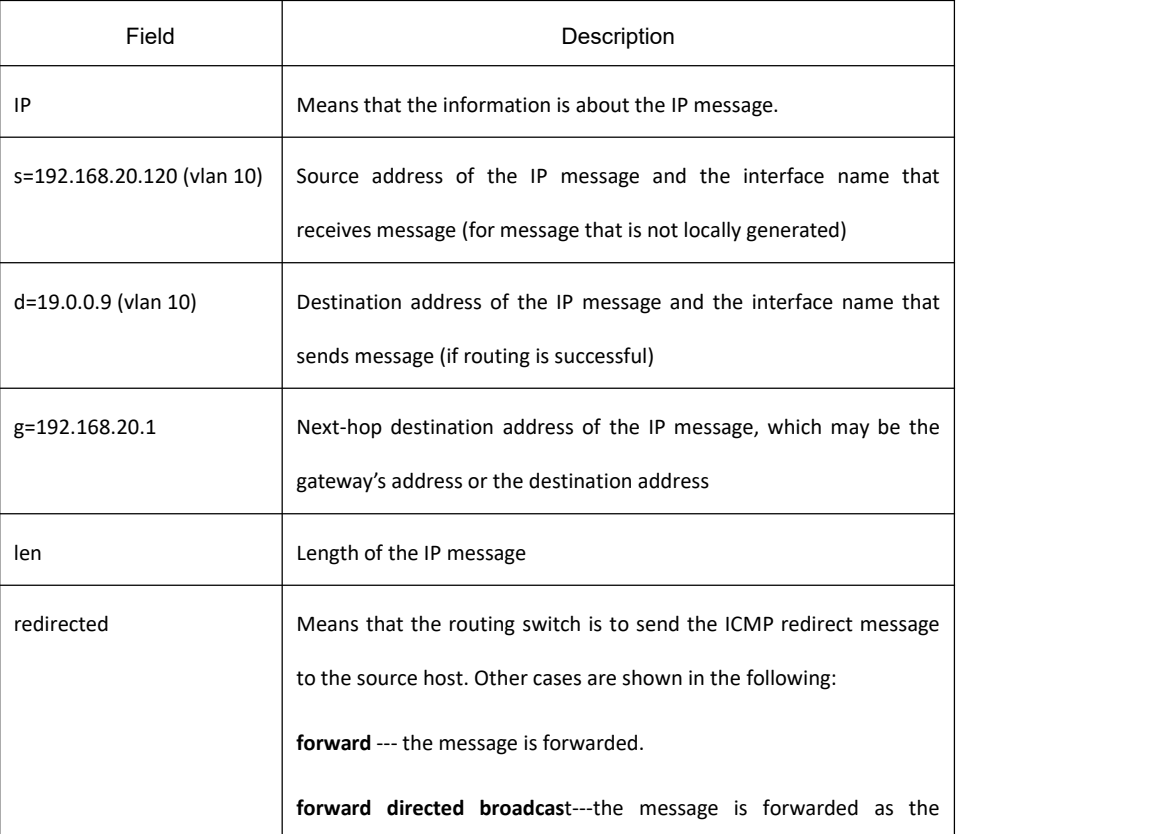

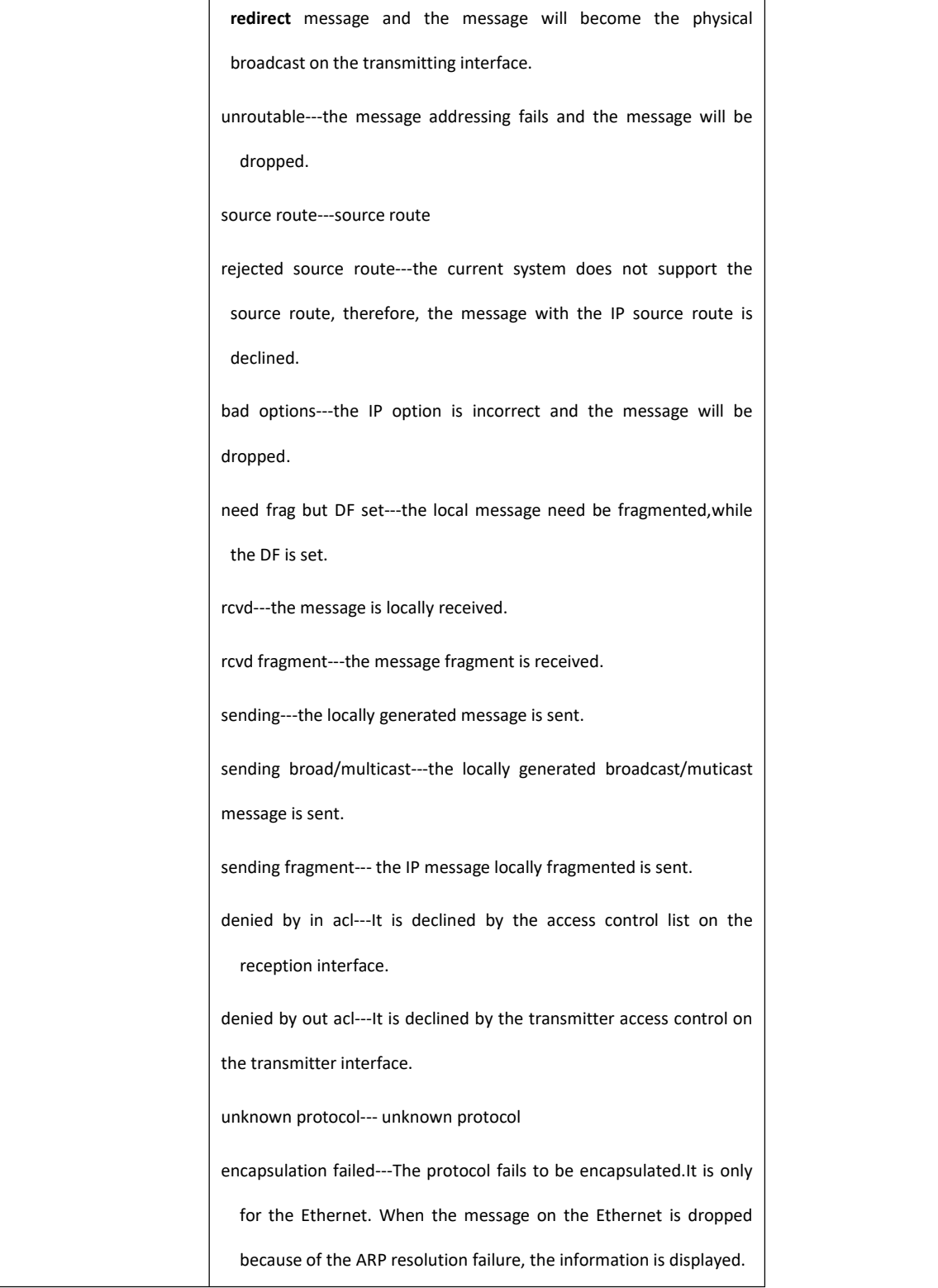

In the first information, the switch receives an IP message; the source address of the received message is 192.168.20.120; the message is from the network segment the vlan 10 interface connects; its destination address is 19.0.0.9. According to the routing table, the transmitter interface is vlan 10, the address of the gateway is 192.168.20.1 and the message length is 60 bytes. The gateway and the source host are directly connected in the same network, that is, the network that vlan 10 connects. In this case, the switch sends out the ICMP redirect message.

IP: s=192.168.20.120 (vlan 10), d=19.0.0.9 (vlan 10), g=192.168.20.1, len=60, redirected

In the second information, the transimmission of the ICMP redirect message is described. The source address is the local address 192.168.20.22. The destination address is 192.168.20.120. The message is directly sent from the vlan 10 interface to the destination address. Therefore, the gateway's address is the detination address 192.168.20.120. The length of the ICMP redirect message is 56 bytes.

IP: s=192.168.20.22 (local), d=192.168.20.120 (vlan 10), g=192.168.20.120, len=56, sending

The third information shows that the IP layer receives an IP message. The source address and destination address of the IP message are 192.168.20.120 and 19.0.0.9 respectively. The reception interface is vlan 10. By checking the routing table, the system finds that the IP message need be forwarded to the vlan10 interface. The length of the IP message is 60 bytes. The third information shows that the message shown in the first information will be forwarded after the system sends the ICMP redirect message.

IP: s=192.168.20.120 (vlan 10), d=19.0.0.9 (vlan 10), g=192.168.20.77, len=60, forward

The fourth information shows that the IP layer receives an IP message. The source address and destination address of the IP message are 192.168.20.81 and 192.168.20.22 respectively. The reception interface is vlan 10. The length of the IP message is 56 bytes. The IP message is locally received.

IP: s=192.168.20.81 (vlan 10), d=192.168.20.22 (vlan 10), len=56, rcvd

The following is an example about the output information after running the **debug ip packet detail** command. Only the newly added parts are described.

switch#debug ip packet detail

switch#IP: s=192.168.12.8 (vlan 10), d=255.255.255.255 (vlan 10), len=328, rcvd, UDP: src=68, dst=67

IP: s=192.168.20.26 (vlan 10), d=224.0.0.5 (vlan 10), len=68, rcvd, proto=89

IP: s=192.168.20.125 (vlan 10), d=192.168.20.22 (vlan 10), len=84, rcvd, ICMP: type=0, code = 0

IP: s=192.168.20.22 (local), d=192.168.20.124 (vlan 10), g=192.168.20.124, len=40, sending, TCP: src=1024, dst=23, seq=75098622,

ack=161000466, win=17520, ACK

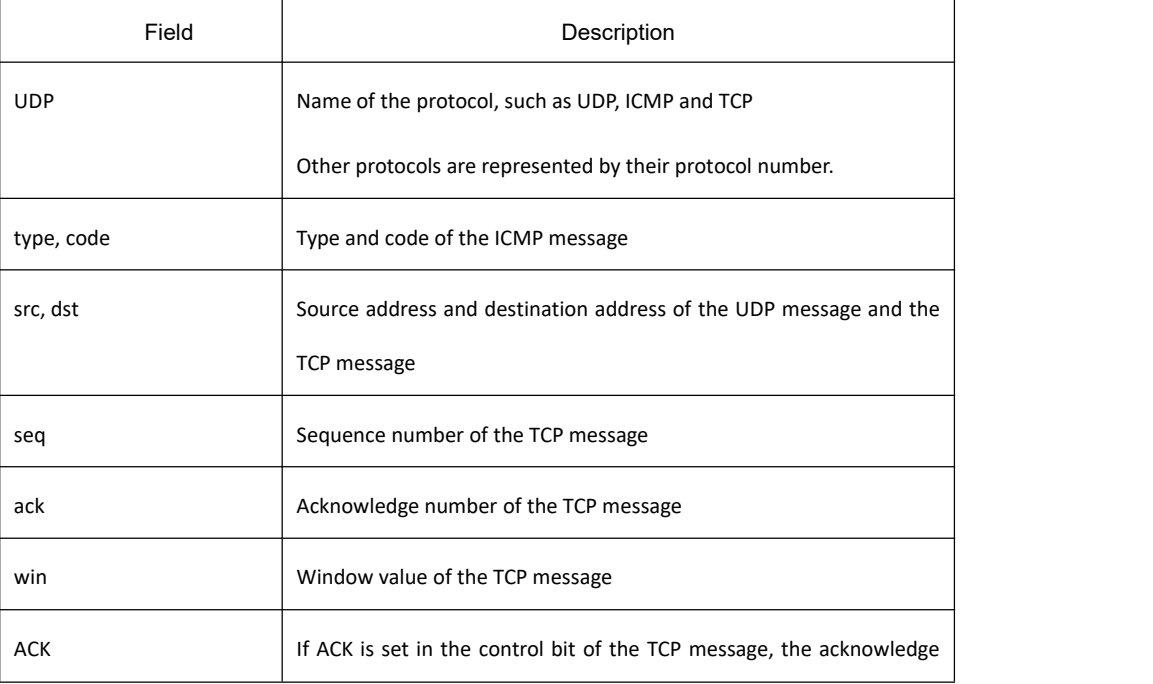

number is valid. Other control bits include SYN, URG, FIN, PSH and RST.

The first information indicates that the UDP message is received. The source port is port 68 and the destination port is port 67.

IP: s=192.168.12.8 (vlan 10), d=255.255.255.255 (vlan 10), len=328, rcvd, UDP: src=68, dst=67

The second information indicates that the protocol number of the received message is 89.

IP: s=192.168.20.26 (vlan 10), d=224.0.0.5 (vlan 10), len=68, rcvd, proto=89

The third information indicates that the ICMP message is received. Both the type and the code of the message are represented by the number **0**.

IP: s=192.168.20.125 (vlan 10), d=192.168.20.22 (vlan 10), len=84, rcvd, ICMP: type=0, code = 0

The fourth information indicates that the TCP message is sent. The source port and destination port are port 1024 and port 23 respectively. The sequence number and the acknowledge number are 75098622 and 161000466 respectively. The size of the receiption window is 17520. The ACK logo is set. For details, refer to RFC 793— Transmission Control Protocol.

IP: s=192.168.20.22 (local), d=192.168.20.124 (vlan 10), g=192.168.20.124, len=40, sending, TCP: src=1024, dst=23, seq=75098622,

ack=161000466, win=17520, ACK

The access control list is described in the following. For example, if the messages with the source address 192.168.20.125 require to be displayed, you need to define the standard access control list to permit only the IP message whose source address is 192.168.20.125. You then run the command **debug ip packet** to use the access control list.

switch#config

switch\_config#ip access-list standard abc

switch\_config\_std\_nacl#permit 192.168.20.125

switch\_config\_std\_nacl#exit

switch\_config#exit

switch#debug ip packet abc

switch#IP: s=192.168.20.125 (vlan 101), d=192.168.20.22 (vlan 101), len=48, rcvd

In the previous commands, the standard access control list is used. You can also use the extensible access control list.

#### **Related Command**

**debug ip tcp packet**

## 32.3.1.6 **debug ip raw**

## **Syntax**

It is used to display the IP interaction information. Run the command **no debug ip raw** to stop displaying the information.

**debug ip raw** [**detail**] [*access-***group** *access-list-group***] [interface** *type number*]

#### **no debug ip raw**

## **Parameter**

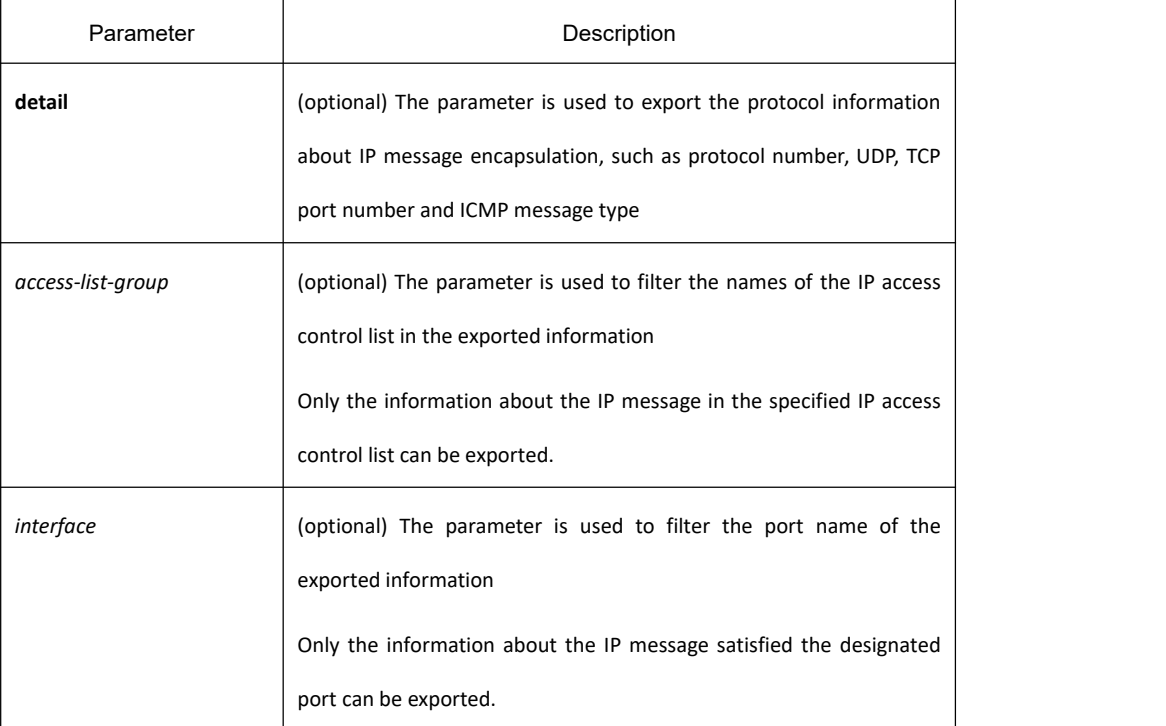

## **Command Mode**

Management mode

# **Usage Guidelines**

The command is used to find the destination of each received or locally generated IP message, which helps to detect the reason of communication problems.

The command is used in the following cases:

- Forwarded
- Forwarded as the multicast message or the broadcast message
- Addressing failure during message forwarding
- Sending the **redirect** message
- **•** Rejected because of having the original routing option
- Rejected because of illegal IP options
- **•** Original route
- Message sent from the local machine should be segmented, but the DF is reset.
- **•** Receiving message
- Receiving IP segment
- **•** Sending message
- **Sending broadcast/multicast**
- Addressing failure when message is generated locally
- **•** Locally generated message is segmented
- **•** Received message is filtered
- **•** Transmitted message is filtered
- Link layer fails to be encapsulated (only for Ethernet)
- Unknown protocol

This command may export lots of information. You'd better use it when the switch is in the free state. Otherwise, the performance of the system will be badly affected. You are recommended to filter the output information through the IP access control list, enabling the system to export the useful message.

## **Example**

Similar to the **debug ip packet** command

#### **Related Command**

**debug ip tcp packet**

## 32.3.1.7 **debug ip tcp packet**

#### **Syntax**

It is used to display the TCP message. To stop displaying the TCP message, run the command **no debug ip tcp packet**.

**debug ip tcp packet no debug ip tcp packet**

## **Parameter**

The command has no parameter or keyword.

## **Command Mode**

Management mode

### **Example**

switch#debug ip tcp packet

switch#tcp: O ESTABLISHED 192.168.20.22:23 192.168.20.125:3828 seq 50659460

DATA 1 ACK 3130379810 PSH WIN 4380

tcp: I ESTABLISHED 192.168.20.22:23 192.168.20.125:3828 seq 3130379810

DATA 2 ACK 50659460 PSH WIN 16372

tcp: O ESTABLISHED 192.168.20.22:23 192.168.20.125:3828 seq 50659461

DATA 50 ACK 3130379812 PSH WIN 4380

tcp: O FIN\_WAIT\_1 192.168.20.22:23 192.168.20.125:3828 seq 50659511

ACK 3130379812 FIN WIN 4380

tcp: I FIN\_WAIT\_1 192.168.20.22:23 192.168.20.125:3828 seq 3130379812

ACK 50659511 WIN 16321

tcp: I FIN\_WAIT\_1 192.168.20.22:23 192.168.20.125:3828 seq 3130379812

ACK 50659512 WIN 16321

tcp: I FIN\_WAIT\_2 192.168.20.22:23 192.168.20.125:3828 seq 3130379812

ACK 50659512 FIN WIN 16321

tcp: O TIME\_WAIT 192.168.20.22:23 192.168.20.125:3828 seq 50659512

ACK 3130379813 WIN 4380

tcp: I LISTEN 0.0.0.0:23 0.0.0.0:0 seq 3813109318

DATA 2 ACK 8057944 PSH WIN 17440

#### tcp: O LISTEN 0.0.0.0:23 0.0.0.0:0 seq 8057944

RST

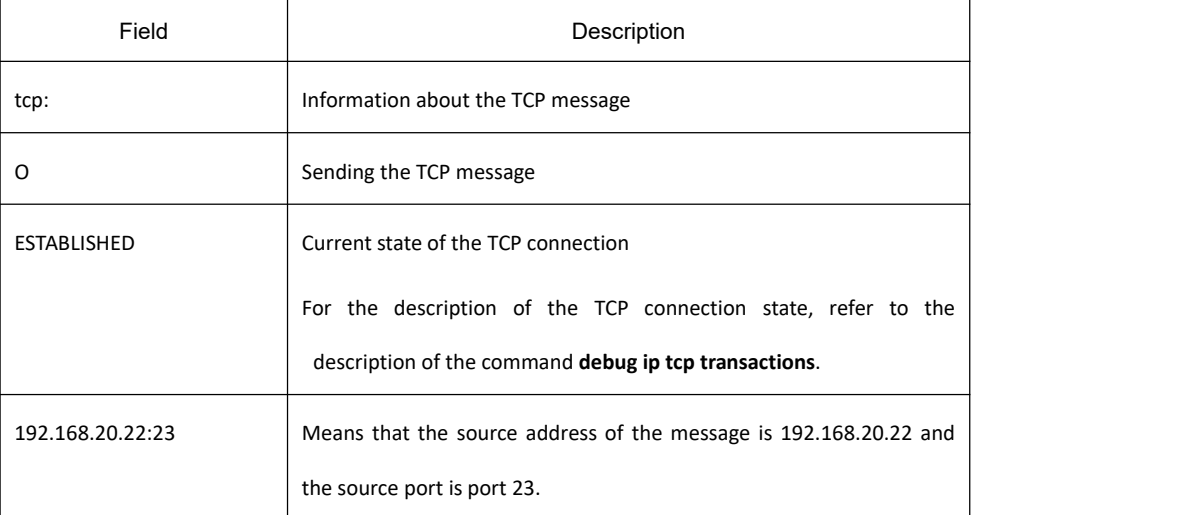

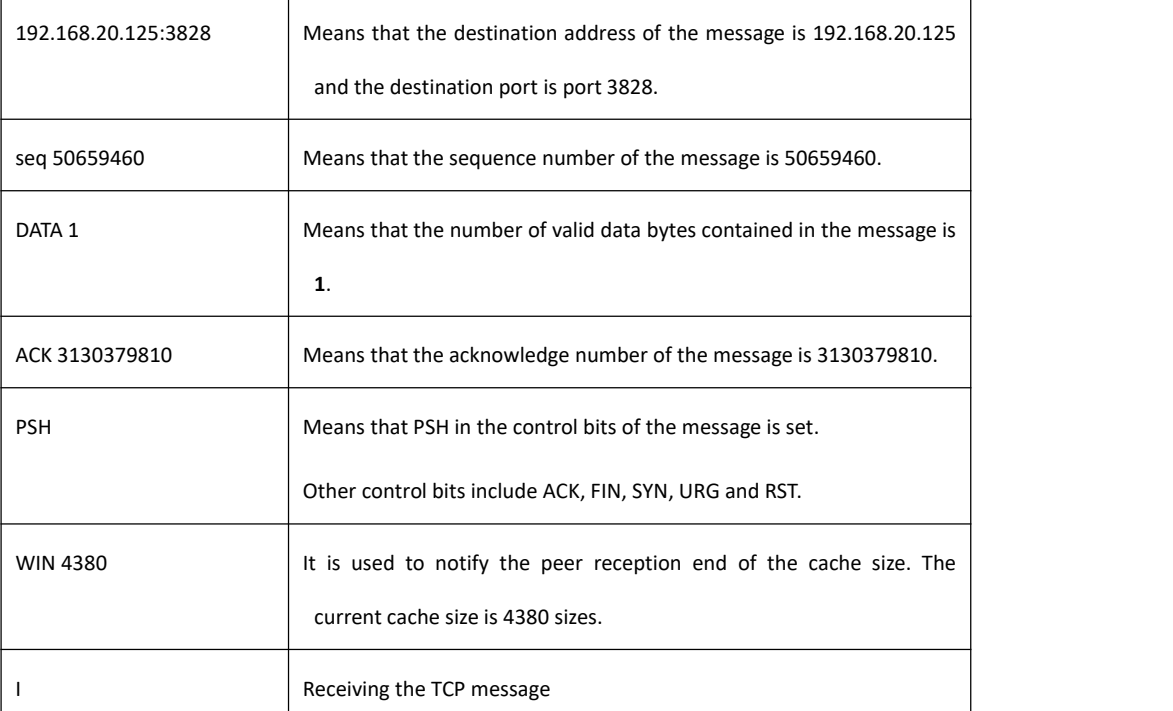

If the previous fields are not displayed, the field in the TCP message does not have the valid value.

### **Related Command**

#### **debug ip tcp transactions**

## 32.3.1.8 **debug ip tcp transactions**

#### **Syntax**

It is used to display the TCP interaction information, such as the change of the TCP connection state. Run the command **no debug ip tcp transactions** to stop displaying the information.

**debug ip tcp transactions**

**no debug ip tcp transactions**

#### **Parameter**

The command has no parameter or keyword.

### **Command Mode**

Management mode

#### **Example**

switch#debug ip tcp transactions

switch#TCP: rcvd connection attempt to port 23

# **KYLAND**

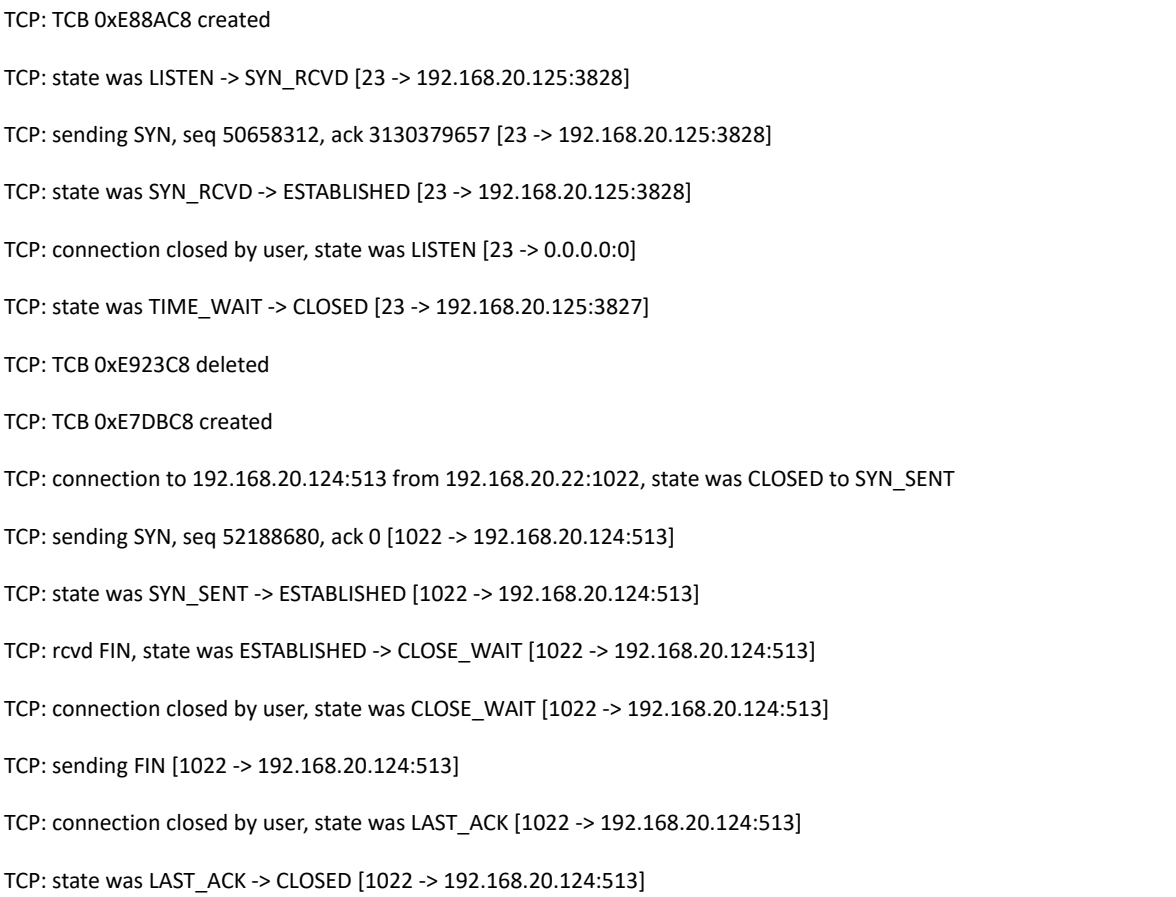

TCP: TCB 0xE7DBC8 deleted

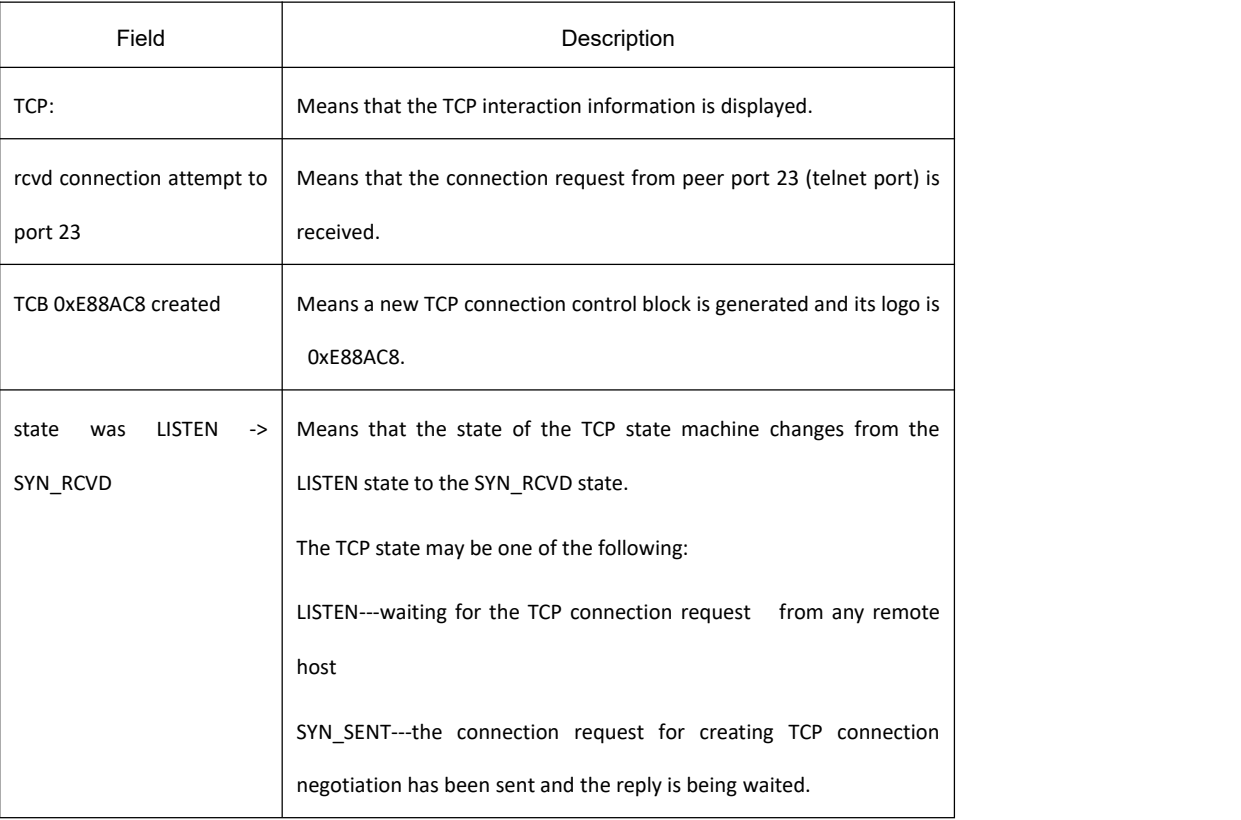

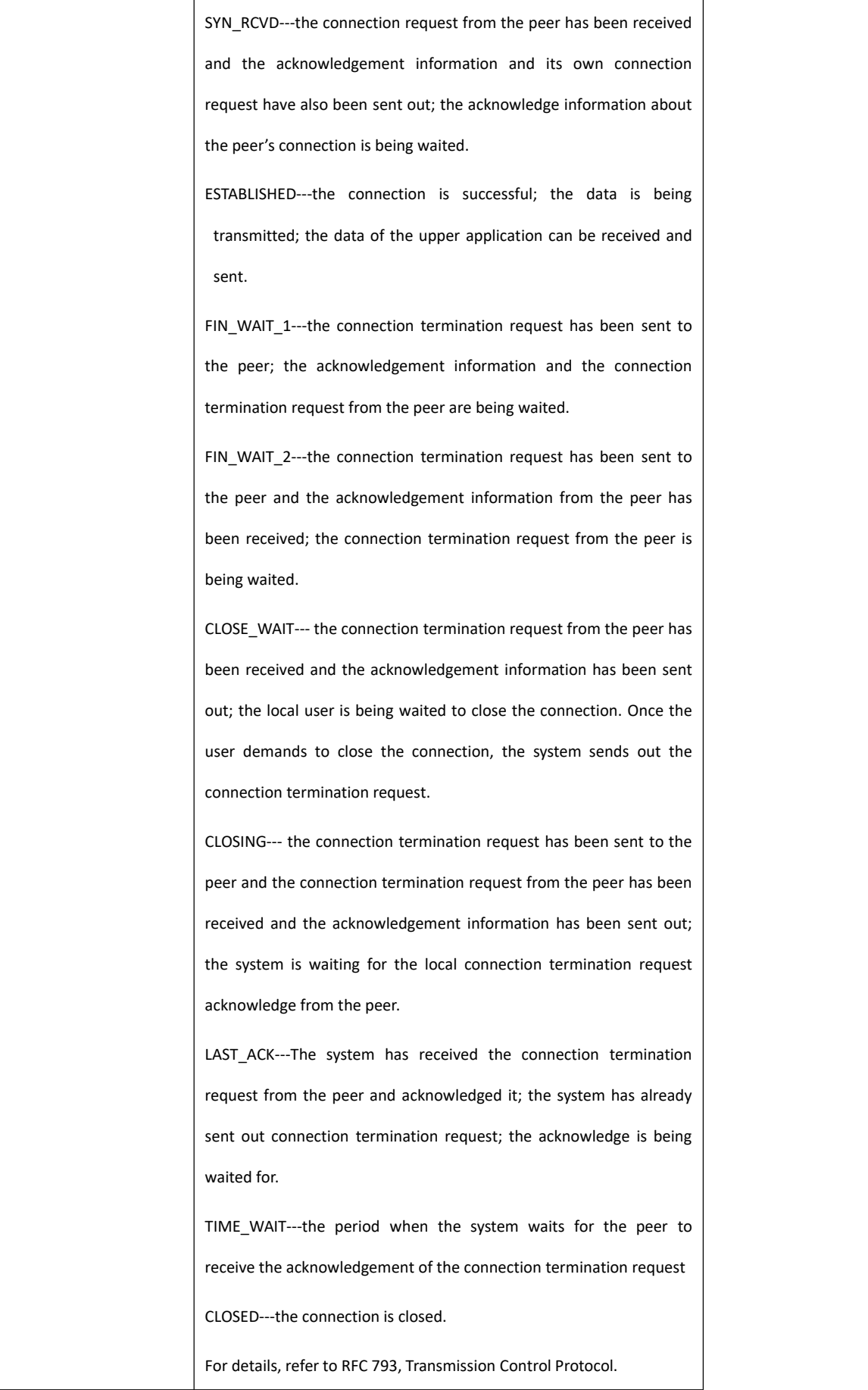

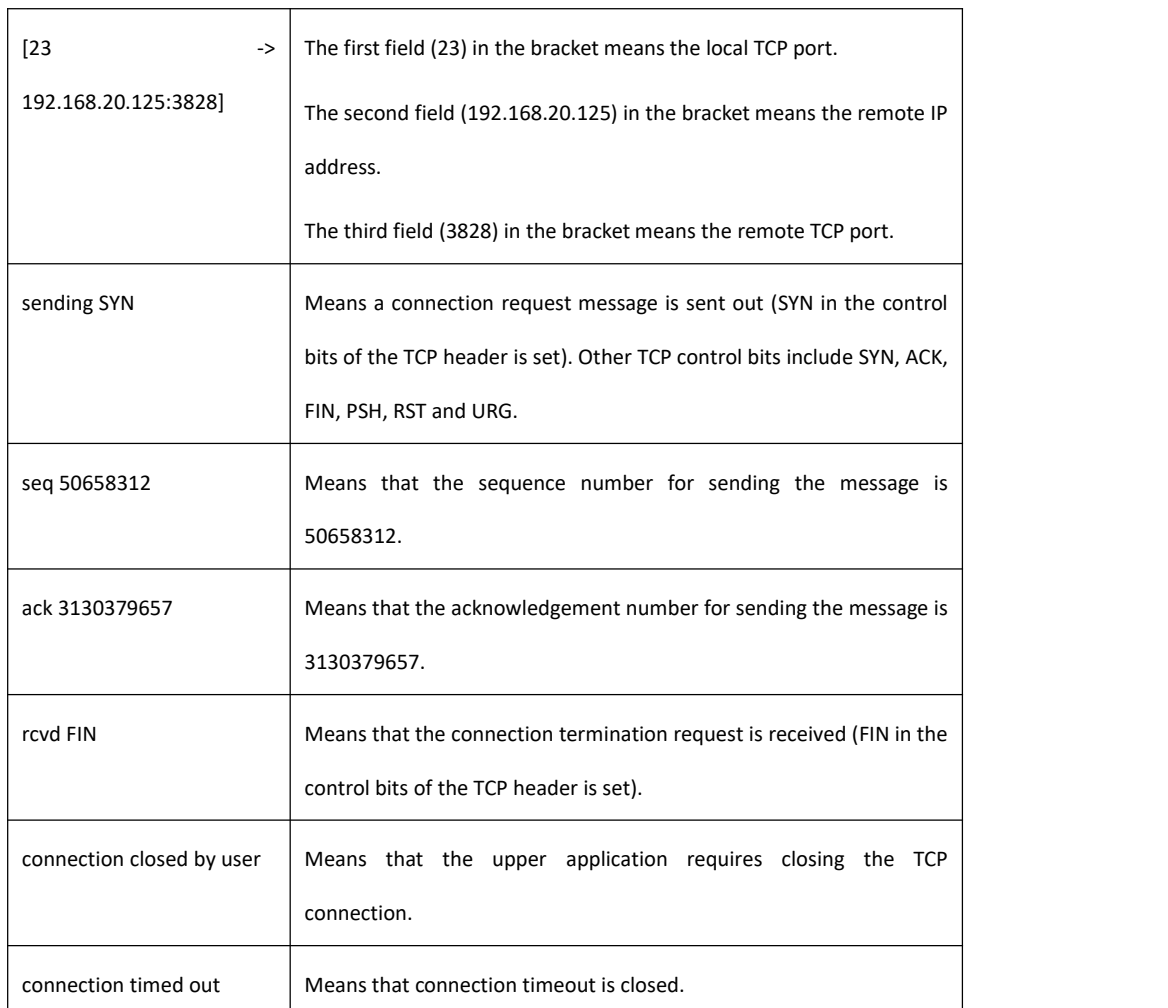

# **Related Command**

#### **debug ip tcp packet**

# 32.3.1.9 **debug ip udp**

# **Syntax**

It is used to display the UDP interaction information. Run the command **no debug ip udp** to stop displaying the information.

**debug ip udp no debug ip udp**

# **Parameter**

The command has no parameter or keyword.

## **Command Mode**

Management mode

# **Example**

switch#debug ip udp

switch#UDP: rcvd src 192.168.20.99(520), dst 192.168.20.255(520), len = 32

UDP: sent src 192.168.20.22(20001), dst 192.168.20.43(1001), len = 1008

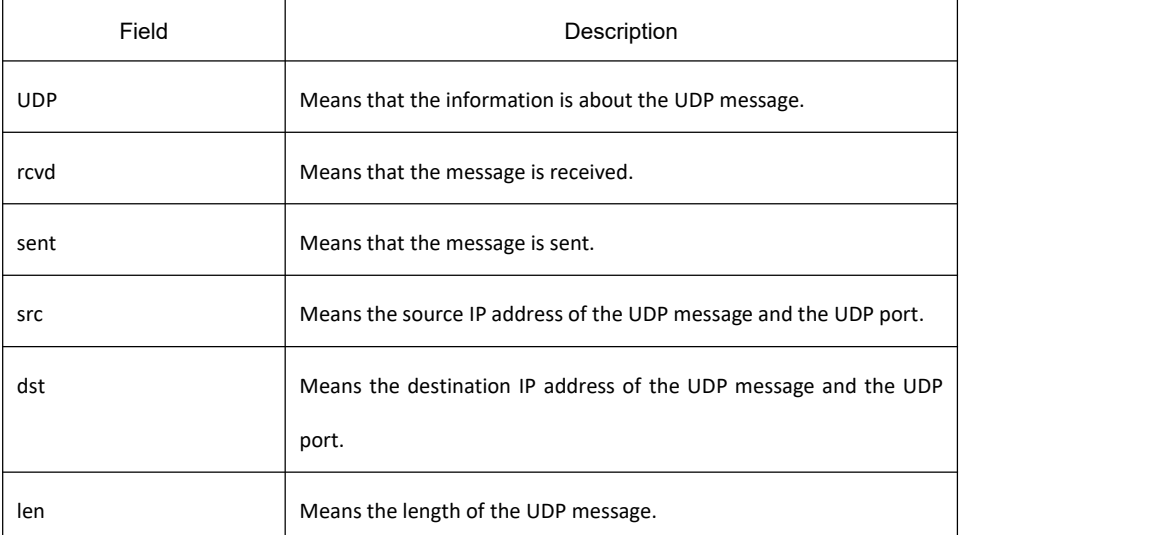

The first line in the previous information shows that a UDP message is received. The UDP message is sentfrom host 192.168.20.99. Both the source port and the destination port are port 520. The destination address is 192.168.20.255. The length of the message is 32 bytes.

The second line in the previous information shows that a UDP message is sent. The local address and the destination address are 192.168.20.22 and 192.168.20.43 respectively. The source port and the destination port are port 20001 and port 1001 respectively. The length of the message is 1008 bytes.

# 32.3.1.10 **ip mask-reply**

## **Syntax**

It is used to enable the switch to reply the mask request of the IP address on the designated interface. Run the command **no ip mask-reply** to disable the function.

**ip mask-reply no ip mask-reply default ip mask-reply**

## **Parameter**

The command has no parameter or keyword.

## **Default**

The mask request of the IP address is not replied.

## **Command Mode**

Interface configuration mode

## **Example**

interface vlan 11

ip mask-reply

## 32.3.1.11 **ip mtu**

## **Syntax**

It is used to set the MTU of the IP message. To reuse **MTUDefault**, run the command **no ip mtu**. **ip mtu** *bytes* **no ip mtu**

### **Parameter**

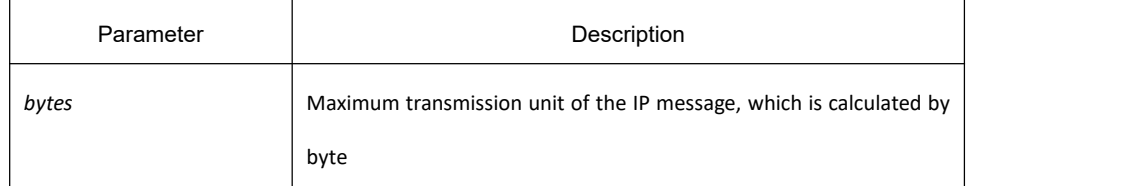

## **Default**

It varies with different physical media of the interface. It is the same as MTU. The minimum value is 68 bytes.

## **Command Mode**

Interface configuration mode

## **Usage Guidelines**

If the length of the IP message exceeds IP MTU configured on the interface, the switch fragments the message. All devices connecting on the same physical media need be configured the same MTU. The MTU affects the IP MTU. If the value of IP MTU is the same as that of the MTU, the value of IP MTU automatically changes to the new value of the MTU when the MTU value changes. The change of the IP MTU does not affectthe MTU.

The minimum value of IP MTU is 68 bytes and the maximum value of IP MTU cannot exceed the MTU value configured on the interface.

## **Example**

The following example shows that IP MTU on interface vlan 10 is set to 200:

interface vlan 10

ip mtu 200

## **Related Command**

**mtu**

#### 32.3.1.12 **ip source-route**

#### **Syntax**

It is used to enable the routing switch to process the IP message with the source IP route. To enable the routing switch to drop the IP message with the source IP route, run the command **no ip source-route**.

#### **ip source-route**

**no ip source-route**

#### **Parameter**

None

### **Default**

The IP message with the source IP route is processed.

#### **Command Mode**

Global configuration mode

#### **Example**

The following command enables the routing switch to process the IP message with the source IP route.

ip source-route

## **Related Command**

#### **ping**

## 32.3.1.13 **ip tcp synwait-time**

#### **Syntax**

It is used to set the timeout time, which is used in the case when the switch waits for the successful TCP connection. To resume to the default time, run the command no ip tcp synwait-time.

#### **ip tcp synwait-time** *seconds*

#### **no ip tcp synwait-time**

#### **Parameter**

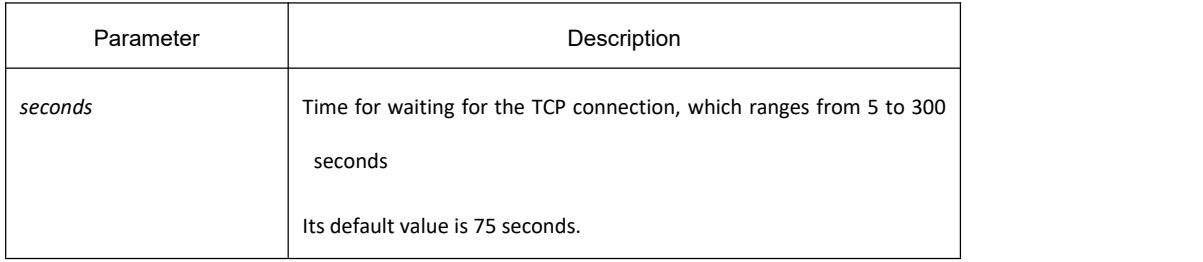

#### **Default**

75 seconds

#### **Command Mode**

Global configuration mode

#### **Usage Guidelines**

When the switch originates the TCP connection, if the TCP connection is unsuccessful after the waiting time, the switch considers that the connection fails and sends the result to the upper application. You can set the waiting time for the successful TCP connection. The default value is 75 seconds. The option has nothing with the TCP connection message forwarded by the switch. However, it is relevant with the local TCP connection of the switch.

To know the current value of the waiting time, run the command **ip tcp synwait-time ?**. The value in the square bracket is the current value.

### **Example**

The following example shows that the waiting time of the TCP connection is set to 30 seconds:

switch config#ip tcp synwait-time 30

## 32.3.1.14 **ip tcp window-size**

#### **Syntax**

It is used to set the size of the TCP window. To resume to the default value, run the command **no ip tcp window-size**.

**ip tcp window-size** *bytes*

**no ip tcp window-size**

## **Parameter**

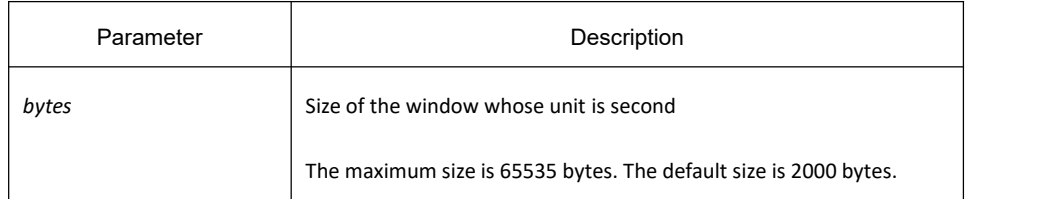

## **Default**

2000 bytes

## **Command Mode**

Global configuration mode

### **Usage Guidelines**

Do not hastly modify the default value of the window size unless you have a definite purpose.

### **Example**

The following example shows that the size of the TCP window is set to 6000 bytes:

switch\_config#ip tcp window-size 6000

## 32.3.1.15 **ip unreachables**

## **Syntax**

It is used to enable the switch to send the ICMP unreachable message. To stop sending the message, run the command **no ip unreachables**.

#### **ip unreachables**

**no ip unreachables**

#### **Parameter**

The command has no parameter or keyword.

## **Default**

The ICMP unreachable message is sent.

### **Command Mode**

Interface configuration mode

### **Usage Guidelines**

When the switch forwards the IP message, the message is dropped if the relevant route is not in the routing table. In this case, the switch sends the ICMP unreachable message to the source host. According to the information in the ICMP unreachable message, the source host promptly detects the fault and removes it.

#### **Example**

The following example shows that the interface vlan 10 is set to send the ICMP unreachable message:

interface vlan 10

ip unreachables

#### 32.3.1.16 **show ip sockets**

#### **Syntax**

It is used to display the socket information. show ip sockets*[ socketid ]*

#### **Parameter**

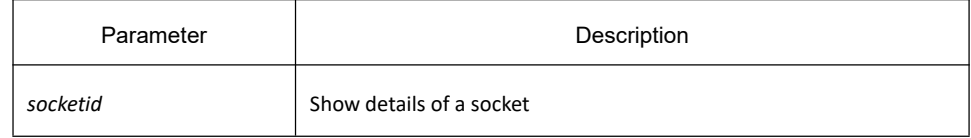

## **Command Mode**

Management mode

## **Example**

switch#show ip sockets

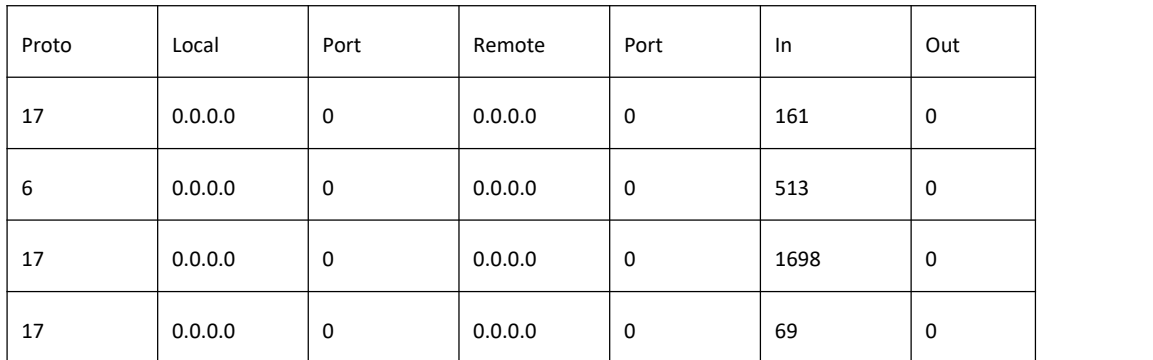

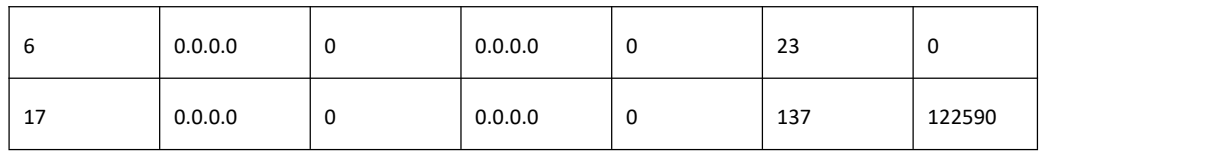

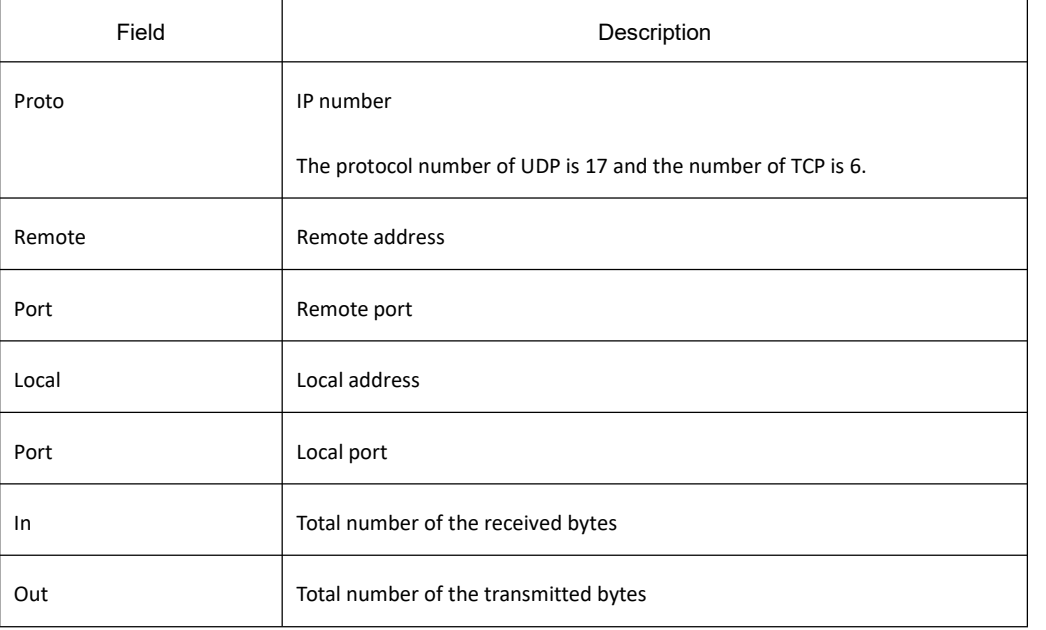

## 32.3.1.17 **show ip traffic**

#### **Syntax**

It is used to display the statistics information about the IP traffic.

#### **show ip traffic**

### **Parameter**

The command has no parameter or keyword.

## **Command Mode**

Management mode

## **Example**

switch#show ip traffic

IP statistics:

Rcvd: 0 total, 0 local destination, 0 delivered

0 format errors, 0 checksum errors, 0 bad ttl count

0 bad destination address, 0 unknown protocol, 0 discarded

0 filtered , 0 bad options, 0 with options Opts: 0 loose source route, 0 record route, 0 strict source route 0 timestamp, 0 router alert, 0 others Frags: 0 fragments, 0 reassembled, 0 dropped 0 fragmented, 0 fragments, 0 couldn't fragment Bcast: 0 received, 0 sent Mcast: 0 received, 0 sent Sent: 230 generated, 0 forwarded 0 filtered, 0 no route, 0 discarded ICMP statistics: Rcvd: 0 total, 0 format errors, 0 checksum errors 0 redirect, 0 unreachable, 0 source quench 0 echos, 0 echo replies, 0 mask requests, 0 mask replies 0 parameter problem, 0 timestamps, 0 timestamp replies 0 time exceeded, 0 router solicitations, 0 router advertisements Sent: 0 total, 0 errors 0 redirects, 0 unreachable, 0 source quench 0 echos, 0 echo replies, 0 mask requests, 0 mask replies 0 parameter problem, 0 timestamps, 0 timestamp replies 0 time exceeded, 0 router solicitations, 0 router advertisements

UDP statistics:

Rcvd: 28 total, 0 checksum errors, 22 no port, 0 full sock Sent: 0 total

TCP statistics:

Rcvd: 0 total, 0 checksum errors, 0 no port Sent: 3 total

IGMP statistics:

Rcvd: 0 total, 0 format errors, 0 checksum errors

0 host queries, 0 host reports

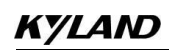

Sent: 0 host reports

ARP statistics:

Rcvd: 8 total, 7 requests, 1 replies, 0 reverse, 0 other

Sent: 5 total, 5 requests, 0 replies (0 proxy), 0 reverse

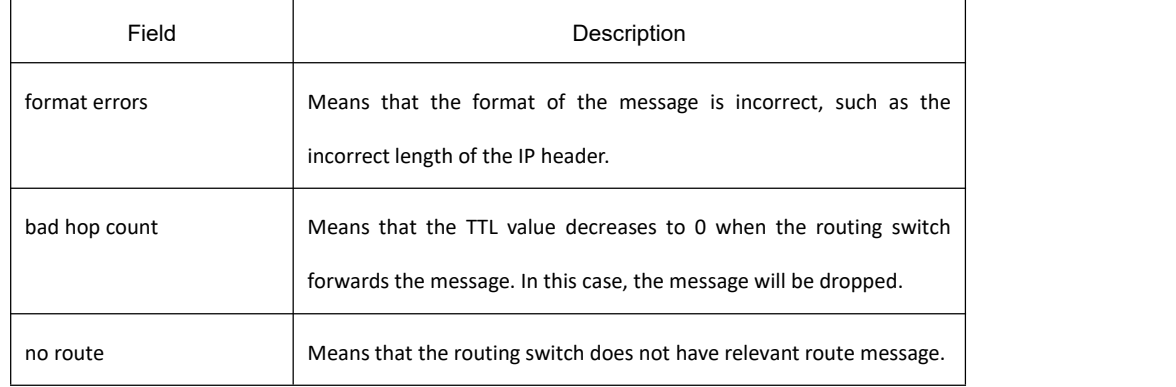

#### 32.3.1.18 **show tcp**

## **Syntax**

It is used to display the state of all TCP connections.

#### **show tcp**

#### **Parameter**

The command has no parameter or keyword.

### **Command Mode**

Management mode

#### **Example**

switch#show tcp

TCB 0xE9ADC8

Connection state is ESTABLISHED, unread input bytes: 934

Local host: 192.168.20.22, Local port: 1023

Foreign host: 192.168.20.124, Foreign port: 513

Enqueued bytes for transmit: 0, input: 934 mis-ordered: 0 (0 packets)

# **KYLAND**

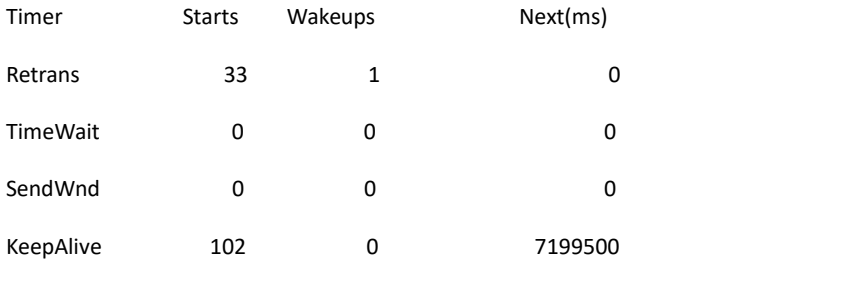

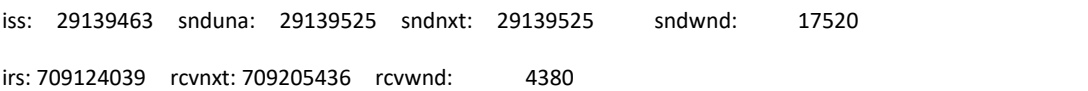

SRTT: 15 ms, RXT: 2500 ms, RTV: 687 ms

minRXT: 1000 ms, maxRXT: 64000 ms, ACK hold: 200 ms

#### Datagrams (max data segment is 1460 bytes):

#### Rcvd: 102 (out of order: 0), with data: 92, total data bytes: 81396

Sent: 104 (retransmit: 0), with data: 31, total data bytes: 61

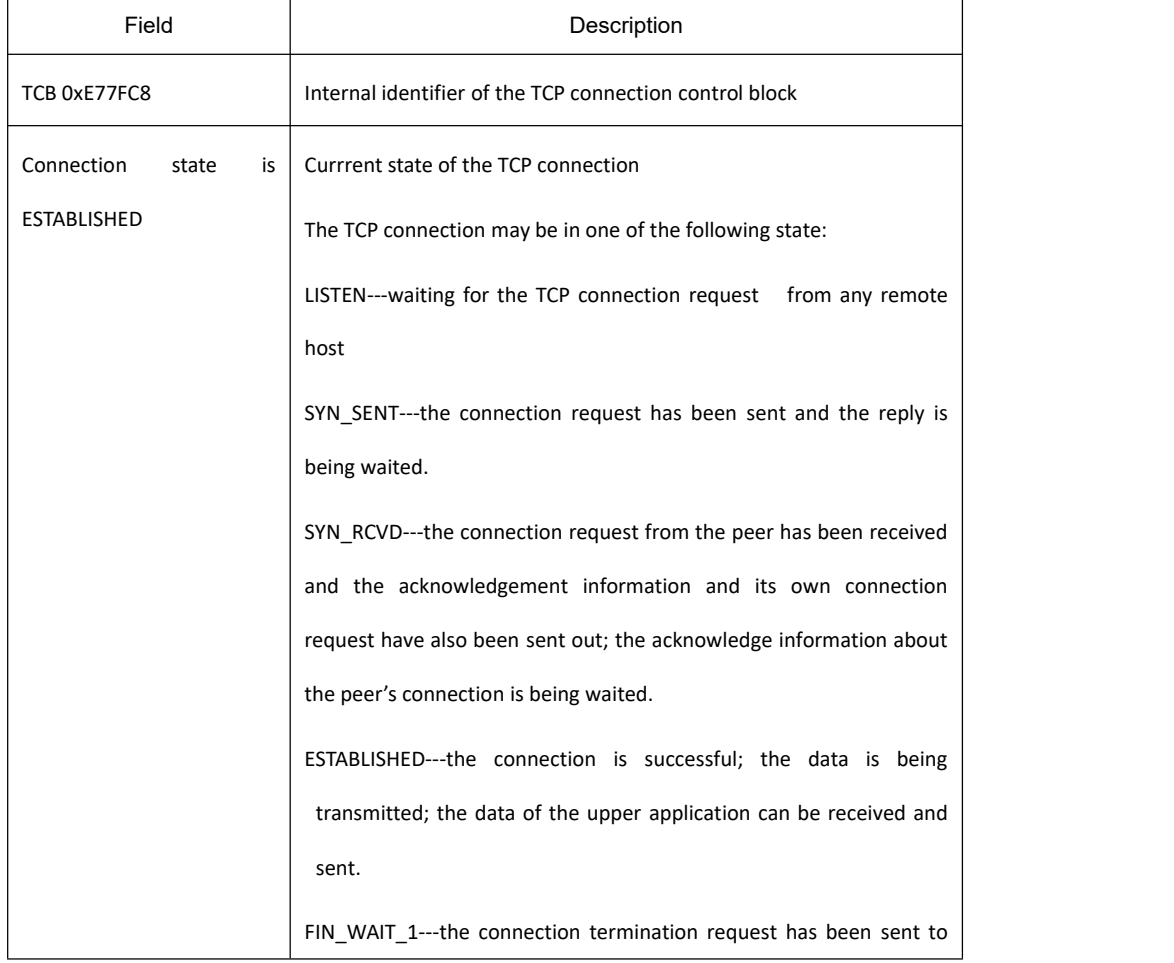

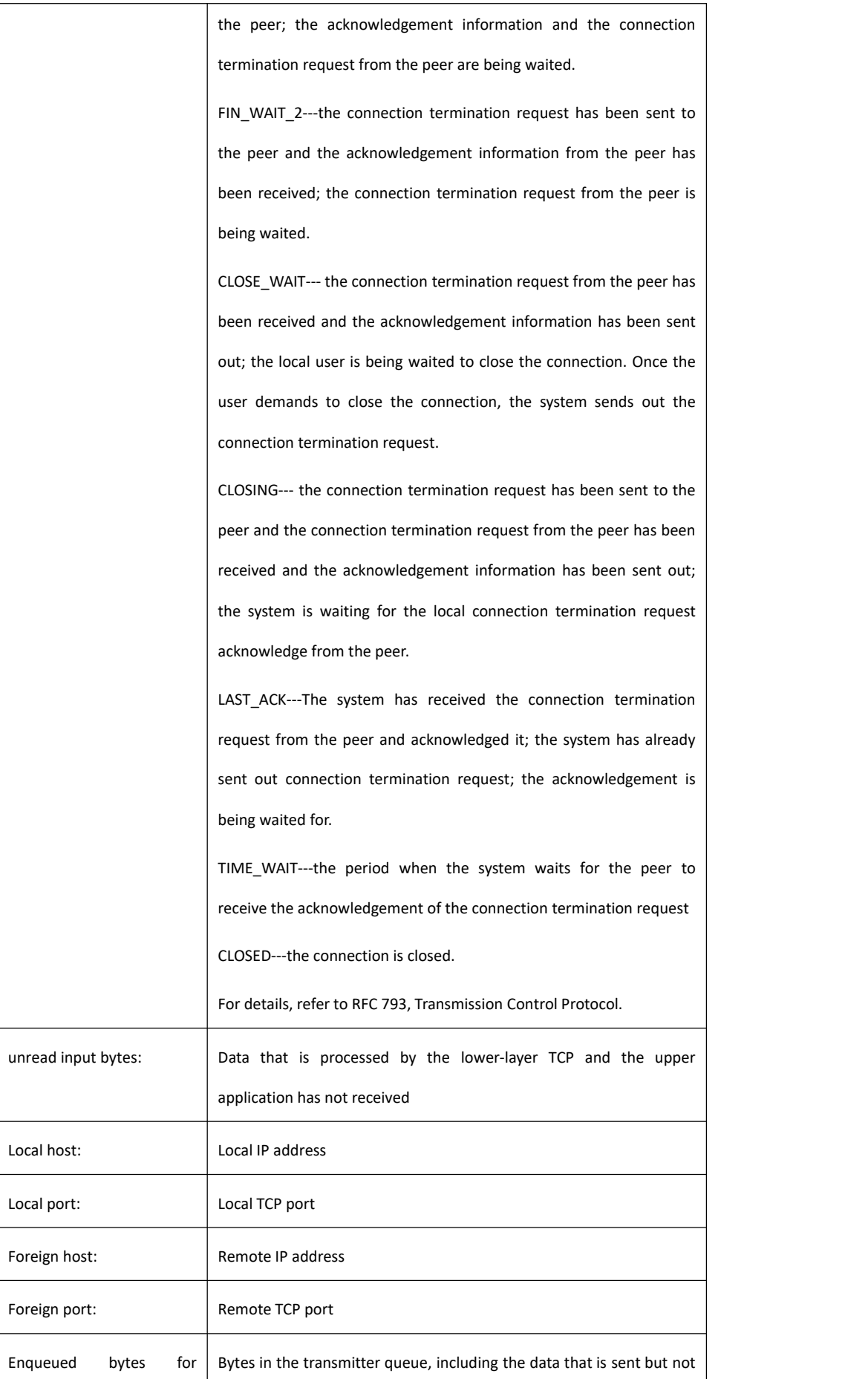

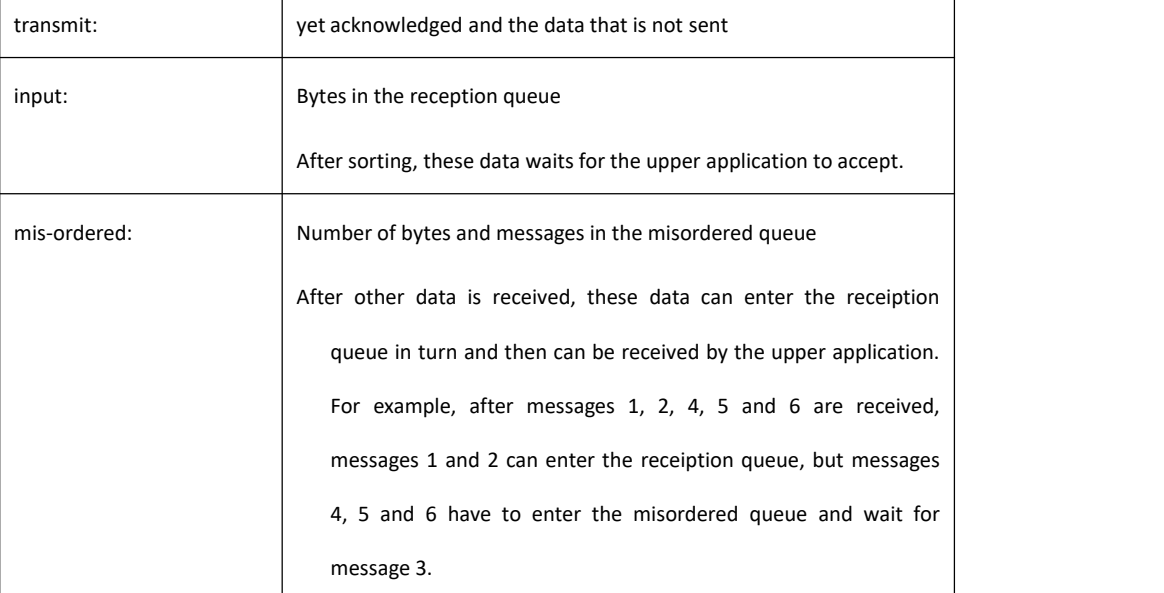

After that, the information about the timer of the current connection is displayed, including its startup times, timeout times and the next-time timeout time. The value 0 means that the timer does not run currently. Each connection has its own unique timer. The timeout times is less than the startup times because the timer may be reset in its process. For example, when the retransmission timer works, the system will receive the acknowledgements for all data from the peer. In this case, the retransmission timer stops running.

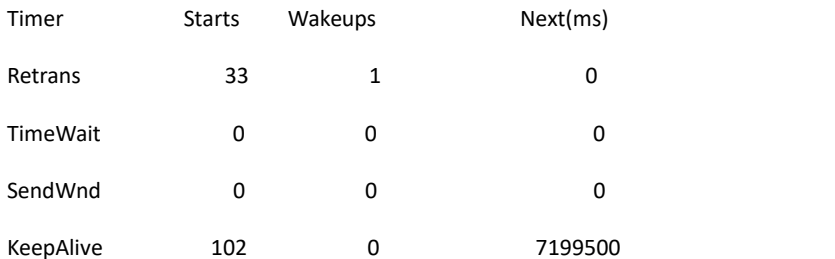

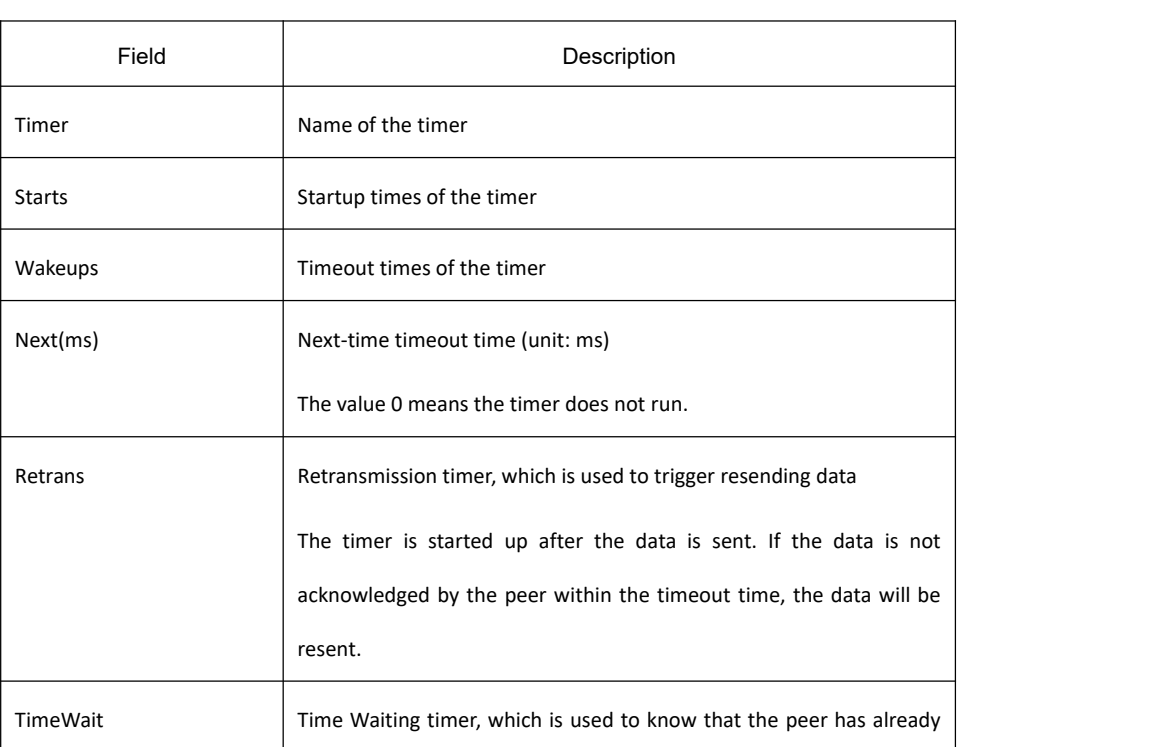

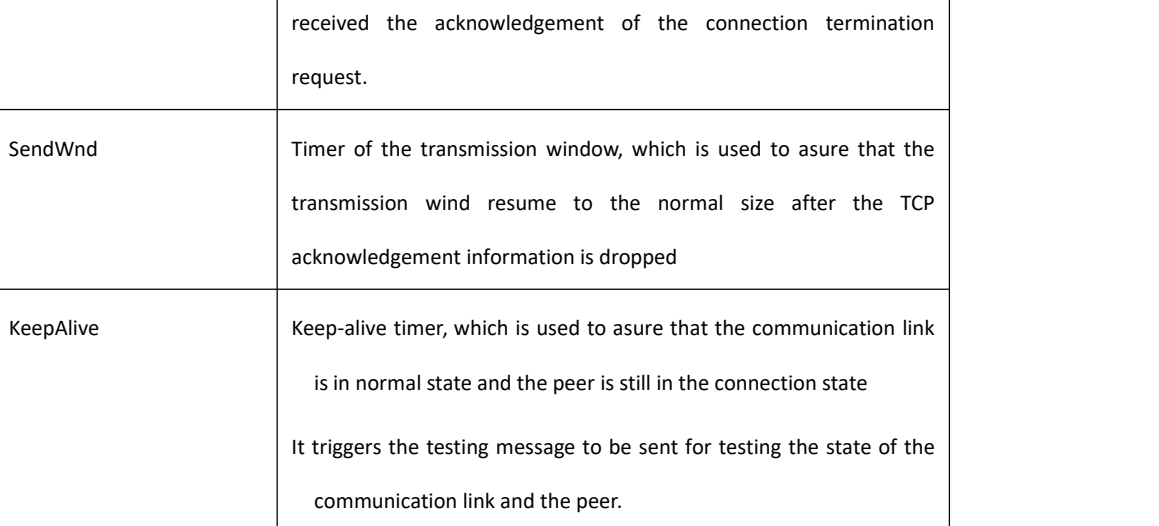

After the timer is displayed, the sequence number of the TCP connection is displayed. TCP uses the sequence number to gurantee reliable and orderly data transmission. The local or remote host can control the traffic and send the acknowledgement information according to the sequence number.

iss: 29139463 snduna: 29139525 sndnxt: 29139525 sndwnd: 17520

irs: 709124039 rcvnxt: 709205436 rcvwnd: 4380

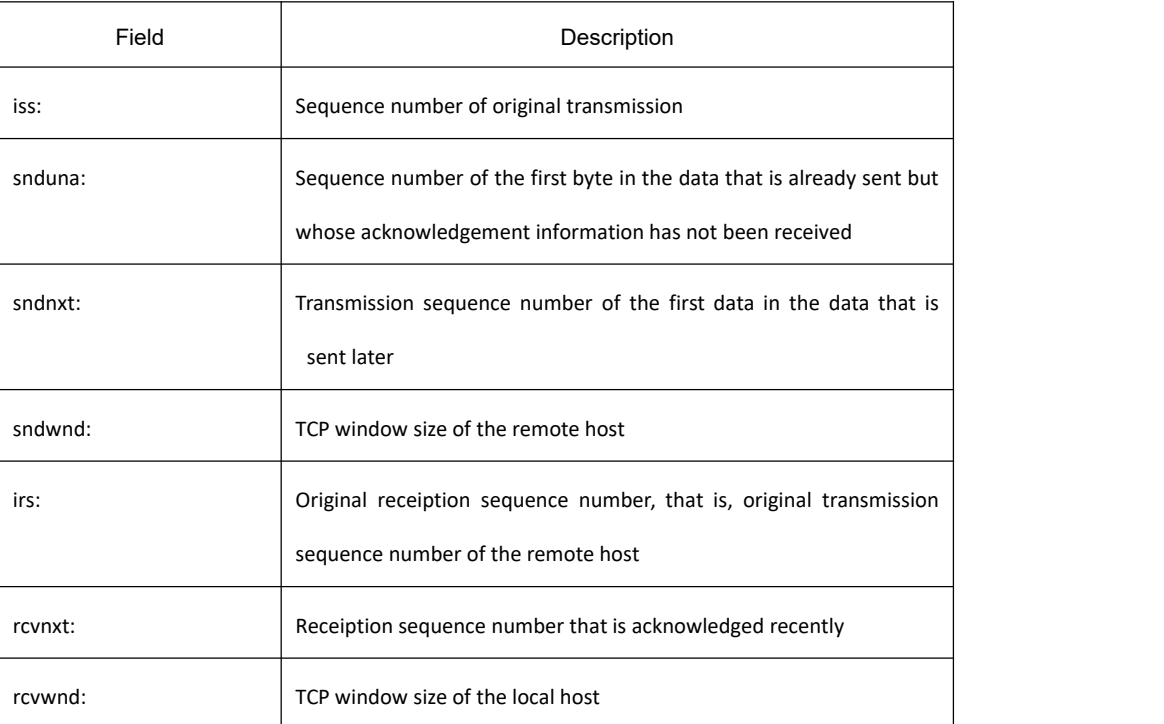

The transmission time recorded by the local host is displayed afterwards. The system can adapt itself to different networks according to the transmission time.

SRTT: 15 ms, RXT: 2500 ms, RTV: 687 ms

minRXT: 1000 ms, maxRXT: 64000 ms, ACK hold: 200 ms

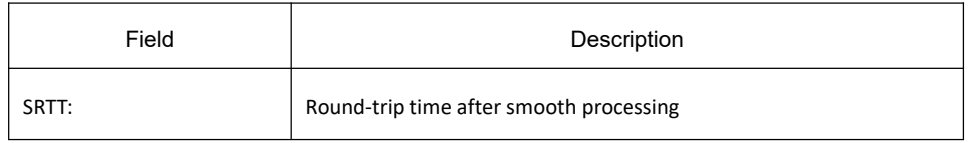

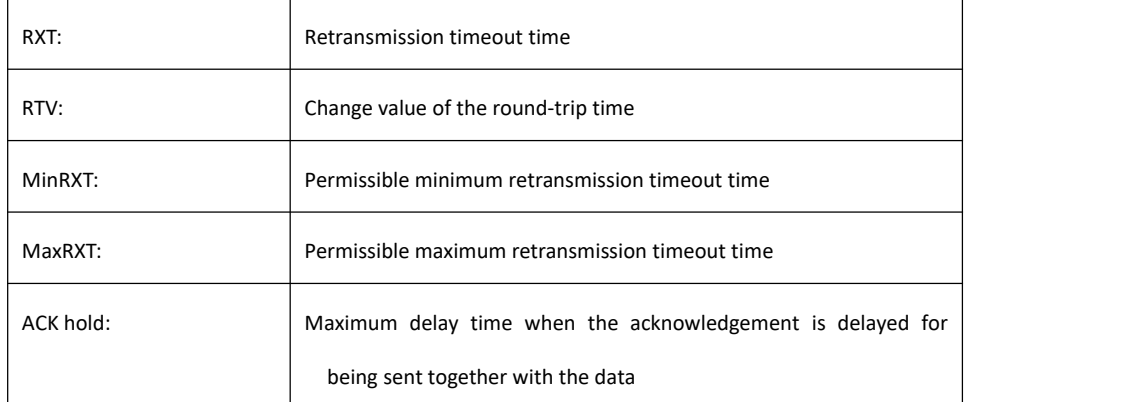

Datagrams (max data segment is 1460 bytes):

Rcvd: 102 (out of order: 0), with data: 92, total data bytes: 81396

Sent: 104 (retransmit: 0), with data: 31, total data bytes: 61

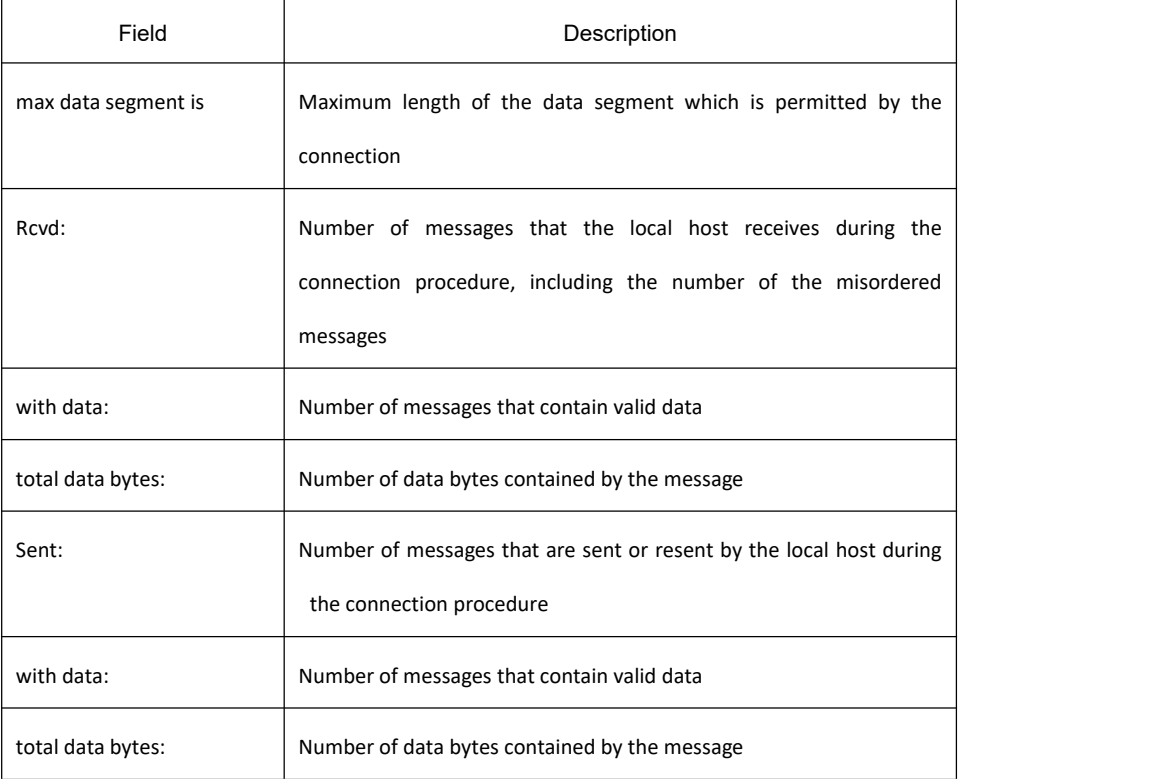

# **Related Command**

**show tcp brief show tcp tcb**

## 32.3.1.19 **show tcp brief**

# **Syntax**

It is used to display the brief information about the TCP connection.

 $\overline{\mathsf{I}}$ 

#### **show tcp brief** [**all**]

### **Parameter**

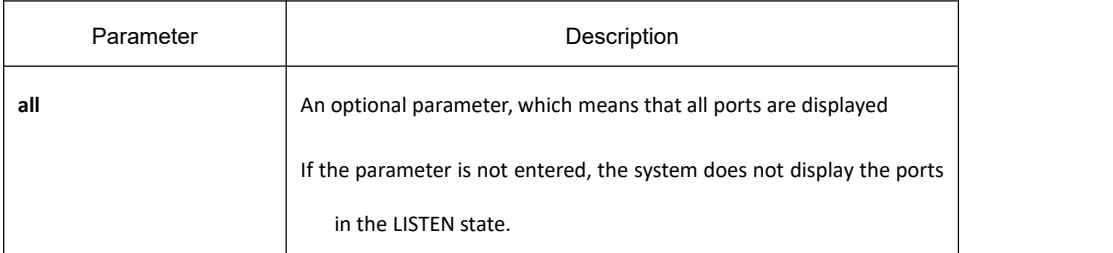

## **Command Mode**

Management mode

# **Example**

#### switch#show tcp brief

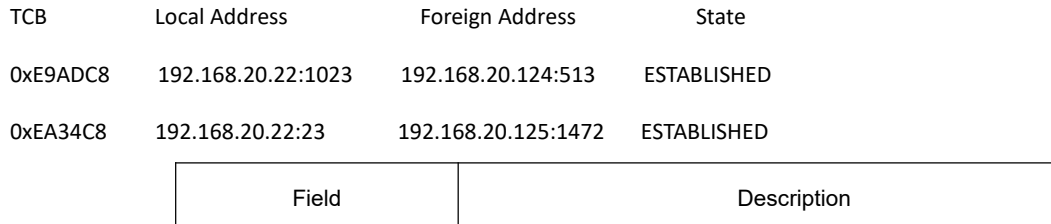

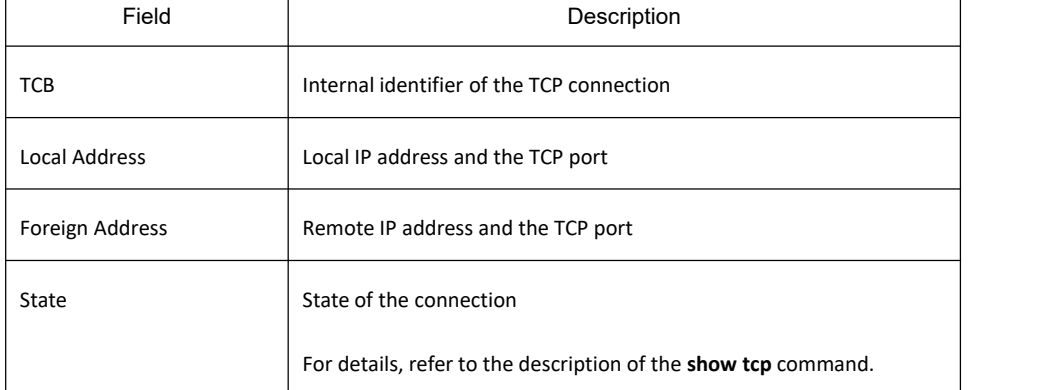

## **Related Command**

**show tcp show tcp tcb**

# 32.3.1.20 **show tcp statistics**

# **Syntax**

It is used to display the TCP statistics data.

#### **show tcp statistics**

# **Parameter**

The command has no parameter or keyword.

### **Command Mode**

Management mode

## **Example**

switch#show tcp statistics

Rcvd: 148 Total, 0 no port

checksum error, 0 bad offset, 0 too short

packets (6974 bytes) in sequence

dup packets (0 bytes)

partially dup packets (0 bytes)

out-of-order packets (0 bytes)

packets (0 bytes) with data after window

packets after close

window probe packets, 0 window update packets

dup ack packets, 0 ack packets with unsend data

ack packets (247 bytes)

Sent: 239 Total, 0 urgent packets

control packets

data packets (245 bytes)

data packets (0 bytes) retransmitted

ack only packets (101 delayed)

window probe packets, 0 window update packets

Connections initiated, 0 connections accepted, 2 connections established

Connections closed (including 0 dropped, 1 embryonic dropped)

Total rxmt timeout, 0 connections dropped in rxmt timeout

Keepalive timeout, 0 keepalive probe, 1 Connections dropped in keepalive

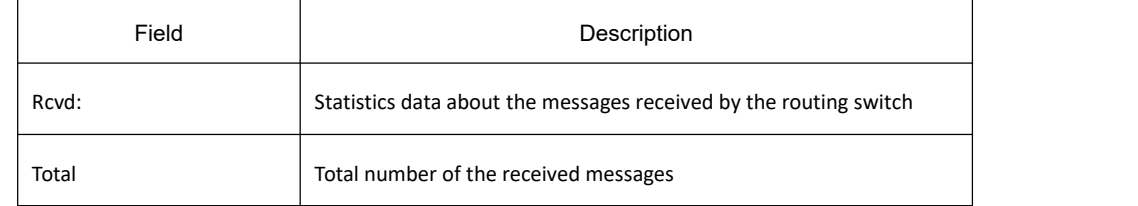

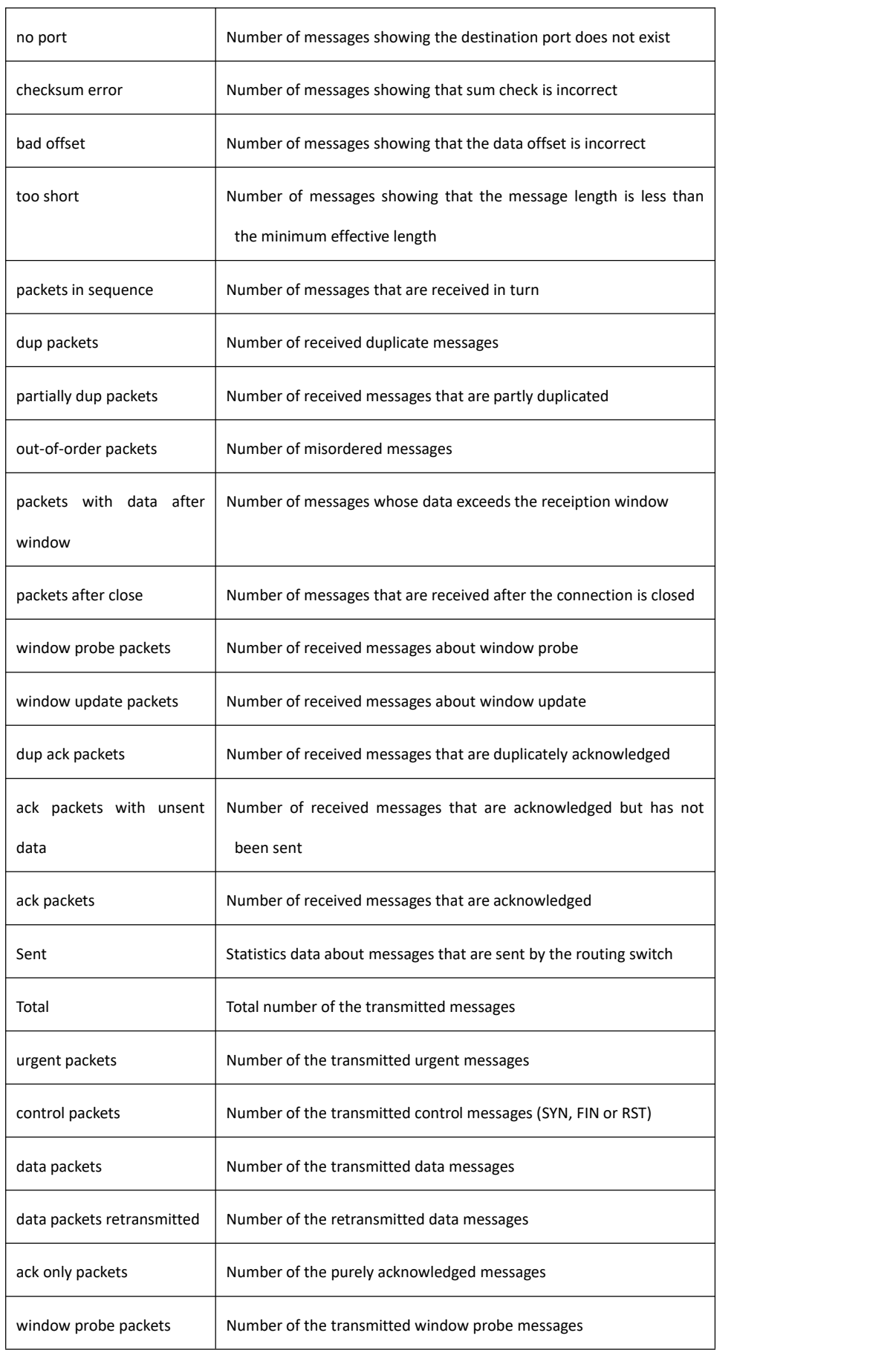

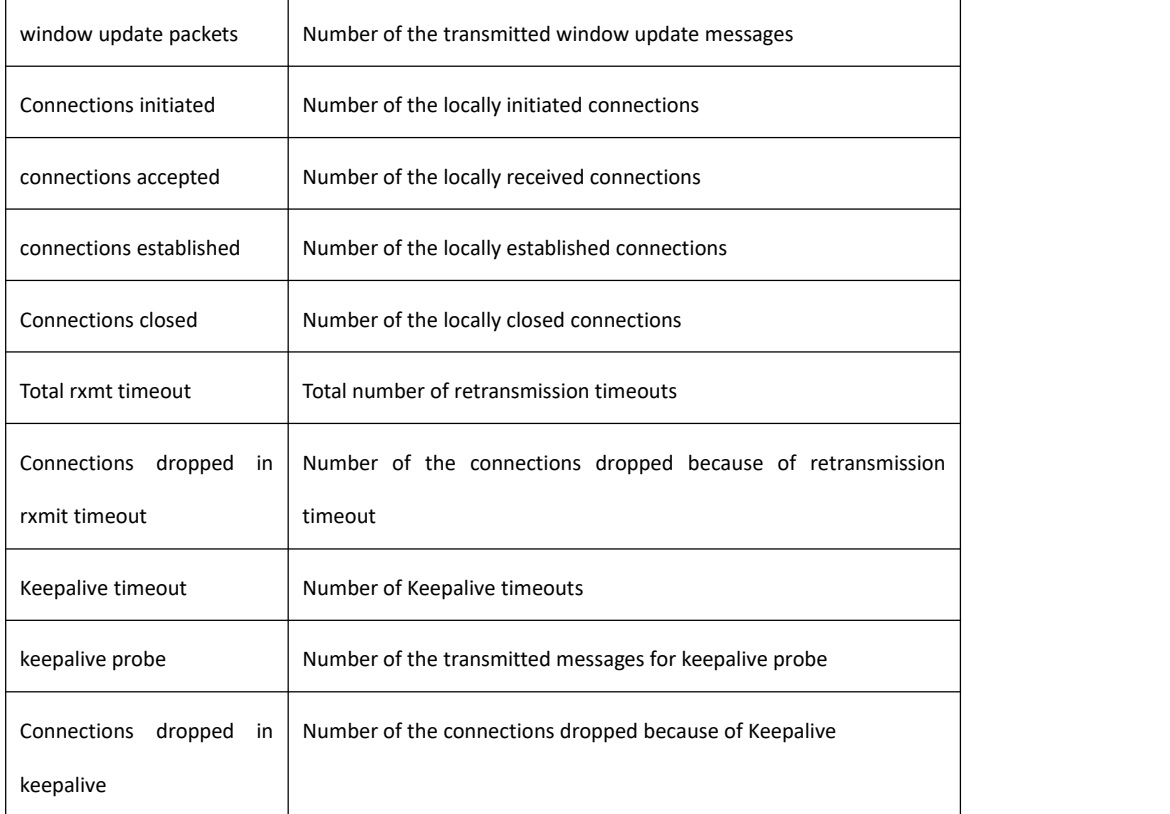

# **Related Command**

#### **clear tcp statistics**

# 32.3.1.21 **show tcp tcb**

# **Syntax**

It is used to display the state of a certain TCP connection.**show tcp tcb address**

## **Parameter**

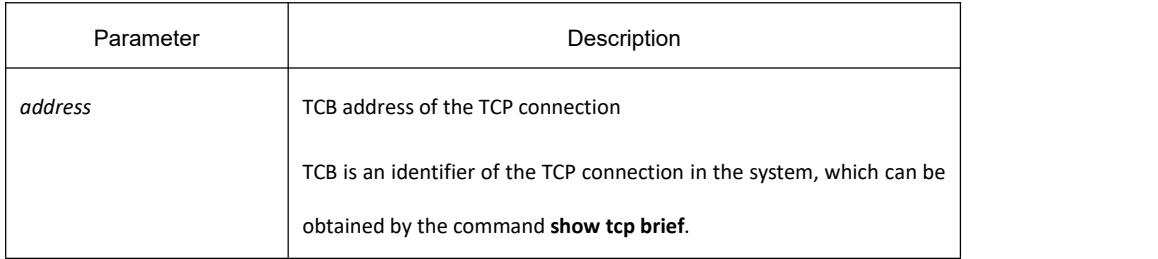

# **Command Mode**

Management mode

# **KYLAND**

### **Example**

For detailed explanation, refer to the command **show tcp**.

switch\_config#show tcp tcb 0xea38c8

#### TCB 0xEA38C8

Connection state is ESTABLISHED, unread input bytes: 0 Local host: 192.168.20.22, Local port: 23

Foreign host: 192.168.20.125, Foreign port: 1583

Enqueued bytes for transmit: 0, input: 0 mis-ordered: 0 (0 packets)

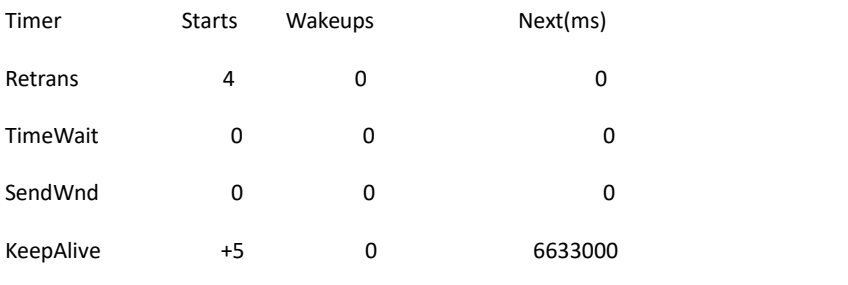

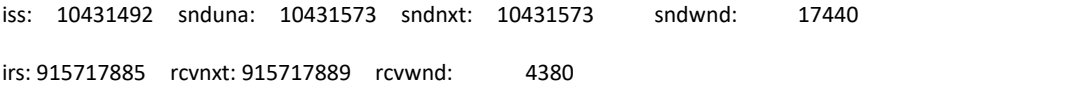

SRTT: 2812 ms, RXT: 18500 ms, RTV: 4000 ms

minRXT: 1000 ms, maxRXT: 64000 ms, ACK hold: 200 ms

Datagrams (max data segment is 1460 bytes):

Rcvd: 5 (out of order: 0), with data: 1, total data bytes: 3

Sent: 4 (retransmit: 0), with data: 3, total data bytes: 80

## **Related Command**

**show tcp show tcp brief**

# 32.3.2 **IP Access List Configuration Commands**

# 32.3.2.1 **deny**

# **Syntax**

To set conditions in a named IP access list that will deny packets, use the deny command in access list configuration mode. To remove a deny condition from an access list, use the no form of this command.

**deny** *source* [*source-mask*] **[log] [location**]

**no deny** *source* [*source-mask*] [**log**]

**deny** protocol source source-mask destination destination-mask[[**precedence** precedence] [**tos** tos ] [**log] [offset-zero] [totallen] [time-range] [location] [ttl] [donotfragment-set] [donotfragment-notset] [is-fragment] [not-fragment] [offset-not-zero] [log** ]]

**no deny** protocol source source-mask destination destination-mask[[**precedence** precedence] [**tos** tos ] [**log] [offset-zero] [totallen] [time-range] [location] [ttl] [donotfragment-set] [donotfragment-notset] [is-fragment] [not-fragment] [offset-not-zero] [log** ]]

Internet Control Message Protocol (ICMP)

**deny icmp** source source-mask destination destination-mask [icmp-type] [**precedence** precedence] [**tos** tos][log] Internet Group Management Protocol (IGMP)

**deny igmp** source source-mask destination destination-mask [igmp-type] [**precedence** precedence] [**tos** tos][log] Transmission Control Protocol (TCP)

**deny tcp** source source-mask [operator port] destination destination-mask [operator port ] [**established**] [**precedence** precedence] [**tos** tos][log]

User Datagram Protocol (UDP)

**deny udp** source source-mask [operator port] destination destination-mask [operator port] [**precedence** precedence] [**tos** tos][log]

## **Parameter**

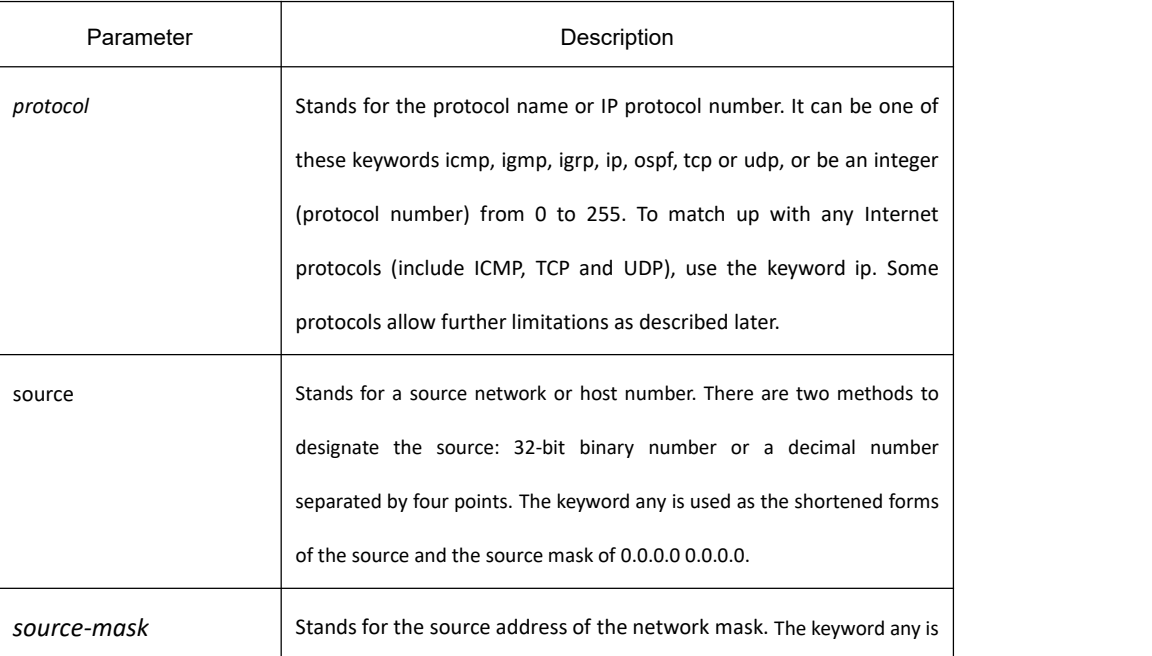
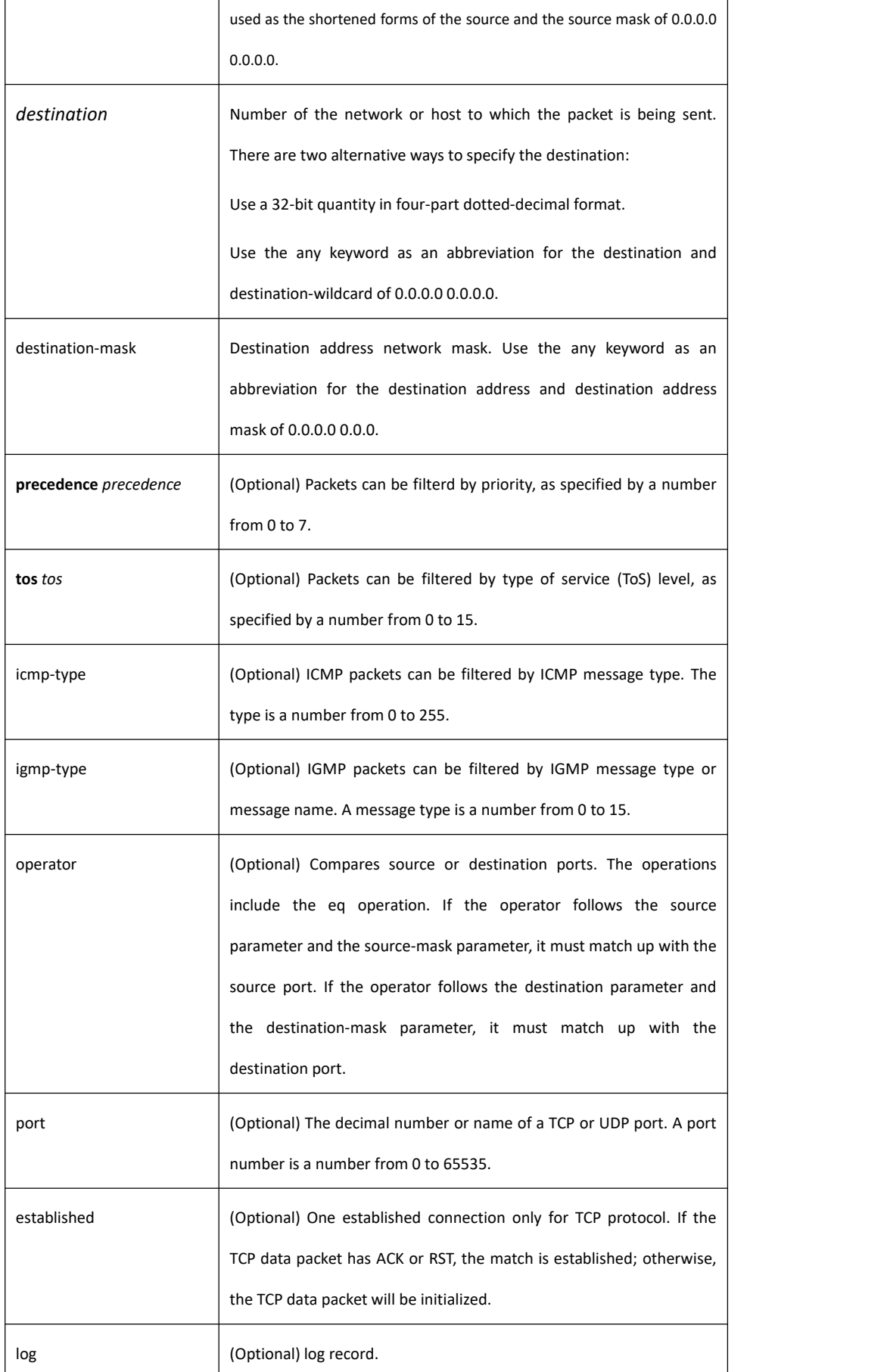

location Insert rule on the designated num location.

### **Command Mode**

IP Access List Configuration Mode

### **Usage Guidelines**

Use this command following the ip access-list command to specify conditions under which a packet cannot pass the named access list. The time-range keyword allows you to identify a time range by name. The time-range, absolute, and periodic commands specify when this deny statement is in effect.

#### **Note:**

After initially establishing an access list, any subsequent adding content (which can be input by terminal) is put in the bottom of the list.

### **Example**

The following example denies the network range 192.168.5.0: ip access-list standard filter deny 192.168.5.0 255.255.255.0

#### **Note:**

IP access table is concluded in a cryptic deny rule.

### **Related Commands**

**ip access-group ip access-list permit show ip access-list**

32.3.2.2 **ip access-group**

### **Syntax**

To apply an access control list to control packet access, use the ip access-group command in the appropriate configuration mode. To remove the specified access group, use the no form of this command.

**ip access-group** {*access-list-name*}{**in** | **out**}

**no ip access-group** {*access-list-name*}{**in** | **out**}

### **Parameter**

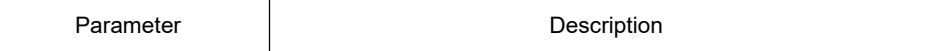

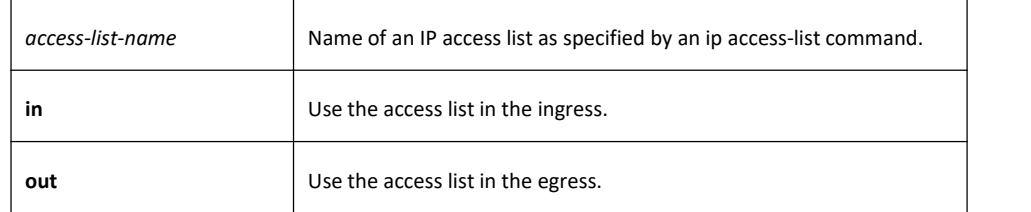

### **Command Mode**

Interface configuration mode

### **Usage Guidelines**

Access lists can be applied on either outbound or inbound interfaces. For standard inbound access lists, after receiving a packet, the Cisco IOS software checks the source address of the packet against the access list. For extended access lists, the router also checks the destination access list. If the access list permits the address, the software continues to process the packet. If the access list rejects the address, the software discards the packet and returns an ICMP host unreachable message. If the specified access list does not exist, all packets are passed.

### **Example**

The following example applies list on packets outbound from Ethernet interface vlan1: interface vlan 1 ip access-group filter out

### **Related Commands**

**ip access-list show ip access-list**

### 32.3.2.3 **ip access-list**

To define an IP access list by name or number, use the ip access-list command in global configuration mode. To remove the IP access list, use the no form of this command.

**ip access-list** {**standard** | **extended**} *name*

**no ip access-list** {**standard** | **extended**} *name*

### **Parameter**

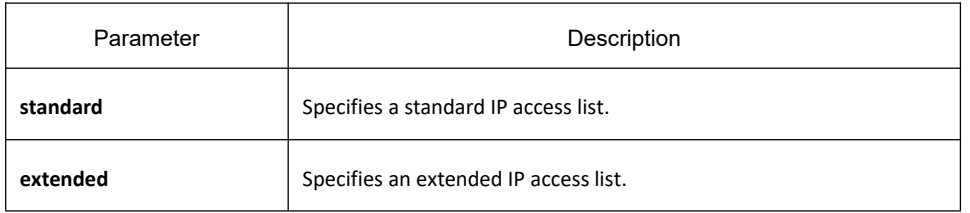

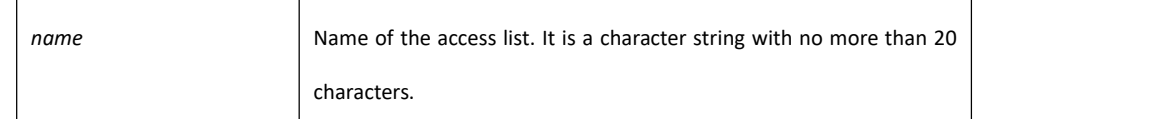

### **Default**

No IP access list is defined.

### **Command Mode**

Global configuration

### **Usage Guidelines**

Use this command to configure a named or numbered IP access list. This command will place the router in access-list configuration mode, where you must define the denied or permitted access conditions with the deny or permit commands.

### **Example**

The following example defines a standard access list: ip access-list standard filter deny 192.168.1.0 255.255.255.0 permit any

### **Related Commands**

**deny ip access-group permit show ip access-list**

### 32.3.2.4 **permit**

### **Syntax**

To set conditions to allow a packet to pass a named IP access list, use the permit command in access list configuration mode. To remove a permit condition from an access list, use the no form of this command.

**permit source** [*source-mask*] **[log] [location**]

**no permit source** [*source-mask*] **[log]**

**permit protocol source** *source-mask* **destination** *destination-mask* [[**precedence** precedence] [**tos** tos ] [**log] [offset-zero] [totallen] [time-range] [location] [ttl] [donotfragment-set] [donotfragment-notset] [is-fragment] [not-fragment] [offset-not-zero] [log** ]]

**no permit protocol source** *source-mask* **destination** *destination-mask* [[**precedence** precedence] [**tos** tos ] [**log] [offset-zero] [totallen] [time-range] [location] [ttl] [donotfragment-set] [donotfragment-notset] [is-fragment] [not-fragment] [offset-not-zero] [log** ]]

Internet Control Message Protocol (ICMP)

**permit icmp source** *source-mask* **destination** *destination-mask* [*icmp-type*] [**precedence** *precedence*] [**tos** *tos*] [**log**]

Internet Group Management Protocol (IGMP)

**permit igmp source** *source-mask* **destination** *destination-mask* [*igmp-type*] [**precedence** *precedence*] [**tos** *tos*] [**log**]

Transmission Control Protocol (TCP)

**permit tcp source** *source-mask* [**operator** *port*] **destination** *destination-mask* [**operator** *port* ] [**established**] [**precedence** *precedence*] [**tos** tos][log]

User Datagram Protocol (UDP)

**permit udp source** *source-mask* [**operator port** [*port*]] **destination** *destination-mask* [**operator** *port]* [**precedence** *precedence*] [**tos** *tos*][**log**]

### **Parameter**

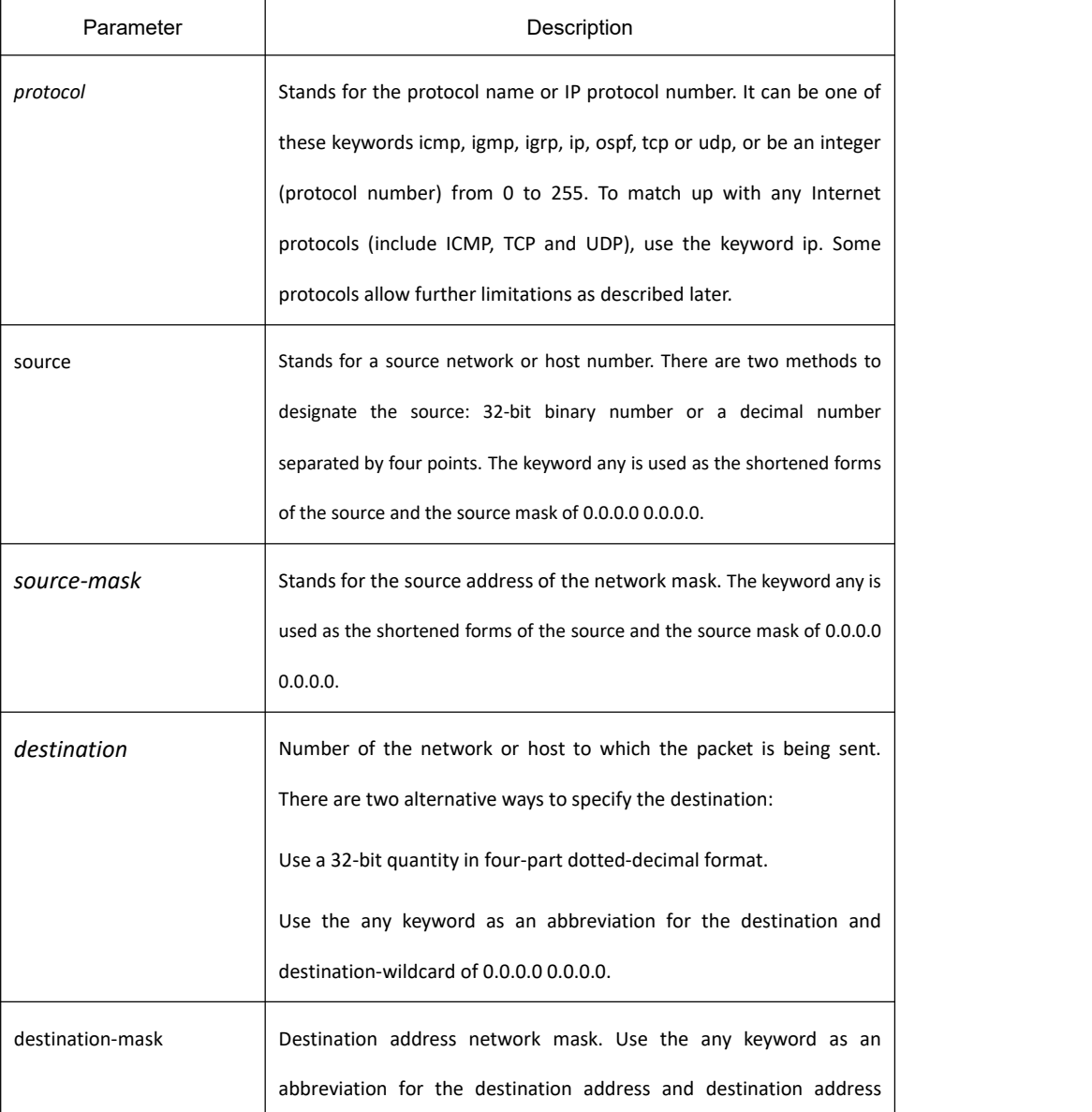

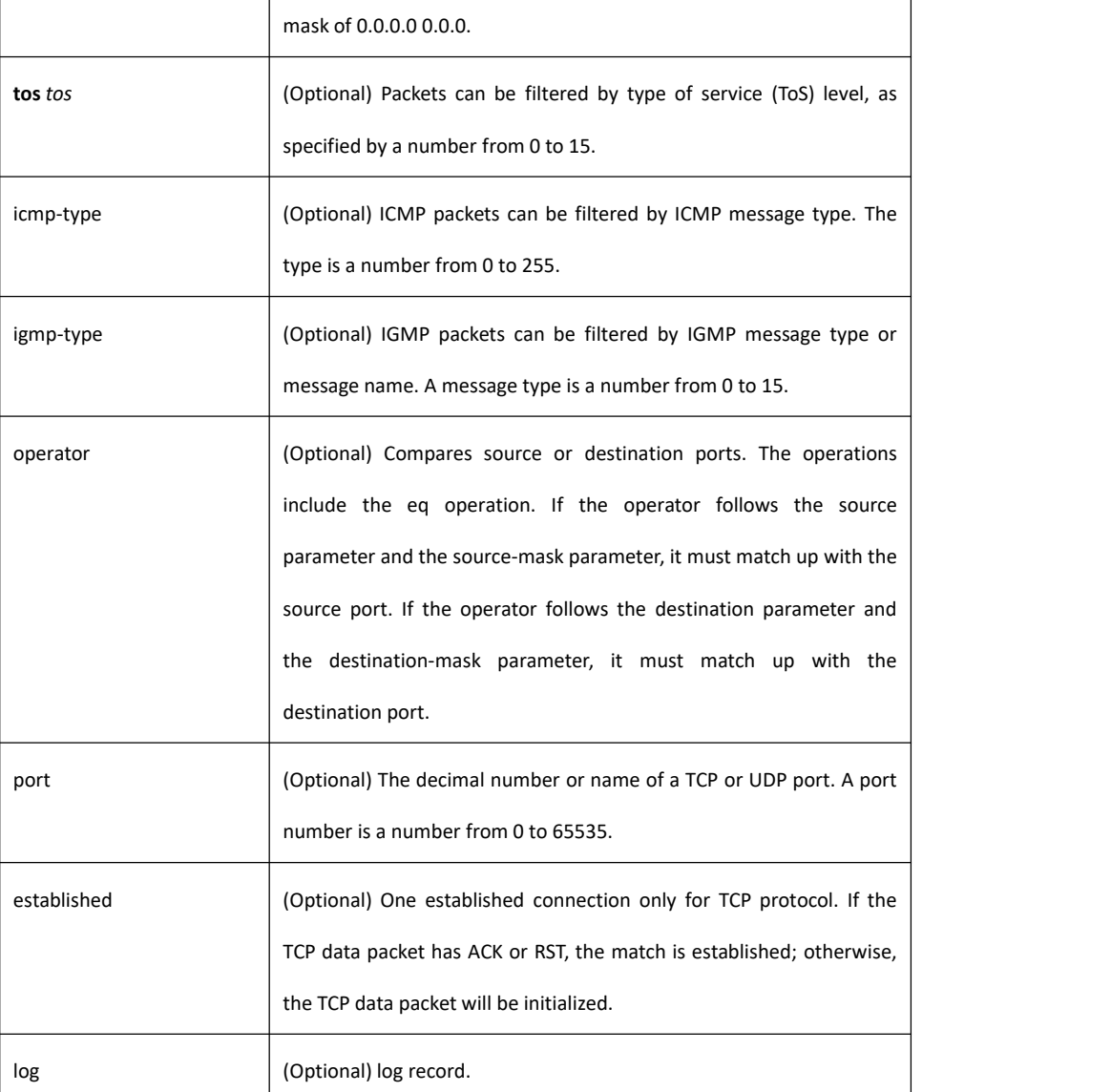

### **Command Mode**

IP access list configuration

### **Usage Guidelines**

Use this command following the ip access-list command to define the conditions under which a packet passes the named access list.

> The time-range keyword allows you to identify a time range by name. The time-range, absolute, and periodic commands specify when this permit statement is in effect.

#### **Note:**

After initially establishing an access list, any subsequent adding content (which can be input by terminal) is put in the bottom of the list.

# **KYLAND**

### **Example**

The following example permits network range 192.168.5.0:

ip access-list standard filter

permit 192.168.5.0 255.255.255.0

#### **Note:**

IP access table is concluded in a cryptic deny rule.

### **Related Commands**

**deny ip access-group ip access-list show ip access-list**

### 32.3.2.5 **show ip access-lists**

### **Syntax**

To display the contents of all current IP access lists, use the show ip access-list command in user EXEC or privileged EXEC mode.

**show ip access-list** [*access-list-name*]

#### **parameter**

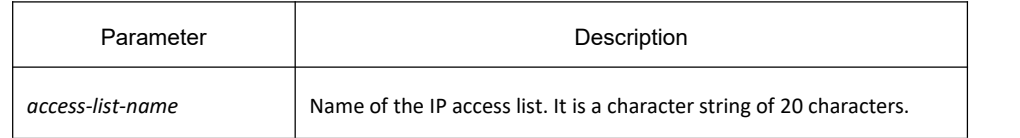

### **Default**

All standard and extended IP access lists are displayed.

### **Command Mode**

EXEC

### **Usage Guidelines**

The show ip access-list command provides output identical to the show access-lists command, except that it is IP-specific and allows you to specify a particular access list.

### **Example**

The following is sample output from the **show ip access-list** command when the name of a specific access list is not requested:

> Switch# show ip access-list ip access-list standard aaa permit 192.2.2.1 permit 192.3.3.0 255.255.255.0 ip access-list extended bbb permit tcp any any eq www permit ip any any

The following is sample output from the show ip access-list command when the name of a specific access list is requested:

> ip access-list extended bbb permit tcp any any eq www permit ip any any

# 32.3.3 **IP Access List Configuration Commands**

### 32.3.3.1 **deny**

### **Syntax**

To set conditions in a named IP access list that will deny packets, use the deny command in access list configuration mode. To remove a deny condition from an access list, use the no form of this command.

#### **deny source** [*source-mask*] **[log] [location**]

**no deny source** [*source-mask*] [**log**]

**deny** protocol source source-mask destination destination-mask[[**precedence** precedence] [**tos** tos ] [**log] [offset-zero] [totallen] [time-range] [location] [ttl] [donotfragment-set] [donotfragment-notset] [is-fragment] [not-fragment] [offset-not-zero] [log** ]]

**no deny** protocol source source-mask destination destination-mask[[**precedence** precedence] [**tos** tos ] [**log] [offset-zero] [totallen] [time-range] [location] [ttl] [donotfragment-set] [donotfragment-notset] [is-fragment] [not-fragment] [offset-not-zero] [log** ]]

Internet Control Message Protocol (ICMP)

**deny icmp** source source-mask destination destination-mask [icmp-type] [**tos** tos]

Internet Group Management Protocol (IGMP)

**deny igmp** source source-mask destination destination-mask [igmp-type] [**tos** tos]

Transmission Control Protocol (TCP)

**deny tcp** source source-mask [operator port] destination destination-mask [operator port ][**tos** tos]

### User Datagram Protocol (UDP)

**deny udp** source source-mask [operator port] destination destination-mask [operator port] [**tos** tos]

### **Parameter**

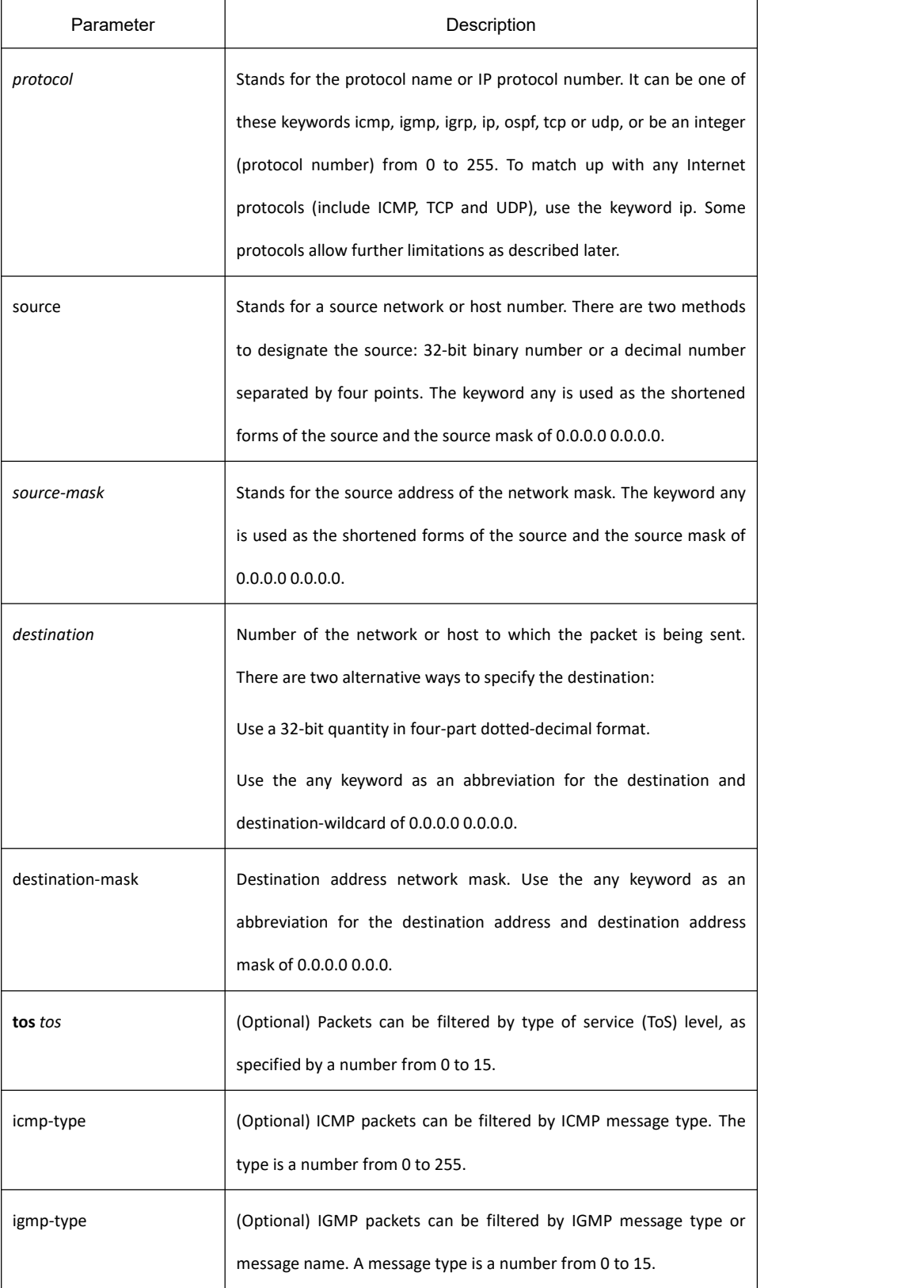

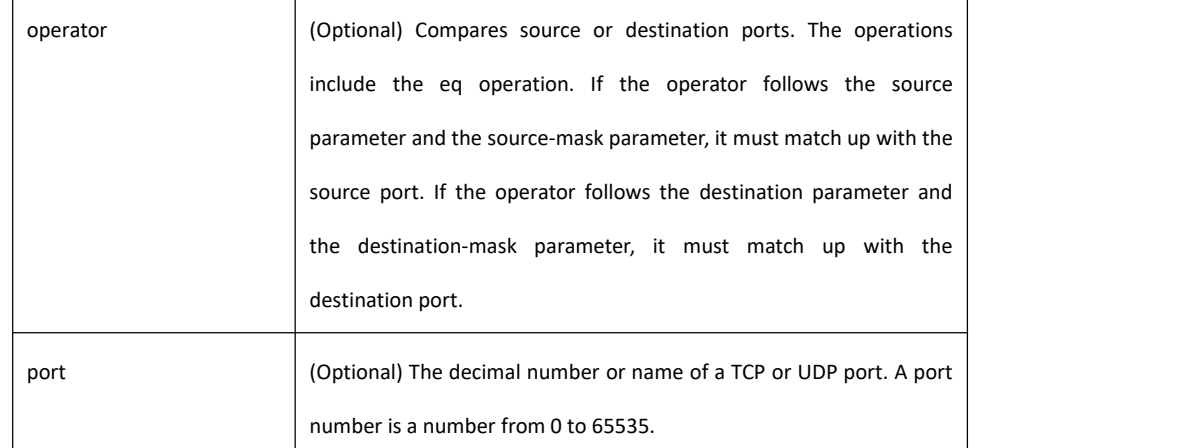

### **Command Mode**

IP Access List Configuration Mode

### **Usage Guidelines**

Use this command following the ip access-list command to specify conditions under which a packet cannot pass the named access list. The time-range keyword allows you to identify a time range by name. The time-range, absolute, and periodic commands specify when this deny statement is in effect.

#### **Note:**

After initially establishing an access list, any subsequent adding content (which can be input by terminal) is put in the bottom of the list.

### **Example**

The following example denies the network range 192.168.5.0:

ip access-list standard filter

deny 192.168.5.0 255.255.255.0

#### **Note:**

IP access table is concluded in a cryptic deny rule.

### **Related Commands**

**ip access-group ip access-list permit show ip access-lists**

### 32.3.3.2 **ip access-group**

### **Syntax**

To apply an access control list to control packet access, use the ip access-group command in the appropriate configuration mode. To remove the specified access group, use the no form of this command. **[no] ip access-group** [*access-list-name*]

### **Parameter**

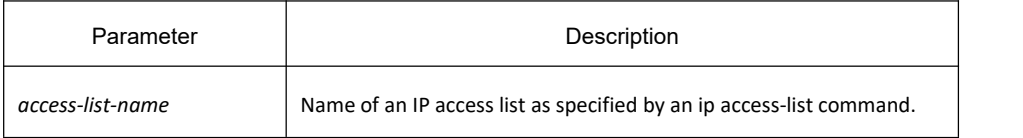

### **Command Mode**

Interface configuration mode

### **Usage Guidelines**

Access lists can be applied on either outbound or inbound interfaces. For standard inbound access lists, after receiving a packet, the Cisco IOS software checks the source address of the packet against the access list. For extended access lists, the router also checks the destination access list. If the access list permits the address, the software continues to process the packet. If the access list rejects the address, the software discards the packet and returns an ICMP host unreachable message. If the specified access list does not exist, all packets are passed.

### **Example**

The following example applies list on packets outbound from Ethernet interface g0/10: interface g0/10 ip access-group filter

### **Related Commands**

**ip access-list show ip access-lists**

### 32.3.3.3 **ip access-list**

### **Syntax**

To define an IP access list by name or number, use the ip access-list command in global configuration mode. To remove the IP access list, use the no form of this command. **ip access-list** {**standard** | **extended**} *name* **no ip access-list** {**standard** | **extended**} *name*

### **Parameter**

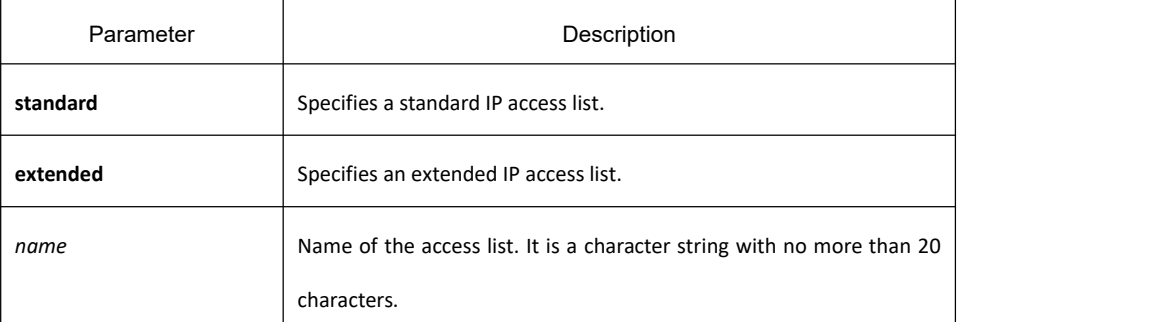

### **Default**

No IP access list is defined.

### **Command Mode**

Global configuration

### **Usage Guidelines**

Use this command to configure a named or numbered IP access list. This command will place the router in access-list configuration mode, where you must define the denied or permitted access conditions with the deny or permit commands.

### **Example**

The following example defines a standard access list:

ip access-list standard filter

deny 192.168.1.0 255.255.255.0

permit any

### **Related Commands**

**deny ip access-group permit show ip access-lists**

### 32.3.3.4 **permit**

### **Syntax**

To set conditions to allow a packet to pass a named IP access list, use the permit command in access list configuration mode. To remove a permit condition from an access list, use the no form of this command.

**permit source** [*source-mask*] **[log] [location**]

**no permit source** [*source-mask*] **[log]**

**permit protocol source** *source-mask* **destination** *destination-mask* [[**precedence** precedence] [**tos** tos ] [**log] [offset-zero] [totallen] [time-range] [location] [ttl] [donotfragment-set] [donotfragment-notset] [is-fragment] [not-fragment] [offset-not-zero] [log** ]]

**no permit protocol source** *source-mask* **destination** *destination-mask* [[**precedence** precedence] [**tos** tos ] [**log] [offset-zero] [totallen] [time-range] [location] [ttl] [donotfragment-set] [donotfragment-notset] [is-fragment] [not-fragment] [offset-not-zero] [log** ]]

Internet Control Message Protocol (ICMP)

**permit icmp source** *source-mask* **destination** *destination-mask* [*icmp-type*] [**tos** *tos*]

Internet Group Management Protocol (IGMP)

**permit igmp source** *source-mask* **destination** *destination-mask* [*igmp-type*] [**tos** *tos*]

Transmission Control Protocol (TCP)

**permit tcp source** *source-mask* [**operator** *port*] **destination** *destination-mask* [**operator** *port* ][**tos** tos] User Datagram Protocol (UDP)

**permit udp source** *source-mask* [**operator port** [*port*]] **destination** *destination-mask* [**tos** *tos*]

### **Parameter**

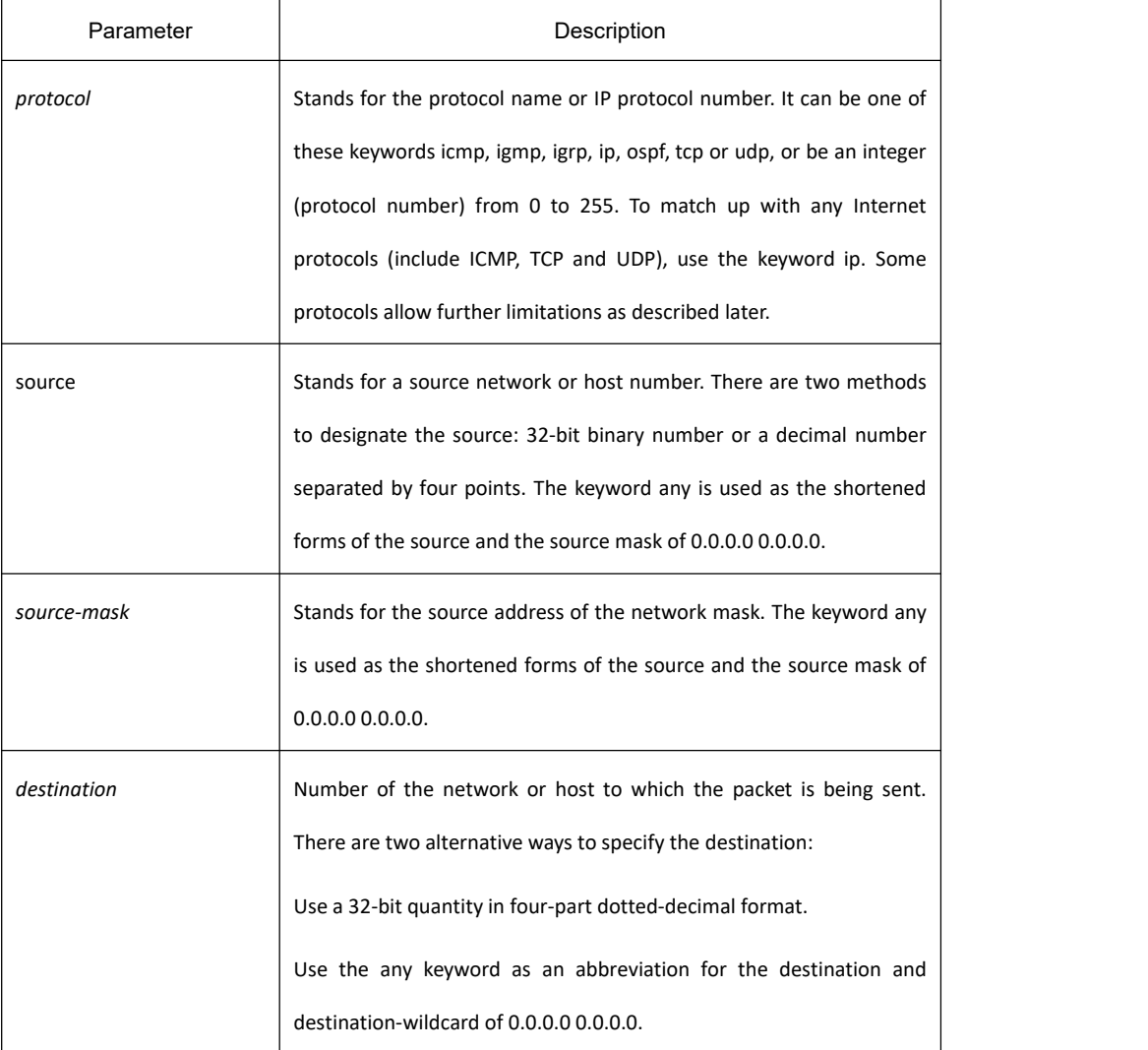

 $\Gamma$ 

 $\overline{\phantom{a}}$ 

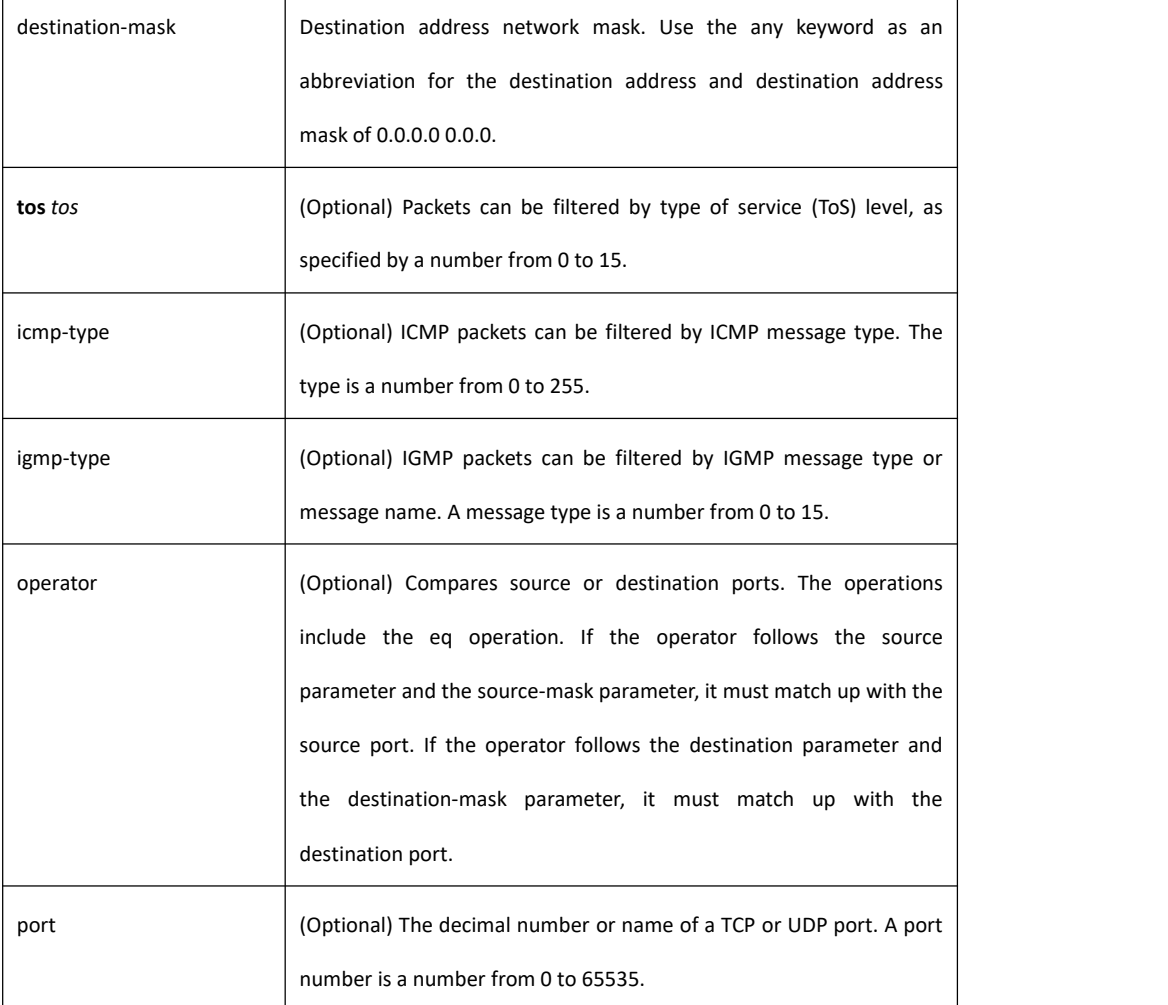

### **Command Mode**

IP access list configuration

### **Usage Guidelines**

Use this command following the ip access-list command to define the conditions under which a packet passes the named access list.

> The time-range keyword allows you to identify a time range by name. The time-range, absolute, and periodic commands specify when this permit statement is in effect.

#### **Note:**

After initially establishing an access list, any subsequent adding content (which can be input by terminal) is put in the bottom of the list.

### **Example**

The following example permits network range 192.168.5.0: ip access-list standard filter permit 192.168.5.0 255.255.255.0

#### **Note:**

IP access table is concluded in a cryptic deny rule.

### **Related Commands**

**deny ip access-group ip access-list show ip access-list**

### 32.3.3.5 **show ip access-lists**

### **Syntax**

To display the contents of all current IP access lists, use the show ip access-list command in user EXEC or privileged EXEC mode.

**show ip access-list** [*access-list-name* **[config-list | merge-list | both-list]**]

### **Parameter**

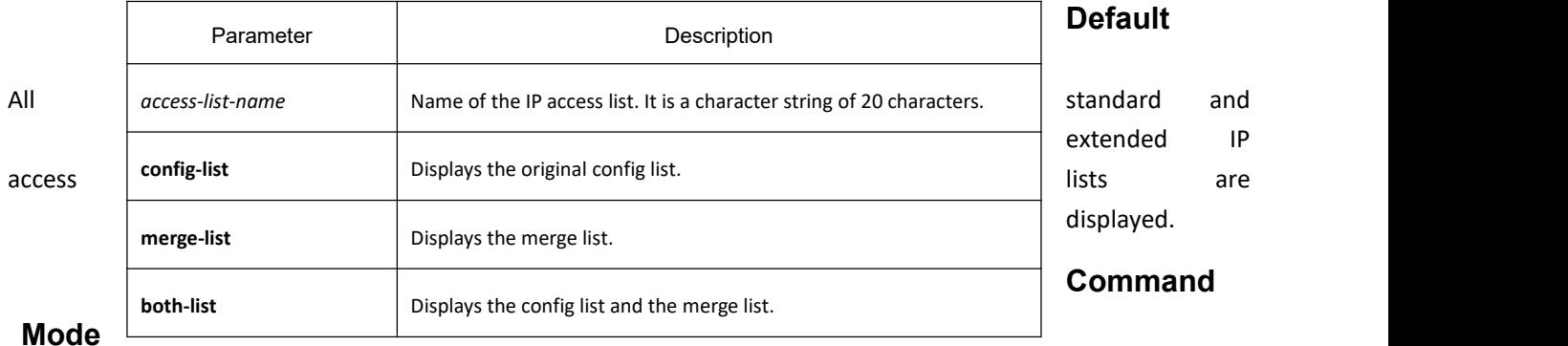

EXEC

### **Usage Guidelines**

The show ip access-list command provides output identical to the show access-lists command, except that it is IP-specific and allows you to specify a particular access list.

### **Example**

The following is sample output from the show ip access-list command when the name of a specific access list is not requested:

> Switch# show ip access-list ip access-list standard aaa

permit 192.2.2.1

permit 192.3.3.0 255.255.255.0 ip access-list extended bbb

permit tcp any any eq 25

permit ip any any

The following is sample output from the show ip access-list command when the name of a specific access list is requested:

ip access-list extended bbb

permit tcp any any eq 25

permit ip any any

# 32.4 **IP Access List Configuration Commands**

# 32.4.1 **IP Access List Configuration Commands**

IP access list configuration commands include:

- (1) ip access-group
- (2) ipv6 access-group

### 32.4.1.1 **ip access-group**

### **Syntax**

To apply an access control list to control packet access, use the ip access-group command in the appropriate configuration mode. To remove the specified access group, use the no form of this command.

In interface configuration mode:

### [**no**] **ip access-group** *name*

In global configuration mode:

[**no**] **ip access-group** *name* **[vlan {***word* **| add** *word* **|remove** *word***}]**

Enable the IP access list that created on the port or global, or remove the IP access list that applied on the port or global.

### **Parameter**

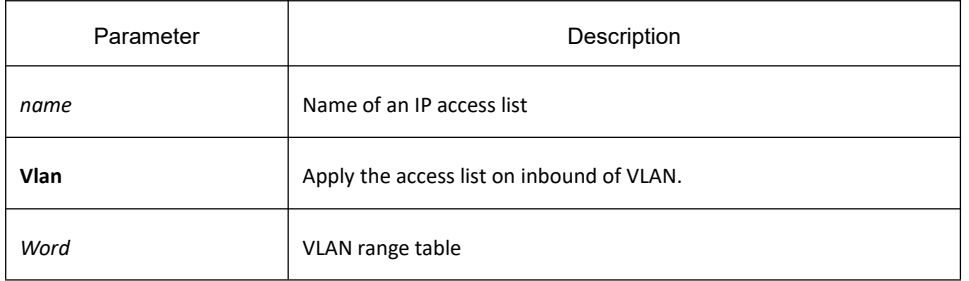

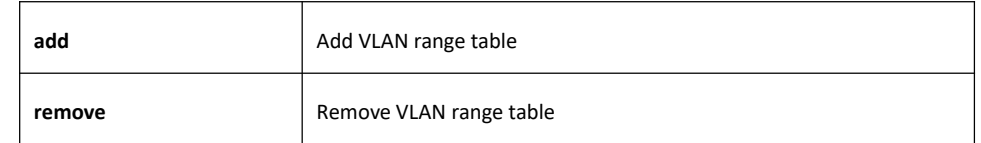

### **Command Mode**

Global configuration mode or interface configuration mode

### **Usage Guidelines**

Most of the commands in the access list are configured by hardware. The commands that are not supported by hardware do not prompt errors, but have no actual effect. A small amount commands such as time-range is configured by software.

**Note:** Ipv4 standard access list support: Any: any source ip address *source-addr source-mask :* source address matching reverse-mask *source-addr source-mask:* reverse mask source address matching ipv4 extended access list support: any: any ip address *Ip-protocol:* IP protocol number ip -IP protocol reverse-mask -protocols for the reverse mask configuration eq/gt/lt/src-portrange/ dst-portrange: tcp/udp port number matching gre: GRE protocol number matching icmp: ICMP protocol number matching igmp: IGMP protocol number matching ospf: OSPF touting protocol number matching tcp/udp port number matching can configure source port number matching and destination port number matching at the same time, but only the destination port number matching takes effect. However, if one of the matching methods is eq, the source port number matching and destination port number matching can take effect

### **Example**

at the same time.

The following example applies access list filter on packets inbound from Ethernet interface g0/1:

Switch\_config#inter g0/1

Switch\_config\_g0/1# ip access-group filter

### 32.4.1.2 **ipv6 access-group**

### **Syntax**

To apply an access control list to control packet access, use the ipv6 access-group command in the port

configuration mode. To remove the specified access group, use the no form of this command.

In interface configuration mode:

[**no**] **ip access-group** *name*

In global configuration mode:

[**no**] **ipv6 access-group** *name* **[vlan {***word* **| add** *word* **|remove** *word***}]**

Enable the IP6 access list that created on the port or global, or remove the IP6 access list that applied on the port or global.

### **Parameter**

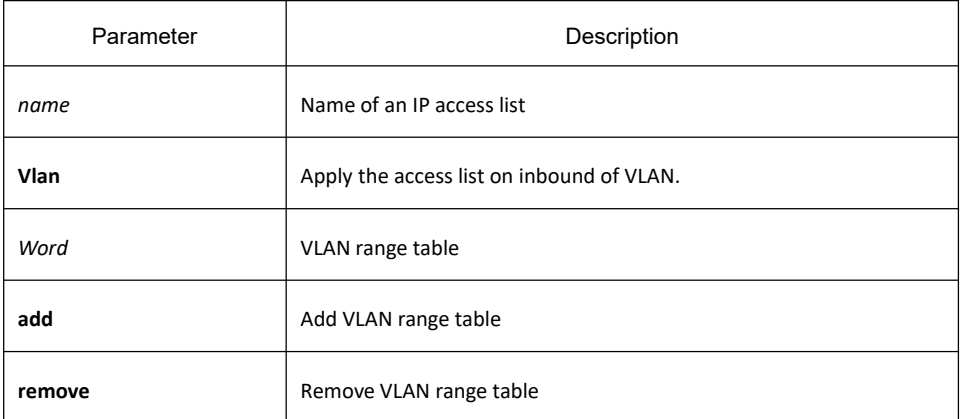

### **Command mode**

Global configuration mode or interface configuration mode

### **Usage Guidelines**

Most of the commands in the access list are configured by hardware. The commands that are not supported by hardware do not prompt errors, but have no actual effect. A small amount commands such as time-range is configured by software.

#### **Note:**

Ipv6 access list support:

Any: any ipv6 address

*Ipv6-addr/* host *Ipv6-addr:* ipv6 address matching

*Ipv6-protocol*: ipv6 protocol number

eq/gt/lt/src-port-range/ dst-port-range: tcp/udp port number matching

dscp/flow-label: packets flied matching

tcp/udp port number matching can configure source port number matching and destination port number matching at the same time, but only the destination port number matching takes effect. However, if one of the matching methods is eq, the source port number matching and destination port number matching can take effect at the same time.

### **Example**

The following example applies access list filter on packets inbound from Ethernet interface g0/1: Switch\_config#inter g0/1

Switch\_config\_g0/1# ipv6 access-group filter

# 33 **Routing Configuration Commands**

# 33.1 **VRF Configuration Commands**

# 33.1.1 **VRF Configuration Commands**

VRF Configuration Commands include:

- 1. **ip vrf vrf-name**
- 2. **description**
- 3. **export map**
- 4. **import map**
- **5. rd**
- **6. route-target**
- 7. **ip vrf forwarding**
- **8. ip vrf sitemap**
- **9. show ip vrf**

### 33.1.1.1 **ip vrf vrf-name**

### **Syntax**

To configure VRF, enter the VRF configuration mode. To return to the default setting, use the no form of this command.

**ip vrf** *vrf-name*

**no ip vrf** *vrf-name*

### **Parameter**

*vrf-name* Name of VRF

### **Default value**

None

### **Command mode**

Routing configuration mode

### **Usage guidelines**

If VRF is created, use command **ip vrf vrf-name** to enter VRF configuration mode and VRF will not be created again, vice verse.

Use command **no ip vrf vrf-name** to delete all configurations of VRF. Delete VRF table and VRF configuration of relevant ports but sitemap configuration will not be deleted.

### **Example**

The following example shows how to create VRF named PE.

R1\_config#ip vrf PE

### **Related command**

### rd

## 33.1.1.2 **description**

### **Syntax**

To configure VRF description, run the following command. **description** *LINE*

### no **description**

### **Parameter**

*LINE* Description shall be 79 characters at most

### **Default value**

None

### **Command mode**

VRF configuration mode

### **Usage guidelines**

### **Example**

The following example shows how to configure description of VRF named PE.

R1\_config#ip vrf PE

R1\_config\_vrf\_PE#description this is description for pe vrf

### **Related command**

ip vrf *vrf-name*

#### 33.1.1.3 **export map**

#### **Syntax**

To configure expand attribute the route carries with which VRF sends out, run the following command. To return to the default setting, use the no form of this command.

**export map** *WORD*

no **export map** *WORD*

#### **Parameter**

*WORD* name of route-map

#### **Default value**

None

#### **Command mode**

VRF configuration mode

#### **Usage guidelines**

When using the command **export map** *WORD*, if the corresponding VRF is not configured with export map, the export map name of VRF is that of route-map. If export map is configured with a different name, the export map name of VRF is the new configured name of route-map; if VRF is configured with a same name that export map, there will be a hint: "%Warning, This entry have been configed."

When using the command **no export map** *WORD*, if the to be deleted export map name is not consistent with that of VRF, there will be a hint: "%Err, This entry is not configed"; if the to be deleted export map name is consistent with that of VRF, the export map of VRF will be deleted.

When using the command **no export map**, the corresponding VRF is configured with export map and export map of VRF will be deleted; if the corresponding VRF is not configured with export map, there will be no response.

MP-BGP route with VRF configured export map which sent out by VRF output target VPN expansion attribute.

#### **Example**

The following example shows how to configure route-map name of VRF export map of PE as pe-export-map:

R1\_config#ip vrf PE

R1\_config\_vrf\_PE#export map pe-export-map

R1\_config\_vrf\_PE#exit

R1\_config#route-map pe-export-map 10 permit

R1\_config\_route\_map #set extcommunity rt 1:1

#### **Related command**

ip vrf vrf-name

rd

### 33.1.1.4 **import map**

#### **Syntax**

To configure route-map filter condition of addting to VRF routing table, run the following command. To return to the default setting, use the no form of this command.

**import map** *WORD*

no **import map** *WORD*

### **Parameter**

*WORD* Name of route-map

### **Default value**

None

### **Command mode**

VRF configuration mode

### **Usage guidelines**

When using the command *import map WORD*, if the corresponding VRF is not configured with **import** map, the import map name of VRF is that of route-map. If import map isconfigured with a different name, the import map name of VRF is the new configured name of route-map; if VRF is configured with a same name that import map, there will be a hint: "%Warning, This entry have been configed."

When using the command **no export map** *WORD*, if the to be deleted import map name is not consistent with that of VRF, there will be a hint: "%Err, This entry is not configed"; if the to be deleted import map name is consistent with that of VRF, the import map of VRF will be deleted.

When using the command **no export map**, the corresponding VRF is configured with import map and import map of VRF will be deleted; if the corresponding VRF is not configured with import map, there will be no response.

MP-BGP route with VRF configured export map which sentout by VRF output target VPN expansion attribute.

### **Example**

The following example shows how to configure route-map name of VRF import map of PE as pe-export-map:

R1\_config#ip vrf PE

R1 config\_vrf\_PE#import map pe-import-map

R1\_config\_vrf\_PE#exit

R1\_config#route-map pe-import-map 10 permit

R1 config\_route\_map # match ip address 1

R1 config\_route\_map #exit

R1 config#ip access-list standard 1

R1\_config\_std#permit 1.1.1.0 255.255.255.0

R1\_config\_std#exit

### **Related command**

ip vrf vrf-name

rd

### 33.1.1.5 **rd**

### **Syntax**

To configure VPN route tag of VRF, run the following command.

**rd** *ASN:nn or IP-address:nn*

#### **Parameter**

*ASN:nn or IP-address:nn* route tag of VPN

### **Default value**

None

#### **Command mode**

VRF configuration mode

#### **Usage guidelines**

RD with 8-byte length is consist of 2-byte domain and 6-byte domain.

The type domain determines the length of two sub-domains (manager domain and distribution value sub domain) in the value domain. At present, the type domain defines 3 values: 0, 1 and 2.

For type 0, manger sub-domain has 2 bytes while the distribution value sub-domain has 4 bytes. Manger sub-domain uses 2-byte ASN and the distribution value domain offers value spaces managed by service provider. The value space is used for offering VPN service and is related to the distributed ASN.

For type 1, manger sub-domain has 4 bytes while the distribution value sub-domain has 2 bytes. Manger sub-domain uses 1 IPv4 address and the distribution value domain offers value spaces managed by service provider. The value space is used for offering VPN service and is related to the distributed IPv4.

For type 2, manger sub-domain has 4 bytes while the distribution value sub-domain has 2 bytes. Manger sub-domain uses ASN with 4 bytes and the distribution value domain offers value spaces managed by service provider. The value space is used for offering VPN service and is related to the distributed ASN.

When using the command **rd**, if its corresponding VRF is configured with the same route tag, there isa hint: "%Warning, This entry have been configed"; if its corresponding VRF is configured with a different route tag, there is a hint: "%Warning, Do 'no ip vrf' before redefining the VRF". If you want to change the route tag of configured VRF, you must delete VRF first and re-create it; if the corresponding VRF hasn't configure the route tag, the route tag of VRF will become the new configured route tag.

If configuring RD on PE router, it is not required all routes in one VPN use the same RD, but it must be guaranteed that each RD is globally exclusive.

#### **Example**

The following example shows how to configure VPN route tag of VRF named PE to 1:1: R1\_config#ip vrf PE R1\_config\_vrf\_PE#rd 1:1

### **Related command**

ip vrf vrf-name

### 33.1.1.6 **route-target**

### **Syntax**

To configure target VPN expansion attribute, run the following command. To return to the default setting, use the no form of this command.

**route-target** [**export**|**import**|**both**] *ASN:nn or IP-address:nn*

no **route-target** [**export**|**import**|**both**] [*ASN:nn or IP-address:nn*]

### **Parameter**

*ASN:nn or IP-addres* destination VPN expansion attribute *s:nn*

### **Default value**

None

### **Command mode**

VRF configuration mode

### **Usage guidelines**

#### **route-target ASN:nn or IP-address:nn**

The command is used to add VRF input and output target VPN expansion attribute as the configured value.

#### **route-target export ASN:nn or IP-address:nn**

The command is used to add VRF output target VPN expansion attribute as the configured value.

#### **route-target import ASN:nn or IP-address:nn**

The command is used to add VRF input target VPN expansion attribute as the configured value.

#### **route-target both ASN:nn or IP-address:nn**

The command is used to add VRF input and output target VPN expansion attribute as the configured value.

#### **no route-target**

The command is used to delete all input and output target VPN expansion attribute of VRF.

#### **no route-target ASN:nn or IP-address:nn**

The command is used to delete all input and output target VPN expansion attribute of VRF.

The command is used to delete all output target VPN expansion attribute of VRF.

#### **no route-target export ASN:nn or IP-address:nn**

The command is used to delete all output target VPN expansion attribute of VRF.

#### **no route-target import**

The command is used to delete all output target VPN expansion attribute of VRF.

#### **no route-target import ASN:nn or IP-address:nn**

The command is used to delete all input target VPN expansion attribute of VRF.

The command is used to delete all output target VPN expansion attribute of VRF.

#### **no route-target both**

The command is used to delete all output target VPN expansion attribute of VRF.

#### **no route-target both ASN:nn or IP-address:nn**

The command is used to delete the designated input and output target VPN expansion attribute of VRF.

The command **route-target** is used to configure route-target expansion attribute. If the target expansion attribute is existed, there is a hint: "%Warning, This entry have been configed."

The command **no route-target** is used to delete the command route-target expansion attribute. If the target expansion attribute is not existed, there is a hint: "%Err, This entry is not configed."

Using BGP expansion community attribute of BGP to limit issue of VPN routing information. The expansion community attribute works as the carrier of route attribute in BGP information.

The route received by MP-BGP can only be added to VRF only if route-target import of VRF is allowed.

When MP-BGP sending route, VRF configured route-target export taken as route-target expansion attribute of VPN route will be informed to other PE.

#### **Example**

The following example shows how to input target VPN expansion attribute of VRF named PE as 1:1: R1\_config#ip vrf PE

R1\_config\_vrf\_PE#route-target import 1:1

#### **Related command**

ip vrf vrf-name

rd

### 33.1.1.7 **ip vrf forwarding**

### **Syntax**

To relate the interface to VRF, run the following command. To return to the default setting, use the no form of this command.

**ip vrf forwarding** *vrf-name*

no **ip vrf forwarding** [*vrf-name*]

#### **Parameter**

*vrf-name* Name of VRF

### **Default value**

The interface is non-related to VRF.

### **Command mode**

Interface configuration mode

#### **Usage guidelines**

#### **ip vrf forwarding** *vrf-name*

If the interface is not related to VRF, the command is used to relate the interface to VRF and delete IP address on the interface;

If the interface is related to VRF, the command is used to delete the relation between the interface and the original VRF, set up the new relation between the interface and the new VRF, and delete the interface IP address;

If the interface has been related to the same VRF, there is a hint: "%Warning, Interface type num have existed in VRF vrf-name." Here, type means the port type, num means the interface number, vrf-name means VRF name of the interface.

#### **no ip vrf forwarding**

If the interface is not related to VRF, there is a hint: "%Warning, Interface type num not in any VRF." Here, type means the port type, num means the interface number.

If the interface is related to VRF, delete the relation between the interface and VRF and IP address of the interface.

#### **no ip vrf forwarding vrf-name**

If there is no related VRF, there is a hint "Err, Interface type num not in VRF vrf-name." Here, type means the port type, num means the interface number, vrf-name means VRF name of the interface.

If the interface is related to other VRF, delete the relation between the interface and VRF and IP address of the interface.

### **Example**

The following example shows how to configure the relation between interface VLAN 1 and VRF PE:

R1\_config#ip vrf PE

R1\_config\_vrf\_PE#rd 1:1

R1\_config\_vrf\_PE#exit

R1\_config #interface vlan 1

R1\_config\_v1#ip vrf forwarding PE

### **Related command**

ip vrf vrf-name

### 33.1.1.8 **ip vrf sitemap**

### **Syntax**

To configure MP-BGP forwarded routing and Soo attribute of network imbedded route, run the following command. To return to the default setting, use the no form of this command.

**ip vrf sitemap** *WORD*

no **ip vrf sitemap** [*WORD*]

#### **Parameter**

*WORD* name of route-map

### **Default value**

#### None

### **Command mode**

Interface configuration mode

### **Usage guidelines**

The interface which configures sitemap will influence MP-BGP forwarded route and Soo attribute of network

The command is configured with sitemap which will influence MP-BGP forwarded routing and Soo attribute of network imbedded route. There is no effect on ce route learned by MP-BGP.

### **Example**

The following example shows how to configure sitemap of vlan 1 to intf-sitemap:

- R1\_config #interface vlan 1
- R1\_config\_v1#ip vrf sitemap intf-sitemap
- R1\_config\_v1#exit
- R1\_config#route-map intf-sitemap 10 permit
- R1\_config\_route\_map #set extcommunity soo 1:1

### **Related command**

ip vrf forwarding

### 33.1.1.9 **show ip vrf**

### 33.1.1.10 **Syntax**

To designate VRF information, run the following command.

#### **show ip vrf** [**brief**|**detail**|**interface**] [*WORD*]

### **Parameter**

*WORD* name of VRF

### **Default value**

None

### **Command mode**

Other modes except exec

### **Usage guidelines**

**show ip vrf [vrf-name]**

#### or

#### **show ip vrf brief [vrf-name]**

The command is used to show VRF brief information.

#### **show ip vrf detail [vrf-name]**

The command is used to show details of VRF.

#### **show ip vrf interface [vrf-name]**

The command is used to show port information of the designated VRF.

### **Example**

The following example shows how to show VRF information.

R1 #show ip vrf

Name RD Interfaces

CE 1:1 vlan1

PE 2:1

### **Related command**

ip vrf vrf-name

# 33.2 **Static Route Configuration Commands**

# 33.2.1 **Static Route Configuration Commands**

Static route configuration commands include:

- $\triangleright$  ip route default
- $\triangleright$  ip route A.B.C.D
- $\triangleright$  ip route vrf
- $\triangleright$  ip route bfd
- $\triangleright$  ip route load-balance
- $\triangleright$  ip route-weight
- $\triangleright$  ip route max-number
- $\triangleright$  ip route max-paths static
- $\triangleright$  show ip route
- $\triangleright$  show ip fib

 $\triangleright$  debug ip routing

### 33.2.1.1 **ip route default**

### **Syntax**

To set the default route and the corresponding management distance, run **ip route default**. To cancel this settings, run **no** ip route default.

**ip route default** {next-hop | interface} [distance] [tag *tag*] [global] [description]

no **ip route default** {next-hop | interface} [distance] [tag *tag*] [global]

#### **Parameters**

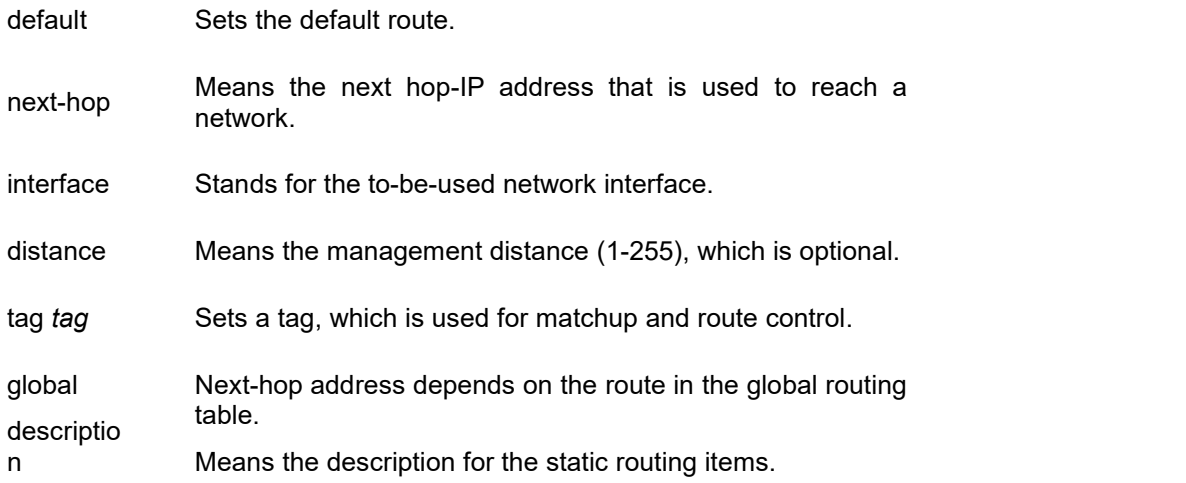

### **Default Value**

The function to generate a route is disabled.

#### **Command Mode**

Routing configuration mode

#### **Usage Guidelines**

- (1) This command is used to set the static route which points towards a port or the next hop. In order to avoid route loopback, we make our devices not support the next-hop recursive research of the default route. The configured next hop must be the address of the next-hop device that directly connects the local port.
- (2) The default route also supports to set the equivalent route.
- (3) Parameters of global mode only can be used in VPN static route next hop in the global routing table.
- (4) If a routing device has its default route configured and if the destination address of a packet cannot match up with a specific subnet route or a host route, the packet will be forwarded

through the default route.

- (5) If a route, which points to the loopback or null0 port, is set, it usually turns into a null route.
- (6) The main routing table can contains up to 2K static routes.

### **Example**

The following example shows how to set a default route that points to next hop "192.168.1.133":

- R-CE\_config#interface vlan 1
- R-CE\_config\_v1#ip address 192.168.1.132 255.255.255.0
- R-CE\_config\_v1#exit
- R-CE\_config#ip route default 192.168.1.133
- R-CE\_config#

### **Related Command**

**ip route** *A.B.C.D*

**ip route vrf**

### 33.2.1.2 **ip route A.B.C.D**

### **Syntax**

To set a route and its management distance, run **ip route A.B.C.C mask**. To cancel this settings, run **no ip route default**.

**ip route** *A.B.C.D mask* {next-hop | interface} [a.b.c.d] [distance] [tag *tag*] [global] [description] no **ip route** *A.B.C.D mask* {next-hop | interface} [a.b.c.d] [distance] [tag *tag*] [global]

### **Parameters**

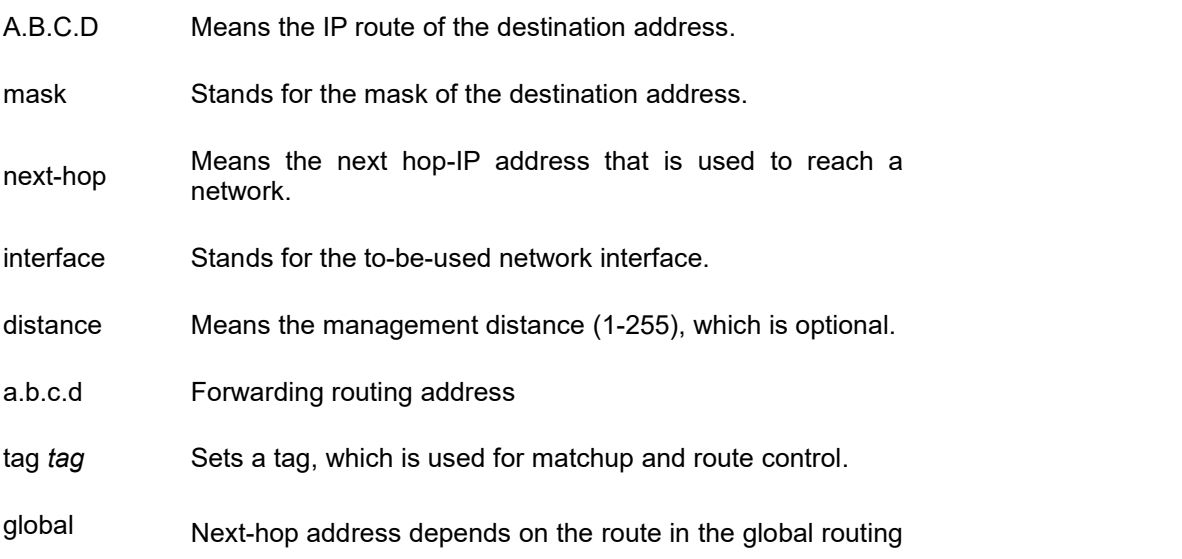

descriptio table.

n Means the description for the static routing items.

### **Default Value**

The function to generate a route is disabled.

### **Command Mode**

Global configuration mode

#### **Usage Guidelines**

This command is used to set the static route which points towards a port or the next hop. In order to avoid route loopback, we make our devices not support the next-hop recursive research of the default route. The configured next hop must be the address of the next-hop device that directly connects the local port.

The static route or default route also supports the equivalent route.

Parameters of global mode only can be used in VPN static route next hop in the global routing table.

If a routing device has its default route configured and if the destination address of a packet cannot match up with a specific subnet route or a host route, the packet will be forwarded through the default route.

If a route, which points to the loopback or null0 port, is set, it usually turns into a null route.

The main routing table can contains up to 2K static routes. The allowable maximum number of routes is 64K.

### **Example**

The following example shows how to set a static route that points to next hop "192.168.1.133":

R-CE\_config#interface vlan 1

R-CE\_config\_v1#ip address 192.168.1.132 255.255.255.0

R-CE\_config\_v1#exit

R-CE\_config#ip route 10.1.1.0 255.255.255.0 192.168.1.133

R-CE\_config#

### **Related Command**

**ip route default ip route vrf**

### 33.2.1.3 **ip route vrf**

### **Syntax**

To configure static route or default value route in vpn, and set the max routing capacity of VPN table, run the following command. To return to the default setting, use the no form of this command.

**ip route vrf** *vpn\_name* { {default | network mask } {next-hop | interface} [distance] [tag *tag*] [global] [description]} | **max-number** *value* }

no **ip route vrf** *vpn\_name* {{default | network mask } {next-hop | interface} [distance] [tag *tag*] [global] [description]}

| **max-number** *value*}

### **Parameter**

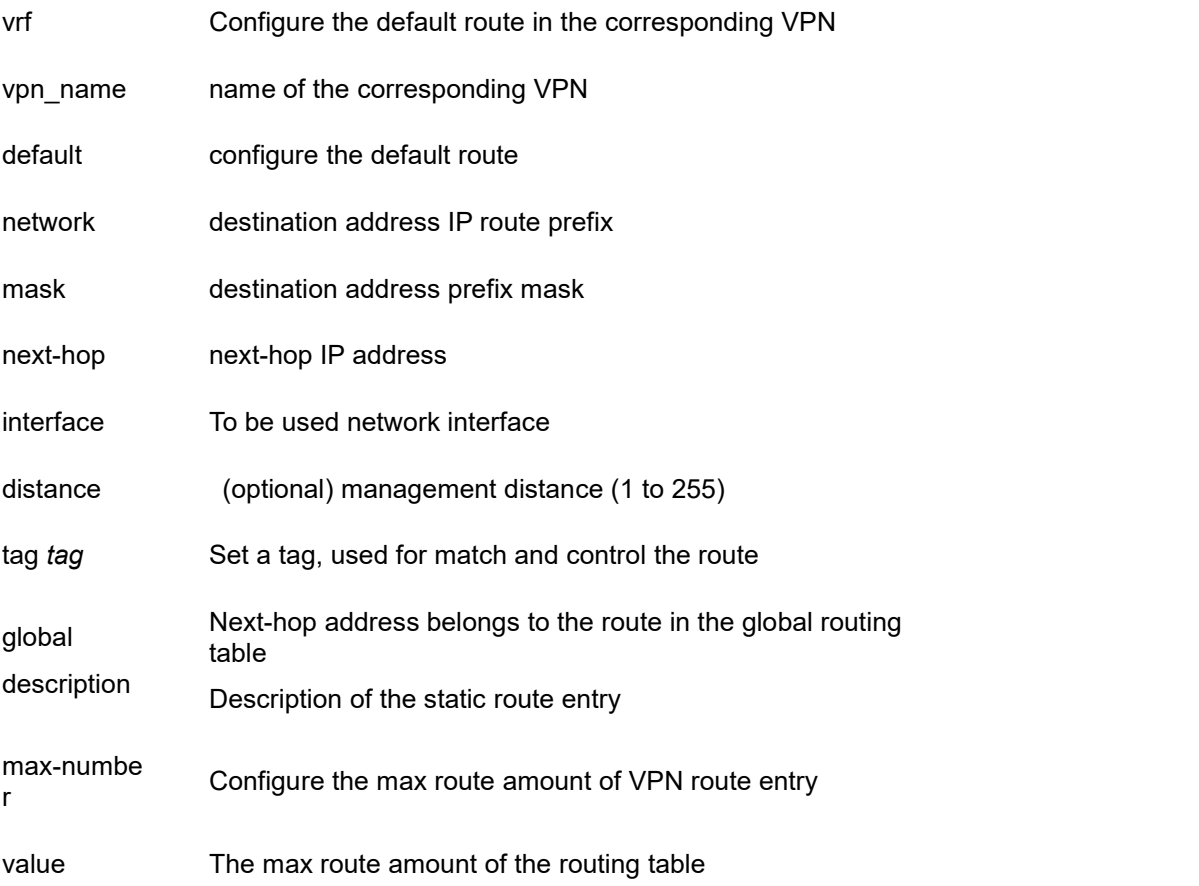

### **Default value**

No static route and default route

### **Command mode**

Global configuration mode

### **Usage guidelines**

- Chapter 1 The command is used to configure the static route designating port or next hop. For avoiding recursive query of the next-hop in the statix route, the next-hop configured must be next-hop device address of the directly connected local port.
- Chapter 2 The static route or default route also supports configuration of the equivalent route.
- Chapter 3 Parameters of global mode only can be used in VPN static route next hop in the global routing table.
- Chapter 4 If the route configures a default route, once the packet destination address cannot be matched to the sub-net route or the host route, the packet will be forwarded by the default route.
- Chapter 5 If it is configured with the route directing to loopback or Null0, it will become the black-hole route in general.
- Chapter 6 The max routing number in VPN table is 10K.

### **Example**

The following example shows how to configure a static route directing to 192.168.1.133 in vpn\_1:

R-CE\_config#interface vlan 1

- R-CE\_config\_vl1#ip vrf forward vpn\_1
- R-CE\_config\_v1#ip address 192.168.1.132 255.255.255.0
- R-CE\_config\_v1#exit
- R-CE\_config#ip route vrf vpn\_1 10.1.1.0 255.255.255.0 192.168.1.133
- R-CE\_config#

### **Related command**

**ip route default**

**ip route** *A.B.C.D*

### 33.2.1.4 **ip route bfd**

### **Syntax**

To enable the bidirectional link query of the static route, run the first one of the following two commands.

**ip route bfd** { **static** { next-hop | A.B.C.D }| **query** <interval> |**reply** <interval> } **no ip route bfd** { **static** { next-hop | A.B.C.D }| **query** <interval> |**reply** <interval> }

### **Parameters**

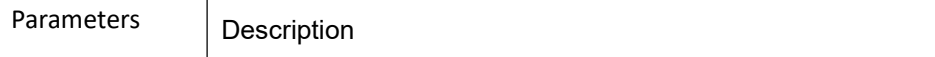
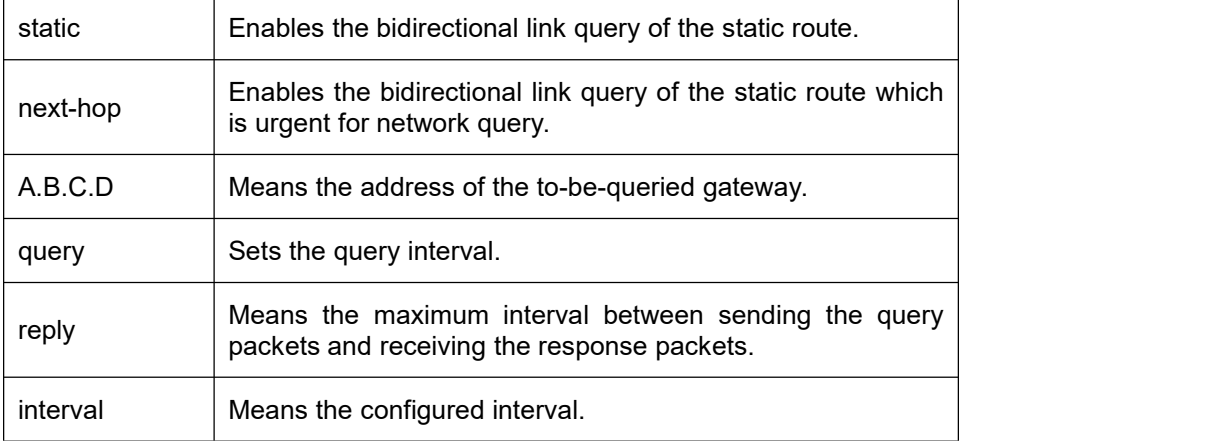

The bidirectional link query of the static route is disabled.

### **Command Mode**

Global configuration mode

#### **Usage Guidelines**

None

### **Example**

The following example shows hwo to detect the static routing gateway address 1.1.1.1: ip route 10.0.0.0 255.0.0.0 1.1.1.1 ip route bfd static next-hop

ip route bfd static 1.1.1.1

### **Related Command**

None

### 33.2.1.5 **ip route load-balance**

### **Syntax**

To set the weight route balance, run the following command. To return to the default setting, use the no form of this command.

**ip route load-balance**

**no ip route load-balance**

### **Parameters**

None

#### **Default Value**

The load balance of the route is disabled and the route search is conducted according to the load balance of the equivalent route.

#### **Command Mode**

Global configuration mode

#### **Usage Guidelines**

If you want the route load balance is conducted according to flows, you should run ip route load-balance in global configuration mode; moreover, you have to set the route load balance on the corresponding egress.

#### **Example**

- S 1.1.1.0/24 is directly connected, vlan 1
- is directly connected, vlan 2

Supposed that the above-mentioned equivalent route exists and the following equivalent route needs to follow the ratio "2:3" to carry out the load balance, you should set as follows:

- R1\_config#ip route load-balance
- R1 config#interface vlan 1
- R1 config v1#ip route-weight 2
- R1\_config\_v1#exit
- R1\_config# interface vlan 2
- R1\_config\_v2#ip route-weight 3
- R1\_config\_v2#exit

### **Related Command**

ip route-weight

### 33.2.1.6 **ip route-weight**

#### **Syntax**

To set the route weight based on the data flows on the egress port, run the first one of the following two commands.

#### **ip route-weight** *value* **no ip route-weight**

#### **Parameters**

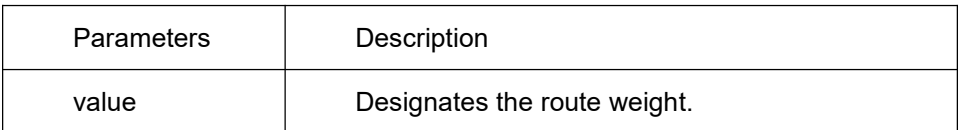

#### **Default Value**

The route weight is not set by default, and if the equivalent route exists, the egress port need be selected according to the route balance mode.

#### **Command Mode**

Interface configuration mode

#### **Usage Guidelines**

If ip route load-balance is not run, this command will not take effect during unicast flow forwarding even though the route weight is set on the interface.

#### **Example**

S 1.1.1.0/24 is directly connected, vlan 1 is directly connected, vlan 2 Supposed that the above-mentioned equivalent route exists and the following equivalent route needs to follow the ratio "2:3" to carry out the load balance, you should set as follows:

- R1\_config#ip route load-balance
- R1\_config#interface vlan 1
- R1\_config\_v1#ip route-weight 2
- R1\_config\_v1#exit
- R1\_config#interface vlan 2
- R1\_config\_v2#ip route-weight 3
- R1\_config\_v2#

### **Related Command**

**ip route load-balance**

### 33.2.1.7 **ip route max-number**

### **Syntax**

To set the maximum number of routes, run the first one of the following two commands.

**ip route max-number** *value*

**no ip route max-number**

#### **Parameters**

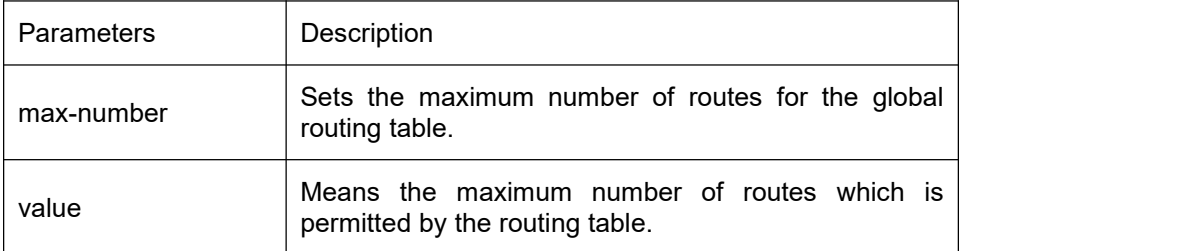

### **Default Value**

64K

### **Command Mode**

Global configuration mode

#### **Usage Guidelines**

None

### **Example**

The following example shows how to set the maximum number of routes in the global routing table to 20K.

R1\_config#ip route max-number 20000

### **Related Command**

None

### 33.2.1.8 **ip route max-paths static**

#### **Syntax**

To set the number of max next hop of the static equivalent route, run the following command. If there is no further settings, the default value is 8. **ip route max-paths static** *value*

#### **no ip route max-number static**

#### **Parameters**

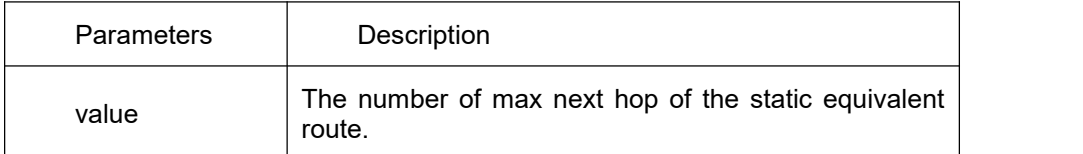

#### **Default Value**

8

#### **Command Mode**

Global configuration mode

#### **Usage Guidelines**

None

#### **Example**

The following example shows how to set the number of max next hop of the static equivalent route to 5: R1\_config#ip route max-paths static 5

### **Related Command**

None

#### 33.2.1.9 **show ip route**

#### **Syntax**

To display the contents of the routing table according to users' requirements, run the following commands for different devices.

show ip route [A.B.C.D | all | detail | protocol | bfd | summary | vrf vrf\_name | information ]

### **Parameters**

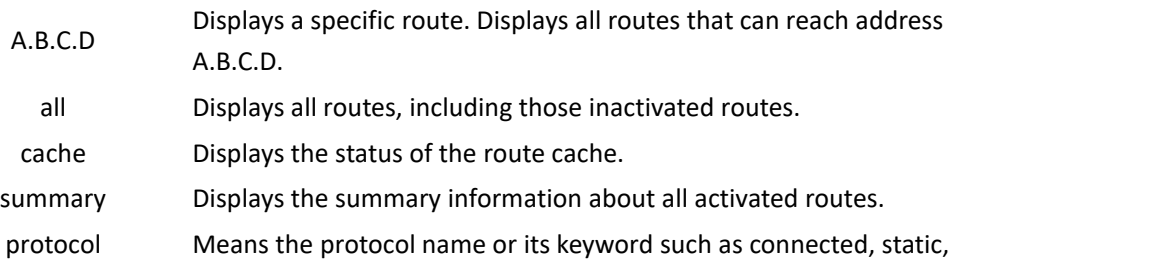

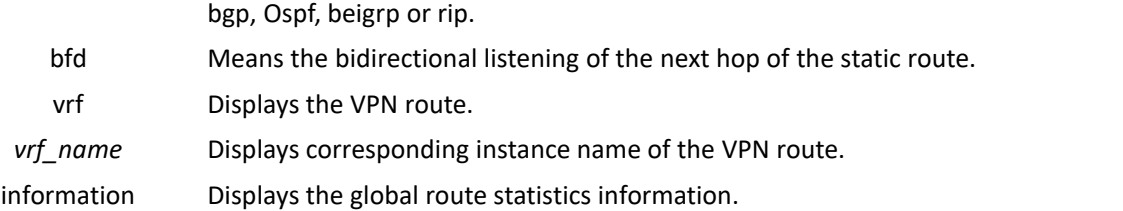

None

#### **Command Mode**

This command can be run in all modes except the EXEC mode.

#### **Usage Guidelines**

None

#### **Example**

The following example shows how to display VPN\_1 route:

show ip route vrf vpn\_1

#### **Related Command**

**show ip fib**

### 33.2.1.10 **show ip fib**

# **Syntax**

To display the route in the fast forwarding table, run the following command. **show ip fib { route | vrf** *vrf-name* **| summary }**

#### **Parameters**

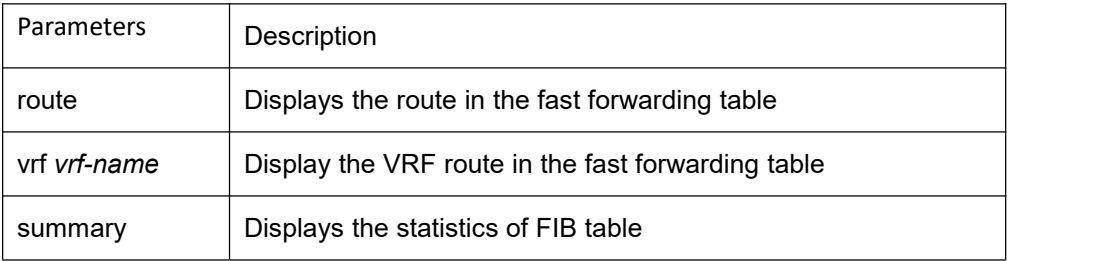

None

#### **Command Mode**

This command can be run in all modes except the EXEC mode.

#### **Usage Guidelines**

- a. Summary, displays the statistics of FIB table, including the number of the total routing items, the number of the routing items, the status of synchronous traversing, the received number of added and deleted information sent by the main routing module.
- b. If there is a vpn route, this command will display the fast forwarding table of all vpn at the same time.

#### **Example**

None

### **Related Command**

**show ip route**

### 33.2.1.11 **debug ip routing**

### **Syntax**

Stand-alone routing (including distributed main control terminal) device debugging commands: **debug** ip routing { bfd | memory | message | search | timer | cache | vrf *vrf\_name* }

### **Parameters**

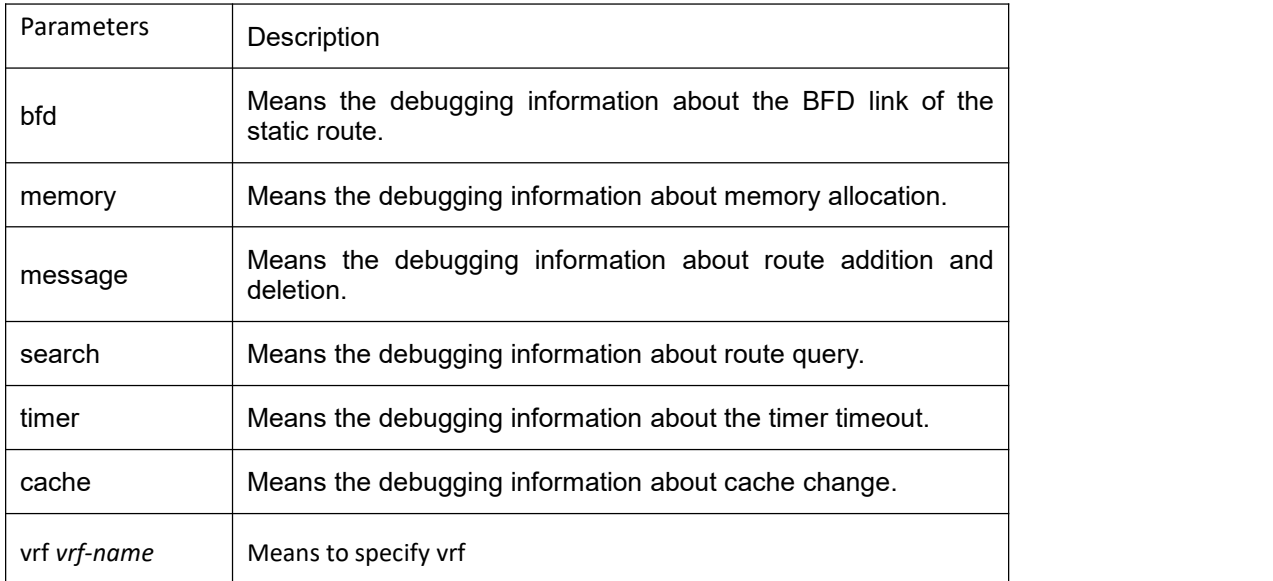

No debugging information is exported.

#### **Command Mode**

EXEC

#### **Usage Guidelines**

To disable the debugging information, you should run no debug ip routing.

#### **Example**

None

#### **Related Command**

None

# 33.3 **RIP Configuration Commands**

# 33.3.1 **RIP Configuration Commands**

RIP Configuration Commands Include:

- 1. auto-summary
- 2. default-information
- 3. default-metric
- 4. ip rip authentication
- 5. ip rip md5-key
- 6. ip rip dynamic-key
- 7. ip rip passive
- 8. ip rip deaf
- 9. ip rip password
- 10. ip rip receive version
- 11. ip rip send version
- 12. ip rip v1demand
- 13. ip rip v2demand
- 14. ip rip split-horizon
- 15. ip rip process-id enable
- 16. neighbor
- 17. offset
- 18. router rip
- 19. timers expire
- 20. timers holddown
- 21. timers update
- 22. validate-update-source
- 23. version
- 24. distance
- 25. filter
- 26. maximum-nexthop
- 27. input-queue
- 28. show ip rip
- 29. show ip rip process-id database
- 30. show ip rip process-id interface
- 31. show ip rip process-id summary
- 32. show ip rip process-id protocol
- 33. debug ip rip database
- 34. debug ip rip packet
- 35. debug ip rip message

#### 33.3.1.1 **auto-summary**

### **Syntax**

To activate the automatic summarization function, use the auto-summary command. To turn off this function, use the no form of this command.

#### **auto-summary no auto-summary**

### **Parameter**

This command has no parameter or keywords.

### **Default value**

Enabled by default

# **Command mode**

RIP global configuration

### **Usage guidelines**

Routing summarization reduces the amount of routing information in the routing tables and switching information.

Routing Information Protocol(RIP) do not support subnet mask, therefore, if it is forwarded to subnets, routing possibly cause ambiguity. RIP Version 1 always uses routing summarizarion. If using RIP Version 2, you can turn off routing summarization by using the **no auto-summary** command. When routing summarization is off, subnets are advertised..

### **Example**

To specify RIP version on Serial 1/0 as RIP Version 2 and turn off routing summarization function

router rip 1

version 2

no auto-summary

### **Related commands**

#### **version**

### 33.3.1.2 **default-information originate**

### **Syntax**

To generate a default route, use the default-information originate command.To disable this function , use the no form of this command..

**default-information { originate | originate-safe }**

#### **no default-information**

### **Parameter**

**originate**: Generates a default route in the RIP local routing table without condition **originate-safe**: Generates RIP local default route when there is non-RIP default routes in the master routing table

### **Default**

Disable this function by default

### **Command mode**

RIP Global configuration mode

### **Usage guidelines**

After the default-information originate command is activated, the routing information( $0.0.0.0/0$ ) is accompanied when send routing updating.

### **Example**

When send routing updating information, the default routing(0.0.0.0/0) is accompanied.

!<br>router rip 1

version 2

default-information originate

! **!** The second second second second second second second second second second second second second second second second second second second second second second second second second second second second second second se

ip route default vlan1

! **!** The second second second second second second second second second second second second second second second second second second second second second second second second second second second second second second se

### 33.3.1.3 **default-metric**

To set default metric values for import routing, use the default-metric command. To return the default stata, use the no form of this command..

**default-metric** *number* **no default-metric**

#### **Parameter**

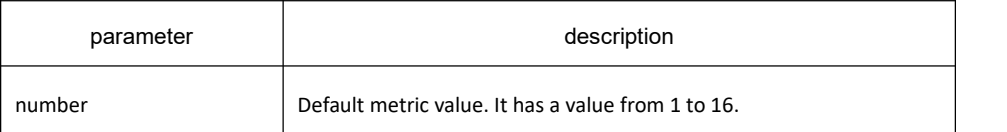

### **Default value**

1

### **Command mode**

RIP Global configuration mode .

### **Usage guidelines**

The default-metric command is used to set default routing metric used in importing routing of other routing protocols into Rip packets. When import routing of other protocols, use the specified default routing by default-metric if no specified routing metric.

### **Example**

The following example shows a routing switch in autonomous system 119 using both the RIP and the OSPF routing protocols. The example advertises OSPF-derived routes using the RIP protocol and assigns the OSPF-derived routes a RIP metric of 8.

router rip 1

default-metric 8

redistribute ospf 119

#### **Related commands**

**redistribute default-information**

### 33.3.1.4 **ip rip authentication**

### **Syntax**

To specify the type of authentication used in Routing Information Protocol (RIP) Version 2 packets, use the **ip rip authentication** command in interface configuration mode. To restore plain text authentication, use the no form of this command.

**ip rip authentication** {**simple** | **message-digest**}

#### **no ip rip authentication**

### **Parameter**

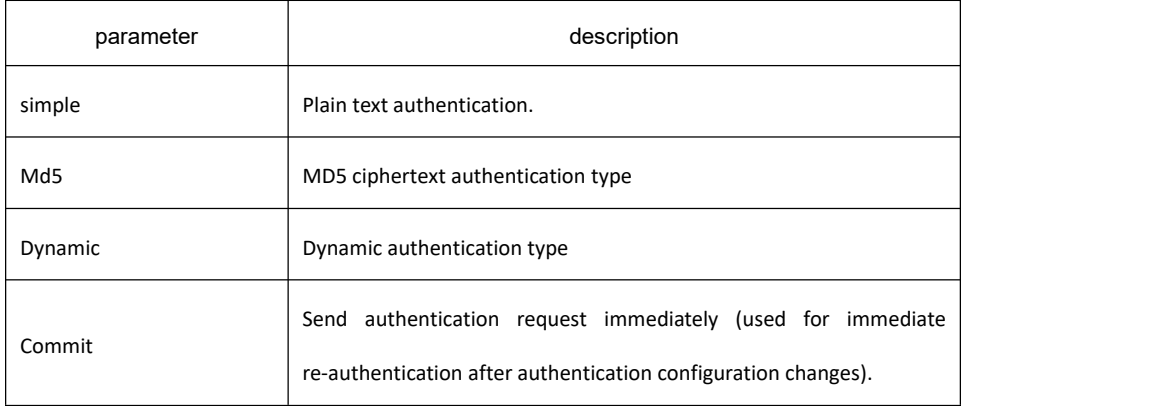

### **Default value**

Disabled

### **Command mode**

Interface configuration mode

### **Usage guidelines**

RIP Version 1 does not support authentication.

### **Example**

The following example configures the interface to use MD5 ciphertext authentication type:

ip rip authentication md5;

Configure interface to use dynamic ciphertext authentication:

Ip rip authentication dynamic

#### **Related commands**

**ip rip password ip rip message-digest-key**

### 33.3.1.5 **ip rip md5-key**

### **Syntax**

To activate authentication for RIP-2 packet and designate MD5-key ciphertext on the interface, run the following command. To return to the default setting, use the no form of this command. **ip rip md5-key** *key-id* **md5** [ 0 | 7 ] *password* **no ip rip md5-key**

#### **Parameter**

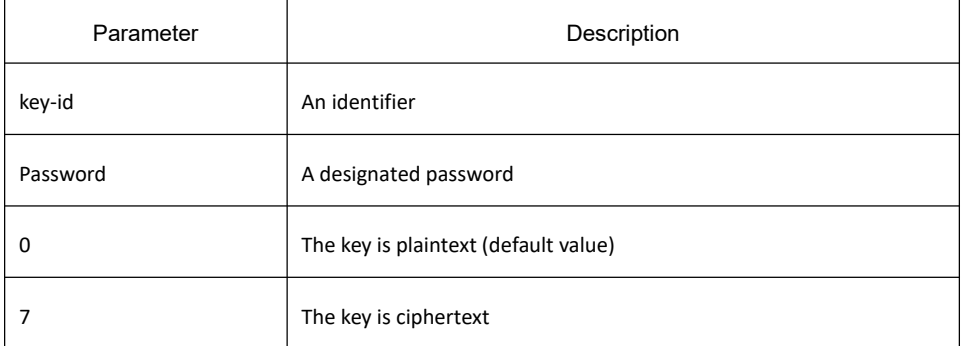

### **Default value**

Invalid MD5 authentication

#### **Command mode**

Interface configuration mode

#### **Usage guidelines**

If there is no configuration of **ip rip md5-key key-id md5 password**, there will be no authentication.

#### Example

The following example shows how to configure MD5 encrypt authentication packet which belongs to mykey. ip rip md5-key 4 md5 mykey

Related command

**ip rip authentication**

### 33.3.1.6 **ip rip dynamic-key**

#### **Syntax**

To activate authentication of RIP-2 and designate MD5 or SHA1 ciphertext authentication key, run the following command. To return to the default setting, use the no form of this command. **ip rip dynamic-key** *key-id* {**md5|sha1**} [ 0 | 7 ] *password xxxx-xx-xx-xx:xx xx:xx* **no ip rip dynamic-key** *key-id* {**md5|sha1**}

### **Parameter**

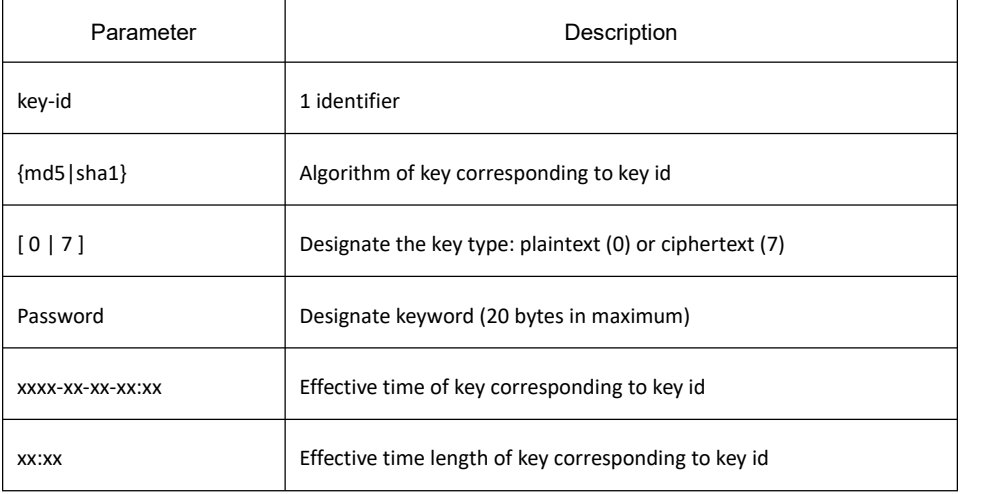

### **Default value**

Disabled dynamic authentication

#### **Command mode**

Interface configuration mode

#### **Usage guidelines**

Generally speaking, every key is effective only in the effective time period (As its effective time is based on the system time, it is suggested that the interface neighbor time must be consistant, for instance, refer to a standard

# **KYLAND**

time).

If the dynamic authentication is enabled and no key is activated, only non-authenticated packet can pass the authentication.

If period of validity of key is overtime, No key can be updated, the length of effective time of the last key can be automatically extended, until the new key takes effect.

You can add many keys one time, the system will takes effect and lose effect according to configuration of the key.

It enables many keys taking effect. You can choose one key to execute operations when forwarding packets and verify the packet according to key id after receiving the packet.

Suggestion: The effective time length of every key is 24 hours and the one key in operation is activated and the effective time of one key is three minutes before the effective time of last key.

### Example

.

.

ip rip dynamic-key 2 sha1 xxxxxxxxxxx 2009-3-3-9:0 24:5

ip rip dynamic-key 5 md5 xxxxxxxxx 2009-3-10-9:0 24:5

```
ip rip dynamic-key 6 sha1 xxxxxxxxxxxxx 2009-3-11-9:0 24:5
```
Related command

ip rip authentication

# 33.3.1.7 **ip rip password**

### **Syntax**

To activate Routing Information Protocol (RIP) Version 2 packets authentication and specify the plain text authentication used on the interface, use the **ip rip password** command. Use the no form of this command to prevent authentication.

**ip rip password** *password* **no ip rip password**

### Parameter

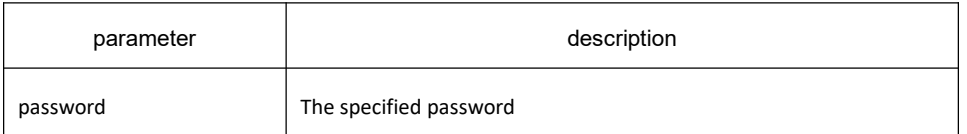

### Default value

No authenctication

### Command mode

Interface configuration mode

#### **Usage guidelines**

No authentications are carried out on interface without using the **ip rip password** command to configure any password.

#### **Example**

The following example configures interface to receive and send any plain text authentication packet that belong to password 'mykey'.

ip rip password mykey

### **Related commands**

#### **ip rip authentication**

### 33.3.1.8 **ip rip passive**

### **Syntax**

To cancel the routing switch to send routing updating on interface, use the **ip rip passive** command. To reactivate the routing updating, use the no form of this command.

**ip rip passive**

**no ip rip passive**

Parameter

#### None

Default value

Send routing updates on the interface.

Command mode

Interface configuration mode

#### Usage guidelines

If you cancel routing updating on a certain interface, a specified subnetwork will keep on announcing to other interfaces, and the routing updating that from other routing switches can be continuedly accepted and dealt with on this interface.

# **KYLAND**

### Example

The following example sends RIP packets updating to all interfaces (except for VLAN1) that enable RIP process 1:

interface vlan1

ip rip 1 enable

ip address 172.15.0.1 255.255.0.0

ip rip passive

router rip 1

Related commands

None

33.3.1.9 **ip rip deaf**

#### **Syntax**

To disable receiving rip protocol packet on the interface, run the following command. To return to the default setting, use the no form of this command.

**ip rip deaf**

**no ip rip deaf**

Parameter

#### None

Default value

Disabled

Command mode

Interface configuration mode

Usage guidelines

If the **ip rip deaf** command is used on one interface, it will continue to forward routing requirements outward and inform the routing update, but without accepting any rip protocol packet.

#### Example

The following example shows how to forward RIP packets update to vlan 1 but not receiving rip packets:

interface vlan1

ip rip 1 enable

ip address 172.16.0.1 255.255.0.0

ip rip deaf

router rip 1

Related command

None

### 33.3.1.10 **ip rip receive version**

#### **Syntax**

To specify a Routing Information Protocol (RIP) version to receive on specified interface, use the **ip rip receive version** command in interface configuration mode. To follow the global version rules, use the no form of this command.

**ip rip receive version** [**1**] [**2**]

**no ip rip receive version**

#### **Parameter**

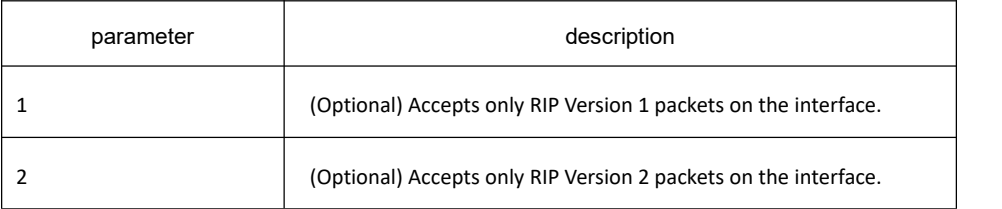

#### **Default value**

Accepts RIP Version 1 and RIP Version 2 packets

#### **Command mode**

Interface configuration mode

#### **Usage guidelines**

Use this command to override the default behavior of RIP as specified by the version command. This command applies only to the interface being configured. You can configure the interface to receive both RIP versions.

#### **Example**

The following example configures the interface to receive both RIP Version 1 and Version 2 packets:

ip rip receive version 1 2

The following example configures the interface to receive only RIP Version 1 packets:

ip rip receive version 1

### **Related commands**

**ip rip send version version**

33.3.1.11 **ip rip send version**

#### **Syntax**

To specify a Routing Information Protocol (RIP) version to send on specified interface, use the **ip rip send version** command in interface configuration mode. To follow the global version rules, use the no form of this command. **ip rip send version** [ **1** | **2** | **compatibility** ]

**no ip rip send version**

#### **Parameter**

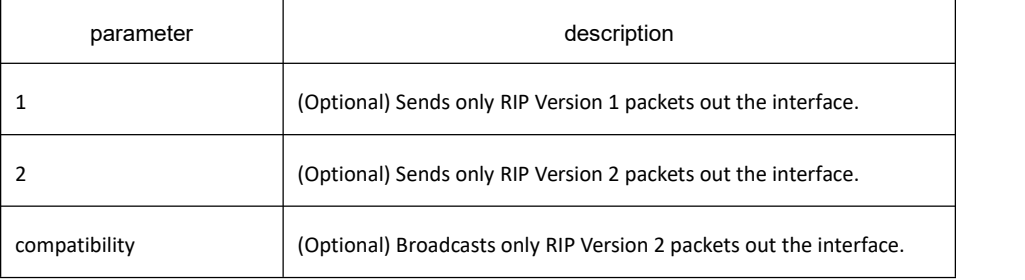

#### **Default value**

If there is no configured global version and there is no peer or if version cannot be determined according to rip's adaptive rules, only RIP-2 packets are send.

#### **Command mode**

Interface configuration mode

#### **Usage guidelines**

Use this command to override the default behavior of RIP as specified by the version command. This command applies only to the interface being configured.

#### **Example**

The following example configures the interface to send only RIP Version 1 packets out the interface:

ip rip send version 1

The following example configures the interface to send only RIP Version 2 packets out the interface:

ip rip send version 2

# **Related commands**

**ip rip receive version version**

#### 33.3.1.12 **ip rip v1demand**

#### **Syntax**

To forward request packets with v1 format, run the following command. To return to the default setting, use the no form of this command.

**ip rip v1demand**

**no ip rip v1demand**

#### **Parameter**

None

#### **Default value**

The command follows the set global version and interface version. If neither, it will follows the auto-adaptation principle (based on the received opposite terminal).

#### **Command mode**

Interface configuration mode

#### **Usage guidelines**

The command is used to forward request packets with v1 format. The command is non-related to version in the global mode and the version on the interface. The command is only used in forwarding request. In the normal condition, the interface and the global configuration modes are applied (such as update packet).

#### **Example**

The following example shows how to configure request packets with v1 format and RIP updated packets with v2 format:

ip rip v1demand

ip rip send version 2

### **Related command**

**Ip rip v2demand**

**Ip rip send**

**Version**

### 33.3.1.13 **ip rip v2demand**

### **Syntax**

To forward request packets with v2 format, run the **ip rip v2demand** command. To return to the default setting, use the **no ip rip v2demand** or **default ip rip v2demand** command. **ip rip v2demand no ip rip v2demand**

### **Parameter**

None

#### **Default value**

The command follows the set global version and interface version. If neither, it will follow the auto-adaptation principle (based on the received opposite terminal).

#### **Command mode**

Interface configuration mode

#### **Usage guidelines**

The command is used to forward request packets with v2 format. The command is non-related to version in the global mode and the version on the interface. The command is only used in forwarding request. In the normal condition, the interface and the global configuration modes are applied (such as update packet).

#### **Example**

The following example shows how to configure request packets with v2 format and RIP updated packets with v1 format:

ip rip v2demand

ip rip send version 1

### **Related command**

**Ip rip v1demand**

**Ip rip send**

**version**

# 33.3.1.14 **ip rip split-horizon**

### **Syntax**

To enable the split horizon mechanism, use the **ip rip split-horizon** command in interface configuration mode. To disable the split horizon mechanism, use the no form of this command.

#### **ip rip split-horizon {simple | poisoned}**

**no ip rip split-horizon {simple | poisoned}**

#### **Parameter**

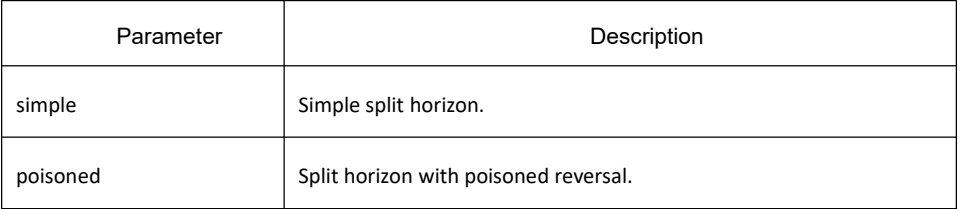

### **Default value**

Default behavior varies with media type.

### **Command mode**

Interface configuration mode

### **Usage guidelines**

For all interfaces except those for which either Frame Relay or Switched Multimegabit Data Service (SMDS) encapsulation is enabled, the default condition for this command is **ip split-horizon**; in other words, the split horizon feature is active. If the interface configuration includes encapsulation frame-relay, then the default is for split horizon to be disabled.

**Note:** For networks that include links over X.25 packet switched networks (PSNs), the neighbor routing switch configuration command can be used to defeat the split horizon feature. You can as an alternative explicitly specify the **no ip rip split-horizon {simple | poisoned}** command in your configuration. However, if you do so you must similarly disable split horizon for all routing switches in any relevant multicast groups on that network.

If split horizon has been disabled on an interface and you want to enable it, use the **ip rip split-horizon {simple | poisoned}** command to restore the split horizon mechanism.

**Note:** In general, changing the state of the default for the **ip rip split-horizon {simple | poisoned}** command is not recommended, unless you are certain that your application requires a change in order to properly advertise routes. If split horizon is disabled on aserial interface (and that interface is attached to a PSN), you must disable split horizon for all routing switches and access servers in any relevant multicast groups on that network.

### **Example**

The following simple example disables split horizon on vlan1.

#### interface vlan1

no ip rip split-horizon simple

#### **Related commands**

#### **neighbor**

#### 33.3.1.15 **ip rip process-id enable**

#### **Syntax**

To set the interface relate to one RIP instance, run the following command. To return to the default setting, use the no form of this command.

**ip rip** *process-id* **enable**

**no ip rip** *process-id* **enable**

#### **Parameter**

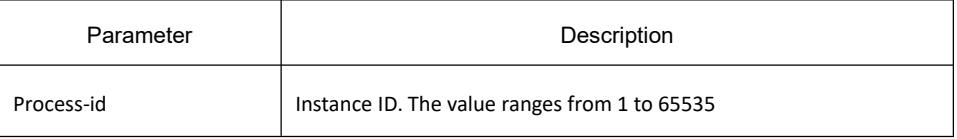

### **Default value**

None

#### **Command mode**

Interface configuration mode

### **Usage guidelines**

When one interface is configured with this command, the interface will be binded to its corresponding rip instance, becoming rip interface of the instance and generates the direct network segment corresponding to the interface as the rip route; every interface can only connect to one RIP instance. By default the interface does not relate to any instance.

**Note:** If enable one to be created RIP instance on the interface, create RIP instance with the instance number and vrf of the interface; if enable an existed instance on the interface, but the port binded vrif and the designated vrf when creating the instance, the interface will not become the activation interface of RIP, until the interface vrf is consistant with the instance designated vrf.

#### **Example**

interface vlan1

ip rip 1 enable

# **Related command**

Router rip *process-id* [vrf *name*]

#### 33.3.1.16 **neighbor**

#### **Syntax**

To define a neighboring routing switch with which to exchange routing information, use the **neighbor** command in routing switch configuration mode. To remove an entry, use the no form of this command. **neighbor** *ip-address* **no neighbor** *ip-address*

#### **Parameter**

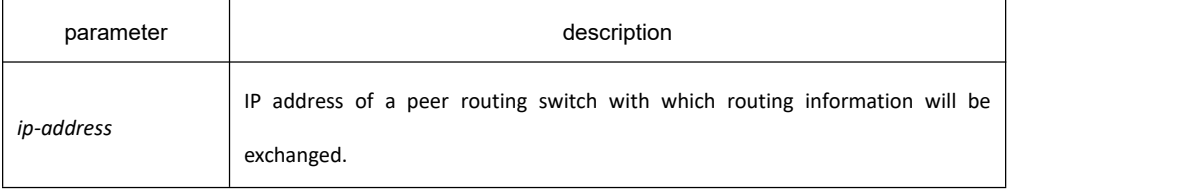

#### **Default value**

No neighboring routing switches are defined.

#### **Command mode**

RIP Global configuration mode

### **Usage guidelines**

This command permits the point-to-point (nonbroadcast) exchange of routing information in order to meet special requirements of the specified nonbroadcast network.

### **Example**

In the following example, the neighbor routing switch configuration command permits the sending of routing updating to specific neighbors.

router rip 1

neighbor 131.108.20.4

#### **Related commands**

Router rip *process-id*

### 33.3.1.17 **offset**

# **Syntax**

To add an offset to incoming and outgoing metrics to routes learned via Routing Information Protocol (RIP), use the offset command in routing switch configuration mode. To remove an offset list, use the no form of this command.

**offset** {*type number* | **\***} {**in | out**} *access-list-name offset\_value* **no offset** {*type number* | **\***} {**in | out**}

### **Parameter**

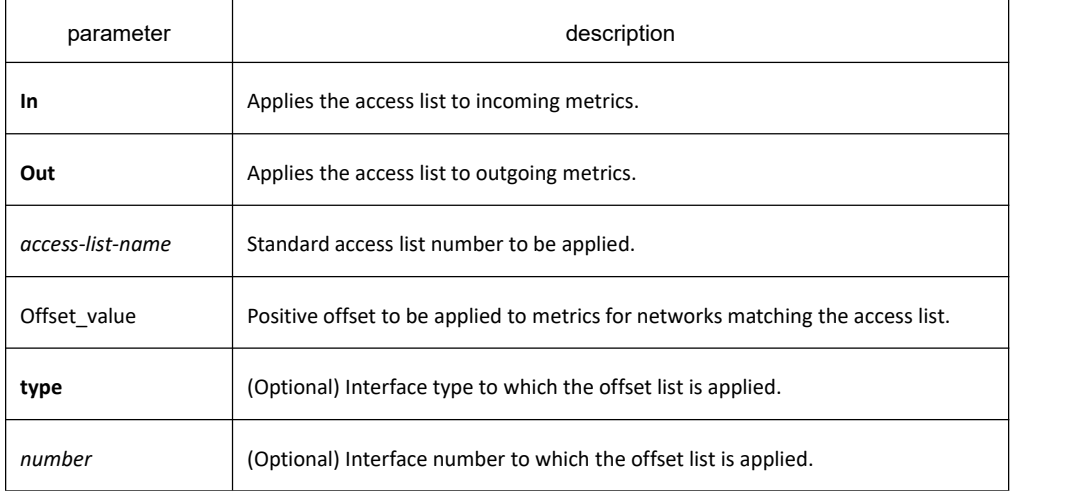

### **Default value**

This command is disabled by default.

### **Command mode**

RIP Global configuration mode

#### **Usage guidelines**

The offset value is added to the routing metric. An offset list with an interface type and interface number is considered extended and takes precedence over an offset list that is not extended. Therefore, if an entry passes the extended offset list and the normal offset list, the offset of the extended offset list is added to the metric.

#### **Example**

In the following example, the routing switch applies an offset of 10 to routes learned from VLAN1 that satisfies the access list abc:

offset vlan1 in abc 10

### 33.3.1.18 **router rip process-id**

### **Syntax**

To configure RIP instance in the global mode, run the following command. To return to the default setting, use the no form of this command.

**router rip** *process-id* [vrf *vrf-name*]

**no router rip** *process-id* [vrf *vrf-name*]

### **Parameter**

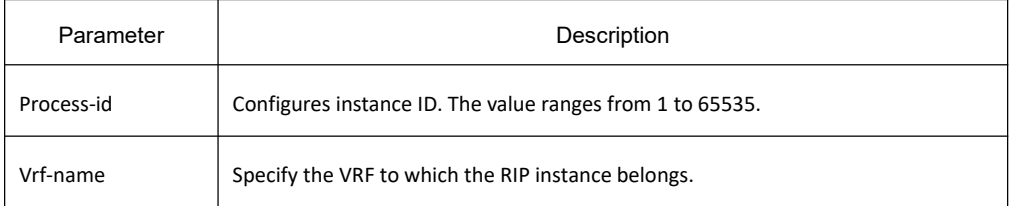

### **Default value**

By default no RIP instance is operated. When configuring instance, process id is not by default;

### **Command mode**

Global configuration mode

### **Usage guidelines**

Only RIP instance is enabled can the routing instance configuration mode is entered and all global configuration parameters of RIP instance can be configured. Configuration of parameters related to the interface does not limit to the enable of RIP instance.

### **Example**

The following example shows how to enable RIP instance and enter the instance configuration mode. router rip 1

### **Related command**

**ip rip** *process-id* **enable**

### 33.3.1.19 **timers expire**

### **Syntax**

To adjust RIP network timers, use the **timers expire** configuration command. To restore the defaulttimers, use the no form of this command.

#### **timers expire** *interval* **no timers expire**

#### **Parameter**

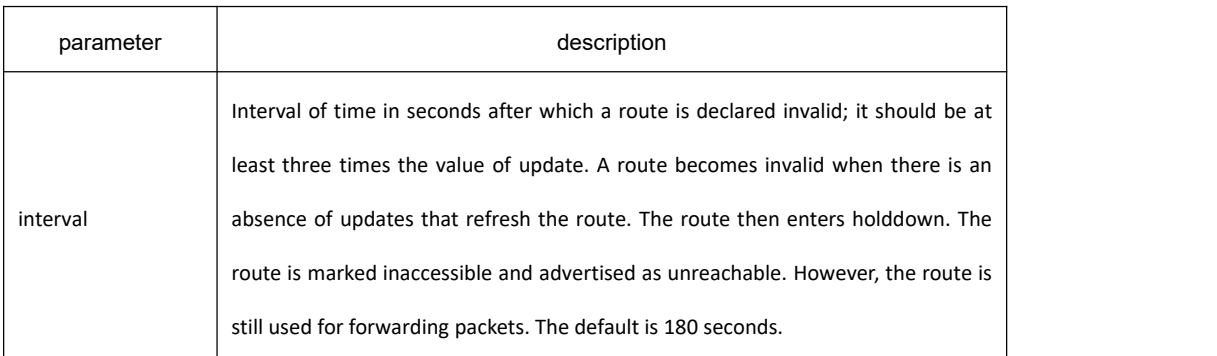

### **Default value**

180 seconds

#### **Command mode**

RIP global configuration mode

#### **Usage guidelines**

The basic timing parameters for RIP are adjustable. Since RIP is executing a distributed, asynchronous routing algorithm, it is important that these timers be the same for all routing switches and access servers in the network. **Note:** The current and default timer values can be seen by the **show ip rip** command.

#### **Example**

In the following example, if a routing switch is not heard from in 30 seconds, the route is declared unusable. router rip 1 timers expire 30

### 33.3.1.20 **timers holddown**

### **Syntax**

To adjust RIP network timers, use the *timers holddown* configuration command. To restore the default timers, use the no form of this command.

**timers holddown** *second*

**no timers holddown**

### **Parameter**

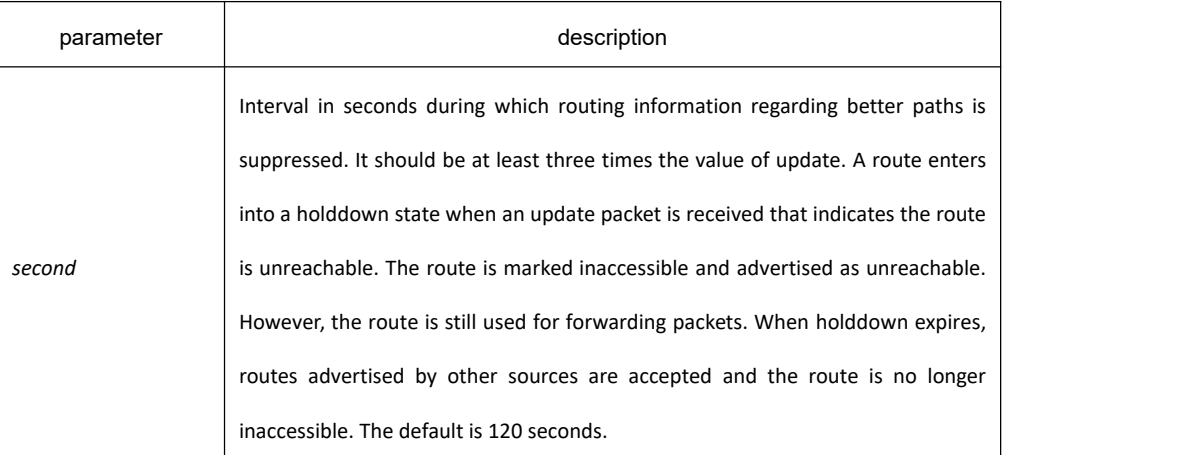

#### **Default value**

120 seconds

#### **Command mode**

RIP global configuration mode

#### **Usage guidelines**

The basic timing parameters for RIP are adjustable. Since RIP is executing a distributed, asynchronous routing algorithm, it is important that these timers be the same for all routing switches and access servers in the network.

#### **Note:**

The current and default timer values can be seen by the show ip rip command.

#### **Example**

In the following example, if a routing switch is not heard from in 30 seconds, the route is declared unusable.

router rip 1

timers holddown 30

### 33.3.1.21 **timers update**

### **Syntax**

To adjust RIP network timers, use the **timers update** command. To restore the default timers, use the no form of this command.

**timers update update no timers update**

### **Parameter**

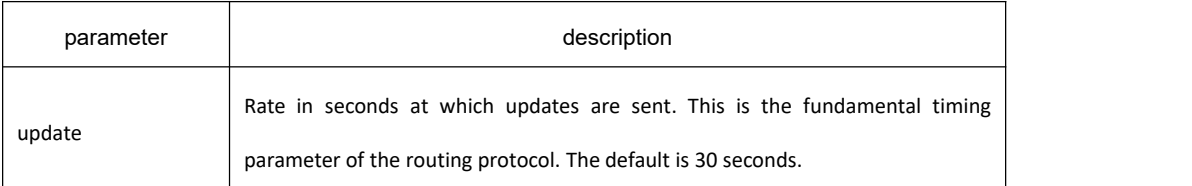

### **Default value**

30 seconds

### **Command mode**

RIP global configuration mode

### **Usage guidelines**

The basic timing parameters for RIP are adjustable. Since RIP is executing a distributed, asynchronous routing algorithm, it is important that these timers be the same for all routing switches and access servers in the network.

#### **Note:**

The current and default timer values can be seen by the **show ip rip protocol** command.

#### **Example**

In the following example, updates are broadcast every 5 seconds.

router rip 1

timers update 5

Note that by setting a short update period, you run the risk of congesting slow-speed serial lines; however,

this is not a big concern on faster-speed serial lines. Also, if you have many routes in your updates,

you can cause the routing switches to spend an excessive amount of time processing updates.

### 33.3.1.22 **timers trigger**

### **Syntax**

To adjust trigger update timer, run the following command. To return to the default setting, use the no form of this command. **timers trigger** *second*

**no timers trigger**

#### **Parameter**

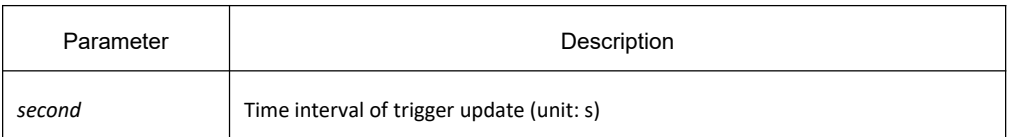

#### **Default value**

5s

#### **Command mode**

RIP Global configuration mode

#### **Usage guidelines**

The basic timer parameters of RIP can be adjusted. As RIP works on the asynchronous routing algorithm, it's important to set timer parameters of the routers and access routers in the network to the same.

#### **Note:**

The **show ip rip** command is used to show parameters of the current or default timer.

#### **Example**

router rip 1

timers trigger 4

#### 33.3.1.23 **timers peer**

#### **Syntax**

To adjust peer overtime timer of RIP network, run the following command. To return to the default setting, use the no form of this command.

**timers peer** *second*

**no timers peer**

#### **Parameter**

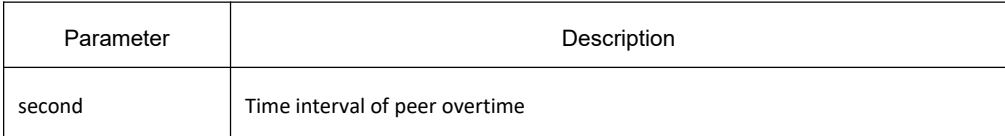

### **Default value**

102s

### **Command mode**

RIP Global configuration mode

#### **Usage guidelines**

The basic timer parameters of RIP can be adjusted. As RIP works on the asynchronous routing algorithm, it's important to set timer parameters of the routers and access routers in the network to the same.

#### **Note:**

The **show ip rip protocol** command is used to show parameters of the current or default timer.

### **Example**

router rip 1

timers peer 50

#### 33.3.1.24 **validate-update-source**

### **Syntax**

To have the software validate the source IP address of incoming routing updates for RIP routing protocols, use the **validate-update-source** configuration command. To disable this function, use the no form of this command. **validate-update-source**

**no validate-update-source**

#### **Parameter**

This command has no parameters or keywords.

### **Default value**

Enabled

### **Command mode**

RIP global configuration mode

### **Usage guidelines**

This command is only applicable to RIP and IGRP. The software ensures that the source IP address of incoming routing updates is on the same IP network as one of the addresses defined for the receiving interface. Disabling split horizon on the incoming interface will also cause the system to perform this validation check. For unnumbered IP interfaces (interfaces configured as ip unnumbered), no checking is performed.

### **Example**

router rip 1

no validate-update-source

#### 33.3.1.25 **check-zero-domain**

### **Syntax**

To check the legality of zero-domain in the routing entries receiving from the neighbor, run the following command. To return to the default setting, use the no form of this command.

**check-zero-domain**

**no check-zero-domain**

#### **Parameter**

No parameters or key words

#### **Default value**

Activated

#### **Command mode**

RIP Global configuration mode

#### **Usage guidelines**

The command is mainly used in version 1. Only the segments such as route-tag, subnet mask and next hop of the routing entries received in version 1 must be 0.

### **Example**

router rip 1

no check-zero-domain

### 33.3.1.26 **version**

### **Syntax**

To specify a RIP version used globally by the routing switch, use the version routing switch configuration command. Use the no form of this command to restore the default value. **version {1 | 2}**

#### **no version**

#### **Parameter**

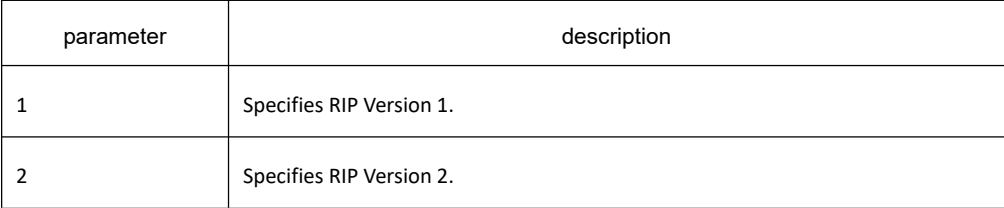

### **Default value**

Send and receive rip packets according to the configuration on each port. If no version is configured on the port, select the version of peer according to the rip adaptive rules. If no peer is configured on the port, the default RIP-2 packets are sent.

#### **Command mode**

RIP global configuration mode

### **Usage guidelines**

To specify RIP versions used on an interface basis, use the **ip rip receive version** and **ip rip send version** commands; or it will send RIP packets in terms of the global configuration version.

#### **Example**

The following example enables the software to send and receive RIP Version 2 packets: version 2

### **Related commands**

**ip rip receive version ip rip send version**

#### 33.3.1.27 **distance**

To define an administrative distance for RIP routes, use the **distance** command in routing switch configuration mode.

distance weight [*address mask* [ *access-list-name* ] ] no distance weight [ *address mask* [ *access-list-name* ] ]

### **Parameter**

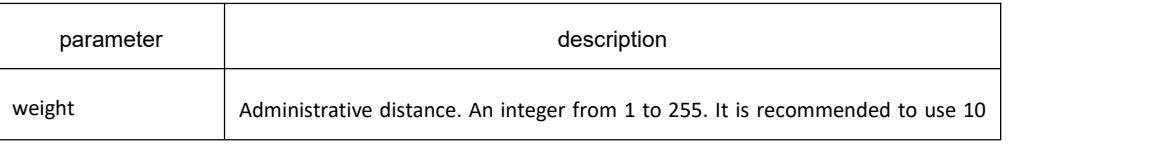

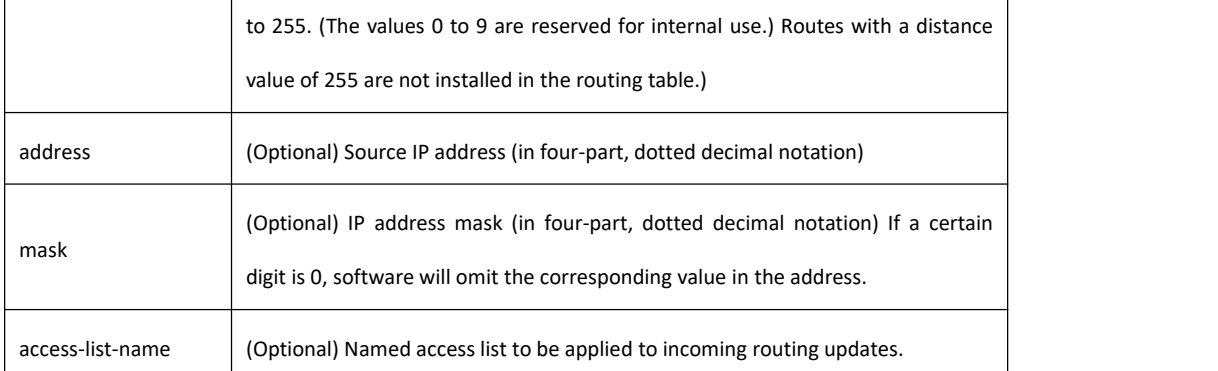

120

#### **Command mode**

RIP global configuration mode

#### **Usage guidelines**

Numerically, an administrative distance is an integer from 0 to 255. In general, the higher the value, the lower the trust rating. When the optional access list name or number is used with this command, it is applied when a network is being inserted into the routing table. This behavior allows filtering of networks according to the IP address of the routing switch that supplies the routing information.

### **Example**

The following example sets the administrative distance to 100 for the routing switch with the address 192.1.1.0/24.

router rip 1

distance 100 192.1.1.0 255.255.255.0

33.3.1.28 **filter**

# **Syntax**

To filter for RIP routes, use the filter command.

**filter** {*type number* | \* } { **in** | **out** } { **access-list** *access-list-name* | **gateway** *access-list-name* | **prefix-list** *prefix-list-name* }

**no filter** { *type number* | \* } { **in** | **out** } [ **access-list** *access-list-name* | **gateway** *access-list-name* | **prefix-list** *prefix-list-name* ]

### **Parameter**

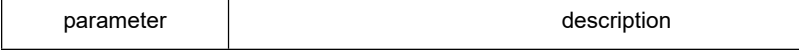

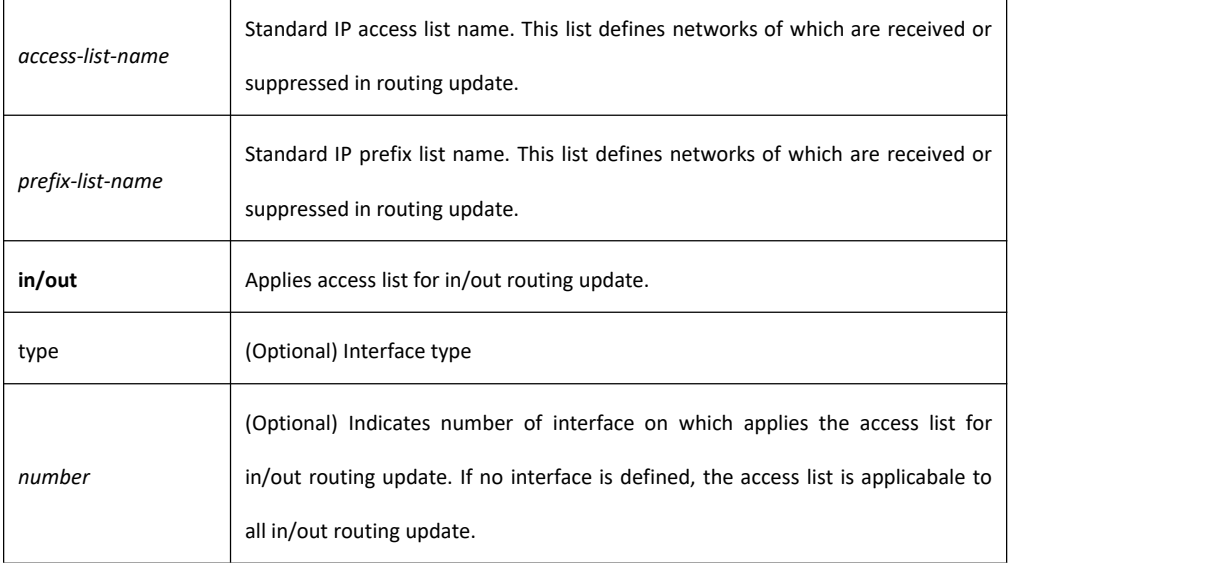

Disabled

### **Command mode**

RIP global configuration mode

#### **Usage guidelines**

Filter the route that are to be sent and received.If you use the access-list command to configure **access list** for dynamic routing protocol, you shoul use the standard access list.

#### **example**

The following example filter route 10.0.0.0/8 from vlan1:

router rip 1

filter vlan1 out access-list mylist

ip access-list standard mylist

deny 10.0.0.0 255.0.0.0

permit all

### 33.3.1.29 **maxinum-nexthop**

### **Syntax**

To configure the max equivalent routing number in RIP routing information, run the following command. To return to the default setting, use the no form of this command.

#### **maximum-nexthop** *number*

#### **no maximum-nexthop**

#### **Parameter**

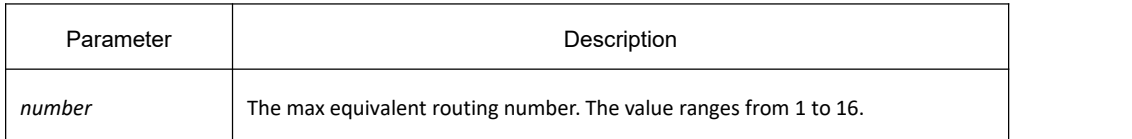

#### **Default value**

4

#### **Command mode**

RIP Global configuration mode

#### **Usage guidelines**

The command is used to set the max equivalent routing number. When learning the complete equivalent routing information (metric, distance) from many neighbors. If the number of neighbor is greater than the max value of the equivalent routing number, there will be no next hop adding to the routing table.

#### **Example**

The following example shows how to the equivalent routing number of RIP routing information is 5.

router rip 1

maximum-nexthop 5

### **Related command**

None

#### 33.3.1.30 **input-queue**

#### **Syntax**

To adjust the size of receiving queue, run the following command. To return to the default setting, use the no form of this command.

**input-queue** *number*

**no input-queue**
#### **Parameter**

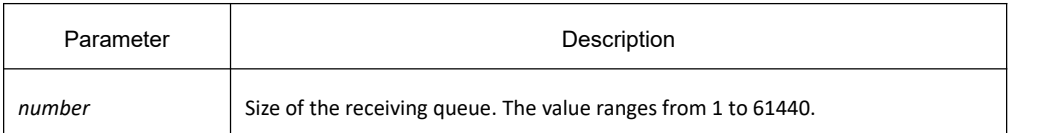

#### **Default value**

200

#### **Command mode**

Global configuration mode

#### **Usage guidelines**

The command is used to set size of the receiving queue which unit is packet. The size is suggested not to oversmall, otherwise, the routing cannot not be fully learned when quantities of routing are imput.

#### **Example**

The following example shows how to set the size of receiving queue of RIP routing information to 500.

router rip 1

input-queue 500

#### **Related command**

None

33.3.1.31 **show ip rip**

## **Syntax**

To display RIP main information, use the show ip rip command.

#### **show ip rip**

## **Parameter**

None

## **Default value**

None

## **Command mode**

**EXEC** 

## **Usage guidelines**

User can see the current configuration status about RIP instances.according to the output of this command.

## **Example**

The following example displays configuration parameter information about RIP:

Switch#show ip rip

Process: 2

Update: 30, Expire: 180, Holddown: 120

Input-queue: 50

Validate-update-source: Enable

zero-domain-check: Enable

Neighbor List:

interface List:

interface Loopback0

Description of the displaying fields:

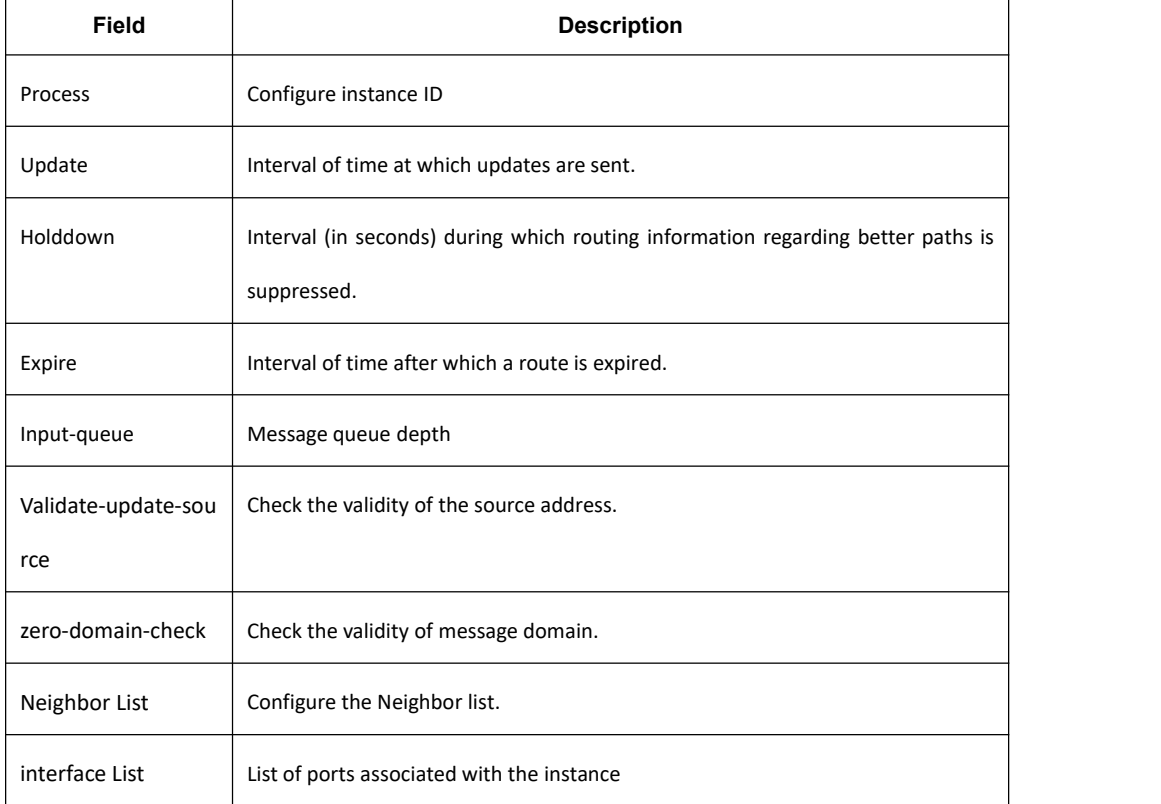

## 33.3.1.32 **show ip rip process-id interface**

## **Syntax**

To show all interfaces of RIP instances and status of these interfaces, use the following command. show ip rip *process-id* interface

#### **Parameter**

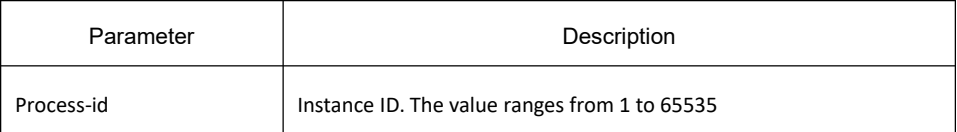

#### **Default value**

None

#### **Command mode**

EXEC

#### **Usage guidelines**

The command is used to output information and show all interfaces of RIP instances and status of these interfaces.

#### **Example**

The following example shows how to show all interfaces of RIP instances and status of these interfaces.

Switch\_config#show ip rip 1 interface

Interface Loopback7 ,vrf (0)

Address:22.2.2.2, mask:255.255.255.0

state:active

Send version: V1(default)

Receive version: V1 and V2(default)

Passive: Disable

v1demand: Disable

v2demand: Disable

deaf: Disable

Authentication type: NULL

MD5 authentication key: NULL

Simple password: NULL

Interface GigaEthernet0/0 ,vrf (0)

Address:2.2.2.1, mask:255.255.255.0

state:active

Send version: V1(default)

Receive version: V1 and V2(default)

Passive: Disable

v1demand: Disable

v2demand: Disable

deaf: Disable

Authentication type: simple

MD5 authentication key: NULL

Simple password: NULL

#### 33.3.1.33 **show ip rip process-id summary**

#### **Syntax**

To show statistics of all routes of RIP instances, run the following command. To return to the default setting, use the no form of this command.

show ip rip *process-id* summary

#### **Parameter**

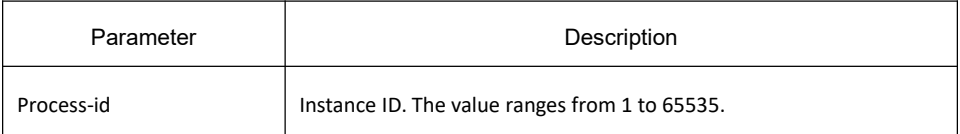

## **Default value**

None

#### **Command mode**

EXEC

#### **Usage guidelines**

The command is used to output information, and show the designated statistics of all routes of RIP instances.

#### **Example**

The following example shows how to show statistics of all routes of RIP instances.

Switch\_config#show ip rip 1 summary

\*------------------- RIP Process 1 Summary Statistic ------------------\*

RIP route table:

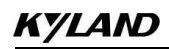

Maximum route number :1024

Total route number :8

Connect route number :2

Learn route number :4

Redistributed route number :0

Holddown route number :0

\*-----------------------------------------------------------\*

## 33.3.1.34 **show ip rip process-id database**

#### **Syntax**

To show all route information of RIP instances, run the following command. show ip rip *process-id* database

#### **Parameter**

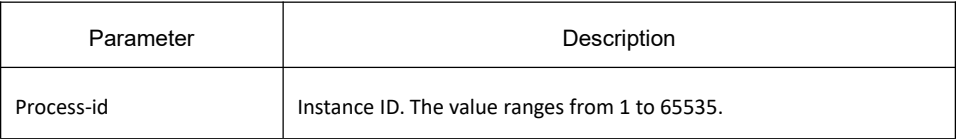

#### **Default value**

None

#### **Command mode**

EXEC

#### **Usage guidelines**

The command is used to output information. It shows all routing information of RIP.

#### **Example**

The following example shows how to show all routing information o RIP.

Switch#show ip rip *process-id* database

1.0.0.0/8 auto-summary

1.1.1.0/24 directly connected Loopback1

100.0.0.0/8 via 192.1.1.2 (on Vlan1)

192.1.1.0/24 redistributed

Definitions of the above domains:

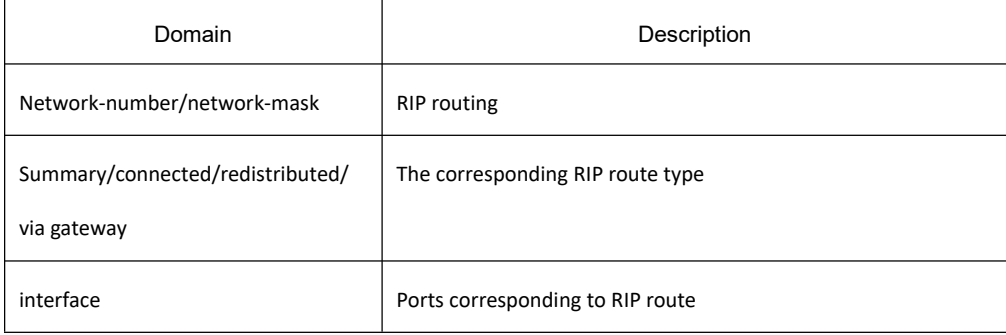

## 33.3.1.35 **show ip rip process-id protocol**

## **Syntax**

To show RIP configuration information, run the following command.

#### **show ip rip** *process-id* **protocol**

#### **Parameter**

None

## **Default value**

None

## **Command mode**

EXEC

## **Usage guidelines**

The command is used to output information and show the current RIP configuration information.

## **Example**

The following example shows how to show the configuration information of RIP protocol.

Switch\_config\_rip\_1#show ip rip 1 pr

RIP 1 is Active

update interval 30(s), Invalid interval 180(s)

Holddown interval 120(s), Trigger interval 1(s), peer interval 102(s)

Automatic network summarization: Enable

Filter list:

Offset list:

Redistribute policy:

# **KYLAND**

Interface send version and receive version:

Global version : default

Interface Send-version Recv-version Nbr\_number

Loopback7 V2 V1 V2 0

GigaEthernet0/0 V2 V1 V2 4

Distance: 0 (default is 120):<br>Maximum route count: 1024, Current route count:8

#### 33.3.1.36 **show ip rip process-id peer**

#### **Syntax**

To show status information of RIP neighbor, run the following command.

**show ip rip** *process-id* **peer**

#### **Parameter**

None

**Default value**

None

**Command mode**

EXEC

## **Usage guidelines**

The command is used to output information and show the current status information of RIP neighbor to the user.

## 33.3.1.37 **debug ip rip database**

## **Syntax**

To monitor RIP route event, run the following command.

#### **debug ip rip database**

#### **Parameter**

None

## **Default value**

None

#### **Command mode**

EXEC

## **Usage guidelines**

The command is used to output information and show the event of current RIP route.

#### **Example**

The following example shows how to monitor the event of RIP route.

switch# debug ip rip database

RIP-DB: Adding 192.1.1.0/24 <metric 2> via 10.1.1.2 to RIP database

Definitions of the above domains:

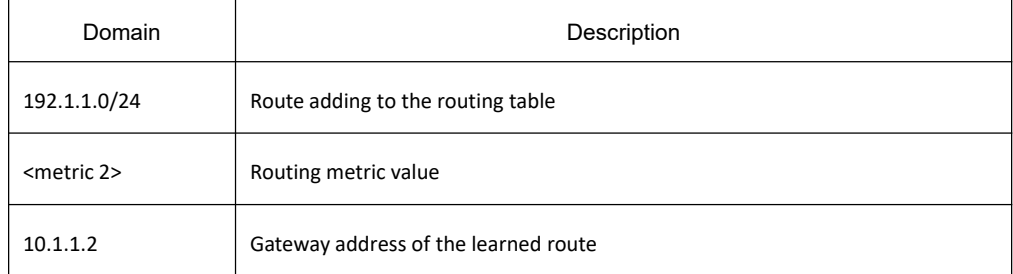

## 33.3.1.38 **debug ip rip packet [send | receive]**

## **Syntax**

To monitor packets RIP received, run the following command.

#### **debug ip rip packet**

#### **Parameter**

None

## **Default value**

None

## **Command mode**

EXEC

## **Usage guidelines**

The command is used to output information and show the received and sent packets of the current RIP to the user.

## **Example**

The following example shows how to monitor packets of RIP:

Switch# debug ip rip packet

RIP: send to 255.255.255.255 via Loopback1

vers 1, CMD\_RESPONSE, length 24

192.1.1.0/0 via 0.0.0.0 metric 2

When running version 2, the following will be output:

RIP: send to 224.0.0.9 via Loopback1

vers 2, CMD\_RESPONSE, length 24

192.1.1.0/24 via 0.0.0.0 metric 2

RIP: recv RIP from 10.1.1.2 on Vlan1

vers 2, CMD\_REQUEST, length 24

Definitions of the above domains

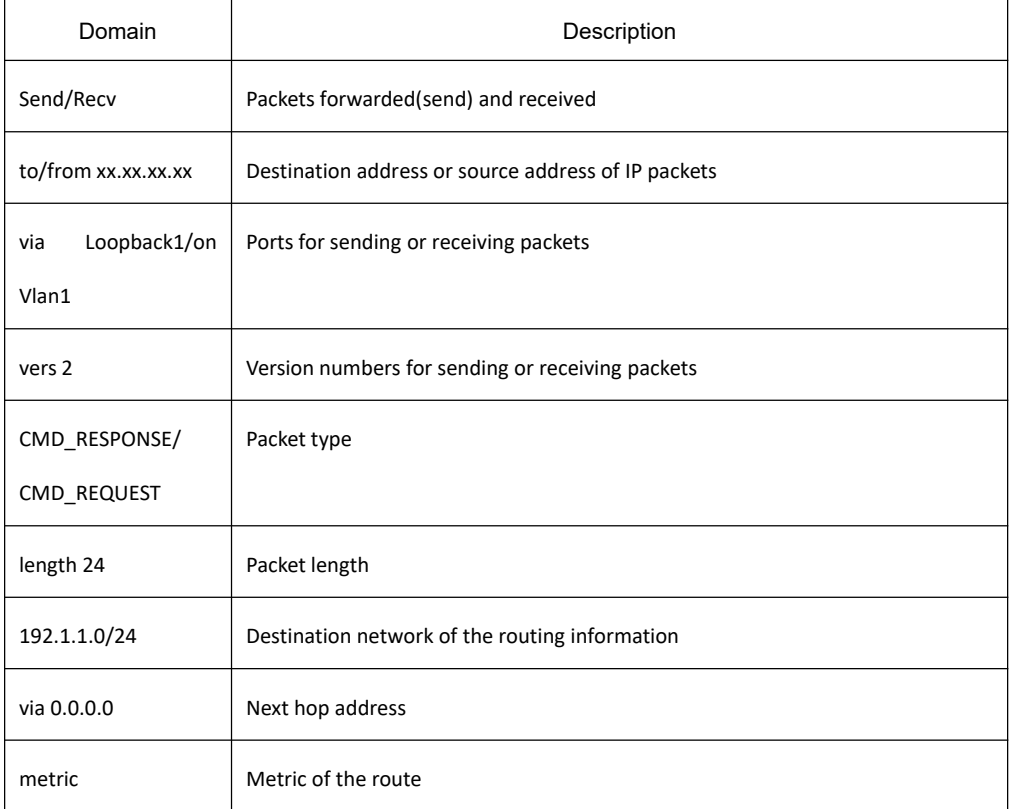

## 33.3.1.39 **debug ip rip message**

## **Syntax**

To monitor RIP events, run the following command.

#### **debug ip rip message**

## **Parameter**

None

**Default value**

None

**Command mode**

EXEC

## **Usage guidelines**

The command is used to output information and show users to events of the current RIP, such as port address, status change and timer overtime.

## **Example**

The following example shows how to monitor RIP packets: Switch# debug ip rip message

RIP: Update timer timeout(process 1)

# 33.4 **BEIGRP Configuration Commands**

# 33.4.1 **BEIGRP Configuration Commands**

BEIGRP Configuration Commands Include:

- auto-summary
- **e** clear ip beigrp neighbors
- debug ip beigrp
- **debug ip beigrp fsm**
- debug ip beigrp neighbours
- debug ip beigrp packet
- debug ip beigrp transmit
- default-metric
- distance
- **•** filter
- beigrp log-neighbor-changes
- **•** beigrp router-id
- ip beigrp bandwidth-percent
- ip beigrp hello-interval
- ip beigrp hold-time
- **•** ip beigrp passive
- ip beigrp split-horizon
- metric weights
- **•** network
- **•** offset
- **•** redistribute
- **•** router beigrp
- **•** show ip beigrp interface
- show ip beigrp neighbors
- **•** show ip beigrp protocol
- **•** show ip beigrp topology
- **•** show ip beigrp traffic

## 33.4.1.1 **auto-summary**

#### **Syntax**

The auto summary is disabled by default. Since auto summary is currently not supported to enable, this command has no form only.

**no auto-summary**

## **Parameter**

None

## **default**

Disabled

## **Command mode**

Router configuration

## **Usage guidelines**

None

## **related commands**

None

## 33.4.1.2 **clear ip beigrp neighbors**

#### **Syntax**

To delete entries from the neighbor table, use the **clear ip beigrp** command in EXEC mode. **clear ip beigrp** [*as-number*] **neighbors** [*ip-address* | *interface-*type *interface-number*]

## **Parameter**

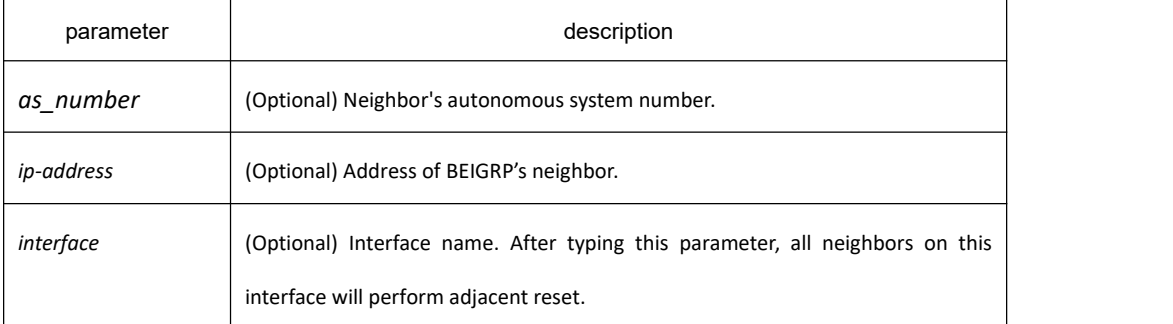

#### **default**

none

#### **Command mode**

EXEC

#### **Usage guidelines**

All BEIGRP's neighbors will be reset without specifying any parameter.

The use of this command will lead adjacent reset of one or several neighbors, and then triggers routing operation. In the case when many routes are influenced, it may cause route fluctuation, and it needs some time to convergence again. So we recommend not to use this command unless the system is in the network debugging stage.

#### **Example**

The following example removes all neighbors on vlan 1 and triggers recalculation of the related routes:

clear ip beigrp neighbors vlan 1

## 33.4.1.3 **debug ip beigrp**

## **Syntax**

To trace BEIGRP protocol information, you can press this command in the privileged EXEC mode.**debug ip beigrp no debug ip beigrp**

#### **parameter**

none

## **default**

none

## **Command mode**

EXEC

## **Usage guidelines**

It helps to find network malfunction using this command.

#### **Example**

debug ip beigrp

## 33.4.1.4 **debug ip beigrp fsm**

## **Syntax**

To trace the change of state machine of BEIGRP DUAL algorithm, use the debug ip beigrp fsm command in EXEC command.

**debug ip beigrp fsm**

## **Parameter**

none

## **default**

none

## **Command mode**

EXEC

#### **Usage guidelines**

It helps to find network malfunction using this command

#### **Related commands**

**debug ip beigrp packets**

#### 33.4.1.5 **debug ip beigrp neighbors**

#### **Syntax**

To display the establishment and deletion of BEIGRP neighbors, use the debug ip beigrp neighbors command in EXEC mode.

#### **debug ip beigrp neighbors**

#### **Parameter**

None

#### **Default**

None

#### **Command mode**

EXEC

#### **Usage guidelines**

It helps to find network malfunction using this command.

#### **example**

#### TestC#debug ip beigrp neighbors

BEIGRP: Neighbor 192.168.20.141 went down on vlan 1 for peer restarted.

BEIGRP: Neighbor(192.168.20.141) not yet found.

BEIGRP: Neighbor(192.168.20.141) not yet found.

BEIGRP: New neighbor 192.168.20.141

BEIGRP: Neighbor 202.117.80.143 went down on vlan 2 for manually cleared.

BEIGRP: Neighbor 192.168.20.141 went down on vlan 1 for manually cleared.

BEIGRP: New neighbor 192.168.20.204

BEIGRP: New neighbor 202.117.80.143

BEIGRP: New neighbor 192.168.20.141

#### **related commands**

**debug ip beigrp fsm**

#### 33.4.1.6 **debug ip beigrp packet**

#### **Syntax**

To display BEIGRP packets situations, use the debug ip beigrp packet command in EXEC mode. **debug ip beigrp packets** [**ack | hello | query | reply | retry | terse | update | error**] no debug ip beigrp packets [ack | hello | query | reply | retry | terse | update | error]

#### **Parameter**

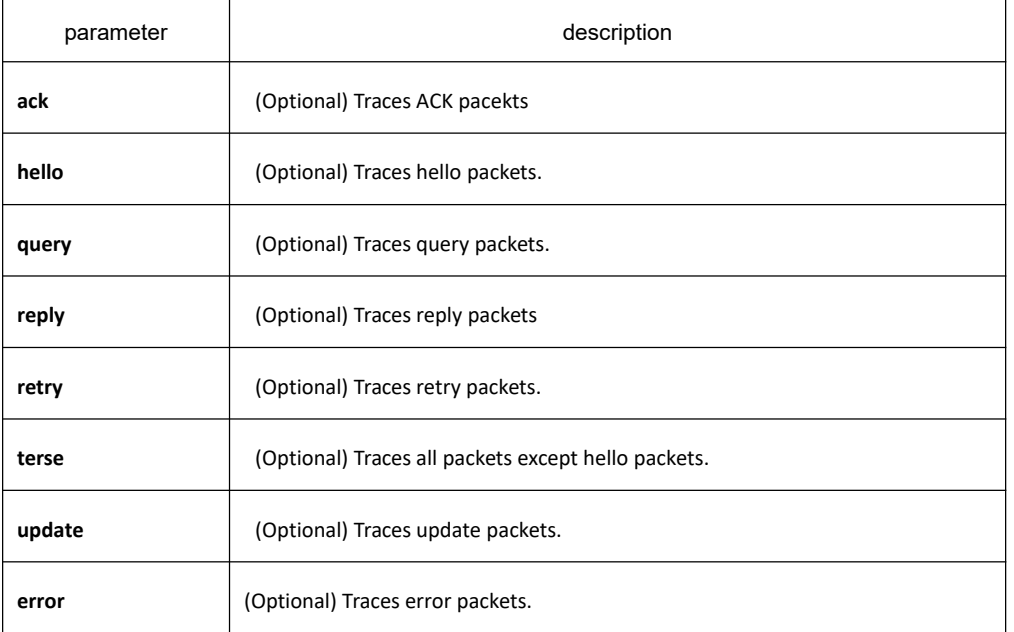

#### **default**

none

## **Command mode**

EXEC

#### **Usage guidelines**

It helps to find network malfunction using this command.

#### **example**

router#debug ip beigrp packet

BEIGRP: Send HELLO packet to 224.0.0.10 via vlan 2 with Ack 0/0 BEIGRP: Receive ACK packet from 192.168.20.141 via vlan 1 with Ack 0/54 BEIGRP: Receive HELLO packet from 202.117.80.143 via vlan 2 with Ack 0/0 BEIGRP: Receive UPDATE packet from 192.168.20.204 via vlan 1 with Ack 142/0 BEIGRP: Send HELLO packet to 192.168.20.204 via vlan 1 with Ack 0/142 BEIGRP: Receive HELLO packet from 192.168.20.141 via vlan 1 with Ack 0/0 BEIGRP: Receive HELLO packet from 192.168.20.204 via vlan 1 with Ack 0/0 BEIGRP: Receive QUERY packet from 192.168.20.204 via vlan 1 with Ack 143/0 BEIGRP: Send HELLO packet to 192.168.20.204 via vlan 1 with Ack 0/143 BEIGRP: Send REPLY packet to 192.168.20.204 via vlan 1 with Ack 55/143 BEIGRP: Send UPDATE packet to 224.0.0.10 via vlan 2 with Ack 57/0 BEIGRP: Receive ACK packet from 192.168.20.204 via vlan 1 with Ack 0/55 BEIGRP: resend UPDATE packet for neighbor 192.168.20.204 with retry num 1.<br>BEIGRP: Receive ACK packet from 202.117.80.143 via vlan 2 with Ack 0/57 BEIGRP: Send UPDATE packet to 202.117.80.143 via vlan 2 with Ack 57/77 BEIGRP: Send UPDATE packet to 224.0.0.10 via vlan 1 with Ack 56/0 BEIGRP: Receive ACK packet from 192.168.20.204 via vlan 1 with Ack 0/56 BEIGRP: Send UPDATE packet to 192.168.20.141 via vlan 1 with Ack 56/88 BEIGRP: Send UPDATE packet to 192.168.20.204 via vlan 1 with Ack 56/143 BEIGRP: Receive UPDATE packet from 202.117.80.143 via vlan 2 with Ack 79/0 BEIGRP: Send HELLO packet to 202.117.80.143 via vlan 2 with Ack 0/79 BEIGRP: Receive ACK packet from 192.168.20.204 via vlan 1 with Ack 0/56 BEIGRP: Send QUERY packet to 224.0.0.10 via vlan 1 with Ack 60/0 BEIGRP: Send UPDATE packet to 224.0.0.10 via vlan 1 with Ack 61/0

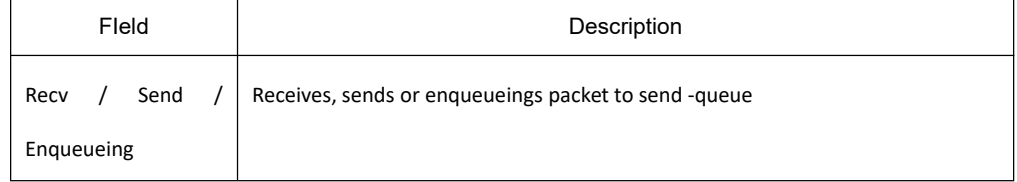

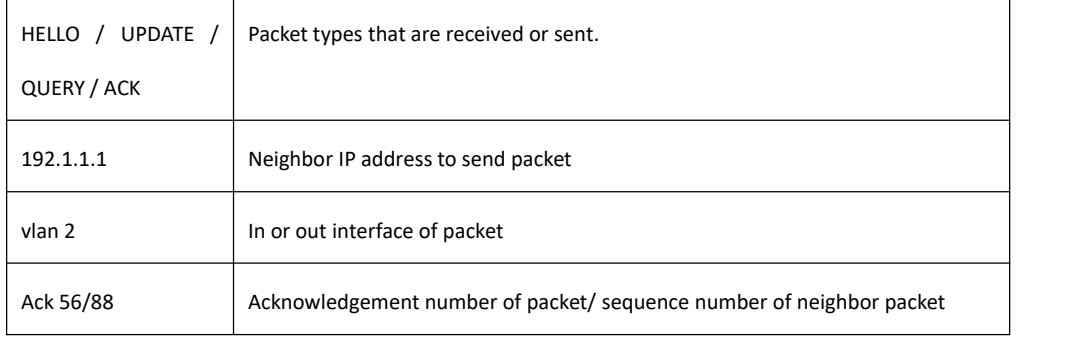

#### **related commands**

#### **debug ip beigrp fsm**

## 33.4.1.7 **debug ip beigrp transmit**

## **Syntax**

To display transmit event of BEIGRP packet, use the debug ip beigrp transmit command in EXEC mode. **debug ip beigrp transmit** [**ack | build | link | packetize | peerdown | startup**] **no debug ip beigrp transmit** [**ack | build | link | packetize | peerdown | startup**]

## **Parameter**

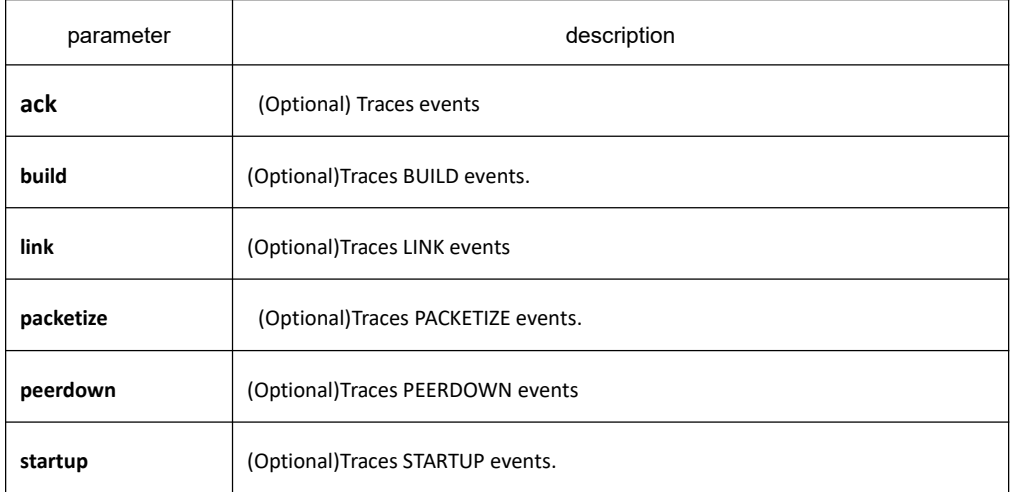

#### **default**

none

## **Command mode**

EXEC

## **Usage guidelines**

It helps to find network malfunction using this command.

#### **related commands**

#### **debug ip beigrp fsm**

## 33.4.1.8 **default-metric**

#### **Syntax**

To reset the default vector metric for the Enhanced Interior Gateway Routing Protocol (BEIGRP), use the default-metric command. To restore the default state, use the no form of this command. **default-metric** *bandwidth delay reliability loading mtu* **no default-metric**

#### **Parameter**

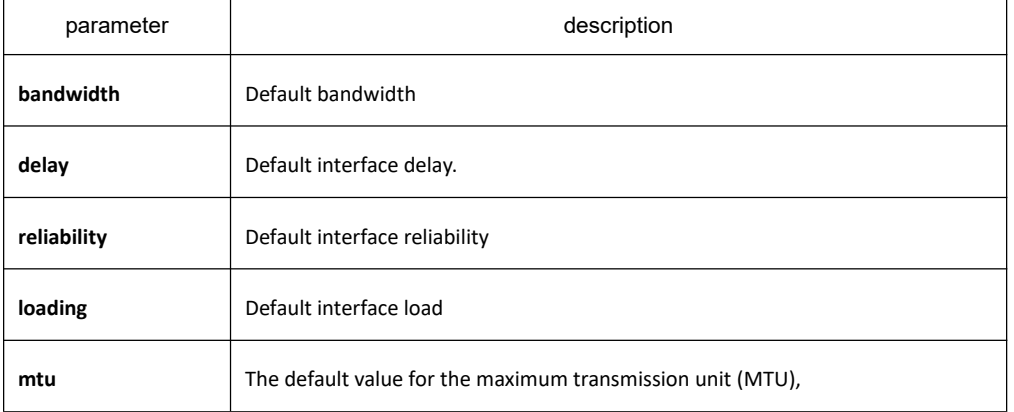

#### **default**

bandwidth: 128kpbs delay: 2000 (10ms) reliability: 255 (255 indicates 100%) loading: 255 (255 indicates 100%) mtu: 1500

## **Command mode**

router configuration

## **Usage guidelines**

it is generally used with redistribute command to specify default metrics of route of other routing protocols

# **KYLAND**

assigned into BEIGRP. This command will trigger the new algorithm of related route that are previously assigned into BEIGRP.

Forwarding static route, straight connected route and BEIGRP protocol route, you can not configure default-metric command, or you must configure this command

## **Example**

The following example shows how the redistributed Routing Information Protocol (RIP) metrics are translated into EIGRP metrics with values as follows: bandwidth = 200, delay = 100, reliability = 100, loading = 200, and MTU = 1500:

default-metric 200 1000 100 200 1500

#### **related commands**

#### **redistribute**

## 33.4.1.9 **Distance**

#### **Syntax**

To allow the use of two administrative distances (internal and external) that could be a better route to a node, use the distance beigrp command in routing switch configuration mode. To reset these values to their defaults, use the no form of this command.

**distance beigrp** *internal-distance external-distance*

#### **no distance beigrp**

**distance weight** *ip-address ip-address-mask* [*ip-access-list*] **no distance weight** *ip-address ip-address-mask* [*ip-access-list*]

## **Parameter**

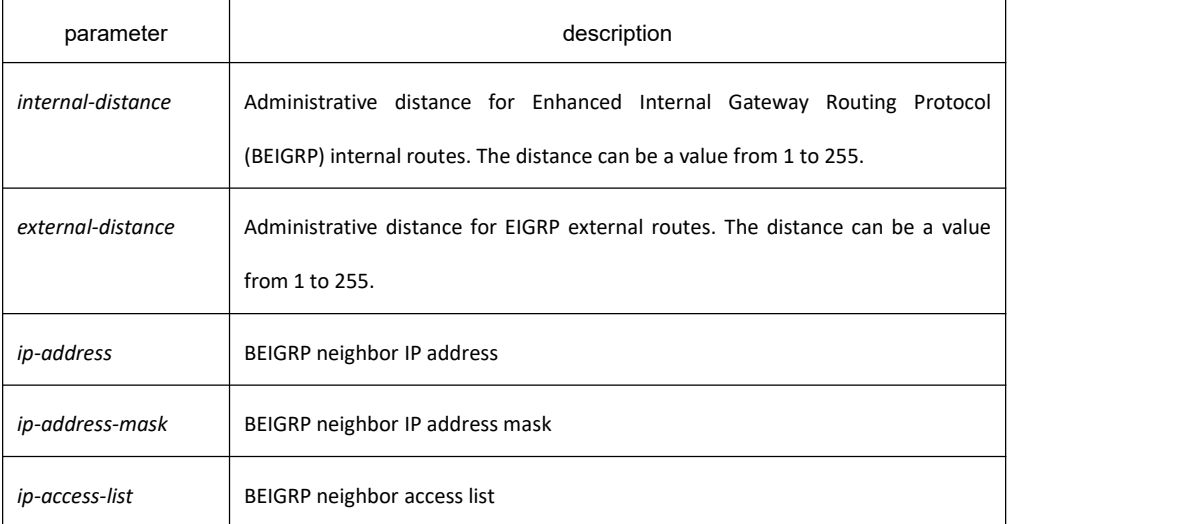

#### **default**

internal-distance: 90 external-distance: 170

#### **Command mode**

router configuration

#### **Usage guidelines**

An administrative distance is to compare the priority of routes of different protocols. Therefore, adjustment on the administrative distance value of BEIGRP will affect the choice of routing switch to meet different demands od users

It is recommended to use standard access list when configuring filter list. The configured access list fails if configured with extended access list.

#### **Example**

router beigrp 2

network 192.10.0.0 255.255.0.0

distance beigrp 100 200

distance 110 192.31.7.0 255.255.255.0

distance 220 128.88.1.0 255.255.255.0

In the above example, the routing switch beigrp global configuration command sets up BEIGRP internal administrative and external administrative to 100 and 200. The network routing switch configuration commands specify BEIGRP routing on networks 192.31.7.0/24 and 128.88.1.0/24 to 110 and 220.

#### **related commands**

#### **show ip protocol**

#### 33.4.1.10 **Filter**

#### **Syntax**

To allows us to filter the routes that learned or sent on the specified interface, use the filter command. Use the no form of this command to disable filter.

**filter** {*interface-*type *interface-*number | \*} {**in** | **out**} {**access-list** *access-list-name* | **gateway** *access-list-name* | **prefix-list** *prefix-list-name*}

**no filter** {*interface-*type *interface-*number | \*} {**in** | **out**} {**access-list** *access-list-name* | **gateway** *access-list-name* |

#### **prefix-list** *prefix-list-name*}

#### **Parameter**

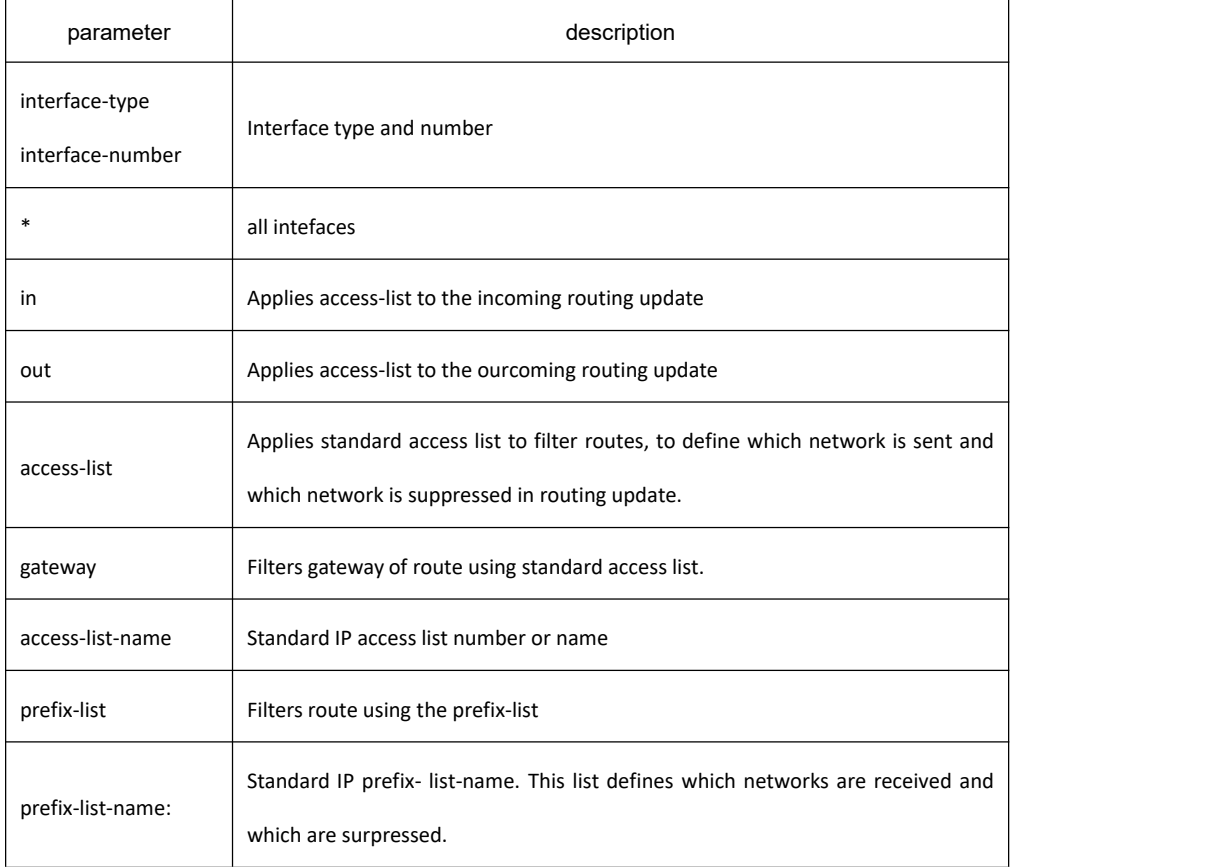

#### **default**

none

#### **Command mode**

router configuration

#### **Usage guidelines**

It is recommended to use standard access list when configuring filter list. The configured access list fails if configured with extended access list.

#### **example**

The following example permits only one network at 131.108.0.0 to be declared by BEIGRP routing process:

ip access-list standard 1 permit 131.108.0.0 255.255.0.0

!

router beigrp 64

filter \* out access-list 1

network 131.108.0.0

## 33.4.1.11 **beigrp log-neighbor-changes**

## **Syntax**

To enable the logging of changes in Enhanced Interior Gateway Routing Protocol (BEIGRP) neighbor adjacencies, use the beigrp log-neighbor-changes command in router configuration mode. To disable the logging of changes in BEIGRP neighbor adjacencies, use the no form of this command.

**beigrp log-neighbor-changes no beigrp log-neighbor-changes**

#### **Parameter**

none

#### **default**

disabled

#### **Command mode**

router configuration

## 33.4.1.12 **beigrp router-id**

#### **Syntax**

To set the routing switch ID used by Enhanced Interior Gateway Routing Protocol (BEIGRP), use the eigrp router-id command in router configuration mode. To remove the configured routing switch ID, use the no form of this command.

**beigrp router-id** *ip-address*

**no beigrp router-id**

## **Parameter**

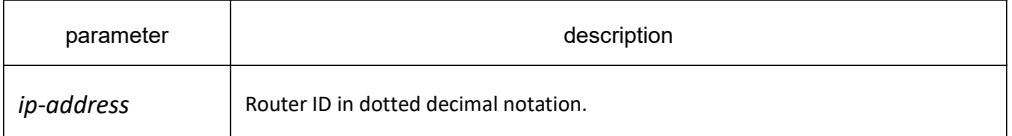

## **default**

EIGRP automatically selects an IP address to use as the routing switch ID. Set the largest loopback interface as the routing switch ID if there is a loopback interface or set the largest direct-connect interface address as the the routing switch ID.

#### **Command mode**

router configuration

#### 33.4.1.13 **ip beigrp bandwidth-percent**

#### **Syntax**

To configure the percentage of bandwidth that may be used by Enhanced Interior Gateway Routing Protocol (BEIGRP) on an interface, use the ip bandwidth-percent eigrp command. To restore the default value, use the no form of this command.

**ip beigrp bandwidth-percent** *percent* **no ip beigrp bandwidth-percent**

#### **parameter**

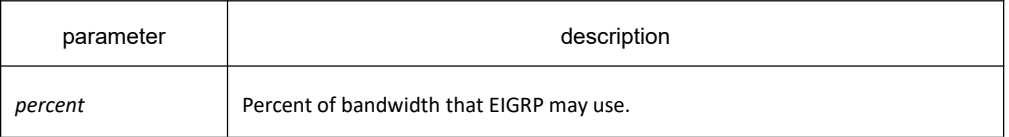

#### **default**

50%

#### **Command mode**

interface configuration mode

#### **Usage guidelines**

For low speed lines, you can adjust the configuration of this command to restrict the enabled bandwidth for BEIGRP to avoid that BEIGRP affect the normal data transmission. .

## **Example**

interface vlan 1

ip beigrp bandwidth-percent 100

The above example allows BEIGRP to use all bandwidth of the interface vlan 1.

#### **related commands**

bandwidth

#### 33.4.1.14 **ip beigrp hello-interval**

#### **Syntax**

To configure the hello interval for an Enhanced Interior Gateway Routing Protocol (BEIGRP) process, use the ip hello-interval eigrp command in interface configuration mode. To restore the default value, use the no form of this command.

**ip beigrp hello-interval** *seconds* **no ip beigrp hello-interval**

#### **Parameter**

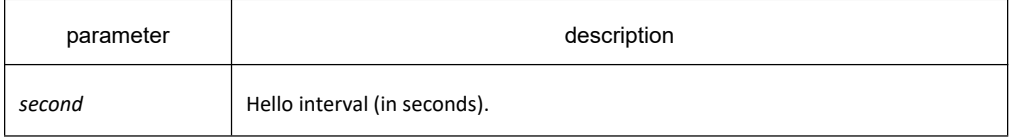

## **default**

5 seconds-

#### **Command mode**

interface configuration mode

#### **Usage guidelines**

#### **example**

interface vlan 1

ip beigrp hello-interval 20

The above example sets 20 seconds as the hello interval for vlan 1:

#### **related commands**

**ip beigrp hold-time**

## 33.4.1.15 **ip beigrp hold-time**

#### **Syntax**

To configure the hold time for an Enhanced Interior Gateway Routing Protocol (BEIGRP) process, use the ip

hold-time eigrp command in interface configuration mode. To restore the default value, use the no form of this command.

**ip beigrp hold-time** *seconds*

**no ip beigrp hold-time**

#### **Parameter**

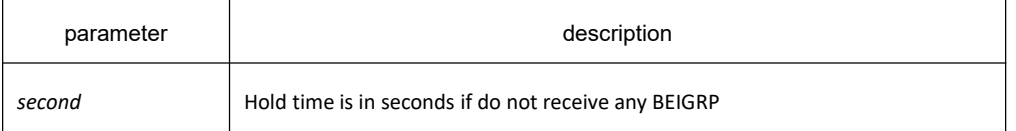

## **default**

15 seconds

#### **Command mode**

interface configuration mode

## **Usage guidelines**

#### **example**

Interface vlan 1

#### ip beigrp hold-time 60

The above example sets 60 seconds the hold time for vlan 1:

#### **related commands**

#### **ip beigrp hello-interval**

## 33.4.1.16 **ip beigrp passive**

## **Syntax**

To enable interacting BEIGRP routing update on a certain interface, use the ip beigrp passive command.Use the no form of this command to restore the default value.

**ip beigrp passive**

**no ip beigrp passive**

#### **parameter**

none

## **default**

The interface is not in passive mode.

#### **Command mode**

interface configuration mode

#### **Usage guidelines**

If the ip beigrp passive is configured on an interface, then no routing update is received on this interface, and also no neighborhood relation is established between this interface and any accessible neighbors. But a direct route genereate on this interface will be broadcast by other interface that runs the BEIGRP.

#### **example**

The following command set vlan 1 as the passive interface:

interface vlan 1

ip beigrp passive

## 33.4.1.17 **ip beigrp split-horizon**

## **Syntax**

To enable Enhanced Interior Gateway Routing Protocol (BEIGRP) split horizon, use the ip beigrp split-horizon command in interface configuration mode. To disable split horizon, use the no form of this command. **ip beigrp split-horizon**

**no ip beigrp split-horizon**

#### **Parameter**

none

## **default**

The behavior of this command is enabled by default.

#### **Command mode**

interface configuration mode

## **Usage guidelines**

Using this command is to prevent route cycle, so you must confirm that it will not cause any bad effects before turn off the split horizon.

#### **example**

interface vlan 1

no ip beigrp split-horizon

The above example disables split horizon on vlan 1:

#### 33.4.1.18 **metric weights**

#### **Syntax**

To tune Enhanced Interior Gateway Routing Protocol (BEIGRP) metric calculations, use the metric weights command. To reset the values to their defaults, use the no form of this command

**metric weight k1 k2 k3 k4 k5**

**no metric weight**

#### **Parameter**

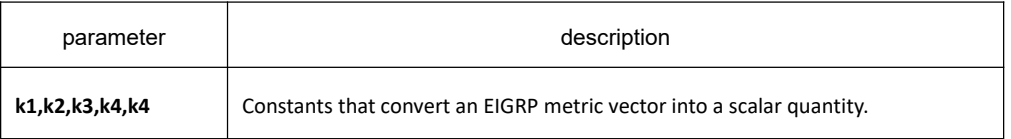

#### **default**

k1: 1  $k^2$ : 0 k3: 1 k4: 0 k5: 0

## **Command mode**

router configuration

## **Usage guidelines**

The tuning of the EIGRP metric calculation for a composite metric adopts two steps: If k5 equals 0, the composite EIGRP metric is computed according to the following formula:

Composite metric = K1\*BW\*256 + K2 \* BW/(256 - load) + K3 \* DLY \* 256,

BW 10Gbps/ bandwidth

DLY Delay time, 10 milliseconds

If k5 does not equal zero, an additional operation is performed:

Composite metric = Composite metric \* K5/(reliability + K4)

K2, K4 and K5 are the left objects of IGRP, compatible with Eigrp protocol of Cisco. In general, Load and Reliability are not used in composite metric algorithm. Therefore, do not change the default value of K2, K4 and K5, unless you confirm that will not cause bad effect, to prevent unexpected result on route decision

#### **example**

router beigrp 2

network 131.108.0.0 255.255.0.0

metric weights 2 0 2 0 0

#### **related commands**

**bandwidth delay**

#### 33.4.1.19 **Network**

## **Syntax**

To specify the network for an Enhanced Interior Gateway Routing Protocol (BEIGRP) routing process, use the network command in routing switch configuration mode. To remove an entry, use the no form of this command. **network** *network-number* [*netmask*] **no network** *network-number* [*netmask*]

#### **Parameter**

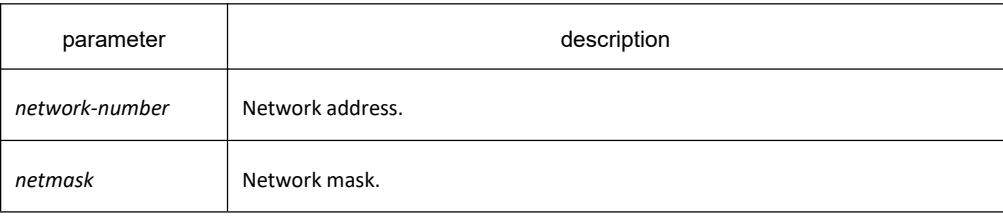

## **default**

none

## **Command mode**

router configuration

## **Usage guidelines**

Various network statements (network commands) can be configured on a routing switch, to enable BEIGRP dynamic routing protocol to run on many networks; use the default mask if there is no configured mask.

#### **example**

router beigrp 2

network 131.108.0.0 255.255.0.0

network 122.11.2.0

#### **related commands**

**router beigrp**

#### 33.4.1.20 **Offset**

#### **Syntax**

To add an offset to incoming and outgoing metrics to routes learned via Enhanced Interior Gateway Routing Protocol (BEIGRP), use the offset command in router configuration mode. To remove an offset list, use the no form of this command.

**offset** {*type number* **| \***} {**in | out**} *access-list-name offset* **no offset** {*type number* | **\***} {**in | out**}

## **Parameter**

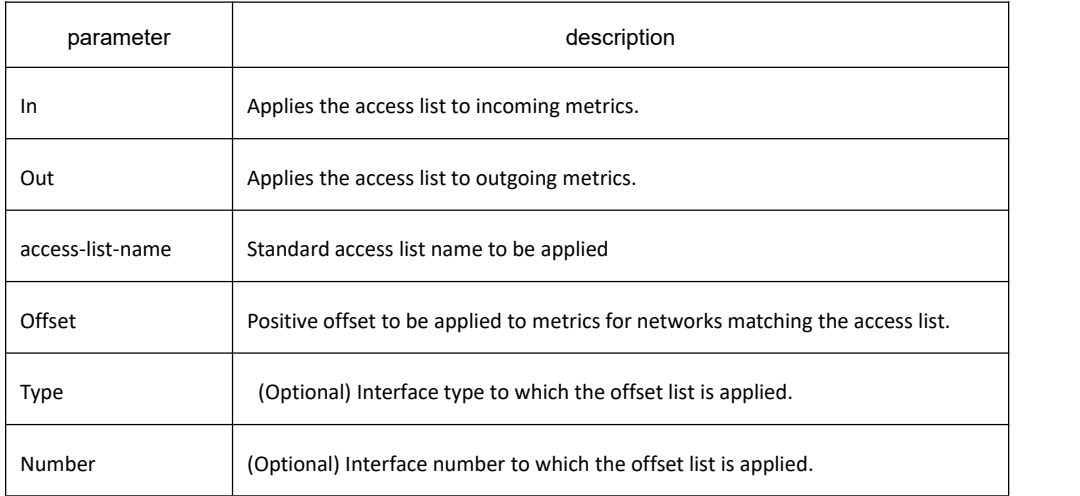

#### **default**

none

## **Command mode**

router configuration

## **Usage guidelines**

The offset value is added to the routing metric. An offset list with an interface type and interface number is considered extended and takes precedence over an offset list that is not extended. Therefore, if an entry passes the extended offset list and the normal offset list, the offset of the extended offset list is added to the metric. BEIGRP is a vector metric, so the offset is added to delay

It is recommended to use standard access list when configuring filter list. The configured access list fails if configured with extended access list

#### **example**

In the following example, the router applies an offset of 10 to the delay component of the router only to access list 21:

#### **offset \* out 21 10**

In the following example, the router applies an offset of 10 to routes learned from Ethernet interface 0:

#### **offset e0/0 in 21 10**

#### **related commands**

#### **ip access-list**

33.4.1.21 **redistribute**

## **Syntax**

To redistribute routes from other routing protocols into the local BEIGRP routing process routing table, use the redistribute command.

**redistribute protocol** *process* **route-map** *name* **redistribute protocol** *process* **[route-map]**

## **Parameter**

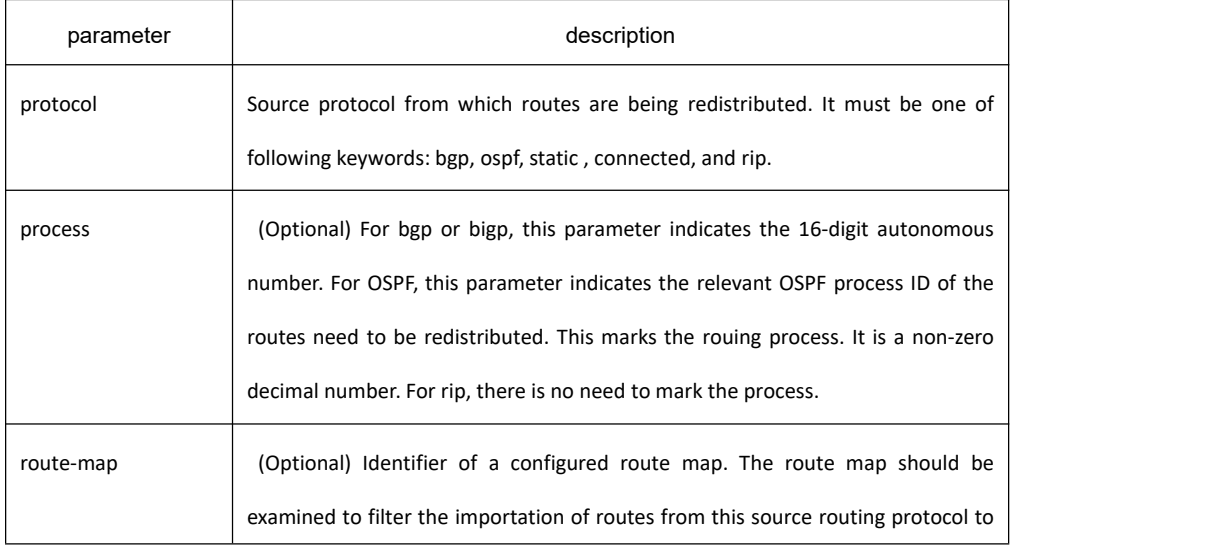

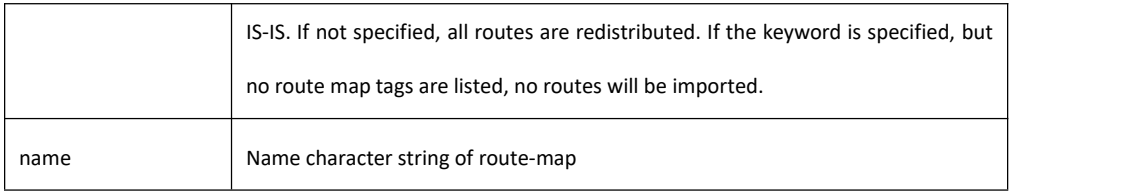

#### **default**

none

#### **Command mode**

BEIGRProuter configuration

#### **Usage guidelines**

To redistribute direct routes, static routes and routes from other BEIGRP process, the default-metric command is not necessarily to be configured;otherwise, the default-metric must be configueid.

#### **example**

default-metric 64 250 255 255 1500

redistribute ospf 1

## 33.4.1.22 **router beigrp**

## **Syntax**

To configure the Enhanced Interior Gateway Routing Protocol (EIGRP) process, use the router beigrp command in global configuration mode. To delete the BEIGRP routing process, use the no form of this command. **router beigrp** *autonomous-system-number [*vrf *vrf-name]* **no router beigrp** *autonomous-system-number [*vrf *vrf-name]*

#### **Parameter**

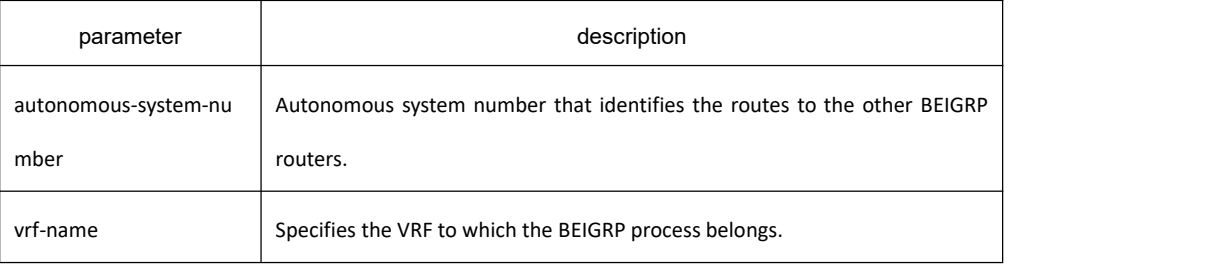

#### **default**

none

## **Command mode**

global configuration mode

#### **Usage guidelines**

This command can be used to operate multiple BEIGRP processes.

#### **example**

The following example configures EIGRP process 30:

router beigrp 30

#### **related commands**

**network**

#### 33.4.1.23 **show ip beigrp interface**

#### **Syntax**

To display information about interfaces configured for Enhanced Interior Gateway Routing Protocol (EIGRP), use the show ip beigrp interfaces command.

**show ip beigrp interfaces** [**interface-type** *interface-number* | *as-number*]

#### **Parameter**

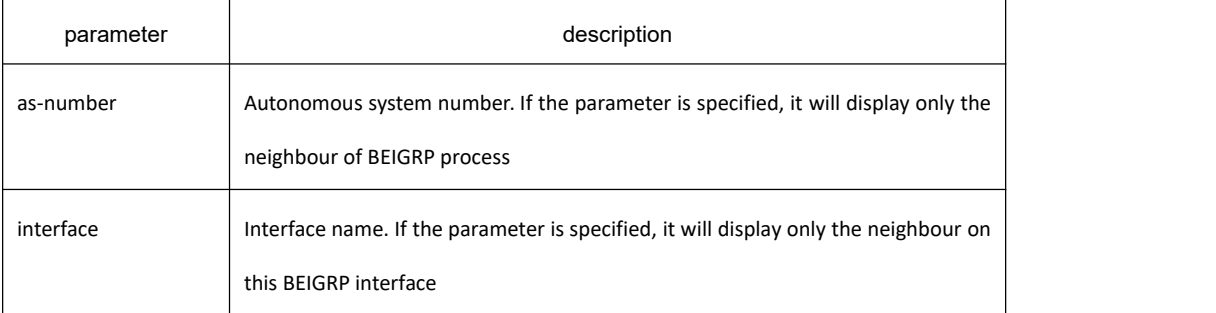

## **default**

none

## **Command mode**

All configuration modes except user mode.

## **Usage guidelines**

Use the show ip eigrp interfaces command to learn information about BEIGRP dynamic routing relating to those

interfaces.

#### **related commands**

**None**

#### 33.4.1.24 **show ip beigrp neighbors**

#### **Syntax**

To display neighbors discovered by Enhanced Interior Gateway Routing Protocol (BEIGRP), use the show ip eigrp neighbors command in EXEC mode.

**show ip beigrp neighbors** [*interface-type interface-number | as-number*] [*detail*]

#### **Parameter**

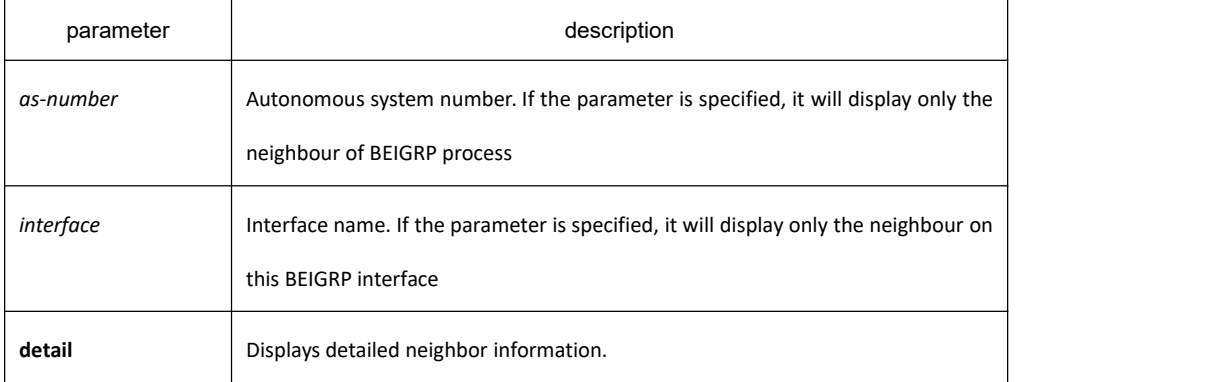

#### **default**

none

#### **Command mode**

All configuration modes except user mode.

#### **Usage guidelines**

Use the show ip beigrp neighbors command to determine what neighbours they are and when neighbors become active and inactive. It is also useful for debugging certain types of transport problems.

#### **example**

Router# show ip beigrp neighbors

Information of BEIGRP neighbors with AS1024

Address interface hold uptime Q\_cnt Seq

192.168.20.204 vlan 1 15 00:08:06 0 159

#### 202.117.80.143 vlan 2 10 00:08:05 0 100

192.168.20.141 vlan 1 12 00:07:38 0 254

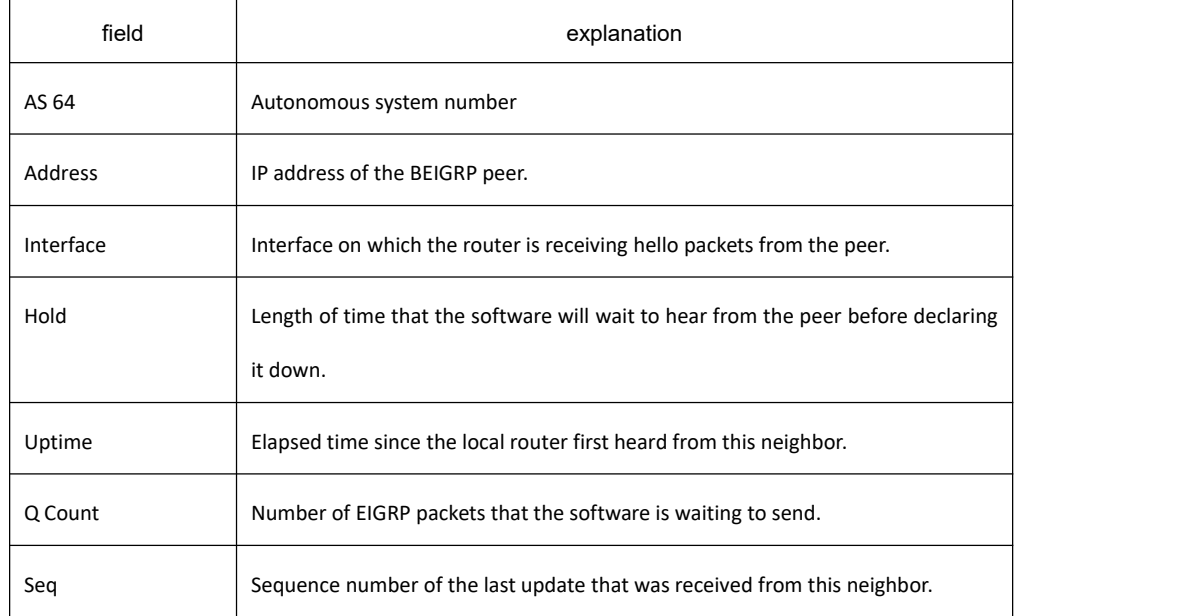

#### **related commands**

#### **None**

#### 33.4.1.25 **show ip beigrp protocol**

#### **Syntax**

To display the Enhanced Interior Gateway Routing Protocol (BEIGRP) routing protocol process parameter and statistics, use the show ip beigrp protocols command.

**show ip beigrp protocols** [*as-number*]

## **Parameter**

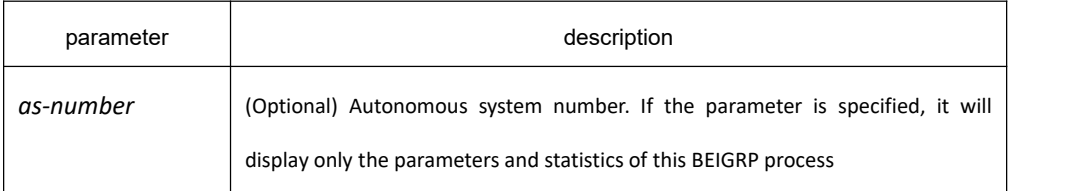

## **Command mode**

All configuration modes except user mode.

## **Usage guidelines**

This command can be used to check BEIGRP topology table at any time.

#### **example**

R142#show ip bei pro

Protocol Information of BEIGRP with AS 1024:

Metric Weight: K1=1, K2=0, K3=1, K4=0, K5=0.

Filter \* in access-list in12

Filter \* out access-list ou12

Offset \* in in23 12

Offset \* out ou23 12

Redistributing: connect, ospf 1, ospf 2

Automatic network summarization is enable.

Active-time: 3(minutes)

Routing for Networks:

192.168.20.0/24

10.0.0.0/8

167.20.0.0/16

202.117.80.0/24

Distance: internal 90, external 170

Active Route:

#### **related commands**

#### **None**

## 33.4.1.26 **show ip beigrp topology**

## **Syntax**

To display entries in the Enhanced Interior Gateway Routing Protocol (EIGRP) topology table, use the show ip beigrp topology command in privileged EXEC mode.

show ip beigrp topology [[as-number active | all-links | pending | summary | zero-successors]| [network-number subnet-mask ]]

#### **Parameter**

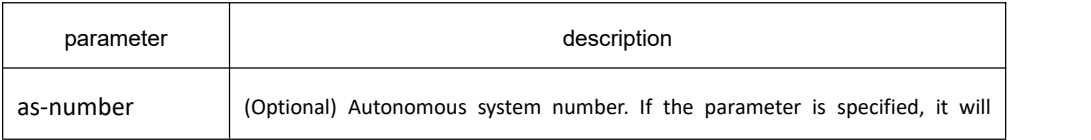

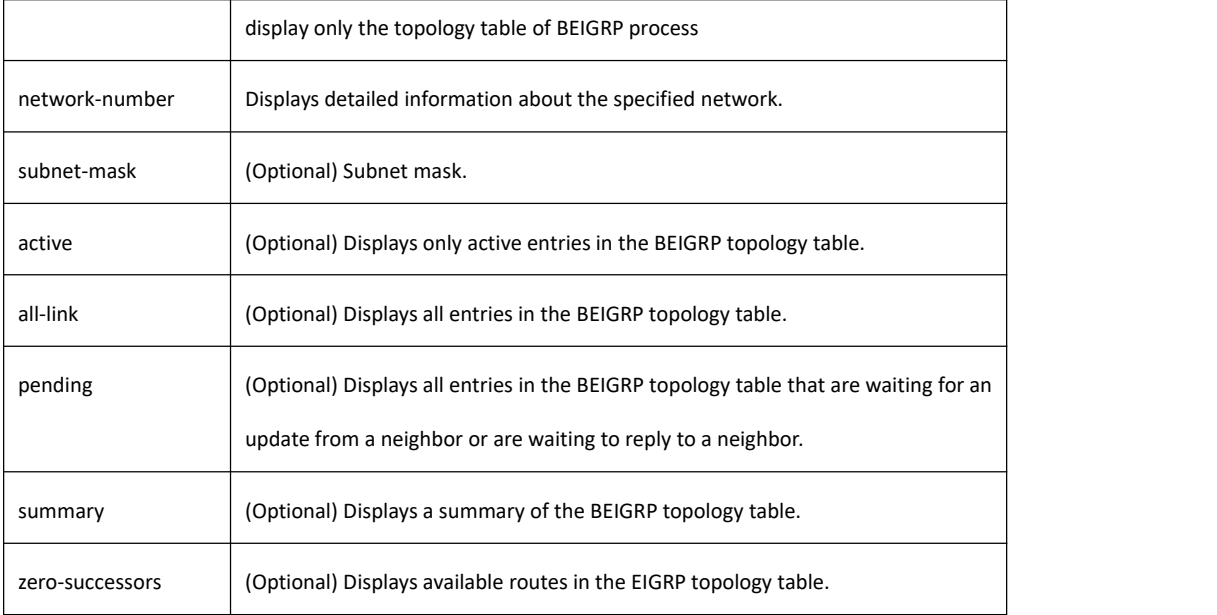

#### **default**

none

## **Command mode**

All configuration modes except user mode.

## **Usage guidelines**

This command can be used to check BEIGRP topology table at any time.

#### **example**

Router# show ip beigrp topology

P 10.10.10.0/24 successors: 1 FD: 13056

via connect(Loopback1) Metric: 13056/0

P 167.20.0.0/16 successors: 1 FD: 261132

via 202.117.80.143(vlan 1) Metric: 261132/258560

P 192.166.100.0/24 successors: 1 FD: 281856

via redistribute Metric: 281856/0

P 192.168.20.0/24 successors: 1 FD: 258560

via connect(vlan 2) Metric: 258560/0

P 202.1.1.0/24 successors: 1 FD: 297246988

via 192.168.20.204(vlan 2) Metric: 297246988/297244416

P 202.117.80.0/24 successors: 1 FD: 258560
via connect(vlan 1) Metric: 258560/0

A 202.117.93.0/24 successors: 1 FD: unaccessible, R serno: 32

via 192.168.20.141(vlan 2) Metric: 271372/13056

SIA-Info: (active: 00:02:20 query-origin: Local origin)

Unreplied Neighbors:

via 202.117.80.143, vlan 1

### P 202.192.168.0/24 successors: 1 FD: 284172

via 192.168.20.204(vlan 2) Metric: 284172/281600

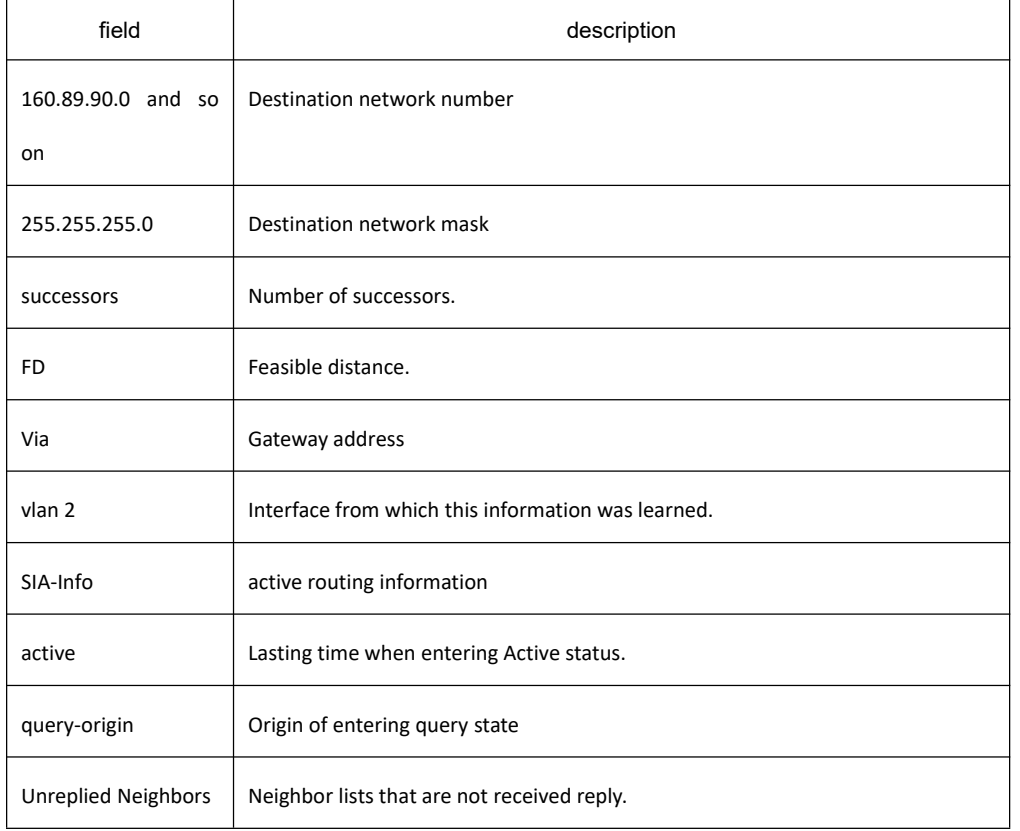

### **related commands**

**None**

### 33.4.1.27 **show ip beigrp traffic**

### **Syntax**

To display the flow information of Enhanced Interior Gateway Routing Protocol (BEIGRP) packets sent and received, use the show ip beigrp traffic command in EXEC mode. **show ip beigrp traffic** [*as-number*]

## **Parameter**

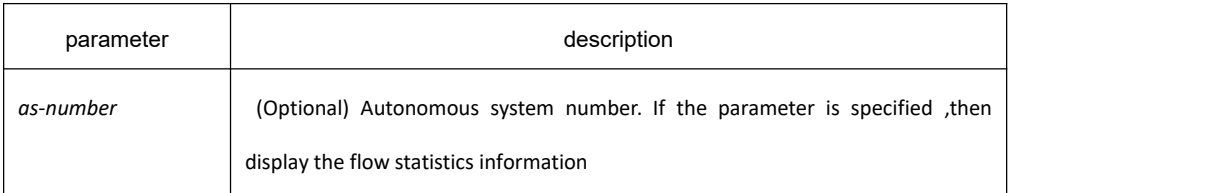

## **default**

none

## **Command mode**

All configuration modes except user mode.

### **Usage guidelines**

Use this command to check the flow statistics information of BEIGRP packets sent and received at any time.

### **example**

R142#show ip bei tra

Traffic Statistics of BEIGRP 1024

Packet Type Hello Update Query Reply ACK

Send/Receive 770/1021 133/44 29/7 7/9 60/147

### **related commands**

None

# 33.5 **OSPF Configuration Commands**

# 33.5.1 **OSPF Configuration Commands**

OSPF Configuration Commands Include:

- area authentication
- area default-cost
- **•** area filter
- area nssa
- area nssa-range
- area nssa-translate-interval
- area range
- area stub
- area virtual-link
- auto-cost
- bfd all-interfaces
- debug ip ospf adj
- **debug ip ospf events**
- debug ip ospf flood
- debug ip ospf lsa-generation
- **debug ip ospf packet**
- debug ip ospf restart
- debug ip ospf retransmission
- debug ip ospf spf
- **debug ip ospf tree**
- default-information originate
- **default-metric**
- **distance**
- distance ospf
- **•** filter
- **e** graceful-restart
- **•** ip ospf authentication
- **•** ip ospf cost
- ip ospf dead-interval
- **•** ip ospf demand-circuit
- **•** ip ospf hello-interval
- ip ospf message-digest-key
- $\bullet$  ip ospf mib-binding
- ip ospf network
- ip ospf passive
- ip ospf password
- **•** ip ospf priority
- ip ospf retransmit-interval
- **•** ip ospf transmit-delay
- limit max-ext-lsa
- **I**lmit retransmissions
- maximum-paths
- neighbor
- network area
- **•** redistribute
- **•** restart ospf
- router-id
- **•** router ospf
- **•** show ip ospf
- **•** show ip ospf border-routers
- **•** show ip ospf database
- **•** show ip ospf interface
- **•** show ip ospf neighbor
- show ip ospf virtual-link
- **•** stub-router
- summary-address
- timers delay-timer
- timers hold-timer
- **•** timers age-timer

### 33.5.1.1 **area authentication**

### **Syntax**

To enable authentication for an Open Shortest Path Firstly (OSPF) area, use the area authentication command in routing switch configuration mode. To remove an authentication specification of an area or a specified area from the configuration, use the no form of this command.

**area** *area-id* **authentication** {**simple | message-digest**}

**no area** *area-id* **authentication**

**no area** *area-id*

## **Parameter**

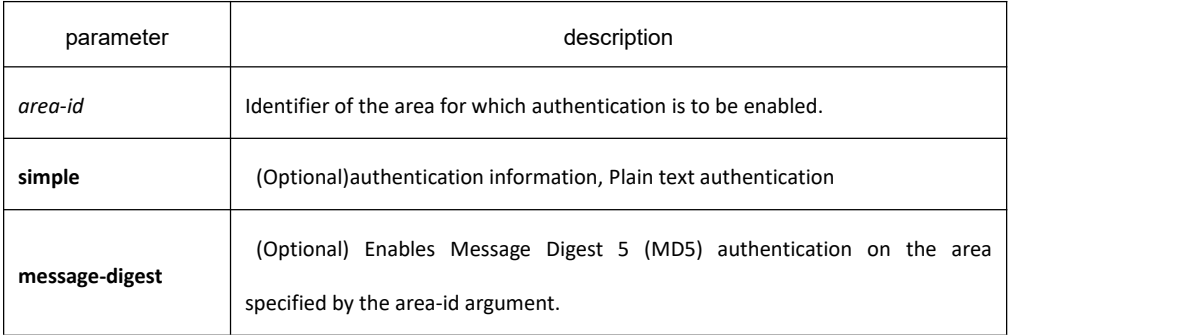

## **Default value**

no authentication of interface receiving OSPF packet by default

### **Command mode**

router configuration

### **Usage guidelines**

The authentication value will be added into OSPF packet.The authentication type of all routing swithces in the same area must be the same.The authentication password for all OSPF routing switches on a network must be the same if they are to communicate with each other via OSPF..

### **Example**

The following example mandates authentication simple for areas 0 and 36.0.0.0.

```
interface VLAN1
 ip address 131.119.251.201 255.255.255.0
 ip ospf password 0 adcdefgh
!
interface VLAN2
 ip address 36.56.0.201 255.255.0.0
 ip ospf password 0 ijklmnop
!<br>router ospf 1
 network 36.0.0.0 255.0.0.0 area 36.0.0.0 network 131.119.0.0 255.255.0.0 area 0
 area 0 authentication simple
 area 36.0.0.0 authentication simple
```
### **Related commands**

**ip ospf password ip ospf message-digest-key**

## 33.5.1.2 **area default-cost**

!

#### **Syntax**

To specify a cost for the default summary route that is sent into a stub area or not-so-stubby area (NSSA), use the area default-cost command in router address family topology or routing switch configuration mode. To remove the assigned default route cost, use the no form of this command.

**area** *area-id* **default-cost** *cost* **no area** *area-id* **default-cost no area** *area-id*

## **Parameter**

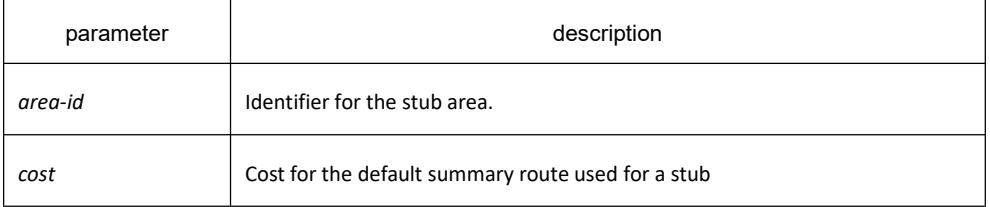

## **Default value**

cost.1

### **Command mode**

OSPF Routing configuration mode

### **Usage guidelines**

This command is used only on an routing switch attached to a stub area or NSSA.

After configured the area stub default-information-originate command, the routing switch will send LSA(SUM-NER-LSA) including default router information to correspondent field, the cost configured I this command is the correspondent cost used in LSA.

#### **Note:**

To remove the specified area from the software configuration, use the no area area-id command (without other keywords). That is, the no area area-id command removes all area options, such as area authentication, area default-cost, area nssa, area range, area stub, and area virtual-link.

### **Example**

The following example assigns a default cost of 20 to stub network 36.0.0.0:

```
! ! We have a set of the set of the
```
interface VLAN2

ip address 36.56.0.201 255.255.0.0

!<br>router ospf 201

network 36.0.0.0 255.0.0.0 area 36.0.0.0

area 36.0.0.0 default-cost 20

area 36.0.0.0 stub

! **!** We have a set of the set of the

## **Related commands**

**area nssa**

#### **area stub**

33.5.1.3 **area filter**

## **Syntax**

To filter Type-3 LSA of in/out this area, run the following command. To return to the default setting, use the no form of this command.

**area** *area-id* **filter** {**in |out**} {**access-list** *access-list-name* | **prefix-list** *prefix-list-name*}

**no area** *area-id* **filter** {**in | out**}

**no area** *area-id*

### **Parameter**

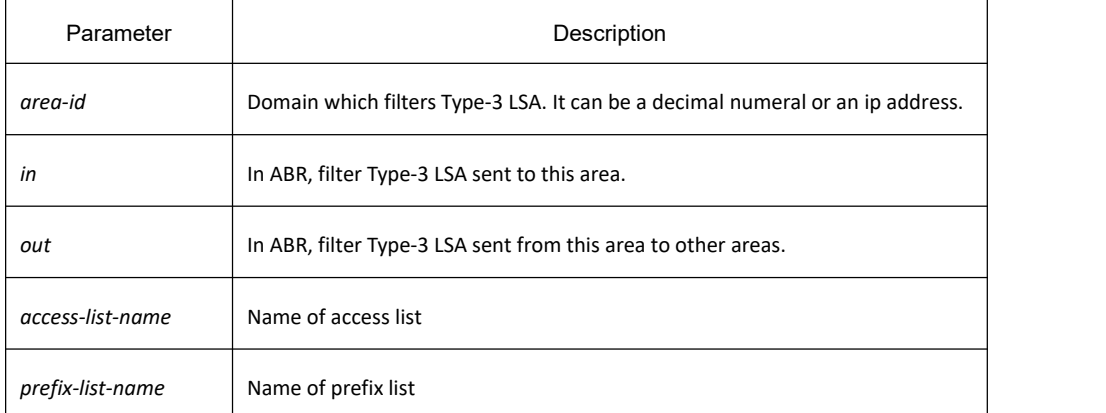

## **Default value**

Disabled

## **Command mode**

OSPF Routing configuration mode

## **Usage guidelines**

The command only works on the ABR, but is not available to the area inner route. In direction in, Type-3 LSA of ABR sent to this area does not include the filtered network segment. This rule is also applicable to area-range segment of other areas; in direction **out**, Type-3 LSA of ABR sent to this area does not include the filtered network segment. If all sub-segments covered by an area-range are filtered, the area-range will not generate Type-3 LSA. **Note:**

**no area area-id** (no other parameters)

# **KYLAND**

The command can be used to cancel sub-commands of all domain parameters, such as area authentication, area default-cost, area filter, area nssa, area nssa-translate-interval,area nssa-range, area range, area stub, and area virtual-link.

### **Example**

The following example shows how to configure area 36.0.0.0 which neither receives Type-3 LSA including in 192.0.0.0/8, nor generates Type-3 LSA including in 36.0.0.0/8.

! **!** We have a set of the set of the

```
interface VLAN1
```

```
ip address 192.42.110.201 255.255.255.0
```
! **!** We have a set of the set of the

interface VLAN2

ip address 36.56.0.201 255.255.0.0

!<br>router ospf 201

```
network 36.0.0.0 255.0.0.0 area 36.0.0.0
```
network 192.0.0.0 255.0.0.0 area 0

area 36.0.0.0 filter in prefix-list 1

area 36.0.0.0 filter out prefix-list 2

! **!** We have a set of the set of the

```
! ! We have a set of the set of the
```
ip prefix-list 1 seq 5 deny 192.0.0.0/8

```
ip prefix-list 2 seq 5 deny 36.0.0.0/8
```
! **!** We have a set of the set of the

## **Related command**

### **area authentication**

## 33.5.1.4 **area nssa**

## **Syntax**

To configure a NSSA area, run the following command. To return to the default setting, use the no form of this command.

**area** *area-id* **nssa** [**default-information-originate [metric** *value* **| metric-type {***1* **|** *2***}] |no-redistribute | no-summary | translate-always**]

**no area** *area-id* **nssa** [**default-information-originate | no-redistribute | no-summary | translate-always**] **no area** *area-id*

## **Parameter**

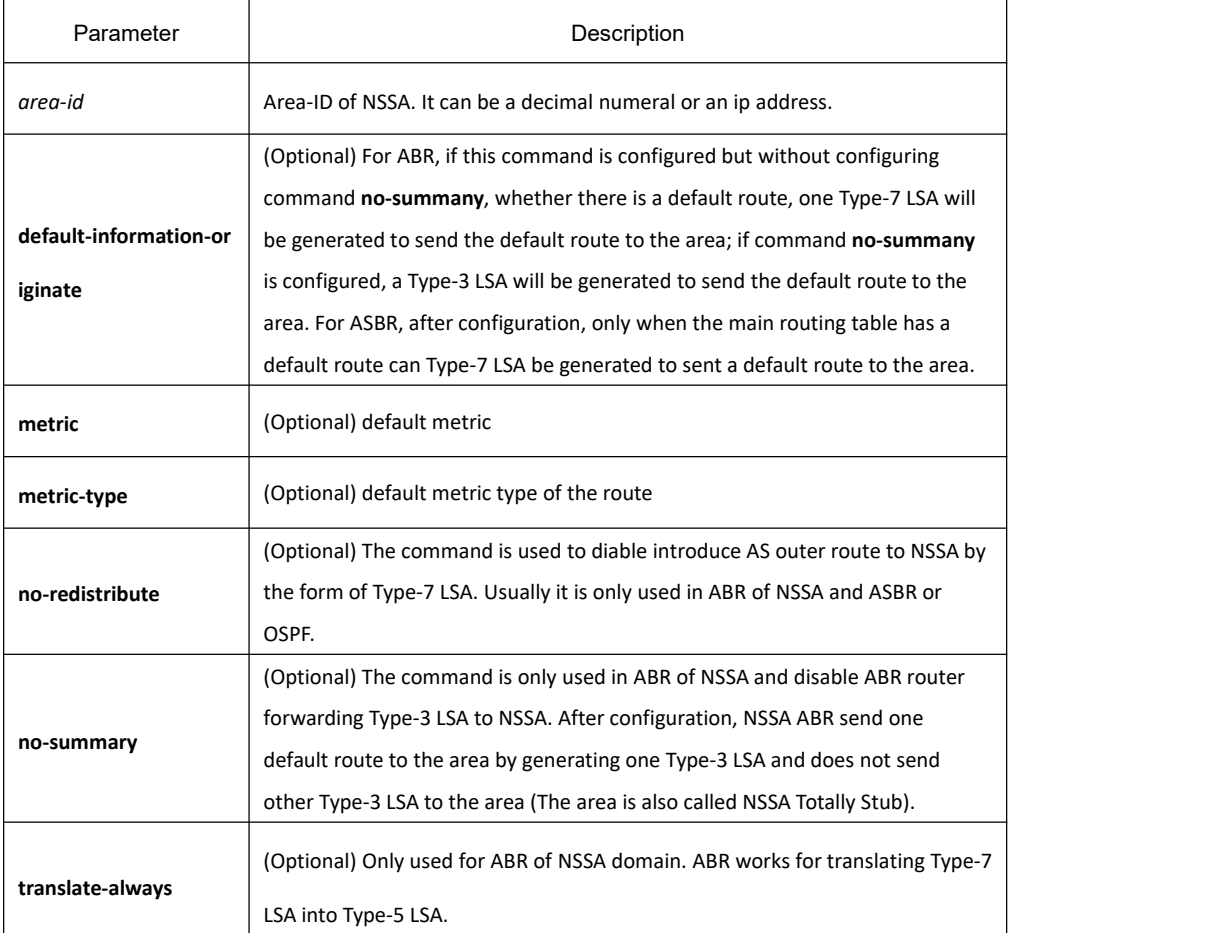

## **Default value**

Non-NSSA area

## **Command mode**

OSPF Routing configuration mode

## **Usage guidelines**

The command "area nssa" must be configured on all routers and acess servers in NSSA area.

For further decreasing the amount of LSA, use command **no-summary** to sending summarizing LSA to NSSA on ABR.

#### **Note:**

#### **no area area-id** (no other parameters)

The command can be used to cancel sub-commands of all domain parameters, such as area authentication, area default-cost, area filter, area nssa, area nssa-translate-interval,area nssa-range, area range, area stub, and area virtual-link.

### **Example**

The following example shows how to configure 36.0.0.0 as NSSA area.

! **!** We have a set of the set of the

interface VLAN2

ip address 36.56.0.201 255.255.0.0

!<br>router ospf 201

network 36.0.0.0 255.0.0.0 area 36.0.0.0

area 36.0.0.0 nssa

redistribute static

! **!** We have a set of the set of the

## **Related command**

**area authentication**

**area default-cost**

#### **redistribute**

33.5.1.5 **area nssa-range**

## **Syntax**

To translate Type-7 LSA for route aggregation, run the following command. To return to the default setting, use the no form of this command.

**area** *area-id* **nssa-range** *address mask* [**advertise | not-advertise | tag** *value*] [**cost** *cost* ][**cost** cost\_value] **no area** *area-id* **nssa-range** *address mask*

**no area** *area-id*

## **Parameter**

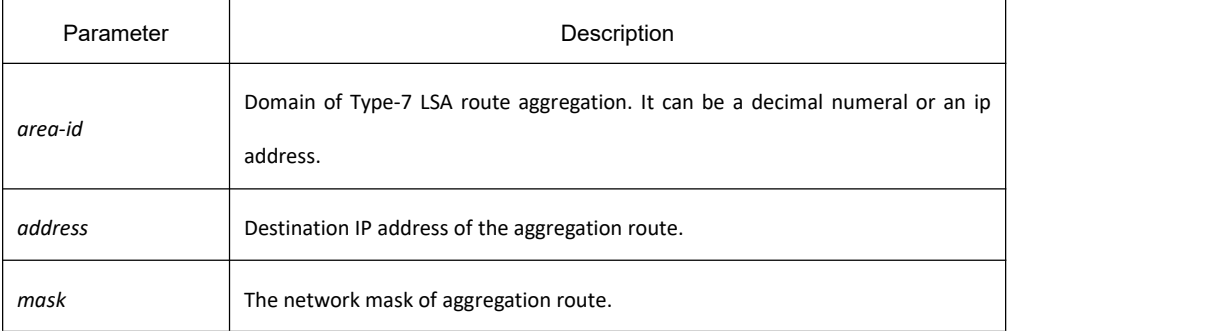

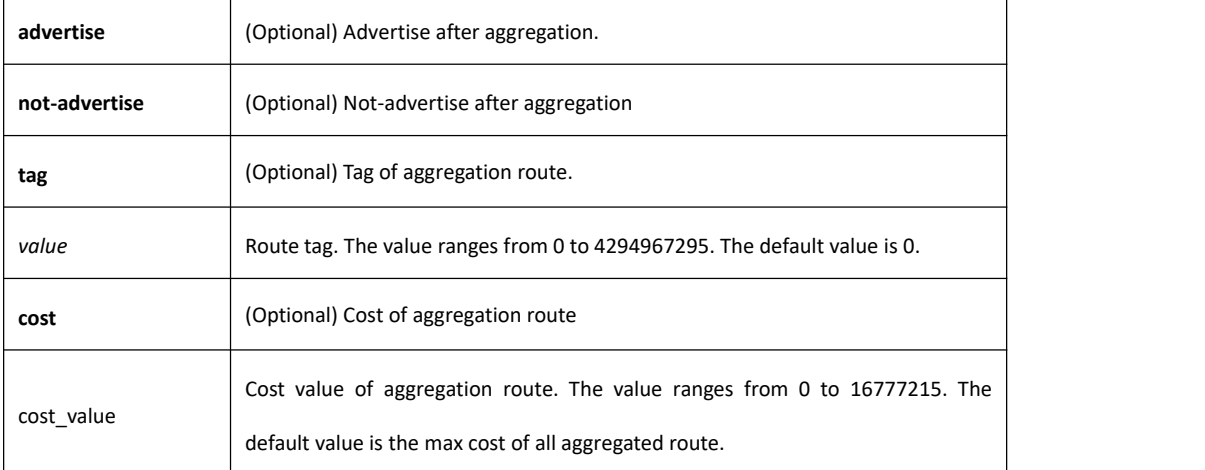

## **Default value**

Disabled

## **Command mode**

OSPF Routing configuration mode.

## **Usage guidelines**

The command can only be configured on the non-trunk domain.

If the local router is ABR and the translation router of NSSA, the command "area nssa-rang" will aggregates Type-7 LSA and generates Type-5 LSA; for translation router not in the NSSA, there is no aggregation.

#### **Note:**

**no area area-id** (no other parameters)

The command can be used to cancel sub-commands of all domain parameters, such as area authentication, area default-cost, area filter, area nssa, area nssa-translate-interval,area nssa-range, area range, area stub, and area virtual-link.

## **Example**

The following example shows how to configure route aggregation of translatable Type-7 LSA in segment 50.0.0.0 of ABR.

#### ! **!** We have a set of the set of the

interface VLAN1

```
ip address 192.42.110.201 255.255.255.0
```
! **!** We have a set of the set of the

interface VLAN2

```
ip address 36.56.0.201 255.255.0.0
```
!

!<br>router ospf 201

network 36.0.0.0 255.0.0.0 area 36.0.0.0

network 192.0.0.0 255.0.0.0 area 0

area 36.0.0.0 nssa

area 36.0.0.0 nssa-range 50.0.0.0 255.0.0.0

! **!** We have a set of the set of the

## **Related command**

**area nssa**

## 33.5.1.6 **area nssa-translate-interval**

### **Syntax**

To configure a time interval a translater elected by Type-7 LSA works after being replaced by another one. To return to the default setting, use the no form of this command.

**area** *area-id* **nssa-translate-interval** *interval*

**no area** *area-id* **nssa-translate-interval**

**no area** *area-id*

### **Parameter**

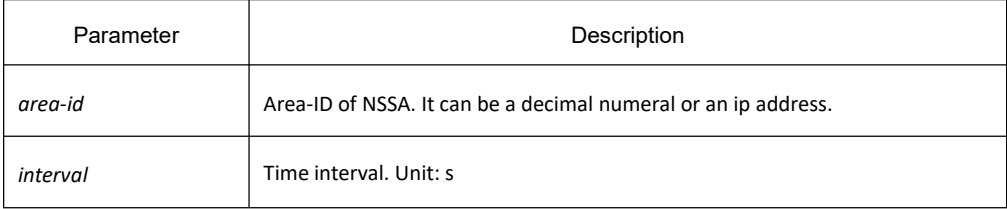

### **Default value**

40s

## **Command mode**

OSPF Routing configuration mode

### **Usage guidelines**

The command can only be configured on the non-trunk area.

#### **Note:**

# **KYLAND**

#### **no area area-id** (no other parameters)

The command can be used to cancel sub-commands of all domain parameters, such as area authentication, area default-cost, area filter, area nssa, area nssa-translate-interval, area nssa-range, area range, area stub, and area virtual-link.

### **Example**

The following example shows how to configure the time interval of area 36.0.0.0 to 100s.

```
! ! We have a set of the set of the
```
interface VLAN1

ip address 36.56.0.201 255.255.0.0

!<br>router ospf 201

network 36.0.0.0 255.0.0.0 area 36.0.0.0

area 36.0.0.0 nssa

area 36.0.0.0 nssa-translate-interval 100

redistribute static

! **!** We have a set of the set of the

### **Related command**

**area nssa**

## 33.5.1.7 **area range**

### **Syntax**

To consolidate and summarize routes atan area boundary, use the **area range** command. To disable this function, use the no form of this command.

**area** *area-id* **range** *address mask* **[ advertise | not-advertise** ] [ **cost***value* ]

**no area** *area-id* **range** *address mask*

**no area** *area-id*

## **Parameter**

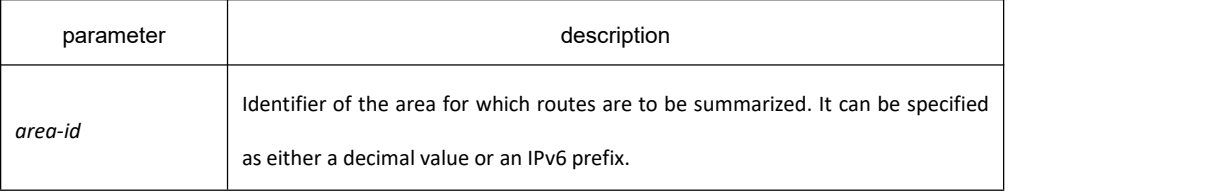

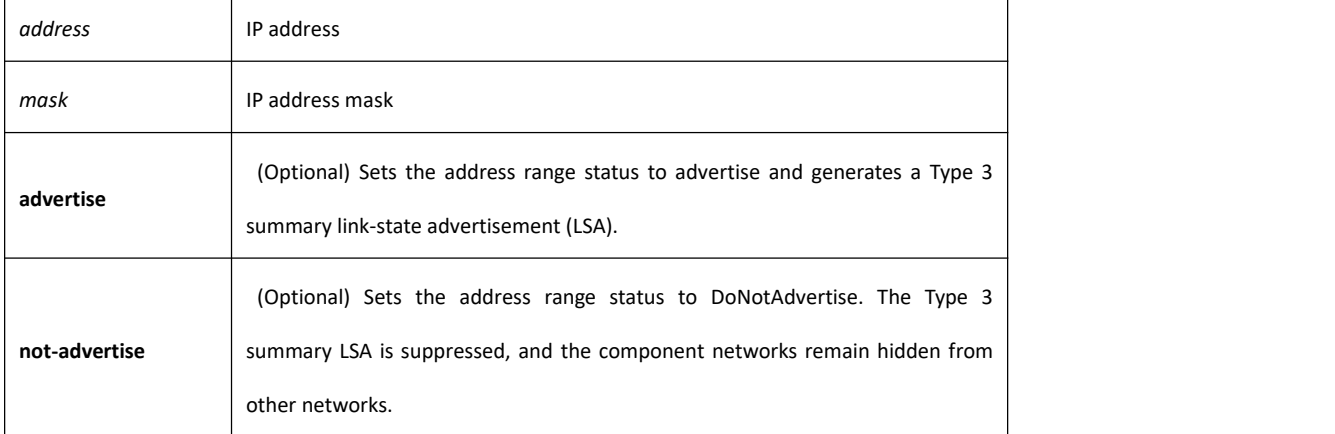

## **Default value**

This command is disabled by default.

### **Command mode**

OSPF Routing configuration mode

### **Usage guidelines**

The area range command is used only with Area Border Routing switches. It is used to consolidate or summarize routes for an area. The result is that a single summary route is advertised to other areas by the ABR. Routing information is condensed at area boundaries. External to the area, a single route is advertised for each address range. This behavior is called route summarization.

Multiple area range routing switch configuration commands can be configured. Thus, OSPF can summarize addresses for many different sets of address ranges.

**Note:** To remove the specified area from the software configuration, use the no area area-id command (with no other keywords). That is, the no area area-id command removes all area options, such as area default-cost, area nssa, area range, area stub, and area virtual-link.

### **Example**

The following example specifies one summary route to be advertised by the ABR to other areas for all subnets on network 36.0.0.0 and for all hosts on network 192.42.110.0:

```
! ! We have a set of the set of the
```
interface VLAN1

ip address 192.42.110.201 255.255.255.0

no ip directed-broadcast

! **!** We have a set of the set of the

interface VLAN2

```
ip address 36.56.0.201 255.255.0.0
```
no ip directed-broadcast

!<br>router ospf 201

network 36.0.0.0 255.0.0.0 area 36.0.0.0

network 192.0.0.0 255.0.0.0 area 0

area 0 range 192.42.110.0 255.255.255.0

area 36.0.0.0 range 36.0.0.0 255.0.0.0

! **!** We have a set of the set of the

### 33.5.1.8 **area stub**

### **Syntax**

To define an area as a stub area, use the area stub command. To disable this function, use the no form of this command.

**area** *area-id* **stub** [**no-summary**] **no area** *area-id* **stub no area** *area-id*

### **Parameter**

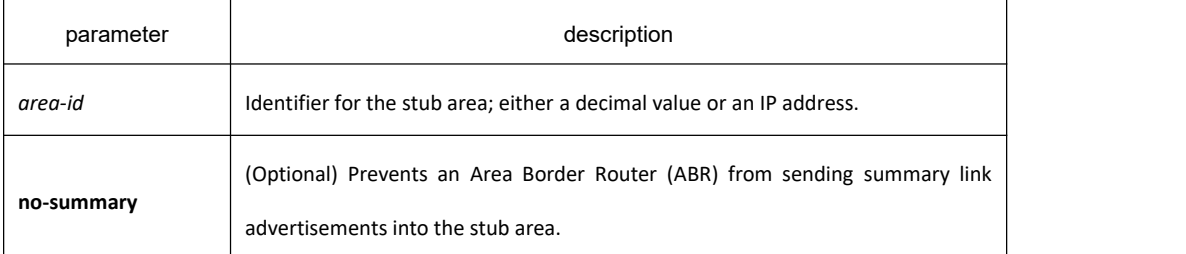

### **Default value**

No stub area is defined.

## **Command mode**

OSPF Routing configuration mode

### **Usage guidelines**

You must configure the area stub command on all routers and access servers in the stub area. Use the area router configuration command with the default-cost keyword to specify the cost of a default internal route sent into a stub area by an ABR switch.

There are two stub area router configuration commands: the stub and default-cost options of the area routing

switch configuration command. In all routing switches attached to the stub area, the area should be configured as a stub area using the stub keyword of the area command. Use the default-cost keyword only on an ABR attached to the stub area. The default-cost keyword provides the metric for the summary default route generated bythe ABR into the stub area.

To further reduce the number of link-state advertisements (LSAs) sent into a stub area, you can configure the no-summary keyword on the ABR switch to prevent it from sending summary LSAs (LSA type 3) into the stub area. **Note:** To remove the specified area from the software configuration, use the no area area-id command (with no other keywords). That is, the no area area-id command removes all area options, such as area authentication, area default-cost, area nssa, area range, area stub, and area virtual-link.

### **Example**

The following example assigns a default cost of 20 to stub network 36.0.0.0:

```
! ! We have a set of the set of the
```

```
interface VLAN2
```

```
ip address 36.56.0.201 255.255.0.0
```

```
! ! We have a set of the set of the
```
!<br>router ospf 201

```
network 36.0.0.0 255.0.0.0 area 36.0.0.0
```
area 36.0.0.0 default-cost 20

area 36.0.0.0 stub

! **!** We have a set of the set of the

## **Related commands**

```
area authentication
area default-cost
```
## 33.5.1.9 **area virtual-link**

### **Syntax**

To define a virtual link, use the area virtual-link command

**area** *area-id* **virtual-link** *neighbor-ID* [**authentication** simple | message-digest] [**dead-interval** *dead-value*][ **hello-interval** *hello-value*][ **retransmit-interval** *retrans-value*][**transmit-delay** *dly-value*][ **password** [*0* | *7*] *pass-string*] [ **message-digest-key** key-id MD5 [0 | 7] md5-string]

**no area** area-id **virtual-link** neighbor-ID [authentication ] [dead-interval [ hello-interval ] [ retransmit-interval][transmit-delay ][ password ] [ message-digest-key key-id ]

## **Parameter**

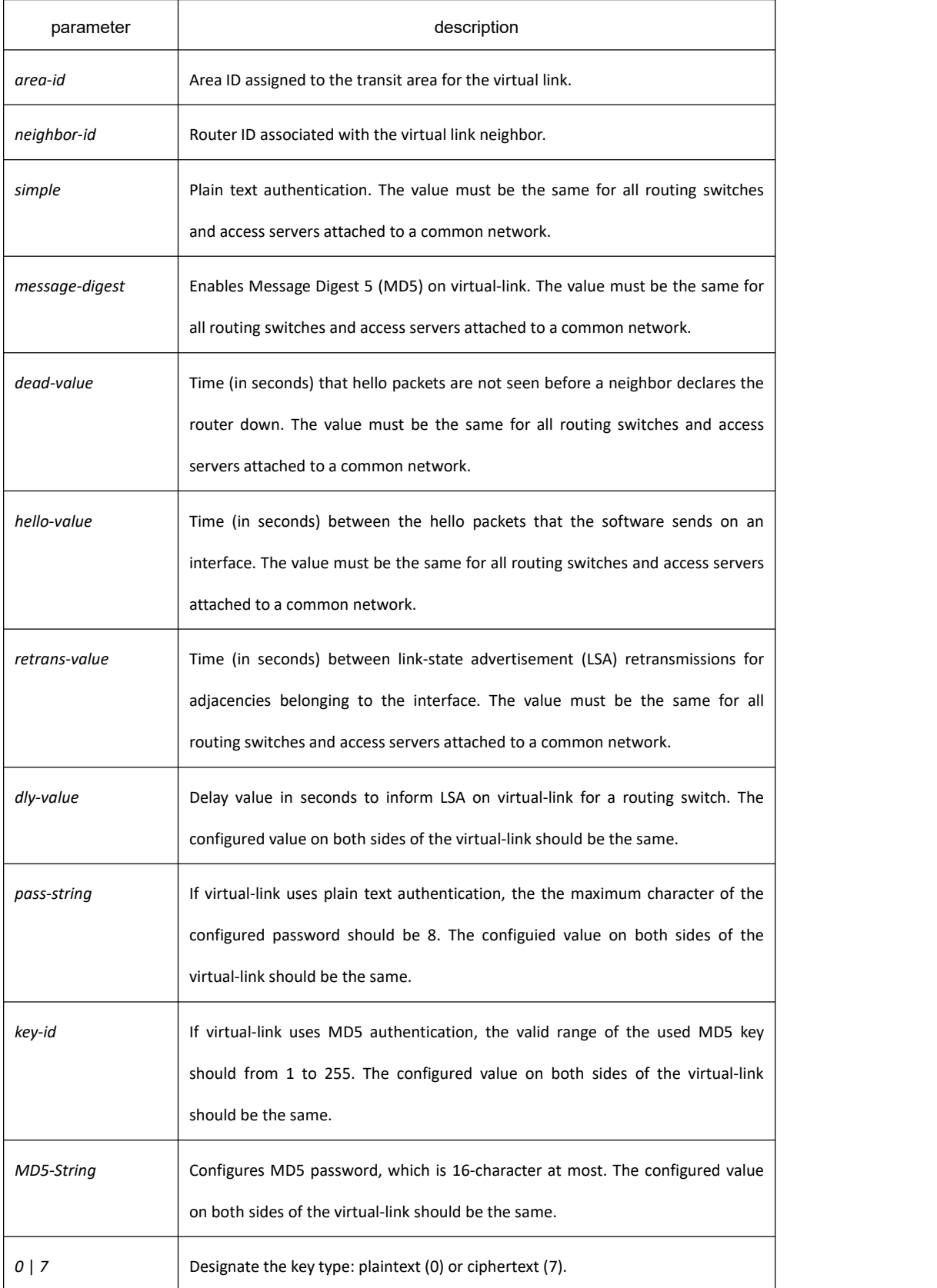

### **Default value**

No virtual-link is configured. Default value of other parameters are as follows: Hello-value: 10s, Dead-value : 40s, Retrans-value : 5s, dly-value : 1s, no authentication

### **Command mode**

OSPFrouter configuration

### **Usage guidelines**

To establish a virtual link, user should configure both sides of the virtual link. The virtual link will fail if this command is only configured on one side.

The parameter-id must be a non-zero character, for the virtual link and the transit areda must be a non-backbone area. The configured area-id of the virtual link must be the same.

The neighbor-ID must be the same as the ospf router-id on the remote side during configuration, or the virtual link will not be established. Even if the configured neighbor-ID is another IP address of the other side.

You must make sure that all parameters on both sides must be the same.

The authentication parameters that configured on virtual-link become effective only when configured authentication types of virtual-link or configured the relevant authentication methods in backbone are (via the command area authentication)Only one kind of authentication parameter can be configured on virtual-link, that is, the MD5 and the plain text authenticationm are mutually exclusive.

Use the command no area area-id veitual-link neighbor-ID to cancel the formerly-configured virtual link.

Use the command show ip ospf virtual-link to check state of the virtual link.

#### **Note:**

**no area area-id** (no other parameters)

The command can be used to cancel sub-commands of all domain parameters, such as area authentication, area default-cost, area filter, area nssa, area nssa-translate-interval, area nssa-range, area range, area stub, and area virtual-link.

#### **Example**

The following example configured a virtual link between router A and router B: The configuration on router A (router-id: 200.200.200.1):

!<br>router ospf 100

network 192.168.20.0 255.255.255.0 area 1

area 1 virtual-link 200.200.200.2

! **!** We have a set of the set of the

The configuration on router B(router-id: 200.200.200.2):

!<br>router ospf 100

network 192.168.30.0 255.255.255.0 area 1

area 1 virtual-link 200.200.200.1

! **!** We have a set of the set of the

## **Related commands**

**show ip ospf virtual-link**

### 33.5.1.10 **auto-cost**

### **Syntax**

To configure reference-bandwidth value, run the following command. To return to the default setting, use the no form of this command.

**auto-cost reference-bandwidth** *value* **no auto-cost reference-bandwidth**

### **Parameter**

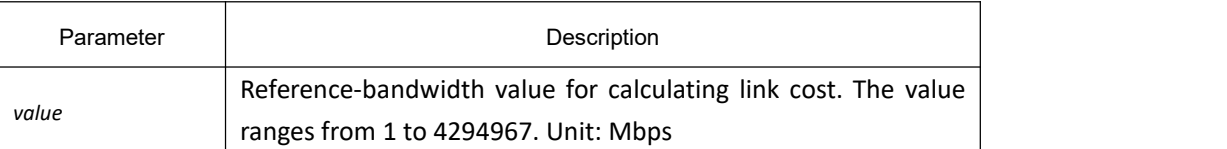

### **Default value**

100Mbp

## **Command mode**

OSPF Routing configuration mode

## **Usage guidelines**

If the command is not configured, OSPF calculates cost according to the link bandwidth(cost is equal to bandwidth reference value divided by bandwidth; if the cost is larger than 65535. The max cost is 65535). If the command is configured, OSPF does not calculate cost based on the link bandwidth, but based on the configured link.

## **Example**

The following example shows how to configure the bandwidth reference of the link to 1000Mbps:

! **!** We have a set of the set of the

interface VLAN2

ip address 36.56.0.201 255.255.0.0

!<br>router ospf 201

auto-cost reference-bandwidth 1000

```
network 36.0.0.0 255.0.0.0 area 36.0.0.0
```
! **!** We have a set of the set of the

## **Related command**

ip ospf cost

## 33.5.1.11 **bfd all-interfaces**

## **Syntax**

To enable bfd linkage function on all ospf interfaces, use the **bfd all-interfaces** command. To restore the default value, use the **no bfd all-interfaces** command.

**bfd all-interfaces no bfd all-interfaces**

## **Parameter**

None

**Default**

No bfd linkage

### **Command mode**

OSPF Routing configuration mode

## **Usage guidelines**

Configuring bfd all-interfaces will enable the bfd linkage function of all ospf interfaces, except for interfaces configured with the **ip ospf bfd disable** command. Command **bfd all-interfaces** is usually configured when there are many ospf interfaces.

## **Example**

The following example shows how to configure the bfd function of the ospf interface(except for vlan2).

interface VLAN1

ip address 36.56.0.201 255.255.0.0

!

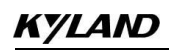

interface VLAN2

ip address 36.57.0.201 255.255.0.0

ip ospf bfd disable

! **!** We have a set of the set of the

interface VLAN3

ip address 36.58.0.201 255.255.0.0

!<br>router ospf 201

router-id 1.2.2.1

network 36.0.0.0 255.0.0.0 area 36.0.0.0

bfd all-interfaces

! **!** We have a set of the set of the

## **Related command**

ip ospf bfd

## 33.5.1.12 **debug ip ospf adj**

## **Syntax**

To monitor Open Shortest Path Firstly (OSPF)-related estabilishment process , use the debug ospf adj command **debug ip ospf adj**

## **Parameter**

none

## **Default**

none

## **Command mode**

### EXEC

## **Usage guidelines**

User can check the process of OSPF-related estabilishment process from the output of this command.

## **Example**

Switch # debug ip ospf adj

OSPF[1]: Interface 0.0.0.0 on VLAN1 going Up

OSPF[1]: 2 Way Communication to 192.85.1.5 on VLAN1, state 2WAY

#### OSPF[1]: 2 Way Communication to 1.1.1.1 on VLAN1, state 2WAY

OSPF[1]: Interface 0.0.0.0 on VLAN1 Waittmr expired

OSPF[1]: NBR 1.1.1.1 on VLAN1 Adjacency OK, state EXSTART.

OSPF[1]: NBR 192.85.1.5 on VLAN1 Adjacency OK, state EXSTART.

OSPF[1]: NBR 192.85.1.5 Negotiation Done. We are the SLAVE. seq 0x25c83

#### OSPF[1]: NBR 192.85.1.5 on VLAN1 Negotiation Done. We are the SLAVE

OSPF[1]: Exchange Done with 192.85.1.5 on VLAN1

OSPF[1]: Loading Done with 192.85.1.5 on VLAN1, database Synchronized (FULL)

OSPF[1]: Loading Done with Nbr 192.85.1.5 on VLAN1, database Synchronized (FULL)

OSPF[1]: NBR 192.85.1.4 Negotiation Done. We are the MASTER. seq 0x12b

OSPF[1]: NBR 1.1.1.1 on VLAN1 Negotiation Done. We are the MASTER

OSPF[1]: Exchange Done with 1.1.1.1 on VLAN1

OSPF[1]: Loading Done with 1.1.1.1 on VLAN1, database Synchronized (FULL)

OSPF[1]: Loading Done with Nbr 1.1.1.1 on VLAN1, database Synchronized (FULL)

……

## 33.5.1.13 **debug ip ospf events**

### **Syntax**

To monitor OSPF interface and OSPF-related events, , use the debug ip ospf events command. **debug ip ospf events**

#### **Parameter**

none

### **Default value**

none

### **Command mode**

**EXEC** 

### **Usage guidelines**

To display OSPF interface and OSPF-related adjacency events from the ouput of this command.

### **Example**

Switch # debug ip ospf events

OSPF: Receive [MSG\_OSPF\_PROTO\_UP] message, index=26

OSPF[1]: Interface VLAN1 going Up

OSPF: INTF(192.85.1.0) event INTF\_UP

OSPF[1]: Interface 192.85.1.0 on VLAN1 going Up

OSPF: Receive [MSG\_OSPF\_TASKPOLICY\_CHANGE] message

OSPF: NBR(192.85.1.5) event HELLO\_RX

OSPF: NBR(192.85.1.4) event HELLO\_RX

OSPF: NBR(192.85.1.4) event TWOWAY

OSPF[1]: 2 Way Communication to 1.1.1.1 on VLAN1, state 2WAY

OSPF: NBR(192.85.1.5) event TWOWAY

OSPF[1]: 2 Way Communication to 192.85.1.5 on VLAN1, state 2WAY

OSPF: INTF(192.85.1.0) event WAIT\_TIMER

OSPF[1]: Interface 192.85.1.0 on VLAN1 Waittmr expired

OSPF: NBR(192.85.1.4) event ADJ\_OK

OSPF[1]: NBR 1.1.1.1 on VLAN1 Adjacency OK, state EXSTART.

#### OSPF: NBR(192.85.1.5) event ADJ\_OK

OSPF[1]: NBR 192.85.1.5 on VLAN1 Adjacency OK, state EXSTART.

OSPF[1]: NBR 192.85.1.4 Negotiation Done. We are the MASTER. seq 0x3a1

#### OSPF: NBR(192.85.1.4) event NEGO\_DONE

OSPF[1]: NBR 1.1.1.1 on VLAN1 Negotiation Done. We are the MASTER

OSPF: NBR(192.85.1.4) event EXCH\_DONE

OSPF[1]: Exchange Done with 1.1.1.1 on VLAN1

OSPF: NBR(192.85.1.4) event LOAD\_DONE

OSPF[1]: Loading Done with 1.1.1.1 on VLAN1, database Synchronized (FULL)

OSPF[1]: Loading Done with Nbr 1.1.1.1 on VLAN1, database Synchronized (FULL)

OSPF[1]: NBR 192.85.1.5 Negotiation Done. We are the SLAVE. seq 0x25efb

OSPF: NBR(192.85.1.5) event NEGO\_DONE

OSPF[1]: NBR 192.85.1.5 on VLAN1 Negotiation Done. We are the SLAVE

OSPF: NBR(192.85.1.5) event EXCH\_DONE

OSPF[1]: Exchange Done with 192.85.1.5 on VLAN1

OSPF: NBR(192.85.1.5) event LOAD\_DONE

OSPF[1]: Loading Done with 192.85.1.5 on VLAN1, database Synchronized (FULL)

OSPF[1]: Loading Done with Nbr 192.85.1.5 on VLAN1, database Synchronized (FULL)

……

### 33.5.1.14 **debug ip ospf flood**

### **Syntax**

To display OSPF-related database pervasion process, use the debug ip ospf flood command. **debug ip ospf flood**

### **Parameter**

none

### **Default value**

none

### **Command mode**

EXEC

### **Usage guidelines**

To display OSPF-related database pervasion process from the output of this command.

### **Example**

#### Switch # debug ip ospf flood

OSPF[1]: recv UPDATE, type 1 LSID 192.85.1.5 ADV\_RTR 192.85.1.5 AGE 15 SEQ 0x80000004 in area 0

OSPF[1]: not\_my\_lsa new DB(192.85.1.5) type 1 AGE 15 SEQ 0x80000004 CHKS 0x2d94

OSPF[1]: recv UPDATE, type 1 LSID 1.1.1.1 ADV\_RTR 1.1.1.1 AGE 15 SEQ 0x80000003 in area 0

OSPF[1]: not\_my\_lsa new DB(1.1.1.1) type 1 AGE 15 SEQ 0x80000003 CHKS 0x7281

# **KYLAND**

OSPF[1]: recv UPDATE, type 2 LSID 192.85.1.5 ADV\_RTR 192.85.1.5 AGE 20 SEQ 0x80000001 in area 0 OSPF[1]: not\_my\_lsa new DB(192.85.1.5) type 2 AGE 20 SEQ 0x80000001 CHKS 0x7d66 OSPF[1]: Loading Done with Nbr 1.1.1.1 on VLAN1, database Synchronized (FULL) OSPF[1]: Loading Done with Nbr 192.85.1.5 on VLAN1, database Synchronized (FULL) OSPF[1]: recv UPDATE, type 1 LSID 192.85.1.1 ADV\_RTR 192.85.1.1 AGE 8 SEQ 0x80000002 in area 0 OSPF[1]: when add DB(192.85.1.1) type 1, we fount it OSPF[1]: recv self originate DB(192.85.1.1) type 1, same instance OSPF[1]: recv UPDATE, type 2 LSID 192.85.1.5 ADV\_RTR 192.85.1.5 AGE 1 SEQ 0x80000002 in area 0 OSPF[1]: when add DB(192.85.1.5) type 2, we fount it OSPF[1]: not\_my\_lsa MORE\_RECENT DB(192.85.1.5) type 2 AGE 20 SEQ 0x80000001 CHKS 0x7d66 OSPF[1]: Send UPDATE, type 1 LSID 192.85.1.1 ADV\_RTR 192.85.1.1 AGE 1 SEQ 0x80000003 in the area 0 OSPF[1]: recv UPDATE, type 1 LSID 192.85.1.1 ADV\_RTR 192.85.1.1 AGE 2 SEQ 0x80000003 in area 0 OSPF[1]: when add DB(192.85.1.1) type 1, we fount it OSPF[1]: recv self originate DB(192.85.1.1) type 1, same instance OSPF[1]: recv UPDATE, type 2 LSID 192.85.1.5 ADV\_RTR 192.85.1.5 AGE 1 SEQ 0x80000003 in area 0 OSPF[1]: when add DB(192.85.1.5) type 2, we fount it OSPF[1]: not\_my\_lsa MORE\_RECENT DB(192.85.1.5) type 2 AGE 1 SEQ 0x80000002 CHKS 0xf6cf

33.5.1.15 **debug ip ospf lsa-generation**

### **Syntax**

……

To display OSPF-related LSA generation process, use the debug ip ospf Isa generation command. **debug ip ospf lsa-generation**

#### **Parameter**

none

### **Default value**

none

**Command mode**

EXEC

## **Usage guidelines**

To display OSPF interface and adjacency events from the output of this command.

## **Example**

router# debug ip ospf lsa-generation

……

OSPF[1]: addLSA, type:1, ls\_id:192.85.1.1, adv\_rtr:192.85.1.1, in area 0

OSPF[1]: add new LSA, type:1, ls\_id:192.85.1.1, adv\_rtr:192.85.1.1, in area 0

OSPF[1]: Build RTR\_LSA for area 0, rID 192.85.1.1, seq0x80000001

OSPF[1]: addLSA, type:1, ls\_id:192.85.1.1, adv\_rtr:192.85.1.1, in area 0

OSPF[1]: find the same LSA, type:1, ls\_id:192.85.1.1, adv\_rtr:192.85.1.1, in area 0

OSPF[1]: Build RTR\_LSA for area 0, rID 192.85.1.1, seq0x80000002

OSPF[1]: addLSA, type:1, ls\_id:192.85.1.5, adv\_rtr:192.85.1.5, in area 0

OSPF[1]: add new LSA, type:1, ls\_id:192.85.1.5, adv\_rtr:192.85.1.5, in area 0

OSPF[1]: addLSA, type:1, ls\_id:1.1.1.1, adv\_rtr:1.1.1.1, in area 0

OSPF[1]: add new LSA, type:1, ls\_id:1.1.1.1, adv\_rtr:1.1.1.1, in area 0

OSPF[1]: addLSA, type:2, ls\_id:192.85.1.5, adv\_rtr:192.85.1.5, in area 0

OSPF[1]: add new LSA, type:2, ls\_id:192.85.1.5, adv\_rtr:192.85.1.5, in area 0

OSPF[1]: Loading Done with Nbr 1.1.1.1 on VLAN1, database Synchronized (FULL)

OSPF[1]: addLSA, type:1, ls\_id:1.1.1.1, adv\_rtr:1.1.1.1, in area 0

OSPF[1]: find the same LSA, type:1, ls\_id:1.1.1.1, adv\_rtr:1.1.1.1, in area 0

……

## 33.5.1.16 **debug ip ospf packet**

## **Syntax**

To display OSPF packets, use the debug ip ospf packet command. **debug ip ospf packet** [ack | dd | hello | update | request]

## **Parameter**

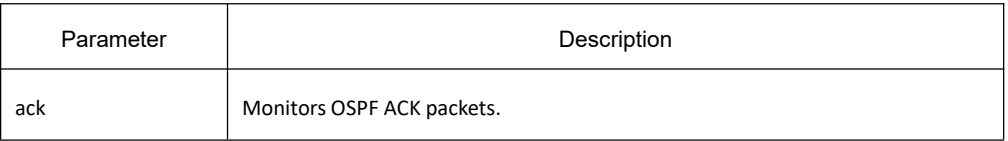

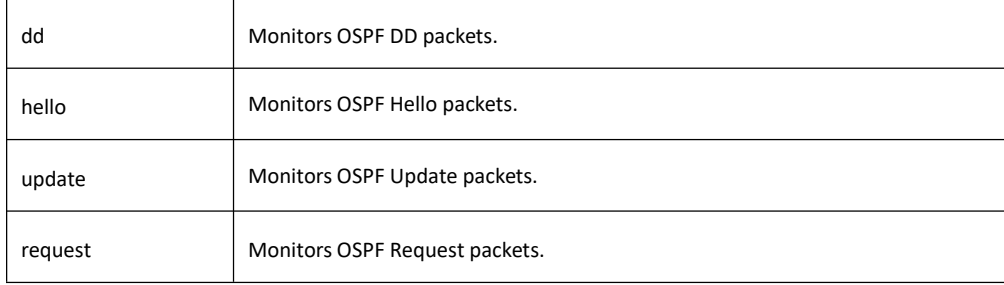

## **Default value**

none

## **Command mode**

**EXEC** 

## **Usage guidelines**

To display OSPF interface and adjacency events from the output of this command.

### **Example**

Switch# debug ip ospf packet

OSPF: Recv a packet from source: 192.85.1.4 dest 224.0.0.5

### OSPF[1]: Recv HELLO from 1.1.1.1(addr: 192.85.1.4) area 0 from VLAN1

OSPF[1]: End of hello processing

### OSPF: Recv IP\_SOCKET\_RECV\_PACKET message, length=72

OSPF: Recv a packet from source: 192.85.1.5 dest 224.0.0.5

OSPF[1]: Recv HELLO from 192.85.1.5(addr: 192.85.1.5) area 0 from VLAN1

#### OSPF[1]: End of hello processing

OSPF[1]: Send HELLO to 224.0.0.5 on VLAN1. HelloInt 10 Dead 40 Opt 0x2 Pri 1 len 52

### OSPF: Recv IP\_SOCKET\_RECV\_PACKET message, length=72

OSPF: Recv a packet from source: 192.85.1.4 dest 224.0.0.5

### OSPF[1]: Recv HELLO from 1.1.1.1(addr: 192.85.1.4) area 0 from VLAN1

OSPF[1]: End of hello processing

……

#### OSPF: Recv a packet from source: 192.85.1.5 dest 224.0.0.5

OSPF[1]: recv UPDATE packetfrom 192.85.1.5 (addr: 192.85.1.5) area 0 from VLAN1 len 64 advcnt 1

OSPF[1]: recv UPDATE, type 1 LSID 192.85.1.1 ADV\_RTR 192.85.1.1 AGE 7 SEQ 0x80000002 in area 0

……

OSPF[1]: Send ACK, type 1, LSID 192.85.1.1, ADV\_RTR 192.85.1.1, AGE 5, SEQ 0x80000002

OSPF[1]: Send ACK to 192.85.1.5(RID 192.85.1.5) len 44 on VLAN1

### 33.5.1.17 **debug ip ospf restart**

#### **Syntax**

To moniter the smooth restart process of OSPF, run the following command. **debug ip ospf restart**

#### **Parameter**

None

### **Default value**

None

**Command mode**

Exec

### **Usage guidelines**

The command is used to output information and show the smooth restart process of OSPF.

### **Example**

GR Restarter end:

Switch# debug ip ospf restart

#### OSPF: Recv MSG\_OSPF\_GRACEFUL\_RESTART message

OSPF: Build grace-LSA, adv\_rtr:5.5.5.5, in area 0, at interface VLink 0.0.0.0

OSPF: Build grace-LSA, adv\_rtr:5.5.5.5, in area 1, at interface VLAN1

OSPF: grace-LSAs have been flooded out. switch redundant

OSPF: The OSPF process 1 is restarting gracefully now.

OSPF: Recv MSG\_OSPF\_RESTART message

OSPF: OSPF process 1 is restarting

OSPF: Database resynchronized with 12.12.12.12 on VLAN1 done, to FULL

OSPF: OSPF process 1 has reestablished all its adjacencies. GR successfully

OSPF: Recv MSG\_OSPF\_GR\_TERMINATE message

OSPF: GR of OSPF process 1 terminated

GR Helper end:

router# debug ip ospf restart

OSPF: IETF GR Received grace-LSA from 5.5.5.5(addr: 192.167.1.1) on VLink 192.167.1.1

OSPF: IETF GR Validate grace-LSA from nbr 5.5.5.5 on VLink 192.167.1.1

OSPF: IETF GR Process grace-LSA from nbr 5.5.5.5 on VLink 192.167.1.1, age 1, grace period 200, graceful restart reason: Switch to redundant control processor, graceful ip address: 0.0.0.0

OSPF: IETF GR Enter graceful restart helper mode for nbr 5.5.5.5 on VLink 192.167.1.1 for 199 seconds (requested 200 sec)

OSPF: IETF GR Received grace-LSA from 5.5.5.5(addr: 192.167.1.1) on FastEthernet0/0

OSPF: IETF GR Validate grace-LSA from nbr 5.5.5.5 on FastEthernet0/0

OSPF: IETF GR Process grace-LSA from nbr 5.5.5.5 on FastEthernet0/0, age 1, grace period 200, graceful restart reason: Switch to redundant control processor, graceful ip address: 192.167.1.1

OSPF: IETF GR Enter graceful restart helper mode for nbr 5.5.5.5 on FastEthernet0/0 for 199 seconds (requested 200 sec)

OSPF: IETF GR Resynchronize with nbr 5.5.5.5(addr: 192.167.1.1)

OSPF: IETF GR Received grace-LSA from 5.5.5.5(addr: 192.167.1.1) on FastEthernet0/0

OSPF: IETF GR Validate grace-LSA from nbr 5.5.5.5 on FastEthernet0/0

OSPF: IETF GR Process grace-LSA from nbr 5.5.5.5 on FastEthernet0/0, age 3600, grace period 200, graceful restart reason: Switch to redundant control processor, graceful ip address: 192.167.1.1

OSPF: Recv MSG OSPF GR HELP RT TERMINATE message

OSPF: IETF GR Exiting graceful restart helper mode for nbr 5.5.5.5(addr: 192.167.1.1) on VLink 192.167.1.1 with 21 secs remaining

OSPF: scheduling rtr lsa for area 0 process 1

OSPF: IETF GR Exiting graceful restart helper mode for nbr 5.5.5.5(addr: 192.167.1.1) on FastEthernet0/0 with 21 secs remaining

OSPF: scheduling rtr lsa for area 1 process 1

OSPF: scheduling net lsa on intf FastEthernet0/0

#### 33.5.1.18 **debug ip ospf retransmission**

#### **Syntax**

To display retransmission of OSPF paceket, uset the debug ip ospf retransmission command; **debug ip ospf retransmission**

## **Parameter**

none

### **Default value**

none

### **Command mode**

EXEC

## **Usage guidelines**

……

To display transmission processo OSPF packets.

### **Example**

Switch# debug ip ospf retransmission

OSPF: retransmit UPDATE to 192.168.40.3 (RID 192.168.40.3), state FULL

33.5.1.19 **debug ip ospf spf**

## **Syntax**

To display information of SPF algorithm, use the following commands. **debug ip ospf spf debug ip ospf spf intra debug ip ospf spf inter debug ip ospf spf external**

## **Parameter**

none

## **Default value**

none

**Command mode**

EXEC

## **Usage guidelines**

The debug ip ospf spf statistic command displays the OSPF routes calculation process.

### **Example**

#### Switch # debug ip ospf spf

OSPF[1]: too soon to run SPF, or SPF already scheduled.

#### OSPF[1]: run ospf\_spf\_run for area 0

OSPF[1]: start doing SPF for AREA 0, RTAB\_REV(ospf) 2.<br>OSPF: Initializing to do SPF

OSPF[1]: SPF Area 0 running Router LSA

OSPF[1]: ospf\_nh\_find: 192.85.1.1

OSPF[1]: Area(0) add LSA(192.85.1.5, LS\_NET) 1 under LSA(192.85.1.1, LS\_RTR)

OSPF: ospf\_rtr\_netbacklink is called

OSPF[1]: ospf\_nh\_add 192.85.1.5

OSPF[1]: Area(0) add LSA(192.85.1.5, LS\_RTR) 1 under LSA(192.85.1.5, LS\_NET)

OSPF: ospf\_rtr\_netbacklink is called

OSPF[1]: ospf\_nh\_add 192.85.1.4

……

OSPF[1]: ospf\_update\_local\_table, DEST 192.85.1.0, MASK 255.255.255.0, OSPF\_REV 2, calc in area 0, AREA\_REV 2

OSPF[1]: info REV 1, LS\_TYPE 0, redorded in area 0, AREA\_REV 2, state 12

OSPF[1]: info REV 2, LS\_TYPE 2, redorded in area 0, AREA\_REV 2, state 1

#### OSPF[1]: end doing SPF for AREA 0

OSPF[1]: finish ospf\_spf\_run for area 0 with err\_code 0

#### OSPF[1]: ospf\_add\_main\_table

OSPF[1]: delete route 192.85.1.0 first (255.255.255.0).

OSPF[1]: ospf\_create\_main\_table\_route equi\_lsdb\_num=1 maximum\_paths=8

OSPF[1]: ospf\_create\_main\_table\_route RT 192.85.1.0 LS\_TYPE 2 nh 192.85.1.1 area 0.0.0.0

OSPF[1]: build route 192.85.1.0/24 nh num=1, state=0x00031000.

#### Description of the displaying fields:

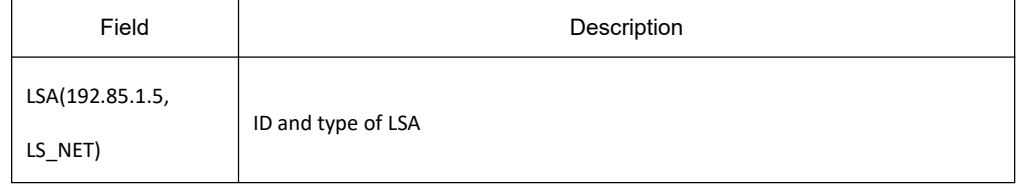

## 33.5.1.20 **debug ip ospf tree**

## **Syntax**

To display establishment of SPF tree of OSPF, use the debug ip ospf tree. **debug ip ospf tree**

### **Parameter**

none

## **Default value**

none

### **Command mode**

EXEC

## **Usage guidelines**

To display establishment of SPF tree of OSPF from the output of this command.

## **Example**

#### Switch # debug ip ospf tree

OSPF[1]: Area(0) add LSA(192.85.1.1, LS\_NET) 1 under LSA(192.85.1.1, LS\_RTR)

OSPF[1]: Area(0) add LSA(1.1.1.1, LS\_RTR) 1 under LSA(192.85.1.1, LS\_NET)

OSPF[1]: Area(0) add LSA(192.85.1.5, LS\_RTR) 1 under LSA(192.85.1.1, LS\_NET)

OSPF[1]: Area(0) add LSA(1.0.4.1, LS\_SUM\_NET) 2 under LSA(1.1.1.1, LS\_RTR)

OSPF[1]: Area(0) add LSA(56.0.0.1, LS\_SUM\_NET) 2 under LSA(1.1.1.1, LS\_RTR)

OSPF[1]: Area(0) add LSA(11.1.1.1, LS\_SUM\_NET) 2 under LSA(1.1.1.1, LS\_RTR)

### OSPF[1]: call ospf\_update\_local\_table\_BFS

#### Description of the displaying fields:

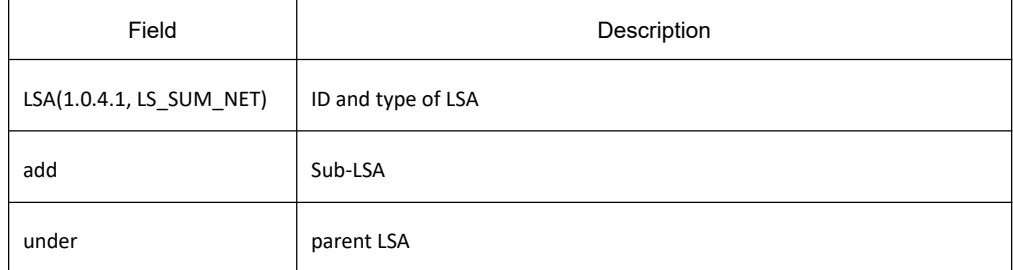

## 33.5.1.21 **default-information originate**

## **Syntax**

To generate a default route into an Open Shortest Path Firstly (OSPF) routing domain, use the default-information **originate** command

**default-information originate** [**always** | **metric-type** [*1* | *2*] | **metric** *cost* **| route-map** *map-name*] **no default-information originate**

## **Parameter**

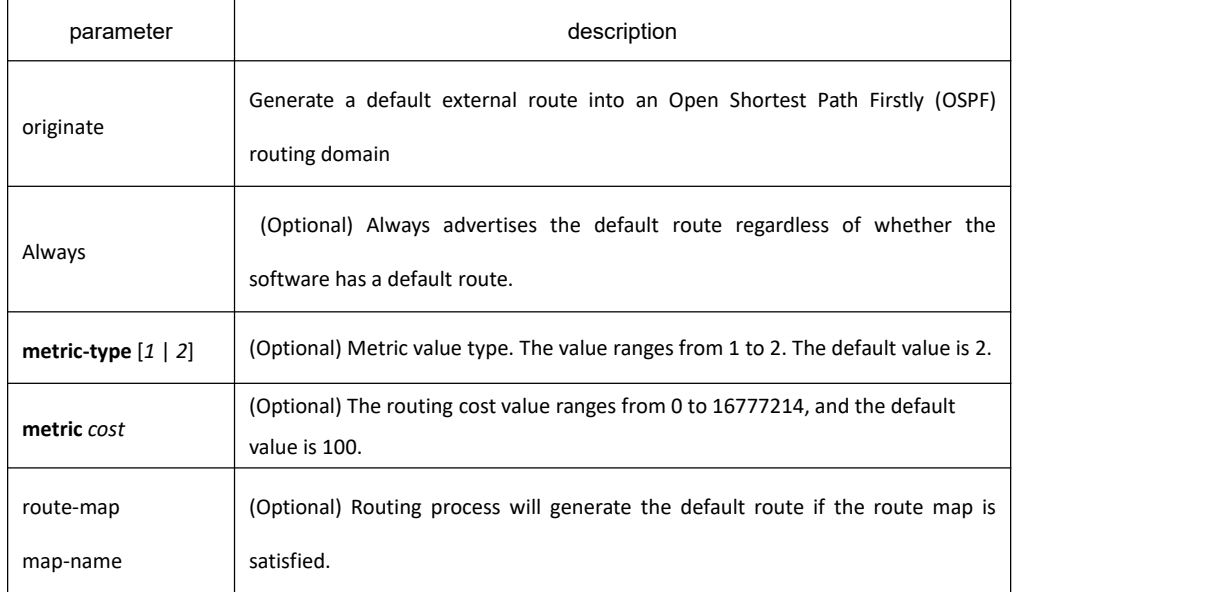

## **Default value**

This command is disabled by default.

## **Command mode**

router configuration

## **Usage guidelines**

Whenever you use the redistribute or the default-information router configuration command to redistribute routes into an OSPF routing domain, the software automatically becomes an Autonomous System Boundary Router Switch. However, an ASBR Switch does not, by default, generate a default route into the OSPF routing domain. The software still must have a default route for itself before it generates one, except when you have specified the always keyword.

When you use this command for the OSPF process, you must satisfy the route-map argument. Use the **default-information originate always route-map** command when you do not want the dependency on the default network in the routing table.

# **KYLAND**

## **Example**

The following example specifies a metric of 100 for the default route redistributed into the OSPF routing domain and an external metric type of Type 1:

!<br>router ospf 109

default-information originate metric-type 1

redistribute rip 1

! **!** We have a set of the set of the

## **Related commands**

#### **Redistribute**

### 33.5.1.22 **default-metric**

### **Syntax**

To set default metric values for the Open Shortest Path Firstly (OSPF) routing protocol, use the default-metric command. To return to the default state, use the no form of this command.

**default-metric** *value*

**no default-metric**

### **Parameter**

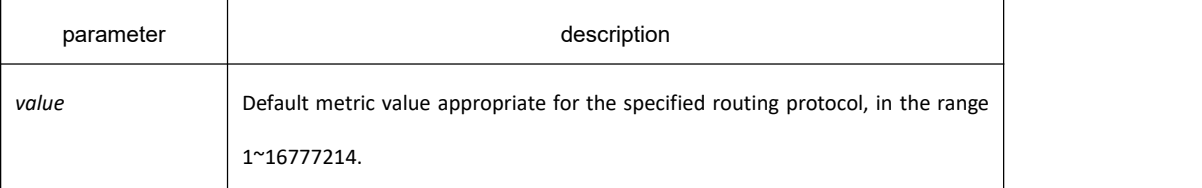

### **Default value**

Default metric value is 10.

### **Command mode**

OSPF Routing configuration mode

### **Usage guidelines**

The default-metric command is used in conjunction with the redistribute router configuration command to cause the current routing protocol to use the same metric value for all redistributed routes. A default metric helps solve the problem of redistributing routes with incompatible metrics. Whenever metrics do not convert, using a default metric provides a reasonable substitute and enables the redistribution to proceed.

### **Example**

The example assigns 3 as the default metric routes. Switch\_config\_ospf\_100#default-metric 3

### **Related commands**

#### **redistribute**

## 33.5.1.23 **distance**

### **Syntax**

To set the management distance based on the router-id of inform route and of ospf route set by the destination segment, run the following command. To return to the default setting, use the no form of this command. **distance** *value* [*network mask] [access-list-name]* **no distance** *value* [*network mask]*

### **Parameter**

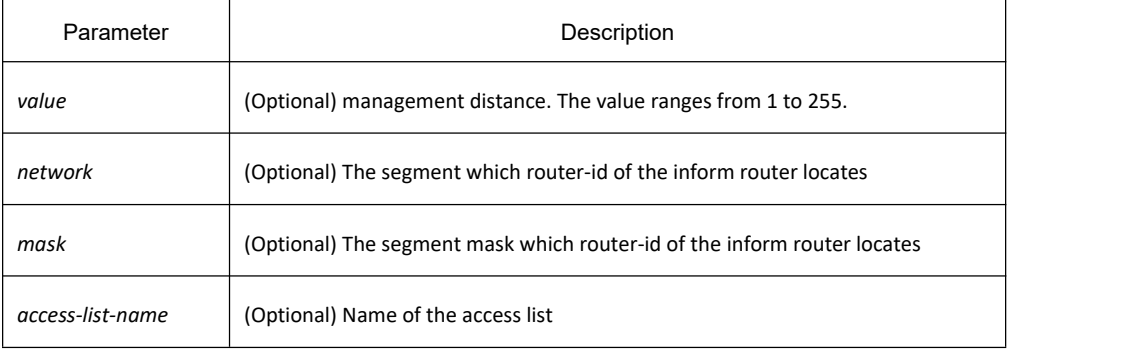

## **Default value**

intra-area: 110 inter-area: 110 external: 150

## **Command mode**

OSPF Routing configuration mode

## **Usage guidelines**

At least there is a parameter.

The command works the same with command "distance ospf". While this command can set a finer management distance according to router-id of the inform router and destination segment.

# **KYLAND**

## **Example**

The following example shows how to set the management distance of the route complying with the list 1 which sent by router 1.1.1.1. as 100:

!<br>router ospf 1

```
distance 100 1.1.1.1 255.255.255.255 1
```
redistribute ospf 2

! **!** We have a set of the set of the

## **Related command**

**distance ospf**

## 33.5.1.24 **distance ospf**

### **Syntax**

To define Open Shortest Path Firstly (OSPF) route administrative distances based on route type, use the distance ospf command To restore the default value, use the no form of this command.

**distance ospf** {[**intra-area** *dist1*] [**inter-area** *dist2*] [**external** *dist3*]}

**no distance ospf** [**intra-area**] [**inter-area**] [**external**]

## **Parameter**

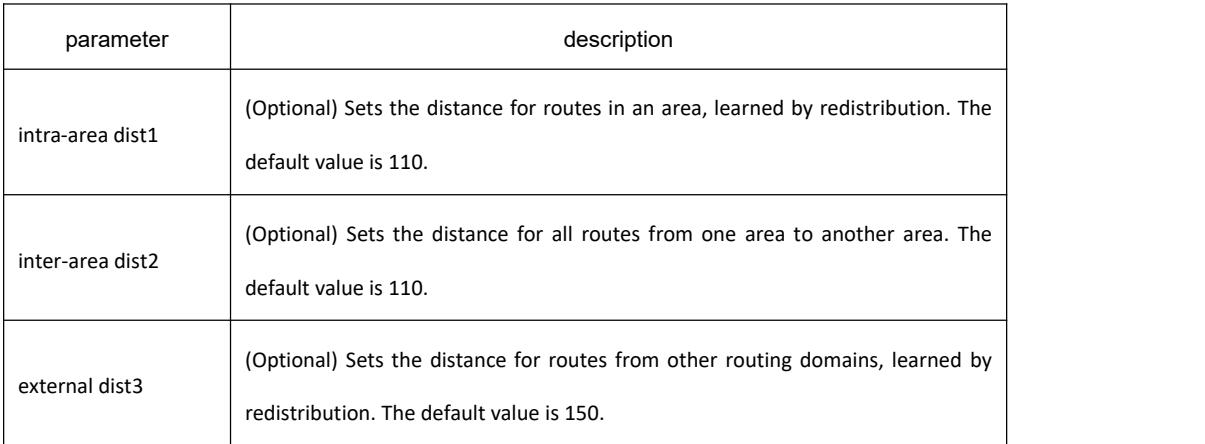

## **Default value**

intra-area: 110 inter-area: 110 external: 150
## **Command mode**

OSPF Routing configuration mode

### **Usage guidelines**

There is at least one parameter.

This command performs the same function as the distance command used with an access list. However, the distance ospf command allows you to set a distance for an entire group of routes, rather than a specific route that passes an access list.

## **Example**

The following example changes the external distance to 200:

```
Switch A:
```

```
!<br>router ospf 1
```
distance ospf external 200

redistribute ospf 2

!<br>router ospf 2

distance ospf external 200

redistribute ospf 1

```
! ! We have a set of the
```
Switch B:

!<br>router ospf 1

distance ospf external 200

redistribute ospf 2

!<br>router ospf 2

distance ospf external 200

redistribute ospf 1

! **!** We have a set of the

## **Related commands**

**distance**

### 33.5.1.25 **filter**

## **Syntax**

To configure routing fliter list, use the **filter** command. Use the no filter command to restore the default.

**filter** {**interface-type** *interface-*number | **\***} **in** {**access-list** *access-list-name* | **gateway** *access-list-name* | **prefix-list** *prefix-list-name*}

**no filter** {**interface-type** *interface-*number | **\***} **in**

# **Parameter**

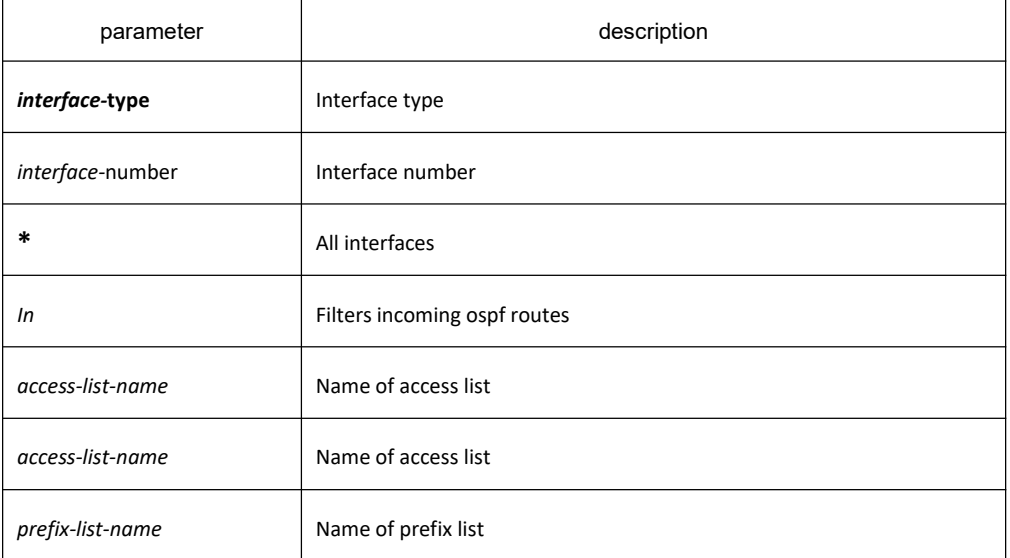

## **Default value**

none

## **Command mode**

OSPF Routing configuration mode

## **Usage guidelines**

none

## **Example**

Switch\_config\_ospf\_1#filter \* in access-list mylist

## 33.5.1.26 **graceful-restart**

## **Syntax**

To set OSPF graceful restart and related parameters, run the following command. To return to the default setting, use the no form of this command.

**graceful-restart** { **ietf [ helper {disable | strict-lsa-checking } ]** | **interval** *period* } **no graceful-restart** {**ietf [ helper {disable | strict-lsa-checking } ]** | **interval** }

## **Parameter**

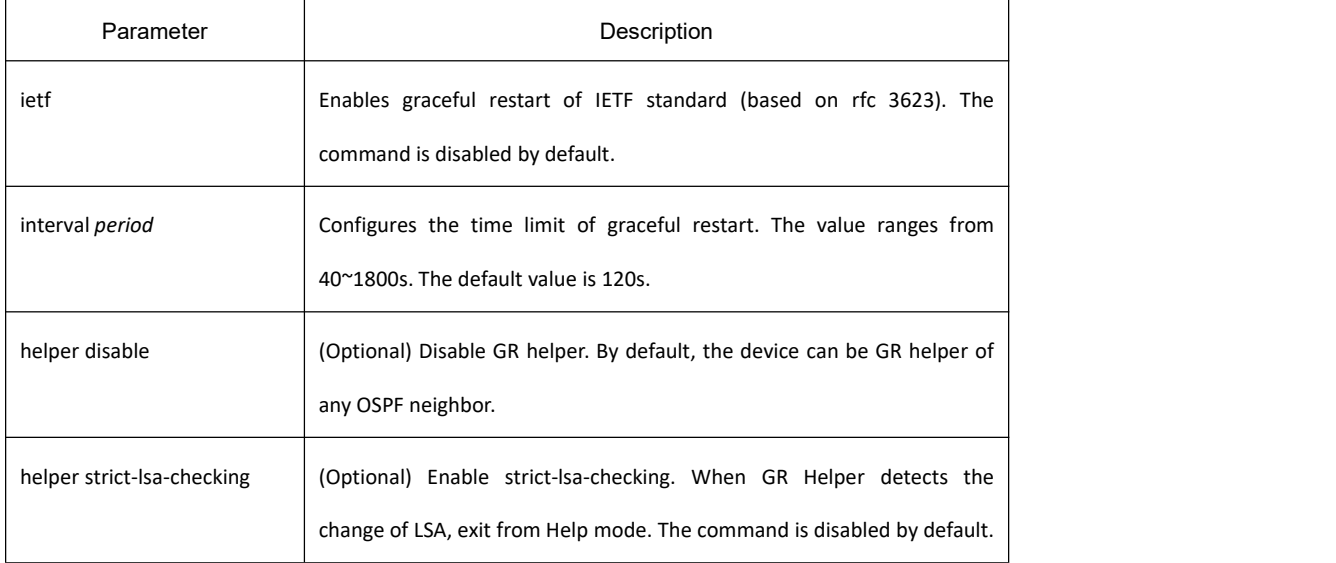

## **Default value**

None

## **Command mode.**

OSPF Routing configuration mode

#### **Usage guidelines**

None

## **Example**

!<br>router ospf 1

router-id 192.85.1.1

network 192.85.1.0 255.255.255.0 area 0

graceful-restart ietf

graceful-restart interval 90

# 33.5.1.27 **ip ospf authentication**

### **Syntax**

To designate the authentication mode of an interface receiving and sending ospf packets, run the following command. To return to the default setting, use the no form of this command.

**ip ospf authentication** { **simple | message-digest** }

**no ip ospf authentication**

#### **Parameter**

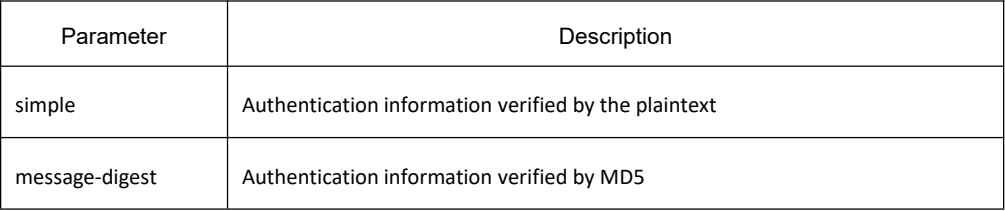

### **Default value**

No authentication

#### **Command mode**

Interface configuration mode

#### **Usage guidelines**

If use the command "**ip ospf authentication simple**" to verify the interface with the plaintext, you must configure a plaintext password with the command "ip ospf password". If use the command "ip ospf authentication **message-digest**" to designate the specified interface with md5 encryption authentication, you must configure md5 key with the command "**ip ospf message-digest-key**". If in one network, all OSPF are guaranteed with OSPF mutual communication, they mustshare the same verification type and passwords.

Considering the compatibility, the authentication type of one ospf domain must be kept. If no ospf authentication type is configured on the interface, the authentication type of the domain which the interface belongs to will be used (The default authentication type is no authentication.)

## **Example**

The following example shows how to verify interface VLAN 2 with md5 verification.

! **!** The second second second second second second second second second second second second second second second second second second second second second second second second second second second second second second se

interface VLAN2

# **KYLAND**

ip address 131.119.251.201 255.255.255.0

no ip directed-broadcast

ip ospf authentication message-digest

ip ospf message-digest-key 1 md5 0 abcdefg

!<br>router ospf 1

network 131.119.0.0 255.255.0.0 area 0

! **!** We have a set of the

## **Related command**

**ip ospf password ip ospf message-digest-key area authentication**

## 33.5.1.28 **ip ospf bfd**

## **Syntax**

To enable BFD fast check function in the routing configuration mode, run the following command. **ip ospf bfd** To return to the default setting, use the no form of this command. **ip ospf bfd [disable]** To disable interface bfd, run the following command. **no ip ospf bfd**

## **Parameter**

disable: disable the function of bfd on the interface

## **Default value**

No bfd

## **Command mode**

Interface configuration mode

## **Usage guidelines**

This function enables ospf and bfd collaborating to detect change of the fast detection link status.

## **Example**

The following example shows how to enable bfd collaboration on the interface vlan2:

! **!** We have a set of the

interface VLAN2

ip address 172.16.0.1 255.255.0.0

no ip directed-broadcast

ip ospf bfd

!<br>router ospf 110

network 172.16.0.0 255.255.0.0 area 1

! **!** We have a set of the

## **Related command**

**bfd all-interfaces**

## 33.5.1.29 **ip ospf cost**

## **Syntax**

To specify the cost of OSPF protocol on an interface, use the ip ospf cost command in interface configuration mode. To restore to the default value, use the no form of this command.

**ip ospf cost** *cost*

**no ip ospf cost**

## **Parameter**

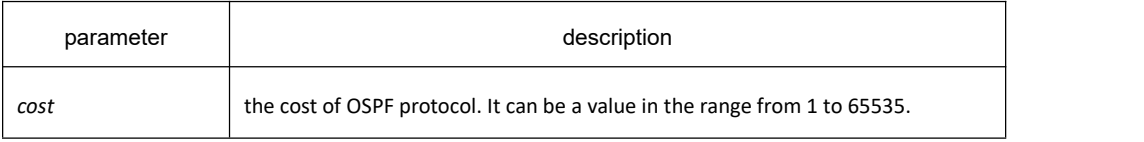

## **Default value**

Default value of the OSPF protocol cost depends on rate of the interface.

## **Command mode**

interface configuration mode

## **Example**

The following example sets the interface cost value to 2:

Switch\_config\_v2#ip ospf cost 2

specify the the interface cost of OSPF protocol, to restore the default value,use the no ip ospf command.

## 33.5.1.30 **ip ospf dead-interval**

## **Syntax**

To set the dead-interval of specified routing switch in neighbourhood, use the ip ospf dead-interval command in interface configuration mode. To restore the default value, use the no form of this command.

**ip ospf dead-interval** *seconds*

**no ip ospf dead-interval**

### **Parameter**

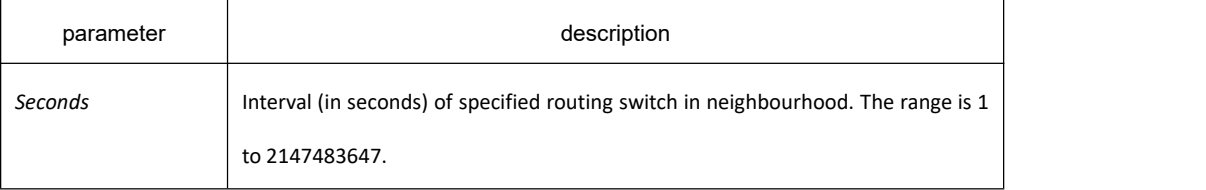

## **Default value**

40 seconds

## **Command mode**

interface configuration

#### **Usage guidelines**

The dead interval is advertised in OSPF hello packets and sent with OSPF hello packets. This value must be the same for all networking devices on a specific network and four times the interval set by the ip ospf hello-interval command.

## **Example**

The following example sets the OSPF dead interval to 60 seconds:

Switch\_config\_v2#ip ospf dead-interval 60

#### **Related commands**

**ip ospf hello-interval**

# 33.5.1.31 **ip ospf demand-circuit**

## **Syntax**

To designate the interface as the demand circuit, run the following command. To return to the default setting, use the no form of this command.

**ip ospf demand-circuit no ip ospf demand-circuit**

## **Parameter**

None

**Default value**

Disabled

### **Command mode**

Interface configuration mode

## **Usage guidelines**

After configuring the on-demand circuit, hello packets and periodically link status update packets can be suppressed. The bottom link can be disabled after the network topology is stable.

## **Example**

The following example shows how to configure interface VLAN2 as on-demand circuit. Switch\_config\_v2#ip ospf demand-circuit

# 33.5.1.32 **ip ospf hello-interval**

## **Syntax**

To specify the interval between hello packets that the Cisco IOS software sends on the interface, use the ip ospf hello-interval command. To return to the default value, use the no form of this command. **ip ospf hello-interval** *seconds* **no ip ospf hello-interval**

## **Parameter**

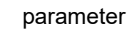

description

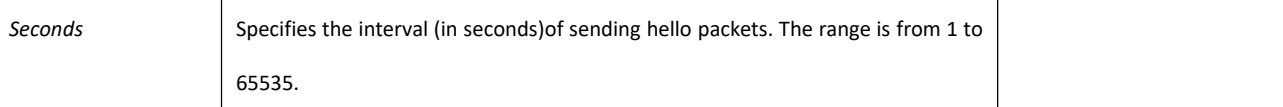

### **Default value**

10 seconds

### **Command mode**

interface configuration mode

### **Usage guidelines**

This value is advertised in the hello packets and sent with the hello packets. The smaller the hello interval, the faster topological changes will be detected, but more routing traffic will ensue. This value must be the same for all routers and access servers on a specific network.

### **Example**

The following example sets the interval between hello packets to 20 seconds:

Switch\_config\_v2#ip ospf hello-interval 20

#### **Related commands**

**ip ospf dead-interval**

### 33.5.1.33 **ip ospf message-digest-key**

#### **Syntax**

To enable Open Shortest Path Firstly (OSPF) Message Digest 5 (MD5) authentication, use the ip ospf message-digest-key md5 command. To remove an old MD5 key, use the no form of this command. **ip ospf message-digest-key** *keyid* **md5** [*0* | *7*] *key*

**no ip ospf message-digest-key** [*keyid*]

#### **Parameter**

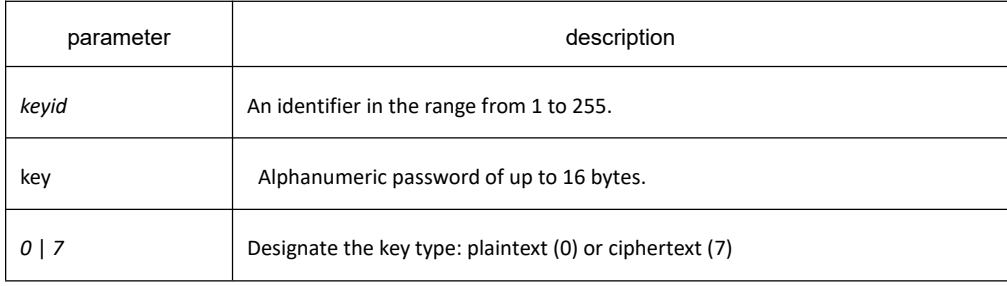

### **Default value**

OSPF MD5 authentication is disabled.

#### **Command mode**

interface configuration mode

#### **Usage guidelines**

Usually, one key per interface is used to generate authentication information when sending packets and to authenticate incoming packets. The same key identifier on the neighbor router must have the same key value. The process of changing keys is as follows. Suppose the current configuration is as follows:

! **!** We have a set of the interface VLAN2 no ip address no ip directed-broadcast ip ospf message-digest-key 100 md5 0 OLD ! **!** We have a set of the You change the configuration to the following: ! **!** We have a set of the interface VLAN2 no ip address no ip directed-broadcast ip ospf message-digest-key 100 md5 0 OLD ip ospf message-digest-key 101 md5 NEW

! **!** We have a set of the

The system assumes its neighbors do not have the new key yet, so it begins a rollover process. It sends multiple copies of the same packet, each authenticated by different keys. In this example, the system sends out two copies of the same packet -he first one authenticated by key 100 and the second one authenticated by key 101. Rollover allows neighboring routers to continue communication while the network administrator is updating them with the new key. Rollover stops once the local system finds that all its neighbors know the new key. The system detects that a neighbor has the new key when it receives packets from the neighbor authenticated by the new key. After all neighbors have been updated with the new key, the old key should be removed. In this example, you would enter the following:

interface VLAN2

no ip ospf message-digest-key 100

Then, only key 101 is used for authentication on Ethernet VLAN2.

We recommend that you not keep more than one key per interface. Every time you add a new key, you should

# **KYLAND**

remove the old key to prevent the local system from continuing to communicate with a hostile system that knows the old key. Removing the old key also reduces overhead during rollover.

### **Example**

The following example sets a new key 19 with the password 8ry4222:

! **!** We have a set of the

```
interface VLAN2
```
ip ospf message-digest-key 10 md5 0 xvv560qle

```
ip ospf message-digest-key 19 md5 0 8ry4222
```
!

## **Related commands**

**area authentication**

## 33.5.1.34 **ip ospf mib-binding**

## **Syntax**

To set OSPF progress of mib, run the following command. To return to the default setting, use the no form of this command.

**ip ospf mib-binding** *process-id* **no ip ospf mib-binding**

## **Parameter**

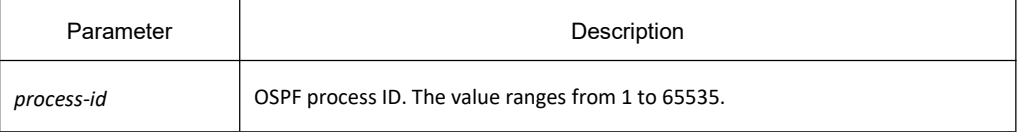

## **Default value**

MIB operation binds on OSPF with the most small progress.

#### **Command mode**

Global configuration mode.

## **Usage guidelines**

When multiple OSPF progresses are configured, the command can be used to bind MIB with a specific OSPF progress.

## **Example**

The following example shows how to bind MIB operation to OSPF 100: Switch\_config#ip ospf mib-binding 100

## 33.5.1.35 **ip ospf network**

### **Syntax**

To configure the Open Shortest Path Firstly (OSPF) network type, use the ip ospf network command. To return to the default value, use the no form of this command.

**ip ospf network** { **broadcast | non-broadcast | point\_to\_multipoint** [**broadcast** | **non-broadcast** ]| **point-to-point**}

**no ip ospf network**

#### **Parameter**

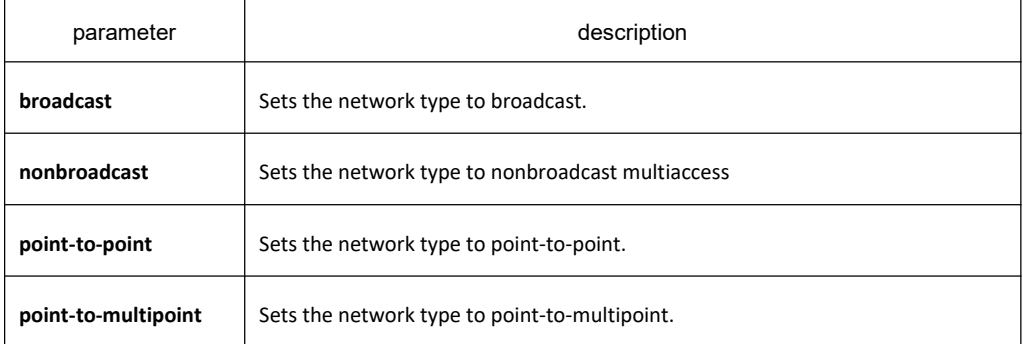

#### **Command mode**

interface configuration mode

#### **Usage guidelines**

Using this feature, you can configure broadcast networks as NBMA networks. Configuring NBMA networks as point-to-multipoint network if there is no assurance to direct connection between any two routing switches..

## **Example**

The following example sets VLAN2 as a nonbroadcast network type:

Switch\_config\_v2#ip ospf network non-broadcast

## 33.5.1.36 **ip ospf passive**

## **Syntax**

To cancel sending a HELLO packets on an interface, use the ip ospf passive command. Use the no form of this command to reactivate the sending of HELLO packet.

**ip ospf passive**

#### **no ip ospf passive**

### **Parameter**

This command has no keywords or parameters.

## **Default value**

Send HELLO packets on the interface.

### **Command mode**

interface configruration mode

### **Usage guidelines**

If you cancel sending a HELLO packet on an interface, a specified subnetwork wll keep on declaring to other interfaces, and the routing update from other routing switch to this interface can still be received and dealt with. This is usually applicable to the STUB network, for in this kind of network there is usually no other OSPF routing switches.

## **Example**

The following example sends a HELLO packet to all interfaces(except for VLAN2) overridden by network 172.16.0.0:

! **!** We have a set of the

interface VLAN2

ip address 172.16.0.1 255.255.0.0

no ip directed-broadcast

ip ospf passive

!<br>router ospf 110

network 172.16.0.0 255.255.0.0 area 1

!

# **Related commands**

None

## 33.5.1.37 **ip ospf password**

## **Syntax**

To configure password for a neighbor route, use the ip ospf password command. Use the no form of this command to cancel the configuration.

**ip ospf password** [*0* | *7*] *password*

#### **no ip ospf password**

### **Parameter**

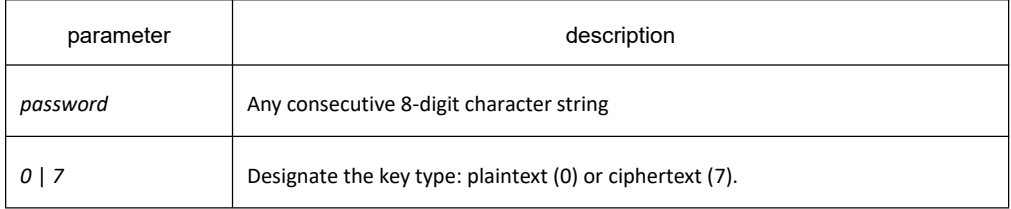

### **Default value**

No password is predefined by default.

## **Command mode**

Interface configuration mode

## **Usage guidelines**

The password generated by this command directly inserts OSPF information packet. This command can configure one password for each network of each interface. All neighbor routers must have the same password to exchange OSPD routing information.

When the configured key is displayed, it will be displayed as plain text or cipher text according to the global command.

## **Example**

ip ospf password *yourpsw*

## **Related commands**

**area authentication**

# 33.5.1.38 **ip ospf priority**

# **Syntax**

To set the router priority, use the ip ospf priority command. To return to the default value, use the no form of this command.

**ip ospf priority** *priority* **no ip ospf priority**

## **Parameter**

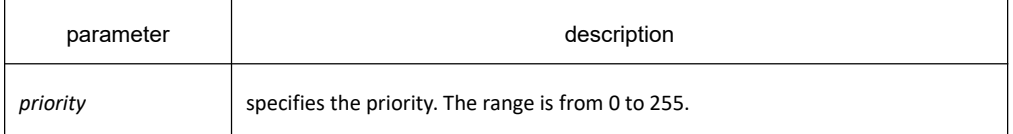

## **Default value**

Priority of 1

# **Command mode**

interface configuration mode

### **Usage guidelines**

When two routing switches attached to a network both attempt to become the designated routing switch, the one with the higher routing switch priority takes precedence. If there is a tie, the routing switch with the higher routing switch ID takes precedence. A routing switch with arouting switch priority set to zero is ineligible to become the designated routing switch or backup designated routing switch. routing switch priority is configured only for interfaces to multiaccess networks (in other words, not to point-to-point networks).

## **Example**

The following example sets the routing switch priority value of VLAN2 to 8: Switch\_config\_v2#ip ospf priority 8

## **Related commands**

**neighbor**

# 33.5.1.39 **ip ospf retransmit-interval**

# **Syntax**

To specify the time between link-state advertisement (LSA) retransmissions for adjacencies belonging to the interface, use the ip ospf retransmit-interval command. To return to the default value, use the no form of this command.

**ip ospf retransmit-interval** *seconds* **no ip ospf retransmit-interval**

## **Parameter**

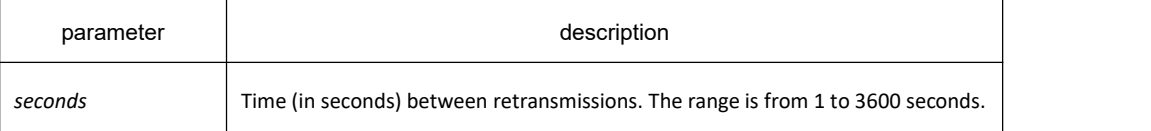

## **Default value**

The default is 5 seconds.

## **Command mode**

interface configuration mode

### **Usage guidelines**

When a routing switch sends an LSA to its neighbor, it keeps the LSA until it receives back the acknowledgment message. If the routing switch receives no acknowledgment, it will resend the LSA. The setting of the seconds argument should be greater than the expected round-trip delay between any two routing switches on the attached network..

#### **Example**

The following example sets the retransmit interval value to 8 seconds: Switch\_config\_v2#ip ospf retransmit-interval 8

# 33.5.1.40 **ip ospf transmit-delay**

## **Syntax**

To set ip ospf transmit-delay time on the interface, run the following command. To return to the default setting, use the no form of this command.

**ip ospf transmit-delay** *time*

**no ip ospf transmit-delay**

#### **Parameter**

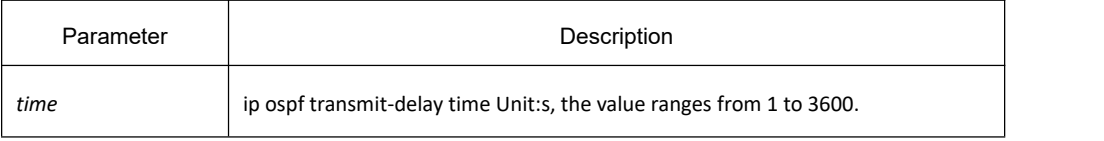

## **Default value**

1s

## **Command mode**

Interface configuration mode

## **Example**

The following example shows how to configure the transmit-delay time on interface VLAN2 as 3s. Switch\_config\_v2#ip ospf transmit-delay 3

# 33.5.1.41 **ip ospf mtu-ignore**

### **Syntax**

To set the port to not check the mtu value in the message, use **ip ospf mtu-ignor** command. Use no form of the command to restore the default settings.

### **ip ospf mtu-ignore**

**no ip ospf mtu-ignore**

### **Default**

The default state of the interface is to check the mtu value in the packet.

## **Command mode**

Interface configuration mode

## **Example**

The following example shows how to configure not to check the mtu value on interface VLAN2.

Switch\_config\_v2#ip ospf mtu-ignore

## 33.5.1.42 **limit max-ext-lsa**

## **Syntax**

To set max amount of AS external LSA, run the following command. To return to the default setting, use the no form of this command. **limit max-ext-lsa** *value*

**no limit max-ext-lsa**

## **Parameter**

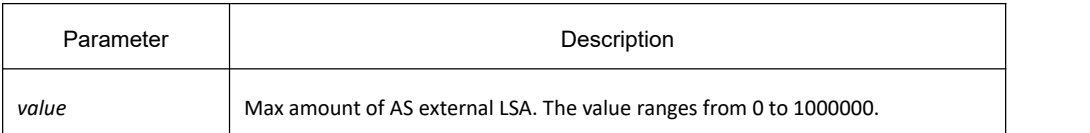

#### **Default value**

No limit to the max amount of AS external LSA.

### **Command mode**

OSPF Routing configuration mode.

## **Usage guidelines**

The command is used to set all routes in OSPF autonomous domain as the same value.

## **Example**

To set max amount of AS external LSA in OSPF progress 100 to be 1000:

Switch\_config#router ospf 100

Switch\_config \_ospf\_100#limit max-ext-lsa 1000

## 33.5.1.43 **limit retransmissions**

#### **Syntax**

To set the max re-transmit times of ospf, run the following command. The re-transmit packets are DD, REQ and LSU. To return to the default setting, use the no form of this command.

**limit retransmissions {** *timers* | **disable }**

**no limit retransmissions [dsiable]**

## **Parameter**

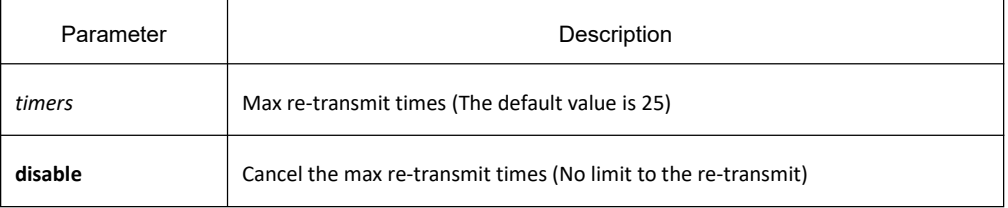

## **Default value**

The default re-transmit times is 25.

## **Command mode**

OSPF Routing configuration mode

### **Usage guidelines**

None

### **Example**

The following example shows how to modify the retransmit times to 10:

Switch\_config\_ospf\_100#limit retransmissions 10

The following example shows how to restart the retransmit times without limit:

Switch\_config\_ospf\_100#limit retransmissions disable

## 33.5.1.44 **maximum-paths**

### **Syntax**

To set the max amount of next hop of the equivalent route, run the following command. To return to the default setting, use the no form of this command.

**maximum-paths** *value*

**no maximum-paths**

#### **Parameter**

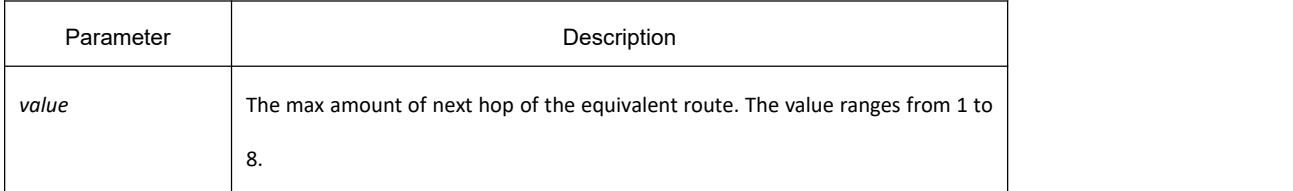

## **Default value**

8

## **Command mode**

OSPF Routing configuration mode

#### **Usage guidelines**

If the value is 1, the load distribution does not work.

## **Example**

The following example shows how to set next hop of the equivalent route in OSPF progress 100 to be 3.

Switch\_config#router ospf 100

Switch\_config\_ospf\_100#maximum-paths 3

### 33.5.1.45 **neighbor**

## **Syntax**

To configure Open Shortest Path Firstly (OSPF) routing switch interconnecting to nonbroadcast networks, use the neighbor command. To remove a configuration, use the no form of this command.

**neighbor** *ip-address* [**priority** *numbe*r] [**poll-interval** *seconds*] [**cost** *number*]

**no neighbor** *ip-address* [**priority** *number*] [**poll-interval** *seconds*] [*cost number*]

## **Parameter**

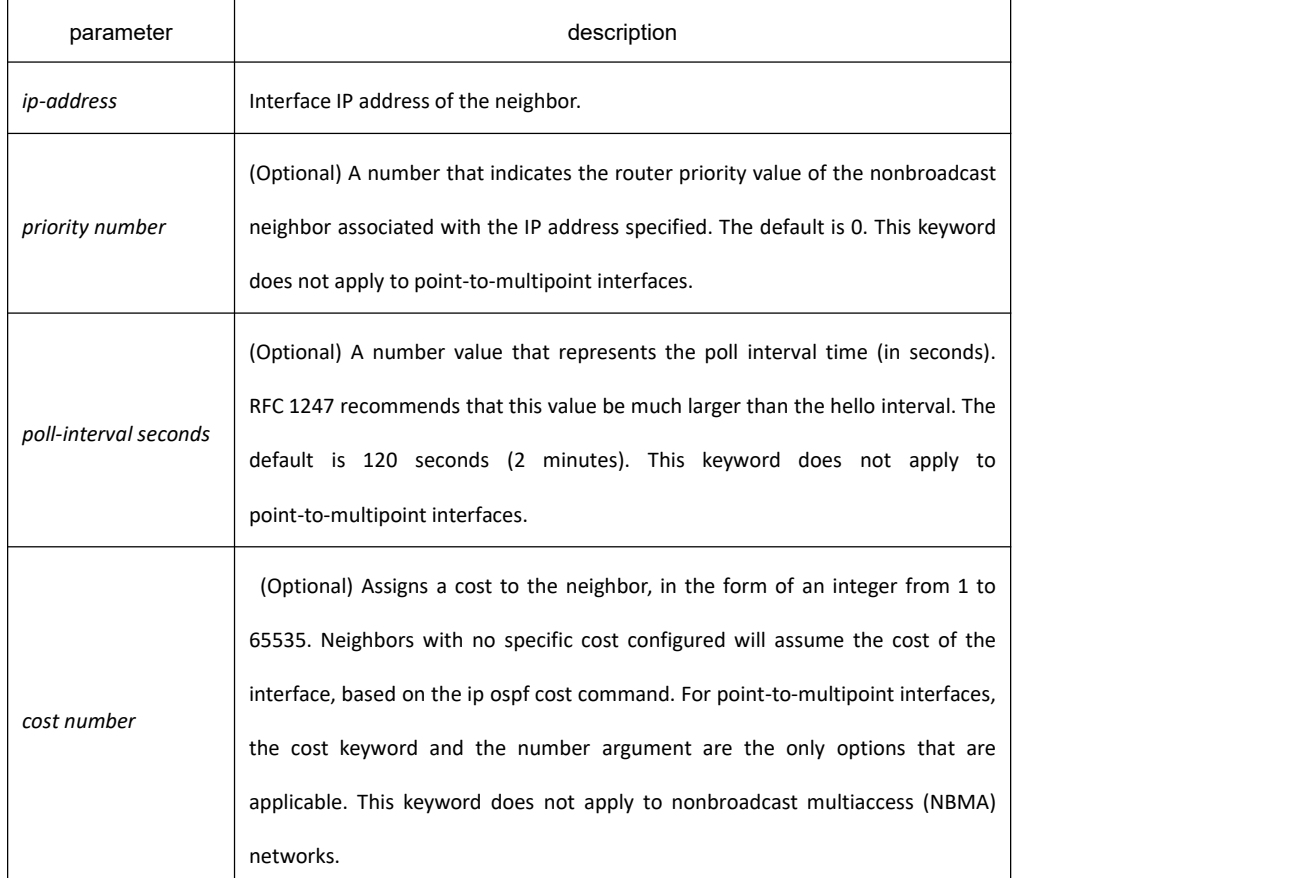

## **Default value**

no default value

## **Command mode**

OSPF routing configuration

### **Usage guidelines**

In X.25 and Frame Relay networks you can configure OSPF to run as a broadcast network. Detailed information is as follow:

In X.25 and frame relay map

One nonbroadcast network neighbor must be configured in the routing switch. The neighbor address must be on the primary address of the interface.

If a neighboring router has become inactive, it may still be necessary to send hello packets to the dead neighbor. These hello packets will be sent at a reduced rate called Poll Interval.

When the routing switch first starts up, it sends only hello packets to those routing switches with nonzero priority, that is, routing switches that are eligible to become designated routeing switch (DRs) and backup designated routing switches (BDRs). After the DRs and BDRsare selected, DRs and BDRs will then start sending hello packets to all neighbors in order to form adjacencies.

### **Example**

The following example declares a routing switch at address 131.108.3.4 on a nonbroadcast network, with a priority of 1 and a poll interval of 180 seconds:

```
!<br>router ospf 100
```

```
neighbor 131.108.3.4 priority 1 poll-interval 180
```

```
! ! The second second second second second second second second second second second second second second second second second second second second second second second second second second second second second second se
```
The following example illustrates a point-to-multipoint network with nonbroadcast:

```
! ! We have a set of the
```
interface VLAN2

ip address 10.0.1.1 255.255.255.0

no ip directed-broadcast

ip ospf network point-to-multipoint non-broadcast

```
! ! The second second second second second second second second second second second second second second second second second second second second second second second second second second second second second second se
```
!<br>router ospf 1

network 10.0.1.0 255.255.255.0 area 0

neighbor 10.0.1.3 cost 5

neighbor 10.0.1.4 cost 10

neighbor 10.0.1.5 cost 15

! **!** The second second second second second second second second second second second second second second second second second second second second second second second second second second second second second second se

# **Related commands**

#### **ip ospf priority**

### 33.5.1.46 **network area**

## **Syntax**

To define several network segments in an area as a network range, use the network area command. To disable the feature, use the no form of this command.

**network** *network mask* **area** *area\_id*

**no network** *network mask* **area** *area\_id*

### **Parameter**

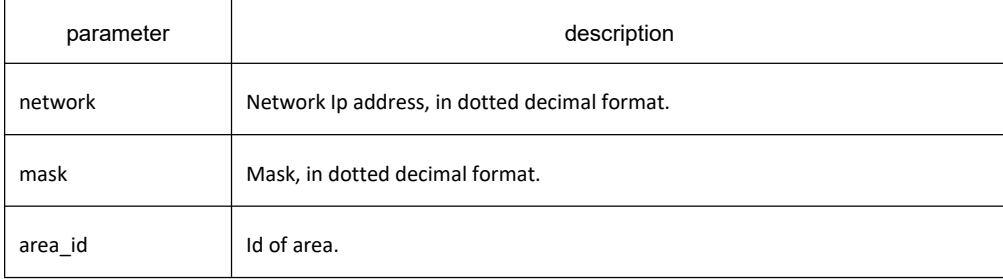

## **Default value**

This command is disabled by default.

#### **Command mode**

OSPF Routing configuration mode

## **Usage guidelines**

Any individual interface can only be attached to a single area. If the address ranges specified for different areas overlap, the software will adopt the first area in the network command list and ignore the subsequent overlapping portions. Importing network range and specifying the range can reduce the switch state of routing information among areas

#### **Example**

The following example defines network range 10.0.0.0 255.0.0.0 and adds to area 2: Switch\_config\_ospf\_2#network 10.0.0.0 255.0.0.0 area 2

## 33.5.1.47 **redistribute**

## **Syntax**

To configure OSPF to redistribute routes of other routing protocols, use the redistribute command.Use the no form of this command to restore the default.

**redistribute** *protocol process-id* [**metric-type** [*1* | *2*] | **metric** *cost* | **tag** *tag* | **route-map** *WORD*] **no redistribute** *protocol process-id* [**metric | tag | route-map**]

## **Parameter**

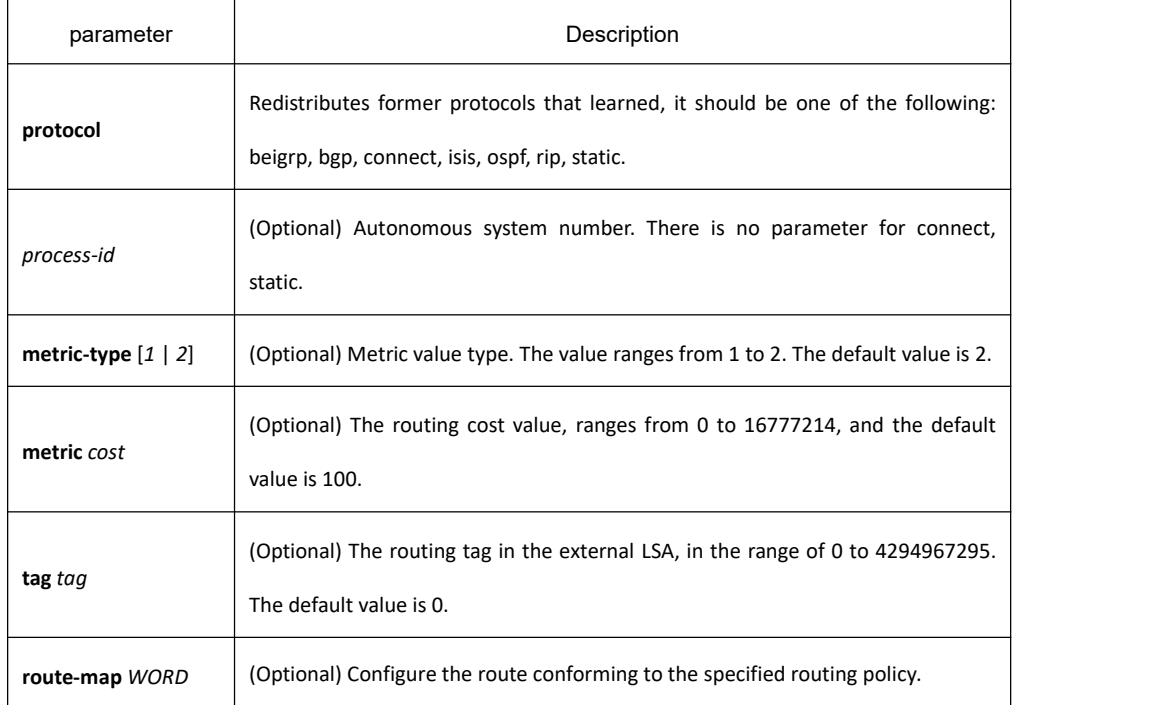

# **Default value**

Enabled

## **Command mode**

OSPF Routing configuration mode

## **Usage guidelines**

External route refers to the route to the outside of the autonomous system. This command does not redistribute the default route.

## **Example**

The following example redistributes static route, metric value is Type-1, a route tag is 1000, and a metric value is 10:

Switch\_config\_ospf\_2#redistribute static metric-type 1 tag 1000 metric 10

#### 33.5.1.48 **restart ospf**

### **Syntax**

To restart the OSPF process, use the restart ospf command. If no process-id is specified,all OSPF processes are restarted.

**restart ospf** [*process-id*] [**graceful**]

#### **Parameter**

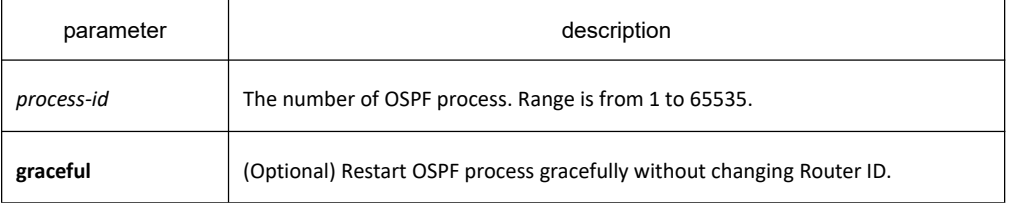

### **Default value**

None

## **Command mode**

EXEC

#### **Usage guidelines**

Use **restart ospf [process-id]** command to restart the OSPF process, you can get the following results:

(1) You can immediately clear all data structures of the OSPF process.

(2) This command will reselect the Router ID.

(3) The OSPF configuration before restarting will not be lost.

If you restart gracefully, you can achieve uninterrupted forwarding, and the Router ID before and after the restart remains unchanged.

#### **Example**

Restart all OSPF processes gracefully: restart ospf graceful

#### 33.5.1.49 **router-id**

## **Syntax**

To designate router-id in OSPF in progesss, run the following command. To return to the default setting, use the no

form of this command. **router-id** *ip-address* **no router-id**

### **Parameter**

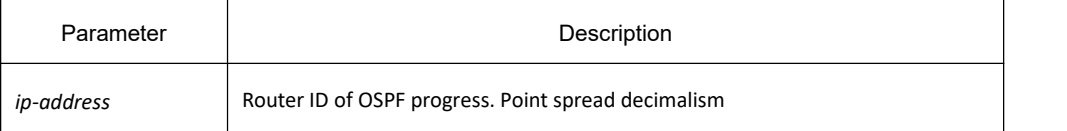

### **Default value**

OSPF progress selects router-id on its own.

#### **Command mode**

OSPF Routing configuration mode

#### **Usage guidelines**

After configuring the new router-id, the OSPF progress will be restarted. The configured router-id is exclusive to the whole OSPF autonomous domain.

#### **Example**

The following example shows how to configure one OSPF progress and the designated router-id is 1.1.1.1:

!<br>router ospf 109

router-id 1.1.1.1

! **!** The second second second second second second second second second second second second second second second second second second second second second second second second second second second second second second se

**Related command**

**router ospf**

#### 33.5.1.50 **router ospf**

#### **Syntax**

To configure an Open Shortest Path Firstly (OSPF) routing process, use the router ospf command. To terminate an OSPF routing process, use the no form of this command. **router ospf** *process-id* [**vrf** *WORD*]

**no router ospf** *process-id* [**vrf** *WORD*]

## **Parameter**

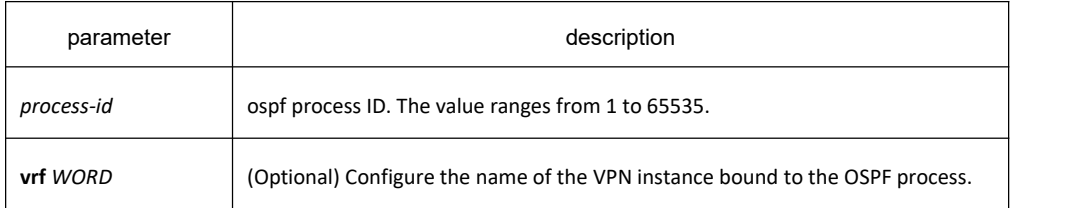

## **Default value**

No OSPF routing process is defined.

## **Command mode**

Global configuration mode

## **Usage guidelines**

You can specify multiple OSPF routing processes in each router.

On a router, you can run multiple ospf processes by specifying different process numbers. In this case, you can use the **router-id** command to specify different Router IDs for different processes.

If OSPF is used as a VPN internal routing protocol, you need to bind the OSPF process to the VPN instance.

### **Example**

The following example configures an OSPF routing process and assign a process number of 109:

router ospf 109

#### **Related commands**

#### **network area**

## 33.5.1.51 **show ip ospf**

## **Syntax**

To display general information about Open Shortest Path Firstly (OSPF), use the show ip ospf command. **show ip ospf** [*process-id*]

#### **Parameter**

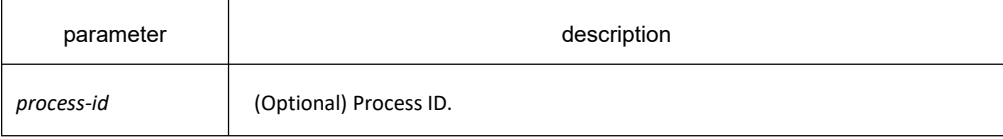

## **Default value**

none

#### **Command mode**

EXEC

### **Usage guidelines**

Troubleshoot OSPF problems according to the output of this command. To display only the global configuration information of the corresponding OSPF process if configured with the process-id parameter.

### **Example**

The following display the configuration information of OSPF process :

Switch#show ip ospf OSPF process:1, Router ID is 192.168.99.81 Distance: intra-area 110 inter-area 130 external 150 Source Distance Access-list 240.240.1.1/24 1 what SPF schedule delay 5 secs, Hold time between two SPFs 10 secs Number of areas is 3 AREA: 1 Number of interface in this area is 1(UP: 1) Area authentication type: None AREA: 36.0.0.1 This is a stub area.<br>Number of interface in this area is  $O(UP: 0)$ Area authentication type: None AREA: 192.168.20.0 Number of interface in this area is 0(UP: 0) Area authentication type: None Net Range list: 10.0.0.0/255.0.0.0 Not-Advertise 140.140.0.0/255.255.0.0 Advertise filter list on receiving UPDATE is Gateway: weewe

#### filter list on sending UPDATE is Prefix: trtwd

Summary-address list:

150.150.0.0/16 advertise

Switch#

Description of the displaying fields

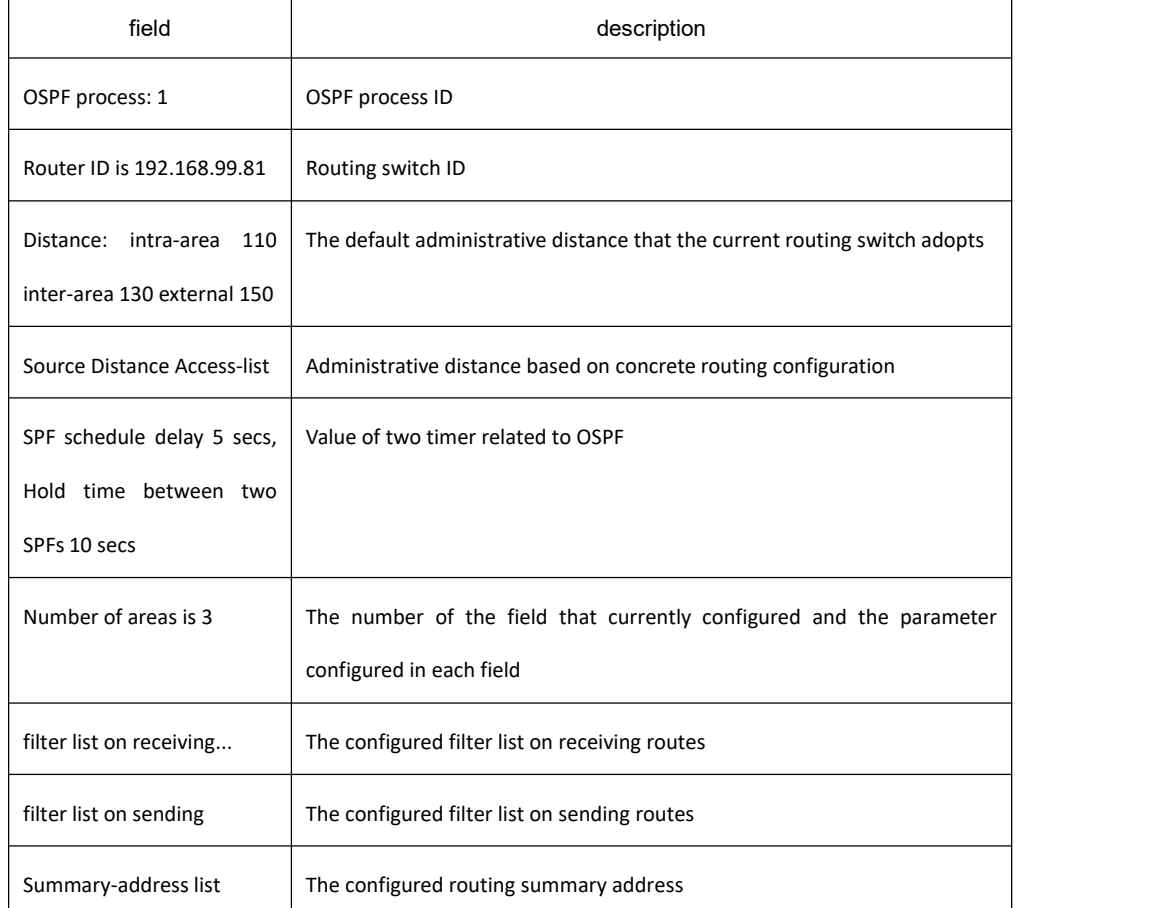

# 33.5.1.52 **show ip ospf border-routers**

## **Syntax**

To display the internal Open Shortest Path Firstly (OSPF) routing table entries to an Area Border Router (ABR) and Autonomous System Boundary Router (ASBR), use the show ip ospf border-routers command. **show ip ospf border-routers**

#### **Parameter**

none

# **Default value**

none

## **Command mode**

EXEC

## **Example**

Switch #

Switch #show ip ospf border-routers

OSPF process: 1

Codes: i - Intra-area route, I - Inter-area route

Destination Adv-Rtr Cost Type Area

i 192.168.20.77 192.168.20.77 11 ABR 0

#### Switch #

#### Field description:

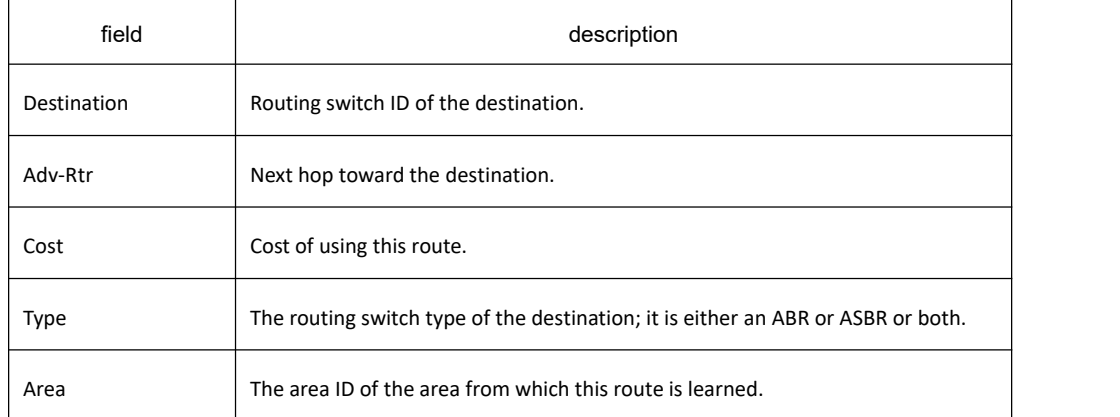

# 33.5.1.53 **show ip ospf database**

# **Syntax**

To display lists of information related to the Open Shortest Path Firstly (OSPF) database, use the show ip ospf database command.

**show ip ospf database**

#### **Parameter**

none

## **Default value**

none

## **Command mode**

**EXEC** 

## **Usage guidelines**

Display lists of information related to the Open Shortest Path Firstly (OSPF) database in accordance with debugging information of the command, and it is helpful for users in troubleshooting

### **Example**

Switch #show ip ospf database

OSPF process: 1

(Router ID 192.168.99.81)

AREA: 0

Router Link States

Link ID ADV Router Age Seq # Checksum Link count

192.168.20.77 192.168.20.77 77 0x8000008a 0x90ed 1

192.168.99.81 192.168.99.81 66 0x80000003 0xd978 1

Net Link States

Link ID ADV Router Age Seq # Checksum

192.168.20.77 192.168.20.77 80 0x80000001 0x9625

Summary Net Link States

Link ID ADV Router Age Seq # Checksum

192.168.99.0 192.168.99.81 87 0x80000003 0xd78c

AREA: 1

Router Link States

Link ID ADV Router Age Seq # Checksum Link count

192.168.99.81 192.168.99.81 70 0x80000002 0x0817 1

Summary Net Link States

Link ID ADV Router Age Seq # Checksum

192.168.20.0 192.168.99.81 66 0x80000006 0xd1c1

Switch #

Field description:

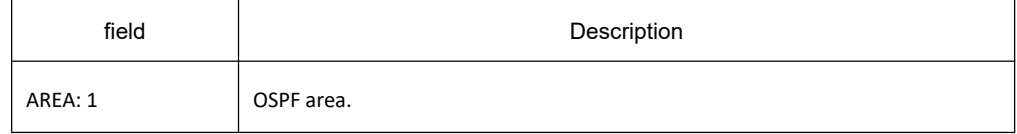

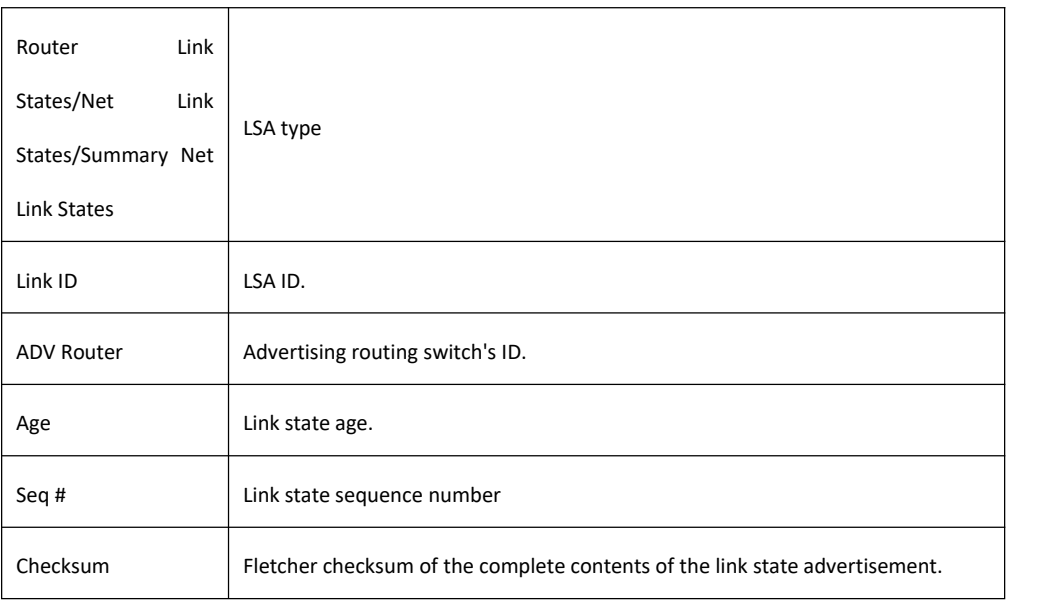

# 33.5.1.54 **show ip ospf interface**

# **Syntax**

To display Open Shortest Path Firstly (OSPF)-related interface information, use the show ip ospf interface command.

**show ip ospf interface**

## **Parameter**

none

## **Default value**

none

**Command mode**

EXEC

## **Usage guidelines**

To display configuration and operation situation of OSPF on an interface according to the debugging information of this command. Users can confirm whether the configuration is right or not and it is helpful in troubeshooting

## **Example**

Switch #show ip ospf interface

VLAN1 is up, line protocol is up

Internet Address: 10.0.1.1/24

# **KYLAND**

Interface index: 34, 0x4057ea8

Nettype: Point-to-MultiPoint with Non-Broadcast

OSPF process is 1, AREA: 0, Router ID: 192.168.30.81

Cost: 1, Priority 1, Transmit Delay is 1 sec

Hello interval is 30, Dead timer is 120, Retransmit is 5

OSPF INTF State is IPOINT\_TO\_MPOINT

Neighbor Count is 1, Adjacent neighbor count is 1

Adjacent with neighbor 1.0.4.1

Null authentication enabled

#### Switch #

Displaying field description:

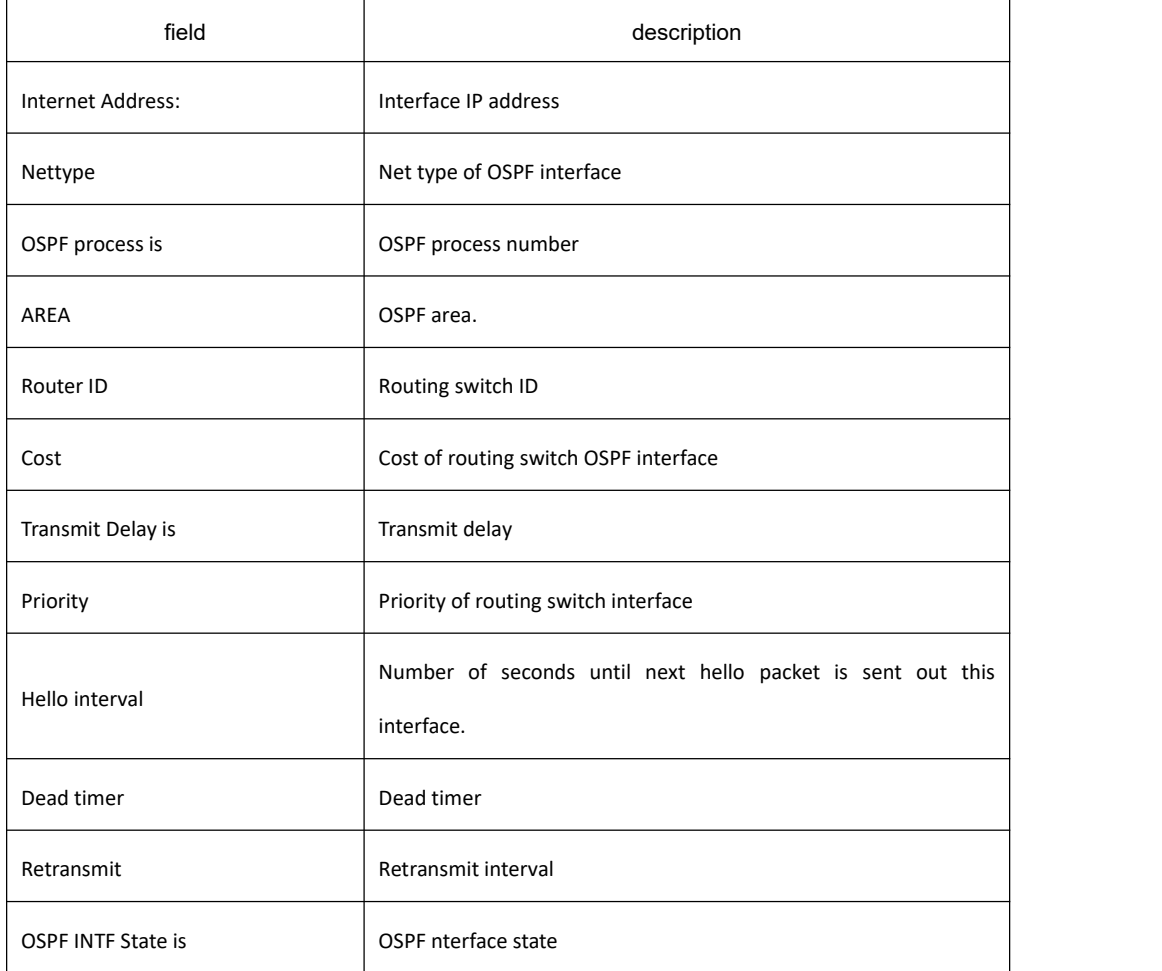

# 33.5.1.55 **show ip ospf neighbor**

## **Syntax**

To display Open Shortest Path Firstly (OSPF)-neighbor information, use the show ip ospf neighbor command. **show ip ospf neighbor [detail]**

## **Parameter**

none

# **Default value**

none

**Command mode**

EXEC

## **Usage guidelines**

To display neighbor situation of OSPF from the output of this command to help user troubleshoot OSPF.

## **Example**

Switch#show ip ospf neighbor

#### AREA: 0

#### Neighbor ID Pri State DeadTime Neighbor Addr Interface

#### 1.0.4.1 0 FULL/- 100 10.0.1.3 VLAN1

#### Displaying field description:

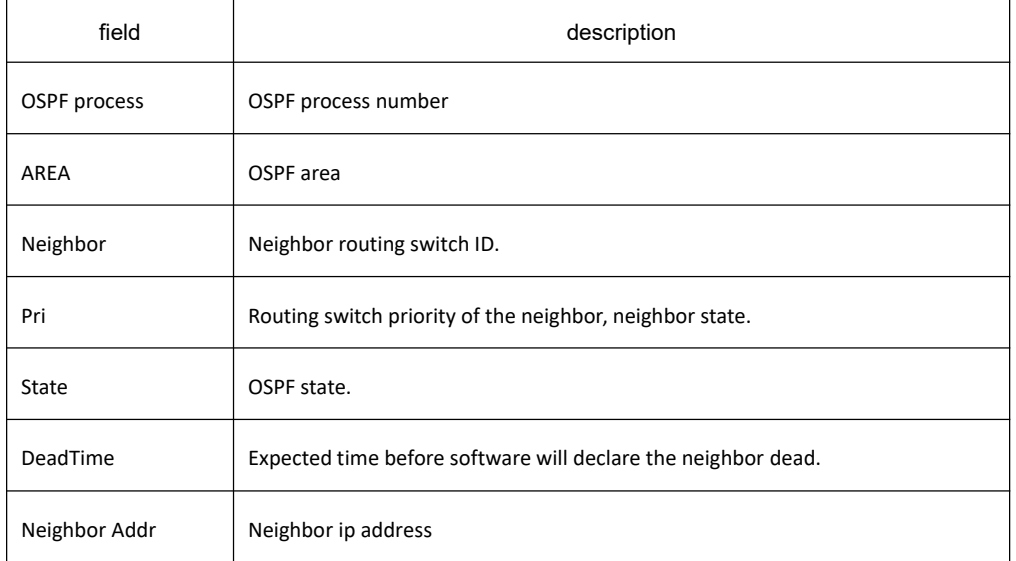

Interface Interface to which connects the neighbor

## 33.5.1.56 **show ip ospf virtual-link**

## **Syntax**

To display information of Open Shortest Path Firstly (OSPF) virtual links, use the show ip ospf virtual-links command.

**show ip ospf virtual-link**

## **Parameter**

none

## **Default value**

none

## **Command mode**

EXEC

## **Usage guidelines**

The information displayed by the show ip ospf virtual-links command is useful in debugging OSPF routing operations. To display the detailed information of adjacency relation of the OSPF neighbour, use the show show ip ospf neighbour command

# **Example**

Switch#show ip ospf vir

Virtual Link Neighbor ID 200.200.200.2 (UP)

Run as Demand-Circuit

TransArea: 1, Cost is 185

Hello interval is 10, Dead timer is 40 Retransmit is 5

INTF Adjacency state is IPOINT\_TO\_POINT

Description of the displaying fields:

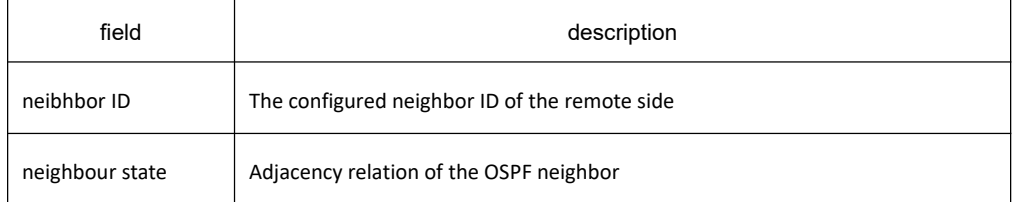

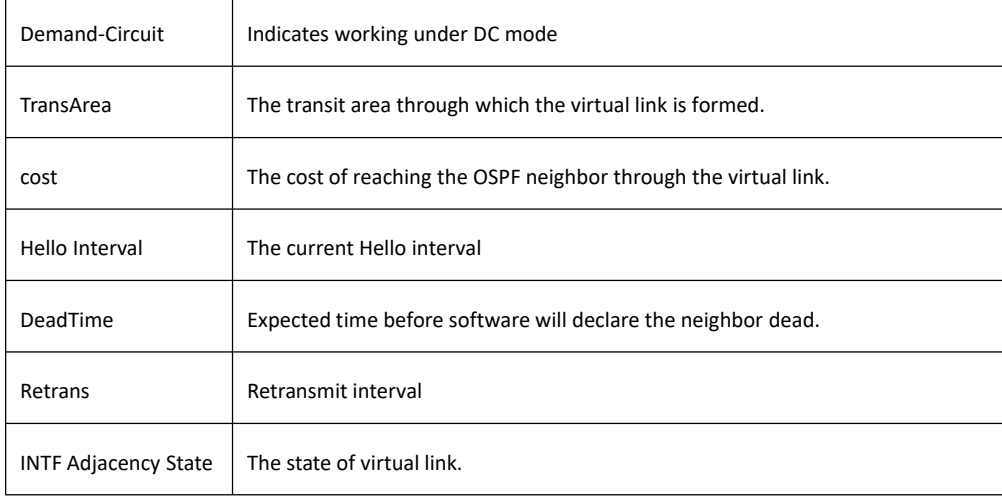

## **Related commands**

#### **area vritual-link**

**show ip ospf neighbor**

## 33.5.1.57 **stub-router**

## **Syntax**

To set stub route, rrun the following command. To return to the default setting, use the no form of this command. **stub-router**

**no stub-router**

## **Parameter**

None

**Default value**

Disabled

## **Command mode**

OSPF Routing configuration mode

## **Usage guidelines**

After the router is configured as Stub router, the router will not forward packets whose destination segment is not in the router. At the moment, in Router-LSA published by the router, the value of the link whose type is 1 (point to point link), 1(connecting to the transmission network) and 4 (virtual link) will be set as 65535, while the value of the link 3 (connecting to Stub network) will not be changed. Thus, when other routers are working, if there is a smaller router with less costin the destination address, the data will not be forwarded by this Stub router.

## **Example**

The following example shows how to configure Stub router as the local router:

router ospf 109

stub-router

### 33.5.1.58 **summary-address**

## **Syntax**

To create aggregate addresses for Open Shortest Path Firstly (OSPF), use the summary-address command. To restore the default, use the no form of this command.

**summary-address** *address mask* [**not-advertise | tag** *value*]

**no summary-address** *address mask*

#### **Parameter**

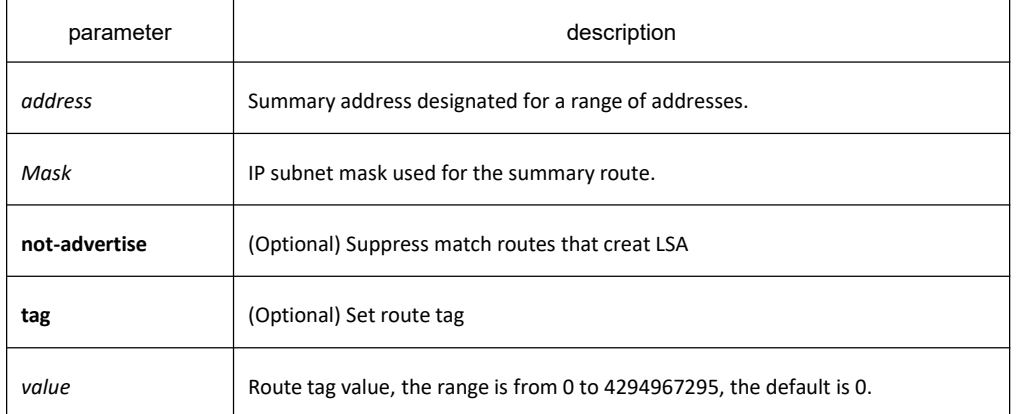

## **Default value**

none

## **Command mode**

OSPF Routing configuration mode

## **Usage guidelines**

Routes learned from other routing protocols can be summarized. The metric used to advertise the summary is the smallest metric of all the more specific routes. This command helps reduce the size of the routing table.

Using this command for OSPF causes an OSPF Autonomous System Boundary Routing switch (ASBRs) to advertise one external route as an aggregate for all redistributed routes that are covered by the address. For OSPF, this command summarizes only routes from other routing protocols that are being redistributed into OSPF. Use the area range command for route summarization.
# **Example**

In the following example, the summary address 10.1.0.0 includes address 10.1.1.0, 10.1.2.0, 10.1.3.0, and so on. Only the address 10.1.0.0 is advertised in an external link-state advertisement.

summary-address 10.1.0.0 255.255.0.0

#### **Related commands**

**area range ip ospf password ip ospf message-digest-key**

#### 33.5.1.59 **timers delay-timer**

#### **Syntax**

To specify the delay interval between OSPF receiving a topology structure variety and initializing a minimum route priority computation, use the **timers delay-timer** command. Use the no form of this command to resotre default value.

**timers delay-timer** *spf-delay*

#### **no timers delay-timer**

#### **Parameter**

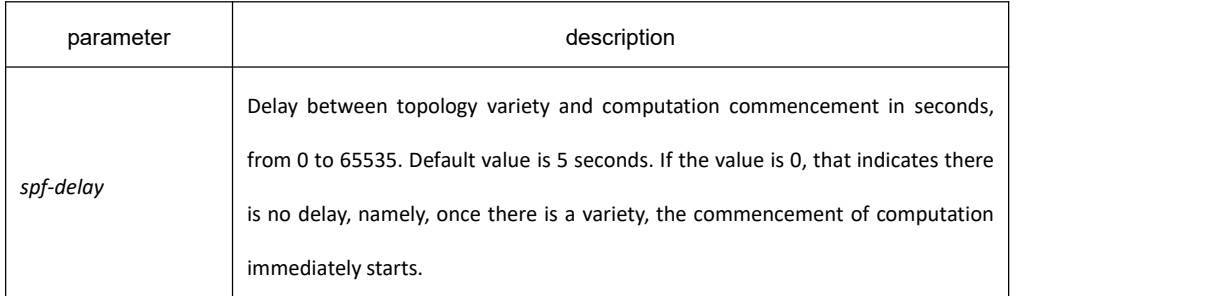

## **Default value**

spf-delay: 5 seconds

#### **Command mode**

OSPF Routing configuration mode

#### **Usage guidelines**

The less the configured time is, the quicker the response to network variety. But this will take up more processing time.

## **Example**

timers delay-timer 10

#### 33.5.1.60 **timers hold-timer**

#### **Syntax**

To configure the interval between two continuous SPF computation, use the timers hold command. Use the no form of this command to restore the default value.

**timers hold-timer** *spf-holdtime*

**no timers hold-timer**

#### **Parameter**

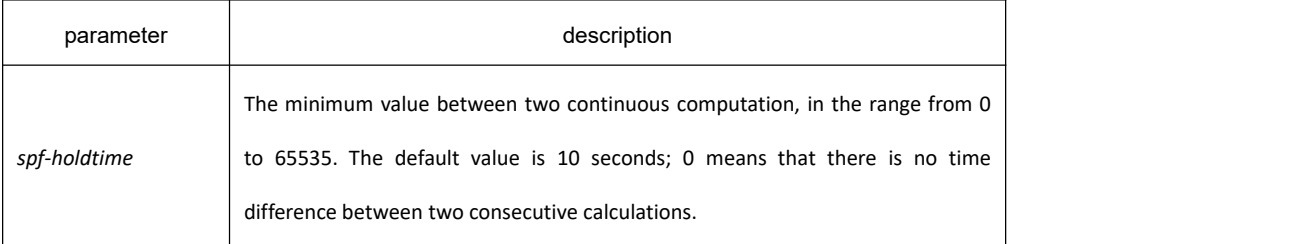

## **Default value**

spf-holdtime: 10 seconds

## **Command mode**

OSPF Routing configuration mode

#### **Usage guidelines**

The less the configured time is, the quicker the response to network variety. But this will take up more processing time.

#### **Example**

timers hold-timer 20

#### 33.5.1.61 **timers age-timer**

#### **Syntax**

To set time interval of OSPF checking LSA database aging, run the following command. To return to the default

setting, use the no form of this command.

**timers age-timer** *agetime*

#### **no timers age-timer**

#### **Parameter**

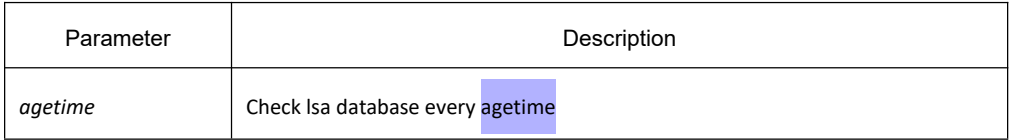

## **Default value**

agetime: 60s

#### **Command mode**

OSPF Routing configuration mode

#### **Usage guidelines**

The smaller the time, the faster the database responds, but with more processer time.

#### **Example**

timers age-timer 50

# 33.6 **BGP Configuration Commands**

# 33.6.1 **BGP Configuration Commands include:**

- 1. address-family ipv4
- 2. address-family ipv6
- 3. address-family vpnv4
- 4. aggregate-address
- 5. bgp always-compare-med
- 6. bgp asnotation dot
- 7. bgp bestpath med
- 8. bgp client-to-client reflection
- 9. bgp cluster-id
- 10. bgp confederation identifier
- 11. bgp confederation peers
- 12. bgp dampening
- 13. bgp default local-preference
- 14. bgp default route-target filter
- 15. bgp deterministic-med
- 16. bgp fast-external-fallover
- 17. bgp graceful-restart
- 18. bgp update-delay
- 19. bgp maxas-limit
- 20. bgp router-id
- 21. bgp update-delay
- 22. clear ip bgp
- 23. debug ip bgp
- 24. distance
- 25. filter
- 26. maximum-paths
- 27. neighbor activate
- 28. neighbor advertisement-interval
- 29. neighbor allowas-in
- 30. neighbor capability orf prefix-list
- 31. neighbor default-originate
- 32. neighbor description
- 33. neighbor distribute-list
- 34. neighbor ebgp-multihop
- 35. neighbor fall-over
- 36. neighbor filter-list
- 37. neighbor local-as
- 38. neighbor maximum-prefix
- 39. neighbor next-hop-self
- 40. neighbor password
- 41. neighbor peer-group
- 42. neighbor prefix-list
- 43. neighbor remote-as
- 44. neighbor remove-private-AS
- 45. neighbor route-map
- 46. neighbor route-reflector-client
- 47. neighbor route-refresh
- 48. neighbor send-community
- 49. neighbor send-label
- 50. neighbor shutdown
- 51. neighbor soft-reconfiguration
- 52. neighbor timers
- 53. neighbor ttl-security-hop
- 54. neighbor update-source
- 55. neighbor weight
- 56. network (BGP)
- 57. redistribute (BGP)
- 58. router bgp
- 59. show ip bgp
- 60. show ip bgp community
- 61. show ip bgp neighbors
- 62. show ip bgp paths
- 63. show ip bgp prefix-list
- 64. show ip bgp regexp
- 65. show ip bgp summary
- 66. synchronization
- 67. table-map
- 68. timers

## 33.6.1.1 **address-family ipv4**

## **Syntax**

To eneter bgp ipv4 address family mode, run the following command. To return to the default setting, use the no form of this command.

address-family ipv4 {mdt | multicast | unicast | vrf} [name]

## **Parameter**

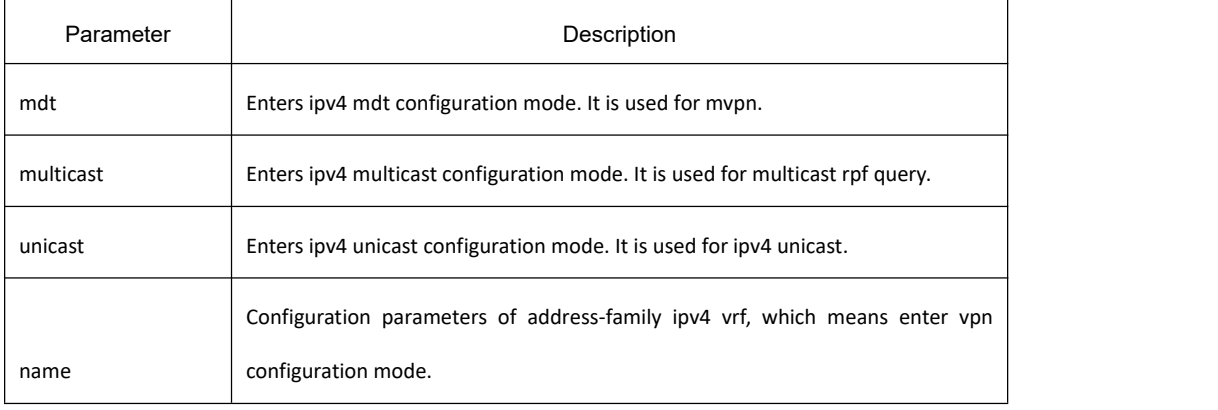

# **Default value**

None

#### **Command mode**

BGP configuration mode

#### **Usage guidelines**

Expand bgp configuration mode.

#### **Example**

The following example shows how to activate neighbor 1.1.1.1 ipv4 mdt route inform.

router bgp 1 bgp log-neighbor-changes neighbor 1.1.1.1 remote-as 1

address-family ipv4 mdt

neighbor 1.1.1.1 activate

exit-address-family

## **Related command**

exit-address-family

# 33.6.1.2 **address-family ipv6**

## **Syntax**

To enter bgp ipv6 address family configuration mode, run the following command. address-family ipv6 {multicast | unicast}

## **Parameter**

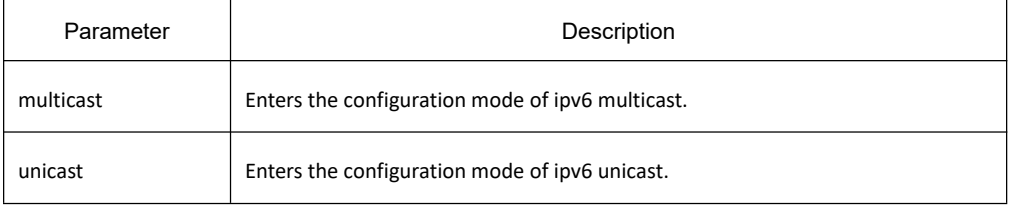

# **Default value**

None

#### **Command mode**

BGP configuration mode

#### **Usage guidelines**

Expand bgp configuration mode

#### **Example**

The following example shows how to activate neighbor 1.1.1.1 ipv6 routing inform:

router bgp 1 bgp log-neighbor-changes

neighbor 1.1.1.1 remote-as 1

address-family ipv6

neighbor 1.1.1.1 activate

exit-address-family

## **Related command**

exit-address-family

# 33.6.1.3 **address-family vpnv4**

#### **Syntax**

To enter bgp vpnv4 address family configuration mode, run the following command. address-family vpnv4

#### **Parameter**

None

## **Default value**

None

# **Command mode**

BGP configuration mode

#### **Usage guidelines**

Expand bgp configuration mode: used for l3vpn configuration environment. The configuration mode is often used in condition of PE-PE interconnection.

#### **Example**

The following example shows how to activate neighbor 1.1.1.1 vpnv4 routing inform.

router bgp 1 bgp log-neighbor-changes neighbor 1.1.1.1 remote-as 1

address-family vpnv4

neighbor 1.1.1.1 activate

exit-address-family

#### **Related command**

exit-address-family

## 33.6.1.4 **aggregate-address**

#### **Syntax**

To create an aggregate entry in a Border Gateway Protocol (BGP) database, use the aggregate-address command in address family or routing switch configuration mode. To disable this function, use the no form of this command. **aggregate-address A.B.C.D/n [as-set]** [**summary-only**] [**attribute-map** *map-name*] **no aggregate-address A.B.C.D/n**

#### **Parameter**

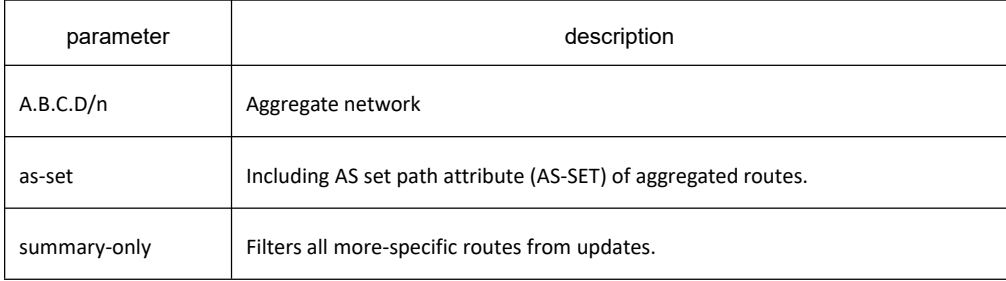

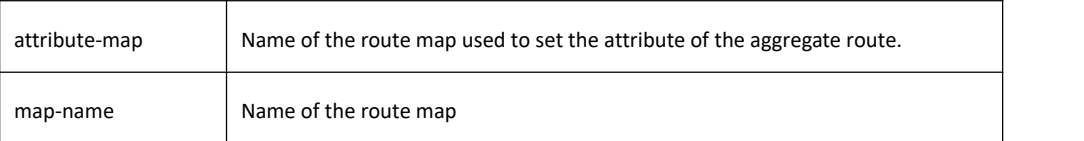

## **Default value**

none

#### **Command mode**

BGPconfiguration mode

#### **Usage guidelines**

You can implement aggregate routing in BGP in three methods: first,dynamic implement routing by forwarding redistribute; second, static implement routing by network command; third, static implement routing by aggregate. The routing created in this way are local routing, which can be announced to other equivalent, but not implement local IP address table.

The generation of aggregation routes is to reduce the number of routes in the routing table and increase the efficiency of route indexes and the stability of routes. BGP aggregation routes are performed in the BGP routing table, and aggregation routes are considered as locally generated routes and will not be added to the routes table. But they can be seen in the BGP routing table. The aggregate-address command with the same prefix will override the original configuration.

Aggregation routes usually aggregate existing routes according to certain rules. The existence of this route depends on the status of the its source route. BGP aggregation routes rely on the routes with the same prefix and more precise routes in the BGP routing table. When there is at least one route with the same prefix or a more precise route in the BGP routing table, the aggregation route can be valid. When the aggregation route is valid, it can be displayed by **show ip bgp** command, with a \*> mark. The aggregation route can suppress the source route, then it is marked with s.

Without the as-set option, the as-path attribute formation of the aggregation route follows the following rules:

All entries that appear in as-sequence should appear in the summarized as-path;

- All entries that appear in as-set must appear in at least one type of summarized as-path;
- The longest identical entry in as-sequence is used as the summarized as-sequence;

The remaining entries are as-set.

With the as-set option, the as-path attribute of all existing routes appears in the as-path of the aggregate route as as-set.

Using the **summary-only** option not only creates an aggregation route (for example, 193.\*.\*.\*), but also suppresses more specific routes.

Use the **attribute-map** option to modify the attributes of the route when generating an aggregate route.

The maximum number of aggregate commands that can be configured is determined by the switch resources, such as the configured RAM.

# **Example**

In the following example, an aggregate BGP address is created :

router bgp 5

aggregate-address 193.0.0.0/8

#### **Related commands**

**route-map**

## 33.6.1.5 **bgp always-compare-med**

#### **Syntax**

To enable the comparison of the Multi Exit Discriminator (MED) for paths from neighbors in different autonomous systems, use the bgp always-compare-med command. To disallow the comparison, use the no form of this command.

**bgp always-compare-med no bgp always-compare-med**

#### **Parameter**

none

## **Default value**

Not compare the MED for paths from neighbors in different autonomous systems.

#### **Command mode**

BGP configuration mode

## **Usage guidelines**

Generally speaking, when BGP selects routes, only two from the same autonomous system can compare MED. Using **bgp always-comapre-med** command can make BGP always compare MED, regardless of whether the route comes from the same autonomous system. This can change the route selection process.

## **Example**

The following example enables the function

router bgp 5

bgp always-compare-med

# **Related commands**

#### **bgp bestpath med bgp deterministic-med**

33.6.1.6 **bgp asnotation dot**

## **Syntax**

To enable asdot mode, run the following command. **bgp asnotation dot no bgp asnotation dot**

#### **Parameter**

None

**Default value**

asplainmode

## **Command mode**

BGP configuration mode

## **Usage guidelines**

The command is used to configure the display form of as. Only when as is greater than 65535 can it is displayed in the form of asdot. The command takes effect needs to activate **clear ip bgp \***.

## **Example**

The following example shows how to enable the function:

router bgp 100

bgp asnotation dot

## **Related command**

**route bgp show ip bgp**

# 33.6.1.7 **bgp bestpath med**

# **Syntax**

To modify the process way of Border Gateway Protocol (BGP) on Multi Exit Discriminator (MED) attribute, use the **bgp bestpath med** command. To disable the feature, use the no form of this command.

#### **bgp bestpath med** {**confed** | **missing-as-worst**}

**no bgp bestpath med** {**confed** | **missing-as-worst**}

## **Parameter**

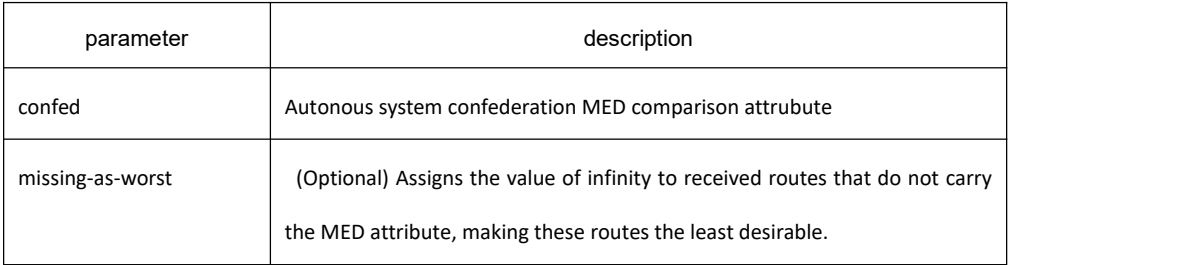

# **Default value**

none

## **Command mode**

BGPconfiguration mode

## **Usage guidelines**

If the MED attribute of BGP route is not configured, the value of MED is always considered to be 0, that is the least value, which has the most priority. When configured with the missing-as-worst option, if the MED attribute of BGP route is not configured, the value of MED is always considered to be the most maximum value, which has the least priority.

By default, the same routes advertised by different BGP switches within the same autonomous system are compared to MED, while within the same autonomous system alliance, the same routes advertised by different autonomous systems are not compared to MED. After t all the same routes advert he confed option is configured, this rule is modified to make ised within the same autonomous system alliance compare MED.

## **Example**

By default, the MED comparison between (100)and (200) doesn't occur for they are not the routes from the same sub-autonomous system. But the MED comparison occurs when configured with the bgp bestpath med confed command, for they come from the sub-autonomous system 100 and 200 respecitively in the autonomous system alliance.

# **Related commands**

**bgp always-compare-med bgp deterministic-med**

#### 33.6.1.8 **bgp client-to-client reflection**

#### **Syntax**

To enable or restore route reflection from a BGP route reflector to clients, use the bgp client-to-client reflection command. To disable client-to-client route reflection, use the no form of this command.

**bgp client-to-client reflection**

**no bgp client-to-client reflection**

#### **Parameter**

none

#### **Default value**

Client-to-client route reflection is enabled by default; when a route reflector is configured, the route reflector reflects routes from a client to other clients.

#### **Command mode**

BGP configuration mode

#### **Usage guidelines**

By default, the clients of a route reflector are not required to be fully meshed and the routes from a client are reflected to other clients. However, if the clients are fully meshed, route reflection is not required. In this case, use the no bgp client-to-client reflection command to disable client-to-client reflection.

## **Example**

In the following example, the local routing switch is a route reflector, and the three neighbors are fully meshed, turn off client-to-client reflection

router bgp 5 neighbor 192..168.20.190 router-reflector-client neighbor 192..168.20.191 router-reflector-client neighbor 192..168.20.192 router-reflector-client

## **no bgp client-to-client reflection Related commands**

**neighbor route-reflector-client bgp cluster-id**

#### 33.6.1.9 **bgp cluster-id**

#### **Syntax**

**bgp cluster-id** *cluster-id* **no bgp cluster-id** [*cluster-id*]

#### **Parameter**

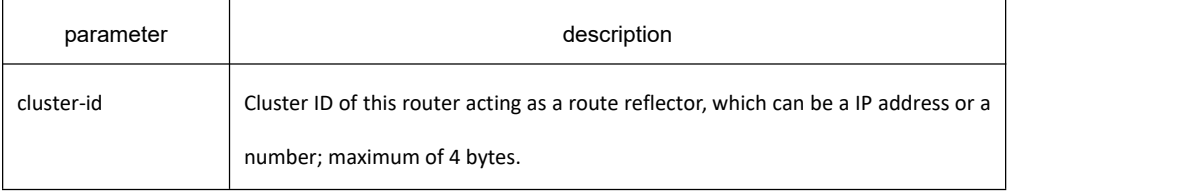

#### **Default value**

The local routing switch ID of the route reflector is used as the cluster ID when no ID is specified or when the no form of this command is entered.

#### **Command mode**

BGP configuration mode

#### **Usage guidelines**

Together, one or more route reflector and its clients form a cluster. When a single route reflector is deployed in a cluster, the cluster is identified by the routing switch ID of the route reflector. Multiple route reflectors are deployed in a cluster to increase redundancy and avoid a single point of failure. This allows all route reflectors in the cluster must be configured with a 4-byte cluster ID to recognize updates from peers in the same cluster. When multiple route reflectors are configured in a cluster, the same cluster ID is assigned to all route reflectors.

#### **Example**

In the following example, the local routing switch is one of the route reflectors serving the cluster. It is configured with the cluster ID to identify the cluster. Neighbor 198.92.70.24 is a route reflection client:

router bgp 5

neighbor 198.92.70.24 route-reflector-client

bgp cluster-id 50000

# **Related commands**

**neighbor route-reflector-client show ip bgp summary**

#### 33.6.1.10 **bgp confederation identifier**

#### **Syntax**

To specify a BGP confederation identifier, use the bgp confederation identifier command. To remove the confederation identifier, use the no form of this command.

**bgp confederation identifier autonomous-system**

**no bgp confederation identifier autonomous-system**

#### **Parameter**

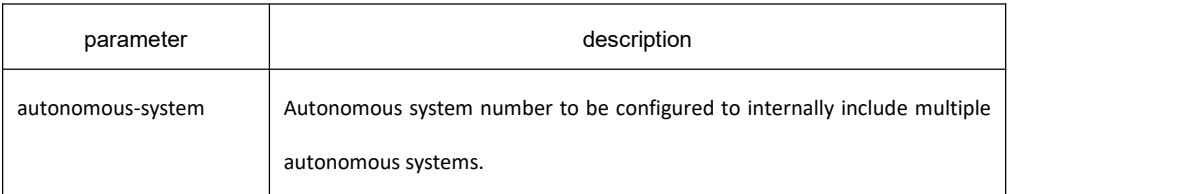

#### **Default value**

none

#### **Command mode**

BGP configuration mode

#### **Usage guidelines**

A confederation can be used to reduce the internal BGP (iBGP) mesh by dividing a large single autonomous system into multiple subautonomous systems and then grouping them into a single confederation. In the Autonomous System Alliance, an AS that can be divided into several sub-ASs. Within each sub-AS, all IBGP rules apply, such as all IBGP neighbors must form a full mesh structure. Each sub-AS has a different AS number, so they EBGP must be run between sub-ASs. Although EBGP is used between sub-ASs, the routing performance within the confederation is similar to the IBGP routing within a single AS. That is, when crossing the boundaries of sub-ASs, Nexthop, MED, Localpreference information is preserved. To the others, the alliance looks like a single AS.

An autonomous system alliance identifier is an autonomous system. All BGP switches in the same autonomous system alliance must be configured with the same autonomous system alliance identifier.

Configuring the autonomous system alliance identifier often requires re-establishing BGP connections.

## **Example**

In the following example, the routing domain is divided into autonomous systems AS4001, 4002, 4003, 4004, 4005,

4006 and 4007 and identified by the confederation identifier 5.The local AS is 4001. Neighbor 1.2.3.4 is a peer inside of the routing domain confederation. Neighbor 3.4.5.6 is a peer outside of the routing domain confederation. For the neighbor 3.4.5.6, your AS is 5:.

> router bgp 4001 bgp confederation identifier 5 bgp confederation peers 4002 4003 4004 4005 4006 4007 neighbor 1.2.3.4 remote-as 4002 neighbor 3.4.5.6 remote-as 510

# **Related commands**

**bgp confederation peers show ip bgp summary**

# 33.6.1.11 **bgp confederation peers**

## **Syntax**

To configure subautonomous systems to belong to a single confederation, use the bgp confederation peers command in router configuration mode. To remove an autonomous system from the confederation, use the no form of this command.

**bgp confederation peers autonomous-system** [**autonomous-system**] **no bgp confederation peers** [**autonomous-system**]

## **Parameter**

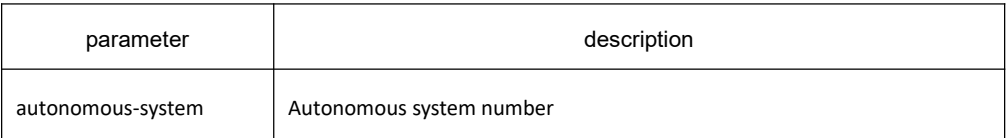

# **Default value**

none

## **Command mode**

BGP configuration mode

## **Usage guidelines**

A confederation can be used to reduce the internal BGP (iBGP) mesh by dividing a large single autonomous system into multiple subautonomous systems and then grouping them into a single confederation. In the Autonomous System Alliance, an AS that can be divided into several sub-ASs. Within each sub-AS, all IBGP rules apply, such as all IBGP neighbors must form a full mesh structure. Each sub-AS has a different AS number, so they EBGP must be run between sub-ASs. Although EBGP is used between sub-ASs, the routing performance within the confederation is similar to the IBGP routing within a single AS. That is, when crossing the boundaries of sub-ASs, Nexthop, MED, Localpreference information is preserved. To the others, the alliance looks like a single AS.

The autonomous system specified by this command is internal to the same autonomous system alliance and is a sub-autonomous system. Each sub-autonomous system is fully connected within itself.<br>Generally, use the **bgp confederation identifier** command to specify which autonomous system alliance the local

AS belongs to.

Configuring this command often requires re-establishing BGP connections.

## **Example**

In the following example, autonomous systems 1091, 1092 and 1093 are configured to belong to a single confederation under the identifier 1090:

router bgp 1090

bgp confederation identifier 23

bgp confederation peers 1091 1092 1093

# **Related commands**

**bgp confederation identifier show ip bgp summary**

## 33.6.1.12 **bgp dampening**

## **Syntax**

To enable BGP route dampening or change BGP route dampening parameters, use the **bgp dampening** command. To disable BGP dampening, use the no form of this command.

**bgp dampening** [*half-time resuse-value suppress-value hold-time*] **no bgp dampening**

#### **Parameter**

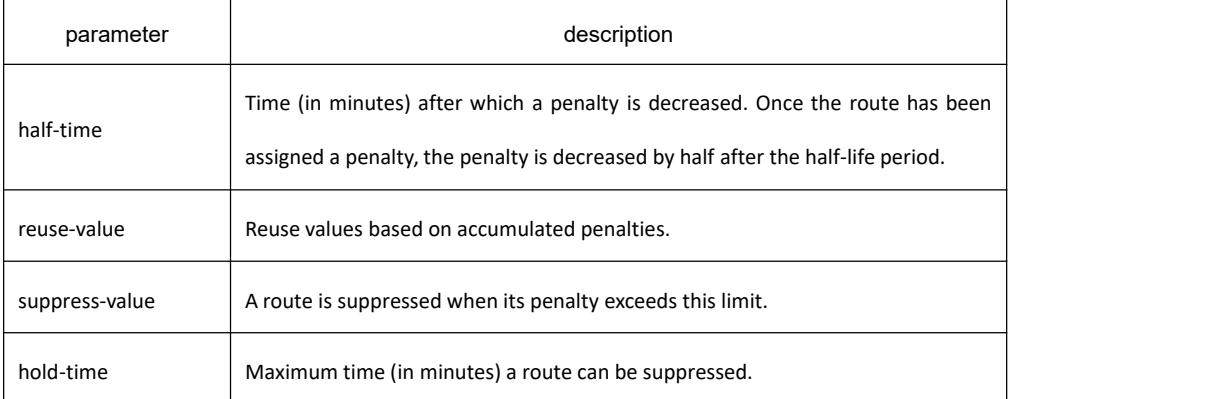

## **Default value**

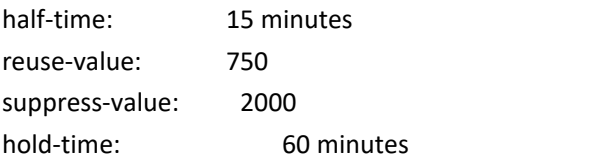

#### **Command mode**

BGP configuration mode

## **Usage guidelines**

Route fluctuation control has different effects on routes in different states, mainly affecting whether the route is advertised to neighbors and whether it can be aggregated, and whether it is added to the main routing table. According to the fluctuation process of a route, its changes are described as follows:

A stable route is punished due to fluctuations. When its penalty value is less than the minimum penalty value of the suppressed route, it continues to advertise to neighbors and can be aggregated; when the penalty value of the route exceeds the Suppress value, it stops advertising to neighbors and stop being aggregated; when the route is stable, its penalty value can be reduced with time. It is always in a suppressed state until its penalty value reaches the maximum penalty value of the reused route (Reuse), and it cannot advertise to neighbors and be aggregated; When the penalty value drops below Reuse, the route becomes effective and can advertise to neighbors and be aggregated.

#### **Example**

In the following example, the bgp dampening command can be used to enable BGP route dampening function and use default parameter configuration. Use the following commands to configure different dampening parameters for different rouing configurations:

> Router bgp 100 bgp dampening

**Related commands**

#### **None**

## 33.6.1.13 **bgp default local-preference**

#### **Syntax**

To configure default parameter of BGP process, use the bgp default command. Use the no form of this command to restore the default value.

**bgp default local-preference** <*0-4294967295*> **no bgp default local-preference**

# **Parameter**

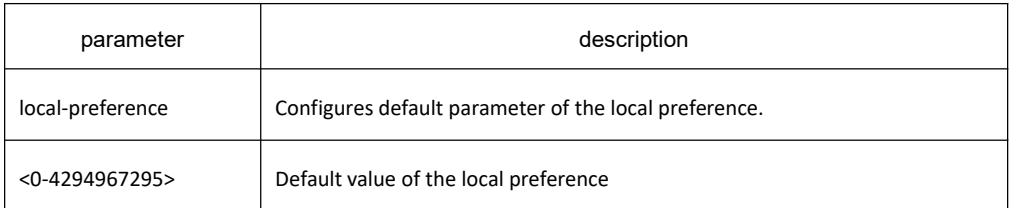

## **Default value**

100

#### **Command mode**

BGP configuration mode

#### **Usage guidelines**

The route received from IBGP will be set as the local preference by BGP. The default value is 100, which can be modified via thiscommand.

#### **Example**

The following example configures 200 as the local preference for the route from IBGP neighbor:

router bgp 100

bgp default local-preference 200

#### **Related commands**

None

## 33.6.1.14 **bgp default route-target filter**

#### **Syntax**

To set BGP VPN route filter function, run the following command. To return to the default setting, use the no form of this command.

**bgp default route-target filter no bgp default route-target filter**

#### **Parameter**

None

# **Default value**

Enabled

#### **Command mode**

BGP configuration mode

#### **Usage guidelines**

The command is enabled by default. It is used to control VPN multi-communication. To disable the filter function, run the command "no bgp default route-target filter", which means all VPN routes are received, generally applied to the solution of cross-domain VPN option-B.

## **Example**

The following example shows how to enable all VPN routes passing.

router bgp 100

no bgp default route-target filter

# **Related command**

None

## 33.6.1.15 **bgp deterministic-med**

## **Syntax**

To modify BGP's handling of MED attributes, use the following command. To restore the default values, use no form of the command.

**bgp deterministic-med**

**no bgp deterministic-med**

## **Parameter**

none

# **Default value**

none

## **Command mode**

BGP configuration mode

# **Usage guidelines**

By default, comparison of the Multi Exit Discriminator (MED) for routes from different neighbors in the same autonomous systems is enabled. The **bgp bestpath med confed** command is used to enable the comparison of the Multi Exit Discriminator (MED) for routes from different neighbors in the same autonomous systems alliance. This command is to make BGP compare MED to routes from different neighbors with the same autonomous system and the same sub-autonomous system.

#### **Example**

none

#### **Related commands**

**bgp bestpath med bgp always-compare-med**

## 33.6.1.16 **bgp fast-external-fallover**

## **Syntax**

To enable fast clear neighbor function, run the following command. To return to the default setting, use the no form of this command.

**bgp fast-external-fallover**

**no bgp fast-external-fallover**

#### **Parameter**

None

## **Default value**

Enabled

#### **Command mode**

BGP configuration mode

## **Usage guidelines**

The function is enabled by default. If the interface status becomes **Down**, it will immediately clear the BGP dialogue of the direct external neighbor on the interface.

#### **Example**

None

# **Related command**

**router bgp clear ip bgp**

#### 33.6.1.17 **bgp graceful-restart**

#### **Syntax**

To configure bgp graceful restart, run the following command. **bgp graceful-restart** [**restart-time** value] | [**stalepath-time** value] **no bgp graceful-restart** [restart-time] | [stalepath-time]

#### **Parameter**

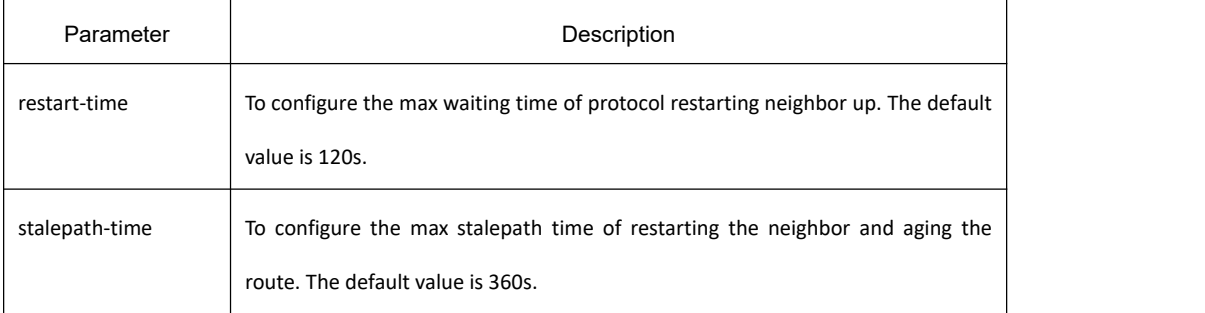

## **Default value**

Disabled

## **Command mode**

BGP configuration mode

#### **Usage guidelines**

#### **bgp graceful-restart restart-time**

The command is used to configure Restart Time of BGP GR, which is used by Receiving Speaker

#### **bgp graceful-restart stalepath-time**

The configuration time should be the time of keeping aging route.

## **Example**

None

#### **Related command**

**bgp update-delay**

#### **clear ip bgp**

#### 33.6.1.18 **bgp maxas-limit**

#### **Syntax**

To configure the max amount limit of as which bgp route passes, run the following command.

**bgp maxas-limit <value> no bgp maxas-limit**

## **Parameter**

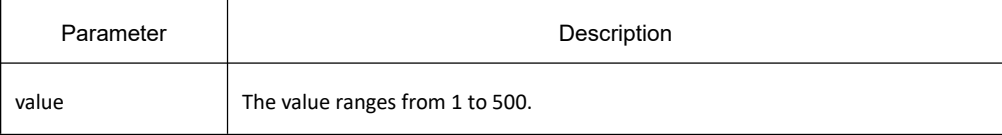

## **Default value**

None

#### **Command mode**

BGP configuration mode

#### **Usage guidelines**

The command is used to limit the amount of **as** which is part of **aspath** of routes received by the neighbor. The value will de dropped if the amount of **as** is greater than the configured value.

## **Example**

None

#### **Related command**

**clear ip bgp**

## 33.6.1.19 **bgp router-id**

## **Syntax**

To configure bgp router identifier, run the following command. **bgp router-id** *<A.B.C.D>* **no bgp router-id** *<A.B.C.D>*

#### **Parameter**

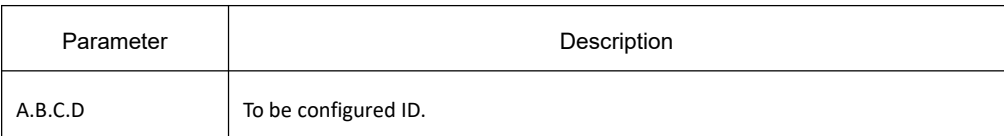

#### **Default value**

None

#### **Command mode**

BGP configuration mode

#### **Usage guidelines**

The command is used to configure a new router ID. Peer in the state of Established will automatically resume to BGP.

#### **Example**

None

**Related command**

**clear ip bgp show ip bgp**

# 33.6.1.20 **bgp update-delay**

## **Syntax**

To configure bgp route update delay, run the following command. To return to the default setting, use the no form of this command.

**bgp update-delay <value>**

**no bgp update-delay**

# **Parameter**

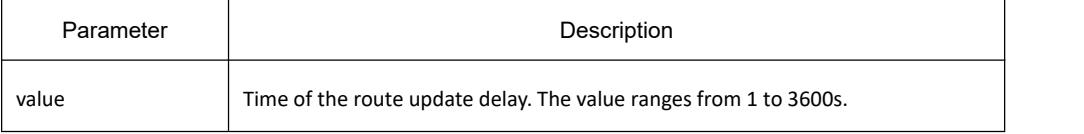

## **Default value**

360s

## **Command mode**

BGP configuration mode

#### **Usage guidelines**

The command takes effect only when BGP supports GR. After BGP restart, BGP will not send the firstly update packets to local RIB until the timer is overtime. The BGP process re-selects the optimal route and then advertises it. That is to say, after BGP restarts, BGP will wait until this timer expires before sending the first update message. Another condition is that BGP updates without waiting for overtime of the timer. Refer to the command "**bgp** graceful restart" for more information.

#### **Example**

None

## **Related command**

**bgp graceful-restart clear ip bgp**

#### 33.6.1.21 **bgp redistribute-internal**

#### **Syntax**

To configure IBGP redistribution into an interior gateway protocol (IGP), such as RIP or OSPF, use the **bgp redistribute-internal** command. To return the router to default behavior and stop iBGP redistribution into IGPs, use the no form of this command.

**bgp redistribute-internal no bgp redistribute-internal**

#### **Parameter**

none

#### **Default value**

IBGP routes are not redistributed into IGP.

## **Command mode**

BGP configuration mode

## **Usage guidelines**

When configuring this command, you must pay attention to the configuration between the switches, otherwise it is easy to cause routing loops. After configuring this command, use the command **clear ip bgp \***to reset BGP.

# **Example**

In the following example, BGP to OSPF3 route redistribution is enabled:

```
router ospf 3
redistribute bgp 2
!<br>router bgp 2
bgp redistribute-internal
 ! ! We have a set of the set of the
```
# **Related commands**

None

# 33.6.1.22 **clear ip bgp**

# **Syntax**

To reset Border Gateway Protocol (BGP) connections using soft reconfiguration, use the clear ip bgp command. **clear ip bgp** {**\*** |*ip-address* | ipv6-address | as-number |dampening | **peer-group** *name* | **aggregates** | **networks** | **redistribute}** [**soft** [**in** [prefix-filter]| **out]**]

# **Parameter**

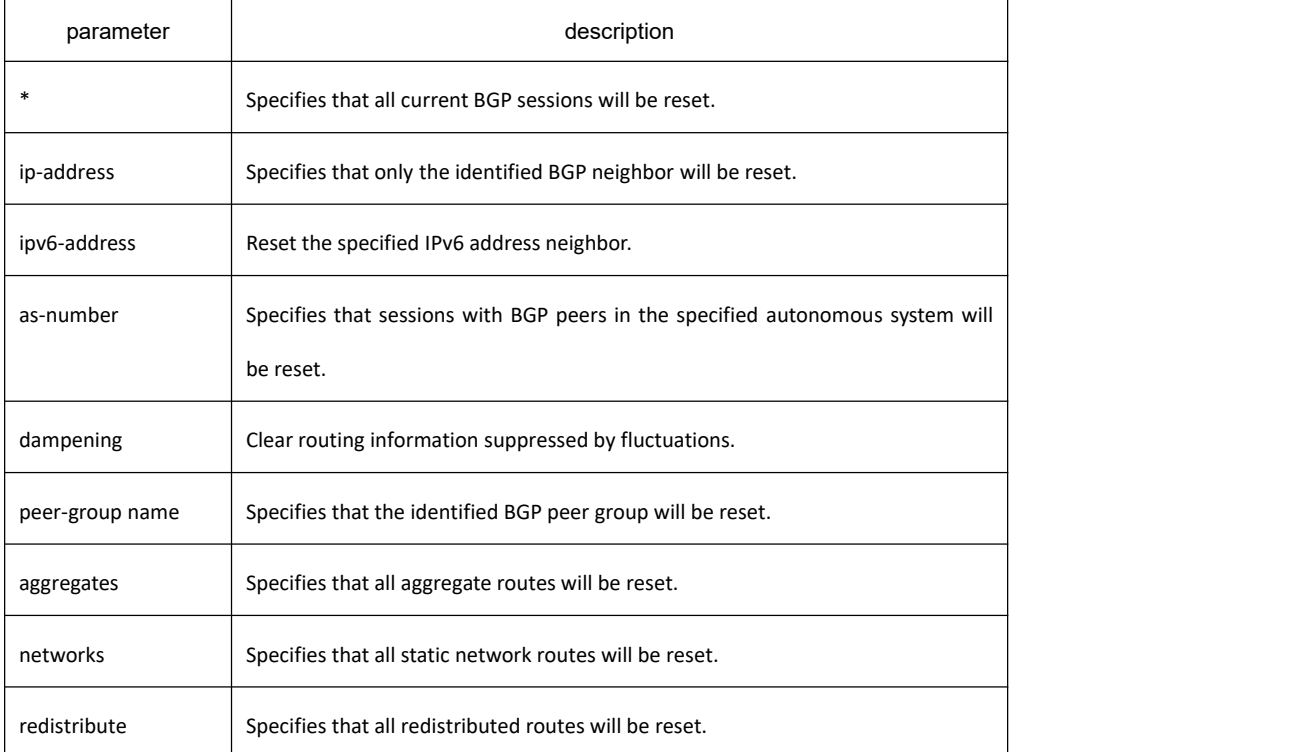

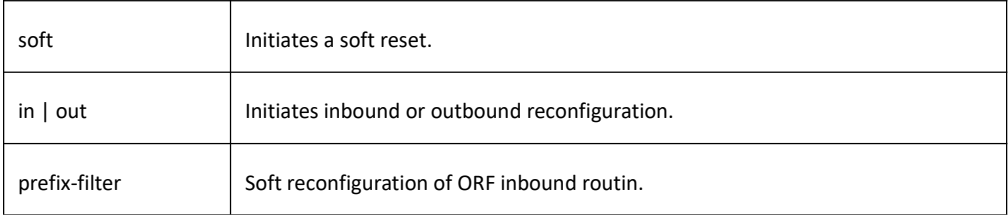

## **Command mode**

EXEC

# **Usage guidelines**

Some BGP policy configurations will not take effect immediately, because the route will only be sent once in a BGP session, so you need to reset the BGP session to send the routing information again.

If the BGP soft reconfiguration is specified by command with the **soft** keyword, the session will not be reset, and the switch sends all the routing update information again. To generate new inbound update information without resetting the BGP session, local BGP session participants should use **neighbor soft-reconfiguration** command to stores all updates received without modification, regardless of whether it is received by the inbound policy. Because this process has a large amount of storage, it should be avoided as much as possible. Outbound BGP soft configuration does not require any additional memory overhead. You can trigger an outbound reconfiguration at the other end of the BGP session to make the new inbound policy take effect.

When using **aggregates, networks, and redistribute,** the **soft** option cannot be used. They will clear the specified type of route and regenerate a new one to make the new configuration take effect.

# **Example**

The following example reset all the current BGP sessions:

clear ip bgp \*

# **Related commands**

**neighbor soft-reconfiguration show ip bgp**

# 33.6.1.23 **debug ip bgp**

# **Syntax**

To display information related to processing of the Border Gateway Protocol (BGP), use the **debug ip bgp** command. To disable debugging output, use the no form of this command.

debug ip bgp {all | dampening | event | fsm | keepalive | notify | open | vrf | update } no debug ip bgp {all | dampening | event | fsm | keepalive | notify | open | vrf | update }

#### **Parameter**

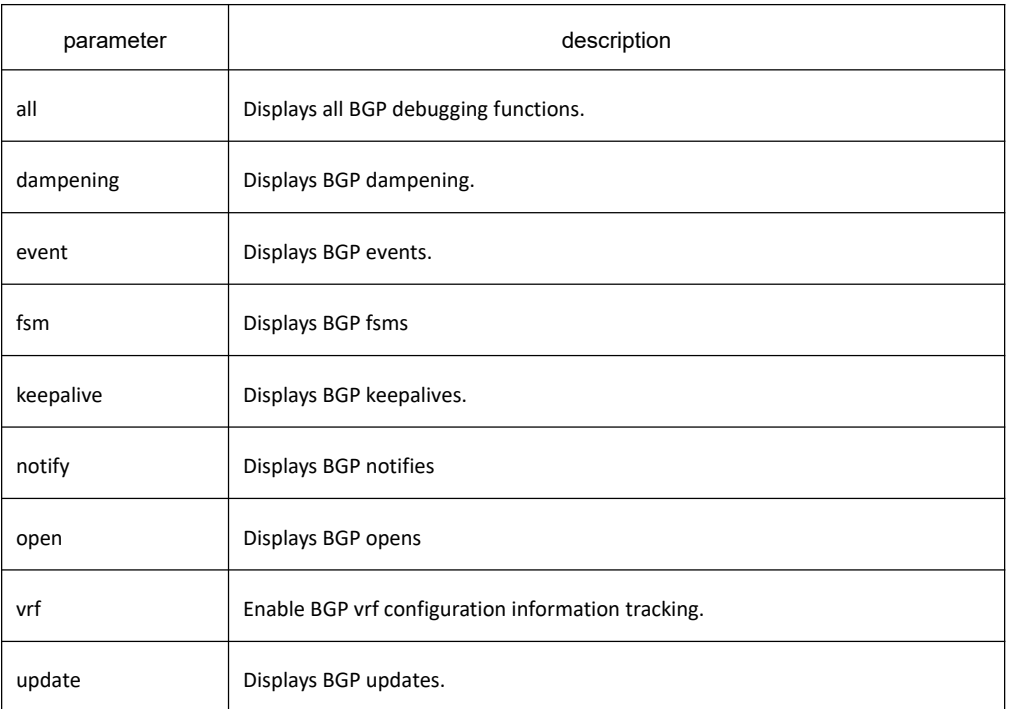

## **Default value**

All tracking functions are disabled.

#### **Command mode**

EXEC

## **Usage guidelines**

It is valid globally when configured with the **debug ip bgp** command to display debugging information. If other VTY are configured with the terminal monitor command, the debugging information will also be displayed. Use the **no terminal monitor** to close this function to disable displaying any debugging information on the VTY.

The command **debug ip bgp all** can enable all BGP debugging function, including dampening, fsm,keepalives,open and update. Use the **no debug ip bgp all** command to disable all BGP debugging functions.

#### **Example**

The following example is the process to establish a BGP. The debugging information shows that a switch establishes a connection with BGP neighbor 10.1.1.3. The status changes from Idle to Established, indicating that the connection is established. Various packets information includes receiving Open, sending Open message, sending Keepalive, receiving Keepalive, etc.

The format of the debugging information includes several main parts. The first may be time information, which depends on whether the configuration allows time information to be adde. The information that really belongs to BGP is behind the time information: first indicates the information is about the BGP headerinformation "BGP:", then the specific BGP neighbor address, and then the specific BGP event information.

BGP: 10.1.1.3 start connecting to peer BGP: 10.1.1.3 went from Idle to Connect BGP: 10.1.1.3 went from Connect to OpenSent BGP: 10.1.1.3 send OPEN, length 41 BGP: 10.1.1.3 recv OPEN, length 41 BGP: 10.1.1.3 went from OpenSent to OpenConfirm BGP: 10.1.1.3 send KEEPALIVE, length 19 BGP: 10.1.1.3 recv KEEPALIVE, length 19 BGP: 10.1.1.3 went from OpenConfirm to Established BGP: 10.1.1.3 send KEEPALIVE, length 19 BGP: 10.1.1.3 send UPDATE, length 43 BGP: 10.1.1.3 send UPDATE, length 43 BGP: 10.1.1.3 recv KEEPALIVE, length 19 BGP: 10.1.1.3 recv KEEPALIVE, length 19

## 33.6.1.24 **distance**

#### **Syntax**

To configure the administrative distance for BGP routes, use the **distance** command. To return to the administrative distance to the default value, use the no form of this command.

**distance bgp** *external-distance internal-distance local-distance*

#### **no distance bgp**

#### **Parameter**

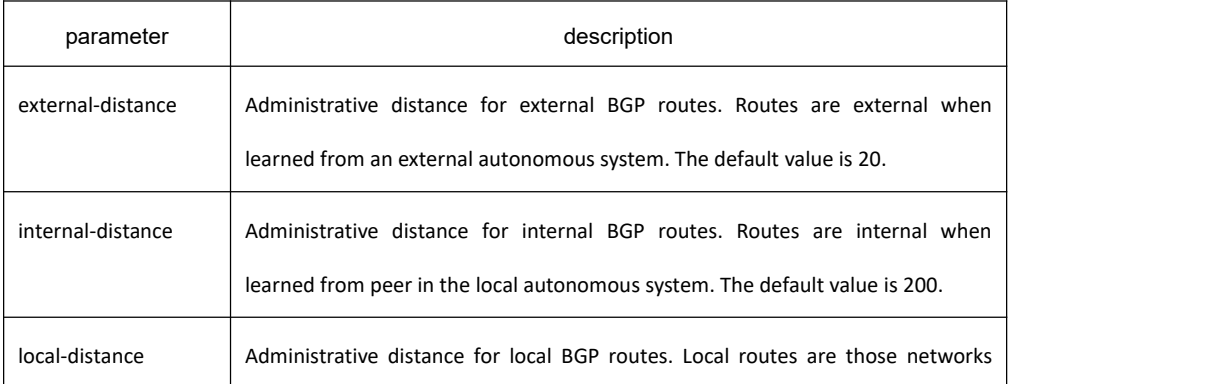

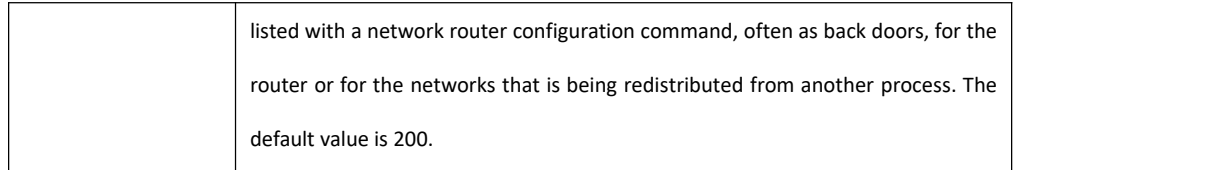

#### **Default value**

external-distance: 20 internal-distance: 200 local-distance: 200

## **Command mode**

BGP configuration

#### **Usage guidelines**

The **distance** command is used to modify the management distance of the route, the priority of the route, and the route selection, to achieve the routing management strategy.

Changing the managemen distance of a route is dangerous unless you know exactly what you are doing. This action may increase the inconsistency of the routing table, which may damage the routing

#### **Example**

In the following example, the administrative distance for BGP routes is set:

router bgp 109 network 131.108.0.0 neighbor 129.140.6.6 remote-as 123 neighbor 128.125.1.1 remote-as 47 distance 20 20 200

## **Related commands**

**set metric set tag**

## 33.6.1.25 **filter**

## **Syntax**

To filter routes based on an interface in order to realize the administrative strategy. Use the no form of this command to delete the configuration.

**filter interface** <**in | out**> **{ access-list** *access-list-name* **| gateway** *access-list-name* **| prefix-list** *prefix-list-name* **} no filter interface** <**in | out**> **{ access-list** *access-list-name* **| gateway** *access-list-name* **| prefix-list** *prefix-list-name*

## **Parameter**

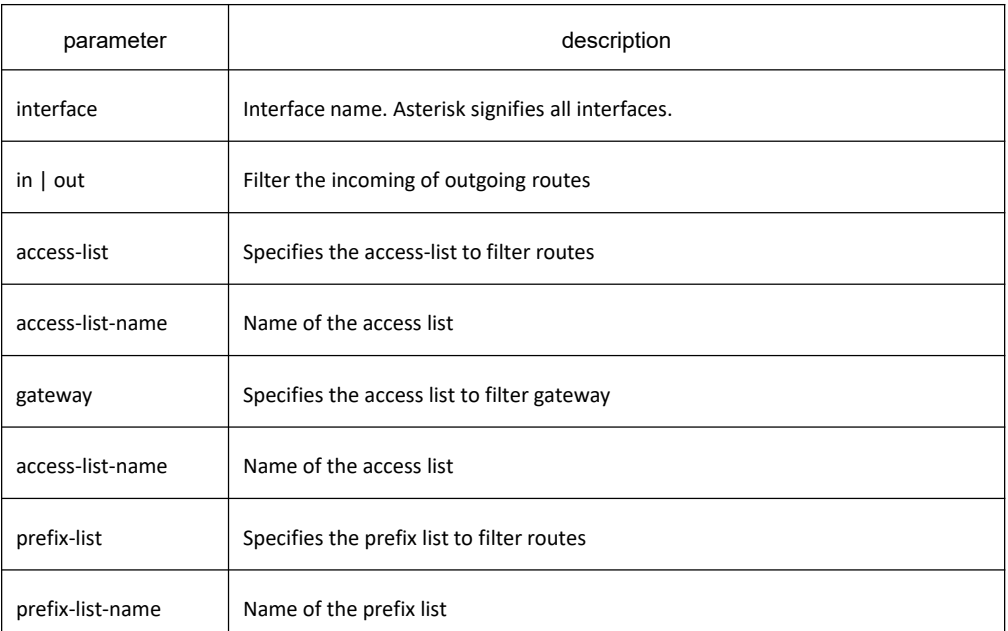

# **Default value**

none

## **Command mode**

BGP configuration mode

## **Usage guidelines**

The **access-list** option specifies the access list to filter network prefix of routes; the **gateway** option specifies the access list to filter nexthop attribute of routes; the **prefix list** option specifies the prefix list filter network prefix of routes.

The **access list** and the **prefix list** options are mutually exclusive simultaneously. But then can be used with the **gateway** option together.

The asterisk(\*) signifies all interfaces. If the filtering rules are configured on the specific interface and all interfaces, the route must meet all the filtering rules.

If a none-existant **prefix list** or **access list** is configured on an interface, then all routes willpass.

## **Example**

The following example configures prefix-list and gateway to filter routes received on all interface:

router bgp 109

filter \* in prefix-list prefix-guize gateway gateway-guize

# **Related commands**

**neighbor distribute-list neighbor filter-list neighbor route-map**

#### 33.6.1.26 **maximum-paths**

#### **Syntax**

To enable bgp supporting equivalent route, run the **maximum-paths** command. To return to the default setting, use the no form of this command.

**maximum-paths** [*value*] [**ibgp** value]

**no maximum-paths**[*value* | **ibgp**]

#### **Parameter**

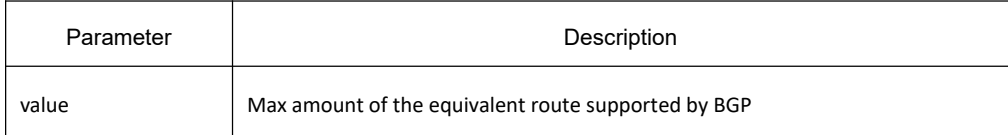

## **Default value**

None

#### **Command mode**

BGP configuration mode

## **Usage guidelines**

The command is used to modify the amount of bgp supported equivalent routes. Parameters without ibgp is the modified amount of the EBGP equivalent route, which will not affect the choosing result of the optimized routes.

## **Example**

The following example shows how to set the equivalent route which supports 3 ibgp:

router bgp 100

maximum-paths ibgp 3

## **Related command**

**clear ip bgp show ip bgp**

# 33.6.1.27 **neighbor activate**

# **Syntax**

To activate the specified neighbor corresponded address family routing information, run the **neighbor** command. To return to the default setting, use the no form of this command. **neighbor** {*ip-address| X:X::X:X | peer-group-name*} **activate no neighbor** {*ip-address | X:X::X:X | peer-group-name*} **activate**

# **Parameter**

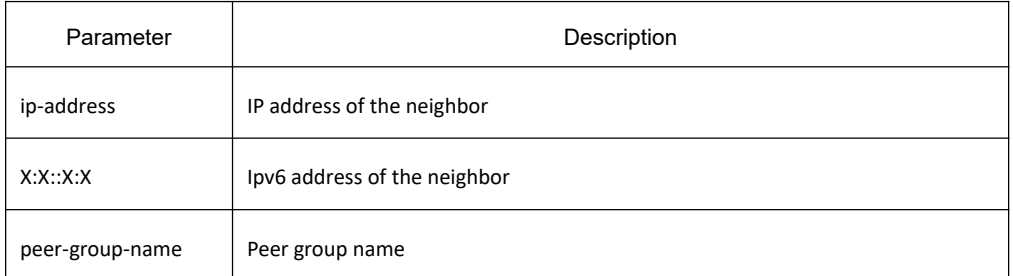

# **Default value**

Activated

# **Command mode**

BGP address protocol stack configuration mode

# **Usage guidelines**

The command is used to activate the support for the specified neighbor corresponded address family routing information.

# **Example**

None

# **Related command**

neighbor remote-as

# 33.6.1.28 **neighbor advertisement-interval**

## **Syntax**

To set the minimum interval of forwarding UPDATE information, run the following command. To return to the default setting, use the no form of this command.

**neighbor** {*ip-address | X:X::X:X | peer-group-name*} **advertisement-interval** *value* **no neighbor** {*ip-address | X:X::X:X | peer-group-name*} **advertisement-interval**

# **Parameter**

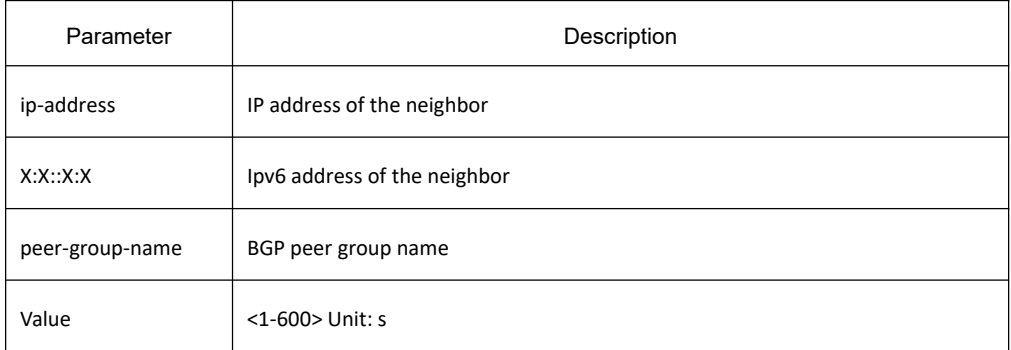

## **Default value**

ibgp: The default value is 1s. ebgp: The default value is 30s.

# **Command mode**

BGP configuration mode

# **Usage guidelines**

The command is used to set the minimum interval of forwarding UPDATE information

## **Example**

The following example shows how to set the minimum interval of the neighbor 10.10.10.11 forwarding UPDATE information to 15s.

> router bgp 1 neighbor 10.10.10.11 remote-as 2 neighbor 10.10.10.11 advertisement-interval 15

# **Related command**

**neighbor remote-as**

## 33.6.1.29 **neighbor allowas-in**

## **Syntax**

To enable BGP receiving route which including **as** from the neighbor learned **aspath**, run the following command.

To disallow receiving similar routes, use no form of the command. **neighbor** {*ip-address | X:X::X:X | peer-group-name*} **allowas-in** [*value*] **no neighbor** {*ip-address | X:X::X:X | peer-group-name*} **allowas-in**

# **Parameter**

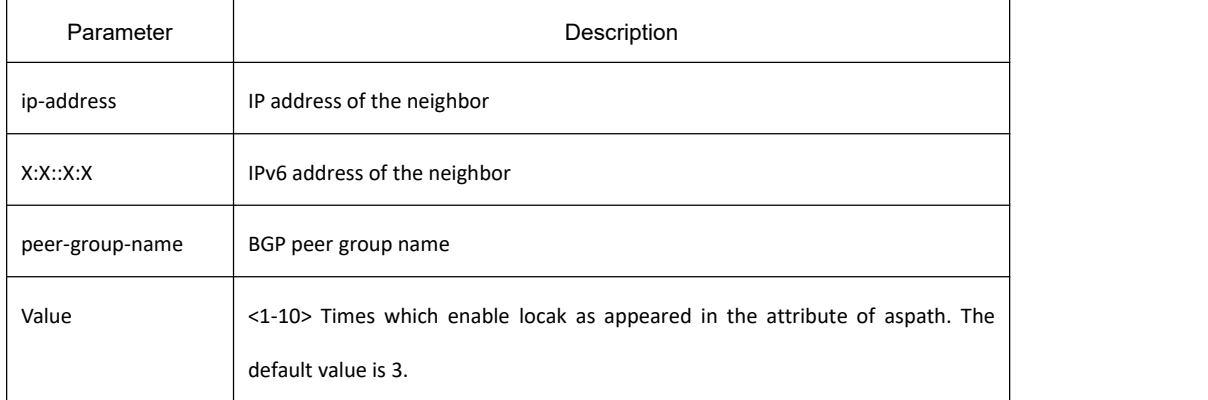

# **Default value**

Disabled

# **Command mode**

BGP configuration mode

## **Usage guidelines**

The command is used to enable BGP receiving route which including **as** from the neighbor learned **aspath**

## **Example**

The following example shows how to enable BGP receiving route which including **as** (3 times in maximum) from the neighbor (10.10.10.11) learned **aspath**:

> router bgp 1 neighbor 10.10.10.11 remote-as 2 neighbor 10.10.10.11 allowas-in

# **Related command**

**neighbor remote-as**

# 33.6.1.30 **neighbor capability orf prefix-list**

# **Syntax**

To enable ORF, run the following command. To return to the default setting, use the no form of this command. **neighbor** {*ip-address | X:X::X:X | peer-group-name*} **capability orf prefix-list** {both| receive| send} **no neighbor** {*ip-address | X:X::X:X | peer-group-name*} **capability orf prefix-list** {both| receive| send}

## **Parameter**

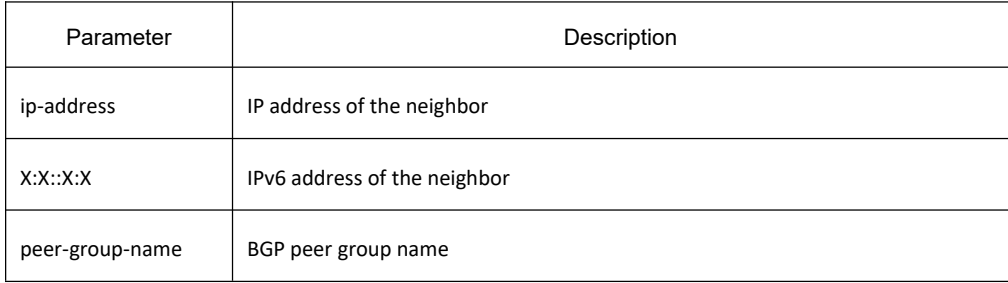

# **Default value**

Non-support

#### **Command mode**

BGP configuration mode

## **Usage guidelines**

The command enables BGP to support ORF. ORF is a filtration mode based on prefix-list. It only informs the local required routes to the neighbor, reducing the unnecessary update packets. The command is used by combining with the command "neighbor prefix-list in". The command takes effect only when combining with the command "clear ip bgp \*".

## **Example**

The following example shows how to set the output route filtration of neighbor 10.10.10.11(receiving and forwarding):

router bgp 100

neighbor 10.10.10.11 remote-as 2

neighbor 10.10.10.11 capability orf prefix-list both

## **Related command**

**neighbor prefix-list in clear ip bgp in prefix-filter**
## 33.6.1.31 **neighbor default-originate**

## **Syntax**

To allow a BGP speaker (the local router) to send the default route 0.0.0.0 to a neighbor for use as a default route, use the neighbor default-originate command. To send no route as a default, use the no form of this command. **neighbor** {*ip-address | X:X::X:X |peer-group-name*} **default-originate** [route-map *map-name*] **no neighbor** {*ip-address | X:X::X:X | peer-group-name*} **default-originate**

## **Parameter**

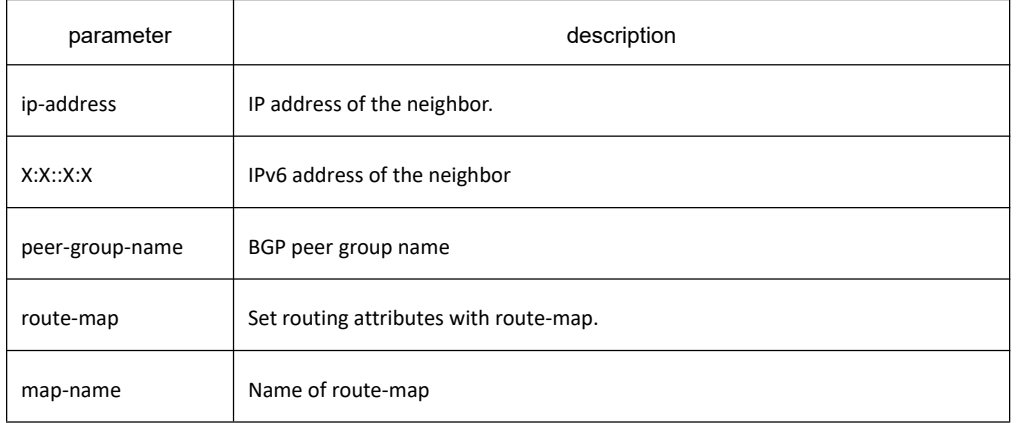

## **Default value**

No default route is sent to the neighbor.

## **Command mode**

BGP configuration mode

### **Usage guidelines**

Configure this command to send the default route to the neighbor immediately. This command has nothing to do with whether route 0.0.0.0 is generated in the BGP routing table.

### **Example**

In the following example, The default route will be advertised to the neighbor 160.89.2.3 rather than to 160.89.2.1:

> router bgp 109 network 160.89.0.0 neighbor 160.89.2.1 remote-as 100 neighbor 160.89.2.3 remote-as 200 neighbor 160.89.2.3 default-originate

## **Related commands**

#### **neighbor ebgp-multihop**

### 33.6.1.32 **neighbor description**

### **Syntax**

To associate a description with a neighbor, use the **neighbor description** command in router configuration mode. To remove the description, use the no form of this command. **neighbor** {*ip-address | X:X::X:X | peer-group-name*} **description LINE no neighbor** {*ip-address | X:X::X:X | peer-group-name*} **description**

### **Parameter**

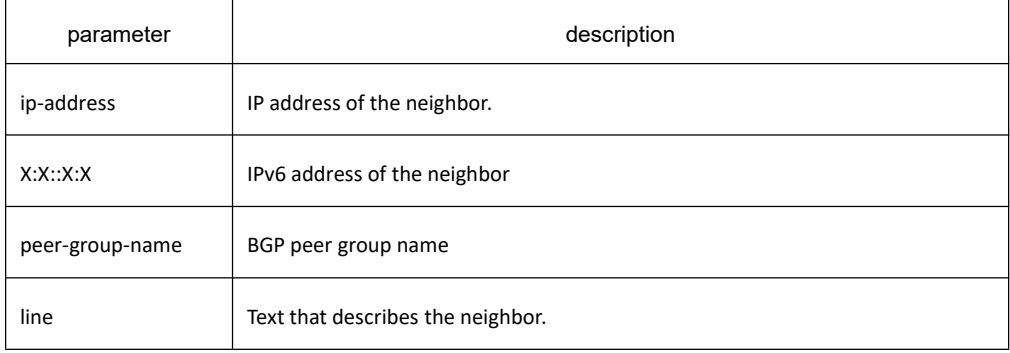

### **Default value**

There is no description of the neighbor.

#### **Command mode**

BGP configuration mode

### **Usage guidelines**

It is easier for user to understand the configuration to associate a description with a neighbor.

### **Example**

In the following example, the description of the neighbor is "peer with abc.com":

router bgp 109

network 160.89.0.0

neighbor 160.89.2.3 description peer with abc.com

## 33.6.1.33 **neighbor distribute-list**

## **Syntax**

Use the **neighbor distribute-list** command to configure the access list to filter the inbound and outbound routes of BGP neighbors. Use no form of the command to delete the configuration: **neighbor** {*ip-address | X:X::X:X | peer-group-name*} **distribute-list** {*access-list name* } {**in | out**}

**no neighbor** {*ip-address | X:X::X:X | peer-group-name*} **distribute-list** {*access-list name* } {**in | out**}

## **Parameter**

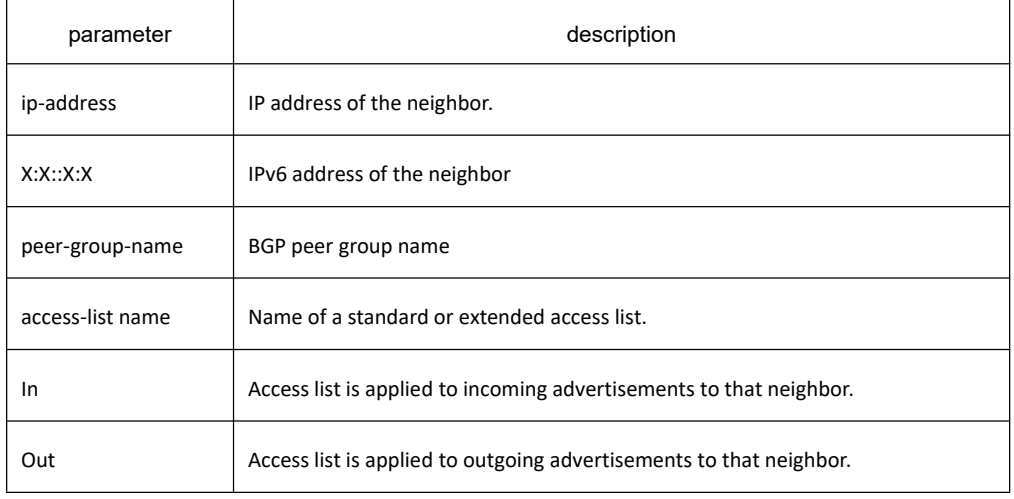

### **Default value**

none

## **Command mode**

BGP configuration mode

## **Usage guidelines**

One of the methods for neighbor-based filtering BGP route advertisements is to use **neighbor distribute-list**, which uses **access-list** to filter the network prefix information of BGP routes; one method is to use **neighbor filter-list**, which uses aspath-list to filter AS\_PATH attribute; another method uses **neighbor prefix-list**, which uses prefix-list to filter the network prefix information.

If you specify a non-existant access list, all routes will be allowed to pass as a result.

If you specify a BGP peer group by using the **peer-group-name** argument, all the members of the peer group will inherit the characteristic configured with this command. Specifying the command for a neighbor overrides the inbound policy that is inherited from the peer group.

## **Example**

The following router configuration mode example applies list beijing to incoming advertisements from

neighbor120.23.4.1.

router bgp 109

network 131.108.0.0

neighbor 120.23.4.1 distribute-list beijing in

#### **Related commands**

**ip aspath-list neighbor filter-list ip prefix-list 1 neighbor prefix-list**

#### 33.6.1.34 **neighbor ebgp-multihop**

#### **Syntax**

To accept and attempt BGP connections to external peers residing on networks that are not directly connected, use the neighbor ebgp-multihop command in router configuration mode. To return to the default, use the no form of this command.

**neighbor** {*ip-address | X:X::X:X | peer-group-name*} **ebgp-multihop** *ttl* **no neighbor** {*ip-address | X:X::X:X | peer-group-name*} **ebgp-multihop**

#### **Parameter**

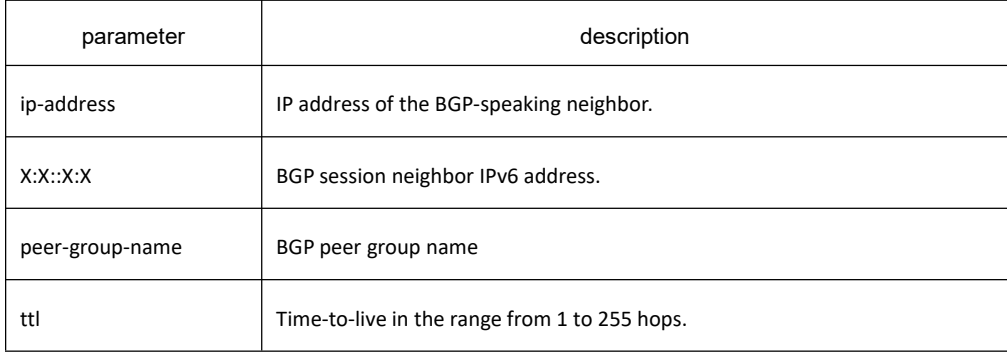

#### **Default value**

For EBGP-speaking neighbor, only directly connected neighbors are allowed, ttl default value is 1; for IBGP-speaking neighbor, ttl default is 255.

### **Command mode**

By default, BGP connection can not be established unless EBGP neighbors are directly connected ones. The allowable maximum number of hops for EBGP neighbors can be set with the **neighbor ebgp-multihop** command. Ttl is configured to 255 if not specified.

If you specify a BGP peer group by using the **peer-group-name** argument, all the members of the peer group will inherit the characteristic configured with this command.

#### **Example**

The following example allows connections to neighbor 131.108.1.1, which resides on a network that is not directly connected:

router bgp 109:

neighbor 131.108.1.1 ebgp-multihop

#### **Related commands**

**neighbor default-originate**

#### 33.6.1.35 **neighbor fall-over**

#### **Syntax**

To activate bfd link detection function of the neighbor, run the following command. To return to the default setting, use the no form of this command.

**neighbor** {*ip-address | X:X::X:X | peer-group-name*} **fall-over bfd no neighbor** {*ip-address | X:X::X:X | peer-group-name*} **fall-over bfd**

### **Parameter**

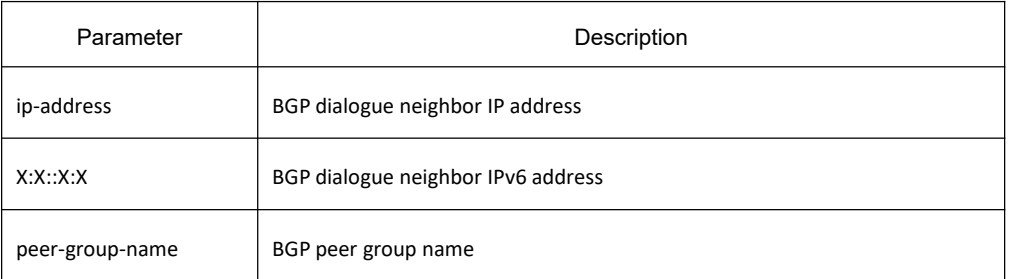

### **Default value**

Disabled

#### **Command mode**

The command is used to detect the link. If there is problem in the link, bfd will inform bgp to update the route, which will realize fast switch of the route.

## **Example**

none

## **Related command**

neighbor remote-as bfd enable

### 33.6.1.36 **neighbor filter-list**

#### **Syntax**

To configure the as-path list to filter the inbound and outbound routes of BGP neighbors, use the neighbor filter-list command. To disable this function, use the no form of this command. **neighbor** {*ip-address* | *X:X::X:X |peer-group-name*} **filter-list** *as-path-list name* {**in | out** } **no neighbor** {*ip-address* | *X:X::X:X |peer-group-name*} **filter-list** *as-path-list name* {**in | out** }

### **Parameter**

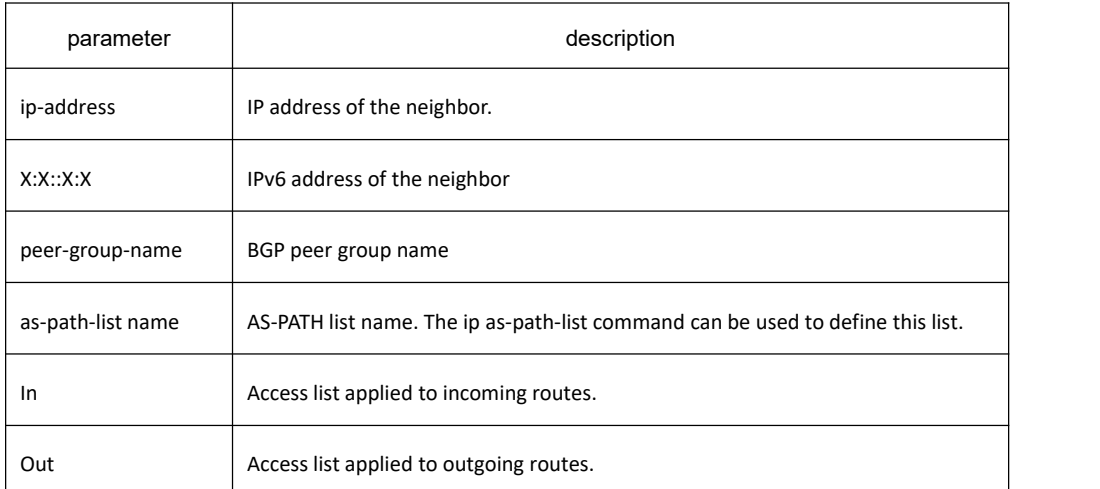

#### **Default value**

none

### **Command mode**

One of the methods for neighbor-based filtering BGP route advertisements is to use **neighbor distribute-list**, which uses **access-list** to filter the network prefix information of BGP routes; one method is to use **neighbor filter-list**, which uses aspath-list to filter AS\_PATH attribute; another method uses **neighbor prefix-list**, which uses prefix-list to filter the network prefix information.

If you specify a non-existant aspath-list, all routes will be allowed to pass as a result.

If you specify a BGP peer group by using the **peer-group-name** argument, all the members of the peer group will inherit the characteristic configured with this command. Specifying the command for a neighbor overrides the inbound policy that is inherited from the peer group.

#### **Example**

In the following example, the BGP neighbor with IP address 128.125.1.1 is not sent advertisements about any path through or from the adjacent autonomous system AS123:

> ip as-path-list shang deny \_123\_ ip as-path-list shang deny ^123\$

router bgp 109

network 131.108.0.0

neighbor 129.140.6.6 remote-as 123

neighbor 128.125.1.1 remote-as 47

neighbor 128.125.1.1 filter-list shang out

#### **Related commands**

**ip aspath-list neighbor distribute-list ip prefix-list 1 neighbor prefix-list**

#### 33.6.1.37 **neighbor maximum-prefix**

#### **Syntax**

To control how many prefixes can be received from a neighbor, use the **neighbor maximum-prefix** command in router configuration mode. To disable this function, use the no form of this command. **neighbor** {*ip-address* | *X:X::X:X |peer-group-name*} **maximum-prefix** *maximum* [**warnning-only**] **no neighbor** {*ip-address* | *X:X::X:X |peer-group-name*} **maximum-prefix**

### **Parameter**

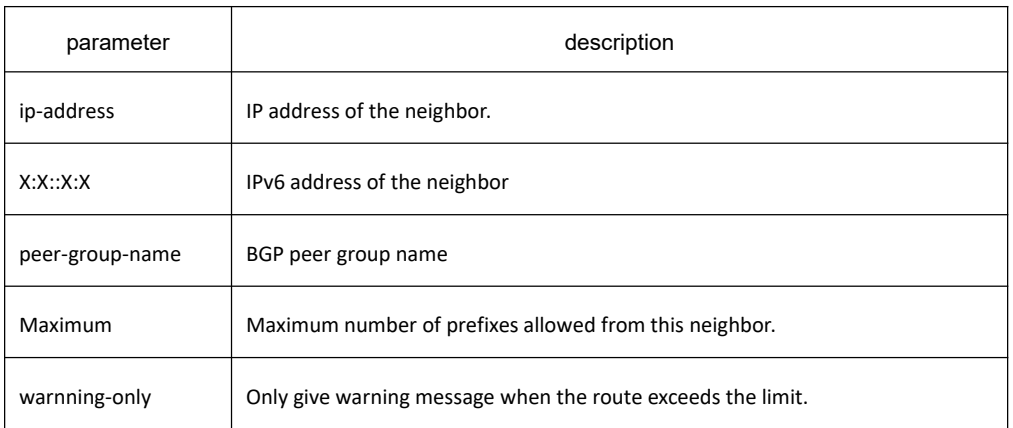

#### **Default value**

This command is disabled by default. There is no limit on the number of prefixes.

#### **Command mode**

BGPconfiguration mode

#### **Usage guidelines**

This command allows you to configure a maximum number of prefixes that a BGP router is allowed to receive from a peer. It adds another mechanism (in addition to distribute lists, filter lists, and route maps) to control prefixes received from a peer. When the number of received prefixes exceeds the maximum number configured, the router terminates the peering.

#### **Example**

The following example sets the maximum number of prefixes allowed from the neighbor at 129.140.6.6 to 1000:

router bgp 109

network 131.108.0.0

neighbor 129.140.6.6 maximum-prefix 1000

#### **Related commands**

**clear ip bgp**

#### 33.6.1.38 **neighbor next-hop-self**

#### **Syntax**

To activate the next-hop processing of BGP updates in the switch and set itself as the next-hop address, use the **neighbor next-hop-self** command. To disable this feature, use the no form of this command.

**neighbor** {*ip-address* | *X:X::X:X | peer-group-name*} **next-hop-self no neighbor** {*ip-address | X:X::X:X | peer-group-name*} **next-hop-self**

## **Parameter**

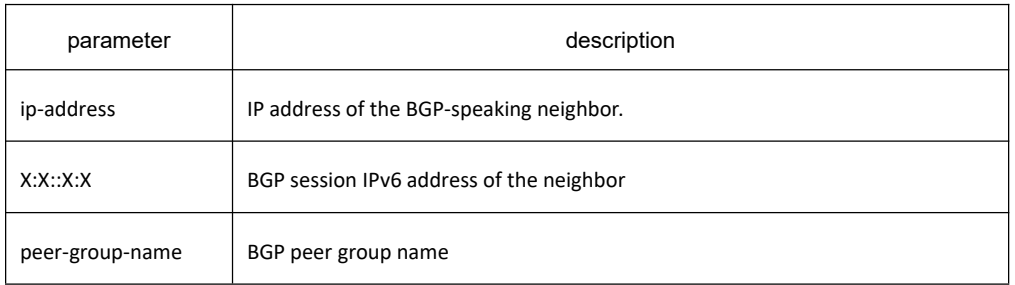

## **Default value**

This command is disabled by default.

### **Command mode**

BGP configuration mode

#### **Usage guidelines**

The disposal of nexthop attribute in BGP is more complicated than IGP. It usually follows three rules:

- 1. For EBGP session, configure the local ip address of BGP connection as the nexthop attribute when sending routes;
- 2. For IBGP session, configure the local ip address of BGP connection as the nexthop attribute if the routes are locally generated; if the routes are learned from EBGP, the nexthop attribute is to be filled in intactly the packet when sending routes;
- 3. If the nexthop parameter of the ip address of the routes belong to the network of BGP session, then the nexthop attribute always adopts the former nexthop;

This command is useful in unmeshed networks (such as Frame Relay or X.25) where BGP neighbors may not have direct access to all other neighbors on the same IP subnet.

If you specify a BGP peer group by using the peer-group-name argument, all the members of the peer group will inherit the characteristic configured with this command. Specifying the command with an IP address will override the value inherited from the peer group.

### **Example**

The following example forces all updates destined for 131.108.1.1 to advertise this router as the next hop:

router bgp 109

neighbor 131.108.1.1 next-hop-self

### **Related commands**

**set ip next-hop 18**

## 33.6.1.39 **neighbor password**

## **Syntax**

To enable Message Digest 5 (MD5) authentication on a TCP connection between two BGP peers, use the **neighbor password** command. To disable this function, use the no form of this command. **neighbor** {*ip-address* | *X:X::X:X | peer-group-name*} **password** *[type] LINE* **no neighbor** {*ip-address* | *X:X::X:X | peer-group-name*} **password**

## **Parameter**

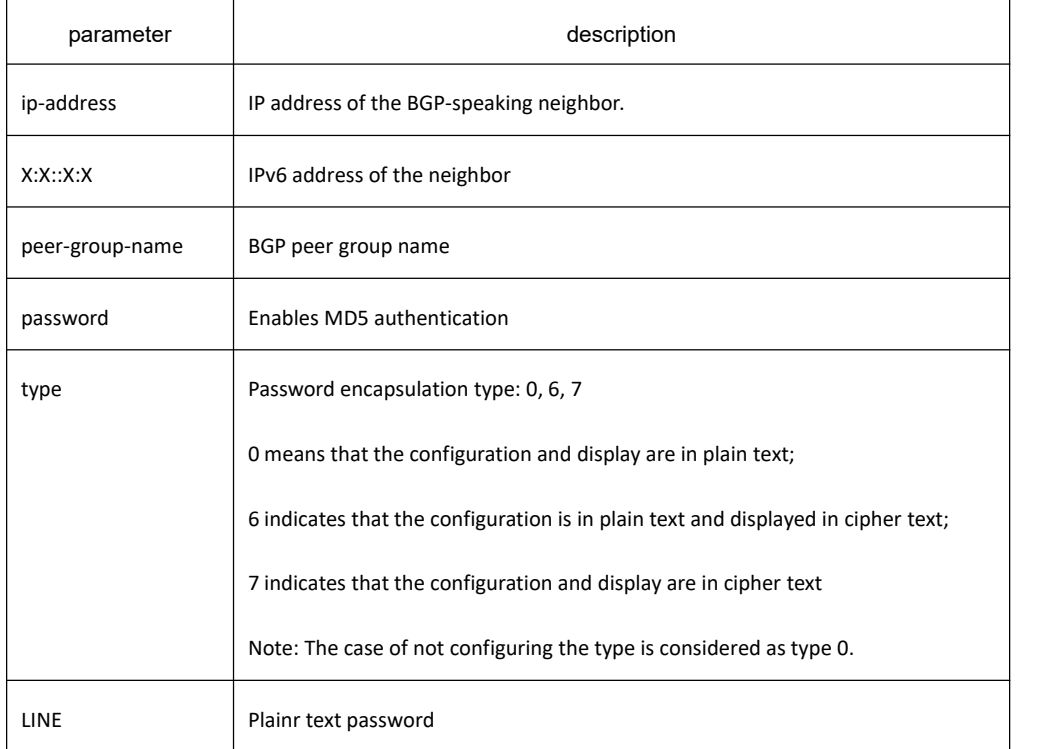

### **Default value**

none

### **Command mode**

BGP configuration mode

### **Usage guidelines**

Use the neighbor remote-as command to specify the neighbor before using this command.

You can configure MD5 authentication between two BGP peers, meaning that each segment sent on the TCP connection between the peers is verified. MD5 authentication must be configured with the same password on both BGP peers; otherwise, the connection between them will not be made. The length of password should

# KYLAND

between 1 and 100 characters(type 7 is 202).

If you specify a BGP peer group by using the peer-group-name argument, all the members of the peer group will inherit the characteristic configured with this command.

#### **Example**

The following example configures 'abcd'as the authentication password of neighbor 120.23.4.1:

router bgp 109 neighbor 120.23.4.1 remote-as 108 neighbor 120.23.4.1 password abcd

### **Related commands**

#### **neighbor remote-as**

#### 33.6.1.40 **neighbor peer-group**

Use the **neighbor peer-group-name peer-group** command to configure the peer group. Use **no neighbor peer-group-name peer-group** to delete the configured peer group.

Use the **neighbor ip-address peer-group-name** command to configure the neighbor to join the peer group. Use the **no neighbor ip-address peer-group peer-group-name** to delete the neighbor added to the peer group.

**neighbor** *peer-group-name* **peer-group**

**no neighbor** *peer-group-name* **peer-group**

**neighbor** {*ip-address | X:X::X:X*} **peer-group** *peer-group-name*

**no neighbor** {*ip-address | X:X::X:X*} **peer-group** *peer-group-name*

### **Parameter**

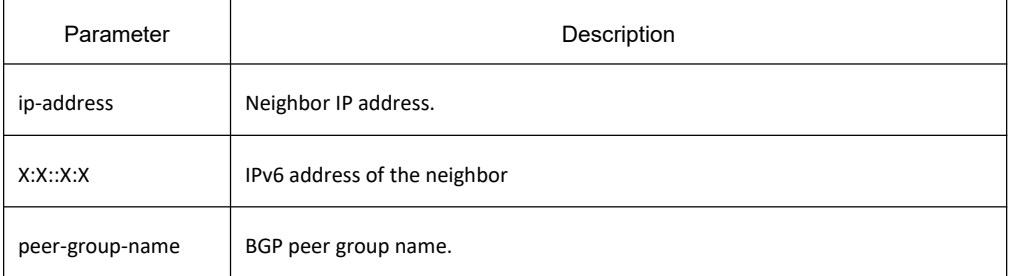

## **Default**

None

## **Command mode**

Use the **neighbor peer-group-name peer-group** command to configure the peer group.

Use the **neighbor ip-address peer-group-name** command to configure the neighbor to join the peer group. If there is no configuration on previous neighbor, use this command to configure the peer group's autonomous system number first.

#### **Example**

The following example configures a peer group named **group**, and then configures neighbor 10.1.1.1 to join the peer group:

> router bgp 1 neighbor group peer-group neighbor group remote-as 2 neighbor 10.1.1.1 peer-group group

## **Related command**

#### **neighbor remote-as**

#### 33.6.1.41 **neighbor prefix-list**

### **Syntax**

To configure prefix-list to filter neighbor routing updates, use the **neighbor prefix-list** command. To remove a filter list, use the no form of this command.

**neighbor** {*ip-address | X:X::X:X | peer-group-name*} **prefix-list** *prefix-listname* {**in | out**} **no neighbor** {*ip-address | X:X::X:X | peer-group-name*} **prefix-list** *prefix-listname* {**in | out**}

#### **Parameter**

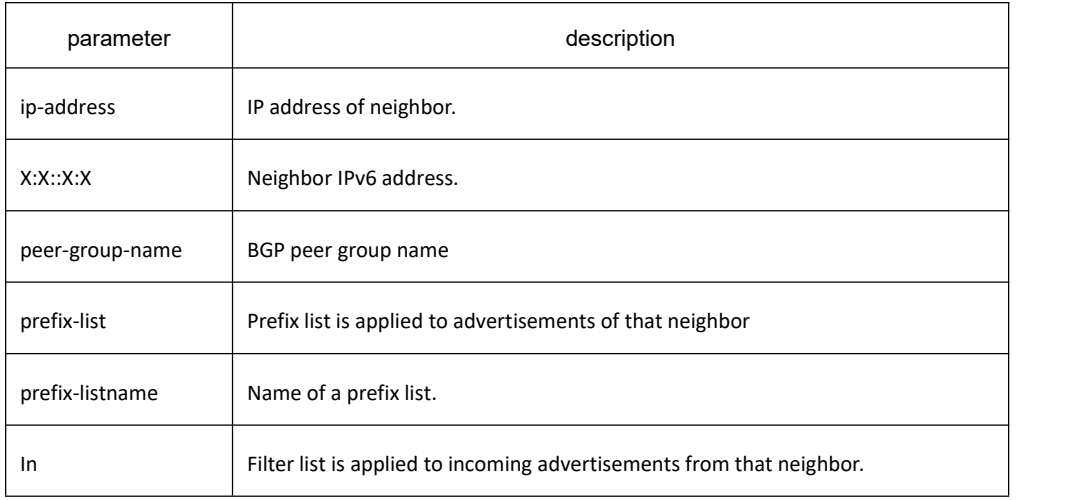

**Out** Filter list is applied to outgoing advertisements to that neighbor.

## **Default value**

none

#### **Command mode**

BGP configuration mode

#### **Usage guidelines**

One of the methods for neighbor-based filtering BGP route advertisements is to use **neighbor distribute-list**, which uses **access-list** to filter the network prefix information of BGP routes; one method is to use **neighbor filter-list**, which uses aspath-list to filter AS\_PATH attribute; another method uses **neighbor prefix-list**, which uses prefix-list to filter the network prefix information.

If you specify a non-existant prefix-list, all routes will be allowed to pass as a result.

If you specify a BGP peer group by using the **peer-group-name** argument, all the members of the peer group will inherit the characteristic configured with this command. Specifying the command for a neighbor overrides the inbound policy that is inherited from the peer group.

#### **Example**

The following router configuration mode example applies the prefix list named abc to incoming advertisements from neighbor 120.23.4.1:

> router bgp 109 network 131.108.0.0 neighbor 120.23.4.1 prefix-list abc in

The following router configuration mode example applies the prefix list CustomerA to incoming advertisements from neighbor 120.23.4.1:

router bgp 109

network 131.108.0.0

neighbor 120.23.4.1 prefix-list CustomerA in

### **Related commands**

**ip prefix-list ip prefix-list description ip prefix-list sequence-number show ip prefix-list clear ip prefix-list neighbor filter-list**

## 33.6.1.42 **neighbor remote-as**

## **Syntax**

To create a BGP neighbor and specify its autonomous system number, use the neighbor remote-as command in router configuration mode. To the neighbor and all its configurations, use the no form of this command. **neighbor** {*ip-address | X:X::X:X | peer-group-name*} **remote-as** *number* [passive] **no neighbor** {*ip-address | X:X::X:X | peer-group-name*} **remote-as** *number*

### **Parameter**

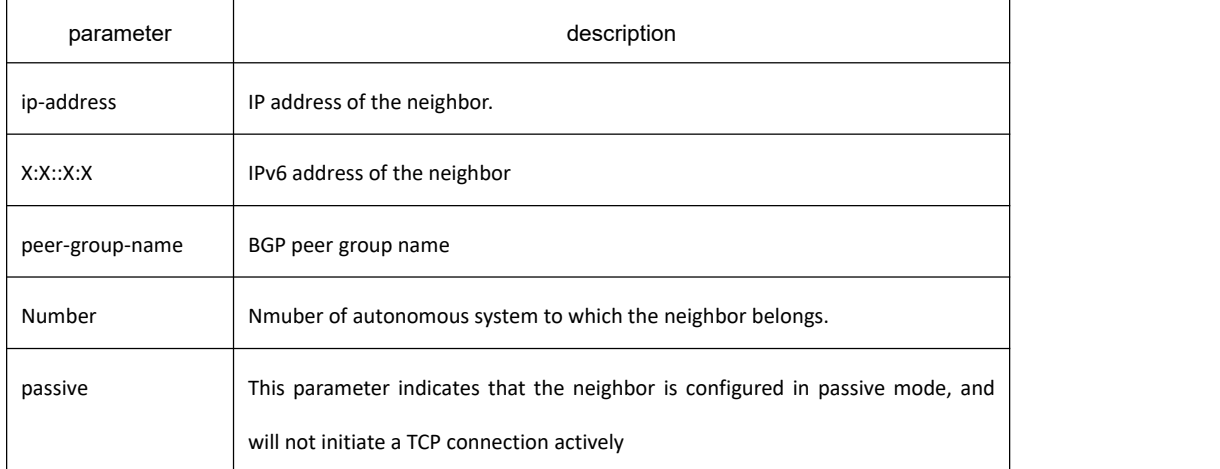

### **Default value**

none

### **Command mode**

BGP configuration mode

### **Usage guidelines**

The neighbor with the same AS number specified in the **router bgp** command is considered to be IBGP. Otherwise, the neighbor is considered to be EBGP. This command is used to create a neighbor. Only after the neighbor is created, other commands about the neighbor can be configured. If the neighbor has been configurated, you can change its autonomous system number, which will cause the BGP connection to reset.

If you specify a BGP peer group by using the **peer-group-name** argument, all the members of the peer group will inherit the characteristic configured with this command.

## **Example**

In the following example, the local autonomous system is 109, the autonomous systems of neighbors 131.108.200.1, 131.108.234.2, 150.136.64.19 are configured as 167, 109, 99.

router bgp 109

network 131.108.0.0

network 192.31.7.0

neighbor 131.108.200.1 remote-as 167

neighbor 131.108.234.2 remote-as 109

neighbor 150.136.64.19 remote-as 99

#### **Related commands**

#### **neighbor peer-group (creating)**

#### 33.6.1.43 **neighbor remove-private-AS**

#### **Syntax**

To remove private aspath when informing the route to ebgp neighbor, run the following command. To return to the default setting, use the no form of this command. **neighbor** {*ip-address | X:X::X:X | peer-group-name*} **remove-private-AS**

**no neighbor** {*ip-address | X:X::X:X | peer-group-name*} **remove-private-AS**

#### **Parameter**

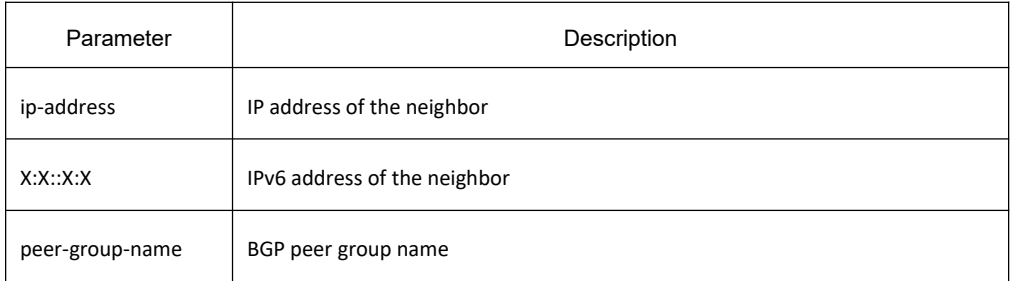

## **Default value**

None

### **Command mode**

BGP configuration mode

### **Usage guidelines**

None

### **Example**

In the following example, the local autonomous system is 100, the neighbor is 10.1.1.1, 20.1.1.1, the autonomous

system is 64512, 200. The command is used to delete private aspath attribute when informing 10.1.1.1 learned route to ebgp neighbor 20.1.1.1.

> router bgp 100 neighbor 10.1.1.1 remote-as 64512 neighbor 20.1.1.1 remote-as 200 neighbor 20.1.1.1 remove-private-AS

#### **Related command**

#### **neighbor remote-as**

### 33.6.1.44 **neighbor route-map**

#### **Syntax**

To apply a ROUTE-MAP to filter the neighbor's inbound and outbound routes, or modify its attributes, use the **neighbor route-map** command. To remove a route map, use the no form of this command. **neighbor** {*ip-address | X:X::X:X | peer-group-name*} **route-map** *map-name* {*in | out*} **no neighbor** {*ip-address |X:X::X:X | peer-group-name*} **route-map** *map-name* {*in | out*}

### **Parameter**

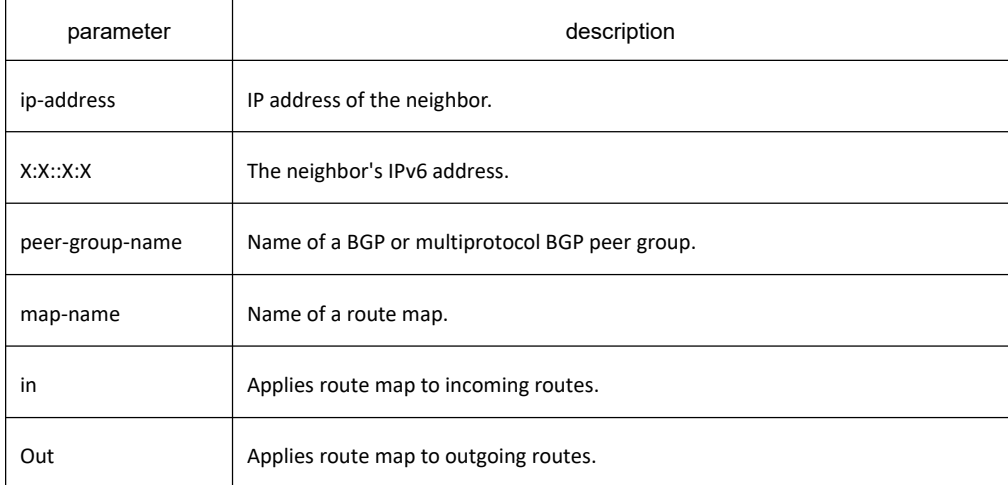

### **Default value**

none

## **Command mode**

It is only based on neighbor to filter routes using distribute-list, prefix-list and as-path-list, while with route-map, it is not only based on neighbor to filter routes but also based on neighbor to modify the attribute of routes to realize a more flexible routing strategy.

Different routes have different attributes. The route-map can modify attributes of different kinds of routes. If an outbound route map is specified, it is proper behavior to only advertise routes that match at least one section of the route map. The rules which is valid to BGP route are as follows: match aspath-list, match community-list, match ip address, match ip nexthop, match ip prefix-list, match metric, match tag, set aggregator, set as-path, set atomic-aggregate, set community, set community-additive, set ip nexthop, set local-preference, set metric, set origin, set tag, set weight.

If configured with a non-existent route-map, then all routes is allowed to receive as a result without any modification.

If you specify a BGP or multiprotocol BGP peer group by using the **peer-group-name** argument, all the members of the peer group will inherit the characteristic configured with this command. Specifying the command for a neighbor overrides the inbound policy that is inherited from the peer group.

#### **Example**

The following example applies a route map named internal-map to a BGP incoming route from 198.92.70.24:

router bgp 5 neighbor 198.92.70.24 route-map internal-map in route-map internal-map match as-path abc set local-preference 100

### **Related commands**

**neighbor peer-group (creating) route-map**

### 33.6.1.45 **neighbor route-reflector-client**

### **Syntax**

To configure the router as a BGP route reflector and configure the specified neighbor as its client, use the neighbor route-reflector-client command. To indicate that the neighbor is not a client, use the no form of this command. **neighbor** {*ip-address | X:X::X:X | peer-group-name* } **route-reflector-client no neighbor** {*ip-address | X:X::X:X | peer-group-name* }*|* **route-reflector-client**

## **Parameter**

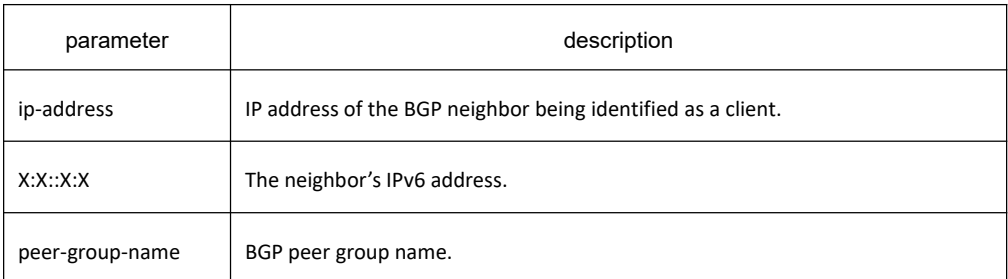

## **Default value**

There is no route reflector in the autonomous system.

### **Command mode**

BGP configuration mode

#### **Usage guidelines**

By default, all internal BGP (iBGP) sessions in an autonomous system must be fully meshed, and neighbors do not readvertise iBGP learned routes to neighbors, thus preventing a routing information loop.

If you use route reflectors, all iBGP sessions need not be fully meshed. In the route reflector model, an Interior BGP peer is configured to be a route reflector responsible for passing iBGP learned routes to iBGP neighbors. This scheme eliminates the need for each router to talk to every other router.

Use the **neighbor route-reflector-client** command to configure the local router as the route reflector and the specified neighbor as one of its clients. All the neighbors configured with this command will be members of the client group and the remaining iBGP peers will be members of the nonclient group for the local route reflector.

### **Example**

In the following example, the local router is a route reflector. It passes learned iBGP routes to the neighbor at 198.92.70.24.

router bgp 5

neighbor 198.92.70.24 route-reflector-client

### **Related commands**

**bgp cluster-id show ip bgp**

## 33.6.1.46 **neighbor route-refresh**

## **Syntax**

To allow neighbor to use route refresh function, use the neighbor route-refresh command. Use the no form of this command to disable route refresh function.

**neighbor** {*ip-address | X:X::X:X | peer-group-name* } **route-refresh**

**no neighbor** {*ip-address | X:X::X:X | peer-group-name* } **route-refresh**

### **Parameter**

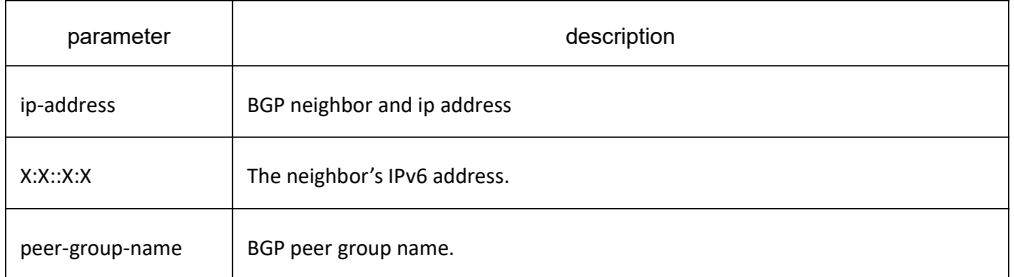

## **Default value**

Disabled

#### **Command mode**

BGP configuration mode

### **Usage guidelines**

By default, BGP route exchange for only once when the connection is established, then only exchanging changed routes afterwards. If the routing strategy configuration is modified, it will not become effective immediately. Generally, there are two methods:

- Reset BGP connection
- Use soft-reconfiguration function

The first method is relatively slow, and the routes vary greatly. The second method needs too much storage space and occupies more CPU time. These two methods are not good method, and therefore a new method arises, that is, the route refresh.

The route refresh is a negotiation option based on BGP connection, aiming to send the route refresh request packet to ask neighbor to re-send all update packets to oneself, which do not need to reset BGP connection and also do not need to store a great amount of routes. This a a more ideal solution at the moment.

### **Example**

The following example allows neighbor at address 198.92.70.24 to use route refresh function:

router bgp 5

neighbor 198.92.70.24 route-refresh

### **Related commands**

**show ip bgp neighbors**

## 33.6.1.47 **neighbor send-community**

#### **Syntax**

To specify that a community attribute should be sent to a BGP neighbor, use the neighbor send-community command. To remove the entry, use the no form of this command.

**neighbor** {*ip-address | X:X::X:X | peer-group-name* } **send-community** [**standard** | **extended** | **both**] **no neighbor** {*ip-address | X:X::X:X | peer-group-name* }**send-community** [**standard** | **extended** | **both**]

### **Parameter**

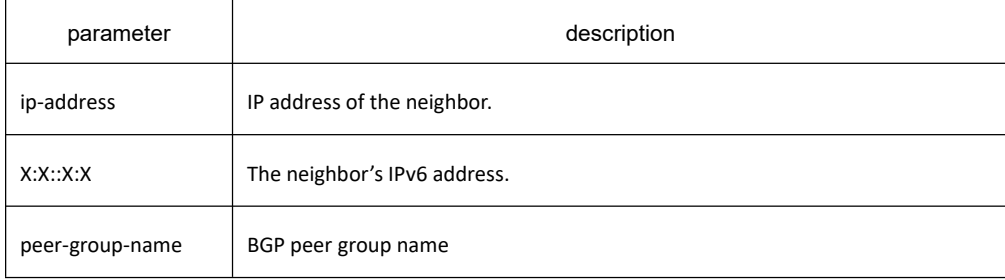

### **Default value**

The communities attribute can be sent to the neighbor.

### **Command mode**

BGP configuration mode

### **Usage guidelines**

By default, community attributes are not allowed to be sent to neighbors. **Neighbor send-community** command can be used to send routes with community attributes to neighbors.

Use the **show ip bgp neighbors** command to see whether allows to send group attribute to neigh or not.

If you specify a BGP peer group by using the **peer-group-name** argument, all the members of the peer group will inherit the characteristic configured with this command.

### **Example**

In the following example, the switch belongs to autonomous system 109 and is configured to send the COMMUNITIES and EXTCOMMUNITIES attributes to the neighbor at IP address 198.92.70.23:

router bgp 109

no neighbor 198.92.70.23 send-communityboth

### **Related commands**

**match community-list 4 set community 15 set community-additive 17**

#### 33.6.1.48 **neighbor send-label**

#### **Syntax**

To activate neighbor or peer group NLRI with tag, run the following command. To return to the default setting, use the no form of this command.

**neighbor** {*ip-address | X:X::X:X | peer-group-name* } **send-label no neighbor** {*ip-address | X:X::X:X | peer-group-name* }**send-label**

#### **Parameter**

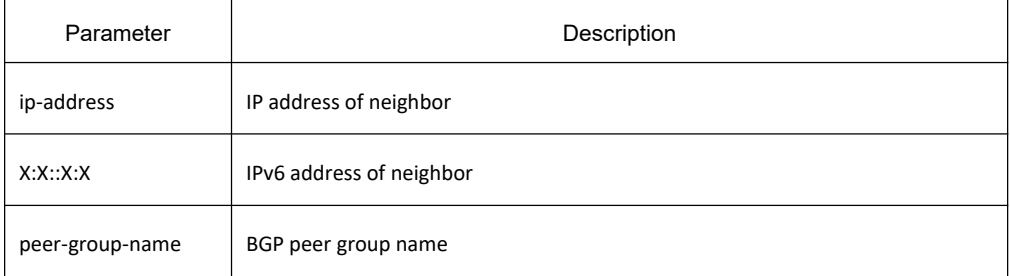

#### **Default value**

None

#### **Command mode**

BGP configuration mode

#### **Usage guidelines**

The command is used to activate **nlri** with **mpls** tag, which is usually applied in cross-domain vpn option solution. The command must be combined with command "route-map", if mpls tag is distributed by the public network.

### **Related command**

**neighbor remote-as neighbor route-map show ip bgp neighbors**

## 33.6.1.49 **neighbor shutdown**

## **Syntax**

To disable a neighbor or peer group, use the **neighbor shutdown** command in router configuration mode. To reenable the neighbor or peer group, use the no form of this command. **neighbor** {*ip-address | X:X::X:X | peer-group-name* } **shutdown no neighbor** {*ip-address | X:X::X:X | peer-group-name* }**shutdown**

### **Parameter**

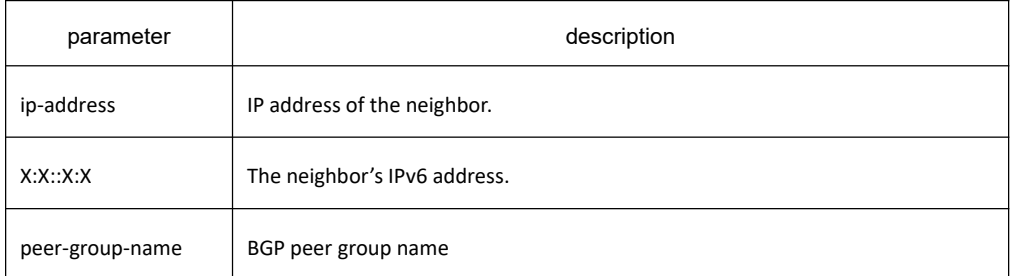

## **Default value**

none

### **Command mode**

BGP configuration mode

### **Usage guidelines**

The **neighbor shutdown** command terminates any active session for the specified neighbor or peer group and removes all associated routing information. In the case of a peer group, a large number of peering sessions could be terminated suddenly.

To display a summary of BGP neighbors and peer group connections, use the **show ip bgp summary** or **show ip bgp neighbors** command. Those neighbors with an Idle status and the Admin entry have been disabled by the **neighbor shutdown** command.

### **Related commands**

**show ip bgp summary show ip bgp neighbors**

### 33.6.1.50 **neighbor soft-reconfiguration**

### **Syntax**

To configure the software to start storing updates, use the neighbor soft-reconfiguration command in router

configuration mode. To not store received updates, use the no form of this command. **neighbor** {*ip-address | X:X::X:X | peer-group-name* } **soft-reconfiguration inbound no neighbor** {*ip-address|X:X::X:X|peer-group-name*} **soft-reconfiguration inbound**

## **Parameter**

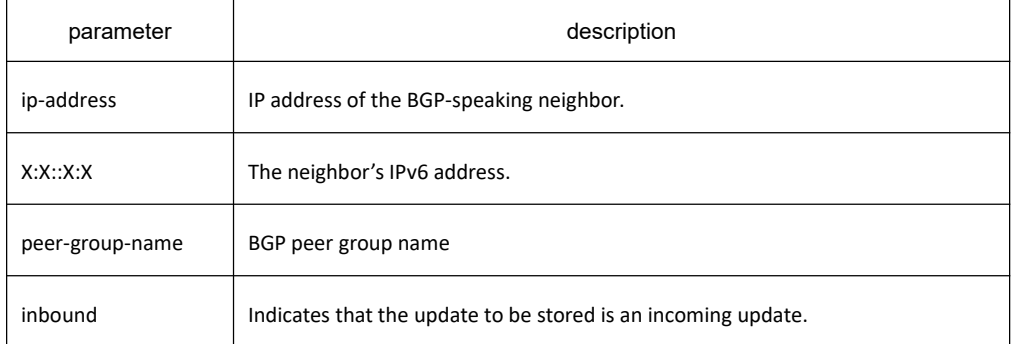

## **Default value**

The incoming update is not stored and the outgoing update is stored.

## **Command mode**

BGP configuration mode

## **Usage guidelines**

Outbound routing updates will always be stored, and inbound routing updates will only be stored after they are configured. Storing routing updates can take effect without changing the BGP session after changing the routing policy. Resetting the BGP session will bring a lot of network data exchange, and it causes a lot of routing fluctuations. Using soft reconfiguration can avoid a lot of network data exchange and minimize routing fluctuations.

Outbound routing updates are always stored. Inbound routing updates are not stored by default. After changing the local configuration policy, there are three ways to make the new configuration take effect:

First, reset the related BGP session; second, perform local inbound routing soft reconfiguration **clear ip bgp a.b.c.d soft in** (the local switch must be configured with neighbor a.b.c.d soft-reconfiguration); third, the other party performs outbound routing update soft reconfiguration **clear ip bgp a.b.c.d soft out**(no additional configuration required).

If you specify a BGP peer group by using the **peer-group-name** argument, all the members of the peer group will inherit the characteristic configured with this command.

## **Example**

The following example enables inbound soft reconfiguration for the neighbor 131.108.1.1. All the updates received from this neighbor will be stored unmodified, regardless of the inbound policy.

router bgp 100

neighbor 131.108.1.1 remote-as 200

neighbor 131.108.1.1 soft-reconfiguration inbound

## **Related commands**

**clear ip bgp neighbor peer-group (creating)**

## 33.6.1.51 **neighbor timers**

### **Syntax**

To set the timers for a specific BGP peer or peer group, use the neighbor timers command in router configuration mode. To clear the timers for a specific BGP peer or peer group, use the no form of this command. **neighbor** {*ip-address|X:X::X:X|peer-group-name}* **timers** keepalive *holdtime* [*Idleholdtime*] **no neighbor** {*ip-address | X:X::X:X | peer-group-name*} **timers**

### **Parameter**

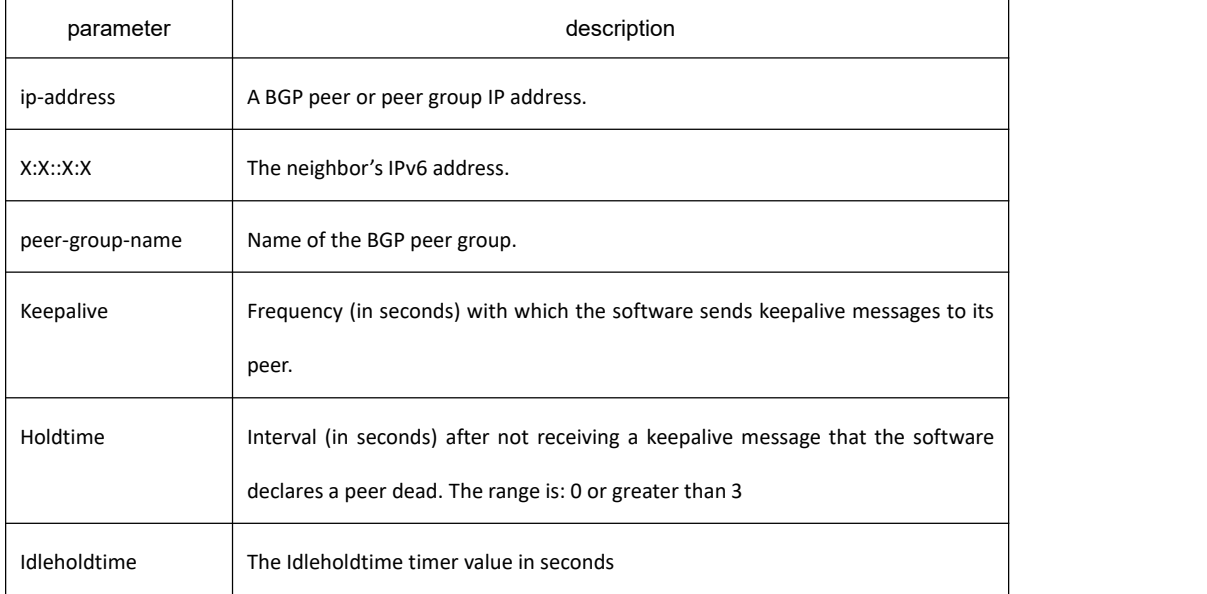

### **Default value**

keepalive: 30 s holdtime: 90 s Idleholdtime: 0

### **Command mode**

The timer configured for a specific neighbor or peer group overrides the default BGP neighbor timer. Generally, the holdtime is 3 times that of keepalive. If keepalive and holdtime are set to 0, sending keepalive packets is prohibited. At this time, the tcp connection manager need to notify the BGP module that the state of the connection has changed.

Idleholdtime is not 0, which means that the DampPeerOscillation function is activated. When the bgp peer is connected/disconnected 10 times within 5mins, the idleholdtimer is suppressed to keep the bgp peer in the idle state, and the keeping time is the configured idleholdtime.

When Idleholdtime is 0, the DampPeerOscillation function is disabled.

## **Example**

The following example changes the keepalive timer to 70 seconds and the hold-time timer to 210 seconds for the BGP peer 192.98.47.10:

router bgp 109

neighbor 192.98.47.10 timers 70 210

## 33.6.1.52 **neighbor ttl-security-hop**

To configure TTL hop limit for BGP, run the following command. To return to the default setting, use the no form of this command.

**neighbor** {*ip-address | X:X::X:X | peer-group-name*} **ttl-security-hop** *value* **no neighbor** {*ip-address | X:X::X:X | peer-group-name*} **ttl-security-hop**

### **Parameter**

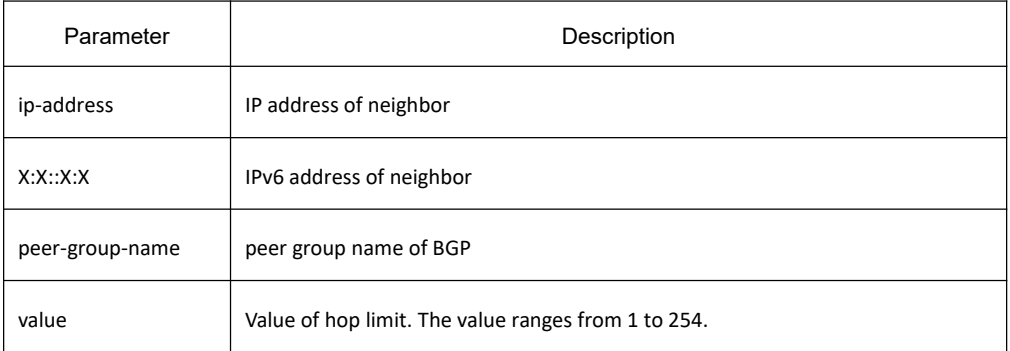

### **Default value**

None

### **Command mode**

The command is used to configure the max hop supported by bgp neighbor. The connection exceeds this hop cannot be established.

## **Example**

The following example shows how to configure neighbor 10.1.1.2 ttl hop limit to 1:

router bgp 100

neighbor 10.1.1.2 ttl-security-hop 1

## **Related command**

#### **neighbor peer-group (creating)**

**neighbor remote-as**

#### 33.6.1.53 **neighbor update-source**

To have the software allow Border Gateway Protocol (BGP) sessions to use specified interface for TCP connections, use the **neighbor update-source interface** command. To restore the automatically selected interface, use the no form of this command.

**neighbor** {*ip-address | X:X::X:X | peer-group-name*} **update-source interface no neighbor** {*ip-address | X:X::X:X | peer-group-name*} **update-source**

#### **parameter**

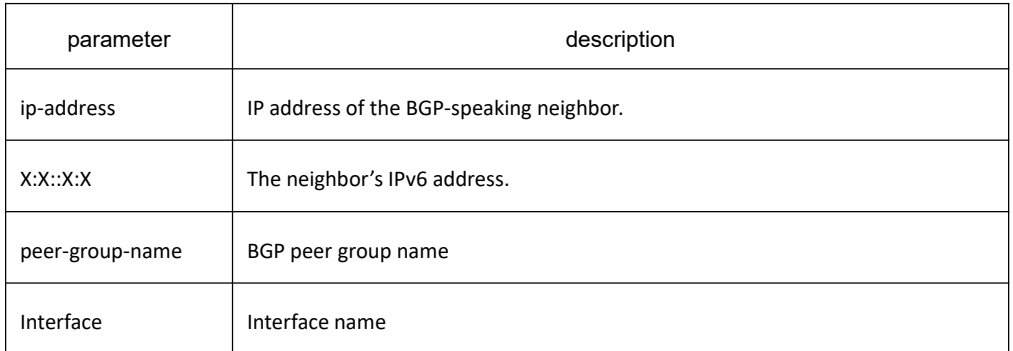

### **default**

Use the local port IP address calculated from the route to establish a TCP connection.

### **Command mode**

By default, the ip module decides the local ip address of TCP connection when BGP establishes the connection. IP module decides interface depending on routes, and then binds the main ip address of this interface as the local address of TCP. Use the update-source command can bind the main ip address of the local specified interface during the establishment of TCP connection.

It is generally specified to use loopback interface, for the loopback interface 's protocol state is always up. And so this keeps the stability of BGP session and avoids route fluctuation.

If you specify a BGP peer group by using the peer-group-name argument, all the members of the peer group will inherit the characteristic configured with this command.

### **Example**

The following example sources BGP TCP connections for the specified neighbor with the IP address of the loopback interface:

router bgp 110

network 160.89.0.0

neighbor 160.89.2.3 remote-as 110

neighbor 160.89.2.3 update-source Loopback0

### **Related commands**

**neighbor peer-group (creating)**

### 33.6.1.54 **neighbor weight**

#### **Syntax**

To assign a weight to a neighbor connection, use the **neighbor weight** command. To remove a weight assignment, use the no form of this command.

**neighbor** {*ip-address | X:X::X:X | peer-group-name*} **weight** *weight* **no neighbor** {*ip-address | X:X::X:X | peer-group-name*} **weight**

#### **Parameter**

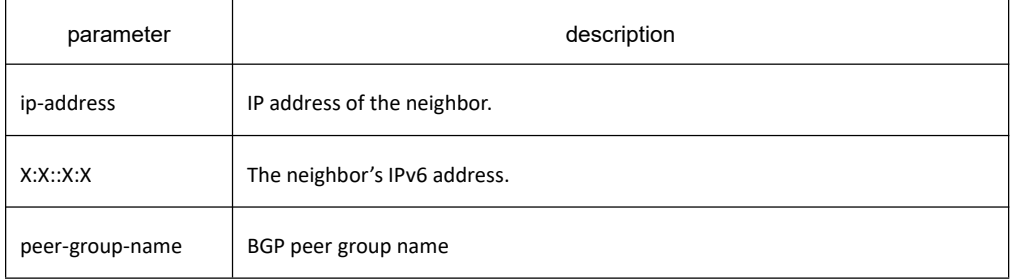

Weight Weight to assign. Acceptable values are from 0 to 65535.

## **Default value**

Routes learned through another BGP peer have a default weight of 0 and routes sourced by the local switch have a default weight of 32768.

## **Command mode**

BGP configuration mode

## **Usage guidelines**

BGP routing metric is the important standard to choose routes. The default metric of all routes that learned from neighbors is 0. Use **route-map** command to set metric forroutes that learned from neighbor.

If you specify a BGP peer group by using the **peer-group-name** argument, all the members of the peer group will inherit the characteristic configured with this command.

### **Example**

The following router configuration mode example sets the weight of all routes learned via 151.23.12.1 to 50:

router bgp 109

neighbor 151.23.12.1 weight 50

## **Related commands**

**neighbor peer-group (creating)**

**set weight 23**

### 33.6.1.55 **network (BGP)**

## **Syntax**

To specify the networks to be advertised by the Border Gateway Protocol (BGP), use the network command. To remove an entry from the routing table, use the no form of this command. **network A.B.C.D/n** [ **route-map** *map-name* **| backdoor** ] **no network A.B.C.D/n**

#### **parameter**

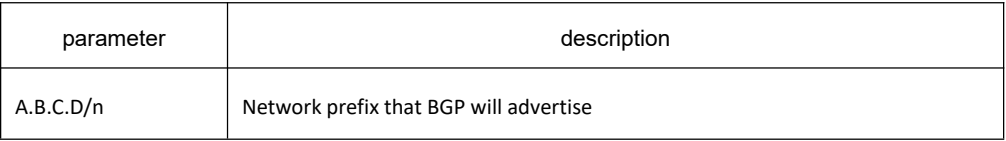

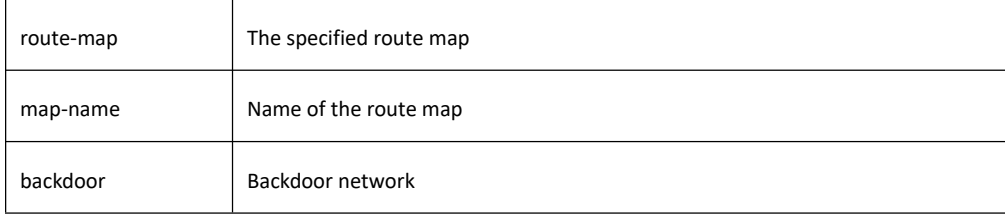

#### **Default value**

No networks are specified.

#### **Command mode**

BGPconfiguration mode

### **Usage guidelines**

There are three ways to specify the networks to be included by the BGP:

- Via the redistribute command to include routes dynamically
- Via the network command to include routes statically
- Via the aggregate command to include routes

All routes generated by these three methods are regarded as the local routes which can be informed to other peers but not to be included by local IP routing table.

A totally same route in the main routing table of IP is the basis for the network configured with the network command to become effective.

A more precise or totally same route in the local BTP routing table is the basis for the network to become effective that configured with the **aggretgate-address** command.

The length of mask code is generated in term of standard network type if not specified

Use the route-map to configure route's attribute.

The backdoor network is used to modify route distance rather than to generate routes. It changes route's default distance that learned from the neighbor to the local route's distance. The default value is 200.

The maximum number of network commands you can use is determined by the resources of the router, such as the configured NVRAM or RAM.

### **Example**

The following example sets up network 131.108.0.0/8 to be included in the BGP updates:

#### router bgp 120

network 131.108.0.0/8

## **Related commands**

**redistribute (BGP) aggregate-address**

## 33.6.1.56 **redistribute(BGP)**

## **Syntax**

To redistribute a route process to Border Gateway Protocol (BGP), use the redistribute command.To remove the redistribute command from the configuration file, use the no form of this command.

**redistribute protocol** *process-id*][**route-map** *map-name*] [**metric** *value*]

**no redistribute protocol** *process-id*

## **Parameter**

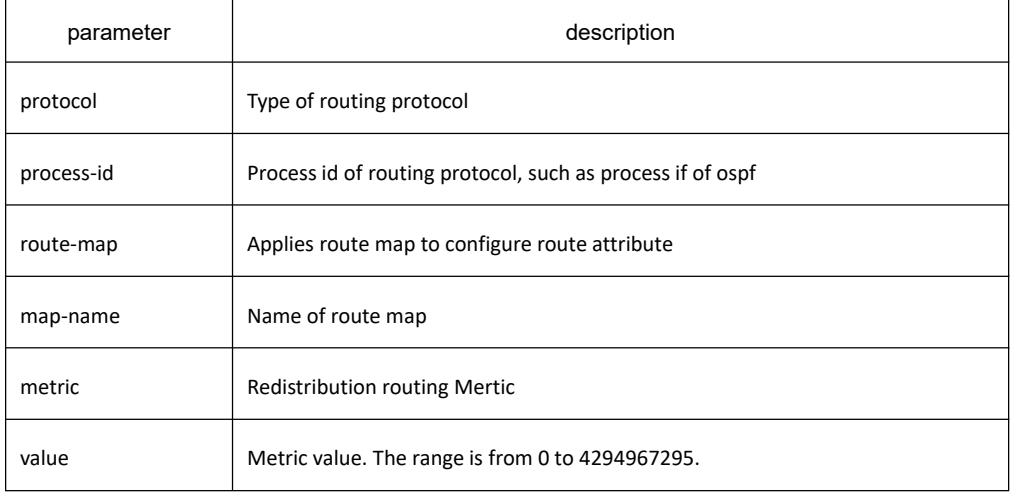

## **Default value**

Disabled

### **Command mode**

BGPconfiguration mode

## **Usage guidelines**

There are three ways to specify the networks to be included by the BGP:

- Via the redistribute command to include routes dynamically
- Via the network command to include routes statically
- Via the aggregate command to include routes

All routes generated by these three methods are regarded as the local routes which can be informed to other peers but not to be included by local IP routing table.

Use redistribute command to include routes dynamically to BGP. The change of route source will be reflected to BGP automatically. The automatically-included routes will be informed to other neighbors. The configuration of the redistribute command will re-check the specified type of routes in the routing table. The outer routes in OSPF

# **KYLAND**

will not be included to BGP.

Use the **route-map** to configure route's attribute.

#### **Example**

The following example configures routes from OSPF process 23 to be redistributed into BGP:

router bgp 109

redistribute ospf 23

### **related commands**

**route-map 1**

#### 33.6.1.57 **router bgp**

#### **Syntax**

To enable the BGP routing process or enter in BGP configuration mode, use the router bgp command in global configuration mode. To disable a routing process, use the no form of this command.

**router bgp** *as-number*

**no router bgp** *as-number*

#### **Parameter**

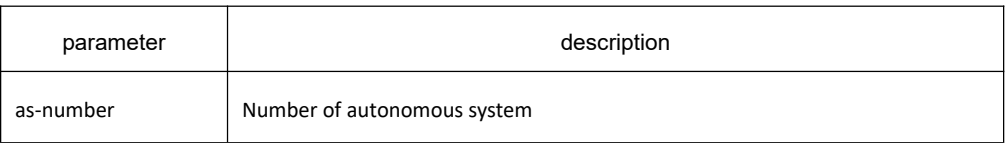

### **Default value**

No BGP routing process is enabled by default.

### **Command mode**

Global configuration mode

### **Usage guidelines**

The system allows to configure one BGP process at most. The BGP task is established in the process of system initialization, and it is activated when the BGP process is started up. The BGP task only receives information from command module without configuring the BGP process. It is not related to routing module or any other module and will not response other information. The related show and clear command are all invalid.

Use no router bgp command to delete BGP process, and at the same time other configuration related to BGP will also be deleted, such as neighbors and so on. The BGP route in routing table is also be deleted.

To configure BGP process using the **show running** and **show ip bgp summary** commands to check.

## **Example**

The following example configures a BGP process for autonomous system 200:

router bgp 200

#### **Related commands**

**neighbor remote-as**

#### 33.6.1.58 **show ip bgp**

#### **Syntax**

To display entries in the Border Gateway Protocol (BGP) routing table, use the show ip bgp command in user EXEC or privileged EXEC mode.

## **show ip bgp** [**network**]

#### **Parameter**

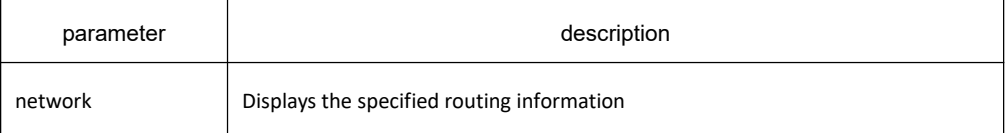

#### **Command mode**

EXEC

### **Usage guidelines**

The **show ip bgp** command is used to display the entire IPv4 BGP routing table. After specifying a network, only the detailed information of the network is displayed.

#### **Example**

The following is a group of BGP displaying information. The former two lines display some marked information. Status code indicates the status of the table entry. The status is displayed at the beginning of each line in the table. S indicates the table entry is suppressed, which is the invalid route and will not be chosen. D indicates the table entry is dampened, which is the invalid route. H indicates the table entry history, which is not a ture route and is the invalid route. "\* "indicates the table entry is valid, which can be chosen as the best route. " > "indiates the table entry is the best entry to use for that network. "I" indicates the table entry was learned via an internal BGP (iBGP) session.

**Origin codes** indicates the origin of the entry. I is the entry originated from an Interior Gateway Protocol (IGP). E is the entry originated from an Exterior Gateway Protocol (EGP). ? is the origin ofthe path is not clear.

For each route, display its status, destination address, gateway address, metric (MED), Local-preference, Weight, AS Path and other attributes. The gateway address of the locally generated route is 0.0.0.0. **Metric** is not displayed if it is not set. Local-preference is 100 by default for IBGP routes, and the default value is included if it is not displayed, or the set value is displayed. **Weight** is 32768 for locally generated routes, or 0 if not set. The **AS Path** field displays the AS Path attribute of the route, including the AS list and the Origin attribute. Enclosed in parentheses are AS-set or AS autonomous sub-systems.

The last line displays number of routes, including all valid and invalid routes.

#### B3710\_118#show ip bgp

Status codes: s suppressed, d damped, h history, \* valid, > best, i internal

Origin codes: i - IGP, e - EGP, ? - incomplete

Network Next Hop Metric LocPrf Weight Path

\* 192.168.10.0/24 192.168.69.5 0 10 400 i

\*>i192.168.10.0/24 192.168.69.14 100 0 (65030) 400 i

\*>i192.168.11.0/24 192.168.69.14 100 0 (65030) 400 i

\* 192.168.65.0/30 192.168.69.1 100 0 (65020) 10 ?

\*> 192.168.65.0/30 192.168.69.5 0 10 ?

\* 192.168.65.4/30 192.168.69.1 100 0 (65020) 10 ?

\*> 192.168.65.4/30 192.168.69.5 0 10 ?

\* 192.168.65.8/30 192.168.69.1 100 0 (65020) 10 ?

\*> 192.168.65.8/30 192.168.69.5 0 10 ?

\* 192.168.66.0/30 192.168.66.2 100 0 (65020) ?

\*> 192.168.66.0/30 0.0.0.0 32768 ?

\* i192.168.66.4/30 192.168.66.6 100 0 ?

\*> 192.168.66.4/30 0.0.0.0 32768 ?

\*>i192.168.66.8/30 192.168.66.6 100 0 ?

\*>i192.168.67.0/30 192.168.69.18 200 100 0 500 ?

Number of displayed routes: 15

#### **Related commands**

**show ip bgp community show ip bgp neighbors show ip bgp paths show ip bgp prefix-list show ip bgp regexp show ip bgp summary**

## 33.6.1.59 **show ip bgp community**

## **Syntax**

To display statistics of BGP community structure, use the **show ip bgp community** command. **show ip bgp community**

#### **Parameter**

none

### **Command mode**

exec

### **Usage guidelines**

This command is used to display statistics information of BGP communities attribute structure in the system.

## **Related commands**

**show ip bgp show ip bgp neighbors show ip bgp paths show ip bgp prefix-list show ip bgp regexp show ip bgp summary**

### 33.6.1.60 **show ip bgp ipv6 unicast**

## **Syntax**

To show the entry in ipv6 BGP routing table, run the following command. **show ip bgp ipv6 unicast**[**network**]

#### **Parameter**

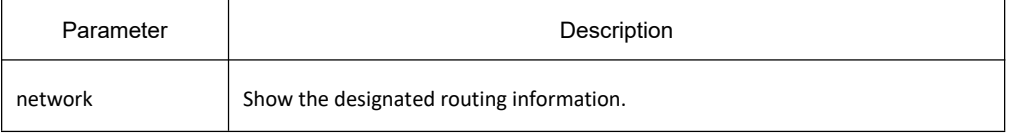

### **Command mode**

Exec

The whole ipv6 BGP routing table is shown if the network is not designated. Details of the network is only shown if the network is designated.

## **Example**

The following is display information of a group of BGP. The front two rows show some tag information.

**Status code** describes definition of the tag in front of the route. S represents suppression, which indicates the route is suppressed by the aggregation configuration and is an invalid route which will not be selected; d represents attenuation, which indicates the route is suppressed by the fluctuation and is an invalid route; h represents the historic route, which represents the route is saved as of the attenuation control and there is no a real route but only an invalid route. \* represents a valid route, which indicates the route is valid and can be selected as the best route; > represents the best route, which indicates the best route slected from the valid routes; I represents the inner route, which indicates the route is from IBGP neighbor, which does not include routes from the sub-autonomous system of the autonomous league.

Origin codes describes the Origin of the route, i means IGP, e means EGP, ? means indefinite.

The command shows the attributes including the status, destination addres, gateway address, Metric(MED), Local-preference, Weight and AS Path of every route. The gateway address of the local route is 0.0.0.0. Metric is not shown if it is not configured with a definite setting. Local-preference for IBGP route is 100 by default; it includes the default value even if it is not shown or it is shown with the set value. Weight is 32768 or the set value; if it is not configured, it is 0. AS Path domain shows the attribute of AS Path, including AS list an Origin attribute. In the brackets is AS-set or sub-autonomous system of the autonomous system league.

The last row shows the number of routes shown altogether, including valid and invalid routes.

### **Related command**

None

### 33.6.1.61 **show ip bgp neighbors**

### **Syntax**

To display information about Border Gateway Protocol (BGP) and TCP connections to neighbors, use the show ip bgp neighbors command.

**show ip bgp neighbors** [*ip-address*] [**received-routes | routes** | **advertised-routes**]

### **Parameter**

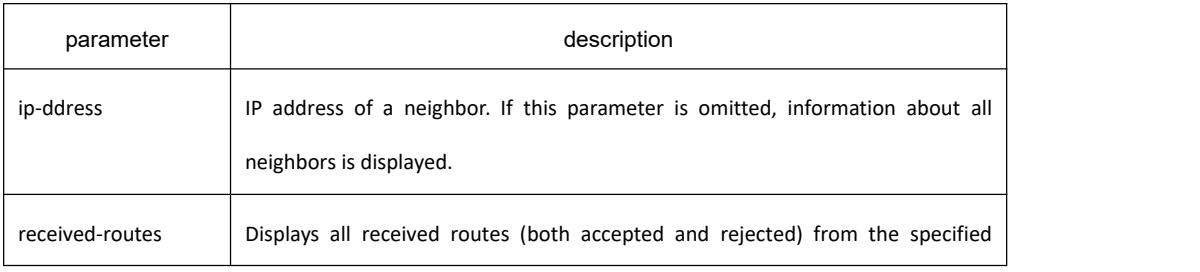

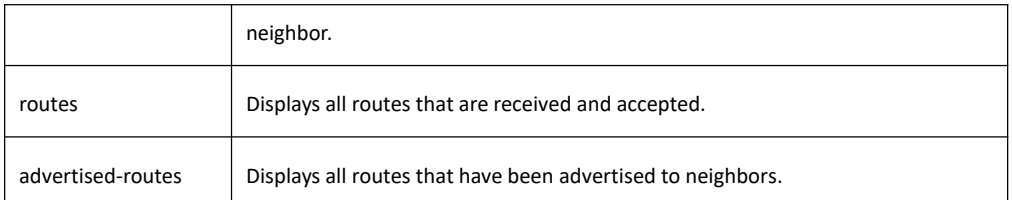

## **Command mode**

EXEC

## **Usage guidelines**

With this command, you can see detailed information and current status of neighbors, and you can also see some configuration information. By specifying the corresponding keywords, you can display the routes related to the neighbor.

## **Related commands**

**show ip bgp show ip bgp community show ip bgp paths show ip bgp prefix-list show ip bgp regexp show ip bgp summary**

## 33.6.1.62 **show ip bgp paths**

### **Syntax**

To display all the BGP paths in the database, use the show ip bgp paths command. **show ip bgp paths**

### **Parameter**

none

### **Command mode**

EXEC

### **Usage guidelines**

This command is used to display statistics information of BGP paths structure.

## **Related commands**

**show ip bgp**
**show ip bgp community show ip bgp neighbors show ip bgp prefix-list show ip bgp regexp show ip bgp summary**

# 33.6.1.63 **show ip bgp prefix-list**

# **Syntax**

To display ipv4 BGP routing information matching the specified prefix-list, use the **show ip bgp prefix-list** command.

**show ip bgp prefix-list** {*prefix-list name*}

#### **Parameter**

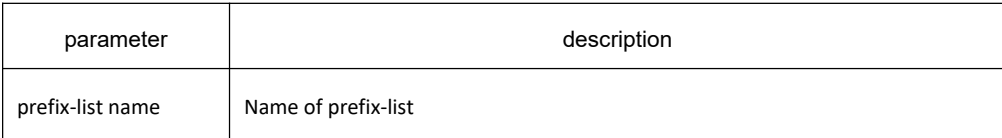

### **Command mode**

**EXEC** 

### **Usage guidelines**

This command specifies prefix-list to filter display of the show ip bgp command. Only the routes matching the prefix-list will be displayed.

### **Related commands**

**show ip bgp show ip bgp community show ip bgp neighbors show ip bgp prefix-list show ip bgp regexp show ip bgp summary ip prefix-list ip prefix-list description ip prefix-list sequence-number show ip prefix-list clear ip prefix-list**

# 33.6.1.64 **show ip bgp regexp**

# **Syntax**

To display routes matching the autonomous system path regular expression, use the show ip bgp regexp command.

**show ip bgp regexp** *regular-expression*

#### **Parameter**

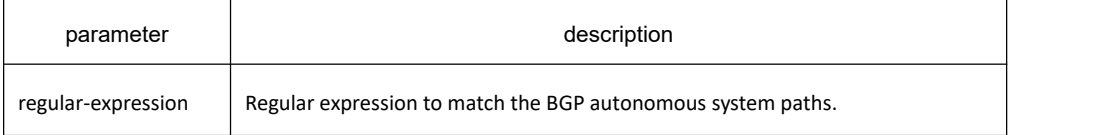

#### **Command mode**

EXEC

### **Usage guidelines**

This command specifies the regular expression to filter the display of the show ip bgp command. Only the routes matching the regular expression will be displayed.

#### **Related commands**

**show ip bgp show ip bgp community show ip bgp neighbors show ip bgp prefix-list show ip bgp regexp show ip bgp summary**

### 33.6.1.65 **show ip bgp summary**

### **Syntax**

To display the status of all Border Gateway Protocol (BGP) connections, use the show ip bgp summary command. **show ip bgp summary**

### **Parameter**

This command has no parameters or keywords.

### **Command mode**

EXEC

### **Usage guidelines**

Some global configurations about the BGP protocol can be viewed through the **show ip bgp summary** command. Such as global **distance** configuration, **IGP** synchronization configuration, autonomous system alliance identification number, autonomous system alliance member, route reflection cluster identification, etc. In addition, the local autonomous system number, local router-id, and general information of all neighbors can also be seen through this command.

#### **Example**

The following is sample output from the show **ipbgp summary** command:

router bgp 4 BGP local AS is 4 Router ID is 192.168.20.72 IGP synchronization is enabled Distance: external 20 internal 200

Neighbor V AS MsgRcvd MsgSent TblVer InQ OutQ Up/Down State/Pref

192.168.20.12 4 5 0 0 0 0 0 never Connect

#### **Related commands**

**show ip bgp show ip bgp community show ip bgp neighbors show ip bgp paths show ip bgp prefix-list show ip bgp regexp show ip bgp summary**

#### 33.6.1.66 **synchronization**

#### **Syntax**

To enable the synchronization between BGP and your Interior Gateway Protocol (IGP) system, use the **synchronization** command. Use the no form of this command to disable this function. **synchronization**

**no synchronization**

### **Parameter**

none

# **Default value**

Disabled

#### **Command mode**

BGP configuration mode

#### **Usage guidelines**

IGP synchronization means that when BGP receives a route from IBGP, whether it needs to wait until the route appears in the routing table in the form of IGP before advertising the route to other EBGP neighbors. When IGP synchronization is enabled, BGP must wait until the IBGP route appears in IGP to advertise to other EBGP neighbors; when IGP synchronization is not disabled, BGP will advertise to other EBGP neighbors when it receives IBGP routes. The IGP includes direct routes, static routes, RIP routes, OSPF routes, and other internal gateways protocol routing.

IGP function is disabled by default.

#### **Example**

The following example enables switch to advertise the ibgp route after waiting for IGP synchronization.

router bgp 120

synchronization

### **Related commands**

**router bgp**

#### 33.6.1.67 **table-map**

### **Syntax**

To modify metric and tag values when the IP routing table is updated with BGP learned routes, use the **table-map** command. To disable this function, use the no form of the command.

**table-map** <*name*> **no table-map**

# **Parameter**

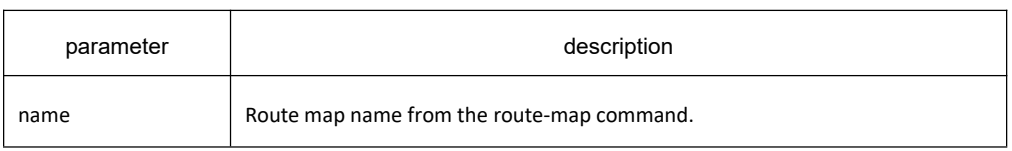

# **Default value**

none

#### **Command mode**

BGP configuration mode

#### **Usage guidelines**

By setting the table-map, you can filter or modify attributes when BGP adds entries to the routing table.

#### **Example**

none

### **Related commands**

none

# 33.6.1.68 **timers**

### **Syntax**

To modify the default timers of BGP neighbors,, use the timers bgp command. To reset the BGP timing defaults, use the no form of this command.

**timers bgp** <*keepalive*> <*holdtime*> [*Idleholdtime*]

#### **no timers bgp**

### **Parameter**

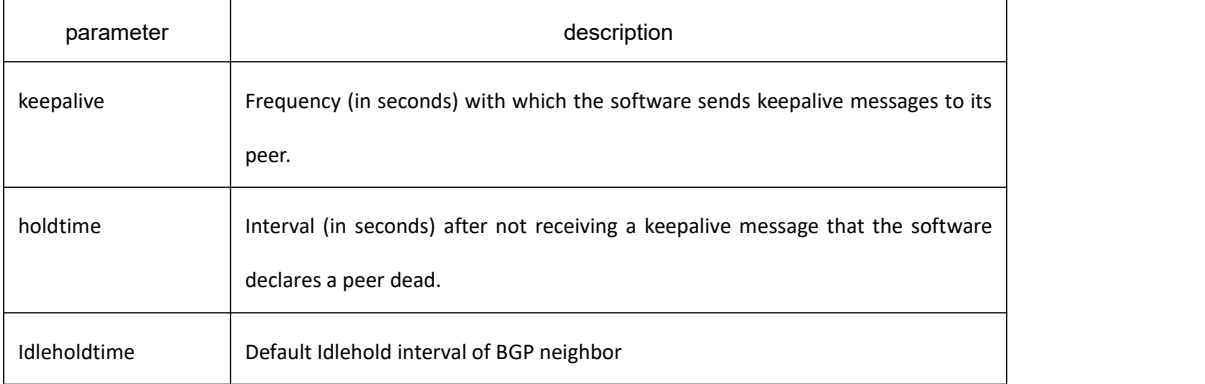

### **Default value**

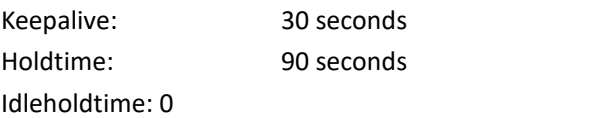

# **Command mode**

BGP configuration mode

#### **Usage guidelines**

Configure BGP neighbor clock in global configuration mode to modify default clock configuration. The configuration towards neighbor is prior to global configuration.

#### **Example**

The following example changes the keepalive timer to 10 seconds and the hold-time timer to 40 seconds:

router bgp 100

timers bgp 10 40

# **Related commands**

**neighbor timers**

# 33.7 **Public Routing Configuration Commands**

# 33.7.1 **Ip aspath-listConfiguration Commands**

### 33.7.1.1 **ip as-path access-list**

### **Syntax**

To create the as-path list, run **ip as-path access-list**. To cancel the configured as-path list, run **no ip as-path access-list**.

**ip as-path access-list** <*name*> <**deny | permit**> *<regexp>* **no ip as-path access-list** <*name*> [**deny | permit**] [*regexp*]

### **Parameter**

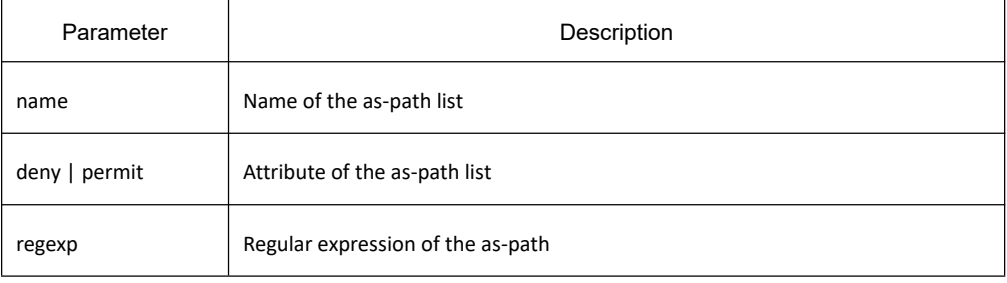

# **Default value**

All as-path expressions except those having a clear explanation on the **permit** regulation are declined by default.

#### **Command mode**

Global configuration mode

#### **Usage guidelines**

The AS-path list is used to filter the AS-PATH attribute of the BGP route. The AS-PATH attribute of the BGP route is a number sequence which is expressed in form of the character string. The number at the right end is the autonomous system number for the route starting, while the numbers leftwards in turn are the numbers of the autonomous systems which the BGP route passes. For example, character string 22 23 98 means that the BGP route is transmitted from autonomous system 98, passes through autonomous system 23 and autonomous system 22, and finally reaches the local autonomous system.

The AS-path list in the system is identified with the name. The total number of AS-path lists which are allowed to configure in the system is limited by the resource of the system. The same AS-path list can be configured with multiple matchup regulation. The procedure to apply the AS-path list is to check whether the matchup is successful or not according to the configuration order. Once a matchup is found to be successful, the following check-up will be stopped and the nature of the regulation (deny/permit) is then returned. If the matchup of all regulations is not successful, the nature of the regulation,**deny**, will be returned. Each regulation is organized according to their configuration order.

The as-path expression is normally the regular expression. The special characters which are always used in the expression are shown in the following table:

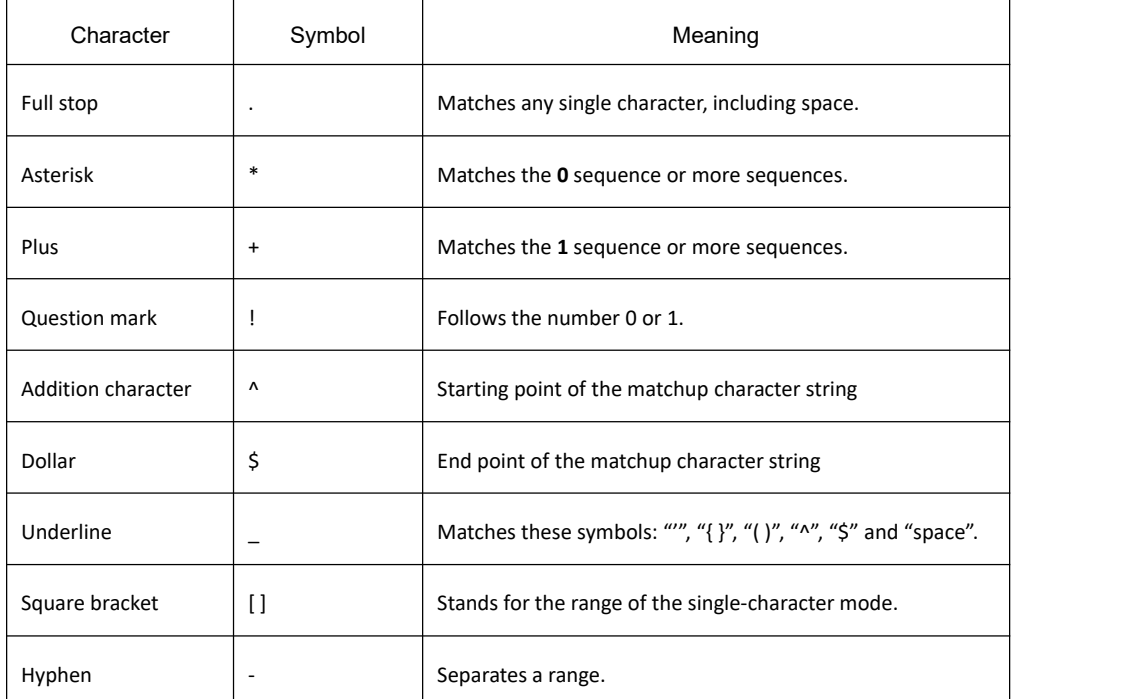

With the aid of the presentation methods of the AS-PATH attribute, the correct usage of the regular expression can help create the powerful AS-path list. The following examples are given:

.\* Representing any attribute of the AS path.

^\$ Representing the attributes of the null path.

^22\$ Representing the path attributes of autonomous system 22.

^22\_ Representing the path attribute starting with 22.

\_22\$ Representing the path attribute starting with 22, such as 22, 34 22 and 99 45 22.

\_22\_ R epresenting the path attribute containing 22, like 23 22 45 and 442 22 23 44

The **as-path list** command can be used together with the **match as-path** command and the **neighbor filter-list** command.

#### **Example**

In the following example, the defined **as-path list hell**command permits all path attributes starting with 23 or containing 22:

ip as-path access-list hell permit ^23

ip as-path access-list hell permit \_22\_

Or:

ip as-path access-list guangzhou deny ^300

ip as-path access-list guangzhou deny \_300\_

ip as-path access-list guangzhou permit .\*

The AS-PATH attributes starting with 300 or containing 300 will be declined, while other AS-PATH attributes can pass. If the defined order is different, the results will be totally different. The following AS-PATH attributes can pass.

ip as-path access-list guangzhou permit .\*

ip as-path access-list guangzhou deny ^300

ip as-path access-list guangzhou deny \_300\_

#### **Related command**

**match as-path neighbor filter-list**

#### 33.7.1.2 **show ip aspath-list**

#### **Syntax**

To display the AS-path list configured in the system, run the following command: **show ip as-path-list** [*name*]

#### **Parameter**

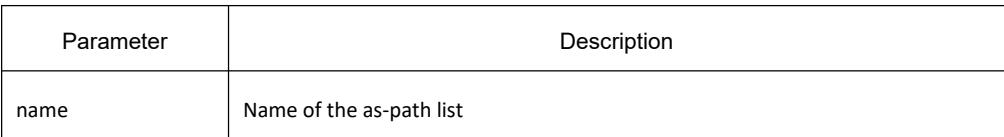

#### **Default value**

None

#### **Command mode**

EXEC

#### **Usage guidelines**

If the name ofthe as-path list is not designated, all configured as-path lists in the system will be displayed.

#### **Example**

The following example shows that all as-path lists in the system will be displayed:

show ip as-path-list

#### **Related command**

#### **ip as-path access-list**

# 33.7.2 **ip community-list Configuration Commands**

### 33.7.2.1 **ip community-list**

#### **Syntax**

To create the regulations for the community list of the BGP route, run ip community list. To cancel the regulations for the community list, run **no community list**.

**ip community-list** {**expanded | standard**} <*name*> {**deny** | **permit**} [**aa:nn** | *1-4294967295* | **local-AS** | **no-advertise** | **no-export** ]

**no ip community-list** {**expanded | standard**} <*name*> {**deny** | **permit**} [**aa:nn** | *1-4294967295* | **local-AS** | **no-advertise** | **no-export** ]

#### **Parameter**

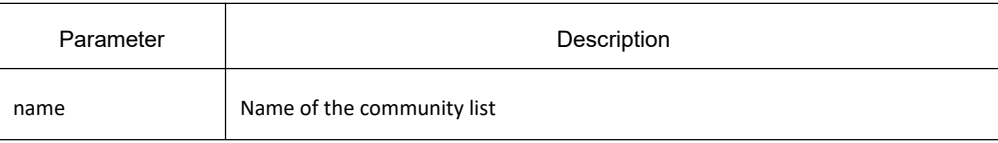

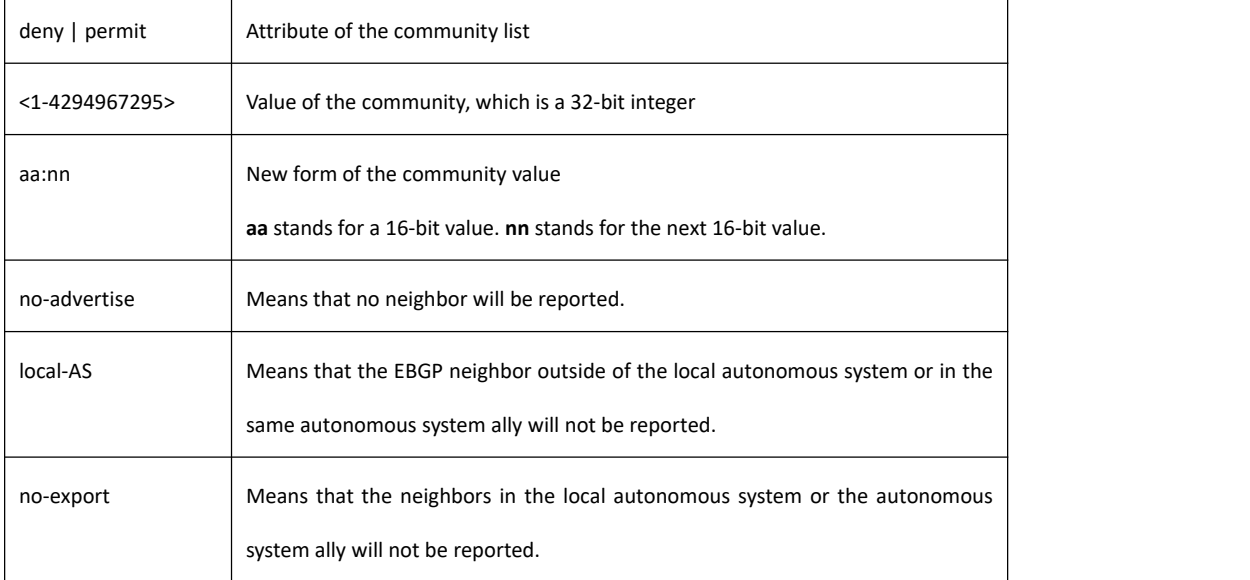

### **Default value**

All communities except those having a clear explanation on the **permit** regulation are declined by default.

#### **Command mode**

Global configuration mode

### **Usage guidelines**

The community list is used to filter or set the community attribute of the BGP route. The community attribute is a group number or a community group number. A community number is a 4-byte value. The community numbers between 0x00000000 and 0x0000FFFF or between 0xFFFF0000 and 0xFFFFFFFF are reserved. These community numbers are globally accepted. The frequently-used community numbers are the following ones:

NO\_EXPORT (0xFFFFFF01): After the route with this community number is received, the peers outside the autonomous system or autonomous system ally will not be reported.

NO\_ADVERTISE(0xFFFFFF02): After the route with the community number is received, no peerswill be reported.

NO EXPORT SUBCONFED (0xFFFFFF03): It is always called as LOCAL AS. After the route with the community number is received, the peers outside the local autonomous system are not reported.

The community list in the system is identified by a name. The total number of the community lists which can be configured in the system is limited by the system's resource. The same community list can be configured with multiple matchup regulations. The procedure to apply the community list is to check whether the matchup is successful or not according to the configuration order. Once a matchup is found to be successful, the following check-up will be stopped and the nature of the regulation (deny/permit) is then returned. If the matchup of all regulations is not successful, the nature of the regulation, **deny**, will be returned. The order to check each regulation is the configuration order.

One community-list regulation has three elements: name, regulation's attribute (deny/permit) and community number sequence. The community number sequence is a set of a group of community numbers. If all community numbers in the community attribute are in the community sequence with designated regulations, the matchup is successful. If not, the matchup fails and the next regulation will be matched.

The **community list** command can be used together with commands **route-map** and **match community**.

#### **Example**

In the following example, the community will be declined by the **ip community-list yall** command if the value of the community is 5 or 10; the community will be accepted by the **ip community-list yall** command if the value of the community is 15 or 20.

ip community-list standard yall deny 5 10

ip community-list standard permit 15 20

### **Related command**

#### **match community-list 4**

#### 33.7.2.2 **show ip community-list**

#### **Syntax**

To display the community list configured in the system, run the following command: **show ip community-list**<*name*>

#### **Parameter**

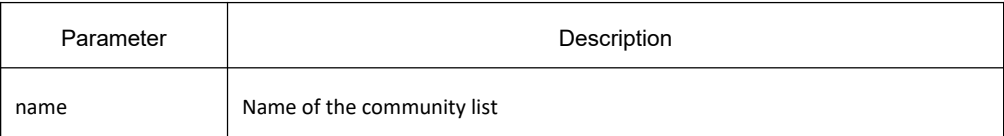

### **Default value**

None

#### **Command mode**

EXEC

#### **Usage guidelines**

If the name of the community list is not designated, all configured community lists in the system will be displayed.

#### **Example**

The following example shows that all community lists in the system will be displayed:

Show ip community-list

# **Related command**

**ip community-list**

# 33.7.3 **ip prefix-list commands**

### 33.7.3.1 **clear ip prefix-list**

### **Syntax**

To delete the statistics information about the designated prefix list, run the following command: **clear ip prefix-list** [<name> [<*prefix*>]]

#### **Parameter**

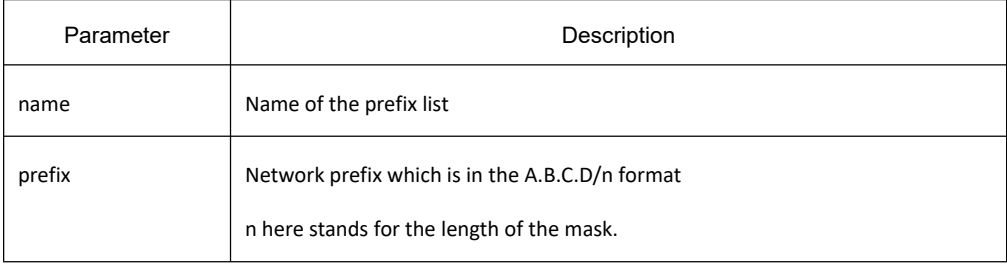

# **Default**

None

#### **Command mode**

EXEC

# **Usage guidelines**

If the prefix is not designated, all statistics information in the prefix list will be canceled.

#### **Example**

None

# **Related command**

**ip prefix-list description ip prefix-list sequence-number show ip prefix-list clear ip prefix-list**

# 33.7.3.2 **ip prefix-list**

# **Syntax**

To establish aprefix list or add a prefix-list regulation, run **ip prefix-list**. To cancel the configuration, run **no ip prefix-list**.

**ip prefix-list** <*name*> [<**seq**> <*seq\_number*>] <**deny | permit**> <**prefix | any**> [<*ge*> <*value*>] [<**le**> <*value*>]

**no ip prefix-list** <*name*> [<**seq**> <*seq\_number*>] <**deny | permit**> <**prefix | any**> [<*ge*> <*value*>] [<**le**> <*value*>]

### **Parameter**

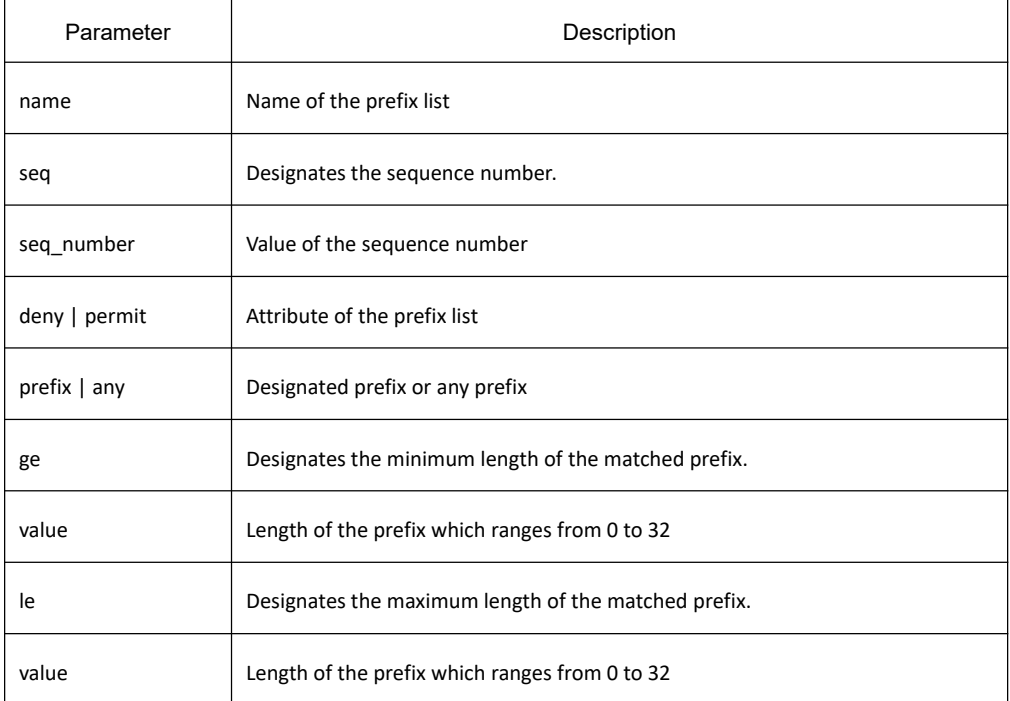

# **Default value**

None

### **Command mode**

Global configuration mode

### **Usage guidelines**

The prefix list is a set of regulations for filtrating the network prefix. Each regulation has five elements: sequence, deny/permit, prefix and length (a.b.c.d/n), upper limitation (le y) and bottom limitation (ge x). All regulations are sorted according to the sequence. When the prefix list is applied, the regulation of the smallest sequence is first checked. If the matchup is successful, other regulations stop the matchup operation and the matched regulation's attribute (deny/permit) is returned.

When you check whether a regulation matches a designated network prefix, you should not only check the length of the network prefix but also check whether the network prefixes have the same length in the designated length. For example, to check whether a regulation of a prefix list,**ip prefix-list test seq 5 A.B.C.D/M ge X le Y**, matches the designated network **a.b.c.d/n**, the following procedure will be taken.

Firstly, check whether the mask length of the network (n) meets the requirement of the expression:  $X \le n \le Y$  (if **ge X** is not designated, the expression is **M <= n<= Y**; ifthe **le Y** isnot designated, the expression is **X <=n <= 32**; if both **ge X** and le **Y** are not designated, the expression is  $\mathbf{n} = \mathbf{M}$ ). If the mask length meets the requirements of the expression, the next operation will be performed. If the mask length does not meet the regulation, the following regulation will be used.

Check whether network a.b.c.d/n and the first M bit of A.B.C.D are same. If they are same, the regulation is met and the attribute of the regulation is returned; if the regulation is not met, the next regulation will be seen whether it is met.

If all regulations are not met, the **deny** attribute will be returned.

Regarding the sequence number of the prefix list, there is another command: **ip prefix-list sequence-number**. This command is used to control whether the prefix list uses the sequence number. For details, please refer to the description of this command.

The no form of the command specifying only the name will delete the entire prefix list.

#### **Example**

The following are destination routes and prefix lists:

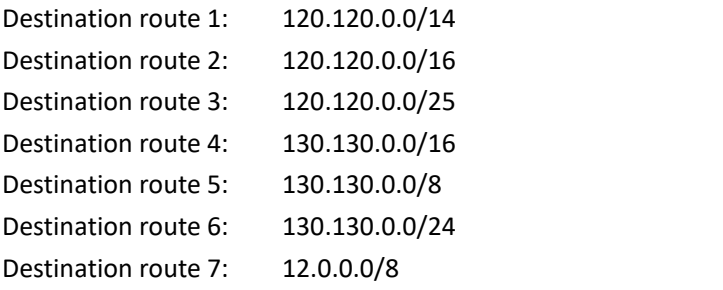

Prefix-list:

ip prefix-list sample permit 120.120.0.0/8 ge 16 le 24

ip prefix-list sample deny 130.130.0.0/16

The following are the matchup results: Destination route 1: unsuccessful, deny Destination route 2: successful, permit Destination route 3: unsuccessful, deny Destination route 4: successful, deny Destination route 5: unsuccessful, deny Destination route 6: unsuccessful, deny Destination route 7: unsuccessful, deny

#### **Related command**

**ip prefix-list description ip prefix-list sequence-number**

# **KYLAND**

#### **show ip prefix-list clear ip prefix-list**

### 33.7.3.3 **ip prefix-list description**

### **Syntax**

To configure the description of the prefix list, run **ip prefix-list**. To cancel the description of the prefix list, run **no ip prefix-list .**

**ip prefix-list** <*name*> <**description**> <*strings*>

**no ip prefix-list** <*name*> <**description**>

# **Parameter**

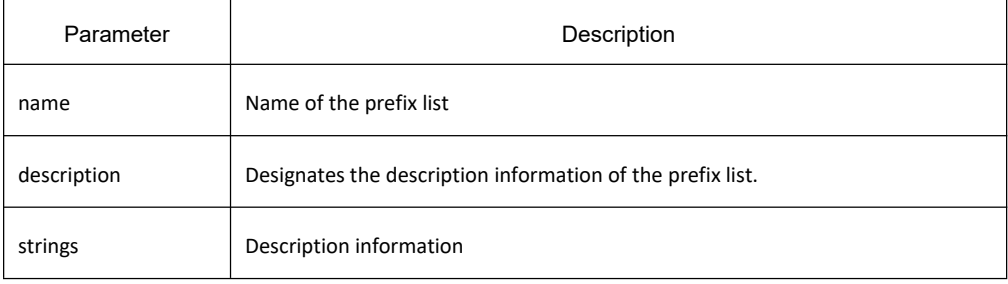

# **Default value**

None

#### **Command mode**

Global configuration mode

### **Usage guidelines**

None

#### **Example**

The following example shows how to add the description information to **prefix-list hard** for convenient reading:

ip prefix-list hard deny any

ip prefix-list hard description This prefix-list is used to filter routes from neighbor hard

# **Related command**

**ip prefix-list description ip prefix-list sequence-number show ip prefix-list clear ip prefix-list**

### 33.7.3.4 **ip prefix-list sequence-number**

#### **Syntax**

To enable the prefix list to use the sequence, run **ip prefix-list** *sequence-number*. To cancel the sequence, run **no ip prefix-list** *sequence-number*.

**ip prefix-list sequence-number**

**no ip prefix-list sequence-number**

### **Parameter**

None

#### **Default value**

The sequence is used by default.

#### **Command mode**

Global configuration mode

#### **Usage guidelines**

The command is used to decide whether each regulation of the prefix list has been allocated with a sequence. After the sequence is used, the same sequence corresponds to only one regulation. Hence, if a regulation with a same sequence is newly generated, the previously old regulation will be deleted. If the sequence is not used, you have to run a command to delete the regulation. The sequence may not be designated during configuration. The system then allocates the sequence for all regulations. The sequence starts from 5 and adds 5 each time.

### **Example**

None

### **Related command**

**ip prefix-list description ip prefix-list sequence-number show ip prefix-list clear ip prefix-list**

# 33.7.3.5 **show ip prefix-list**

# **Syntax**

To display the information about the prefix list or all prefix lists, including the configuration information and

statistics information about the prefix list, run the following command: **show ip prefix-list** [<**summary | detail**> <*name*>]

# **Parameter**

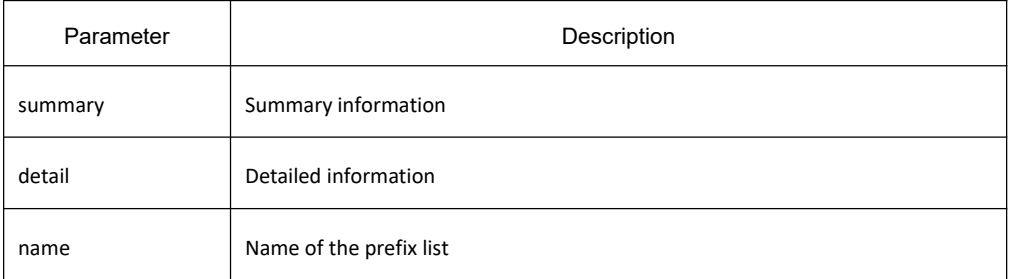

# **Default value**

None

#### **Command mode**

EXEC

### **Usage guidelines**

If the name ofthe prefix list is not designated, all information about the prefix list will be displayed.

#### **Example**

The following example shows that a prefix list is configured.

ip prefix-list yell permit 130.12.19.0/24

ip prefix-list yell permit 140.20.0.0/16 ge 16 le 24

The following information is shown after the **show ip prefix-list detail** command is run:

Prefix-list with the last deletion/insertion: yell

ip prefix-list yell: 2 entries

count: 2, range entries: 1, sequences: 5 - 10

seq 5 permit 130.12.19.0/24 (hit count: 0, refcount: 10)

seq 10 permit 140.20.0.0/16 ge 16 le 24 (hit count: 0, refcount: 10)

The first information line indicates that the recently-modified prefix list is **yell**.

Starting from the second information line, all information about the prefix list is listed. Here only one prefix list is configured, whose name is **yell**.

Count: 2, indicating that the prefix list has two options.

Range entries: 1, indicating that the number of network range defined in the prefix list is 1.

Sequences: 5-10, indicating the sequence range of each option in the prefix list

The following are the definition of each option and the statistics information.

Hit count: 0, indicating that the times of option matchup is 0

Refcount: 10, meaning that the times of option matchup are 10

#### **Related command**

**ip prefix-list description ip prefix-list sequence-number show ip prefix-list clear ip prefix-list**

# 33.7.4 **route-map Commands**

#### 33.7.4.1 **route-map**

#### **Syntax**

To create a route map or define a route-map item, run **route-map**. To delete the created route map or the defined

route-map item, run **no route-map .route-map** *name* [*seq*] [**deny** <sup>|</sup> **permi**] **no route-map** *name* [*seq*] [**deny** | **permi**]

#### **Parameter**

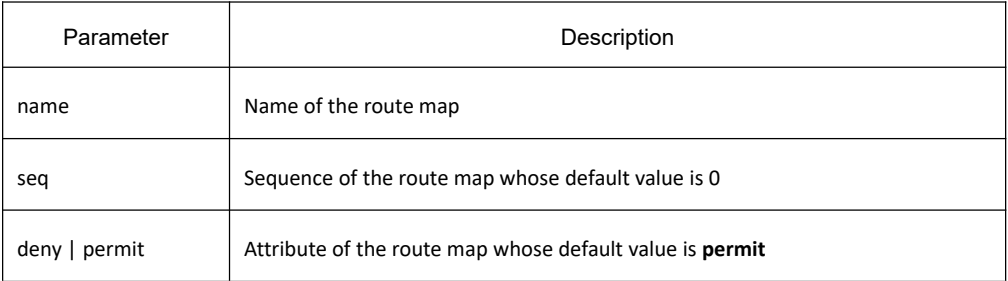

### **Default value**

By default, the value of the **seq** parameter is 10 and the attribute is **permit**.

#### **Command mode**

Global configuration mode

#### **Usage guidelines**

The route map is used to modify the route's attribute or the filtration route. The route map is always used for the strategy of the dynamic routing protocol, such as redistribute route, filtration route, setting the route's attribute for strategic routing, and so on.

The same route map may have multiple items. The total number of the route map in the system is limited by the system's resource. Each item in the same route map can be designated with the sequence or the system will automatically generate the sequence for each item. Each item has a kind of attribute (deny/permit); each item can be conducted with the matchup regulation (match), regulations (set) and exit strategies (on-match).

Tue matchup regulation is used to check whether a feature of an object meets a certain rule. If the object meets all matchup regulations in the item, the object matches the item successfully, or the item matchup fails. If an item is not configured with the matchup regulation, any object cannot match the item. If the matchup regulation adopts other lists such as the access list, prefix list, community list or as-path list to check whether an object is matched, the returned value of the list is the result of regulation matchup.

The setting regulation is used to set an attribute of an object. If an object matches the item successfully and the attribute of the item is **permit**, the setting regulations configured under the item are used to modify the attribute of the object. If the object matches the item and the attribute of the item is **deny**, the exit strategy will be checked. If the object fails to match the item, the next item matchup will be conducted until the matchup succeeds.

The exit strategy decides the actions after the object matches the item successfully. If an object matches an item successfully and the item have not configured with the exit strategy, the checking to other items will be stopped and the attribute of the item (deny/permit) will be returned. If **on-match next** is configured, the checking on the next item will be continued. If on-match goto N is configured, the designated item, item N, will be the first one to be checked; if the designated item does not exist, the attribute of the item (deny/permit) will be returned.

Under the same item, only one matchup regulation of the same attribute or the settings regulation can be configured. The following matchup regulation or settings regulation configured will replace the previous one. The following configuration can be done for the same item:

match metric 34

set metric 100

In the previous example, there is only one **match** regulation and the **set** regulation.

To realize multiple values for matching the same attribute, you can use the exit regulations.

route-map match-multi-metric 10 permit match metric 10 on-match goto 30 route-map match-multi-metric 20 permit match metric 20 on-match goto 30 route-map match-multi-metric 30 permit set metric 100

In the same example, the route whose metric is 10 or 20 is matched and its metric will be set to 100.

During configuration, the system can automatically generate a sequence for each item, starting from 10 by default and then adding 10 in turn. When the route map is applied, the system will check the sequence of the item from small to big.

The route map can handle different types of routes, some **match** regulations and **set** regulations only suitable for parts of routes. If you try to use the unsupported **match** regulations or **set** regulations to match or modify the objects, the system will omit these regulations.

If there is no name behind the **no route map** command, the whole route map will be deleted, or the designated item will be deleted.

### **Example**

The following example shows the route map is used to filter the routes forwarded by OSPF and to set the relative

attributes.

router bgp 20

redistribute ospf 3 route-map redist-ospf

route-map redist-ospf

match tag 139009

set local-preference 300

# **Related command**

**match as-path match community-list match ip address match ip next-hop match ip prefix-list match metric match tag on-match set aggregator set as-path set atomic-aggregate set community set community-additive set ip next-hop set local-preference set metric set origin set tag set weight show route-map**

33.7.4.2 **match as-path**

# **Syntax**

To set a **match** regulation of the route map and check the attributes of the BGP route through the AS-path map, run **match as-path**. To delete the configuration you have just done, run **no match as-path**. **match as-path** <*as-path-list-name*> **no** match as-path *<as-path-list-name>* 

### **Parameter**

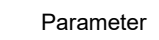

Description

as-path-list-name  $\parallel$  Name of the as-path list

### **Default value**

None

#### **Command mode**

Route-map configuration mode

#### **Usage guidelines**

The designated AS path list is used to match the object or to filter the AS-PATH attribute of the BGP route.

#### **Example**

The following example shows how to check the whether the BGP route is matched using **as-list1**.

route-map match-aspath

match as-path as-list1

#### **Related command**

**route-map match community-list match ip address match ip next-hop match ip prefix-list match metric match tag on-match set aggregator set as-path set atomic-aggregate set community set community-additive set ip next-hop set local-preference set metric set origin set tag set weight show route-map**

# 33.7.4.3 **match community**

# **Syntax**

To set a **match** regulation of the route map and check the attributes of the BGP route through the community list, run **match community**. To delete the configuration you have just done, run **no match community**. **match community** <*community-list-name*>

**no match community** <*community-list-name*>

#### **Parameter**

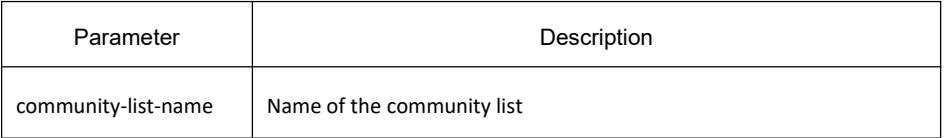

### **Default value**

None

### **Command mode**

Route-map configuration mode

#### **Usage guidelines**

The designated community list is used to match the object and to filter the community attribute of the BGP route.

### **Example**

The following example shows how to check the whether the BGP route is matched using **as-list1**.

route-map match-comm

match community comm-list1

# **Related command**

**route-map match as-path match ip address match ip next-hop match ip prefix-list match metric match tag on-match set aggregator set as-path set atomic-aggregate** **set community set community-additive set ip next-hop set local-preference set metric set origin set tag set weight show route-map**

# 33.7.4.4 **match ip address**

#### **Syntax**

To set a route-map **match** regulation and match the destination network's address, run **match ip address**. To delete the configuration you have just done, run **no match ip address**. **match ip address** <*name*> **no match ip address** <*name*>

### **Parameter**

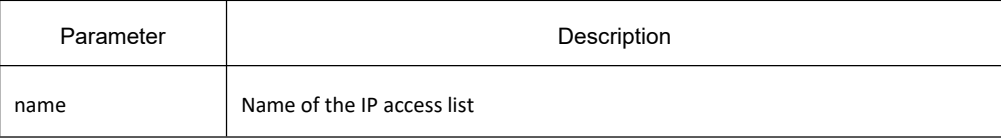

### **Default value**

None

### **Command mode**

Route-map configuration mode

### **Usage guidelines**

The access list is used to filter the network address of the route, which is suitable for all IP routes and packets.

### **Example**

In the following example, the route checked by the access list is set to metric.

route-map set-metric

match ip address acl-metric

set metric 100

# **Related command**

**route-map match as-path match community-list match ip next-hop match ip prefix-list match metric match tag on-match set aggregator set as-path set atomic-aggregate set community set community-additive set ip next-hop set local-preference set metric set origin set tag set weight show route-map**

### 33.7.4.5 **match ip next-hop**

# **Syntax**

To set a route-map **match** regulation and check whether the next hop address of the route matches with the address of the designated next hop, run **match ip next-hop <***a.b.c.d***>**. To delete the configuration you have just done, run **no match ip next-hop <***a.b.c.d***>**.

**match ip next-hop <***a.b.c.d***>**

**no match ip next-hop <***a.b.c.d***>**

#### **Parameter**

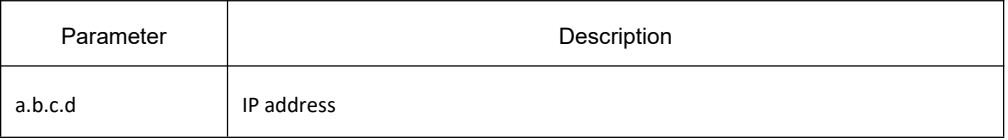

# **Default value**

None

# **Command mode**

Route-map configuration mode

#### **Usage guidelines**

The access list is used to check the attribute of the next hop, which is suitable for all IP routes.

### **Example**

In the following example, the route with the next hop's address 192.121.13.28 matches item 20 of the route map. route-map beijing 10 permit match ip nexthop 172.12.29.98 set metric 100 route-map beijing 20 permit match ip nexthop 192.121.13.28 set metric 20

# **Related command**

**route-map match as-path match community-list match ip address match ip prefix-list match metric match tag on-match set aggregator set as-path set atomic-aggregate set community set community-additive set ip next-hop set local-preference set metric set origin set tag set weight show route-map**

# 33.7.4.6 **match ip address prefix-list**

### **Syntax**

To set a route-map **match** regulation and match the destination network's address, run **match ip address prefix list**. To delete the configuration you have just done, run **no match ip address prefix-list**.

**match ip address prefix-list <***name***>**

**no match ip address prefix-list <***name***>**

#### **Parameter**

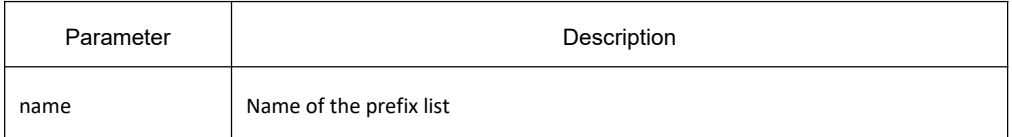

#### **Default value**

None

### **Command mode**

Route-map configuration mode

#### **Usage guidelines**

This command is suitable to all IP routes.

### **Example**

The following example shows that the route whose destination address is 192.121.0.0 matches **route-map match-prefix**.

ip prefix-list beijing permit 192.121.0.0/16

route-map match-prefix

match ip address prefix-list beijing

set metric 100

# **Related command**

**route-map match as-path match community-list match ip address match ip next-hop match metric match tag**

**on-match set aggregator set as-path set atomic-aggregate set community set community-additive set ip next-hop set local-preference set metric set origin set tag set weight show route-map**

# 33.7.4.7 **match length**

### **Syntax**

To set a route-map **match** regulation and check whether the route's metric matches the address of the designated metric, run **match length**. To delete the configuration you have just done, run **no match length**. **match length** <*minimum-length> <maximum-length*> **no match length** <*minimum-length> <maximum-length*>

### **Parameter**

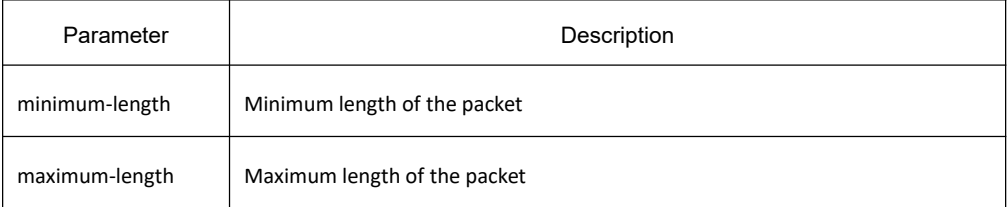

### **Default value**

None

### **Command mode**

Route-map configuration mode

### **Usage guidelines**

This command is suitable to the strategy route.

# **Related command**

**route-map**

# 33.7.4.8 **match metric**

### **Syntax**

To set a route-map **match** regulation and check whether the route's metric matches the address of the designated metric, run **match metric <***value***>**. To delete the configuration you have just done, run **no match metric <***value***>**. **match metric <***value*>

**no match metric <***value*>

# **Parameter**

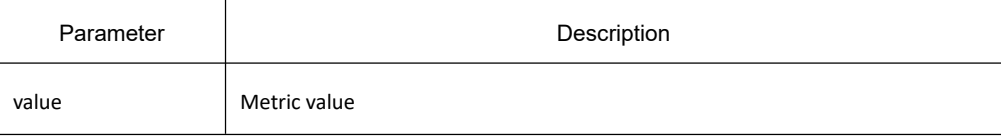

# **Default value**

None

### **Command mode**

Route-map configuration mode

### **Usage guidelines**

This command is suitable to all routes.

### **Example**

The following example shows that the routes whose metric values are 120 are declined because they match item 20 of the route map.

route-map beijing 10 permit

match ip nexthop 172.12.29.98

set metric 100

route-map beijing 20 deny

match metric 120

# **Related command**

**route-map match as-path match community-list match ip address**

**match ip next-hop match ip prefix-list match tag on-match set aggregator set as-path set atomic-aggregate set community set community-additive set ip next-hop set local-preference set metric set origin set tag set weight show route-map**

# 33.7.4.9 **match tag**

# **Syntax**

To set a route-map **match** regulation and check whether the route's tag matches the designated tag, run **match tag <***value***>**. To delete the configuration you have just done, run **no match tag <***value***>**. **match tag** <*value*> **no match tag** <*value*>

### **Parameter**

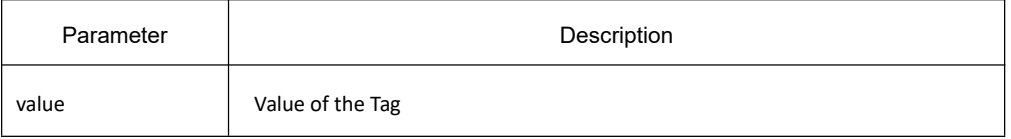

### **Default value**

None

# **Command mode**

Route-map configuration mode

#### **Usage guidelines**

This command is suitable to all routes.

### **Example**

The following example shows that the routes whose tags' values are 120923 are declined because they match item 20 of the route map.

route-map huang 10 permit

match ip nexthop 172.12.29.98

set metric 100

route-map huang 20 deny

match tag 120923

# **Related command**

**route-map match as-path match community-list match ip address match ip next-hop match ip prefix-list match metric on-match set aggregator set as-path set atomic-aggregate set community set community-additive set ip next-hop set local-preference set metric set origin set tag set weight show route-map**

### 33.7.4.10 **on-match**

### **Syntax**

To configure the exit strategy of the route-map item, run **on-match**. To cancel the configuration, run **no on-match**. **on-match** {**next | goto** *n*} **no on-match** {**next | goto** }

#### **Parameter**

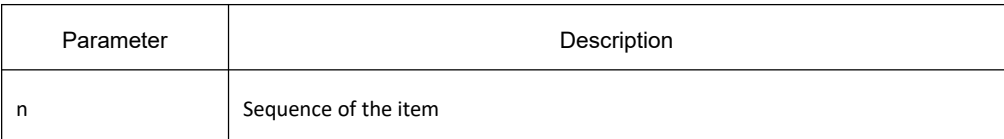

#### **Default value**

None

#### **Command mode**

Route-map configuration mode

#### **Usage guidelines**

The command is used to configure the exit strategy of the route-map item. If a route-map item is successfully matched and the item have not configured with the exit strategy, the checking to other items will be stopped and the attribute of the item (deny/permit) will be returned. If **on-match next** is configured, the checking on the next item will be continued. If on-match goto N is configured, the designated item, item N, will be the first one to be checked; if the designated item does not exist, the attribute of the item (deny/permit) will be returned.

#### **Example**

None

### **Related command**

**route-map match as-path match community-list match ip address match ip next-hop match ip prefix-list match metric match tag set aggregator set as-path set atomic-aggregate set community set community-additive set ip next-hop set local-preference set metric set origin set tag**

**set weight show route-map**

# 33.7.4.11 **set aggregator**

# **Syntax**

To configure a route-map setting regulation and set the BGP route to **aggregator**, run **set aggregator**. To delete the configuration you have just done, run **no set aggregator**. **set aggregator as** <*as-number*> <*a.b.c.d*> **no set aggregator as** <*as-number*> <*a.b.c.d>*

# **Parameter**

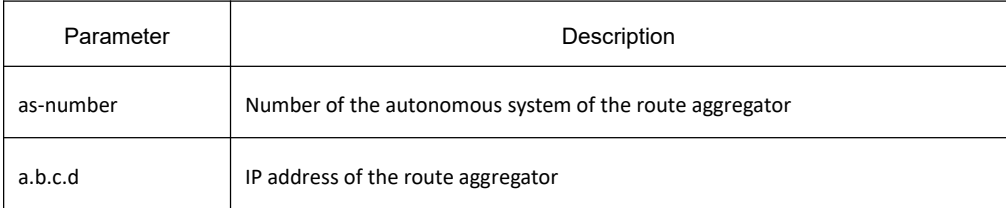

# **Default value**

None

### **Command mode**

Route-map configuration mode

### **Usage guidelines**

This command is only suitable to the BGP route.

### **Example**

The following example shows that allroutes are set to **aggregator**.

route-map huang

set aggregator as 200 192.12.90.82

# **Related command**

**route-map match as-path match community-list match ip address match ip next-hop**

**match ip prefix-list match metric match tag on-match set as-path set atomic-aggregate set community set community-additive set ip next-hop set local-preference set metric set origin set tag set weight show route-map**

#### 33.7.4.12 **set as-path**

### **Syntax**

To configure a route-map setting regulation and add AS before the **as-path** attribute of the BGP route, run **set as-path prepend**. To delete the configuration you have just done, run **no set as-path prepend**. **set as-path prepend** <*as*>

**no set as-path prepend** <*as*>

### **Parameter**

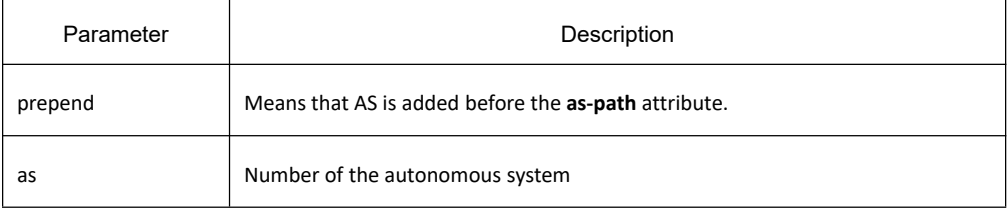

### **Default value**

None

#### **Command mode**

Route-map configuration mode

### **Usage guidelines**

This command is only suitable to the BGP route.

# **Example**

In the following example, the length of the **as-path** attribute is added by adding the autonomous system number before the as-path attribute for each route and the result of routing choice is herein changed.

route-map add-as

set as-path prepend 200 200 200 200

### **Related command**

**route-map match as-path match community-list match ip address match ip next-hop match ip prefix-list match metric match tag on-match set aggregator set atomic-aggregate set community set community-additive set ip next-hop set local-preference set metric set origin set tag set weight show route-map**

### 33.7.4.13 **set atomic-aggregate**

### **Syntax**

To configure a route-map setting regulation and set the BGP route to **aggregator**, run **set atomic-aggregate**. To delete the configuration you have just done, run **no set atomic-aggregate**.

#### **set atomic-aggregate**

**no set atomic-aggregate**

#### **Parameter**

None

### **Default value**

None

#### **Command mode**

Route-map configuration mode

#### **Usage guidelines**

This command is only suitable to the BGP route. If the aggregation of information loss is generated when a system transmits the route, you need set the route to **atomic-aggregate**.

#### **Example**

In the following example, the length of the **as-path** attribute is added by adding the autonomous system number before the as-path attribute for each route and the result of routing choice is herein changed.

route-map tee

set atomic-aggregate

# **Related command**

**route-map match as-path match community-list match ip address match ip next-hop match ip prefix-list match metric match tag on-match set aggregator set as-path set community set community-additive set ip next-hop set local-preference set metric set origin set tag set weight show route-map**

# 33.7.4.14 **set community**

# **Syntax**

To configure a route-map setting regulation and set the BGP route to community, run set community. To delete the configuration you have just done, run **no set community**.

**set community** <*aa:nn | 1-4294967295* | **local-AS | no-advertise | no-export**>

**no set community** <*aa:nn | 1-4294967295* | **local-AS | no-advertise | no-export**>

### **Parameter**

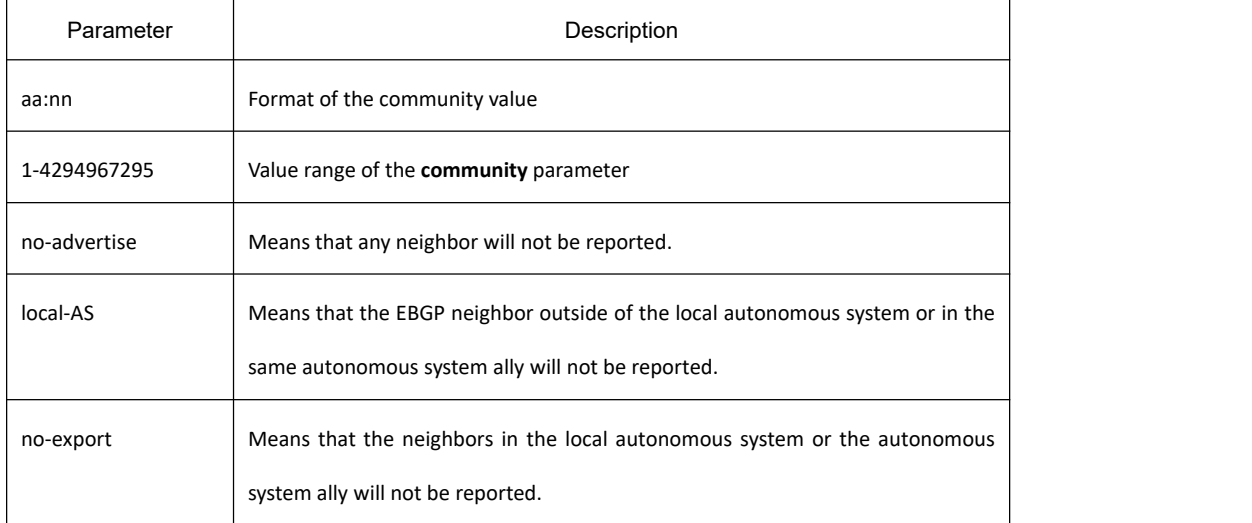

### **Default value**

None

#### **Command mode**

Route-map configuration mode

### **Usage guidelines**

This command is only suitable to the BGP route. The newly-set community attribute will replace the previous community attribute of the route.

#### **Example**

In the following example, all routes from neighbor 193.12.202.12 will be set to **local-AS community**, enabling these routes not to be reported to other autonomous systems.

router bgp 200

neighbor 193.12.202.12 remote 100

```
neighbor 193.12.202.12 route-map tee in
```
route-map tee

set community local-AS

## **Related command**

**route-map match as-path match community-list match ip address match ip next-hop match ip prefix-list match metric match tag on-match set aggregator set as-path set atomic-aggregate set community-additive set ip next-hop set local-preference set metric set origin set tag set weight show route-map**

# 33.7.4.15 **set community-additive**

### **Syntax**

To configure a route-map setting regulation and add a value to the community attribute of the BGP route, run set **community-additive**. To delete the configuration you have just done, run **no set community-additive** <*aa:nn | 1-4294967295* | **local-AS | no-advertise | no-export**>.

**set community-additive** <*aa:nn | 1-4294967295* | **local-AS | no-advertise | no-export**> **no set community-additive** <*aa:nn | 1-4294967295* | **local-AS | no-advertise | no-export**>

### **Parameter**

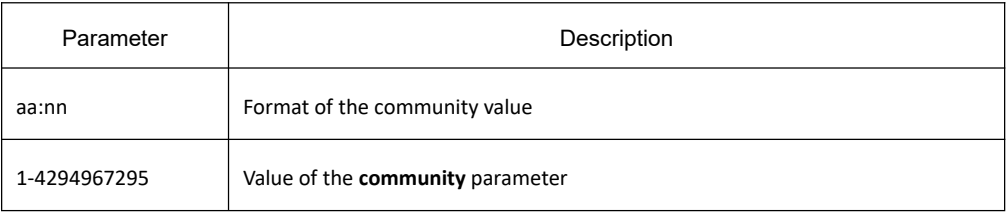

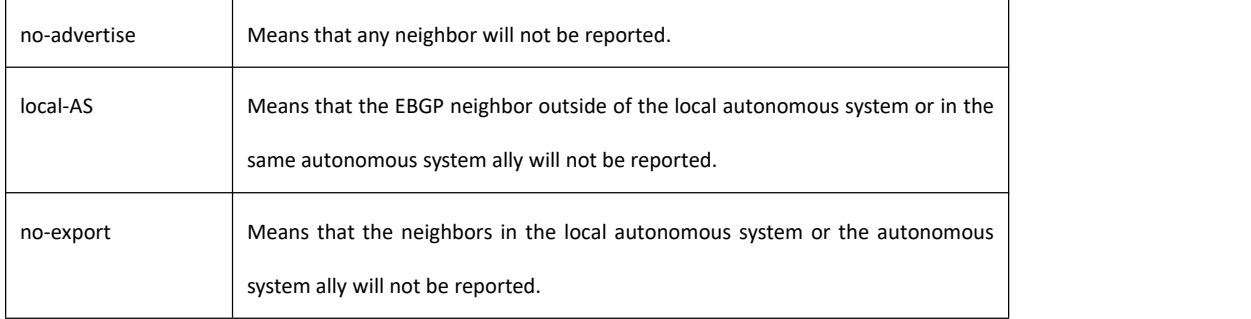

#### **Default value**

None

#### **Command mode**

Route-map configuration mode

#### **Usage guidelines**

This command is only suitable to the BGP route. The newly-set community attribute will be added to the previous community attribute of the route.

#### **Example**

In the following example, all routes from neighbor 193.12.202.12 will be set to **local-AS community**, enabling these routes not to be reported to other autonomous systems.

router bgp 200

neighbor 193.12.202.12 remote 100

neighbor 193.12.202.12 route-map tee in

route-map tee

set community-additive local-AS

### **Related command**

**route-map match as-path match community-list match ip address match ip next-hop match ip prefix-list match metric match tag on-match set aggregator set as-path**

**set atomic-aggregate set community set ip next-hop set local-preference set metric set origin set tag set weight show route-map**

# 33.7.4.16 **set default**

#### **Syntax**

To set the default information for the strategy route, run set default interface. To cancel the configuration, run no **set default interface**.

**set default interface** <*interface-name*> [load-balance] **no set default interface** <*interface-name*> [load-balance]

### **Parameter**

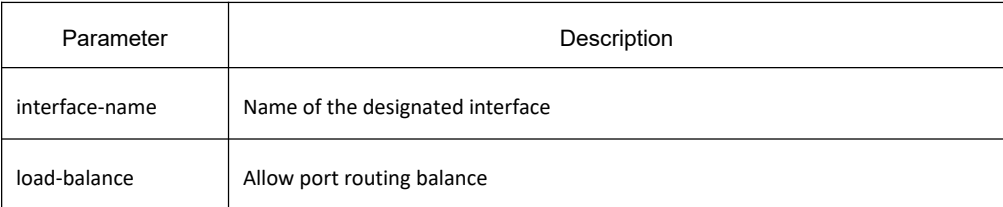

### **Default value**

None

# **Command mode**

Route-map configuration mode

### **Usage guidelines**

This command is suitable to the strategy route. The default outgoing interface of the strategy route is configured through the command. Only when the interface is in the **use** state can this command validate. The interface must meet two conditions before it is used.

Firstly:The UP protocol is running on the interface.

Second: The interface has the IP address or the negotiation IP address, or the interface is the NULL interface.

# **Related command**

**route-map**

# 33.7.4.17 **set interface**

# **Syntax**

To set the outgoing interface for the strategy route, run **set interface**. To cancel the configuration, run **no set interface**.

**set interface** <*interface-name*> [load-balance] **no set interface** <*interface-name*> [load-balance]

# **Parameter**

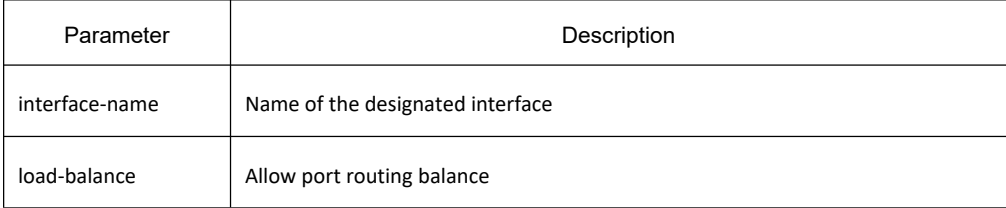

# **Default value**

None

# **Command mode**

Route-map configuration mode

### **Usage guidelines**

This command is suitable to the strategy route. The default outgoing interface of the strategy route is configured through the command. Only when the interface is in the **use** state can this command validate. The interface must satisfy two conditions before it is used.

Firstly:The UP protocol is running on the interface.

Secondly: The interface has the IP address or the negotiation IP address, or the interface is the NULL interface.

# **Related command**

**route-map**

# 33.7.4.18 **set ip default**

# **Syntax**

To set the default next hop for the strategy route, run **set ip default nexthop**. To cancel the configuration, run **no set ip default nexthop**.

**set ip default nexthop** <*A.B.C.D*> [load-balance]

#### **no set ip default nexthop** <*A.B.C.D*> [load-balance]

#### **Parameter**

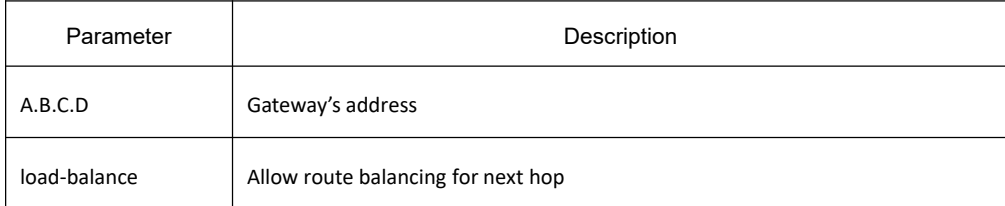

### **Default value**

None

## **Command mode**

Route-map configuration mode

### **Usage guidelines**

This command is suitable to the strategy route. Only when the nexthop arrives can this command be valid.

#### **Example**

None

### **Related command**

**route-map**

# 33.7.4.19 **set ip precedence**

### **Syntax**

To set the precedence for the strategy route, run **set ip precedence <0-7>**. To cancel the configuration, run **no set ip precedence <0-7>**. **set ip precedence** <0-7> **no set ip precedence** <0-7>

## **Parameter**

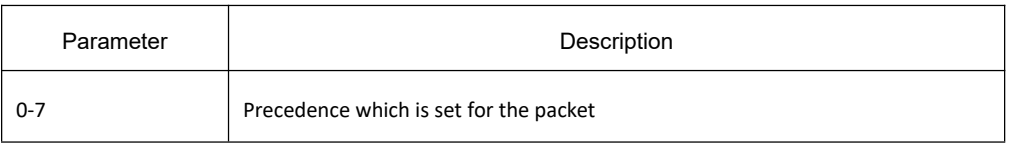

# **Default value**

None

## **Command mode**

Route-map configuration mode

# **Usage guidelines**

This command is suitable to the strategy route. When the suitable route is found by the strategy route for routing, the precedence can also be set. If the strategy route fails, the precedence cannot be set. The precedence of the IP packet is defined as follows:

routine 0 priority 1 immediate 2 flash 3 flash-override 4 critical 5 internet 6 network 7

# **Related command**

**route-map**

### 33.7.4.20 **set ip tos**

### **Syntax**

To set the tos for the strategy route, run **set ip tos**. To cancel the configuration, run **no set ip tos**. **set ip tos** <0-15>

**no set ip tos** <0-15>

# **Parameter**

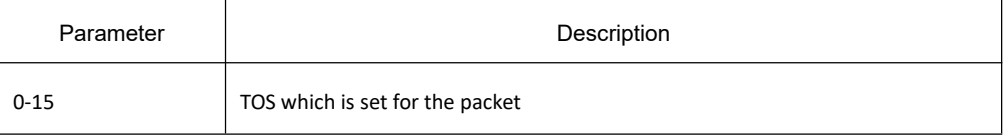

# **Default value**

None

# **Command mode**

Route-map configuration mode

#### **Usage guidelines**

This command is suitable to the strategy route. When the suitable route is found by the strategy route for routing, TOS can also be set. If the strategy route fails, the TOS cannot be set. Different TOS' can be set according to their order or can be set together:

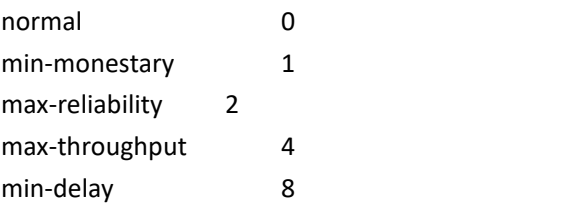

# **Related command**

**route-map**

#### 33.7.4.21 **set ip next-hop**

#### **Syntax**

To configure a route-map setting regulation and set the next-hop address of the route, run **set ip next-hop**. To delete the configuration you have just done, run **no set ip next-hop**. **set ip next-hop** <*a.b.c.d*> [load-balance] **no set ip next-hop** <*a.b.c.d*> [load-balance]

### **Parameter**

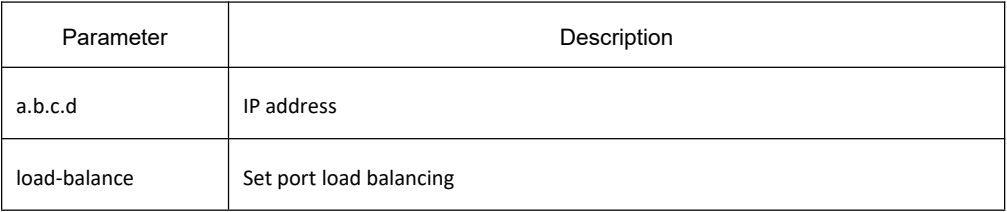

### **Default value**

None

### **Command mode**

Route-map configuration mode

#### **Usage guidelines**

This command is suitable to all IP routes.

#### **Example**

In the following example, the next-hop addresses of all routes from neighbor 193.12.202.12 are set to 193.12.202.1:

router bgp 200

neighbor 193.12.202.12 remote 100

neighbor 193.12.202.12 route-map tee in

route-map tee

set ip next-hop 193.12.202.1

### **Related command**

**route-map match as-path match community-list match ip address match ip next-hop match ip prefix-list match metric match tag on-match set aggregator set as-path set atomic-aggregate set community set community-additive set local-preference set metric set origin set tag set weight show route-map**

### 33.7.4.22 **set local-preference**

### **Syntax**

To configure a route-map setting regulation and set the local preference of the BGP route, run **set local-preference**. To delete the configuration you have just done, run **no set local-preference**. **set local-preference** <*value*>

#### **no set local-preference** <*value*>

#### **Parameter**

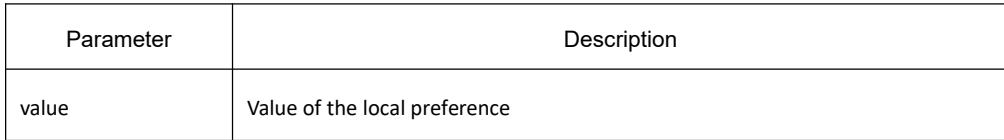

#### **Default value**

None

#### **Command mode**

Route-map configuration mode

#### **Usage guidelines**

This command is only suitable to the BGP route.

#### **Example**

The following example shows that the route map can set **local-preference** to 200:

route-map set-local-pref

set local-preference 200

### **Related command**

**route-map match as-path match community-list match ip address match ip next-hop match ip prefix-list match metric match tag on-match set aggregator set as-path set atomic-aggregate set community set community-additive set ip next-hop set metric set origin set tag**

**set weight show route-map**

#### 33.7.4.23 **set metric**

### **Syntax**

To configure a route-map setting regulation and setthe metric of the route, run **set metric**. To delete the configuration you have just done, run **no set metric**. **set metric** <*value*> [*BEIGRP-delay reliability loading MTU* ] **no set metric** <*value*> [*BEIGRP-delay reliability loading MTU* ]

### **Parameter**

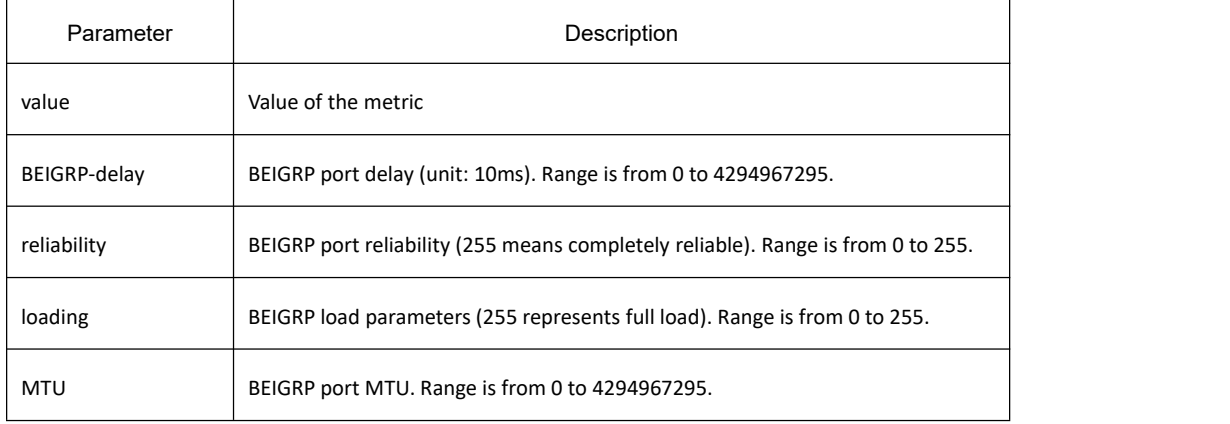

### **Default value**

None

### **Command mode**

Route-map configuration mode

### **Usage guidelines**

This command is suitable to all IP routes.

### **Example**

The following example shows that the route map can set **metric** to 120:

route-map set-metric

set metric 120

# **Related command**

**route-map match as-path match community-list match ip address match ip next-hop match ip prefix-list match metric match tag on-match set aggregator set as-path set atomic-aggregate set community set community-additive set ip next-hop set local-preference set origin set tag set weight show route-map**

### 33.7.4.24 **set metric-type**

# **Syntax**

To set the value of the metric-type parameter for supporting the external type OSPF route, run **set metric-type**. To delete the configuration you have just done, run **no set metric-type**.

**set metric-type** [**type-1** | **type-2**]

**no set metric-type** [**type-1** | **type-2**]

### **Parameter**

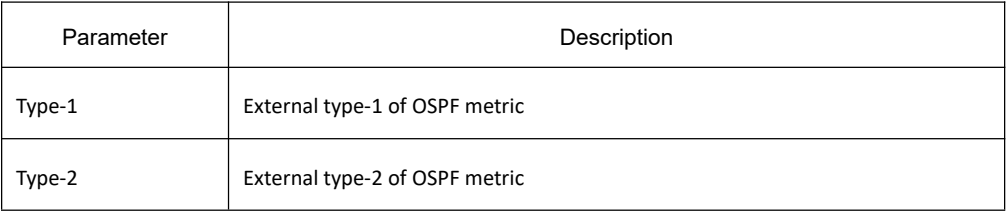

### **Default value**

None

# **Command mode**

Route-map configuration mode

#### **Usage guidelines**

This command is only suitable to external OSPF routes.

### **Example**

The following example shows that the route map can set **metric-type** to **type1**:

route-map set-metric-type

set metric-type type-1

#### **Related command**

**route-map match as-path match community-list match ip address match ip next-hop match ip prefix-list match metric match tag on-match set aggregator set as-path set atomic-aggregate set community set community-additive set ip next-hop set local-preference set metric set origin set tag set weight show route-map**

### 33.7.4.25 **set origin**

# **Syntax**

To set the origin attribute of the BGP route, run **set origin**. To delete the configuration you have just done, run **no set origin**.

**set origin** {**igp** | **egp** | **incomplete**} **no set origin** {**igp** | **egp** | **incomplete**}

## **Parameter**

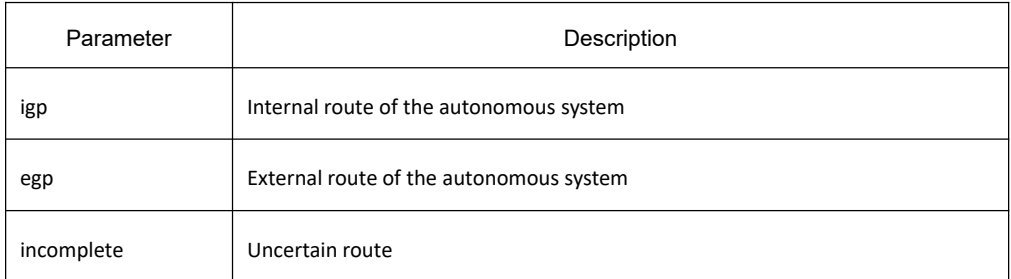

### **Default value**

**Igp** is he default route locally configured through the **network** command, **Incomplete** is the default route locally configured through the **aggregate** command or the **redistribute** command.

### **Command mode**

Route-map configuration mode

### **Usage guidelines**

This command is only suitable to the BGP route.

### **Example**

The following example shows how the defined route map sets the BGP route with a 10-starting **original** attribute to **igp**.

ip as-path-list self permit ^10

route-map set-origin

match as-path self

set origin igp

# **Related command**

**route-map match as-path match community-list match ip address match ip next-hop match ip prefix-list match metric match tag**

**on-match set aggregator set as-path set atomic-aggregate set community set community-additive set ip next-hop set local-preference set metric set tag set weight show route-map**

#### 33.7.4.26 **set tag**

### **Syntax**

To set the tag of the route, run **set tag**.To delete the configuration you have just done, run **no set tag**.**set tag** <*value*> **no set tag** <*value*>

#### **Parameter**

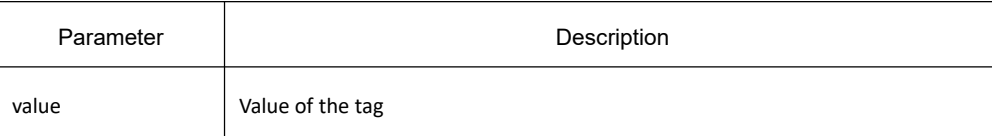

### **Default value**

The default tag value is 0.

#### **Command mode**

Route-map configuration mode

#### **Usage guidelines**

This command is suitable to all IP routes.

#### **Example**

The following example shows how to set **tag** to 120980 through the route map:

route-map set-tag

set tag 120980

# **Related command**

**route-map match as-path match community-list match ip address match ip next-hop match ip prefix-list match metric match tag on-match set aggregator set as-path set atomic-aggregate set community set community-additive set ip next-hop set local-preference set metric set origin set weight show route-map**

### 33.7.4.27 **set weight**

# **Syntax**

To set the weight of the BGP route, run set weight. To delete the configuration you have just done, run no set **weight**.

**set weight** <*value*>

**no set weight** <*value*>

#### **Parameter**

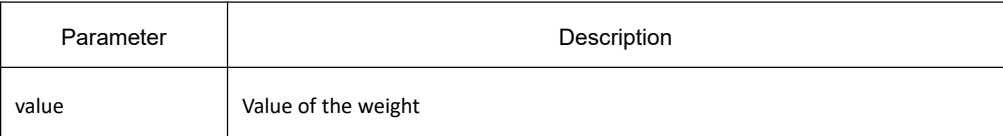

# **Default value**

The default weight value of the locally-generated BGP route is 32768 and the weight value obtained from the neighbor is 0.

# **Command mode**

Route-map configuration mode

#### **Usage guidelines**

This command is only suitable to the BGP route.

## **Example**

The following example shows how to set the weight to 230 through the route map:

route-map set-weight

set weight 230

### **Related command**

**route-map match as-path match community-list match ip address match ip next-hop match ip prefix-list match metric match tag on-match set aggregator set as-path set atomic-aggregate set community set community-additive set ip next-hop set local-preference set metric set origin set tag show route-map**

### 33.7.4.28 **show route-map**

### **Syntax**

To display the information about the route map, run the following command: **show route-map** [*name*]

#### **Parameter**

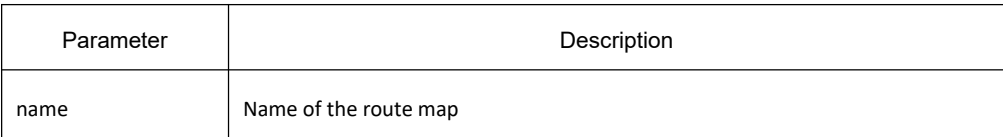

#### **Default value**

None

#### **Command mode**

EXEC

#### **Usage guidelines**

If the name of the route map is not designated, all configured route maps in the system will be displayed.

#### **Example**

The following example shows that all route maps in the system are displayed:

Show route-map

#### **Related command**

**route-map match as-path match community-list match ip address match ip next-hop match ip prefix-list match metric match tag on-match set aggregator set as-path set atomic-aggregate set community set community-additive set ip next-hop set local-preference set metric set origin set tag set weight**

# 33.8 **PBR Configuration Commands**

# 33.8.1 **PBR Configuration Commands**

HTTP configuration commands include:

- $\bullet$  debug ip policy
- **•** ip policy route-map
- match ip address
- **•** match length
- **•** set default interface
- set interface
- set ip default next-hop
- set ip next-hop
- route-map
- Debug ip policy
- **•** ip local policy
- ip policy
- ip route-weight
- show ip local policy
- show ip policy

#### 33.8.1.1 **debug ip policy**

### **Syntax**

To check the results of applying the policy route, run debug ip policy. To return to the default setting, use the no form of this command.

#### **debug ip policy no debug ip policy**

#### **Parameter**

None

### **Default value**

By default, the results of policy route application will not be printed.

## **Command mode**

EXEC

# **Usage guidelines**

This command can be used to check whether the IP packets received from the interface have been applied with the policy route.

Because the results of policy routing application for each interface-received IP packet will be printed after this command is run, please use this command when the network traffic is low.

# **Example**

The following example shows how to display the policy routing debug information

Router# debug ip policy

2004-1-16 15:32:54 PBR: s=10.1.1.2 (vlan1), d=99.1.1.1, len 84, policy rejected -- normal forwarding

2004-1-16 15:32:54 PBR: s=10.1.1.21 (vlan1), d=99.1.1.1 (vlan2), len= 84, gate=13.1.1.99 policy routed

### **Related command**

None

### 33.8.1.2 **ip policy route-map**

### **Syntax**

To apply the policy route to the interface-received IP packet, run **ip policy route-map route-map name** in interface configuration mode. To cancel the policy route on the interface, run **no ip policy route-map**. **ip policy route-map** *route-map name* **no ip policy route-map**

### **Parameter**

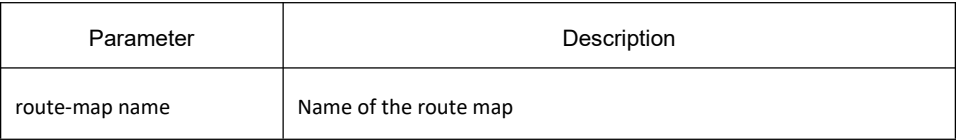

### **Default value**

None

### **Command mode**

Interface configuration mode

### **Usage guidelines**

If you want to apply the policy route to the interface-received IP packet, you need to run the **ip policy route-map** command.

# **Example**

The following example shows how to enable the policy route on interface vlan1.

Switch \_config#int vlan1

Switch config v1#ip policy route-map pbr

#### **Related command**

#### **route-map**

### 33.8.1.3 **match ip address**

#### **Syntax**

To apply the matchup policy based on source IP address, run **match ip address** *access-list name*. **match ip address** *access-list name* **no match ip address** [*access-list name*]

#### **Parameter**

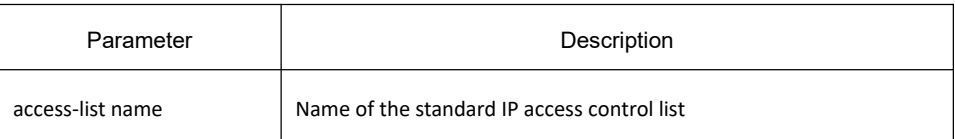

### **Default value**

The access list is not designated by default.

#### **Command mode**

Route-map configuration mode

#### **Usage guidelines**

If the route map is applied to the policy route, the source address of the IP packet will be used to match the configured access list. If the source address does match the access list, the **set** regulation is then applied; otherwise, the next sequence number of the same route map will be used.

#### **Example**

The following example shows that the packets whose source IP addresses are allowed by access list **net1** will be transmitted to interface vlan2:

Interface vlan1

ip policy route-map moon

!<br>route-map moon

match ip address net1

set interface vlan2

#### **Related command**

**set default interface set interface set ip default next-hop set ip next-hop**

**route-map**

### 33.8.1.4 **match length**

#### **Syntax**

To set the route policy according to the length of the IP packet, run **match length**. **match length** *minimum-length maximum-length* **no match length** *minimum-length maximum-length*

#### **Parameter**

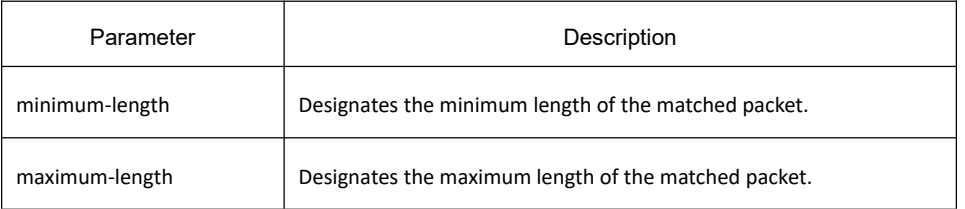

### **Default value**

It is not configured by default.

### **Command mode**

Route-map configuration mode

### **Usage guidelines**

This command is used to conduct the policy routing according to the size of the IP packet.

#### Example

The following example shows that the IP packet whose size ranges between 1000 bytes to 1500 bytes will be

transmitted to interface vlan2. Interface vlan1 ip policy route-map moon !<br>route-map moon match length 1000 1500 set interface vlan2

# **Related command**

**match ip address set default interface set interface set ip default next-hop set ip next-hop route-map**

# 33.8.1.5 **set default interface**

### **Syntax**

To set the default next-hop interface for the matched IP packet, run set default interface. **set default interface** *interface name* [*...interface name*] [**load-balance**] **no set default interface** *interface name* [*...interface name*] [**load-balance**]

#### Parameter

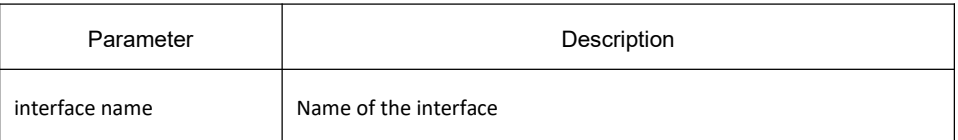

#### Default value

It is not configured by default.

#### Command mode

Route-map configuration mode

#### Usage guidelines

Before you set the default next-hop interface for the matched IP packet through the set default interface command, the following conditions must be satisfied:

- 1. The **set ip next-hop** command is not configured, or the **set ip next-hop** command is configured but the route of the next hop designated by **set ip next-hop** is not in the routing table.
- 2. If the **set interface** command is not configured or the **set interface** command is configure but these interfaces cannot be routed (the interface is down or there is no IP address).
- 3. The **set ip default next-hop** command or the **set ip default next-hop** command isnot configured but the route of the next hop designated by **set ip default next-hop** is not in the routing table.

Example

None

Related command

**match ip address match length set interface set ip default next-hop set ip next-hop route-map**

### 33.8.1.6 **set interface**

# **Syntax**

To set the next-hop interface for the matched IP packet, run **set interface**. **set interface interface name** [*...interface name*] [**load-balance**] **no set interface interface name** [*...interface name*] [**load-balance**]

Parameter

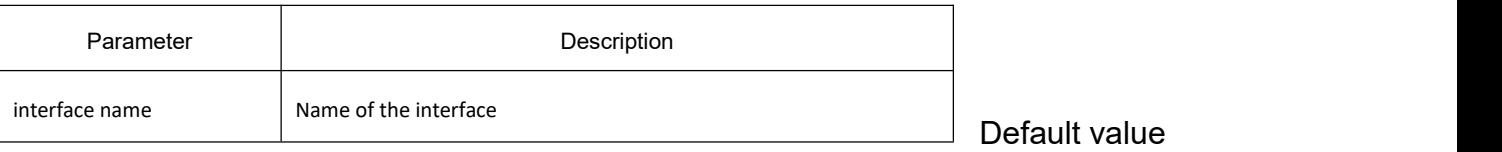

It is not configured by default.

Command mode

Route-map configuration mode

Usage guidelines

Before you set the next-hop interface for the matched IP packet through the set interface command, the following conditions must be satisfied:

- 1. The **set ip next-hop** command or the **set ip next-hop** command isnot configured, and the route of the next hop designated by **set ip next-hop** is not in the routing table.
- 2. The interface is in the routing state (the protocol on the interface is up and the IP address exists).

#### Example

None

Related command

**match ip address**

**match length**

**set default interface**

**set ip default next-hop set ip next-hop**

**route-map**

# 33.8.1.7 **set ip default next-hop**

### **Syntax**

To set the default next-hop for the matched IP packet, run set ip default next-hop. **set ip default next-hop** *A.B.C.D* [*...A.B.C.D*] [**Load-balance**] **no set ip default next-hop** *A.B.C.D* [*...A.B.C.D*] [**Load-balance**]

Parameter

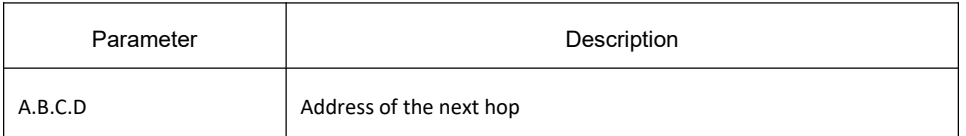

Default value

It is not configured by default.

Command mode

Route-map configuration mode

Usage guidelines

Before you set the default next hop for the matched IP packet through the set ip default next-hop command, the following conditions must be satisfied.

1. The **set ip next-hop** command or the **set ip next-hop** command isnot configured, and the route of the next hop designated by **set ip next-hop** is not in the routing table.

- 2. If the **set interface** command is not configured or the **set interface** command is configure but these interfaces cannot be routed (the interface is down or there is no IP address).
- 3. The route of the next hop designated by the **set ip default next-hop** command exists in the routing table.

Related command

**set default interface set interface set ip next-hop route-map**

# 33.8.1.8 **set ip next-hop**

# **Syntax**

To set the next hop for the matched IP packet, run **set ip next-hop**. **set ip next-hop** *A.B.C.D* [*...A.B.C.D*] [**Load-balance**] **no set ip next-hop** *A.B.C.D* [*...A.B.C.D*] [**Load-balance**]

#### Parameter

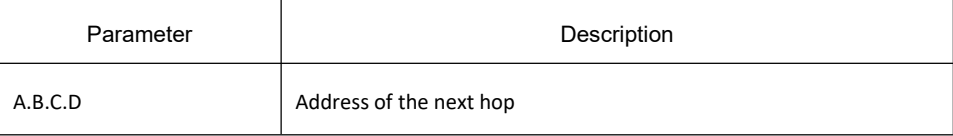

### Default value

It is not configured by default.

#### Command mode

Route-map configuration mode

#### Usage guidelines

Before you set the next hop for the matched IP packet through the **setip next-hop** command, the following conditions must be satisfied:

The route of the next hop designated by the **set ip next-hop** command exists in the routing table.

Related command

**set default interface set interface set ip default next-hop set ip next-hop**

#### **route-map**

#### 33.8.1.9 **route-map**

### **Syntax**

**route-map** *route-map name* [*sequence-number*] [**permit** | **deny**] **no route-map** *route-map name* [*sequence-number*] [**permit** | **deny**]

### **Parameter**

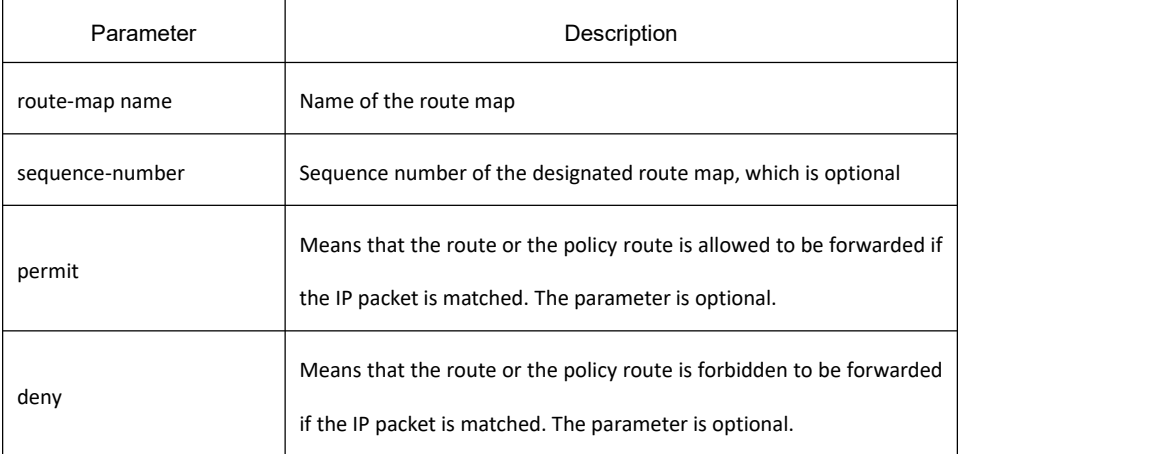

### **Default value**

There is no static routes by default.

#### **Command mode**

Global configuration mode

#### **Usage guidelines**

The **route-map** command is used to configure the route map.

#### **Example**

The following example shows that route map **pbr** is configured. route-map pbr 10 permit match ip address net1 set ip next-hop 13.1.1.99 !<br>route-map pbr 20 permit match ip address net2

set ip next-hop 14.1.1.99

!<br>route-map pbr 30 permit

match ip address net3

set ip next-hop 13.1.1.99 14.1.1.99 load-balance

### **Related command**

**match ip address match length set default interface set interface set ip default next-hop set ip next-hop**

### 33.8.1.10 **ip local policy**

#### **Syntax**

To open the policy route of the local packet, run **ip local policy route-map [***name***]**. To shut down the policy route of the local packet, run **no ip local policy route-map [***name***]**.

**ip local policy route-map** *name*

**no ip local policy route-map** *name*

### **Parameter**

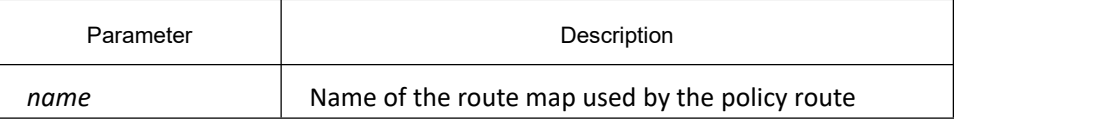

#### **Default value**

The policy routing function of the local packet is shut down by default.

### **Command mode**

Global configuration mode

### **Usage guidelines**

The policy route can be applied to the locally-transmitted packets or the forwarded packets. The route applied to the locally-transmitted packets are called as the local policy route. After the **ip local policy route-map <***name***>** command and a proper route map are configured in global configuration mode, you can apply the policy route to the locally-transmitted packets.

The policy route checks whether the packets are the broadcast packets, and the broadcast packets also checks the corresponding policy route. Among the results of the policy route, only an outgoing interface or a next hop is shown. The route-to-multiport condition does not exist.

The route map which is used for the policy route can match the packet according to the access list or the packet's length. The policy routing is conducted by setting the next hop or the outgoing interface. Various policies can be satisfied using the access list according to the routes, such as the route of the source address and the application route.

The policy route can be used to set the outgoing interface, next hop, TOS and precedence of the packet. The order to choose the policy route is as follows: nexthop, default nexthop, interface and default interface. The normal route can be adopted when all the four types of previous policy routes are unavailable.

If **nexthop** is available, it means that a route can be found in the routing table for **nexthop**. If **interface** is available, it means that the IP protocol on the interface is up and the legal IP address exists.

# **Example**

The following example shows that the policy routing is conducted to the locally-transmitted packets. The packets from the network whose destination address is 100.0.0.0/8 will be transmitted to interface vlan1:

ip local policy route-map Policy

```
! ! We have a set of the set of the
```
route-map Policy

match ip address Policy-ACL

set interface vlan1

! **!** We have a set of the set of the

ip access-list extended Policy-ACL

permit ip any 100.0.0.0 255.0.0.0

! **!** We have a set of the set of the

### **Related command**

**ip policy show ip local policy show ip policy**

### 33.8.1.11 **ip policy**

#### **Syntax**

To open the policy route on an interface, run **ip policy route-map [***name***]**. To shut down the local policy route, run **no ip policy route-map [***name***]**. **ip policy route-map** *name* **no ip policy route-map**

#### **Parameter**

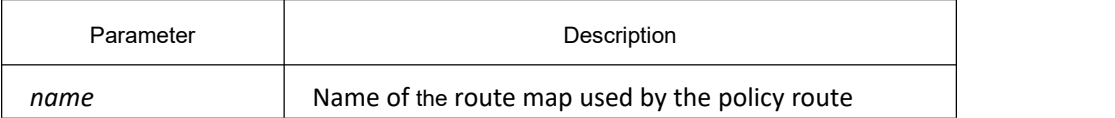

#### **Default value**

The policy routing function on an interface is shut down by default.

#### **Command mode**

Port configuration mode

#### **Usage guidelines**

The policy route can be applied to the locally-transmitted packets or the forwarded packets

The policy route is to check whether the packet is the broadcast packet, while the broadcast packet is also to check the corresponding policy route.

The route map which is used to match the policy route can match the packet according d to the access list or the packet's length. Various policy requirements can be satisfied through the usage of the access list, such as source-address-based routing and application-based routing.

You can set the egress port, nexthop, tos and precedence for the policy route. When the policy route is used, the order to select the route is: set ip nexthop, set interface,non-default normal route, set ip default nexthop, set default interface, normal route or default route. The policy route can set tos and precedence uniquely for normal routes.

The availability of nexthop means that the nexthop can be used to find a route in the routing table. The interface availability means that the IP protocol on the interface is up and the interface has a legal IP address.

#### **Example**

The following example shows that the policy routing can be conducted to a packet received by interface vlan1 and the packet whose destination address is 100.0.0.0/8 can be transmitted to interface vlan2:

interface vlan1

ip policy route-map Policy

!<br>route-map Policy

match ip address Policy-ACL

set interface vlan2

! **!** We have a set of the set of the

ip access-list extended Policy-ACL

permit ip any 100.0.0.0 255.0.0.0

! **!** The second second second second second second second second second second second second second second second second second second second second second second second second second second second second second second se

# **Related command**

**ip local policy show ip local policy show ip policy**

# 33.8.1.12 **ip route-weight**

### **Syntax**

To configure the route weight on an interface, run ip route-weight. To resume the original route weight on an interface, run **no route-weight**. The original value of the route weight is 1.

**ip route-weight** [*value*]

**no ip route-weight**

### **Parameter**

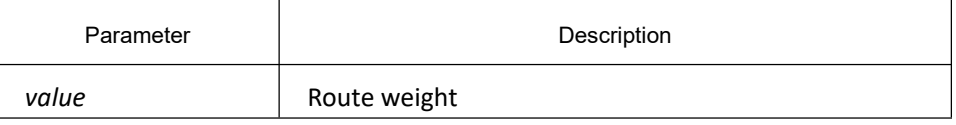

### **Default value**

The default value of the route weight is 1.

#### **Command mode**

Port configuration mode

#### **Usage guidelines**

You can configure the **ip route-weight** command on an interface to realize rate-based flow distribution.

At first, you need to configure the **ip route load-balance** command in global mode; then, you need to configure the route weight at the egress port of the equivalence route according to the flow distribution rate. In this way, the packet can be transmitted on different egress ports of the equivalence route according to the configured rate. In this case, you must disable the ip cache function.

#### **Example**

The following example shows that the packet is transmitted at a rate of 3:2 on interface vlan1 and interface vlan2 after it arrives destination network 5.0.0.0.

Interface vlan1

ip route-weight 3

ip address 3.0.0.1 255.0.0.0

no ip directed-broadcast

! **!** We have a set of the set of the

interface vlan2

ip route-weight 2

ip address 8.0.0.1 255.0.0.0

no ip directed-broadcast

duplex half

! **!** We have a set of the set of the

ip route load-balance

ip route 5.0.0.0 255.0.0.0 FastEthernet0/0 1.2.3.5 2

```
ip route 5.0.0.0 255.0.0.0 Ethernet1/1 2.2.3.5 2
```
The route weight of interface vlan1 is set to 3, while the route weight of interface vlan2 is set to 2. If they are configured as 6 and 4 respectively, they will have the same effect. Their greatest common divisor is eliminated here

### **Related command**

**ip route load-balance ip route-cache**

33.8.1.13 **show ip local policy**

**Syntax**

**show ip policy**

**Parameter**

None

**Default value**

None

**Command mode**

EXEC mode

# **Usage guidelines**

#### **show ip local policy**

The command is used to how to show the configuration status of local policy routing.

# **Example**

None

# **Related command**

**ip local policy ip policy show ip policy**

33.8.1.14 **show ip policy**

### **Syntax**

**show ip policy**

#### **Parameter**

None

#### **Default value**

None

#### **Command mode**

EXEC mode

### **Usage guidelines**

The **show ip policy** command is used to display the configuration state of the policy route.

#### **Example**

None

### **Related command**

**ip local policy ip policy show ip local policy**

# 33.9 **Switch Routing Protocol Highpriority Configuration Commands**

# 33.9.1 **Switch Routing Protocol Highpriority Configuration Commands**

Switch routing protocol highpriority configuration commands include:

switch routing-protocol-highpriority

# 33.9.1.1 **switch routing-protocol-highpriority**

# **Syntax**

To enable or disable set priority of the routing packets forwarding to CPU, run the following command. To return to the default setting, use the no form of this command. [no] switch routing-protocol-highpriority

**Parameter**

None

**Default value**

Disabled

**Command mode**

Global configuration mode

### **Usage guidelines**

None

### **Example**

The following example shows how to set priority of the routing packets forwarding to CPU.

Switch \_config# switch routing-protocol-highpriority

Switch \_config#

# 34 **IPv6 Configuration Commands**

# 34.1 **IPv6 Configuration Commands**

# 34.1.1 **IPv6 Commands**

IPv6 configuration commands include the following ones:

- (1) ipv6 address
- (2) ipv6 address anycast
- (3) ipv6 address autoconfig
- (4) ipv6 address eui-64
- (5) ipv6 address link-local
- (6) ipv6 enable
- (7) show ipv6 interface

#### 34.1.1.1 **ipv6 address**

#### **Syntax**

To set an IPv6 address in port configuration mode and meanwhile enable IPv6 on a port, run **ipv6 address** command.To delete the IPv6 address on a port, run **no ipv6 address** command.

**ipv6 address {** *ipv6-address/prefix-length* | **general-prefix** *prefix-name sub-bits/prefix-length* **} no ipv6 address [** *ipv6-address/prefix-length |* **general-prefix** *prefix-name sub-bits/prefix-length* **]**

# **Parameter**

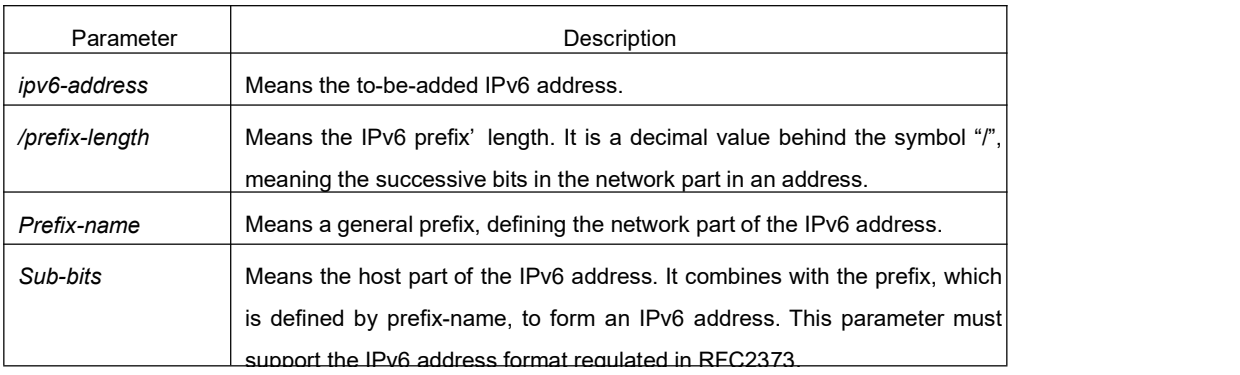

# **Default**

No default IPv6 address exists on the VLAN port.

#### **Command Mode**

VLAN Interface configuration mode

#### **Usage Guidelines**

If you run **no ipv6 address**, which has no parameters, all manually configured IPv6 addresses on the VLAN port will be deleted.

#### **Example**

The following example shows how to set an IPv6 address in VLAN port configuration mode and meanwhile enable IPv6 on the VLAN port.

Switch\_config\_v1# ipv6 address 2001:0:0:0:0DB8:800:200C:417A/64

### **Related Commands**

- **ipv6 address anycast**
- **ipv6 address eui-64**

**ipv6 address link-local**

**show ipv6 interface**

#### 34.1.1.2 **ipv6 address anycast**

#### **Syntax**

To set an anycast address and enable IPv6 on the VLAN port, run the first one of the following two commands:

**ipv6 address** *ipv6-prefix/prefix-length* **anycast no ipv6 address [** *ipv6-prefix/prefix-length* **anycast ]**

#### **Parameter**

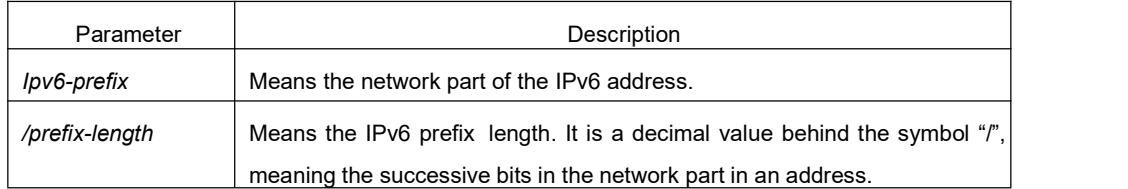

#### **Default**

It is set as an anycast address on the VLAN port by default.

#### **Command Mode**

VLAN Interface configuration mode

#### **Usage Guidelines**

If you run **no ipv6 address**, which has no parameters, all manually configured IPv6 addresses on the VLAN port will be deleted.

#### **Example**

Switch\_config\_v1# ipv6 address 2001:0DB8:1:1:FFFF:FFFF:FFFF:FFFE/64 anycast

#### **Related Commands**

**ipv6 address eui-64 ipv6 address link-local show ipv6 interface**

### 34.1.1.3 **ipv6 address autoconfig**

#### **Syntax**

To use the stateless auto-configuration protocol to set an IPv6 address, run **ipv6 address** autoconfig in VLAN port configuration mode. **Ipv6 address autoconfig no ipv6 address autoconfig**

#### **Parameter**

None

### **Default**

By default, IPv6 address auto-configuration is not used.

#### **Command Mode**

VLAN Interface configuration mode

#### **Example**

Switch\_config\_v1# ipv6 address autoconfig
# 34.1.1.4 **ipv6 address eui-64**

# **Syntax**

To set an IPv6 address in VLAN port configuration mode, run **ipv6 address eui-64**. To remove the setting, use the no form of the command.

**ipv6 address ipv6-prefix/prefix-length eui-64 no ipv6 address [ ipv6-prefix/prefix-length eui-64 ]**

# **Parameter**

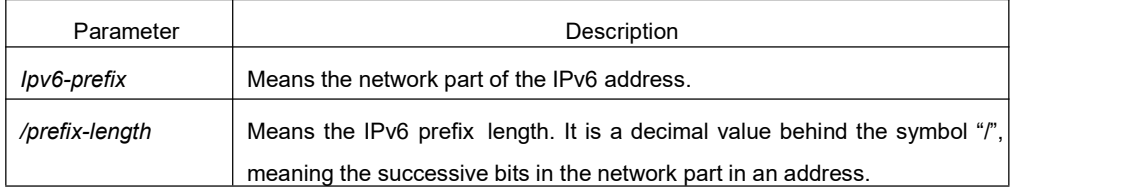

# **Default**

The IPv6 address in the eui-64 form is not configured on the VLAN port.

#### **Command Mode**

VLAN Interface configuration mode

#### **Usage Guidelines**

If you run **no ipv6 address**, which has no parameters, all manually configured IPv6 addresses on the VLAN port will be deleted.

If the **prefix-length** parameter is bigger than 64 bits, the prefix-length is prior to the length of the VLAN port ID.

# **Example**

Switch\_config\_v1# ipv6 address 2001:0:0:0:0DB8::/64 eui-64

#### **Related Commands**

**ipv6 address link-local show ipv6 interface**

# 34.1.1.5 **ipv6 address link-local**

# **Syntax**

To set a link-local address in VLAN port configuration mode and meanwhile enable IPv6 on the VLAN port, run the first one of the following two commands:

# **ipv6 address** *ipv6-address* **link-local no ipv6 address [** *ipv6-address* **link-local ]**

# **Parameter**

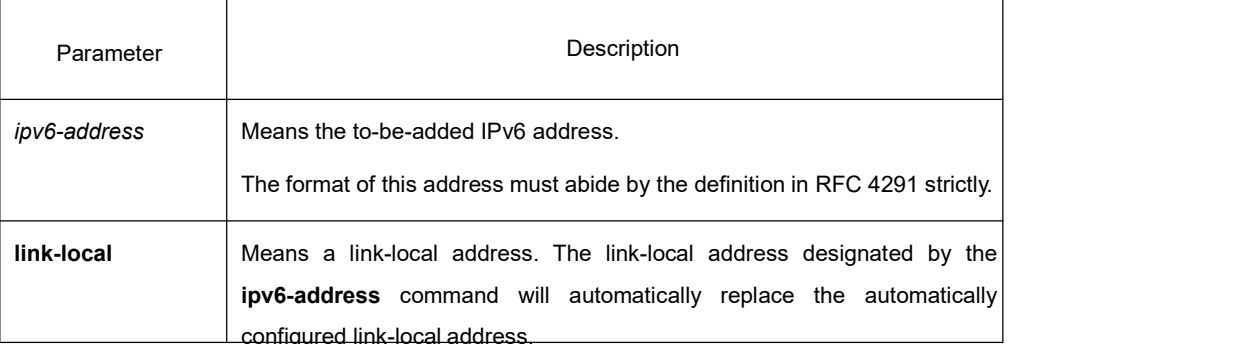

# **Default**

No default IPv6 link-local address exists on the VLAN port.

#### **Command Mode**

Interface configuration mode

#### **Usage Guidelines**

If you run **no ipv6 address**, which has no parameters, all manually configured IPv6 addresses on the VLAN port will be deleted. If you run **ipv6 enable**, a link-local address will be automatically set. Of course you can set the link-local address manually, the command you will use is **ipv6 address link-local**.

# **Example**

The following example shows how to set a link-local address manually on the VLAN port: Switch\_config\_v1# ipv6 address FE80::A00:3EFF:FE12:3457 link-local

#### **Related Commands**

**ipv6 address eui-64 show ipv6 interface**

# 34.1.1.6 **ipv6 enable**

# **Syntax**

If the IPv6 address is not set on the VLAN port but users want to enable the IPv6 protocol on this port, run **ipv6 enable**. **ipv6 enable no ipv6 enable**

# **Parameter**

None

# **Default**

The IPv6 protocol is forbidden on the VLAN port.

#### **Command Mode**

VLAN Interface configuration mode

#### **Usage Guidelines**

After the **ipv6 enable** command is run, the system will add a link-local address on the VLAN port automatically. At the same time, the communication range of the IPv6 protocol on the VLAN port is confined to the links that the VLAN port connects. If the IPv6 address has already configured on the VLAN port explicitly, you cannot forbid IPv6 processing on the VLAN port even though you use the **no ipv6 enable** command.

# **Example**

Switch\_config# interface vlan 1

Switch\_config\_v1# ipv6 enable

# **Related Commands**

ipv6 address link-local ipv6 address eui-64 show ipv6 interface

# 34.1.1.7 **show ipv6 interface**

# **Syntax**

To show the information about the VLAN port on which the IPv6 protocol is enabled, run the following command:

**show ipv6 interface [** *interface-type interface-number* **] | [brief]**

# **Parameter**

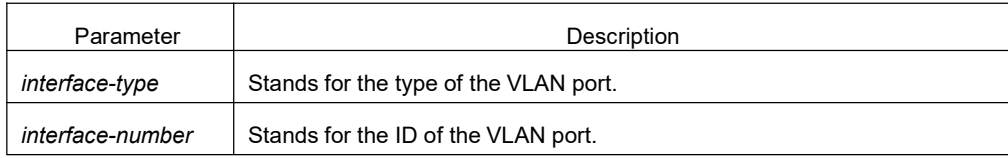

# **Default**

Those VLAN ports on which the IPv6 protocol is enabled will all be displayed.

#### **Command Mode**

Global configuration mode

#### **Usage Guidelines**

This command can be used to display the state of IPv6 on the VLAN port, the configured IPv6 address and other IPv6 related parameters.

#### **Example**

The following example shows how to display the IPv6 state on port vlan1:

Switch# show ipv6 interface vlan 1

Vlan1 is up, line protocol is down

IPv6 is enabled, link-local address is FE80::A00:3EFF:FE12:3457 [TENTATIVE]

Global unicast address(es):

5678::111, subnet is 5678::/64 [TENTATIVE]

Joined group address(es):

FF02::1

FF02::2

FF02::1:FF12:3457

FF02::1:FF00:111

MTU is 1500 bytes

ICMP error messages limited to one every 100 milliseconds

ICMP redirects are enabled

ICMP unreachables are enabled

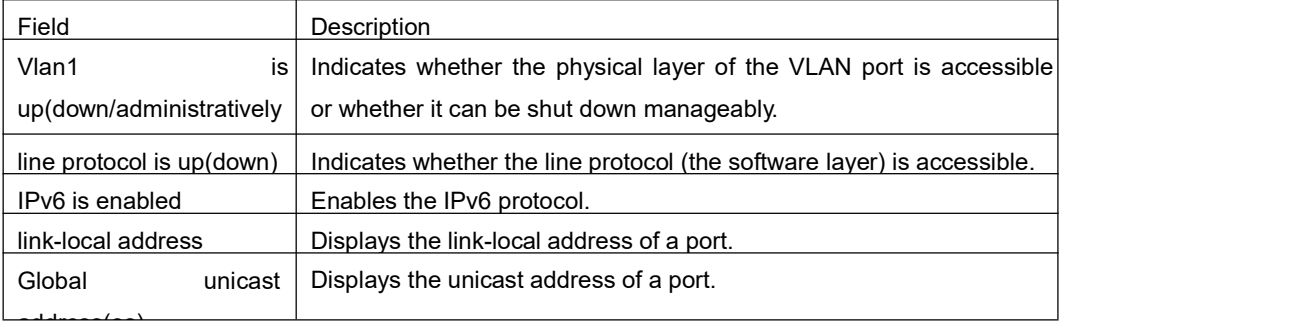

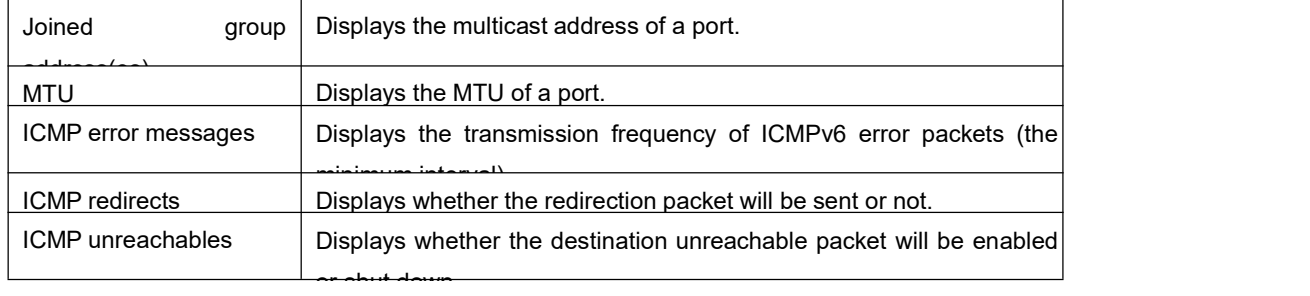

# **Related Command**

None

# 34.2 **Chapter 2 IPv6 Configuration Commands**

# 34.2.1 **IPv6 Configuration Commands**

IPv6 configuration commands include the following ones:

- (8) clear ipv6 traffic
- (9) debug ipv6 packet
- (10) ipv6 mtu
- (11) ipv6 redirect
- (12) ipv6 access-group
- (13) ipv6 unreachables
- (14) ipv6 route default
- (15) show ipv6 general-prefix
- (16) show ipv6 pmtu
- (17) show ipv6 traffic

#### 34.2.1.1 **clear ipv6 traffic**

# **Syntax**

To delete the statistics information about the IPv6 flow, run the following command: **clear ipv6 traffic**

# **Parameter**

None

#### **Command Mode**

EXEC

#### **Usage Guidelines**

This command is used to delete all the statistics information about IPv6 flow.

#### **Example**

The following example shows how to delete the statistics information about IPv6 flow:

- Switch# clear ipv6 traffic
- Switch# show ipv6 traffic
- IPv6 statistics:
- Rcvd: 0 total, 0 local destination
- 0 badhdrs, 0 badvers
- 0 tooshort, 0 toosmall, 0 toomanyhdrs
- 0 source-routed, 0 badscope
- 0 badopts, 0 unknowopts, 0 exthdrtoolong
- 0 fragments, 0 total reassembled
- 0 reassembly timeouts, 0 reassembly failures
- Sent: 0 generated, 0 forwarded, 0 cant forwarded
- 0 fragmented into 0 fragments, 0 failed
- 0 no route
- Mcast: 0 received, 0 sent

#### ICMP statistics:

Rcvd: 0 total, 0 format errors, 0 checksum errors unreachable, 0 packet too big time exceeded, 0 parameter problem echos, 0 echo replies membership query, 0 membership report, 0 membership reduction 0 Switch solicitations, 0 Switch advertisements neighbor solicitations, 0 neighbor advertisements, 0 redirect Sent: 0 total, 0 bandwidth limit unreachable, 0 packet too big time exceeded, 0 parameter problem echos, 0 echo replies

0 membership query, 0 membership report, 0 membership reduction

0 Switch solicitations,0 Switch advertisements

0 neighbor solicitations, 0 neighbor advertisements, 0 redirect

#### **Related Commands**

**show ipv6 traffic**

#### 34.2.1.2 **debug ipv6 packet**

#### **Syntax**

To display the debug information about the IPv6 packet, run the first one of the following two commands:

**debug ipv6 packet [ interface interface-type interface-number | access-list [ access-list-name ] | detail ]**

**no debug ipv6 packet**

#### **Parameter**

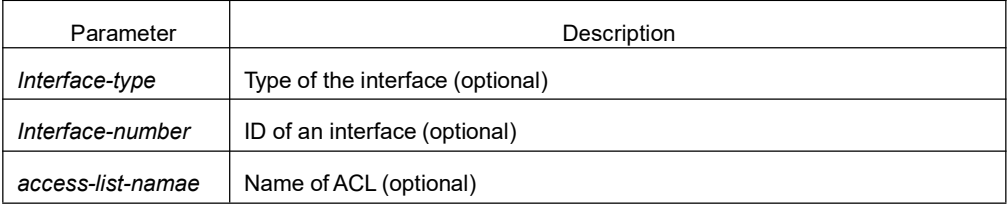

# **Default**

The debug information is disabled in default settings.

# **Command Mode**

EXEC

#### **Example**

The following example shows how to export the IPv6 debug information:

Switch# debug ipv6 packet

2002-1-1 05:07:16

IPv6: source FE80::A00:3EFF:FE12:3459, dest FF02::1

plen 32, proto 58, hops 255

sending on Ethernet1/0

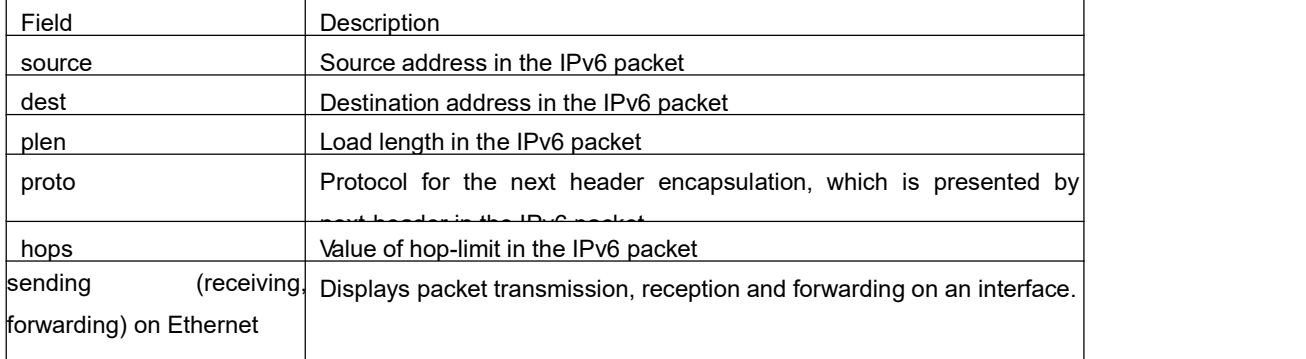

# 34.2.1.3 **ipv6 mtu**

#### **Syntax**

To set the MTU of the VLAN port, run the first one of the following two commands. To return to the default setting, use the no form of this command. **ipv6 mtu** *bytes*

**no ipv6 mtu**

#### **Parameter**

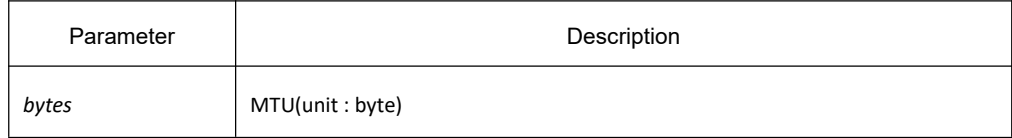

# **Default**

The default value depends on the port type, but the minimum value of any port is 1280 bytes.

#### **Command Mode**

VLAN interface configuration mode

#### **Usage Guidelines**

When MTU is the default value, RA has the MTU option.

When a switch forwards packet, a packet will not be fragmented just because the MTU of the egress is smaller than the packet's length. But it will be fragmented only when the transmitted packet is generated.

#### **Example**

The following example shows how to set MTU of the interface: Switch\_config\_v1# ipv6 mtu 1400

# **Related Command**

show ipv6 interface

#### 34.2.1.4 **ipv6 redirects**

#### **Syntax**

To control whether to transmit a redirection packet after the packet is forwarded, run **ipv6 redirects**.

**ipv6 redirects no ipv6 redirects**

#### **Parameter**

None

#### **Default**

The redirection packet will be transmitted by default.

#### **Command Mode**

VLAN Interface configuration mode

#### **Usage Guidelines**

The redirection packets are transmitted through the ICMPv6 protocol.

# **Example**

1. The following example shows how to enable a port to transmit the redirection packet. Switch\_config\_v1# ipv6 redirects

2. The following example shows how to disable a port to transmit the redirection packet. Switch\_config\_v1# no ipv6 redirects Use **show ipv6 interface** command can check whether the port will transmit the redirection packet.

#### **Related Commands**

**show ipv6 interface**

# 34.2.1.5 **ipv6 access-group**

# **Syntax**

To filter the received packet of some port, run the first one of the following commands. To return to the default setting, use the no form of this command. **ipv6 access-group access-list-name { in | out}**

# **no ipv6 access-group { in | out }**

#### **Parameter**

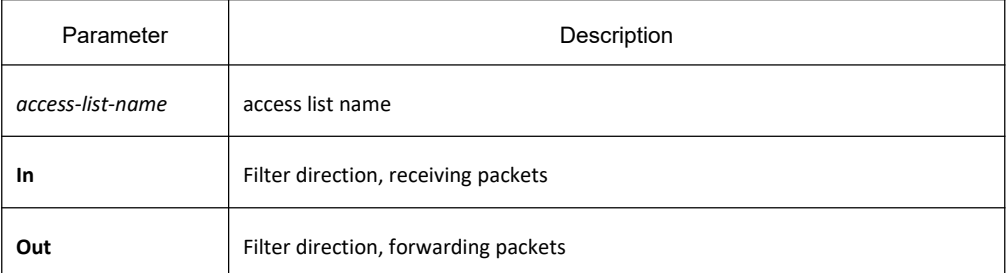

# **Default**

The filter function is not set by default.

#### **Command Mode**

VLAN interface configuration

#### **Usage Guidelines**

None

# **Example**

The following example shows how to use the access list test to filter packets when received in port vlan 1: Switch\_config\_v1# ipv6 access-group test in

# **Related Commands**

Ipv6 access-list Show ipv6 interface

# 34.2.1.6 **ipv6 unreachables**

# **Syntax**

To enable an interface to generate and transmit the ICMPv6 unreachable packets, run **ipv6 unreachable**. **ipv6 unreachables**

**no ipv6 unreachables**

#### **Parameter**

None

# **Default**

The unreachable packets are transmitted by default.

# **Command Mode**

VLAN Interface configuration mode

#### **Usage Guidelines**

The unreachable packets are transmitted through the ICMPv6 protocol.

#### **Example**

The following example shows how to disable the VLAN interface to transmit the unreachable packets.

Switch\_config\_v1# no ipv6 unreachables

# **Related Commands**

None

# 34.2.1.7 **ipv6 route default**

#### **Syntax**

To configure the default ip6 gateway, use ipv6 route default command. ipv6 route default [NULL | X:X:X:X::X] no ipv6 route default[NULL | X:X:X:X::X]

# **Parameter**

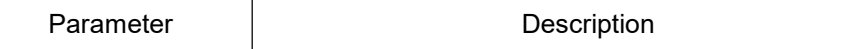

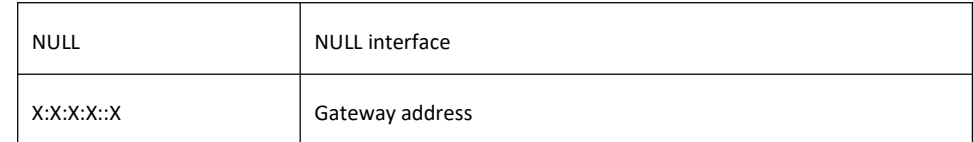

# **Default**

None

#### **Command Mode**

Global configuration mode

#### **Example**

The following example shows how to set the address of 2008::1 as the route default of the switch.

ipv6 route default 2008::1

#### **Related Command**

None

#### 34.2.1.8 **show ipv6 general-prefix**

#### **Syntax**

To display the detailed information about the general prefix of IPv6, run the following command: **show ipv6 general-prefix**

#### **Parameter**

None

#### **Command Mode**

EXEC

#### **Example**

Switch\_config#show ipv6 general-prefix IPv6 Prefix my-prefix, acquired via manual 2002::/64 Vlan1 (Address command)

Field Remarks IPv6 Prefix  $|\cdot|$  Stands for the name of the general IPv6 prefix defined by user.

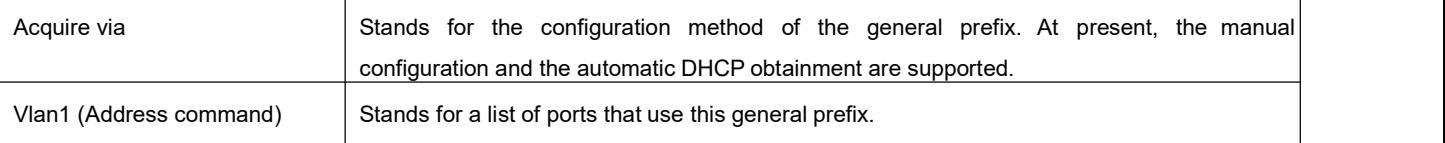

# **Related Commands**

**ipv6 general-prefix**

#### 34.2.1.9 **show ipv6 pmtu**

# **Syntax**

To display the cache options of path MTU, run the following command: **show ipv6 pmtu**

#### **Parameter**

None

# **Command Mode**

EXEC

#### **Example**

Switch\_config#show ipv6 pmtu PMTU Expired Destination Address 1300 00:04:00 2002:1::1 1280 00:01:00 2001:2::2

The cache of path MTU stores the path MTU which is applied to reach a destination address. If the to-be-transmitted packets generated by routers or switches are bigger than the path MTU, they will be fragmented during being transmitted.

The switch will create a path MTU recordwhen receiving an ICMPv6 too-big packet.

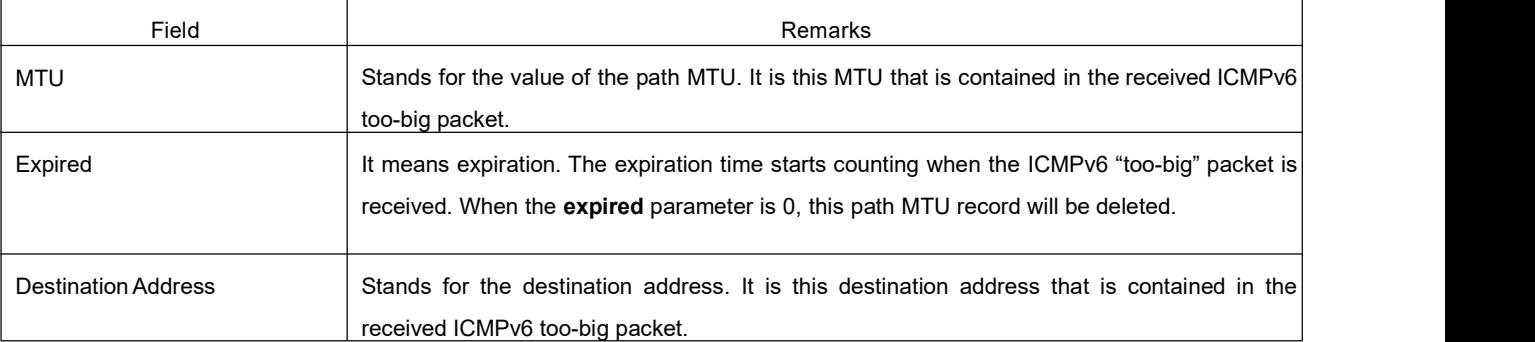

# **Related Commands**

**ipv6 mtu**

#### 34.2.1.10 **show ipv6 traffic**

#### **Syntax**

To display the statistics of IPv6 flow, run the following command: **show ipv6 traffic**

#### **Parameter**

None

#### **Command Mode**

EXEC

#### **Example**

Switch#show ipv6 traffic IPv6 statistics: Rcvd: 0 total, 0 local destination 0 badhdrs, 0 badvers 0 tooshort, 0 toosmall, 0 toomanyhdrs 0 source-routed, 0 badscope 0 badopts, 0 unknowopts, 0 exthdrtoolong 0 fragments, 0 total reassembled 0 reassembly timeouts, 0 reassembly failures Sent: 25 generated, 0 forwarded, 0 cant forwarded 0 fragmented into 0 fragments, 0 failed 0 no route Mcast: 0 received, 25 sent ICMP statistics: Rcvd: 25 total, 0 format errors, 0 checksum errors 0 unreachable, 0 packet too big 0 time exceeded, 0 parameter problem 0 echos, 0 echo replies 0 membership query, 0 membership report, 0 membership reduction 0 Switch solicitations, 0 Switch advertisements 0 neighbor solicitations, 0 neighbor advertisements, 0 redirect Sent: 0 total, 0 bandwidth limit 0 unreachable, 0 packet too big 0 time exceeded, 0 parameter problem 0 echos, 0 echo replies

0 membership query, 0 membership report, 0 membership reduction

0 Switch solicitations, 0 Switch advertisements

0 neighbor solicitations, 0 neighbor advertisements, 0 redirect

#### **Related Commands**

clear ipv6 traffic

# 34.2.2 **Network Test Tools Commands**

IPv6 network test tools commands include:

- (18) ping6
- (19) traceroute6

#### 34.2.2.1 **ping6**

#### **Syntax**

To test the accessibility and connectivity of the host, run the following command. The command enables the host forwards ICMP packets to another host and get ICMP response packets from it. ping6 host [-a] [-l length] [-n number] [-v] [–w waittime] [-b internal]

# **Parameter**

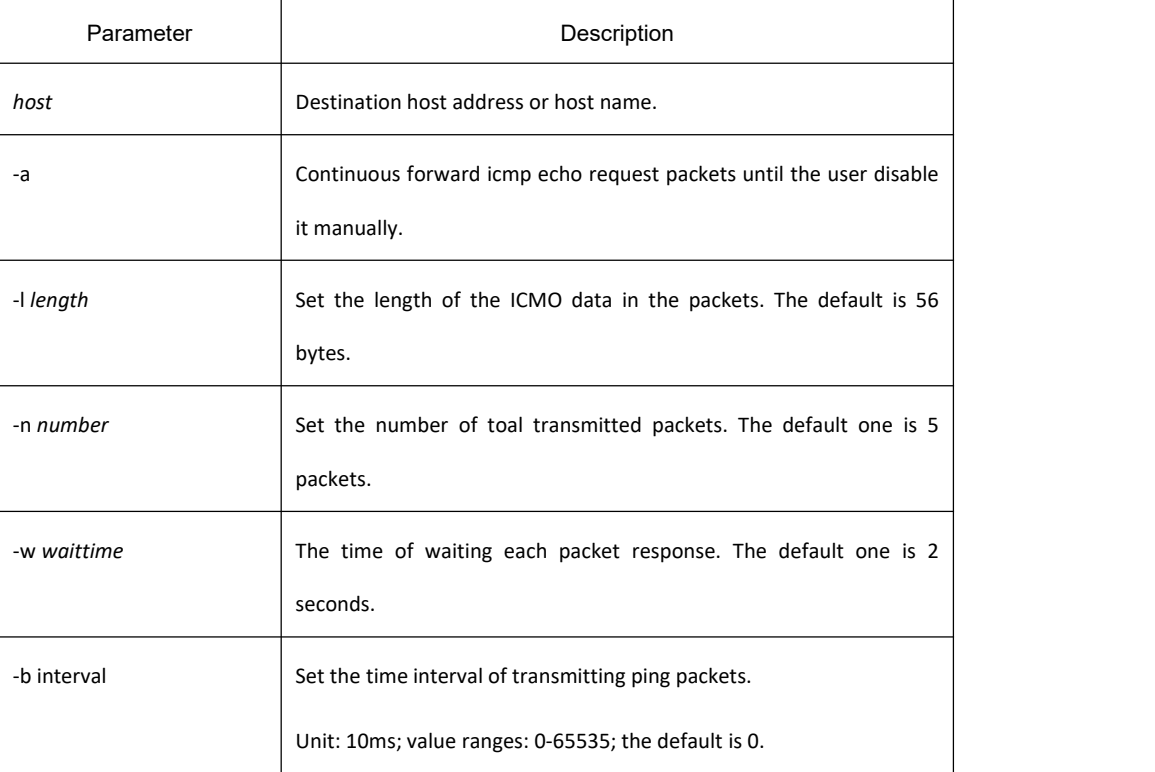

#### **Command Mode**

Exec, global configuration mode

#### **Usage Guidelines**

To disable ping, press "q" or "Q".

The output by default:

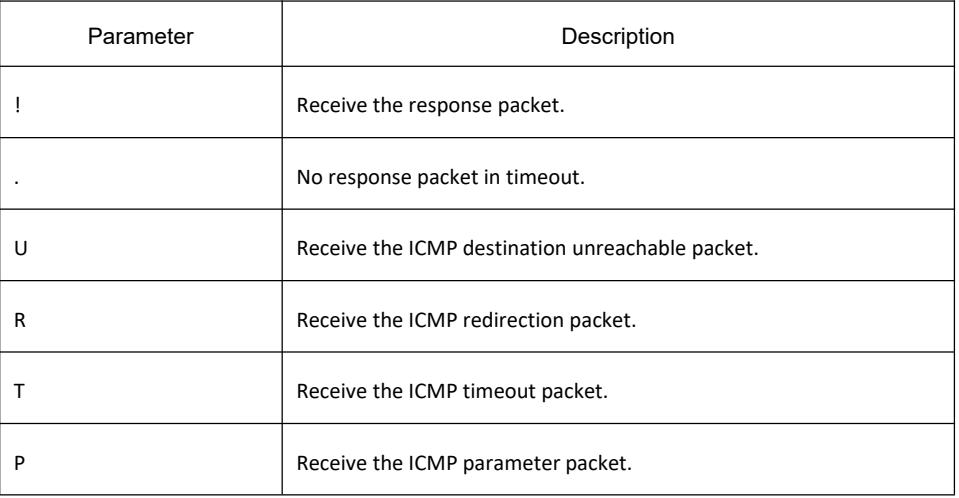

The output of statistics information:

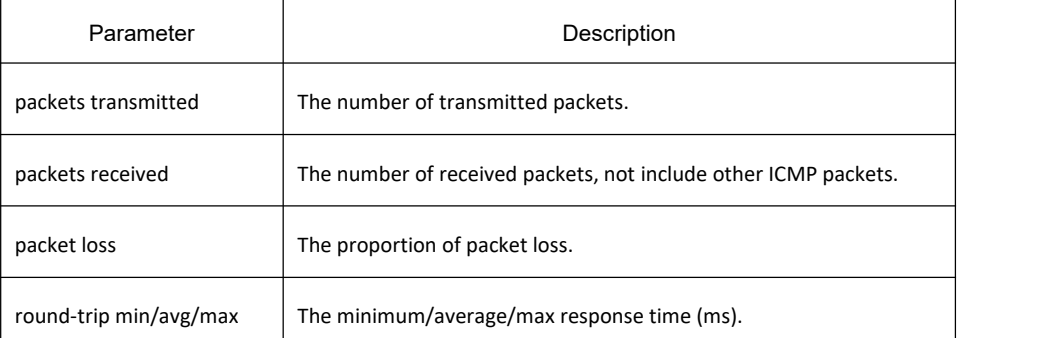

The routing switch supports the destination address is the link-local address or multicast address. When ping this address, the command must designate the vlan interface first and forward ICMP echo packets on the interface. The routing switch will output all addresses of response hosts.

#### **Example**

switch#ping6 2008::2 -l 10000 -n 30 PING 2008::2 (2008::2): 10000 data bytes !!!!!!!!!!!!!!!!!!!!!!!!!!!!!! --- 2008::2 ping6 statistics --- 30 packets transmitted, 30 packets received, 0% packet loss round-trip min/avg/max = 0/1/20 ms

·ping multicast address: switch#ping6 ff02::1 vlan 1 -n 2 PING 1 (FF02:1B::1): 56 data bytes Reply to request 0 from FE80::2E0:FFF:FEDB:583F, <10 ms Reply to request 0 from FE80::1EAF:F7FF:FE35:D02A, 10 ms Reply to request 1 from FE80::2E0:FFF:FEDB:583F, <10 ms Reply to request 1 from FE80::1EAF:F7FF:FE35:D02A, 10 ms

#### 34.2.2.2 **traceroute6**

The command is used to trace the destination route.

Transmit the UDP packets (or ICMP ECHO packets) with different TTL (Time to Live) to the destination, so that the route of the destination can be traced. Each router in the path has to reduce its TTL by 1 at least before transmitting the ICMP response packets, therefore, TTL is an effective way for accounting. When the TTL of the packet reduce to 0, the router sends back ICMP timeout information to the source system. Transmit first response packet whose TTL is 1 and add 1 to the TTL in subsequent transmission until the receive the response packet or reach the max TTL value.

Trace the router by detecting ICMP Time Exceeded information it sends back. When reaching the destination, the destination node can only sends back ICMP information that the port is unreachable, as traceroute transmit UDP packets whose port number is greater than 30000. The destination is arrived as the report is received.

# **Syntax**

traceroute6 host [-i source-ip-address] [-p port-number] [-q probe-count] [-t ttl] [-w waittime] [-x icmp]

#### **Parameter**

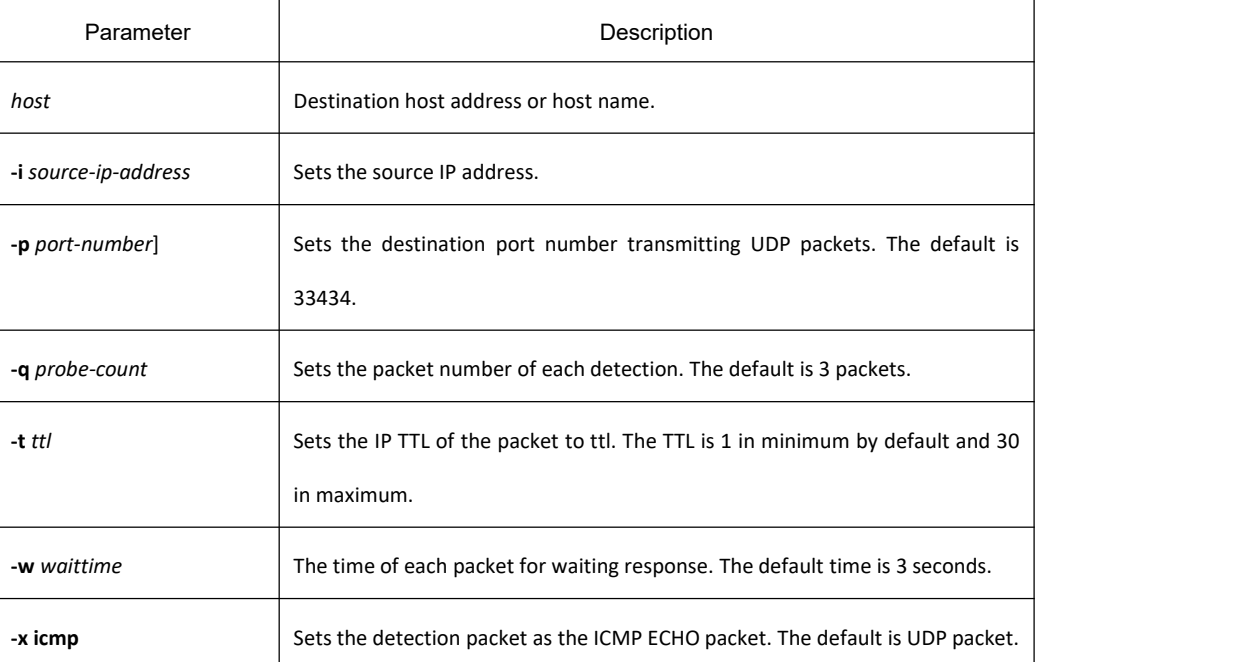

# **Command Mode**

EXEC, Global Configuration Mode

#### **Usage Guidelines**

The command is used to trace the router by UDP packets. To trace the router by ICMP ECHO packets by command –x icmp. To disable traceroute, press "q" or "Q". Output by default:

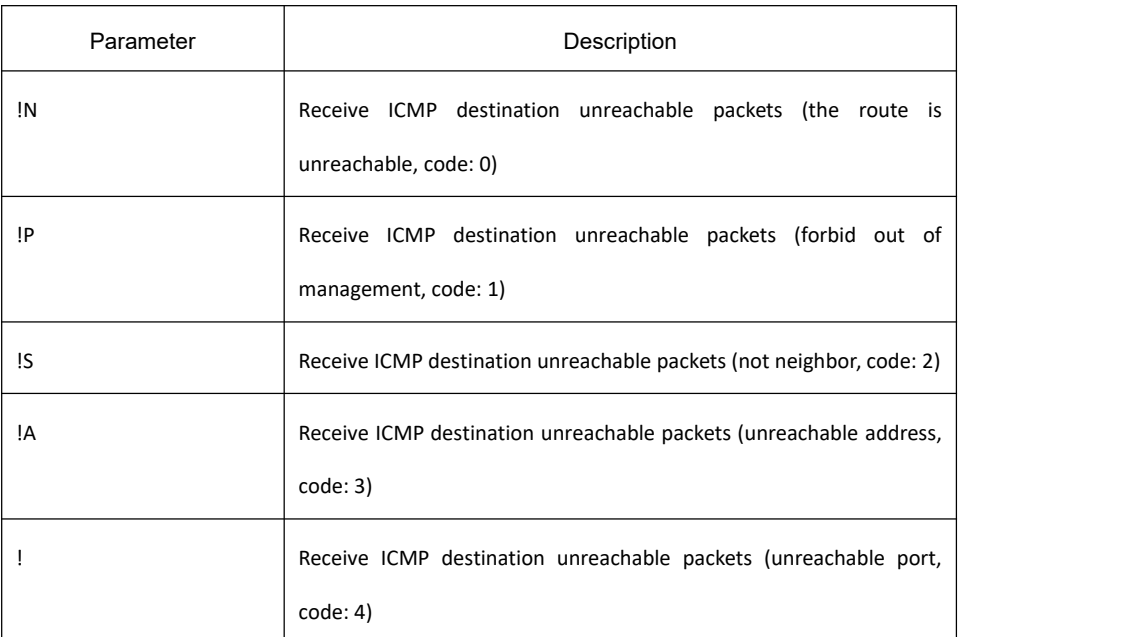

#### The output of statistics information:

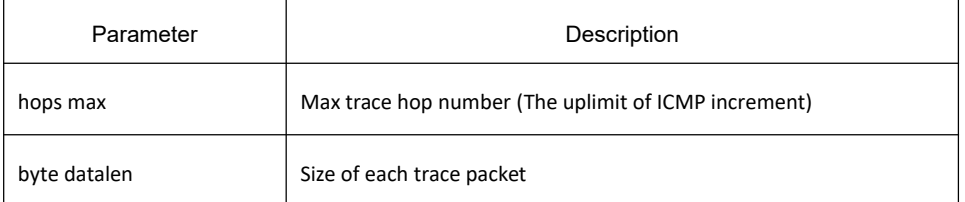

# **Example**

switch#traceroute6 2008::2 tracert6 to 2008::2, 30 hops max, 12 byte datalen 1 2008::2 0 ms \* 0 ms

# 35 **Neighbor Detection Configuration Commands**

# 35.1 **ND Commands**

Neighbor Detection (ND) commands include the following ones:

- debug ipv6 nd
- **•** show ipv6 neighbors
- **•** clear ipv6 neighbors
- ipv6 neighbor

# 35.1.1 **debug ipv6 nd**

# **Syntax**

To enable the switch of printing ND debugging information, run the following command: **debug ipv6 nd** [*entry | timer | X:X:X:X::X | adj-table*]

# **Parameter**

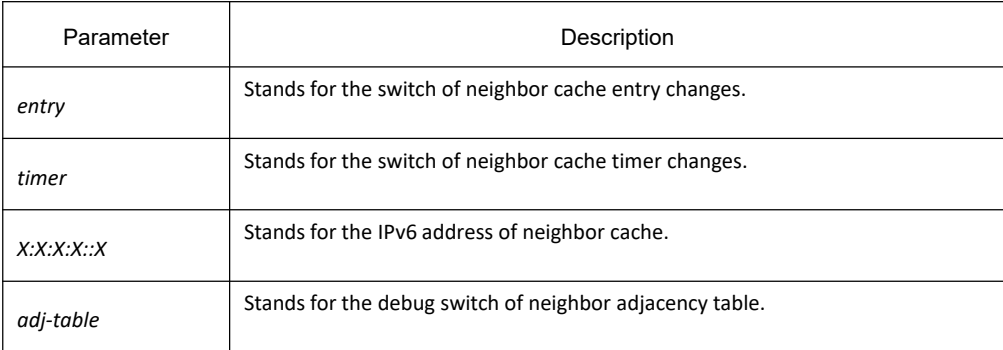

# **Default**

By default, the switch of printing ND debugging information is in disabled state.

# **Command Mode**

EXEC

# **Usage Guidelines**

If the command carries with no extension parameters, all debugging switches are enabled.

# **Example**

None

# **Related Command**

None

# 35.1.2 **show ipv6 neighbors**

# **Syntax**

To display the current switch's neighbor cache, run the following command: **show ipv6 neighbors** [ interface |**summary**]

# **Parameter**

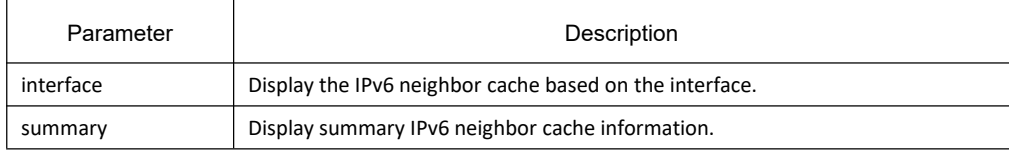

# **Default**

Display all IPv6 neighbor cache information.

# **Command Mode**

EXEC

**Usage Guidelines**

None

# **Related Command**

None

# 35.1.3 **clear ipv6 neighbors**

# **Syntax**

To cancel on a switch all neighbor caches that are not configured manually, run the following command: **clear ipv6 neighbors**

# **Parameter**

None

# **Default**

None

# **Command Mode**

**EXEC** 

# **Usage Guidelines**

This command can only cancel all those neighbor caches automatically obtained by a switch itself, not those manually configured by the **ipv6 neighbor** command.

# **Related Command**

ipv6 neighbor

# 35.1.4 **ipv6 neighbor**

# **Syntax**

To set neighbor caches of a switch, run the following command globally: **ipv6 neighbor** *address6* **vlan** *vlanid mac*

# **Parameter**

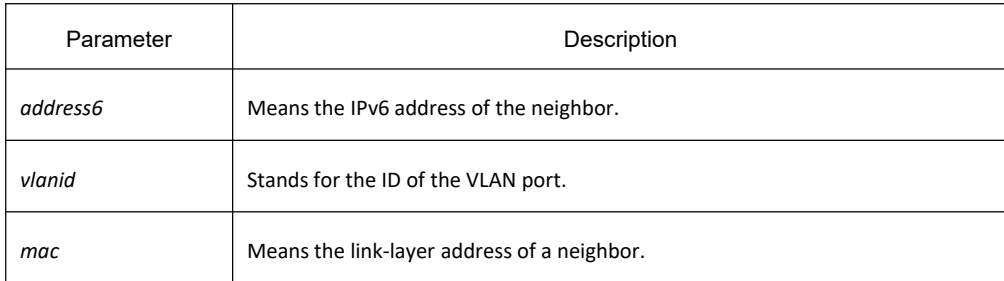

# **Default**

None

#### **Command Mode**

Global configuration mode

# **Usage Guidelines**

You can use this command to set neighbor caches of a switch. These neighbor caches never times out and are always reachable until **no ipv6 neighbor** is run.

# **Example**

IPv6\_config#ipv6 neighbor 1::1 vlan 1 00:e0::4c:5a:78:eb

The above-mentioned example shows how to set on port e1/1 a neighbor whose IPv6 address is 1::1 and whose link-layer address is 00:e0:4c:5a:78:eb.

# **Related Command**

show ipv6 neighbors

# 36 **OSPFv3 Configuration Commands**

# 36.1 **OSPFv3 Configuration Commands**

# 36.1.1 **OSPFv3 Configuration Commands**

The OSPFv3 configuration commands include:

- area default-cost
- area nssa
- area range
- area stub
- area virtual-link
- debug ipv6 ospf
- debug ipv6 ospf events
- debug ipv6 ospf ifsm
- debug ipv6 ospf lsa
- debug ipv6 ospf nfsm
- debug ipv6 ospf nsm
- debug ipv6 ospf packet
- debug ipv6 ospfroute
- default-information originate
- default-metric
- **•** filter
- ipv6 ospf area
- ipv6 ospf cost
- ipv6 ospf database-filter all out
- ipv6 ospf dead-interval
- ipv6 ospf hello-interval
- ipv6 ospf mtu-ignore
- ipv6 ospf neighbor
- ipv6 ospf network
- ipv6 ospf priority
- ipv6 ospf retransmit-interval
- ipv6 ospf transmit-delay
- **•** passive-interface
- redistribute
- router ospfv3
- router-id
- show ipv6 ospf
- **•** show ipv6 ospf database
- **•** show ipv6 ospf interface
- **•** show ipv6 ospf neighbor
- show ipv6 ospf route
- show ipv6 ospf virtual-link
- summary-prefix
- **•** timers delay
- timers hold
- timers age

#### 36.1.1.1 **area default-cost**

# **Syntax**

To specify the cost of the default summary route in the NSSA or STUB area, run the first one of the following two commands:

**area** *area-id* **default-cost** *cost* **no area** *area-id* **default-cost** *cost*

#### **Parameter**

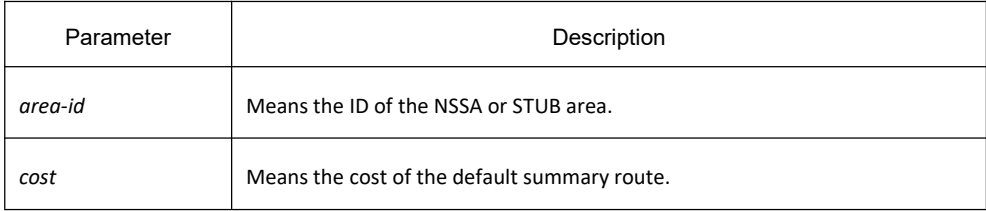

# **Default value**

The default value is 1.

# **Command mode**

Routing configuration mode

# **Usage guidelines**

The command is helpful only when it is used on the boundary router connecting the NASSA area or the STUB area.<br>After the area stub default-information-originate command is configured, the cost configured by this command will be used in LSA to set the corresponding cost.

# **Example**

The following example shows how to set the default cost of stub domain 36.0.0.0 to 20:

interface vlan 1

ipv6 add 2001::1/64

ipv6 ospf 1 area 36.0.0.0

!<br>router ospfv3 1

router-id 2.2.2.2

area 36.0.0.0 stub

area 36.0.0.0 default-cost 20

# **Related command**

#### **area nssa**

#### **area stub**

36.1.1.2 **area nssa**

#### **Syntax**

To configure a NSSA area, run the first one of the following two commands**:**

**area** *area-id* **nssa** [**default-information-originate** [**metric** *value*] [**metric-type** {1 | 2}]] [**interval** *value*] [**no-redistribute**] [**no-summary**] [**range** {*ipv6-prefix/prefix-length*} [advertise | not-advertise]] [**translator** {always|candidate}]

**no area** *area-id* **nssa** [**default-information-originate** [**metric** *value*] [**metric-type** {1 | 2}]] [**interval** *value*] [**no-redistribute**] [**no-summary**] [**range** {*ipv6-prefix/prefix-length*} [advertise | not-advertise]] [**translator** {always|candidate}]

# **Parameter**

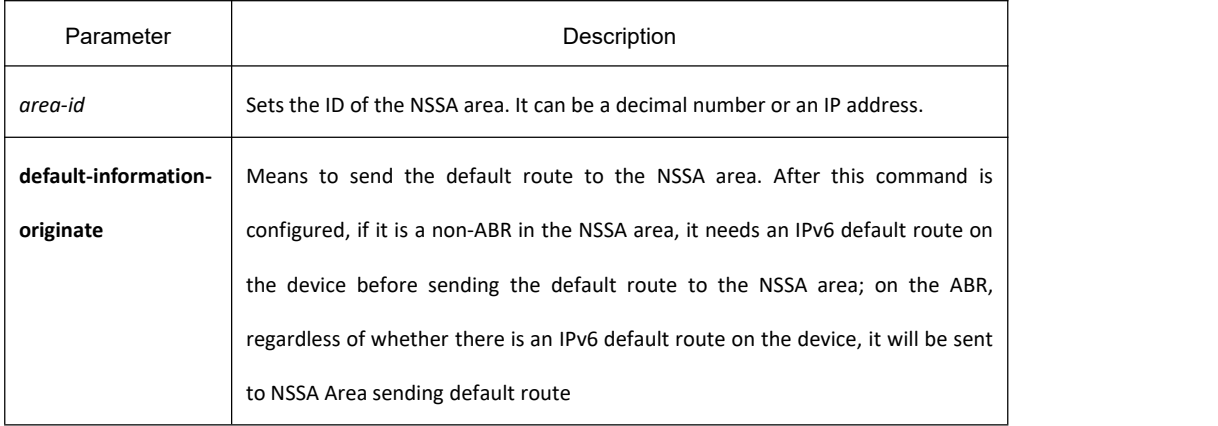

r

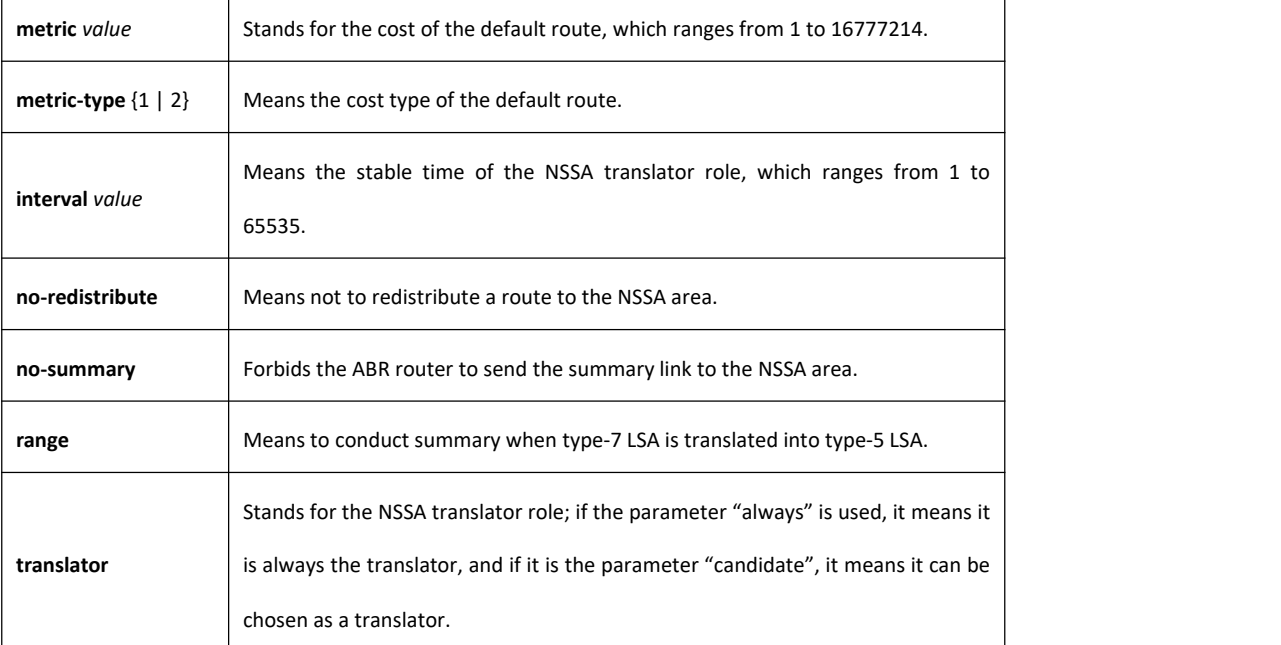

# **Default value**

Non-NSSA area

#### **Command mode**

Routing configuration mode

#### **Usage guidelines**

All routers and access servers in the NSSA area will be configured by the **area nssa** command.<br>To decrease the number of LSA's, you can run **no summary** on the ABR router to forbid the summary LSA to enter

the NSSA area.<br>The parameter "no-distribute" is always used for ABR and its purpose is to stop redistributed routes from being sent to the NSSA area.

# **Example**

The following example shows how to set the NSSA area of 36.0.0.0:

interface vlan 1

ipv6 address 2001::1/64

ipv6 ospf 1 area 36.0.0.0

!<br>router ospfv3 1

router-id 2.2.2.2

area 36.0.0.0 nssa

! **!** The second second second second second second second second second second second second second second second second second second second second second second second second second second second second second second se

# **Related command**

**area stub**

36.1.1.3 **area range**

#### **Syntax**

To summarize the routes at the field boundary, run **area** *area-id* **range**. To cancel the previous settings, run **no area** *area-id* **range**.

**area** *area-id* **range {***ipv6-prefix /prefix-length***} [advertise | not-advertise] no area** *area-id* **range {***ipv6-prefix /prefix-length***}**

#### **Parameter**

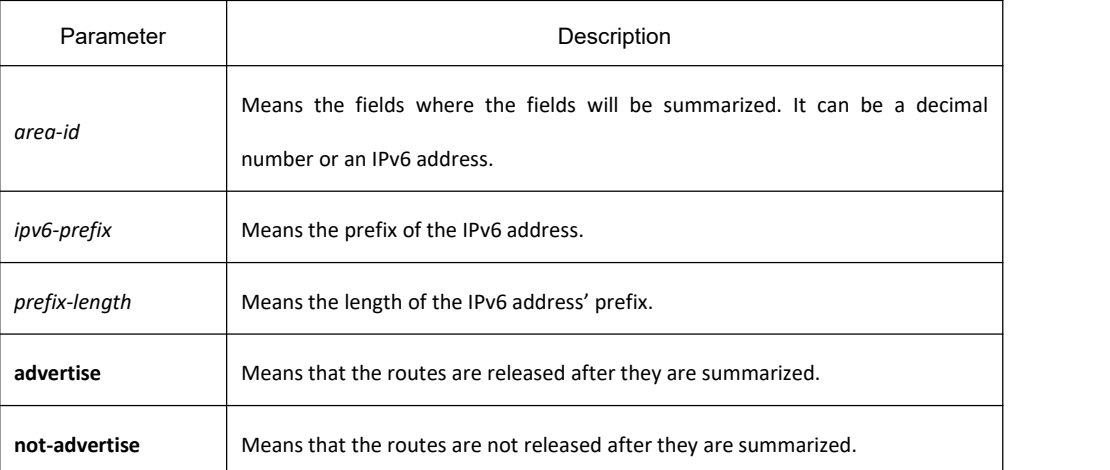

# **Default value**

The command has no effect by default.

# **Command mode**

Routing configuration mode

#### **Usage guidelines**

The **area range** command is not run on the ABR router, enabling ABR to be broadcast to other routers through a summary route. In this way, the route of the field boundary is miniatured. As to the outside of the area, each address range has only one summary route.

The command can be configured on the routers in multiple areas, and OSPF, hence, can summarize many address ranges.

#### **Example**

The following example shows how to set the prefix of the summarized IPv6 address in area 1, 2001:0DB8:0:1::/64:

interface vlan 1

ipv6 address 2001::1/64

ipv6 ospf 1 area 1

!<br>router ospfv3 1

router-id 192.168.255.5

area 1 range 2001:0DB8:0:1::/64

#### 36.1.1.4 **area stub**

#### **Syntax**

To configure a STUB area, run the first one of the following two commands. To cancel the configuration, run the other command.

**area** *area-id* **stub** [**no-summary**] **no area** *area-id* **stub** [**no-summary**]

#### **Parameter**

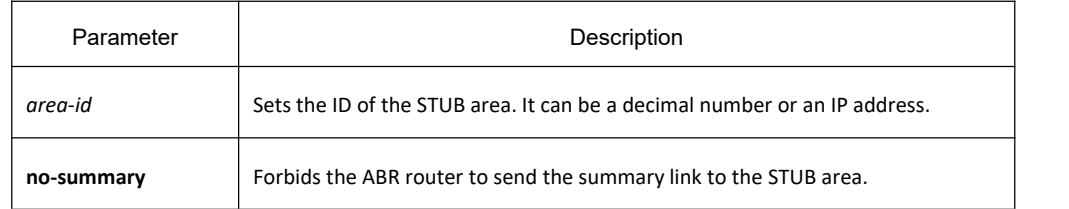

#### **Default value**

Non-stub area

#### **Command mode**

Routing configuration mode

#### **Usage guidelines**

All routers and access servers in the STUB area will be configured bythe **area stub** command. The ABR router adopts the **default-cost** option to set the cost from the internal router to the STUB area.<br>The **default-cost** subcommand is only used on the domain border router connected to the stub area to set the

cost of the convergence route generated by the domain border router to reach the stub area.

To decrease the number of LSA's, you can run **no summary** on the ABR router to forbid the summary LSA to enter the STUB area.

# **Example**

The following example shows how to set the STUB area of 36.0.0.0:

interface vlan 1

ipv6 address 2001::1/64

ipv6 ospf 1 area 36.0.0.0

!<br>router ospfv3 1

router-id 2.2.2.2

area 36.0.0.0 stub

! **!** We have a set of the

# **Related command**

**area nssa**

36.1.1.5 **area virtual-link**

# **Syntax**

To configure a virtual link, run the first one of the following two commands.

**area** *area-id* **virtual-link** *neighbor-ID* [**dead-interval** *dead-value*][ **hello-interval** *hello-value*][ **retransmit-interval** *retrans-value*][ **transmit-delay** *dly-value*]

**no area** *area-id* **virtual-link** *neighbor-ID*

# **Parameter**

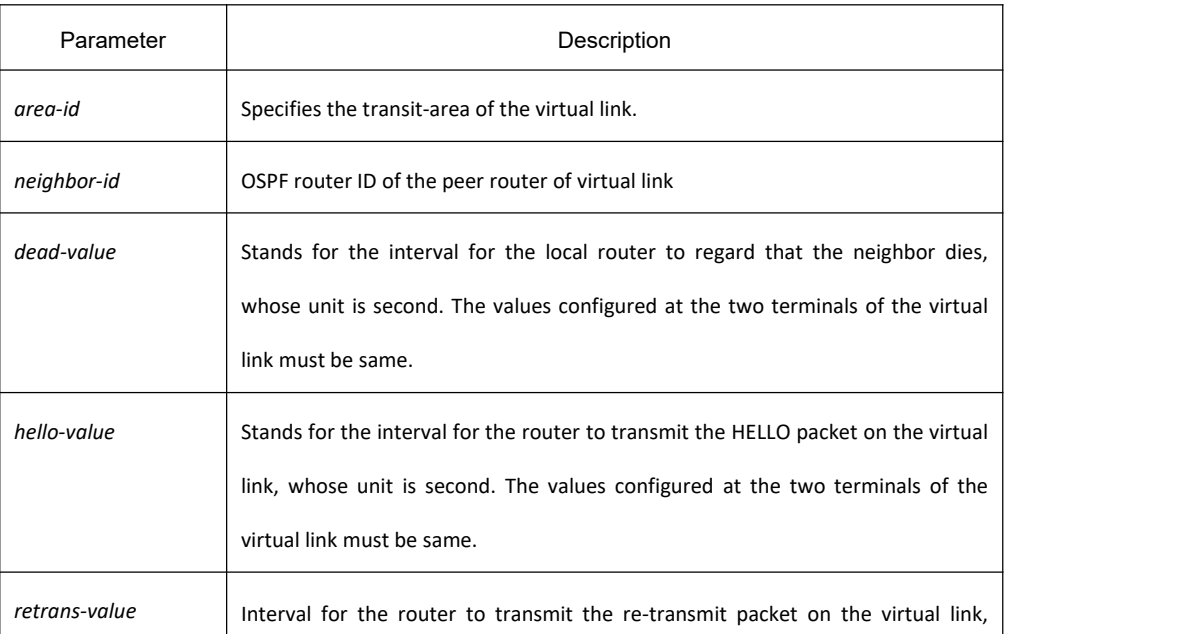

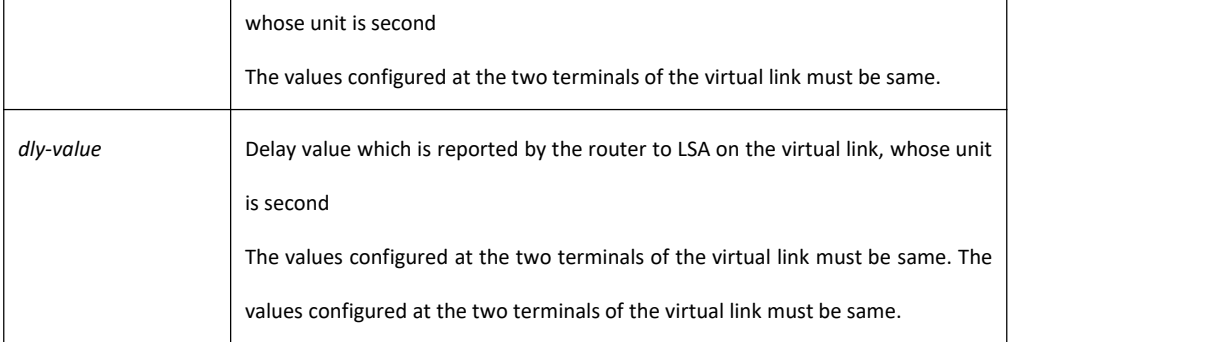

# **Default value**

The virtual link is not configured.

The default values of other parameters are shown in the following: Hello-value: 10s, Dead-value : 40s, Retrans-value : 5s, dly-value : 1s

#### **Command mode**

Routing configuration mode

#### **Usage guidelines**

In order to create a virtual link, you have to perform configuration at the two terminals of the virtual link. If only one terminal need be configured, the virtual link cannot function.

The area-id parameter cannot be zero because the transit area of the virtual link must not be the backbone area. The area-id configured at the two terminals of the virtual link must be same.

Parameters configured at the two terminals of the virtual link must be same.

After the virtual link is created (the neighborhood is in the FULL state), the virtual link works in the Demand Circuit mode, that is, the periodical Hello packet and the LSA refresh packet are not transmitted.

You can run no **area** *area-id* **virtual-link** *neighbor-ID* to cancel the previous configuration of the virtual link. You also can run **show ip ospf virtual-link** to check the state of the virtual link.

#### **Example**

The following example shows how to create a virtual link between router A and router B. Configuration of Switch A(router-id: 200.200.200.1)

```
! ! We have a set of the
```
interface vlan 1

ipv6 address 2001::1/64

ipv6 ospf 1 area 1

!<br>router ospfv3 1

router-id 200.200.200.1

area 1 virtual-link 200.200.200.2

```
! ! The second second second second second second second second second second second second second second second second second second second second second second second second second second second second second second se
```

```
Configuration of Switch B(router-id:200.200.200.2):
```
! **!** We have a set of the

```
interface vlan 1
```
ipv6 address 2001::2/64

ipv6 ospf 1 area 1

!<br>router ospfv3 1

router-id 200.200.200.2

area 1 virtual-link 200.200.200.1

! **!** We have a set of the

# **Related command**

#### **show ipv6 ospf virtual-link**

36.1.1.6 **debug ipv6 ospf**

# **Syntax**

To open all debugging switches of the OSPFv3 module, run the first one of the following two commands: **debug ipv6 ospf no debug ipv6 ospf**

# **Parameter**

None

**Default value**

None

# **Command mode**

EXEC

# **Usage guidelines**

This command can be used to collect all debugging information about the OSPFv3 for the R&D engineers and technical support staff.

# **Example**

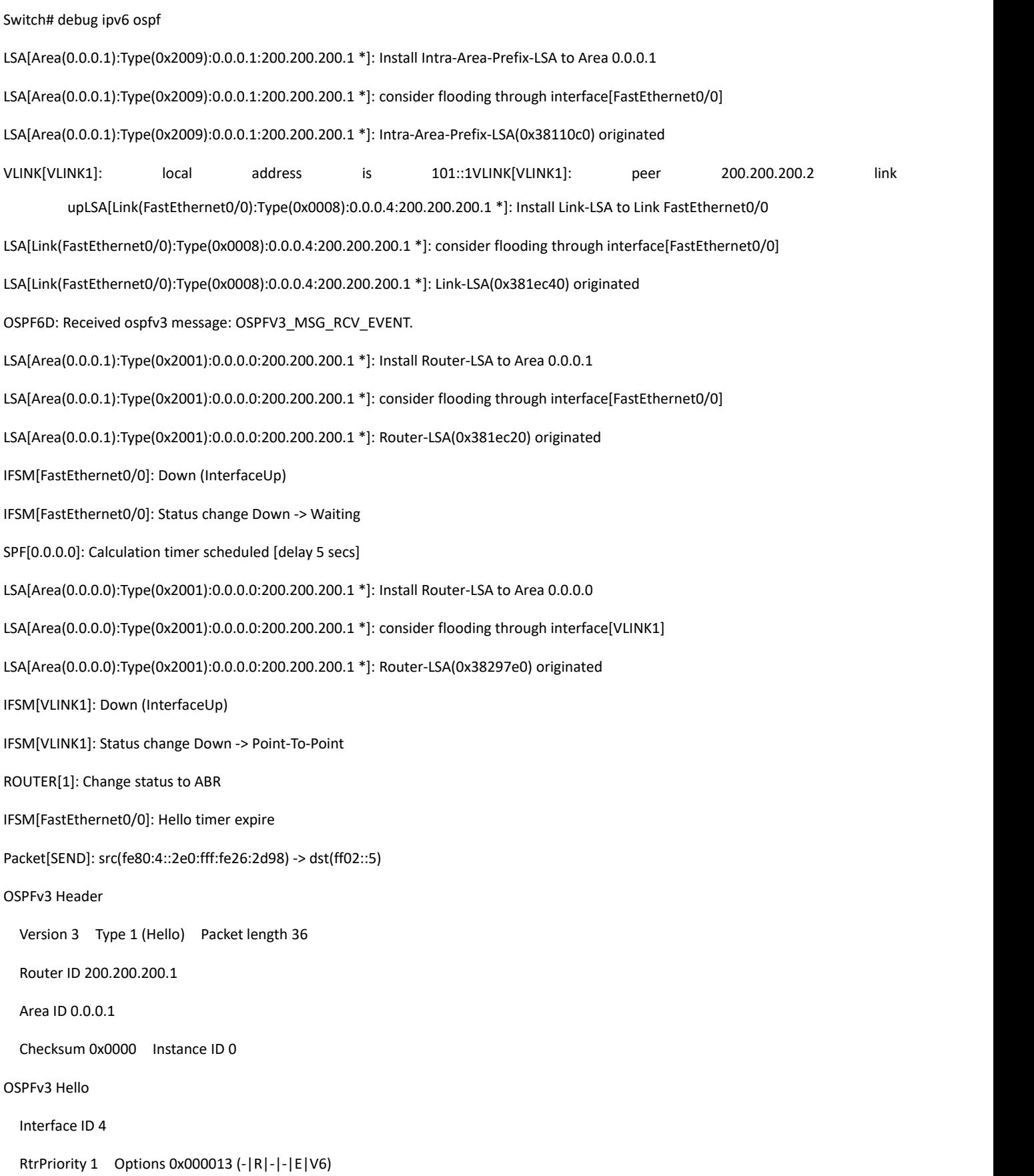

# **KYLAND**

HelloInterval 10 RtrDeadInterval 40 DRouter 0.0.0.0 BDRouter 0.0.0.0 # Neighbors 0 OSPF6D: Received ospfv3 message: OSPFV3\_MSG\_RCV\_TIMER. OSPF6D: Received ospfv3 message: OSPFV3\_MSG\_RCV\_EVENT. OSPF6D: Received ospfv3 message: OSPFV3\_MSG\_RCV\_SOCKET.

# 36.1.1.7 **debug ipv6 ospf events**

……

# **Syntax**

To enable the event debug switch of the OSPFv3 module, run the first one of the following two commands: **debug ipv6 ospf events** {abr|asbr|vlink|os|router} **no debug ipv6 ospf events** { abr|asbr|vlink|os|router }

# **Parameter**

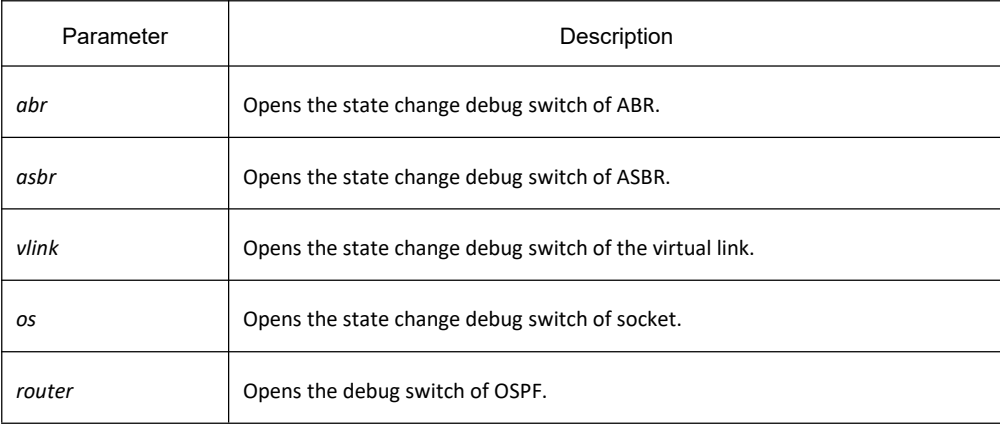

# **Default value**

None

# **Command mode**

EXEC

# **Usage guidelines**

According to the information exported by the command, you can check the OSPF port and the neighbor trigger event.

#### **Example**

Switch# debug ip ospf events

OSPF6D: Received ospfv3 message: OSPFV3\_MSG\_RCV\_TIMER. OSPF6D: Received ospfv3 message: OSPFV3\_MSG\_RCV\_TIMER. OSPF6D: Received ospfv3 message: OSPFV3\_MSG\_RCV\_EVENT. ROUTER[1]: Change status to ABR OSPF6D: Received ospfv3 message: OSPFV3\_MSG\_RCV\_EVENT. OSPF6D: Received ospfv3 message: OSPFV3\_MSG\_RCV\_SOCKET. OSPF6D: Received ospfv3 message: OSPFV3\_MSG\_RCV\_TIMER. OSPF6D: Received ospfv3 message: OSPFV3\_MSG\_RCV\_SOCKET. OSPF6D: Received ospfv3 message: OSPFV3\_MSG\_RCV\_EVENT. OSPF6D: Received ospfv3 message: OSPFV3\_MSG\_RCV\_SOCKET. OSPF6D: Received ospfv3 message: OSPFV3\_MSG\_RCV\_SOCKET. OSPF6D: Received ospfv3 message: OSPFV3\_MSG\_RCV\_SOCKET. OSPF6D: Received ospfv3 message: OSPFV3\_MSG\_RCV\_EVENT. OSPF6D: Received ospfv3 message: OSPFV3\_MSG\_RCV\_SOCKET. OSPF6D: Received ospfv3 message: OSPFV3\_MSG\_RCV\_SOCKET. OSPF6D: Received ospfv3 message: OSPFV3\_MSG\_RCV\_EVENT. OSPF6D: Received ospfv3 message: OSPFV3\_MSG\_RCV\_EVENT. OSPF6D: Received ospfv3 message: OSPFV3\_MSG\_RCV\_TIMER. OSPF6D: Received ospfv3 message: OSPFV3\_MSG\_RCV\_SOCKET. OSPF6D: Received ospfv3 message: OSPFV3\_MSG\_RCV\_TIMER. OSPF6D: Received ospfv3 message: OSPFV3\_MSG\_RCV\_TIMER. OSPF6D: Received ospfv3 message: OSPFV3\_MSG\_RCV\_EVENT. OSPF6D: Received ospfv3 message: OSPFV3\_MSG\_RCV\_SOCKET. VLINK[VLINK1]: peer 200.200.200.2 link downROUTER[1]: Change status to non-ABR OSPF6D: Received ospfv3 message: OSPFV3\_MSG\_RCV\_EVENT. OSPF6D: Received ospfv3 message: OSPFV3\_MSG\_RCV\_TIMER. ROUTER[Process:1]: GC timer expire OSPF6D: Received ospfv3 message: OSPFV3\_MSG\_RCV\_SOCKET. OSPF6D: Received ospfv3 message: OSPFV3\_MSG\_RCV\_TIMER. OSPF6D: Received ospfv3 message: OSPFV3\_MSG\_RCV\_TIMER.

925

OSPF6D: Received ospfv3 message: OSPFV3\_MSG\_RCV\_TIMER. OSPF6D: Received ospfv3 message: OSPFV3\_MSG\_RCV\_TIMER. OSPF6D: Received ospfv3 message: OSPFV3\_MSG\_RCV\_SOCKET. OSPF6D: Received ospfv3 message: OSPFV3\_MSG\_RCV\_TIMER. OSPF6D: Received ospfv3 message: OSPFV3\_MSG\_RCV\_EVENT. OSPF6D: Received ospfv3 message: OSPFV3\_MSG\_RCV\_TIMER. OSPF6D: Received ospfv3 message: OSPFV3\_MSG\_RCV\_TIMER. OSPF6D: Received ospfv3 message: OSPFV3\_MSG\_RCV\_SOCKET. OSPF6D: Received ospfv3 message: OSPFV3\_MSG\_RCV\_TIMER. OSPF6D: Received ospfv3 message: OSPFV3\_MSG\_RCV\_TIMER. OSPF6D: Received ospfv3 message: OSPFV3\_MSG\_RCV\_TIMER. OSPF6D: Received ospfv3 message: OSPFV3\_MSG\_RCV\_TIMER. ROUTER[Process:1]: GC timer expire OSPF6D: Received ospfv3 message: OSPFV3\_MSG\_RCV\_SOCKET. OSPF6D: Received ospfv3 message: OSPFV3\_MSG\_RCV\_SOCKET. join AllDRouters on FastEthernet0/0OSPF6D: Received ospfv3 message: OSPFV3\_MSG\_RCV\_EVENT. OSPF6D: Received ospfv3 message: OSPFV3\_MSG\_RCV\_EVENT. OSPF6D: Received ospfv3 message: OSPFV3\_MSG\_RCV\_EVENT. ……

# 36.1.1.8 **debug ipv6 ospf ifsm**

# **Syntax**

To enable the state machine's debug switch of the OSPFv3 module, run the first one of the following two commands:

**debug ipv6 ospf ifsm** {status|events|timers} **no debug ipv6 ospf ifsm** {status|events|timers}

# **Parameter**

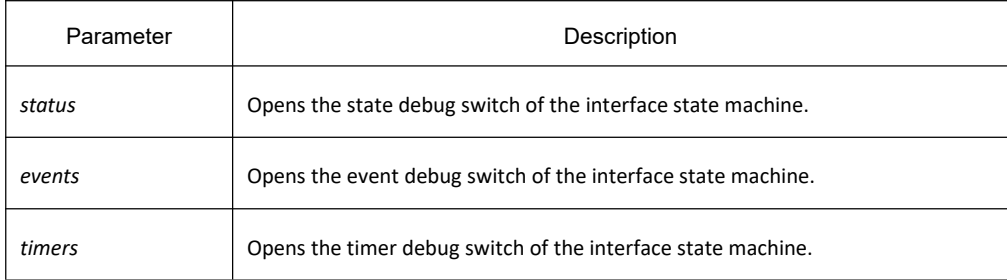

# **Default value**

None

#### **Command mode**

EXEC

#### **Usage guidelines**

According to the information exported by the command, you can check the whole process of the state machine of the OSPF interface.

#### **Example**

Switch # debug ipv6 ospf ifsm IFSM[VLINK1]: Down (InterfaceUp) IFSM[VLINK1]: Status change Down -> Point-To-Point IFSM[FastEthernet0/0]: Down (InterfaceUp) IFSM[FastEthernet0/0]: Status change Down -> Waiting IFSM[FastEthernet0/0]: Hello timer expire IFSM[VLINK1]: Hello timer expire IFSM[VLINK1]: ifsm\_ignore called IFSM[VLINK1]: Point-To-Point (NeighborChange) IFSM[FastEthernet0/0]: ifsm\_ignore called IFSM[FastEthernet0/0]: Waiting (NeighborChange) IFSM[VLINK1]: LS ack timer expire IFSM[VLINK1]: LS ack timer expire IFSM[VLINK1]: Point-To-Point (InterfaceDown) IFSM[VLINK1]: Status change Point-To-Point -> Down IFSM[VLINK1]: ifsm\_ignore called IFSM[VLINK1]: Down (NeighborChange) IFSM[FastEthernet0/0]: Hello timer expire IFSM[FastEthernet0/0]: Hello timer expire IFSM[FastEthernet0/0]: Hello timer expire IFSM[FastEthernet0/0]: Wait timer expire IFSM[FastEthernet0/0]: DR-Election[1st]: Backup 200.200.200.2
IFSM[FastEthernet0/0]: DR-Election[1st]: DR 200.200.200.2 IFSM[FastEthernet0/0]: Waiting (WaitTimer) IFSM[FastEthernet0/0]: Status change Waiting -> DROther IFSM[VLINK1]: Down (InterfaceUp) IFSM[VLINK1]: Status change Down -> Point-To-Point IFSM[FastEthernet0/0]: DR-Election[1st]: Backup 200.200.200.1 IFSM[FastEthernet0/0]: DR-Election[1st]: DR 200.200.200.2 IFSM[FastEthernet0/0]: DR-Election[2nd]: Backup 200.200.200.1 IFSM[FastEthernet0/0]: DR-Election[2nd]: DR 200.200.200.2 IFSM[FastEthernet0/0]: DROther (NeighborChange) IFSM[FastEthernet0/0]: Status change DROther -> Backup IFSM[FastEthernet0/0]: Hello timer expire IFSM[FastEthernet0/0]: LS ack timer expire IFSM[VLINK1]: Hello timer expire IFSM[FastEthernet0/0]: LS ack timer expire IFSM[VLINK1]: Point-To-Point (InterfaceDown) IFSM[VLINK1]: Status change Point-To-Point -> Down IFSM[VLINK1]: Down (InterfaceUp) IFSM[VLINK1]: Status change Down -> Point-To-Point IFSM[FastEthernet0/0]: LS ack timer expire IFSM[VLINK1]: Hello timer expire

……

# 36.1.1.9 **debug ipv6 ospf lsa**

## **Syntax**

To enable the LSA-related debug switch of the OSPFv3 module, run the first one of the following two commands: **debug ipv6 ospf lsa** { generate|flooding|install|maxage|refresh} **no debug ipv6 ospf lsa** { generate|flooding|install|maxage|refresh}

## **Parameter**

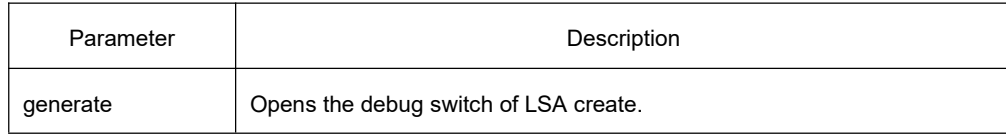

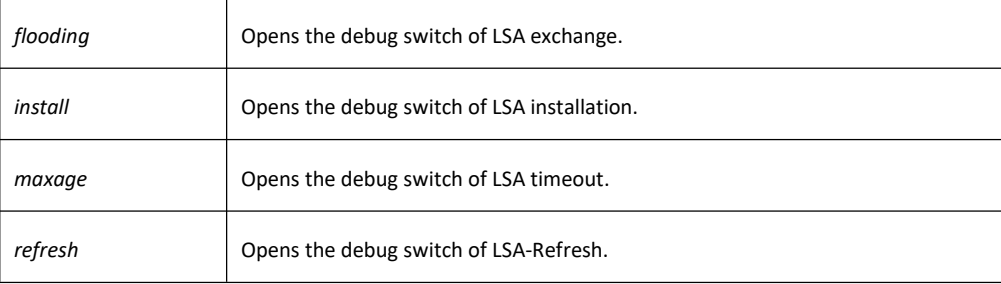

#### **Default value**

None

#### **Command mode**

EXEC

#### **Usage guidelines**

According to the information exported by the command, you can browse the operation that OSPF performs to LSA and related events.

#### **Example**

Switch # debug ipv6 ospf lsa

LSA[Area(0.0.0.1):Type(0x2009):0.0.0.1:200.200.200.1 \*]: Install Intra-Area-Prefix-LSA to Area 0.0.0.1 LSA[Area(0.0.0.1):Type(0x2009):0.0.0.1:200.200.200.1 \*]: consider flooding through interface[FastEthernet0/0] LSA[Area(0.0.0.1):Type(0x2009):0.0.0.1:200.200.200.1 \*]: Intra-Area-Prefix-LSA(0x3824ba0) originated LSA[Area(0.0.0.0):Type(0x2001):0.0.0.0:200.200.200.1 \*]: Install Router-LSA to Area 0.0.0.0 LSA[Area(0.0.0.0):Type(0x2001):0.0.0.0:200.200.200.1 \*]: consider flooding through interface[VLINK1] LSA[Area(0.0.0.0):Type(0x2001):0.0.0.0:200.200.200.1 \*]: consider flooding to neighbor[200.200.200.2] LSA[Area(0.0.0.0):Type(0x2001):0.0.0.0:200.200.200.1 \*]: Router-LSA(0x3819be0) originated LSA[Link(FastEthernet0/0):Type(0x0008):0.0.0.4:200.200.200.1 \*]: Install Link-LSA to Link FastEthernet0/0 LSA[Link(FastEthernet0/0):Type(0x0008):0.0.0.4:200.200.200.1 \*]: consider flooding through interface[FastEthernet0/0] LSA[Link(FastEthernet0/0):Type(0x0008):0.0.0.4:200.200.200.1 \*]: Link-LSA(0x3819bc0) originated LSA[Area(0.0.0.1):Type(0x2001):0.0.0.0:200.200.200.1 \*]: Install Router-LSA to Area 0.0.0.1 LSA[Area(0.0.0.1):Type(0x2001):0.0.0.0:200.200.200.1 \*]: consider flooding through interface[FastEthernet0/0] LSA[Area(0.0.0.1):Type(0x2001):0.0.0.0:200.200.200.1 \*]: Router-LSA(0x3824740) originated LSA[Area(0.0.0.0):Type(0x2001):0.0.0.0:200.200.200.2]: instance(0x380bf60) created with Link State Update LSA[Area(0.0.0.0):Type(0x2003):0.0.0.1:200.200.200.2]: instance(0x38246c0) created with Link State Update LSA[Area(0.0.0.0):Type(0x2001):0.0.0.0:200.200.200.2]: flood started

LSA[Area(0.0.0.0):Type(0x2001):0.0.0.0:200.200.200.2]: consider flooding through interface[VLINK1] LSA[Area(0.0.0.0):Type(0x2001):0.0.0.0:200.200.200.2]: consider flooding to neighbor[200.200.200.2] LSA[Area(0.0.0.0):Type(0x2001):0.0.0.0:200.200.200.2]: neighbor is not Full state LSA[Area(0.0.0.0):Type(0x2001):0.0.0.0:200.200.200.2]: Install Router-LSA to Area 0.0.0.0 LSA[Area(0.0.0.0):Type(0x2003):0.0.0.1:200.200.200.2]: flood started LSA[Area(0.0.0.0):Type(0x2003):0.0.0.1:200.200.200.2]: consider flooding through interface[VLINK1] LSA[Area(0.0.0.0):Type(0x2003):0.0.0.1:200.200.200.2]: consider flooding to neighbor[200.200.200.2] LSA[Area(0.0.0.0):Type(0x2003):0.0.0.1:200.200.200.2]: neighbor is not Full state LSA[Area(0.0.0.0):Type(0x2003):0.0.0.1:200.200.200.2]: Install Inter-Area-Prefix-LSA to Area 0.0.0.0 LSA[Area(0.0.0.0):Type(0x2001):0.0.0.0:200.200.200.1 \*]: Install Router-LSA to Area 0.0.0.0 LSA[Area(0.0.0.0):Type(0x2001):0.0.0.0:200.200.200.1 \*]: consider flooding through interface[VLINK1] LSA[Area(0.0.0.0):Type(0x2001):0.0.0.0:200.200.200.1 \*]: consider flooding to neighbor[200.200.200.2] LSA[Area(0.0.0.0):Type(0x2001):0.0.0.0:200.200.200.1 \*]: added to neighbor[200.200.200.2]'s retransmit-list LSA[Area(0.0.0.0):Type(0x2001):0.0.0.0:200.200.200.1 \*]: sending update to interface[VLINK1] LSA[Area(0.0.0.0):Type(0x2001):0.0.0.0:200.200.200.1 \*]: Router-LSA refreshed OSPFv3 LSA Header LS age 0 LS type 0x2001 (Router-LSA) Advertising Router 200.200.200.1 Link State ID 0.0.0.0 LS sequence number 0x80000002 LS checksum 0x5ff7 length 40 LSA[Area(0.0.0.0):Type(0x2001):0.0.0.0:200.200.200.1 \*]: consider flooding through interface[VLINK1] LSA[Area(0.0.0.1):Type(0x2001):0.0.0.0:200.200.200.1 \*]: Install Router-LSA to Area 0.0.0.1 LSA[Area(0.0.0.1):Type(0x2001):0.0.0.0:200.200.200.1 \*]: consider flooding through interface[FastEthernet0/0] LSA[Area(0.0.0.1):Type(0x2001):0.0.0.0:200.200.200.1 \*]: Router-LSA refreshed OSPFv3 LSA Header LS age 0 LS type 0x2001 (Router-LSA) Advertising Router 200.200.200.1 Link State ID 0.0.0.0

LS sequence number 0x80000002

LS checksum 0x5382

length 24

LSA[Area(0.0.0.1):Type(0x2009):0.0.0.1:200.200.200.1 \*]: Install Intra-Area-Prefix-LSA to Area 0.0.0.1

LSA[Area(0.0.0.1):Type(0x2009):0.0.0.1:200.200.200.1 \*]: consider flooding through interface[FastEthernet0/0]

LSA[Area(0.0.0.1):Type(0x2009):0.0.0.1:200.200.200.1 \*]: Intra-Area-Prefix-LSA refreshed

OSPFv3 LSA Header

LS age 0

LS type 0x2009 (Intra-Area-Prefix-LSA)

Advertising Router 200.200.200.1

Link State ID 0.0.0.1

LS sequence number 0x80000002

LS checksum 0x3631

length 64

……

#### 36.1.1.10 **debug ipv6 ospf nfsm**

## **Syntax**

To enable the state machine's debug switch of the OSPFv3 neighbor, run the first one of the following two commands:

**debug ipv6 ospf nfsm** {status|events|timers} **no debug ipv6 ospf nfsm** {status|events|timers}

#### **Parameter**

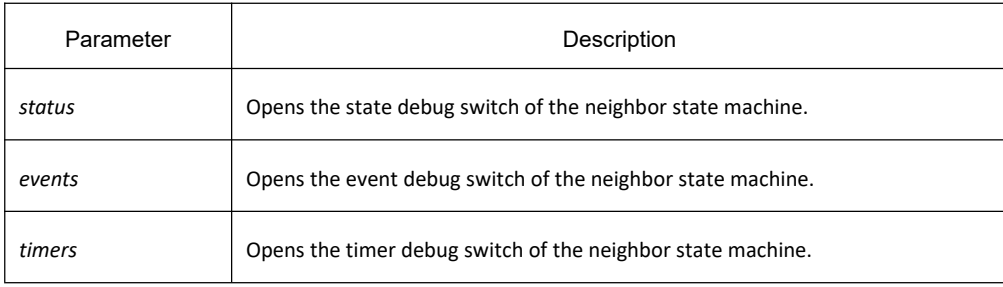

## **Default value**

None

#### **Command mode**

EXEC

#### **Usage guidelines**

According to the information exported by the command, you can check the whole process of the OSPF neighbor's state machine.

#### **Example**

Switch # debug ipv6 ospf nfsm NFSM[200.200.200.2-00000004]: Full (HelloReceived) NFSM[200.200.200.2-00000004]: nfsm\_ignore calledNFSM[200.200.200.2-00000004]: Full (2-WayReceived) NFSM[200.200.200.2-00000004]: Down (HelloReceived) NFSM[200.200.200.2-00000004]: Status change Down -> Init NFSM[200.200.200.2-00000004]: nfsm\_ignore called NFSM[200.200.200.2-00000004]: Init (1-WayReceived) NFSM[200.200.200.2-00000004]: Init (HelloReceived) NFSM[200.200.200.2-00000004]: Init (2-WayReceived) NFSM[200.200.200.2-00000004]: Status change Init -> 2-Way NFSM[200.200.200.2-00000004]: 2-Way (HelloReceived) NFSM[200.200.200.2-00000004]: nfsm\_ignore called NFSM[200.200.200.2-00000004]: 2-Way (2-WayReceived) NFSM[200.200.200.2-00000004]: 2-Way (AdjOK?) NFSM[200.200.200.2-00000004]: Status change 2-Way -> ExStar tNFSM[200.200.200.2-00000004]: ExStart (HelloReceived) NFSM[200.200.200.2-00000004]: nfsm\_ignore called NFSM[200.200.200.2-00000004]: ExStart (2-WayReceived) NFSM[200.200.200.2-00000004]: DD Retransmit timer expire NFSM[200.200.200.2-00000004]: ExStart (NegotiationDone) NFSM[200.200.200.2-00000004]: Status change ExStart-> Exchange NFSM[200.200.200.2-00000004]: Exchange (ExchangeDone) NFSM[200.200.200.2-00000004]: Status change Exchange -> Loading NFSM[200.200.200.2-00000004]: nfsm\_ignore called NFSM[200.200.200.2-00000004]: Loading (LoadingDone)

NFSM[200.200.200.2-00000004]: Status change Loading -> Full NFSM[200.200.200.2-80000001]: Down (HelloReceived) NFSM[200.200.200.2-80000001]: Status change Down -> Init NFSM[200.200.200.2-80000001]: Init (2-WayReceived) NFSM[200.200.200.2-80000001]: Status change Init -> ExStart NFSM[200.200.200.2-80000001]: ExStart (NegotiationDone) NFSM[200.200.200.2-80000001]: Status change ExStart-> Exchange NFSM[200.200.200.2-80000001]: Exchange (ExchangeDone) NFSM[200.200.200.2-80000001]: Status change Exchange -> Loading NFSM[200.200.200.2-80000001]: nfsm\_ignore called NFSM[200.200.200.2-80000001]: Loading (LoadingDone) NFSM[200.200.200.2-80000001]: Status change Loading -> Full NFSM[200.200.200.2-00000004]: Full (HelloReceived) NFSM[200.200.200.2-00000004]: nfsm\_ignore called NFSM[200.200.200.2-00000004]: Full (2-WayReceived) NFSM[200.200.200.2-00000004]: Full (AdjOK?) NFSM[200.200.200.2-00000004]: LS update timer expire NFSM[200.200.200.2-80000001]: LS update timer expire NFSM[200.200.200.2-00000004]: LS update timer expire NFSM[200.200.200.2-80000001]: LS update timer expire NFSM[200.200.200.2-80000001]: Full (HelloReceived) NFSM[200.200.200.2-80000001]: nfsm\_ignore called NFSM[200.200.200.2-80000001]: Full (2-WayReceived) NFSM[200.200.200.2-00000004]: Full (HelloReceived) NFSM[200.200.200.2-00000004]: nfsm\_ignore called NFSM[200.200.200.2-00000004]: Full (2-WayReceived) NFSM[200.200.200.2-00000004]: LS update timer expire NFSM[200.200.200.2-80000001]: LS update timer expire ……

933

## 36.1.1.11 **debug ipv6 ospf nsm**

## **Syntax**

To open the debug switch of information transmission between the IPv6 routing table's management module and the OSPFv3 module, run the first one of the following two commands:

**debug ipv6 ospf nsm** { redistribute | interface }

**no debug ipv6 ospf nsm** { redistribute | interface }

## **Parameter**

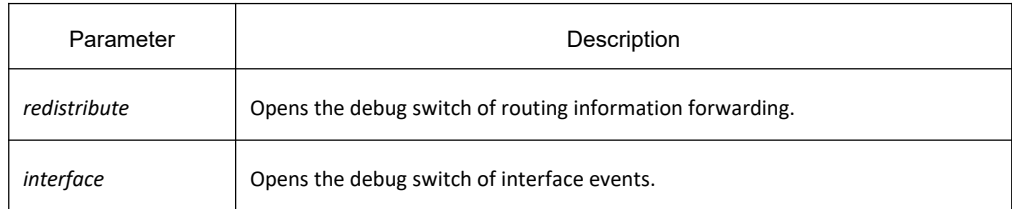

## **Default value**

None

## **Command mode**

EXEC

## **Usage guidelines**

According to the information exported by this command, you can browse information exchange between OSPF and routing management module.

## **Example**

Switch # debug ipv6 ospf nsm

Sep 17 16:43:53 OSPFv3: Received [NSM\_MSG\_ROUTE\_CHG\_NOTIFY:NSM\_REDISTRIBUTE\_DEL] message

Sep 17 16:43:53 OSPFv3: Received [NSM\_MSG\_ROUTE\_CHG\_NOTIFY:NSM\_REDISTRIBUTE\_DEL] message

Sep 17 16:43:53 OSPFv3: Received [NSM\_MSG\_ROUTE\_CHG\_NOTIFY:NSM\_REDISTRIBUTE\_DEL] message

Sep 17 16:43:53 OSPFv3: Received [NSM\_MSG\_ROUTE\_CHG\_NOTIFY:NSM\_REDISTRIBUTE\_DEL] message

Sep 17 16:43:53 OSPFv3: Receive [NSM\_MSG\_GLBL\_ENAIPV6] message

……

## 36.1.1.12 **debug ipv6 ospf packet**

## **Syntax**

To enable the debug switch of OSPFv3 transmission and reception, run the first one of the following two commands:

**debug ipv6 ospf packet** { hello|dd|ls-request|ls-update|ls-ack |detail} **no debug ipv6 ospf packet** { hello|dd|ls-request|ls-update|ls-ack|detail }

## **Parameter**

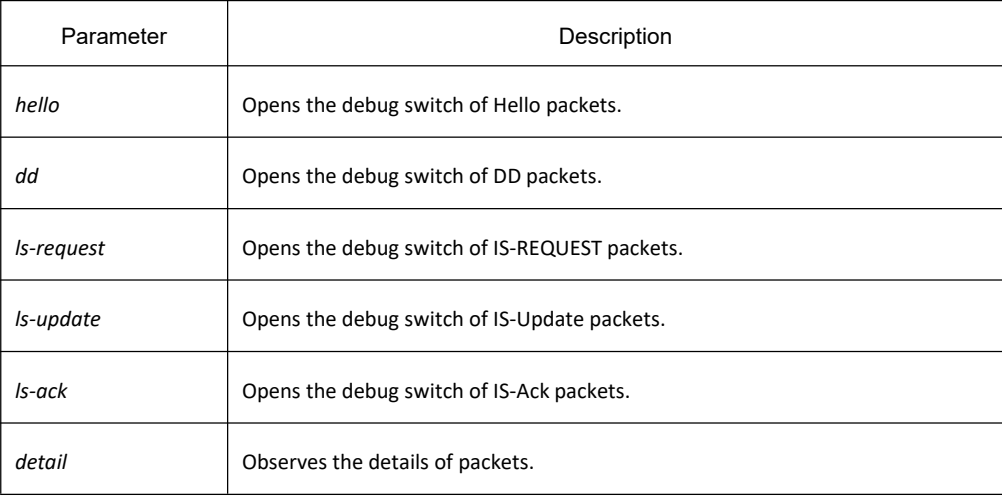

#### **Default value**

None

## **Command mode**

EXEC

## **Usage guidelines**

According to the information exported by the command, you can check the exchange of the OSPF packets.

## **Example**

Switch # debug ipv6 ospf packet

Packet[SEND]: src(fe80:4::2e0:fff:fe26:2d98) -> dst(ff02::5)

OSPFv3 Header

Version 3 Type 1 (Hello) Packet length 40

Router ID 200.200.200.1

Area ID 0.0.0.1

# **KYLAND**

Checksum 0x0000 Instance ID 0 OSPFv3 Hello Interface ID 4 RtrPriority 1 Options 0x000013 (-|R|-|-|E|V6) HelloInterval 10 RtrDeadInterval 40 DRouter 200.200.200.2 BDRouter 200.200.200.1 # Neighbors 1 Neighbor 200.200.200.2 Packet[RECV]: src(101::2) -> dst(101::1) OSPFv3 Header Version 3 Type 1 (Hello) Packet length 40 Router ID 200.200.200.2 Area ID 0.0.0.0 Checksum 0x5774 Instance ID 0 OSPFv3 Hello Interface ID 2147483649 RtrPriority 1 Options 0x000013 (-|R|-|-|E|V6) HelloInterval 10 RtrDeadInterval 40 DRouter 0.0.0.0 BDRouter 0.0.0.0 # Neighbors 1 Neighbor 200.200.200.1 RECV[Hello]: Neighbor(200.200.200.2) declare 0.0.0.0 as DR, 0.0.0.0 as Backup Packet[SEND]: src(101::1) -> dst(101::2) OSPFv3 Header Version 3 Type 1 (Hello) Packet length 40 Router ID 200.200.200.1 Area ID 0.0.0.0 Checksum 0x0000 Instance ID 0 OSPFv3 Hello Interface ID 2147483649 RtrPriority 1 Options 0x000013 (-|R|-|-|E|V6) HelloInterval 10 RtrDeadInterval 40

# **KYLAND**

DRouter 0.0.0.0 BDRouter 0.0.0.0 # Neighbors 1 Neighbor 200.200.200.2 Packet[RECV]: src(fe80::2e0:fff:fe26:a8) -> dst(ff02::5) OSPFv3 Header Version 3 Type 1 (Hello) Packet length 40 Router ID 200.200.200.2 Area ID 0.0.0.1 Checksum 0xa8a8 Instance ID 0 OSPFv3 Hello Interface ID 4 RtrPriority 1 Options 0x000013 (-|R|-|-|E|V6) HelloInterval 10 RtrDeadInterval 40 DRouter 200.200.200.2 BDRouter 200.200.200.1 # Neighbors 1 Neighbor 200.200.200.1 RECV[Hello]: Neighbor(200.200.200.2) declare 200.200.200.2 as DR, 200.200.200.1 as Backup Packet[SEND]: src(fe80:4::2e0:fff:fe26:2d98) -> dst(ff02::5) OSPFv3 Header Version 3 Type 1 (Hello) Packet length 40 Router ID 200.200.200.1 Area ID 0.0.0.1 Checksum 0x0000 Instance ID 0 OSPFv3 Hello Interface ID 4 RtrPriority 1 Options 0x000013 (-|R|-|-|E|V6) HelloInterval 10 RtrDeadInterval 40 DRouter 200.200.200.2 BDRouter 200.200.200.1 # Neighbors 1 Neighbor 200.200.200.2 ……

## 36.1.1.13 **debug ipv6 ospf route**

## **Syntax**

To enable the debug switch of OSPFv3 routing information, run the first one of the following two commands: **debug ipv6 ospf route** { ase|install|spf|ia|nssa} **no debug ipv6 ospf route** { ase|install|spf|ia|nssa }

#### **Parameter**

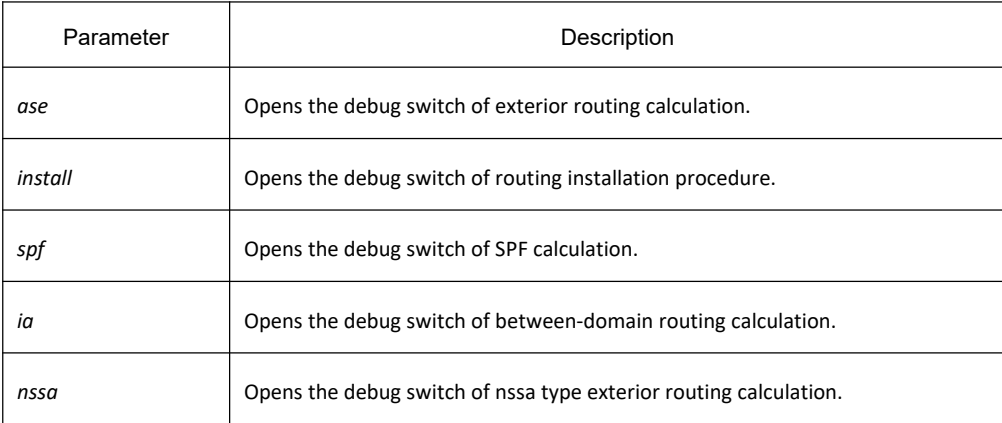

## **Default value**

None

#### **Command mode**

EXEC

#### **Usage guidelines**

According to the information exported by the command, you can browse the calculation, deletion and addition of OSPF routes.

#### **Example**

Switch # debug ipv6 ospf route

Route[IA:0.0.0.0]: No SPF tree, schedule SPF calculationSPF[0.0.0.1]: SPF calculation timer expire

SPF[0.0.0.1]: SPF calculation (1st STAGE)

SPF[0.0.0.1]: Vertex[200.200.200.1-0.0.0.0]

SPF[0.0.0.1]: SPF calculation (2nd STAGE)

SPF[0.0.0.1]: SPF calculation (END)

Route[IA:0.0.0.1]: Cleanup IA route because of no ABRsRoute[IA:0.0.0.1]: Cleanup IA route because of no ABRsSPF[0.0.0.1]: Calculation

completed [0.170000 sec]

# **KYLAND**

SPF[0.0.0.1]: Calculation timer scheduled [delay 9 secs] SPF[0.0.0.1]: SPF calculation timer expire SPF[0.0.0.1]: SPF calculation (1st STAGE) SPF[0.0.0.1]: Vertex[200.200.200.1-0.0.0.0] SPF[0.0.0.1]: SPF calculation (2nd STAGE) SPF[0.0.0.1]: SPF calculation (END) Route[IA:0.0.0.1]: Cleanup IA route because of no ABRsSPF[0.0.0.1]: Calculation completed [0.180000 sec] SPF[0.0.0.1]: Calculation timer scheduled [delay 10 secs] SPF[0.0.0.0]: Calculation timer scheduled [delay 5 secs] Route[IA:0.0.0.1]: 888::/64 calculating Network routeRoute[IA:0.0.0.1]: 888::/64 Can't find route to ABR (200.200.200.2)Route[IA:0.0.0.0]: No SPF tree, schedule SPF calculationSPF[0.0.0.0]: SPF calculation timer expire SPF[0.0.0.0]: SPF calculation (1st STAGE) SPF[0.0.0.0]: Vertex[200.200.200.1-0.0.0.0] SPF[0.0.0.0]: Link[0] (200.200.200.2-128.0.0.1): Virtual-Link SPF[0.0.0.0]: Calculate nexthop for (200.200.200.2-0.0.0.0) Route[0.0.0.0:SPF]: ADD Stub Route for (200.200.200.2)SPF[0.0.0.0]: Vertex[200.200.200.2-0.0.0.0] SPF[0.0.0.0]: Link[0] (200.200.200.1-128.0.0.1): Virtual-Link SPF[0.0.0.0]: LSA[Area(0.0.0.0):Type(0x2001):0.0.0.0:200.200.200.1 \*] is already in SPF tree SPF[0.0.0.0]: SPF calculation (2nd STAGE) SPF[0.0.0.0]: SPF calculation (END) SPF[0.0.0.0]: Calculation completed [0.580000 sec]

……

## 36.1.1.14 **default-information originate**

## **Syntax**

To introduce the default route to the OSPFv3 routing domain, run the following command: **default-information originate [ always | metric** *value* **| metric-type** {1 | 2} **| tag** *tag***] no default-information originate**

#### **Parameter**

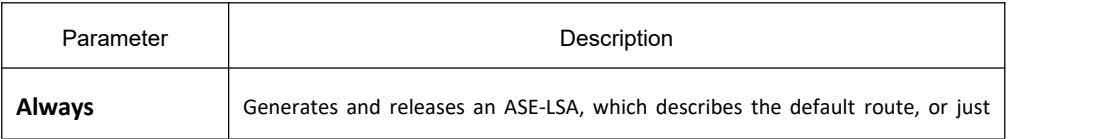

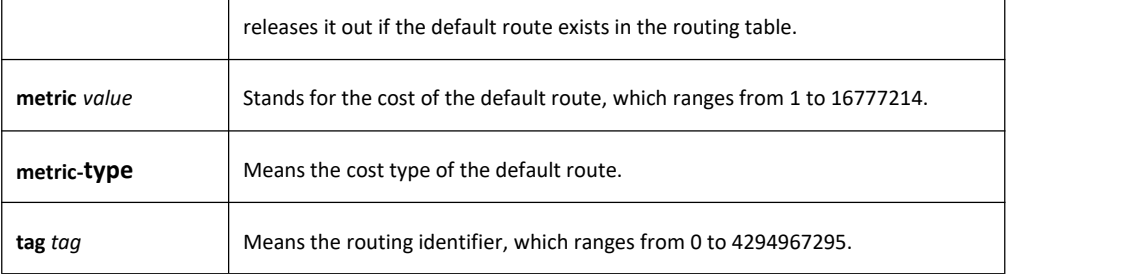

#### **Default value**

No default route is introduced.

#### **Command mode**

Routing configuration mode

#### **Usage guidelines**

The redistribute command cannot introduce the default route, and if you want to introduce the default route, you can use this command.

If the **always** parameter is set, no matter whether the default route exists in the current routing table, ASE-LSA, describing the default route, will be released out; if the always parameter is not set, ASE-LSA will be released out only when the default route exists in the current routing table.

## **Example**

The following example shows how to introduce the default route from the OSPFv3 autonomous system.

#### router ospfv3 1

router-id 2.2.2.2

default-information originate always

## **Related command**

#### **redistribute**

36.1.1.15 **default-metric**

#### **Syntax**

To set the default weight of the introduced route, run the first one of the following two commands: **default-metric** *value* **no default-metric**

#### **Parameter**

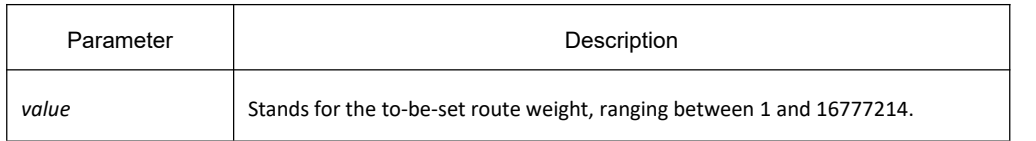

#### **Default value**

The default route weight is 10.

#### **Command mode**

Routing configuration mode

#### **Usage guidelines**

The default-metric command is used to set the default routing weight when the route of other routing protocol is guided into the OSPF packet. When the **redistribute** command is used to guide the route of other routing protocol, the default routing weight designated by the **default-metric** command will be guided the specific routing weight will not be specified.

#### **Example**

The following example shows how to introduce the static route and set the default route weight of other routing protocol to 3:

interface vlan 1

ipv6 address 2001::1/64

ipv6 ospf 1 area 36.0.0.0

!<br>router ospfv3 1

router-id 2.2.2.2

default-metric 3

redistribute static

## **Related command**

#### **redistribute**

36.1.1.16 **filter**

#### **Syntax**

To set the routing filtration table, run **filter**. To resume the default settings, run **no filter**.

**filter** {**vlan** *vlan-interface-number* | **\***} {**in | out** } {**access-list** *access-list-name* | **gateway** *access-list-name* | **prefix-list** *prefix-list-name*}

**no filter** {**vlan** *vlan-interface-number* | **\***} {**in | out** }

## **Parameter**

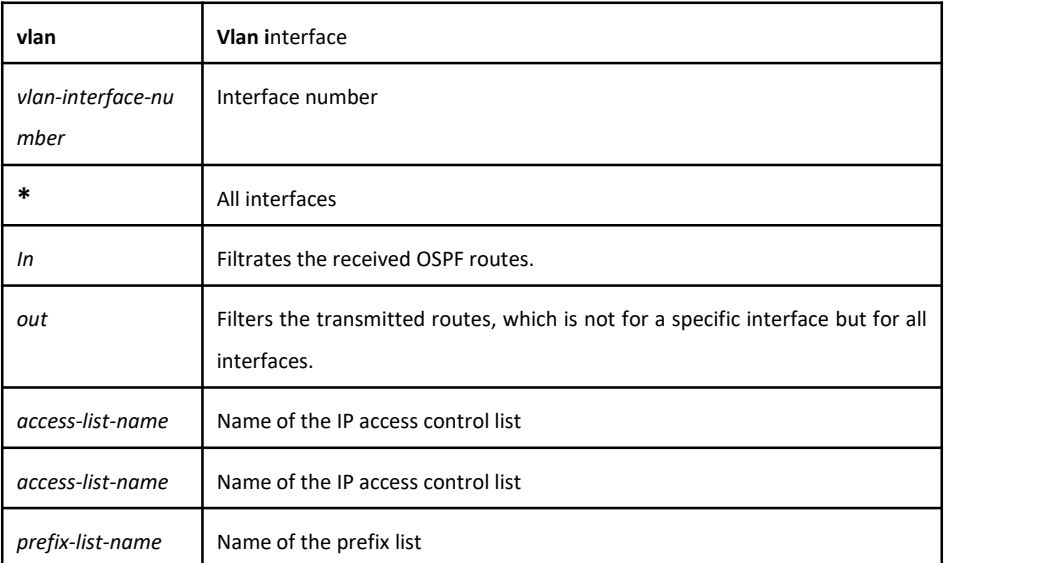

## **Default value**

None

#### **Command mode**

Routing configuration mode

#### **Example**

The following example shows how to filter the received routes according to the **mylist** ACL.

router ospfv3 1

filter \* in access-list mylist

#### **Related command**

**None**

36.1.1.17 **ipv6 ospf area**

#### **Syntax**

To enable the OSPFv3 protocol on an interface and specify an area for this interface, run the first one of the following two commands:

**ipv6 ospf** *process-id* **area** *area-id* [**instance** *instance-id*]

**no ipv6 ospf** *process-id* **area** *area-id* [**instance** *instance-id*]

#### **Parameter**

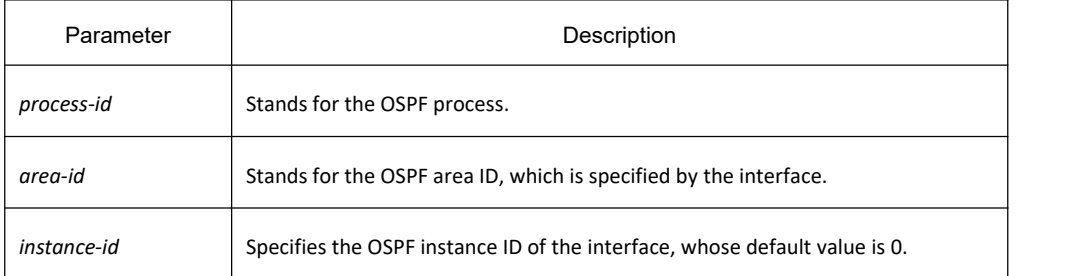

## **Default value**

None

#### **Command mode**

Interface configuration mode

#### **Example**

The following example shows how to enable OSPFv3 process 1 for interface vlan1 and set its area ID to 0.

interface vlan 1

ipv6 address 2001::1/64

ipv6 ospf 1 area 0

!<br>router ospfv3 1

router-id 2.2.2.2

## **Related command**

#### **None**

36.1.1.18 **ipv6 ospf cost**

## **Syntax**

To designate the cost for the OSPFv3 protocol running on the interface, run **ipv6 ospf cost** *cost*. To resume the default settings, run **no ipv6 ospf cost**.

**ipv6 ospf cost** *cost* [**instance** *instance-id*]

**no ipv6 ospf** *cost cost* [**instance** *instance-id*]

## **Parameter**

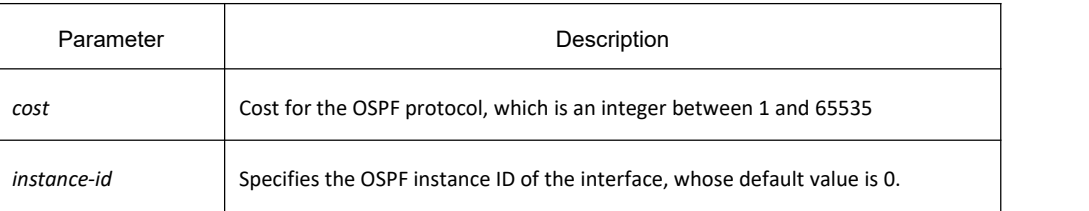

## **Default value**

The default cost for the OSPFv3 protocol running on the interface is obtained based on the rate of the port.

#### **Command mode**

Interface configuration mode

#### **Example**

The following example shows how to set the cost for the OSPFv3 protocol running on interface vlan1 to 2:

#### interface vlan 1

ipv6 ospf cost 2

## **Related command**

#### **None**

#### 36.1.1.19 **ipv6 ospf database-filter all out**

#### **Syntax**

To designate an interface to filter those to-be-transmitted LSA, run the first one of the following two commands: **ipv6 ospf database-filter all out** [**instance** *instance-id*] **no ipv6 ospf database-filter all out** [**instance** *instance-id*]

#### **Parameter**

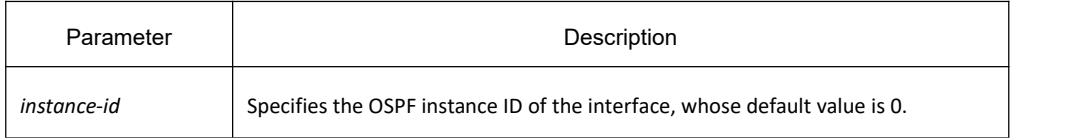

## **Default value**

The interface does not filter those to-be-transmitted LSAs.

## **Command mode**

Interface configuration mode

#### **Example**

The following example shows how to set interface vlan 1 to filter those to-be-transmitted LSAs:

interface vlan 1

ipv6 ospf database-filter all out

#### **Related command**

#### **None**

#### 36.1.1.20 **ipv6 ospf dead-interval**

#### **Syntax**

To designate the dead interval of the neighboring router, run **ipv6 ospf dead-interval** *seconds*. To resume the default value, run **ipv6 ospf dead-interval**.

**ipv6 ospf dead-interval** *seconds* [**instance** *instance-id*]

**no ipv6 ospf dead-interval** *seconds* [**instance** *instance-id*]

#### **Parameter**

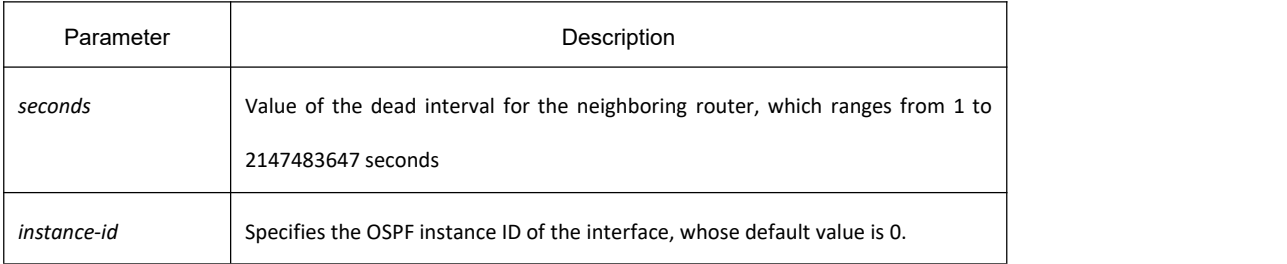

## **Default value**

The dead interval for the neighboring router is four times of hello-interval by default.

#### **Command mode**

Interface configuration mode

#### **Usage guidelines**

The value of the **dead-interval** parameter will be written to the HELLO packet and will be transmitted along with the HELLO packet. It must be ensured that the **dead-interval** parameter must be identical with that between the neighboring routers and the value of the **dead-interval** parameter must be four times of the value of the **hello-interval** parameter.

## **Example**

The following example shows how to set the dead interval of the neighboring router on interface vlan1 to 60 seconds.

interface vlan 1

ipv6 ospf dead-interval 60

#### **Related command**

#### **None**

## 36.1.1.21 **ipv6 ospf hello-interval**

## **Syntax**

To designate the interval for transmitting the HELLO packet on the interface, run **ipv6 ospf hello-interval** *seconds*. To resume the default settings, run no ipv6 ospf hello-interval. **ipv6 ospf hello-interval** *seconds* [**instance** *instance-id*] **no ipv6 ospf hello-interval** *seconds* [**instance** *instance-id*]

#### **Parameter**

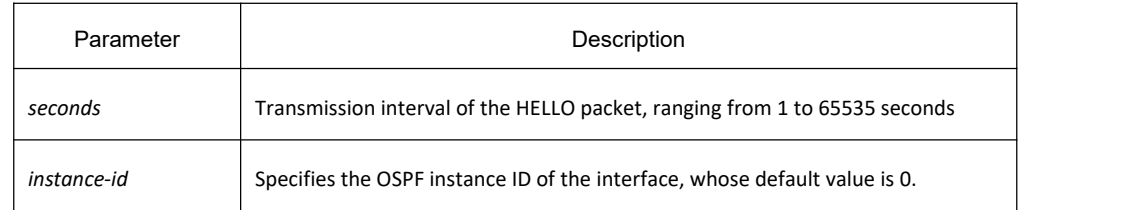

## **Default value**

The interval for the P2P or Broadcast interface to send Hello packets is 10 seconds, while the interval for the P2MP or NBMA interface to send Hello packets is 30 seconds.

## **Command mode**

Interface configuration mode

## **Usage guidelines**

The value ofthe **dead-interval** parameter will be written to the HELLO packet and will be transmitted along with the HELLO packet. The smaller the hello-interval is, the sooner the change of the network topology will be found. However, much more path cost will be paid. It must be ensured that the parameter must be identical with that between the neighboring routers.

## **Example**

The following example shows that the interval for transmitting the HELLO packet on interface vlan1 is set to 20 seconds.

interface vlan 1

ipv6 ospf hello-interval 20

#### **Related command**

#### **ipv6 ospf dead-interval**

#### 36.1.1.22 **ipv6 ospf mtu-ignore**

#### **Syntax**

To set the MTU value of the transmitted DD packet to 0 on an interface and meanwhile omit the checkup of the MTU domain of the received DD packet, run the first one of the following two commands:

**ipv6 ospf mtu-ignore** [**instance** *instance-id*] **no ipv6 ospf mtu-ignore** [**instance** *instance-id*]

#### **Parameter**

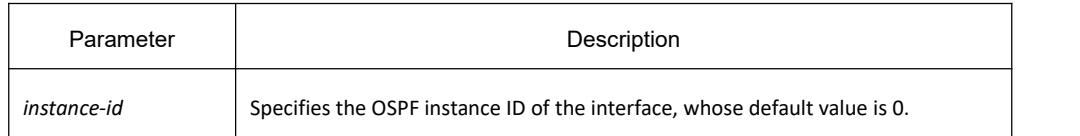

#### **Default value**

The value of the MTU domain of the DD packet is set to be the MTU value of this interface and MTU checkup is not omitted.

#### **Command mode**

Interface configuration mode

#### **Usage guidelines**

OSPF judges whether the MTU value of the network segment, where an interface belongs, is consistent by checking the MTU value of the exchanged DD packet.If the MTU value of the received DD packet is bigger than the MTU value of this interface, the OSPF neighborhood cannot be set up.

#### **Example**

The following example shows how to set interface vlan1 to omit MTU checkup.

interface vlan 1

ipv6 ospf mtu-ignore

#### **Related command**

**None**

#### 36.1.1.23 **ipv6 ospf neighbor**

#### **Syntax**

To set the OSPF neighbor on the non-broadcast network interface, run the first one of the following two commands:

**ipv6 ospf neighbor** *router-id ipv6-address* [**cost** *number*] [**database-filter all out**] [**poll-interval** *seconds*] [**priority** *number*] [**instance** *instance-id*]

**no ipv6 ospf neighbor** *router-id ipv6-address* [**cost** *number*] [**database-filter all out**] [**poll-interval** *seconds*] [**priority** *number*] [**instance** *instance-id*]

#### **Parameter**

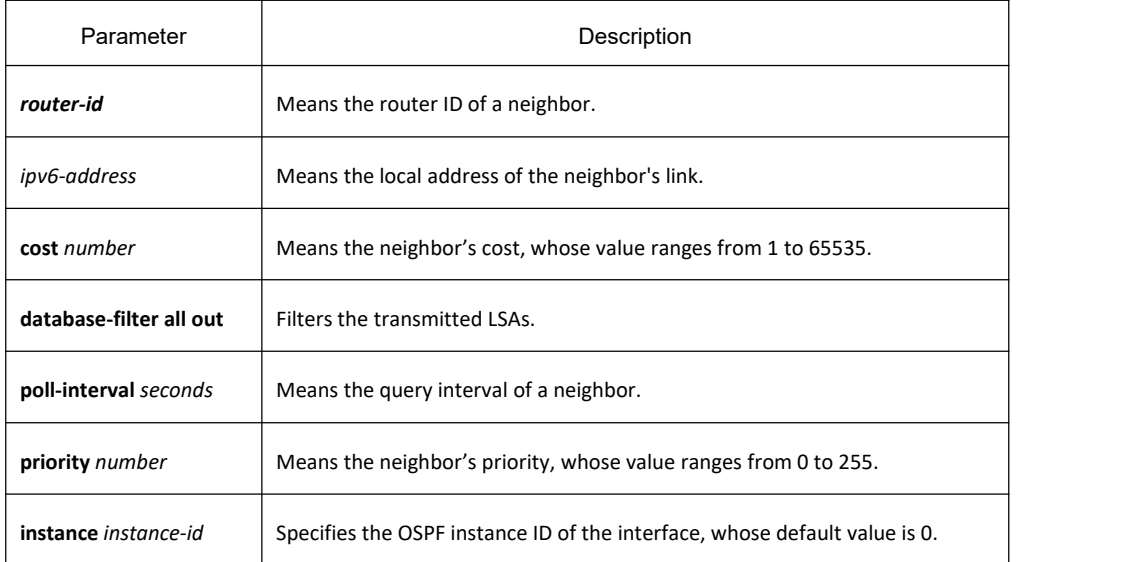

#### **Default value**

No neighbors are set.

#### **Command mode**

Interface configuration mode

#### **Usage guidelines**

You shall specify a neighbor manually on the non-broadcast network. If neighbors invalidates, the Hello packet should be sent to this neighbor in poll interval.

## **Example**

The following example shows how to set the neighbor of interface vlan1.

interface vlan 1

ipv6 ospf neighbor 1.1.1.1 FE80::FEFA:F7FF:FE2E:2B63

#### **Related command**

#### **None**

36.1.1.24 **ipv6 ospf network**

#### **Syntax**

To set the network type for the interface, run the first one of the following two commands.

**ipv6 ospf network** { **broadcast | non-broadcast | point\_to\_multipoint [broadcast | non-broadcast]** | **point-to-point**} [**instance** *instance-id*]

**no ip ospf network** { **broadcast | nonbroadcast | point\_to\_multipoint [broadcast | non-broadcast] | point-to-point**} [**instance** *instance-id*]

## **Parameter**

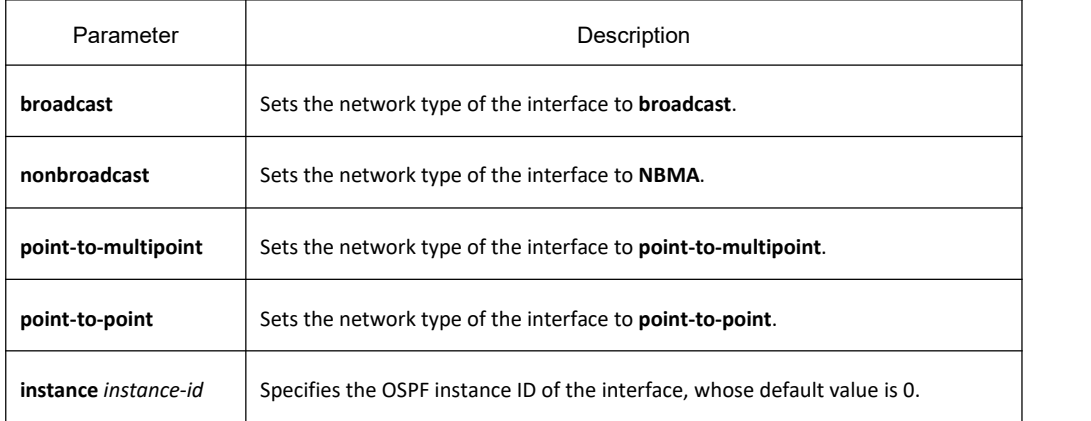

## **Command mode**

Interface configuration mode

#### **Usage guidelines**

The interface in the broadcast network without multi-address access should be set to NBMA. In the NBMA network, the network should be set to **point-to-multipoint** if any two routers cannot be ensured to be directly reachable.

#### **Example**

The following example shows how to set interface vlan1 to NBMA.

interface vlan 1

ipv6 ospf network non-broadcast

## **Related command**

#### **None**

36.1.1.25 **ipv6 ospf priority**

#### **Syntax**

To configure the priority for the interface to choose the router, run **ipv6 ospf priority** *priority.* To resume the default value, run **no ipv6 ospf priority**.

**ipv6 ospf priority** *priority* [**instance** *instance-id*]

**no ipv6 ospf priority** *priority* [**instance** *instance-id*]

#### **Parameter**

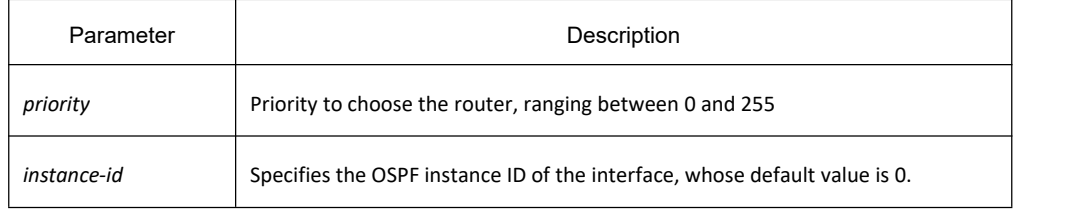

## **Default value**

The default priority for the interface to choose the routers is 1.

#### **Command mode**

Interface configuration mode

#### **Usage guidelines**

When two routers in the same network segment want to be the selection router, the router with higher priority will be selected. If the priority of the two routers is the same, the router with a larger ID is selected. When the priority of a router is 0, the router cannot be selected as the designated router or the standby designated router. The priority is effective only on the networks except the nonpoint-to-point network.

#### **Example**

The following example shows how to set the priority to 8 when interface vlan1 selects the selection router.

interface vlan 1

ipv6 ospf priority 8

## **Related command**

#### **None**

## 36.1.1.26 **ipv6 ospf retransmit-interval**

## **Syntax**

To designate the retransmission interval for transmitting LSA between the interface and the neighboring router, run **ipv6 ospfretransmit-interval seconds**. To resume the defaultvalue, run **no ipv6 ospf retransmit-interval**. **ipv6 ospf retransmit-interval** *seconds* [**instance** *instance-id*] **no ipv6 ospf retransmit-interval** *seconds* [**instance** *instance-id*]

#### **Parameter**

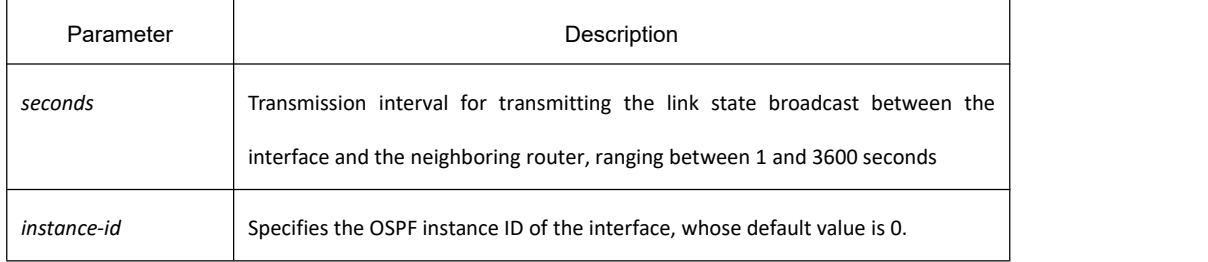

#### **Default value**

The default interval for transmitting the link state broadcast between the interface and the neighboring router is 5 seconds.

#### **Command mode**

Interface configuration mode

#### **Usage guidelines**

When a router transmits the link-state broadcast to its neighbor, the command will maintain the link-state broadcast until the peer receives the acknowledgement. If the link-state broadcast is not received during the transmission interval, it will be retransmitted. The value of the **seconds** parameter must be larger than the round-trip time for a packet transmitting between two routers.

## **Example**

The following example shows how the default interval for transmitting the link-state broadcast between interface vlan1 and the neighboring router is set to 8 seconds.

interface vlan 1

ipv6 ospf retransmit-interval 8

## **Related command**

#### **None**

## 36.1.1.27 **ipv6 ospf transmit-delay**

## **Syntax**

To set the delay for the link-state broadcast to be transmitted on the interface, run **ipv6 ospftransit-delay time**. To resume the default value, run no ipv6 ospf transit-delay. **ipv6 ospf transmit-delay** *time* [**instance** *instance-id*] **no ipv6 ospf transmit-delay** *time* [**instance** *instance-id*]

## **Parameter**

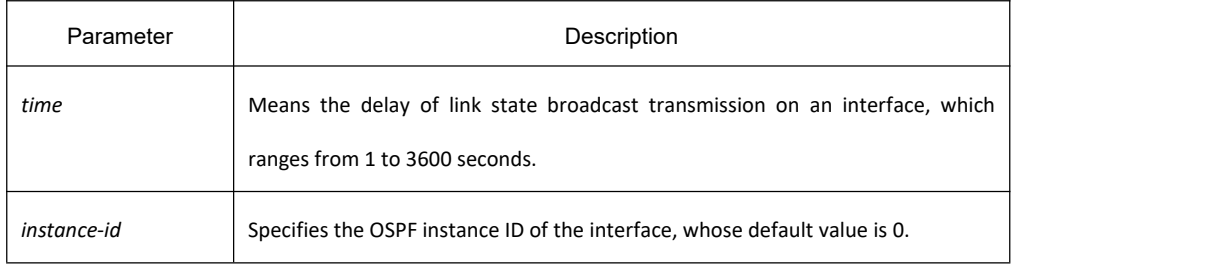

#### **Default value**

The default delay for the link-state broadcast to be transmitted on the interface is 1 second.

#### **Command mode**

Interface configuration mode

## **Example**

The following example shows how to set the delay for transmitting the link-state broadcast on interface vlan1 to 3 seconds.

interface vlan 1

```
Ipv6 ospf transmit-delay 3
```
## **Related command**

#### **None**

#### 36.1.1.28 **passive-interface**

## **Syntax**

To forbid a designated interface to transmit or receive the OSPFv3 packets, run the first one of the following two

commands:

**passive-interface {** *interface-type interface-number* **| all } no passive -interface {** *interface-type interface-number* **| all }**

## **Parameter**

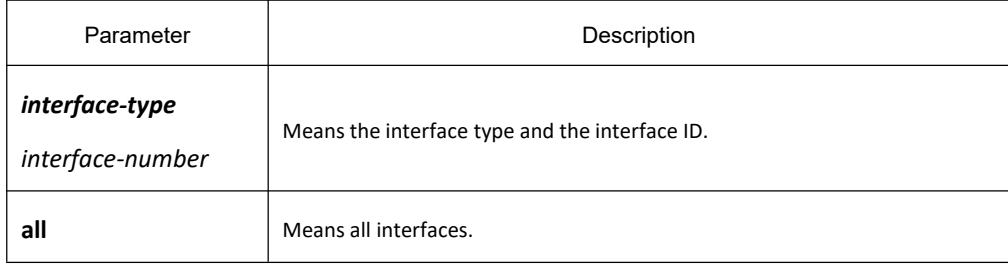

#### **Default value**

The interface is allowed to transmit or receive the OSPFv3 packets.

## **Command mode**

Routing configuration mode

## **Usage guidelines**

Different processes can forbid a same interface to transmit or receive the OSPFv3 packets, but the passive-interface command takes effect only on the OSPFv3 interface.

## **Example**

The following example shows how to forbid interface vlan1 to receive and transmit the OSPFv3 packets in the OSPFv3 process.

router ospfv3 100

passive-interface vlan 1

## **Related command**

#### **None**

36.1.1.29 **redistribute**

## **Syntax**

To configure the route where OSPF forwards other routing protocols, run **redistribute**. To resume the default settings, run **no redistribute**.

**redistribute protocol** [*as-number*] [**route-map** map-tag] **no redistribute protocol** [*as-number*] [**route-map**]

## **Parameter**

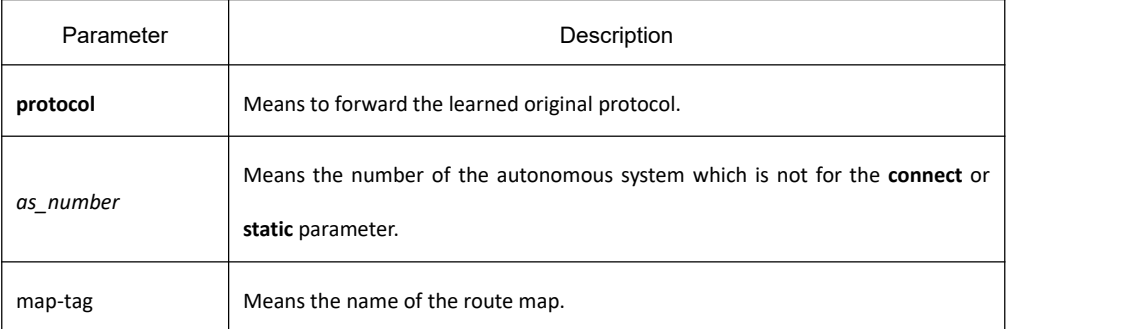

## **Default value**

Not forward

#### **Command mode**

Routing configuration mode

#### **Usage guidelines**

None

#### **Example**

The following example shows how to forward the static route in OSPF process 1:

interface vlan 1

ipv6 ospf 1 area 0

```
!<br>router ospfv3 1
```
router-id 2.2.2.2

redistribute static

#### 36.1.1.30 **router ospfv3**

## **Syntax**

To enable OSPFv3 and enter the OSPFv3 configuration view, run the first one of the following two commands: **router ospfv3** *process-id* **no router ospfv3** *process-id*

## **Parameter**

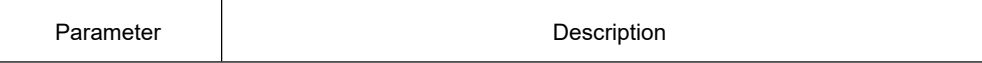

*process-id* Identifies the OSPF process. It is a positive integer distributed by the local router.

## **Default value**

None

#### **Command mode**

Global configuration mode

#### **Usage guidelines**

One router may have multiple OSPFv3 processes.

#### **Example**

The following example shows how to set an OSPFv3 process, whose process ID is 109:

#### router ospfv3 109

#### **Related command**

#### **ipv6 ospf area**

36.1.1.31 **router-id**

## **Syntax**

To set the router ID in the autonomous system for the router on which the OSPFv3 protocol is running, run the first one of the following two commands: **router-id** *router-id*

**no router-id** *router-id*

#### **Parameter**

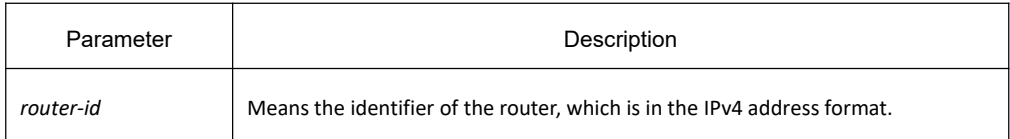

#### **Default value**

If an IPv4 address has already configured on a router before OSPFv3 is enabled, the router will automatically choose an IPv4 address as its ID.

#### **Command mode**

Routing configuration mode

#### **Usage guidelines**

The router ID is the unique identifier of a OSPFv3-running router in the autonomous system, so the router IDs of two routers in the autonomous system are different. If a router has no router ID, the OSPFv3 process cannot go on.

#### **Example**

The following example shows how to set the router ID of OSPFv3 process 1 to 2.2.2.2:

router ospfv3 1

router-id 2.2.2.2

#### 36.1.1.32 **show ipv6 ospf**

#### **Syntax**

To display the main OSPFv3 information, run the following command: **show ipv6 ospf** [*process-id*]

#### **Parameter**

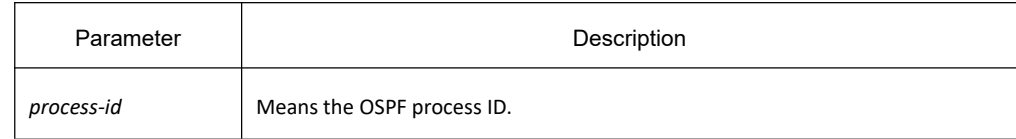

#### **Default value**

None

#### **Command mode**

EXEC

#### **Usage guidelines**

The information exported by the command can help checking the OSPFv3 faults. If the **process-id** parameter follows the command, the information about the global configuration of the OSPFv3 process is displayed.

#### **Example**

The following example shows that the configuration information about all OSPFv3 processes will be displayed.

Switch#show ipv6 ospf 1

Routing Process "OSPFv3 (1)" with ID 1.1.1.1, 0x7266520

SPF schedule delay 5 secs, Hold time between SPFs 10 secs

Minimum LSA interval 5 secs, Minimum LSA arrival 1 secs

# **KYLAND**

LSDB age interval 60 secs

Number of external LSA 0. (0x4d5d4e0). Checksum Sum 0x0000

Number of AS-Scoped Unknown LSA 0

Number of LSA originated 7

Number of LSA received 15

Number of areas in this router is 2

Number of transit areas in this router is 0

Area BACKBONE(0), 0x71b7730

Number of interfaces in this area is 1

SPF algorithm executed 4 times

Number of LSA 6. (0x4d5cfe0). Checksum Sum 0x40FB3

Number of Unknown LSA 0

Area 0.0.0.1, 0x71b6de8

Number of interfaces in this area is 1

SPF algorithm executed 1 times

Number of LSA 3. (0x4d59278). Checksum Sum 0x191B6

Number of Unknown LSA 0

#### Relative fields are explained in the following table:

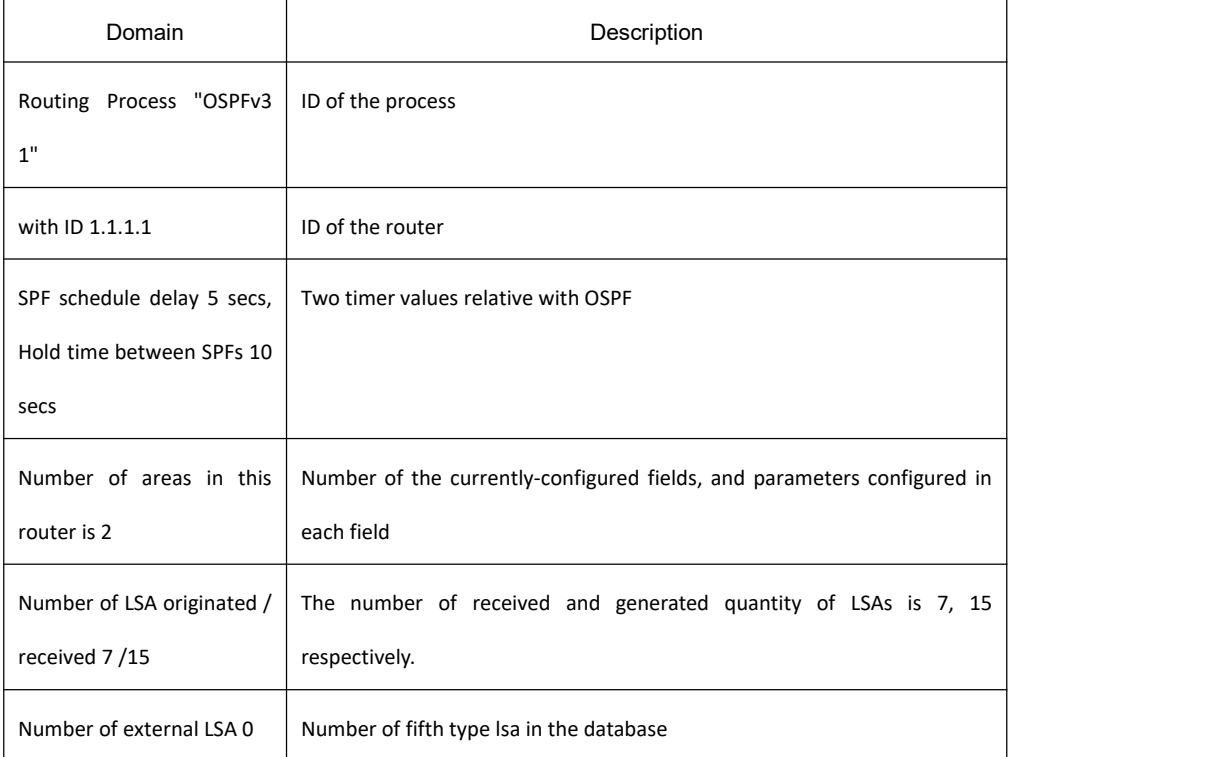

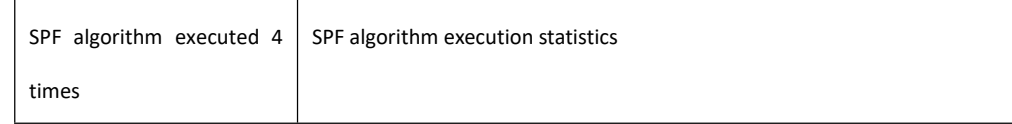

#### 36.1.1.33 **show ipv6 ospf database**

## **Syntax**

To display the database information about the OSPFv3 connection state, run the following command: **show ipv6 ospf database** [ router | network | inter-prefix | inter-router | external | nssa | link | intra-prefix ][adv-router router-id ][ database-summary]

#### **Parameter**

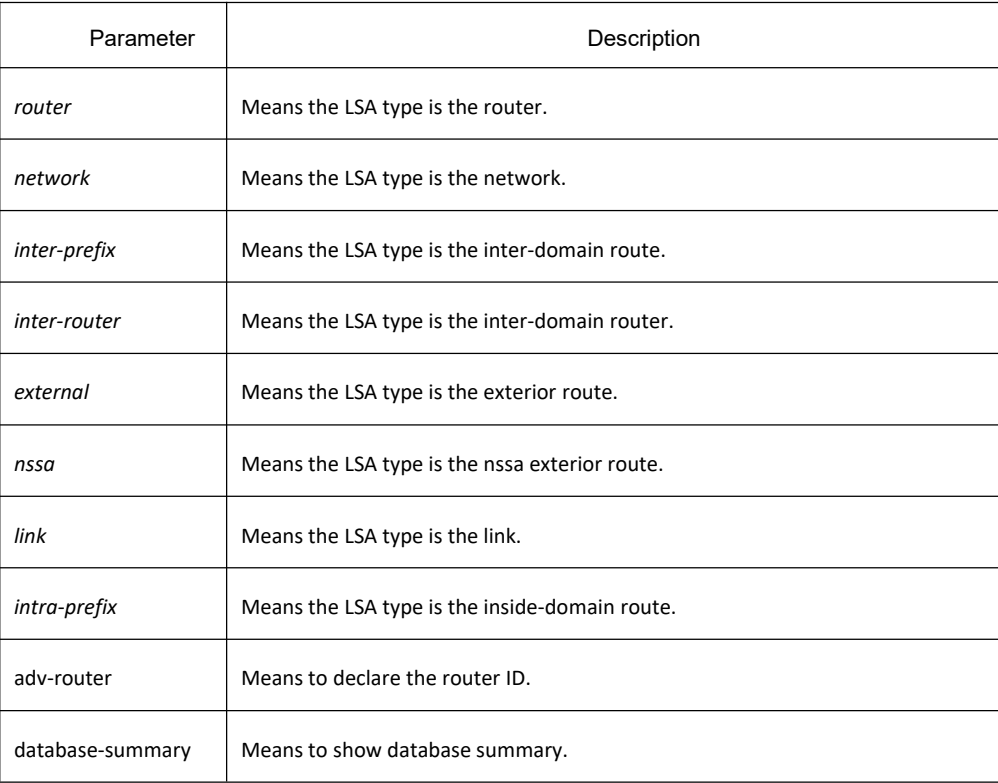

## **Default value**

None

## **Command mode**

EXEC

## **Usage guidelines**

The information exported by the command can help to check the database information about the OSPFv3 connection state and to find the reason of the faults.

#### **Example**

Switch#show ipv6 ospf data

OSPFv3 Router with ID (1.1.1.1) (Process 1)

Link-LSA (Interface VLAN1)

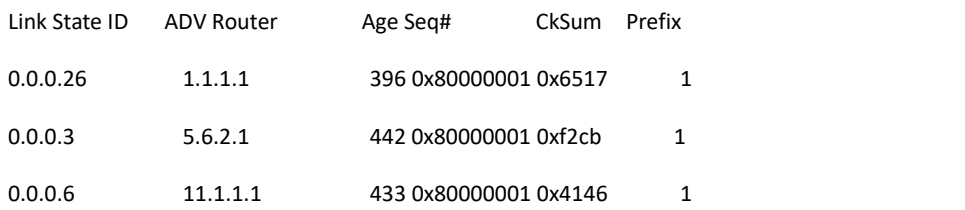

#### Router-LSA (Area 0.0.0.0)

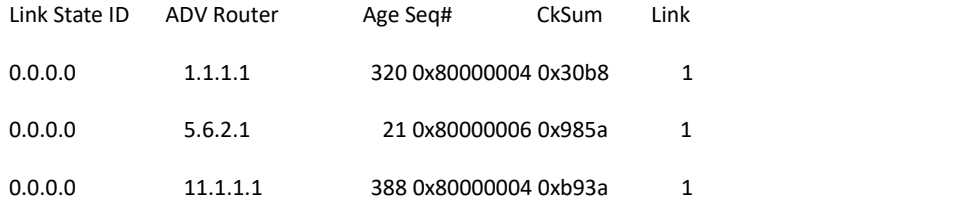

#### Network-LSA (Area 0.0.0.0)

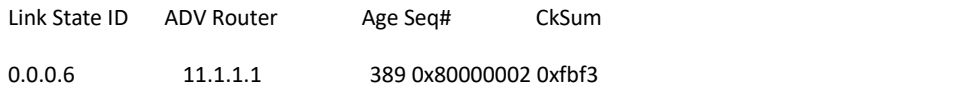

#### Inter-Area-Prefix-LSA (Area 0.0.0.0)

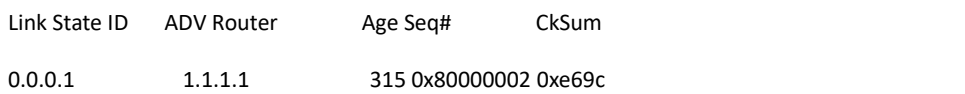

#### Intra-Area-Prefix-LSA (Area 0.0.0.0)

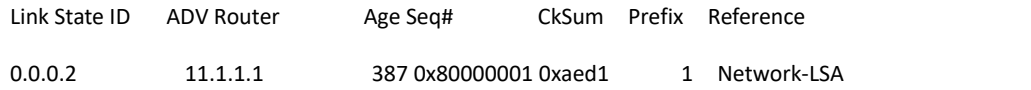

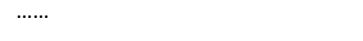

Relative fields are explained in the following table:

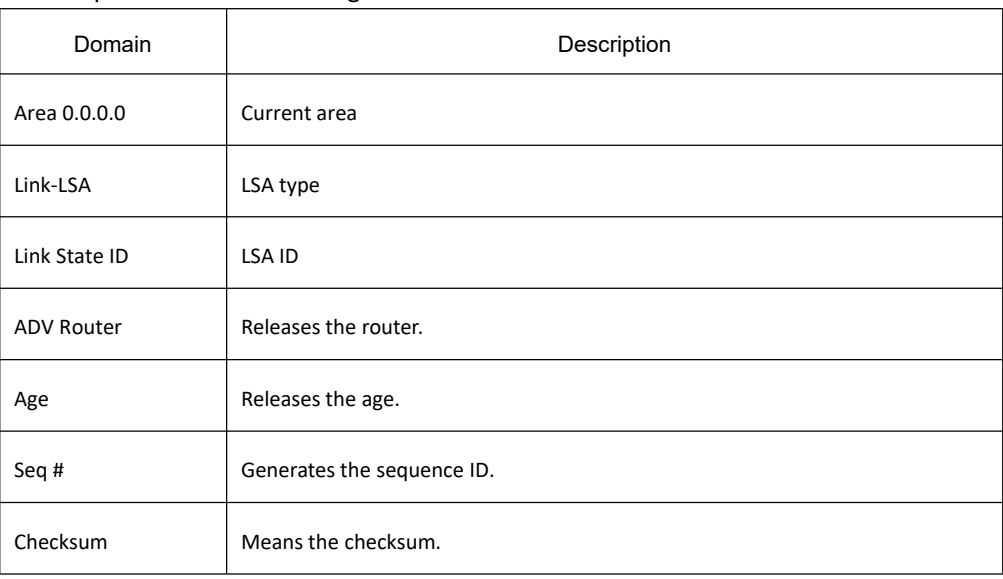

# 36.1.1.34 **show ipv6 ospf interface**

## **Syntax**

To display the information about the OSPFv3 interface, run the following command: **show ipv6 ospf interface** [ type ] [ index ]

## **Parameter**

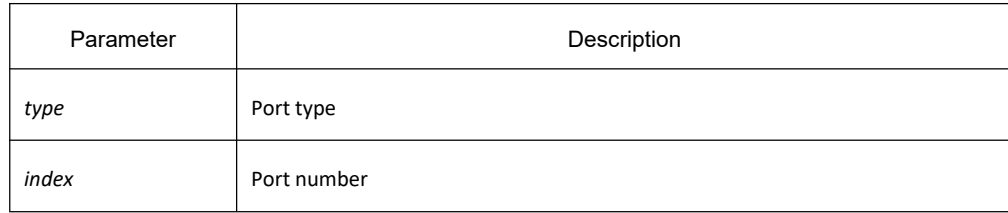

## **Default value**

None

## **Command mode**

EXEC

## **Usage guidelines**

According to the information displayed by the command, you can check the OSPFv3 configuration and its running state, which helps you to detect the OSPFv3 faults.

# **Example**

Switch# **show ipv6 ospf interface**

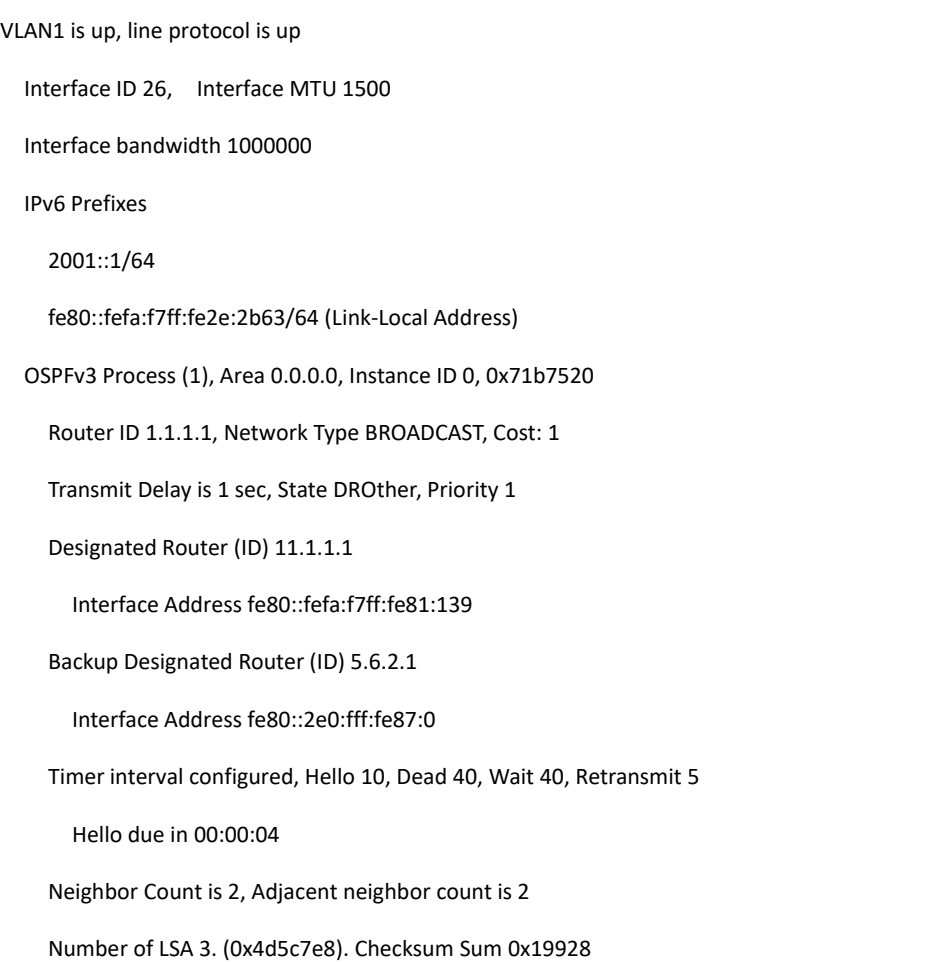

Number of Unknown LSA 0

……

# Switch#

Relative fields are explained in the following table:

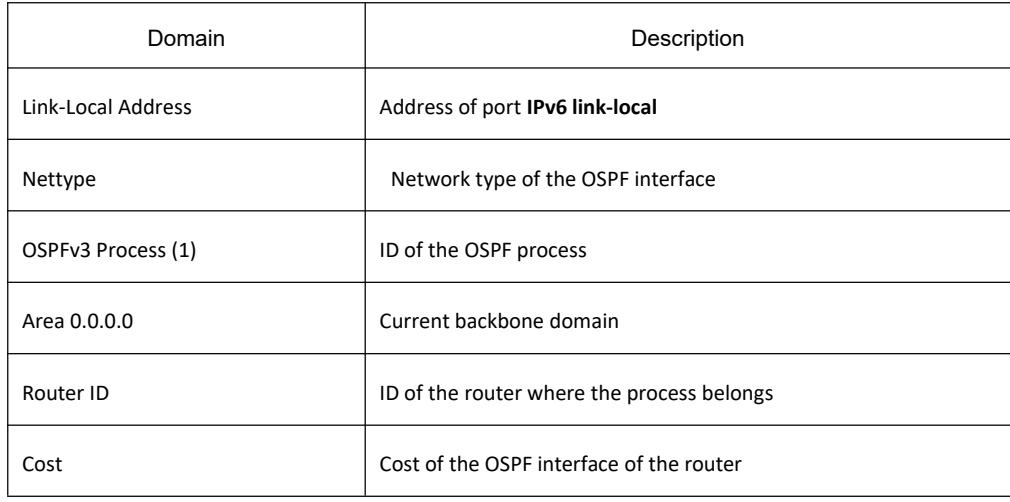

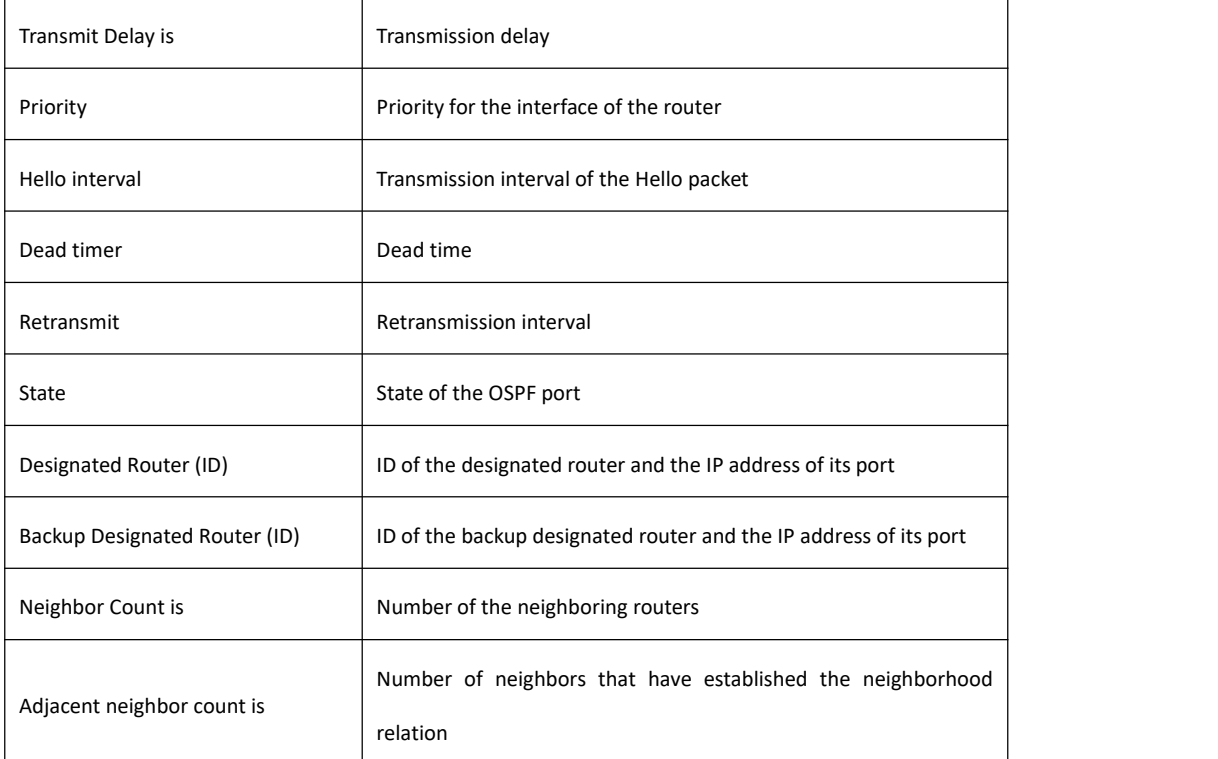

## 36.1.1.35 **show ipv6 ospf neighbor**

## **Syntax**

To display the information about OSPFv3 neighbor, run the following command. **show ipv6 ospf neighbor** [*interface\_type interface\_number* | *router-id* | *detail*]

## **Parameter**

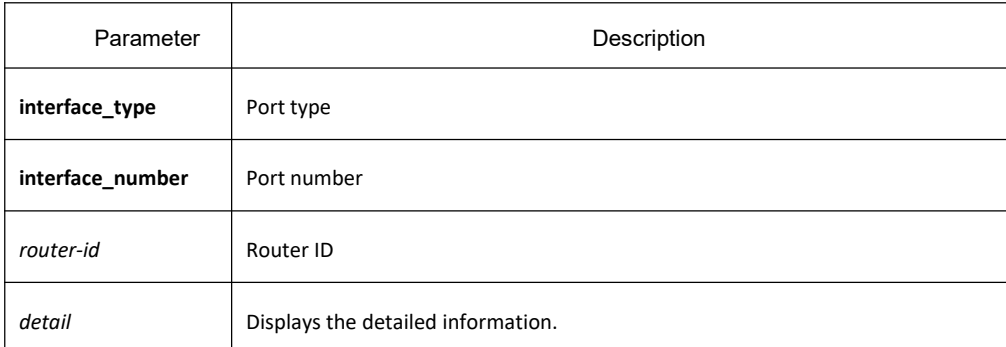

## **Default value**

None

## **Command mode**

EXEC

## **Usage guidelines**

The information displayed by the command can help you to check whether the OSPFv3 neighbor configuration is right and to detect the OSPFv3 faults.

## **Example**

Switch#show ipv6 ospf neighbor

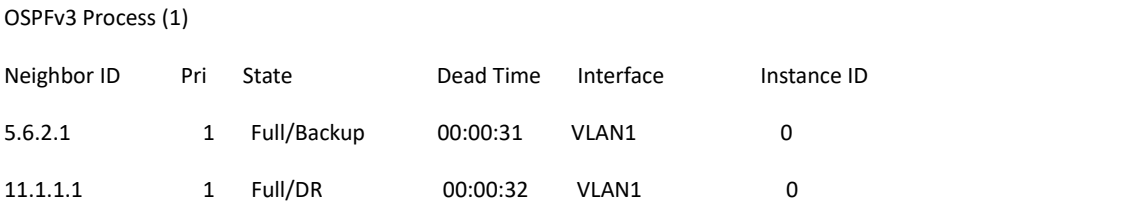

Switch#

#### **Relative fields are explained in the following table:**

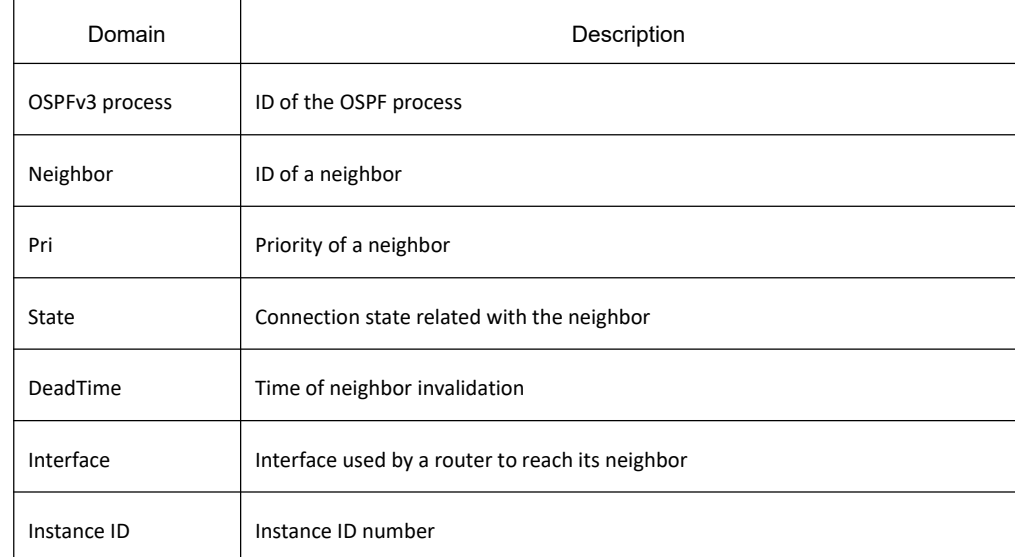

## 36.1.1.36 **show ipv6 ospf route**

## **Syntax**

To display the information about the OSPFv3 routing table, run the following command: **show ipv6 ospf route**

## **Parameter**

None

## **Default value**

None
### **Command mode**

#### EXEC

#### **Usage guidelines**

The information displayed by the command can help you browse the OSPFv3 routing table and confirm whether the OSPFv3 trouble diagnosis is correctly carried out.

#### **Example**

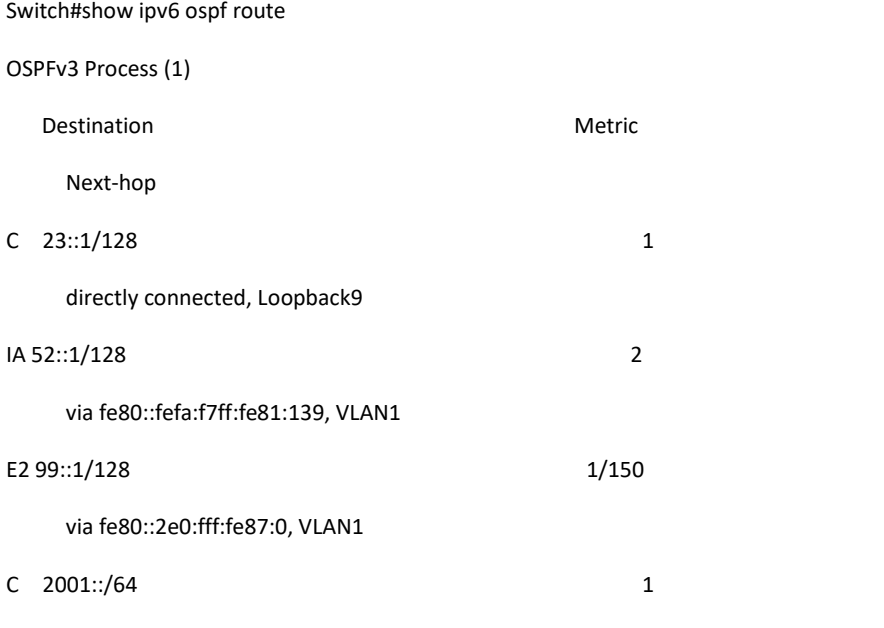

directly connected, VLAN1

#### Switch#

Relative fields are explained in the following table:

| Domain      | Description                 |
|-------------|-----------------------------|
| Destination | Destination network segment |
| Metric      | Cost of a route             |
| Next-hop    | Address of the next hop     |

### 36.1.1.37 **show ipv6 ospf virtual-link**

### **Syntax**

To display the information about the OSPFv3 virtual link, run the following command: **show ipv6 ospf virtual-link**

None

#### **Default value**

None

### **Command mode**

EXEC

### **Usage guidelines**

According to the information exported by the command, you can check the state of the OSPFv3 virtual link.<br>You can run show ipv6 ospf neighbor to check the detailed information about the adjacent neighbor.

### **Example**

Switch #show ipv6 ospf virtual-link

Virtual Link VLINK1 to router 5.6.7.8 is up

Transit area 0.0.0.1 via interface eth0, instance ID 0

Local address 3ffe:1234:1::1/128

Remote address 3ffe:5678:3::1/128

Transmit Delay is 1 sec, State Point-To-Point,

Timer intervals configured, Hello 10, Dead 40, Wait 40, Retransmit 5

Hello due in 00:00:01

Adjacency state Up

#### **Relative fields are explained in the following table:**

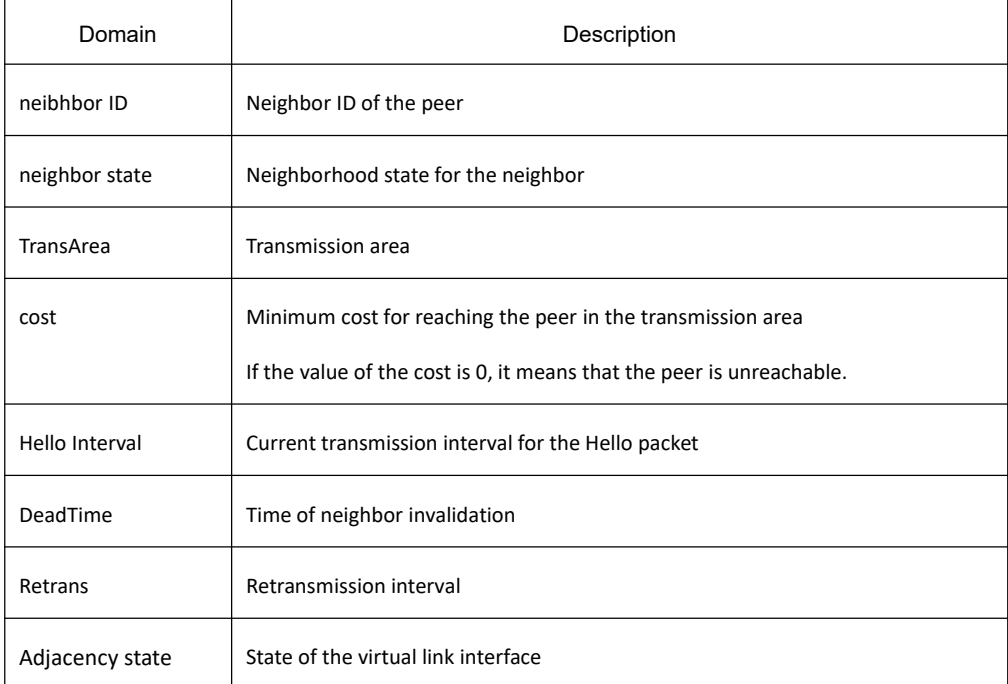

# **Related command**

**area vritual-link**

**show ipv6 ospf neighbor**

36.1.1.38 **summary-prefix**

#### **Syntax**

To configure the address for OSPFv3 to create the route aggregation, run **summary-prefix**. To cancel the address of route aggregation, run **no summary-prefix**. **summary-prefix** *ipv6-prefix /prefix-length [not-advertise]*

**no summary-prefix** *ipv6-prefix /prefix-length [not-advertise]*

### **Parameter**

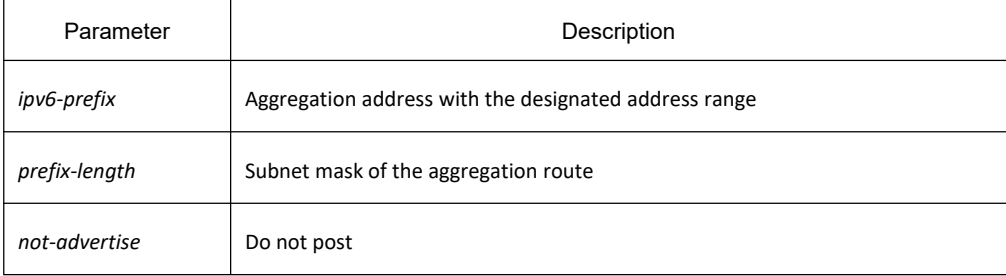

### **Default value**

None

### **Command mode**

Routing configuration mode

### **Usage guidelines**

Multiple groups of addresses are summarized. Routes learned from other routing protocols can also be summarized. After the aggregation, all covered networks cannot be transmitted to other routing fields. The cost of the summary route is the minimum value among the cost values of all summary routes. The command cannot be used to reduce the size of the routing table.

The command is used by OSPFv3 to enable the ASBR to notify an external route of being an aggregation route to replace all external routes. The command is only used to aggregate the OSPFv3 routes of other routing protocols. You can run **area range** in OSPFv3 to summarize the routes.

### **Example**

In the following example, the summary address 2001::/64 stands for addresses such as 2001::/80, 2001::1/64 and so on, and only address 2001::/64 is broadcasted.

summary-prefix 2001::/64

### **Related command**

#### **area range**

36.1.1.39 **timers delay**

#### **Syntax**

To designate a delay interval between OSPF receiving a topology change and starting a shortest path priority calculation, run **timers delay** *spf-delay*. To resume the defaultsettings, run **no timers delay**.

**timers delay** *spf-delay*

**no timers delay** *spf-delay*

### **Parameter**

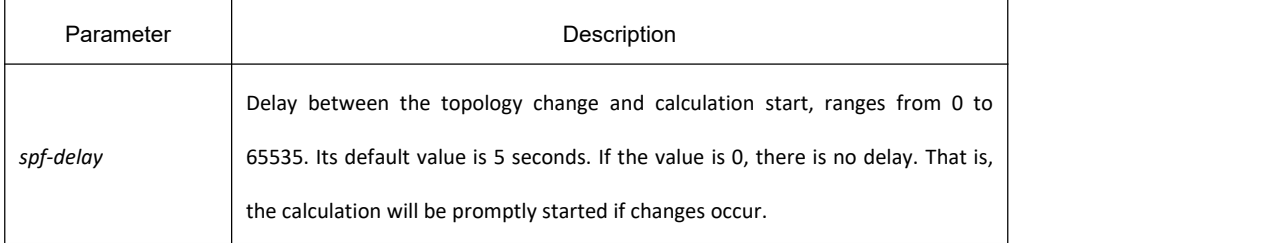

### **Default value**

spf-delay: 5 seconds

#### **Command mode**

Routing configuration mode

#### **Usage guidelines**

The smaller value the delay is set to, the faster the network change is reflected. However, it will take the processor more time.

#### **Example**

The following example shows how to set the time for OSPF to start calculating the delay is 10 seconds.

timers delay 10

#### 36.1.1.40 **timers hold**

#### **Syntax**

To set the interval between two continuous SPF calculations, run timers hold. To resume the default settings, run

**no timers hold**.

**timers hold** *spf-holdtime*

**no timers hold** *spf-holdtime*

### **Parameter**

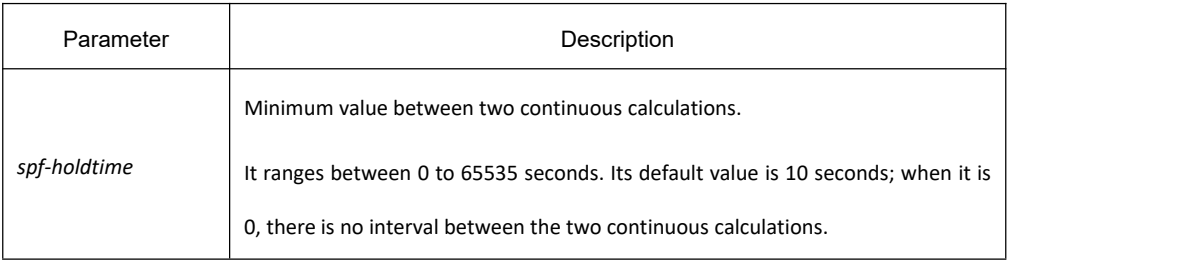

### **Default value**

spf-holdtime: 10 seconds

#### **Command mode**

Routing configuration mode

#### **Usage guidelines**

The smaller value the delay is set to, the faster the network change is reflected. However, it will take the processor more time.

### **Example**

The following example shows how to set the interval between two successive SPF calculations to 20 seconds: timers hold 20

#### 36.1.1.41 **timers age**

### **Syntax**

To configure the time interval of OSPF checking LSA database aging, run the following command. To return to the default setting, use the no form of this command.

**timers age** *agetime*

**no timers age** *agetime*

#### **Parameter**

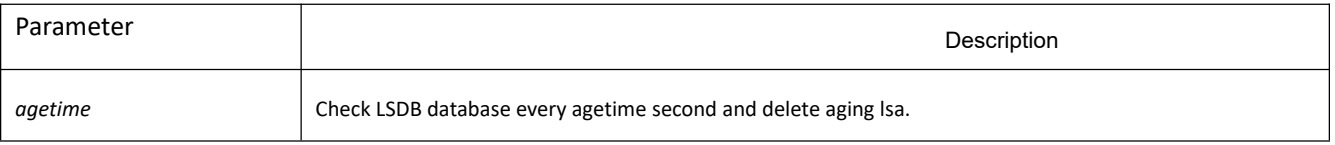

### **Default value**

*agetime*: 60 seconds

#### **Command mode**

Routing configuration mode

### **Usage guidelines**

The smaller the time interval, the faster the database reflects but with more time for the processor.

#### **Example**

The following example shows how to set the aging time of OSPF checking LSDB to 50 seconds. timers age 50

# 37 **NTP Configuration Commands**

# 37.1 **NTP Configuration Commands**

# 37.1.1 **NTP Commands**

37.1.1.1 **ntp master**

### **Syntax**

**ntp master primary command** is used to set the device as the original NTP server (stratum=1) **ntp master secondary command** is used to set device as the secondary NTP server **no ntp master command** is used to disable NTP server

### **Parameter**

None

### **Default**

None

### **Command Mode**

Global Configuration Mode

### **Usage Guidelines**

If the device is not configured with NTP server (**ntp server** command is not configured), **ntp master primary** command must be configured. Or the switch cannot provide time synchronization service. **ntp master secondary** command must be run when the switch configures NTP server. Moreover, the switch can provide time synchronization service to the NTP client in condition its own time synchronization is realized.

### **Example**

Switch\_config#ntp master primary

Switch\_config#ntp master secondary

Switch\_config#no ntp master

### **Related Command**

**ntp server ntp peer**

## 37.1.1.2 **ntp authentication enable**

### **Syntax**

#### **ntp authentication enable command**

#### **no ntp authentication enable**

To enable NTP identity authentication, run the above command. To return to the default setting, use the no form of this command.

#### **Parameter**

None

### **Default**

Disabled

### **Command Mode**

Global Configuration Mode

### **Usage Guidelines**

For a secure network, NTP identity authentication must be enabled when operating NTP protocol. The identity authentication ensures that the client only realize time synchronization with the server which passes the identity authentication. Thus, the client will not obtain error time information from the illegal server.

### **Example**

Switch\_config#ntp authentication enable

### **Related Commands**

**ntp authentication key ntp authentication trusted-key**

### 37.1.1.3 **ntp authentication key**

### **Syntax**

**ntp authentication key** *keyid* **md5** *password*

**no ntp authentication key** *keyid*

To set NTP identity authentication key, run the first one of the above commands. To return to the default setting, use the no form of this command.

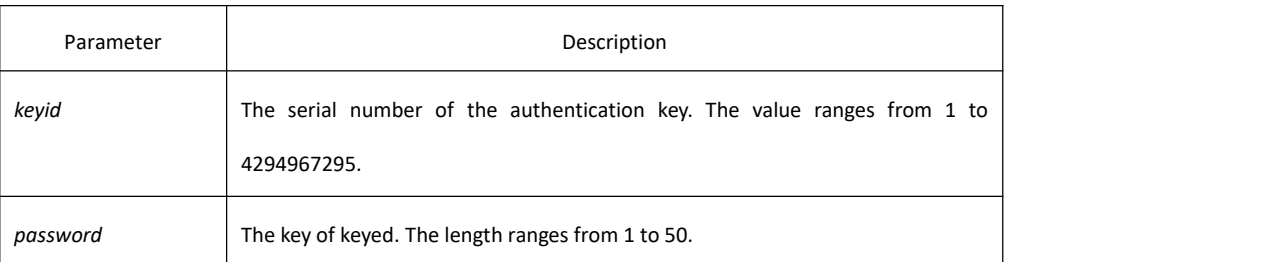

### **Default**

None

### **Command Mode**

Global Configuration Mode

#### **Usage Guidelines**

The command is used to set identity authentication key. The client and the server must set the same key serial number and key value, or they cannot realize time synchronization.

After set NTP authentication key, Set the key asthe trusted key by command **ntp authentication trusted-key**. The trusted key will automatically disappear from the trusted key list when it is deleted.There is no need to run command "**no ntp authentication trusted-key**".

The command can set multiple ntp authentication key commands.

### **Example**

Switch\_config#ntp authentication key 5 md5 abc123

Switch config#no ntp authentication key 5

### **Related Commands**

**ntp authentication enable ntp authentication trusted-key**

### 37.1.1.4 **ntp authentication trusted-key**

### **Syntax**

#### **ntp authentication trusted-key** *keyid*

#### **no ntp authentication trusted-key** *keyid*

To set the created key as the trusted key, run the first one of the above commands. To return to the default setting, use the no form of this command.

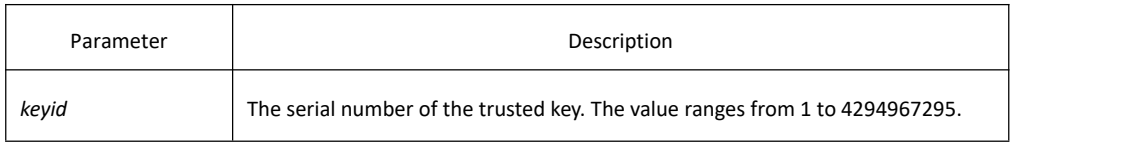

#### **Default**

None

#### **Command Mode**

Global Configuration Mode

#### **Usage Guidelines**

Enable the identity authentication function, the client can only time synchronize with the server providing the trusted key. If the key provided by the serveris not trusted, the client cannot synchronize to the NTP server. The command must be configured after the key is set. The trusted key will automatically disappear from the trusted key list when it is deleted.There is no need to run command "**no ntp authentication trusted-key**".

#### **Example**

Switch\_config#ntp authentication trusted-key 5

Switch\_config#no ntp authentication trusted-key 5

### **Related Commands**

**ntp authentication enable ntp authentication key**

#### 37.1.1.5 **ntp server**

### **Syntax**

**ntp server** *ip-address* [**version** *number* | **key** *keyid* ]\*

#### **no ntp server** *ip-address*

To set NTP server, run the first one of the above commands. To return to the default setting, use the no form of this command.

#### **Parameter**

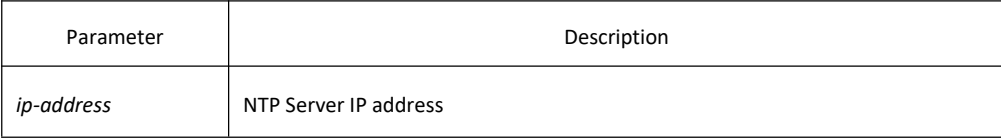

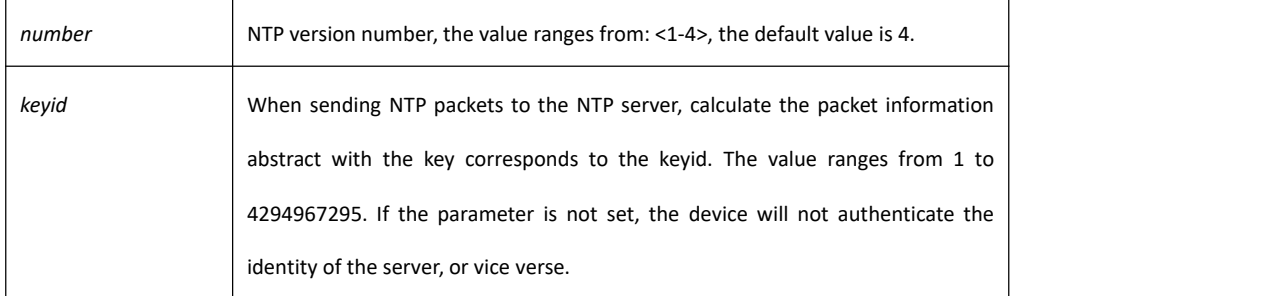

### **Default**

None

### **Command Mode**

Global Configuration Mode

### **Usage Guidelines**

After setting the NTP server, the device can time synchronize with the server, but the time of the server will not synchronize to the device.

The command can be used to set multiple ntp server commands. If the NTP server in the public network is applied, at least 4 different NTP servers need to be configured (in order to exclude the wrong clock source).

### **Example**

Switch\_config#ntp server 1.1.1.1 version 4 key 5

### **Related Commands**

**ntp authentication enable ntp authentication key ntp authentication trusted-key**

37.1.1.6 **ntp peer**

### **Syntax**

**ntp peer** *ip-address* [**version** *number* | **key** *keyid* ]\*

**no ntp peer** *ip-address*

To designate the NTP peer for the device, run the first one of the above commands. To return to the default setting, use the no form of this command.

### **Parameter**

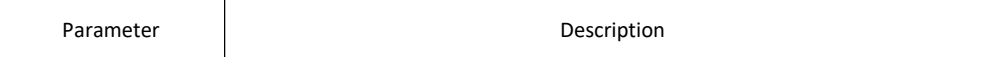

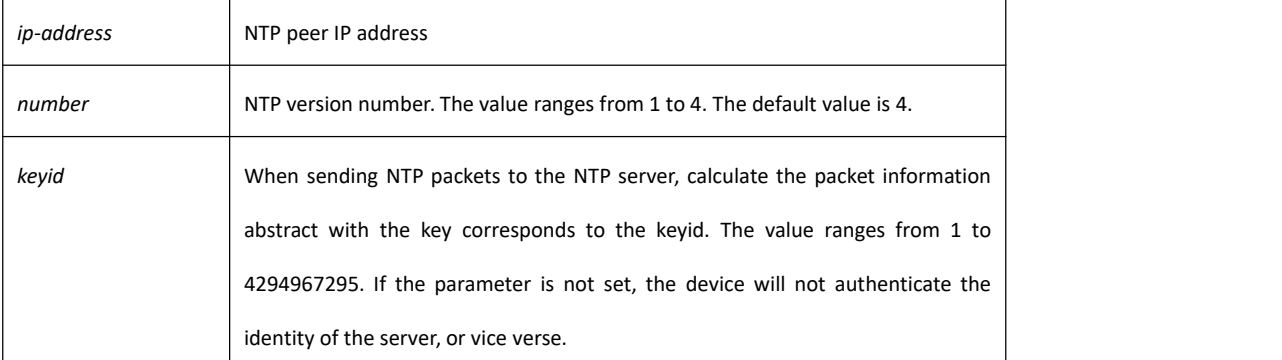

### **Default**

None

#### **Command Mode**

Global Configuration Mode

#### **Usage Guidelines**

Designate the NTP peer and the device can time synchronize with the peer in condition that it has synchronized. The command is usually used for mutual backup of the NTP server, not applicable for the client. To designate the NTP server, run the command **ntp server**.

### **Example**

Switch\_config#ntp peer 1.1.1.2 version 3 key 5

### **Related Commands**

**ntp authentication enable ntp authentication key ntp authentication trusted-key**

#### 37.1.1.7 **show ntp**

#### **Syntax**

**show ntp** [**status**] To show NTP current status, run the above command. **show ntp associations** [**detail**] To show NTP association status, run the above command.**show ntp timers** To show NTP timer status, run the above command.

None

#### **Default**

None

#### **Command Mode**

EXEC

# **Usage Guidelines**

Show NTP relevant information

#### **Example**

#### Switch#**show ntp**

Time-zone: GMT+8:00, Shanghai

Current time: 2014-05-21 10:45:26

Clock Status: synchronized

Clock Stratum: 3

Leap Indicator: 0

Reference ID: 211.233.84.186

Clock Jitter: 0.004149

Clock Precision: -18

Clock Offset: 6.561 ms

Root Delay: 172.153 ms

Root Dispersion: 587.873 ms

Packets Sent: 30788

Packets Received: 27969 (bad version: 0)

Reference Time: 2014-05-21 10:41:37

Last Update Time: 2014-05-21 10:37:08

#### Switch#**show ntp associations**

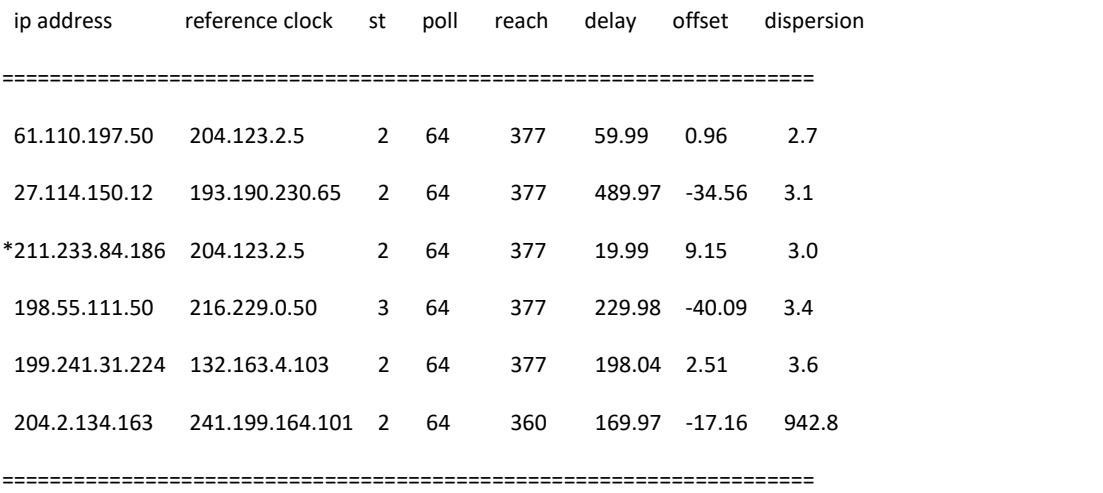

Note: \* system peer(master), poll(s), delay(ms), offset(ms), dispersion(ms)

#### Total Associations: 6

### **Related Command**

None

### 37.1.1.8 **debug ntp**

#### **Syntax**

**debug ntp packet** To enable NTP packet debug switch, run the above command. **debug ntp event** To enable NTP event debug switch, run the above command. **debug ntp error** To enable NTP error debug switch, run the above command. **debug ntp all** To enable NTP all debug switches, run the above command. **no debug ntp** To disable all debug switches, run the above command.

#### **Parameter**

None

### **Default**

None

#### **Command Mode**

EXEC

### **Usage Guidelines**

Check NTP running process by debug information.

#### **Example**

None

### **Related Command**

None

### 37.1.1.9 **time-zone**

### **Syntax**

#### **time-zone** *name offset-hour* [*offset-minute*]

#### **no time-zone**

To enable time zone function, run the first one of the above commands. To return to the default setting, use the no form of this command.

### **Parameter**

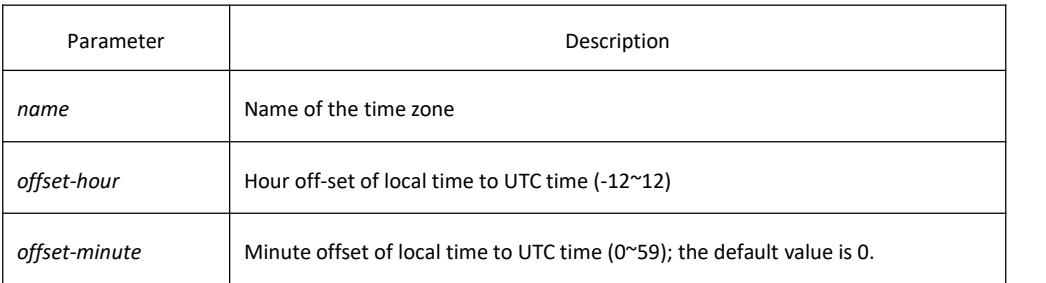

### **Default**

None

### **Command Mode**

Global Configuration Mode

# **Usage Guidelines**

The command is used to transfer UTC to the local time.

### **Example**

Switch\_config#time-zone Beijing 8

## **Related Command**

None

# 38 **IP-Attack Prevention Configuration Commands**

# 38.1 **IP-Attack Prevention Configuration Commands**

# 38.1.1 **IP-Attack Prevention Commands**

# 38.1.1.1 **ip verify icmp ping-flood**

# **Syntax**

To restrict ping packet reception, use the above command.

### **Parameter**

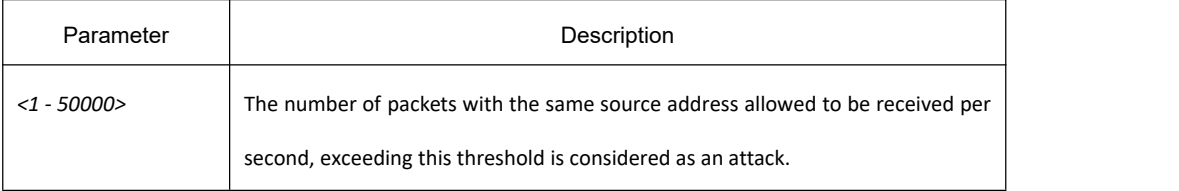

### **Default**

Default is 300 ping packets per second per source address.

### **Command mode**

Global configuration mode

### **Example**

switch\_config#ip verify icmp ping-flood 500

switch\_config#ip verify icmp ping-flood

# **Related command**

**ip verify icmp ping-sweep**

### 38.1.1.2 **ip verify icmp ping-sweep**

### **Syntax**

To restrict ping scanning, use the above command.

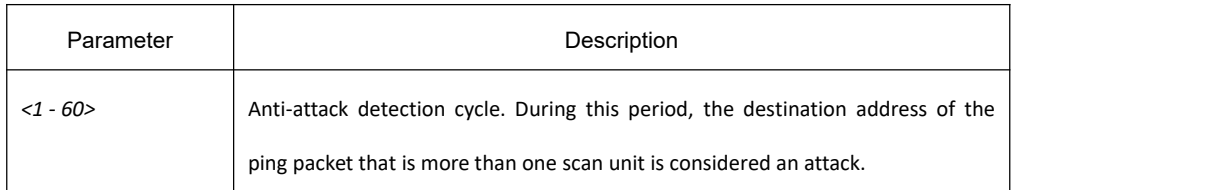

**Note:** One scan unit means that the hash value of the number of changes in address or port exceeds an internal rating.

### **Default**

The default detection period is 3 seconds.

#### **Command mode**

Global configuration mode

### **Example**

switch\_config#ip verify icmp ping-sweep 2

switch\_config#ip verify icmp ping-sweep

#### **Related command**

#### **ip verify icmp ping-flood**

## 38.1.1.3 **ip verify tcp syn-flood**

#### **Syntax**

To restrict tcp syn packet reception, use the above command.

#### **Parameter**

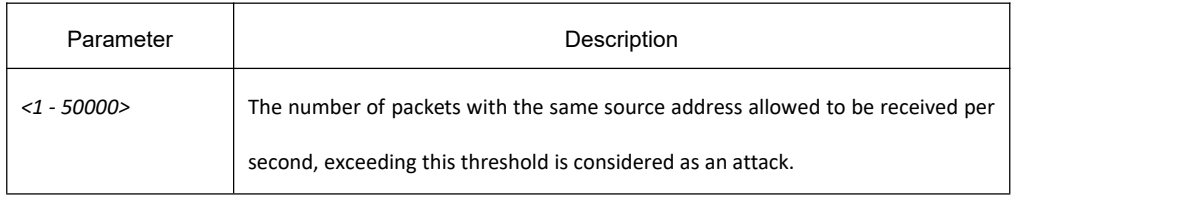

#### **Default**

Default is 300 tcp syn packets per second per source address.

## **Command mode**

Global configuration mode

### **Example**

switch\_config#ip verify tcp syn-flood 100

switch\_config#ip verify tcp syn-flood

### **Related command**

**ip verify tcp syn-sweep ip verify tcp fin-scan ip verify tcp rst-flood**

## 38.1.1.4 **ip verify tcp syn-sweep**

### **Syntax**

To restrict tcp syn port scanning, use the above command.

### **Parameter**

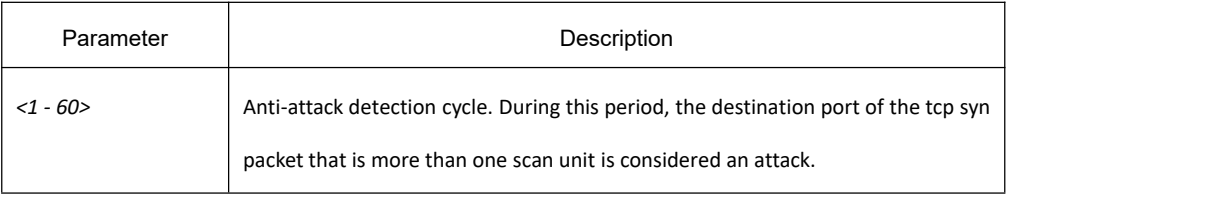

### **Default**

The default detection period is 3 seconds.

### **Command mode**

Global configuration mode

### **Example**

switch\_config#ip verify tcp syn-sweep 10

switch\_config#ip verify tcp syn-sweep

### **Related command**

**ip verify tcp syn-flood**

### **ip verify tcp fin-scan ip verify tcp rst-flood**

## 38.1.1.5 **ip verify tcp fin-scan**

# **Syntax**

To restrict tcp stealth fin scanning, use the above command.

### **Parameter**

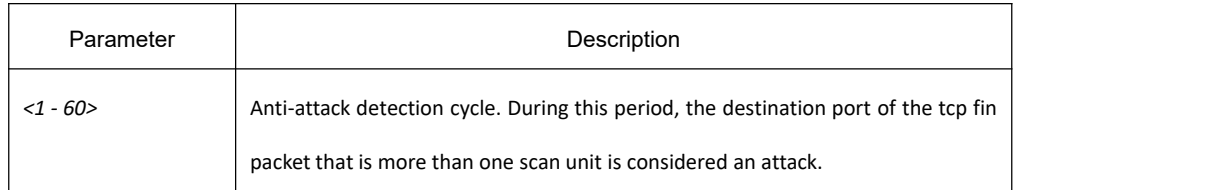

### **Default**

The default detection period is 3 seconds.

### **Command mode**

Global configuration mode

### **Example**

switch\_config#ip verify tcp fin-scan 10

switch\_config#ip verify tcp fin-scan

### **Related command**

**ip verify tcp syn-flood ip verify tcp syn-sweep ip verify tcp rst-flood**

### 38.1.1.6 **ip verify tcp rst-flood**

### **Syntax**

To restrict tcp rst packet reception, use the above command.

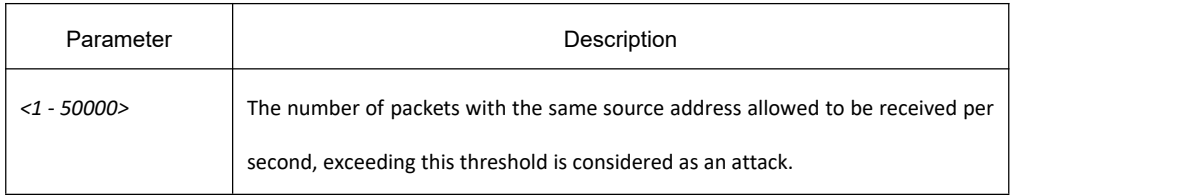

### **Default**

Default is 300 tcp rst packets per second per source address.

### **Command mode**

Global configuration mode

### **Example**

switch\_config#ip verify tcp rst-flood 200

switch\_config#ip verify tcp rst-flood

### **Related command**

**ip verify tcp syn-flood ip verify tcp syn-sweep ip verify tcp fin-scan**

# 38.1.1.7 **ip verify udp udp-flood**

### **Syntax**

To restrict UDP packet reception, use the above command.

### **Parameter**

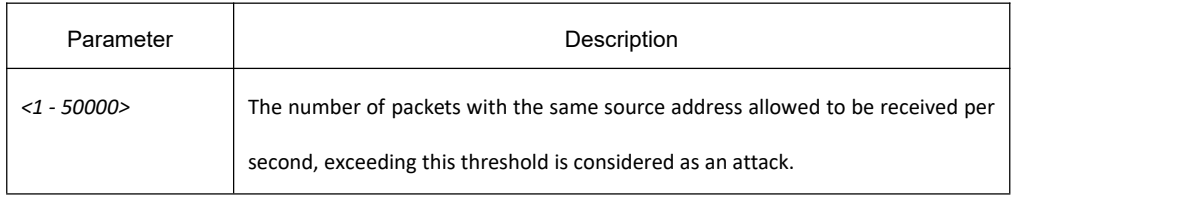

### **Default**

Default is 300 udp packets per second per source address.

### **Command mode**

Global configuration mode

### **Example**

switch\_config#ip verify udp udp-flood 200

switch\_config#ip verify udp udp-flood

### **Related command**

**ip verify udp udp-sweep**

### 38.1.1.8 **ip verify udp udp-sweep**

### **Syntax**

To restrict udp scanning, use the above command.

#### **Parameter**

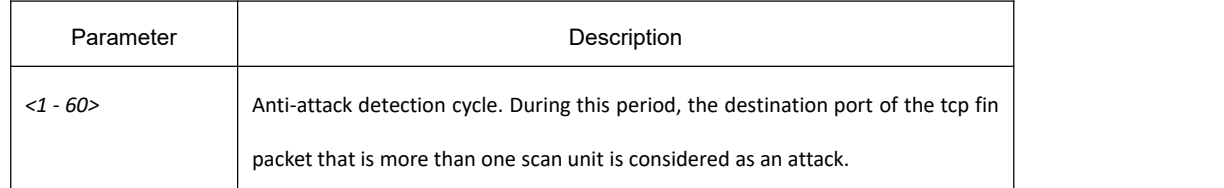

### **Default**

The default detection period is 3 seconds.

### **Command mode**

Global configuration mode

### **Example**

switch\_config#ip verify udp udp-sweep 10

switch\_config#ip verify udp udp-sweep

### **Related command**

**ip verify udp udp-flood**

### 38.1.1.9 **ip verify attack Xmas-Tree**

### **Syntax**

To filter Xmas-Tree scan attacks, use the above command.

### **Parameter**

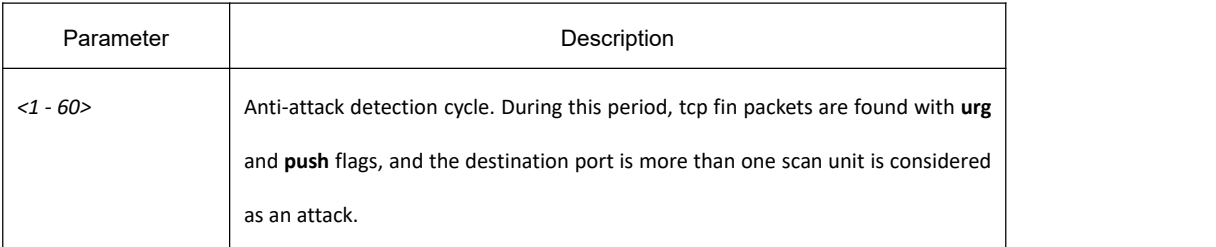

### **Default**

The default detection period is 3 seconds.

### **Command mode**

Global configuration mode

### **Example**

switch\_config#ip verify attack Xmas-Tree 10

switch\_config#ip verify attack Xmas-Tree

### **Related command**

**ip verify attack Null-scan ip verify attack Land ip verify attack Smurf ip verify attack WinNuke ip verify attack Ping-of-Death ip verify attack TearDrop ip verify attack Fraggle**

# 38.1.1.10 **ip verify attack Null-scan**

### **Syntax**

To filter Null scan attack, use the above command.

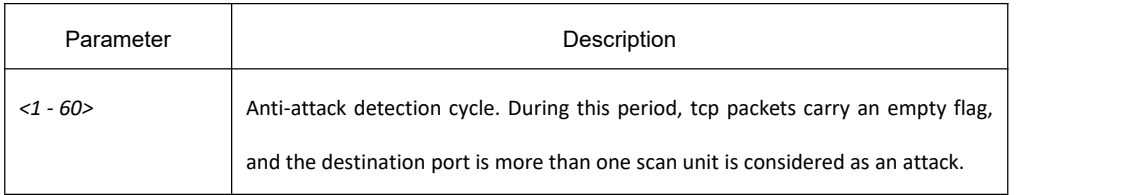

### **Default**

The default detection period is 3 seconds.

### **Command mode**

Global configuration mode

#### **Example**

switch\_config#ip verify attack Null-scan 10

switch\_config#ip verify attack Null-scan

### **Related command**

**ip verify attack Xmas-Tree ip verify attack Land ip verify attack Smurf ip verify attack WinNuke ip verify attack Ping-of-Death ip verify attack TearDrop ip verify attack Fraggle**

### 38.1.1.11 **ip verify attack Land**

### **Syntax**

To filter Land attacks, use the above command.

### **Parameter**

None

### **Default**

Disabled

## **Command mode**

Global configuration mode

### **Example**

switch\_config#ip verify attack Land

### **Related command**

**ip verify attack Xmas-Tree ip verify attack Null-scan ip verify attack Smurf ip verify attack WinNuke ip verify attack Ping-of-Death ip verify attack TearDrop ip verify attack Fraggle**

### 38.1.1.12 **ip verify attack Smurf**

### **Syntax**

To filter Smurf attacks, use the above command.

### **Parameter**

None

### **Default**

Disabled

#### **Command mode**

Global configuration mode

### **Example**

switch\_config#ip verify attack Smurf

### **Related command**

**ip verify attack Xmas-Tree ip verify attack Null-scan ip verify attack Land ip verify attack WinNuke**

**ip verify attack Ping-of-Death ip verify attack TearDrop ip verify attack Fraggle**

### 38.1.1.13 **ip verify attack WinNuke**

### **Syntax**

To filter WinNuke attacks, use the above command.

### **Parameter**

None

### **Default**

Disabled

### **Command mode**

Global configuration mode

### **Example**

switch\_config#ip verify attack WinNuke

### **Related command**

**ip verify attack Xmas-Tree ip verify attack Null-scan ip verify attack Land ip verify attack Smurf ip verify attack Ping-of-Death ip verify attack TearDrop ip verify attack Fraggle**

### 38.1.1.14 **ip verify attack TearDrop**

### **Syntax**

To filter TearDrop attacks, use the above command.

# **Parameter**

None

## **Default**

Disabled

### **Command mode**

Global configuration mode

### **Example**

switch\_config#ip verify attack TearDrop

### **Related command**

**ip verify attack Xmas-Tree ip verify attack Null-scan ip verify attack Land ip verify attack Smurf ip verify attack WinNuke ip verify attack Ping-of-Death ip verify attack Fraggle**

### 38.1.1.15 **ip verify attack Fraggle**

### **Syntax**

To filter Fraggle attacks, use the above command.

### **Parameter**

None

### **Default**

Disabled

### **Command mode**

Global configuration mode

### **Example**

switch\_config#ip verify attack Fraggle

# **Related command**

**ip verify attack Xmas-Tree ip verify attack Null-scan ip verify attack Land ip verify attack Smurf ip verify attack WinNuke ip verify attack Ping-of-Death ip verify attack TearDrop**

### 38.1.1.16 **ip verify all**

### **Syntax**

To filter all attacks, use the above command.

### **Parameter**

None

### **Default**

Disabled

### **Command mode**

Global configuration mode

### **Example**

switch\_config#ip verify all

switch\_config#no ip verify all

### **Related command**

**ip verify icmp ping-flood ip verify icmp ping-sweep ip verify tcp syn-flood ip verify tcp syn-sweep ip verify tcp fin-scan ip verify tcp rst-flood ip verify udp udp-flood ip verify udp udp-sweep ip verify attack Xmas-Tree ip verify attack Null-scan**

**ip verify attack Land ip verify attack Smurf ip verify attack WinNuke ip verify attack TearDrop ip verify attack Fraggle**

### 38.1.1.17 **ip verify filter**

### **Syntax**

To filter packets, use the above command. After an attack has occurred, discard the packet that caused the attack for a duration of 3 minutes.

### **Parameter**

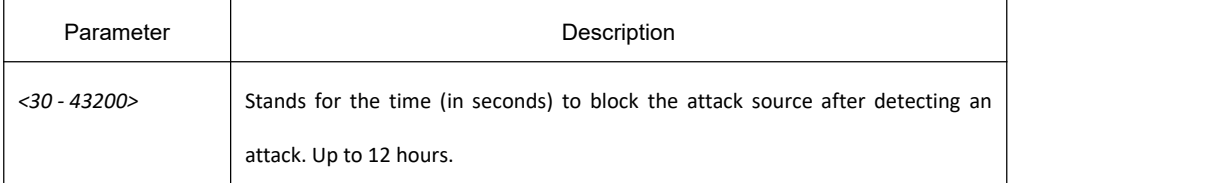

### **Default**

Default blocking time is 180 seconds.

### **Command mode**

Global configuration mode

### **Example**

switch\_config#ip verify filter 600

switch\_config#no ip verify filter

### **Related command**

**None**

### 38.1.1.18 **ip verify enable**

### **Syntax**

To enable/disable attack protection, use the above command.

None

#### **Default**

Disabled

### **Command mode**

Global configuration mode

### **Example**

switch\_config#ip verify enable

switch config#no ip verify enable

### **Related command**

**None**

### 38.1.1.19 **ip verify log-enable**

### **Syntax**

To enable the attack protection log, use the above command. After an attack has occurred, the relevant system log is output.

#### **Parameter**

None

### **Default**

Disabled

# **Command mode**

Global configuration mode

### **Example**

switch\_config#ip verify log-enable

switch\_config#no ip verify log-enable

### **Related command**

#### **ip verify enable**

#### 38.1.1.20 **show ip table**

#### **Syntax**

To display current IP data flow table, use the above command.

### **Parameter**

None

#### **Command mode**

Non-user mode

#### **Example**

#show ip table

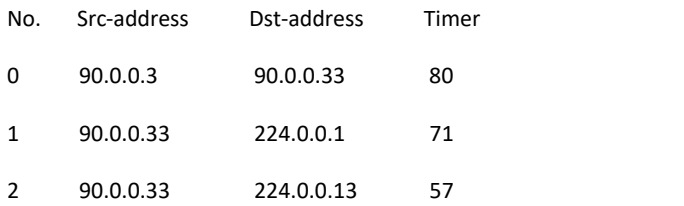

### 38.1.1.21 **show ip table src**

#### **Syntax**

To display the current IP source address index table, use the above command.

### **Parameter**

None

#### **Command mode**

Non-user mode

### **Example**

#show ip table src

# **KYLAND**

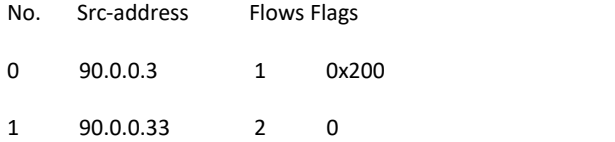

Flows: indicates the index of the data flow to which the IP source address belongs.

Flags: records the attack type of the IP source address.

# 39 **IP Direct Network Segment Scanning Attack Protection Configuration Commands**

# 39.1 **IP Direct Network Segment Scanning Attack Protection Configuration Commands**

# 39.1.1 **IP Direct Network Segment Scanning Attack Protection Commands**

### 39.1.1.1 **ip verify ip-sweep detect unknown-host**

# **Syntax**

Enable/disable the anti-attack function for IP scanning of unidentified hostson the directly connected network. When a certain number of incomplete arps are hit under a certain vlan, it is considered to have received an IP directly connected network segment scanning attack. The measures of **rate-limit** and **rate-limit-attacker** cannot be enabled at the same time.

### **Parameter**

None

**Default**

Disabled

### **Command mode**

Global configuration mode

### **Example**

switch\_config#ip verify ip-sweep detect unknown-host

# **Related command**

**ip verify ip-sweep action**

# **KYLAND**

### 39.1.1.2 **ip verify ip-sweep action rate-limit**

### **Syntax**

To limit the speed of all ip packets, use the above command. Optional parameter includes limit of the window

time and the number of packets.

#### **Parameter**

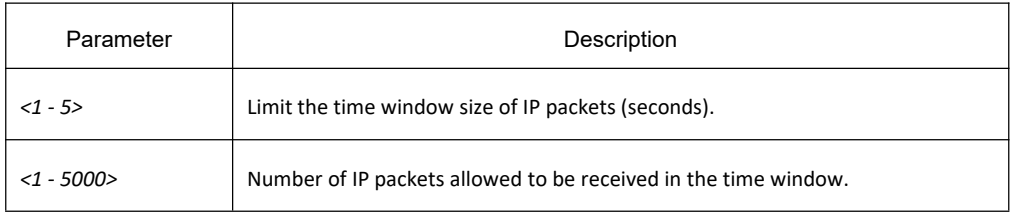

#### **Precautions**

1. When the window time is reached, the number of passing IP packets will be specified again. The current limit is only limited to the packets sent to the CPU, and the IP packets that the hardware has learned to cache cannot be restricted.

2. **ip verify ip-sweep action rate-limit** cannot be configured when **ip verify action rate-limit-attacker** is configured

### **Default**

Disabled by default.

When configuring this function without the optional parameter, the default window time is 1 second, and the default received IP packets are 200.

### **Command mode**

Global configuration mode

### **Example**

switch\_config# ip verify ip-sweep action rate-limit 2 500

### **Related command**

**ip verify ip-sweep action rate-limit-attacker**

### 39.1.1.3 **ip verify ip-sweep action rate-limit-attacker**

### **Syntax**

To enable rate limit of all ip packets that are detected as attackers, use the above command. Optional

parameter includes limit of the window time and the number of packets.

This command will override the effect of the **ip verify ip-sweep action rate-limit** command.

#### **Parameter**

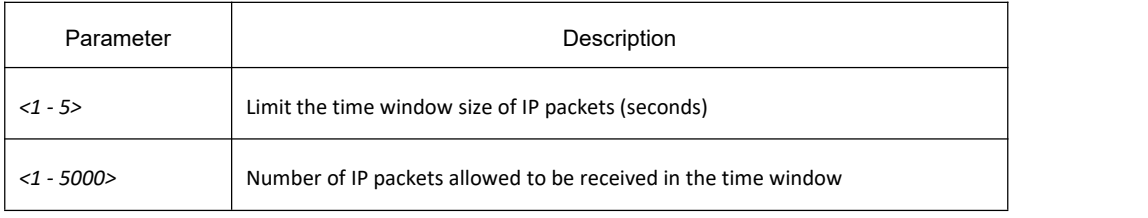

### **Default**

#### Disabled by default.

When configuring the command without the optional Parameter, if the time window and number of packets are configured with the **ip verify action rate-limit** command, the defaultwindow time and the number of packets will inherit this value. If not configured, the default window time is 1 second, and the default received IP packets are 200.

### **Command mode**

Global configuration mode

### **Example**

switch config# ip verify ip-sweep action rate-limit-attacker 2 1000

### **Related command**

**ip verify ip-sweep action rate-limit**

### 39.1.1.4 **ip verify ip-sweep action no-cache**

### **Syntax**

To prohibit the creation of caches for unidentified hosts on directly connected networks, and delete the software cache that continuously flows to unidentified hosts, use the above command.

### **Parameter**

None

### **Default**

Disabled

### **Command mode**

Global configuration mode

### **Example**

switch\_config# ip verify ip-sweep action no-cache

#### **Note**

Currently only prohibited:

1. The destination outlet is an incomplete arp stream.

2. When the number of incomplete arps reaches the upper limit, it is forbidden to create a cache for a stream without corresponding arp.

When the number of incomplete arps is not yet full and there is no corresponding stream generated by arp, you are allowed to create a cache.

### 39.1.1.5 **show ip verify config**

### **Syntax**

To display the current configuration of IP directly connected network segment scanning anti-attack detection, use the above command.

### **Parameter**

None

### **Command mode**

Non-user mode

### **Example**

switch\_config# show ip verify config

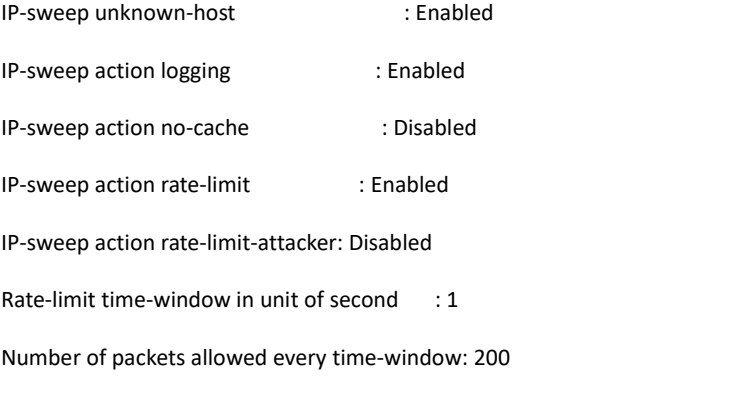
IP-sweep filter time in the state of the state of the state of the state of the state of the state of the state of the state of the state of the state of the state of the state of the state of the state of the state of the

Note: The switch interface is aligned, the word display is not neat

### 39.1.1.6 **show ip verify status**

#### **Syntax**

To shows whether the IP-direct network segment scanning anti-attack detection is enabled, whether it has received an attack, and details of the attacker, use the above command.

#### **Parameter**

None

#### **Command mode**

Non-user mode

#### **Example**

switch\_config# show ip verify status<br>Detection for Unknown-host(connected network sweep) attack configured

Unknown-host(connected network sweep) attack detected

Number of Unknown-host(connected network sweep) attackers: 1

Attacker 100.1.1.10, count 32, VLAN 100, port g2/1

# 40 **Interface Cable Diagnostic Configuration Commands**

# 40.1 **Interface Cable Diagnostic Configuration Commands**

# 40.1.1 **Interface Cable Diagnostic Configuration Commands**

Interface cable diagnostic configuration commands include:

(20) cable-diagnostic

#### 40.1.1.1 **cable-diagnostic**

#### **Syntax**

**[no]** cable-diagnostic **[ period]**

Enter the configuration port mode. Only used for physical electrical ports.

#### **Parameter**

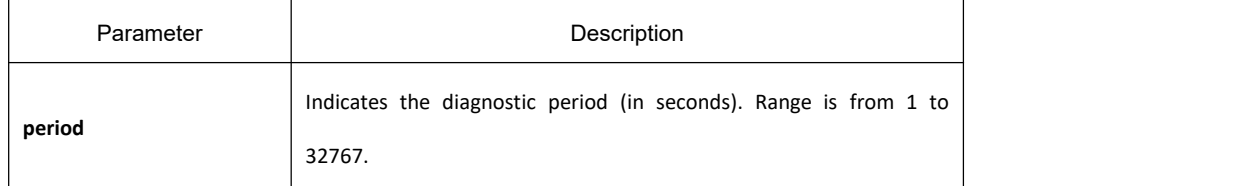

#### **Default**

It is disabled by default. If period is not specified, it will only be detected once. But the diagnostic result will remain until you cancel it with the no form of the command.

#### **Usage Guidelines**

You can configure this command in port mode. There may be a delay during the configuration. After configuration, you can see the corresponding test results through **show interface xxxx** command.

#### **Example**

The following example performs cable diagnostic on port g0/4 once:

Switch\_config#

Switch\_config#interface gigaEthernet0/4

Switch\_config\_g0/4#cable-diagnostic

Switch\_config#

Switch\_config\_g0/4#show int g0/4

。。。。。。。。。

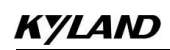

Cable Ok (4 pairs)

Pair A Ok, length < 1 metres

Pair B Ok, length < 1 metres

Pair C Ok, length < 1 metres

Pair D Ok, length < 1 metres

................................

It shows that the diagnostic status of the four pairs of cables is OK, and the length is less than 1 meter. Cable status:

l OK: indicates that the wire pair ends normally.

l Open: indicates that the wire pair is open.

l Short: indicates that the wire pair is short circuited.

l Crosstalk (crosstalk): indicates that there is crosstalk between the wire pairs (interference with each other).

l Unknown: Other causes of failure.

The following example performs cable diagnostic on port g0/4 for a period of 3 seconds:

Switch\_config#

Switch\_config#interface gigaEthernet0/4

Switch\_config\_g0/4#cable-diagnostic period 3

Switch\_config#

#### **Note:**

The test results cannot guarantee the accuracy of the cables produced by all manufacturers. The test results are for reference only.

The diagnostic process may affect the normal use of services on the interface, so it is bestto disable this function through the no form of the command after diagnostic.

# 41 **Optical Port Additional Function Configuration Commands**

# 41.1 **Optical Port Additional Function Configuration Commands**

# 41.1.1 **Configure the DDM Function**

# 41.1.1.1 **ddm enable**

# **Syntax**

To enable DDM detection function of the optical port, use ddm enable command. **ddm enable**

### **Parameter**

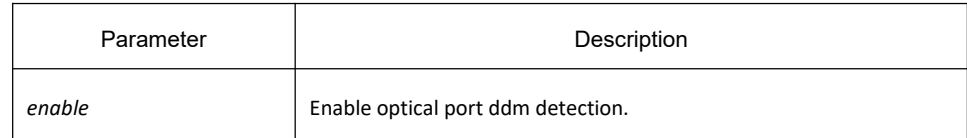

# **Default**

None

# **Command mode**

Global configuration mode

# **Example**

ddm enable

# 41.1.1.2 **no ddm**

#### **Syntax**

**no ddm** To disable DDM detection function of the optical port, use no ddm command.

# **Parameter**

None

### **Default**

None

### **Command mode**

Global configuration mode

#### **Example**

The following example shows how to disable DDM detection function of the optical port. Switch-config#no ddm

# 41.1.2 **Configure the single-fiber transceiver function of the optical port**

#### 41.1.2.1 **single-fiber one-way**

#### **Syntax**

To configure the transceiver function of the optical fiber, use the following command. single-fiber one-way *<tx|rx>* **no** single-fiber

#### **Parameter**

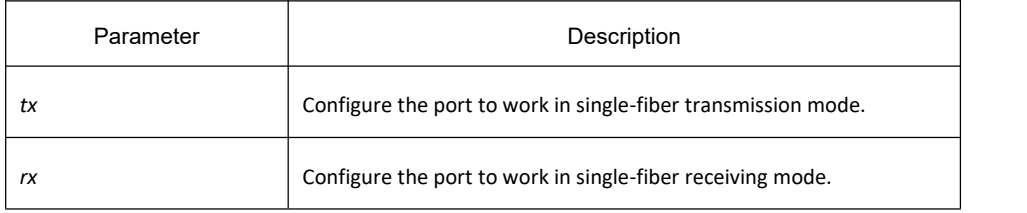

#### **Default**

None

#### **Command mode**

None

#### **Example**

The following example shows how to configure single-fiber transmission mode isolation on port g0/1.

Switch\_config\_g0/1#single-fiber one-way *tx*

The following example shows how to cancel single fiber mode of port g0/1.

Switch\_config\_g0/1#no single-fiber

# 41.1.3 **Optical module auto-configuration**

# 41.1.3.1 **fiber-auto-config**

# **Syntax**

To enable the storm control function of the port, use the following command. fiber-auto-config {**full**}

### **Parameter**

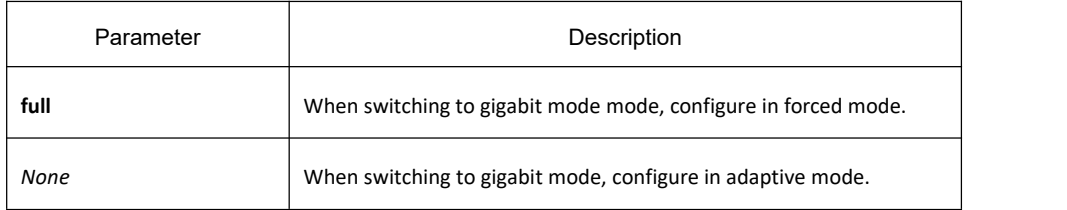

### **Default**

#### None

### **Command mode**

Interface configuration mode

#### **Example**

The following example enables the optical module auto-configuration on interface g0/1, and use the adaptive mode in gigabit mode. Switch\_config#interface g0/1 Switch\_config\_g0/1#fiber-auto-config The following example enables the optical module auto-configuration on interface g0/1, and use the forced mode in gigabit mode. Switch\_config#interface g0/1 Switch\_config\_g0/1#fiber-auto-config full

The following example cancels optical module auto-configuration of interface g0/1. Switch\_config#interface g0/1 Switch\_config\_g0/1#no fiber-auto-config

#### **Note:**

When using a Gigabit optical conversion module that supports 10/100/1000M mode, you must configure this command in adaptive mode. When using a Gigabit optical conversion module that only supports the 1000M mode, you do not need to configure this command.